# The L<sup>A</sup>T<sub>F</sub>X Graphics Companion

## Illustrating documents with T<sub>F</sub>X and PostScript

Michel Goossens CERN, Geneva, Switzerland

Sebastian Rahtz Elsevier Science Ltd, Oxford, United Kingdom

> Frank Mittelbach IAT<sub>F</sub>X3 Project, Mainz, Germany

> > 3rd printing April 1999

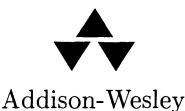

An imprint of Addison Wesley Longman, Inc. Reading, Massachusetts • Harlow, England • Menlo Park, California Berkeley, California • Don Mills, Ontario Sydney • Bonn • Amsterdam • Tokyo • Mexico City

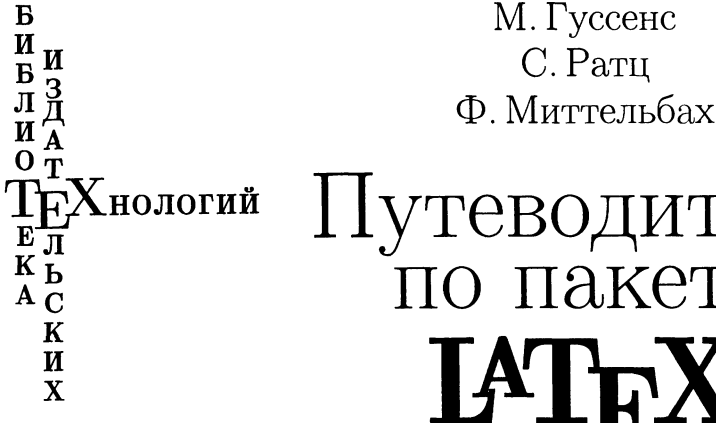

# Путеводитель по пакету и его графическим расширениям

## Иллюстрирование документов при помощи ТуХ'а и PostScript'а

Перевод <sup>с</sup> английского под редакцией А. И. Лебедева

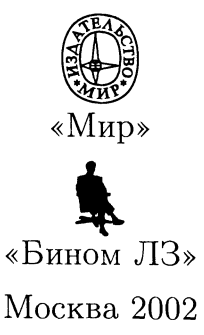

### УДК 681.322 ББК 32.97 Г96

 $I\ell$ ереводчики: Лебедев А. И.— гл. 6, 10, 11, приложения А, В; Мусатов К. В.—предисловие, гл. 1-5,7-9.

### Гуссенс М., Ратц С, Миттельбах Ф.

Г96 Путеводитель по пакету  $I<sup>A</sup>T<sub>F</sub>X$  и его графическим расширениям. Иллюстрирование документов при помощи ТFX'а и Post-Script'a: Пер. <sup>с</sup> англ. — М.: Мир: Бином ЛЗ, 2002. —621 с, ил.

> ISBN 5-03-003388-2 («Мир») ISBN 5-94774-027-3 («Бином ЛЗ»)

Исчерпывающий справочник по стандартным графическим расширениям IATRX'а, позволяющим сопроводить текст черно-белыми и цветными иллюстрациями высокого качества. Приводятся подробные описания пакетов Xy-pic, PSTricks, METAPOST и PostScript-шрифтов, описываются средства для представления фейнмановских диаграмм, структурных химических формул, электрических схем, музыкальных партитур и настольных игр. Объясняется, как при помощи программы Ghostscript распечатывать PS-файлы на принтерах, не поддерживающих PostScript. Для упомянутых <sup>в</sup> книге пакетов приводятся адреса <sup>в</sup> Интернете.

Представляет интерес для всех ТрХ-пользователей: научных работников, самостоятельно готовящих свои работы к изданию, профессиональных наборщиков и дизайнеров, специалистов по издательским системам и стустудентов соответствующих специальностей.

> УДК 681.322 ББК 32.97

Редакция автоматизации издательских процессов

Copyright © <sup>1997</sup> by Addison Wesley Longman Inc. Права на издание книги были получены по соглашению <sup>с</sup> Pearson Computer Publishing и ISBN 5-03-003388-2 («Мир») Литературным агентством Мэтлок ISBN 5-94774-027-3 («Бином ЛЗ») (С) перевод на русский язык. оформление, «Мир», 2002

ISBN 5-94774-027-3 («Бином ЛЗ») © перевод на русский язык,

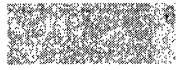

## Предисловие редактора перевода

Вы держите в руках пятую книгу серии «Библиотека издательских технологий», представляющую собой перевод одной из книг широко известной трилогии The (L<sup>A</sup>T<sub>F</sub>X, Web, Graphics) Companion. Ее авторы – Мишель Гуссенс, Себастиан Ратц и Франк Миттельбах - ведущие специалисты в этой области; сни создали ряд полезных пакетов для системы ТрХ и немало сделали для ее популяризации.

Разработанная выдающимся математиком нашего времени Дональдом Кнутом система ТрХ располагает исключительными возможностями для форматирования документов, содержащих большое число математических формул. Д. Кнут, создавая пакет для издания своих работ, предоставил ТрХ во всеобщее пользование при условии сохранения неизменным тщательно отлаженного им кода ядра. Поэтому, в отличие от многих других издательских систем, для которых несовместимость различных версий - обыденное явление, всем построенным на основе ТрХ'а диалектам присуща полная совместимость.

Среди этих диалектов особое место занимает надстройка Лесли Лэмпорта, носящая имя ІАТЕХ. Благодаря бо́льшему удобству в использовании, эта система получила в настоящее время наиболее широкое распространение в научной среде. Практически во всех издательствах научно-технической литературы при приеме работ для публикации предпочтение отдается статьям, подготовленным в ІАТЕХ'е.

Настоящая книга рассматривает задачу иллюстрирования документов, создаваемых с помощью L<sup>A</sup>T<sub>F</sub>X'а. Действительно, при работе с различными документами часто возникает необходимость не просто набрать текст с математическими формулами, но также включить в него различные иллюстрации, графики, диаграммы, порой цветные. Причем это касается не только печатных изданий, но и страниц для представления в World Wide Web и слайдов для презентаций на научных конференциях. Подготовка этих иллюстративных материалов может быть осуществлена как при помощи внешних графических редакторов, так и средствами самого ТрХ'а. Рассмотрению различных подхо-ДОВ к задаче создания иллюстраций средствами ТрХ'а и взаимной интеграции

их с текстом и математическими формулами и посвящена первая половина книги. Надо отметить, что наряду с «серьезными» приложениями для подготовки научных изданий в книге рассмотрены и довольно интересные узкоспециализированные подходы, используемые, например, для набора музыкальных партитур или шахматных партий.

Превосходное качество форматирования документов с помощью ТрХ'а часто ограничивается одним семейством шрифтов, поставляемым вместе с системой. Поэтому весьма важной практической задачей является оснащение ТрХ'а разнообразными шрифтами, среди которых особое значение придается профессионально разработанным PostScript-шрифтам в формате Туре 1. Решение этой задачи, от простого подключения уже подготовленных шрифтовых пакетов до создания метрических файлов и виртуальных шрифтов, подробно разобрано во второй половине настоящей книги.

Среди рассматриваемых проблем большое место занимает вопрос о взаимодействии ТFX'а с языком PostScript. Дело в том, что язык описания страниц PostScript обладает колоссальными возможностями и в настоящее время является основным языком, используемым в профессиональной издательской деятельности. Интерпретаторы этого языка встроены в большинство высокопроизводительных лазерных принтеров и фотонаборных аппаратов, что позволяет средствами PostScript'а создавать иллюстрации высочайшего качества.

Настоящая книга ориентирована на широкий круг читателей, как на тех, кто использует LATFX в своей повседневной работе, так и на тех, кто создает новые пакеты и программы для этой системы. Сотни пакетов, написанных для LATFX'а программистами-энтузиастами, создавались несогласованным образом, и поэтому объективно довольно трудно получить реальное представление о сравнительных возможностях различных пакетов. Настоящая книга как раз и является своеобразным путеводителем, авторы которой пытаются восстановить пробел, существующий в этой области. По построению книга напоминает справочник, но отличается от него тем, что его авторы, стоявшие у истоков развития L<sup>A</sup>T<sub>F</sub>X'а и хорошо понимающие направления современного развития этой системы, осознанно отобрали наилучшие решения, использование которых наиболее перспективно. Стиль изложения традиционен для изданий этого рода: все основные идеи обсуждаются на огромном количестве примеров и иллюстраций.

В процессе работы над русским переводом в книгу был внесен ряд дополнений. Была добавлена информация о кодировках, используемых при наборе русских текстов (см. с. 440), внесены исправления, связанные с изменением положения различных файлов в архивах CTAN и в Интернете. В виде подстрочных замечаний отмечены некоторые важные достижения, такие, как появившаяся в последнее время возможность подключения к ТрХ'у шрифтов в формате TrueType и новые программы просмотра PDF-файлов. Многие из пакетов, описываемых в этом и других путеводителях по пакету L<sup>AT</sup>EX, имеются на CD-ROM'е «ТрХ Live 6». Его модифицированная под нужды российского пользователя версия распространяется вместе в книгой М. Гуссенс, С. Ратц.<br>«Путеводитель по пакету LALEX и его Web-приложениям». - М.: Мир, 2001.

С любезного согласия фирмы Pearson Computer Publishing для подготовки русского перевода авторы предоставили ТЕХ'овский исходный файл по состоясостоянию на апрель <sup>1999</sup> г. со всеми необходимыми стилями <sup>и</sup> примерами, <sup>в</sup> который были внесены авторские исправления по состоянию на октябрь <sup>2000</sup> г. Для того чтобы проиллюстрировать возможность использования описываемых <sup>в</sup> книге примеров <sup>с</sup> текстовыми вставками на русском языке, часть примеров была переведена. При этом следует иметь ввиду, что для работы <sup>с</sup> русифирусифицированной версией <sup>и</sup> кириллическими шрифтами должны быть подгружены соответствующие пакеты:

inputenc пакет, входящий в базовую поставку  $L^{4}T_{F}X2_{\varepsilon}$  и позволяющий подподдерживать разные входные кодировки документа, <sup>в</sup> том числе и кириллические; задается в преамбуле, например так: \usepackage[cp866]{inputenc};

fontenc пакет, входящий в базовую поставку  $\mathrm{L}^2\mathrm{F} \mathrm{F}^\mathrm{X}$  2 $\varepsilon$  и подключающий шрифты в необходимой кодировке; задается в преамбуле, например так: \usepackage [LCY] {inputenc};

pscyr пакет кириллических PostScript-шрифтов; при необходимости задается в преамбуле:

\usepackage{pscyr};

babel пакет, поддерживающий работу <sup>с</sup> многоязычными документами; задазадается в преамбуле:

\usepackage[russian]{babel}.

К сожалению, обнаружилось несколько программ, которые не смогли работать <sup>с</sup> русским языком, а относительно еще нескольких у нас так и не получилось полной ясности. В связи <sup>с</sup> этим читателю предоставляется уникальная возпакеты самостоятельно. Еще одним моментом, о котором приходится сожалеть, стала борьба за экономичность русского издания, вследствие чего оригиналмакет перевода был подготовлен не <sup>с</sup> разрешением <sup>2400</sup> точек на дюйм, как английский оригинал, <sup>а</sup> <sup>600</sup> точек на дюйм. Поэтому оригинал-макет <sup>и</sup> шриф ты русского издания существенно отличаются от английского оригинала.

Тем не менее коллектив редакторов <sup>и</sup> переводчиков выражает надежду, что им удалось адекватно передать дух <sup>и</sup> содержание английского оригинала <sup>и</sup> что на русском языке по IMFX'у и позволит отечественному читателю в полной мере овладеть еще одной стороной этой блестящей системы, дарованной нам Дональдам Кнутом <sup>и</sup> Лесли Лэмпортом.

А. Лебедев

## Предисловие

Сотням разработчиков ІАТЕХ'а за их энтузиазм и тяжелый труд

Особая благодарность нашим семьям без чьего бесконечного терпения эта книга никогда бы не вышла в свет

В данной книге описываются методы и приемы набора с помощью LATFX'а, относящиеся к области графики и шрифтов. Показано, как рисовать средствами LATFX'а и как включать графические файлы в LATFX'овские документы. Разбирается, как можно программировать изображения, используя METAFONT и METAPOST, а также то, как добиваться специальных эффектов путем включения небольших фрагментов на языке PostScript. Демонстрируется, как манипулировать целыми ТFX'овскими страницами в PostScript'е и как воспользоваться всеми возможностями PostScript'овских шрифтов Туре 1. И, конечно, подробно рассматривается весь набор инструментов для создания графики внутри самого ТуХ'а.

ТрХ является мировым лидером среди разметочных систем типографского набора, а PostScript - лучшим языком описания печатной страницы. В книге описывается, как с помощью этих средств можно добиться еще лучших результатов, если использовать их совместно. Способность ТкХ'а выполнять математические вычисления, конструировать абзацы, находить точки переноса и его программируемость в сочетании с графической гибкостью и возможностями манипулирования шрифтами PostScript'а значительно расширяют возможности как автора, так и наборщика. В книге описываются драйверы из-dvi-B-PostScript, рассматриваются инструменты для манипулирования PostScript'овскими файлами и подробно обсуждаются характеристики свободно распространяемой программы Ghostscript, позволяющей просматривать и распечатывать PostScript'овские файлы даже в том случае, если у вас нет PostScript'овского принтера.

Эту книгу не следует считать руководством пользователя по применению программных пакетов. Стараясь учить на примерах, мы привели сотни наиболее полезных решений, опирающихся на хорошо известные и проверенные реализации. Но в рамках объема книги невозможно представить руководства каждого из пакетов. Главной целью было продемонстрировать то, насколько легко пользоваться данным пакетом и можно ли с его помощью добиться требуемых результатов, не вникая в детали синтаксиса и настройки при запуске. Тем не менее несколько пакетов, признанных особенно важными, описаны более подробно.

Предполагается, что читатель немного знаком с L<sup>A</sup>TEX'ом. Вы не сможете читать эту книгу, если никогда раньше не пользовались ТЕХ'ом. Чтобы познакомиться с некоторыми доступными (неграфическими) пакетами, можно HAVATLE VITCHING C KHUITU LATEX: A Document Preparation System, Second Edition (Lamport, 1994) и продолжить книгой The IATEX Companion (Goossens et al.,  $1994$ <sup>1</sup>

## Почему I<sup>A</sup>T<sub>F</sub>X и почему PostScript?

Эта книга посвящена L<sup>A</sup>TEX'у, графике и PostScript'у. Мы уверены, что структурированный подход системы IATRX позволяет наилучшим способом реализовать возможности ТЕХ'а, а IATEX стал наиболее широко используемым ТрХ'овским форматом. Поскольку IATрХ привлекает разработчиков новых пакетов (особенно после его кардинального пересмотра в 1993 г.), кое-что из описанного будет работать только в L<sup>A</sup>TFX'е (особенно это относится к материалу, связанному со схемой выбора шрифтов). Тем, кто предпочитает элегантность оригинального формата plain TFX и его производных, мы заранее приносим свои извинения за смещение в сторону L<sup>A</sup>T<sub>F</sub>X'а, но обещаем, что большинство пакетов хорошо работают с любым диалектом ТрХ'а: достоинства таких систем, как METAPOST, PSTricks, Xy-ріс и MusiXTEX, доступны всем.

Нам хотелось бы также объяснить, почему мы будем так много говорить o PostScript'e. Этот язык, возникший более десяти лет назад как чрезвычайно гибкий язык описания страниц, продолжает оставаться наиболее популярным среди профессиональных наборщиков. Столь привлекательным его делают следующие особенности:

- большое число шрифтов Туре 1, их высокое качество и гибкость;
- аппаратная независимость и мобильность файлов;
- качество графики и число графических пакетов для ее создания;  $\bullet$
- средства манипулирования текстом;
- отлаженная технология цветной печати;
- соглашения об инкапсуляции, позволяющие легко вставлять PostScript'овскую графику;
- доступность приложений для просмотра (Display PostScript и Ghostscript/GhostView).

Несколько лет назад у PostScript'а появился потомок-язык PDF (Portable Document Format), используемый программой Adobe Acrobat. Разработанный

 $\frac{1}{\sqrt{2}}$  Отечественному читателю можно также порекомендовать книги (Грэтцер, 1999), (Котельников, Чеботаев, 1998), и (Львовский, 1995). — Прим. ред.

лля отображения на экране гипертекстовых документов, формат PDF поднимает стандарты мобильности и эффективности на новую высоту. Хотя в данной книге вопросы, связанные с PDF, не затрагиваются, L<sup>A</sup>T<sub>F</sub>X хорошо работает при создании «богатых» PDF-документов, а вскоре после выхода этой книги в свет, возможно, появятся специальные версии ТрХ'а, создающие документы непосредственно в формате PDF!

Мы еще раз приносим извинения тем читателям, кто испытает разочарование, не найдя ничего о связи LATFX'а с QuickDraw, шрифтами TrueType, GDI для Windows, HPGL, PCL, и т. д., но при таком разнообразии доступных пакетов приходится от чего-то отказываться.

Пожалуйста, учтите, что отсутствие в данной книге конкретного пакета или приложения никоим образом не подразумевает, что мы считаем его менее полезным или менее качественным. Однако мы полагаем, что представленный набор пакетов и инструментов репрезентативен, и выражаем надежду, что каждый найдет для себя в этой книге одну-две интересные темы.

## Как организована эта книга

Эту книгу можно разделить на части двумя способами: в соответствии с областью применения и с используемой техникой. Предполагается, что все читатели ознакомятся с гл. 1 перед тем, как переходить куда-либо дальше, поскольку в ней излагаются общие соображения, касающиеся графики, и обобщаются некоторые приемы, более подробно излагаемые в последующих главах. Мы также рекомендуем прочесть гл. 2, в которой описывается LATFX'овский стандартный графический пакет, так как часто будет возникать потребность в инструментах для включения графических файлов.

Мы приложили все усилия для того, чтобы остальные главы можно было читать независимо. Вы можете перейти непосредственно к тем главам, которые относятся к интересующей вас теме или к тем, где описывается определенный пакет. Следующие три главы посвящены конкретным программам и пакетам:

- 3 В главе Работа с МЕТАFОНТ'ом и МЕТАРОБТ'ом показано, как использовать мощь разработанного Дональдом Кнутом языка МЕТАFONT. Он хорошо взаимодействует с IATEX'ом и предоставляет неповторимые выразительные средства для описания многих типов диаграмм.
- 4 В главе Встраивание PostScript'а в IMPX: пакет PSTricks описано то, что, по нашему мнению, является наиболее мощной системой интеграции L<sup>AT</sup>EX'а с языком PostScript.

<sup>1</sup> Авторы оказались прозорливыми, и в настоящее время большинство реализации ТрХ'а включают пакеты pdftex и pdflatex, основным автором которых является Хан Те Тан. - Прим. nepes.

5 В главе Пакет Хү-ріс описан пакет, который позволяет в большой степени определить обозначения для многих видов математических диаграмм и реализует их достаточно общим и мобильным способом.

Далее следуют три главы, в которых обсуждаются специализированные области применения и в каждой из которых приводится обзор существующих пакетов:

- 6 В главе Применения в химии, физике и технике рассматриваются вопросы построения структурных формул химических соединений, фейнмановских диаграмм и электрических схем.
- 7 В главе Подготовка партитур описывается мощный пакет MusiXTFX и ряд вспомогательных программ, которыми вы можете воспользоваться для печати прекрасных партитур.
- 8 Глава Играя в игры предназначена для тех, кто использует ГАТ-Х не только для работы, но и для развлечения. В ней показано, как оформлять шахматные партии, изображать расклады в бридже и других карточных играх, и даже справиться с нардами и го.

В последних трех главах рассматриваются проблемы общего характера, в основном не связанные с конкретными L<sup>A</sup>TRX'овскими пакетами или предметными областями:

- 9 В главе Мир цвета излагаются детали, касающиеся стандартного ИТрХ'овского цветового пакета, а также описываются другие пакеты, основанные на нем. Кроме того, затрагиваются вопросы цветового дизайна и проблемы, связанные с цветной печатью.
- 10 В главе Использование шрифтов в формате PostScript описываются все тонкости использования PostScript'овских шрифтов совместно с L<sup>A</sup>T<sub>F</sub>X'ом, включая АFM-файлы, виртуальные шрифты, наименования шрифтов и шрифты Multiple Master.
- 11 В главе Драйверы и утилиты PostScript'а рассмотрены некоторые из наиболее широко используемых свободно распространяемых программных пакетов - dvips, Ghostscript, набор утилит psutils и программы, преобразующие PostScript'овские шрифты в формат РК.

Наконец, приложения содержат техническую информацию, дополняющую предыдущие главы. В них также указано, где можно найти все описанное в книге программное обеспечение в Интернете, и приведены примеры, призванные помочь вам получить его разными способами.

## Использование и поиск всех этих пакетов и программ

В книге описаны многие пакеты и опции, дополняющие или модифицирующие исходные возможности IATEX'а. Для того чтобы показать их в действии, в

принципе, надо запустить их все одновременно. Однако по разным причинам это не практично, если не невозможно. Действительно, многие пакеты используют много внутренних переменных, число которых в большинстве реализаций ТрХ'а ограниченно. При подготовке этой книги применялась другая стратегия (опробованная при подготовке *The IAT<sub>E</sub>X Companion*): почти все примеры запускались в виде отдельных заданий и включались в виде ерв-файлов. Почти во всех случаях процесс был полностью автоматизирован - приводимый в книге код является именно тем, который использовался для подготовки вывода. Чтобы облегчить вам обработку примеров, каждый фрагмент LATFX'овского кода также содержит команды \usepackage, необходимые для его запуска.

Исходные тексты примеров можно найти на CTAN (Comprehensive TFX Archive Network (Полная ТрХ'овская архивная сеть) — см. Приложение В) в каталоге info/1gc. Большинство примеров имеет собственный номер, указанный в книге в рамке рядом с примером. Таким образом, оказываются доступными все исходные пакеты примеров, использованных для создания картинок, причем номер примера служит именем файла. Большинство этих файлов имеют формат текстов L<sup>A</sup>TFX(с расширением 1tx), но есть также файлы в формате plain TFX (расширение ptx), исходные файлы для METAPOST (расширение mp), исходные файлы препроцессора MusiXTEX (расширения abc и mpp), ріс-файлы (расширение ріс) и исходные файлы интерпретатора т4 (расширение т4).

Все пакеты и программы, описанные в этой книге, свободно распространяются и могут быть получены из открытых архивов программного обеспечения. Некоторые относятся к категории public domain, другие защищены знаком авторского права. Некоторые программы доступны лишь в виде исходных текстов или же работают лишь на некоторых компьютерных платформах, поэтому вы должны быть готовы в отдельных случаях «испачкать руки». Мы не можем гарантировать, что следующие версии пакетов или программ будут приводить к результатам, идентичным приведенным в этой книге. Многие из них находятся в состоянии активной разработки и новые или измененные версии полвляются несколько раз в году. Книга была завершена в конце 1996 года и примеры обрабатывались версиями, существовавшими на тот момент.

В приложении В помещено детальное описание того, как соединиться с сайтами CTAN и как получить файлы через Интернет. Кроме того, вы можете приобрести у ТрХ Users Group (группы пользователей ТрХ'а) CD-ROM, содержащий реализации ТуХ'а для различных компьютерных платформ, а также множество пакетов и шрифтов. Этот CD-ROM содержит все пакеты, описанные в данной книге и в The IATEX Companion!

<sup>&</sup>lt;sup>1</sup>Модифицированная под нужды российского пользователя версия CD-ROM «ТЕХ Live 6» распространяется в качестве приложения к книге Гуссенс М., Ратц С. Путеводитель по пакету LATEX и его Web-приложениям. - М.: Мир, 2001. - Прим. ред.

## Благодарности

У этой книги два источника. Первым послужили составленный Себастианом Ратцем обзор ТEX'а и графики, первоначально подготовленный для конференпии TrXeter в 1988 г., много раз пересматривавшийся и распространенный в <sup>1989</sup> г. <sup>в</sup> виде технического доклада факультетом информатики Саутхемптонского университета} <sup>а</sup> также техническая поддержка <sup>и</sup> документы по использованию PostScript'овских шрифтов совместно с IATFX'ом, которую Себастиан Ратц продолжает осуществлять. Вторым источником послужил материал, кокоторый Мишель Гуссенс, Франк Миттельбах <sup>и</sup> Александр Самарин не смогли  $\frac{1}{\text{BKHU}}$  в The IAT<sub>E</sub>X Companion. Задолго до окончания работы над книгой стало ясно, что она не сможет <sup>в</sup> полной мере охватить графику и PostScript <sup>и</sup> что потребуется (по крайней мере) еще одна книга. Данная книга была зазадумана, создана <sup>и</sup> доработана <sup>в</sup> CERN'e на базе технической поддержки по вопросам обработки документов этой знаменитой лаборатории, осуществлявшейся Мишелем Гуссенсом, которому в 1993-1994 гг. помогал Себастиан Ратц.

Есть много людей, которых мы должны поблагодарить. Конечно, наибольшая благодарность выражается авторам описываемых программ и пакетов. Каждый автор, <sup>с</sup> которым мы связывались для обсуждения каких-либо проблем, оказывал ощутимую помощь в духе ТуХ'овского сообщества и часто разрешал использовать примеры из собственной документации.

Христель Миттельбах удалось существенно улучшить музыкальную главу, а Леонор Баррока пришлось потратить много времени на главу о METAFONT'е <sup>и</sup> METRPQST'e — без их помощи работа над книгой никогда не была бы закончена.

Мы выражаем признательность всем нашим многочисленным коллегам <sup>в</sup> тел веранцем признательность всем нашим много исленным коллегам в описаны здесь, но также и сотням других, кто помогает пользователям набирать свои документы быстрее и качественнее. Без постоянных усилий этих энтузиастов ТрХ не стал бы таким замечательным и гибким инструментом, каким он является сегодня. Мы постарались отдать им должное, указывая имена самого автора и/или других людей, внесших значительный вклад <sup>в</sup> разработку, при первом описании пакета.

Мы <sup>в</sup> большом долгу перед Двайтом Аплевичем, Барбарой Битон, Карлом Ьерри, Дэвидом Карлайлом, Малколмом Кларком, Петером Дойчем, Дени Жиру, Джоном Хобби, Аланом Хёнигом, Россом Муром, Торстеном Охлем, Крисом Роузом, Томом Рокицки, Крисом Роули, Веджилом Стоуксом, Джефф-Ри Хобином, Ульриком Витом <sup>и</sup> Тимоти ван Зандтом за их терпение при чтеии разных глав рукописи. Их многочисленные комментарии, предложения, правления <sup>и</sup> подсказки существенно улучшили качество текста.

<sup>&</sup>lt;sup>1</sup>Себастиан Ратц хотел бы поблагодарить профессора Дэвида Бэррона и ле Карра из Салитись и при долен он постительно при делились своим опытом, навыками и Авали поддержку, когда мы все начали учить ТрХ десять лет назад.

Со стороны издательства мы хотим поблагодарить Питера Гордона, нашего редактора <sup>в</sup> Addison Wesley Longman, Inc., кто оказывал нам столь необходимую поддержку и воодушевлял на протяжении тех трех лет, что длился этот проект. Когда наступил производственный этап, Аванда Петерс и Роза Гонзалес <sup>с</sup> неизменным терпением относились к своеобразию наших стилей и довели работу до благополучного завершения. Катрина Авери, отредактировав, перевела наши туманные тексты на настоящий английский язык, а Арт Огава взял на себя труд повторного просмотра набора <sup>и</sup> цветных страниц. Мы очень благодарны им за их работу.

## Обратная связь

Дорогие читатели, мы хотели бы попросить вас <sup>о</sup> помощи. Мы убедительно просим присылать любые комментарии, предложения или замечания любому из авторов, которые с удовольствием исправят все замеченные ошибки или недосмотры <sup>в</sup> будущем издании и всегда <sup>с</sup> удовольствием выслушают предложения по улучшению или включению важных разработок, не замеченных ими. Мы будем обновлять входящий в ГАТ-Х'овский дистрибутив файл grphcomp.err, который содержит список замеченных опечаток, <sup>а</sup> также координаты авторов.

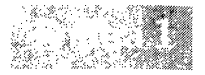

## **ИТ<sub>Г</sub>Х** и графика

Говорят, каждая фотография - это целая история. LATFX умеет красиво расположить текст, но в руководствах по L<sup>A</sup>T<sub>F</sub>X'у обычно ничего или почти ничего не говорится о создании графического материала и включении его в ваш текст. В данной книге сделана попытка заполнить этот пробел, продемонстрировав средства и ТрХнические приемы, разработанные за последнее десятилетие, которые позволят вам создавать, обрабатывать и включать графический материал в текст.

В эпоху мультимедийных персональных компьютеров графика может понадобиться где угодно. Вместе со многими программными продуктами поставляются готовые к использованию наборы рисунков, а в магазинах можно приобрести компакт-диски с «самыми лучшими фотографиями» интересных мест и т. д. Как мы увидим в этой и последующей главах, все изображения подобного рода могут быть включены в IATFX'овский документ. Для этого они должны быть представлены в одном из подходящих форматов. К счастью, многие популярные графические форматы либо поддерживаются непосредственно, либо существуют конвертирующие программы, позволяющие нужным образом преобразовать изображения.

Если вы хотите самостоятельно стать иллюстратором, то часто пользуетесь специализированными графическими пакетами (например, xfig или idraw в операционной системе Unix, Adobe Illustrator, Corel Draw или FreeHand на Макинтоше или IBM-совместимом персональном компьютере и многими другими). Или, если вы работаете с современными вычислительными программами, такими, как Mathematica, Maple или MATLAB, то можете создавать изображения в каком-нибудь из их многочисленных графических выходных форматов. Если вы являетесь счастливым обладателем сканера или даже цифровой видеокамеры, то можете создавать оцифрованные копии фотографий, авторских рисунков или других графических объектов, используя эти устройства и сопутствующее программное обеспечение. Во всех этих случаях легко создать Файлы, которые могут быть непосредственно включены в IATEX'овский исходный документ с помощью пакета graphics, описанного в гл. 2.

Но во многих случаях требуется еще более тесное взаимодействие с системой набора, чем доступное в таких программах, и его тоже можно добиться с помощью LATFX'а. Подобное взаимодействие необходимо, если вы хотите использовать одни и те же шрифты в тексте и в графике, или в более общем случае, если «стиль» графического материала должен зависеть от стиля всего документа. Тесная взаимосвязь графики с окружающим текстом очевидно требует создания графики средствами самой системы набора, поскольку в противном случае любое изменение стиля оформления документа потребует большого объема ручной работы и весь процесс будет сильно подвержен ошибкам.

В этой главе мы рассмотрим графические объекты под разными углами зрения. Мы начнем с различных требований, накладываемых на графические объекты в зависимости от используемого приложения. Затем проанализируем типы изображений, встречающиеся в документах, и стратегии, обычно используемые для создания, комбинирования и манипулирования такими объектами. После этого мы сменим тему и обсудим предоставляемые ТрХ'ом интерактивные средства для оперирования с графическими объектами и то, как эти средства правильно использовать.

Вооружившись этими знаниями, мы, наконец, совершим небольшое путешествие по графическим языкам, построенным на основе ТрХ'а и вокруг него. Все это поможет вам правильно выбрать из описанных в этой книге наборов средств то, которое соответствует стоящей перед вами задаче. На самом деле данная глава помимо всего перечисленного еще содержит примеры языков и приемов, которые больше нигде в книге подробно не рассматриваются. Это путешествие предоставит вам достаточно информации для принятия решения о том, следует ли воспользоваться приведенными указаниями и обзавестись таким пакетом для конкретной задачи.

#### Графические системы и типографский набор  $1.1$

Говоря о графических объектах, прежде всего нужно спросить себя, что мы понимаем под этим термином. Существует крайняя точка зрения, заключающаяся в том, чтобы рассматривать все, помещенное на бумагу, как графический объект, включая литеры используемых шрифтов. Эта весьма революционная точка зрения в действительности была воплощена при разработке языка описания страниц PostScript, в котором буквы можно набирать и манипулировать ими с помощью тех же самых функций, которые применяются к другим графическим объектам (мы увидим несколько примеров подобного рода в гл. 4).

Однако большинство систем типографского набора, включая ТЕХ, не пытаются воплотить столь общую модель. Вместо этого они ограничивают свою область применения подмножеством графических объектов общего вида, например, предоставляя весьма сложные функции для размещения печатных символов, разрешения лигатур и т. д., но исключая операторы для рисования произвольных линий, построения и закрашивания областей и т. п. В результате термин «графика» для большинства пользователей IATFX'а служит синонимом слова «иллюстрация», а тот факт, что L<sup>A</sup>TEX уже обладает графическим языком - графическим режимом - часто упускается из виду.

При обсуждении графических возможностей идеальной системы типографского набора необходимо помнить, что различные приложения выдвигают разные, порой противоречивые требования:

- Одной крайностью является требование полной переносимости с одной платформы на другие; другой - учет даже таких деталей, как способ нанесения принтером краски на бумагу.
- Может потребоваться изменять размер изображения в зависимости от вида внешнего окружения, созданного системой типографского набора, например от ширины текста.
- Возможны ситуации, когда отдельные части изображения должны изменяться нелинейно, это может быть важно для сохранения удобочитаемости текстовых частей изображения, которые не должны становиться больше или меньше некоторого предела. Может также потребоваться, чтобы при увеличении размера изображения, скажем, на 10 процентов с целью соответствия строке любой содержащийся в нем текст не стал бы превосходить по размеру символы в основном теле документа.
- Может потребоваться, чтобы графический объект был тесно интегрирован с окружающим текстом, например, путем использования тех же шрифтов, что и в других частях документа, или в более общем случае путем включения объектов, изменяющих свой внешний вид при изменении общего стиля документа. (Последнее особенно важно, если документ описывается своим логическим содержанием, а не внешним обликом, с целью его повторного использования в разных контекстах и представлениях.)

Поскольку ІМ-рХ является универсальной системой типографского набора, используемой во всевозможных приложениях, указанные выше и другие требования могут возникать в различных ситуациях. Как мы увидим в дальнейшем, большое количество таких ситуаций может быть разрешено если не идеально, то с большим изяществом. В некоторых случаях приемлемым решением оказываются наглядные и хорошо разработанные готовые макропакеты и программы, используемые уже целое десятилетие или даже дольше.

#### $1.2$ Типы графических объектов

Классификация графических объектов, с которой началась эта глава, сосредоточилась на вопросе интеграции с системой L<sup>A</sup>TEX и разделила графические объекты на созданные внешними и внутренними средствами. Другая перспектива может открыться, если начать с рассмотрения типов графических объектов, встречающихся в документах, и с обсуждения способов их создания и включения в документ. Поэтому давайте коротко перечислим различные типы изображений, которые могут встретиться в документе.

- Картинки могут быть нарисованы от руки без помощи компьютера, как,  $\bullet$ например, рисунок стеклянной бусины на рис. 1.1. Для использования в L<sup>A</sup>T<sub>F</sub>X'е такой рисунок должен быть преобразован в цифровую форму, например, с помощью сканера. Затем его можно вставить в документ и до некоторой степени преобразовывать, например, поворачивать с помощью команд, предоставляемых стандартным LATFX'овским пакетом graphics, описанным в гл. 2. Подписи к рисунку и надписи на нем обычно создаются средствами самого L<sup>A</sup>TFX'а для обеспечения правильности ссылок внутри документа, но во всем остальном это изображение считается единым объектом, внутренняя структура которого недоступна, - «черным ящиком».
- «Художественная» графика, созданная на компьютере с помощью растровых средств, такая, как показано на рис. 1.2, до некоторой степени является компьютерным аналогом рисунков, выполненных пером и чернилами. Этот рисунок был сделан с помощью MacPaint: хорошо заметны низкое разрешение оригинала и слабая проработка диагональных линий. Характерной особенностью этого типа графических объектов является то, что выбранное в процессе создания разрешение не может быть легко изменено без ущерба качеству (или же без большого объема ручного труда). В остальных отношениях такое изображение сходно с рукотворным: обычно не возникает необходимости интегрировать рисунок с текстом или беспокоиться о согласованности гарнитур шрифтов - рисунок считается черным ящиком.
- Фотографии можно сканировать наподобие рисунков, выполненных от руки, в результате чего непрерывные тона фотографии преобразуются в индивидуальные цвета или оттенки серого из некоторого диапазона (черно-белые фотографии, полученные подобным способом, называются полутоновыми). Воспроизведение цвета в полном объеме требует сложных приемов печати, но эта проблема встает на стадии печати и обычно не влияет на сам типографский набор. Хотя качество изображения может быть улучшено или искажено (см. рис. 1.3), для ТрХа такой объект остается черным ящиком.
- «Объектно-ориентированная» аппаратно-независимая художественная графика образует отдельный класс. Важная черта этого класса состоит в том, что изображение хранится в виде абстрактных объектов, не содержащих никакой зависящей от внешних устройств информации (в отличие от растровой графики, формат хранения которой содержит информацию о том, является ли данная точка черной или белой, делая тем самым эти объекты зависящими от разрешения). Эта независимость от устройств облегчает использование одного и того же изображения на разных устройствах вывода и, кроме того, позволяет манипулировать отдельными характеристиками изображения в процессе дизайна.

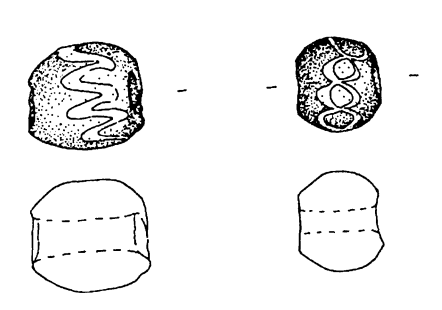

Рис. 1.1. Рисунок бусины, выполненный тушью.

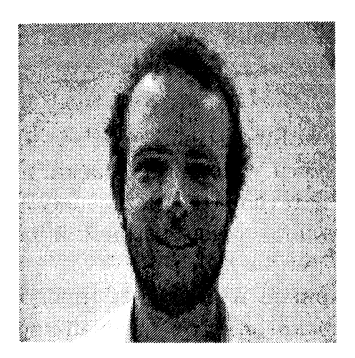

Рис. 1.3. Изображение, подвергнутое цифровому преобразованию (растяжению по вертикали).

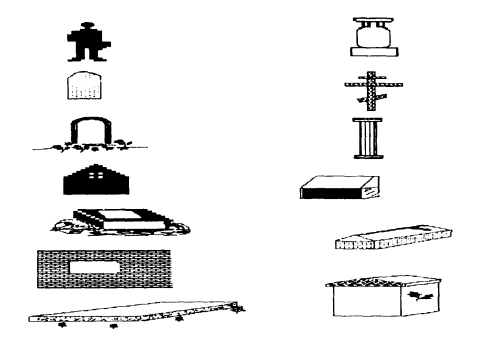

Рис. 1.2. Растровые изображения, созланные с помощью MacPaint.

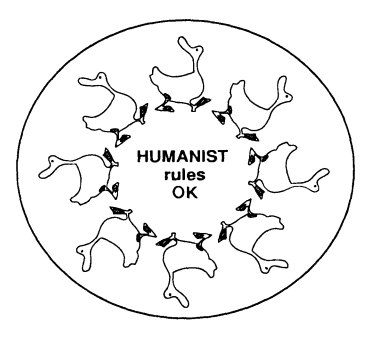

Рис. 1.4. Объектно-ориентированный рисунок.

На рис. 1.4, созданном с помощью Adobe Illustrator, изображение уток было получено путем многократного копирования и поворота изображения одной особи, нарисованной в виде набора кривых. Такой тип рисования часто имеет очень тесную связь с текстом и может содержать текстовые аннотации, соответствующие набираемому тексту. Хотя зачастую добавить текст в графический объект можно с помощью внешних программ, таких, как Illustrator, в общем случае использовать LATFX для набора этого текста невозможно (решение, предложенное в разд. 11.7, годится лишь в определенных случаях).

Тогда как внешние графические языки не допускают столь тесной взаимосвязи, другие языки, разработанные на базе ГАТрХ'а, предоставляют такую важную функциональную возможность. Сам LATFX уже снабжен простым объектно-ориентированным графическим языком достаточно низкого уровня — графическим режимом. Хотя и не всегда простой в использовании, он позволил поколениям пользователей IATFX'а создавать диаграммы удивительной сложности. На его базе было разработано несколько специализированных языков высокого уровня, предназначенных для решения задач, начиная с набора химических формул и заканчивая шахматной записью.

За прошедшее десятилетие были разработаны и нашли применение другие универсальные языки, не основанные на L<sup>A</sup>TFX'овском графическом режиме. Два очень важных из них, PSTricks и XV-ріс, подробно описаны в гл. 4 и 5. Основанные на разных парадигмах, они существенно различаются в используемых подходах, расстановке приоритетов и пользовательском интерфейсе, поэтому оба они нашли себе место в мире IATFX'а. В последующих главах будут рассмотрены специализированные языки, предназначенные для более узких областей применения, таких, как набор физических и химических диаграмм (гл. 6), музыка (гл. 7) и игры (гл. 8).

Особенно важно использовать LATFX для добавления текста к графическому файлу в случае, когда текст содержит формулы, что часто имеет место со следующими двумя типами графических объектов:

Алгоритмически простроенная графика (гистограммы, графы, и т.п.)  $\bullet$ представляет собой изображения, созданные без участия человека, но часто содержащие текст, который должен соответствовать тексту документа. Масштаб и расстояние между элементами являются неотъемлемой частью изображения.

Богатые возможности для построения графиков и диаграмм предоставляются многими L<sup>A</sup>T<sub>F</sub>X'овскими пакетами, основанными на графическом режиме, ТрХ'овскими пакетами общего назначения, наподобие РСТрХ (Wichura, 1988) и DraTex (Gurari, 1994), и языком PSTricks, описанным в гл. 4. Все эти решения позволяют применить всю мощь возможностей набора L<sup>A</sup>T<sub>F</sub>X'а к текстовым частям графических объектов и, таким образом, идеально интегрировать их с окружающими элементами документа.

Наконец, существует алгоритмическая структурная графика, которая может быть получена из текстового представления. Однако, в отличие от предыдущей категории, часто важными являются лишь пространственные взаимосвязи между элементами, а не их точное расположение или размер. Примерами рисунков такого типа служат диаграммы категорий, деревья и блок-схемы алгоритмов. Такие графические объекты являются естественными кандидатами на то, чтобы быть созданными при помощи внутренних графических языков IATFX'а, которые предоставляют интерфейс высокого уровня, позволяющий сосредоточить внимание на объектах и взаимосвязях между ними, тогда как окончательное решение о местоположении и внешнем виде принимается автоматически.

Для графических объектов такого рода система Ху-ріс, описанная в гл. 5, возможно, является наиболее гибкой среди универсальных языков, хотя РІСТЕХ, PSTricks и DraTex также могут оказаться удобными. Для специальных приложений, таких, как рисование деревьев, существует много других IATEX'овских языков (см., например, Brüggemann-Klein and Wood  $(1989)$ .

Как мы видим, существует много различных типов графических объектов, каждый из которых предъявляет собственные требования. Первые три типа по отношению к LATFX'у представляют собой черные ящики и, таким образом, их использование в ГАТЕХ овском документе требует всего лишь включения их в локумент и в некоторых случаях манипуляций с ними как с единым целым. Необходимые функциональные средства подробно обсуждаются в гл. 2, но, как мы увидим далее в этой главе, ТрХ также предоставляет средства для включения графики, которые не используют описанного в гл. 2 интерфейса и представляют интерес в некоторых ситуациях.

Последние три типа являются гораздо более типичной разновидностью графических объектов в научных текстах. Их применение разнообразно, начиная с представления карт (Taupin, 1993b) и заканчивая химическими структурами и коммутативными диаграммами. Их объединяет объектноориентированный формат данных, т.е. они описываются (по крайней мере частично) абстрактным образом путем определения объектов и их взаимосвязей с помощью соответствующего языка. В большинстве случаев для таких объектов желательна тесная интеграция с окружающим текстом, которая может быть достигнута путем использования одного из графических языков, описанных в этой книге.

В некоторых случаях интерактивные программы рисования умеют представлять свои результаты на одном из графических языков, созданных на базе графического режима LATFX'а. Написанный Джорджем Хорном пакет TeXcad, распространяемый вместе с популярной реализацией emTFX для MSDOS и OS/2, возможно, наиболее известен; широко используемая программа хид для Unix также может осуществлять преобразования во внутренний графический язык. Таким образом, рисунки подобного рода, несмотря на то, что они созданы с помощью внешних средств, тоже могут подчиняться форматирующим инструкциям, встречающимся внутри документа. Хотя такой автоматически полученный L'TRX овский код обычно не пригоден для последующего ручного редактирования и модификации и, таким образом, манипуляции с ним ограничены средствами форматирования, реализованными в графическом языке, тем не менее такой подход может в некоторых случаях обеспечить наилучший результат.

#### 1.3 Интерфейсы, предоставляемые ТуХ'ом

Чтобы оценить достоинства разных подходов к графическим объектам, реализуемым разными пакетами, полезно рассмотреть еще одну тему: средства, предоставляемые ТрХ'ом для обеспечения взаимодействия с ними. Описание методов создания, включения и манипулирования графикой даст вам некоторое представление о таких важных вопросах, как мобильность, качество и потребность в ресурсах каждого из решений. Предполагается, что читатель имеет некоторое представление о том, как работает ТрХ, т.е. о процессе превращения исходного файла в dvi-файл, используемый драйвером для печати результатов работы.

В изложении мы будем следовать принятой выше классификации: сначала мы рассмотрим способы включения графики, созданной другими приложениями, (иначе говоря, такой, которая с точки зрения ТрХ'а является черным ящиком), затем опишем средства, предоставляемые для манипуляций с такой графикой и, наконец, в заключение, рассмотрим средства, предоставляемые для построения графических языков внутри самого ТуХ'а (то, что может послужить базисом для последних трех пунктов в нашей классификации).

#### $1.3.1$ Методы интеграции

ТрХ предлагает два основных подхода для интеграции графики как единого целого: одно состоит в использовании команды \special, а второе - в использовании шрифтового интерфейса. Последний способ можно подразделить на два: во-первых, представление всего графического объекта в виде одного символа специального шрифта (или нескольких таких символов, если объект велик), вовторых, создание изображения, разложив его каким-нибудь препроцессором и использовав шрифты, содержащие небольшие группы пикселов, передающих оттенки серого цвета. На практике применяются все три подхода, причем чаще всего предпочтение отдается первым двум.

### Использование команд \special

Читая The TEX book, главный источник информации о языке ТЕХ (Knuth, 1986а), мы не нашли способов непосредственного включения графики, созданной внешними приложениями. Единственной доступной командой оказывается команда \special, которая сама по себе ничего не делает, но позволяет воспользоваться возможностями, которые могут быть заложены в dvi-драйвер, или, цитируя Кнута:

Команда \special помогает использовать имеющееся у вас специальное оборудование, например для печати книг знаменитым ТрХниколором.

Другими словами, Кнут видел, что может возникнуть потребность в расширении языка ТЕХ, но не захотел ввести примитивы для дальнейших графических операторов и структур данных или, в случае включения созданной внешними приложениями графики, хорошо определенный интерфейс.

Итак, команда \special позволяет использовать специальные свойства программы-драйвера, которая переводит результат работы ТуХ'а, представленный в формате dvi, на язык, понятный выходному устройству, и если такой драйвер содержит механизмы для включения графики, созданной внешними средствами, то она может быть импортирована. Расплачиваться приходится утратой мобильности, поскольку исходный файл содержит обращения

к нестандартному интерфейсу. Так и происходит на самом деле: поскольку авторы различных драйверов используют разные соглашения, то документы, содержащие прямые обращения к команде \special, поддаются обработке только при очень специфических настройках.

Поэтому в 1993 году Лесли Лэмпорт, Франк Миттельбах и Крис Роули разработали для IMEX'а интерфейс высокого уровня, который абстрагируется от лежащего в его основе синтаксиса низкого уровня, понятного отдельным лрайверам. Этот интерфейс был реализован Дэвидом Карлайлом и Себастианом Ратцем в виде пакета graphics (Carlisle, 1995) для нового стандарта LATFX 2 $\varepsilon$ (официально ставшего доступным в июне 1994 г.) который подробно обсужлается в гл. 2. Похожим образом применение команд \special для работы с пветом, поддерживаемым некоторыми драйверами, стало прозрачным с появлением интерфейса высокого уровня, предоставляемого пакетом color, который описывается в гл. 9.

Благодаря введению набора команд высокого уровня из документа эффективно устраняется зависимость от особенностей конкретно используемого лрайвера. Единственным местом в документе, которое надо изменить в случае введения таких команд, оказывается одна строка в преамбуле, указывающая способ реализации этих команд (путем загрузки управляющего файла, соответствующего конкретному драйверу).

Хотя разработка подобных интерфейсов уменьшила потребность в полностью стандартизованном синтаксисе для использования команды \special, подобная стандартизация по-прежнему необходима, поскольку она упростила бы как реализацию существующих интерфейсов, так и дальнейшую разработку интерфейсов высокого уровня для конкретных приложений.

## Шрифтовой интерфейс

Иной способ включения графики, созданной другими приложениями, вытекает из того, что в Трхе уже есть встроенный стандартный механизм осуществления взаимосвязи с внешними графическими объектами-его система обращения к внешним шрифтам. Шрифт в ТрХ'овском представлении описывается своим внешним именем и tfm-файлом, содержащим информацию о знаках этого шрифта, необходимую для определения их положения. В этом и заключается суть - реальная форма глифа не имеет значения до тех пор, пока речь идет о ТрХ'е. Все остальное, т. е. реальное отображение этого глифа, выпадает на долю программы-драйвера. В настоящее время существует формат (рк- или рх1-файлы), который понимается всеми современными драйверами и может в некоторой степени служить форматом для обмена графическими объектами. Если изображение может быть преобразовано в такой формат, то его можно включить, загрузив этот «шрифт» с помощью стандартных ІМЕХ овских команд, выбрав этот шрифт и выбрав в нем символ, представляющий собой требуемое изображение. Эта техника эффективна и мобильна (подобные шрифты могут использоваться разными реализациями

ТкХ'а и почти всегда могут использоваться разными выходными устройствами). Главными недостатками являются то, что изменение масштаба не может быть сделано иначе, как повторным созданием шрифта с другим разрешением на основе исходного изображения, и то, что ТрХ может загрузить лишь. ограниченное число шрифтов.

Существуют программы, преобразующие файлы из формата Microsoft Paint в формат рх1 (программа bitpxl, созданная Густавом Нойманном) и из формата pbm<sup>1</sup> в формат pk (программа pbmtopk,  $\Xi$ созданная Ангусом Даггэном). Обе они работают, переводя одну или несколько имеющихся картинок Рис. 1.5. Отсканированв растровом формате в шрифтовый формат и ный называя последовательно идущие картинки бук- ный кадр, преобразованвами алфавита. Например, кадр из мультфильма ный в шрифт с помощью Дуэйна Бибби был вставлен в эту книгу путем

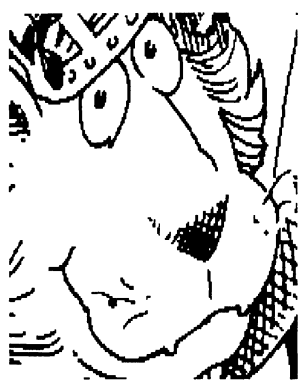

мультипликационформата рот.

сканирования и преобразования полученного графического файла из формата дет в формат рот. Потом из него с помощью ротторк был создан шрифт, названный lion и содержащий единственную букву «А», представляющую собой этот рисунок. После этого рисунок может быть вставлен в ТFX'овский документ с помощью декларации вида \font\lion=lion, требующейся для загрузки шрифта, за которой следует команда {\lion

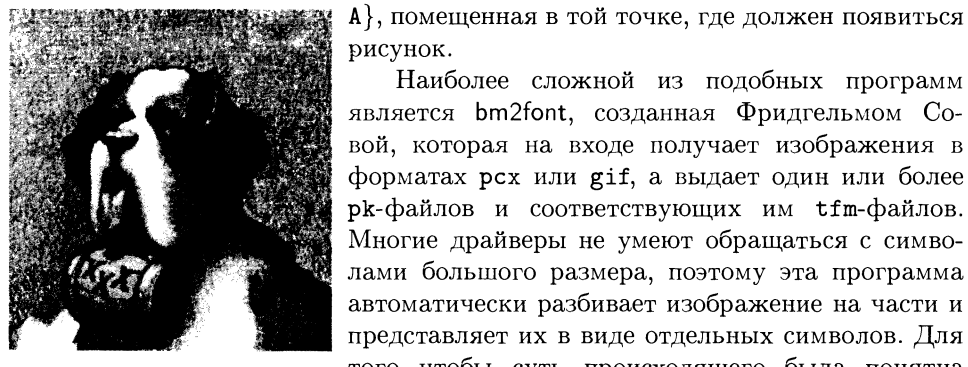

Рис. 1.6. Цветной файл в формате gif, преобразованный в файлы ТрХ'овских шрифтов помощью  $\mathbf{c}$ bm2font.

рисунок.

Наиболее сложной из подобных программ является bm2font, созданная Фридгельмом Совой, которая на входе получает изображения в форматах рсх или gif, а выдает один или более pk-файлов и соответствующих им tfm-файлов. Многие драйверы не умеют обращаться с символами большого размера, поэтому эта программа автоматически разбивает изображение на части и представляет их в виде отдельных символов. Для того чтобы суть происходящего была понятна пользователю, программа создает tex-файл, восстанавливающий из частей единое целое.

В рамках этого подхода можно осуществить обработку полутоновых изображений и даже

<sup>&</sup>lt;sup>1</sup>Формат рьт (мобильное растровое представление (portable bitmap)) представляет интерес в качестве промежуточного графического формата при преобразовании одного формата в другой, поскольку существуют программы, умеющие получать многие графические форматы из формата рьт и преобразовывать в него. Пакет, в основном написанный Джефом Посканцером, входит в разряд общедоступных программ. Этот формат наряду со многими другими описан в книге (Murray and van Ryper, 1996).

цветоделение (Sowa, 1994). Недостатком, однако, является то, что при этом быстро создается большое число новых шрифтов, тем самым исчерпываются ресурсы ТЕХ'а. По этой причине данный подход может применяться лишь в документах, содержащих мало графики. В приложении А.3 перечислены опции, указываемые в командной строке программы bm2font.

## Обработка полутоновых изображений

Полутоновое изображение может быть вставлено в документ также путем создания шрифта, состоящего из блоков разных оттенков серого цвета и комбинирования их обычным Т<sub>Р</sub>Х'овским способом. И Дональд Кнут (Knuth, 1987). и Адриан Кларк (Clark, 1987) продемонстрировали этот способ. Он позволяет изменять масштаб изображения, но не позволяет легко добавлять текст внутрь изображения, а само изображение зависит от исходного разрешения. Созданные Кларком шрифты и программу предобработки можно найти в ТгХ'овских архивах.

Разбиение на полутона можно выполнить средствами PostScript'a, что гораздо менее трудоемко, чем разбиение на полутона средствами ТкХ'а, но удобство достигается за счет утраты аппаратной независимости и гибкости.

#### $1.3.2$ Методы манипулирования

На первый взгляд средства ТрХ'а, предназначенные для манипулирования графикой (например, изменения масштаба или поворота) и применяемые в перечисленных выше методах, кажутся относительно бедными. Если графика включена в виде одного или нескольких символов шрифта, то изменение масштаба, в принципе, возможно: по крайней мере, с точки зрения ТрХ'а препятствий не существует, поскольку можно загрузить шрифты любого размера. Но на стадии печати программа-драйвер, наверное, пожалуется, что не может найти шрифт необходимого размера, что означает необходимость генерации шрифта с нужным кеглем, т. е. решения задачи (по меньшей мере) отнимающей время.

В качестве единственной альтернативы остается вновь прибегнуть к возможностям команд \special используемого драйвера. Для некоторых драйверов, особенно тех, которые преобразуют файлы из формата dvi в формат Post-Script, этот метод предоставляет широкий выбор методов манипулирования, включая изменение масштаба, повороты и т. д. Однако до недавнего времени слабым местом этого подхода были различия в синтаксисе аргументов команды \special. Проблема была разрешена лишь с появлением пакета graphics, обсуждавшегося выше.

Когда выбирается подход разбиения на полутона, складывается немного другая ситуация, потому что в этом случае требуемые шрифты являются шрифтами МЕТАFONT'а и они автоматически могут быть созданы любых размеров с помощью современного драйвера при наличии исходных файлов для их генерации.

#### Графический инструментарий ТрХ'а 1.3.3

Далеко не всегда графический материал имеет форму, готовую для включения в локумент - часто сначала требуется его создать. В следующих разделах будут рассмотрены существующие в мире ТрХ'а средства для создания графики.

### Использование встроенных команд ТрХ'а

Как было замечено ранее, ТрХ не обладает богатым набором графических примитивов. Все, чем мы располагаем, это встроенные функции, позволяющие рисовать горизонтальные или вертикальные прямые произвольной толшины, отсутствует даже возможность рисования наклонных линий. Кроме этого ТрХ позволяет с высокой точностью позиционировать объекты на странице. Последней разновидностью доступных функций являются примитивы для расположения объектов в матричных структурах, где точное положение определяется автоматически в соответствии с размерами объектов (например, IMFX'овские окружения tabular и array). Но даже с таким минимальным набором оказывается возможным определить мощные графические языки, особенно если в качестве строительного кирпичика рассматривать символ «.», поскольку произвольные линии и кривые можно рисовать, помещая бок о бок сотни крошечных точек.

### Использование шрифтов

Вместо использования символа «.» в качестве индивидуального графического объекта Лесли Лэмпорт снабдил ГАТРХ базовым набором предназначенных для рисования макро, в которых используются специальные шрифты, содержащие отрезки прямых, проведенных под разными углами, а также фрагменты окружностей и кривых разных размеров. Эти макро позволили программистам строить удивительно сложные изображения, не считая весьма достойных способов использования применения окружения picture, входящего в стандартный состав IATFX'а. Были созданы и другие языки, основанные на умении ТрХ'а осуществлять типографский набор из фрагментов изображения (см. например, Ramek (1990) и Waldschmidt (1988)), но стандарт IATFX'овского графического режима и его шрифты на сегодня можно считать устоявшимися. В пакете Ху-ріс (см. гл. 5) применен сходный подход, но используется свой набор шрифтов для изображения стрелок-указателей.

Подход, заключающийся в использовании шрифтов, не ограничивается создаваемыми METAFONT'ом шрифтами, содержащими фрагменты изображения. Существуют шрифты для нот, для шахмат и для игры го, которые позволяют набирать музыкальные партитуры, шахматные позиции и позиции в игре го, используя ТрХ в качестве наборного инструмента. Все они описаны в гл. 7 и 8.

## Использование команд \special

Мы уже видели, что команда \special позволяет воспользоваться дополнительными возможностями драйвера (если они существуют), помогающими включать в документ графический материал. Понятно, что аналогичным обпазом можно получить доступ к дополнительным возможностям рисования. если драйвер обладает подобными способностями.

создает невидимый пробел, который некоторым образом снабжен комментариями в виде текста ее аргумента. В зависимости от того, в каком месте исходного файла встретилась команда \special, этот «невидимый пробел» появляется в каком-то месте набранной страницы, точно так же, как любое слово из исходного файла в конце концов появляется где-то внутри абзаца. Это означает, что после получения набранного ТEX'ом документа каждая команда \special сопоставляется некоторой точке на странице.

Когда драйвер встречает «невидимый пробел», созданный командой \special, он узнает положение этого пробела на странице. Затем он читает комментарии (т. е. аргумент команды \special) и (если он понимает их) выполняет нужную операцию. Следовательно, если драйвер обладает подобными возможностями, становится возможно отмечать точки и области с целью специальной обработки, начиная с проведения линии между двумя точками и вплоть до поворота некоторой области полученной после завершения набора ТрХ'ом. Именно с помощью этого механизма реализованы отдельные более сложные графические функции некоторых пакетов, описанных в этой книге. Еще в 1982 г. Дональд Кнут писал об использовании команды \special и соглашениях, касающихся синтаксиса ее аргумента:

[...] автор предвидит, что после тщательных экспериментов в группах пользователей возникнут некоторые стандарты для общих графических операций ТуХ'а, а затем появится возможность для некоторого единообразия в использовании \special-расширений.

К сожалению, несмотря на неоднократные попытки (см. Vanderburg and Reid  $(1987)$ , обсуждение данной проблемы в Rogers (1989) и Reid and Hosek (1989)), такой стандарт так и не появился. Для включения графики теперь существует интерфейс высокого уровня, абстрагирующийся от свойств конкретного драйвера. Однако ситуация с другими графическими возможностями программдрайверов, реализуемых через команду \special, представляется менее удовлетворительной, так как не существует ни стандарта, ни интерфейса высокого Уровня, скрывающего возможности разных драйверов. С другой стороны, поскольку эти возможности так сильно зависят от используемого на финальном этапе языка драйвера, такая стандартизация может так и не быть достигнута. Принимая во внимание доминирующее положение языка PostScript на рынке печати и типографского набора, возможно, наиболее полезным шагом, который следовало бы предпринять, могла бы стать стандартизация примитивов \special среди PostScript'овских драйверов. В действительности, именно этот путь был выбран в пакете PSTricks, подробно описанном в гл. 4.

Есть только два набора соглашений, относящихся к аргументу команды \special, которые поддерживаются более чем на одной платформе. Первым является набор «tpic», изначально определенный Тимом Морганом при реализации языка «ріс» для использования его вместе с ТрХ'ом, который реализован в большом числе драйверов, включая xdvi, dvips, dviwin и dvipsone. Второй - это набор emTFX, который первоначально поддерживался всеми драйверами экрана и печати в реализации ТуХ'а под MSDOS и OS/2, выполненной Эберхардом Маттесом. Другие драйверы, включая dvips, тоже поддерживают этот набор. Хотя и не столь мощный как набор «tpic», набор emTFX сегодня можно использовать со многими типами устройств и следует считать минимально необходимым набо-DOM.

Оба набора, как «tpic», так и emTFX, использовались для реализации внутренних представлений объектно-ориентированных графических языков, построенных на основе ТуХ'а. Их интерфейсы описаны в приложениях А.1 и А.2.

#### $1.4$ Графические языки

Существует несколько различных способов создания графики, каждый из которых обладает своими достоинствами и недостатками в отношении простоты генерирования, гибкости, аппаратной независимости и возможности включения произвольного ТрХ'овского текста. Как обсуждалось в разд. 1.3.2, графическим объектом можно манипулировать как единым целым, используя различные стандартные операции, например изменение масштаба, поворот и т. д. Однако, для того чтобы манипулировать отдельными частями изображения, требуется, чтобы они были адресуемыми, т. е. исходное описание должно быть сделано на некотором абстрактном графическом языке.

В оставшейся части этой главы будет совершено «турне» по графическим языкам, описывающее, как они используют средства, предоставляемые ТрХ'ом, или, в случае внешних графических языков, как они могут взаимодействовать с ГАТЕХ овской системой для получения документов высокого качества. Некоторые из этих языков будут подробно описаны в последующих главах, описание других ограничивается лишь начальным введением.

#### 1.4.1 Графические языки, основанные на ТрХ'е

За прошедшие годы было создано несколько графических языков, использующих средства, предоставляемые ТрХ'ом. Они различаются подходами и выбором приоритетов, поэтому степень их мобильности, потребность в ресурсах и гибкость изменяются в широких пределах.

## Диаграммы и графики, набираемые символами

Изображения, построенные из шрифтов с символами одинаковой ширины, могут быть созданы на любом компьютере почти в любом редакторе и легко вставлены в IMIEX овские файлы с помощью окружения verbatim. Их недостатками являются грубость, большая ограниченность, сложность создания и. в типичном случае, фиксированный размер, хотя обычные ТкХ'овские команды изменения размера шрифта позволяют «изменить их масштаб» (что и сделано на рис. 1.7 с помощью команды \footnotesize). Эта гистограмма иллюстрирует число похороненных на протестантском кладбище в Риме за десятилетия мужчин и женщин (демонстрируя постепенное увеличение количества похороненных женщин по сравнению с количеством мужчин - см. Rahtz (1987)), но добавить к диаграмме какие-нибудь существенные комментарии оказалось невозможно. Не так уж легко включить текст. набранный шрифтом переменной ширины. Это можно сделать с помощью окружения alltt, но за счет отказа от непосредственного использования при рисовании таких символов, как '\', '{' и '}'. Описание этого и сход-

| 200 |                           |   |   |   |         |   |              |   |           |                                          |           |           |         |           |                           |                 |         |           |   |                                                                       |
|-----|---------------------------|---|---|---|---------|---|--------------|---|-----------|------------------------------------------|-----------|-----------|---------|-----------|---------------------------|-----------------|---------|-----------|---|-----------------------------------------------------------------------|
|     |                           |   |   |   |         |   |              |   |           |                                          |           |           |         |           |                           |                 | x       |           |   |                                                                       |
| ч   |                           |   |   |   |         |   |              | x |           |                                          |           |           |         |           |                           |                 | $x +$   |           |   |                                                                       |
| и   |                           |   |   |   |         |   |              | x |           |                                          |           |           |         |           |                           |                 | $x +$   |           |   |                                                                       |
| c   |                           |   |   |   |         |   |              | x |           |                                          |           |           |         | +         |                           |                 | $x+$    | $\ddot{}$ |   |                                                                       |
| л   |                           |   |   |   |         |   |              | x |           |                                          |           |           |         | ٠         |                           |                 | + x+    | +         |   |                                                                       |
| о   |                           |   |   |   |         |   |              | x | x         |                                          | $\ddot{}$ |           | ٠       |           |                           |                 | $+ x +$ | +         |   |                                                                       |
|     |                           |   |   |   |         |   | x            |   | $x + x +$ |                                          | +         |           | +       | ۰         |                           |                 | $+ x +$ |           |   |                                                                       |
| п   |                           |   |   |   |         |   | x            |   | $x + x +$ | $\ddot{}$                                | $\pm$     | $\ddot{}$ | ÷       | +         | +                         |                 | $+ x +$ | +         |   |                                                                       |
| o   |                           |   |   |   |         |   | x            |   | $x + x +$ |                                          | $+ x +$   |           | $+ x +$ | $\ddot{}$ |                           | $+ x + x + x +$ |         |           |   |                                                                       |
| x   |                           |   |   |   | x       |   | x            |   | $x + x +$ |                                          | $+ x +$   |           |         |           | $+ x + x + + x + x + x +$ |                 |         |           | + |                                                                       |
| o   |                           |   |   |   | x       | x | x            |   | $x + x +$ |                                          | $+ x +$   |           |         |           |                           |                 |         |           | ۰ |                                                                       |
| P   |                           |   |   |   | x       | x | х            |   | $x + x +$ |                                          |           |           |         |           |                           |                 |         |           | + |                                                                       |
| o   |                           |   |   | x | x       | x | x            |   |           |                                          |           |           |         |           |                           |                 |         |           | + |                                                                       |
| н   |                           |   |   | x | x       | x | x            |   |           |                                          |           |           |         |           |                           |                 |         |           | ÷ |                                                                       |
|     |                           |   | x | x | $x + x$ |   | $\mathbf{x}$ |   |           | $x+ x+ x+ x+ x+ x+ x+ x+ x+ x+ x+ x+ x+$ |           |           |         |           |                           |                 |         |           |   |                                                                       |
|     |                           |   | x | х | $x + x$ |   |              |   |           |                                          |           |           |         |           |                           |                 |         |           |   |                                                                       |
|     |                           |   | x | x |         |   |              |   |           |                                          |           |           |         |           |                           |                 |         |           |   |                                                                       |
|     |                           |   | x |   |         |   |              |   |           |                                          |           |           |         |           |                           |                 |         |           |   |                                                                       |
|     |                           |   |   |   |         |   |              |   |           |                                          |           |           |         |           |                           |                 |         |           |   |                                                                       |
|     |                           | x |   |   |         |   |              |   |           |                                          |           |           |         |           |                           |                 |         |           |   |                                                                       |
| 0   |                           |   |   |   |         |   |              |   |           |                                          |           |           |         |           |                           |                 |         |           |   |                                                                       |
|     |                           |   |   |   |         |   |              |   |           |                                          |           |           |         |           |                           |                 |         |           |   |                                                                       |
|     | 18                        |   |   |   |         |   |              |   |           |                                          | 19        |           |         |           |                           |                 |         |           |   |                                                                       |
|     |                           |   |   |   |         |   |              |   |           |                                          |           |           |         |           |                           |                 |         |           |   | 100 10 20 30 40 50 60 70 80 90 00 10 20 30 40 50 60 70 80 Десятилетия |
|     | $x =$ мужчины + = женщины |   |   |   |         |   |              |   |           |                                          |           |           |         |           |                           |                 |         |           |   |                                                                       |

Рис. 1.7. Использование символов ASCII для построения гистограммы.

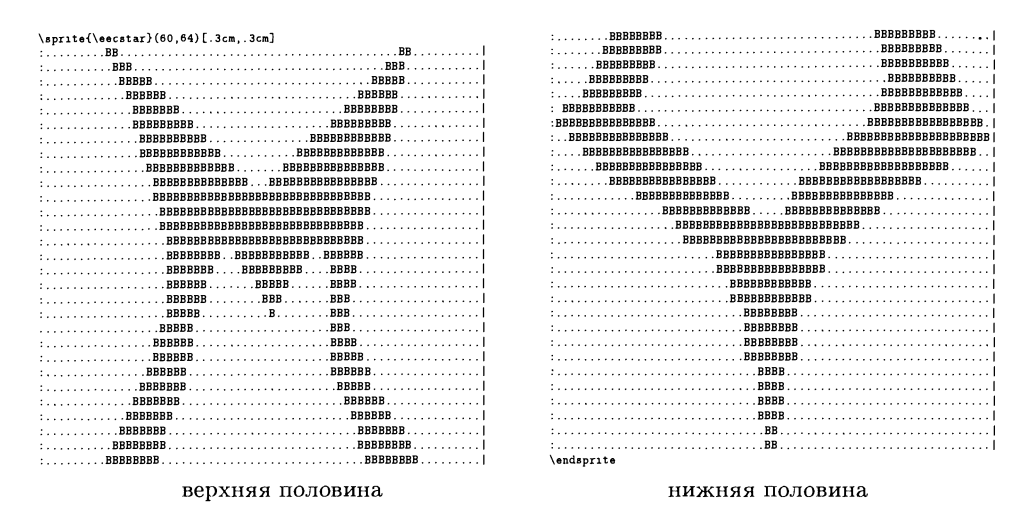

Рис. 1.8. Образец побитового кодирования, использованный для создания символа для эмблемы с рис. 1.9.

ных окружений см. в книге The IMTEX Companion (Goossens et al., 1994, c.  $84$ )!

Похожая идея была изобретательно воплощена в пакете sprite, написанном Мартином Костаблем для создания новых ТFX'овских символов путем задания побитового образа символа и изменения масштаба до требуемых размеров. Таким образом, исходный код с рис. 1.8 позволяет создать контур пятиконечной звезды в квадрате со стороной 0.3 см, который используется для создания эмблемы ЕЭС (рис. 1.9). Каждая из литер В задает крошечную линейку, размер которой определяется «разрешением» изображения, а требуемая высота и ширина символа «спрайт» задаются аргументами команды \sprite.

Хорошо видно, что очертания созданной звезды очень грубы. Если сторону квадрата, обрамляющего этот символ, выбрать равной 3 см, результат будет выглядеть ужасно (рис. 1.10). Применение данного метода очень ограничено, поскольку создание исходного «побитового» образа отнимает много времени, а рисование гладких кривых вызывает большие трудности. Этот метод требует также большого объема вычислений и памяти на диске.

Внешним интерфейсом пакета sprite служит программа bit2spr, написанная Марком Ровнером, которая преобразует уже существующие в X11 битовые образы в формат этого пакета? Так как ГАТ-Х'у надо знать размеры спрайта, программа bit2spr, взяв высоту и ширину образа, с помощью отношений вычисляет высоту и ширину спрайта в дюймах. По умолчанию отношения

<sup>&</sup>lt;sup>1</sup>Здесь и далее страницы указаны по русскому переводу. - Прим. ред.

<sup>&</sup>lt;sup>2</sup> Битовые образы X11 (X11 bitmaps) - растровый формат, используемый в графическом интерфейсе X Windows в компьютерах, работающих под управлением операционной системы Unix. -  $\pi$ pum. ped.

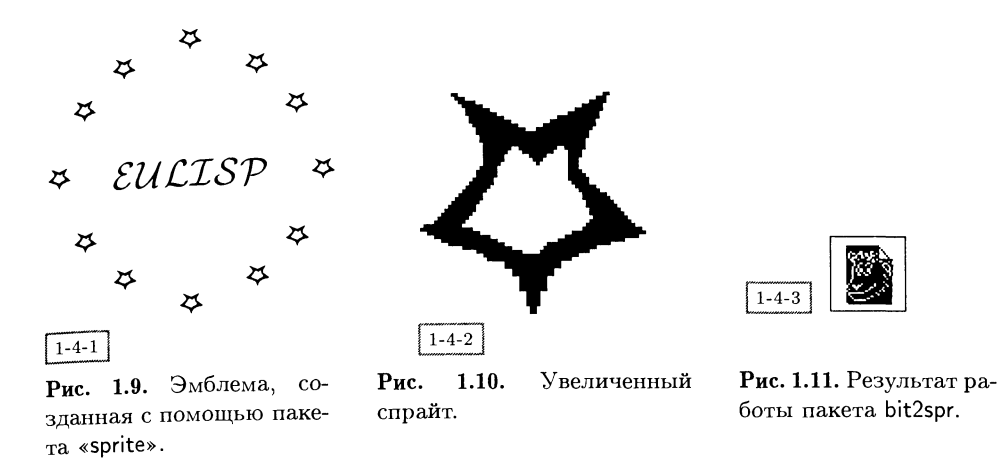

считаются равными 1.5, но они могут быть изменены при помощи необязательных параметров командной строки -width и -height. Отношения могут быть равны любому рациональному числу, но экстремальные значения с высокой вероятностью приведут к тому, что ТуХ'у не хватит памяти. На рис. 1.11 показан простой пример: созданная Дональдом Кнутом (Knuth, 1993) иконка в формате dvi.

## **PICTEX**

Комбинированный подход к рисованию без использования новых шрифтов был применен Майклом Вишурой в своем замечательном PJCTFX'е (Wichura, 1987, 1988), в котором полный графический язык реализован, в основном, путем размещения мириадов точек, взятых из стандартного ТрХ'овского шрифта. Главный его недостаток состоит в чудовищном объеме вычислений и колоссальной потребности в памяти, что делает обязательным использование больших версий ТуХ'а (на небольших машинах расчет изображений может занять несколько минут и использование РІСТЕХ'а совместно с другими пакетами без исчерпания Т<sub>Е</sub>Х'овских переменных «размера») оказывается совсем непростой задачей? К его достоинствам относятся возможность изменения масштаба и легкость, с которой вставляется обычный ТрХ'овский текст, а сложность графического языка является скорее конструктивной особенностью, чем неизбежной особенностью данного подхода. При создании рис. 1.12 и 1.13 использовались данные, на основе которых был построен рис. 1.7, а над рисунками помещены авторские тексты программ для их создания?

 $^{1}$ С последней проблемой можно справиться путем переопределения некоторых макро низкого уровня, но большинству пользователей такой подход вряд ли понравится.

<sup>&</sup>lt;sup>2</sup>Чтобы продемонстрировать, что имеется возможность работать с русским языком, в эти тексты были добавлены 2 команды (строки 2 и 3), посредством которых вводятся русификация и кириллические шрифты. Такие же изменения внесены и в других аналогичных случаях. - Прим. ред.

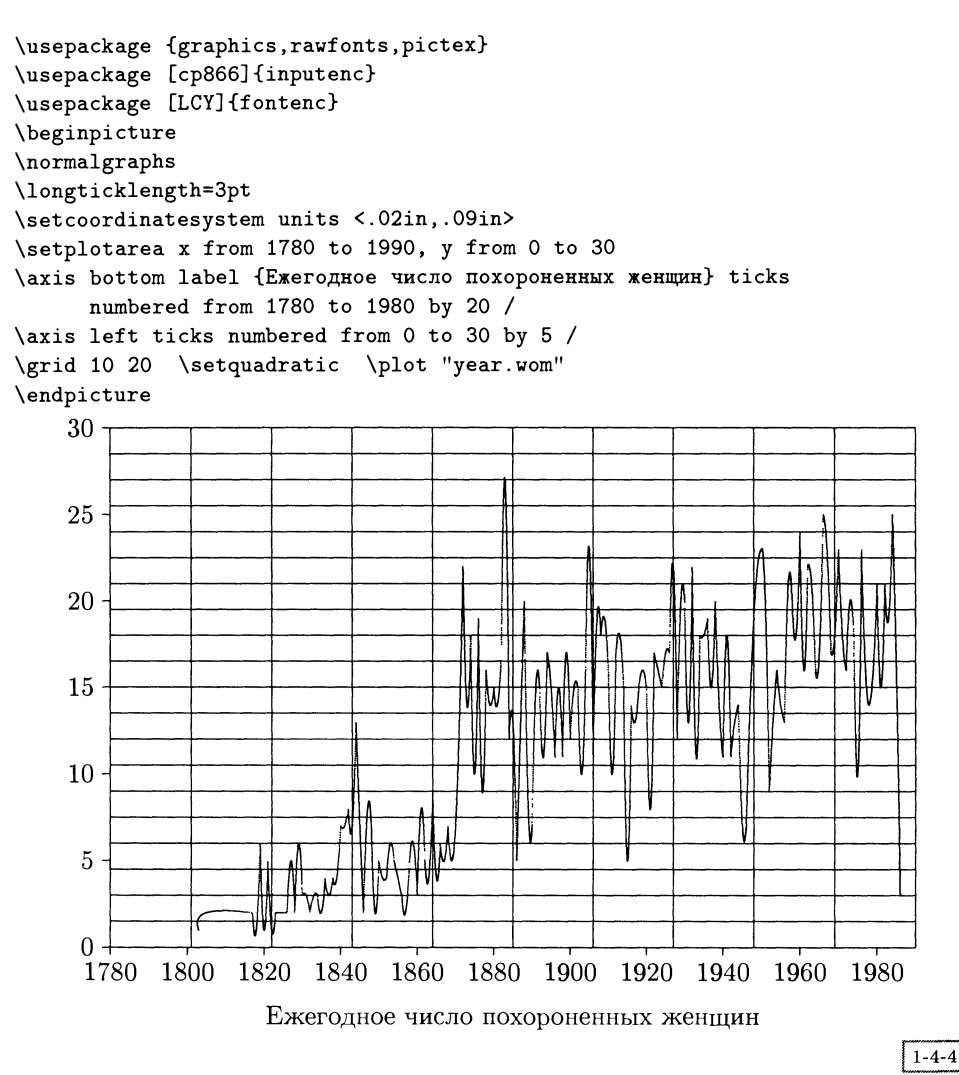

Рис. 1.12. Исходный код Р|СТЕХ'а и полученный график.

Достоинства системы, подобной РІСТЕХ'у, иллюстрирует рис. 1.14, на котором приведена гистограмма. Заголовки обрабатываются обычным ТрХ'ом, поэтому они могут содержать математические формулы, и поворачиваются с помощью стандартного  $L^{q}F^{p}X$ овского графического пакета, что значительно расширяет возможности пользователя по улучшению внешнего вида рисунков, сохраняя при этом совместимость <sup>с</sup> Т^Х'овскими шрифтами.

Изначально пакет Р|СТеХ был разработан для совместной работы <sup>с</sup> форматом plain TEX и поэтому в нем используется команда (\fiverm), которая не

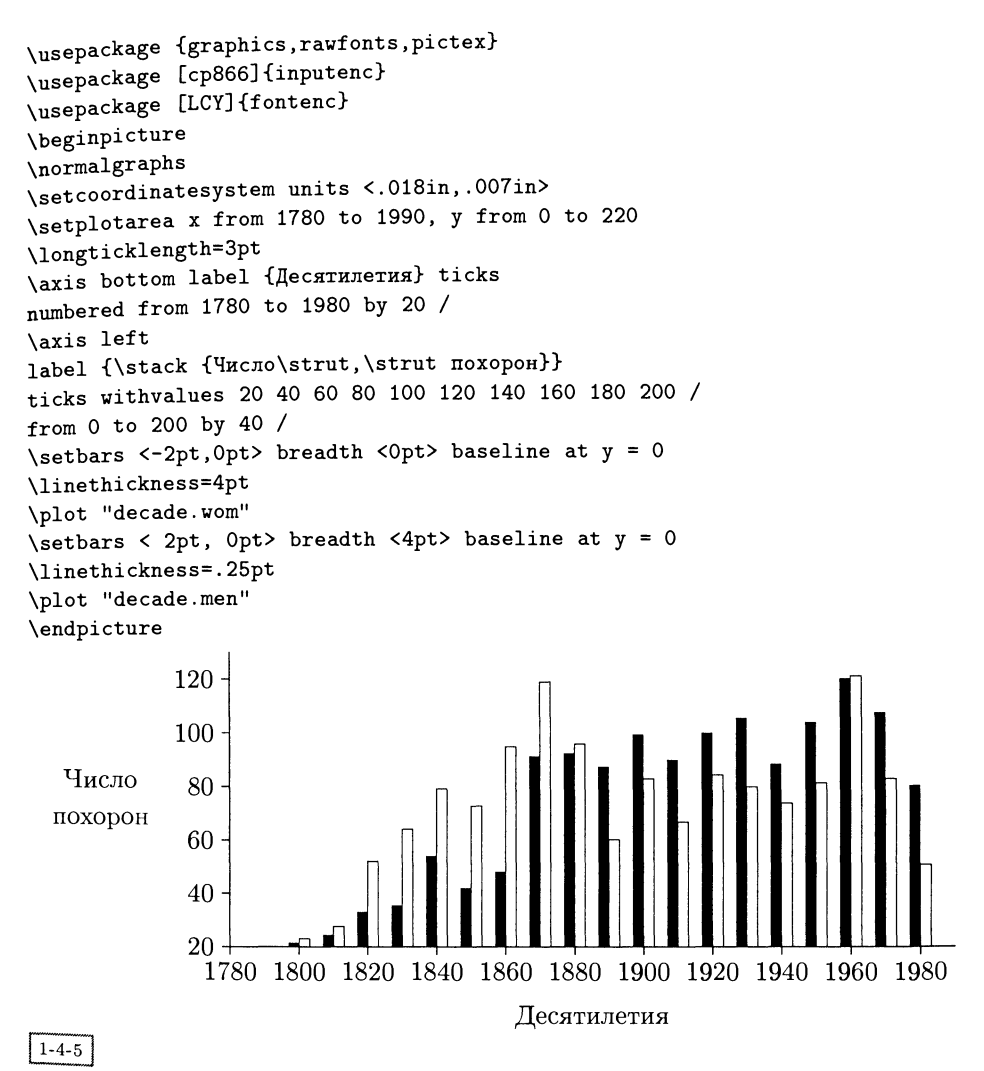

Рис. 1.13. Исходный код Р|СТЕХ'а и полученная гистограмма.

определена в І<sup>д</sup>ГрХ'е. В большинство версий ТеХ'а входит файл pictex.sty, позволяющий использовать РІСТЕХ как ІАТЕХ овский пакет. Если он отсутствует, проблему решат следующие строки:

```
\DeclareFixedFont{\fiverm}{0Tl}{cmr}{m}{n}{5pt}
\input{prepictex}<br>\input{pictex}
                             \input{pictex} •/, основная программа и немного документации
\input{postpictex}
\endinput
```
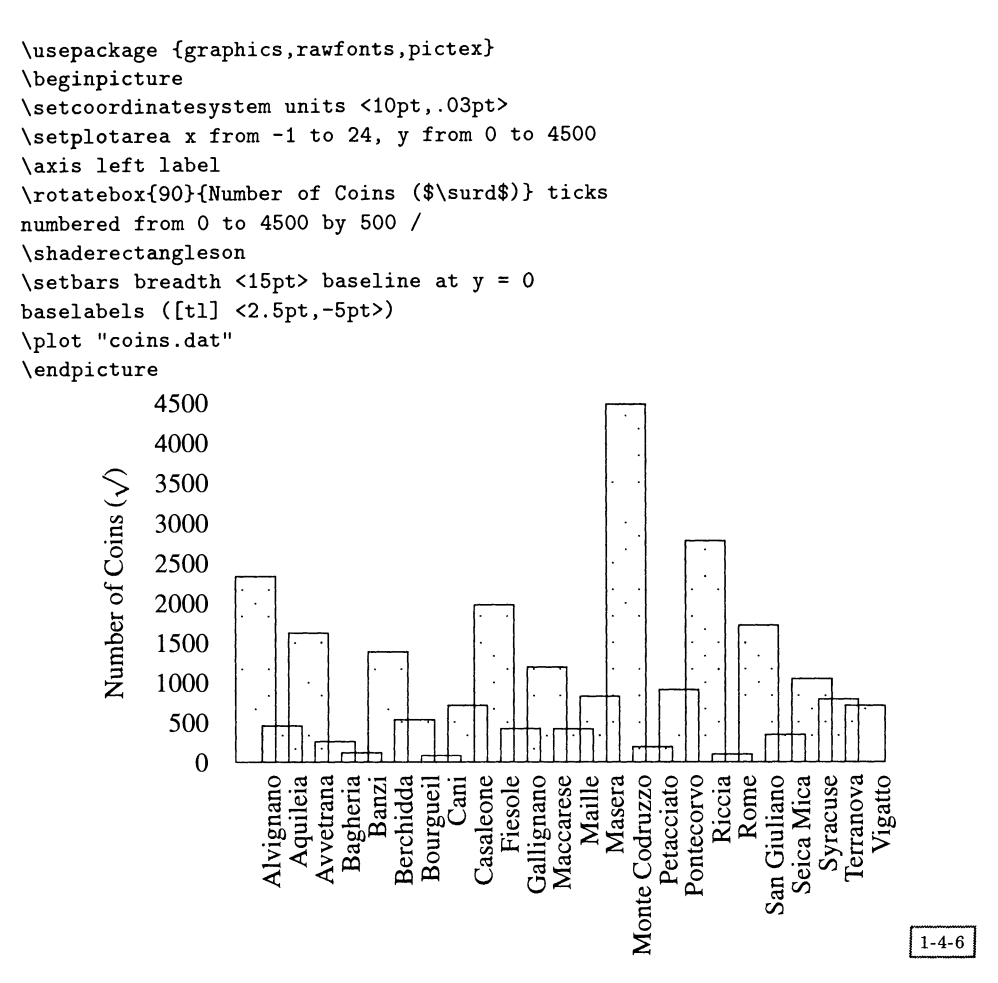

Рис. 1.14. Исходный код и гистограмма с повернутым текстом, нарисованная с помощью РІСТЕХ'а (диаграмма предоставлена Крисом Локйером).

## Пакеты DraTex и AlDraTex

Семейство основанных на ТрХ'е графических языков недавно пополнилось пакетом, разработанным Эйтаном М. Гурари (1994), при помощи которого удобно рисовать наиболее часто используемые диаграммы. В нем два уровня: один предназначен для базовых команд рисования (пакет DraTex), а другой для конструкций высокого уровня (пакет AlDraTex). Они реализованы, в основном, с использованием примитивов ТрХ'а, но при необходимости обращаются к I<sup>A</sup>T<sub>F</sub>X'овским шрифтам, содержащим части окружностей. Оба пакета подробно описаны в Gurari (1994). В качестве простого примера на рис. 1.15 показана круговая диаграмма.

## Подходы с использованием окружения picture

Находясь в режиме picture, L<sup>A</sup>TEX предоставляет базовый графический язык, полностью переносимый между различными реализациями ТеХ'а. Хотя и не всегда простой в использовании, он позволил поколениям пользователей IATEX'а создавать диаграммы удивительной сложности.

.<br>Существуют различные расширения графических макро L<sup>A</sup>TFX'а. Наиболее пироко применяется созданный Сьюнилом Подаром пакет еріс (1986), команды которого расширяют графические возможности LATFX'а и обеспечивают более лружелюбный и мощный пользовательский интерфейс путем сокращения вычислений, требуемых для задания внешнего вида объектов. Пакет еріс, а также принадлежащий Йоахиму Блезеру макро bar, предназначенный для рисования гистограмм, и расширение графического режима LATFX'а под названием curves описаны в Goossens et al. (1994).

Недостатки ограниченных возможностей ГАТ-Х'овских шрифтов для рисования очевидны, даже когда используются улучшения, сделанные в еріс. Размеры окружностей и углы наклона прямых могут принимать фиксированные значения, контуры имеют зигзагообразный вид (поскольку строятся из маленьких сегментов), отсутствуют средства для закрашивания или затемнения областей. К достоинствам этого метода можно отнести высокую мобильность и хорошую интеграцию с остальным текстом.

Одно важное дополнение к IATFX'овскому графическому режиму состояло в переопределении графических макро так, чтобы сделать их аппаратнозависимыми, преобразовывая их непосредственно в команды \special языка PostScript. Это освобождает пользователя от ограничений в виде фиксированного диапазона размеров окружностей и углов наклона прямых. Ранние версии описаны в Clark (1989) и Arbortext Inc. (1986), но в будущем функционирование будет обеспечиваться пакетом pict2e, как частью, входящей в стандартный дистрибутив L<sup>A</sup>TFX'а. В настоящее время пакет pspicture, созданный Дэвидом Карлайлом, уже выполняет некоторые из этих функций.

Существует повторная реализация пакета еріс, называющаяся ееріс и выполненная Конрадом Куоком с помощью команд \special программы tpic, ко-

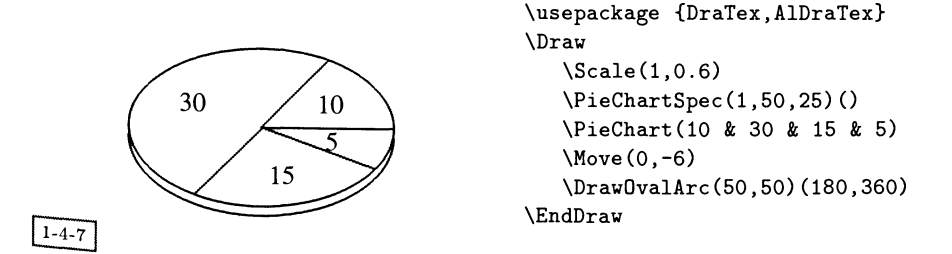

Рис. 1.15. Круговая диаграмма, созданная при помощи пакета AlDraTex.

| ande    | D                 | andn    |                      | ands   |                                                                                                    | andw   | a                                        |
|---------|-------------------|---------|----------------------|--------|----------------------------------------------------------------------------------------------------|--------|------------------------------------------|
| capew   | ╈                 | capns   | $\div$               | exore  | $\mathcal{D}% _{T}=\mathcal{P}_{T}\!\left( a,b\right) ,\ \mathcal{P}_{T}=C_{T}\!\left( a,b\right) ,$ | exorn  |                                          |
| exors   | À                 | exorw   | $\bm{\triangleleft}$ | nande  | D                                                                                                    | nandn  |                                          |
| nands   | Þ                 | nandw   | C                    | nexore | D                                                                                                    | nexorn | Å                                        |
| nexors  | Å                 | nexorw  | ⋖                    | nfete  | ኑ                                                                                                    | nfetn  | بالمو                                    |
| nfets   | ¥                 | nfetw   | {                    | nore   | ⊅                                                                                                    | norn   | Å                                        |
| nors    | Ų                 | norw    | $\triangleleft$      | note   | ┪╺                                                                                                   | notn   | ò<br>$\mathbf +$                         |
| nots    | $\frac{1}{\circ}$ | notw    | ⊸ ⊦                  | ore    | ⊅                                                                                                    | orn    | A                                        |
| ors     | À                 | orw     | ⊲                    | ote    | ⊣ −                                                                                                  | otn    | $\mathbf{r}$<br>$\overline{\phantom{a}}$ |
| ots     |                   | otw     | - F                  | pfete  | ኑ                                                                                                    | pfetn  | 人                                        |
| pfets   | ∀                 | pfetw   | ና                    | resew  | ▭                                                                                                    | resns  | ₿                                        |
| tgateew | H:⊦               | tgatens | ≑                    | tje    | $\overline{\phantom{a}}$                                                                             | tjn    | $\overline{a}$                           |
| tjs     | $\tau$            | tjw     | $\ddot{}$            | vddpin | 9                                                                                                    | vsspin | ₩                                        |

Рис. 1.16. Библиотека элементов Icircuit.

торые распознаются несколькими драйверами (см. разд. 1.2 и приложения А.1  $H(A.2.)$ 

Было предложено несколько подходов к созданию интерфейсов высокого уровня для графического режима. Типичным представителем первого подхода является разработанный Адрианом Джонстоном пакет Icircuit, представляющий собой библиотеку элементов электрических схем для графического режима L<sup>A</sup>T<sub>F</sub>X'а. В этот набор входят все основные логические элементы в четырех ориентациях: полевые транзисторы, выводы для подключения источников питания, пропускающие вентили, конденсаторы, резисторы и Т-образные соединения проводников (см. рис. 1.16). Каждый символ определен при помощи команды \savebox и хранится во внешнем файле, позволяя таким образом без проблем использовать символы многократно. Однако не предпринималось никаких попыток для повышения функциональности, т.е. построение большей схемы из этих символов должно выполняться вручную или с применением такой программы, как TeXcad, распространяемой вместе с системой emTFX.

Второй и на сегодняшний день наиболее широко распространенный подход заключается в определении небольшого языка целиком в рамках L<sup>AT</sup>EX'а. Примером такого подхода может служить пакет nassflow Йоханнеса Брамса, предназначенный для рисования блок-схем или диаграмм Насси-Шнайдермана с помощью окружения picture. В последующих главах приведено несколько примеров такого подхода.

Третий подход состоит в том, чтобы наряду со специализированным внешним языком определить и программу предварительной обработки, преобразующую описанные на этом языке входные данные в примитивы ТЕХ'а. Наи-

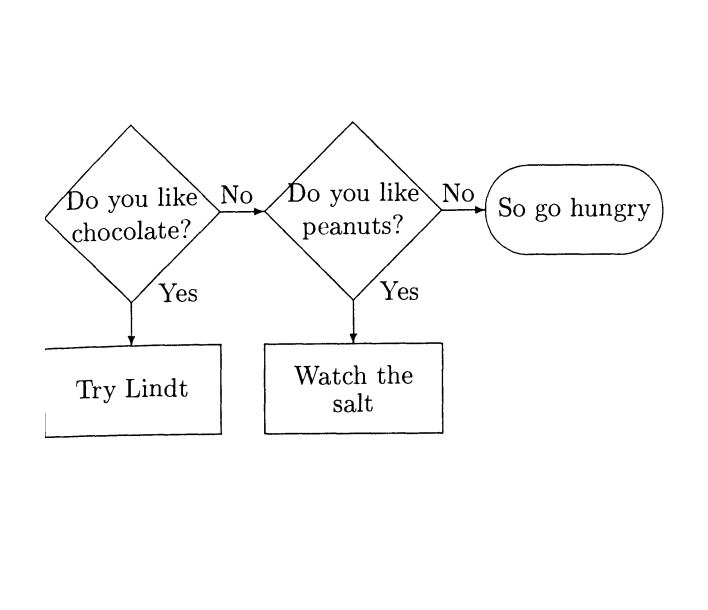

Right Choice . . No Yes Do you like chocolate? Tag Choice . . No Yes Do you like peanuts? Tag Right  $0<sub>val</sub>$ So go hungry ToTag Down Box Try Lindt ToTag Down Box Watch the salt

Рис. 1.17. Пример на языке flow.

более сложной из программ подобного рода, пожалуй, является описанная ниже программа gpic, но существует много менее сложных примеров, например, программа flow Терри Брауна, преобразующая простые файлы описаний блок-схем в команды IATFX'овского окружения picture. Этот язык позволяет соединять стрелками выбранного направления боксы, заключенные в рамки разной формы. Задание нескольких направлений осуществляется путем определения «меток» (tags), помещения их в стек и последующего возвращения к ним. На рис. 1.17 показан пример диаграммы, построенной с помощью этого **ЯЗЫКА** 

## Xy-pic

Хү-ріс - это язык для построения графов и диаграмм с помощью ТЕХ'а, первоначально разработанный Кристофером Х. Роузом с помощью Росса Мура. При обычных настройках эта система пользуется стандартным ТЕХ'ом и МЕТА-FONT'ом, т.е. она следует подходу на основе шрифтов, используя свои собственные шрифты для изображения стрелок, и т.д., но результат может быть создан для конкретного драйвера (наподобие dvips). С помощью этой программы можно набирать сложные диаграммы теории категорий, теории автоматов, алгебры, нейронных сетей и теории баз данных. Система построена вокруг объектно-ориентированного графического языка ядра. Каждому «объекту» на
рисунке сопоставлен «Метод», описывающий, как этот объект надо набирать, растягивать и т. д. В работе ядра было сделано несколько улучшений, которые получили название расширения. Язык Хү-ріс будет подробно рассмотрен в гл. 5.

### **PSTricks**

Пакет PSTricks позволяет реализовать возможности чрезвычайно мощного языка описания страниц PostScript, который используется во многих принтерах и наборных устройствах. С помощью команд \special в исходный ТрХ'овский документ вставляются фрагменты PostScript'овского кода, которые передаются далее соответствующими драйверами (включая dvips, dvipsone и Textures). Это позволяет реализовать различные эффекты, начиная с рисования линий, использования цвета, теней, преобразования символов (такого, как размещение текста вдоль кривой) и заканчивая трехмерной псевдографикой. Пакет PSTricks позволяет получить доступ к большинству возможностей языка PostScript, используя знакомый синтаксис ТFX'а, а функциональность низкого уровня расширяется пакетами высокого уровня для таких случаев, как, например, рисования деревьев или графов. Пакет PSTricks будет подробно рассмотрен в гл. 4.

### $1.4.2$ Внешние графические языки и программы для рисования

Существует много широко распространенных графических языков и интерактивных пакетов, начиная с программ, функционирующих на очень низком уровне, и заканчивая узко специализированными программами, а созданные трансляторы представляют их результаты в таком виде, в котором их может обрабатывать ТЕХ, будь то IATEX'овская графика, набор команд \special или даже код МЕТАГОНТ'а. В этом разделе описаны некоторые из них, но эта выборка ни в коей мере не является исчерпывающей. Многие из широко известных пакетов для рисования и черчения располагают широким выбором форматов вывода; некоторые из них могут быть преобразованы к виду, совместимому с ТрХ'ом, поэтому количество вариантов огромно. Составляющие отдельный класс программы преобразования формата графики (такие как Hijaak, Image Alchemy или Adobe File Utilities) имеют дело с преобразованиями другого рода (по большей части совершаемыми над растровыми изображениями).

### **HPGL**

Очень многие из универсальных пакетов для рисования и построения графиков могут выводить данные в формате HPGL (Hewlett Package Graphics Language), который может быть переведен на язык METAFONT с помощью пакета hptomf, написанного Дирком Донатом, или преобразован во множество совместимых с

ТрХ'ом форматов с помощью созданного Хайнцем Вернтгесом пакета hp2xx. Он преобразует в форматы METAFONT, TEXcad, epic, EPS, «em» (команды Vapecial emTEX'a), в векторные форматы HPGL и растровые форматы PCX, рис. IMG и РВМ, обеспечивая контроль таких характеристик как масштаб, размер пера и цветовая гамма. Во многих случаях преобразования, осуществляемые над такими ТЕХ-ориентированными форматами, как «epic», «em» и ТрХсаd, не могут быть выполнены из-за ограниченности объема доступной трукова, не сложно собенностей пакета. Опция МЕТАРОМТ'а также может приводить к результатам, переполняющим память METAFONT'а или программы енорк (для создания примера, показанного на рис. 1.18, потребовалось построить расширенную версию), но позволяет достигнуть хорошего качества. Рисунок 1.18 был получен путем преобразования вывода графопостроителя из AutoCAD'а в METAFONT. Детальные контурные линии на карте острова Коморан состоят примерно из 10000 сегментов.

Однако HPGL является языком низкого уровня и после преобразования в другой формат результат вряд ли можно будет легко редактировать или обрабатывать. Кроме того, это уже немолодой язык и его возможности, можно сказать, ограничиваются требованиями совместимости с графопостроителями и печатающими устройствами, созданными в более ранние времена.

### Пакет для построения графиков gnuplot

Пакет gnuplot (созданный Томасом Уильямсом, Колином Келли и др.) является универсальной программой для рисования двумерных (и трехмерных) графиков, обладающей собственным языком описания графиков и диаграмм. К ней прилагаются драйверы для многих выводных «устройств», включая ріс, І<sup>л</sup>ІрХ (на основе emT<sub>F</sub>X'овских команд \special), METAFONT, PostScript, PSTricks, TEXdraw и ееріс. Типичный график на основе информации, уже встречавшейся на рис. 1.7, представлен на рис. 1.19, на котором также указаны команды языка gnuplot, использованные для его создания.

### Язык ріс

Те, кто привык заниматься типографским набором в операционной системе Unix, знакомы с программой troff. Для нее Брайан Керниган разработал графический язык низкого уровня и создал программу предварительной обработки (ріс) для преобразования файлов, написанных на этом языке, к виду, понятному для программы troff. Еще одна версия препроцессора pic - tpic выполняет аналогичные операции над командами языка ріс, включенными в Тех'овский документ, но заменяет их на команды \special, которые вызывают графические примитивы, реализованные в dvi-драйвере. Синтаксис команд \special для tpic описан в приложении А.2 на с. 538.

Программа troff и некоторые из ее препроцессоров были заново переписаны Джеймсом Кларком в ходе его работы на Free Software Foundation. Входящая в этот набор программа gpic обладает всеми возможностями исходного про-

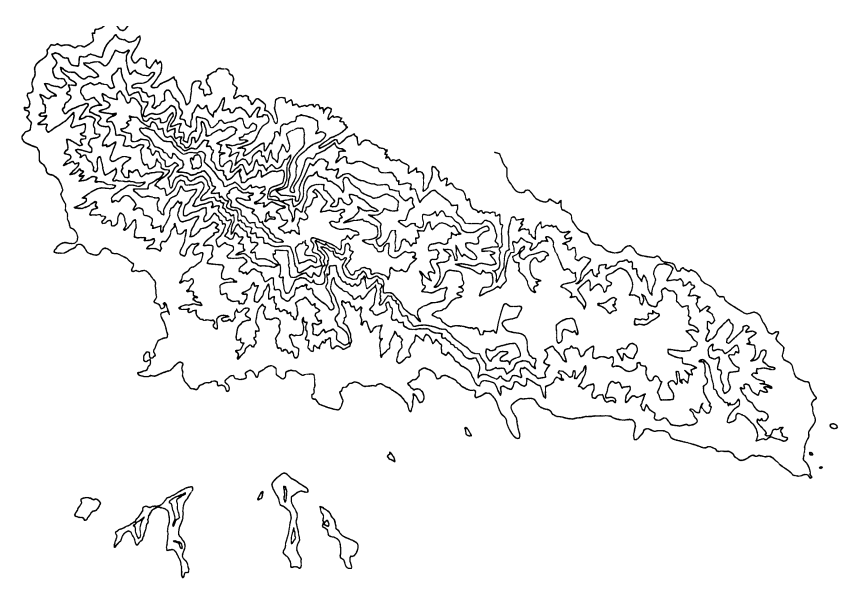

Рис. 1.18. Вывод графопостроителя, преобразованный из AutoCAD'а в METAFONT.

```
set terminal latex
set xlabel "Протестантское кладбище (десятилетия)"
set ylabel "Число\strut \\похорон"
plot 'decade.wom' with lines, 'decade.men' with linespoints
         220
                                                             'decade.wom
         200
                                        ♦
                                                              'decade.men
         180
         160
                                           ◇
                                    ◇
         140
         120
 Число
похорон 100
          80
          60
          40
          20
            \Omega1820
            1800
                           1840
                                  1860
                                          1880
                                                 1900
                                                         1920
                                                                1940
                                                                        1960
                                                                                1980
                          Протестантское кладбище (десятилетия)
```
### $1-4-8$

Рис. 1.19. График, построенный с помощью пакета gnuplot, и команды L<sup>AT</sup>EX'овского графического режима, использованные для его построения.

цессора ріс, но в отличие от него, дріс также может выводить ТЕХ'овский код, содержащий команды \special в соответствии с синтаксисом программы tpic, при вызове ее с опциями - t или - с.

Программа gpic читает ТЕХ'овский файл и оставляет все строки неизменными до тех пор, пока не встретит строку, содержащую единственную команду .PS. С этого момента она считает, что далее следуют команды на языке ріс, и преобразовывает их до тех пор, пока не встретит строку, содержащую единственную команду . РЕ.

В языке ріс определены основные графические объекты, такие как line, box, arc, arrow, ellipse, circle, spline и текстовые строки. Для конструирования более сложных объектов могут создаваться именованные блоки. В языке есть циклы, условные переходы, переменные величины и элементарные функции (такие, как sin, cos, atan, sqrt и rand). В каждый момент времени текущее местоположение и направление рисования являются заданными. Положение объекта может быть задано в абсолютных величинах или относительно ранее определенных объектов или фиксированных точек. Для демонстрации рассмотрим следующие команды:

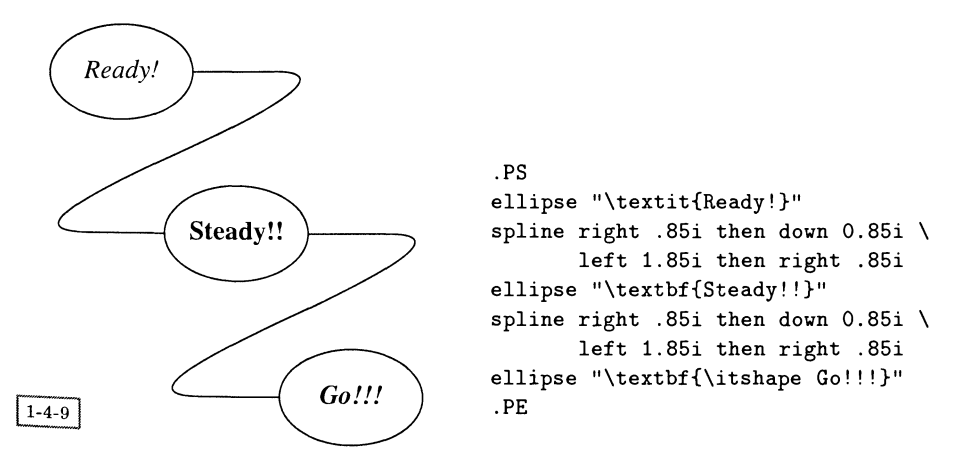

Эллипсы рисуются в текущих позициях, выбранных по умолчанию, а направление и размеры соединяющих их линий задаются явным образом. Текст может содержать любые команды IATEX'а. Другие примеры программирования на языке ріс приведены на рис. 1.20 и 1.21.

В языке ріс простые графические отношения выражаются интуитивно понятным образом, в связи с чем его применение кажется более предпочтительным, чем, например, окружения picture. Однако связанные с подходом на основе пакета gpic проблемы носят тройственный характер. Во-первых, требуется стадия предварительной обработки, т.е. отдельная программа, откомпилированная для той компьютерной платформы, на которой она используется, во-вторых, в ней используются команды \special программы tpic, которые поддерживаются не всеми драйверами и, в-третьих, препроцессор ничего не

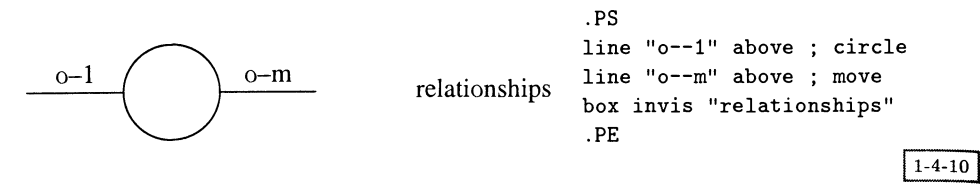

Рис. 1.20. Простой пример программы на языке ріс.

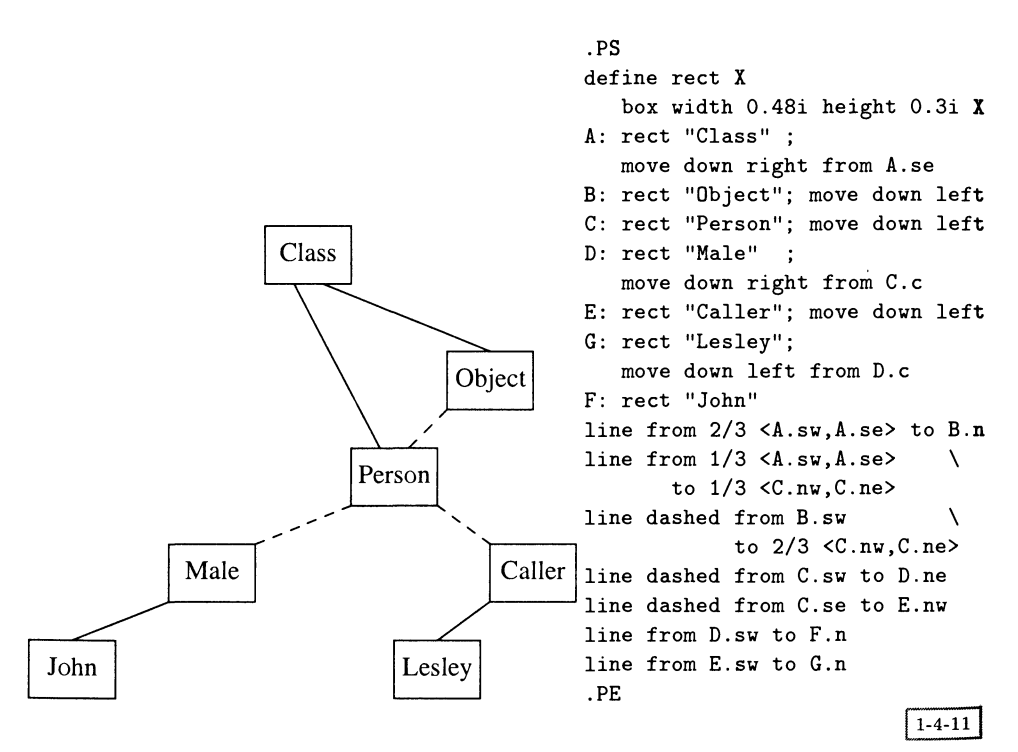

Рис. 1.21. Пример на языке ріс, демонстрирующий применение сохраненных имен.

знает о том, как набирается текст, и по этой причине не может, например, точно расположить рамку вокруг формулы. Используя набор команд \special с существенно более широкими возможностями, можно было бы реализовать в рамках самого Тух'а язык, похожий на ріс, так чтобы различные устройства смогли бы интерпретировать эти команды наилучшим возможным способом. Попыткой такого подхода, осуществленной Рольфом Олейничак-Буркертом, является пакет texpic (Olejniczak-Burkert, 1989), реализующий большую часть возможностей пакета ріс. Эта система обладает значительными преимуществами, но ее язык не столь полон, как язык ріс, и синтаксис вводимых команд (похожий на ТЕХ'овские макро) не выглядит столь «элегантным», как синтаксис языка ріс. Но более тесная интеграция с ТрХ'ом означает, что некоторые

# 1.4 Графические языки

вещи делаются лучше. Например, размер рамки, содержащей текст, может быть сделан в точности соответствующим ширине ее содержимого. Добиться этого средствами языка ріс невозможно, поскольку он не имеет никакого представления о метриках шрифта.

# Специализированные внешние графические языки

В некоторых случаях можно рассмотреть возможность добавления в графическую систему еще одного уровня: нового языка, разработанного специально лля данного приложения, и транслятора на один из существующих аппаратнонезависимых языков, с которого уже осуществляется перевод в формат ТгХ'а. Подобный подход описания небольших языков, предназначенных для специальных целей, обсуждается в (Bentley, 1986).

В исходный пакет ріс (Kernighan, 1984), работающий в операционной системе Unix, входит сопутствующий набор языков высокого уровня, вывод которых производится в формате ріс. Есть языки, предназначенные для построения графиков общего вида (программа grap, описанная в (Bentley and Kernighan, 1984)), химических формул (программа chem) и музыкальных партитур (программа music). В качестве примера были взяты данные о кладбище в Риме, на основе которых с помощью языка grap очень быстро была построена содержательная гистограмма (похожая на рис. 1.7, суммирующая количество похорон в каждом десятилетии). Инструкции для программы grap и полученный результат показаны на рис. 1.22.

Не предполагая давать здесь описание языка grap, мы лишь познакомили читателя с некоторыми главными чертами этого языка. Обратите внимание, что в тексте меток диаграмм может использоваться ТрХ'овский набор математических формул и что масштаб графика может быть изменен (выражение ht 3 wid 4 в начальной команде frame; в качестве единицы измерения выбран дюйм).

### METAFONT **METAPOST**

У Т<sub>Е</sub>Х'а есть сопровождающая его программа для создания шрифтов - это МЕТАFONT. Хотя МЕТАFONT был разработан для производства красивых изображений глифов, он может также очень успешно использоваться при создании рисунков для ТЕХ'а. Он располагает мощными приемами и структурами данных, хорошо приспособленными для многих видов графики, и обладает теми преимуществами, что доступен везде, где есть ТЕХ, и что его выходные данные (превращающиеся после преобразований в рк-шрифты) понимаются всеми dvi-драйверами. Он обладает двумя недостатками, каждый из которых может быть устранен:

1. Синтаксис языка METAFONT абсолютно не похож на синтаксис ТЕХ'а, и некоторые пользователи находят, что его трудно освоить. Существует оригинальная «программа-упаковщик», доступная в виде L<sup>A</sup>TEX'овского пакета теріс, которая позволяет описать изображение в привычном

```
frame invis ht 3 wid 4 left solid bot solid
label bot "Число мужчин и женщин, похороненных за каждые десять лет ($n \approx 4300$
ticks left out from 50 to 400 by 50
ticks bot out from 1800 to 1986 by 20
copy "decade.dat" thru X
tot = $2 + $3line from $1,0 to $1, tot
line from $1, tot to $1+10, tot
line from $1+10, tot to $1+10,0
X
400
350
300
250
200
150
100
  50
```
1800 1820 1840 1860 1880 1900 1920 1940 1960 1980 Число мужчин и женщин, похороненных за каждые десять лет ( $n \approx 4300$ )

 $1 - 4 - 12$ 

44

Рис. 1.22. Пример вывода программы grap.

I<sup>A</sup>T<sub>F</sub>X'овском синтаксисе и преобразовать ее в формат METAFONT'а для последующей генерации рисунка.

2. Вывод МЕТАҒОМТ'а в растровом формате с большим трудом поддается обработке некоторыми драйверами и делает необходимой повторную генерацию для любого нового выводящего устройства. Он очень плохо выглядит при просмотре его популярной программой Adobe Acrobat. Помимо этого в METAFONT'е отсутствует поддержка некоторых важных свойств, например цвета. Замечательным решением для многих пользователей служит МЕТАРОБТ, созданная Джоном Хобби другая версия МЕТАFONT'а, производящая аппаратно-независимый код на языке PostScript. Кроме этого добавлены поддержка цветов и некоторые средства высокого уровня для рисования графиков.

Языки МЕТАFONT, МЕТАРОБТ и пакет трис будут рассмотрены в гл. 3.

#### Выбор пакета  $1.5$

Большинство людей выбирают графическую программу или макропакет не на основе метода, используемого ТЕХ'ом для манипуляций с полученным результатом. Главным критерием обычно служит тип изображения, которое требуется создать, а не способ, которым это делается. Выбирать можно из множества коммерческих интерактивных пакетов, разработанных с учетом вычислительных возможностей пользователей для соответствующих предметных областей (таких, как AutoCAD для разработчиков, ChemDraw для химиков, Adobe Illustrator для художников, SPSS для статистиков, Mathematica для математиков, Arclnfo для географов, хfig для специалистов в области информатики. Excel для бизнесменов и т. д.). Однако для других более естественным решением будет описание требуемых изображений специальными средствами.

Если вы действительно абсолютно свободны в выборе графического пакета, то можете принять во внимание следующие соображения:

- Решение, которое вы принимаете, зависит от взаимосвязи между графикой и текстом. Если изображение представляет собой «черный ящик», то создавайте его отдельно, а потом включите в документ на стадии печати. Если его содержимое должно быть в том же стиле, что и текст, тогда изучите графические пакеты, интегрированные с ТрХ'ом.
- Насколько важна для вас полная мобильность в мире ТрХ'а? Если она очень важна, то воспользуйтесь пакетами, которые используют для рисования крохотные точки или ТЕХ'овские шрифты. Вы также можете остановиться на степени мобильности, обеспечиваемой широко распространенными (но не стандартными) примитивами \special, мобильности, обеспечиваемой языком PostScript или основанной на использовании растровой графики. Здесь на ваш выбор влияет предполагаемое применение результатов в будущем.
- Если вы хотите создавать требующую интерактивного рисования «художественную» графику, то остановитесь на пакете, который соответствует вашей предметной области и способен взаимодействовать с выбранным вами принтером. Если вы располагаете ТрХ'овским драйвером принтера, то, наверное, он позволит вам автоматически включать файлы, предназначенные для такого принтера. На практике наибольшую гибкость предоставляет огромный массив программного обеспечения, написанный для операционных систем Macintosh и Microsoft Windows, но разумно выбрать такой пакет, который позволяет получать результаты в формате инкапсулированного PostScript'а, поскольку он является наиболее мобильным форматом в издательском мире.
- Если вы хотите включать PostScript'овские картинки, используйте стандартный графический пакет, обсуждаемый в гл. 2, чтобы ваши документы не зависели от капризов и синтаксиса конкретного драйвера.
- Если вам требуется воспроизводить полутоновые изображения, их легко можно отсканировать и включить в документ с помощью ТрХ'а. Сканируйте с максимальным разрешением, какое вы только можете себе позволить (в смысле возможностей оборудования и занимаемого дискового пространства). Но не забудьте удостовериться, что разбираетесь в вопросах, связанных с изменением масштаба растровых изображений: сканирование с разрешением 1200 dpi и последующая печать с разрешением 1270 dpi могут привести к неприглядным результатам из-за незначительного изменения масштаба, которое необходимо выполнить.
- Если вы хотите представлять данные в относительно простой форме, выбор программного обеспечения будет зависеть от вашего обычного рабочего окружения. Если ваши данные содержатся в электронной таблице, то, вероятно, там же есть и соответствующие инструменты. Если вы пользуетесь базой данных, то может оказаться проще написать обрабатывающие программы, которые будут кодировать изображения на графическом языке наподобие L<sup>A</sup>TFX'овского окружения picture, ріс или PICTFX. Эти программные продукты вряд ли потребуется переносить куда-нибудь за пределы вашего рабочего окружения.
- Если вы строите алгоритмические изображения, в которых положение объектов определяется вашими данными, а не содержанием, и если вывод содержит много текстового материала (в частности, математику или непростые шрифты), то вам надо рассмотреть макропакеты, реализующие рисование непосредственно в Т<sub>Р</sub>Х'е, чтобы ваш текст обрабатывался самим TFX'OM.

Слабое место при включении материала наподобие диаграмм в виде изображений, созданных внешними средствами, состоит в том, что рисунок никак не взаимодействует с ТрХ'ом. Хотелось бы иметь возможность добавлять произвольный ТрХ'овский текст (такой, как математическая метка на диаграмме), набранный тем же шрифтом, что и остальной текст. Какое-то время эта проблема обсуждалась, пока К. Карни (Karney, 1988) не предложил схему, в соответствии с которой автору следовало помечать подписи под рисунками и другие элементы маркированными точками на рисунке, результат передавать на обработку ТрХ'у в виде команд \special и поручать dvi-драйверу вставку этих подписей на этапе печати. Обсуждаемый в разд. 11.7 на с. 534 пакет PSfrag предлагает интересное альтернативное решение.

В этой книге мы пытаемся показать сильные стороны многих программ и макропакетов LATFX'а, но не можем сказать, что лучше всего подходит именно для вашего случая. Мы лишь выражаем надежду, что разнообразие и многочисленность примеров в последующих главах продемонстрируют, что средства для работы с графикой в IATFX'е существуют, хорошо развиты и могут удовлетворить почти любые потребности.

# Стандартные графические средства  $\text{LTr} \mathbf{X}$ 'а

IAT<sub>F</sub>X 2<sub>€</sub> предоставляет универсальный аппаратно-независимый интерфейс для включения созданного внешними средствами графического материала, а также изменения масштаба и вращения IATFX'овских боксов. Помимо этого существует универсальный пакет для управления цветом, который подробно обсуждается в гл. 9.

Сначала мы рассмотрим процесс включения графических файлов. LATFX предлагает как простой интерфейс (graphics), который может быть скомбинирован с самостоятельными командами вращения и изменения масштаба, так и более сложный интерфейс (graphicx), обладающий собственным арсеналом средств манипулирования. Затем мы изучим, как работают отдельно выполняемые изменения масштаба и вращения, и завершим главу кратким описанием некоторых дополнительных пакетов, применяемых вместе со стандартным набором графических средств и обеспечивающих использование альтернативного синтаксиса и интеграцию с другими пакетами.

### $2.1$ Загрузка графических пакетов

Графические средства не заложены в ядро  $\text{LATEX } 2\varepsilon$ , а поддерживаются стандартными пакетами-расширениями color, graphics и graphicx. Эти пакеты опираются на свойства, которые отсутствуют в самом ТЕХ'е, но должны быть реализованы в «драйвере», используемом для вывода на печать dvi-файла. К сожалению, драйверы не обладают одинаковыми свойствами и различаются даже внутренним способом обращения к этим расширениям. Поэтому все эти пакеты распознают опции наподобие «dvips», указывающие на то, какой драйвер используется.

Оба пакета graphics и graphicx могут быть использованы для изменения масштаба, вращения и зеркального отражения LATEX'овского материала или для включения графических файлов, подготовленных другими программами. Разница между этими пакетами заключается в том, что в пакете graphics используется комбинация макро со «стандартным» или ТрХоподобным синтаксисом, тогда как в «расширенном и улучшенном» пакете graphicx для указания необязательных параметров команд \includegraphics и \rotatebox применяется интерфейс типа «параметр-значение».

#### Опции пакета, определяющие драйвер устройства 2.1.1

Важно отметить, что при использовании IATFX'овских графических пакетов после включения графического файла или совершения каких-либо геометрических преобразований на выводимой странице резервируется необходимое место. Однако реальное включение или выполнение требуемых преобразований и затем вывод корректного результата являются задачей драйвера устрой $c$ тва (dvips, xdvi, dvipsone и т. д.). Некоторые драйверы, такие, как программы предварительного просмотра, не способны выполнять отдельные функции и поэтому могут показывать набранный материал перекрывающим окружающий текст. Поэтому имя используемого вами драйвера должно быть передано графическому пакету в виде необязательного параметра (опции), например:

\usepackage[dvips]{graphics}

если вы пользуетесь программой dvips Тома Рокицки, или

\usepackage[textures]{graphicx}

если вы работаете на Макинтоше и пользуетесь программой Textures фирмы Blue Sky. В табл. 2.1 перечислены поддерживаемые в данный момент драйверы и присущие им ограничения. Список поддерживаемых драйверов постепенно расширяется, поэтому, чтобы узнать о поддержке драйвера, отсутствующего в этой таблице, стоит заглянуть в документацию, прилагающуюся к пакету.

Используемый по умолчанию драйвер можно указать в конфигурационном файле graphics.cfg следующим способом:

\ExecuteOptions{emtex}

В данном примере, если при вызове графических пакетов необязательный параметр драйвера не указан, то они воспользуются инструкциями для ТFX'овской реализации emTeX для РС.

Помимо необязательных параметров, указывающих тип драйвера, графические пакеты поддерживают некоторые другие параметры, позволяющие контролировать наличие (или отсутствие) отдельных свойств:

draft Подавляет все «специальные» свойства, такие, как включение внешних графических файлов в окончательный результат. Внешний вид страницы не изменится, поскольку L<sup>AT</sup>FX'у по-прежнему будет известна информация о размере бокса, обрамляющего графический материал. Этот параметр особенно полезен, когда процесс создания документа еще не завершен и вы не хотите каждый раз загружать (часто очень большие) графические файлы. В режиме draft изображение заменяется боксом соответствующего размера, содержащим имя внешнего файла.

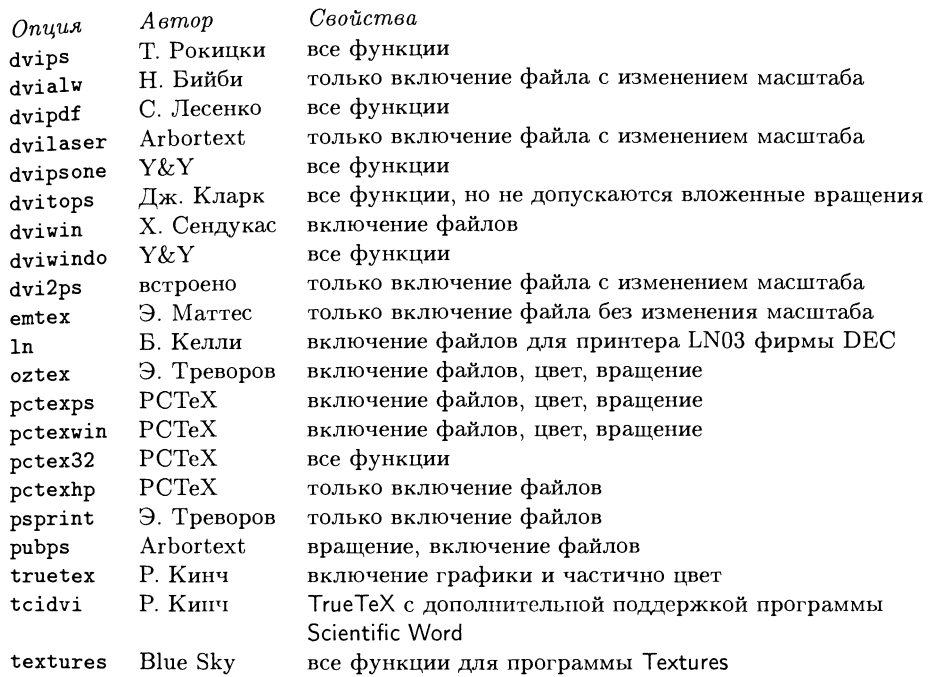

Таблица 2.1. Обзор цветовых и графических возможностей различных драйверов устройств.

- hiresbb B PostScript'овских файлах вместо стандартных комментариев, указывающих размер обрамляющего бокса и имеющих вид %%BoundingBox (которые должны иметь целочисленные значения), ищет комментарии, имеющие вид ","HiResBoundingBox (которые обычно имеют действительные значения).
- final Эффект противоположен draft. Эта опция может оказаться полезной, например, в том случае, когда режим «draft» был задан в качестве глобального параметра командой \documentclass, например, для того, чтобы увидеть переполненные боксы, но вместе с тем вы не хотите отказываться от включения графики. В пакете graphicx этот и предыдущий параметры могут задаваться локально в отдельных командах \includegraphics.
- hiderotate Не показывается материал, подвергнутый вращению (например, в том случае, если программа предварительного просмотра не умеет поворачивать материал и выдает сообщения об ошибках).
- hidescale He показывается материал, масштаб которого был изменен (например, когда программа предварительного просмотра не поддерживает изменение масштаба).

#### $2.2$ Включение графических файлов

Для включения графических файлов любого формата, поддерживаемого различными драйверами,  $L^{A}T_{F}X2_{\varepsilon}$  предоставляет универсальный синтаксис. В общем случае он зависит от расширения файла, которое указывает его тип. В конфигурационных файлах драйверов перечисляются расширения, с которыми этот драйвер может оперировать. Этот список может быть расширен с помощью деклараций, описанных в разд. 2.2.4. Хотя в большинстве примеров в данной книге используется включение PostScript'овских файлов, система также обрабатывает файлы в форматах TIFF, PCX, PICT и др. (конечно, в каждом случае должны быть установлены соответствующие драйверы).

#### Синтаксис команды \includegraphics в пакете graphics 2.2.1

Включить графический файл file средствами пакета graphics можно с помощью команды:

### $\in$ includegraphics\*[ $llx, lly$ ][ $urr, ury$ ]{file}

При отсутствии необязательных параметров размер изображения определяется путем считывания внешнего файла *file* (содержащего само изображение или его описание, см. ниже).

Если аргументы [urx,ury] заданы, они должны описывать координаты верхнего правого угла изображения в виде пары значений, выраженных в единицах, поддерживаемых ТрХ'ом. По умолчанию в качестве единицы измерения выбираются большие PostScript'овские пункты, т.е. [1in, 1in] и [72,72] эквивалентны. Если задана лишь одна пара необязательных параметров, то левый нижний угол изображения считается расположенным в точке  $[0,0]$ . В противном случае координаты этой точки задаются парой [ $llx, lly$ ].

Вариант команды \includegraphics со звездочкой «вырезает» из графического изображения часть, соответствующую обрамляющему боксу. Обычный вариант (без \*) позволяет любой части изображения, выступающей за границы обрамляющего бокса, накладываться на окружающий текст.

В приведенных ниже примерах команда \includegraphics используется вместе с другими командами из пакета graphics, чтобы продемонстрировать различные способы манипулирования включенными изображениями. (Синтаксис этих команд подробно обсуждается в разд. 2.3.) Для этой цели применяется небольшая программа на PostScript'е (помещенная в файл w.eps), рисующая большую прописную букву W и несколько линий. Текст программы приведен на рис. 2.1 на развороте. Обратите внимание на команду BoundingBox, определяющую, что изображение простирается от точки 100, 100 (в больших пунктах) до точки 172, 172, т.е. его естественные размеры равны одному дюйму в ширину и одному дюйму в высоту.

В последующих примерах команда \fbox используется для визуализации области, которую IATEX резервирует для включаемой графики (во всех примерах, хотя явно это указано только в первом, параметр (fboxsep равен нулю

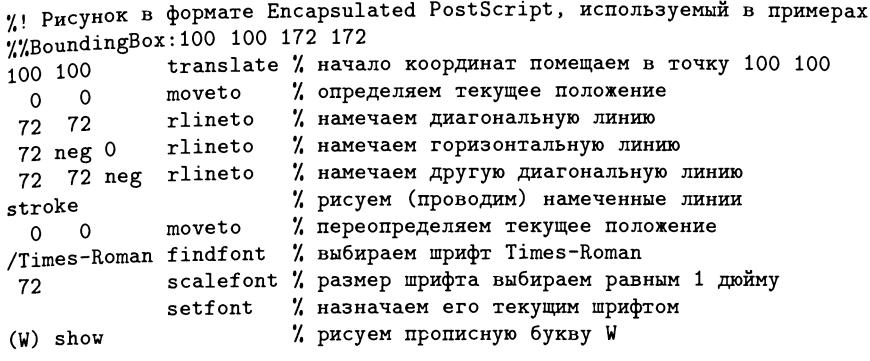

Рис. 2.1. Содержимое файла w.eps.

для подавления дополнительных пробелов, добавляемых в обычных условиях командой \fbox, а базовая линия рисуется горизонтальными линиями, создаваемыми командой \HR, представляющей собой сокращенную запись команды  $\text{1em}(0.4pt).$ 

В первом примере показано включение графического файла w.eps в натуральную величину. В данном случае картинка и ее обрамляющий бокс идеально совпадают.

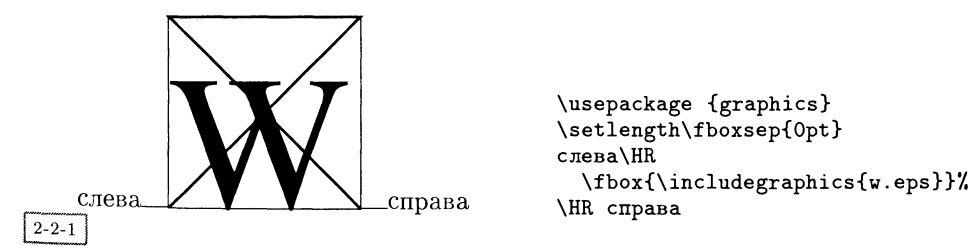

Теперь определим бокс так, чтобы часть его соответствовала изображению, а часть лежала вне его, т. е. так, чтобы некоторые части изображения оказались за пределами бокса, перекрывая, таким образом, материал, окружающий текст. Если применяется вариант команды со звездочкой, то из картинки вырезается соответствующая боксу часть изображения, как это показано на рисунке справа.

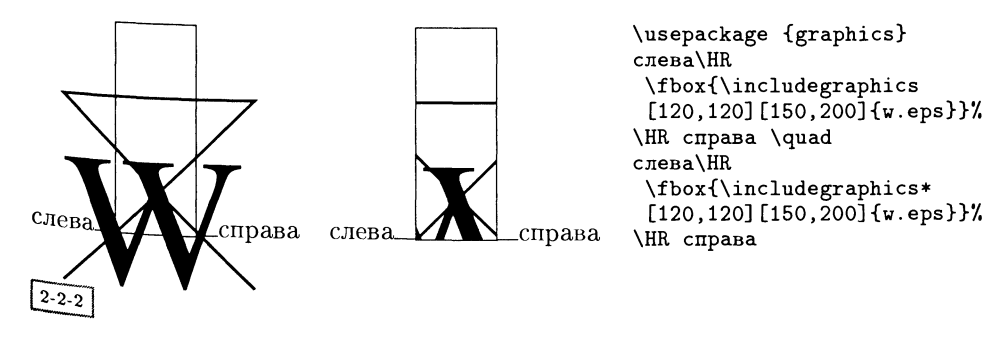

Следующие примеры показывают, как можно использовать команды \scalebox и \resizebox совместно с \includegraphics. В обоих случаях можно либо явно указать изменение одного размера, позволив другому изменяться пропорционально, либо явно указать изменения обоих размеров при деформации образа. Синтаксис этих команд подробно обсуждается в разд. 2.3.

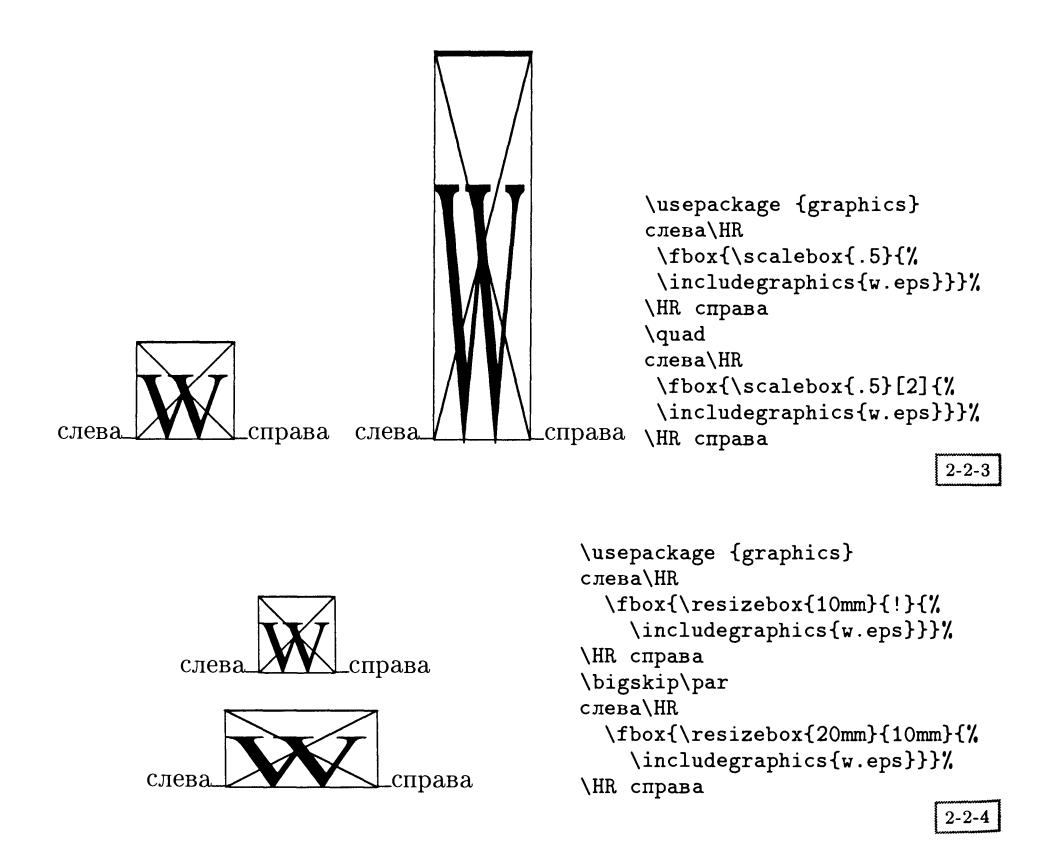

Добавление вращений делает все еще более интересным:

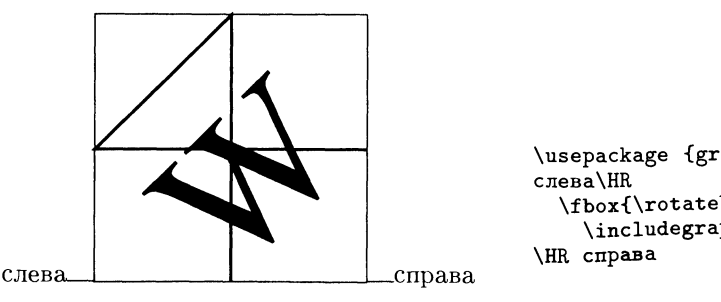

```
\usepackage {graphics}
 \fbox{\rotatebox{45}{%
   \includegraphics{w.eps}}}%
```
#### Синтаксис команды \includegraphics в пакете graphicx  $2.2.2$

Предоставляемый расширенным графическим пакетом graphicx синтаксис для включения созданных внешними средствами графических файлов является немного более прозрачным и дружественным.

## \includegraphics\*[key val list] {file}

Вариант этой команды со звездочкой существует только для обеспечения совместимости со стандартной версией пакета \includegraphics, описанной разд. 2.2.1. Он эквивалентен заданию ключа сlip.

Список key val list является списком перечисляемых через запятую пар key=value, обозначающих параметры и принимаемые ими значения. Для буле-, вых параметров простое указание параметра равносильно key=истина, а отсутствие его упоминания -  $key = \texttt{nowb}$ . Список возможных параметров:

- «Обрамляющий бокс» изображения. Его поле, соответствующее значеbb нию, должно содержать четыре величины, разделенные пробелами.
- bbllx Нижняя левая координата  $x$  (устаревшая форма<sup>1</sup>).
- bblly Нижняя левая координата  $y$  (устаревшая форма<sup>1</sup>).
- bburx Верхняя правая координата  $x$  (устаревшая форма<sup>1</sup>).
- bbury Верхняя правая координата  $y$  (устаревшая форма<sup>1</sup>).
- hiresbb Этот параметр заставляет IATFX вместо обычных %%BoundingBox искать комментарии в виде *"*,"HiResBoundingBox. Некоторые приложения используют его для более точного определения обрамляющих боксов, так как эти значения в обычном случае могут быть лишь целыми числами. Это булев параметр, принимающий значение либо «истина», либо «ложь».
- viewport У этого параметра (как и у bb) четыре аргумента, но в данном случае точка отсчета выбирается относительно указанного в файле обрамляющего бокса. Так, чтобы увидеть квадрат со стороной 20 больших пунктов в нижней левой части рисунка, надо указать viewport=0 0 20  $20<sub>1</sub>$
- trim Параметр похож на viewport, но четыре аргумента соответствуют областям, удаляемым из левой, нижней, правой и верхней частей включаемого изображения.

natheight Естественная высота изображения?

natwidth Естественная ширина изображения?

angle Угол поворота (в градусах, против часовой стрелки).

1<br>Существует только для обеспечения обратной совместимости. Параметры [bb11x=a, bblly=b, bburx=c, bbury=d] эквивалентны параметру [bb = a b c d], поэтому следует использовать более современный вариант.

<sup>(0 0),</sup> а верхней правой координаты - равной (natwidth natheight), и, таким образом, эквивалентны bb=0 0 w h, где w и h являются величинами, указанными для этих двух параметров.

- origin Центр вращения, сходный с параметром origin команды \rotatebox, описанной на с. 68 и на рис. 2.2 на с. 68.
- width Требуемая ширина (ширина изображения делается равной этой величине).
- height Требуемая высота (высота изображения делается равной этой величине).
- totalheight Требуемая полная высота (полная высота изображения делается равной этой величине). Этот параметр следует использовать вместо height, если изображения вращаются более, чем на 90 градусов, поскольку высота может исчезнуть (и превратиться в depth) и L<sup>A</sup>T<sub>F</sub>X'у будет трудно выполнить требования пользователя.
- keepaspectratio Булева переменная, которая принимает значения «истина» или «ложь» (замечание относительно значений по умолчанию см. выше). В случае значения «истина» задание параметров width и height не деформирует изображение, но его масштаб меняется таким образом, чтобы ни width, ни height не превысили заданных границ.
- scale Macuraó.
- с1ір Извлечение части изображения и помещение ее в обрамляющий бокс. Это булев параметр, принимающий значения «истина» или «ложь».
- draft Локальное переключение в режим draft. Как и clip, это булев параметр.
- Тип графики. type
- Расширение файла, содержащего изображение. ext
- Расширение файла, «считываемого» IATFX'ом. read

command Любая операция, которая должна быть выполнена над файлом.

Если в первых семи ключах (начиная с bb и заканчивая trim) размеры задаются без указания единиц измерения, то предполагается, что это ТгХ'овские «большие пункты» (равные пунктам в PostScript'e).

Первые девять ключей (начиная с bb и заканчивая natwidth) определяют размер изображения. Он должен быть указан в том случае, когда графический файл не может быть прочитан ТЕХ'ом, или содержит неверную метрическую информацию, или если вы хотите вырезать из рисунка некоторый прямоугольник.

Следующие семь ключей (начиная с angle и заканчивая scale) относятся к изменению масштаба и повороту включаемого материала. Сходные результаты могут быть получены с помощью пакета graphics и команды \includegraphics, помещаемой в аргумент команд \resizebox, \rotatebox или \scalebox (см. примеры выше в разд. 2.2.1 и детальное описание этих команд в разд. 2.3).

Важно отметить, что параметры считываются слева направо, поэтому [angle=90, totalheight=2ст] означает повернуть на 90 градусов и затем устая новить высоту равной 2 см, тогда как [totalheight=2cm, angle=90] привело бы к тому, что равной двум сантиметрам стала бы итоговая ширина.

По умолчанию IMEX резервирует место для рисунка на основе информации, указанной либо в файле, либо в необязательных аргументах. Если какая-нибудь часть рисунка в действительности выступает за границы этого пространства, она накладывается на окружающий текст. Если используется вариант команды со звездочкой или указан параметр сlip, то выступающая часть изображения не будет напечатана.

Последние четыре ключа (type, ext, read, command) подавляют синтаксический анализ имени файла. При их использовании обязательный аргумент file не должен содержать расширения (см. описание команды \DeclareGraphicsRule ниже).

Ниже повторно приведены несколько примеров из разд. 2.2.1, иллюстрирующих синтаксис пакета graphicx, а также показаны предоставляемые им лополнительные возможности. В большинстве случаев синтаксис новой версии пакета более понятен, чем синтаксис предыдущей. В простейшем случае, когда не указаны никакие необязательные аргументы, синтаксис команды \includegraphics в обоих пакетах совпадает.

Если указан параметр draft, будет видна лишь рамка, обозначающая обрамляющий бокс. На уровне отдельного изображения такая возможность в пакете graphics отсутствует.

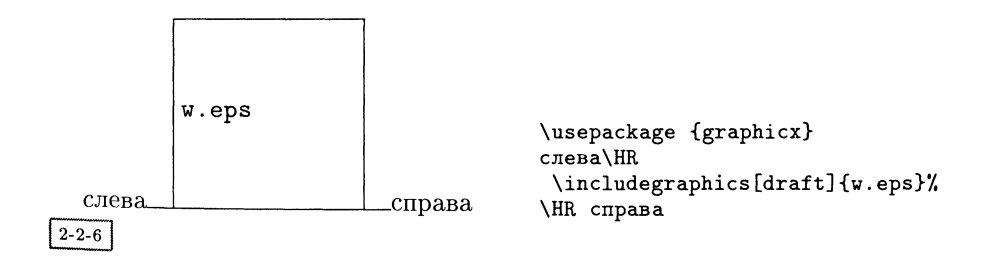

Результаты применения параметров bb, clip, viewport и trim видны на следующих примерах.

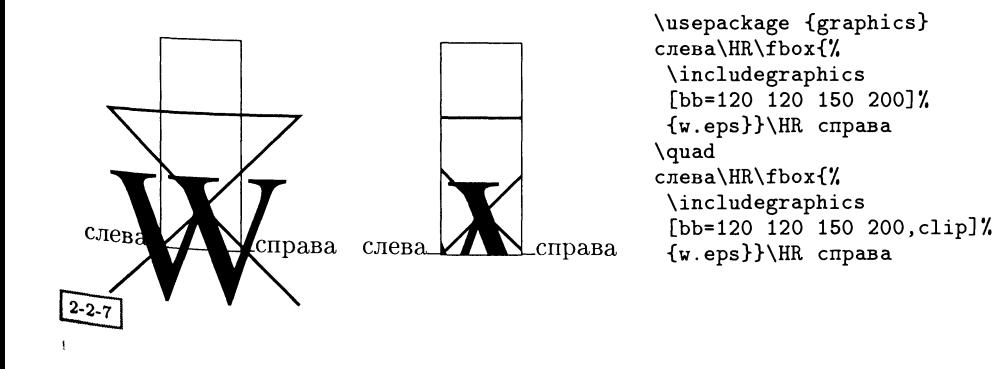

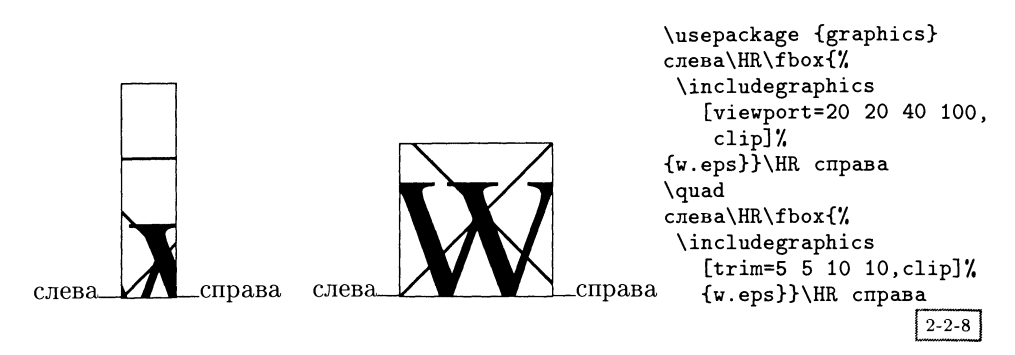

Если вы хотите изменить масштаб изображения, воспользуйтесь параметром scale. С его помощью масштаб вдоль разных направлений изменяется одинаково.

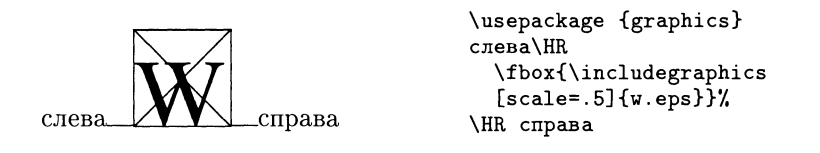

 $2 - 2 - 9$ 

Чтобы сделать размеры изображения равными заданным значениям, воспользуйтесь параметрами width или height:

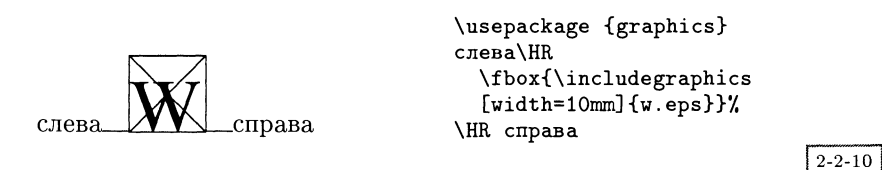

Если вы укажете оба параметра одновременно, то сможете деформировать рисунок таким образом, чтобы он соответствовал указанному прямоугольнику, как иллюстрирует следующий пример:

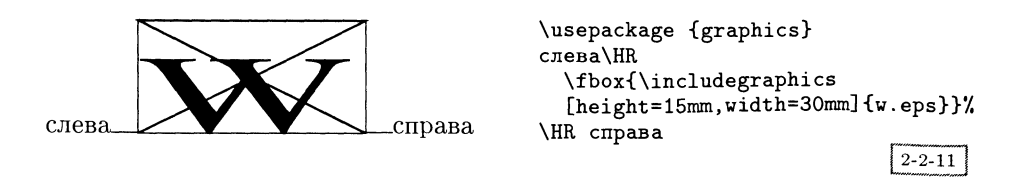

Однако при этом вы можете обеспечить неизменность пропорций рисунка, дополнительно указав ключ keepaspectratio. Тогда LATEX постарается сделать так, чтобы размер изображения наилучшим образом соответствовал указанному вами прямоугольнику.

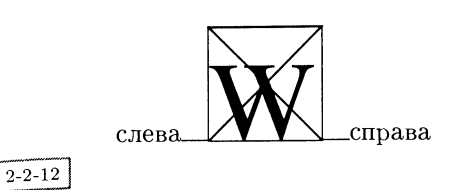

\usepackage {graphics} слева\HR \fbox{\includegraphics [height=15mm, width=30mm,% keepaspectratio]{w.eps}}% \HR справа

Еще один уровень сложности добавляет параметр angle. Обратите особое внимание, насколько больше становится повернутый L<sup>AT</sup>FX'овский бокс и где изображение размещается по отношению к базовой линии. Как видно из слелующих примеров, в зависимости от используемого значения параметра angle изображение может сдвинуться вверх или вниз.

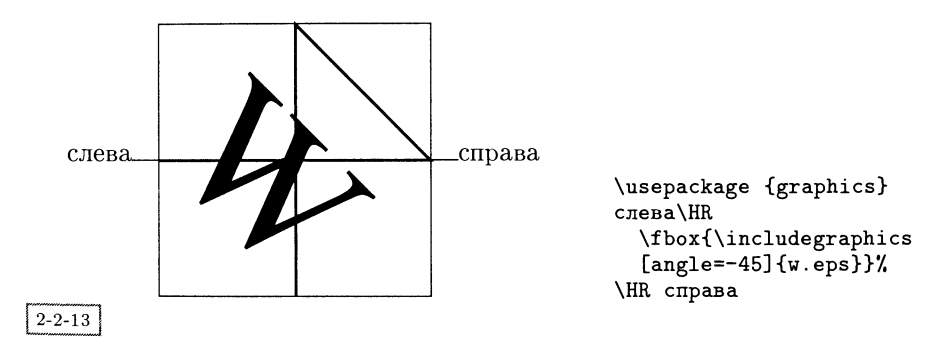

Но самое интересное начинается, если вы зададите одновременно и размер рисунка, и угол его поворота, так как очередность их задания имеет значение. Пакет graphicx обрабатывает параметры слева направо. Вы должны быть особенно внимательны, если хотите повернуть изображение и сделать его определенной высоты. В следующих примерах демонстрируется разница между случаями задания угла поворота до и после команды изменения размера: в первом случае изображение поворачивается, а затем изменяется масштаб полученного результата, тогда как во втором случае сначала изменяется масштаб изображения, а потом выполняется его поворот.

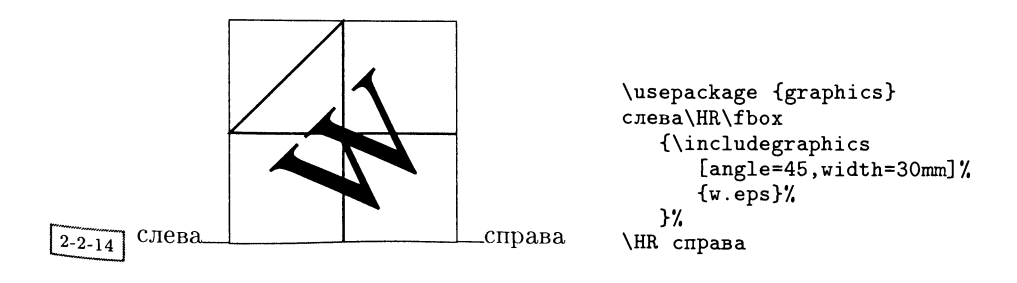

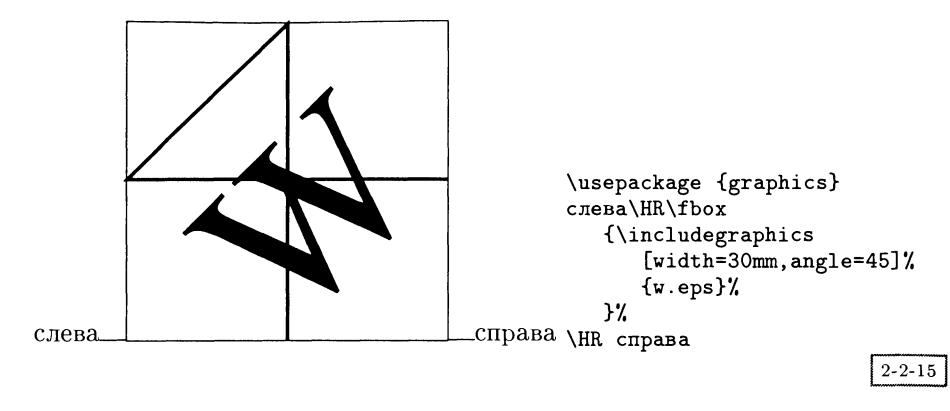

IATFX рассматривает высоту и глубину поворачиваемого обрамляющего бокса отдельно, а height относится только к высоте, т.е. его действие не распространяется на глубину. В общем случае, когда хочется, чтобы совокупная высота повернутого изображения равнялась заданному значению, вы должны указать параметр totalheight (определения различных размеров, описывающих IMFX'овский бокс см. на рис. 2.2 на с. 68). Конечно, для достижения специальных эффектов вы можете манипулировать поворотами и комбинациями параметров height и width по своему желанию. Ниже показаны лишь некоторые комбинации параметров и получаемые с их помощью результаты.

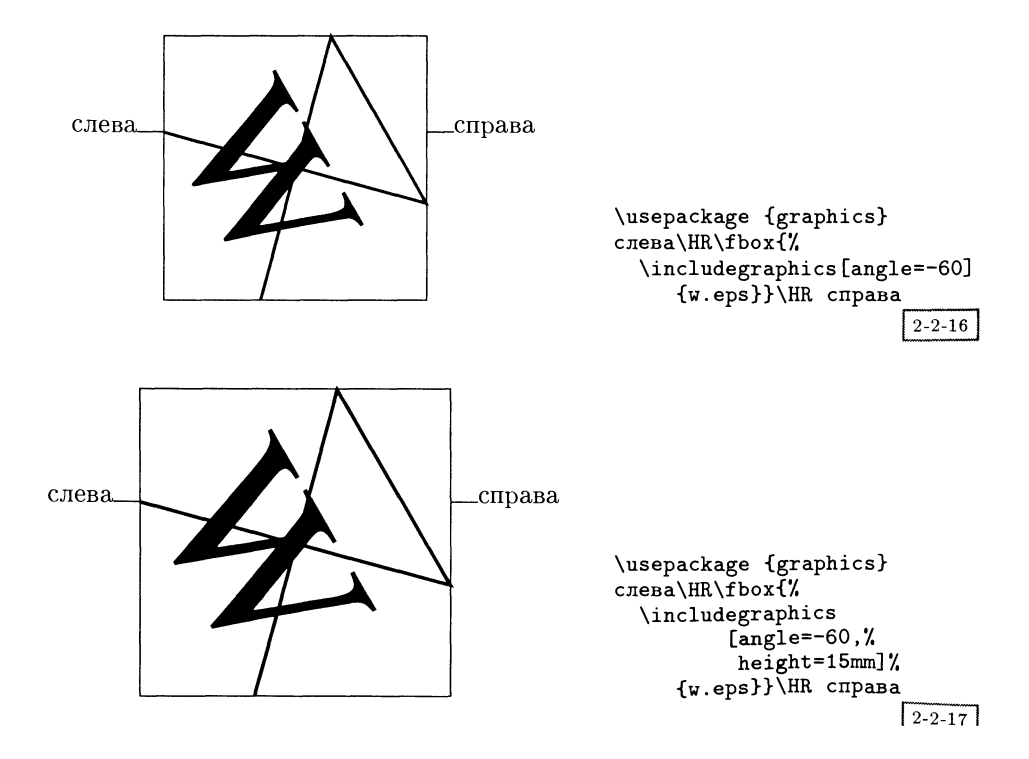

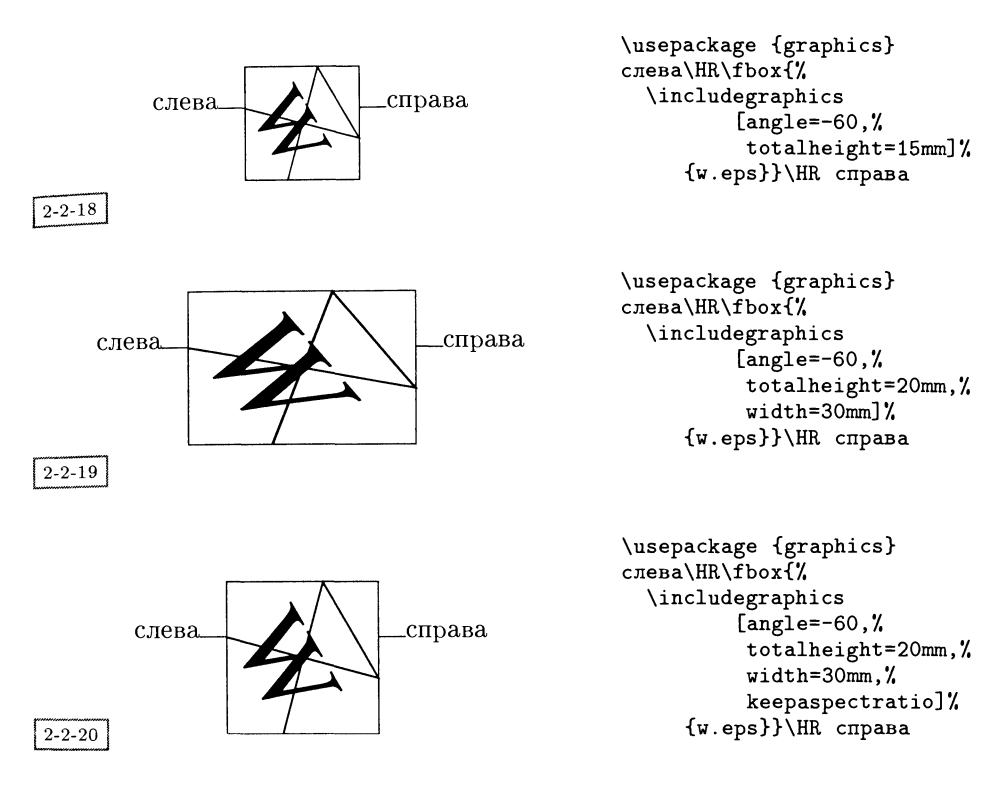

# 2.2.3 Присвоение параметрам пакета graphicx значений по умолчанию

Вместо того чтобы снова <sup>и</sup> снова вводить одно и то же множество пар «па раметр—значение» в каждой отдельной команде \includegraphics, для соответствующих этим парам параметров можно глобально задать значения по умолчанию <sup>с</sup> помощью декларации \setkeys, доступной всегда, когда используется пакет graphicx.

# \setkeys{identifier}{key val list}

 $\emph{identity}$ і $\emph{ter}$  — это произвольная строка, определяемая создателем макро. Например, для команды \includegraphics была выбрана строка Gin. Список key val

 $list$  представляет собой перечисление через запятую пар «параметр—значение».<br>В качестве примера рассмотрим случай, когда используется пакет graphicx и ширина всех рисунков должна быть сделана равной ширине текста. Тогда вы должны указать следующее:

## \setkeys{Gin}{width=\linewidth}

В результате ширина всех рисунков, включенных с помощью команды \includegraphics, будет автоматически установлена равной текущей ши-Рине строки. (В этом случае обычно предпочтительнее использовать команду \linewidth, а не \columnwidth, поскольку первая меняет свое значение в зависимости от окружающей обстановки, например в окружении quote и т. д.).

Аналогичным образом вы можете указать значения по умолчанию для любого ключа, используемого с командой \rotatebox (еще одной командой из пакета graphicx, синтаксис которой имеет вид «параметр-значение»). Определяющий ее идентификатор *identifier* имеет вид Grot. Таким образом, команда

\setkeys{Grot}{origin=ct}

определяет, что в качестве начала координат origin во всех командах \rotatebox следует использовать точку сt, если локально не задано другое.

#### Декларации, управляющие включением рисунков  $2.2.4$

Тогда как пары «параметр-значение» можно задавать только при использовании пакета graphicx, описываемые в данном разделе декларации можно применять как с graphics, так и с graphicx.

Список директорий, в которых L<sup>A</sup>TFX'у следует искать графические файлы, может быть определен командой \graphicspath, синтаксис которой имеет вид:

### $\sqrt{\text{graphicspath}(dir-list)}$

где dir-list - это список директорий, каждая из которых заключена в фигурные скобки {} (даже если этот список состоит только из одной директории). Например, команда \graphicspath{{./eps/}{./tiff/}} указывает IATFX'у искать в поддиректориях eps и tiff текущей директории. По умолчанию L<sup>A</sup>TFX ищет графические файлы в тех же директориях, в которых он ищет остальные файлы.

### $\Delta$ PeclareGraphicsExtensions{ $ext{-list}$ }

Команда \DeclareGraphicsExtensions позволяет вам определить поведение системы в том случае, когда в аргументе команды \includegraphics не указано расширение файла. Аргумент {ext-list} представляет собой разделенный запятыми список расширений файлов. Полные имена файлов получаются путем добавления к имени файла каждого расширения из списка ext-list до тех пор, пока не будет найден файл, чье имя совпадает с вычисленным.

Поскольку предыдущий алгоритм проверяет, существует ли файл, чтобы выяснить, какое расширение использовать, если в команде \includegraphics не указано расширение, во время работы ІАТрХ'а, графический файл обязательно должен существовать. Однако если расширение файла указано, например, не \includegraphics{gr}, a \includegraphics{gr.eps}, то существование графического файла во время работы L<sup>A</sup>T<sub>E</sub>X'а не обязательно<sup>1</sup> Так как  $I^A$ Гк $X$ 'у необходимо знать размер изображения, он должен быть указан в аргументах команды \includegraphics или <sup>в</sup> файле, реально прочитанном  $1$ <sup>N</sup>IFX'ом (это может быть сам графический файл или другой файл, указанный параметром read или построенный на основе списка расширений файлов. В последнем случае этот файл должен существовать во время работы IATFX'a).

В приведенном ниже примере команда \includegraphics сначала будет искать файл file.ps, а если такого файла не существует, то file.ps.gz:

```
\DeclareGraphicsExtensions{.ps,.ps.gz}
 \includegraphics{file}
```
Если вы хотите быть уверенными <sup>в</sup> том, чтобы всегда указывалось полное имя файла, можете воспользоваться следующей декларацией. Кроме этого, обратите внимание, что <sup>в</sup> представленных ниже примерах размер рисунка <sup>в</sup> команде \includegraphics <sup>в</sup> каждом случае указывается явным образом.

```
\DeclareGraphicsExtensions{{}}
  \includegraphics[1in,1in]{file.pcx}
  \includegraphics[75pt,545pt] [5Opt,530pt]{file.pcx}
  \in (includegraphics[bb=75 545 50 530]{file.pcx}
```
Действие, которое должно быть выполнено <sup>в</sup> случае нахождения файла <sup>с</sup> указанным расширением, задается следующей командой:

 $\Delta$ PeclareGraphicsRule{ $ext$ }{ $type$ }{ $read$ }{ $cmd$ }

Можно указать любое количество таких деклараций. Ниже объясняется значение каждого из аргументов.

ext Расширение файла. Оно может быть задано явно или, если аргумент команды \includegraphics не имеет расширения, может быть определено из списка расширений, указанного в аргументе ext-list команды \DeclareGraphicsExtens ions. Для задания действий по умолчанию, предпринимаемых относительно всех явно не указанных расширений, может быть использована звездочка (\*), т.е. команда

\DeclareGraphicsRule{\*}{eps}{\*}{}

указывает считать все неописанные расширения eps-файлами, <sup>а</sup> соответствующие графические файлы просматриваются в поисках комментариев, имеющих вид *"*BoundingBox.

 $type$  «Тип» используемого файла. Все файлы одного и того же типа вводятся <sup>с</sup> помощью одной <sup>и</sup> той же внутренней команды (которая должна быть определена <sup>в</sup> соответствующем файле драйвера). Например, все файлы <sup>с</sup> расширениями .ps, .eps или .ps.gz должны принадлежать одному и тому же типу eps.

- read-file Расширение файла, который должен быть считан для определения размера графического материала. Оно может совпадать с аргументом ext. но в случае использования сжатых или бинарных изображений, которые IAT<sub>F</sub>X не умеет распознавать, метрическая информация (размер обрамляющего бокса) обычно помещается в отдельный файл. Например, Post-Script'овским файлам, сжатым программой gzip и имеющим расширение .ps.gz, может соответствовать читаемый файл с расширением .ps.bb. Если аргумент *read-file* пуст, т.е. имеет вид  $\{\}$ , то для определения размера система не будет искать внешний файл и размер должен быть указан в аргументе команды \includegraphics. Если в драйвере предусмотрена процедура прочтения файлов, содержащих размеры, для файлов типа type, то она и реализуется, в противном случае используется процедура прочтения. ерв-файлов. Следовательно, если никакой другой формат не указан, вы можете выбрать размер растрового изображения, используя синтаксис для PostScript'овских рисунков, т.е. из строки %%BoundingBox.
- $cmd$  Эта команда подставляется в качестве аргумента команды \special вместо имени файла. Обычно аргумент ста пуст, но в случае сжатых файлов вам может захотеться разархивировать графический файл перед тем, как включать его в предназначенный для печати документ, если такая операция допускается драйвером. Например, при работе с драйвером dvips можно задать

```
\DeclareGraphicsRule{.ps.gz}{eps}{.ps.bb}{'gunzip -c #1}
```
где аргумент #1 обозначает полное имя файла. В этом случае последний аргумент заставляет драйвер dvips выполнить команду gunzip для разархивации файла перед тем, как вставить его в выходной файл на PostScript'e.

Различные возможности, предоставляемые аргументами команды \DeclareGraphicsRule, показаны в табл. 2.2.

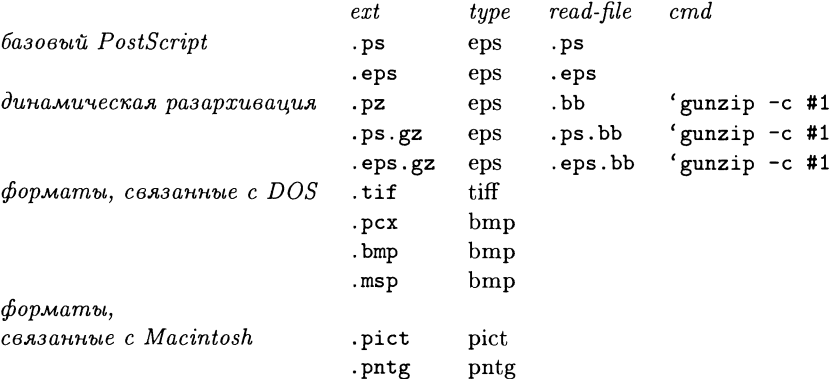

Таблица 2.2. Аргументы команды \DeclareGraphicsRule.

Система, описанная до сих пор, может привести к некоторым проблемам, если расширение ext не соответствует аргументу type. Например, может встретиться набор PostScript'овских файлов с именами file.1, file.2, .... Пакет graphics не умеет автоматически определять, что это - файлы на PostScript'e, если только для каждого из них в команде \includegraphics не задано соответствующее значение параметра type=eps. Для того, чтобы справиться с такой ситуацией, вы можете задать принятый по умолчанию тип с помощью определения \DeclareGraphicsRule для типа \*, как это было описано выше.

### Манипулирование 2.3 графическими <sup>ГА</sup>Т<sub>Е</sub>Х'овскими объектами

Помимо команды \includegraphics в пакетах graphics и graphicx реализован некоторый набор команд для операций с графикой. За исключением команды \rotatebox, которая в пакете graphicx имеет несколько иной синтаксис, синтаксис остальных команд в обоих пакетах идентичен.

#### Изменение масштаба IATFX'овского бокса 2.3.1

Команда \scalebox позволяет вам увеличивать или уменьшать размер текста или другого L<sup>A</sup>T<sub>F</sub>X'овского материала на величину масштабного множителя:

### $\s$ calebox $\{scalefact\} \{material\}$

Первый из двух обязательных аргументов (scalefact) задает множитель, на который умножаются оба размера аргумента material. Следующий пример демонстрирует, как она работает!

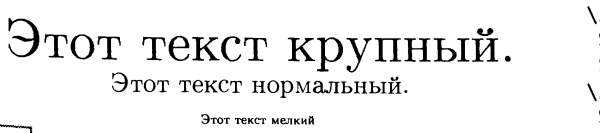

\usepackage {graphics} \scalebox{2}{% Этот текст крупный. }\\ Этот текст нормальный. \\  $\simeq$  (0.5){% Этот текст мелкий.}

### $2 - 3 - 1$

Дополнительный необязательный аргумент, если он присутствует, используется для задания отдельного масштабного множителя по вертикали:

 $\scale\boxtimes\{h-scale\}$ [v-scale]{material}

 $^{1}$ В этом и последующих примерах для правильной работы с кириллицей следует ввести команды, упомянутые на с. 7. - Прим. ред.

Это демонстрируется в следующем примере, где также показано, как с помощью стандартной ГАТкХ'овской команды \parbox может быть изменен масштаб сразу нескольких строк.

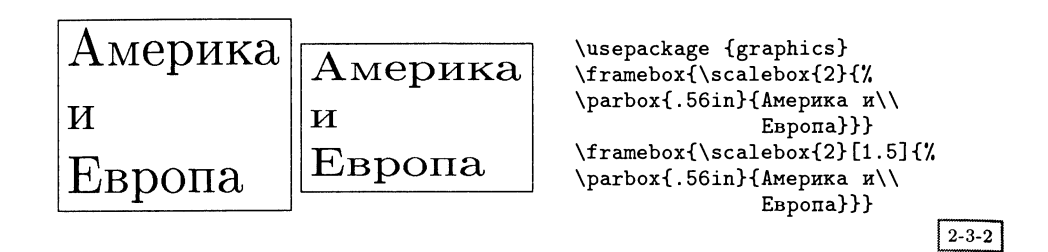

### $\reflectbox{[material]}$

Это — удобная аббревиатура для команды \scalebox{-1}[1]{material}, действие которой видно из следующего примера:

> America??sairemA America??sairemA

\usepackage {graphics} America?\reflectbox{America?} America?\scalebox{-1}[1]{America?}  $2 - 3 - 3$ 

Кроме этого могут быть получены и более интересные специальные эффекты. В следующем примере обратите особое внимание на использование команд \makebox с нулевой шириной, которые скрывают от IATFX'а свое содержимое и, таким образом, предоставляют возможность тонкой регулировки положения набранного материала.

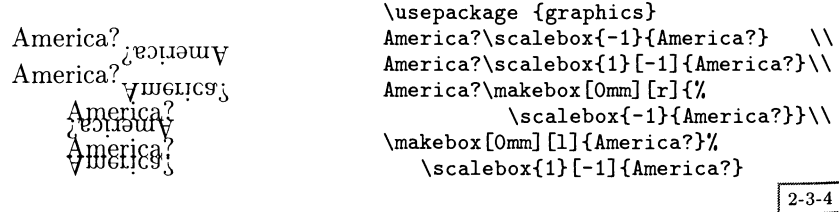

#### 2.3.2 Подгонка под требуемый размер

Следующая команда дает возможность указать ГАТрХ'у набрать некоторый материал таким образом, чтобы он имел определенный горизонтальный или вертикальный размер:

```
\text{resizebox*}\{h\text{-}dim\} { v\text{-}dim\} { material}
```
Если при этом необходимо сохранить пропорции изображения, то достаточно указать только один размер, заменив другой символом «!».

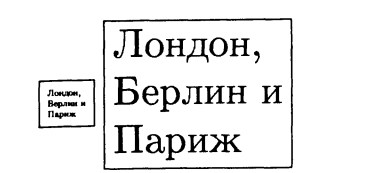

```
\usepackage {graphics}
\f ramebox{\resizebox{5mm}{!}{'/,
  \parbox{15mm}{Лондон, \\
                Берлин и\\Париж}}}
\f ramebox{\resizebox{! }{10mm}{7,
  \parbox{15mm}{Лондон, \\
                Берлин и\\Париж}}}
```
 $2 - 3 - 5$ 

Если оба аргумента  $h$ -dim и v-dim указаны явно, то содержимое рисунка может быть деформировано. В следующем примере базовую линию задает горизонтальная линейка, нарисованная <sup>с</sup> помощью команды \HR.

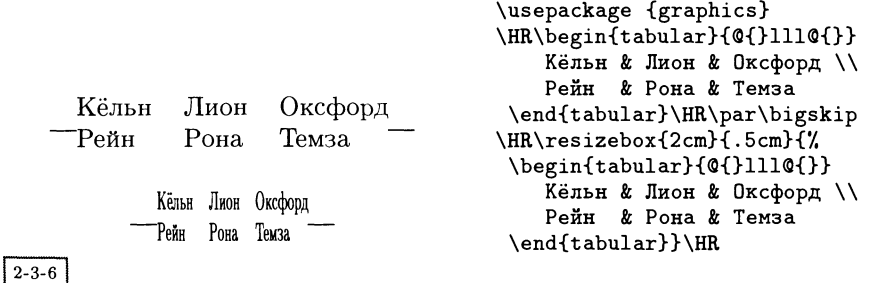

Как обычно, 1^1^К'овские команды, содержащие размеры боксов, могут использовать <sup>в</sup> качестве параметров естественные длины \depth, \height, \totalheight и \width:

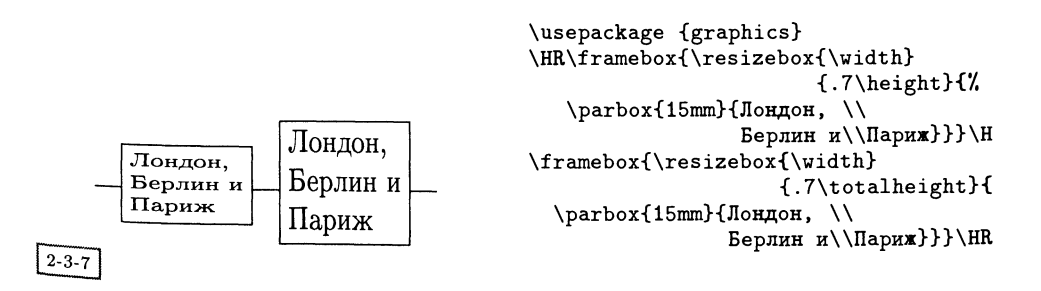

Вариант команды \resizebox без звездочки основывается в своих вычислениях на высоте набранного ГАТрХ'ом материала, тогда как вариант со звездочкой использует суммарную высоту (глубину плюс высоту) IATEX'овского бокса.

В следующих примерах это различие демонстрируется для текста, имеющего значительную глубину.

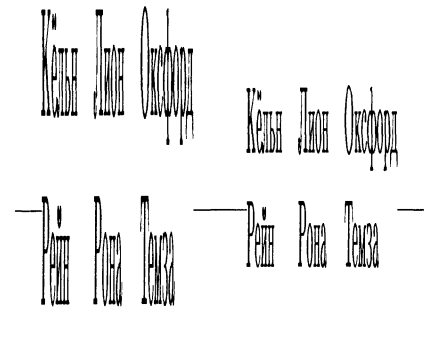

```
\usepackage {graphics}
\HR
\resizebox{20mm}{30mm}{y.
     \begin{bmatrix} \begin{bmatrix} \begin{bmatrix} \end{bmatrix} & \begin{bmatrix} \end{bmatrix} &Кёльн & Лион & Оксфорд \\
           Рейн & Рона & Темза
      \end{tabular}}\HR
\HR
\resizebox*{20mm}{30mm}{1/,
     \begin{tabular}{Q{}lllQ{}}
           Кёльн к Лион к Оксфорд \\
            Рейн & Рона & Темза
      \end{tabular}}\HR
                                                                                  2 - 3 - 8
```
# 2.3.3 Поворот ГАТеК'овского бокса

С помощью команды \rotatebox набранный IM^jX'om материал может быть повернут на произвольный угол. Содержание данного раздела можно сравнить с описанным в разд. 11.4 книги Goossens et al.  $(1994)$  пакетом rotating, созданным Себастианом Ратцем. Хотя пользователям рекомендуется использовать вместо этого пакета описанные <sup>в</sup> данном разделе команды, он все еще распространен, поскольку предоставляет дополнительные возможности для поворота плавающих объектов.

\rotatebox{ angle} {material}

Аргумент material набирается внутри  $L^A$ Г<sub>Е</sub>Х'овского бокса, который поворачивается на angle градусов против часовой стрелки относительно контрольной точки.

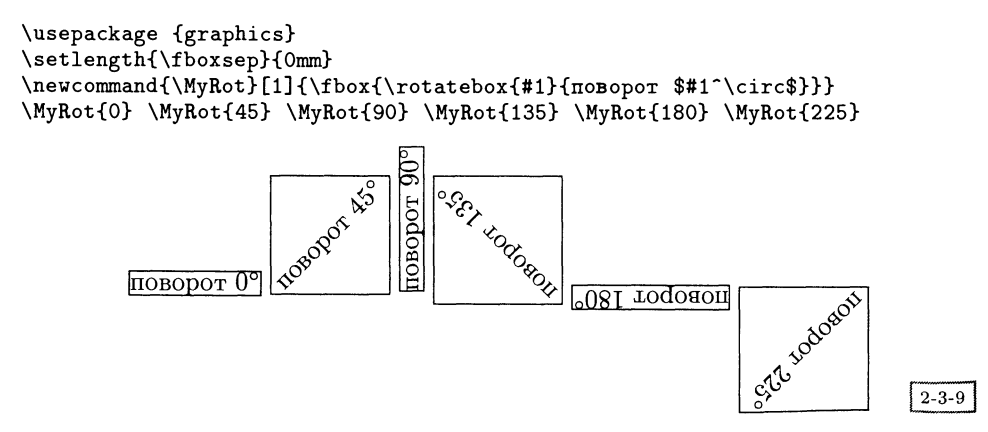

Чтобы понять, где на странице будет размещаться поворачиваемый материал, необходимо рассмотреть используемый алгоритм. Ниже показаны отдельные шаги, выполняемые при повороте текста \f box{text} на <sup>75</sup> градусов. Да первом шаге показано положение текста до выполнения поворота. Горизон-Горизонтальная линия слева указывает положение базовой линии. Сначала аргумент  $\frac{1}{\text{material}}$  (в данном случае \fbox{text}) помещается в бокс. На пересечении базовой линии <sup>и</sup> левой границы блока находится контрольная точка, вокруг которой <sup>в</sup> стандартной ситуации выполняется поворот. Это показано на шаге <sup>2</sup> (для сравнения также показано положение текста до выполнения поворота). Затем алгоритм вычисляет новый обрамляющий бокс, т. е. область, резервируемую для поворачиваемого материала, которая показана на шаге 3. После этого материал горизонтально сдвигается так, чтобы левые границы нового <sup>и</sup> старого обрамляющих боксов совпадали (шаг 4). Затем текущая позиция ТрХ'а, в которой будет набираться последующий материал, устанавливается справа от обрамляющего бокса, что показано на 5-м шаге линией, обозначаюшей базовую линию. На 6-м шаге с помощью базовой линии, проведенной по обе стороны от повернутого материала, показан окончательный результат.

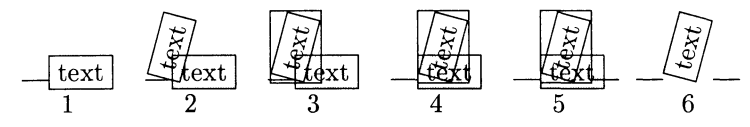

В случае поворота более сложного материала важно помнить, где находится контрольная точка получающегося бокса. В следующем примере показано, как она может быть смещена при помощи необязательного параметра позиционирования команды \parbox.

```
\usepackage {graphics}
\setlength{\fboxsep}{0mm}
\providecommand{\HR}{\rule{1em}{0.4pt}}
\HR\fbox{\rotatebox{45}{\fbox{\parbox{4.5em}{Красный\\3еленый\\Синий}}}}}
\HR
\HR\fbox{\rotatebox{45H\fbox{\parbox [t] {4. 5ет}{Красный\\Зеленый\\Синий}}}}7.
\HR
\HR\fbox{\rotatebox{45}{\fbox{\parbox [b] {4. 5ет}{Красный\\Зеленый\\Синий}}}}7.
```
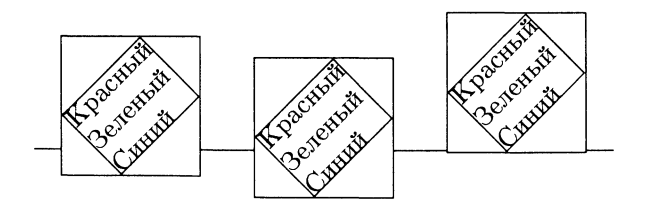

 $2 - 3 - 10$ 

Расширенный графический пакет graphicx предоставляет большую гибкость при задании точки, вокруг которой выполняется поворот, путем указания пар: параметр-значение.

# $\lvert \cdot \rvert$ rotatebox[key val list] {angle} {material}

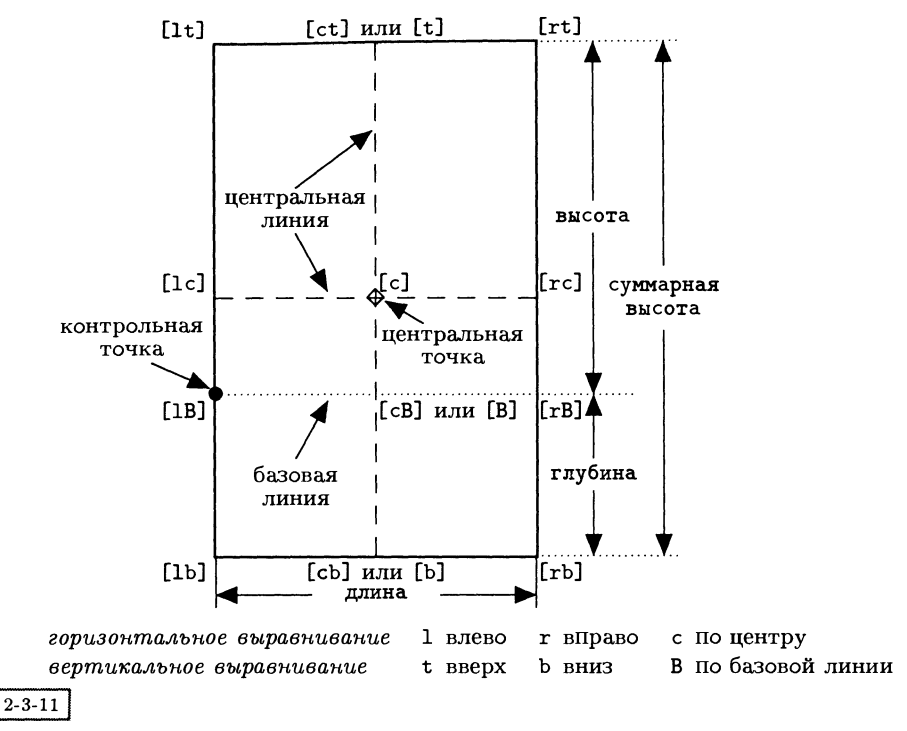

Рис. 2.2. ІАТрХ'овский бокс и возможные положения контрольных точек origin.

В данном случае четырьмя возможными параметрами могут быть origin, x, <sup>у</sup> <sup>и</sup> units. Возможные значения параметра origin показаны на рис. 2.2 (может быть выбрано по одному значению для горизонтального <sup>и</sup> вертикального вывыравниваний), на котором также показаны реальные положения контрольных точек относительно  $L^{A}$ ГрХ'овского бокса.

Влияние всех возможных комбинаций параметров origin на положение ГАТБЕХ'овского бокса показано на рисунке ниже; две приведенные матрицы результатов отвечают повороту на 90° <sup>и</sup> 45°. Для лучшего понимания происходящего результат показан на фоне исходного положения бокса, который закрашен серым.

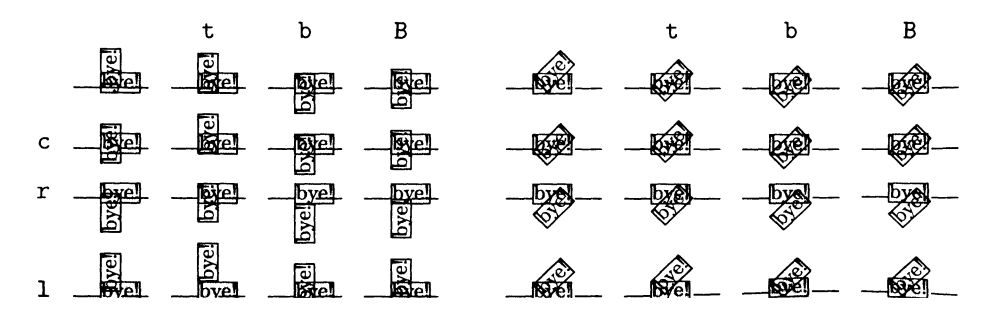

Если спецификация origin не дает желаемого результата, существует дополнительная возможность указать координаты х и у точки, вокруг которой должен происходить поворот; отсчет координат ведется по отношению к контрольной точке. Для этого используются параметры х и у и формат  $x = dim$ ,  $\mathbf{v}$ = dim. Ниже показаны матрица из некоторых выбранных для примера значений параметров и их влияние на бокс, повернутый на 90°.

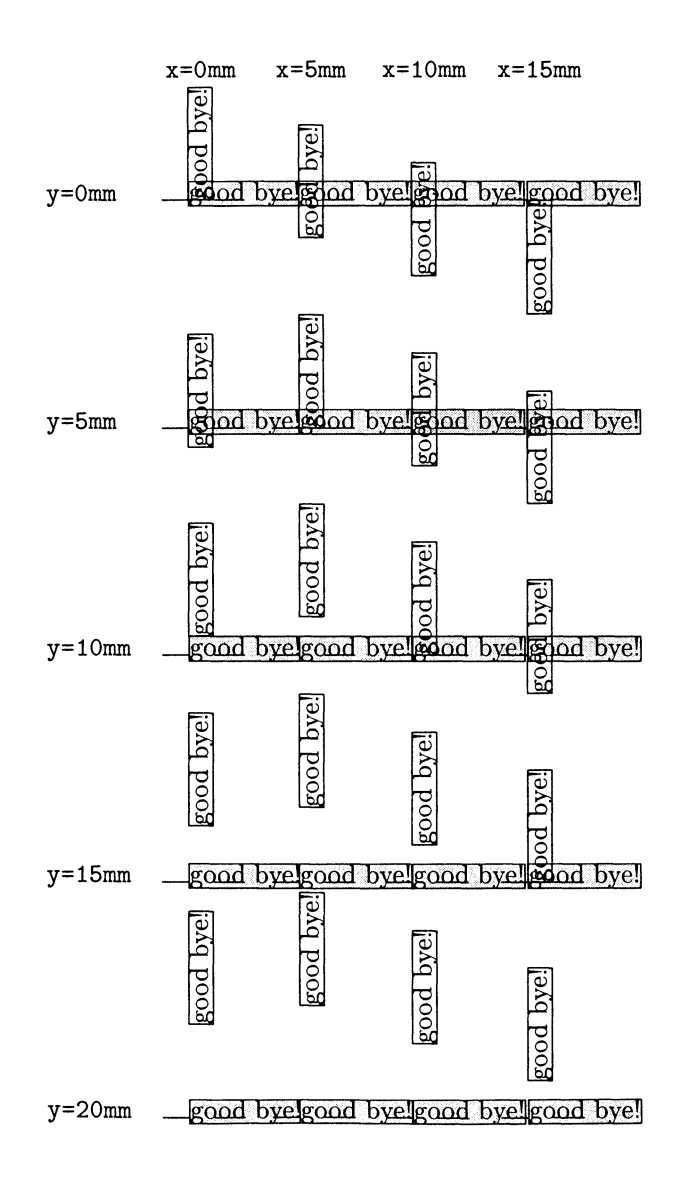

Интерпретацией аргумента angle команды \rotatebox можно управлять с помощью ключевого слова units, указывающего число отсчитываемых против часовой стрелки единиц измерения, которые составляют полный круг. Значение по умолчанию равно 360, так что команда units=-360 будет означать. что углы отсчитываются по часовой стрелке. Аналогичным образом команда units=6.283185 определяет единицей измерения радианы вместо градусов. Вместо того чтобы задавать значение units в каждой отдельной команде \rotatebox, вы можете указать его значение по умолчанию с помощью декларации \setkeys, как описано в разд. 2.2.3.

#### Комбинированные эффекты 2.3.4

Команды изменения масштаба и поворота можно комбинировать и вкладывать неограниченное число раз. Их также можно применять к объектам IATFX'овского окружения picture.

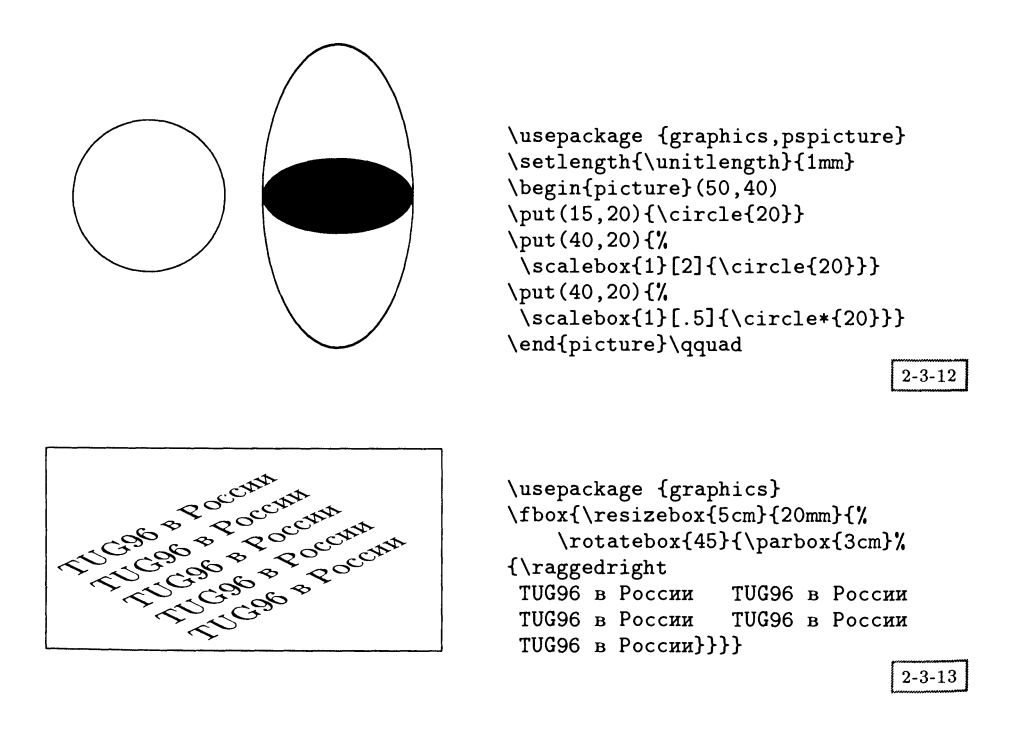

#### 2.3.5 Некоторые приложения

### Поворот содержимого таблиц

Типичным кандидатом на то, чтобы подвергнуться повороту, является содержимое таблицы, как всей целиком, так и отдельных клеток. Если сделать первое, обычно, достаточно просто, то для осуществления второго часто приходится прибегать к L<sup>A</sup>T<sub>F</sub>X'овским «трюкам», чтобы быть уверенным, что отведенное для этой клетки пространство соответствует визуально необходимому, а не занимаемому в результате механического поворота. Эту задачу обычно выполняют линейки нулевой ширины или высоты. Так сделано в следующей таблице (переписанной с помощью пакета graphics на основе примера со с. 363 книги Goossens et al. (1994)), в которой заголовки колонок повернуты и занимают слишком много места:

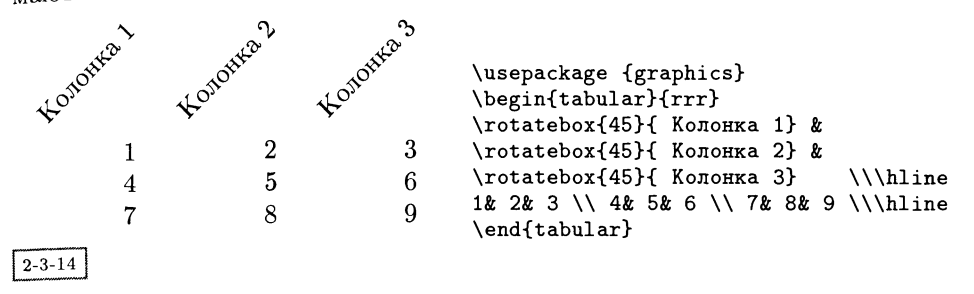

Если мы воспользуемся командой \makebox для того, чтобы скрыть ширину повернутых заголовков, и отцентрируем их относительно интервалов фиксированной ширины, помещенных над колонками, то получим гораздо более приемлемый результат:

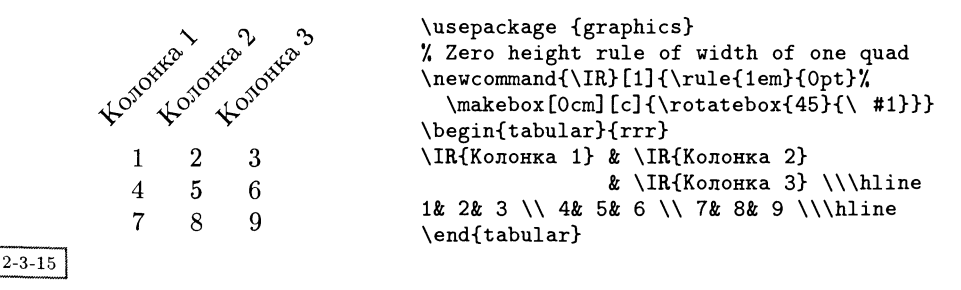

Также существует возможность вложенных поворотов внутри таблиц, когда осуществляются боковые смещения как единого целого. Примеры из табл. 11.3 и 11.4 на с. 365-366 книги Goossens et al. (1994) можно легко переписать с помощью описанных в этой главе стандартных пакетов и пакета высокого уровня rotating, который использует graphics.

### Охватывающие скобки

Как мы только что видели, при желании содержимое окружений tabular или аггау может быть повернуто. Этой возможностью можно воспользоваться для создания (повернутых) скобок, охватывающих несколько столбцов или строк.

В следующих примерах строительным блоком является макро \Bpara, определение которого приведено ниже. Идея состоит в том, чтобы создать скобку ()) определенной высоты (аргумент 4), повернуть ее настолько, насколько необходимо (аргумент 3), но L<sup>A</sup>TEX'у сообщить, что для набора полученного результата отводить место не требуется. Вот для чего применяется окружение Picture с нулевыми высотой и шириной. Аргументы 1 и 2 используются в команде \put, предоставляя нам средства для тонкой настройки положения скобки путем горизонтального или вертикального смещения ее контрольной точки (середины) на некоторое число пунктов.

Как мы видели в предыдущих примерах, при повороте материал сдвигается вверх или вниз в зависимости от угла поворота и размеров поворачиваемого материала. Во избежание этого побочного эффекта сделаем так, чтобы скобка не занимала никакого места ни в каком направлении, применив команды \raisebox и \makebox и задав нулевые размеры в качестве всех аргументов. Реальная скобка создается в математическом режиме с помощью команд **left** и \right, окружающих невидимую линейку \rule, размер которой контролирует высоту скобки. Похожие команды могут быть построены и для других расширяемых символов.

```
% #1, #2 х и у координаты контрольной точки скобки в pt
% #3 угол поворота большой скобки в градусах
% #4 суммарная высота скобки в pt
\newcommand\Bpara[4]{%
 \begin{picture}(0,0)%
  \setlength{\unitlength}{1pt}%
  \put(#1,#2){\rotatebox{#3}{\raisebox{0mm}[0mm][0mm]{%
            \makebox[0mm]{$\left.\rule{0mm}{#4pt}\right\}$}}}}%
 \end{picture}}
```
Применение приведенного выше определения означает необходимость задания значений четырех аргументов вручную, но эта задача является относительно простой: при первом запуске вы указываете некоторые приближенные значения и, так как данные в вашей таблице фиксированы, вы измеряете ее линейкой и корректируете значения аргументов. Поскольку результат выполнения команды не занимает места, он не меняет положения материала таблицы.

```
\usepackage {graphics}
                                     ΛE
                                     \begin{array}{ccccc}
                                      a_{-11}\lambdaa_{21} & a_{22}À٧
                                      a_{-}{31} & a_{-}{32} &
                                       a_{33}\Bpara{0}{7}{61}{65} \\
                                      a_{-}{41} & a_{-}{42} &
                                                      & a_{-}{44}a_{-}{43}
                                                                            \lambda \lambdaa_{22}a_{-}\{51\} & a_{-}\{52\} &
                                       a_{53}\Bpara{-8}{-6}{-90}{58}
a_{32}a_{33}& a_{-}{54} & a_{-}{55}
a_{42}a_{43}a_{44}\end{array}
                    a_{55}a_{52}a_{53}a_{54}Ń
                                                                              2 - 3 - 16
```
 $a_{11}$ 

 $a_{21}$ 

 $a_{31}$ 

 $a_{41}$ 

 $a_{51}$ 

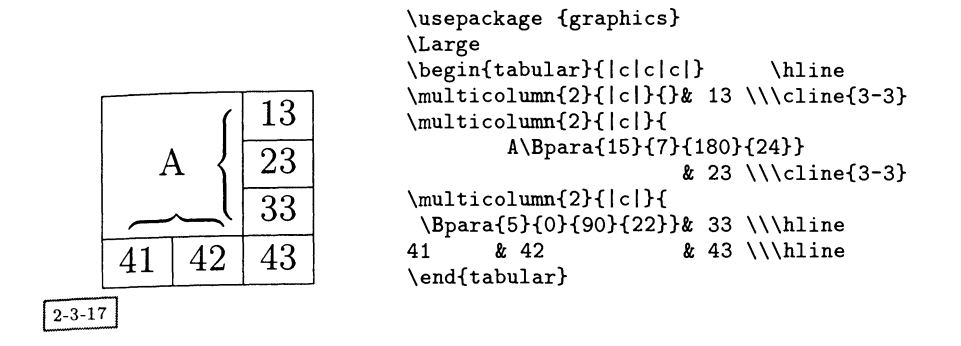

# 2.4 Другие пакеты, входящие в набор стандартных графических средств

# 2.4.1 Пакеты epsfig и rotating

Написанные Себастианом Ратцем стилевые файлы epsfig и rotating для  $I$ <sup> $A$ </sup>T<sub>F</sub>X 2.09 (см. разд. 10.3 и 10.4 в книге Goossens et al. (1994)) были переписаны в виде интерфейсов для пакета graphicx, чтобы пользователи могли продолжать пользоваться привычным синтаксисом. Для создания ноновых документов рекомендуется применять новую систему графических команд I<sup>A</sup>T<sub>F</sub>X'а, описанную в данной главе. Однако следует отметить, что пакет rotating предоставляет некоторые дополнительные средства высокого уровня, такие как окружения sidewaystable и sidewaysfigure, котокоторые отсутствуют <sup>в</sup> стандартных графических пакетах. Помимо этого пакет rotating позволяет пользователю контролировать направление поворота <sup>с</sup> помощью необязательных параметров clockwise (используемому по умолчанию) и counterclockwise.

# 2-4.2 Пакет Iscape

Розданный Дэвидом Карлайлом пакет Iscape, первоначально написанный для  $L^{2}T_{E}X$ 'а 2.09, также был переписан так, чтобы использовать стандартные граграфические возможности. В нем используются те же параметры, что <sup>и</sup> <sup>в</sup> пакете graphics. В пакете определяется окружение landscape, <sup>с</sup> помощью которого содержимое страницы поворачивается на 90°. При этом верхние <sup>и</sup> нижние °лонтитулы остаются без изменений: они появляются <sup>в</sup> стандартном (порт- (портретном) положении.
#### Пакет trig 2.4.3

Пакет trig не предназначен для непосредственного использования в документах. С его помощью вычисляются значения тригонометрических функций синус, косинус и тангенс, которые требуются для подсчета размеров пространства, занимаемого повернутым боксом. Этот пакет используется в пакете fontinst Алана Джеффри, который преобразует метрические файлы Post-Script'овских шрифтов в форму, понимаемую ТрХ'ом (см. с. 457).

### Пакет keyval 2.4.4

Этот пакет тоже предназначен для использования в других пакетах и полное описание его работы выходит за рамки данной главы. В нем реализован общий метод задания «параметров», используемых пакетом graphicx, и разбиения на части разделенных запятой списков, состоящих из пар вида key=value.

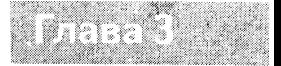

# Работа с METAFONT'ом и METAPOST'OM

В процессе создания системы типографского набора ТрХ Дональд Кнут быстро понял, что дополнительно потребуется отдельная программа для разработки шрифтов. Он создал METAFONT - язык для описания форм знаков и программу для интерпретации этого языка и превращения описаний форм в наборы точек, предназначенных для вывода на печать или просмотра. Результатами работы Дональда Кнута являются ТFX, МЕТАFONT и обширное семейство шрифтов Computer Modern, запрограммированных на языке METAFONT. METAFONT также был использован для разработки специализированных символьных шрифтов и некоторых других семейств шрифтов.

Разработка METAFONT'а как языка описания шрифтов до некоторой степени дублирует язык PostScript, который тоже очень элегантно описывает форму знаков. Однако если стратегия PostScript'а состоит в том, чтобы отложить воспроизведение формы знаков до финальной стадии вывода на печать, то стратегия METAFONT'а - в том, чтобы заранее получить результат в растровом виде и печатать его на любом простом печатающем устройстве.

Разработка шрифтов несомненно является искусством, для занятий которым большинство из нас плохо подготовлено. Но METAFONT является очень мощной системой, позволяющей справиться с большинством графических задач. А теперь появилась и программа METAPOST, которую можно считать родной сестрой METAFONT'а и которая использует по существу тот же язык,  $^{\rm HO}$ вместо растрового результата выдает результат на языке PostScript. В этой главе будут рассмотрены вопросы применения METAFONT'а и METAPOST'а (поэтому мы будем использовать термин META для обозначения «как META-FONT, так и METAPOST») для рисования графических образов и форм, отличных от символов в шрифтах. Язык МЕТА необыкновенно хорошо подходит для изображений, графически описывающих некоторый математический объект (такой, как кривые Гильберта или Серпинского). Это не удивительно, если учесть, что целью Дональда Кнута было математическое описание формы знаков шрифта.

Мы начнем с короткого обзора языка МЕТА. Нашей главной целью будет дать читателям, незнакомым с этим языком, некоторое представление о его возможностях и качестве изображений, которые могут быть созданы с его помощью. Мы постараемся давать описания команд по мере их появления. но некоторые примеры могут содержать тексты программ на языке МЕТА, которые явно не объясняются.

Затем мы обсудим, как запускать программы METAFONT и METAPOST, и более или менее подробно рассмотрим два пакета высокого уровня, предназначенных для того, чтобы обуздать мощь METAPOST'а, предоставив средства для рисования боксов и диаграмм. После этого мы рассмотрим программы, создающие для вас команды на языке МЕТА, сосредоточившись, главным образом, на (IA) ТрХовском пакете mfpic. В заключение, мы кратко опишем, как заставить METAFONT создавать поддающиеся редактированию файлы в формате инкапсулированного PostScript'a.

### Язык МЕТА  $3.1$

Все хитрости МЕТАFONT'а весьма подробно описаны в Knuth (1986с). В руководстве по METAPOST'у (Hobby, 1992) не только изложены различия между этими двумя системами, но оно и само по себе служит хорошим введением в язык МЕТА. Книга Алана Хёнига ТрХ Unbound (1997) содержит массу полезного материала о приемах МЕТАFОNТ'а. Статьи, публикуемые на протяжении многих лет в журнале  $TUGboat$ , тоже служат важным источником информации для тех, кто хочет глубже погрузиться в METAFONT.

Язык МЕТА позволяет вам задавать осуществление заливки, изменения масштаба, поворотов, отражений, растяжений и сдвигов объектов, а также других сложных преобразований. В каком-то смысле, программы МЕТА можно считать специализированными системами для решения уравнений, побочным продуктом которых оказывается создание изображений.

Эти программы поддерживают множество сложных типов данных: boolean, numeric, pair, path, pen, picture, string *u* transform. Давайте рассмотрим некоторые из них подробнее:

- раіг На языке META «точки» в двумерном пространстве представляются с помощью типа pair. Константы типа pair имеют вид  $(x, y)$ , где обе величины  $x$  и  $y$  являются константами типа numeric. Переменная  $p$  типа раіг эквивалентна парному выражению (xpart  $p$ , ypart  $p$ ).
- path Тип path есть непрерывная кривая, составленная из цепочки сегментов. Форма каждого сегмента определена четырьмя контрольными точками. Две из них, ключевые точки, являются конечными точками сегмента. Отыскание двух других очень часто предоставляется самому МЕТА.
- реп Перья, отличительная особенность языка МЕТА, представляют собой заполненные выпуклые фигуры, двигающиеся вдоль траекторий path и влияющие на то, как в конечном итоге будут нарисованы линии. В МЕТА

изначально заданы два пера: nullpen и pencircle. Перо nullpen-это просто точка (0,0). Оно не содержит пикселов и может использоваться для заполнения некоторой области, не меняя ее границы. В противоположность ему, перо репсігсіе является круглым, причем точки  $(\pm 0.5, 0)$  и  $(0, \pm 0.5)$ лежат на его границе. Другие перья конструируются в виде выпуклых многоугольников с помощью команды makepen c, где с-это замкнутая траектория path. Ключевые точки траектории с становятся вершинами этого пера. Сами перья можно трансформировать.

- picture Тип данных picture может использоваться для сохранения последовательности команд рисования языка МЕТА. Результат целой программы на языке МЕТА часто получается благодаря взаимодействию нескольких изображений. Например, в МЕТАFONT'е значением выражения  $v + w$  служит изображение, каждый пиксел которого равен сумме двух пикселов, занимающих то же самое положение, соответственно, на изображениях  $v$ и w.
- transform Аффинные преобразования, т.е. линейные преобразования, дополненные сдвигами, являются естественными преобразованиями евклидовой геометрии. Язык МЕТА позволяет построить любое аффинное преобразование и предоставляет семь примитивных преобразований (Knuth, 1986с, p. 141): shifted, scaled, xscaled, yscaled, slanted, rotated и zscaled. Результат большинства этих преобразований очевиден. Последнее преобразование zscaled использует пару чисел, интерпретируемых как комплексное число в декартовых координатах, т.е. представляет собой комплексное умножение.

Поскольку значительная часть работы при написании программ на МЕТА заключается в описании геометрических форм, в языке реализован богатый набор вычислительных операций, например, непосредственно поддерживаются операции пифагорова сложения (++) и вычитания (+-+). В список полезных вычислительных функций входят length  $x$  (абсолютная величина  $x$ ), sqrt  $x$ (квадратный корень из x), sind x (синус угла x градусов), cosd x (косинус угла x градусов), angle  $(x, y)$  (арктангенс величины  $y/x$ ), floor x (наибольшее целое число  $\leq x$ ), uniformdeviate  $x$  (равномерно распределенная случайная величина, лежащая между  $0$  и  $x$ ) и normal deviate (нормально распределенная случайная величина со средним 0 и стандартным отклонением 1).

Контроль за ходом выполнения программы осуществляется с помощью конструкции for ... endfor с обычными условными переходами. Вы можете писать макро с параметрами или подпрограммы, есть возможность использовать локальные переменные и группирование для того, чтобы ограничить область видимости изменений значений.

Наконец, язык МЕТА известен своей способностью решать линейные уравнения, включая уравнения, содержащие координаты точек. Например, вы можете задать точку с помощью других точек; так, выражение z3=1/2[z1,z2] задает z3 как точку, расположенную в середине линии, соединяющей z1 и z2.

#### $3.1.1$ Примеры программ на языке МЕТА

Ниже приведены несколько примеров текстов на языке МЕТА и полученные с их помощью изображения, нарисованные программой METAPOST. Вам не составит большого труда таким же образом обработать их программой МЕТА-FONT за исключением того, что вы столкнетесь с проблемой при использовании выходных устройств с высоким разрешением, так как при создании больших изображений METAFONT'у не будет хватать памяти. Английский оригинал книги был набран с разрешением 2400 dpi и некоторые METAFONT'овские примеры было невозможно создать с таким высоким разрешением. Выходом из ситуации является либо работа с более низким разрешением (например, 300 dpi), либо разбиение изображения на отдельные «символы» некоторого шрифта и соединение их вместе средствами ГАТрХ'а. Если вы располагаете PostScript'овским принтером, вам почти несомненно лучше использовать METAPOST.

Здесь мы не приводим тексты программ-оболочек, которые запускают эти примеры на исполнение. Об этом говорится в разд. 3.2.1 на с. 81 при описании того, как METAFONT создает символ, и в разд. 3.2.2 на с. 85 при описании того, как METAPOST создает рисунок.

Простейшей инструкцией МЕТА является конструкция draw, которая получает последовательность точек, разделенных .., и соединяет их кривыми:

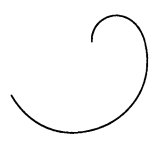

draw  $(0,0)$ .. $(50,20)$ ..  $3 - 1 - 1$  $(40, 30)$ .  $(30, 20)$ 

Принятой по умолчанию единицей измерения здесь и далее во всех примерах служит PostScript'овский пункт (1/72 дюйма, ТрХ'овский «большой пункт»). Для того чтобы гладко соединить первую и последнюю точки, последовательность следует закончить словом cycle:

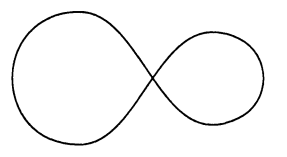

draw  $(0, 50)$ .. $(0, 0)$ ..  $3 - 1 - 2$  $(60, 40)$ .. $(60, 10)$ ..cycle;

Прямые линии рисуются, если между точками указать -- вместо.. (в действительности прямые реализованы как кривые с наложенными специальными ограничениями):

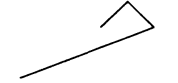

draw  $(0,0)--(50,20)$  -- $(40, 30)$  --  $(30, 20)$ 

 $3 - 1 - 3$ 

#### $\sqrt{93h}$ K META  $\overline{3}1$

 $3 - 1 - 4$ 

 $3 - 1 - 5$ 

Существует несколько способов управления рисованием кривой: можно менять угол наклона в точках начала и конца кривой с помощью команлы direction (сокращенно dir), менять точки, являющиеся экстремальными (крайняя верхняя, крайняя левая и т.д.), и менять изгиб кривой (с помощью команд tension и curl). Следующая программа рисует грубую спираль путем продуманного применения инструкции dir:

```
\underline{\mathcal{Q}}u = 2.5cm;
                             path p;
                             p = (0,0) {dir 130}..
                                 \{dir -130\} (0.25u, 0) \{dir 130\}...\{dir -130\} (0.5u, 0) \{dir 130\}...\{dir -130\}(0.75u, 0)\{dir 130\}.
                                 \{dir -130\}(u,0);draw p rotated -90;
```
Следующая программа демонстрирует эффект применения команды curl: сначала три точки соединяются прямыми линиями, а затем эти же точки соединяются кривыми с присвоенными им значениями curl:

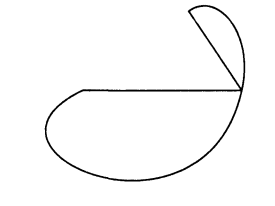

```
path p,q;
u = .35cm;
q = (0u, 0u) - (6u, 0u) - (4u, 3u);
draw q:
p=(0u, 0u){curl 4000}..(6u,0u)
  \ldots{curl 4000}(4u,3u);
draw p:
```
Чтобы продемонстрировать используемые в языке META необычные «перья», мы аппроксимировали спираль, нарисованную с помощью нестандартного «пера». Вариант этого рисунка, выполненный в цвете, приведен в цветной вклейке I(a).

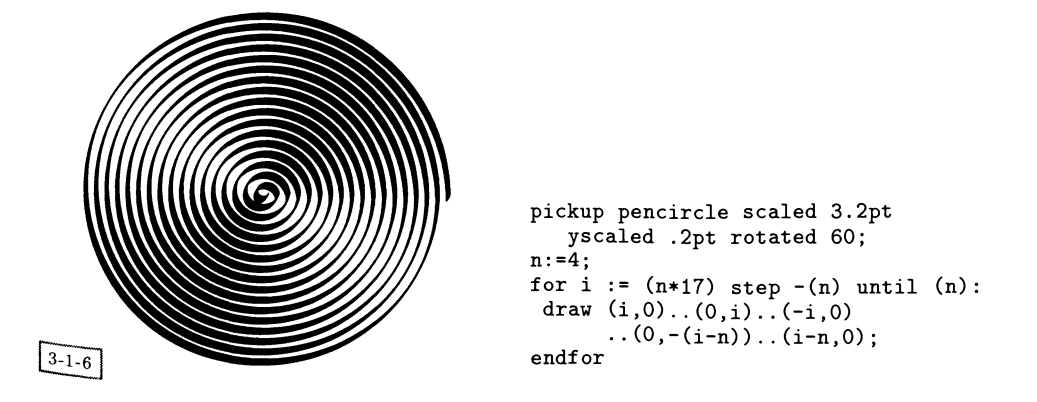

Типичным для МЕТА приемом являются создание траектории и ее последующее многократное использование с различными преобразованиями. В следующем примере представлен фрагмент рисунка хвоста бумажного змея:

 $\sim$   $-$ 

Более сложная картина, созданная Аланом Хёнигом для своей книги ТрХ Unbound (1997), демонстрирует работу команд управления циклами. Боксы постепенно уменьшающегося размера поочередно закрашены белым и черным и каждый немного повернут относительно предыдущего.

```
boolean timetofillbox; timetofillbox := true;
partway := 0.9;1 := .75in; u := 1.75in; n := 4;theta := 360/n;
z1 = (0, u);
for i := 2 upto n: z[i] = z1 rotated ((i-1)*theta); endfor
forever:
path p;
p := z1for j := 2 upto n: -z[j] endfor --cycle;
 if timetofillbox:
  fill p;
  timetofillbox := false;
 else:
  unfill p;
  timetofillbox := true;
fi
pair Z[];
for j := 1 upto n: Z[j] := partway[z[j-1], z[j]]; endfor
Z1 := partway[z[n],z1];for j := 1 upto n: x[j] := xpart Z[j]; y[j] :=ypart Z[j]; endfor
 if not timetofillbox: 1 := abs(z1); fi
 exitif 1 < .05u;
endfor
```
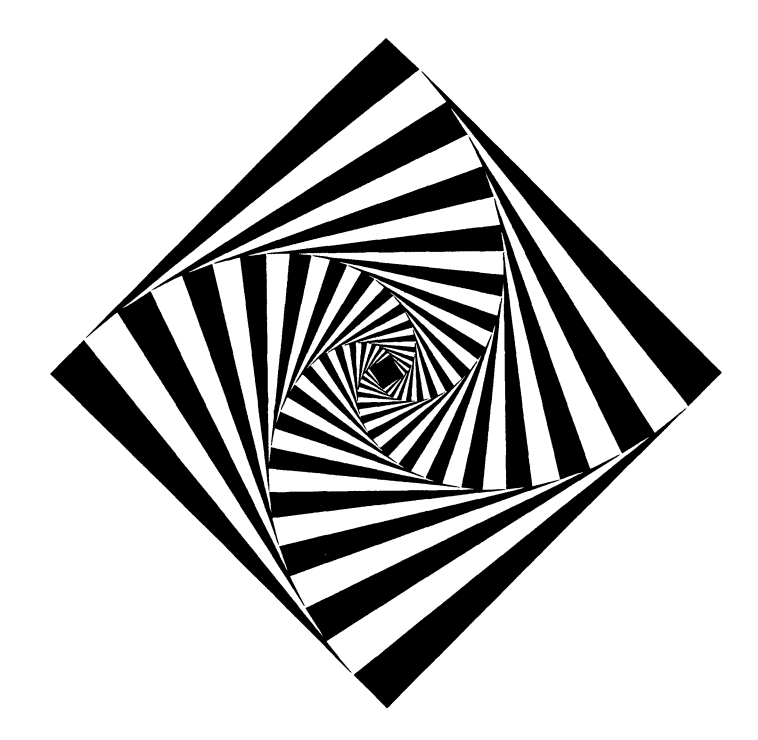

### $3 - 1 - 8$

Наконец, приятным побочным эффектом способности языка МЕТА рисовать кривые линии оказалась возможность использования его в качестве отличного инструмента художниками. Кес ван дер Лан демонстрирует<sup>1</sup> на рис. 3.1, смоделированном в стиле конструктивистского направления Наума Габо, что METAPOST с одной стороны подходит для трехмерной графики, а с другой - для графического искусства.

### $3.2$ Применение программ МЕТА

### $3.2.1$ Запуск METAFONT'а

До некоторой степени программа МЕТАFONT похожа на ТЕХ. Она обладает языком низкого уровня, с помощью которого пользователь может писать макро. Большинство пользователей предпочитают начинать не с чистого листа, а загружают предварительно созданную библиотеку полезных команд («базовый» файл), наподобие формата «plain», написанного Дональдом Кнутом. Когда в системе установлен «МЕТАFONT», обычно можно считать, что установлена и библиотека «plain».

 $^1\rm{TeV}$ программы для этого рисунка, а также для других примеров из этой книги можно найти на CTAN.

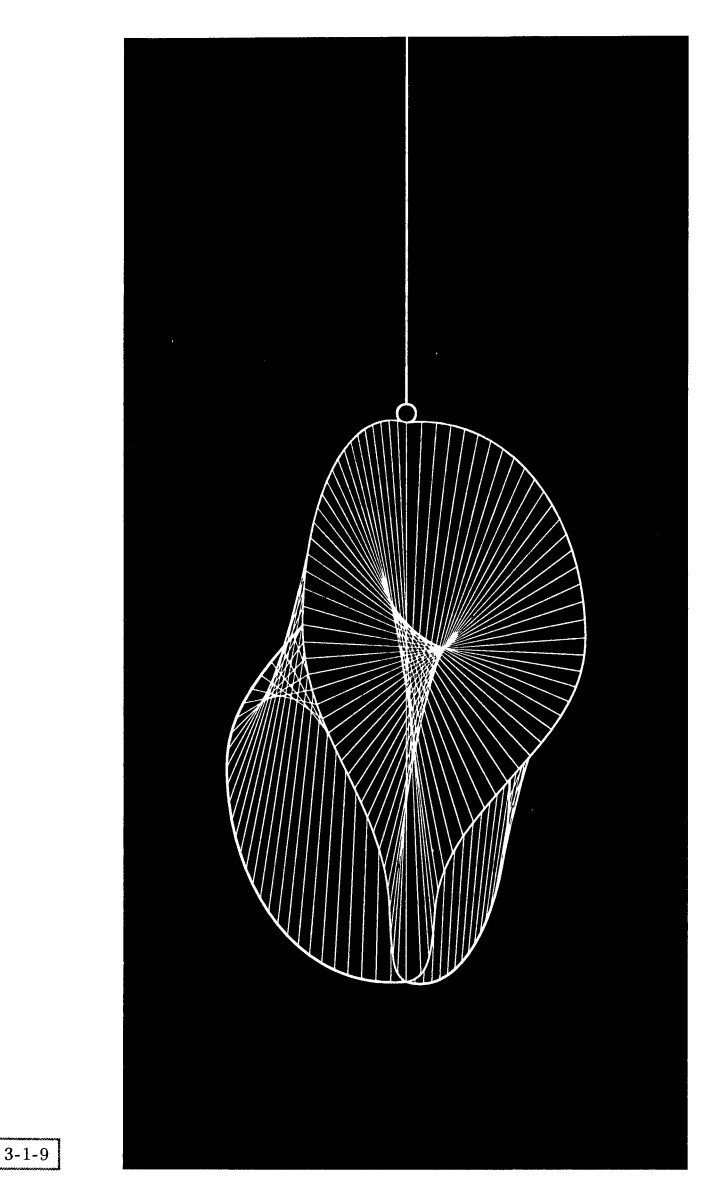

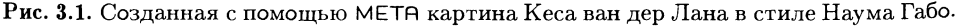

В METRFONT'obckom файле программа, создающая каждый символ или объект, заключается между командами начала <sup>и</sup> конца группы beginchar... endchar. Команда beginchar имеет четыре параметра: имя создаваемого символа, его ширину, высоту и глубину. Следующая программа, состоящая из очень простой строки, создает «букву» в позиции, соответствующей букве «Х» в данном шрифте:

```
beginchar ("X", 50, 50, 0);draw (0,0)..(50,50)..(50,0)endchar:
end
```
Вы создаете исходное описание шрифта, просто записывая МЕТА-FONT'овский файл, содержащий набор определений символов. Теперь обработайте его программой, чтобы получить результат в растровом формате gf (подробнее об этом и других форматах шрифтов см. разд. 10.2.1 на с. 422). Интерактивная сессия обработки МЕТАFОNТ'ом файла с описанием шрифта может выглядеть примерно так (на машине, работающей под операционной системой Unix):

```
> mf
This is METAFONT, Version 2.718 (C version 6.1)
**\mode=qms;input logo10
(/cdrom/texmf/fonts/source/public/mflogo/logo10.mf
(/cdrom/texmf/fonts/source/public/mflogo/logo.mf [77] [69] [84] [65]
[70] [80] [83] [79] [78]) )
Font metrics written on logo10.tfm.
Output written on logo10.300gf (9 characters, 1124 bytes).
Transcript written on logo10.log.
```
Строка с приглашением вида «\*\*» говорит нам, что METAFONT ожидает ввода. В этот момент мы с помощью команды mode указываем выходное устройство, для которого предполагается создать растровые шрифты (см. ниже), и просим METAFONT прочесть исходное описание шрифта и создать растровый шрифт. Полученный в результате gf-файл преобразуется в формат рк для того, чтобы им воспользовалось устройство предварительного просмотра или принтер (хотя существует возможность пользоваться непосредственно форматом  $gf)$ :

```
> gftopk -v logo10.300gf
This is GFtoPK 2.3 (C version 6.1)
[./logo10.300gf->logo10.300pk]'METAFONT output 1996.11.08:2035'
1124 bytes packed to 516 bytes.
```
Можно также попросить METAFONT показать на экране конструируемый символ по мере его создания.

Команда *mode* очень важна. Именно с ее помощью вы сообщаете META-FONT'у о вашем принтере или экране. Поскольку METAFONT создает растровые образы, ему необходимо знать, сколько пикселов содержится в дюйме и как они организованы. Например, есть существенная (концептуальная) разница между принтерами, начинающими печатать на белом листе бумаги и наносящими на него черные точки, и принтерами, начинающими печатать на черном листе и удаляющими с него те области, которые должны быть белыми. Описание режимов для большого числа устройств содержится в METAFONT'овском файле modes.mf, обновление которого осуществляется Карлом Берри (этот .<br>файл входит в большинство дистрибутивов METAFONT'а и может быть найден на CTAN'е). Типичными именами являются «сх» (используемый во многих системах лазерный принтер Canon с разрешением 300 dpi), «lifour» (принтер HP LaserJet IV с разрешением 600 dpi) и «linoone» (наборное устройство Linotronic с разрешением 1270 dpi). При настройке на любое устройство происходит присвоение значений большому числу внутренних переменных METAFONT'а, как показано в следующем примере для принтера Laserjet IV:

```
mode\_def ljfour =
 mode_param (pixels_per_inch, 600);
 mode_param (blacker, .25);
 mode_param (fillin, 0);
 mode_param (o_correction, 1);
 mode_common_setup_;
enddef;
```
Все это объяснено в Knuth (1986с) на с. 90-93. После задания режима следует ввести команду mode\_setup, которая осуществляет внутреннюю настройку в соответствии с выбранным режимом.

Величина dpi (dots per inch (точек на дюйм)) в описании режима наряду с масштабом изображения используется для присвоения имени выходному файлу. Результатом деятельности METAFONT'а является gf-файл (generic font (шрифт общего вида)), который может быть сжат в эквивалентный рк (packed (упакованный) формат с помощью вспомогательной программы gftopk. Если пользователи не указывают никакого режима или указывают неизвестный режим, то файлы будут иметь расширение вида . 2602gf. В этом случае МЕТА FONT переходит в режим «proof», используемый создателями шрифтов для просмотра шрифтов в увеличенном виде с разрешением 2601.72 dpi –  $36$ пикселов на пункт (откуда файл и получил расширение 2602).

Если запустить METAFONT еще раз, на этот раз в режиме, соответствующем наборному устройству Linotronic со средним разрешением, то выходной файл будет иметь другое имя, а . gf-файл окажется в три раза больше:

```
> mf
This is METAFONT, Version 2.718 (C version 6.1)
**\mode=linoone;input logo10
(/cdrom/texmf/fonts/source/public/mflogo/logo10.mf
(/cdrom/texmf/fonts/source/public/mflogo/logo.mf [77] [69] [84] [65]
[70] [80] [83] [79] [78]) )
Font metrics written on logo10.tfm.
Output written on logo10.1270gf (9 characters, 3900 bytes).
Transcript written on logo10.log.
 > gftopk -v logo.1270gf
This is GFtoPK 2.3 (C version 6.1)
```
[./logo10.1270gf->logo10.1270pk] 'METAFONT output 1996.11.08:2036' 3900 bytes packed to 1568 bytes.

Помимо gf-файла METAFONT обычно создает метрический файл с расширением tfm (см. разд. 10.2.1 на с. 422). Метрический файл всегда должен получаться одинаковым вне зависимости от текущего режима или выбранного <sub>VВеличения</sub>. Т<sub>F</sub>X умеет масштабировать информацию, содержащуюся в tfmфайлах, но символы в растровых файлах не могут масштабироваться. Если -<br><sub>вам нужен символ большего размера, вам придется вновь запустить META-</sub> FONT, чтобы создать растровое изображение нужного размера и с нужным разрешением.

Поскольку в ТFX'е размеры шрифтов возрастают в геометрической прогрессии (так называемые «magsteps» (шаги увеличения), которые растут с шагом 1.2), вы можете сообщить величины этих шагов METAFONT'у и создать символы большего размера, например,

```
> mf
This is METAFONT, Version 2.718 (C version 6.1)
**\mode=cx; mag=magstep(1); input logo10;
(/cdrom/texmf/fonts/source/public/mflogo/logo10.mf
(/cdrom/texmf/fonts/source/public/mflogo/logo.mf [77] [69] [84] [65]
[70] [80] [83] [79] [78]) )
Font metrics written on logo10.tfm.
Output written on logo10.360gf (9 characters, 1280 bytes).
Transcript written on logo10.log.
```
Команда mag=magstep(1) означает, что при взятии за основу отвечающего режиму значения (режиму СХ соответствует 300 dpi) создается шрифт с разрешением  $1.2 \times 300$  dpi, т.е. .360gf.

Между шрифтом, содержащим символы высотой 10 пунктов (например, cmr10), обработанным METAFONT'ом с увеличением 1.2 с тем, чтобы были созданы символы высотой 12 пунктов, и шрифтом, содержащим символы высотой 12 пунктов (например, cmr12), обработанным METAFONT'ом без увеличения, существуют различия. В первом случае просто увеличивается масштаб символов, разработанных для размера 10 пунктов, тогда как во втором случае используются символы, специально разработанные для большего размера. Однако в случае, когда речь идет о создании картинок, а не о создании шрифтов, подобное различие делается редко. Изображения обычно сразу создаются «правильного» размера путем указания METAFONT'у нужного масштаба.

### $3.2.2$ Альтернатива METAFONT'y - METAPOST

Созданный Джоном Хобби на основе исходных текстов для METAFONT'а METAPOST понимает язык, почти идентичный языку METAFONT'а, но выдает PostScript'овские файлы. Полученные в результате файлы можно включать в

IATRX'овский документ с помощью стандартного графического пакета. МЕТА-РОЅТ создан не для производства шрифтов, а для рисования изображений и графиков общего вида, поэтому имеет несколько важных отличий от МЕТА- $FONT'a$ 

- 1. Поскольку на выходе появляется не растровое изображение, а программа на PostScript'е, он аппаратно независим и вам не надо заботиться о режимах.
- 2. Программа является программой общего назначения, поэтому позволяет вставлять обычный  $L^{4}T_{F}X$ овский текст в рисунок в качестве меток, подписей и т. д.
- 3. Добавлена поддержка цвета.

Более подробно различия между языками METAFONT и METAPOST перечислены в руководстве по METAPOST'у (Hobby, 1992). Почти все осуществляющие рисование команды, которые работают в METAFONT'е, также работают и в МЕТАРОЅТ'е, но последний содержит дополнительные команды. Одна особенно полезная METAPOST'овская макробиблиотека, облегчающая рисование и соединение боксов, описана в разд. 3.3.1 на с. 92.

К сожалению, METAPOST не позволяет создать высококачественные Post-Script'овские шрифты в формате Туре 1 из исходных программ на META-FONT'е, хотя он может быть использован для создания шрифтов в менее сложном формате Туре 3.

В отличие от программы на языке METAFONT, которая обычно состоит из пар команд beginchar ... endchar, программа на языке METAPOST обычно состоит из пар beginfig и endfig и командного слова end, следующего за последней парой. Команда beginfig имеет параметр, задающий расширение выходного файла, соответствующего каждому изображению. Размер изображения указывать не требуется: METAPOST сам определит его и вставит в выходной файл корректную командную строку %%BoundingBox. Принятой по умолчанию единицей измерения являются PostScript'овские пункты (которые в ТрХ'е называются «большими пунктами», в одном дюйме их 72, а не 72.27), хотя, конечно, длины можно задавать и явным образом. Следующая очень простая METAPOST'овская программа рисует квадрат со стороной один дюйм:

```
begin{align} \n\begin{bmatrix} \n\frac{1}{2} & \n\end{bmatrix} \n\end{align}draw (0,0) --(0,72) --(72,72) --(72,0) --cycle;
endfig:end
```
Если ее назвать test.mp и обработать METAPOST'ом, то будет получен Post-Script'овский файл test. 1, имеющий следующий вид:

```
X!PS%%BoundingBox: -1 -1 73 73
"Creator: MetaPost"
"CreationDate: 1996.11.08:2155
%%Pages: 1
%%EndProlog
```

```
\frac{77}{2}Page: 1 1
...<br>0 0.5 dtransform truncate idtransform setlinewidth pop [] 0 setdash
 1 setlinejoin 10 setmiterlimit
newpath 0 0 moveto
0.72 lineto
72 72 lineto
72 0 lineto
 closepath stroke
showpage
%%E0F
```
Это - обычный файл в формате EPS<sup>1</sup> который можно включить в ваш IATRX'овский документ с помощью пакета graphics или любого другого приложения. Однако, если вы используете текстовые метки, вся процедура может стать более сложной (см. следующий раздел).

Цвет в METAPOST'е представляется в виде тройки значений, явно опрелеляющих его в терминах красного, зеленого и синего, или же через одну из констант black, white, red, green, blue. Тройка color состоит из трех действительных чисел (которые лежат между 0 и 1 и соответствуют красному, зеленому и синему цветам) и может использоваться в выражениях типа раіг. Это делает возможным задание цвета в виде. 3blue или в виде арифметического выражения  $(.4,.2,.5)$  -  $(.9,.7,.3)$ . Если значение цветовой компоненты становится меньше 0 или больше 1, то оно автоматически преобразуется так, чтобы попасть в допустимый дианазон.

### Добавление текста

Одно из самых больших преимуществ МЕТАРОБТ'а над МЕТАРОМТ'ом состоит в том, что вы можете снабжать иллюстрации текстовыми комментариями. METAPOST может набирать текст, используя стандартные PostScript'овские шрифты, или вы можете указать ему использовать ТЕХ'овские шрифты. Подобные манипуляции с текстом могут быть весьма нетривиальными, поэтому обсуждение этой темы в деталях мы отложим до следующего раздела.

Наиболее распространенный способ добавления текста заключается в том, чтобы воспользоваться командой label следующим образом:

 $label .suffix (string expression, pair expression)$ 

Выражение string expression печатается в позиции, координаты которой задаются выражением pair expression. Выражение suffix является необязательным и может принимать одно из следующих значений: Ift  $(left)$ , rt  $(right)$ , top  $(top),$  bot (bottom), ulft (upper left), urt (upper right), llft (lower left), lrt (lower right). Оно определяет положение метки по отношению к координате pair expression. Расстояние от этой точки до метки устанавливается с помощью переменной labeloffset.

 $^{1}$ Обратите внимание, что обрамляющий бокс больше, чем вы могли бы ожидать, за счет того, что изображающая бокс линия имеет ширину.

Выражение *string expression* может иметь одну из двух форм:

- 1. Если это выражение имеет тип «строка» языка МЕТА (т.е. в простейшем случае ограничено двойными кавычками), то METAPOST набирает текст непосредственно в PostScript'е, используя шрифт, указанный в переменной defaultfont (обычно это cmr10). Для этого шрифта должен существовать файл с ТрХ'овской метрикой. Обратите внимание, что при этом лигатуры и керны из .tfm-файлов не используются.
- 2. В противном случае, если вы помещаете текст (на этот раз не заключая его в кавычки) между командами btex ... etex, он передается на обработку ТеХ'у. Это позволяет вам пользоваться любыми командами ТеХ'а или  $IATFX$ 'а, работать в математическом режиме и т. д.<sup>1</sup>

В любом случае, размер шрифта равен размеру базового шрифта (обычно 10pt), умноженному на величину defaultscale (значение которой по умолчанию равно 1).

Специальная форма команды label вместе с меткой печатает в позиции с указанными координатами точку:

```
dotlabel.suffix (string expression, pair expression)
```
Эти команды демонстрируются в следующем примере:

```
u=1.75pt;labeloffset: = 10pt;
defaultfont:="ptmb8r";
dotlabel.ulft ("upper left", (100u, 100u));
label.urt (btex upper right etex, (100u, 100u));
label.11ft ("lower left", (100u, 100u));
label.lrt (btex $x_1,y_1$ etex, (100u, 100u));
draw (50u, 100u) --(150u, 100u);
draw (100u, 125u) --(100u, 75u);
```
upper left upper right

lower left  $x_1, y_1$ 

 $3 - 2 - 1$ 

Две из этих меток имеют тип «строка» языка МЕТА и набраны шрифтом ptmb8r (преобразованным в шрифт Times-Bold - использованные здесь соглашения, касающиеся имен шрифтов, см. в разд. 10.1.2), а две другие были переданы на обработку ТрХ'у и набраны выбранным по умолчанию шрифтом из семейства Computer Modern.

<sup>1</sup>В том числе использовать кириллические шрифты. - Прим. ред.

Существует также команда dotlabels, позволяющая присваивать метки целому набору ранее созданных точек:

# dotlabels.suffix  $(\textit{pair}_1 \dots \textit{pair}_n)$

В каждой перечисленной в списке позиции печатается точка; она помечается именем, хранящимся в соответствующей переменной, а сама надпись размещается в соответствии с переменной *suffix*. Эта команда применяется в рассмотренном ниже примере.

Метке, определенной как «строка», соответствуют принятые по умолчанию шрифт и размер. Однако метка также может быть передана на обработку ТрХ'у в формате btex выполняющие набор команды etex. Если используется такая форма, то полученный результат больше не является полностью переносимым, так как зависит от специальных структурированных комментариев, включаемых в выходной PostScript'овский файл, который понимают лишь немногие dvi-драйверы (примером драйвера, обладающего подобными возможностями, служит dvips).

Для того чтобы сохранить метку в «графической» переменной языка МЕТА, вы можете воспользоваться командой thelabel. Она позволяет использовать одну и ту же метку несколько раз при различных преобразованиях. Другой полезный прием состоит в том, чтобы применить к сохраненной метке команду bbox, которая возвращает траекторию в виде прямоугольника, охватывающего картинку МЕТА. В следующем примере этот прием используется для того, чтобы набрать белый текст на зеленом фоне, а также демонстрируются некоторые другие преобразования, которые могут оказаться полезными. Кроме того, в этом примере показано, как применить команду bbox к создаваемому рисунку, чтобы легко окружить его рамкой:

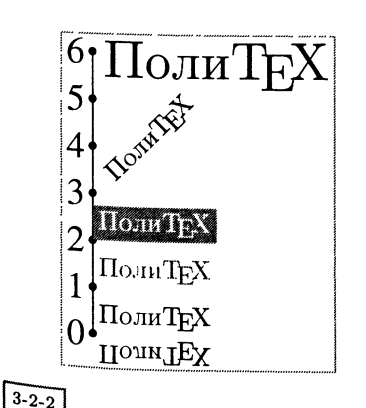

```
defaultscale := 1.4;u=1pt;gap:=18u;
picture p,q;
for i := 0 upto 6: z[i]=(0u,i * gap * u);
endfor:
draw z0 - z6;
dotlabels.lft(0,1,2,3,4,5,6);q=thelabel.urt(btex {}Поли\ТеX etex ,z0);
draw q;
draw q reflectedabout(z0, z0+(2u, 0));
draw q shifted(0, gap) withcolor red;
fill bbox q shifted(0,2*gap*u)
                           withcolor green;
draw q shifted(0,2*gap*u) withcolor white;
draw q scaled 2 shifted(0.5*gap*u);
p = q rotatedabout (z0, 45);
draw p \; shifted(10u, 3*gap*u);draw bbox currentpicture withcolor green;
```
# Добавление текста – некоторые трудоемкие подробности

В предыдущем разделе текст передавался на обработку ТрХ'у с помощью команд btex... etex, но под «ТрХ'ом» в этом случае понимался не  $IAT$ рХ, а plain ТрХ. В этом разделе мы рассмотрим этот процесс более подробно и покажем. как использовать IATEX. Кроме того, будет подробно разобрано манипулирование шрифтами.

Когда METAPOST впервые встречает команду btex, он вызывает процедуру makempx. Она запускает программу, называющуюся mptotex, которая просматривает mp-файл и выделяет все заключенные внутрь btex... etex фрагменты во временный файл, окружая их соответствующими макро так. чтобы каждый фрагмент представлял собой отдельную «страницу» в этом ТрХ'овском файле. После этого она вызывает ТрХ для обработки собранного материала и передает результирующий dvi-файл другой программе (dvitomp). которая преобразует его в трх-формат, воспринимаемый МЕТАРОБТ'ом. Когда, после завершения работы программы makempx, METAPOST продолжает работу, он вставляет взятое из mpx-файла описание изображения, соответствующее каждому заключенному в btex ... etex фрагменту. В некоторых вариантах установки METAPOST также есть возможность получать аппаратнонезависимый вывод в формате troff путем запуска METAPOST'а с параметром -Т в командной строке, при котором вызываются другие внутренние процедуры.

Вы можете контролировать этот процесс тремя способами:

- 1. Любой текст, расположенный между командами verbatimtex и etex, переносится во внешний файл, но не используется в процессе рисования. Это дает возможность определять макро, задавать ГАТрХ'овский класс докум мента, осуществлять загрузку пакетов или менять принятые по умолчанию значения переменных.
- 2. В процессе работы данная процедура ищет переменную окружения, называемую ТЕХ, чтобы выяснить, какую именно программу следует вызывать (tex, latex, amstex и т.д.). Вы должны задать значение этой переменной соответствующим образом, если, например, вы уже воспользовались конструкцией verbatimtex ... etex для записи в файл команды \documentclass{article}.
- 3. Вы можете задать METAPOST'овскую переменную prologues, определяющую способ управления шрифтами. В случае значения, равного 0, получающийся результат зависит от приложения (например, dvips), обрабатывающего обращения к шрифтам ТуХ'а, которые должны быть загружены и включены в выходной файл. Если значение больше 0, МЕТАРОSТ старается создать аппаратно-независимый выходной файл на PostScript'e, используя либо troff (при значении, равном 1), либо ТрХ (любое положительное значение, отличное от 1, например, 2).

В качестве примера, предположим, что в виде МЕТАРОSТ'овской «метки» вы хотите набрать пару сложных уравнений, требующих АМS-L<sup>AT</sup>EX'овского математического пакета<sup>1</sup> На следующем рисунке показано, что надо делать. Когда LATEX обрабатывает данный фрагмент, он находится в горизонтальном режиме, поэтому невозможно непосредственно вывести уравнения. Вместо этого мы помещаем его <sup>в</sup> окружение minipage:

```
verbatimtex
                                   \documentclass{article}
                                   \usepackage{times,amsmath}
                                   \begin{document}
                                  etex;
                                  picture p; path q;
                                  p:=thelabel(btex \large
                                   \begin{minipage}{4in}
                                   \begin{gather}
                                   \iint\limits_A f(x,y)\,dx\,dy\qquad
                                   \iiint\limits_A f(x,y,z)\,dx\,dy\,dz\\
                                   \iiiint\limits_A f(w,x,y,z)\,dw\,dx\,dy\,dz
                                   \qquad\idotsint\limits_A f(x_l,\dots,x_k)
                                   \end{gather}
                                   \end{minipage}
                                   etcx,(0,0));
                                   q:=fullcircle scaled 2in;
                                   fill q withcolor blue;
                                   clip p to q;
                                   draw p rotated (90) withcolor white;
3 - 2 - 3
```
Этот пример также показывает, как форма одного изображения может быть использована <sup>в</sup> качестве границы другого (видна только та часть уравнения, которая попадает внутрь круга). Вам не нужно добавлять \ end{document}, так как METRPOST делает это

вместо вас. Перед запуском МЕТЯРОБТ'а переменной окружения ТЕХ должно быть присвоено значение «latex».

Когда переменная prologues установлена равной О, МЕТЯРОБТ не старается создать чистый код на PostScript'е, но для каждого шрифта вставляет <sup>в</sup> выходной файл специальные комментарии, содержащие имена шрифтов <sup>и</sup> необходимые размеры, как <sup>в</sup> этом примере:

```
'/.Font: ptmr8r 9.96265 9.96265 28:сО6
У.+Font: cmsylO 9.96265 9.96265 01:8
#/.*Font: cmr7 6.97385 6.97385 31:8
```
Когда рисунок вставляется в L<sup>A</sup>T<sub>E</sub>X'овский документ, программе, преобразующей dvi в PostScript, требуется прочесть эти команды и найти необходимые шрифты либо <sup>в</sup> растровом формате, либо <sup>в</sup> PostScript'oBCKOM формате Туре 1. настоящий момент только программа dvips Тома Рокицки (см. разд. 11.2) понимает это соглашение.

 $^1_\tau$ Конечно, надо помнить, что номера этих уравнений и их метки  $\kappa$ е видны из основного ЕХ'овского файла, содержащего этот рисунок.

Чтобы заставить METAPOST создавать текст на PostScript'е в таком виде, который распознается любым приложением и может быть отредактирован такими программами, как Adobe Illustrator, установите переменную prologues равной 2 (но не 1, что соответствует программе troff). Теперь каждый раз. когда вы используете некоторый шрифт (либо в переменной типа «строка». либо внутри фрагмента на TEX'e), МЕТАРОБТ ищет его в файле psfonts.man программы dvips (см. разд. 11.2.4), чтобы выяснить настоящее имя Post-Script'овского шрифта, и соответствующим образом записывает текст на Post-Script'e. Он не включает шрифт в выходной файл, поэтому если только используемые шрифты не встроены в принтер, вы должны загрузить их вместе с вашим файлом. Если вы пользуетесь шрифтами типа Туре 1 из семейства Computer Modern, то должны удостовериться, что они указаны в файле psfonts.map и загружены в принтер.

Недостаток такого подхода заключается в том, что, используя Post-Script'овские шрифты, вы не можете контролировать кодировку. Например, в описании шрифта «ptmb8r» в файле psfonts.map указано перекодировать его в нестандартную кодировку. Однако в настоящее время начальные настройки МЕТАРОЅТ'а игнорируют подобные инструкции, поэтому любые символы, не входящие в стандартный диапазон ASCII, с высокой вероятностью будут неверно интерпретированы. Если вы хотите, чтобы результат деятельности МЕТА-РОЅТ'а содержал нестандартные символы, мы можем порекомендовать вам использовать при наборе текста имена шрифтов и метрические файлы ТрХ'а, использующие стандартную кодировку Adobe (Adobe Standard Encoding) (см. разд. 10.3.3). Для набора математики вам следует убедиться, что изменение кодировки не требуется. Здесь может помочь использование написанного Аланом Джеффри IATFX'овского пакета mathptm (см. разд. 10.1.1), хотя в нем используются шрифты из семейства Computer Modern, например, для набора знака квадратного корня. В качестве последнего средства вы можете использовать создание самодостаточных PostScript'овских файлов путем включения рисунка в IAТрХ'овский документ, не содержащий больше ничего, и превращения его в PostScript (обсуждение этого приема см. в разд. 11.6 на с. 529).

### Макробиблиотеки METAPOST'а  $3.3$

#### $3.3.1$ Макро для создания боксов

Одним из побудительных мотивов написания МЕТАРОЅТ'а было желание создать инструменты, сравнимые с теми, которые доступны пользователям программы troff. Одним из лучших подобных инструментов является язык ріс (см. разд. 1.4.2 на с. 39 и Kernighan (1984)), часто используемый для рисования и соединения боксов. Написанная Джоном Хобби библиотека boxes макрокоманд на языке METAPOST в сочетании со стандартными средствами METAPOST'а позволяет решать сходные задачи.

### Макробиблиотеки МЕТАРОЅТ'а  $\overline{3.3}$

Пакет boxes загружается с помощью команды

input boxes

Ключевая идея, лежащая в основе данного пакета, состоит в том, что рисование состоит из четырех операций:

- Создание именованных боксов (рисунков на языке МЕТА).  $1.$
- 2. Выражение связей между боксами.
- Указание системе расположить боксы. 3.
- 4. Соединение боксов линиями и стрелками.

Это означает, что от вас требуется указывать не точное положение объектов, а только их взаимосвязь с другими объектами.

Базовыми командами пакета boxes для создания боксов являются

boxit.suffix(picture)  $circ$ leit.suffix(picture)

которые рисуют вокруг *picture* прямоугольную или круглую рамку. Дополнительный пакет rboxes содержит еще одну команду rboxit, рисующую прямоугольную рамку с закругленными углами. Результату этих команд присваивается имя *suffix* и вам становится доступен набор переменных *suffix.c, suffix.e,* suffix.n и т. д., которые содержат координаты крайних точек этого объекта:

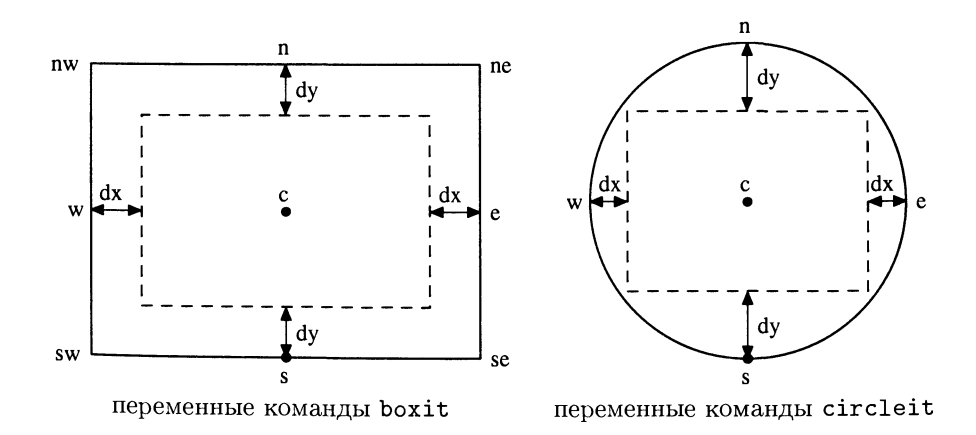

Переменные  $dx$  и  $dy$  равны зазору между рисунком и окружающим его боксом. Вы можете либо задать их явно, либо позволить METAPOST'у воспользоваться значениями defaultdx и defaultdy. Переменная circmargin (значение которой по умолчанию равно 2 пунктам) определяет в команде circleit минимальное расстояние до текста.

Взаимосвязи между боксами определяются как набор выражений, имеющих вид уравнений:

# $boxjoin(equations)$

Этими уравнениями вы описываете взаимосвязи между определенными точками боксов а и *b*. Они применяются последовательно к каждому вызову команды boxit. Кроме того вы можете явно задать уравнения, описывающие взаимосвязь между любыми боксами.

После того как вы создали серию боксов, вы можете поместить их на страницу с помощью команд:

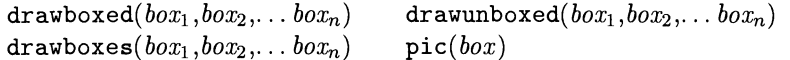

которые требуют лишь список объектов, определенных командами boxit илы circleit. Команда drawboxed рисует боксы и их содержимое, drawunboxed. рисует только содержимое, а drawboxes - только боксы. Четвертая команда, преобразует нарисованный бокс в «рисунок» на языке МЕТА, с которым можно обычным образом выполнять операции draw или fill.

Теперь вы можете соединить боксы типичными для МЕТА линиями или кривыми. Два полезных стандартных METAPOST'овских макро рисуют одноили двусторонние стрелки-указатели:

drawarrow path drawdblarrow path

Описания *path* могут содержать специальные координаты, существующие у каждого бокса. Например, drawarrow one.n--two.s рисует линию, соединяющую верхнюю сторону бокса «one» и нижнюю сторону бокса «two». Для рисования соединяющих боксы изогнутых линий полезен уточнитель dir, что демонстрируется в следующих примерах:

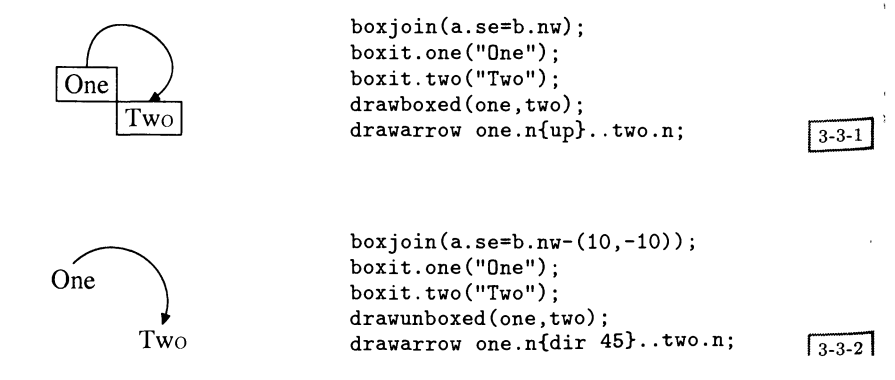

# 3.3 Макробиблиотеки МЕТАРОБТ'а

Часто возникает желание нарисовать линии, по существу соединяющие центры двух боксов, но обрывающиеся в точках пересечения их границ. Это можно сделать с помощью трех полезных стандартных МЕТАРОБТ'ОВСКИХ макро:

bpath box name  $_{\text{cutafter path}}$ cutbefore path

Макро bpath порождает траекторию в виде прямоугольника, окружающего бокс box name. Когда макро cutafter и cutbefore появляются после команды рисования, они контролируют взаимодействие к заданной траектории path. Так, в следующем примере линия, соединяющая центры двух боксов, становится видна в том месте, где она покидает прямоугольник, окружающий первый бокс, и исчезает там, где достигает прямоугольника, окружающего второй бокс.

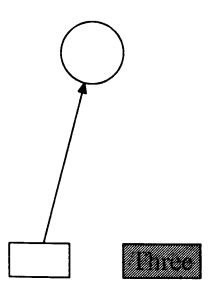

 $boxjoin(a.n=b.s-(20,60));$ boxit.one("One"); circleit.two("Two"); drawboxes (one, two);  $boxjoin()$ ; boxit.three("Three"); three.w=one.e+ $(20,0)$ : fill bpath three withcolor green; draw bpath three; draw pic(three) withcolor red; drawarrow one.c--two.c cutbefore bpath one cutafter bpath two;

 $3 - 3 - 3$ 

Этот пример также показывает, как указать положение третьего бокса относительно первого абсолютным образом: действующие по умолчанию правила отменяются при помощи пустого уравнения boxjoin.

Присвоение боксам меток обычно является легкой задачей. Но какова ситуация с присвоением меток линиям, соединяющим боксы? Для этого можно воспользоваться макро point:

point distance of path

который возвращает координату точки, в которую можно попасть, пройдя расстояние distance вдоль пути path. В сочетании с макро length, предназначенным для вычисления длины пути, его можно использовать в качестве параметра команды label:

```
boxjoin(a.e=b.w-(30,0));boxit.one("One");
circleit.two("Two");
drawboxed(one,two);
label. lt("1." , one.v);label.rt("2." , two.e);label.top("a.",
 point .5*length (one.c{dir 45}..two.c)
   of (one.c{dir 45}...two.c) );
draw one.c{dir 45}..two.c
 cutbefore bpath one
 cutafter bpath two;
                                      3 - 3 - 4
```
Более элегантная версия этого примера выполняет рисование линии вычисление координат метки с помощью макро vardef языка МЕТА (взято. го из МЕТАРОЅТ'овской документации, посвященной диаграммам). Он содер жит два оператора, разделенных ;. Первый рисует соединительную линию а второй находит координату, возвращаемую в качестве выходного значения всего макро. Рациональное использование команды tension и модификации направлений делают внешний вид соединительной кривой немного более интересным:

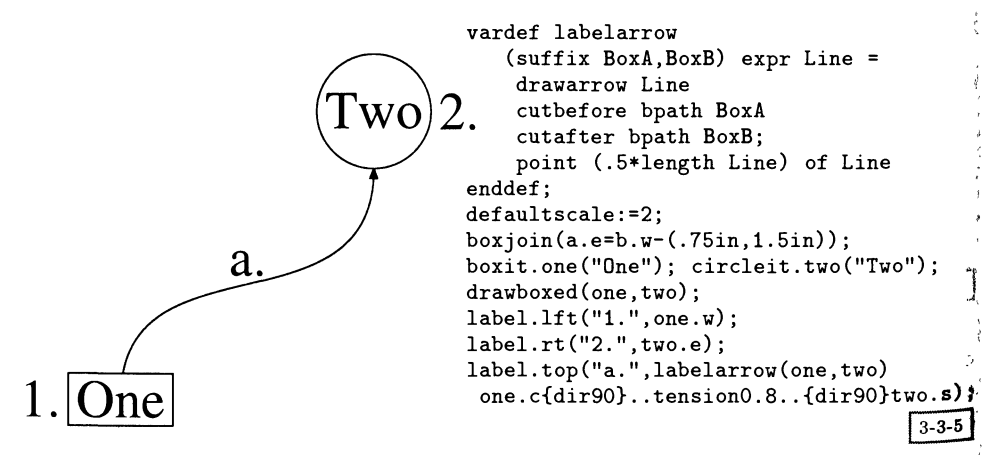

Этот раздел завершается большим примером, показанным на рис. 3.2 на следующей странице, который демонстрирует, как можно использовать пакет boxes для набора типичных в области информатики диаграмм. Он также приведен раскрашенным (произвольно выбранными цветами) на цветной вклейке I(b), чтобы показать способы использования цвета пакетом boxes. Та же диаграмма, построенная с помощью ТрХ'овского пакета Хү-ріс, приведена на с. 220. Тем, кому требуется создавать рисунки такого рода, может быть интересно сравнить тексты программ.

a.

 $1.$  One

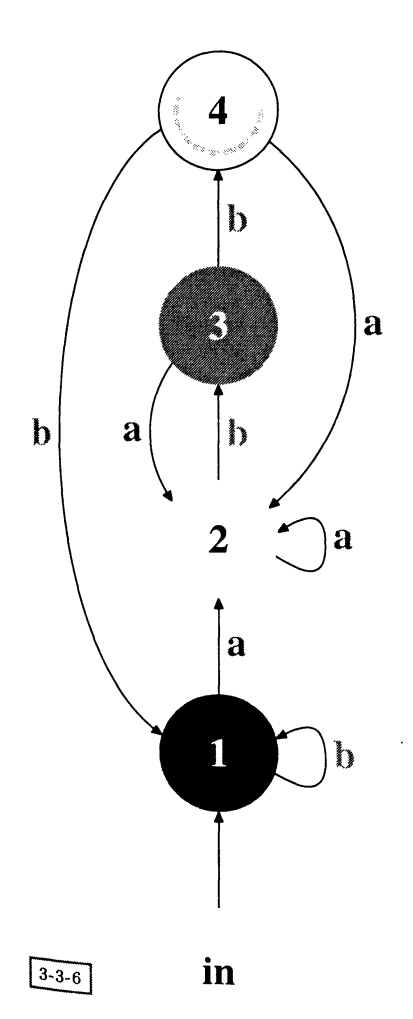

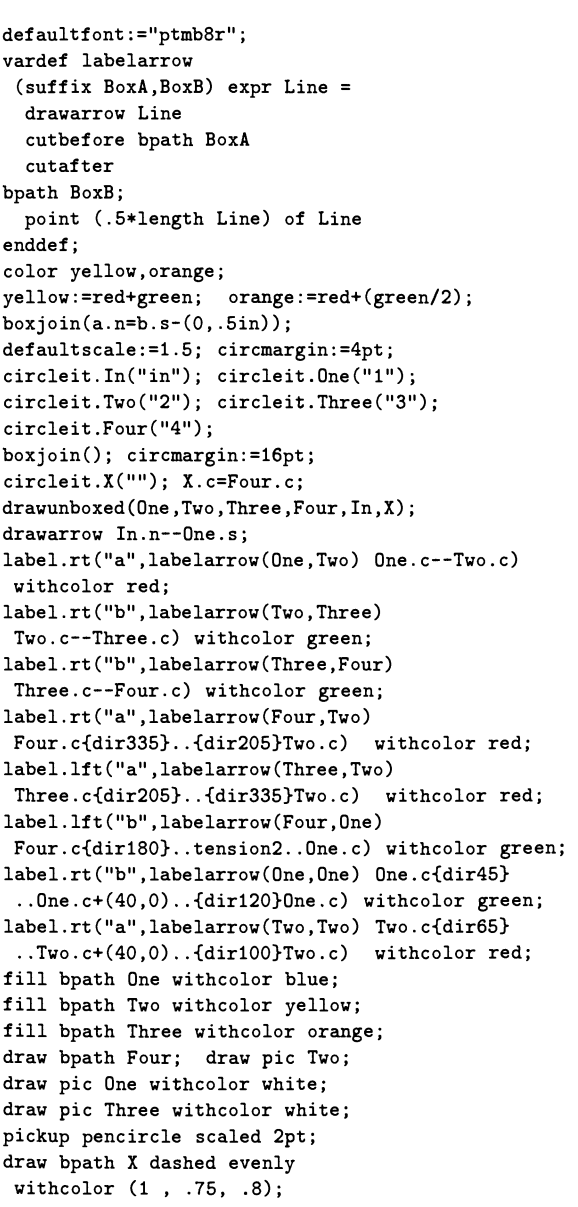

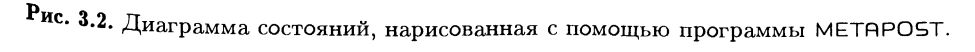

#### $3.3.2$ METAPOST'0BСКИЙ ПАКЕТ graph

Автор МЕТАРОЅТ'а Джон Хобби написал на МЕТАРОЅТ'е библиотеку мак. рокоманд высокого уровня (Hobby, 1993), реализующую сложный пакет для -<br>рисования диаграмм, сравнимый с программой grap (см. Bentley and Kernighan 1984). Мы уже видели пример работы программы grap в гл. 1 (рис. 1.22) Мы можем нарисовать похожую диаграмму (на основе данных Протестан ского кладбища в Риме, см. Rahtz (1987) с помощью МЕТАРОST'овско пакета graph (использованные на рисунке штриховые линии являются МЕТ РОЅТ'ОВСКИМ ДОПОЛНЕНИЕМ В ЯЗЫК МЕТА):

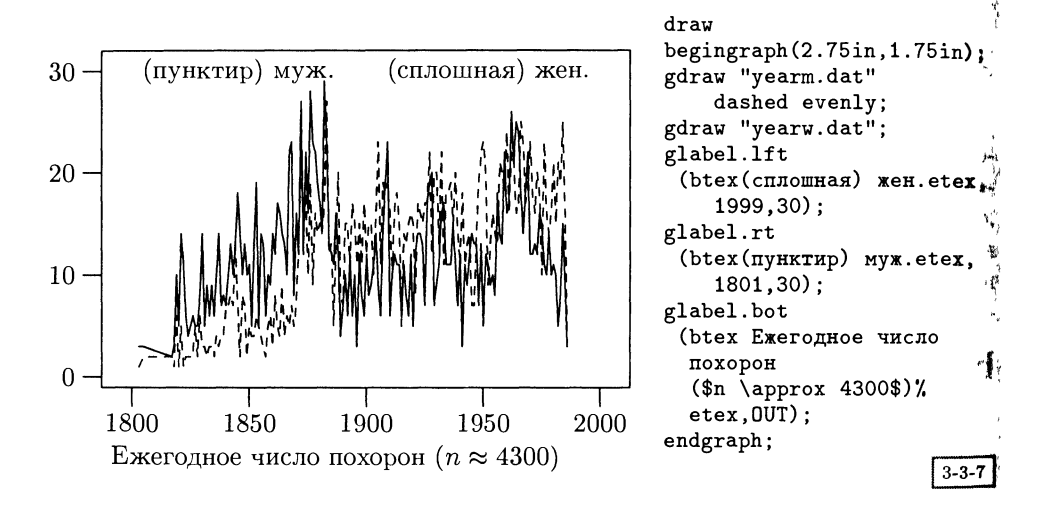

В пакете graph предусмотрены команды для изображения данных, содержащихся во внешних файлах, и добавления меток в том виде, в котором вы хотели бы их увидеть, а также для:

- автоматического изменения масштаба данных;
- автоматического создания и размещения меток рядом с рисками или линиями сетки;
- создания нескольких систем координат на одном рисунке;
- создания линейных и логарифмических шкал;
- изображения информации с помощью произвольных символов;
- обработки нескольких столбцов данных из одного и того же файла проце дурами, определенными пользователем.

Вы начинаете с того, что загружаете макропакет graph, после чего каждая диаграмма окружается парой команд begingraph... endgraph. В результате вы получаете рисунок, к которому можно применять команду draw (и выполнять другие преобразования наподобие поворота). У команды begingraph есть параметры (размеры х и у, разделенные запятой), задающие размер диаграммы. Чтобы соответствовать этим размерам, масштаб данных может быть автоматически изменен с помощью специальных вариантов команд draw и fill, имеющих префикс «g». Команда gdraw обладает таким дополнительным свойством, что когда за ней следует имя файла, команда рисует траекторию, созданную в результате считывания пар координат из файла. За ней могут следовать такие обычные спецификаторы META, как withpen или METAPOST'овские withcolor и dashed. Также существуют «g»-варианты других команд: glabel, gdotlabel, gdrawarrow *u* gdrawdblarrow.

За командой gdraw также может следовать команда plot, параметром которой является METAPOST'овский «рисунок», который помещается в каждой паре координат. В следующем примере показано, что «рисунок» может быть набран в ТуХ'е:

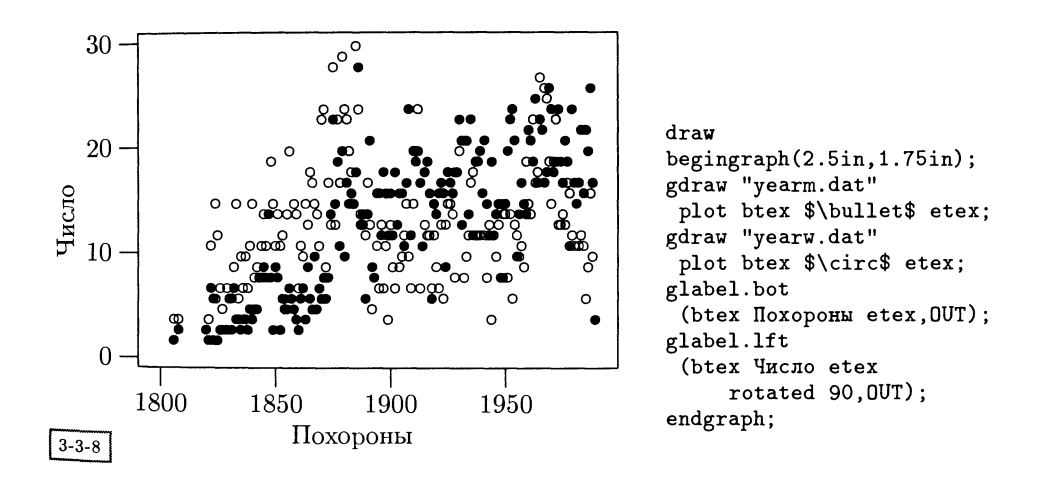

Обратите внимание на то, что у команды glabel параметр позиционирования может принимать специальное значение OUT, означающее, что текст должен быть размещен вне диаграммы (обычно оно используется для задания надписей на осях). На рассмотренной диаграмме метка оси у была вдобавок повернута на 90°.

# Рамки, шаги, сетки и шкалы

 $\Pi_{\rm O}$ умолчанию диаграммы окружаются рамкой со всех сторон, изображаются без сетки, а шаг шкалы указывается снизу и слева. Вид рамки задается с помощью команды frame, обладающей таким же набором необязательных суффиксов, что и у команды label (см. с. 87). Вид линий сетки и рисок на шкале задается с помощью команды autogrid:

# $autoprid(x \; specification, y \; specification)$

Спецификаторы «specification» могут принимать значения grid, itick или otick, рисующие линии сетки, риски шкалы внутри и вне диаграммы соответственно. К ним может быть добавлен суффикс. top или . bot, относящийся к оси  $x$ , и .1ft или .rt, относящийся к оси  $y$ , как показано в следующем примере:

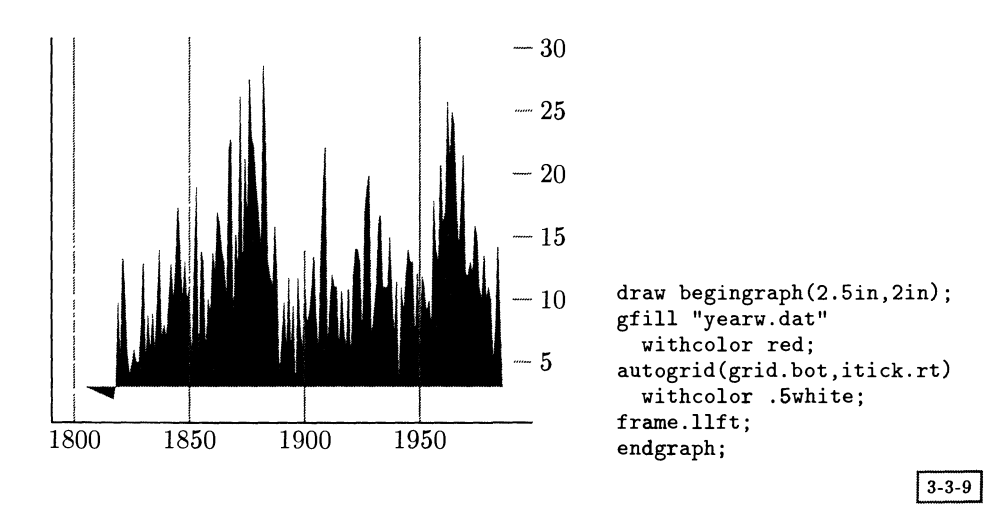

Чтобы изменить настройки пакета graph, определяющие, где на шкале располагать риски и как писать метки, вы можете явным образом задать расположение отметок на шкале с помощью команд itick или otick, а расположение линий сетки - с помощью команды grid. Команды могут иметь такие же суффиксы, что и autogrid, за которыми следует METAPOST'овская графическая переменная, содержащая метку, или команда format и координаты. Команда format применяется для задания внешнего вида выводимых чисел:

# $format(specification, number)$

Спецификация specification состоит из необязательной начальной строки, знака процента, необязательного числа, указывающего количество цифр после запятой (по умолчанию равного 3), символа преобразования (e, f или g) и необязательной финальной строки. Символ преобразования указывает, используется или нет научная форма записи. Так, в случае буквы % дбольшинство чисел будет представлено в десятичном формате. То,

# 3.3 Макробиблиотеки МЕТАРОЅТ'а

как будет осуществляться набор для научной формы записи, зависит от METAPOST' овского макро init numbers (см. руководство). Поскольку в нем присутствует конструкция btex...etex, вы должны внимательно просмотреть его, если вас интересует, какие именно шрифты будут использоваться.

На следующей диаграмме демонстрируются оба способа явного задания меток. Не забудьте в конце отказаться от применения обычных пометок!

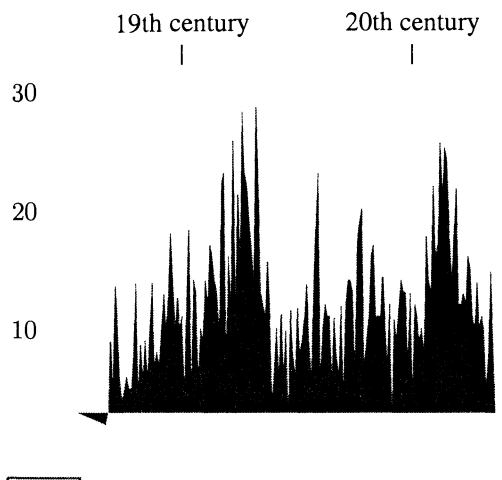

```
draw begingraph(2.5in,2in);
gfill "yearw.dat" withcolor red;
for y=10, 20, 30:
  itick.lft(format("\chig", y), y);
endfor
otick.top("19th century", 1850);
otick.top("20th century", 1950);
frame.llft;
autogrid(,);
endgraph;
```
### $3 - 3 - 10$

Размещением меток также можно управлять с помощью команды setcoords:

# $setcoords(xstyle, ystyle)$

Значения параметров для осей  $x$  и  $y$  могут устанавливаться равными  $\log$ ,  $-\log$ , linear или -linear.

Хотя выбор программой масштаба данных с целью соответствия размерам диаграммы обычно приводит к хорошим результатам, оно может быть изменено с помощью команды setrange:

# $setrange(min, max)$

Вы должны указать минимальное и максимальное значения координат. Специальная константа огідіп представляет собой удобную сокращенную форму записи точки (0,0). Чтобы предоставить METAPOST'у самому определить значение любой величины, задайте whatever. Если вы не укажете вовсе никакого диапазона, МЕТАРОЅТ найдет его на основе исходных данных и добавит небольшие расстояния по краям.

### Считывание файлов с данными

Хотя команд gdraw и gfill часто бывает достаточно, можно лучше контролировать считывание данных из файла, применяя команду gdata:

# gdata(filename, variable, commands)

Команды commands выполняются для каждой строки данных в файле filename. причем возможно обращение к значениям данных в каждом столбце, например,  $c1, c2...$  сп в случае переменной с. Параметр *filename* является переменной типа «строка» в языке МЕТА, поэтому простые имена следует заключать в кавычки (имена файлов также могут вычисляться на основе переменных языка МЕТА). Используя некоторые другие данные Протестантского кладбища, в которых в каждой строке указан возраст умершего, мы можем продемонстрировать распределение смертности в зависимости от возраста путем накопления данных в массиве и последующего использования его для изображения траектории:

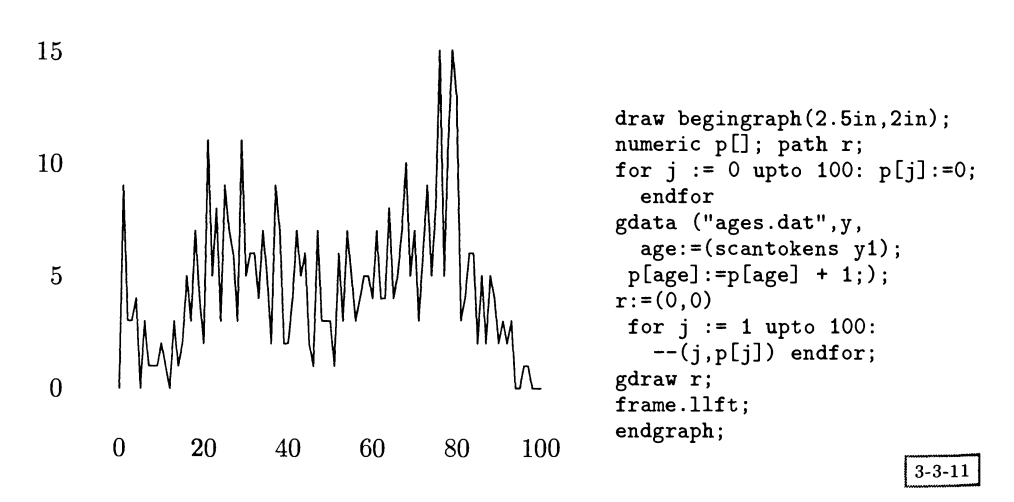

Единственной сложностью тут являются необходимость инициализации каждого массива и преобразование строки, считываемой из файла, в число с помощью команды scantokens.

Когда команда gdata считывает файл с данными, она останавливается, достигнув пустой строки или конца файла. Если вы запустите эту же команду снова с тем же самым именем файла, то она продолжит считывание следующей порции данных. Это позволяет вам помещать все данные в один файл, но пользуйтесь этим с осторожностью. Проблема заключается в том, что файлы данных остаются открытыми, если в конце файла находится пустая строка, так как МЕТАРОБТ считает, что далее есть еще данные. Если у вас много маленьких файлов данных, такая ситуация может вызвать сбой METAPOST'аследите за тем, чем завершаются ваши файлы.

#### Макробиблиотеки МЕТАРОЅТ'а  $\overline{3}$ .3

Внешний вид диаграммы в предыдущем примере выглядит не очень хоропю. Возможно, было бы лучше усреднить взятые из файла данные о смертности за десятилетие. Поскольку эта задача немного сложнее, она решается отдельным METAPOST'овским макро, вызываемым командой gdata:

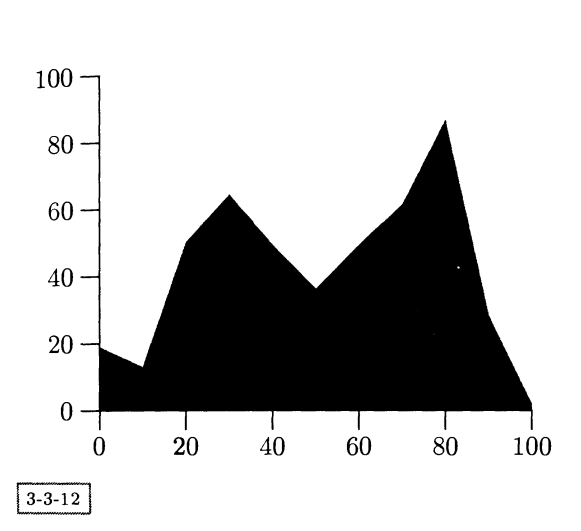

draw begingraph(2.25in, 1.75in) setrange(origin, (100, 100)); numeric p[]; path r; for  $j := 0$  step 10 until 100:  $p[j]:=0;$  endfor  $def check(exp age) =$ if age  $<$  100:  $xage := round(age/10) * 10;$  $p[xage]:=p[xage] + 1; fi$ enddef; gdata ("ages.dat", y, check((scantokens y1)););  $r:=(0,0)$  for j := 0 step 10 until 100:  $--(j, p[j])$  endfor  $--(100, 0)$ gfill r -- cycle withcolor blue; frame.llft; endgraph;

Часто бывает полезно сначала собрать все точки траектории из каждой строки, считанной из файла данных. Для этой цели предназначен макро augment. Получив в виде суффикса имя переменной типа path и параметр со значением координаты, этот макро создает эту траекторию, если она не существует, или добавляет к ней данную точку. Он был использован для еще одной демонстрации взятых с надгробных камней дат, на этот раз обработанных таким образом, чтобы получить количество смертей за каждое десятилетие отдельно женщин (столбец 2) и мужчин (столбец 3):

1800 3 6 1810 9 15 1820 26 64 1830 31 88  $\ddotsc$ 

В каждом десятилетии отслеживается последняя достигнутая точка и ею дорисовываются траектории, соответствующие числу мужских и женских смертей. Затем обе диаграммы раскрашиваются разными цветами (этот рисунок также есть на вклейке  $I(c)$ , чтобы продемонстрировать, как мужская и женская смертности изменяются со временем. Нам необходимо знать значение за последнее десятилетие, чтобы осмысленным образом указать угол закрашенной формы. Кривая для женщин изображена точечной линией, наложенной на заштрихованную область для мужчин.

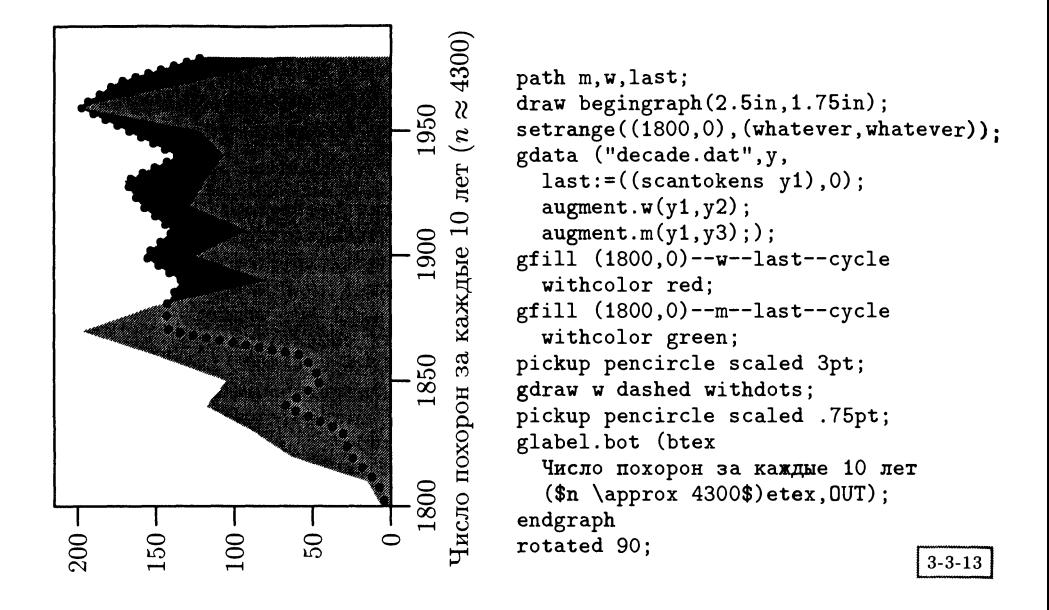

Этот пример также демонстрирует, что графические макро возвращают рисунок на языке МЕТА, который затем может быть преобразован (в данном случае повернут).

### Разные виды диаграмм

Приложив небольшие усилия, можно заставить пакет graph рисовать гистограммы. Для того чтобы это продемонстрировать, мы копируем гистограмму из Goossens et al. (1994), с. 327, которая была построена с помощью LATEX' овского пакета bar. Наш подход состоит в том, чтобы составить из данных для всех столбцов диаграммы единственную траекторию, а в конце закрасить получившийся результат:

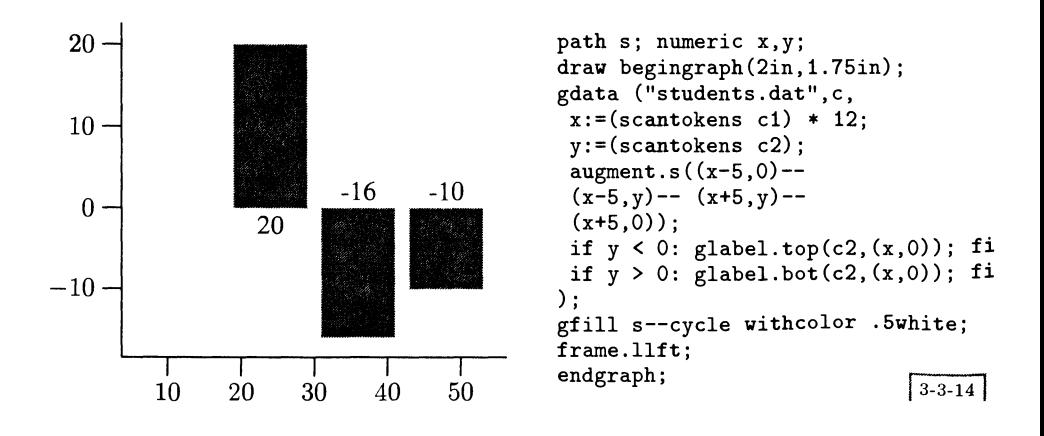

Мы явным образом вычислили координаты углов каждого столбца и отвели каждому место на оси  $x$  путем умножения исходных значений  $x$  на 12. Сами столбцы простираются по горизонтали на 5 единиц в каждую сторону от соответствующей данным точки, поэтому между каждыми двумя столбцами остается зазор в 2 единицы.

Сходный подход был использован при создании следующей диаграммы (также приведенной на цветной вклейке  $I(d)$ ), на которой показано число страниц в каждой главе этой книги на одной из стадий ее подготовки. На этот раз каждый столбец был нарисован отдельно, чтобы их можно было раскрасить в соответствии с полученными значениями. Эта работа поручена макро, который также печатает повернутую копию каждого столбца. Печать надписей на оси  $x$  отключена, поскольку названия заданы явным образом.

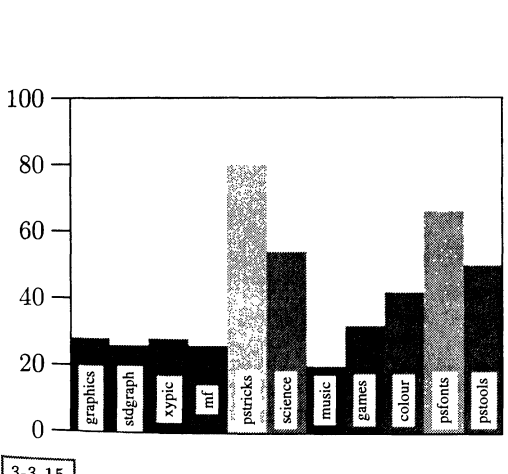

```
path m; numeric n, width;
width:=20; defaultscale:=0.6; n:=0;
def bar(expr name, value) =
 gfill(n,0)--(n, value) - -(n+width, value)--
    (n+width, 0) -- cyclewithcolor
    value/100, value/100, value/100);
 picture p;
 p = name infont defaultfont
  scaled defaultscale rotated 90;
 glabel.rt
  (image(unfill bbox p; draw p),
         (n, 10);
 n:=n+width; enddef;
draw begingraph(2.25in, 1.75in);
setrange((0,0), (11*width, 100));autogrid(, otick.lft);
gdata("chap.dat", c, bar (c1,
             (scantokens c2));endgraph;
```

```
3 - 3 - 15
```
Считываемое из первого столбца данных значение типа «строка» помещается в графическую переменную METAPOST'а с помощью команды низкого Уровня infont. Это дает нам возможность воспользоваться командой bbox для определения требующегося тексту места, которое заполняется белым цветом с помощью команды unfill. Полезным макро, создающим рисунок на основе некоторой последовательности графических команд, является image. Этот рисунок используется в качестве метки. Исходные данные для этой диаграммы начинаются следующим образом:

graphics 28 stdgraph 26 xypic 28  $mf<sub>26</sub>$  $\ddotsc$ 

Мы можем также представить полученные ранее «десятилетние» данные в виде двойной гистограммы, на которой столбцы мужской и женской смертности расположены бок о бок. Чтобы добиться этого, формируются две отдельные траектории, одна из которых закрашивается, а другая остается в виде контура:

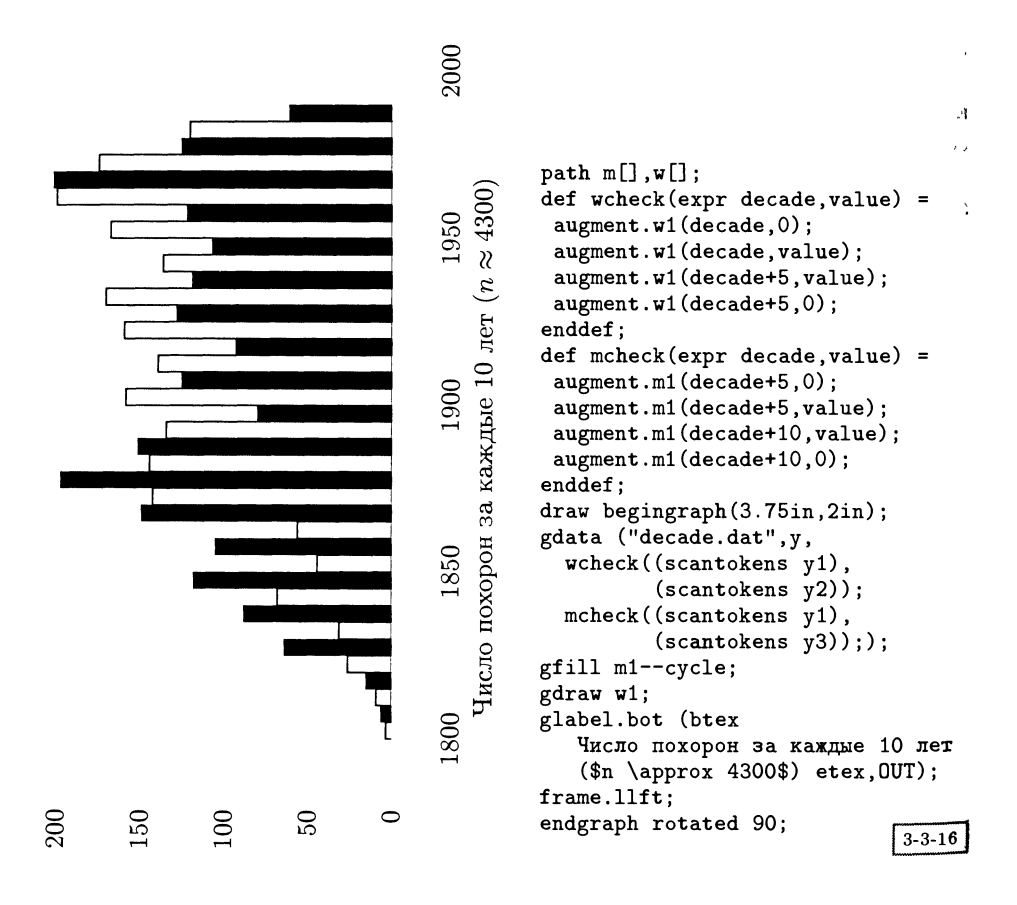

При определенном старании на основе сходных идей можно нарисовать даже круговую диаграмму. В следующем примере данные с надгробных плит Протестантского кладбища считываются в следующей форме:

Romanian 1 0.02796420582 Czech 2 0.05592841163  $\cdots$  . . Italian 391 10.93400447 German 508 14.20581655 unknown 599 16.75055928 English 1462 40.8836689

Здесь во втором столбце указано число погребенных представителей каждой национальности, а чтобы сделать формирование диаграммы проще, в третьем

# 3.3 Макробиблиотеки МЕТАРОЅТ'а

столбце в процентах указана доля от общего количества похороненных. Для построения каждого сегмента применяется макро buildcycle, ищущий наименьшую замкнутую фигуру, получающуюся при объединении окружности и лвух линий, проведенных из центра под углами, открывающими и закрывающими данный сегмент. Заполняющий сегмент цвет определяется на основе процентной величины.

 $last:=0.0;$ 

numeric r, last; path c, w; r:=5; c:=fullcircle scaled 2r;

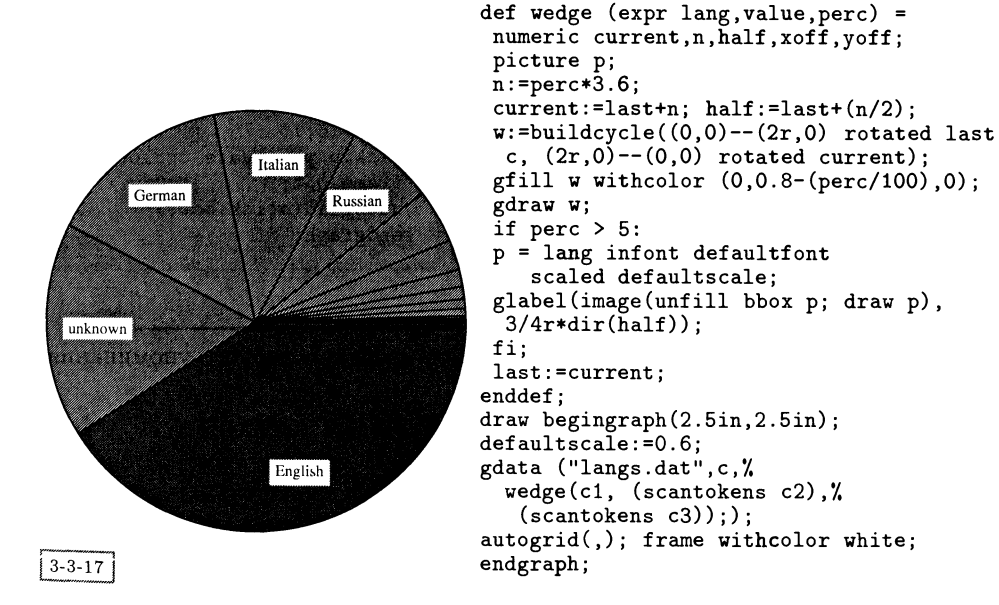

Другой способ создания этой диаграммы с помощью пакета PSTricks будет рассмотрен на с. 165. Некоторого внимания заслуживает размещение подписей на этой круговой диаграмме. Они расположены в центре каждого сегмента, на расстоянии трех четвертых радиуса от центра. Альтернативный алгоритм выбора координаты размещения подписи, использующий функции синус и косинус языка МЕТА, мог бы иметь вид  $((r*3*cost(half))/4, (r*3*sind(half))/4)).$ 

На диаграммах еще одного типа шкала вдоль оси  $x$  линейна, а ось  $y$  используется просто для сравнения данных. На следующей диаграмме данные нашего кладбища иллюстрируют первые и последние случаи сооружения надгробий каждого типа. Текст программы вполне понятен за исключением того, что мы рисуем линии пером (квадратной формы) измененного размера и возвращаем-Ся к тонкой линии, чтобы нарисовать шкалу и рамку (только внизу, так как шкала вдоль оси у не является линейной).

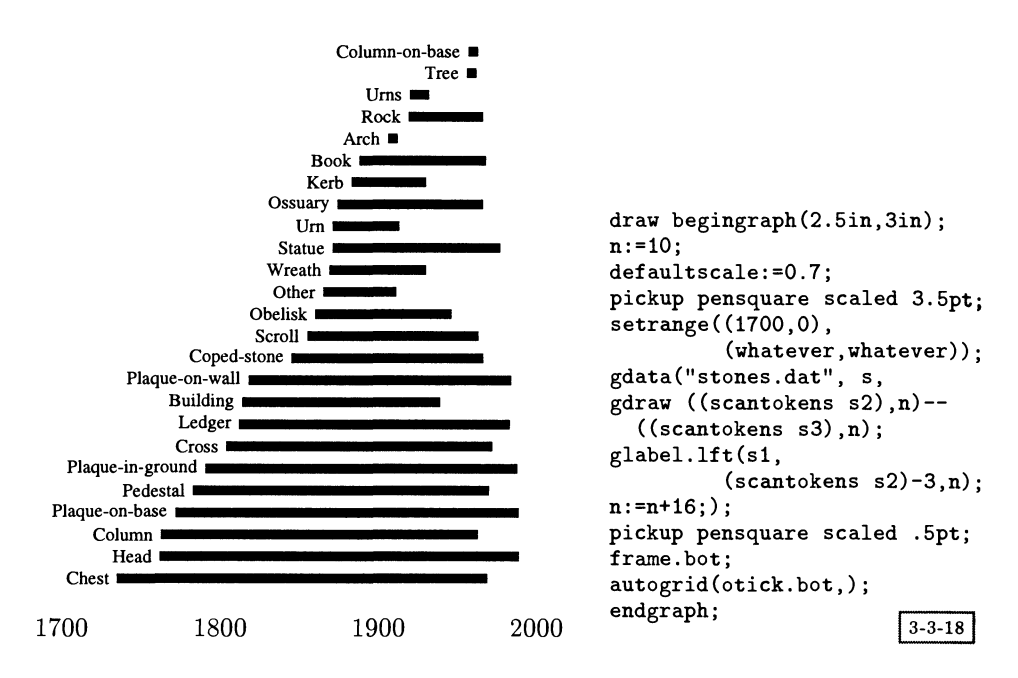

Данные, упорядоченные в соответствии со временем первого упоминания, начинаются так:

Chest 1738 1966 Head 1765 1986 Column 1766 1960 Plaque-on-base 1775 1986 Pedestal 1786 1967 Plaque-in-ground 1794 1985

Наш последний пример еще более необычен. Мы хотим изобразить данные в виде таблицы и закрасить каждую клетку таблицы в соответствии со стоящей в ней величиной. В файле данных первые два столбца содержат координаты нижнего левого угла клетки таблицы, третий столбец содержит абсолютное значение, а четвертый - эту же величину в процентах:

Текст печатается белым или черным цветом в зависимости от величины в процентах. Этот же рисунок, построенный с помощью L<sup>AT</sup>EX'овской таблицы и пакета color, показан на с. 378.

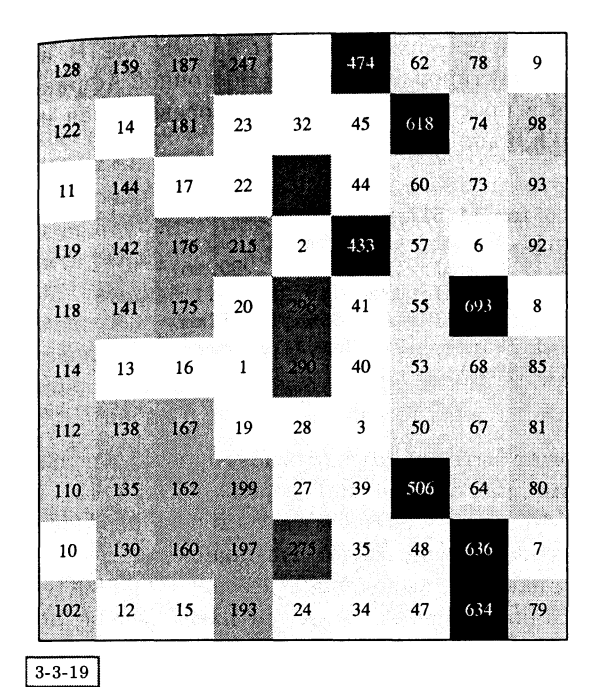

```
def sq(expr x, y, num, perc) =
 gfill(x,y) -- (x+10, y) --(x+10, y+10) -- (x, y+10) -- cyclewithcolor
  (perc/100, perc/100, perc/100)
 glabel(num, (x+5, y+5))if perc < 50:
      withcolor white
                        fi:
enddef;
defaultscale:=0.7;
draw begingraph (70mm, 80mm):
setrange((20,10),(110,110));
autogrid(,);
gdata ("pot.dat", c,
 sq((scantokens c1)*10,
 (scantokens c2)*10,
 c3, (scan tokens c4));endgraph;
```
### $3.4$ Средства IATFX'а для использования МЕТА

Хотя язык МЕТА позволяет создавать прекрасные рисунки, он далеко не прост с точки зрения того, кто использует его нерегулярно для построения относительно несложных диаграмм. Существует три способа справиться с этой проблемой:

- 1. воспользоваться библиотеками программ на языке МЕТА высокого уровня. Удивительно, но есть несколько таких библиотек. Среди них МЕТА-РОSТ'овский макропакет graph (см. разд. 3.3.2 на с. 98), по-видимому, является наиболее «укомплектованным»;
- 2. воспользоваться интерактивным графическим пакетом, умеющим выводить результат в формате МЕТА. Существует программа fig2mf, конвертирующая файлы, созданные программой хfig в операционной системе Unix, но никто не занимается ее обновлением;
- 3. воспользоваться каким-нибудь L<sup>A</sup>TEX'овским пакетом, порождающим требуемый текст на языке МЕТА.

Поскольку большинство интерактивных графических пакетов пользуются весьма упрощенным внутренним представлением своих рисунков, результаты их работы, переведенные на язык МЕТА, имеют ограниченное применение. Таким образом, мы могли бы прибегнуть к программе gnuplot или AutoCAD,
сохранить результат в формате HPGL и преобразовать его в формат META, но полученный код вряд ли поддается редактированию. Карта Восточной Африки (рис. 3.5 на с. 121), нарисованная в программе AutoCAD и переведенная на язык METAFONT, порождает строки, наподобие следующих:

```
pickup pencircle scaled 0.1mm;
\frac{1}{2} araw (10.732 \text{mm}, 11.563 \text{mm}) - (10.651 \text{mm}, 11.517 \text{mm}) - (10.592 \text{mm}, 11.505 \text{mm}) -(10.545mm, 11.493mm) -- (10.487mm, 11.493mm) -- (10.440mm, 11.505mm) --
(10.405 \text{mm}, 11.540 \text{mm}) - (10.346 \text{mm}, 11.563 \text{mm}) - (10.299 \text{mm}, 11.599 \text{mm}) -(10.264mm, 11.622mm) --(10.217mm, 11.645mm); draw (10.217mm, 11.645mm) --
(10.159mm, 11.680mm) -- (10.100mm, 11.727mm) -- (10.065mm, 11.751mm) --
(10.007 \text{mm}, 11.786 \text{mm}) - (9.960 \text{mm}, 11.798 \text{mm}) - (9.913 \text{mm}, 11.821 \text{mm}) -(9.714 \text{mm}, 11.868 \text{mm}) - (9.667 \text{mm}, 11.868 \text{mm}):
```
Программа такого рода вряд ли может быть вручную отредактирована с целью раскрасить страны другими цветами, как это сделано на рис. 3.5 на с. 121. В данном случае единственное преимущество METAFONT'а состоит в переносимости на любые устройства, для которых существуют dvi-драйверы.

Самым сложным IATFX'овским пакетом, выводящим результаты на МЕТА-FONT'е, наверное, является написанный Торстеном Охлем пакет feynmf, подробно обсуждаемый в разд. 6.4 на с. 272. Пакет feynmf был разработан для рисования диаграмм Фейнмана, используемых в физике высоких энергий, и служит хорошим примером высокоспециализированного языка, тщательно продуманного для того, чтобы хорошо решать единственную задачу. Его близнец - пакет feynmp - вместо METAFONT'а использует METAPOST. В следующем разделе мы обсудим пакет более широкого назначения mfpic.

#### $3.4.1$ Пакет mfpic

Пакет тріс был задуман и реализован Томасом Литрамом; в настоящее время его поддержкой и обновлением занимается Джеффри Тобин. Он состоит из пакета на ТрХ'е (который можно использовать вместе с IATpX'ом) и служебной библиотеки макро на METAFONT'е. В этом разделе описывается текущая версия, по состоянию на ноябрь 1996 г., но работа над пакетом все еще продолжается и существуют планы появления новых возможностей (например, версии на METAPOST'e).

IATFX' овские макро из пакета mfpic записывают текст на METAFONT'е во внешний файл и считывают получившийся в результате рисунок как символ из специального шрифта (для этого требуется два запуска ГАТ-Х'а, если изменяются размеры рисунка, и один запуск METAFONT'а, если каким-либо образом меняется содержание рисунка). Каждый рисунок представляет собой один METAFONT'овский символ. Преимущество данной системы состоит в том, что пользователю IATEX'а доступна вся мощь METAFONT'а как графического пакета, и при этом нет необходимости в изучении нового языка. Набор меток и текста обрабатываются макрокомандами на LATFX'е, что тем самым решает

основную проблему, связанную с использованием METAFONT'а (по этой причине использовать METAPOST проще).

Один из главных недостатков пакета mfpic заключается в том, что пользователь обязательно должен не забыть обработать METAFONT'ом созданный «шрифт» и поместить результаты там, где ТрХ мог бы их найти. Вам также нужно следить за ресурсами МЕТА FONT'а, которые легко могут оказаться исчерпанными в случае высокого разрешения. Мы были вынуждены ограничить разрешение рисунков для этой книги величиной 600 dpi для того, чтобы METAFONT не вышел за пределы своих возможностей. Кроме того, вы должны следить за тем, не вносились ли изменения в рисунки и нет ли необходимости новой обработки шрифта после каждого запуска ГАТрХ'а. Однако все это сравнимо с использованием ВIBTFX'а или программы makeindex в качестве этапа [A]FX'овского процесса и может быть спрятано в хорошо продуманных batchфайлах.

Используя тбріс, вы должны помнить, что имеете дело со шрифтом. Это означает, во-первых, что в одном шрифте у вас не может быть более 255 рисунков, и, во-вторых, что вы должны учесть особенность вашей реализации ТрХ'а, которая обычно имеет ограничение на число загружаемых шрифтов. Если вам требуется создать несколько тысяч рисунков, то вам придется загрузить несколько шрифтов и внимательно следить за тем, чтобы отведенная под шрифты память не переполнилась.

Обычно от вас не требуется читать или менять METAFONT'овский файл со шрифтом, поскольку об этом заботятся макро из пакета mfpic. Однако, если этого потребуют обстоятельства, программа на METAFONT'е может быть легко прочитана.

Вы должны окружить раздел документа, в котором предполагается использовать пакет mfpic, макрокомандами, открывающими и закрывающими МЕТА FONT' овский файл, содержащий подлежащие включению рисунки:

```
\operatorname{opengraphsfile}\closegraphsfile
                                       \dddot{\phantom{0}}
```
Как правило, вам будет достаточно одного файла на документ, но, если у вас больше 255 рисунков, вам придется открывать новые файлы, и тогда вы можете предпочесть иметь по одному отдельному файлу с графикой для каждого раздела.

Все рисунки помещаются внутри окружения mfpic:

\begin{mfpic}[ $x_{scale}$ ][ $y_{scale}$ ]{ $x_a$ }{ $x_b$ }{ $y_a$ }{ $y_b$ } \end{mfpic}

Эти параметры задают систему координат и размер рисунка:

- $x_{scale}$  Шаг шкалы вдоль оси  $x$  в данной системе координат, кратен длине величины \mfpicunit (принятое по умолчанию значение которой равно  $1 pt$ .
- $y_{scale}$ Шаг шкалы вдоль оси у в данной системе координат. Если параметр  $y_{scale}$  не задан, его значение считается равным  $x_{scale}$ .
- Нижняя граница координаты х.  $x_a$
- Верхняя граница координаты х.  $x_b$
- Нижняя граница координаты у.  $y_a$
- Верхняя граница координаты у.  $y<sub>b</sub>$

Четыре обязательных параметра задают размер рисунка, а два необязательных позволяют изменить его масштаб. Как и в случае L<sup>A</sup>TFX'овского окружения picture, пакет не проверяет, попадают ли элементы рисунка в указанные пре--<br>делы. Они вполне могут накладываться на окружающий текст.

Пакет тбріс поддерживает примерно дюжину примитивных графических команд, набор модификаторов объектов и несколько макро высокого уровня для выполнения функций рисования и осуществления специальных преобразований. По умолчанию каждая из простейших графических команд рисует самостоятельную линию или форму, но их можно комбинировать для получения более сложных образов:

\begin{connect} ... \end{connect}

Внутри окружения connect вы можете соединить объекты вместе. Дополнительные отрезки линий будут проведены от последней точки одного объекта к первой точке следующего. Даже если объекты являются замкнутыми (наподобие окружностей), соединительные линии все равно, к сожалению, будут проведены.

По умолчанию объекты изображаются прямыми линиями. Вы можете изменить это соглашение при помощи команды \setrender:

## $\setminus$ setrender $\{commands\}$

Все объекты внутри L<sup>A</sup>TEX' овской области действия этой команды будут изображаться при помощи команд commands. Тем самым вводится более краткая нотация, например для того, чтобы нарисовать несколько объектов в одном стиле. Единственная команда

#### \setrender{\gfill}

приведет к тому, что все последующие объекты будут закрашены.

Все координаты и расстояния обычно представлены в ТуХ'овских пунктах. Углы выражаются в градусах и измеряются против часовой стрелки. Поведение примитивов для рисования зависит от набора переменных, которые вы можете задать глобально. В большинстве это команды, задающие длины, которые изменяются с помощью команды \setlength. Пакет mfpic также располагает набором команд, которые могут быть использованы в любой точке рисунка для изменения последующих команд.

В следующем примере продемонстрировано действие целого ряда простых графических команд пакета mfpic. Последняя строка содержит составные модификаторы (\gfill и \bclosed).

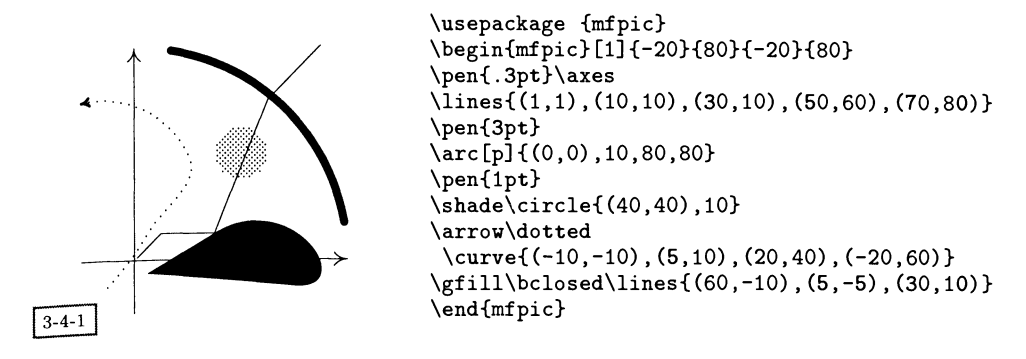

#### Основные базовые команды для рисования

```
\arc[c]{(x_0,y_0),(x_1,y_1),\theta}
```
Нарисовать дугу с центром в  $(x, y)$ , начинающуюся в точке  $(x_1, y_1)$ , охватывающую  $\theta$  градусов.

 $\arc[p]\{(x,y),\theta_a,\theta_b,r\}$ 

Нарисовать дугу с центром в  $(x, y)$  и радиусом r между углами  $\theta_a$  и  $\theta_b$ .

```
\arc [s] {(x_0, y_0), (x_1, y_1), \theta}
```
Нарисовать дугу от точки  $(x_0, y_0)$  до точки  $(x_1, y_1)$ , имеющую угол  $\theta$  градусов.

 $\arctan\{t\}$ { $(x_0, y_0), (x_1, y_1), (x_2, y_2)$ }

Нарисовать дугу, проходящую через три данные точки.

#### \axes

Нарисовать оси координат, проходящие вдоль всего рисунка. На конце каждой оси нарисовать стрелку-указатель длины \axisheadlen.

 $\setminus$ circle $\{(x, y), r\}$ 

Нарисовать окружность радиуса r с центром в точке  $(x, y)$ .

 $\setlength{\ldots} {\mathcal{X}}$  (x<sub>0</sub>, y<sub>0</sub>), (x<sub>2</sub>, y<sub>2</sub>),  $\dots$  , (x<sub>n</sub>, y<sub>n</sub>)}

Нарисовать кривую Безье, проходящую через данные точки.

 $\cup$ yclic $\{(x_0,y_0),(x_1,y_1),\ldots,(x_n,y_n)\}$ 

Нарисовать кривую Безье, проходящую через данные точки, и соединить первую <sup>и</sup> последнюю точки для создания замкнутого объекта.

```
\ellipse[\theta]{(x,y),r<sub>x</sub>,r<sub>y</sub>}
```
Нарисовать эллипс с центром в точке  $(x, y)$ , имеющий «ширину»  $r_x$  и «высоту»  $r_y$ . Если задан угол  $\theta$ , то эллипс поворачивается на эту величину.

 $\sum_{n=1}^{\infty}$  ines  $\{(x_0, y_0), (x_1, y_1), \ldots, (x_n, y_n)\}$ 

Нарисовать отрезки линий между точками. Команда \polylines служит псевдонимом команды \lines.

 $\binom{\phi_{1},y_{0},(x_{1},y_{1}),\ldots,(x_{n},y_{n})}{y_{1}}$ 

Нарисовать небольшие закрашенные окружности <sup>с</sup> центрами <sup>в</sup> данных точках. Диаметр окружностей равен величине \pointsize.

 $\text{Ypolygon}\{ (x_0, y_0), (x_1, y_1), \ldots, (x_n, y_n) \}$ 

Нарисовать замкнутый многоугольник <sup>с</sup> вершинами <sup>в</sup> данных точках.

 $\text{Vect}\{(x_0,y_0),(x_1,y_1)\}\$ 

Нарисовать прямоугольник с вершинами в точках  $(x_0,y_0)$  и  $(x_1,y_1)$ .

 $\text{turtle}\{(x,y),(\theta_0,l_0),(\theta_1,l_1),\ldots\}$ 

Нарисовать отрезок линии, начинающийся в точке  $(x, y)$ , а затем отрезки линий длины  $l_i$ , проведенные под углами  $\theta_i$  по отношению к направлению предыдущего отрезка.

 $\setminus$ sector $\{(x, y), \theta_1, \theta_2, r\}$ 

Нарисовать сегмент круга, простирающийся от угла  $\theta_1$  до  $\theta_2$ , с центром в  $(x,y)$ и радиусом г.

\xmarks $\{(x_0), (x_1), \ldots, (x_n)\}$ 

 $\gamma$ marks $\chi(y_0), (y_1), \ldots, (y_n)$ 

Нарисовать риски на осях  $x$  и  $y$  в точках, указанных в списке. Длина рисок равна параметру \hashlen.

#### Параметры для рисования

```
\dashlen (по умолчанию 4pt)
 Длина штрихов.
\dashspace (по умолчанию 4pt)
 Расстояние между штрихами.
\hashlen (по умолчанию 4pt)
 Длина рисок на осях.
\shadespace (по умолчанию lpt)
 Расстояние между точками, нарисованными командой \shade.
\hatchspace (по умолчанию 3pt)
 Расстояние между линиями, нарисованными командой \hatch.
\mfpicunit (по умолчанию lpt)
 Базовая единица длины для рисунков.
\pointsize (по умолчанию 2pt)
 Диаметр окружности в макро \point.
pointfilled (по умолчанию истина)
 Булева переменная, определяющая, закрашиваются ли нарисованные командой
 \point окружности. '
\headlen (по умолчанию 3pt)
 Длина стрелки-указателя.
\axisheadlen (по умолчанию 5pt)
 Длина стрелки-указателя, рисуемой командой \axes.
```
#### Глобальные модифицирующие команды

#### $\headshape{ratio}{tension}{filled}$

Задать внешний вид стрелок-указателей. Параметр ratio равен отношению ширины стрелки к ее длине (по умолчанию 1). Параметр tension представляет собой напряжение кривой Безье, используемой для рисования стрелки (по умолчанию 1). Параметр filled является булевой переменной, определяющей, следует ли закрашитыраметр даса является оулевой перемен<br>вать стрелку (по умолчанию — да, true).

\pentpensize;<br>3адать ширину пера для рисования (по умолчанию 5pt).

#### \dashlineset

Параметры \dashlen <sup>и</sup> \dashspace устанавливаются равными 4pt.

#### \dotlineset

Параметр \dashlen устанавливается равным lpt, <sup>а</sup> \dashspace — 2pt.

#### \darkershade

Затенение делается более густым путем умножения параметра \shadespace на коэффициент 5/6.

#### \lightershade

Затенение делается более светлым путем умножения параметра \shadespace на коэффициент 6/5.

#### Модифицирующие рисунок команды

Любой объект, нарисованный какой-либо простейшей командой, или составной объект, созданный <sup>с</sup> помощью окружения connect, может быть модифицирован одной или несколькими префиксными командами. Они оказывают влияние на указанный следом за ними объект <sup>и</sup> чаще всего применяются к замкнутым объектам, таким, как окружности, эллипсы и т.д.

 $\arrow[1 length]$  [r $\theta$ ] [bdistance]

В последней указанной точке объекта рисуется стрелка-указатель. Три необязательных параметра позволяют вам изменить ее внешний вид: длина стрелки зазадается параметром length (по умолчанию равна \headlen), угол — параметром  $\theta$ , а растоя параметром солуда (по умой папис разна (последней почетных), утой и параметром с), с рисовать двойные стрелки). Необязательные параметры могут располагаться <sup>в</sup> произвольном порядке, но перед ними обязательно должны указываться специальные ключевые символы.

#### \bclosed,\lclosed,\sclosed,\cbclosed

Незамкнутая фигура превращается <sup>в</sup> замкнутую путем соединения крайних точек. \lclosed рисует прямую линию, \bclosed— кривую Безье, \sclosed — гладкую кривую, а \cbclosed —кубический В-сплайн.

```
\deltadotted [dash] [gap]
```
Составляющие объект линии рисуются штрихами или пунктиром. Длина штрихов определяется параметром \dashlen, но может быть изменена заданием параметра  $\emph{dash}.$  Аналогичным образом, расстояние между штрихами может быть задано с помощью параметра  $gap$  (по умолчанию оно равно \dashspace).

#### \draw

Рисуется контур объекта. Эта команда бывает полезна, если вы хотите нарисовать <sup>и</sup> затем закрасить какой-то объект.

\gclear

Удаляется все, что находится внутри замкнутой области.

# \gfill

Закрашивается замкнутый объект.

\hatch[distance]

Замкнутая область заполняется крестиками. По умолчанию расстояние между

линиями равно \hatchspace, но может быть изменено заданием необязательного параметра distance. Определены и другие команды, выполняющие штрихование.

#### \reverse

Меняется ориентация объекта. Эта команда полезна для изменения порядка следования точек внутри окружения connect, в результате чего выбирается другая крайняя точка.

#### $\setminus$ rotatepath $\{(x,y),\theta\}$

Объект поворачивается на  $\theta$  градусов вокруг точки  $(x, y)$ .

 $\lambda$ shade [distance]

Замкнутая область заполняется точками. По умолчанию расстояние между точками равно \shadespace, но может быть изменено заданием необязательного параметра distance.

Команды заполнения не рисуют контур объекта и должны идти первыми, если указывается более одного модификатора.

#### Аналитические кривые и функции

При анализе научных данных часто возникает необходимость построения функций и параметрических кривых. METAFONT очень хорошо подходит для задач подобного рода, а в пакет mfpic входят пять общих команд. У каждой из них есть необязательный параметр, принимающий значение s, означающее, что линия рисуется с помощью гладкой кривой Безье, или р, означающее, что она рисуется с помощью прямых линий. По умолчанию его значение равно в для всех команд за исключением \btwnfcn и \plrregion.

У каждой команды есть обязательный параметр для задания минимальных и максимальных значений функции и шага изменения. Остальные параметры являются функциями, передаваемыми METAFONT'у для расчета их значений.

 $\{\text{function}[type]\{minimum, maximum, step\}\{expr\}$ 

Нарисовать функцию expr.

 $\partial \Omega_t(y) = \{minimum_t, maximum_t, step\} \{ (expr_1, expr_2)\}$ 

```
Нарисовать параметрическую кривую (x(t), y(t)) = (expr_1, expr_2).
```

```
\plrfcn[type]{minimum,maximum,step}{expr}
```
Нарисовать кривую expr в полярных координатах.

\btwnfcn[type]{minimum,maximum,step}{expr<sub>1</sub>}{expr<sub>2</sub>}

Нарисовать область, заключенную между функциями  $f(x) = expr_1$  и  $g(x) = expr_2$ , слева и справа эта область ограничивается вертикальными линиями, проведенными в точках minimum и maximum. По умолчанию функция изображается набором отрезков прямых линий.

\plrregion[type]{minimum,maximum,step}{expr}

Нарисовать область в полярных координатах, определенную выражением  $r =$  $expr(\theta)$ . Значениями  $\theta$  являются углы (измеренные в градусах) между направлениями тіпітит и тахітит. По умолчанию эта функция изображается набором отрезков прямых линий.

# Размещение аннотаций

Две команды, предназначенные для размещения аннотаций, полностью обрабатываются LATEX'ом и ничего не передают в METAFONT'овский файл:

 $\widehat{\mathcal{L}}$ label $[pos](x,y)$ {text}

Эта команда помечает график меткой *text* в точке  $(x, y)$ . По умолчанию в  $_{\text{TOYKE}}$  ( $x, y$ ) располагается нижний левый угол этого текста, но можно также использовать необязательный параметр позиционирования pos. Действие параметра роз похоже на действие параметра позиционирования боксов в окружении picture; оно указывает относительное расположение метки по отношению к опорной точке: первый символ предназначен для задания вертикального положения (t - вверху, с - в центре и b - внизу), а второй - для задания горизонтального положения  $(1 - \text{cneba}, \text{c} - \text{b} \text{ u} \text{erme} \text{ u } \text{r} - \text{cipaba}).$ 

```
\texttt{\textbackslash}tcaption[maxwidth,linewidth]{text}
```
Эта команда центрирует подпись под вашим рисунком. С помощью необязательных параметров вы можете указать, на строки какой длины следует разбить текст подписи. Если подпись шире, чем величина maxwidth x ширина рисунка, то текст набирается в виде абзаца с длиной строки *linewidth* x ширина рисунка. По умолчанию значения аргументов равны [1.2,1.0].

#### Примеры

Мы завершим описание пакета mfpic несколькими примерами. Они устроены так, чтобы продемонстрировать скорее типичные способы применения, чем все доступные возможности этого пакета.

Следующий простой пример построения функции демонстрирует прозрачность инструкций пакета mfpic:

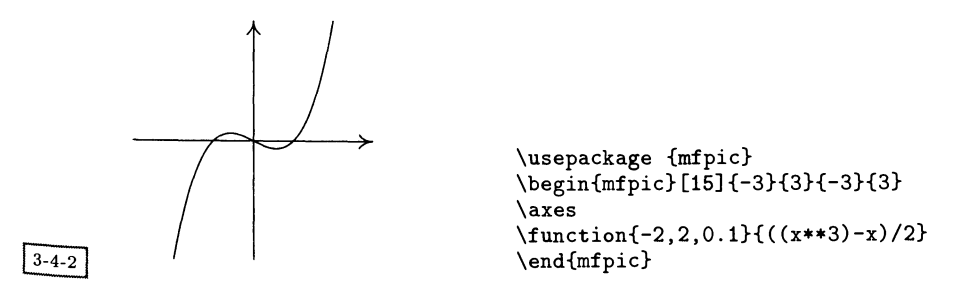

Преимущества, предоставляемые программируемостью LMEX'а, могут быть использованы при выполнении многократных операций рисования. В следующем примере сначала определяется макро для рисования цветочного лепестка, который затем вызывается несколько раз с различными модификаторами. Чтобы выполнить совокупный поворот, в этом примере используется аффинное преобразование.

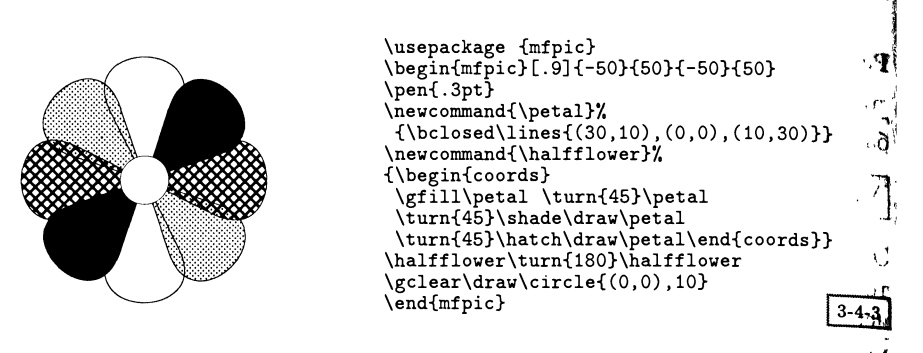

Следующий рисунок, на котором изображена простая диаграмма, стрирует использование меток. Снова для того, чтобы параметризовать цесс их добавления, мы прибегли к L<sup>A</sup>T<sub>E</sub>X'овскому макро. Поскольку диапазон<br>изменения значений x гораздо шире, чем значений y, удобно воспользоваться необязательным параметром окружения mfpic для изменения масштаба вдоль оси у. Кроме того здесь показано, как можно манипулировать рисунком как единым целым <sup>с</sup> помощью стандартных макро поворота.

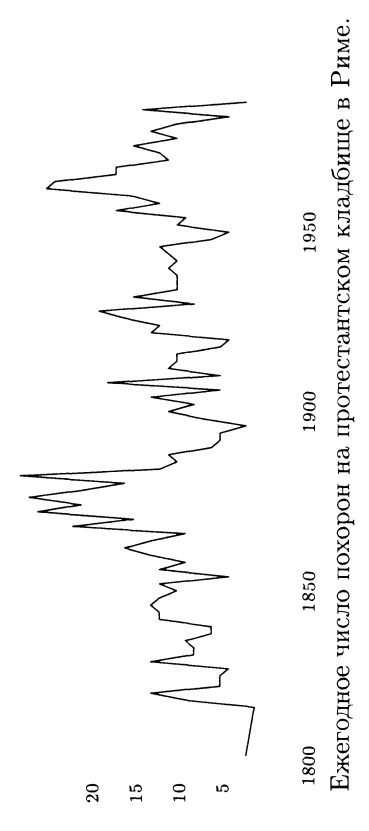

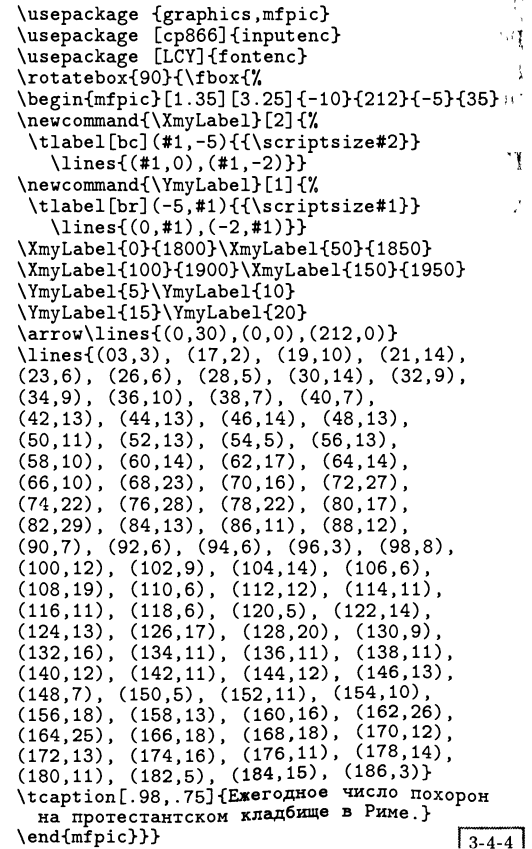

При построении сложных рисунков полезным инструментом оказывается стандартный L<sup>A</sup>TEX'овский пакет ifthen, позволяющий организовать циклическое выполнение процедур:

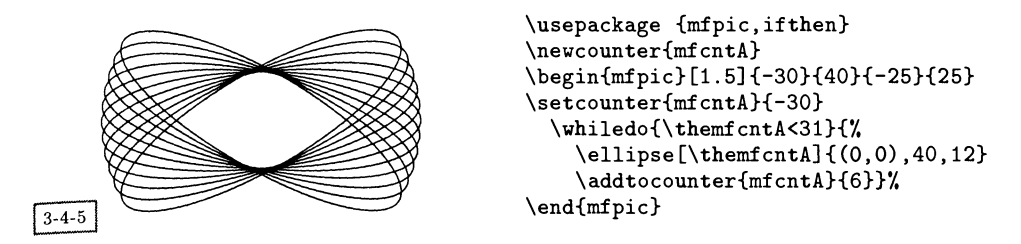

Еще одним применением циклов оказывается вычерчивание спирали на основе того же приема, что и на с. 79. Конечно, это нельзя считать «корректным» способом рисования этой фигуры, которую, возможно, было бы лучше нарисовать с помощью команды \parafcn:

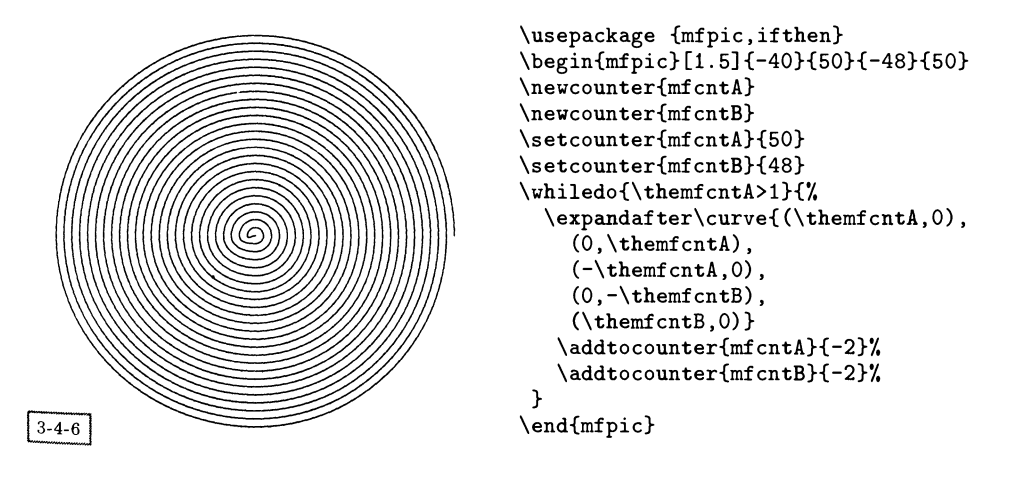

#### Другие возможности

В пакете mfpic определен набор аффинных преобразований (поворот, отражение, перенос, изменение масштаба и растяжение), подробно описанных в документации. Одно из них (\turn) было использовано выше в примере с «цветком» для поворота текущего графического состояния. Все эти преобразования обладают свойством накопления, но их действие при необходимости может быть ограничено пределами, задаваемыми окружением coords (что продемонстрировано выше на примере «лепестка»).

Пользователи, желающие создать новые инструменты, имеют возможность записывать METAFONT'овские команды непосредственно в выходной файл с целью сохранения и повторного использования METAFONT'овских траекторий и создания сложных узоров для раскрашивания объектов.

#### Пакет mftoeps: прямая связь между  $3.5$ **МЕТАFONT'ОМ и PostScript'ОМ**

Иногда у вас может возникнуть желание очистить выходной файл от программ на МЕТА или улучшить их с помощью какого-нибудь из замечательных интерактивных графических пакетов. Один из способов сделать это состоит в том, чтобы воспользоваться МЕТАРОБТ'ом, а результат отредактировать в программе Adobe Illustrator (самая последняя версия которой может работать почти с любым текстом на PostScript'e). Однако более точный результат может быть получен с помощью элегантного пакета под названием mftoeps. написанного Богуславом Яцковским, Петром Пяновским и Мареком Рыцько (Jackowski, 1995). Эта METAFONT'овская программа считывает графические команды и переписывает их в log-файл в виде инкапсулированного PostScript'a. В пакете также содержатся вспомогательные программы, извлекающие полученный результат, который может быть отредактирован программами Corel Draw и Adobe Illustrator.

Эта система по большей части имеет дело с обычным кодом на МЕТА-FONT'е. Для того чтобы ее активизировать, вам необходимо загрузить META-FONT'овскую библиотеку mftoeps.mf и установить переменную yesEPS равной 1. Тогда обычные команды draw и fill замещаются специальными разновидностями, показанными в следующем примере:

```
input mftoeps;
EPS_mode_setup;
beginchar("A", 2cm#, 1cm#, 0cm#);
 set_BB 0, -d, w, h;
 write_preamble "test";
 draw_C (0,0)...(1cm,1cm)...(2cm,0);
 write_postamble;
endchar:
end.
```
Доступны следующие дополнительные команды:

#### EPS\_mode\_setup

Используйте ее вместо mode\_setup. Ее значение устанавливается равным 1 для порождения EPS.

#### write\_preamble name

Инициализирует процесс записи PostScript'а в log-файл (соответствующий файлу  $name).$ 

#### write\_postamble

Завершает запись PostScript'а в log-файл.

#### find\_BB

На основе следующего за ним списка МЕТАFONT'овских траекторий находит обрамляющий бокс и записывает его в текст программы на PostScript'e.

#### set BB

Записывает следующие за командой четыре числа или две разделенные запятой пары чисел в текст программы на PostScript'е в качестве обрамляющего бокса. Перед командой write\_preamble должна стоять либо эта команда, либо find\_BB.

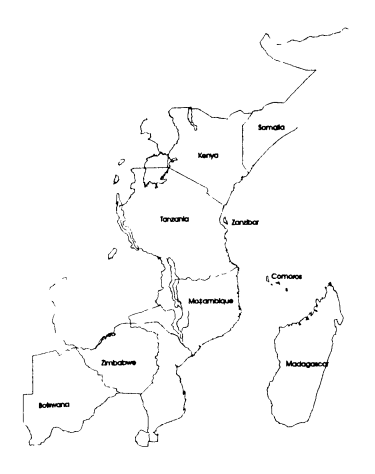

Рис. 3.3. Созданная в AutoCAD'е карта, преобразованная в METAFONT.

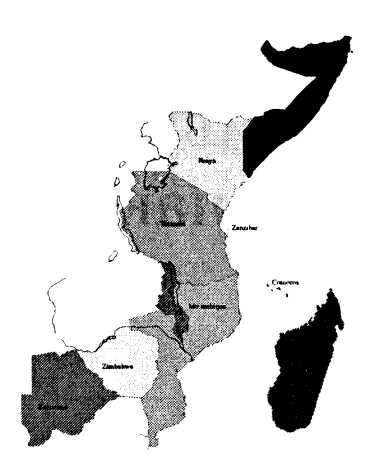

Рис. 3.4. МЕТАFONT'ОВСКИЙ рисунок, улучшенный с помощью программы Corel Draw.

#### draw\_C paths

Записывает траектории paths (разделенный запятыми список) в PostScript'овский файл в виде многоугольных объектов из программы Illustrator.

fill\_C paths

Записывает траектории paths (разделенный запятыми список) в PostScript'овский файл в виде закрашенных областей из программы Illustrator.

fix\_line\_width number

Устанавливает толщину линий (по умолчанию она равна 0.4pt) для объектов, созданных с помощью команды draw\_C.

#### fix\_fill\_cmyk four numbers

Устанавливает цвет в формате СМҮК для закрашивания объектов, созданных с помощью команды fill\_C.

#### fix\_drawn\_cmyk four numbers

Устанавливает цвет линий в формате СМҮК для объектов, созданных с помощью команды draw\_C.

На рис. 3.5 представлена карта, нарисованная в программе AutoCAD и преобразованная в формат METAFONT. На рис. 3.5 показана та же самая карта, которая была преобразована в формат программы Adobe Illustrator и затем раскрашена с помощью программы Corel Draw. Хотя раскрашивание можно выполнить и силами METAPOST'а, часто оказывается удобнее работать с картой наподобие этой в интерактивной программе.

# Встраивание PostScript'а в I<sup>AT</sup>FX: пакет PSTricks

Как мы видели в гл. 1, одним из способов представления графики в L<sup>A</sup>TFX'е является вставка создающих изображение примитивов низкого уровня, предназначенных для определенного устройства, в ГАТрХ'овские макро таким образом, чтобы доступной стала вся информация для набора и можно было бы работать в знакомой среде макропрограммирования. Когда целевым устройством оказывается нечто со столь богатыми возможностями, как язык PostScript, тогда может возникнуть очень мощная система. Хотя доступ к отдельным конструкциям языка PostScript реализован во многих макропакетах, наиболее полно это сделано в пакете PSTricks. В данной главе дан обзор его возможностей и продемонстрированы некоторые достоинства, возникающие в результате комбинирования IATFX'а и PostScript'a.

Мы не будем пытаться полностью описать каждый макро из пакета PSTricks, так же как и давать примеры всех возможных комбинаций и трюков, так как для этого потребовалась бы самостоятельная большая книга. Однако мы постарались описать и привести примеры всех важных особенностей этого пакета.

Поскольку в пакете PSTricks есть очень много команд и параметров, в конце этой главы (разд. 4.13 на с. 186) мы приведем краткое описание большинства из них.

#### **Компоненты пакета PSTricks** 4.1

Пакет PSTricks, написанный Тимоти ван Зандтом, состоит из ядра, в которое входят создающие рисунок примитивы, реализованные с помощью конструкций \special, передающих команды PostScript драйверу. Помимо этого в пакет входит набор макро высокого уровня, предназначенных для конкретных целей. С их помощью вы можете:

- рисовать прямые линии, многоугольники, окружности и кривые;
- позиционировать и манипулировать ТЕХ'овским текстом;

Таблица 4.1. Вспомогательные пакеты, входящие в PSTricks.

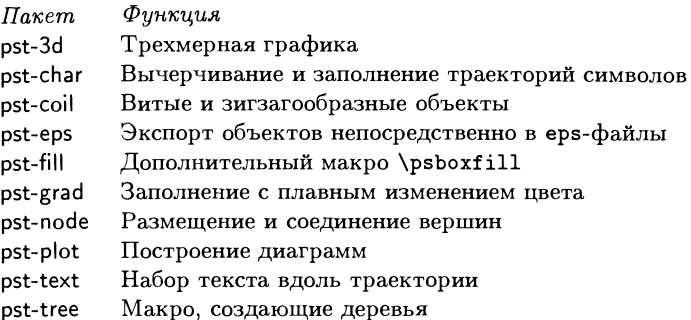

- на основе данных строить диаграммы со сложным образом помеченными осями;
- рисовать вершины и связи между ними (включая деревья);
- раскрашивать линии и заполнять объекты;
- определять новые графические команды.

Это - исключительно мощный пакет и для того, чтобы осознать его возможности, может потребоваться некоторое время. Пакет описан в van Zandt (1993a), а его реализация – в van Zandt and Girou (1994). В Girou (1994) замечательно проиллюстрированы его возможности и мы выражаем благодарность Дени Жиру за разрешение воспроизвести здесь некоторые из его примеров.

Этот пакет опирается на способность dvi-драйвера пропускать через себя тексты программ на PostScript'е и понимать, что им предстоит определенным контролируемым образом взаимодействовать с текстом на ТрХ'е. Говоря о драйвере, мы будем иметь в виду драйвер dvips, но данный пакет может работать и со многими другими драйверами. В руководстве по установке указывается, какими именно качествами должен обладать драйвер и как его настраивать (см. также разд. 4.12).

В отличие от многих других пакетов, описанных в этой книге, пакет PSTricks предназначен не для того, чтобы хорошо рисовать какой-нибудь один вид диаграмм. Он представляет собой среду программирования, реализующую максимально тесное взаимодействие ТкХ'а и PostScript'а, насколько это возможно с существующим в настоящее время программным обеспечением. Его преимуществами являются модульность, расширяемость и способность использовать всю мощь PostScript'a.

Большая часть пакета PSTricks загружается в виде одного пакета, но для выполнения некоторых более сложных действий требуется загрузить дополнительный пакет с помощью команды \usepackage. Эти пакеты перечислены в табл. 4.1. Как правило, в последующих описаниях явно не указывается, какой файл требуется загрузить для реализации определенной функции, так как обычно это очевидно. Однако в каждом примере текста программы присутствуют необходимые команды \usepackage. Часто для рисунков, в которых используются цвета, вместо pstricks загружается pstcol.

Поскольку пакет PSTricks все еще находится на стадии разработки, в будущем могут появиться новые модули. Весь материал из данной главы был протестирован с использованием версии, являвшейся общедоступной в конце 1996 г.

#### Основные базовые понятия пакета PSTricks 4.2

Большинство команд в пакете PSTricks рисуют определенный объект в точке с координатами, отсчитываемыми относительно текущей точки в ТрХ'е. В представлении ТрХ'а эти объекты не занимают никакого места. Они могут перемежаться с обычными командами или использоваться в графическом окружении для построения целого рисунка. Для рисунков обычно используется специальное L<sup>A</sup>TFX'овское окружение:

\begin{pspicture}\*[settings] [baseline]  $(x_0,y_0)(x_1,y_1) \ldots$  \end{pspicture}

ТрХ отводит место для прямоугольника с вершинами в точках  $(x_0, y_0)$  и  $(x_1, y_1)$ . Как и в других PSTricks'овских командах, которые будут обсуждаться дальше, первая пара координат  $(x_0, y_0)$  является необязательной и по умолчанию считается равной (0,0). Вариант этого окружения со звездочкой отсекает те части графических объектов, которые выходят за границы отведенной области. По умолчанию базовая линия проходит вдоль нижней границы этого бокса, но необязательный аргумент помещает ее на некотором расстоянии от нижней границы, равном доле baseline.

#### $4.2.1$ Команды и аргументы

Почти все команды имеют одинаковую (сложную) структуру. Им требуются некоторые или все следующие аргументы, каждый из которых обладает своими собственными ограничениями. Обязательные параметры заключены в фигурные скобки: {arg}. Необязательные параметры заключены в квадратные скобки: [par1=val1, ...]. Координаты заключены в круглые скобки: (x,y).

Поскольку PSTricks'овские макро могут быть очень сложными, со множеством разнообразных параметров, в приведенных здесь кратких описаниях макро (главным образом, в таблицах в конце этой главы) необязательные параметры помещены на сером фоне.

Общий синтаксис большинства команд имеет вид:

\command\*[settings]{arrows/parameters}(coordinates)

Вариант команды со звездочкой обычно подразумевает, что изображаемый объект должен быть сплошным, а не контурным. Необязательные настройки (settings) в квадратных скобках состоят из набора пар типа «параметр-значение», которые для текущего объекта переопределяют значения, принятые в PSTricks по умолчанию, как обсуждается ниже.

Многие рисующие линии команды требуют введения аргумента, такого, как угол поворота, или имеют аргумент, указывающий, следует ли на какомлибо конце нарисовать стрелку-указатель и если да, то какой формы. Эти аргументы, помещенные в фигурные скобки, следуют за необязательными параметрами.

Для большинства объектов требуется указать одну или несколько координат. Они состоят из двух чисел, разделенных запятой и помещенных в круглые скобки. В случае нескольких координат каждая из них заключается в свою пару скобок. Ниже приведен простой пример, в котором на рисунок наложена сетка для демонстрации системы координат (команда \showgrid объясняется на с. 173):

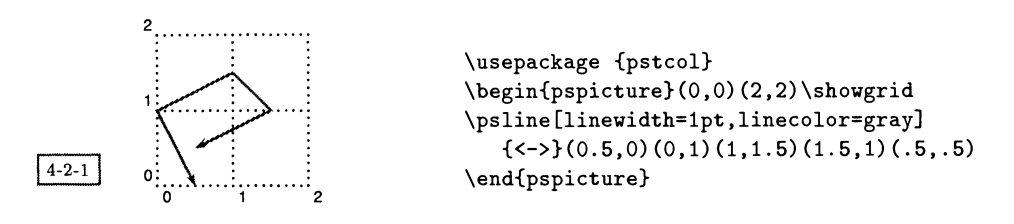

#### $4.2.2$ Задание графических параметров

В пакете PSTricks используется нотация, сходная с той, что была введена в разд. 2.2.2 для пакета graphicx, т.е. пары «параметр-значение». Она применяется для задания большого числа графических параметров, относящихся почти ко всем объектам. Эти параметры можно задавать двумя способами:

- для каждого объекта с помощью необязательных параметров типа «параметр-значение» в квадратных скобках, разделенных запятыми. В этом случае их действие является локальным для данного объекта и не требует никакого дополнительного группирования;
- для некоторой области текущего окружения с помощью команды \psset. Ее синтаксис имеет вид:

 $\psset{par1 = value1, par2 = value2, ...}$ 

Дополнительные символы пробелов допускаются только после запятой, разделяющей пары вида par=value. Графические параметры, которые могут устанавливаться для объектов, перечислены в табл. 4.5, начинающейся на с. 188. Первая группа параметров может относиться в большей или меньшей степени ко всему, а остальные применимы только к определенным командам.

#### $4.2.3$ Координаты и единицы измерения

По умолчанию единица измерения координатных осей  $x$  и  $y$  равна  $1 \text{cm}$ , но как мы скоро увидим, это может быть легко изменено. Пары координат мож. но задавать не только в принятых по умолчанию единицах, но и в любых единицах измерения Т<sub>F</sub>X'а. Это справедливо для всех «количественных» настроек, так что linewidth=. 5 означает 0.5 того, что в данный момент является единицей измерения, но linewidth=2pt является абсолютным значением. Вы также можете использовать принятые по умолчанию единицы для задания не-PSTricks'овских размеров с помощью команд

## $\simeq$  \pssetlength{ $cmd$ }{ $dim$ }  $\simeq$  \psaddtolength{ $cmd$ }{ $dim$ }

где аргумент  $cmd$  – это длина, а  $dim$  – ее численное значение с необязательной единицей измерения. Для задания стандартных L<sup>A</sup>T<sub>F</sub>X'овских параметров длины с помощью принятых в пакете PSTricks по умолчанию единиц воспользуйтесь командами \pssetlength и \psaddtolength взамен LATFX'овских команд. \setlength *H* \addtolength.

Команда \SpecialCoor настраивает пакет PSTricks на работу с полярными, координатами в форме  $(r, a)$ , где  $r$  - это радиус (размер), а  $a$  - угол. Вы попрежнему можете использовать декартовы координаты.

Параметр unit на самом деле устанавливает три параметра: xunit, yunit  $\vec{x}$ runit. Они представляют собой принятые по умолчанию единицы измерения для координат х, координат у и всех остальных координат соответственно. Определяя их независимо друг от друга, вы можете изменять масштаб вдоль направлений  $x$  и  $y$  в декартовых координатах.

Влияние изменения принятых по умолчанию единиц измерения можно увидеть, сравнив следующие два примера (сетка осталась той же самой):

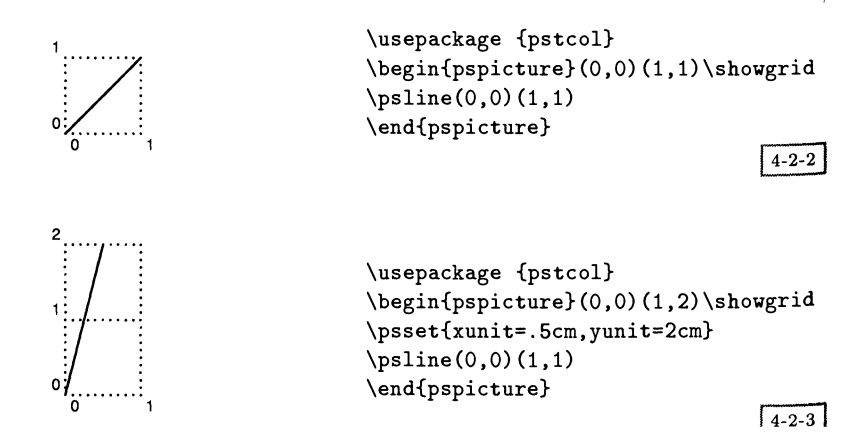

Сходный результат может быть получен с помощью стандартного [A]FX'овского пакета graphics и входящего в него макро \resizebox:

\usepackage {pstcol} \resizebox{.5cm}{2cm}{% \begin{pspicture}(1,1)  $\psi(0,0)(1,1)$ \end{pspicture}  $4 - 2 - 4$ ŀ

Поскольку в пакете PSTricks некоторые из принятых по умолчанию значений заданы в абсолютных величинах (а не выражаются через единицы измерения), изменение единиц измерения не оказывает на них влияния. В случае необходимости изменить масштаб целого рисунка надежнее сделать это с помощью команды \resizebox. Вероятно, этот способ является наилучшим при изменении размера уже готового рисунка для размещения его на странице другого формата.

Углы в полярных координатах и в других случаях должны выражаться числом, по умолчанию выраженным в градусах. Вы можете изменить единицу измерения углов с помощью команды \degrees  $[num]$ , где величина  $num$ — это число таких единиц в круге. Таким образом, команду

\degrees[100]

можно использовать при создании круговой диаграммы, если исходные данные выражены в процентах. Команда \radians представляет собой краткую запись выражения \degrees[6.28319].

При рисовании объектов важно понимать, что линии могут быть проведены внутри, снаружи или накладывающимися на прямую, соединяющую две точки. Это определяется параметром dimen, который обычно разумно устанавливать равным «middle». В следующем примере показан результат рисования одного и того же квадрата с помощью трех вариантов параметра dimen:

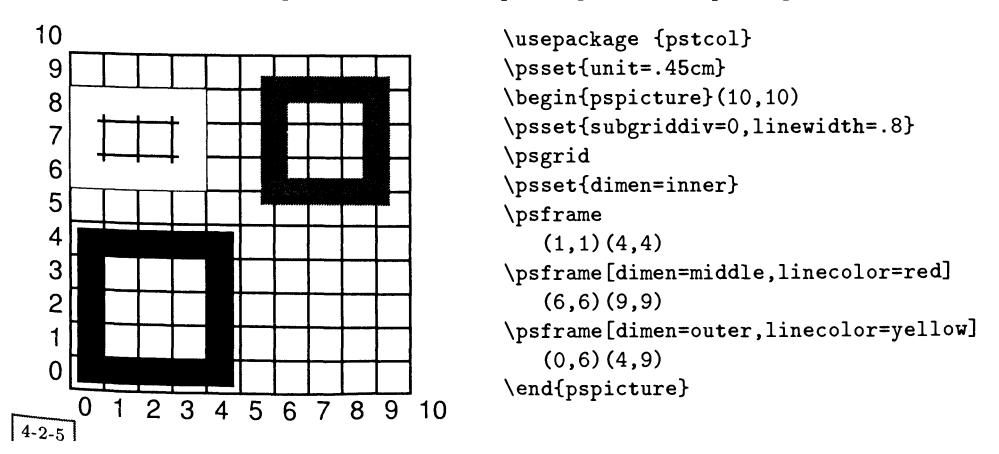

#### 4.2.4 Раскрашивание объектов

Пакет PSTricks содержит свою собственную коллекцию макро, обеспечивающих базовый набор цветов и дающих вам возможность определять имена новых цветов <sup>в</sup> терминах моделей RGB, CMYK или HSB (см. гл. 9). Однако, мы рекомендуем пользователям L<sup>A</sup>T<sub>F</sub>X'а ограничиться пакетом color, описанным <sup>в</sup> гл. 2. Стандартный пакет для работы <sup>с</sup> цветом <sup>и</sup> PSTricks можно использовать совместно, загрузив пакет pstcol, который входит в число универсальных средств для работы <sup>с</sup> цветом и графикой. Пакет pst-grad добавляет возмож-' ность плавного изменения цвета при закрашивании объектов.

Следующие цвета являются предопределенными: black, darkgray, gray, lightgray, white, red, green, blue, cyan, magenta, yellow (черный, темносерый, серый, светлосерый, белый, красный, зеленый, синий, голубой, пурпурный,<br>желтый). желтый).  $\blacksquare$ 

# 4.3 Графические объекты

В разд. 4.13.1 на с. <sup>186</sup> перечислены базовые объекты, которые можно рисовать <sup>с</sup> помощью PSTricks. За исключением команд, помещающих текст <sup>в</sup> рамку, все эти объекты в ТрХ'е не занимают места и при создании рисунка должны появляться только внутри окружения pspicture. Почти во всех случаях, где требуется наличие пары координат, первая из них может быть опущена <sup>и</sup> ей будет приписано значение по умолчанию  $(0,0)$ . Линии и незамкнутые кривые при желании могут заканчиваться различными символами. Чтобы добиться такого эффекта, используется параметр arrows (см. примеры и табл. 4.3 на с. 132).

Любой графический объект можно использовать <sup>в</sup> качестве отсекающей траектории. Команда

 $\text{praphics}$  ...  $\end{psclip}$ 

отсекает все, расположенное между \psclip и \endpsclip, что не попадает внутрь нарисованного командой graphics (не старайтесь быть слишком умными, пользуйтесь только простыми графическими объектами). Это иллюстрирует следующий пример:

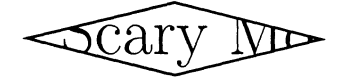

\usepackage {pstcol} \begin{pspicture}(-1,0)B,2) \psclip{\psdiamond(l.5,0.2)B.0,0.5)} \Huge Scary Monsters \endpsclip <sup>I</sup> ~~l \end{pspicture} L\_—I

В PSTricks входят мощные команды позиционирования (и, при необходимости, поворота) любых объектов, включая обычный  $\mathrm{L}^{\prime}\mathrm{H}^{\prime}\mathrm{E}\mathrm{X}'$ овский материал.

Они аналогичны базовой LATEX'овской команде \put в графическом режиме. Наиболее распространенной командой является

# $\gamma$ rput \* [settings] [refpoint] {angle}  $(x_0, y_0)$  {stuff}

Вариант со звездочкой помещает вокруг stuff рамку \psframebox, которая эффективно блокирует все лежащее под ней. Материал stuff поворачивается на угол angle, если задан соответствующий аргумент. Звездочка \*, предшествующая углу angle, отменяет все вращения, заданные во внешних обрашениях к команде \rput. Это позволяет размещать текстовые метки в нужной ориентации. Поскольку повороты часто задаются с шагом, равным 90°, вы можете воспользоваться сокращенными обозначениями, приведенными в табл. 4.2 ниже.

Apryмент refpoint описывает точку привязки материала stuff, и именно эта точка привязки помещается в точку  $(x, y)$ . По умолчанию ею служит центр бокса. Это можно изменить, указав значение параметра *refpoint* равным одноили двухбуквенной аббревиатуре из приведенных на следующей диаграмме. На ней показано положение точки привязки, представленное разными комбинациями (пунктиром указана базовая линия).

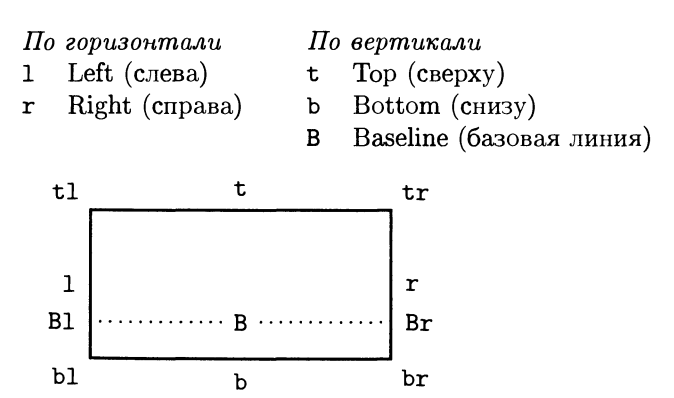

По большей части те же самые соглашения относительно задания поворота боксов приняты и в пакете graphicx (см. рис. 2.2 на с. 68).

Важно иметь в виду, что внутри аргумента система координат локально изменяется таким образом, что точка  $(0,0)$  соответствует координате команды \rput, что показывает следующий пример:

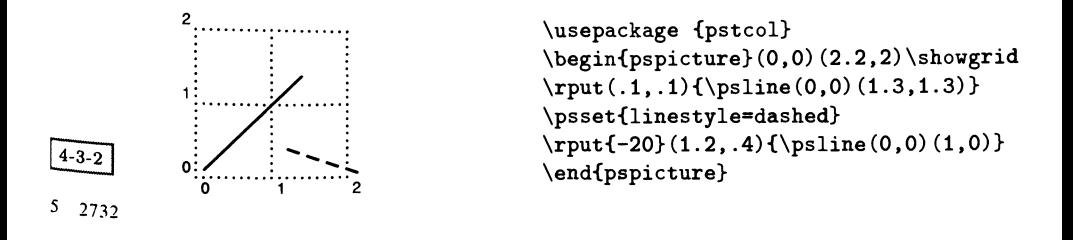

| $By \kappa$ sa |                   | градусы | Буква |                                         | градусы |    |
|----------------|-------------------|---------|-------|-----------------------------------------|---------|----|
| U              | $Up$ (Beepx)      | 0       | N     | North (Cecep)                           | *0      |    |
| L              | Left $(HaA)$ ево) | 90      | W     | West (Sana)                             | $*90$   |    |
| D              | Down(Bnus)        | 180     | s     | South $(Bo)$                            | $*180$  |    |
| R              | Right (Hanpaso)   | 270     | Е     | East (Bocmox)                           | $*270$  |    |
| r              | right (nanpaso)   | 0       | ur    | $up-right$ ( $sepx$ - $nanpa$ eo)       | 45      |    |
| u              | $up$ ( $sepx$ )   | 90      | ul    | $up-left (see px\text{-}naaseo)$        | 135     |    |
| ı              | left(naseo)       | 180     | dl    | down-left (вниз-налево)                 | 225     |    |
| d              | $down$ ( $suus$ ) | 270     | dr    | $down-right$ ( $suus$ - $nanpa$ $so)$ ) | 315     |    |
|                |                   |         |       |                                         |         | ٢. |

Таблица 4.2. Сокращенные обозначения для часто используемых углов в PSTricks.

Поскольку очень часто возникает потребность поместить метку рядом с каким-нибудь объектом, существует вариант команды \rput, называющийся \uput:

\uput \* [settings] {labelsep} [refangle] {rotation}  $(x, y)$  {stuff}

Эта команда располагает материал stuff в направлении refangle на расстоянии labelsep от точки  $(x, y)$ . Если аргумент labelsep не указан, то используется текущее значение параметра \labelsep (по умолчанию равное 5pt в стандартном IAT<sub>F</sub>X'e). Так как углы часто указываются с шагом 45°, для наиболее распространенных случаев определены сокращенные буквенные обозначения (см. табл. 4.2). Наконец, существует специальный макро для нанесения обведенных окружностью меток за один шаг:

 $\text{Cput*}[settings]$  {angle}  $(x, y)$  {stuff}

Эта команда приводит к тому же результату, что \rput и \pscirclebox вместе. Точкой привязки всегда является центр бокса, а необязательные настройки settings можно использовать для изменения того, как рисуется окружность.

#### Примеры основных графических объектов  $4.4$

В следующих примерах демонстрируются некоторые из строительных блоков пакета PSTricks и применение графических параметров. Необходимо помнить, что все эти простые объекты не занимают места. Содержащее их окружение pspicture указывает ТрХ'у, сколько места нужно выделить, но внутри самого окружения рисование осуществляется на основе координат. Некоторые из этих рисунков воспроизведены на цветной вклейке II.

Начнем с простой линии. Начальной точкой по умолчанию является  $(0,0)$ , значения всех параметров выбраны по умолчанию.

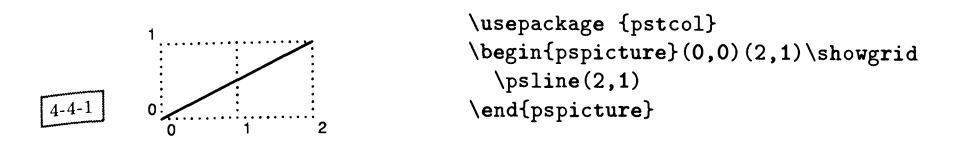

У команды \psline есть необязательный параметр, позволяющий заверпать линии символами типа стрелок (существующие возможности перечиспены в табл. 4.3 ниже), а внешний вид линии можно изменять с помощью параметров linewidth, doubleline <sup>и</sup> doublesep:

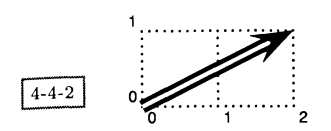

```
\usepackage {pstcol}
\begin{cases} (0,0)(2,1)\simeq \end{cases}\psline[linewidth=0.6mm,doubleline=true,
          doublesep=0.5mm]{-}(2,1)\end{pspicture}
```
Помимо этого внешний вид линии можно изменять <sup>с</sup> помощью параметра linestyle (допустимые значения этого параметра см. <sup>в</sup> табл. 4.5 на с. 188):

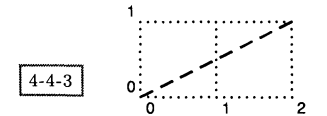

```
\usepackage {pstcol}
\begin{cases} (0,0)(2,1)\simeq \end{cases}\phi(2,1)\end{pspicture}
```
Как видно из следующего примера, команде \psline можно передать <sup>в</sup> виде аргументов сколько угодно координат. На рисунке нарисованы две линии. У одной линии мы изменили цвет, длину стрелки-указателя, <sup>а</sup> стиль самой линии изменили на пунктирный. У другой для изменения внешнего вида поворотов линии около точек мы использовали параметр linear с. Параметр showpoints указывает пакету PSTricks печатать заданные точки, хотя сама линия не обязательно проходит через них.

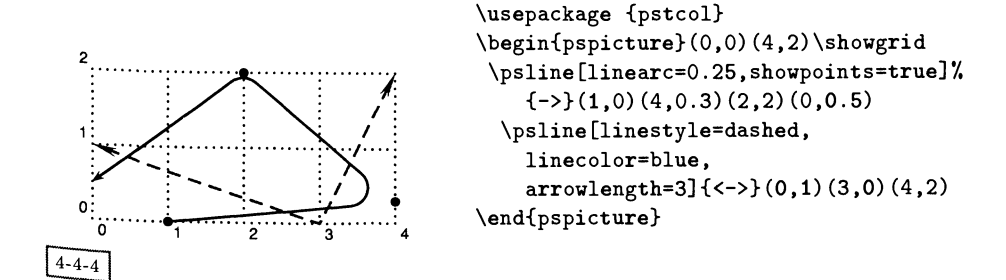

 $\frac{1}{2}$ 

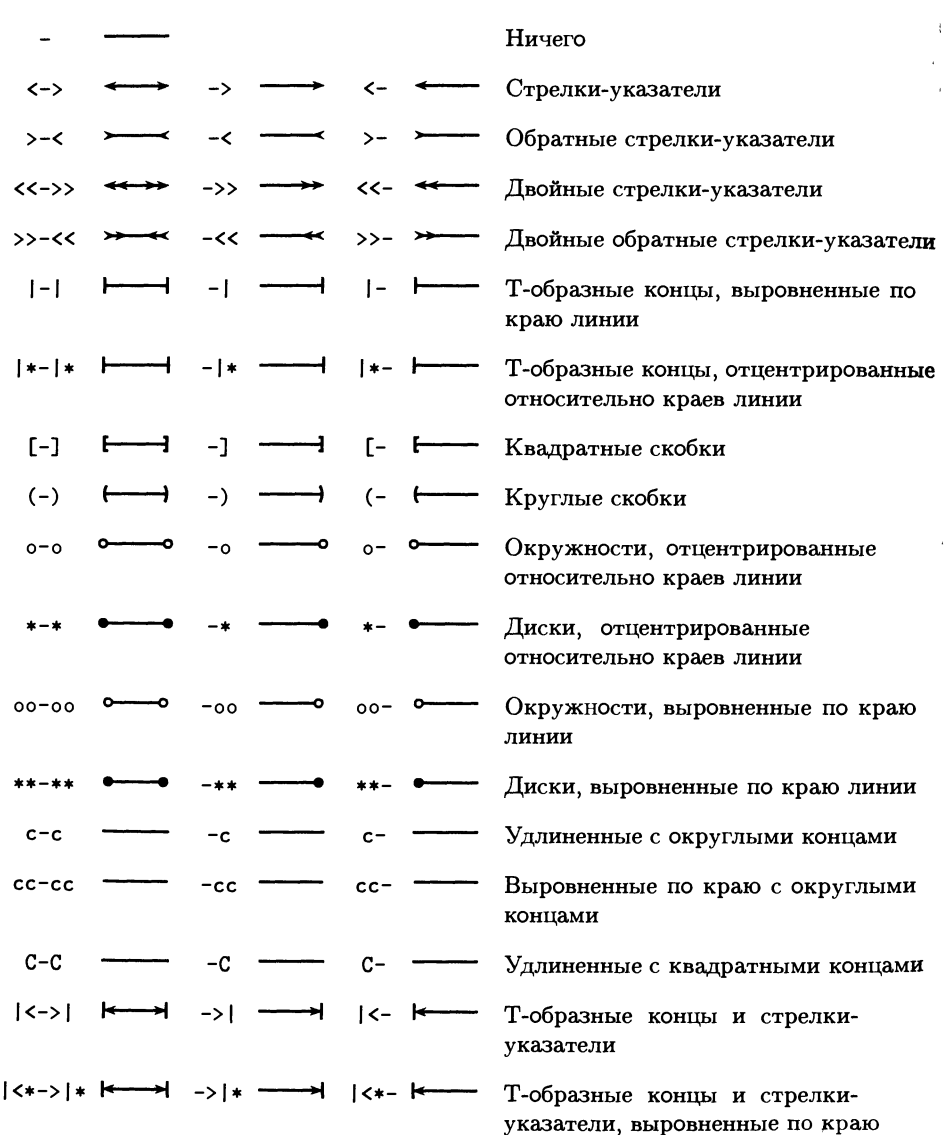

Таблица 4.3. Символы, используемые в PSTricks для завершения линий.

Значения и примеры

Простейшим способом нарисовать бокс является использование команды \psframe. В следующем примере показано, как проделать «дыру» в сплошной фигуре путем наложения сплошной белой фигуры меньшего размера:

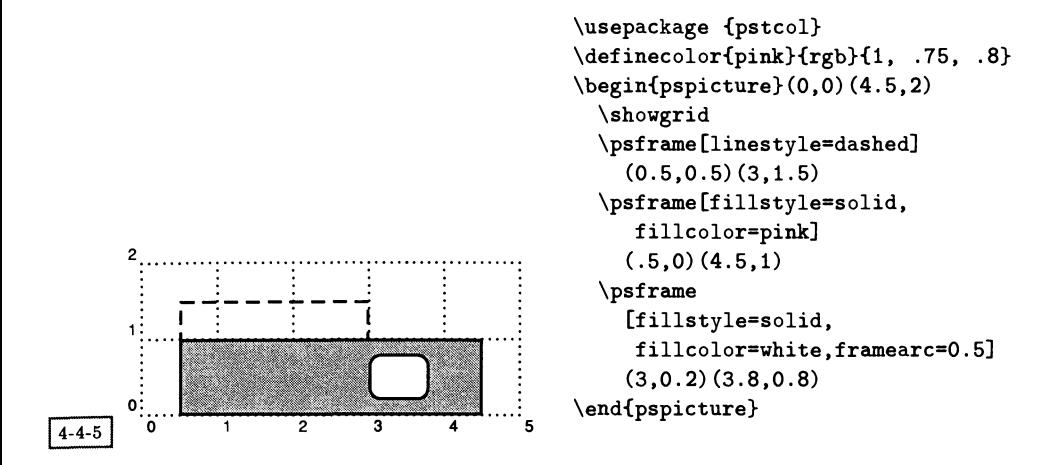

PSTricks содержит универсальный макро \pspolygon, но некоторые наиболее распространенные формы предопределены (см. разд. 4.13.1 на с. 186):

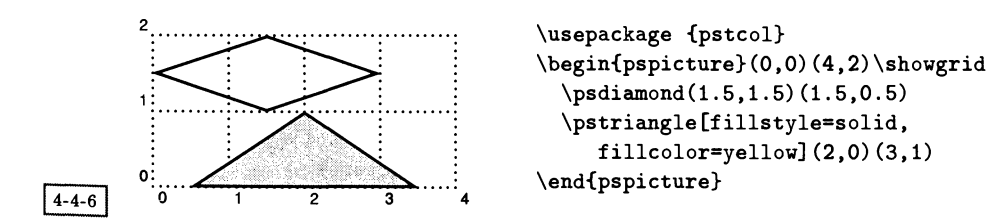

Объекты можно заполнять сплошным цветом или каким-нибудь узором:

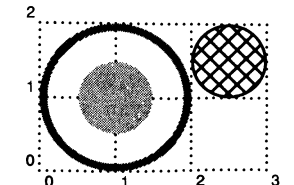

 $4 - 4 - 7$ 

```
\usepackage {pstcol}
\definecolor{lightblue}{rgb}
               {.68, .85, .9}
\begin{cases} (0,0)(3,2) \simeq \nabla \end{cases}\pscircle[linewidth=lmm,
     linecolor=green](1,1){1}\pscircle[linestyle=none,
     fillstyle=solid,
     fillcolor=lightblue](1,1)(0.5)\pscircle[fillstyle=crosshatch]
     (2.5, 1.5) {0.5}
\end{pspicture}
```
Загрузка необязательного пакета pst-grad расширяет возможности заполнения объектов цветом. Если заданы имена двух цветов, то цвет заполнения плавно меняется внутри объекта, переходя из одного цвета в другой:

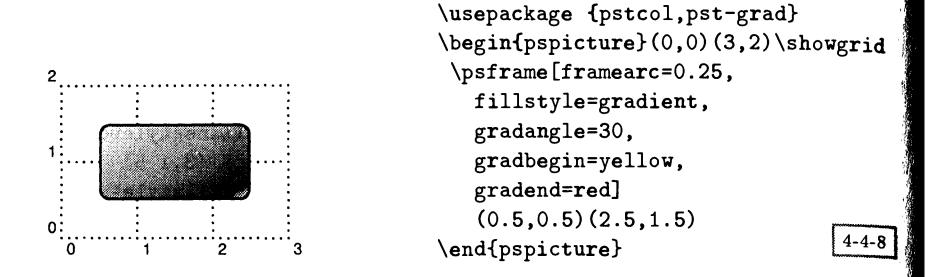

В следующем примере продемонстрировано большее разнообразие стилей закрашивания, включающее изменение угла и цвета линий для штрихования:

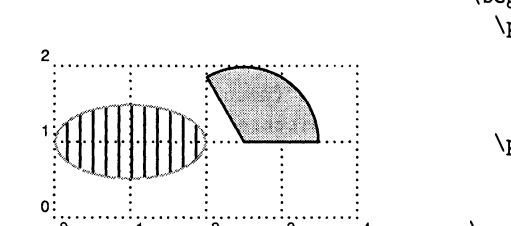

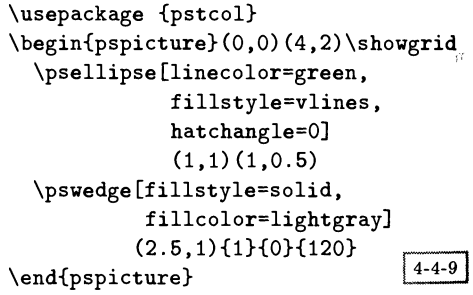

Существует множество команд для объединения списков координат. Следующий пример иллюстрирует две из них: команда \psdots просто помещает в каждую точку указанный символ (широкий выбор стилей изображения точек показан в табл. 4.4), а команда \pscurve проводит кривую через указанные в ней точки (здесь снова использована команда showpoints, чтобы были видны координаты).

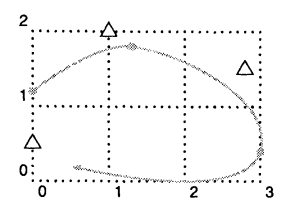

```
\usepackage {pstcol}
\begin{pspicture}(0,0)(3,2)\showgrid
  \psdots[linecolor=blue,dotstyle=triangle,
          dotscale=2](0,0.5)(1,2)(2.8,1.5)\pscurve[linecolor=cyan, showpoints=true]
          \{-\} } %
          (0,1.2)(1.3,1.8)(3,0.4)(0.5,0.2)\end{pspicture}
                                      4 - 4 - 10
```
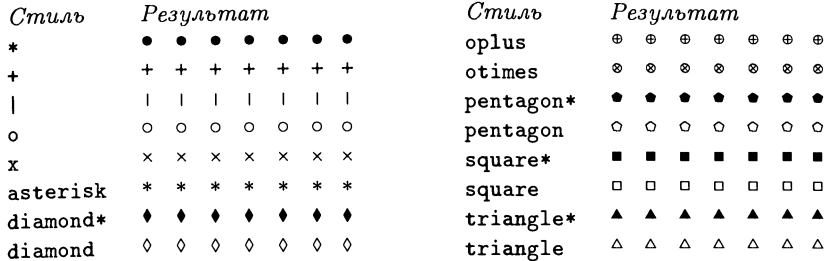

Таблица 4.4. Стили изображения точек в пакете PSTricks.

Команда \parabola рисует параболу, начинающуюся в точке, описанной олной парой координат, максимум которой расположен в точке, описанной другой парой координат, тогда как команда \psarc не требует задания координат, а рисует часть окружности, для которой указаны центр, радиус и начальный и конечный углы:

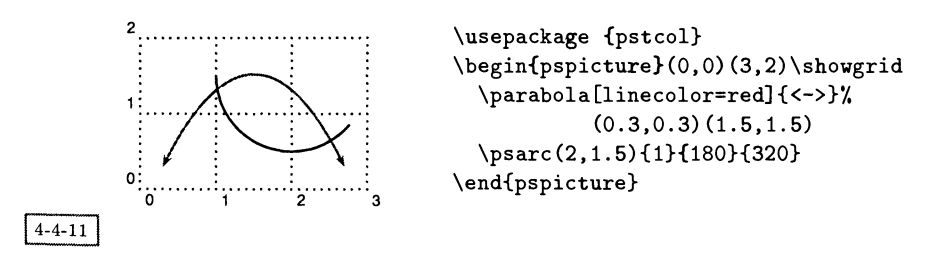

Тем, кто предпочитает тонкую настройку формы вычерчиваемых кривых, макро \psbezier предоставляет в распоряжение кривую Безье, реализованную на PostScript'е. Мы просто задаем четыре контрольные точки (отображаемые в следующем примере с помощью ключа showpoints), и PostScript строит по ним гладкую кривую:

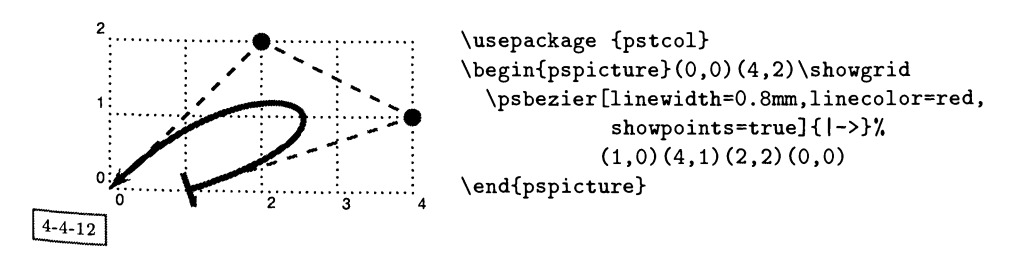

# 4.5 Соединение текста и графики

Ситуация совершенно меняется при наличии текста. Теперь размер объектов определяется размером содержащегося в них текста. Теперь ТFX начинает заботиться об отведенном пространстве, поэтому последовательно идущие объекты располагаются так, как если бы они были буквами, а координаты больше не используются. Здесь также некоторые из рисунков воспроизведены на цветной вклейке И.

Широко применяемой командой является \psframebox, которая окружает текст рамкой:

The Buck Stops Here \usepackage {pstricks} \psframebox{The Buck Stops Here}

 $4 - 5 - 1$ 

Когда белый текст на черном или цветном фоне помещается <sup>в</sup> рамку, обычобычно необходимо использовать полужирный шрифт:

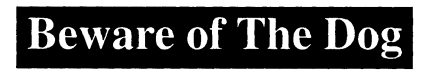

```
\usepackage {pstricks}
                                          \leftarrow\psframebox[fillstyle=solid,
   fillcolor=black]
   {\bfseries\color{white}\LARGE
                Beware of The Dog \frac{1}{4-5-2}
```
Как обычно, возможно вложение команд \psframebox:

```
\usepackage {pstcol}
  \psframebox{The dragon}
  \psframebox{\psframebox[linecolor=green]{ate}
     \psframebox [linecolor=blue]
       {\psframebox[linecolor=red]{the women} and
        \psframebox [linecolor=red] {children}*/,
       }}
```
The dragon  $|| \cdot ||$  the women and children

 $4 - 5 - 3$ 

Несколько вариантов команды \psframebox реализуют часто используемые эффекты. Одним из них является \psshadowbox:

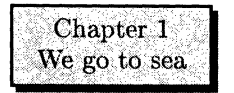

\usepackage {pstcol} \psshadowbox[fillstyle=solid, fillcolor=yellow] {\color{red} \begin{tabular}{c} Chapter l\\We go to sea  $\text{end}$ {tabular}}  $\frac{4-5-4}{4}$ 

Одни из этих эффектов реализуются <sup>с</sup> помощью специальных команд, другие —с помощью специальных параметров, передаваемых командам типа \psf ramebox. Охватывающая текст двойная рамка <sup>в</sup> форме окружности полуполучается <sup>с</sup> помощью параметра doubleline:

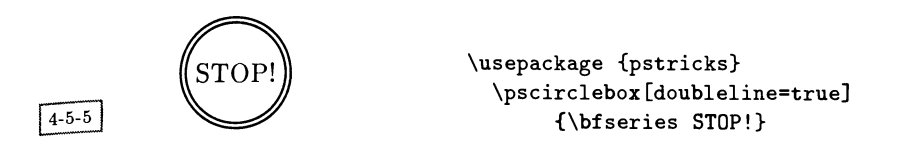

но для создания двойной прямоугольной рамки есть специальная команда \psdblframebox:

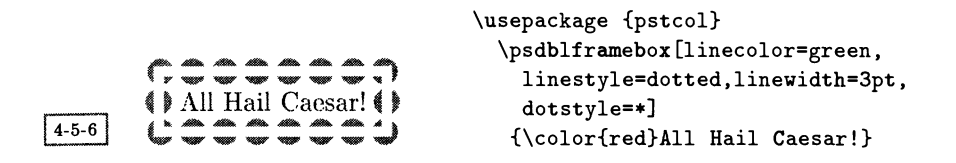

Другими доступными формами рамок являются ромбовидная (\psdiabox), треугольная (\pstribox) и овальная (\psovalbox):

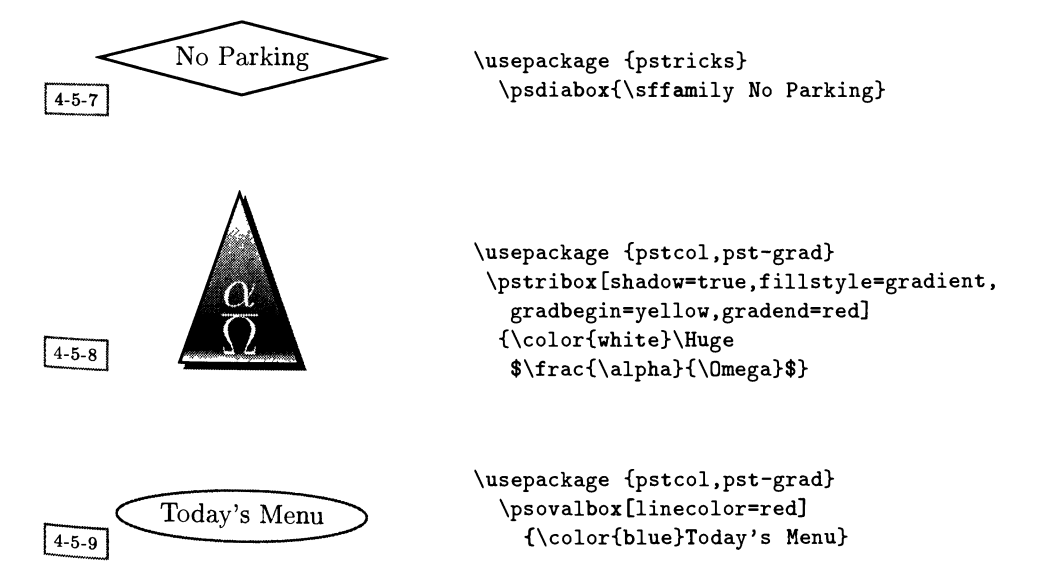

Приверженцы PostScript'a прекрасно знают, что отношение к тексту <sup>в</sup> Post-Script'e точно такое же, как и <sup>к</sup> любому другому графическому объекту (это было одной из революционных идей, воплощенных <sup>в</sup> данном языке), <sup>и</sup> что текстом можно манипулировать. Следующие примеры демонстрируют работу макро \pstextpath, имеющего два параметра: графический объект и некоторый текст. Этот текст размещается в соответствии с графическим объектом (в данном случае задаваемым командой \pscurve). Допускается лишь простой текст, но он может содержать математику!

$$
\mathcal{L}_{\text{GUT}}^{\text{opt3}}\left\{\begin{array}{c}\n\text{CUT}^{\text{opt3}}\n\end{array}\right\}
$$
\n
$$
\mathcal{L}_{\text{GUT}}^{\text{opt4}}\left\{\begin{array}{c}\n\text{CUT}^{\text{opt4}}\n\end{array}\right\}
$$
\n
$$
\mathcal{L}_{\text{GUT}}^{\text{opt4}}\left\{\begin{array}{c}\n\text{CUT}^{\text{opt4}}\n\end{array}\right\}
$$
\n
$$
\mathcal{L}_{\text{GUT}}^{\text{opt4}}\left\{\begin{array}{c}\n\text{CUT}^{\text{opt4}}\n\end{array}\right\}
$$
\n
$$
\mathcal{L}_{\text{GUT}}^{\text{opt5}}\n\end{array}
$$
\n
$$
\mathcal{L}_{\text{GUT}}^{\text{opt5}}\n\begin{array}{c}\n\text{CUT}^{\text{opt5}}\n\end{array}
$$
\n
$$
\mathcal{L}_{\text{GUT}}^{\text{opt6}}\n\begin{array}{c}\n\text{CUT}^{\text{opt6}}\n\end{array}
$$
\n
$$
\mathcal{L}_{\text{GUT}}^{\text{opt6}}\n\begin{array}{c}\n\text{CUT}^{\text{opt6}}\n\end{array}
$$
\n
$$
\mathcal{L}_{\text{GUT}}^{\text{opt6}}\n\end{array}
$$
\n
$$
\mathcal{L}_{\text{GUT}}^{\text{opt6}}\n\begin{array}{c}\n\text{CUT}^{\text{opt6}}\n\end{array}
$$
\n
$$
\mathcal{L}_{\text{GUT}}^{\text{opt6}}\n\begin{array}{c}\n\text{CUT}^{\text{opt6}}\n\end{array}
$$
\n
$$
\mathcal{L}_{\text{GUT}}^{\text{opt6}}\n\end{array}
$$
\n
$$
\mathcal{L}_{\text{GUT}}^{\text{opt6}}\n\begin{array}{c}\n\text{CUT}^{\text{opt6}}\n\end{array}
$$
\n
$$
\mathcal{L}_{\text{GUT}}^{\text{opt6}}\n\end{array}
$$
\n
$$
\mathcal{L}_{\text{GUT}}^{\text{opt6}}\n\begin{array}{c}\n\text{CUT}^{\text
$$

Используя необязательный аргумент команды \pstextpath, текст может быть смещен относительно концов траектории:

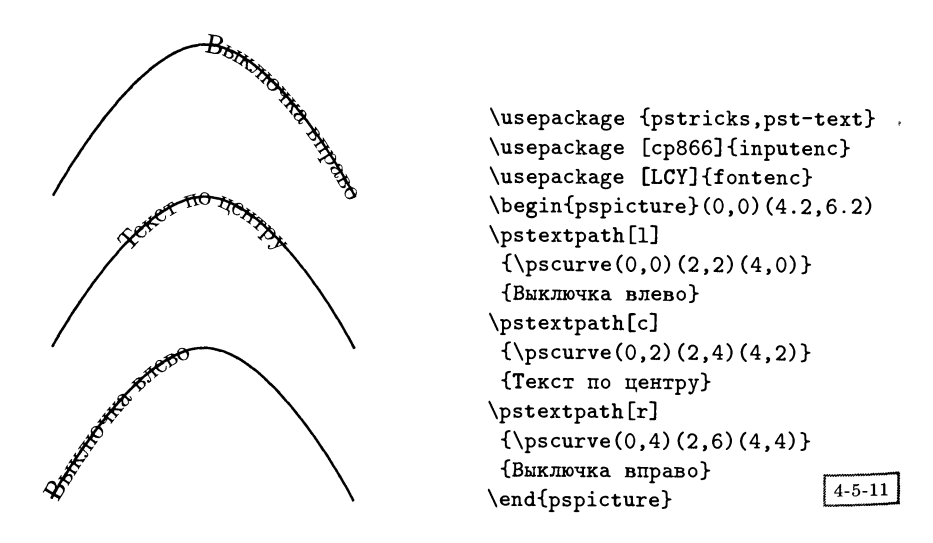

В приведенных выше примерах мы задали, чтобы направляющая кривая была явно показана. В приведенных ниже более сложных примерах она сделана невидимой. В следующем примере текст помещен таким образом, чтобы

 $^{1}$ За исключением таких структур, как квадратные корни, которые используют Т<sub>Е</sub>Х'овские линейки для создания верхней линии. Такие структуры не смогут быть правильно обработаны.

ветствовать верхней <sup>и</sup> нижней частям окружности (сами полуокружности определены с помощью команд \psarc и \psarcn). В центре помещена закра-<sub>определены с помощью команд урэц с и урзател). В цептре помещена закра-</sub> оследующих объектах была использована команда \psset), <sup>а</sup> для набора заголовка применена команда \rput. На самом деле на момент написания ги г-н Rincewind еще не был назначен на должность Arch Chancellor, но кто знает?

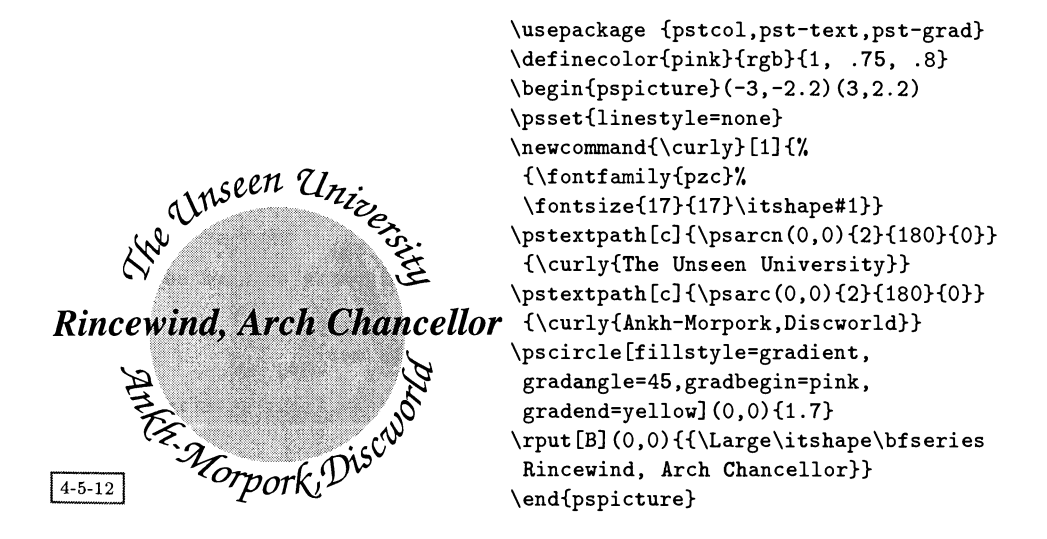

В качестве более сложного примера текста, набранного вдоль замысловатых траекторий, приведем отрывок стихотворения Гийома Аполлинера  $La$  $\emph{colombe pojnardée et le jet d'eau},$  набранный Дени Жиру в соответствии с внешним видом оригинала. Координаты каждой кривой были получены пупутем нанесения текста на миллиметровую бумагу <sup>и</sup> выбора некоторых точек, расположенных на каждой кривой. Автоматизация <sup>и</sup> параметризация этого процесса для произвольного текста была бы нетривиальной (хотя <sup>и</sup> осуществимой) задачей.

```
\usepackage[latinl]{inputenc}
\usepackage{pstricks,pst-text}
\begin{pspicture}(9,13.5)
 \small\psset{linestyle=none}
 \text{psterath}[r] {\pscurve(1.5,8)(3,9)(4.45,6.5)}{Tous les souvenirs de naguère}
 \text{pt}[\r]{\psccurve(1,7)(2,7.5)(4.45,6)}{0 mes amis partis en guerre}
    \sqrt{psterpath[r]}{\sigma(1,6)}(2,6.7)(4.45,5.2){Jaillissent vers le firmament}
    \sqrt{p\,t} (r]{\sqrt{0.8,5}(2,5.8)(4.45,4.4)}
       {Et vos regards en l'eau dormant}
    \mathcal{r}(\pstext{1,4.3})(2,5)(4.45,3.8){Meurent melancoliquement}
```

```
\{\pmb{\r}\_{\pscurve(0.3,3.2)(2,4.3)(4.45,3.3)}
      {0u sont-ils Braque et Max Jacob}
   \text{bestpath}[r] \pscurve(0.2,2.7)(2,3.5)(3.8,3.2)(4.45,2.8)}
      {Derain aux yeux gris comme l'aube} !
   \rput(4.5,7.3){\bf series\ Huge; }\{\pmb{\}[\{\pmb{\}(\pmb{\}sscurve(4.55,6.5)(6.5,8.7)(7.8,8)\}\]{Ой sont Raynal Billy Dalize}
                                                                          ぜ
   \{\pmb{\l} \{\pmb{\text{0.5,5.8}}(6.5,7.5)(8.3,6.4)\}\{Dont les noms se melancolisent}
   \text{psterpath}[1] {\pscurve(4.55,5.2)(6.5,6.6)(7.6,6.4)(8.2,5.2)(8.5,5.4)}{Comme des pas dans une eglise}
   \{\pmb{\lceil}\{\pmb{\text{0.5,4.5}(6.5,5.8)(8.5,4.7)}\}{Ой est Cremnitz qui s'engagea}
   \pmb{\text{[l]}{\pscurve(4.55,3.8)(6.5,4.7)(8.5,4)}{Peut-etre sont-ils morts deja}
   \{\pmb{\lceil}\{\pmb{\text{0.5,3.2}(6.5,4.2)(9,2.8)}\}{De souvenirs mon ame est pleine}
   \mathbf{1} {\psccurve(4.55,2.4)(5,3)(6.5,3.5)(8.8,2.3)}{Le jet d'eau pleure sur ma peine}
   \{\pmb{\} \{\pmb{\} \(-0.1,1.4)(4.5,2.2)(9,1.4)}
{{\footnotesize\scshape Ceux qui sont partis a la guerre аи nord se battent
        maintenant}}
   \mathbf{c}({\text{2.1,1.2})(4.5,0.8)(6.9,1.3)}{Le soir tombe {\bfseries\Huge 0} sanglante mer}
   \mathcal{C}(\pstext{0},1)(4.5,0)(9,1){Jardins ой saigne abondamment le laurier rose fleur guerriere}
 \end{pspicture}
```
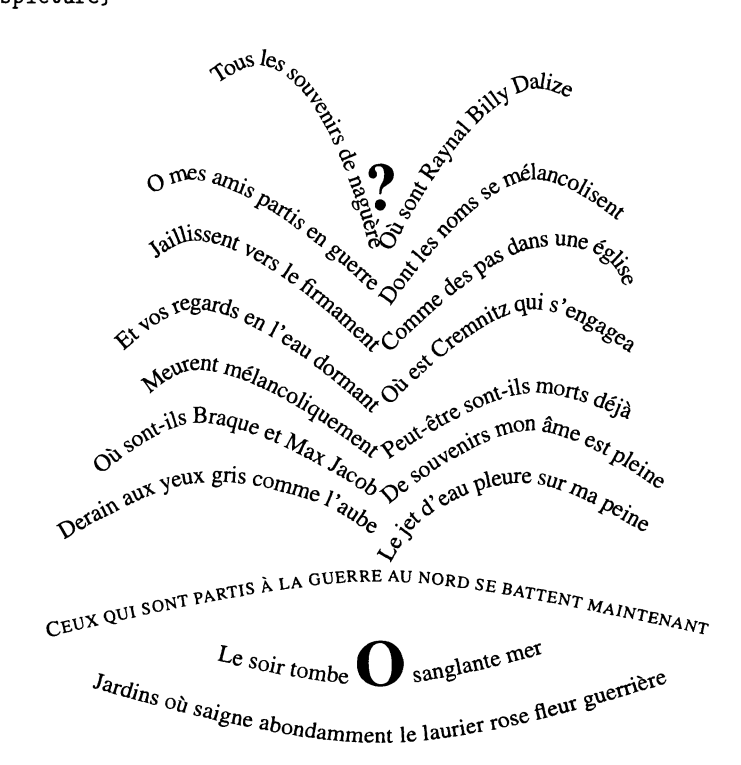

 $4 - 5 - 13$ 

ĵ

#### Соединение текста и графики 141  $\overline{4.5}$

Кроме того существует возможность набирать текст так, как если бы он был графикой, указывая заполнение, цвет <sup>и</sup> характеристики линий. Для этой пели используется макро \pscharpath. Ему присущи некоторые ограничения (например, его нельзя использовать совместно <sup>с</sup> \pstextpath), но все же он оказывается <sup>в</sup> некоторых случаях полезным инструментом. Следующий пример также показан на цветной вклейке IIIb:

```
\usepackage {pstcol,pst-char}
\definecolor{lightblue}{rgb}{0, .93, .93}
\begin{subarray}{l} (0,-1)(8.7,2.5) \end{subarray}\fontfamily{ptm}\selectfont
\pscharpath[fillstyle=solid,linecolor=red,
      fillcolor=lightblue,linewidth=2pt]
{\mathcal{A}\\end{pspicture}
```
 $4 - 5 - 14$ 

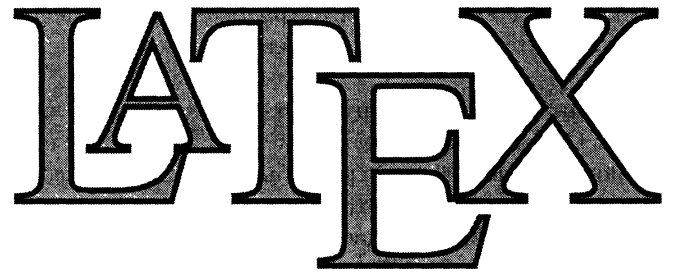

# Любители четкого стиля публикаций Dorling Kindersley могут захотеть применить следующий эффект (также изображенный на цветной вклейке Шс). Для быстрой загрузки букв большого размера, не заботясь об изменении настроек базовой линии и других, использована команда \DeclareFixedFont. Семейство шрифтов zmn —это Adobe Multiple Master Minion, основной шрифт, использованный для набора текста в данной книге!

```
\usepackage {pstcol,pst-char}
\begin{cases} (-5, -3)(5, 1.2) \end{cases}\psset{fillstyle=solid,shadow=true,shadowangle=0}
 \DeclareFixedFont{\babyfont}{T1}{ptm}{m}{n}{3cm}
 \DeclareFixedFont{\wordfont}{Tl}{ptm}{m}{n}{2cm}
 \newcommand{\Cc}[2]{\pscharpath[fillcolor=#1]{#2}}
 \bfseries
 \rput@,0){\babyfont
 \Cc{red}B\Cc{green}A\Cc{yellow}B7.
 \C{c{red}{Y'}\C{c{blue}}S}\rput@,-2){{\wordfont
```
 $^1$ Речь идет об английском оригинале. —  ${\it I}$ рим. ред.

\Cc{blue}{WORLD}}} \end{pspicture}

# $4 - 5 - 15$

Установка собственного цвета для каждой буквы обладает тем неприятным побочным эффектом, что кернинг и лигатуры оказываются недоступными, но вы вряд ли будете использовать этот эффект за исключением очень редких случаев.

Третьей из числа команд, оперирующих с текстом как с графикой, является \pscharclip. Она получает некоторый текст в качестве параметра и заканчивается командой \endpscharclip. Любые объекты, нарисованные внутри этой группы, ограничиваются так, чтобы иметь форму заданных букв (полученный рисунок также показан на цветной вклейке IIId).

```
\usepackage {pstcol, pst-char, ifthen}
\usepackage [cp866] {inputenc}
\usepackage [russian]{babel}
\usepackage {pscyr}
\DeclareFixedFont{\bigsf}{T2A}{ftx}{b}{n}{1.6cm}
\DeclareFixedFont{\tinyrm}{T2A}{fha}{m}{n}{2mm}
\newcounter{myN}
\setcounter{myN}{300}
\begin{bmatrix} \begin{array}{c} 0,0 \end{array} \end{bmatrix}\pscharclip[linecolor=yellow,fillstyle=solid,fillcolor=yellow]
            \{\rput[b1](0,0)\{\big\} MOKOJAA}}
\rput[t]{90}(0,0)
  {\begin{minipage}{4cm}\offinterlineskip\raggedright\tinyrm\color{black}%
      \whiledo{\value{myN}>0}{\addtocounter{myN}{-1}opexx x x30M }%
   \end{minipage}}%
\endpscharclip
\end{pspicture}
```
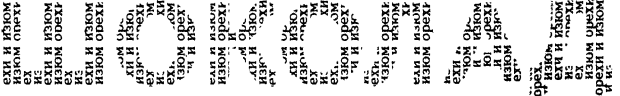

# 4.6 Вершины, их соединения и деревья

<sup>В</sup> пакете PSTricks есть сложные макро для задания именованных вершин <sup>и</sup> соединения их сложным образом <sup>с</sup> добавлением меток. Поддержка этих возвозможностей осуществляется при загрузке дополнительного пакета pst-node. Вершины можно создавать тремя способами:

- размещая их <sup>в</sup> точках <sup>с</sup> произвольными координатами;
- размещая их на регулярной сетке или внутри матрицы;
- используя макро высокого уровня для создания деревьев.

Некоторое представление <sup>о</sup> том, что мы собираемся создавать, дает следующий пример:

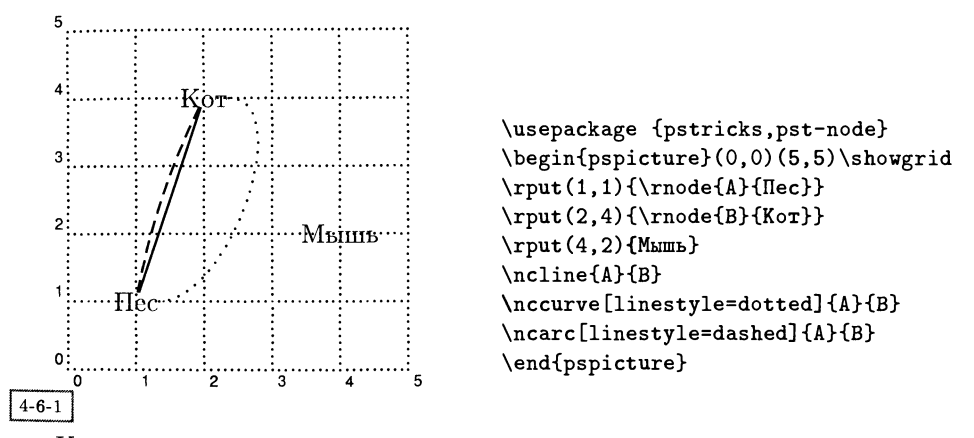

Каждой вершине присваивается символическое имя, которое затем используется для соединения вершин (прямыми линиями, кривыми и т. д.) и присвоения меток. Тот факт, что вершины могут встречаться где угодно, даже внутри текста, дает возможность использовать их для достижения неожиданных эффектов, таких, как слияние двух слов. Рассматривая соединительные элементы, необходимо различать положение вершины, т. е. точку привязки вершины, на которую они указывают, и реальную протяженность этого элемента. Большинство средств создания вершин помещает вокруг них невидимый бокс, определяющий границы окончания соединительных линий. В разд. 4.13.2 на <sup>с</sup> <sup>191</sup> перечислены все команды для создания вершин <sup>и</sup> их соединения (вместе <sup>с</sup> их синтаксисом), а в разд. 4.13.3 на с. 193 — все команды для присвоения меток вершинам <sup>и</sup> соединительным элементам. Поскольку присвоение меток соединяющим вершины элементам является часто встречающейся задачей, у всех этих команд есть сокращенные обозначения наподобие \naput. Если параметр shortput установлен равным nab, то вместо \naput может быть использован символ  $\hat{c}$ , а вместо \nbput — символ  $\hat{c}$ . Если он установлен равным tab, то символ <sup>~</sup> заменяет команду \taput, символ . — команду \tbput, символ <sup>&</sup>lt; команду \tlput, а символ > - команду \trput. В табл. 4.6 на с. 194 перечислены дополнительные графические параметры, которые можно задавать для соединяющих вершины элементов.

Есть несколько важных соображений, которые необходимо иметь в виду, гляля на мириалы команд, определяющих вершины и соединительные элементы:

- соединяя две вершины чем-либо, напоминающим кривую (в противополож- $\bullet$ ность прямой линии), соединяющие элементы по умолчанию помещаются справа от объекта (под углом 0 градусов). Если два бокса расположены бок о бок, то необходимо задать параметр angleB равным 180, чтобы соединяющий элемент входил во второй бокс слева. Сначала это может показаться несколько обременительным, но это сделано ради гибкости системы;
- все команды, снабжающие метками соединительные элементы, помещают  $\bullet$ их в некоторой точке, определяемой долей протяженности этих элементов. но они различают расстояние между вершинами и длину самой линии (которая зависит от размера соединяемых вершин). Первая величина бывает полезна в таких конструкциях как матрицы, где позиции меток должны быть постоянными вне зависимости от размера вершин;
- соединяющие вершины элементы рисуются не LATFX'ом, а на уровне PostScript'а. Это значит, что L<sup>4</sup>T<sub>F</sub>X не всегда точно знает, сколько места занимает определенный объект. В частности, искривленные соединительные элементы могут выходить за пределы области, отведенной для них ИТех'ом - откорректируйте вручную.

Мы продолжим обзор, рассмотрев простые примеры использования большинства команд, создающих вершины и соединительные элементы, а потом изучим более сложный пример. В следующем разделе, где описываются пакеты для работы с матрицами и деревьями, есть более «жизненные» примеры и, в частности, рассматривается присвоение меток соединительным элементам.

Если в качестве вершины вам нужен текст, то проще всего использовать команду \rnode. Простейшей формой соединительной линии является \ncline:

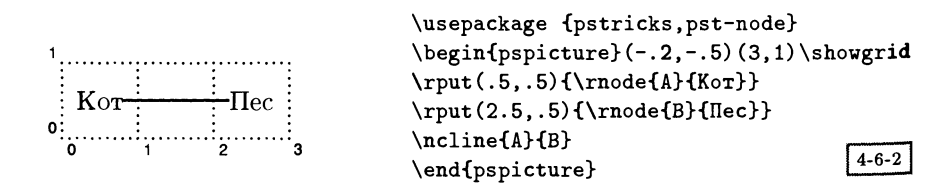

Команда \Rnode похожа на предыдущую, но соединительные элементы соединяют не окружающие текст боксы, а базовые линии самого текста:

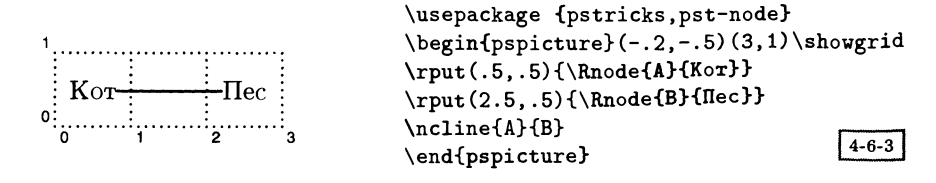

Команда \pnode просто создает точку для привязки соединительного элемента:

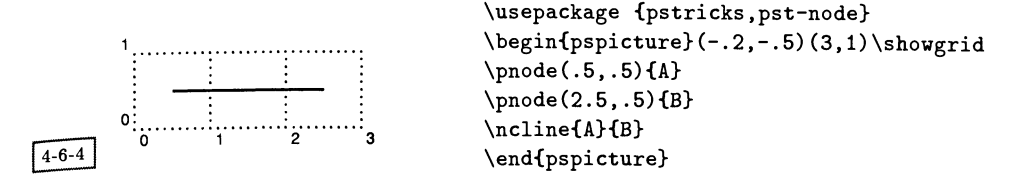

Простые вершины <sup>в</sup> форме окружности можно создавать <sup>с</sup> помощью команды \cnode, которой <sup>в</sup> качестве параметра требуется указать радиус:

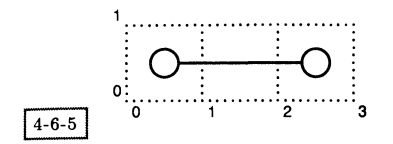

\usepackage {pstricks,pst-node}  $\begin{cases} (-.2, -.5)(3, 1) \simeq \end{cases}$  $\c{.5,.5}$ {.2}{A}  $\c{2.5, .5}$ .2}{B} \ncline{A}{B} \end{pspicture}

Команде \Cnode указывать радиус <sup>в</sup> виде параметра не нужно, вместо этого она использует значение глобального параметра radius:

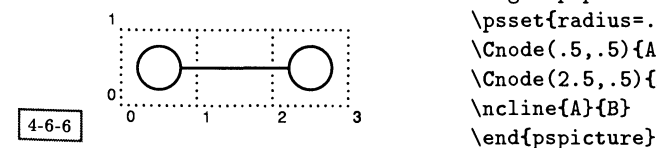

```
\usepackage {pstricks,pst-node}
\begin{cases} (-.2, -.5)(3, 1) \snormal{aligned}\psset{radius=.3}
\Cnode(.5,.5){A}
\setminusCnode(2.5, .5){B}
\ncline{A}{B}
```
Используемые <sup>в</sup> \rput команды \circlenode, \ovalnode, \dianode и \trinode позволяют при описании вершины объединять текст и рамки определенного вида:

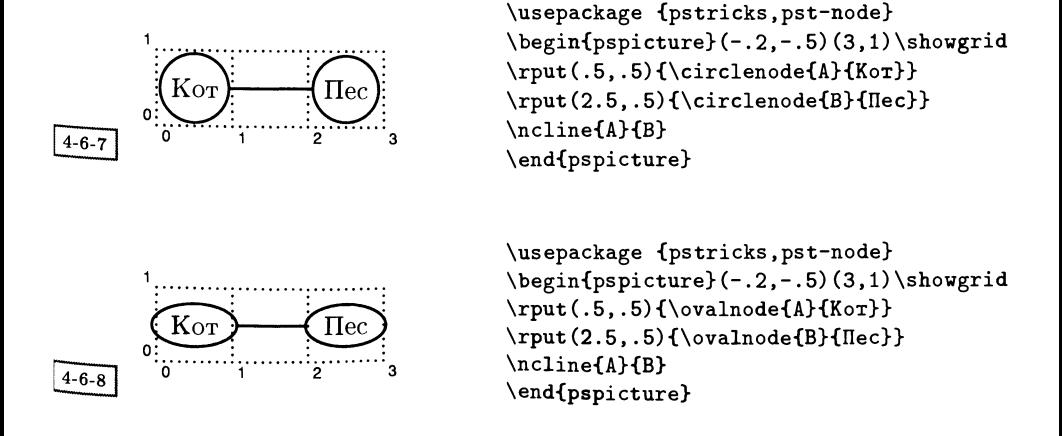
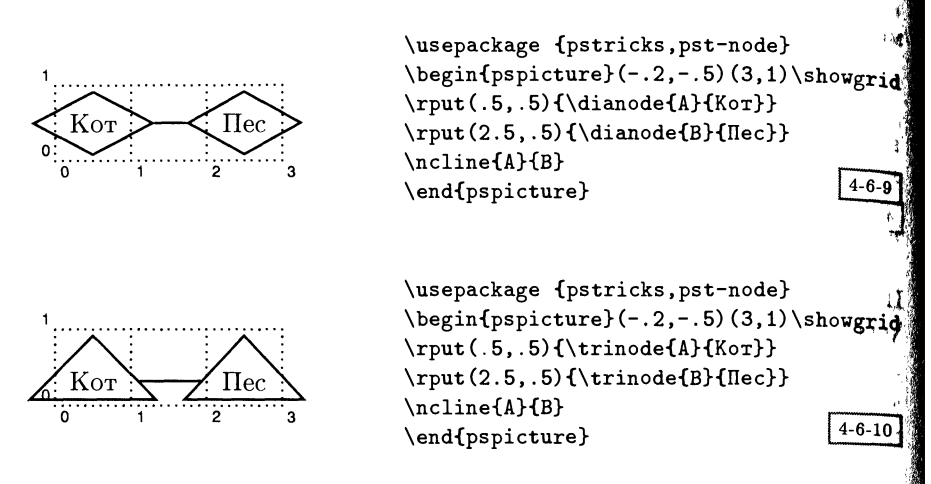

Команда \dotnode похожа на \pnode, но задает закрашенные окружности небольшого радиуса:

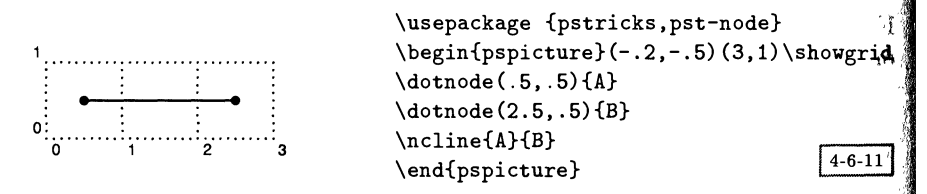

Как вы уже, возможно, начали догадываться, многие введенные ранее <sup>в</sup> этой главе примитивные команды обладают эквивалентами, создающими шины. Таким аналогом для \psf ramebox является \fnode:

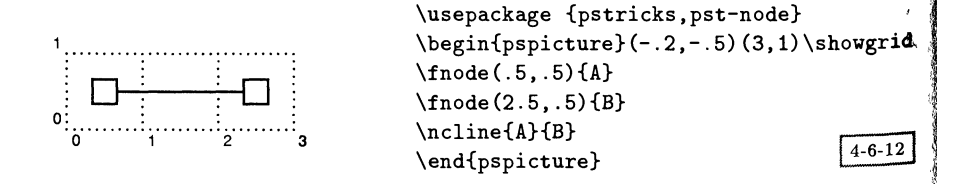

но вы также можете использовать непосредственно \psframebox внутри <sup>ч</sup> \rnode:

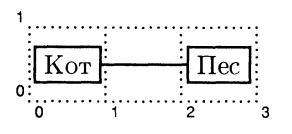

\usepackage {pstricks,pst-node}  $\begin{cases} (-.2, -.5)(3,1)\simeq \end{cases}$ \rput (. 5, . 5) {\rnode{AH\psfгатеЬох{Кот}}>  $\rput (2.5, .5) {\rnode{B}{\psframebox{Hec}}}$ \ncline{A}{B}  $\left\{ \frac{4}{6-13} \right\}$  $\end{pspicture}$ 

Теперь давайте посмотрим на некоторые элементы, соединяющие вершины. Применявшиеся до сих пор прямые линии вели себя очень просто, соединяя две вершины кратчайшей траекторией. При использовании кривых необходимо думать об угле, под которым они подходят <sup>к</sup> вершине, как мы уже отмечали <sup>в</sup> начале этого раздела. Таким образом, <sup>в</sup> следующем примере нужно установить ключ angleB равным 180, чтобы кривая (\nccurve) подошла <sup>к</sup> вершине «Пес» не справа, а слева:

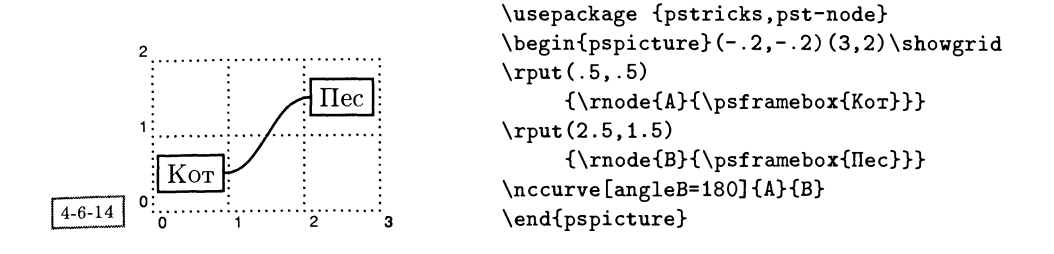

Если опустить этот параметр, то результат будет, пожалуй, не тем, который ожидался:

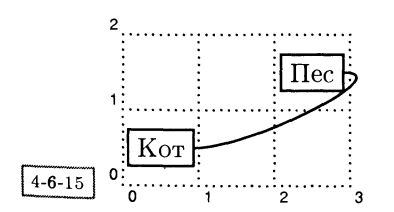

```
\usepackage {pstricks,pst-node}
\begin{pspicture}(-.2,-.2)(3,2)\showgrid
\rput(.5,.5){\rnode{A}{\psframebox{KoT}}}
\mathrm{(2.5,1.5)}{\rnode{B}{\psframebox{Ilec}}}
\nccurve{A}{B}
\end{pspicture}
```
Элемент, порождаемый командой \ncarc, не нуждается в подобной пропроверке, так как команда сама заботится об этом:

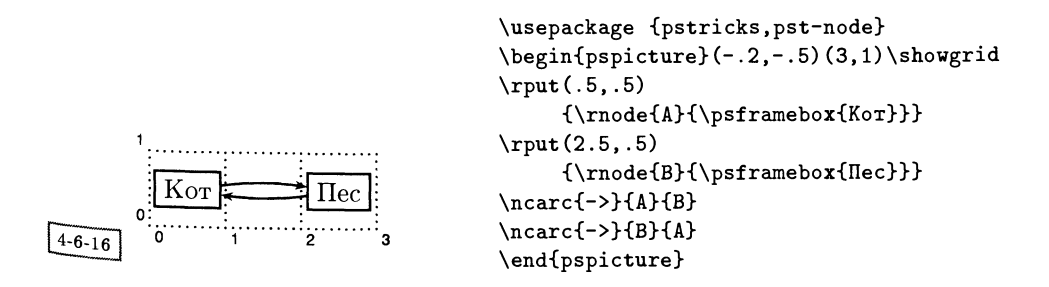

Существует шесть составных соединительных элементов \ncbar, \ncdiag, \ncdiagg, \ncangle, \ncangles и \ncloop, которые сами заботятся о значениях параметров angleA и angleB и соединяют вершины последовательностью отрезков:

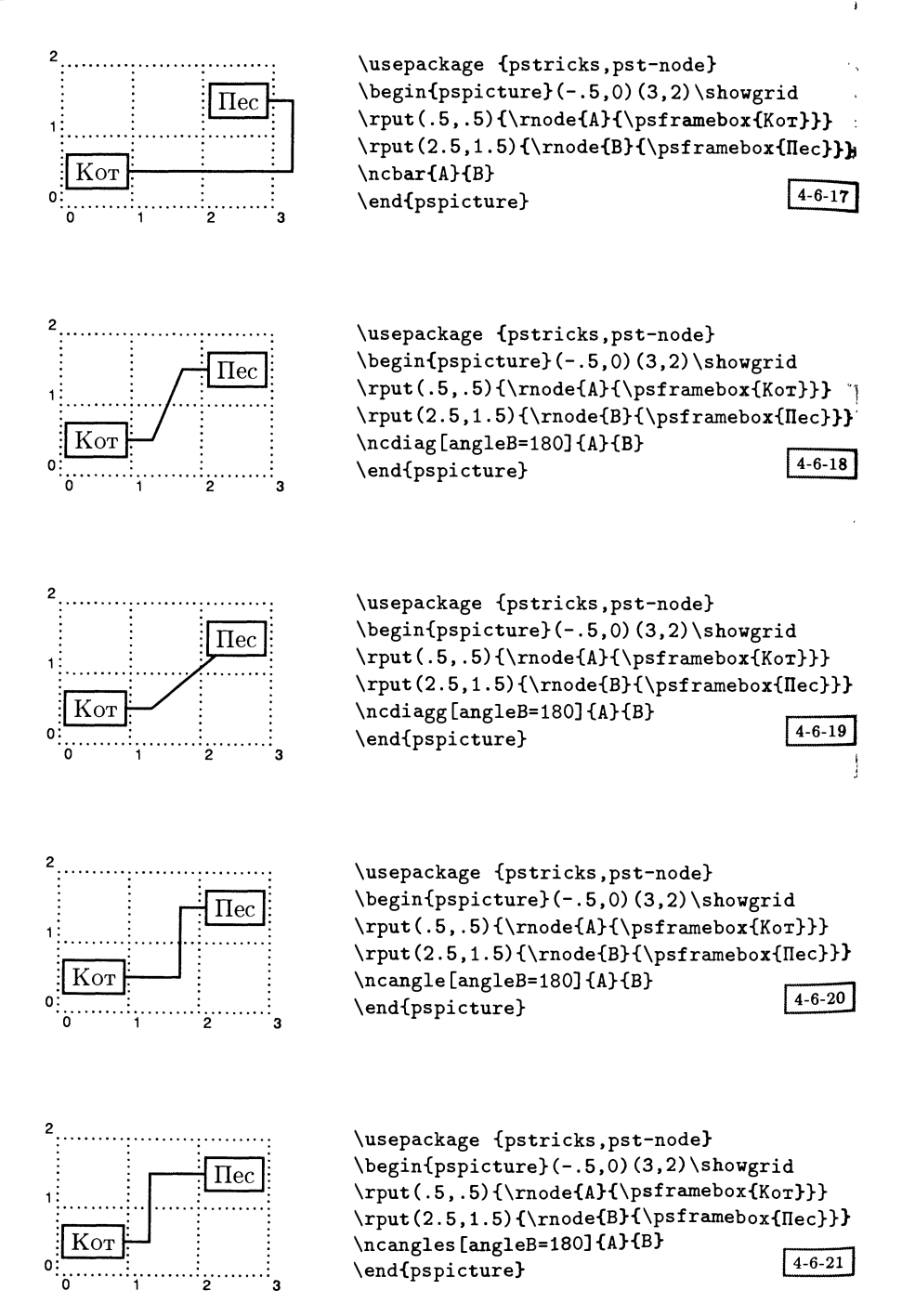

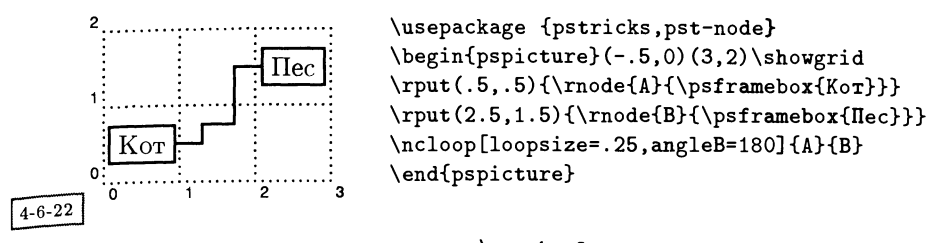

Существует специальная команда \nccircle, соединяющая вершину <sup>с</sup> самой собой:

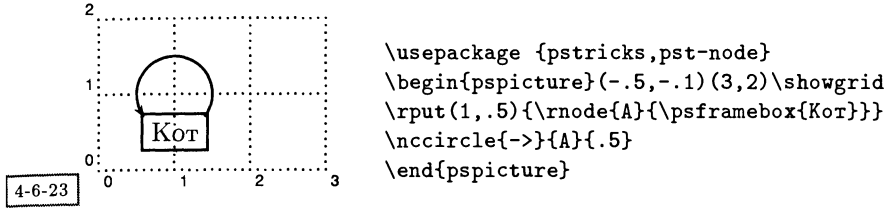

PSTricks предлагает две специальные команды более высокого уровня, соединяющие вершины витыми (\nccoil) и зигзагообразными (\nczigzag) лилиниями, для чего требуется загрузить пакет pst-coil:

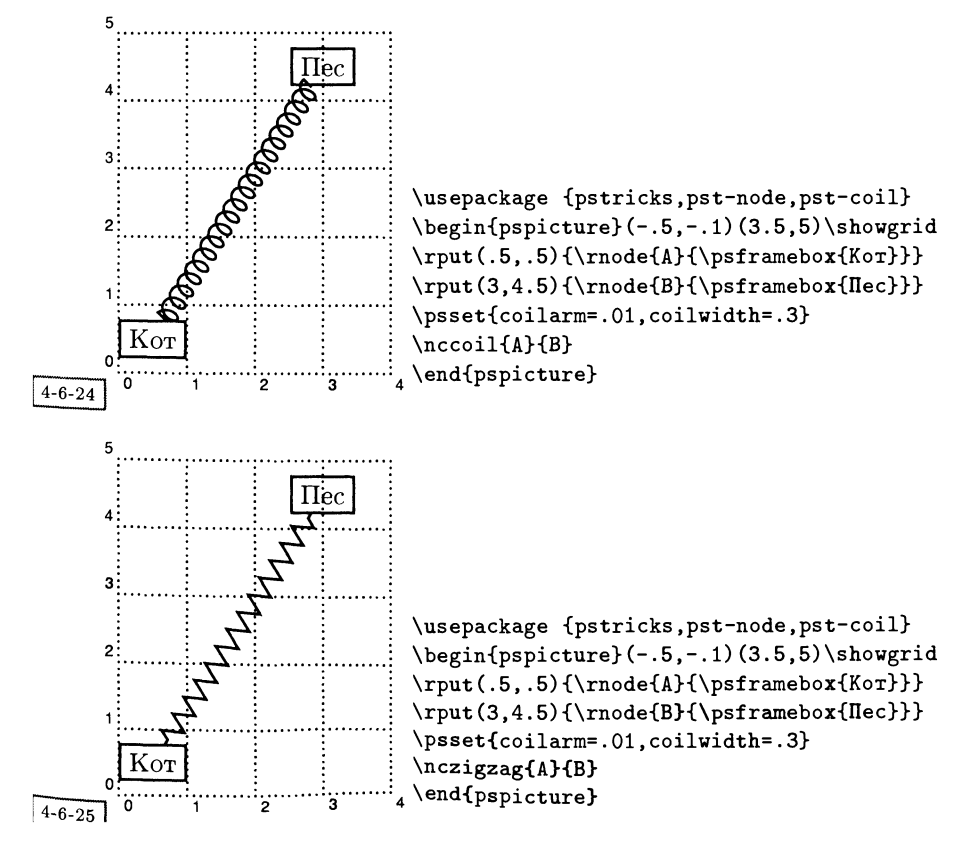

Если всего этого недостаточно, то соединительные элементы можно также использовать в качестве обычных инструментов для рисования с помощью команд, перечисленных в разд. 4.13.4 на с. 196, где каждая «рс»-версия команды соответствует аналогичному «nc»-элементу, соединяющему вершины.

Полученный с помощью соединительных элементов результат продемонстрирован в следующем примере, где для размещения объектов на окружа ности на одинаковых расстояниях друг от друга и соединения их применен макро \multido (см. разд. 4.9 на с. 170). Почему в определении объекта \Wheel мы явно указали черный цвет, а потом изменили его на белый пере тем, как несколько раз воспользоваться? Это прием, который иногда оказывается полезным для того, чтобы быть уверенным, что LATFX отводит в выходном dvi-файле столько места, сколько необходимо. Для того чтобы в IAT<sub>F</sub>X'овском представлении объект имел правильный размер, мы использовали L<sup>A</sup>TEX'овскую команду \fbox, но установили цвет рамки белым и поэтому сама рамка не видна. Дальнейшее обсуждение этого приема см. в разд. 11. на с. 531.

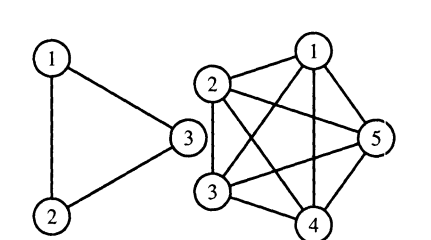

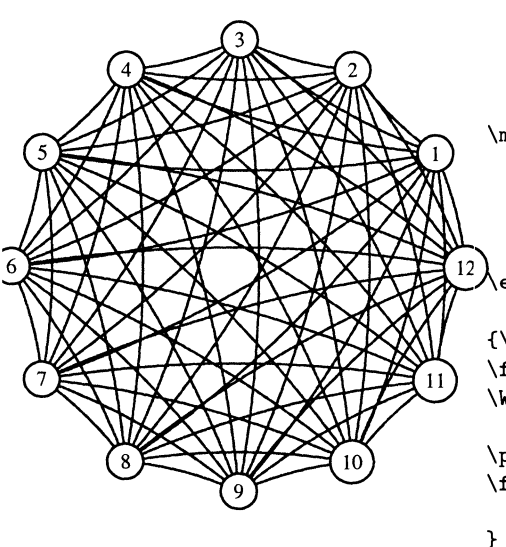

```
\usepackage {pstcol, pst-node, multido}}
\newcounter{CtA}
\newcounter{CtB}
\newcommand{\Wheel}[3]{{%
\color{black}
\psset{unit=#2}
\pspicture(-1,-1.2)(1,1.2)
\SpecialCoor
\degrees[#1]
\multido{\ia=1+1}{#1}{%
  \setcounter{CtA}{\ia}%
  \stepcounter{CtA}%
  \setcounter{CtB}{#1}%
  \addtocounter{CtB}{-\ia}%
  \multido{\ib=\value{CtA}+1}
     {\v{value{CtB}}{#3(1;\ia)(1;\ib)}\}\multido{\i=1+1}{#1}{%
  \rput(1;\i) {%
   \pscirclebox[fillstyle=solid,
       fillcolor=white]%
    \{\otimes \text{totesize}\}\}endpspicture}}% end of newcommand
\{\cdot\text{color{black}(\text{white}\}}\boxtimes{\[Weel{3}{1.2}{{\psline}}\\{5\}(1.2)\{\psline\}
```

```
\psset{arcangle=10}
\fbox{\Wheel{12}{3}{%
     \pcarc[linecolor=blue]}}
```
 $4 - 6 - 26$ 

Очевидно, можно построить диаграммы и деревья произвольного вида. просто указав координаты каждой вершины. Однако на практике проще использовать два предназначенных для рисования матриц и деревьев окружения высокого уровня, которые обсуждаются в следующих двух разделах.

#### Матрицы: вершины, привязанные к сетке  $4.6.1$

Для размещения вершин могут быть использованы ГАТЕХ'овское окружение tabular или АМS-LATEX' овское окружение matrix, но в пакете PSTricks есть свое собственное окружение psmatrix. Оно представляет собой упрощенный вариант таблицы, в котором не нужно указывать число столбцов. Столбцы разделяются символом &, строки - \\ (как обычно), а PSTricks делает каж- $\sigma$  лую ячейку вершиной и присваивает ей имя rownumber, columnumber. Таким образом первая вершина в первой строке называется 1, 1, а третья вершина в четвертой строке - 4, 3. Эти имена применяются при создании соединительных элементов.

У окружения psmatrix есть необязательный параметр, с помощью которого могут быть заданы величины rowsep и colsep, определяющие расстояние между вершинами. Внутри окружения psmatrix параметр shortput (см. с. 143) по умолчанию устанавливается равным tab, поэтому можно использовать весьма сжатую форму записи: команды, описывающие положение меток у соединительных элементов, следуют сразу же за определяющими их командами:

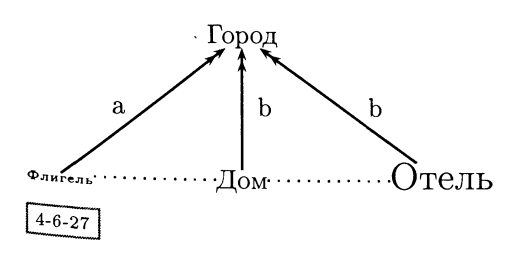

```
\usepackage {pstricks, pst-node}
\begin{bmatrix} \begin{array}{c} -.85 \end{array} \end{bmatrix}\begin{psmatrix}[rowsep=1.5cm]
                 & Город &\\
 {\tiny Флигель} & Дом
                 & {\Large Отель}
 \psset{arrows=<<-}
 \n\t\ncline(1,2){2,1}<a\n\label{eq:1,2} {2,2} > {b}
 \ncline{1,2}{2,3}>{b}
 \psset{arrows=-,linestyle=dotted}
 \n\times(2,1){2,2}\n\left\{2,2\right\}\end{psmatrix}
\end{pspicture}
```
Обратите внимание, что символ «>» представляет собой сокращенную запись команды \trput (размещающей метки в соответствии с расстоянием между центрами вершин, а не длиной соединительного элемента), и применяется здесь, чтобы не учитывать разницу в размерах вершин, расположенных во втором ряду. С помощью команды \psspan, помещенной в конце ячейки, можно сделать так, чтобы вершина охватывала несколько столбцов; параметром это команды является число охватываемых столбцов.

Рассмотрим простую квадратную матрицу:

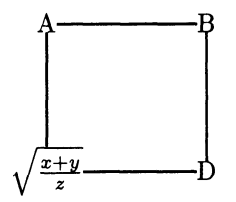

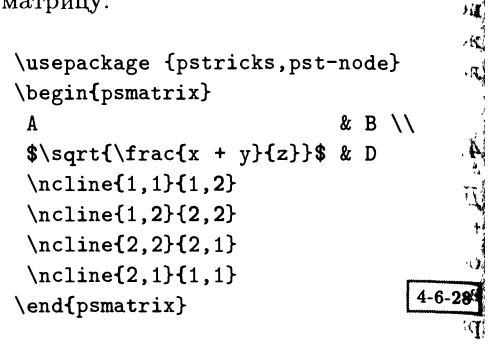

Изменив несколько установочных параметров, можно получить более «замысловатый» результат с обведенными окружностями вершинами, соединительными элементами со стрелками-указателями и более красивым расположением. Присвоение меток соединительным элементам осуществляется с помощью сокращенных вариантов команд, позиционирующих метки относительно центров вершин.  $\mathbf{r}$ 

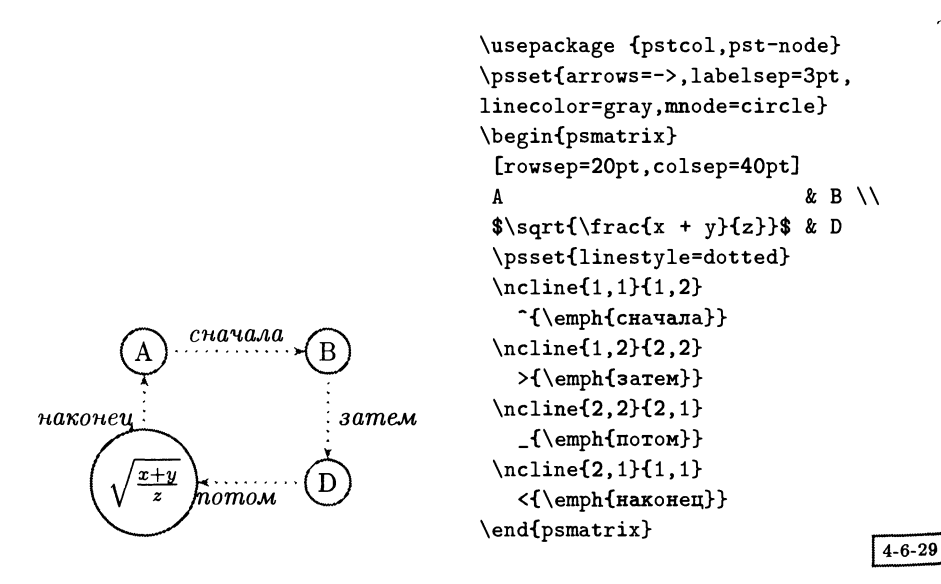

В показанном ниже втором варианте рисунка метки определяются другими вариантами команд, которые опираются на длину соединительных элементов, что в данном случае приводит к более красивому результату (сравните положение по вертикали слова наконец в левой части диаграммы). Помещенный снаружи соединительный элемент в форме петли является примером конструкции, протяженность которой в пространстве ТЕХ, возможно, угадает неправильно.

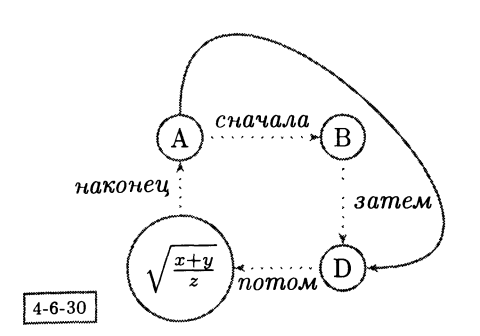

```
\usepackage {pstcol,pst-node}
\psset{arrows=->,labelsep=3pt,
linecolor=gray,mnode=circle}
\begin{psmatrix}
 [rowsep=20pt,colsep=32pt]
A & B \\
\sqrt{\frac{\frac{x + y}{z}}{\ & D
\psset{linestyle=dotted}
\ncline{1,1}{1,2}
   \naput{\emph{сначала}}
\n\label{eq:1,2}{2,2}
   \naput{\emph{3axeM}}
\n\left\{2,2\right\} (2,1}
   \naput{\emph{noxoM}}
\ncline{2,1}{1,1}
   \naput{\етрЬ{наконец}}
\nccurve[ncurv=2,
   linestyle=solid,angleA=90]{1,
,2
\end{psmatrix}
```
Матрицы можно вкладывать друг <sup>в</sup> друга, <sup>а</sup> вершины двух разных матриц могут соединяться друг <sup>с</sup> другом, если им присвоены имена явным образом. Каждая новая команда psmatrix удаляет текущий набор имен вида строка,столбец.

В следующем примере показано использование пустой вершины для изображения идущего со стороны соединительного элемента, а также метод, с помощью которого две вершины соединяются двумя элементами, немного смесмещенными друг относительно друга:

```
\usepackage {pstricks,pst-node}
\psset{framearc=.4}
\begin{psmatrix}[colsep=3]
\pnode{A}&\psframebox{Waiting} & \psframebox{Calculating}
\ncline[arrows=->]{1,1}{1,2}
\psset{offset=-.08}
\ncline [arrows=->]{1,2}{1,3}\naput{{\scriptsize TRIGGER/activated}}
\psset{offset=.08}
\ncline[arrows=<-]{1,2}{1,3}\nbput{{\scriptsize [4,11]/finished}}
\end{psmatrix}
```
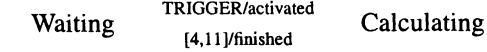

```
4 - 6 - 31
```
Обычную команду низкого уровня из пакета PSTricks, такую, как \psframebox, можно применить ко всей матрице. В следующем примере припричлось приложить некоторые усилия, чтобы соединительная линия была гори-

Ř

зонтальной; для этого одиночная вершина, стоящая слева, была помещена <sup>в</sup> свою собственную матрицу:

```
\usepackage {pstcol,pst-node}
\psset{arrows=->,fillcolor=white,fillstyle=solid}
\newcommand{\Show}[1]{\psshadowbox{#l}}
\definecolor{pink}{rgb}{l, .75, .8}
\begin{psmatrix}[mnode=r,ref=t]
  \psframebox [linestyle=none, f ramesep=. 75] {*/.
    \begin{psmatrix}
      [name=A,ref=c]\Show{Stakeholder}
    \end{psmatrix}} &
 \psframebox [fillstyle=solid, fillcolor=pink, framesep=. 75] {%
    \rule{lcm}{Opt>
    \begin{psmatrix}[ref=c]
      [name=B]\Show{Goal} & \Show{Criteria}\\
              \Show{Sub-goal} & \Show{Justification}
      \chi(1,1){1,2}
      \ncline{l,l}{2,2}
      \ncline{l,1}{2,l}\tlput{Strategy}
      \ncline{2,l}{2,2}
    \end{psmatrix}}
\end{psmatrix}
\ncline[angleB=180]{A}{B}\naput[npos=.7]{Model}
```
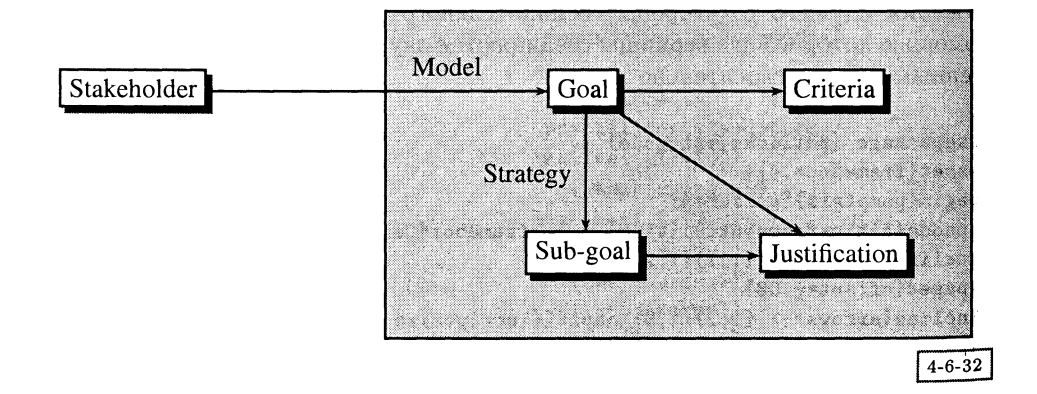

Весьма неожиданных результатов можно достичь <sup>с</sup> помощью отрицательного значения расстояния между столбцами, позволяющего последовательно идущим столбцам накладываться друг на друга. В приведенном ниже примере для соединения боксов используется трехзвенный элемент \ncangle, но благодаря установке значения параметра armA равным 0 первый элемент не имеет протяженности. Значения параметров angleА и angleB установлены таким образом, чтобы первый соединительный элемент выходил из первой вершины вправо (angleA=O) <sup>и</sup> входил во вторую сверху (angleB=90), тогда как второй выходил бы слева (angleA=180) <sup>и</sup> входил снизу (angleB=-90):

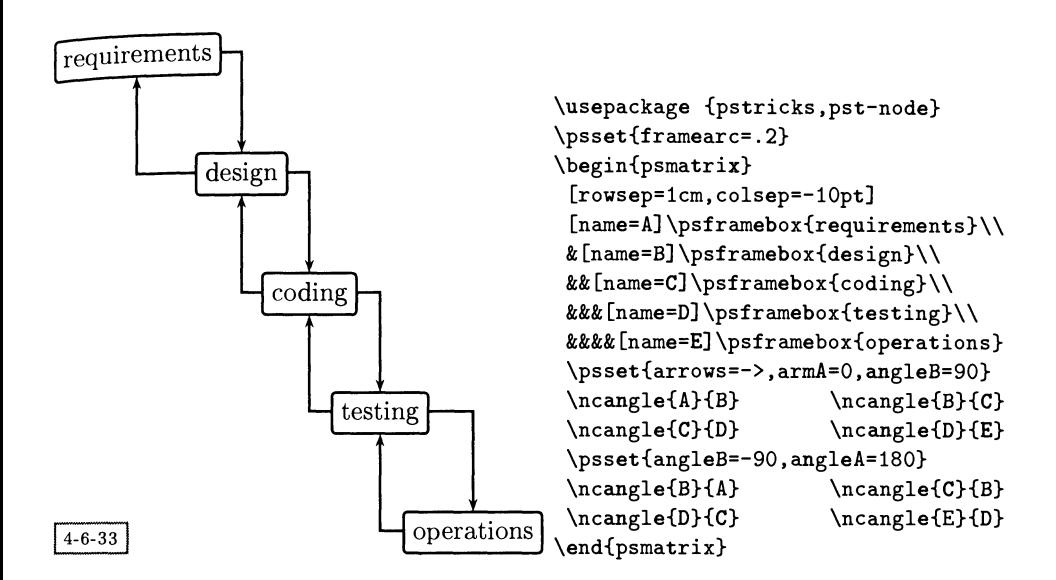

### 4.6.2 Древовидные диаграммы

Пакет PSTricks обладает исключительно богатыми возможностями для построения древовидных диаграмм, имеющих сложную структуру и внешний вид. Поддержка этих возможностей осуществляется при загрузке дополнительного пакета pst-tree. Доступные команды перечислены <sup>в</sup> разд. 4.13.5 на с. 196, а графические параметры (относящиеся только к этим командам) перечислены <sup>в</sup> табл. 4.7 на с. 197. Как <sup>и</sup> следовало ожидать, большинство других команд <sup>и</sup> параметров тоже может быть использовано, будь то универсальные средства рисования или средства создания соединительных элементов и присвоения меток. Каждая из разновидностей вершин, описанных выше, превращается в узел дерева, ей присваивается имя <sup>с</sup> префиксом «Т» и удаляется суффикс «node».

Фундаментальным понятием для построения деревьев <sup>в</sup> пакете PSTricks является вложение деревьев. Дерево (\pstree) состоит из корня <sup>и</sup> одного или нескольких узлов:

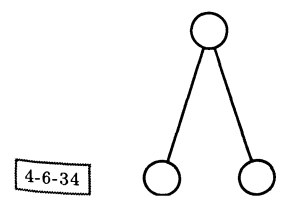

\usepackage {pstricks,pst-node,pst-tree} \pstree{\TC}{ \TC \TCY

Каждый узел может сам быть деревом:

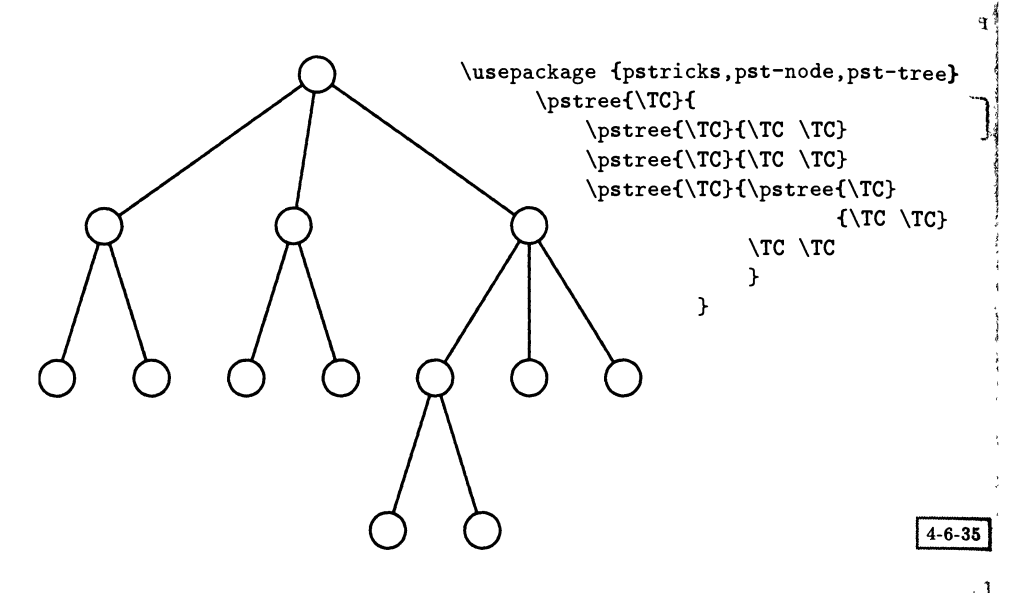

Такое строение позволяет создавать структуры произвольной сложности.

Следующее дерево является аналогом напечатанного <sup>в</sup> Goossens et al. (1994), разд. 10.5.2, которое было нарисовано с помощью пакета ecltree. По простоте записи эти пакеты близки друг к другу. Как часто бывает в  $L^4F^Xe$ , удобочитаемость сильно зависит от расположения текста программы. По сравнению с принятыми по умолчанию значениями в следующем примере было уменьшено расстояние по вертикали между деревьями (levelsep) и увеличено пространство вокруг узлов (nodesep).

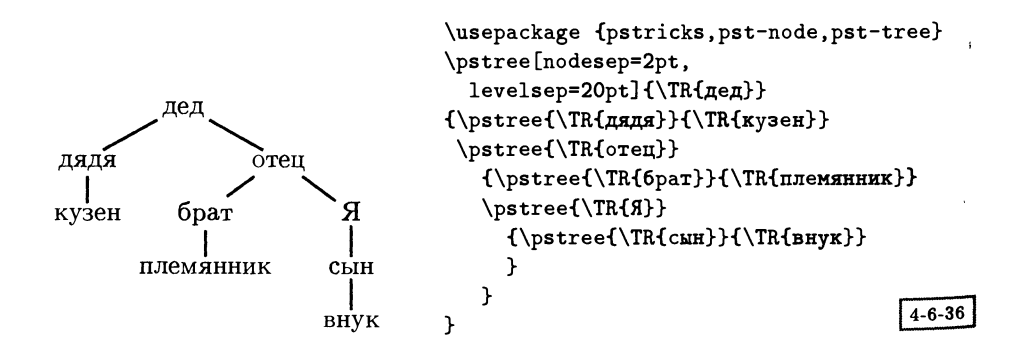

Немного труднее воспроизвести пример, созданный другим пакетом ддя рисования деревьев, описанным в Goossens et al. (1994)), разд. 10.2.3, а именно пакетом trees Питера Ванруза.

Каркас этого примера очень прост:

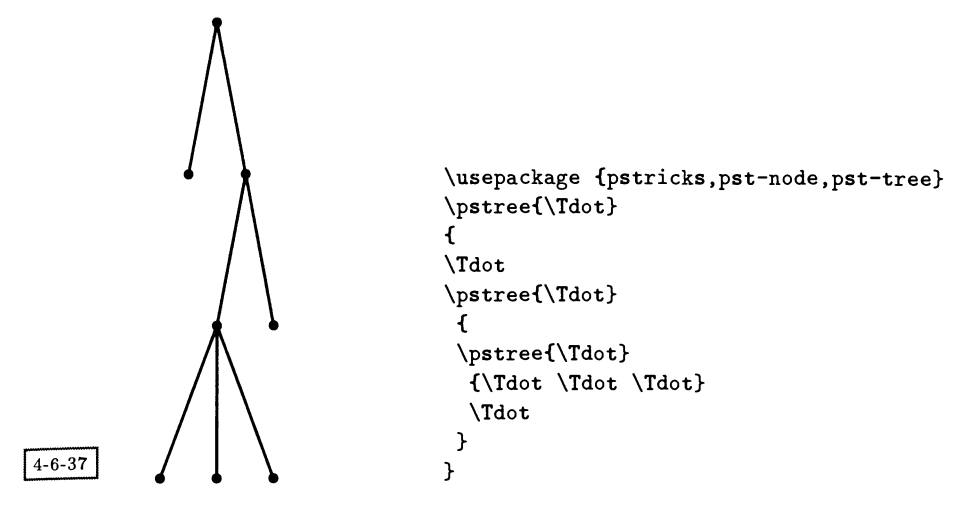

но после присвоения всем узлам и соединительным элементам меток и коррекции параметров с целью достижения более симпатичного результата внешний вид программы становится довольно сложным, хотя и похожим по объему на то, что получилось у Ванруза:

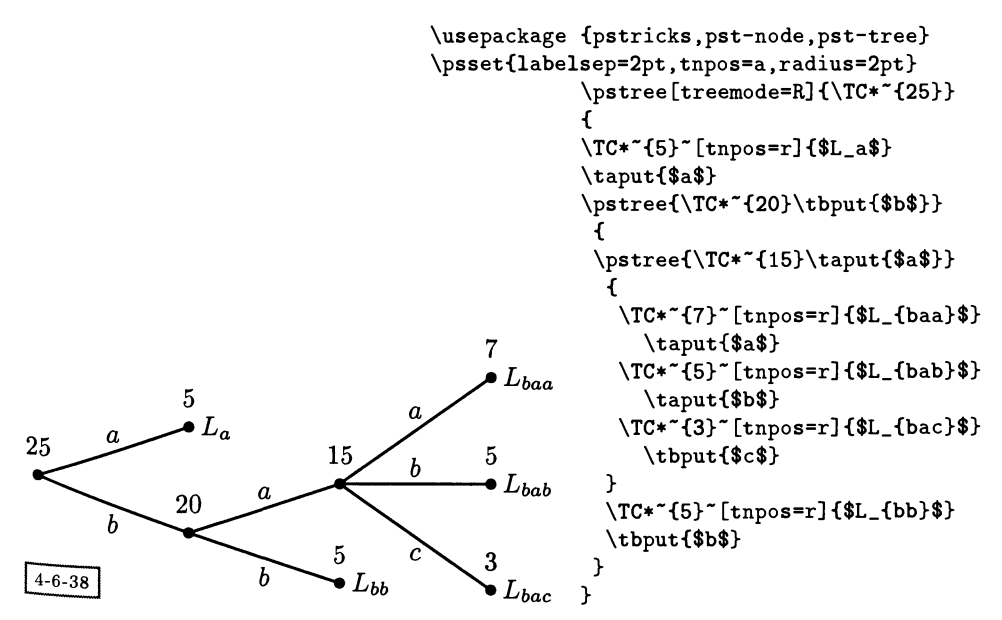

Соединительные элементы <sup>в</sup> дереве создаются путем вызова макро \psedge, к которому указываются два узла. Действие команды \psedge может быть явно изменено либо <sup>с</sup> помощью ее переопределения, либо указанием папараметра edge. В следующем примере мы переопределим команду \psedge так, чтобы задать подправленными углами (учитывая, что дерево растет вверх) <sup>и</sup> достигнуть радующего глаз результата. Обратите внимание на явное задание связей между поименованными узлами, <sup>а</sup> также на горизонтальные соединительные элементы.

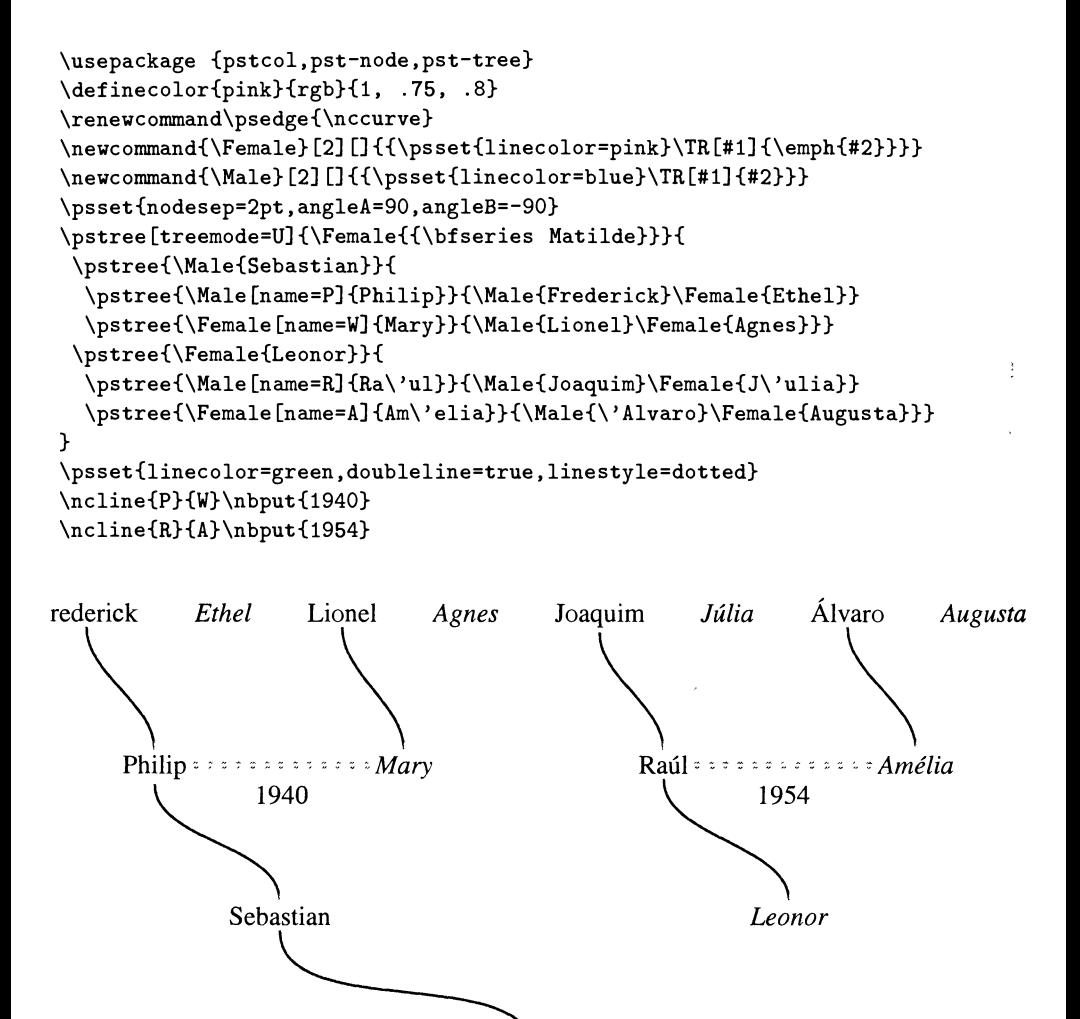

Matilde

 $4 - 6 - 39$ 

Переопределение внешнего вида соединительных элементов оказывается также необходимым, если мы хотим получить вместо прямых линий линии, идущие под прямым углом. При этом нужно следить за параметрами angleA <sup>и</sup> angleB, <sup>а</sup> также убедиться <sup>в</sup> том, что все узлы <sup>в</sup> этом дереве, растущем слева направо, выровнены по левому краю (путем задания параметра ref).

Если этого не сделать, полученные <sup>с</sup> помощью команды \ncangle края будут выглядеть достаточно странно.

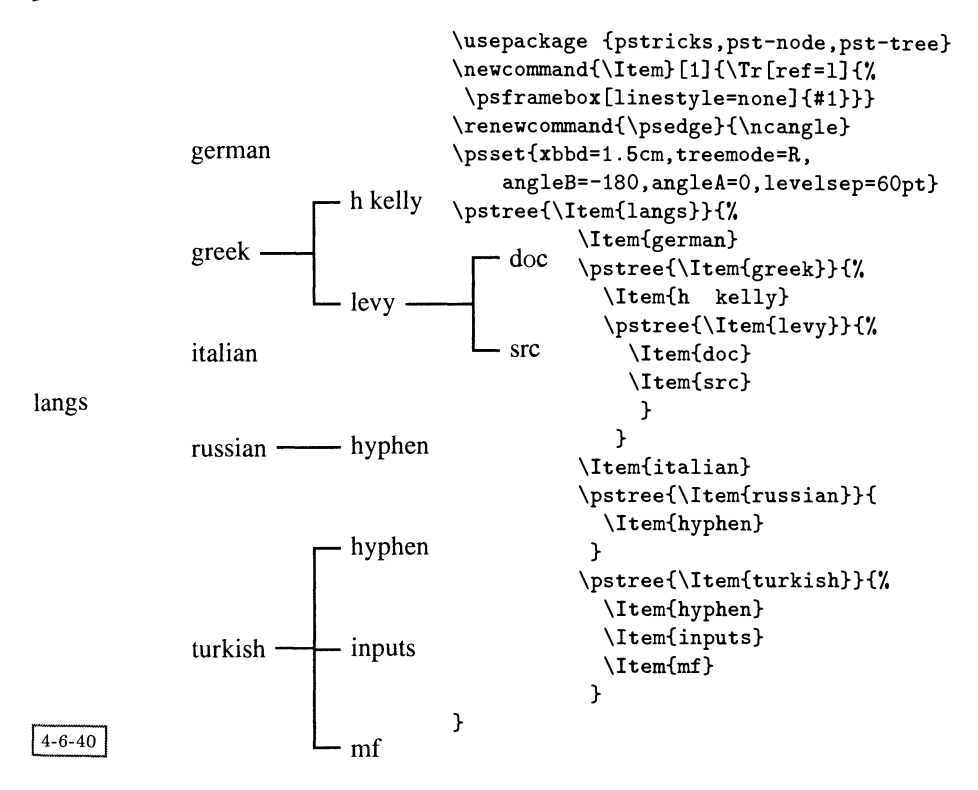

Этот прием позволяет по-новому изобразить небольшое семейное дерево. На этот раз соединительные элементы выглядят гораздо симпатичнее:

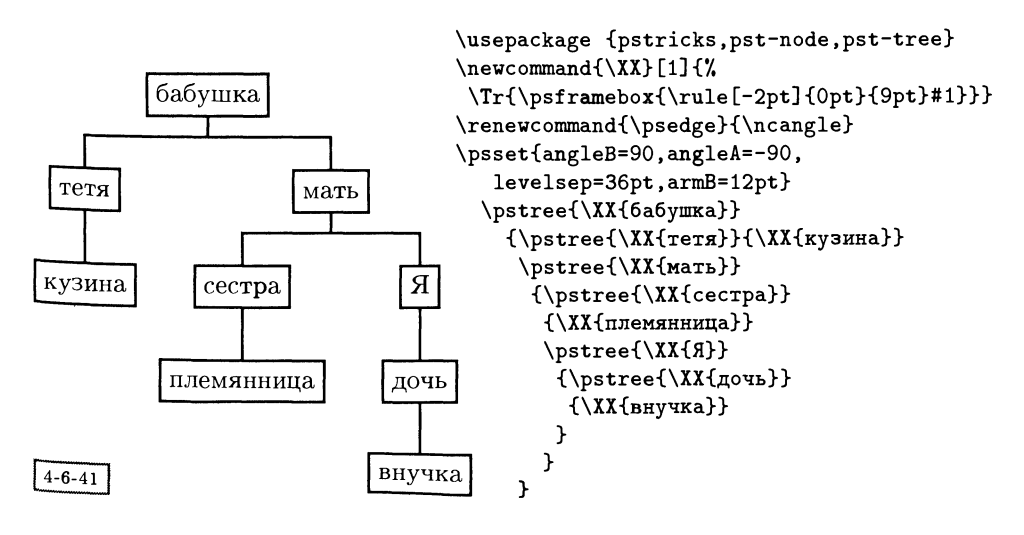

Соединяющие узлы элементы, конечно, являются стандартными объекта ми пакета PSTricks, поэтому для них можно задавать любые обычные парамет. ры. В следующем примере в нижней части дерева использованы штриховые линии, а содержимое каждого узла набрано в математическом режиме. Чтобы продемонстрировать, что PSTricks'овские конструкции нормально взаимодействуют с другими пакетами, поворот всего дерева на 90 градусов осуществлен с помощью команды \rotatebox стандартного L<sup>A</sup>TFX'овского графического пакета.

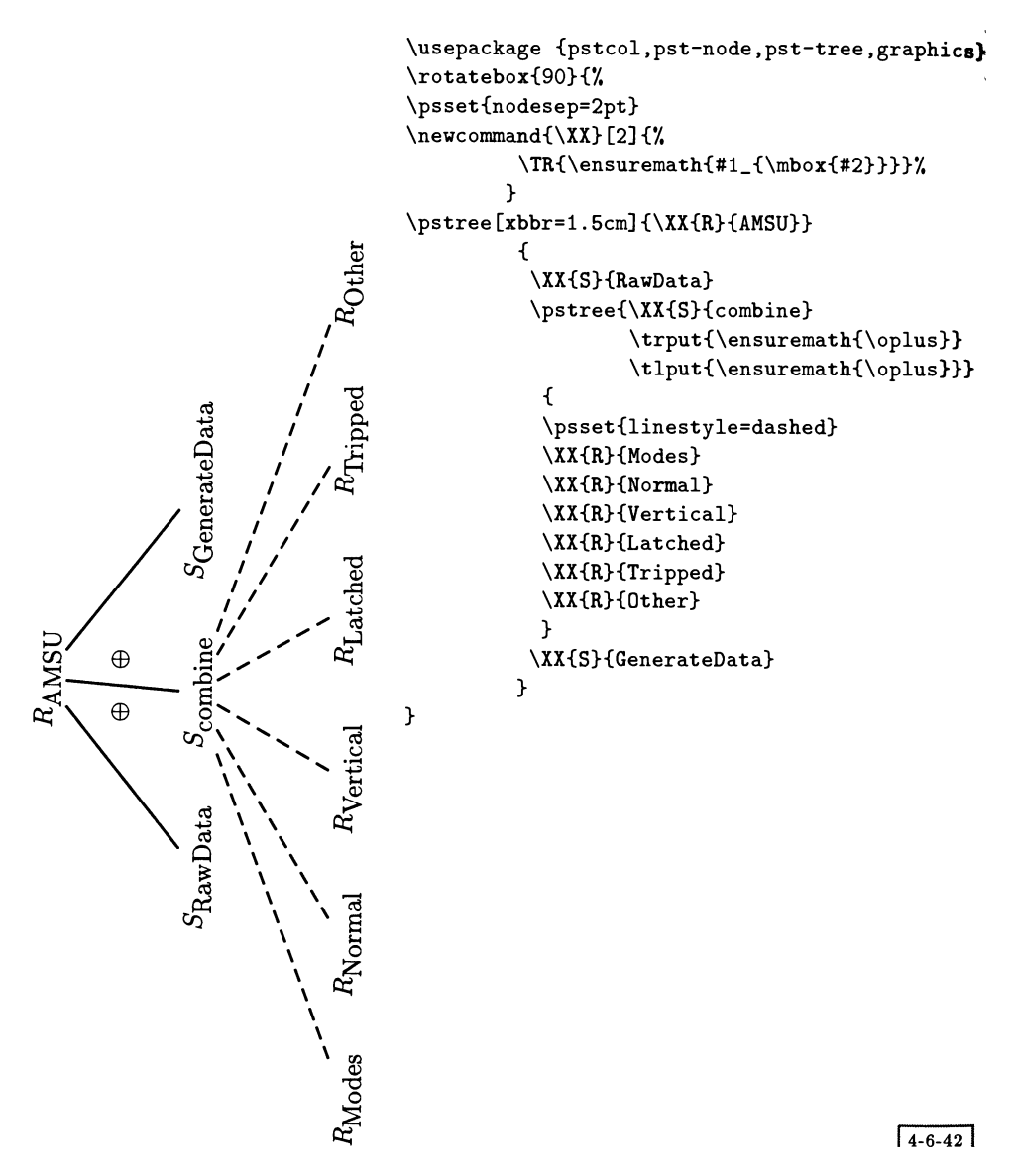

Если требуется построить деревья ясной структуры, исходящие из одного узла, то соединительный элемент \ncangle, <sup>к</sup> которому добавлено небольшое смещение, позволяет получить желаемый результат:

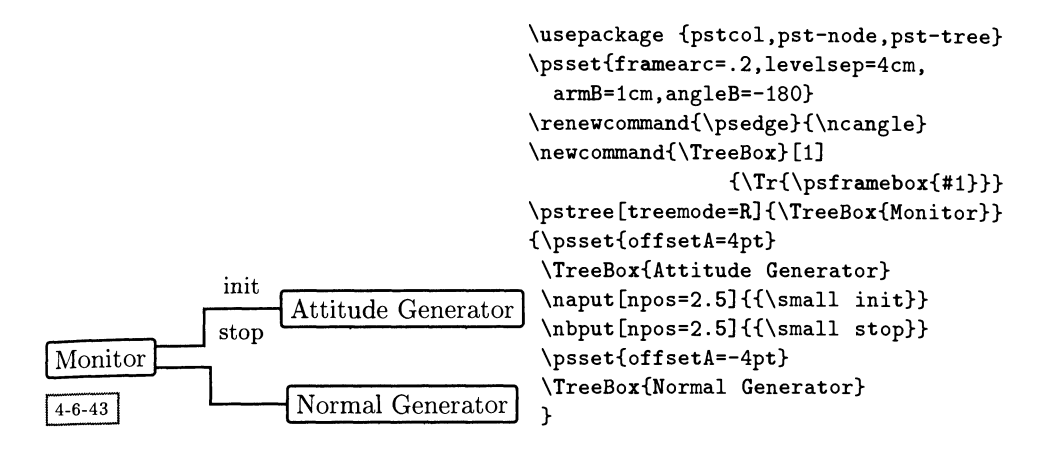

В случае простых соединительных элементов нам не нужно заботиться <sup>о</sup> смещениях или углах. В следующем примере показано, как можно изменять направление во вложенных деревьях:

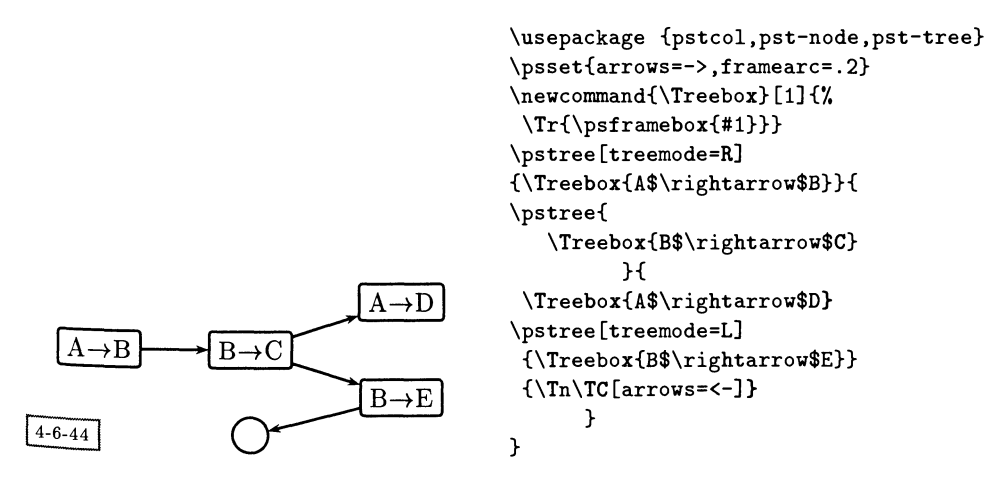

Наконец, не забудем и о простом пустом узле:

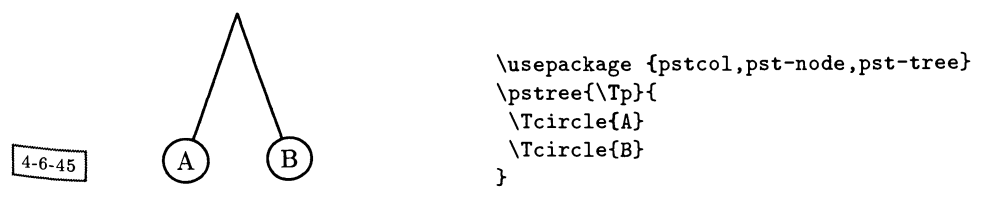

#### Задание обрамляющих боксов деревьев 4.6.3

Как мы уже говорили выше, пакету PSTricks не всегда удается корректно определить занимаемую объектами площадь, что иллюстрируется соединительными элементами в следующем примере. Благодаря активации параметра showbbox можно увидеть, что без указания параметров xbbl и xbbr во втором случае содержащий дерево бокс был бы определен неверно:

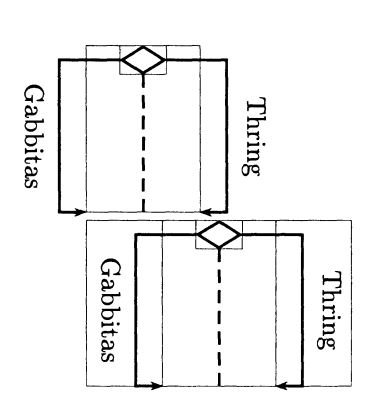

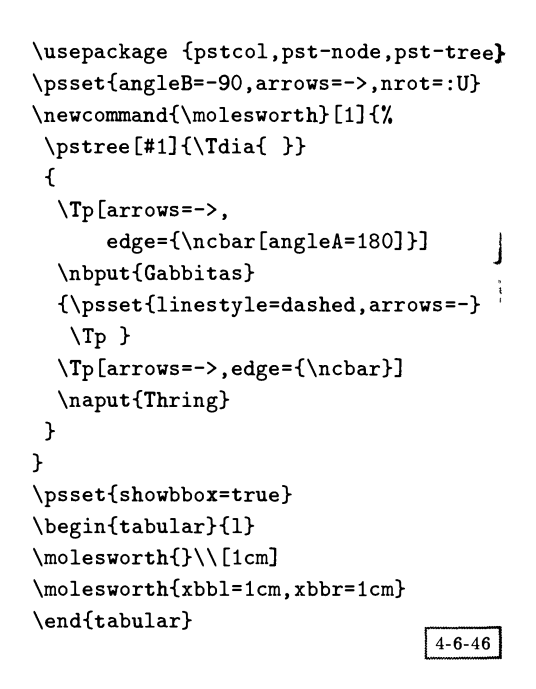

#### $4.7$ Графическое представление данных

Пакет PSTricks содержит набор средств высокого уровня для обычных задач графического представления информации в разнообразных форматах на основе считанных из внешних файлов данных. Эти команды, входящие в дополнительный пакет pst-plot, приведены в разд. 4.13.6 на с. 198, а дополнительные параметры перечислены в табл. 4.8 на с. 199. Простейшим форматом данных является перечень чисел, разделенных запятыми или пробелами, но числа также могут быть заключены в фигурные ({}) или круглые (()) скобки. Если все данные заключены внутри одной пары квадратных ([]) скобок и открывающая скобка [ расположена в начале строки, они считываются гораздо быстрее. Однако в этом случае ТрХ быстрее начинает жаловаться на нехватку памяти. Будучи единожды считанными, данные могут

использоваться повторно с помощью команд \readdata и \savedata. Между командами \fileplot или \dataplot, выполняющими синтаксический анализ и проверку данных в Т<sub>Е</sub>Х'е, и командой \listplot, просто передающей данные PostScript'y, есть существенное различие. Последний вариант не предполагает проверки переполнения памяти PostScript'а, но обладает тем преимуществом, что в выходной файл для создания или преобразования данных могут быть включены любые PostScript'овские инструкции. В сложных случаях применение макро \PSTtoEPS вместе с командами для графического представления данных позволяет использовать массивы данных еще большего объема. Пример этого будет приведен в разд. 4.10.2 на с. 178.

Пользователи должны осознать, что проверка занимаемого данными места и выбор масштаба оказываются их обязанностью. В отличие от многих других пакетов, PSTricks не подгоняет данные в заранее отведенное для них пространство. Обычно разумный выбор значений параметров xunit и yunit позволяет быстро добиться прекрасных результатов. Оси создаются отдельно, при этом не предпринимается никаких действий для размещения каких-либо специальных меток в точках, обозначающих шаг шкалы. С другой стороны, становится очень легко накладывать несколько графиков один поверх другого и использовать язык PostScript для вычисления функций, как сделано в следующем примере, где друг на друга наложены функции  $sin(x)$ ,  $sin(x) cos(x)$ и  $cos(x)$ .

```
\usepackage {pstcol, pst-plot}
\begin{bmatrix} -1, -2.5 & (9, 2.5) \end{bmatrix}\psset{xunit=.25mm,yunit=2cm}
\psset{plotpoints=50}
\psplot[linestyle=dashed,linecolor=blue]{0}{360}{x sin}
\psplot[plotstyle=dots,dotstyle=triangle]{0}{360}{x cos}
\psset{plotpoints=200}
\psplot[linecolor=red]{0}{360}{x dup sin exch cos mul}
\end{pspicture}
```
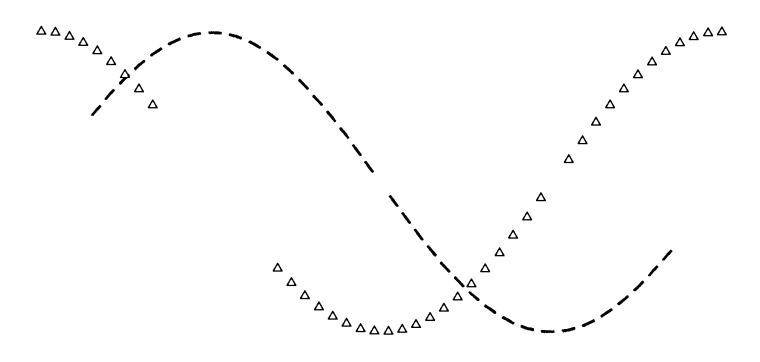

Оси или рамки для графиков могут создаваться многими способами. Присвоение меток по умолчанию является вполне разумным, что видно из приве. денных ниже типичных случаев:

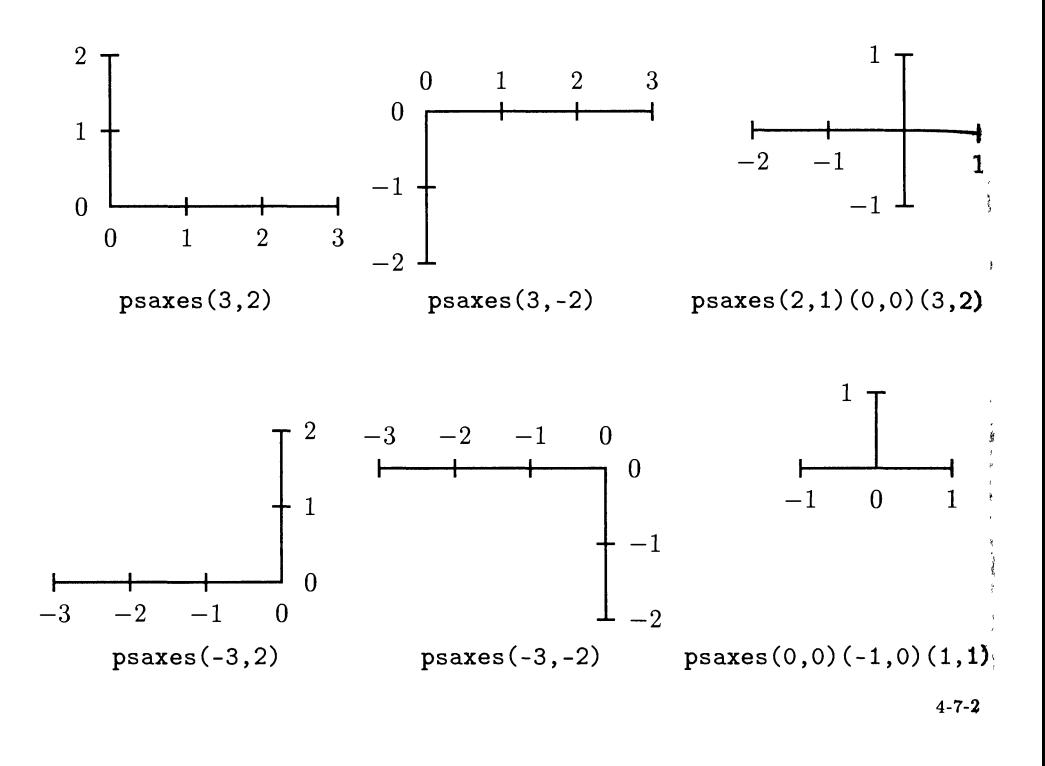

Команда \psaxes также может использоваться для создания рамок у графиков. В этом случае в ней можно указывать графические параметры заполнения и задания цвета. В следующем примере (иллюстрирующем частоту,  $\ell$ которой встречаются слова разной длины в некотором отрывке из Диккенса) также показано, как можно оперировать метками на осях.

```
\usepackage {pstcol,pst-node,pst-tree}
\readdata{\foo}{words.dat}
\psset{yunit=.2mm, xunit=4mm}
\begin{pspicture}(-2,-50)(20,250)
\psaxes[axesstyle=frame,dy=50\psyunit,Dy=50,tickstyle=bottom,
        fillcolor=gray,fillstyle=solid](1,1)(18,229)
\dataplot[plotstyle=line,linecolor=white]{\foo}
\end{pspicture}
```
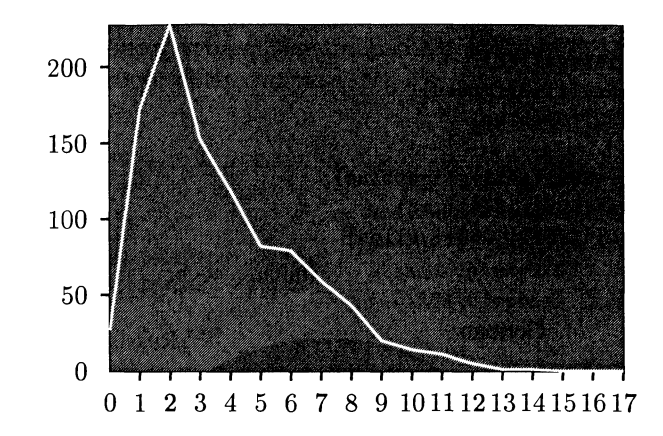

 $4 - 7 - 3$ 

При создании PSTricks не ставилась цель сравниться по возможностям со зрелым коммерческим графическим пакетом. Функции графического представления данных в PSTricks предназначались только для построения простых научных графиков. Однако должно быть понятно, что PSTricks'овские макро и ТуХ'овская программируемость служат хорошим основанием для получения изображений какой угодно сложности. Ниже представлен еще один вариант круговой диаграммы, которая была построена с помощью METAPOST'а на с. 106, наряду с макрокомандами и частью использованных для ее построения данных. Обратите внимание, что метки есть только у сегментов, размер которых больше некоторой пороговой величины (присвоение осмысленных меток всем сегментам потребовало бы гораздо больших усилий). Дени Жиру написал для PSTricks универсальный пакет для создания круговых диаграмм и гистограмм, способный выдавать очень профессиональные результаты (он использует Unix'овские программы sh и awk, называется pie-chart.sh и может быть найден в дистрибутиве PSTricks).

```
\usepackage{calc,pstcol}
\newcounter{lastval}
\newcounter{thishalf}
\newcounter{thisval}
\definecolor{lightblue}{rgb}{.68, .85, .9}
\newcommand{\lang}[4]{% name, value, proportion of 10000, color
\setcounter{thisval}{\value{lastval}}
 \addtocounter{thisval}{#3}
 \pswedge[fillcolor=#4]{1}{\thelastval}{\thethisval}%
 \setcounter{thishalf}
            {((\value{thisval}-\value{lastval})/2)+\value{lastval}}
 \ifnum#3>200\rput(1.3;\thethishalf){#1}\fi
 \setcounter{lastval}{\value{thisval}}
ŀ
\psset{fillstyle=solid}
\degrees [10000]
```
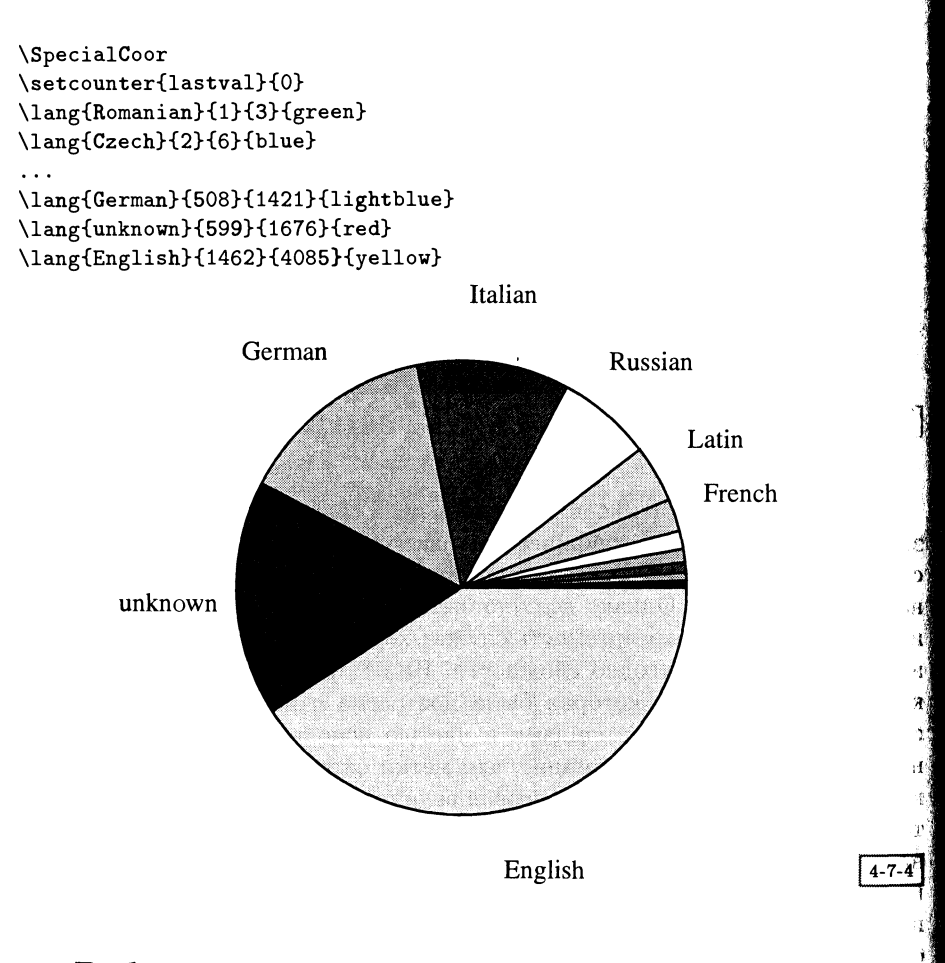

# 4.8 Работа <sup>с</sup> третьим измерением

Более поздние версии пакета PSTricks включают некоторые экспериментальные средства просмотра трехмерных объектов. Можно построить проекции двумерных объектов <sup>в</sup> трехмерную систему координат и смотреть на них под разными углами. В настоящее время PSTricks не умеет изображать реальные трехмерные объекты, строить их <sup>с</sup> учетом перспективы, удалять закрытые объектом линии или передавать игру света, так что полезность этой части пакета ограничена. Однако, набравшись терпения, можно добиться неплохих результатов (многочисленные примеры которых, как обычно, можно найти <sup>в</sup> Girou (1994)). Работа с третьим измерением осуществляется путем загрузки дополнительного пакета pst-3d. В разд. 4.13.7 на с. <sup>200</sup> перечислены новые команды этого пакета, а <sup>в</sup> табл. 4.9 на с. 200 описаны используемые <sup>в</sup> них дополнительные графические параметры.

Есть две «трехмерные» команды высокого уровня и один универсальный инструмент. Первая команда — это \psshadow, создающая отбрасываемую некоторым текстом тень, угол падения <sup>и</sup> размер которой (в виде доли размера основного текста) могут быть заданы:

 $4 - 8 - 1$ 

 $4 - 8 - 2$ 

\usepackage {pstcol,pst-3d} \psshadow[Tshadowangle=45, Tshadowsize=2.5] {\LARGE\bfseries Слова бросают тень}

Команда \pstilt наклоняет объект <sup>в</sup> третьем измерении:

Я явно болен! \usepackage {pstcol,pst-3d} \pstilt{45}{H явно болен!}  $\begin{binatrix}p^2(0,-2)(2,1)\end{min}$  $\beta(-75){\psgrid(0,0)(2,2)}$ \end{pspicture}

Универсальный макро \ThreeDput помещает любой PSTricks'овский объект <sup>в</sup> некоторую точку трехмерного пространства. В нем почти всегда указывается параметр normal, задающий вектор нормали к плоскости объекта. В качестве простого примера предположим, что мы хотим нарисовать куб так, чтобы точка наблюдения располагалась <sup>с</sup> левой стороны от передней грани. В таком случае передняя грань куба могла бы быть нарисована следующим образом:

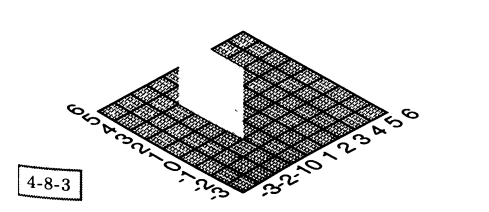

```
\usepackage {pstcol,pst-3d}
\begin{bmatrix} -5, -3 \\ 4, 3 \end{bmatrix}\psset{unit=.3cm}
 \psset{viewpoint=-l -1 1}
 \ThreeDput[normal=0 0 1]
           {\pmb{(-3, -3)(6, 6)}}\Thetaput[normal=-1 0 0] (0, 4, 0)\sigma*[linecolor=yellow](4,4)\end{pspicture}
```
Направление наблюдения viewpoint описывается как «сверху»  $(-1)$ , «сза» ди»  $(-1)$  и «слева» (1). Далее весь куб целиком показан с четырех «верхних» үглов:

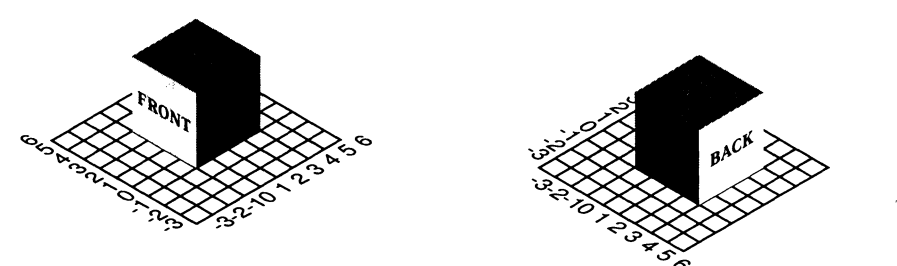

Направление наблюдения: -1 -1 1 Направление наблюдения: 1 -1 1

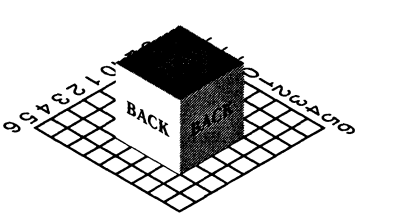

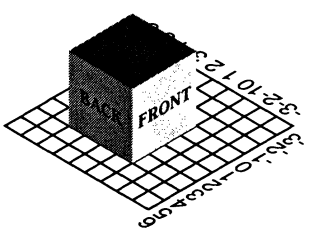

 $4 - 8 - 4$ 

Направление наблюдения: 111 Направление наблюдения: -1 1 1

Важно понимать, что PSTricks не проверяет, какая сторона объекта какую загораживает. Последняя нарисованная сторона закрывает все, что было нарисовано ранее даже в том случае, если в трехмерном пространстве она располагается сзади. Поэтому при рисовании под разными ракурсами необходимо рисовать стороны в разном порядке. На следующем рисунке иллюстрируется вышесказанное. Показывая «нижнюю сторону», необходимо в правильном порядке по отношению к направлению взгляда изобразить все шесть граней. Грубое «освещение» игральной кости достигается просто за счет окрашивания трех граней более светлым цветом (изображение хода лучей от источника света существенно превосходит возможности этого пакета!). Ниже приведены значения параметра normal для каждой из граней.

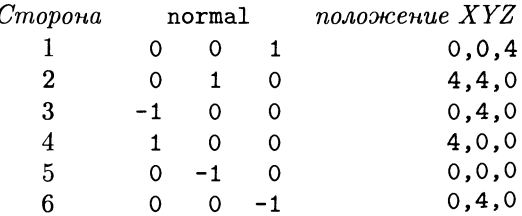

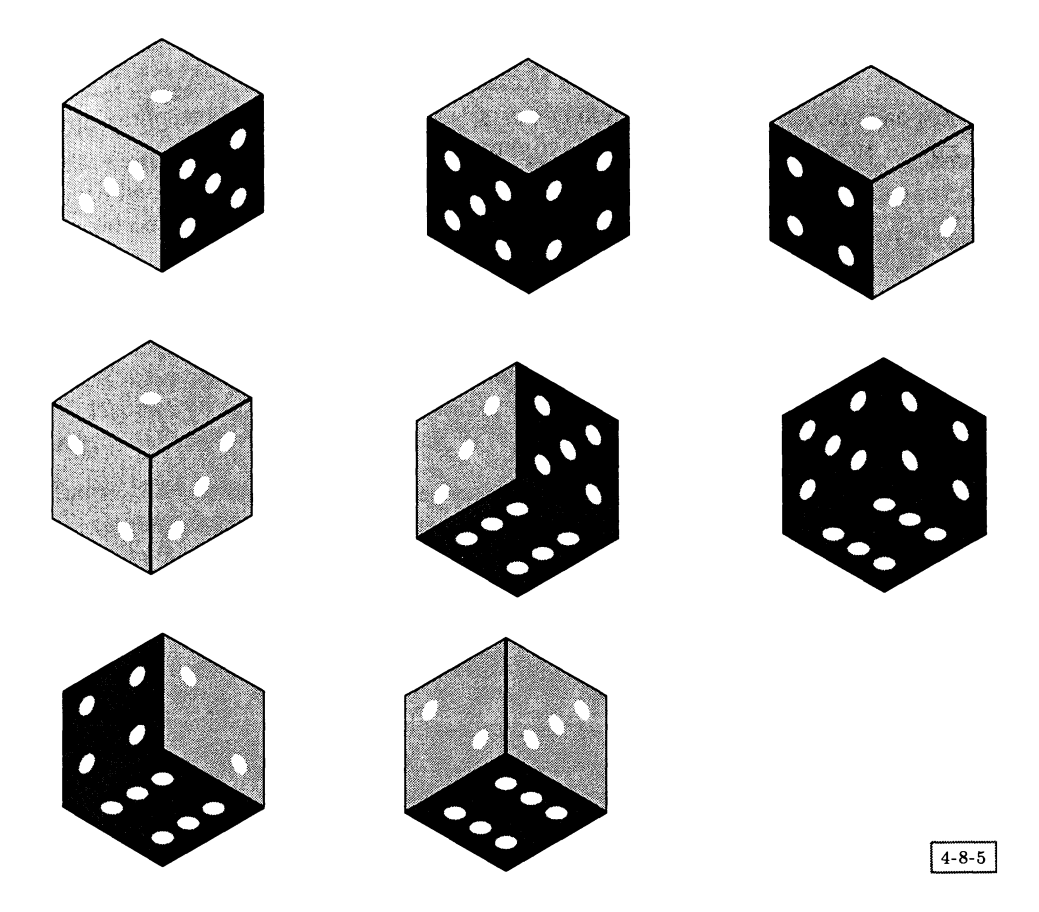

Следуя примеру еще одного рисунка, созданного Дени Жиру, можно попробовать воспользоваться макро (ThreeDput, чтобы создать эффект выпуклого текста (этот рисунок также показан на цветной вклейке IVb):

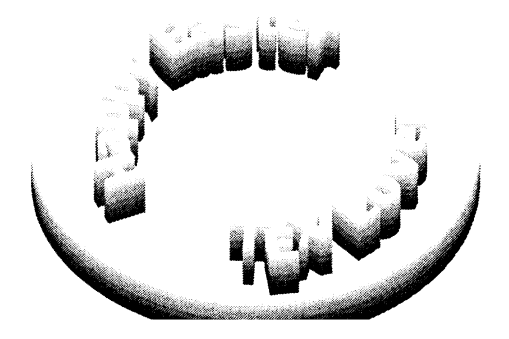

#### Команды итерации 4.9

Чтобы расположить последовательность объектов на равных расстояниях друг от друга, можно воспользоваться дублирующим макро:

\multirput\* [refpoint] {angle}  $(x_0, y_0)$   $(x_1, y_1)$  {int} {stuff}

Он действует аналогично команде \rput, но создает *int* копий, помещая первую в точку  $(x_0, y_0)$  и отступая каждый раз на  $(x_1, y_1)$ . Этот макро можно использовать только в декартовой системе координат. Например:

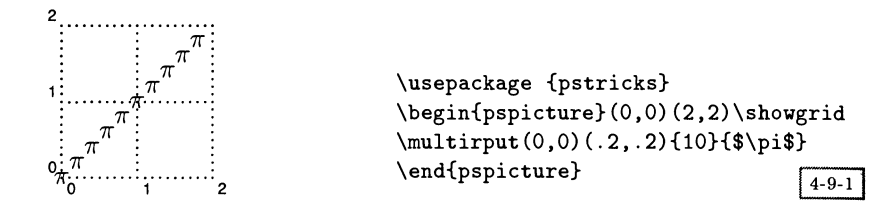

Для многократного повторения обычных графических объектов существует другой макро:

\multips {angle}  $(x_0, y_0)$   $(x_1, y_1)$  {int} {graphics}

синтаксис которого похож на синтаксис команды \multirput. Используйте только такие графические объекты, которые не занимают места.

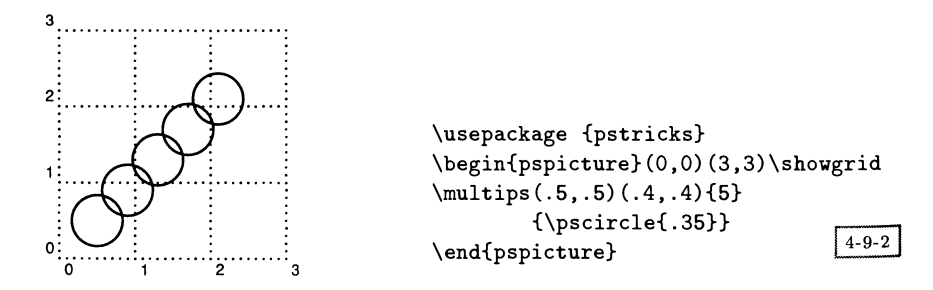

Обратите внимание, что для каждой копии объекта точка  $(0,0)$  смещается на величину \multips.

Более общая система многократного повторения реализуется пакетом multido, который неявно запускается при использовании команд графического представления данных (этот пакет в действительности не зависит от PSTricks и может использоваться самостоятельно). Синтаксис команды \multido имеет вид:

## $\mathcal{L}_{\text{mult}}$  ido{*variables*}{*repetitions*}{*actions*}

где аргумент actions описывает какие-то действия, подлежащие повторению, и может являться любой ТЕХ'овской командой. Аргумент repetitions определяет число повторений. Первый аргумент представляет собой разделенный запятой список описаний переменных, каждое из которых состоит из

```
переменная = начальное значение + прирост
```
Переменная устанавливается равной начальному значению, а потом при каждом повторении увеличивается на величину прироста.

Первая буква имени переменной определяет тип переменной. Поддерживаются четыре типа переменных:

- Ллина (dimension) (d или D) Начальное значение и прирост должны быть представлены в ТрХ'овских единицах измерения. Текущее значение выражено в единицах измерения sp (ТрХ'овские масштабные пункты). Например, \dx=4cm+5pt.
- Число (number) (n или N) Начальное значение и прирост должны быть целыми числами или числами с одинаковым количеством знаков после запятой (до восьми). При добавлении прироста допускается операция сложения с фиксированной запятой. Например, \n=3+7.05, \Nx=5.30+-1.25.
- Целое число (integer) (і или I) Начальное значение и прирост должны быть целыми числами. Результат аналогичен предыдущему пункту, но вычисляется быстрее. Например,  $\I = 2 + -1$ .
- Действительное число (real) (г или R) Начальное значение и прирост должны либо быть целыми, либо иметь не более четырех цифр по каждую сторону от десятичной точки. Текст подстановки является числом, но допускается операция сложения с плавающей запятой и случайные небольшие ошибки. Этот вариант дает менее удовлетворительные результаты, чем использование типа «число», но работает быстрее. Например, \rv=4.2+1.05.

Документация к макро находится прямо в его исходных текстах и описывает еще некоторые другие возможности, но основные способы применения показаны в примерах, встречающихся на протяжении этой главы. В сложном примере на рис. 4.1 (предоставленном Дени Жиру) активно используются многократно повторяемые регулярные операции.

#### Настройка и программирование PSTricks  $4.10$

Хотя любой графический материал, написанный на ТрХ'е, может использовать возможности макропрограммирования самого ТрХ'а, в PSTricks предоставляются дополнительные средства описания рисунков более элегантным способом, чем в виде простого перечня команд. Мы считаем такую возможность важной

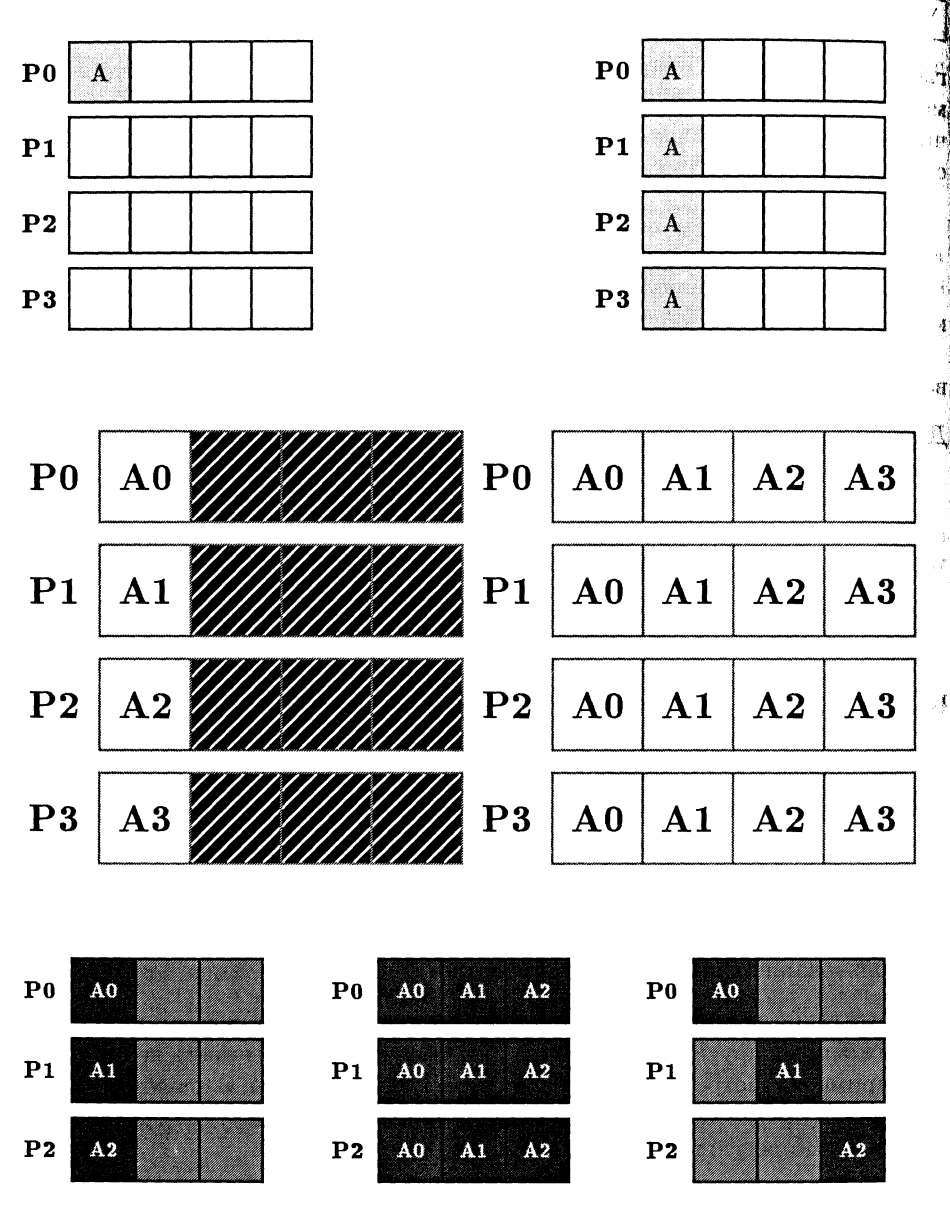

Рис. 4.1. Сетка процессора, запрограммированная Дени Жиру.

частью подобного способа создания рисунков <sup>и</sup> одной из главных причин выбора рисования в ТрХ'овской среде, а не с помощью внешнего графического пакета. В данном разделе рассматриваются некоторые свойства, достойные применения, и демонстрируются стили программирования.

# $4.10.1$  Новые объекты и стили в PSTricks

Иногда бывает полезно путем создания особых версий графических объектов .<br><sub>со своими собственными параметрами, принимаемыми по умолчанию, обойтись</sub> без длинных списков параметров и неуклюжих вызовов команды \psset. Это постигается с помощью команды \newpsobject:

которая на основе старого объекта object создает новый объект под именем  $name$  с иначе инициализированными параметрами. Примером может служить команда:

```
\newpsobject{trafficsign}{pscirclebox}{linecolor=red,doubleline=true}
```
Параметры при обращении к команде \trafficsign можно задать и явным образом:

```
\trafficsign[linecolor=green, doublesep=20pt]{School}
```
Макрос \showgrid, который уже встречался нам раньше во многих примерах в этой главе, был определен следующей командой:

```
\newpsobject{showgrid}{psgrid}{subgriddiv=1,griddots=10,gridlabels=6pt}
```
Действуя иначе, можно ассоциировать новый стиль с набором графических параметров, который вы хотите использовать многократно:

```
\newpsstyle{name}{part = value1, \dots}
```
После этого можно применять имя пате в любых создаваемых объектах, указывая его в качестве значения параметра style:

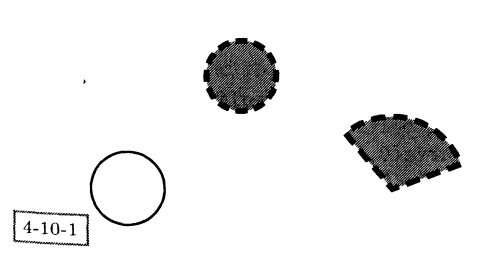

```
\usepackage {pstcol}
\begin{pspicture}(0,0)(5,3)
\newpsstyle{bomb}{fillcolor=gray,
     fillstyle=solid, linestyle=dashed,
     linewidth=2pt}
\pscircle[style=bomb](2,2){.5}
\sqrt{p}scircle(.5, .5){.5}
\pswedge[style=bomb](4,.5){1}{20}{130}
\end{pspicture}
```
Предоставляющий гораздо большие возможности, но и более сложный прием заключается в конструировании совершенно новых составных объектов с помощью команды \pscustom:

## $\pscustom*[settings] {commands}$

Полное описание этой системы см. в van Zandt (1993a). Здесь дан лишь краткий обзор.

Итогом исполнения команды \pscustom является создание нового объекта. к которому можно применять команды закрашивания и который является замкнутой в терминах PostScript'а траекторией. Хотя в команде \pscustom может присутствовать большинство PSTricks'овских объектов, рекомендуется пользоваться только самыми простыми из них (такими, как \psline и \psarc), просто рисующими траектории. Дополнительный графический параметр liftpen указывает, должен ли рисуемый объект соединяться с предыдущей текущей точкой прямой линией и должна ли текущая точка считаться начальной точкой кривой. Параметр liftpen может принимать следующие значения:

- 0 Линия проводится из текущей точки до начальной точки следующего объекта. Если им оказывается кривая или прямая линия, то текущая точка считается ее первой координатой.
- 1 Прямая линия проводится из текущей точки до начальной точки следующего объекта.
- $\bf{2}$ Текущая точка не оказывает никакого влияния на кривую. Это означает, что две последовательные кривые не соединяются и поэтому пространство между ними не закрашивается.

Эти три типа поведения видны из следующего примера:

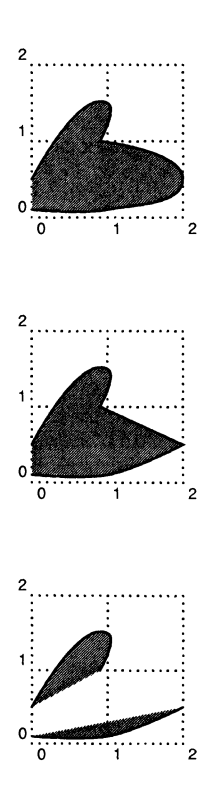

```
\usepackage {pstcol}
\begin{pspicture}(0,0)(2,2)\showgrid
\pscustom[fillstyle=solid,
    fillcolor=gray]{%
 \sqrt{0, .5}(1, 1.5)(.9, 1)\text{log}([liftpen=0](2,.5)(1,.1)(0,.1)γ
                                      4 - 10 - 2\end{pspicture}
\usepackage {pstcol}
\begin{pspicture}(0,0)(2,2)\showgrid
\pscustom[fillstyle=solid,
    fillcolor=gray]{%
 \text{V}\text{scurve}(0,.5)(1,1.5)(.9,1)\text{log}(-1) (2, .5) (1, .1) (0, .1)
ι
                                      4 - 10 - 3\end{pspicture}
```

```
\usepackage {pstcol}
\begin{pspicture}(0,0)(2,2)\showgrid
\pscustom[fillstyle=solid,
   fillcolor=gray]{%
 \gamma(0, .5) (1, 1.5) (.9, 1)\pscurve[liftpen=2](2,.5)(1,.1)(0,.1)
ι
                                     4 - 10 - 4\end{pspicture}
```
Влобавок к графическим объектам пакета PSTricks оказывается лоступным еще один набор команд, действие которых аналогично действию Post-Script'овских операторов с соответствующими именами. Ими являются команлы установки \newpath, \gsave, \grestore, \msave и \mrestore, команды по- $\frac{1}{3}$ иционирования \moveto(coordinates), команды для рисования \stroke и \fill и команды преобразования \translate(coordinates), \scale{num1 num2} и \rotate{angle}. Команды \msave and \mrestore позволяют сохранить и восстановить только систему координат, тогда как команды \gsave и \grestore являются более сильнодействующими. На рис. 4.2 показано, как с помощью введенных им команд Дени Жиру запрограммировал случайное блуждание (генератор случайных чисел создан Дональдом Арсено).

Эти дополнительные средства позволяют закрашивать пространство межлу двумя кривыми, не проводя вспомогательных линий и не соединяя их:

> \usepackage {pstcol} \begin{pspicture}(0,0)(2,1)\showgrid \pscustom{%  $\sqrt{0, .6}(1, .9)(2, .6)$ \gsave \pscurve[liftpen=1](2,.4)(1,.1)(0,.4) \fill[fillstyle=solid, fillcolor=lightgray] \grestore ι \pscurve[liftpen=2](2,.4)(1,.1)(0,.4) \end{pspicture}

 $4 - 10 - 6$ 

Этот трюк работает потому, что команды \gsave и \grestore в действительности препятствуют рисованию линии второй командой \pscurve, устраняя результаты ее работы после ее завершения. Однако команда \fill продолжает работать, поскольку она обращается к существующей при ее вызове траектории. После этого повторно выполняется команда \pscurve, наконец-то вычерчивающая нижнюю линию.

Существуют PSTricks'овские Postверсии и другие аналогичных Script'овским команд:

```
\text{lineto}(coordinates)
```
 $\verb|\rlineto| (coordinates)$ 

 $\text{Vcurveto}(x_1, y_1)(x_2, y_2)(x_3, y_3)$ 

 $\text{Vcurveto}(x_1,y_1)(x_2,y_2)(x_3,y_3)$ 

но применение их требует внимательности, поскольку необходимо существование текущей точки. Хорошо владеющие PostScript'ом пользователи могут

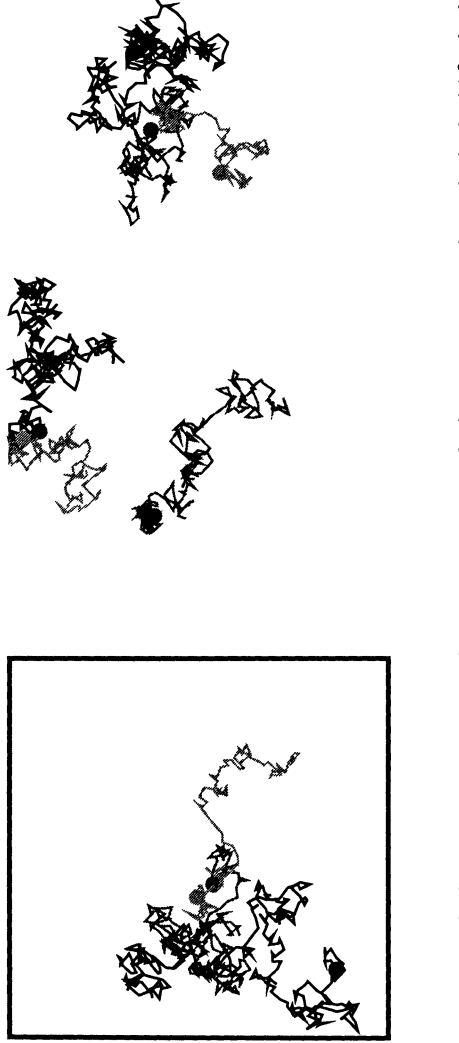

```
\usepackage {pstcol,multido}
\input random.tex
\newdimen\X \newdimen\Y\newdimen\Coor
У, #1 is number of steps
\newcommand{\RandomWalk} [1] {'/,
\setrandim\X{Opt}{lpt}
\setrandim\Y{0pt}{1pt}
\psdots[dotstyle=*,dotsize=6pt]
  (\pointless\X,\pointless\Y)
\pscustom{'/,
 \moveto(\pointless\X,\pointless\Y)
 \multido{\i=1+1}{#1}{%.
  \MoveCoordinate{\X}
  \MoveCoordinate{\Y}
  \lineto(\pointless\X,\pointless\Y)}}
'/, Computation of new horizontal
'/, or vertical position of point
\newcommand{\MoveCoordinate} [1] {'/,
 \setrandim\Coor{-0.03pt}{0.03pt}
 \advance #1 by \Coor
 \ifdim#l>lpt #l=lpt \fi
 \left\{ \right\} \#1<0pt \#1=0pt \{fi}
\newcommand{\randomdemo} [2] {{'/,
 \sigma[linewidth=0.6mm](1,1)
 \rput(#1,#2){\RandomWalk{300}}
 \psset{linecolor=red}
 \rput(#1,#2){\RandomWalk{200}}
 \psset{linecolor=green}
 \rput(#1,#2){\RandomWalk{100}}
}}
\psset{unit=5,dimen=middle}
\frac{bosh\{\begin{bmatrix}pspicture\end{bmatrix}(1,3)}\}\randomdemo{0}{0}
 \randomdemo{0}{l}
 \randomdemo{0}{2} 4 - 10 - 5\end{pspicture}}
```
Рис. 4.2. Случайное блуждание, запрограммированное <sup>с</sup> помощью PSTricks Дени Жиру.

```
\usepackage {pstcol,pst-poly}
\PstRegularPolygon
\PstRegularPolygon[RPolyNbSides=ll]
\PstRegularPolygon[RPolyOffset=2]
\PstRegularPolygon[linecolor=red,RPolyIntermediatePoint=0.2]
\PstRegularPolygon[linestyle=dashed,RPolyCurves,RPoly0ffset=2,
    RPolyIntermediatePoint=0.75]
\bigskip
```

```
\PstRegularPolygon[unit=2,RPolyNbSides=9,RPoly0ffset=2]
\PstRegularPolygon[unit=2,RPolyNbSides=27,RPoly0ffset=7,RPolyCurves,
  RPolyIntermediatePoint=0.I]
```
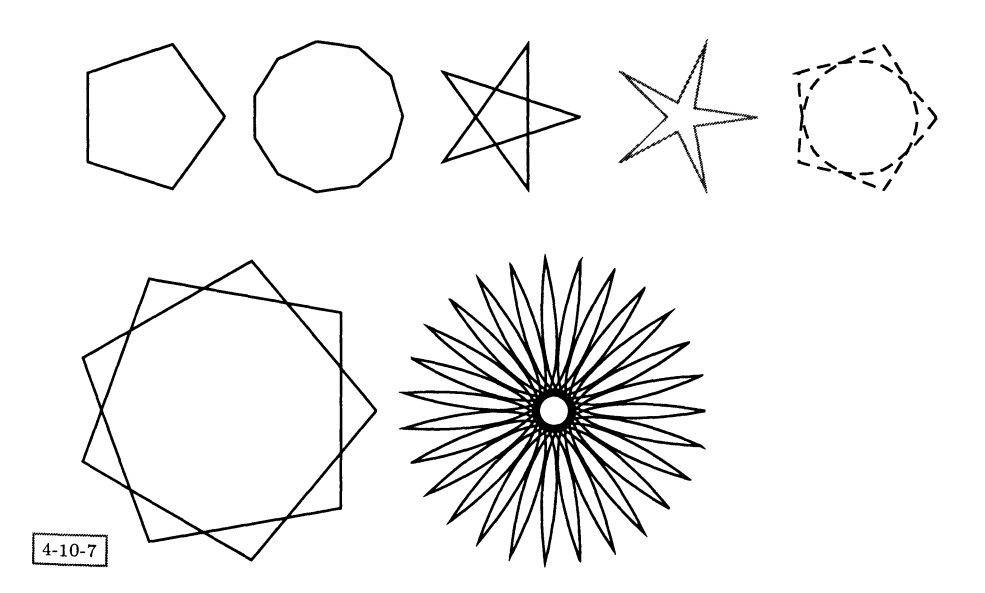

Рис. 4.З. Язык многоугольников, созданный Дени Жиру на основе PSTricks.

также <sup>с</sup> помощью некоторых средств, предоставленных для реализации заложенных в PSTricks идей, вставлять фрагменты программ непосредственно на PostScript'e. Эти возможности описаны в van Zandt (1993a).

Хотя многие рисунки могут быть запрограммированы <sup>с</sup> помощью более безопасных средств из основного пакета PSTricks, возможность строить на базе PSTricks новые объекты расширяет диапазон доступных инструментов. На рис. 4.3 показано применение языка многоугольников, написанного Дени Жиру на основе PSTricks (пакет pst-poly).

## 4.10.2 Примеры программирования на PSTricks

В этом разделе мы покажем некоторые из возможностей PSTricks, продемонстрируем преимущества использования языка программирования для рисования и исследуем разнообразные способы упрощения и разбиения текста программы на модули, облегчающие ее чтение. Мы выражаем особую благодарность Дени Жиру за его вклад в написание данного раздела как в плане личного общения, так и в виде опубликованных примеров. Чтобы облегчить обсуждение, строки программ, рисующих эти картинки, пронумерованы.

Обратите внимание, что на первом рисунке, изображающем воздушный змей из детской книжки, хвост нарисован с помощью кривой, соединяющей две вершины, а бантики добавлены в качестве меток этого соединения. Использование свойств вершин подразумевает, что вычисление самой траектории линии и точек вдоль нее целиком возложено на PSTricks. Полезно также вспомнить базовое положение в PostScript'е: объекты являются непрозрачными, если не указано противное. Это означает, что весь рисунок можно разместить на голубом фоне, а потом сверху располагать объекты соответствующей формы и цвета (см. этот рисунок на цветной вклейке Va). Некоторые элементы рисунка являются регулярными и повторяющимися, и поэтому мы воспользовались макро \multido для изображения солнечных лучей. Обратите внимание на применение ТрХ'овского группирования для локализации влияния команды \psset, меняющей цвет и стиль.

```
\usepackage {pstcol, multido, pst-node}
\mathbf 1\definecolor{lightblue}{rgb}{0, 1, 1}
\overline{2}\psset{unit=.825cm}\begin{pspicture}(10,8)
\overline{\mathbf{3}}\psset{fillstyle=solid,linestyle=none,linewidth=0}
\overline{4}\psframe[fillcolor=lightblue](10,8)
\overline{5}\pscircle[fillcolor=yellow](2,6){.8} % Sun
\boldsymbol{6}{% Rays
\overline{\tau}\psset{linecolor=yellow,linestyle=solid,linewidth=.3}
\mathbf{8}\degrees[8]
\overline{9}\mathcal{\i=1+1}{8}({\rput{\i}(2,6){\psline(1,0)(1.5,0)}\}10\frac{1}{2}1112\pspolygon[fillcolor=green](6,0)(10,2)(10,0)% Grass
    \psdiamond[fillcolor=red,gangle=-45](8,6)(1.5,2.5)% Kite
13
    \rput{45}(8,6){\pmod{-(2.5,0)}{Kitetail}}14\rput{-10}(.8,1.5){\psdiamond[fillcolor=yellow](.6,.1)(.6,.3)}
15\rput{-80}(.8,1.5){\psdiamond[fillcolor=yellow](.6,.1)(.6,.3)}
16\pnode(.8,1.5){Tailend}
17\nccurve[fillstyle=none,angleA=270,angleB=125,ncurvB=.9,ncurvA=1.4,
18linestyle=dotted,dotstyle=square,linewidth=.25]{Kitetail}{Tailend}
19\newcommand{\bunting}{\pstriangle(.35,.35)}
20\psset{fillcolor=red,labelsep=.01}
21\naput[nrot=115,npos=.15]{\bunting}
22\nbput [nrot=25, npos=.15] {\bunting}
23
    \naput[nrot=75,npos=.4]{\bunting}
24\nbput [nrot=115, npos=. 4] {\bunting}
25
```

```
_{26} \naput[nrot=115,npos=.7]{\bunting}
```
 $_{27}$  \nbput[nrot=25,npos=.7]{\bunting}

```
28 \end{pspicture}
```
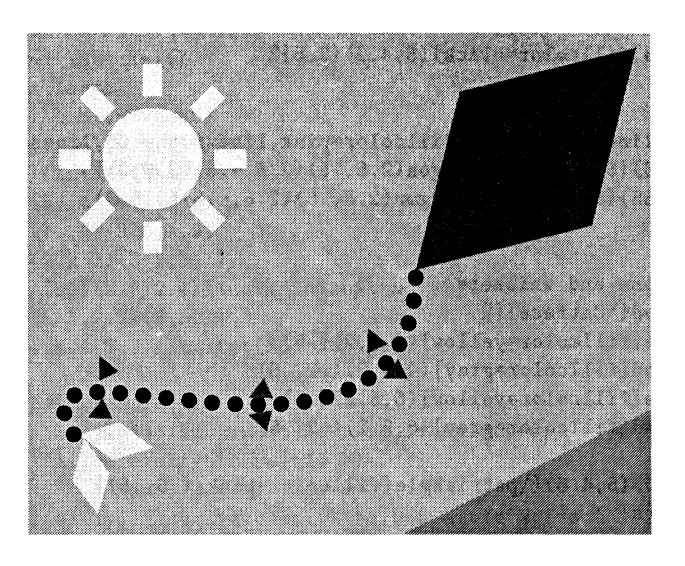

#### $4 - 10 - 8$

На следующем детском рисунке вновь используется непрозрачная прироприрода PostScript'овских сплошных цветных блоков для изображения кошачьей головы <sup>в</sup> виде окружности <sup>и</sup> последующего наложения стены (а поверх нее кирпичей) так, что нет никакой необходимости беспокоиться <sup>о</sup> создании подходящего сегмента, немного выходящего за пределы полукруга. Команда \rput активно используется для размещения объектов <sup>с</sup> наклоном. При создании надписей на кирпичах демонстрируется важность слежения за точками привязки размещаемых объектов. Поскольку кирпичи и надписи на них наносятся после надписи на стене, они частично закрывают ее. Объекты со сходными характеристиками группируются вместе, а для задания PSTricks'овских параметров для всех элементов внутри этой группы используется ТрХ'овское группирование. Помимо этого рисунок разбивается на отдельные элементы, описываемые собственными макро и затем группируемые <sup>в</sup> объекты высокого Уровня. Этот прием позволяет создать библиотеку объектов и способствует тому, что итоговое описание рисунка гораздо легче читается. Размер сидящего на стене кота задается некоторым параметром, что дает возможность воспроизвести его несколько раз <sup>в</sup> разных масштабах. Обратите внимание, что команда \rput задает новую систему координат, поэтому кот изображается относительно позиции, заданной в этой команде.

- 1 \usepackage {pstcol}
- 2 \DeclareFixedFont{\curly}{Tl}{pzc}{m}{it}{30}
- $3 \ \left\{definecolor{\textbf{wheat}}{rgb}\right\}.96, .87, .7}$
- $4 \ \\definecolor{brown}{rgb}{.65, .16, .16}$

```
5 \definecolor{lightblue}{rgb}{.85, .95, 1}
6\frac{1}{2}7 %. The cat is designed to appear on a 10 x 10 grid
8 7, cat head
9 \newcommand{\Cathead}{%
_{10} \pscircle[fillcolor=black] (5,4.2){2.5}%
11 % ears
12 \t{3}13 \psset{linecolor=black,fillcolor=pink,linewidth=.05,linestyle=solid}
14 \rput\{45\}(5,4.2) \pspolygon(2.5,.5)(2.5,-.5)(3.5,0)}
15 \rput{135}(5,4.2){\pspolygon(2.5,.5)(2.5,-.5)(3.5,0)}
16 \t} }%
17 }
18 % eyes, nose and whiskers
19 \newcommand{\Catface}{%
20 \qquad \text{pscircle}[fillcolor=yellow](4,5.2){+.5}_{21} \psdiamond[fillcolor=gray](4,5.2)(.2,.5)
_{22} \pscircle[fillcolor=yellow](6,5.2){.5}
23 \psdiamond[fillcolor=gray](6,5.2)(.2,.5)
24 \% nose
25 \rput{180}(5,4.6){\pstriangle[fillcolor=pink](.5,.5)}
26 % whiskers
       {7.
2728 \psset{linecolor=white,linestyle=solid,linewidth=.1}
29 \quad \rput{5}(5,4.2){\psline(.8,0)(1.8,0)}so \rput{15}(5,4.2){\psline(.8,0)(1.8,0)}
\frac{165}{(5,4.2)}{\psi(0.8,0)(1.8,0)}\gamma \rput{175}(5,4.2){\psline(.8,0)(1.8,0)}
33 \frac{\cancel{17}}{2}34 }
35 % paws with claws
36 \newcommand{\Catpaws}{%
37 \text{pscircle}[fillcolor=black](1,4.2)\{.8\}38 \pscircle[fillcolor=black](9,4.2){.8}
39 {7.
40 \psset{fillcolor=yellow} 41 \newcommand{\clawsize}{.4,.4}
42 \rput{180}(1,4.4){\partial\cdots\partial\cdots\partial\cdots\partial\cdots\partial\cdots\partial\cdots\partial\partial\cdots\partial\partial\cdots\partial\partial\cdots\partial\partial\cdots\partial\partial\cdots\partial\partial\cdots\partial\cdots\partial\partial\cdots\partial\cdots\partial\partial\cdots\partial\cdots\partial\partial\cdots\partial\cdots\partial\partial\cdots\partial\partial\cdots\partial\cdots\partial\partial\cdots\partial\partial\cdots\partial\partial\cdots\partial\partial\cdots\partial\partial\cdots\partial\partial\cdots\partial\partial\cdots\partial\partial\cdots\partial\partial\cdots\partial\partial\cdots\partial43 \rput{180}(1,4.4){\pstriangle(-.45,0)(\clawsize)}
44 \rput{180}(1,4.4){\pstriangle(.45,0)(\clawsize)}
45 \quad \rput{180}(9,4.4){\pstrut\sqrt{180}46 \rput{180}(9,4.4){\pstriangle(-.45,0)(\clawsize)} 47 \rput{180}(9,4.4){\pstriangle(.45,0)(\clawsize)}
      \frac{1}{2}48
49 }
50 7. wall
51 \newcommand{\Wall}{%
52 \quad \text{psframe}[fillcolor=brown](0,0)(10,4)53 }
54 % The whole cat on its wall
```

```
\newcommand{\Cat} [1] {*/,
55
      {\psset{unit=#l}
56
          \text{Chend}(C_3 + f_2 \text{col}(C_3 + n \text{out}(W_3)))57\ddot{\phantom{0}}58
    7. bricks
59
    \newcommand{\Bricks}{*/,
60
      \bfseries\large
61\psset{fillcolor=wheat}
62
      \sqrt{2.5,1.9}63
      \rput[bl](1.1,1){\LaTeX}
64
      \sqrt{5, .4} (6.3,1.9)
65
      \sqrt{psfname(7, .4)(8.5, 1.9)}66
      \pi = (2, 2.2) (3.2, 3.7)67\rput[b1] {90} (2.6, 2.4) {\normalrput[bl]{90}(2.6,2.4){\normalsize$e=mc^2$}
68
      \sqrt{5.3,2.2}(8,3.7)69
      \rput[b1](5.4,2.8){\text{PostScript}}70
    ł
71\begin{pspicture}(10,8)
72\psset{fillstyle=solid,linestyle=none,linewidth=0}
73
        \texttt{ssframe}[\texttt{fillcolor=lightblue}](10,8)74
75\rput[bl]{5}(l,l){\curly\color{white}Don Knuth Rules OK} \Bricks
76
77\rput(7,1){\Cat{.1}}78
      \rput(.1,2){\Cat{.15}}
79
```
\end{pspicture}80

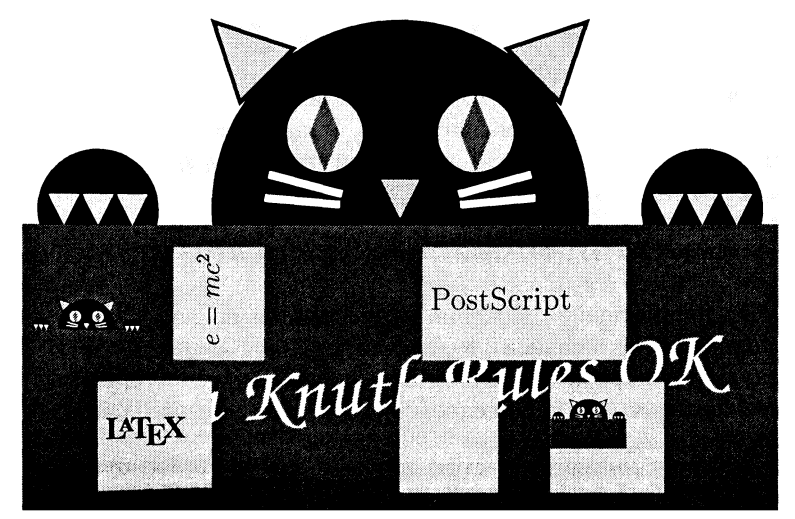
Третий рисунок (электрическая схема) более сложен. Он нарисован с помощью специально созданного небольшого языка программирования, реализующего необходимые элементы \Battery, \Resistor, \Switch и \Inductor и команды движения \Up, \Down \Left и \Right в стиле языка ріс. Поэтому последняя часть программы имеет очень простой вид, не считая комани соединения вершин и размещения меток, используемых привычным образом (некоторая внимательность требуется для учета углов, под которыми соединительные линии входят и выходят из каждой вершины).

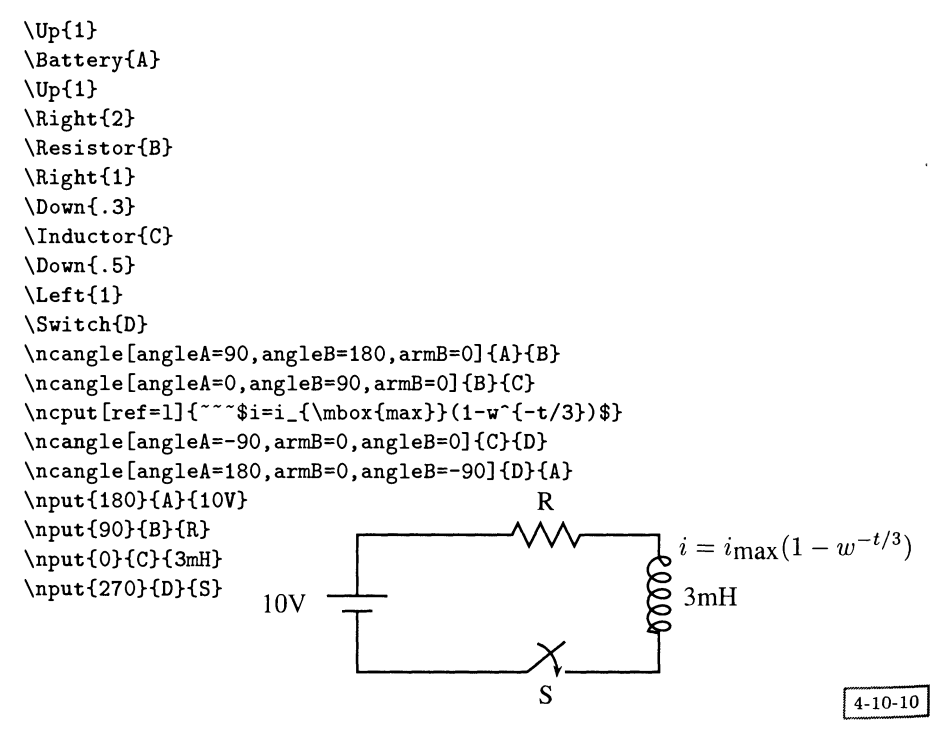

Эти новые команды определены в терминах текущих координат  $x$  и  $y$ , которые меняются командами движения. Таким образом, команда \Down (в упрощенном виде) определяется следующей программой:

\newcommand{\Cirdirection}{1} \newcommand{\Down}[1]{% \setcounter{CurY}}{-#1}\renewcommand\Cirdirection{3}%  $\mathbf{r}$ 

Текущее направление движения записывается после каждого перемещения, поскольку от него зависит то, как изображать новые объекты. Для проверки текущего направления в них есть переключатель (представленный в следующей программе в упрощенном виде<sup>1</sup>). Для выбора одного из четырех

<sup>1</sup>Поскольку может возникнуть желание описывать размеры действительными числами, параметры \CurX и \CurY в действительности являются ТрХ'овскими единицами измерения, которые перед применением снова преобразуются в формат «number».

возможных направлений используется определенная в plain TFX'е команда \ if case. Таким образом, резистор задается следующим образом:

```
\newcommand{\Resistor} [1] {'/,
 \ifcase\Cirdirection % right
   \rput [1] (\CurX, \CurY) {\rnode{#1}{<math>.\psiszigzag[coilarm=.01,coilwidth=.3] (0,.15) (1,.15)%
   \МуВох{1}{.3}}}7.
   \addtocounter{CurX}{l}7.
 \or 7. left
   \addtocounter{CurX}{-1}%
   \rput[l](\CurX,\CurY){\rnode{#l}{7.
   \psi(1, .15). [collarm=.01, collwidth=.3].
   \MvBox{1}{.3}}\or 7, up
   \rput [b] (\CurX,\CurY) {\rnode{#l}{7.
   \pszigzag [coilarm=. 01, coilwidth=. 3] ( .
15,0) ( . 15,1) 7.
   \MyBox{.3}{1}}}%
   \addtocounter{CurY}{l}7.
 \or 7. down
   \addtocounter{CurY}{-l}7.
   \rput [b] (\CurX, \CurY) {\rnode{#l}{7.
   \pszigzag [coilarm=. 01, coilwidth=. 3] ( .
15,0) ( . 15,1) 7.
   \MyBox{.3}{1}}}
\fi
}
```
В этом определении очень важным является макро \MyBox. Поскольку сам по себе результат команды \pszigzag не занимает места, создаваемая этой командой вершина не имеет ни ширины, ни высоты, а соединительные элементы достигают самого центра. Поэтому для создания вокруг зигзагообразной линии невидимого бокса с помощью команды \rule вставляются L<sup>A</sup>TFX'овские подподпорки. Команда \ps set length переводит PSTricks'oBCKne единицы измерения <sup>в</sup> обычные Т^Х'овские.

```
\newlength{\Cirtemp}
\newcommand{\MyBox} [2] {7. width,height
 \pssetlength{\Cirtemp}{#1}%
 \rule{\Cirtemp}{0pt}%
 \pssetlength{\CirtempH#2}7.
 \rule{0pt}{\Cirtemp}7.
J.
```
В нашем последнем примере PSTricks используется <sup>в</sup> новой предметной области —картографии. Приведенная карта получена на основе того же созданного программой AutoCAD DXF-файла, что и карта на рис. 1.18. На этот раз <sup>36</sup> многоугольников, состоящих из 9619 отдельных отрезков линий, были преобразованы (с помощью простой программы, написанной специально для этой цели) <sup>в</sup> отдельные файлы, по одному на каждый многоугольник, содержащие данные о координатах. Описание всей карты состоит всего из 36 строк следующего вида:

```
\ProcessVector{moh174}
\ProcessVector{moh170}
```
Поскольку число координат так велико, многим инструментам из пакета PSTricks, которые считывают данные из этих файлов (таким, как \fileplot). не хватает ТрХ'овской памяти. Однако для таких чисто графических объектов. как многоугольники, есть более эффективный и менее требовательный к ресурсам способ, состоящий в параллельном создании инкапсулированных Post-Script'овских файлов, поэтому содержащие команду \ProcessVector строки можно обработать следующим способом:

```
\newcommand{\ProcessVector}[1]{%
 \PSTtoEPS{#1.eps}{\fileplot{#1.dat}}
 \rput(0,0){\includegraphics{#1.eps}}%
<sup>}</sup>
```
Команда \PSTtoEPS имеет два аргумента: имя файла и любые PSTricks'овские команды (т.е. не текст). Вместо вставки в ТрХ'овский текст необходимых PostScript'овских инструкций в виде команд \special PostScript'овский файл создается непосредственно.

Применение очень простой команды \ProcessVector высокого уровня означает, что основной файл легко поддается ручному редактированию. Поскольку в файле, созданном программой AutoCAD, многоугольники соответствуют определенному «слою» (карта представляет собой набор контурных линий), цвет заполнения может быть определен для каждого слоя отдельно, и, таким образом, может быть получена карта в более традиционном виде (также представленная на цветной вклейке VIa).

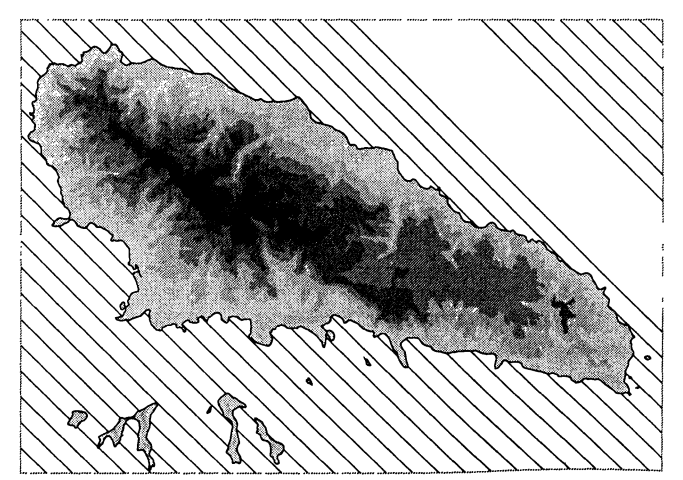

# 4.11 Другие инструменты пакета PSTricks

Мы рассмотрели не все трюки, на которые способен этот пакет. Для полноты картины ниже перечислены остальные свойства:

- Макро, задающие цвета. Мы предпочли использовать стандартный ЬМ]^Х'овский пакет color, обеспечивая его взаимодействие <sup>с</sup> PSTricks при помощи пакета pstcol.
- Макро, выполняющие повороты <sup>и</sup> изменение масштаба. И здесь мы предпочли пользоваться стандартным  $L^{a}$ ГрХ'овским пакетом graphics. Пользователи должны иметь в виду, что в PSTricks определяется макро \scalebox, синтаксис которого отличается от синтаксиса стандартной команды, поэтому следует внимательно следить за тем, в каком порядке загружаются пакеты.
- Прозрачные пленки. Эти макро применяются <sup>в</sup> пакете seminar, описываемом в разд. 9.4.

# 4.12 Настройка драйвера для PSTricks

Главному Г<sup>о</sup>ТрХ'овскому пакету pstricks и некоторым из вспомогательных папакетов требуется доступ к различным PostScript'овским заголовочным файлам. От пользователя не требуется явно загружать их, но драйверу должна быть обеспечена возможность сделать это. Способ загрузки заголовочного файла и других инструментов передачи данных средствами \special определяется <sup>в</sup> конфигурационном файле pstricks.con. В этом файле должны быть определены следующие ТрХ'овские макро (более подробное описание приведено в конфигурационном файле, входящем в PSTricks <sup>в</sup> качестве примера):

\pstdriver задает имя драйвера;

- \pstunit определяет единицы измерения, используемые драйвером при додословном включении PostScript'a;
- \pstverbscale записывает текст на PostScript'e, выполняющий изменение масштаба системы координат при переходе от той, что используется <sup>в</sup> команде \pstVerb, к той, что используется <sup>в</sup> команде \pstverb;
- \pstverb осуществляет дословное включение вводимого <sup>в</sup> качестве аргумента текста на PostScript'е, ограничивая его инструкциями save и restore;
- \pstVerb осуществляет дословное включение вводимого <sup>в</sup> качестве аргумента текста на PostScript'е, не ограничивая его инструкциями save и restore;
- \pstheader осуществляет включение аргумента в виде PostScript'овского зазаголовочного файла;
- \pstrotate записывает PostScript'oBCKne инструкции, извлекающие из стека число и поворачивающие оси.

Итак, конфигурация драйвера dvips выглядит следующим образом:

```
\def\pstdriver{Rokicki's dvips}
{\catcode'\"=12\gdef\pstverb#1{\special{" #1}}}
\def\pstunit{1bp}%
\def\pstVerb#1{\special{ps: #1}}
\def\pstverbscale{SDict begin normalscale end}
\def\pstheader#1{\special{header=#1}}
%% In the following, CP is short for currentpoint.
%%. The neg is necessary because dvips scales the coordinates by 1 - 1.
" \tx@NET means neg exch neg exch translate.
\def\pstrotate{%
  CP CP translate 3 -1 roll neg rotate \tx@NET}
```
#### Перечень команд и параметров пакета PSTricks 4.13

## 4.13.1 Базовые команды пакета PSTricks для рисования

Для использования этих команд загрузите пакет pstricks (или pstcol, если вам требуется поддержка работы с цветом). Кроме того, загрузите pst-text, если вам нужен макро \pstextpath, pst-char, если вам нужен \pscharclip или \pscharpath, и pst-coil, если вам нужен \pscoil. Чтобы воспользоваться «плавным» изменением цвета закрашивания, загрузите pst-grad.

```
\lambda * \text{Setting} \{ \text{arrows} \} (x_0, y_0)(x_1, y_1)
```
Проводится парабола, начинающаяся в точке  $(x_0, y_0)$  и достигающая максимального или минимального значения в точке  $(x_1, y_1)$ 

 $\psarc*[settings] {arrows} (x,y) {radius} {angle} {angleB}$ Проводится дуга окружности, заключенная между углами angleA и angleB (отсчитываемыми против часовой стрелки)

 $\psarcn*[settings] {arrows} (x, y) {radius} {angleA}{angleB}$ 

Команда аналогична \psarc, но дуга окружности проводится по часовой стрелке  $\pi$ ) \psbezier \* [settings] {arrows}  $(x_0, y_0)(x_1, y_1)(x_2, y_2)(x_3, y_3)$ 

На основе четырех контрольных точек проводится кривая Безье

```
\psccurve * [settings] {arrows} (x_1, y_1) \dots (x_n, y_n)
```
Точки соединяются замкнутой кривой

\pscharclip\*[settings] {text} ... \endpscharclip Задается отсекающая траектория в форме букв текста

\pscharpath \* [settings] {text}

Набор текста text подчиняется PSTricks'овским параметрам linestyle и fillstyle. Это справедливо только при использовании PostScript'овских шрифтов Type1

\pscircle \*[settings]  $(x_0, y_0)$  {radius}

Проводится окружность радиуса *radius* с центром в точке  $(x_0, y_0)$ 

\pscirclebox \* [settings] {text}

Окружность проводится вокруг текста text

 $\text{Vpscoil}$  [settings] {arrows}  $(x_0, y_0)(x_1, y_1)$ 

```
Проводится трехмерная витая линия из точки (x_0, y_0) в точку (x_1, y_1)
```
\psCoil \*[settings] {angle1} {angle2}

Витая линия проводится горизонтально от угла angle1 до angle2

```
\setminus_{\text{pscurve}}*[settings] {arrows}(x_1, y_1) \dots (x_n, y_n)Через точки проводится незамкнутая кривая
\log dblframebox * [settings] {text}
  Текст text обводится двойной рамкой
\psdiabox * [settings] {text}
  Текст text обводится рамкой в форме ромба
\lambda_{\text{psdiamond}}(x_0,y_0)(x_1,y_1)Проводится ромб с центром в точке (x_0, y_0), половина ширины которого задается
  троводится роме с центром в то не (\omega)
\text{Ypsdots} *[settings] (x_1,y_1) (x_2,y_2) ... (x_n,y_n)В каждой паре координат рисуется точка
\texttt{\textbackslash} \texttt{psecurve*} [settings] \texttt{\{arrows\}} (x_0, y_0) \ldots (x_n, y_n)Набор точек, за исключением первой и последней, соединяется незамкнутой кривой
\text{Pisellipse*}[settings] (x_0,y_0)(x_1,y_1)Проводится эллипс с центром в точке (x_0, y_0) и вертикальным и горизонтальным
  радиусами x_1 и y_1\text{v}_sframe *[settings] (x_0, y_0) (x_1, y_1)Проводится прямоугольная рамка с углами в точках (x_0, y_0) и (x_1, y_1)\psframebox * [settings] {text}Вокруг текста text проводится рамка
\psgrid(x_0,y_0) (x_1,y_1) (x_2,y_2)Накладывается сетка с углами в точках (x_1,y_1) и (x_2,y_2) и метками на осях, на-
  чинающимися с точки (x_0,y_0). По умолчанию сетка охватывает все пространство,
  занимаемое соответствующей командой pspicture
\text{Vpsline} * [settings] {arrows} (x_0,y_0) (x_1,y_1)... (x_n,y_n)Через набор точек проводятся прямые линии
\text{posvalbox} + [settings] {text}
  Текст text окружается овалом
\text{Ypspolygon*} \text{L} \text{settings} \ (x_0, y_0) \ (x_1, y_1) \ (x_2, y_2) \ldots \ (x_n, y_n)Через набор точек проводятся прямые линии, после чего линия замыкается для
  создания объекта, который можно закрасить
\psshadowbox*[settings] {text}Вокруг текста text строится бокс с тенью
\text{bestexpath} [pos] (x,y) {graphics object} {text}
  Текст text размещается вдоль траектории, заданной параметром graphics object.
  Параметр pos определяет положение текста на траектории. В случае принимаемо-
  го по умолчанию значения (1) текст начинает набираться от начала траектории.
  Значение с центрирует текст относительно траектории, а значение г помещает его
  в конце траектории. Параметр x, y задает отступ текста от траектории. По умол-
  чанию текст приподнят над линией на 0.7ех. Не всякий драйвер, преобразующий<br>dvi в PostScript, работает с этим макро и командой \pscharclip!
\sqrt{p}striangle * [settings] (x_0, y_0)(x_1, y_1)Проводится равнобедренный треугольник, центр основания которого расположен
  в точке (x_0, y_0), ширина задается величиной x_1 а высота — y_1\text{V}\text{stribox*}[settings] {text}
```
Вокруг текста text строится треугольник

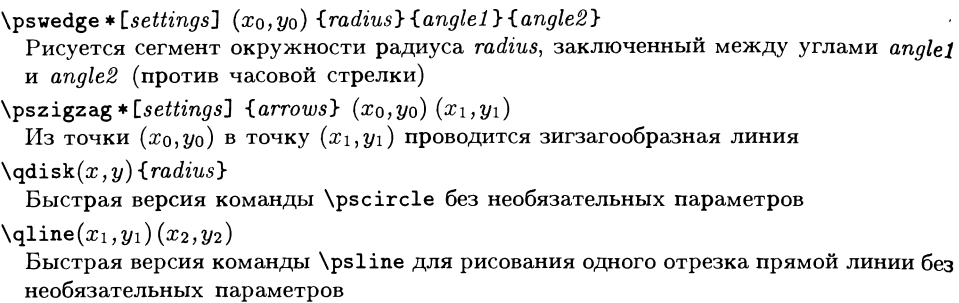

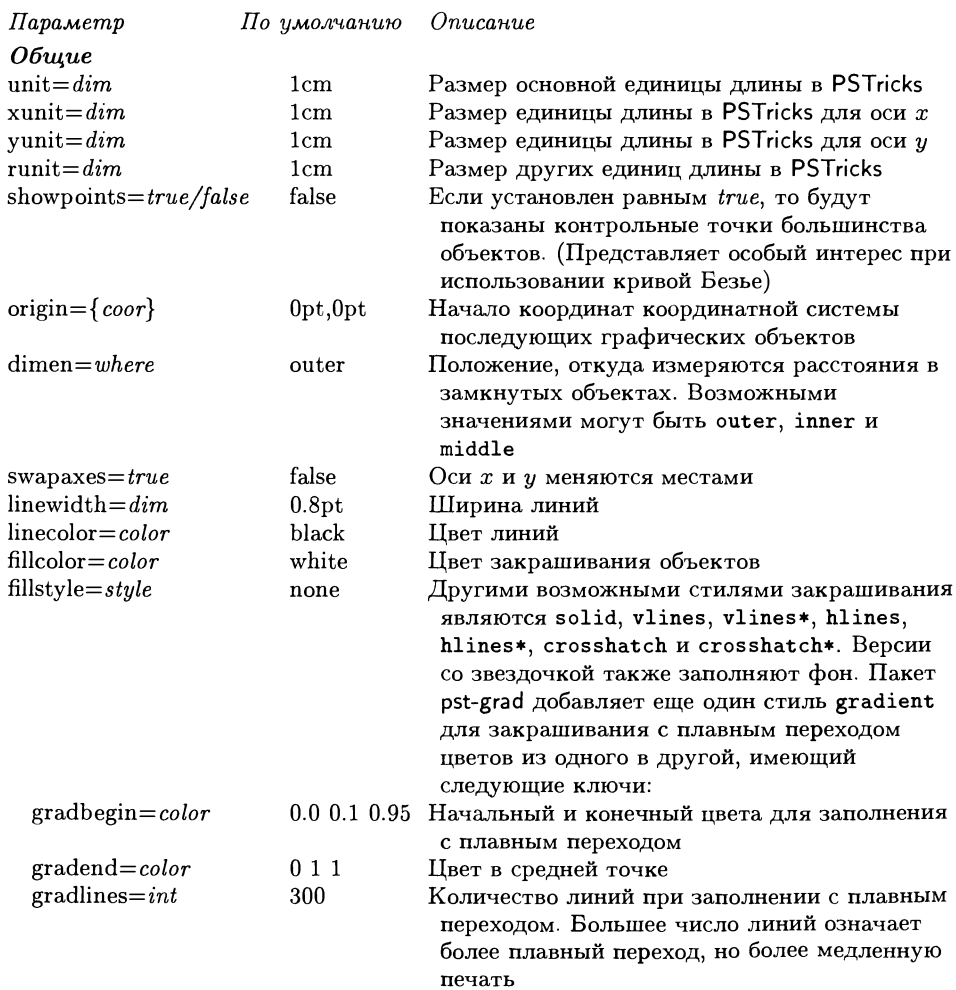

Таблица 4.5. Основные графические параметры пакета PSTricks.

Основные графические параметры пакета PSTricks (продолжение)

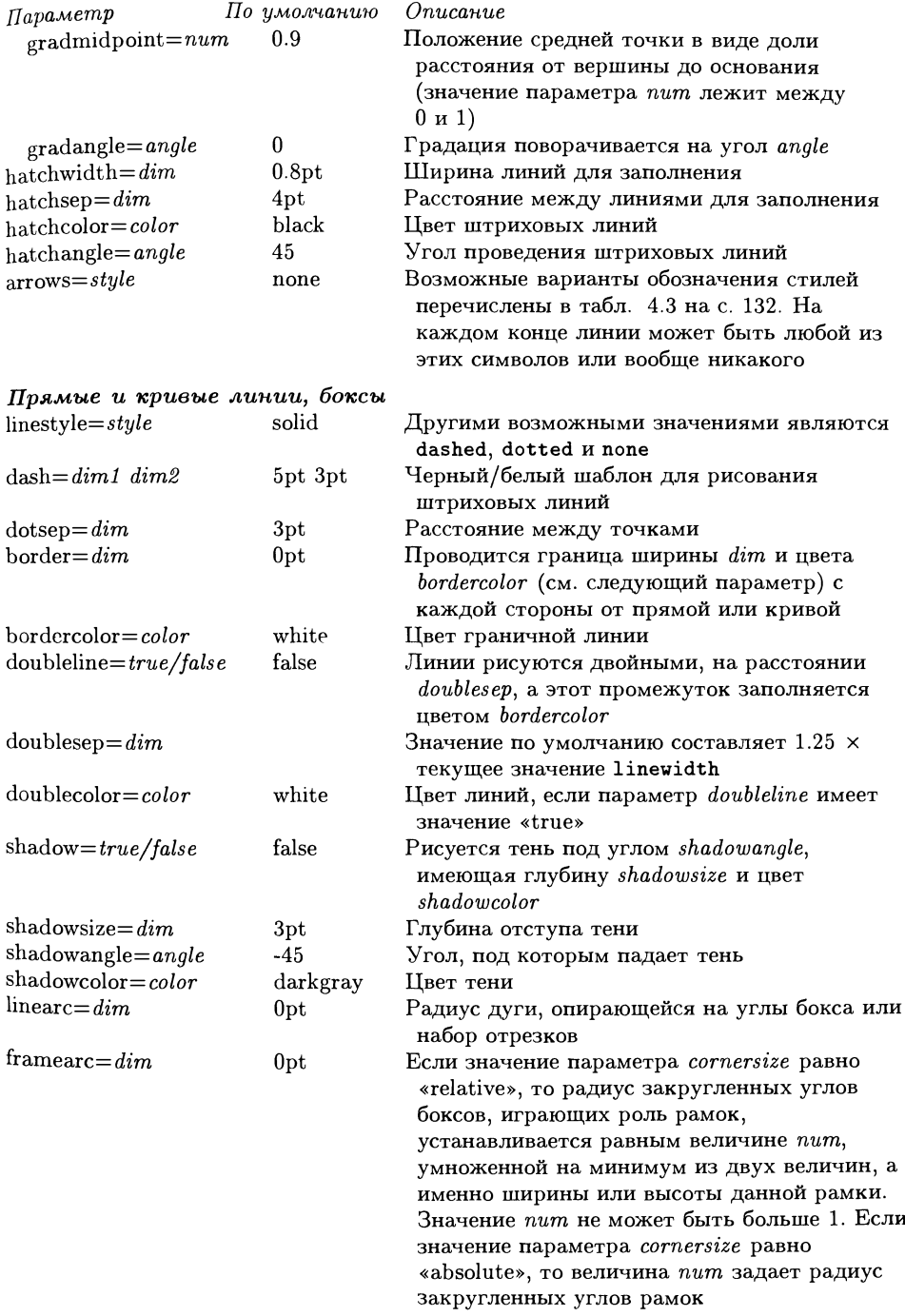

Основные графические параметры пакета PSTricks (продолжение)

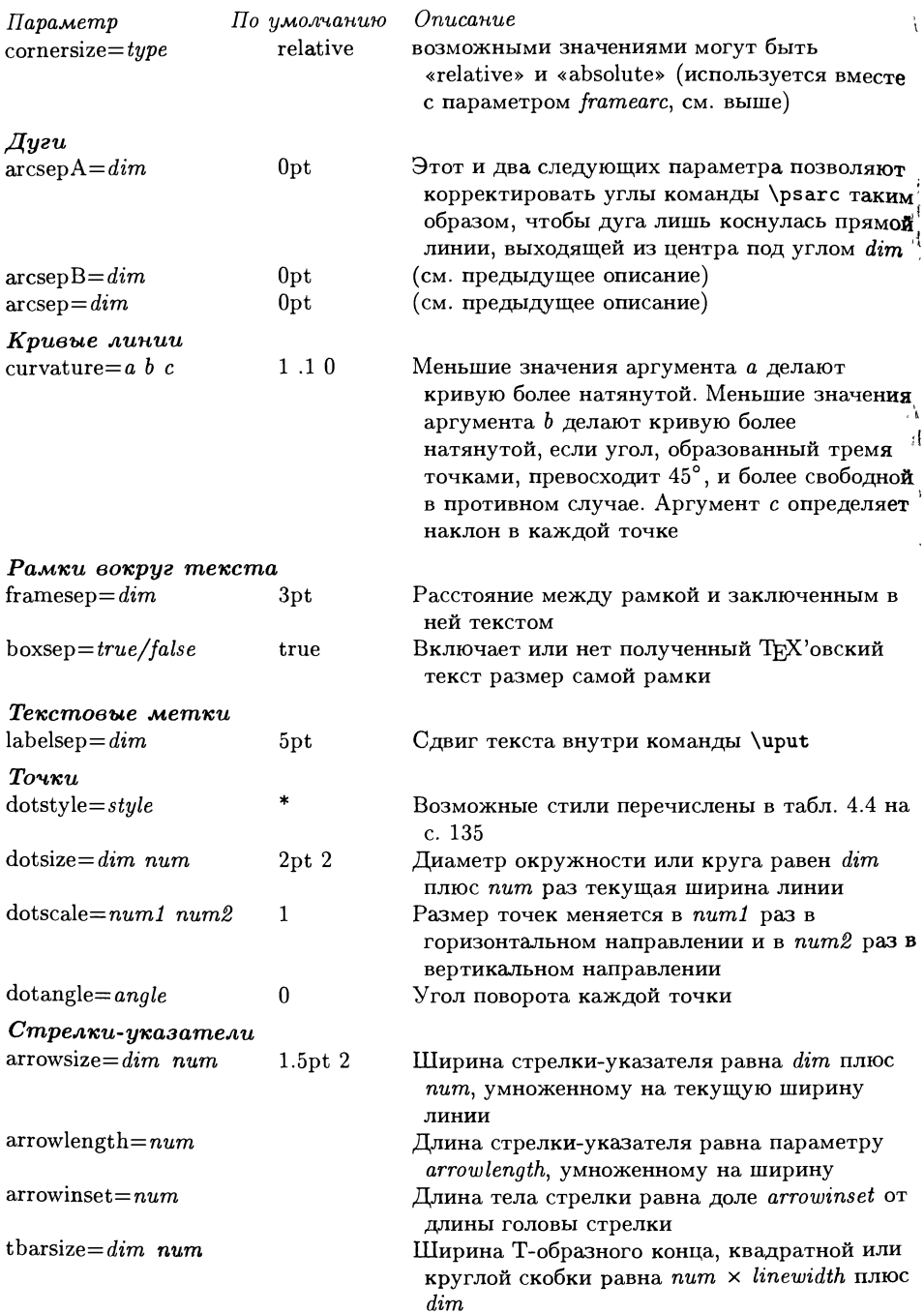

Основные графические параметры пакета PSTricks (продолжение)

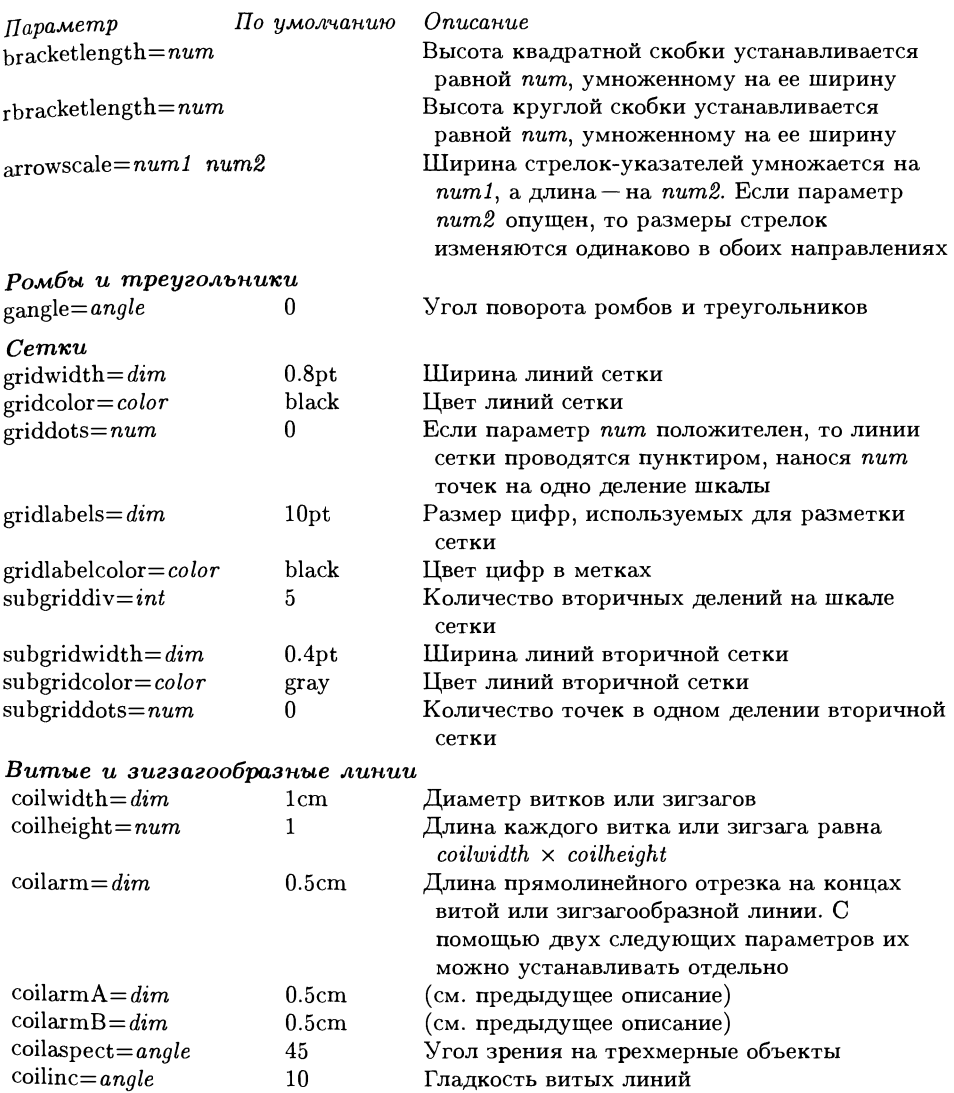

# 4.13.2 Команды создания вершин пакета PSTricks

# Создание вершин

Приведенные ниже команды, <sup>а</sup> также команды из следующего раздела становятся Доступны после загрузки пакета pst-node.

\rnode [refpoint] {name} {text}

создается вершина под именем *name*, содержащая текст text. Соединительные элементы указывают на точку refpoint

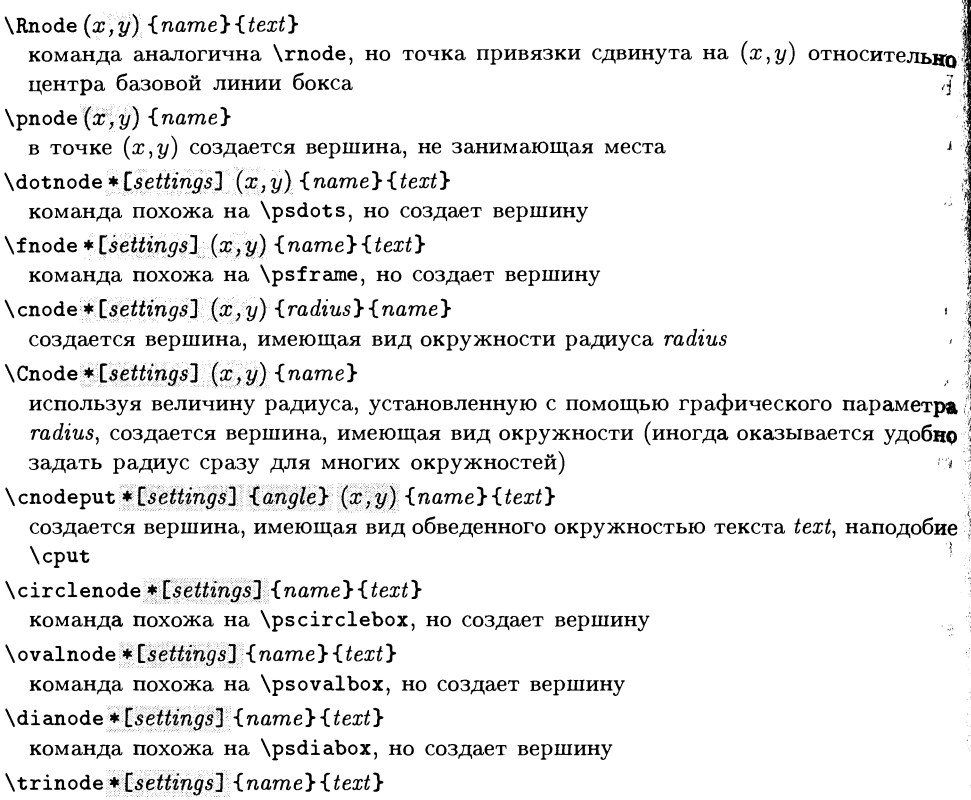

#### команда похожа на \pstribox, но создает вершину

#### Соединительные элементы

\ncline \* [settings] {arrows} {firstnode} {secondnode} прямая линия между вершинами \ncLine \* [settings] {arrows} {firstnode} {secondnode} прямая линия между вершинами, но метки размещаются таким образом, будто линия достигает центров вершин \ncarc \* [settings] {arrows} {firstnode} {secondnode} вершины соединяются дугой. Использует параметр arcangle \ncdiag\* [settings] {arrows} {firstnode}{secondnode} используя значения параметров arm и angle, из каждой вершины проводятся «пле чи», которые потом соединяются прямой линией. Форма угла контролируется папараметром linearс \ncdiagg \* [settings] {arrows} {firstnode} {secondnode} команда похожа на \ncdiag, но второе плечо не проводится

\ncbar [settings] {arrows} {firstnode}{secondnode} под углом angleA проводится линия, плечи которой выходят из вершин под прямыми углами. В случае необходимости длина плеч корректируется.

\ncangle \* [settings] {arrows} {firstnode} {secondnode} проводится соединительный элемент, напоминающий результат команды \ncdiag, но угол между плечом А <sup>и</sup> соединительной линией делается прямым

\ncangles \* [settings] {arrows} {firstnode} {secondnode} команда похожа на \ncangle, но плечо А соединяется <sup>с</sup> плечом В двумя отрезками прямых линий, встречающихся под прямым углом

\ncloop \* [settings] {arrows} {firstnode} {secondnode} команда похожа на \ncangles, но используются пять отрезков прямых линий, второй и четвертый из которых имеют длину loopsize

\nccurve \* [settings] {arrows} {firstnode} {secondnode} между двумя вершинами проводится кривая Безье, причем для указания контрольных точек используются параметры ncurv

\nccircle \*lsettings] {arrows} {node}{radius} проводится окружность или дуга окружности радиуса radius, соединяющая вершину саму с собой

#### Витые и зигзагообразные соединительные элементы

Для использования этих дополнительных соединительных элементов загрузите пакет pst-coil.

```
\nccoil* [settings] {arrows} {firstnode}{secondnode}
 две вершины соединяются витой линией
```
\nczigzag \* [settings] {arrows} {firstnode} {secondnode} две вершины соединяются зигзагообразной линией

# 4.13.3 Команды пакета PSTricks, помещающие метки на соединительных элементах

Размещение меток, использующее при расчетах положения текста длину соединительного элемента

\ncput \* [settings] {something} текст something помещается рядом <sup>с</sup> соединительной линией \naput \* [settings] {something} текст something помещается над соединительной линией \nbput \* [settings] {something} текст something помещается под соединительной линией

# Размещение меток, использующее при расчетах положения текста расстояние между вершинами

\tvput \* [settings] {something} применяется <sup>в</sup> случае, когда вершины отстоят друг от друга по вертикали. Текст something помещается в центре линии

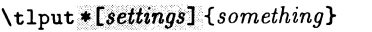

применяется в случае, когда вершины отстоят друг от друга по вертикали. Текст something помещается слева от линии

#### $\text{trput} * [\text{settings}]$  {something}

применяется в случае, когда вершины отстоят друг от друга по вертикали. Текст something помещается справа от линии

#### \thput \* [settings] {something}

применяется в случае, когда вершины отстоят друг от друга по горизонтали. Текст something помещается в центре линии

#### $\text{[setting]}$  {something} if something it is in the setting in the set of  $\pi/$

применяется в случае, когда вершины отстоят друг от друга по горизонтали. Текст something помещается над линией

#### $\text{t}$ bput \* [settings] {something}

применяется в случае, когда вершины отстоят друг от друга по горизонтали. Текст  $something$  помещается под линией

# Присвоение меток вершинам <sup>1</sup>

#### \nput (settings} {angle}{пате}{something}

Текст something помещается рядом с вершиной name на расстоянии nodesep направлении angle от центра вершины

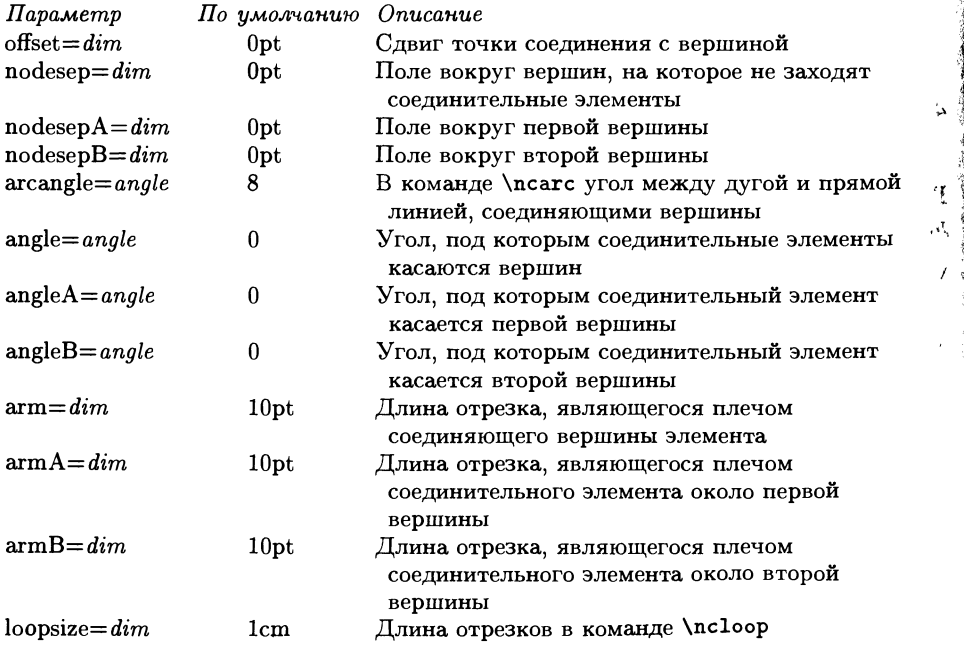

Таблица 4.6. Графические параметры соединительных элементов пакета PSTricks.

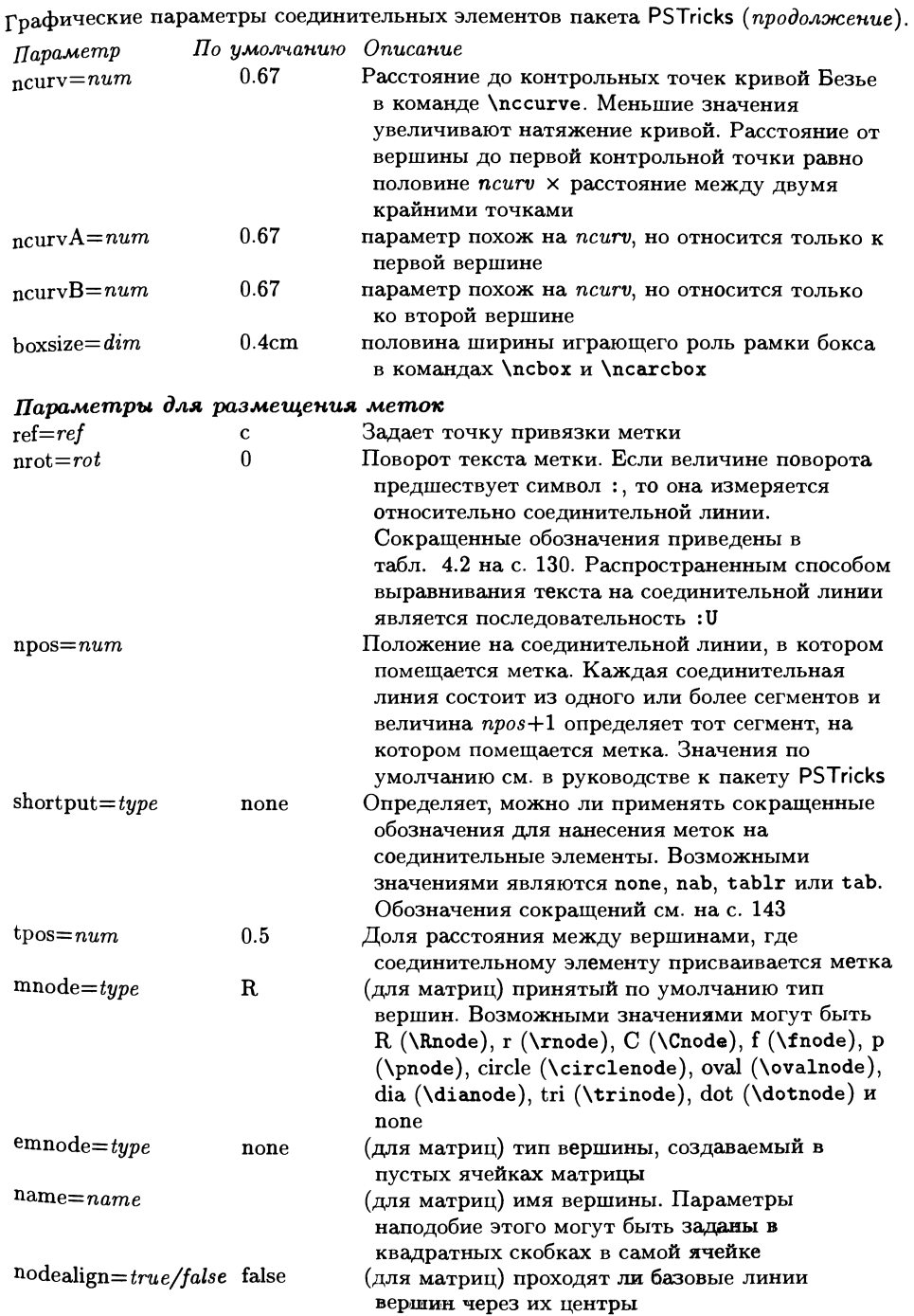

đ À Į,

 $\mathcal{V}$ 

不当

{a

 $\mathcal{I}$ 

 $\mathcal{L}_\Lambda^{\rm eff}$ 

γsί

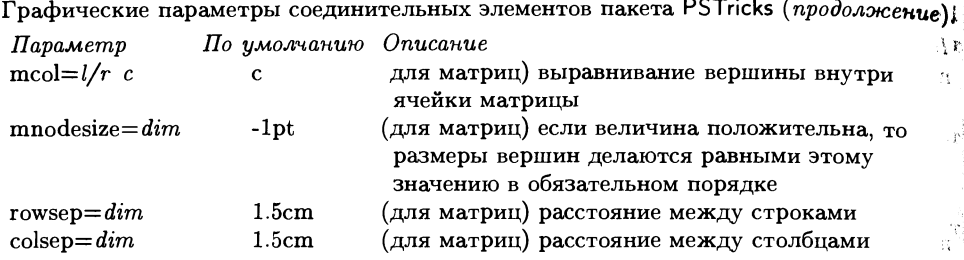

# 4.13.4 Команды пакета PSTricks для рисования, аналогичные командам для соединения вершин

```
\setminuspcline * [settings] {arrows} (x_1, y_1)(x_2, y_2)\pccurve * [settings] {arrows} (x_1, y_1)(x_2, y_2)\setminuspcarc * [settings] {arrows} (x_1, y_1)(x_2, y_2)\text{Settings} \{arrows \} (x_1, y_1)(x_2, y_2)\setminuspcdiag * [settings] {arrows} (x_1, y_1)(x_2, y_2)\begin{bmatrix} \text{permutation} \end{bmatrix} (arrows) (x_1, y_1)(x_2, y_2)\setminuspcloop * [settings] {arrows} (x_1, y_1)(x_2, y_2)\begin{pmatrix} \texttt{pczigzag} \texttt{settings} \texttt{arrows} (x_1, y_1)(x_2, y_2) \end{pmatrix}\text{Npccoil} * [settings] {arrows} (x_1, y_1)(x_2, y_2)
```
# 4.13.5 Команда пакета PSTricks для построения деревьев

Если вы хотите воспользоваться этими командами, загрузите пакет pst-tree. \pstree{node}{subtrees} рисуется узел и соединенные с ним поддеревья \psTree{rootnode} subtrees \endpsTree вариант команды \pstree в виде окружения  $\ln$ узел нулевого дерева  $\setminus$ Tspace $\{dim\}$ перед следующим уровнем оставляется расстояние dim  $\setminus$ TC \* [settings] узел дерева, аналогичный вершине \Cnode \TR\*[settings] {something} узел дерева, аналогичный вершине \Rnode \Tcircle \* [settings] {something} узел дерева, аналогичный вершине \circlenode  $\setminus$ Tc \* [settings] { dim} узел дерева, аналогичный вершине \cnode

```
\Tdia*[settings] {something}
  узел дерева, аналогичный вершине \dianode
\forallTdot * [settings]
  узел дерева, аналогичный вершине \dotnode
\setminusTf * [settings]
  узел дерева, аналогичный вершине \fnode
\Tfan * [settings]
  рисуется треугольник, верхняя вершина которого помещается в предыдущем узле
\Toval * {.settings} {something}
  узел дерева, аналогичный вершине \ovalnode
\Gammarp *[settings]
  узел дерева, аналогичный вершине \pnode
\tau_{\text{refl}} (settings) {something}
  узел дерева, аналогичный вершине \rnode
\Ttri * {settings] {something}
  узел дерева, аналогичный вершине \trinode
\simeq \skiplevel * [settings] nodes or subtrees
  пропускаются целые уровни определенного поддерева
\skiplevels * [settings] {n} nodes or subtrees
  пропускаются п уровней
```
#### Таблица 4.7. Графические параметры пакета PSTricks для деревьев.

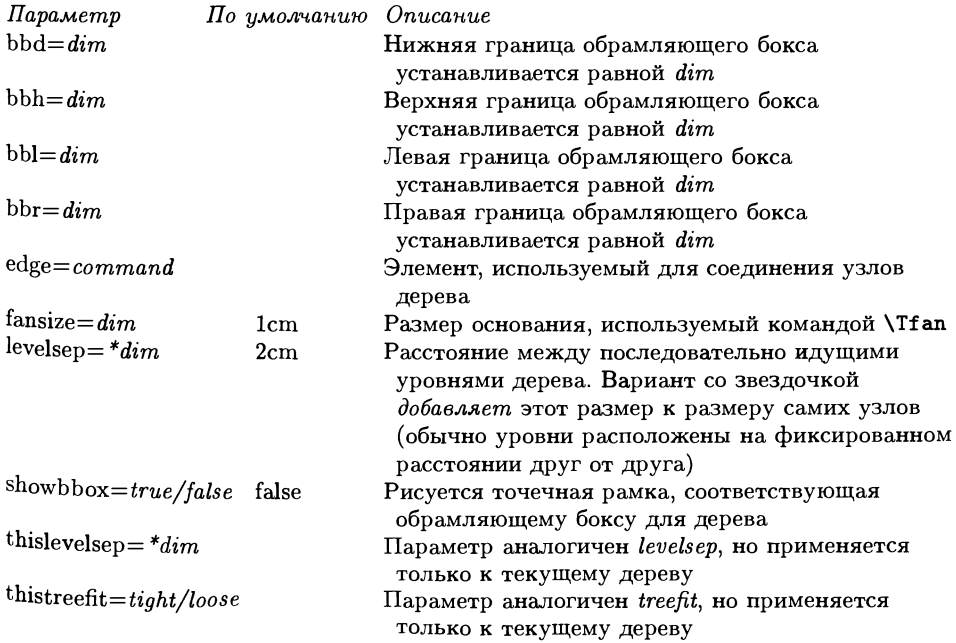

Графические параметры пакета PSTricks для деревьев (продолжение).

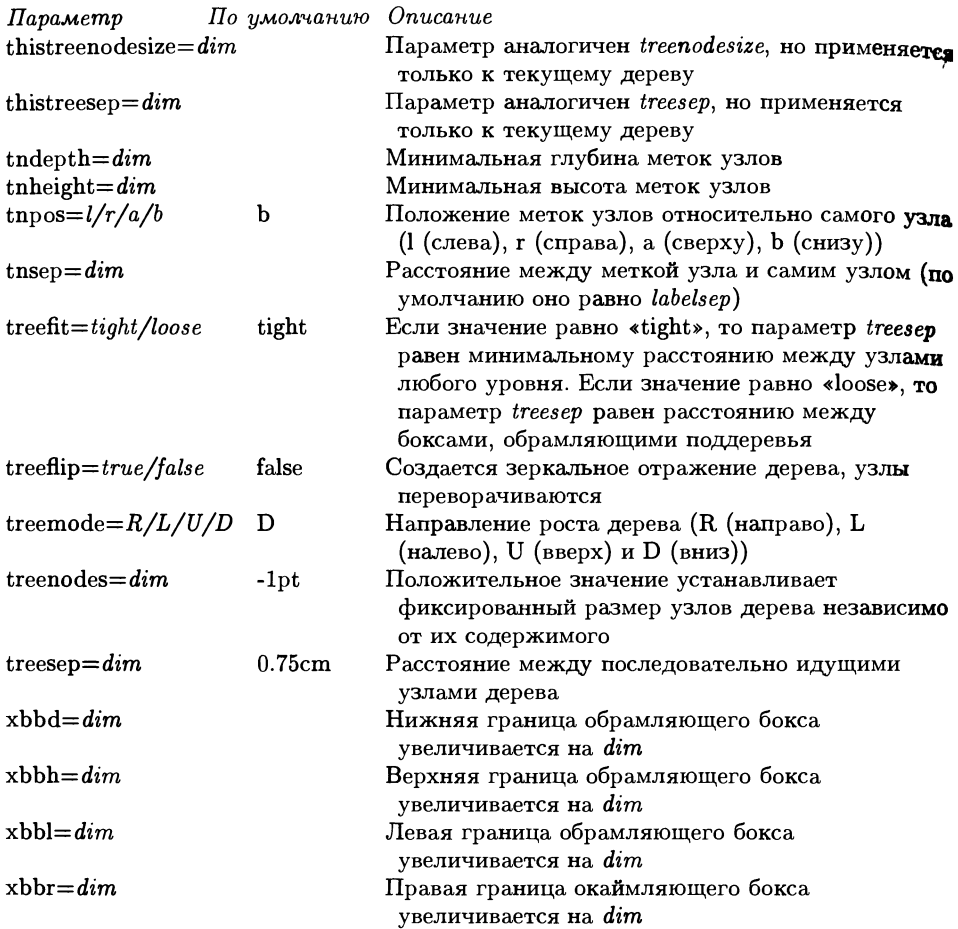

# 4.13.6 Команды пакета PSTricks для графического отображения данных

Если вы хотите использовать эти команды, загрузите пакет pst-plot.

```
\fileplot *[settings] {file}
```
Команда считывает данные из файла file и отображает их. Поддерживает только стили «line», «polygon» и «dot»

\dataplot \*[settings] {command}

Отображаются данные, предварительно сохраненные с помощью команд \readdata или \savedata

### 

Данные data сохраняются в блоке с именем \command для последующей обработки

198

командой \dataplot. Эти данные обязательно должны быть заключены в квадратные скобки

\readdata{command}{file}

Данные считываются из файла file и сохраняются в блоке с именем \command для последующей обработки командой \dataplot

#### \listplot \* [settings] {file}

Данные считываются из файла *file* и отображаются, причем в любом стиле, но эта команда выполняет меньше проверок при создании PostScript'овского кода

 $\verb|\psplot* [settings] {x_{min}} {x_{max}} {function}$ 

Отображается функция function  $f(x)$ . Эта команда написана на языке PostScript с х в качестве зависимой переменной

\parametricplot \*[settings]  $\{t_{min}\}\{t_{max}\}\{function\}$ Отображается параметрическая функция function  $(x(t), y(t))$ 

#### Оси

#### \psaxes \* [settings] {arrows}  $(x_0, y_0)$   $(x_1, y_1)$   $(x_2, y_2)$

На графике рисуются оси, пересекающиеся в точке  $(x_0, y_0)$ . По умолчанию точки  $(x_0, y_0)$  и  $(x_1, y_1)$  считаются равными  $(0,0)$ . Длины осей задаются параметрами  $x_2$  $\mathbf{u}$   $\mathbf{v}_2$ 

#### \pshlabel

Макро с одним параметром для переопределения вида и размера шрифта для набора меток на оси х. Таким образом, команда \renewcommand{pshlabel}[1] {{\tiny #1}} задает набор меток шрифтом размера «tiny»

#### \psvlabel

÷.

Макро переопределяет вид и размер шрифта для набора меток на оси  $y$ 

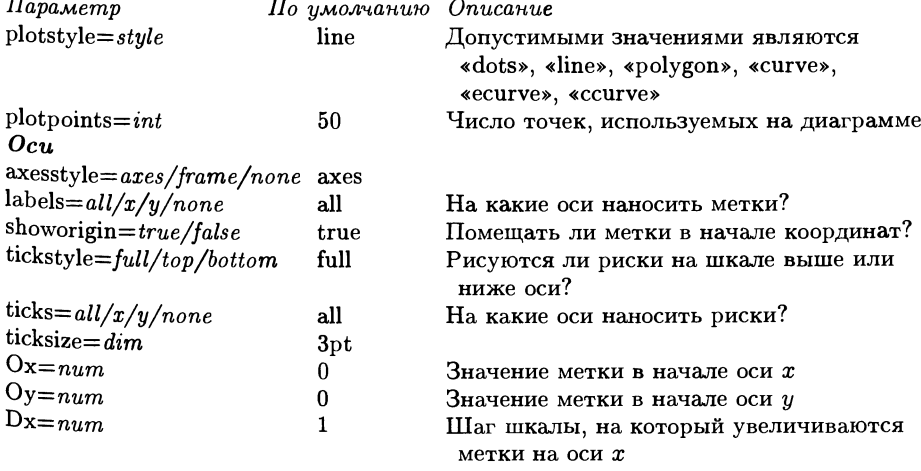

Таблица 4.8. Графические параметры пакета PSTricks для отображения данных.

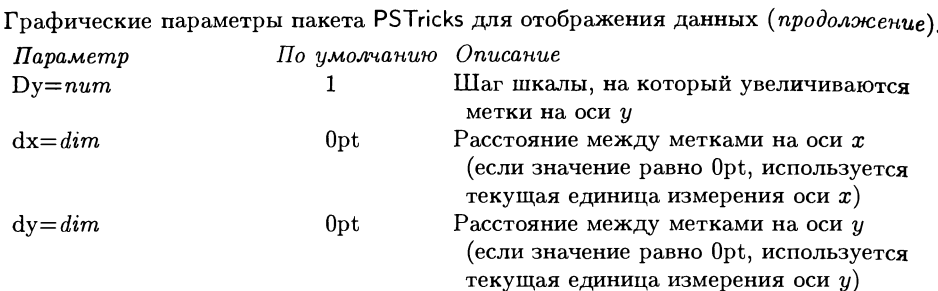

 $CCT$ 

# 4.13.7 Команды пакета PSTricks для работы с третьим измерением

Если вы хотите использовать эти команды, загрузите пакет pst-3d.

\psshadow \* [settings] {text}

Рисуется тень текста text

 $\setminus \text{degrees}\$  { text}

Текст наклоняется text

 $\{\text{ThreeDput}(x_0,y_0,z_0)\}\text{object}\}$ 

Объект *object*, помещенный в точку с координатами  $(x_0), (y_0), (z_0)$ , изображается в соответствии с текущей точкой наблюдения

Таблица 4.9. Графические параметры пакета PSTricks для работы с третьим измерением.

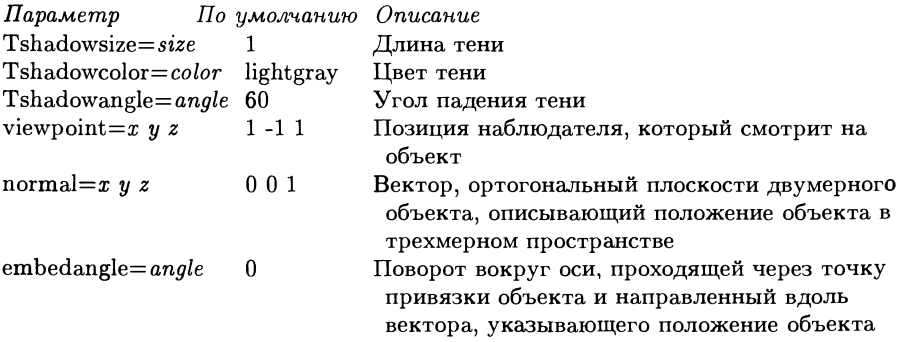

# акет Ху-pic

Хү-ріс является универсальным пакетом для рисования, основанным на ТрХ'е. Он хорошо взаимодействует с большинством форматов, включая L<sup>A</sup>TFX,  $\mathcal{A}_{\mathcal{M}}\mathcal{S}$ -IATFX,  $A_{\mathcal{M}}$ S-TFX и plain TFX. Он применяется для набора сложных диаграмм разных предметных областях, включая теорию категорий, теорию автоматов, алгебру, геометрию, теорию нейросетей и теорию узлов. Общий синтаксис акета Xy-pic позволяет использовать продуманную мнемоническую систему аписи, основанную на логической структуре диаграмм, путем комбинации различных элементарных наглядных компонентов. Кроме того можно написать макро, последовательно составляющие из этих элементов конструкции ысокого уровня, специально ориентированные на данное приложение.

Первая версия Xy-pic была написана Кристофером Хёгсбро Роузом (Rose, 1992). За последние несколько лет он <sup>в</sup> сотрудничестве <sup>с</sup> Россом Муром (Rose, 1995; Rose and Moore, 1995) значительно расширил и улучшил этот пакет.

# 5.1 Введение в XY-ріс

Система Xy-pic построена на основе объектно-ориентированного графического языка, называемого *ядром*: это обозначает способ записи создания сложных «объектов» <sup>с</sup> помощью «методов», соответствующих осмысленным графиче ским операциям над этими объектами.

Ядро поддерживает следующие базовые графические понятия (см. азд. 5.3):

- Позиции, которые могут задаваться <sup>в</sup> различных форматах. В частности, определяемые пользователем координаты могут быть абсолютными или указанными относительно предыдущих позиций, объектов, краев объектов или точек на соединительных элементах.
- Объекты, которые могут иметь несколько форм, например округлую, элэллиптическую, прямоугольную, и могут корректироваться несколькими способами, даже в зависимости от направления других объектов. В частности, объект может быть использован для соединения двух других объектов.

Дополнительные возможности ядра, называемые «опциями», бывают двух видов: расширения (см. разд. 5.4), которые делают доступными дополнительные объекты и методы (такие, как «создание кривых» и «создание рамок»), свойства (см. разд. 5.5), которые вводят обозначения для конкретных предметных областей (такие, как «стрелки-указатели», «матрицы», «многоугольники». «решетки», «узлы»). В общем случае расширения добавляют новые графические компоненты, тогда как свойства - специфические для данной предметной области обозначения, облегчающие их логическое построение.

В этой главе приведены примеры использования пакета Хү-ріс в различных предметных областях. Благодаря такому подходу «обучения на примерах» эта глава дополняет книгу Хү-ріс User's Guide (Rose, 1995), в которой описано большинство функций пакета, и книгу Хү-ріс Reference Manual (Rose and Moore, 1995), в которой описан синтаксис всех команд пакета Ху-ріс вместе с их параметрами. Изучение наших примеров должно помочь вам быстро начать рисовать ваши собственные диаграммы. Мы также надеемся, что она покажет вам красоту, широкие возможности и гибкость пакета Хү-ріс.

#### Первый пример программы  $5.2$ в рамках пакета Хү-ріс

Пакет Хү-ріс состоит из целого ряда модулей. Если вы не знаете, какой из них загрузить, то, возможно, лучшим выходом будет загрузить «большой набор» следующим образом<sup>1</sup>:

## \usepackage[all]{xy}

С другой стороны, когда вы изучите пакет Хү-ріс достаточно хорошо, чтобы определять, какие именно функции вы хотите использовать, то сможете указывать только те расширения или модули, которые вам действительно необходимы, например:

```
\usepackage[curve, arrow, cmactex]{xy}
```
В приведенном выше примере используются расширение сигve и модуль аггом, настроенные на вывод команд \special, понимаемых написанной Томасом Киффе программой СМасТеХ - разновидностью ТуХ'а, предназначенной для компьютеров Macintosh.

Для получения представления о философии, лежащей в основе пакета Хү-ріс, давайте сначала посмотрим, как «конструируется» Хү-рисунок. Чтобы сделать пример относительно простым, рассмотрим диаграмму, похожую на матрицу. Как объясняется в разд. 5.5.2, основной способ создания диаграммы состоит в использовании команды \xymatrix{spec}, где  $spec$  - это описание элементов матрицы, которые, в общем случае, выравниваются по строкам

 $^1$ Для форматов, отличных от IAT<sub>F</sub>X'а, используйте команду \input xy, за которой следует \xyoption{all}. Опция all загружает расширения curve, frame, tips, line, rotate и color, а также модули matrix, аггоw и graph. Любые другие модули или расширения должны загружаться отдельно.

и столбцам. Так же, как и в окружении tabular, элементы из одной строки отделяются символом &, а последовательные строки отделяются символами \\.

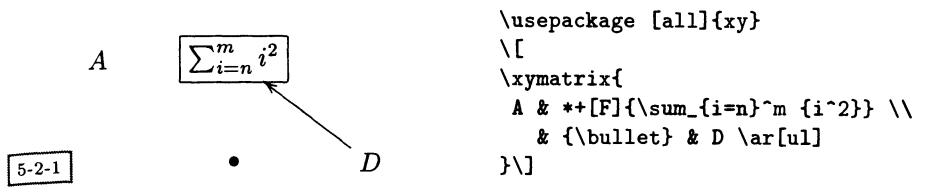

Этот пример содержит две строки с тремя столбцами в каждой и иллюстрирует многое из того, как в Хү-ріс интерпретируются команды:

- По умолчанию внутри окружения пакета Хү-ріс элементы набираются в обычном математическом режиме и они центрированы.
- Во многих случаях вы не можете начинать ввод содержимого ячейки просто с имени макро - такие имена должны быть заключены в фигурные скобки или быть «защищенными».
- Как и внутри окружения tabular, пустые элементы в конце строк матрицы могут быть опущены, если к ним нет обращений из других мест.
- К элементам можно обращаться на основе их относительного («логического») расположения на диаграмме. Именно таким образом инструкция \ar [ul] создает стрелку-указатель, идущую из «текущей» позиции к ячейке матрицы, «расположенной на одну строку выше и один столбец левее».
- Формат и форму элемента можно настраивать с помощью указания «мо- $\bullet$ дификаторов элемента» (например, модификатор «[F]» указывает пакету Хү-ріс заключить элемент в рамку).

#### $5.3$ Основные конструкции

Глубокое понимание того, как Хү-ріс интерпретирует различные команды, позволит вам полнее использовать возможности его многочисленных функций. Кроме того оно поможет вам вникнуть во все тонкости различных расширений и модулей, которые будут описаны в последующих разделах.

Ядро Хү-рисунка находится внутри окружения ху<sup>1</sup>:

\begin{xy}...\end{xy}

Место, куда «роняют» Хү-ріс'овский объект, называется его «позицией». В действительности, в большинстве случаев задаются лишь координаты или форма «текущей позиции».

1При использовании пакета Хү-ріс с форматами, отличными от ІМГрХ'а, применяйте \xy...\endxy.

#### $5.3.1$ Определение положений

Простейшая форма задания позиции в Хү-ріс называется абсолютной и записывается в виде < X, Y >. Координаты X и Y представляют собой сдвиги точки вправо и вверх относительно начала отсчета рисунка, которое помещается в точку с координатами <0cm,0cm>. Для позиционирования текущей точки можно использовать простые арифметические операторы. Для отделения одной позиции от другой используется запятая:

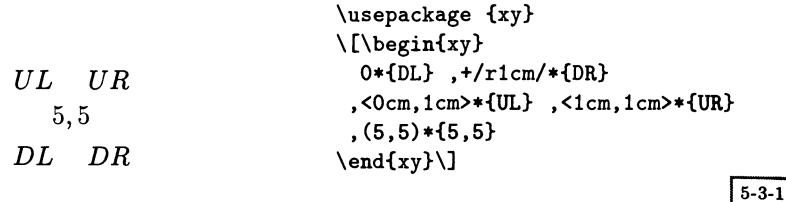

Приведенный выше пример иллюстрирует различные способы указания координат! В частности, 0 (ноль) служит сокращенной формой записи начала координат, а +/r1cm/ - смещения вправо на 1 см. Следующие две точки <0cm, 1cm> и <1cm, 1cm> являются явными  $X, Y$ -координатами. Наконец, срединная точка (5,5) использует принятую по умолчанию систему координат с единицей измерения, равной 1 мм, для обычных декартовых осей х и у, имеющую начало координат в точке (0,0). Об операторе «\*» более подробно будет рассказано ниже.

В следующем примере единицы измерения системы координат определены явно путем установки их равными 5мм по X и по Y с помощью оператора :. Это означает, что все последующие пары координат, в которых явно не указываются единицы измерения, измеряются в величинах, кратных 5 мм. Вы можете прибавлять или вычитать длины из данной позиции. Например, для создания правой части приведенной ниже диаграммы, начиная с третьей строки программы, мы сначала произвели сдвиг системы координат относительно начала координат 0 на четыре единицы измерения (т.е. 2 см) вправо и с помощью оператора «=» обозначили это новое положение "NO" (имея в виду «new origin» (новое начало координат), причем кавычки обозначают, что это - имя). Это имя затем используется для вычисления позиции, в которой мы хотим поместить текстовый объект UR и назвать его "SUR" (что значит «saved upper right» (сохраненный выше и правее)). После этого имя "SUR" используется еще дважды, причем каждый раз из него вычитаются координаты для получения позиций, в которых должны быть помещены тексты UL  *DR.* 

 $1$ Обратите внимание, что разделительная запятая помещается перед следующим элементом, а не после предыдущего. Такое соглашение особенно удобно при создании рисунков, поскольку целые строки могут быть легко «закомментированы» и при этом сохранится правильность синтаксиса в целом.

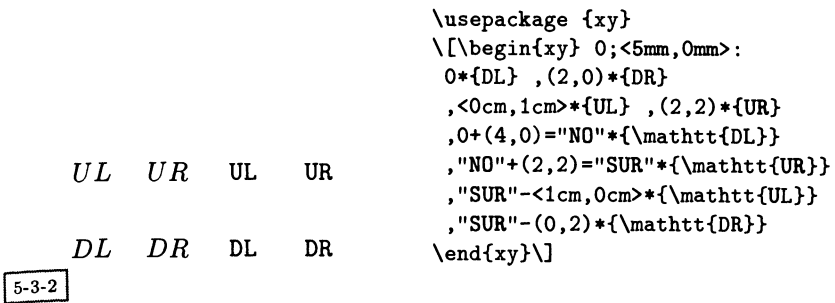

#### Создание соединений  $5.3.2$

 $5 - 3 - 3$ 

Результаты работы соединительного оператора \*\* могут быть весьма сложными. В первом приближении он «соединяет» текущую и предыдущую позиции (соответственно с и р). В качестве простого примера соединим некоторые элементы предыдущей диаграммы.

$$
UL\n\lvert UR \rvert \leq \lvert \text{sup}\n \text{Substituting } \text{Substituting }
$$

Здесь операция соединения \*\* 0 {- } строит соединение с помощью специального объекта ядра Q{-}, который строит соединительный элемент в виде сплошной линии. В документации по пакету Хү-ріс перечислены типы изначально определенных соединений. Новые соединения можно создавать с помощью команды \newdir. У большинства из них есть мнемонические имена: ©{.} соединяет точечной линией, Q{--} - штриховой линией, Q{=} - двойной линией и т.д. Обратите внимание на использование оператора точка с запятой (;) который меняет местами позиции р и с. В третьей строке нашего примера результат его работы заключается в перемещении позиции из с (т.е. 0) в р, после чего с немедленно присваивается новое значение, отвечающее положению следующего объекта (помните, что соединения проводятся оператором \*\* из р в с). Пример также демонстрирует, что оператор размещения \* по умолчанию не окружает объекты никакими полями. Такое пространство создается благодаря вставке одного или нескольких модификаторов + между оператором \* и открывающей объект фигурной скобкой. Подробнее об этом мы поговорим ниже.

Вы можете комбинировать несколько операторов размещения, а оператор вопросительный знак (?) дает вам возможность указать местоположение, в котором нечто должно быть нарисовано «вдоль» только что проведенного соелинения без явного задания координат:

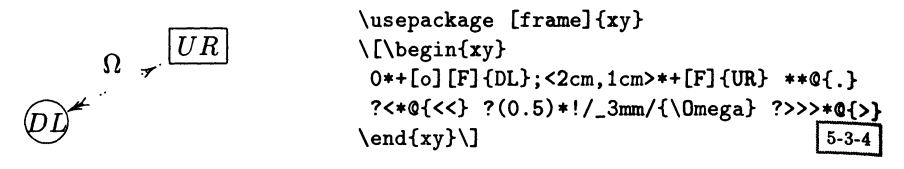

Оба объекта увеличиваются с помощью модификатора +, а модификатор [о] делает форму первого объекта круглой, а не принятой по умолчанию прямоугольной (чтобы подчеркнуть этот факт, мы добавили модификатор [F], который определяется в расширении, строящем рамки). Во второй строке оператор ? позволяет позиционировать объекты в требуемом месте вдоль последнего «соединения» (в данном случае вдоль пунктирной линии между окружностью и рамкой). Сначала двойной кончик стрелки-указателя слева помещается в начальной точке (?<), т.е. в точке, положение которой отвечает позиции р после проведения линии. Далее рядом со срединной точкой (?(0.5)) и в 3мм над линией (с помощью оператора смещения, который будет описан ниже) помещается символ Ω. На расстоянии в несколько единиц длины от конечной точки линии, т. е. в позиции с после проведения соединения, помещается одинарный кончик стрелки-указателя (позиционированный с помощью ?>>>). Действие операторов > и < может «накапливаться», в некоторой степени аналогично действию операторов +, ++ и т.д., изменяющих поле вокруг объекта.

Наконец, с помощью оператора ?! может быть вычислена точка пересечения двух линий:

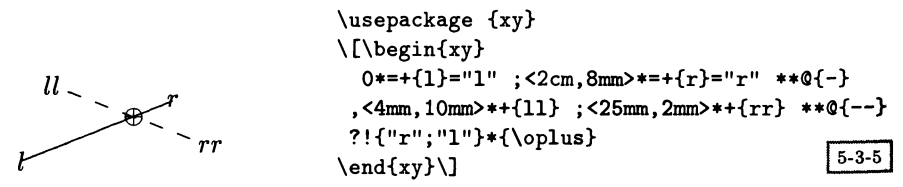

Сначала рисуются две линии  $(l, r)$  и  $(l, rr)$  и их конечные точки сохраняются, соответственно, под именами "1" и "r". С помощью записи ?! {<XY1>; <XY2>} (где <XY1>, <XY2> - это две позиции) находится точка пересечения с последним соединением и в этом месте помещается LATFX'овский символ Ф.

#### Размещение объектов 5.3.3

В большинстве примеров в предыдущем разделе мы уже использовали объекты. Точнее, объекты являются аргументами операторов размещения \* и соединения \*\*. Обычно они оказываются теми элементами, которые реально появляются на рисунке. Как мы видели выше, объекты всегда содержат пару фигурных скобок {...}, указывающих, что именно предстоит нарисовать. Предшествующая открывающей скобке часть, называемая модификатором,

Bo•call

 $5 - 3 - 7$ 

lBox

позволяет выполнять тонкую настройку того, как именно должен быть представлен объект.

Модификатор сдвига «!» позволяет вам смещать точку привязки объекта из начальной центральной позиции в какую-нибудь другую, расположенную внутри обрамляющего бокса объекта:

```
\usepackage [frame]{xy}
                                         \[\begin{xy}
                                            (0,0)*@{o} *! UL{Box1} * \frm{-} * @{x}
                                           ,(20,0)*@{o}*!RD{Box2}* \frac{rm{-}+@{x}}{}Box25 - 3 - 6*_{\mathit{Box}}\end{xy}\]
```
Верхний левый угол первого бокса (обозначаемый !UL) помещается в текущей позиции (0,0), а нижний правый угол второго бокса (!RD) помещается в текущей позиции (20,0). В каждом случае позиция точки с остается неизменной, поскольку символы (х, набранный с помощью команды  $\mathfrak{G}\{x\}$ ) и окружность (о, набранная с помощью команды @{o}) на рисунке накладываются друг на друга. Этот пример также иллюстрирует применение модификатора с, необходимого для получения из библиотеки ядра «имеющего направление» объекта, мнемоническое обозначение которого указывается в фигурных скобках (мы уже несколько раз пользовались этим, не приводя объяснений).

Сдвиг объекта можно сравнить с оператором смены позиции, который тоже использует символ «!», но помещается после описания объекта или позиции:

> \usepackage [frame, arrow, curve] {xy} \[\begin{xy}  $(0,0)*@{*}*[F]{Box1}!UL="a",*@{x}$  $,(20,0)*@{*}*[F]{Box2}:RD*@{x}$ , \ar@/^20pt/"a", \POS"a"!DR(.8)\*@{+}  $\end{xy})$

В данном случае текущая точка с перемещается в положение, отмеченное на боксе (в чем легко убедиться, если сравнить позиции точки с до (•) и после (x) применения оператора !). Однако занимаемое объектом «пространство» остается тем же самым пространством, занимаемым самим боксом, что видно из того, где помещается стрелка-указатель на кривой. Различие между перемещением и сменой позиции подчеркивает существенную разницу между операторами позиционирования и модификаторами: только первые могут изменять текущую позицию, тогда как вторые могут использоваться для изменения занимаемых площадей, корректировки и т.п. действий с рассматриваемым объектом по отношению к точке привязки, к которой он «прикреплен». Модификаторы не оказывают никакого воздействия после того, как объект в нее помещен.

Для указания вектора перемещения или сдвига существуют еще несколько команд. Мы уже видели, как для текущего объекта можно изменить позицию с помощью векторов R right (вправо), L left (влево), U up (вверх), D down (вниз) и их комбинаций. Эти векторы обозначают смещение от точки привязки до

границ текущего (прямоугольного) объекта. С - это смещение до центра. Эти смещения можно корректировать с помощью «коэффициентов», например, инструкция !DR(.8) в предыдущем примере указывает, куда поместить знак + (0(+). Другой полезной функцией является возможность задавать определенное расстояние в текущем направлении, что сделано в самом последнем соединении с помощью \*\*. Запись /3mm/ означает, что вектор имеет длину 3 мм и ориентирован вдоль текущего направления. Аналогично, запись /\_3mm/ означает, что вектор имеет такую же длину, но ориентирован под углом 90° по часовой стрелке к текущему направлению (именно так и было задано положение символа  $\Omega$  в одном из предыдущих примеров), тогда как запись /~3mm/ означает, что вектор ориентирован против часовой стрелки к текущему направлению.

Среди модификаторов объектов существуют точки, которые изменяют размер и форму обрамляющего бокса объекта (называемого кромкой на жаргоне пакета Хү-ріс). Изначально этот размер равен размеру самого объекта, но мон жет быть изменен с помощью модификаторов увеличения «+» и уменьшения «-». Они добавляют или удаляют фиксированный размер, называемый полем вокруг объекта, чтобы создать дополнительные или уменьшить существую щие поля вокруг данного объекта. Принятое по умолчанию значение поля вокруг объекта составляет 3 pt, но легко может быть изменено. Модификатор установки размера «= $\langle \textit{wid,ht} \rangle$ » позволяет определять ширину и высоту любых величин. Без указания размера модификатор «=» используется для преобразования формы объекта в квадратную, т.е. задания ширины и высоты равными наименьшей из их текущих величин. Аналогичным образом, модификатор «+=» устанавливает обе величины равными наибольшей из них. Модификаторы всегда обрабатываются последовательно слева направо.

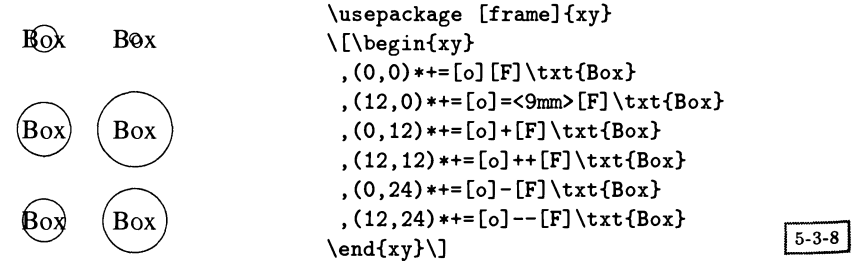

В приведенном выше примере в нижней строке слева демонстрируется проведенная вокруг объекта окружность, размер которой выбран по умолчанию, а справа - окружность радиуса 9 мм (точнее говоря, высота и ширина объекта установлены равными 9мм, поскольку запись <9mm> является сокращенной формой для <9mm, 9mm>). В средней строке радиус окружности увеличивается на размер поля вокруг объекта, а потом на удвоенный размер поля вокруг объекта. Наконец, в верхней строке радиус окружности уменьшается на такие же величины.

#### $5.3.4$ Вставка текста в рисунки

Вставлять текст в созданные пакетом Хү-ріс рисунки позволяет команда \txt. Она набирает текст в виде выровненных по центру абзацев, т.е. контроль за разбиением на строки осуществляется с помощью команды \\. Синтаксис этой команды имеет вид:

```
\txt (wid)sty {text strings}
```
Как аргумент (wid), задающий ширину, так и аргумент sty, определяющий применяемый для набора стиль, могут отсутствовать. В примере ниже показаны существующие возможности. Обратите внимание на использование противоположно направленных векторов для получения одной и той же позиции с помощью перемещения и сдвига<sup>1</sup>.

```
\usepackage [curve, frame] {xy}
\usepackage [cp866] {inputenc}
\usepackage [T2A] {fontenc}
\usepackage [russian]{babel}
\usepackage {pscyr}
ΛE
\newcommand{\smbf}{\small\bfseries}
                                       \newcommand{\smit}{\small\itshape}
\begin{bmatrix} xy \end{bmatrix}0*=(22,14)!UR! (-10,-8)[F]\txt\smbf{центр\\бокса}="box";
  "box"+L*+!R\txt\small{Левая\\сторона}
 ,"box"+R*+!L\txt\small{Правая\\сторона}
 ,"box"+D*+!U\txt\small{Нижняя сторона}
 ,"box"+U*+!D\txt\small{Верхняя сторона}
 ,"box"+LD*@{*}*+!RU\txt<2cm>\smit{Нижняя левая диагональ}
 , "box"+RD*@{*}*+!LU\txt<2cm>\smit{Нижняя правая диагональ}
 , "box"+LU*@{*}*+!RD\txt<2cm>\smit{Верхняя левая диагональ}
 , "box"+RU*@{*}*+!LD\txt<2cm>\smit{Верхняя правая диагональ}
\end{xy}\
```
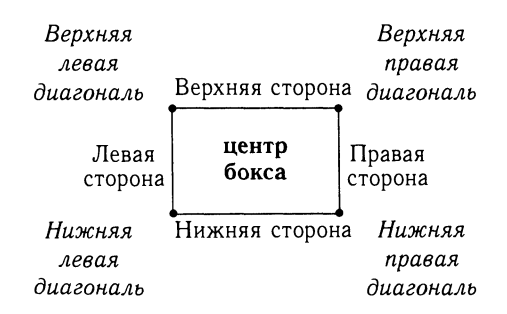

 $5 - 3 - 9$ 

 $^1$ Этот пример также иллюстрирует, что определения новых командных последовательностей \newcommand должны помещаться перед началом окружения ху, но внутри выделенного математического режима, чтобы область видимости этих определений не распространялась на последующие диаграммы.

#### $5.4$ Расширения

Мы уже пользовались расширением для построения рамок, так как именно в нем определен модификатор [F]. После активации других параметров различных расширений становятся доступными следующие сложные графические функции:

- Расширение сигvе позволяет рисовать кривые и сплайны на основе квадратичных и кубических кривых Безье и В-сплайнов (см. разд. 5.4.1).
- Расширение frame обеспечивает удобный способ построения рамок, скобок и закрашенных областей (см. разд. 5.4.2). š,
- Расширение tips позволяет выбирать стили оформления кончика стрелки указателя (дополнительно к выбираемому по умолчанию в пакете Ху-ріе «техническому» стилю становятся доступными стили Computer Modern или Euler), тогда как стили оформления прямых контролируются бла годаря расширению line.
- С помощью расширения rotate становится возможным выполнять как повороты, так и изменение масштаба. Расширения color и tile предоставляют возможность работы с цветами и шаблонами, а также достичь эффекта паркета. С помощью расширения import импортируется графический материал.

Некоторые из этих функций доступны в полном объеме только в том случае, если их поддерживает ваш dvi-драйвер. Однако следует подчеркнуть, что по умолчанию пакет Хү-ріс использует лишь стандартный ТуХ и МЕТАFONT. Поэтому результатом его работы являются стандартные dvi-файлы, содержащие обращения к шрифтам пакета Хү-ріс. Выводной файл, предназначенный для какого-нибудь определенного драйвера (например, dvips), можно получить, загрузив соответствующий необязательный параметр вывода, «подстраивающий» направляемые в dvi-файл инструкции под указанный драйвер (используя команды \special). Этот способ не расширяет язык Хү-ріс. Когда требуемого параметра вывода не существует, Хү-ріс старается добиться как можно лучшего соответствия выдвинутым требованиям, используя в числе прочих средств специальные Ху-ріс'овские шрифты. В частности, размер рисунка при этом остается неизменным, поэтому изменение параметра вывода никак не влияет на нумерацию страниц и т.д.

В качестве примера рассмотрим расширение рз, позволяющее включать инструкции на языке PostScript в Хү-рисунки вне зависимости от того, понимает ли их драйвер или нет (конечно, встроенные PostScript'овские команды будут работать только в том случае, если драйвер их действительно понимает). Если этот же файл предполагается обработать IATEX'ом на другом компьютере, то исходный файл не нужно изменять (за исключением добавления описания используемого параметра вывода). В случае если целевой драйвер поддерживает PostScript, шрифты пакета Ху-ріс не используются, так как все стрелки, их кончики и т. д. создаются средствами самого PostScript'a<sup>1</sup>. Это позволяет улучшить качество вывода на печать, особенно в случае пунктирных или штриховых линий и кривых. Кроме того, уменьшается время, затрачиваемое на обработку L<sup>A</sup>TEX'ом. Больше в этой книге мы не будем обсуждать параметры вывода. Дальнейшие подробности, включая список поддерживаемых на данный момент драйверов, можно найти в документации по Ху-ріс'у.

#### Кривые и сплайны  $5.4.1$

Расширение сигvе предоставляет возможность рисовать сплайны. Оно также позволяет проводить искривленные соединительные линии, вдоль которых могут располагаться различные объекты. Если объекты обладают направлением, они располагаются вдоль касательной линии. Базовая форма команд рисования имеет вид

# \crv setup{control-points}

где аргумент control-points является списком позиций, разделенных знаками &. Этот объект приобретает смысл только при наличии соединительного оператора \*\*. Как обычно, предыдущая точка р и текущая точка с задают концевые точки соединения.

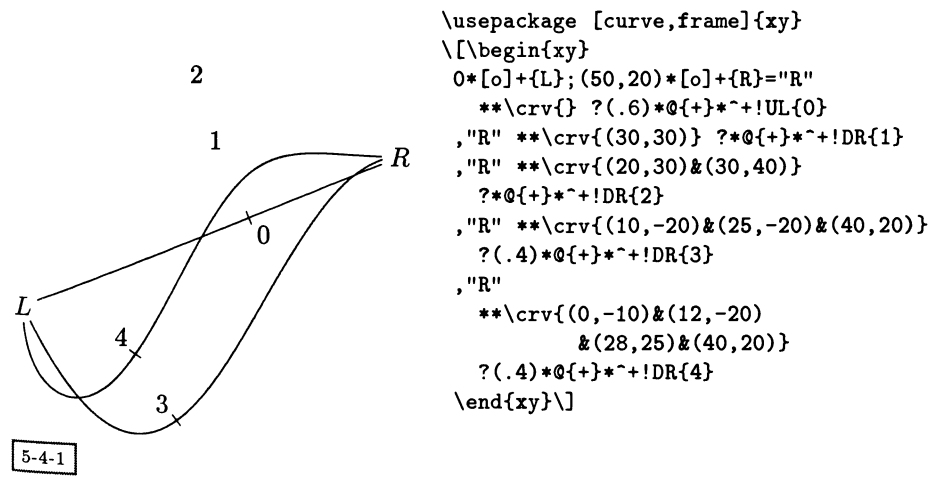

В этом примере показаны пять кривых, помеченных цифрами от 0 до 4, которые обозначают число использованных дополнительных контрольных точек. Это число определяет используемый тип кривой Безье, соединяющей начальную (L) и конечную (R) точки. В случае одной или двух контрольных точек строится квадратичная или кубическая кривая Безье, причем направления касательных в точках  $L$  и  $R$  совпадают с прямыми, соединяющими их

<sup>1</sup>Этот пакет также содержит различные Хү-ріс-специфические шрифты в формате Туре 1: они используются только тогда, когда PostScript-драйвер обрабатывает dvi-файл, созданный без задания PostScript'овского параметра вывода!

с соседними контрольными точками. Когда указываются три или более контрольные точки, строится кубический В-сплайн. Обратите внимание на применение оператора? для указания мест расположения чего-либо на соединении. Помимо определения необходимого места он также устанавливает «текущее направление» направлением, под которым проходит касательная к кривой не данной точке. Маленькие крестики, заданные с помощью \*0{+}, показывают. что этот имеющий направление объект выровнен соответствующим образом.

Используя вместе с объектами \сгу необязательные параметры, очень легко сделать контрольные точки видимыми.

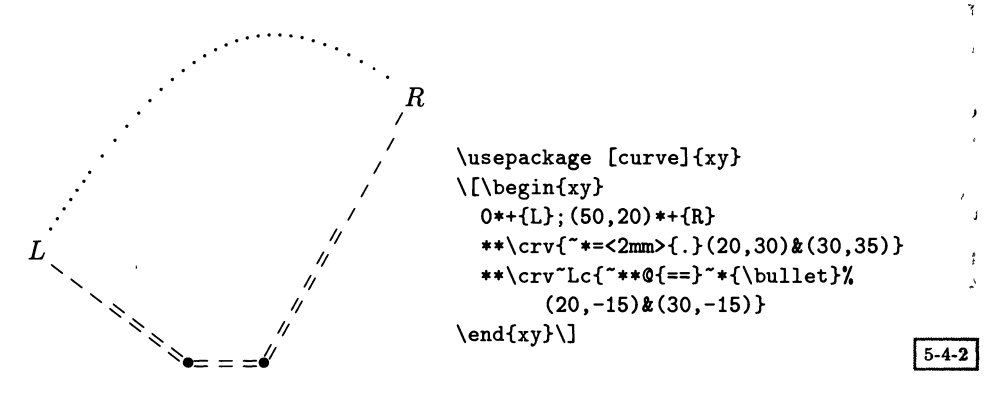

У первой команды \сгv нет необязательной части, но зато используется спецификатор объектов \*\*, определяющий, какие объекты должны быть нарисованы вдоль траектории. Рисующая вторую кривую команда имеет необязательный параметр Lc, указывающий, что кривая должна быть нарисована вместе с контрольными точками и соединяющими их отрезками. Более того, координатам предшествуют спецификаторы соединительного элемента (\*\*\*) и оператора размещения (-\*). Они определяют то, как изображаются контрольные точки и в каком стиле нарисованы соединения.

Если вы не располагаете драйвером вывода со встроенной поддержкой замысловатых кривых, их рисование может потребовать значительной доли ресурсов памяти. В такой ситуации разумно воспользоваться командой \SloppyCurves или изменить допуск при наборе кривых с помощью команды \splinetolerance{tol}, единственным параметром которой является длина tol. Кривая строится из последовательности близко расположенных точек. Значение параметра tol равно минимальному расстоянию между точками, для которого не вычисляется положение точки между ними (это не одно и то же, что промежуток между самими точками). Отсюда становится легче понять причину неравномерного расположения объектов на кривых, особенно пунктирных или штриховых.

Минимально возможное значение допуска, используемое для рисования красивых «сплошных» кривых, равно 0.2 pt. Именно это значение в действительности используется, когда этот параметр установлен равным 0pt. Задание \SloppyCurves присваивает параметру tol значение 0.8 pt.

## 5.4.2 Рамки и скобки

расширение frame вводит <sup>в</sup> употребление команды вида

## $\frac{\dim}{\mathrm{sgn}}$  (dim) {spec}

 $\sigma_{\rm T,TE}~spec$  — это описание рамки, а  $\langle dim \rangle$  — необязательный размер. Когда рамка «размещается» (с помощью оператора \*), то она строится вокруг объекта <sup>в</sup> текущей точке с, а когда рамка задается <sup>в</sup> качестве «соединяющего» соедисоединительного элемента (с помощью оператора \*\*), то рамкой обводится прямопрямоугольник, заданный совместно предыдущим и текущим объектами. Полный перечень всех возможных рамок приведен <sup>в</sup> документации к пакету Xy-pic.

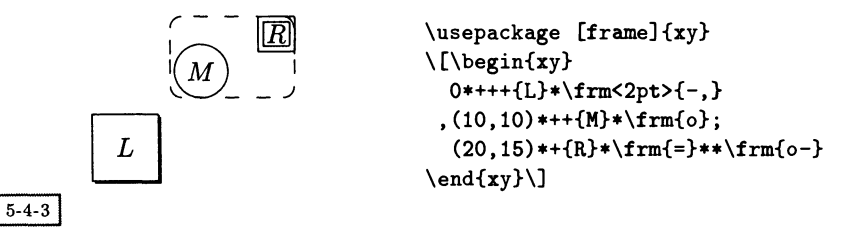

На приведенном выше рисунке после своего размещения буква  $L$  обводится прямоугольным боксом <sup>с</sup> тенью, причем размер бокса увеличен на величину, троекратно превосходящую поле вокруг объекта. В точке с координатами (10,10) размещается буква  $M$ , вокруг которой проводится круговая рамка, увеличенная на удвоенный размер поля вокруг объекта. Затем текущая позиция превращается в предыдущую позицию р (с помощью оператора;), а текущая позиция с переносится в точку с координатами (20,15). Здесь размещается буква  $R$ , которая окружается двойной прямоугольной рамкой, расширенной на величину поля вокруг объекта. Наконец, <sup>с</sup> помощью соединительного оператора \*\* строится прямоугольная штриховая рамка с закругленными краями, охватывающая прямоугольник, который задают расположенные <sup>в</sup> точках <sup>с</sup> и р объекты.

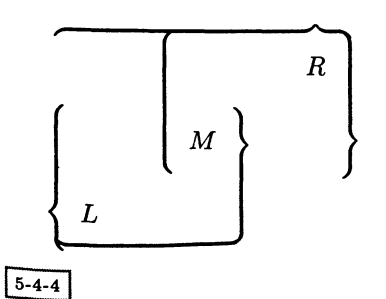

\usepackage [frame]{ху} \[\begin{xy> p+A5,10)\*+++{M}\*\*\frm{\_)}y. <sup>1</sup> \*\frm{\O % 2 ;\*\*\frm{\}} 7. 3 ,p+A5,10)\*+++{R}\*\*\frm{(} 7. 4 \*\frm{\}} 7. 5 ;"l"\*\*\frm{-\}} 7. 6 \end{xy}\]

 $\dot{r}$ 

При конструировании скобок с помощью расширения frame необходимо внимательно следить за предыдущей позицией р и текущей позицией с. В приведенном выше примере происходит размещение буквы  $L$ , после чего данной позиции присваивается имя "1" и она сохраняется в качестве предыду щей позиции р (оператор;). Затем позиция р используется для вычисления координат нового объекта М. На следующем шаге объекты в позициях с и  $\mathbf p$ соединяются нижней круглой скобкой (в строке «1») и открывающей фигурной скобкой (в строке «2»). После этого позиции р и с меняются местами, так что М становится р, а  $L-c$  и рисуется закрывающая фигурная скобка. Обратите особое внимание на то, как выровнены меньшие части скобок из строчек «2» и «3». Далее позицией с становится точка R, после чего строится открывающая круглая скобка (в строке «4»), а затем закрывающая фигурная скобка (в строке «5»), охватывающие точки М и R. Вновь применив оператор; объект  $R$  делается «предыдущей» позицией  $p$  и восстанавливается сохраненная ранее позиция "1" точки L, которая становится «текущей» позицией с. Это позволяет на заключительном этапе нарисовать верхнюю фигурную скобку (в строке  $*6$ .

Ради удобства существует возможность вместо того, чтобы размещать рамку идущей после объекта отдельной командой \*\frm  $\langle dim \rangle$  {spec}, получить тот же результат с помощью модификатора самого объекта [F spec:  $\langle dim \rangle$ ] или даже [F spec], если не указывается никакого размера (dim). Самый простой вариант [F] соответствует команде \*\frm{-}, которая требуется чаще всего.

#### Дополнительные особенности  $5.5$

Пакет Хү-ріс содержит достаточно полный набор интересных дополнений, расширяющих возможности Хү-ріс для конкретных предметных областей. Эти так называемые «дополнительные особенности» должны загружаться по мере необходимости. Последняя версия пакета Хү-ріс позволяет работать в следующих областях:

- Стрелки-указатели. Рисуются простые и составные стрелки с настраиваемым видом меток (разд. 5.5.1).
- Матрицы. Создаются двумерные матрицеподобные изображения, в которых обращение к объекту может быть основано на номере строки и столбца, где он находится, или на «шагах», пройденных вдоль сетки от другого объекта (разд. 5.5.2).
- Графы. Рисуются ориентированные графы, блок-схемы, деревья и т.д. (разд. 5.5.3).
- Двойные ячейки. Набираются «двухэлементные» диаграммы из теории категорий, содержащие пары (помеченных) искривленных стрелокуказателей (разд. 5.5.4).
- Многоугольники. Определяются позиции вершин правильных многоугольников (разд. 5.5.5).
- Окружности, эллипсы <sup>и</sup> дуги. Строятся (полностью или частично) окружокружности и эллипсы, основные и вспомогательные оси которых выровнены вдоль произвольного направления (разд. 5.5.6).
- $Pe$ шетки и сетки. Рисуются объекты, расположенные на регулярной двумерной решетке (разд. 5.5.7).
- Узлы и сцепления. Рисуются и помечаются структуры, имеющие вид узлов и сцеплений (разд. 5.5.8).

# 5.5.1 Стрелки-указатели

При разработке пакета Xy-pic построение «красивых» стрелок-указателей счисчиталось первоочередной задачей, по словам его автора (Rose, 1992): «Нашей перпервой задачей [по отношению к Xy-pic] было создание таких стрелок-указателей, которые выглядели бы хорошо, даже будучи очень длинными ...»

Дополнительный пакет arrow автоматически загружается при задании необязательного параметра all. На самом деле многие другие расширения также используют этот пакет, поэтому он автоматически загружается и ими тоже. Стрелки-указатели реализованы в виде расширений соединительных элементов, что позволяет явно обращаться к хвосту, телу и голове стрелки. Поскольку указатели встречаются во многих местах, для их набора создан простой <sup>и</sup> удобный синтаксис, начинающийся командой \аг. Наше изложение здесь ограничится несколькими простыми примерами. Разнообразие возможностей этого пакета станет очевидным позже, при описании пакетов matrix и knot.

Вообще говоря, стиль изображения стрелки настраивается <sup>с</sup> помощью символа С. Заключенная в фигурные скобки часть описывает, какие хвост, тело <sup>и</sup> голова стрелки должны быть использованы. Ему предшествуют символы ~, -> 0, 1, <sup>2</sup> или 3, обозначающие, соответственно, верхний, нижний, невидимый, одинарный, двойной и тройной варианты, показанные <sup>в</sup> следующем примере (обратите внимание на отсутствие <sup>в</sup> центре изображения для \arQ0):

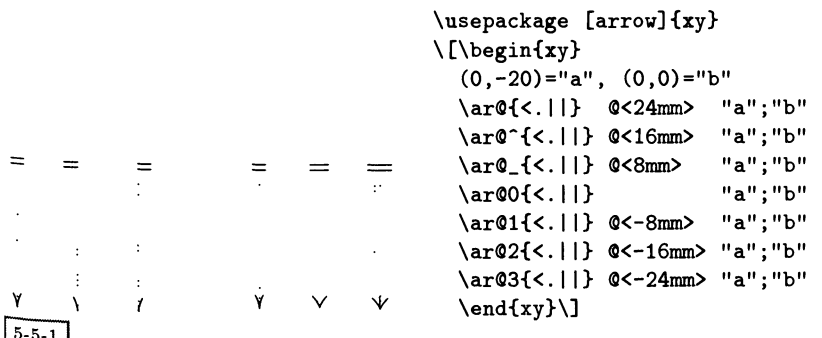

В следующем примере, где присутствуют разные уже описанные выпь команды, показаны несколько полезных приемов (для их работы обязательно должны быть загружены расширения curve, frame и пакет аггоw).

\usepackage [curve, arrow, frame] {xy}  $(0,0)*+@{*}="a"*+!DL{\mathbf{A}}$ , "a"  $\ar@(\text{dr,dl})$  $\ar@{^{\sim}\}$  $(2,0)*+@{*}="b"*+!DR{\mathbf{B}}$ , "b" "Ъ": "Ъ"  $\ar0(r,d)$  $\ar@{<->}$ "b";  $(2,2)*+@{*}="c"*+!UR{\mathcal{C}}$ , "c"  $\ar0(u,r)$ "c";"c"  $|*=2pt>[o][F]{{}$ \arQ(ul,dr) "c"; (0,2)\*+Q{\*}="d"\*+!U{\mathrm{D}},"d\* \ar0(ul,ur) "d";"d"  $\ar@{$ , > }  $@{(-0.8, 1.5)}$ , (0., 1.0), (-0.8, 0.5) } "d";  $\end{xy})$  $5 - 5 - 2$ 

После задания единицы измерения координат равной 1 см из точки А (получившей имя "а" с помощью оператора =), набираются несколько стрелок-указателей. Аналогично соединительным элементам стрелки проводятся в направлении из точки р в точку с, описание которой следует сразу за описанием стрелки. По умолчанию местом расположения обеих точек служит позиция точки с, которая является текущей перед началом построения стрелки: это используется в первой команде \аг для рисования петли, т.е. стрелки, начало и конец которой выходят из вершины А. Направления, в которых стрелка выходит из вершины и входит в нее; указываются с помощью @(<dir>,<dir>), где <dir> представляет собой направление, обозначение которого содержит одну из букв d или u и одну из букв 1 или г (другие варианты описаны в документации к пакету Хү-ріс). Затем из точки А к черному кругу с меткой В, расположенному в точке (2,0), получившему имя "b", проводится волнистая стрелка. Обратите внимание, как с помощью оператора «запятая» предотвращается набор относящейся к вершине В метки, чтобы финальным местонахождением точки с оказалось имя "b", а не сама метка. Затем проводится вторая стрелка в виде петли, на этот раз идущая от явно указанного имени "b" к самому себе, следом проводится двусторонняя стрелка к вершине С, рядом с которой помещается еще одна петля, «разорванная» в середине окружностью радиуса 2pt (набранной командной последовательностью \*=<2pt>[o][F]{}). Следующая стрелка, соединяющая С и вершину D, расположенную в точке с координатами (0,2), является «искривленной стрелкой-указателем» с заданными направлениями касания в концевых точках. На последнем шаге рисуется еще одна искривленная стрелка, контрольные точки которой на этот раз явно заданы с помощью ©' {cp, cp, ... }, где каждая пара букв ср обозначает позицию контрольной точки.

Синтаксический анализ позиции, определяющей конечную точку стрелкиуказателя (а также начальную точку, если применяется оператор ;), может продолжаться столь долго, насколько это необходимо. Как было показано вы-<sub>III</sub>е, текущая позиция *с я*вляется единственной целевой точкой, хотя вдоль тра- $\alpha$  ектории могут размещаться другие объекты. Аналогично, текущая позиция р, которой по умолчанию считается точка, предшествующая стрелке-указателю, является единственной исходной точкой. Область видимости этих значений заканчивается тогда, когда встречается команда \relax, или \ar, или \endxy, или \end, или когда встречается метка или символ разрыва (один из , \_или |), если только они не представляют собой аргумент другого оператора (что имело место в приведенном примере в случае команды \mathrm). Однако материал, следующий сразу после завершения команды \ar, не интерпретируется как описание позиции. Для ее описания следует использовать специальный макро \POS, что будет продемонстрировано в дальнейших примерах.

Наконец, стрелка-указатель, как любая траектория, может быть составлена из нескольких частей, разделенных ' или ' в зависимости от того, должны ли они быть соединены друг с другом непосредственно или с помощью дуг окружностей. Каждая часть может содержать свой собственный набор меток и разрывов, расположенных вдоль прямой части:

\n
$$
\begin{array}{c}\n \text{usepackage } [arrow] \{xy\} \\
 \quad \text{Comm, Omm.} \\
 \quad \text{(begin{xy} < 6mm, Omm.} \\
 \quad \text{(0,0) * + \text{txt} \cdot \text{small{Original1}(Original)} = "0" \\
 \quad \text{are}(1, > > \\
 \quad \text{or} \quad \text{(0,0) * + \text{txt} \cdot \text{small{(Original}} = "0" \\
 \quad \text{are}(1, > > \\
 \quad \text{or} \quad \text{(0,0) * + \text{txt} \cdot \text{small{(Dright}}} \\
 \quad \text{or} \quad \text{(0,0) * + \text{txt} \cdot \text{small{(Datahrm[P_1]}})} \\
 \quad \text{or} \quad \text{(0,0) * \text{dir} \cdot \text{start} + "DL{\text{Mathrm{[P_2]}}}} \\
 \quad \text{or} \quad \text{(0,0) * \text{dir} \cdot \text{start} + "DL{\text{Mathrm{[P_3]}}}} \\
 \quad \text{or} \quad \text{(0,0) * \text{dir} \cdot \text{start} + "DL{\text{Mathrm{[P_2]}}}} \\
 \quad \text{or} \quad \text{(0,0) * \text{dir} \cdot \text{start} + "DL{\text{Mathrm{[P_3]}}}} \\
 \quad \text{or} \quad \text{(0,0) * \text{dir} \cdot \text{start} + "DL{\text{Mathrm{[P_2]}}}} \\
 \quad \text{or} \quad \text{(0,0) * \text{dir} \cdot \text{start} + "DL{\text{Mathrm{[P_3]}}}} \\
 \quad \text{or} \quad \text{(0,0) * \text{dir} \cdot \text{start} + "DL{\text{Mathrm{[P_2]}}}} \\
 \quad \text{or} \quad \text{(0,0) * \text{dir} \cdot \text{start} + "DL{\text{Mathrm{[P_3]}}}} \\
 \quad \text{or} \quad \text{(0,0) * \text{dir} \cdot \text{start} + "DL{\text{Mathrm{[P_4]}}}} \\
 \quad \text{or} \quad \text{(0,0) * \text{dir} \cdot \text{start} + "DL{\text{Mathrm{[P_3]}}}} \\
 \quad \text{or} \quad \text{(0,0) * \text{dir} \cdot \text{start} + "DL{\text{Mathrm{[P_2]}}}} \\
 \quad \text{or} \quad \text{(0,
$$

В этом примере движение начинается из позиции, помеченной «Origin» (идентификатор "0"), продолжается вправо, затем выполняется поворот к точке « $P_1$ ». Как только на обработку пакету Хү-ріс поступает точка « $P_2$ », становится понятно, что далее необходимо продвигаться вверх и влево (обратите внимание на построенные четверти окружностей). Расположение двойной стрелки-указателя и меток 1-5 демонстрирует построение различных частей траектории. Чтобы сделать задачу более интересной, было задано, что для возвращения к началу, расположенному в точке "0", надо двигаться вниз и вправо, предварительно повернув по часовой стрелке (охватывающая три четверти окружности дуга, расположенная в верхнем левом углу рисунка), а затем пройдя через точку «Рз» с северо-запада на восток (вправо).
Метки в этом примере размещались с помощью позиционирующих «коэффициентов», указывающих долю общей длины траектории, которую нало пройти, чтобы достичь места расположения метки. В частности, метки «3» и «4» были размещены на расстоянии, составляющем 30% и 80% длины соответствующих прямых частей траектории. В случае метки «2», когда явно никакое значение указано не было, коэффициент был равным принятой по умолчанию величине 0.5. Знак минус в случаях меток «1» и «5» является удобным способом поручить пакету Хү-ріс вычислить позицию метки в виде доли «видимой части» отрезка прямой, т.е. за исключением отрезков в начале и конце траектории. Таким образом, метка «5» помещена на расстоянии. составляющем 20% видимой части последнего отрезка прямой, а метка «1» расположена посередине видимой части - (значение по умолчанию вновь рав но 0.5). Использование знака - особенно удобно, когда либо начальная, либо конечная позиция занимает значительное пространство (как в приведенном выше примере).

#### Диаграммы, напоминающие матрицы 5.5.2

Дополнительный пакет matrix является прекрасным инструментом для набора диаграмм с регулярной структурой, напоминающих матрицы (на самом деле в первой версии пакета Ху-ріс были реализованы только возможности свойств аггоw и matrix). Формат этой команды имеет вид

# $\xymatrix setup{entries}$

Часть setup может содержать параметры выбора, параметры, задающие внешний вид, художественное оформление и т.п. параметры, которые могут быть отнесены к каждому элементу. Аргумент entries служит описанием следующего текста или объектов, расположенных в ячейках матрицы. Эти ячейки группируются в столбцы, разделенные символом &, и в строки, разделенные \\. Каждая ячейка может иметь произвольное Хү-ріс'овское художественное оформление, причем текущее значение величины с считается равным рассматриваемой ячейке. В частности, это означает, что данная ячейка может служить исходной точкой для команд \ar, указанных в данной ячейке. Сама матрица также является Хү-ріс'овским объектом, точка привязки которого расположена в верхней левой ячейке. Если \* должен быть первым символом в ячейке, его следует вводить, поместив в фигурные скобки {\*}, поскольку символ «звездочка» имеет специальный смысл. Большинство этих соображений иллюстрируется простым примером из разд. 5.2.

Поскольку большая часть руководства Хү-ріс User's Guide (Rose, 1995) посвящена описанию пакета matrix, здесь мы рассмотрим только примеры, демонстрирующие некоторые интересные моменты. Первым из них является коммутативная диаграмма, использованная в обзорной статье (Valiente Feruglio, 1994), где сравнивались десять различных ТрХ'овских пакетов для набора коммутативных диаграмм? В данном примере нам потребуется также загрузить расширение tips <sup>и</sup> пакет arrow.

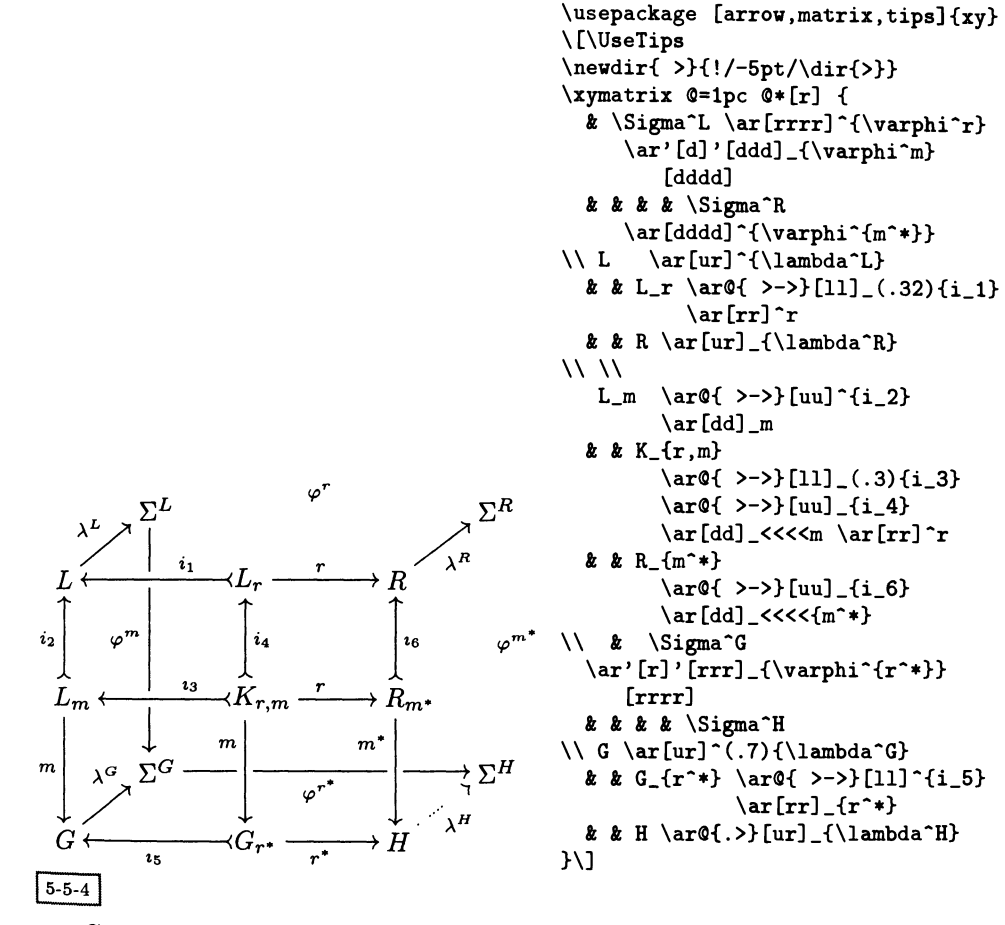

Сначала <sup>с</sup> помощью команды \newdir создается модификация стрелкиелатала с помощью команды (нематт создастся модификация стрелки)<br>указателя Q{>} — ее наконечник немного смещается с тем, чтобы хвост стрелки выглядел лучше. Все остальное — это просто матрица, сконструированная так, чтобы содержать элементы во всех «интересных» местах. Обратите внимание на использование правой кавычки ' для указания, что стрелка должна пройти сквозь некоторые ячейки, располагаясь «под» другой стрелкой (без добавления «поворотов», <sup>в</sup> отличие от случая использования левой кавычки '). Например, при создании стрелки, указывающей из вершины  $\Sigma^L$  вниз, эта форма записи была использована, чтобы указать относительные номера пропускаемых вершин, расположенных на одну ('[d]) и три ('[ddd]) строки ниже

<sup>1</sup> Вариант диаграммы, набираемый <sup>с</sup> помощью Xy-pic, изменен по сравнению <sup>с</sup> тем, который дан <sup>в</sup> приложении <sup>к</sup> статье, поскольку старый вариант предназначался для второй версии пакета Ху-ріс. Наш вариант, основанный на третьей версии, является более полным, легким для чтения <sup>и</sup> использует более однородную форму записи.

текущей. Сходные инструкции использованы, чтобы идущая из вершины  $\Sigma$ вправо стрелка-указатель проходила под другими стрелками, расположенными на один ('[r]) и три ('[rrr]) «пролета» правее. Операторы <<<< и (...) позволяют точнее регулировать размещение связанного со стрелками текста: указывая, насколько далеко от начальной точки стрелки-указателя должен быть помещен данный текст. Последняя форма особенно полезна, поскольку дает возможность учитывать небольшие расхождения в длинах стрелок, возникающие в случае элементов разной ширины, что позволяет с большой точностью выравнивать набираемый материал. Кроме этого, обратите внимание на три параметра установки в рассмотренном примере: Q=1pc делает расстояние между столбцами равным 1 рс,  $Q*[r]$  распространяет формат выравнивания [г] на все элементы, что приводит к хорошим с эстетической точки зрения результатам, поскольку все элементы состоят из одной прописной буквы с различными верхними и нижними индексами, а @\* [о] придает всем элементам круглую форму, что позволяет диагональным стрелкам подходить чуть ближе к центру.

Так же просто может быть набрана диаграмма переходов:

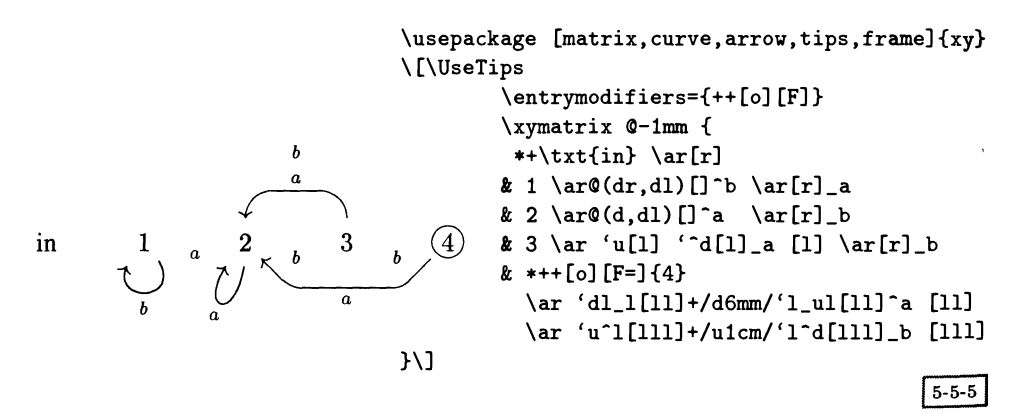

На диаграммах такого рода<sup>1</sup> все состояния (элементы) обведены окружностями. В данном случае задание модификатора, используемого по умолчанию для выполнения этой операции, было выполнено командой \entrymodifiers. Для получения красивых головок у искривленных стрелок-указателей были использованы значки из семейства Computer Modern, а для придания диаграмме более компактного вида расстояние между элементами уменьшено на 1 мм (выражением ©-1mm, расположенным перед открывающей фигурной скобкой команды \xymatrix). Если описание элемента начинается со звездочки (т.е. имеет вид  $*(object)$ , то отменяются все значения, принятые по умолчанию командой \entrymodifiers. Это используется в самой левой ячейке для отмены рисования рамки и в самой правой ячейке для рисования двойной окружности.

<sup>&</sup>lt;sup>1</sup>Наш пример основан на диаграмме детерминированного конечного автомата из Aho et al. (1986), с. 136. Другое представление этой же диаграммы можно найти в Rose (1995), разд. 3.4. Она уже использовалась в примере 3-3-6 на с. 97.

Следует заметить, что <sup>в</sup> последнем случае необходимо дать полное описание модификатора. Последним каверзным местом является задание дополнитель-<sub>н</sub>ого смещения во внешнюю область, добавившего 6 мм (в случае а) и 1 см (в случае Ь) при определении мест, где стрелки должны повернуть.

В качестве последнего примера рассмотрим следующую диаграмму стека:

```
\usepackage [matrix,arrow,frame]{xy}
\newcommand{\topbar}{\vrule height 0.4pt width 20mm}
\newcommand{\previous}{% turning-width of 15mm
  \simeq\ar'r[u]+/r15mm/'[u][u]\restore }
\newcommand{\saved}[2]{\txt{#1\\\emph{saved} $d[#2]$\\}}
\newcommand{\bendto}[2]{'/, creates a bendy arrow, offset 5mm
  \save c!C+/r5mm/\ar 'r#1!C+/1#2/ '^r#1!C #1!C\restore}
\newcommand{\dinput}[l]{y, label-offset 11mm
  \save +/lllmm/*{d[#l]}\restore}
\ [\begin{xy>
\xymatrix x<sup>+</sup> R" \omega=0mm \omegaH=12mm \omegaW=20mm \omegaR=0mm \omega*[F] {%
{\text{\tt \s\}} \ 71,1
\setminus \ \ \ \saved{A}{2} %2,1
\setminus \ \saved{B}{2}\previous %3,1<br>\\ \saved{C}{3} %4.1
\setminus \ \saved{C}{3}
}\turnradius{2mm}\P0S(-30,+4)
\xymatrix x @M=0mm @H=5mm @W=12mm @R=0mm @*[F] \{''\}\dinput{1}\bendto{"R1,1"}{15mm} %1,1
\\ \dinput{2}\bendto{MR3,lM}{17mm} У.2,1
\setminus \dim_{3}\\bendto{\^m}{19mm} %3,1
ł
\end{xy}\]
                      d[1]S
                      d[2]d[3]A
                                               saved d[2]
                                                    В
                                               saved d[2]
```
 $5 - 5 - 6$ 

Рисунок создается <sup>с</sup> помощью двух команд \xymatrix, некоторые элементы которых снабжены текстом или метками. Стрелки-указатели, соединяющие отдельные элементы, построены благодаря возвратам в уже пройденные точки, заключенным внутри пар \save... \restore, чтобы не влиять на расположение последующих элементов матриц. То, что сначала рисуется правый стек, получающий имя "R", дает возможность использовать его элементы <sup>в</sup> качестве позиций при построении левого стека (некоторые из этих ячеек используются

С saved d[3] в качестве целевых точек для стрелок-указателей, берущих начало в левом стеке). С целью достижения более полного контроля за расположением объектов внутри каждой из команд \xymatrix необходимо сначала избавиться от окружающих объекты полей (OM=0mm) и разделяющих строки (OR=0mm) промежутков, поместив соответствующие инструкции в преамбуле матрицы. Затем соответствующим образом подбираются значения высоты (CH=...) и ширины (CW=...) ячеек и вокруг каждого элемента проводится рамка (C\*[F]).

Поскольку для различных элементов матриц требуются одни и те же структуры, удобно определить некоторые макро. Это не только уменьшает размер программы благодаря устранению повторения длинных конструкций, но и позволяет в случае необходимости вносить согласованные изменения. Вдобавок макро помогают сохранить прозрачность основной части программы, вынося детали во вспомогательную часть. Имя макро может быть выбрано в соответствии с его содержимым. Так, макро \saved помещает текст в три ячейки правого стека, в каждом случае изменяя всего два символа. Самая верхняя ячейка немного отличается от остальных наличием дополнительной линии, созданной с помощью макро \topbar. Кроме этого, идущая из третьего элемента ("R3, 1") во второй ("R2, 1") дополнительная стрелка-указатель создается путем возврата в ранее пройденную точку с помощью \save... \restore, определенных в макро \previous. Внешний вид этой загнутой стрелки контролируется с помощью смещения на 15мм, заданного в 'r[u]+/r15mm/.

Теперь обратимся к левому стеку, который помещается в точке с координатами (-30,4). Уменьшение \turnradius (радиуса поворота) до 2 мм (с принятых по умолчанию 10 pt) позволяет сделать повороты более резкими. Промежутки и размеры снова определяются в преамбуле матрицы. Макро \dinput помещает каждую указанную метку смещенной на фиксированное расстояние левее (+/111mm/) ранее пройденной точки. Каждая стрелка-указатель, идущая к правому стеку, строится путем задания целевой ячейки (например, "R4,1"), некоторого смещения от этой ячейки (в данном примере - всегда 13 мм) и смещения, определяющего, где расположен изгиб (например, 21 мм). На основе этой информации макро \bendto проводит соответствующую стрелку.

#### Графы 5.5.3

Блок-схемы, ориентированные графы, деревья и другие математические объекты, обладающие характерной структурой, можно изображать с помощью пакета graph, реализующего комбинаторный стиль рисования, несколько напоминающий язык ріс. Пакет graph при работе использует пакет аггом, который по этой причине всегда загружается следом. Синтаксис команды рисования имеет вид

# $\{x \text{ygraph}\}\$

где аргумент graphdesc описывает различные компоненты графа. Оператор & организует объекты в столбцы. В отличие от пакета matrix пакет graph не обеспечивает никакого дополнительного выравнивания и не изменяет расстояний между объектами.

Основной принцип состоит в том, чтобы провести линию или стрелкууказатель из текущей в целевую вершину, после чего целевая вершина становится текущей. Основными операторами для изображения линии и стрелкиуказателя являются, соответственно, - и : За операторами в случае необходимости следует описание стрелки, вершины или метки. Сказанное станет понятнее из примера:

\usepackage [graph, curve] {xy} \[\xygraph{  $[]L : 0/$  /  $[r]$   $[M_1] : 0/$  /  $[r]$   $[M^2]$  $: \mathbb{Q}\{ | . \rangle\} [r] R$ : $Q / _1$ em/"L"  $L \longrightarrow M_1 \longrightarrow M^{2+} \rightarrow R$  $\mathcal{W}$  $5 - 5 - 7$ 

Все начинается с определения точки  $L$  и присвоения ей символического имени "L", поскольку в дальнейшем предполагается обращаться к этой точке. Затем создаются три небольшие стрелки, соединяющие точки L,  $M_1$ ,  $M^2$  и  $R$  с помощью стрелок разного вида. Наконец проводится длинная стрелка, направленная от точки R к L, благодаря упоминанию имени "L", которое автоматически относится к последней из вершин, содержащей только букву L.

изображения ветвей синтаксис для дерева Удобный имеет вид  $\langle parent \rangle (\langle child \rangle, \ldots, \ldots \langle child \rangle)$ : каждый граф-потомок  $(\langle child \rangle)$  набирается так, словно он идет непосредственно за графом-предком ((parent)). Следующий пример содержит два списка потомков, один расположен на верхнем уровне и выходит из узла 1, а второй - на втором уровне и выходит из узла 12.

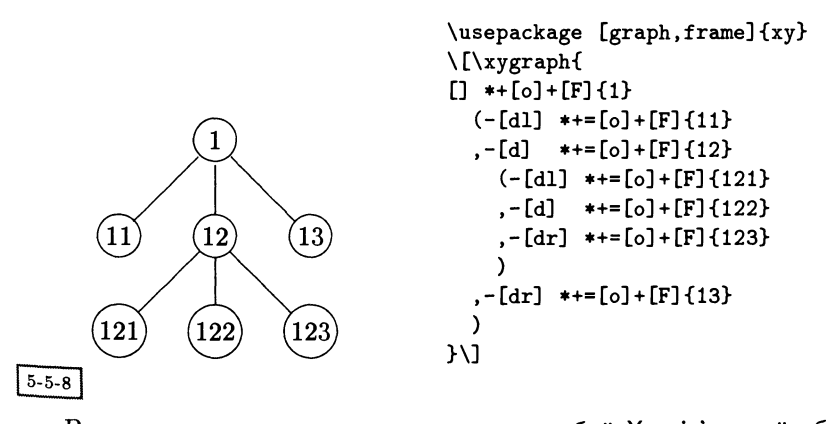

В этом примере также показано, что любой Хү-ріс'овский объект может быть помещен в узле, как обычно, с помощью оператора \*. На самом деле символ! позволяет размещать любую конструкцию из ядра пакета Хү-ріс, указанную в фигурных скобках {}. Это будет проиллюстрировано в следующих двух примерах. В них представлены два «минипакета», разработанных авторами Ху-ріс, для рисования нейронных сетей и электронных схем на логических элементах. Вместе с тем эти примеры иллюстрируют большинство возможностей пакета graph. Оба минипакета используют команду \newgraphescape для задания в графах новых объектов, обозначаемых !(letter).

Сначала посмотрим на подход, избранный Россом Муром для набора ней. росетевых диаграмм. Он использует парадигму структурного программирования, руководствуясь принципом, что объекты высокого уровня, с которыми придется оперировать пользователю, должны иметь знакомый вид. Для иллюстрации этого подхода выбрана простая диаграмма сети прямого распространения (названная так потому, что выходные сигналы нейронов каждого слоя служат входными сигналами нейронам следующего слоя):

```
\usepackage [all, dvips]{xy}
\newcommand{\Neuron}[1]{\POS*+=<1em>[o]+[F]{#1}}
\newcommand{\\tiny\text{\i}}{a r @{-} "#1"\}\newcommand{\Out}{\ar +/r8mm/}
\newcommand{\\In}_{\simeq '19mm/*{}'ar + r5mm/\restore}\newgraphescape{0}[1]{!{\Neuron{#1}="#1"\Out}}
\newgraphescape{H}[1]{!{\Neuron{#1}="#1"\Link{A}\Link{B}}}
\newgraphescape{I}[1]{!{\Neuron{#1}\In\Link{a}\Link{b}\Link{c}}}
\{ \langle x \rangle : \langle 0, \langle 1 \rangle \rangle : \langle 0 \rangle \}[] 10{A}[d] ! 0{B}[dd]*[left]!U\txt<12mm>{output\\layer}="T"
"A" [u(.5)1]!H{a}
    [d] ! H{b}[d]!H[c]"T" [1] *[left]!U\txt<12mm>{hidden\\layer}
"a" [u1]!I\{t_1\}[d] !I\{t_{-}2\}[d] !I{t_3}
    [d] 11\{t_4\}[d] !I\{t_5\}"T"[11] *[left]!U\txt<12mm>{input\\layer}
\mathcal{W}
```
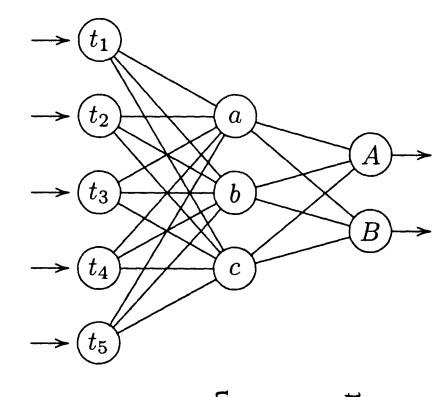

idder<br>layer utput<br>layer  $\frac{1}{2}$ 

Сначала определяются несколько макро, имена которых напоминают описываемые ими части нейронной сети. Использование этих имен в последуюпей команде \xygraph позволяет задавать логическую структуру диаграммы. опуская при этом подробности низкого уровня реализации ее компонент средствами пакета Ху-ріс. Команда \newgraphescape дает возможность вводить новые типы узлов, помещенных после символа !. Как видно из приведенного выше примера, эти описывающие узлы макро могут даже иметь аргументы.

После задания единичных векторов в двух основных направлениях начинается размещение элементов нейронной сети. При движении справа налево  $_{\text{CHA}}$ чала встречаются объекты А и расположенный под ним  $\overline{B}$  (созданные командой !0), которые оба имеют по стрелке-указателю, направленной вправо в сторону от основной части диаграммы. Все это называется output layer (выходным слоем). Затем наступает очередь трех объектов а, b, с (создан- $H_{H}$ командой  $H$ ), которые все соединены с узлами А и В и расположены в промежуточном слое, называемом hidden layer (скрытым слоем). Наконец, наступает черед *input layer* (*входного слоя*) (созданного при помощи команды !I), элементы которого обозначены  $t_i$ .

При выполнении приведенной выше программы в двух случаях вызова описывающего узел макро ! 0 происходит задание меток "А" и "В", к которым обращаются три !Н-узла, задающих метки "а", "b" и "с". К ним в свою очередь обращаются пять команд ! I, рисующих связи между всеми элементами входного и скрытого слоев. Для вертикального набора текста применяется спецификатор [left], являющийся частью расширения rotate и требующий поддержки PostScript'овским драйвером.

Из этого описания должно быть очевидно, что эти или подобные им команды позволяют универсальным способом набирать все виды диаграмм, описывающих нейронные сети.

Вторым минипакетом является команда \circuit для набора электронных схем на логических элементах. Компонентами, которые мы рассмотрим, будут логический элемент «И-НЕ» и инвертор, обозначаемые, соответственно, ! N и ! I. Они определены в духе XY-ріс не зависящими от текущего направления. Однако задано и используется только одно направление ! R (что означает «right» (вправо)). Элемент вместе с его выходной линией помещается в текущую позицию. Он должен иметь имя, которое можно вызывать впоследствии. Кроме того, входы элементов получают имена с суффиксами а или b. Обратите внимание на то, как мало элементов в приведенных ниже двух простых примерах имеют абсолютные координаты - модульность такого способа задания очень удобна.

```
\usepackage [graph, curve, arc] {xy}
\newgraphescape{N}[1]{!{\save-/4mm/-/4pt/;p+/4mm/:
  (-1,1); (-1,-1)**\mathbb{Q}\{-\} ?(.25)="N#1a" ?(.75)="N#1b",
  (-1,1);(0,1)**@{-}; (0,-1),\{\ell\leq i\}; (-1,-1)**@{-},(0,0);(1,0)*{}*!E\cir<2pt>{}!C-E="N#1"\restore \POS"N#1"}}
\newgraphescape{I}[1]{!{\save-/4mm/-/2pt/;p+/4mm/:
```

```
(-1,1); (-1,-1)**\mathbb{Q}\{-\}?="I#1a", (-1,1); (.667,0)**\mathbb{Q}\{-\}; (-1,-1)**\mathbb{Q}\{-\}.(0,0); **{}*k:kE\circ2pt{}{}*!C-E="I#1"\text{rstore }\P0S''I#1"\}λĤ.
\newgraphescape{B}{!{*=0@{*}}}
                                                                                           អ
\newgraphescape{R}{!{;p+/r4mm/**{};}}
                                                                                            \cdot \cap\newgraphescape{p}[2]{[#1!{"#2";p+/^/}]}
                                                                                             J
\newcommand{\circuit}[1]{\xygraph{~{0;<10mm,0mm>:<0mm,9mm>::0}#1}}
                                                                                             I
\[\begin{array}{c}
\circuit{ []!R!N1 ("N1a"([1]x - ?), "N1b"([1]y - ?))
                                                                                            过
  [r] !I2 ("N1" - "I2a") - [r]{x\land y}}\\
\circuit{
             \prod x١Į
   [\text{rrr}]\,!\,\text{R}!\,!\,\text{I1} ("I1a"("x" - ?))
                                                                                            ń
     [<b>drr</b>] !R!N1 ("I1" -'r[d] '"N1a""N1a", "N1b"!plx y - "N1b")哎
   "I1"[dddd]!R!I2 ("I2a"[1]!puy!B - 'd"I2a""I2a")
                                                                                            オ
    "N1"[dd]!R!N2 ("I1a"[1(.5)]!pux!B -'d"N2a""N2a", "I2" -'r[u]'"N2b""N2b")
      [urr] !R!N3 ("N1" -i r[d] '"N3a""N3a", "N2" -i r[u] '"N3b""N3b")
                                                                                           ង្ស
      - [r]{x\mathrel{\textrm{xor}}y}}
                                                                                            \epsilon_{I}\end{array}\]
                                                                                            \mathbf{1}x \wedge y\mathbf{G}\boldsymbol{x}y
                                                                       x \times 0r y5 - 5 - 10
```
Обратите внимание на то, как при размещении элемента используются команды ядра, защищенные парой \save... \restore, для задания локальной системы координат, отражающей текущее направление. Чтобы сделать округлую часть элемента «И-НЕ» не зависящей от выбранного направления, используется команда \ellipse (см. разд. 5.5.6). Кроме того, следует заметить, что допускаются искривленные стрелки, изгибы которых вставляются с помощью символа .

#### 5.5.4 Двухэлементные диаграммы

В теории категорий часто встречаются «двуместные» морфизмы, изображаемые в виде пар изогнутых стрелок-указателей с помещенными на них или рядом с ними метками. Для набора таких диаграмм существует пакет 2ce11.

Самая простая диаграмма <sup>с</sup> двойной ячейкой имеет вид:

\usepackage [all,2cell]{xy} \UseTwocells \[ \xymatrix{L\rtwocell~u\_d & R} \]

В теории категорий большинство диаграмм имеют общую структуру, напонапоминающую матрицу, поэтому мы используем команду \xymatrix. Поскольку обычно все доступные для набора компонентов этих диаграмм команды не требуются, эффективнее загружать лишь подмножества реально используемых команд. В частности, инструкция \UseTwocells определяет команды вида  $\langle c \rangle$ twocell. В приведенном выше примере команда \rtwocell служит для создания стрелок, указывающих направо. В качестве части имени (префикса) команды может быть использовано до трех «указателей»  $(1, r, u u d)$ . Помимо этого существует команда \xtwocell (см. пример ниже).

В приведенном выше примере были загружены только команды, относящиеся к созданию симметричных ячеек с двумя ветками, представляющими собой две кривые. Для набора отдельных стрелок двухэлементных диаграмм следует указать **\UseHalfTwocells** (что определяет команды вида  $\langle cc \rangle$ uppertwocell и  $\langle cc \rangle$ lowertwocell). Еще более сложные (асимметричные) конструкции становятся возможными благодаря команде \UseCompositeMaps (определяющей команды вида  $\langle cc \rangle$ compositemap). Инструкция  $\texttt{UseAllTwocells}$ обеспечивает загрузку всех возможных команд. Эти команды требуется вводить только один раз, обычно в преамбуле  $IATFX'$ овского документа. В приведенных ниже примерах команда \UseAllTwocells расположена вне математической выделенной формулы, представляя собой только напоминание (она не является частью диаграммы). <sup>В</sup> следующем примере демонстрируются различные команды <sup>и</sup> их некото-

рые опции.

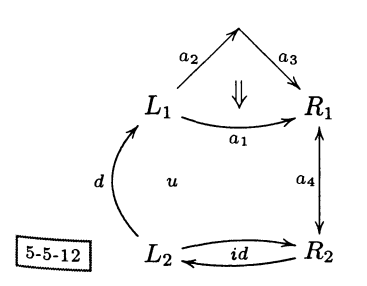

```
\usepackage [all,2cell]{ху}
\UseAllTwocells
\sqrt{}\xymatrix 0=15mm {
  L_1 \rlowertwocell<-3>_{a_1}{<-1>}
      \rccompositemap<6>_{a_2}^{a_3}{\omit}& R_1 \dtwocell<0>_{a_4}{"}
\\ L_2 \uuppertwocell_u~d{\omit}
       \trm{true}& R_2\mathcal{W}
```
÷Ϋ,

Мы использовали команду \UseAllTwocells потому, что хотим показать все возможные формы двухэлементных диаграмм. Расстояние между строками и столбцами было установлено равным 15 мм. Степень изогнутости искривлен ных стрелок-указателей контролируется с помощью коэффициента «отталкивания», имеющего вид <nb>, т.е. числа, заключенного в угловые скобки. Так. для изогнутой вниз стрелки, простирающейся от  $L_1$  до  $R_1$ , был установлен коэффициент отталкивания, равный <-3>, который уменьшает кривизну примерно вдвое по сравнению со значением по умолчанию. Чтобы быть правильно позиционированной, двойная стрелка отодвигается на одну единицу (<-1>1 Затем рисуется составная стрелка, достигающая точки, на шесть единиц (<6>), превышающей принятую по умолчанию высоту, а центральная стрелка не проводится (\omit). Из второй ячейки  $R_1$  проводится вертикальная стрелки вниз (нулевой коэффициент отталкивания (<0>) соответствует прямолинейно стрелке) и подавляется печать центральной двойной стрелки. В данном случи то, что стрелка указывает в обоих направлениях, было достигнуто благодары указанию знака двойных кавычек (") в качестве первого символа в текст метки. Аналогичным образом символ правой кавычки (') заставляет стрелки указывать в направлении по часовой стрелке, а символ левой кавычки (') + в направлении против часовой стрелки, тогда как восклицательный знак (!) вообще подавляет рисование головок стрелок. Произвольный текст, помещенный в аргументе команды \rtwocell, следующий за одним из этих символов? печатается в качестве метки двухэлементной диаграммы. ŕţ.

```
Í
\usepackage [all, 2cell] {xy}
                                             村
\UseAllTwocells
                                             \boldsymbol{A}\sqrt{}\renewcommand{\objectstyle}{\scriptstyle}
\renewcommand{\labelstyle}{\scriptstyle}
                                             Í
\xymatrix @=1pc {
&& \bullet \ar[2,2]
\sqrt{2}\bullet \ar[-2,2]
        \trm{=}\xtwocell[0,4]{}\omit{^<-4>a}
    x_b \ar[rr] \ar[dr]_{\mathrm{id}}_x&&
        \rrtwocell\omit{<1.5>}
&& \bullet
\\ &&& x_e \ar[ur]
ЖJ
                                        5 - 5 - 13
```
Приведенная выше диаграмма иллюстрирует еще некоторые возможности, доступные при построении двухэлементных диаграмм. Сначала мы установили меньший размер шрифта путем присвоения стилю меток (\labelstyle) и стилю объектов (\objectstyle) значения \scriptstyle. Затем мы уменьшили промежутки между строками и столбцами до одной пики (1рс). После этого построим матрицу, состоящую из стрелок-указателей (соответствующих прямолинейным частям) и двухэлементных диаграмм. Обратите внимание на  $\alpha$ глользование знака равенства (=) внутри команды \rrtwocell: он задает вме-...<br><sub>СТО Д</sub>войной стрелки-указателя двойную линию (обозначающую равенство). р<sub>азмещение</sub> в этой позиции команды \omit подавило бы вывод этого объекта. Для изменения направления центральной двойной стрелки-указателя по ходу часовой стрелки требуется, чтобы первым символом была «крышечка» (-), как в команде \xtwoce11. По умолчанию выбирается направление по часовой стрелке  $($ .).

Главная задача команды \xtwocell состоит в том, чтобы дать возможность «соединительным элементам» связывать ячейки, удаленные друг от друга более чем на три «пролета». Первым аргументом является место назначения (в нашем примере расположенное на четыре ячейки правее), затем следует произвольное смещение относительно центра целевой ячейки (поскольку этот аргумент пуст, местом назначения служит сам центр целевой ячейки "3,5"). Следующий аргумент \omit означает, что искривлять стрелки-указатели не требуется, а последний аргумент задает отрицательный коэффициент отталкивания и метку а. Это дает нам удобный способ позиционирования верхней двойной стрелки. То же самое относится и к двойной стрелке, расположенной справа: она нарисована с помощью команды \rrtwocell, первым аргументом которой является \omit, подавляющий искривление стрелок.

Средства для рисования двухэлементных диаграмм можно комбинировать с изогнутыми стрелками для получения следующего интересного результата:

```
\UseTwocells
\sqrt{}\xymatrix @R=2.0pc @C=.8pc {
& \bullet \ar Q<sup>-1</sup>ex/ [rr]
&& \bullet \ar @/^1ex/ [dr]
\\\bullet\urtwocell<2>\rrtwocell<2>
      \drtwocell<2> \xtwocell[1,3]{}\omit
      \xtwocell[-1,3]{}\omit
&& \bullet \ar @/_1ex/ [ur]
      \ar 0'/1ex/ [dr]\rrtwocell\omit
&& \bullet
\\ & \bullet \ar Q'_\text{lex}/[rr]\bullet \ar @/_1ex/ [ur]
&&
\mathcal{W}
```
\usepackage [all, 2cell] {xy}

Две команды \xtwocell создают расположенные в центре диаграммы двойные стрелки, направленные к центральному черному кружку и от него. Расположенная правее остальных двойная стрелка является единственным результатом последней команды \rrtwocell. Присутствующий во всех этих командах \omit полавляет набор изогнутых стрелок.

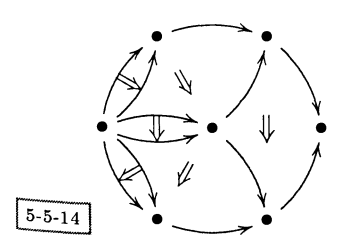

#### 5.5.5 Многоугольники

Правильные многоугольники легко строить с помощью пакета poly. Кроме того, если перейти в систему координат с произвольной ориентацией осей можно построить несколько типов неправильных многоугольников. Этот пакет использует функции пакета аггом, поэтому загружает последний автоматически.

Общий вид команды для рисования многоугольников таков:

 $\xypolygon(nb)''(pref)''({\text{suit}}...)$ 

Обязательный аргумент по указывает число сторон многоугольника. Другая обязательная часть, обозначенная выше через ..., содержит описание объектов, которые должны появиться рядом с вершинами. Необязательный префикс " $\langle \textit{pref} \rangle$ " в явном виде задает имя данного многоугольника, чтобы к нему можно было бы обратиться из любого места внутри окружения ху. Если первый сим, вол внутри фигурных скобок отличен от символа тильда, то материал внутри скобок интерпретируется как объект, помещаемый рядом с каждой вершиной. Аргумент, начинающийся с ", обозначает наличие одного или более ключей, модифицирующих вид вершин, сторон или диагоналей. Несколько примеров слелают все это более понятным.

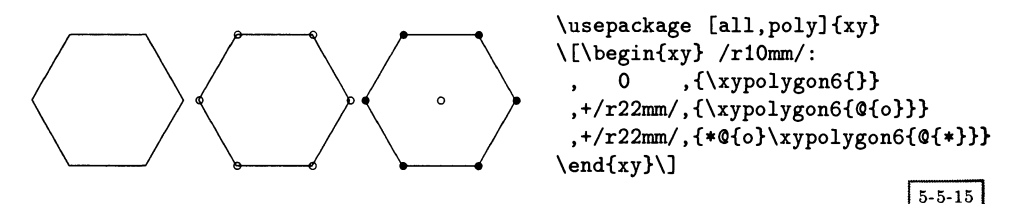

Выше представлены три варианта шестиугольников: принятая по умолчанию (без каких-либо украшений), с простыми объектами в каждой вершине и, наконец, с маленькой окружностью в центре (указывающей, что точка привязки данного шестиугольника расположена в его центре).

Не сложно получить некоторые модификации приведенных выше фигур с помощью ключей. Во-первых, при описании вершии можно использовать модификатор "\*{obj}, чтобы разместить некоторый объект, и "={ang}, чтобы указать угол первой изображаемой вершины. Во-вторых, при наборе диагоналей (сторон) их внешний вид задается с помощью "<{...} (">{...}), внешний вид стрелок - с помощью "<< {arr} (">>{arr}), а внешний вид меток и разрывов — с помощью "<>{...} ("><{...}).

Давайте посмотрим, как это все работает на практике.

```
\usepackage [all, poly]{xy}
\[\begin{xy} /r10mm/:
          ,{*@{o}\xypolygon6{~*{\dir{*}}}}
 ,+/r22mm/,{\xypolygon6{~<{.}~>{}~={30}{\dir{*}}}}
```
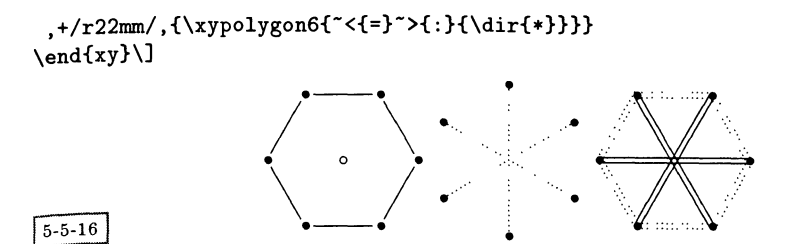

По умолчанию помещаемый в вершине объект набирается в боксе нулевого размера (см. третью команду в предыдущем примере, где стоит \xypolygon6{0{\*}}). Однако из первой строки данного примера видно, что в случае наличия ключа "\*{...} при создании объекта в каждой вершине учитывается размер поля вокруг объектов \objectmargin. Во второй и третьей строках определяется внешний вид диагоналей и сторон данных многоугольников. В случае пустого определения (">{}) стороны не рисуются. Более того, во второй строке инструкция "={30} поворачивает шестиугольник на тридцать градусов. В третьей строке внешний вид диагоналей и сторон мы определили, соответственно, как "< $\{=\}$  и "> $\{:\}$ .

Вершины автоматически нумеруются "1", "2", ..., "nb", причем центру присваивается номер "0". При наборе меток команда \xypolynode указывает реальный номер стороны, диагонали или вершины в момент выполнения команды. Кроме того, с помощью команды \xypolynum можно набирать номера сторон. Давайте вернемся к нашему шестиугольнику и посмотрим, чего можно добиться, вооружившись этими знаниями:

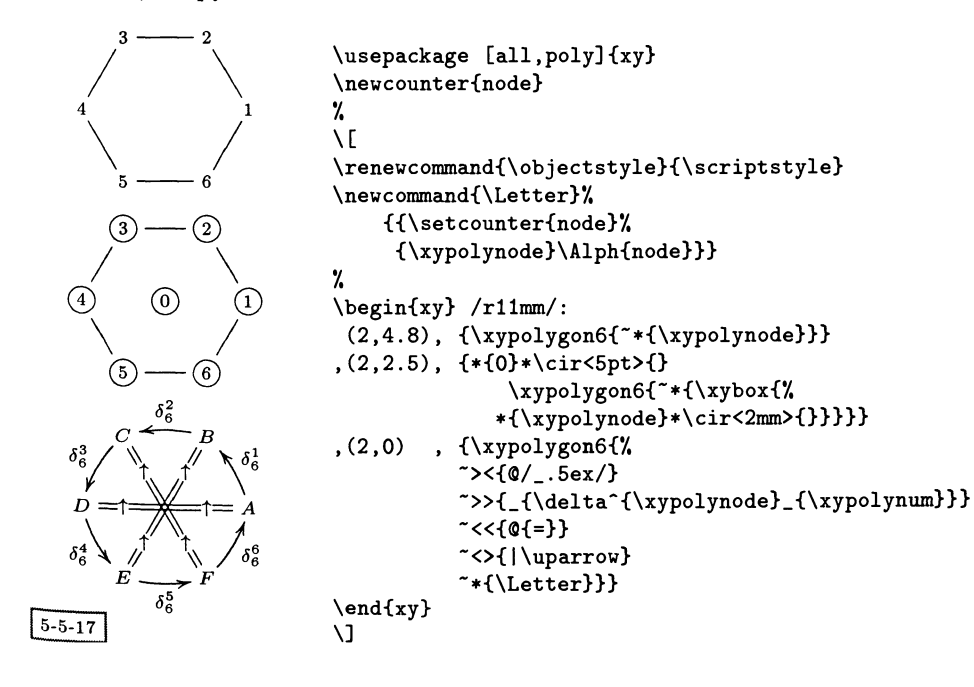

После указания того, что объекты должны быть набраны в стиле индек. сов, сначала определяется команда \Letter, преобразующая номер вершины (принимающий значения от одного до шести) в прописную букву. Верхний шестиугольник демонстрирует, как в качестве вершин могут печататься их номера. В среднем шестиугольнике номер каждой вершины обведен окруж. ностью, но чтобы это выполнить, потребовалось задать сложную командную последовательность в качестве аргумента команды \xybox. Наконец, в последа нем шестиугольнике мы построили весьма сложный объект, в котором сторонами являются изогнутые стрелки, помеченные греческой буквой б с номером вершины в качестве верхнего индекса и общим числом сторон в качестве нижнего индекса. Диагонали проведены двойными линиями, в середины которых вставлены направленные вверх стрелки. В вершинах стоят прописные буквы. соответствующие номеру вершины, который задается макро \Letter.

Существует еще один ключ, который до сих пор не был описан, а именно  $\tilde{c}:$  {...}. Он позволяет изменять масштаб осей координат для построения неправильных многоугольников. По-видимому, наиболее интересно то, что он дает возможность имитировать трехмерные рисунки и рисунки с перспективой, что иллюстрирует следующий пример.

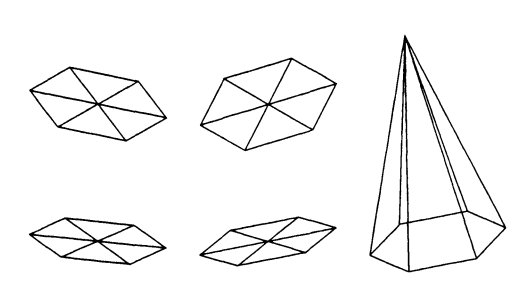

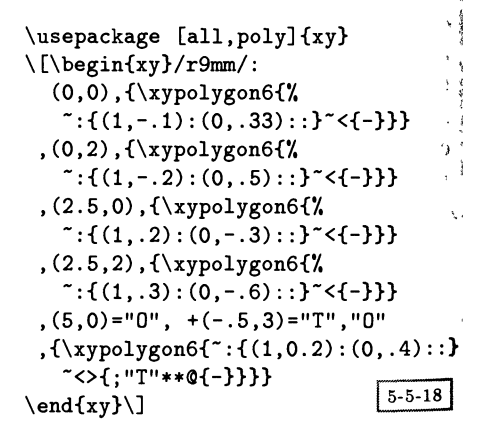

Слева показаны результаты четырех различных преобразований координат, примененных к шестиугольнику. Чтобы понять смысл использования записи с двоеточием внутри аргументов команд \xypolygon, сначала рассмотрим первый шестиугольник, у которого конец единичного вектора, отвечающего оси x, перенесен в точку с координатами  $(1, -1)$ , а конец единичного вектора, отвечающего оси  $y$ , - в точку с координатами  $(0, .33)$ , порождая, таким образом, эффект деформации. На рисунке справа «начало координат» "0" располагается в позиции  $(5,0)$ , а вершина "Т" - в позиции  $(-.5,3)$  по отношению к этой точке. При построении шестиугольника дополнительные линии, проведенные к вершине "Т", нарисованы благодаря использованию ключа "<>{...}. Это выполняется так: сначала точка с запятой загружает вершину основания в качестве «предыдущего» объекта р, затем определяет в качестве «текущего»

объекта <sup>с</sup> вершину "Т" и, наконец, проводит между ними соединительный элемент \*\* $Q\{-\}$ .

Другой областью применения этого пакета являются рисунки <sup>с</sup> перспекти-<sub>вой.</sub> В следующем примере также показано, как можно использовать префиксы для идентификации различных многоугольников.

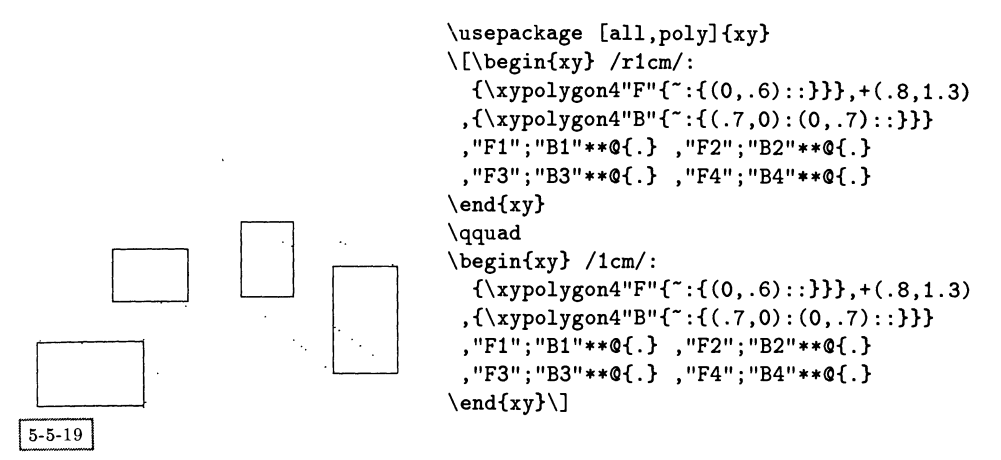

На этих двух рисунках сначала базис делается асимметричным. У прямоугольника на переднем плане масштаб вдоль оси  $y$  составляет 60% от масштаба вдоль оси х, а у прямоугольника на заднем плане размер стороны вдоль оси х уменьшен до 70%, а масштаб вдоль оси <sup>у</sup> дополнительно уменьшен до 70%, чтобы создать впечатление перспективы. Поскольку прямоугольникам присвоены имена "F" (front (передний)) и "В" (back (задний)), к различным вершинам можно обращаться, используя эти имена <sup>в</sup> качестве префикса к номерам вершин. После этого нетрудно соединить соответствующие вершины прямоугольников, и получить эффект трехмерного ящика.

Модификация этих операций позволяет перейти к вложенным многоугольникам:

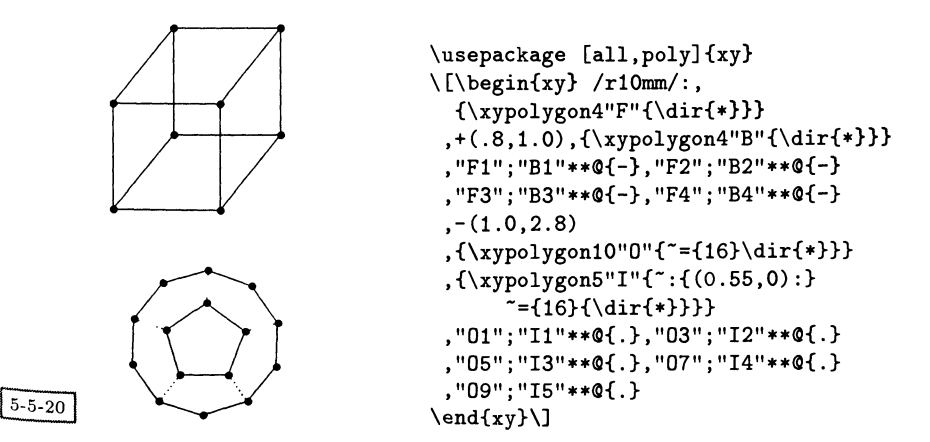

 $5 - 5 - 21$ 

После того как иы научились смещать прямоугольники для достижения эффекта глубины, теперь абсолютно ясно, как построить кубическую форму: надо всего лишь поместить два квадрата на некотором расстоянии друг от друга, а потом соединить соответствующие вершины прямоугольников на переднем ("F") и заднем ("B") планах. В нижней части данного рисунка показано, как, потратив такое же количество усилий, можно нарисовать правильный пятиугольник внутри правильного десятиугольника, просто разместив их в одной и той же точке. Поскольку нам захотелось, чтобы верхние вершины обоих многоугольников смотрели вверх, оба они повернуты на 16°. Из эстетических соображений внутренний многоугольник уменьшен (в нашем случае до 55%) и, наконец, вершины внутреннего ("I") пятиугольника соединены с соответствующими вершинами внешнего ("0") десятиугольника.

Этот раздел, посвященный многоугольникам, мы завершим демонстрацией того, как их можно вкладывать друг в друга. В каждой вершине правильного пятиугольника будет нарисован правильный треугольник.

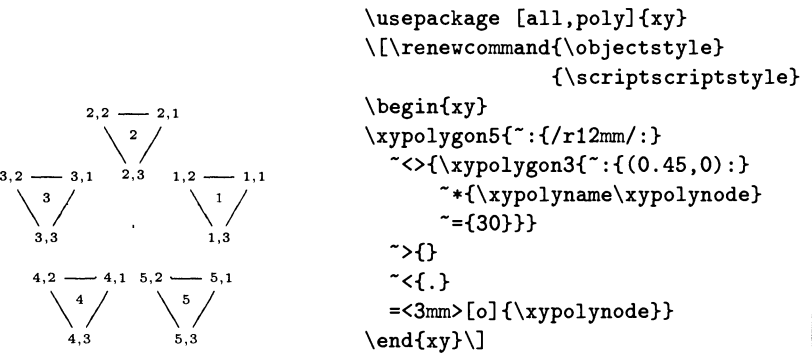

Внутри «внешнего» пятиугольника в каждой вершине находится треугольник, размер которого составляет 45% от размера пятиугольника. Каждая вершина треугольника помечена номером вершины, которому предшествует команда \xypolyname, добавляющая номер вершины объемлющего многоугольника: так, метка вида "4,2" указывает на вторую вершину треугольника, находящегося на четвертой вершине пятиугольника. Все треугольники ориентированы под одним и тем же углом 30° ("={30}). Кроме этого, мы отключили рисование сторон и соединили центры треугольников с центром пятиугольника пунктирными линиями. В каждой из вершин пятиугольника помещается ее номер, обведенный невидимой окружностью радиуса 3мм.

#### Дуги, окружности и эллипсы  $5.5.6$

Пакет агс делает доступным множество вариантов окружностей и эллипсов. В общем случае могут быть заданы дуги окружностей, соединяющие две точки или охватывающие некоторый угол с центром в заданной точке. Это свойство опирается на расширение ситve, обсуждавшееся в разд. 5.4.1, поэтому не забудьте убедиться, что это расширение тоже загружено. Как было замечено ранее, процесс рисования кривых может очень быстро исчерпать ресурсы ТFX'а, так что вам следует использовать такое устройство вывода (dvi-драйвер), которое прямо поддерживает рисование кривых.

## Простые окружности и эллипсы

С помощью команды \ellipse становится возможным построение линиями произвольного типа (включая изогнутые стрелки-указатели) окружностей произвольного радиуса. Базовая форма команды \ellipse рисует «окружность» с центром в текущей точке. Как показано в следующем примере, у этой команды есть несколько разновидностей.

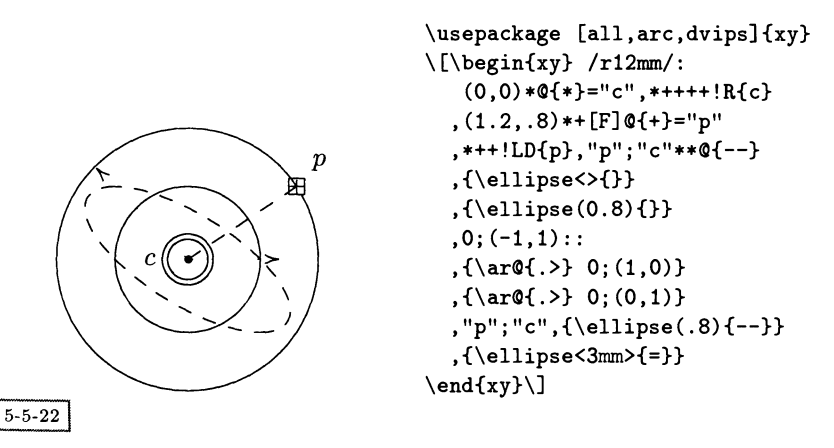

Построение начинается с задания прямоугольного базиса, векторы которого в обоих направлениях имеют длину 12мм. Выбираются точки р (сокращение от слова «previous» (предыдущая)) и с (сокращение от слова «current» (текущая)), причем для удобства последняя помещается в начало координат. Наиболее простой способ построения окружности иллюстрирует первая команда \ellipse, создающая окружность с центром в текущей точке и радиусом ср. Поскольку внутри фигурных скобок ничего нет, окружность проводится принятым по умолчанию типом линии (сплошной линией). Обратите внимание, что окружность не пересекает объект, расположенный в точке р. Вторая команда \ellipse рисует окружность, радиус которой задан долей текущей длины базисного вектора (в нашем случае - это 80% от 12 мм). После этого мы деформируем систему координат и пунктиром проводим оси координат. Затем с помощью команды, сходной с предыдущей, но определяющей штриховой тип линий, строится эллипс. Здесь наглядно демонстрируется результат применения деформированного базиса, который, однако, не оказывает влияния на выполнение последней команды \ellipse, в которой радиус указан в угловых скобках.

Поскольку использование непрямоугольной системы координат бывает не всегда удобным и даже нежелательным, эллипсы можно определять другими

 $5 - 5 - 23$ 

вариантами команды \ellipse. В них вам обычно необходимо указать длины и расположение осей эллипса. Как и в предыдущем примере, текущая точка с расположена в центре эллипса, а вектор, соединяющий предыдущую точку » с точкой с, задает направление одной из осей.

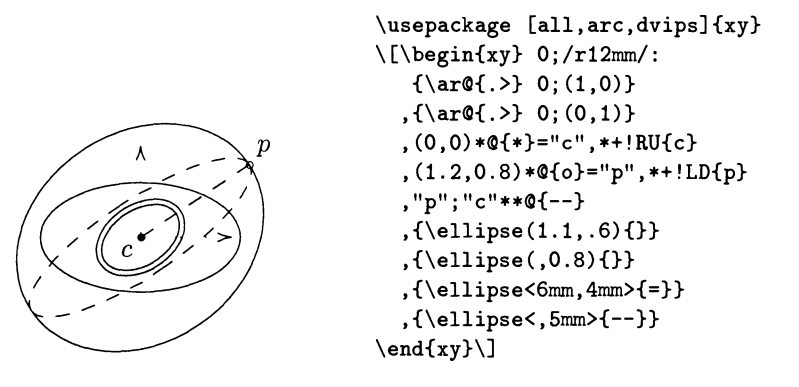

Построение начинается с той же самой системы координат, что и в предыдущем примере, и так же определяются точки с и р, но теперь нулевого размера. Если перед обязательным аргументом стоят круглые скобки, в качестве единицы длины используется длина базисного вектора. В том случае, когда размеры заданы явно, обе оси эллипса располагаются вдоль координатных осей, а их длины указываются как доли длин базисных векторов. Когда перед запятой отсутствует число, одна из осей эллипса располагается параллельно линии  $\overline{cp}$ , а масштаб перпендикулярной оси устанавливается в соответствии с числом, указанным после запятой. Следовательно, в приведенных выше примерах первый эллипс ориентирован в соответствии с направлениями осей координат, длина его горизонтальной оси равна 1.1, а длина вертикальной оси  $-0.6$ длины базисных векторов. Ось второго эллипса перпендикулярна  $\overline{cp}$ , а ее длина составляет 0.8 длины базисного вектора. В другом основном варианте команды \ellipse перед фигурными скобками ставятся угловые скобки и в них явным образом задаются настоящие длины осей в единицах длины L<sup>AT</sup>FX'а. В этом случае эллипс всегда ориентирован в соответствии с направлением  $\overline{cp}$ . Если первый размер отсутствует, то (как и в случае с круглыми скобками) линия  $\overline{cp}$  становится одной из осей, а размер, указанный после запятой, относится к перпендикулярной оси.

## Построение дуг

Часто вам требуется не только набирать целую окружность или эллипс, а также строить дуги окружностей или эллипсов. В общем случае встречаются две ситуации: (i) заданы концевые точки, а радиус неопределен; (ii) радиус известен, а концевые точки надо найти.

В действительности, на практике в большинстве случаев концевые точки известны. Однако в силу того обстоятельства, что через них можно провести бесконечно много дуг окружностей (эллипсов), требуется дополнительная информация. Например, для того чтобы однозначно описать дугу, вы можете задать угол касательной в одной из концевых точек. Этот способ реализован путем определения текущего направления в точке р, т.е. направление задается самым последним соединительным элементом или устанавливается равным направлению «вверх», когда такой элемент отсутствует.

Рассмотрим пример.

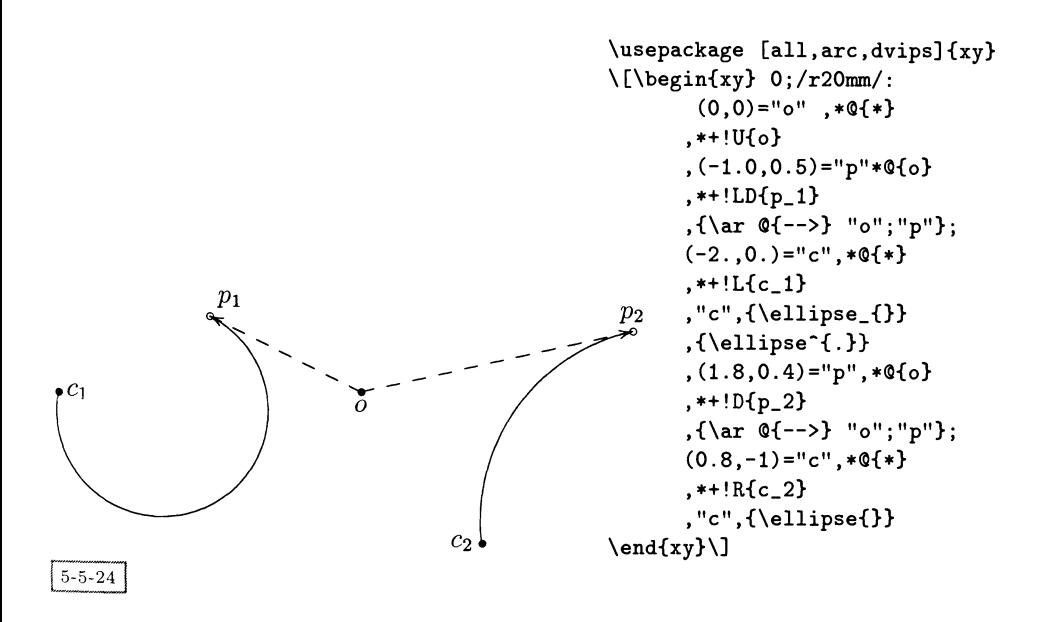

После задания точек "о" и "р" (в  $p_1$ ) рисуется стрелка-указатель, одновременно задается направление  $\overline{op}$ , которое будет далее использовано в качестве угла касательной дуги окружности. После этого задается текущая точка  $(c_1)$ и с помощью команды \ellipse точки  $p_1$  и  $c_1$  соединяются дугой окружности. Обратите внимание, что команда с символом подчеркивания рисует дугу по часовой стрелке, а команда с символом «крышечка» (\*) рисует дугу против часовой стрелки (пунктирная часть окружности). Похожим образом определяются точки  $p_2$  и  $c_2$  и проводится дуга окружности в правой части рисунка. В случае отсутствия упомянутых символов дуги проводятся против часовой стрелки.

В более общем случае дугу можно строить на основе углов касательных в ее концевых точках, а также можно задать другие типы кривых, такие, как отрезки парабол или кубических кривых, «интерполяционные» сплайны Безье или «возвратные» уравнения третьего порядка (дальнейшие подробности см. B Rose and Moore (1995)).

#### $5.5.7$ Решетки и паутинообразные структуры

С помощью пакета web можно манипулировать двумерными решетками и другими структурами, напоминающими сеть. В настоящий момент возможности этого пакета ограничены способностью располагать объекты в узлах дискретной решетки. Эту решетку можно деформировать, т. е. ее базис не обязан быть прямоугольным. При этом может использоваться любой базис системы координат, определяемый пакетом Хү-ріс.

Простейшей командой является \xylattice, четыре целочисленных аргумента которой описывают, какая часть решетки должна быть нарисована (на самом деле они задают позиции левого нижнего и правого верхнего углов решетки в виде величин, кратных длинам базисных векторов):

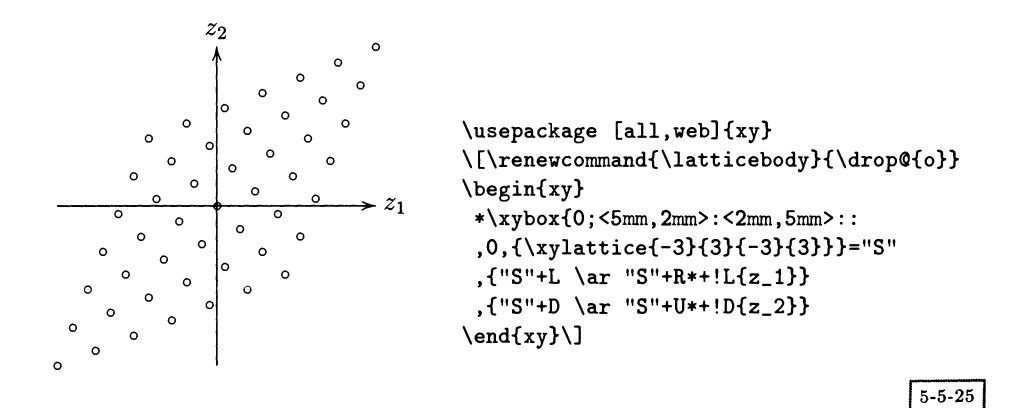

Команда *\latticebody* раскрывается в каждом узле решетки, поэтому ее можно использовать для размещения объектов (команда **\drop** похожа на \*, но является автономной). В приведенном выше примере для указания местоположения узлов была выбраны кружки. Команда \хуboх может использовать свой собственный базис системы координат при построении решетки, изолированный от остальной части рисунка. Так, в примере выше базисные векторы устанавливаются равными <5mm, 2mm> и <2mm, 5mm>, после чего рисуются все узлы решетки, расположенные между -3 и +3 в направлениях обоих базисных векторов. Чтобы размеры получившегося в результате бокса можно было учесть при проведении координатных осей  $z_1$  и  $z_2$ , ему присваивается имя "S".

Иногда возникает потребность расположить объекты в определенных узлах решетки. Для определения позиции узла решетки служат команды \latticeA и \latticeB, которые возвращают его «координаты», и команды  $\lambda$  values and  $\lambda$  values  $\lambda$  is the consequence of  $\lambda$  is  $\lambda$  is  $\lambda$  is  $\lambda$  is  $\lambda$  is  $\lambda$  is  $\lambda$  is appearing to  $\lambda$  is  $\lambda$  is  $\lambda$  is  $\lambda$  is appearing to  $\lambda$  is  $\lambda$  is  $\lambda$  is  $\lambda$  is  $\lambda$  is  $\lambda$  is app пунктах) по отношению к центральной точке решетки. Кроме того, размер рисунка может быть ограничен командой \croplattice, четыре дополнительных параметра которой указывают отсекающий прямоугольник, снаружи которого узлы решетки не рисуются.

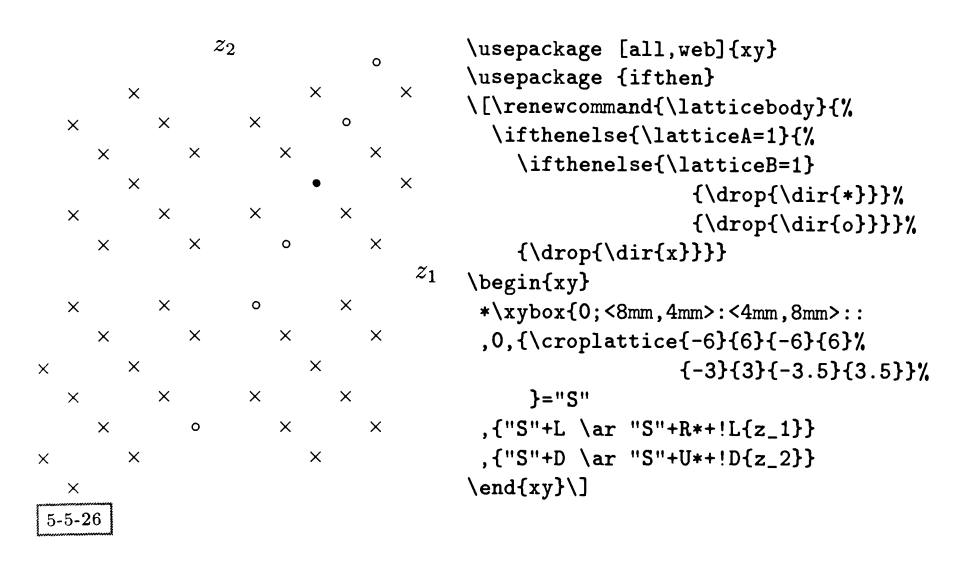

Задающие отсекающий прямоугольник четыре числа не обязаны быть целыми (как видно из приведенного выше примера): они определяют интервалы х- и у-координат, внутри которых узлы решетки должны быть расположены в точках с координатами, кратными базисным векторам решетки. В том случае, когда объект должен быть помещен в определенном узле решетки, зависящем от его х- и у-координат, возможно (как было уже отмечено), удобнее использовать команды \latticeX и \latticeY. Учтите, что для использования конструкции \ifthenelse необходимо загрузить пакет ifthen.

#### 5.5.8 Звенья и узлы

Исследования струн стали очень популярны во многих областях физики и математики, и пакет Хү-ріс предоставляет интересный набор инструментов для составления различных схем расположения разнообразных узлов, пересечений струн и звеньев.

Пакет knot предлагает два типа базовых строительных блоков: «пересечения», позволяющие одной струне пройти над или под другой, и «соединения», позволяющие состыковать концевые точки струн. Пакет knot использует расширение сигve и пакет arrow, поэтому их все следует загружать одновременно. Кроме того, обработка диаграмм узлов является наиболее трудоемкой и требовательной к ресурсам операцией из всех, обсуждавшихся до сих пор, поэтому такие диаграммы часто приходится выносить на отдельные страницы или создавать в виде отдельных инкапсулированных PostScript'овских файлов. Последние могут затем использоваться при последующих запусках ГАТЕХ'а, что дает возможность сэкономить и время, и ресурсы (обсуждение этого метода см. в разд. 11.6 на с. 529).

## Построение пересечений

Струны «пересекаются» тогда, когда близко подходят друг к другу, не касаясь при этом. Отсюда следует, что существуют три вида пересечений: струна может пройти над, под или вдоль другой струны. Эти варианты в различных конфигурациях систематизированы в руководстве по использованию пакета Хү-ріс. Будьте внимательны, чтобы не перепутать варианты команд «h» и «v», которые служат строительными блоками для набора в горизонтальном (текущая точка перемещается вверх и вправо) и в вертикальном (текущая точка перемещается вниз и влево) направлениях.

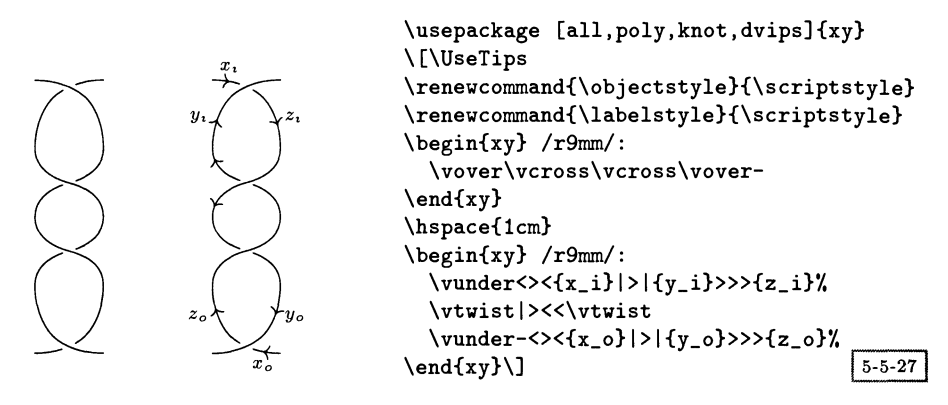

В приведенном примере показаны некоторые комбинации вертикальных пересечений. Слева представлен результат выполнения самих команд, а справа показано, как можно добавить метки и стрелки. Обратите внимание, что команды  $\langle c \rangle$ twist и  $\langle c \rangle$ cross создают пересечения струн в противоположных направлениях. Обратите внимание, что любой конец струны может служить исходной точкой изогнутой стрелки-указателя; различие становится важным, когда возникает необходимость размещать указатели и метки. Указание знака переноса (или знака «минус») в качестве первого символа, следующего сразу же после имени любой части, создает зеркальное отражение этой части. Оно может быть идентичным исходному, но ориентация струны будет противоположной (см. следующий пример).

Расположение меток и указателей контролируется операторами < и >, которые должны предшествовать объекту, помещаемому на начальную или конечную часть пересекающейся струны. Оператор | применяется для указания материала, который следует добавить к пересекающейся строке. Если первым символом, следующим за <, > или |, оказывается другой > (или <), то в заранее определенном месте помещается указатель стрелки, повернутый в «естественном» или в обратном направлении. Эти операторы могут повторяться любое необходимое число раз. Изучите текст программы в приведенном выше примере, чтобы разобраться, каким образом на пересечениях узлов были помещены каждый указатель и каждая метка, а полный перечень строительных блоков, их возможных ориентаций и используемых по умолчанию позиций меток на них см. в Rose and Moore (1995).

Горизонтальные ряды узлов могут создаваться командами, аналогичными описанным выше «вертикальным» командам построения узлов. В следующем примере показано, что одна и та же конфигурация узлов может быть построена путем замены команд типа ..cross.. командами типа ..twist... Однако благодаря помеченным стрелкам можно видеть, что эти внешне одинаковые кривые в действительности имеют разную ориентацию и позиции для размешения меток.

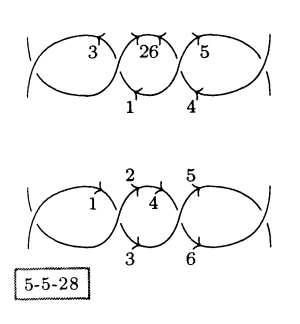

## Добавление соединений

Концы пересекающихся струн могут быть соединены с помощью «соединений», а именно петель и шапок. Следующие два примера иллюстрируют использование соединений с горизонтальными или вертикальными командами пересечений типа ..cross.. и ..twist...

Как и в случае пересечений, на соединениях можно размещать метки и указатели стрелок. Поскольку теперь струна представляет собой только один отрезок, оператор | соответствует центру кривой, тогда как операторы < и > соответствуют позициям до и после центральной точки. Каждому отрезку струны может быть сопоставлен коэффициент масштабирования, расположенный в квадратных скобках сразу же после имени команды. Более того, позиция метки и указателя стрелки может быть изменена с помощью числа от 0 до 1, расположенного между оператором и набираемым объектом, или путем добавления/вычитания небольшой величины:

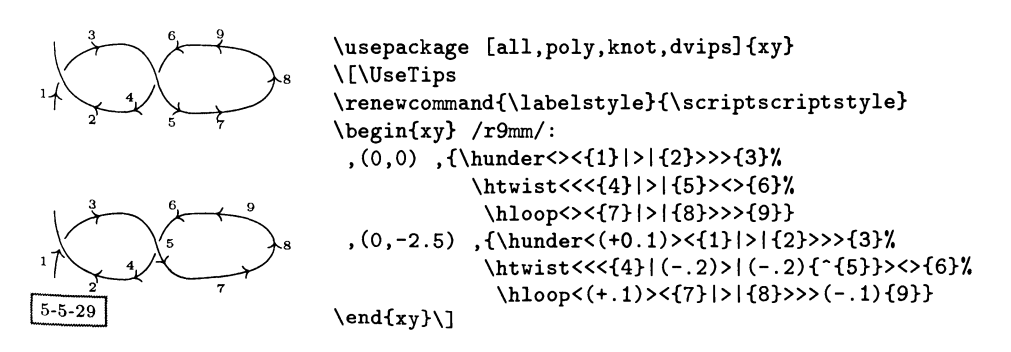

Здесь скомбинированы два горизонтальных пересечения и одна команла соединения. Верхний рисунок демонстрирует принятые по умолчанию позиции меток и указателей. При создании нижнего рисунка использовалась тонкая настройка положения указателей и меток. Положительные величины вызывают смещение в «естественном» направлении. Обратите внимание на использование символа \* в качестве первого символа метки «5», что приводит к ее размещению «над» стрелкой, тогда как используемый по умолчанию символ помещает ее «под» стрелкой.

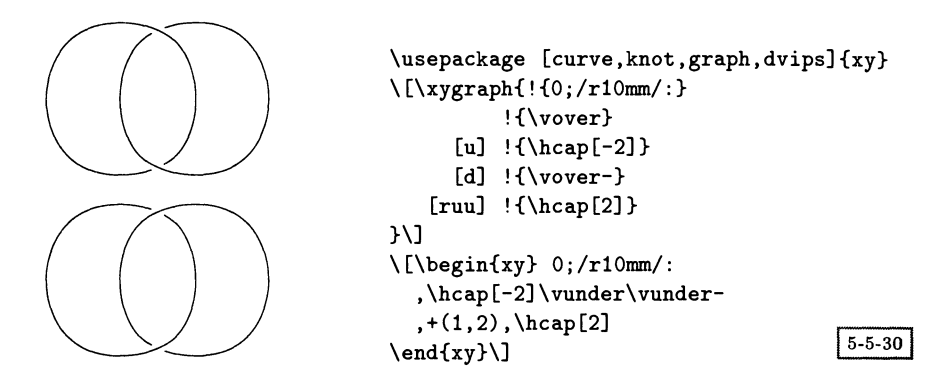

Поскольку по умолчанию все пересечения узлов ограничены прямоугольниками со стороной, равной длине одного базисного вектора, и поскольку петли и шапки не меняют текущей точки, для составления единой конфигурации из пересечений и соединений удобно воспользоваться пакетом graph. Это продемонстрировано в верхней части приведенного выше примера, где команды \vover и \hcap позиционируют элементы с помощью «относительных» перемещений (вверх, вниз, влево, вправо). В нижней части представлена модификация этой диаграммы, на которой при позиционировании последней команды \hcap смещение явно указано в абсолютных величинах. Обратите внимание на использование масштабирующих коэффициентов [2] и [-2].

Существуют также команды для комбинирования блоков, в которых струны в основном располагаются под углом 45°, как в следующем примере.

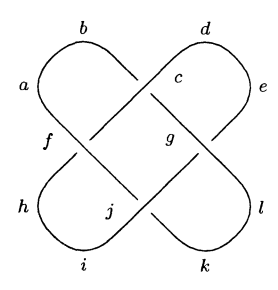

```
\usepackage [curve, knot, arrow, dvips] {xy}
\[\renewcommand{\labelstyle}{\scriptstyle}
\begin{bmatrix} \begin{array}{c} 0 \\ \end{array} \end{bmatrix},\{\xcap v - |\{a\}\}\, + (0,1),{\xcaph|{b}\xunderh|{c}\xcaph|{d}\xcapv|{e}}
 , -(3,0), {\xoverh|{f}}
                              ,(1,0),\{\xoverline{\text{k}}\}, -(3, 1), {\xcapv-|{h}\xcaph-|{i}}
 ,(0,1), {\xunderh-|{j}}, +(0,-1), {\xcaph-|{k}}
 ,(0,1), {\xcapv|{1}}
                                                      5 - 5 - 31\end{xy}\
```
Порядок размещения различных частей этой конструкции легко понять, если проследить за метками.

Кроме этого существуют некоторые «изогнутые» блоки, дающие возможность легко соединять блоки, расположенные под углом 45°, с вертикальными или горизонтальными блоками. Однако с помощью неортогонального базиса можно добиться результатов еще более общего вида.

```
\usepackage [curve, knot, dvips] {xy}
\[\begin{array}{cc}\n\cr\end{array} \,r2cm\quad(0,.5):\].{\hcap-\huncross\hcap}
 ,+(1,0),{\vcap\vuncross\vcap-}
\end{xy}\
```
 $5 - 5 - 32$ 

Наибольшее разнообразие формы узлов получается, если каждому блоку с помощью ключа ": присваивается собственная система координат. Остальные примеры этой главы служат иллюстрацией этого приема; в этих примерах дополнительно используется команда \xypolygon из пакета poly (в виде отдельного макро !Р, входящего в этот графический пакет).

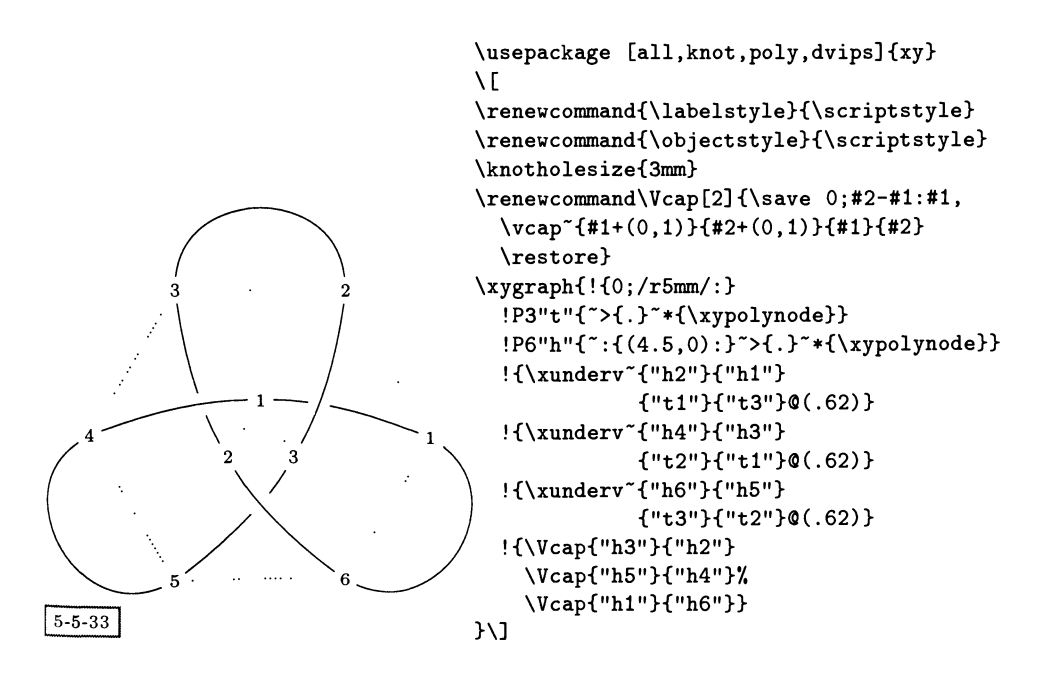

Эта трехлистная фигура нарисована с помощью вершин, определяемых внутренним (показанным пунктиром) треугольником (получившим имя "t") и внешним (показанным пунктиром) шестиугольником (получившим имя "h"). Чтобы сделать этапы построения наглядными, также показан номер каждой вершины. Используются три пересечения типа \xunderv, а применение сим. вола "позволяет точно регулировать их положение между парами вершин треугольника и шестиугольника (подробности см. в разд. 5.5.5). Для построения внешних шапок необходимо нормировать базисный вектор, поскольку команда \vcap создает перемычку, длина которой вдоль оси  $x$  составляет одну единицу измерения. По этой причине внутри команды \Vcap осуществляется изменение базиса, которое не оказывает влияния на остальную часть диаграммы благодаря паре команд \save... \restore. Обратите внимание на коэффициент масштабирования 4.5, встречающийся внутри описания шестиугольника, на тонкую регулировку положения разрыва в месте пересечения с помощью коэффициента © (.62) и на задание протяженности разрыва команлой \knotholesize.

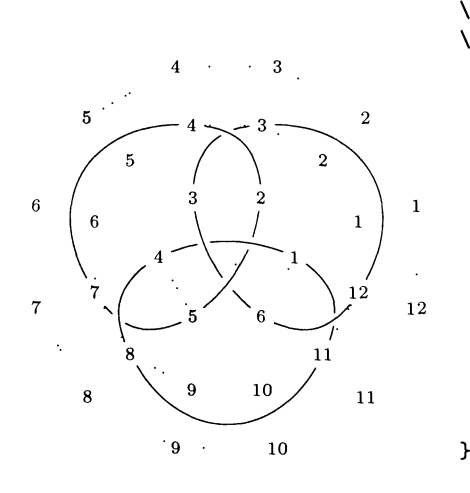

Приведенный выше рисунок немного более сложен, так как содержит четыре многоугольника. Расположенные в центре треугольник и шестиугольник похожи на те, что обсуждались выше. Но затем добавляется второй уровень пересечений, определяемых парами вершин шестиугольника и внутреннего двенадцатиугольника (получившего имя "d"). Для того чтобы замкнуть незамкнутые струны, соответствующие вершины с помощью обсуждавшейся в разд. 5.5.1 операции © соединяются кривыми, где в качестве контрольных точек используются вершины внешнего двенадцатиугольника (получившего имя "D").

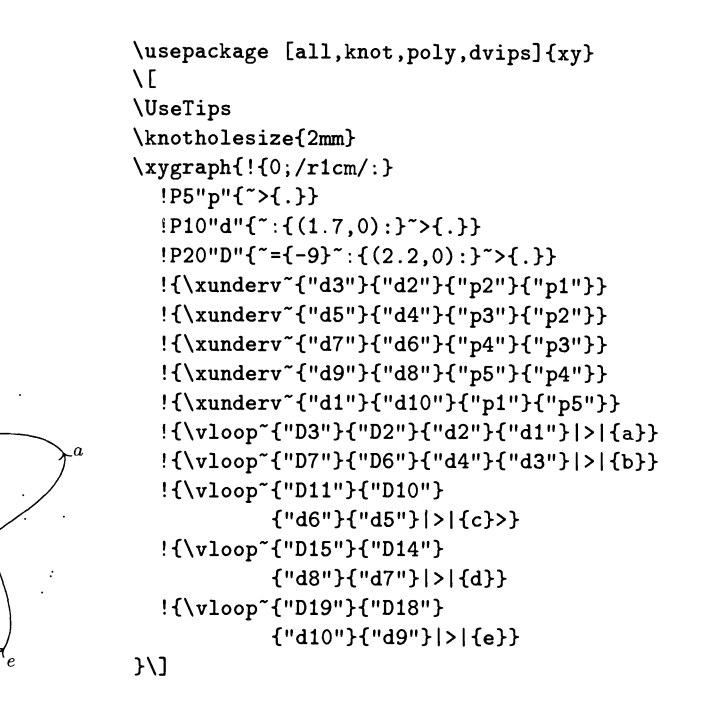

 $5 - 5 - 35$ 

Наконец, следующая пятиконечная звезда получается <sup>с</sup> помощью пяти-, десяти- и двадцатиконечных симметричных многоугольников (показанных пунктирными линиями). Внутреннему пятиугольнику присвоен идентификатор "р", среднему десятиугольнику -- "d", а внешнему многоугольнику -- "D". Углы относительного поворота вершин <sup>и</sup> коэффициенты масштабирования многоугольников определены внутри круглых скобок, следующих за ! Р. .. Помимо этого, использование символа <sup>\*</sup> в командах \xunderv и \vloop дает возможность точно контролировать положение и размер блоков пересечений <sup>и</sup> соединений. Лучи звезды можно делать короче или длиннее путем коррекции коэффициента масштабирования внешнего многоугольника (для данного рисунка использовалось значение 2.2).

# Применения в химии, физике и технике

Понятно, что из-за своего непревзойденного качества набора математических текстов ТFX намного шире используется учеными-естественниками, чем другими группами людей. Поэтому неудивительно, что научное и инженерное сообщество разработало множество пакетов для набора диаграмм и схем, необходимых для различных дисциплин. В этой главе будут рассмотрены некоторые из этих средств. Следует отметить, что для многих задач пакеты общего назначения, такие, как PSTricks (гл. 4) или METAPOST (гл. 3), или более специализированные пакеты типа Хү-ріс (гл. 5), предоставляют все необходимые функциональные возможности. Рассматриваемые в настоящей главе пакеты предлагают решение проблем, возникающих в некоторых еще более специфичных областях.

Мы начнем с краткого обсуждения типографских правил набора научных текстов. В следующих двух разделах будут описаны два совершенно различных пакета для рисования химических структур - XIMTFX и ppchtex, а в разд. 6.4 мы разберем, как конструировать фейнмановские диаграммы, которые используются физиками. В последних трех разделах мы обратимся к электронике и опишем специальные пакеты для рисования временных диаграмм и электронных схем.

#### $6.1$ Типографские правила набора научных текстов

В научных текстах типографское представление символа часто несет в себе семантическое значение и поэтому авторы, представляющие документы для издания в форме camera-ready, должны знать многие типографские правила. В то время как общие схемы кодирования (как L<sup>A</sup>TFX или SGML) облегчают получение приемлемого расположения текста, тем не менее остается ряд ловушек и даже большие мастера ТЕХ'а, такие, как Дональд Кнут (Knuth, 1989), вынуждены признать поражение. Поэтому мы кратко изложим наиболее важные правила подготовки научных текстов (см. также International Union of Pure and Applied Physics (1987); Knappen (1992)).

Наиболее важным во всех обстоятельствах правилом является согласованность: данный символ должен всегда выглядеть одним и тем же способом. независимо от того, появляется он в формуле или в тексте, на основной строке или как верхний или нижний индекс. Отсюда следует важный для пользователей IATFX'а совет: всегда набирайте символ либо в математическом, либо текстовом режиме, но никогда не смешивайте их вместе, даже если результат выглядит одинаковым. Основанием этому является то, что в системах типа IAT<sub>R</sub>X после смены файла класса или добавления нового пакета эти символы могут начать выглядеть совершенно по-разному. Например, при использовании PostScript'овских шрифтов цифры в тексте берутся из шрифта PostScript, которым набирается текст, и могут выглядеть совершенно иначе, чем цифры в формулах, которые набираются математическими шрифтами. Следовательно, числа, которые указывают на результаты или являются частью формул, всегда должны набираться в математическом режиме, т.е. окружаться \$.

В научных текстах многие символы традиционно набираются буквами в прямом начертании<sup>1</sup> и не могут быть правильно интерпретированы в другом случае. Ниже представлены наиболее важные из этих случаев<sup>2</sup>:

- единицы измерения, например g, cm, s, keV. Заметим, что физические по- $\bullet$ стоянные обычно набираются курсивом, так что константы с единицами измерений набираются смешанным образом, например  $GeV/c$  (где  $c$  - скорость света, константа);
- химические элементы, например Ne, O, Cu, и имена элементарных частиц, например р, К, q, Н. Для набора типографски корректных текстов в помощь наборщику разработаны пакеты, которые содержат команды для представления подобных имен. В частности, химики могут использовать пакет chemsym (см. разд. 6.1.1), тогда как для физики высоких энергий предложена схема PEN (Particle Entity Notation) (Goossens and van Herwijnen, 1992);
- стандартные математические функции (sin, det, cos,  $\Re$ ,  $\Im$  и т. д.), для набора которых должны использоваться встроенные функции IATRX'а;
- цифры;
- имена волн и состояний (р-волна) и ковариантных связей (А для аксиального вектора, V для полярного вектора); имена монополей (Е для электрического, М для магнитного);
- аббревиатуры, представляющие собой части слов (ехр для экспериментального; min для минимального);
- буква «d» в интегралах (например, dp).

<sup>1</sup>Чтобы получить прямое начертание букв в математическом режиме IAT<sub>E</sub>X'а, используется команда \mathrm.

<sup>&</sup>lt;sup>2</sup>Речь идет, разумеется, о правилах набора англоязычной научно-технической литературы. Относительно правил набора русскоязычной литературы см., например, П. Г. Гиленсон, «Справочник художественного и технического редактора». М., 1988. - Прим. ред.

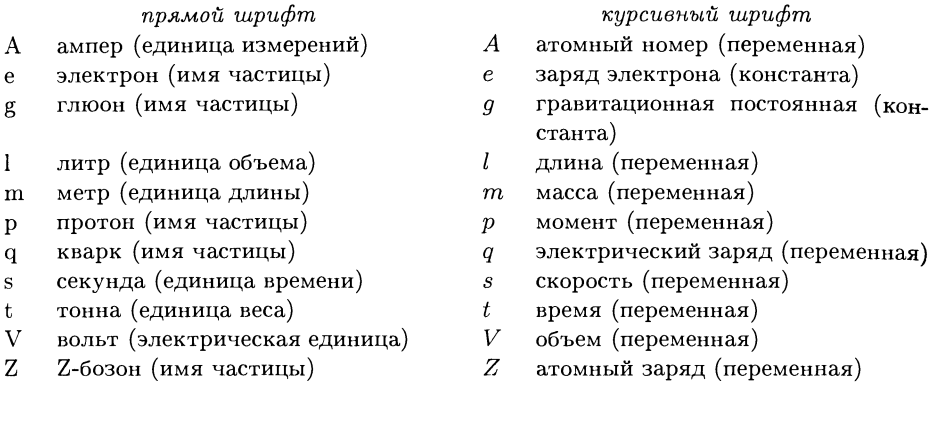

Таблица 6.1. Важность способа представления символов в научных текстах.

Следование этим типографским соглашениям помогает читателю с первого взгляда понимать значение символа. В табл. 6.1 приведено несколько примеров, в которых значение символа зависит от его типографского представления.

#### $6.1.1$ Набор химических символов

Химические тексты часто включают названия элементов. Из обсуждения в предыдущем разделе мы знаем, что эти названия должны набираться прямым шрифтом. Матс Дальгрен разработал пакет chemsym, позволяющий гарантировать типографскую корректность при наборе названий элементов. В пакете определены команды для набора символов 109 химических элементов с использованием имен, совпадающих с их названиями в Периодической системе. Несколько дополнительных команд позволяют вводить группы (типа \OH, \COOH и \CH), а команда \kemtkn позволяет определить другие привычные вам химические символы. Поскольку в IATFX'е уже есть команды, имена которых совпадают с названиями некоторых химических элементов, пакет chemsym переименовывает эти команды следующим образом:1

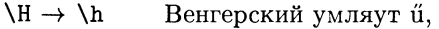

- Датский и норвежский  $\varnothing$ ,  $0 \rightarrow 00$
- Знак абзаца ¶,  $\P$   $\rightarrow \P$
- Знак параграфа §,  $\text{SS} \rightarrow \text{SS}$
- $\he \rightarrow \re$ Действительная часть  $\Re$  (в математическом режиме),

 $\Pr \rightarrow \Pr$ Функция вероятности Pr (в математическом режиме).

Кроме того, окружение Sb в пакете amstex переименовывается в SB.

<sup>1</sup>Следует отметить, что переименование команд, которые зависят от кодировки IMFEX'а, т. е. команд, которые могут менять внутреннее значение при изменении кодировки шрифта, такие, как \Н или \0), никогда не может быть полностью успешным. В какой-то степени эти команды напоминают их старые функции; например, они могут записывать имя во внешние файлы, что может привести к сюрпризам при печати оглавления книги и т.п.

Для упрощения ввода химических формул символы " и -, используемые в LAT<sub>EX</sub>'е для ввода верхних и нижних индексов, переопределены так, чтобы быть доступными также и вне математического режима. Так, строка в тексте:

 $2\H_2$  и  $\0_2$  дает  $2\H_2\0$  в реакции со взрывом. дает:

 $2H_2$  и  $O_2$  дает  $2H_2O$  в реакции со взрывом.

Заметим, что некоторые пакеты, в частности такие, как longtable, требуют исходного значения символа , который используется для работы с управляющими кодами. В этом случае переопределение приводит к хаосу и должно быть отключено путем добавления опции collision при загрузке chemsym с помощью команды \usepackage.

Сложным и интересным примером использования пакета chemsym может быть файл pertab.tex, созданный Матсом Дальгреном. Он набирает полную Периодическую таблицу элементов (см. рис. 6.1) и является частью дистрибутива chemsym. Например, период, начинающийся с калия (K), вводится в окружении tabular следующим образом:

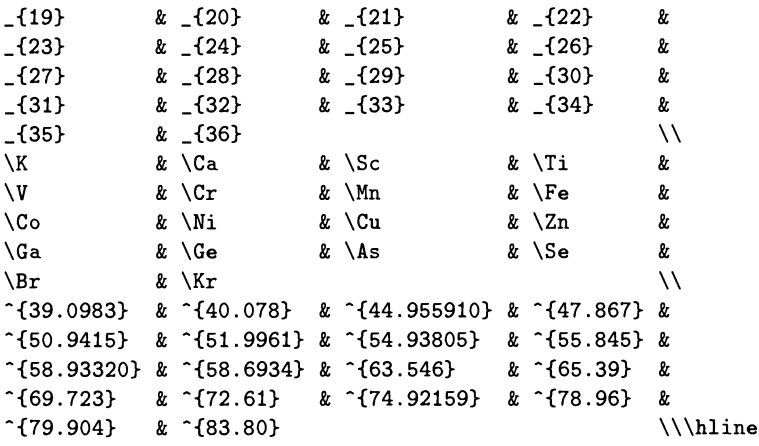

### Система Х<sup>Т</sup>МТ<sub>F</sub>X  $6.2$

Химические диаграммы достаточно сложны и в (IA)Т<sub>F</sub>X'е есть несколько утилит для их набора! Появление таких утилит частично связано с тем, что хотя окружение picture в IATFX'е вполне адекватно для рисования простых рисунков, для набора химических формул требуется более структурированная система макрокоманд.

Первыми попытками создания специальных химических пакетов было создание пакета ChemTEX (авторы – Росвита Хас и Кевин Кейн (1987)) и макро

 $1$ См. интересный обзор Norris and Oakley (1990), касающийся электронных публикаций и обработки химических текстов.

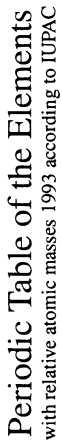

| $($ WIII)<br>$\mathbf{e}$            | 1.002602<br>$\frac{2}{16}$ | 20.1797<br>$\overline{a}$                                    | $^{18}_{\Lambda}$<br>$^{18}_{\Lambda}$<br>$^{29}_{\Lambda}$ | $*280$                                                                | $34$<br>$Xe$<br>$131.29$    | ន <b>អ៊</b> ឡ                                   |                            |                                        |                                              | Chemical symbols for elements 104 - 109 according to IUPAC "Names and Symbols of Transfermium Elements (IUPAC Recommendations 1994)", Pure<br>Relative atomic mass based on A <sub>1</sub> ( <sup>12</sup> C) = 12 (after IUPAC "Atomic Weights of the Elements 1993", Pure and Applied Chemistry, 1994, 66(12), 2423- |
|--------------------------------------|----------------------------|--------------------------------------------------------------|-------------------------------------------------------------|-----------------------------------------------------------------------|-----------------------------|-------------------------------------------------|----------------------------|----------------------------------------|----------------------------------------------|----------------------------------------------------------------------------------------------------|
| $\Xi$<br>Ħ                           |                            | 18.9984032<br>$\sim \mu$                                     | 35,4527<br>$\simeq$ $\overline{C}$                          | 79.904<br>35                                                          | 126.90447<br>53             | s zg                                            |                            | $\frac{Lu}{174,967}$<br>$\overline{1}$ | $\Xi$ $\Xi$ $\tilde{g}$                      | 2444). For elements which lack stable isotope(s) the mass number for the most stable isotope is given in parentheses, or for Th, Pa and U the relative                                                                                                    |
| $\overline{z}$<br>$\mathbf{\hat{H}}$ |                            | 15.9994<br>∾໐                                                | 32.066<br>≌ ∽                                               | $388$<br>$789$                                                        | 127.60<br>ន<br>ខេ           | (209)<br><b>ដ</b> &                             |                            | 173.04<br>۴g<br>مح                     | 289                                          |                                                                                                    |
| $\overline{15}$<br>$\epsilon$        |                            | 14.00674<br>~ Z                                              | 30.973762<br>ء ۾                                            | 74.92159<br>$\frac{3}{4}$                                             | 121.760<br>58               | 208.98037<br>នដ                                 |                            | 168.93421<br>$\mathbb{H}$<br>S)        | $\overline{2}$ $\overline{2}$ $\overline{3}$ |                                                                                                    |
| $\sum_{i=1}^{n}$<br>$\overline{1}$   |                            | 12.011<br>۰U                                                 | 28.0855<br>± ທີ                                             | 32<br>Ge<br>2.61                                                      | 118.710<br>ສ<br>ລິ          | 207.2<br>ឌ<br>ស                                 |                            | 167.26<br>亩<br>\$                      | $rac{8}{25}$                                 |                                                                                                    |
| $\Xi$<br>$\mathbf{D}$                |                            | 10.811<br>n m                                                | 26.981539<br>$\overline{z}$                                 | 69.723<br>$\vec{a}$                                                   | 114.818<br>유 도              | 204.3833<br>ಷ ⊟                                 |                            | 164.93032<br>H <sub>o</sub><br>67      | <b>ន ដ</b> ទ្ទី                              |                                                                                                    |
| $\overline{a}$                       |                            |                                                              |                                                             | 65.39<br>$\frac{8}{5}$                                                | 112.411<br>ុំ<br>ទី         | $\frac{1}{2}$<br>$\frac{1}{2}$<br>$\frac{1}{2}$ |                            | ន<br>កំនួន<br>ខេ                       | និង                                          |                                                                                                    |
| $\mathbf{I}$                         |                            |                                                              |                                                             | 29<br>C <sub>3546</sub>                                               | $\frac{Ag}{107.8682}$<br>47 | 196.96654<br>$\lambda$ u<br>29                  |                            | 58.92534<br>f<br>65                    | 97<br>BK<br>(247)                            |                                                                                                    |
| $\mathbf{a}$                         |                            |                                                              |                                                             | 58.6934<br>$\stackrel{\circ}{\approx} \stackrel{\cdot}{\approx}$      | 106.42<br>$*B$              | 195.08<br>នី∝                                   | $\ddot{\bullet}$           | 157.25<br>$\mathbf{G}$<br>J            | s<br>Gai                                     |                                                                                                    |
| $\bullet$                            |                            |                                                              |                                                             | 58.93320<br>ដិ<br>Co                                                  | 102.90550<br><b>ង</b> អ្ន   | 192.217<br>$\frac{1}{1}$                        | $\frac{8}{25}$             | 151.965<br>នដី                         | s<br>A <sub>fi</sub> 3                       |                                                                                                    |
| œ                                    |                            | Relative atomic mass <sup>*</sup><br>Atomic number<br>Symbol |                                                             | $\begin{array}{c}\n 26 \\  \text{Fe} \\  \text{S3.845}\n \end{array}$ | $\frac{4}{R_{0}}$           | 190.23<br>*రి                                   | $\overset{\text{ss}}{\pm}$ | $\frac{62}{500}$                       | <b>ತ ದಿ</b> ನೈ                               |                                                                                                    |
|                                      |                            |                                                              |                                                             | 54.93805<br>$3\overline{5}$                                           | 324                         | 186.207<br>Re<br>75                             | (262)<br>ior<br>Bh         | $P_{145}$<br>5                         | s <del>L</del> ig                            |                                                                                                    |
|                                      |                            |                                                              |                                                             | 51.9961<br>$\frac{4}{5}$                                              | 4288                        | 183.84<br>z ≯                                   | $rac{8}{26}$               | 144.24<br>$\mathbf{z}$<br>3            | $\approx$ D                                  |                                                                                                    |
| in,                                  |                            |                                                              |                                                             | 50,9415<br>3 >                                                        | $+1$<br>Nb<br>92.9638       | 180.9479<br>r<br>Ta                             | $\frac{15}{10}$            | 140.90765<br>ន<br>ድ                    | (232.0381) (231.03588) (238.0289)<br>គ<br>កំ | atomic mass given by IUPAC for the isotopic mixture present on Earth.                                                                                                    |
|                                      |                            |                                                              |                                                             | 47.867<br>$\frac{a}{b}$                                               | $40$<br>$71$<br>$51.224$    | 178.49<br>$\frac{2}{\pi}$                       | (261)<br>₫å                | 140.115<br>ප<br>58                     | ន E                                          |                                                                                                    |
|                                      |                            |                                                              |                                                             | 44.955910<br>$\overline{a}S$                                          | 88.90585<br>≌ ≻             | لح<br>$\mathbf{I}$                              | Ac $-$<br>Д                | 138.9055<br>$\mathbb{L}$<br>57         | $rac{AC}{(227)}$<br>ప్లి                     |                                                                                                    |
| $\approx \Xi$                        |                            | 9.012182<br>$\overline{a}$                                   | $\frac{12}{M_{24,3050}}$                                    | 20<br>Ca<br>40078                                                     | 87.62<br>$\frac{8}{5}$      | $\frac{56}{Ba}$                                 | <b>823</b><br>Ra           |                                        |                                              |                                                                                                    |
| ε                                    | 1.00794<br>$- \pi$         | $\overline{u}$ = $\overline{a}$                              | 22.989768<br>$=$ $\frac{3}{2}$                              | 500883                                                                | $\frac{37}{85.4678}$        | 32.90543<br>នី<br>បី                            | $E \nrightarrow E$         |                                        |                                              | $\ddot{\ddot{\bullet}}$                                                                                                    |

Рис. 6.1. Периодическая таблица элементов, набранная в IATEX'е с помощью пакета chemsym.

and Applied Chemistry, 1994, 66(12), 2419-2421.

\structure для plain TEX'a (Ramek, 1990). Хотя эти попытки были шагом вперед, в них оказывалось трудным расположить достаточно большое число составляющих групп систематическим и прозрачным способом. Недавно Синсаку Фудзита (Fujita, 1993, 1995) разработал систему XIMTFX, которая состоит из набора LATEX'овских пакетов для рисования широкого круга химических структурных формул.

В командах ХФЛТрХ'а используется систематический подход указания аргументов для замещающих групп, их положений, двойных связей и рисунков связей, а с помощью дополнительного аргумента можно указать гетероатомы в вершинах гетероциклов. XIMTFX использует только окружение picture из LAT<sub>F</sub>X'а и лишь в некоторых случаях пакет-расширение еріс, так что он может работать в разных реализациях ТрХ'а. ХФЛГрХ состоит из набора пакетов. каждый из которых специализируется на рисовании определенного типа химических структур. Это:

chemstr общие команды рисования атомов и связей;

- aliphat алифатические соединения;
- сагот карбоциклические соединения (в вертикальной и горизонтальной ориентации);
- ccycle бициклические соединения и т.п.;

lowcycle карбоциклы с пятью или меньшим числом атомов в цикле;

hcycle производные пиранозы и фуранозы;

hetarom гетероциклические соединения (в вертикальной ориентации);

hetaromh гетероциклические соединения (в горизонтальной ориентации);

- locant дополнительный пакет для вывода номеров групп-заместителей и буквобозначений связей, используемый для подготовки руководства по XIMI<sub>F</sub>X'y;
- хутех стилевой файл документа L<sup>A</sup>TEX 2.09 (необходим только для подготовки руководства по  $\hat{X}$ МТ<sub>F</sub>X'y).

Пакеты могут загружаться индивидуально с помощью команды LATEX'а \usepackage, однако пакет chemstr загружается автоматически при вызове любого из других пакетов.

#### $6.2.1$ Общие соглашения

Имена команд ХРМТкХ'а основаны на стандартной номенклатуре, используемой для органических соединений (International Union of Pure and Applied Chemistry, 1979). Неизменная часть структуры, т.е. базовый скелет, который содержит фиксированные связи и атомы, выводится автоматически, в то время как изменяемая часть (замещающие группы, дополнительные связи и атомы) указываются с помощью набора аргументов.

Эти команды могут быть подразделены на команды общего и специального назначения. Специальные команды предлагают удобные сокращенные обозначения для рисования небольшого набора структур определенной категории,

I

тогда как общие команды поддерживают более широкий круг объектов, но требуют дополнительной спецификации. Это различие отражается и в самих име. нах команд. Например, специальные команды для рисования определенного типа N-гетероциклов будут называться \isoindolev или \purinev (в которые атомы N будут вставляться автоматически), в то время как имя соответствую. щей общей команды будет \nonaheterov (которая описывает геометрическую структуру базового скелета без каких-либо атомов в предопределенных положениях).

## Синтаксис специальных команд

Для карбоциклов и гетероциклов мы имеем абстрактный синтаксис

## $\setminus$ Com $[$ opt] $\{subslist\}$

где \Сот-имя команды, отвечающей набираемому соединению. Оно обычно имеет суффикс v или h, указывающий на вертикальную или горизонтальную ориентацию структуры. Если возможны альтернативные ориентации, имя команды может иметь в качестве суффикса еще и букву і.

Предопределенный для структуры рисунок связей можно модифицировать с помощью аргумента opt, который состоит из комбинаций одной или двух букв, обозначающих определенный рисунок связей. Допустимые значения аргументов и их точный смысл зависят от команды; их детальное описание приведено в руководстве (Fujita, 1993).

Apryменты subslist перечисляют замещающие атомы или группы с их связями, которые (если в структуре есть более одного замещения) отделяются друг от друга точками с запятой. Связь кодируется числом, указывающим положение атома в структуре, к которому эта связь относится; за этим числом при необходимости может следовать модификатор (одна или несколько букв), определяющий тип связи, который будет нарисован. Атомы замещения отделяются от номеров связей двумя знаками равенства. Например,  $1D == 0$ ; 3 = = 0 CH\$ \_3\$; . . . означает, что атом в позиции 1 связан с атомом кислорода (0) через двойную связь (D), а атом в положении 3 связан с метоксигруппой через одинарную связь и т. д. Положения атомов нумеруются последовательно, обычно по часовой стрелке, начиная от вершины для структур с вертикальной ориентацией или слева для структур с горизонтальной ориентацией. Возможными модификаторами связи для атома в положении п являются:

- $nS$ направленная за пределы цикла одинарная связь на атоме *п* (эквивалентно простому указанию  $n$ );
- $nD$ направленная за пределы цикла двойная связь;
- одинарная alpha-связь, изображаемая точечной линией;  $n\Lambda$
- одинарная beta-связь, изображаемая жирной линией.  $nB$

Работа модификатора nA основана на использовании команды \dottedline, определенной в пакетах еріс и ееріс. Если ни один из этих пакетов не загружен, то связь будет нарисована одинарной линией обычной ширины, т.е. будет выглядеть так же, как если бы было указано просто  $n$ .

Если число п больше девяти, то оно должно быть заключено в двойные фигурные скобки, иначе команды не смогут интерпретировать их аргумент subslist правильно. Так, следует писать 1D==0, чтобы добавить атом О с помощью двойной связи к первому атому в структуре, и  $\{13\}$ D==0, чтобы добавить его к тринадцатому атому. К сожалению, при неправильном определении не выдается никакого сообщения об ошибке, и единственным указанием на проблему является неправильно нарисованная структура.

В качестве первого примера рассмотрим соединение 1,4-дибромбензол (также называемый пара-дибромбензолом или п-дибромбензолом). Мы можем нарисовать несколько представлений молекулы, используя суффиксы h и v в имени команды и указывая разные форматы рисунка связей в необязательном аргументе, например:

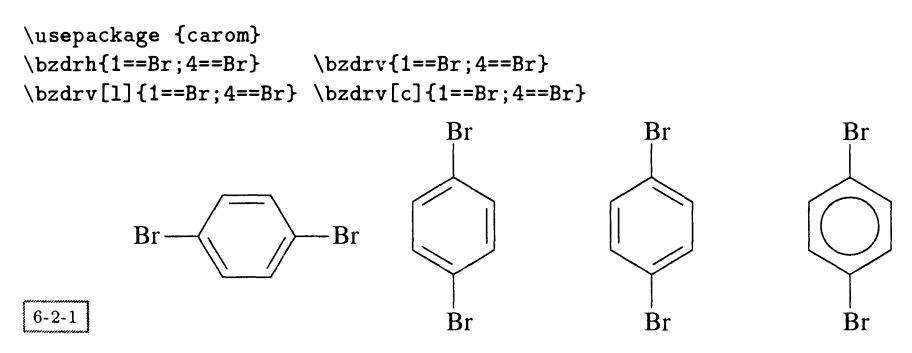

Необязательный параметр [1] указывает на «лево-ориентированный» набор двойных связей (по умолчанию используется «правая ориентация» [r]), а параметр [с] указывает, что надо изобразить ароматическое кольцо. Другими допустимыми значениями этого необязательного аргумента для \bzdrh и \bzdrv являются [pa] .. [pc] для трех *n*-хинонных вариантов (два примера будут показаны в следующем примере) и [oa] .. [of] для шести о-хинонных вариантов.

Вместо того чтобы предоставить команде самой решать, как сориентировать заместитель, вы можете указать эту ориентацию явным образом с помощью команд \rmoiety и \lmoiety, как это сделано в следующем примере с левой и правой ориентацией метансульфонимидных групп:

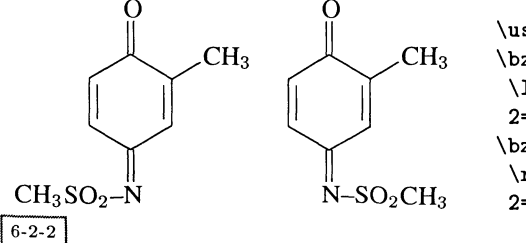

```
\usepackage {carom}
\bzdrv[pa]{1D==0;4D==%
 \lmoiety{CH$_{3}$SO$_{2}$--N};%
 2 = CHS_{1}3}$}
\bzdrv[pa]{1D==0;4D==%
 \rmoiety{N--S0$_{2}$CH$_{3}$};%
 2 = C H $ (3) $
```
В зависимости от базовой структуры, атом скелета может иметь две внешние связи. В этом случае модификаторами связи в положении п могут быть:

одинарная alpha-связь, изображаемая точечной линией;  $nSA$ 

одинарная beta-связь, изображаемая жирной линией;  $nSB$ 

не выделяемая одинарная alpha-связь;  $n$ Sa

 $nSb$ не выделяемая одинарная beta-связь.

Для создания точечной линии для alpha-связи здесь также необходимы пакеты еріс или ееріс. В абстрактном примере, показанном ниже, в одной структуре использованы все допустимые модификаторы; реальные примеры будут даны ниже.

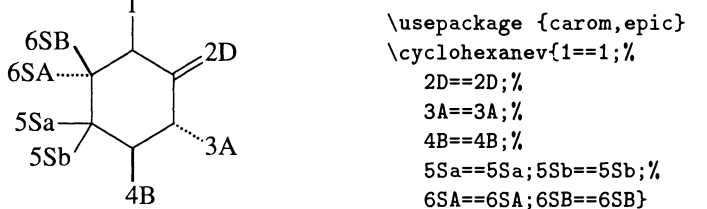

## Синтаксис общих команд

Команды общего типа, такие, как \cyclohexanev в предыдущем примере, подобны специальным командам, но могут иметь произвольный набор гетероатомов в скелете и тем самым перекрывают более широкий набор структур соединений. Для карбоциклов общий синтаксис команды таков:

# $\Com[bondlist]$ {subslist}

где вместо необязательного аргумента, указывавшего предопределенную картину связей, здесь используется необязательный аргумент bondlist, позволяющий указывать положение двойных связей индивидуально. Возможные двойные связи в структуре обозначаются буквами а, b, с и т. д. и для того, чтобы на рисунке появилась двойная связь, необходимо указать соответствующие буквы в аргументе bondlist. Если структура достаточно сложна и имеет более чем один цикл (как, например, в случае производных пергидроантрацена), то ароматические циклы обозначаются заглавными буквами А, В и т. д.

Все специальные команды в пакетах реализованы как вызовы соответствующих общих команд с передачей им определенных аргументов. Например, рассмотренный выше пример с вызовом \bzdrh также может быть набран с использованием общей команды \cyclohexaneh:

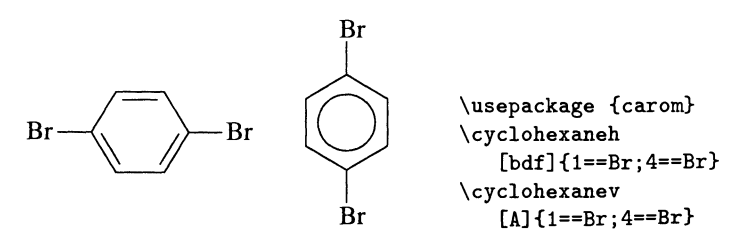

 $6 - 2 - 3$ 

Синтаксис для гетероциклов оказывается чуть более сложным, поскольку нам нужно предусмотреть способ, чтобы указывать положение индивидуальных атомов в базовом скелете:

# $\Com[bondlist] { atomlist} { \subslist }$

Как и выше, двойные связи в скелете указываются с помощью аргумента bondlist, а заместители (включая их связи) - с помощью аргумента subslist. Эти команды различает только дополнительный обязательный аргумент atomlist, в котором при необходимости можно указать положение любого индивидуального атома в базовом скелете. Синтаксис аргумента atomlist такой же, как и в subslist: спецификации атомов разделяются точками с запятой, а позиция атома указывается числом, за которым следует два знака равенства и строка, обозначающая атом(ы) замещения:

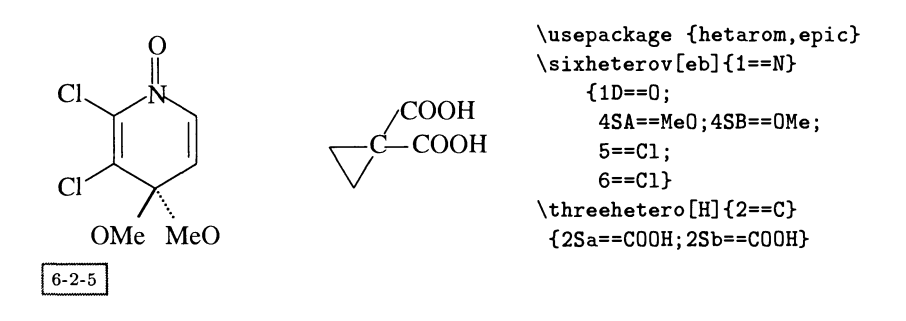

## Заряды на атомах

В некоторых случаях заряды на индивидуальных атомах базового скелета могут быть переданы через аргументы opt или bondlist, с указанием номера атома, за которым следует знак плюс, заключенный в фигурные скобки:

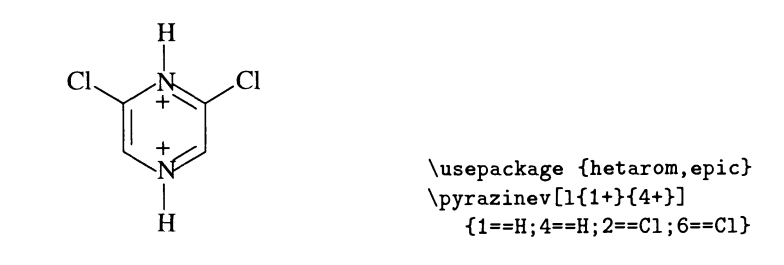

 $6 - 2 - 6$ 

Теперь, разобрав принципы устройства системы ХФМТ<sub>Е</sub>Х, мы готовы более подробно рассмотреть некоторые из его пакетов для рисования химических формул.

 $6 - 2 - 7$ 

 $6 - 2 - 8$ 

### $6.2.2$ Пакет carom

Пакет сагот, входящий в ХФЛТЕХ, позволяет рисовать множество различных карбоциклов. Мы уже рассмотрели несколько примеров команд \bzdrv и \bzdrh для рисования производных бензола. Для рисования производных циклогексана используются команды \cyclohexanev и \cyclohexaneh. С помощью описанного выше параметра bondlist вы можете определить двойные связи в произвольном месте, например:

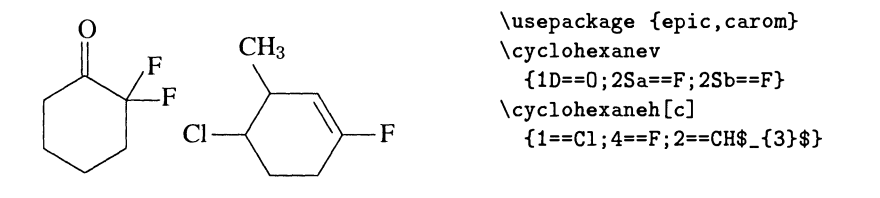

Конденсированные циклы, такие, как у нафталина и нафтохинонов, рисуются с помощью набора команд \naphdrv. Аргумент opt для рисунка связей поддерживает все варианты связей в о-хинонах и ароматические кольца:

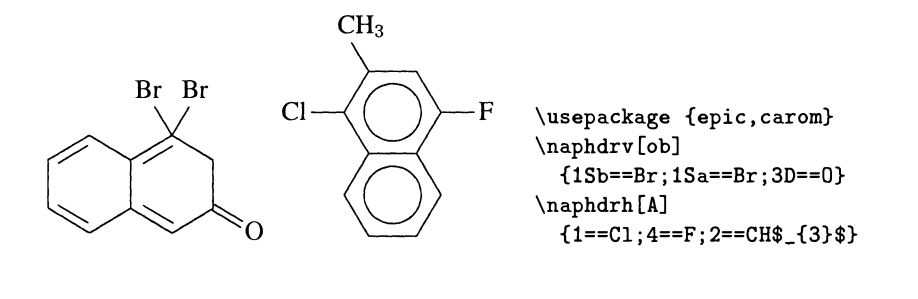

Кроме указанных, пакет включает команды для рисования других сложных структур: производных тетралина (команды \tetralinev, \tetralineh) и декалина (\decalinev, \decalineh), трициклических карбоциклов типа производных антрацена (\anthracenev, \hanthracenv) и фенантрена (\phenanthrenev, \hphenanthrenev), а также производных стероидов с боковыми цепями и без них (\steroid, \steroidchain). Все эти команды имеют такой же общий синтаксис, какой был описан в предыдущем разделе, и поэтому его легко использовать, хотя запоминание номеров положений атомов и буквенных обозначений связей может потребовать определенного времени. Эти обозначения хорошо документированы как в самих файлах пакета, так и

<sup>в</sup> подробном online-руководстве (более <sup>120</sup> страниц диаграмм <sup>и</sup> примеров), где эти обозначения изображены на таких диаграммах:

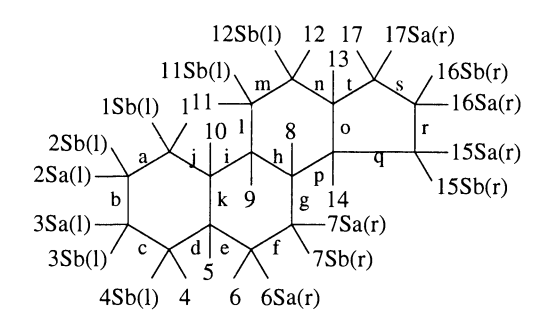

 $6 - 2 - 9$ 

С помощью диаграмм подобного вида и таблиц, <sup>в</sup> которых перечислены допустимые значения аргументов *opt* и bondlist, не так трудно набрать формулу такого вида:

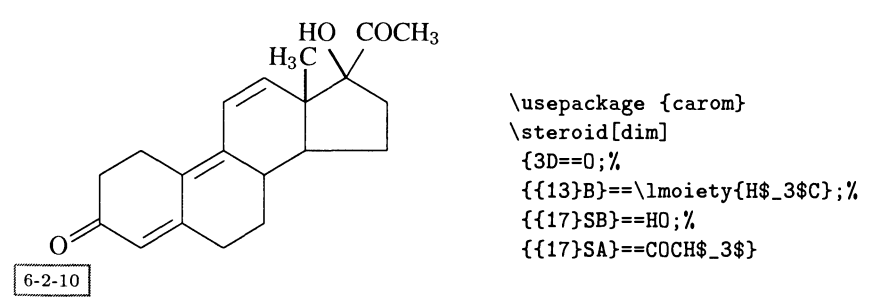

Необязательный аргумент [dim] <sup>в</sup> этом примере указывает положения трех двойных связей, а команда \lmoiety соединяет углерод метила <sup>с</sup> соответствующим (13-м) атомом в атомном скелете.

# 6.2.3 Пакет lowcycle

Циклы <sup>с</sup> небольшим числом атомов (менее шести атомов углерода <sup>в</sup> одном из циклов) рисуются <sup>с</sup> помощью пакета lowcycle. Пятичленные циклы рисуются набором команд \cyclopentanev (всего имеется четыре типа суффиксов). Примеры таких рисунков показаны ниже.

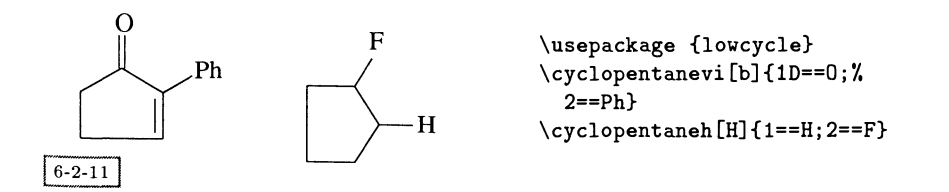

 $6 - 2 - 12$ 

Кроме помещения заряда на каждом из атомов, в этих структурах можно также указать заряд в центре цикла, который вводится с помощью  $\{0+\}$  или  ${0$ \$-\$}:

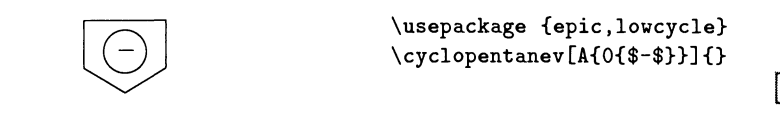

Кроме того, в этом пакете имеется возможность рисовать и производные индена (конденсированные шести- и пятичленные кольца) с помощью набора команд \indanev (здесь также возможны горизонтальная, вертикальная и обращенная формы):

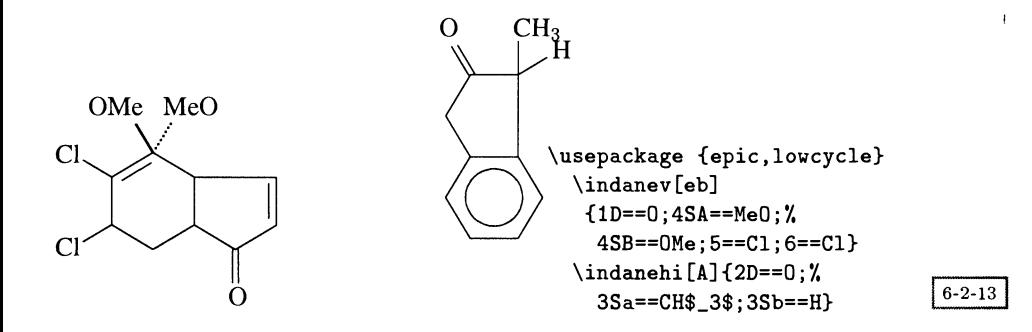

Наконец, рисование четырех- и трехатомных углеродных циклов осуществляется командами \cyclobutane и \cyclopropane. Неудивительно, что благодаря их простой геометрической форме они не нуждаются в суффиксах для обозначения вариантов:

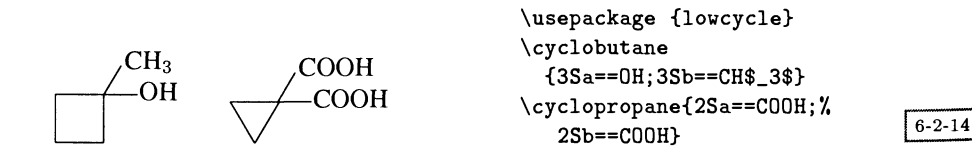

### $6.2.4$ Пакеты hetarom и hetaromh

Гетероциклические соединения, т.е. такие соединения, в которых один или несколько атомов углерода в цикле замещено другими атомами, рисуются с помощью пакетов hetarom (команды рисования в вертикальной ориентации) или hetaromh (соответственно в горизонтальной ориентации).

#### $6.2$ Система ХЮТЕХ

Общие команды для гетероциклов с длиной цикла от 3 до 6 имеют обплепонятные имена типа \sixheterov. Вот несколько примеров использования таких команд:

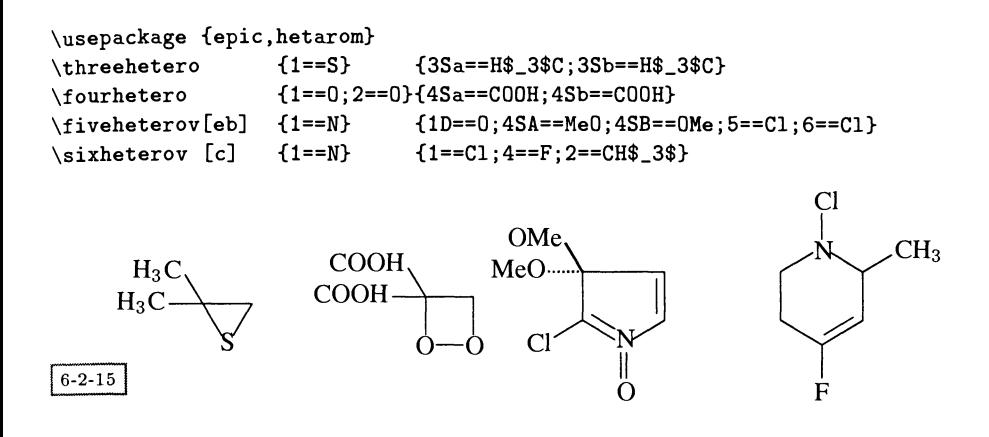

Кроме того, конденсированные шестичленные циклы и конденсированные шести- и пятичленные циклы поддерживаются командами общего типа. Все они, как и две формулы в примере выше, имеют горизонтальную и (там, где это возможно) инверсную формы.

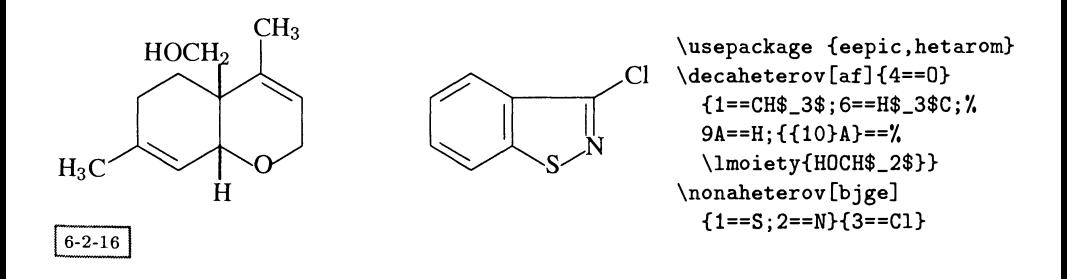

Ясно, что с помощью такого большого набора общих команд достаточно просто определить еще более богатый набор специальных команд. И действительно, эти два пакета содержат более 80 таких команд (если считать все варианты суффиксов для рисования структур различными способами). Они включают производные пиридина и другие гетероциклические структуры с шестичленными циклами; для пятичленных структур - производные пиррола и другие структуры. Как детализация общих команд с конденсированным циклом \nonaheterov и \decaheterov, существуют команды для рисования Nгетероциклов и N, О-гетероциклов типа индолов и изобензофуранов. В табл. 6.2 приведен список этих команд.

Таблица 6.2. Специальные команды пакета hetarom. Соответствующие ные варианты определены в пакете hetaromh.

## Шестичленные гетероциклы

\pyrazinev \pyridazinevi \pyridazinev \pyridinevi \pyridmev \pyrimidinevi \pyrimidinev \triazinevi \triazinev

## Пятичленные гетероциклы

\imidazolevi \imidazolev \isoxazolevi \isoxazolev \oxazolevi \oxazolev \pyrazolevi \pyrazolev \pyrrolevi \pyrrolev

## 6+6 конденсированные гетероциклы

```
\cinnolinevi \cinnolinev \isoquinolinevi \isoquinolinev \pteridinevi
\pteridinev \quinazolinevi \quinazolinev \quinolinevi \quinoxalinev
```
## 6+5 конденсированные гетероциклы

```
\benzofuranevi \benzofuranev \benzoxazolevi \benzoxazolev \indolevi
\indolev \indolizinevi \indolizinev \isobenzofuranevi
\isobenzofuranev \isoindolevi \isoindolev \purinevi \purinev
```
# 6.2.5 Пакеты ccycle и hcycle

Рисование формул стереохимических соединений упрощается командами для построения конформационных диаграмм для циклогексана, бицикло[2.2.1]гептана и производных адамантана, которые загружаются <sup>с</sup> помощью пакета ccycle.

Чтобы указать одинарную связь в экваториальной плоскости у n-го атома, в команде \chair используется модификатор связи  $nSe$ , например:

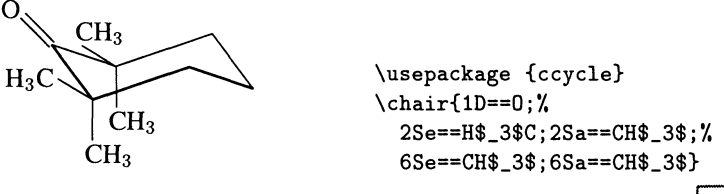

 $6 - 2 - 17$ 

Другие команды имеют стандартный синтаксис за исключением того, что ориентация заместителей не может быть задана явно:

\usepackage {ccycle}<br>\bicychepv{2D==0}  $\big\{\begin{bmatrix} \b{D} \end{bmatrix} = 0$ Me;3==0Me}  $\bornane{3B==0H;2A==0H} \adamantane{2D==0;6D==0;1==F;3==C1}$ 

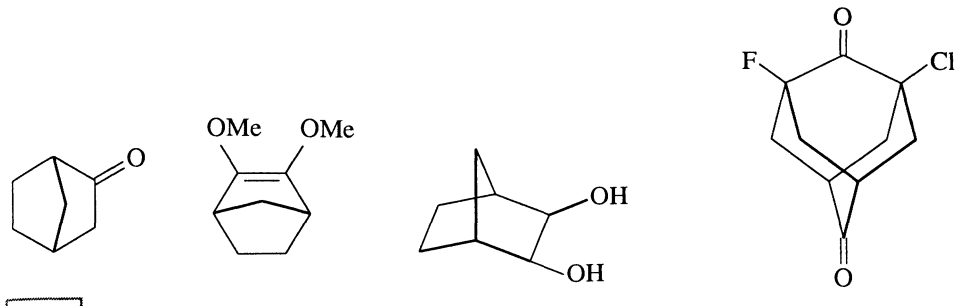

 $6 - 2 - 18$ 

Команды для рисования производных фуранозы и пиранозы определены <sup>в</sup> пакете hcycle. Ниже приведены примеры обеих структур:

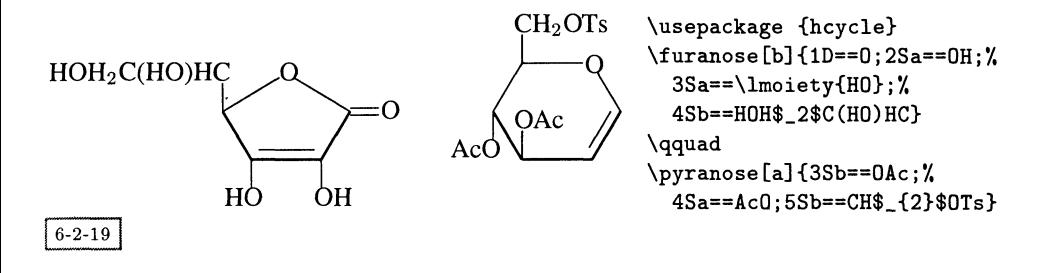

# 6.2.6 Пакет aliphat

Для рисования алифатических соединений вам понадобится пакет aliphat. скольку структурная единица с четырьмя или тремя связями содержит один атом, команды для их рисования не имеют аргумента bondlist. Однако они могут иметь необязательный аргумент, в котором может быть указан заряд этого атома (см. пример ниже). Другой особенностью этой группы команд является возможность задать символ химического элемента для атома <sup>в</sup> центральном положении (например, 0==С).

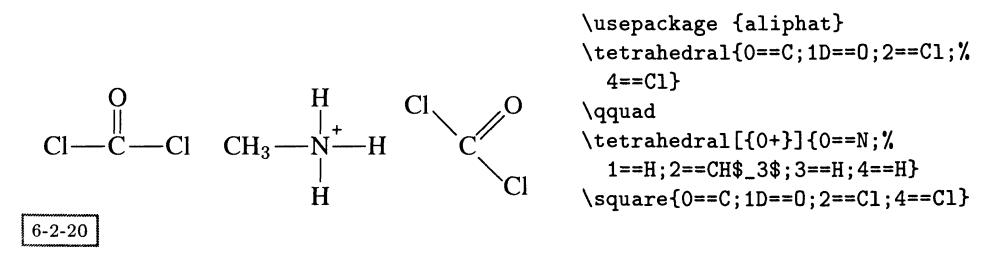

Для рисования ячеек <sup>с</sup> тремя связями существует шесть разных команд. Команды, начинающиеся <sup>с</sup> заглавной буквы, рисуют диагональные связи под углом 120° между собой, в то время как остальные - под углом 90° между собой:

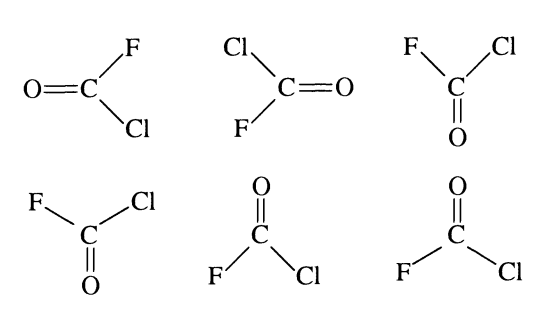

```
\usepackage {aliphat}
\centering
\rtrigonal{0==C;1D==0;2==Cl;3==F}
\qquad
\ltrigonal{0==C;1D==0;2==Cl;3==F}
\utrigonal{0==C;1D==0;2==Cl;3==F}
\setminus\Utrigonal{0==C;1D==0;2==Cl;3==F}
\dtrigonal{0==C;1D==0;2==Cl;3==F}
\qquad
\Dtrigonal{0==C;1D==0;2==Cl;3==F}
                              6 - 2 - 21
```
Для рисования производных этилена служит команда \ethylene (обратите внимание на отсутствие суффикса) и ее «вертикальные» формы \ethylenev и \Ethylenev (для последней характерно расположение диагональных связей под углом 120° между собой). Внутренние двойные и тройные связи указываются с помощью необязательных аргументов d (который принят по умолчанию) и t:

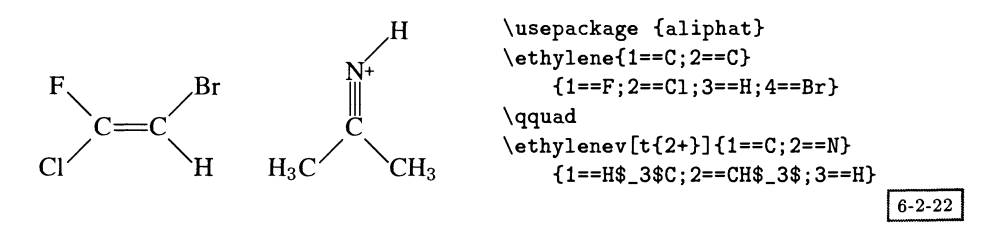

Наконец, в этом пакете с помощью команд \tetrastereo и \dtetrastereo поддерживается рисование пространственных конфигураций тетраэдрического атома углерода в различных проекциях, а с помощью команды \ethanestereo-и конфигураций этана. При этом имена центральных атомов могут быть заданы явным образом:

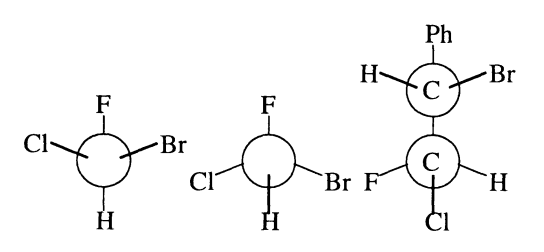

\usepackage {aliphat} \setlength\unitlength{0.1pt} \tetrastereo{1==F;%  $2=-C1$ ;  $3=-H$ ;  $4=-Br$ } \dtetrastereo{1==F;%  $2=-C1$ ;  $3=-H$ ;  $4=-Br$ }  $\text{ethanes}$ tereo{1==C;2==C}  ${1 = F; 2 = C1; 3 = H; 4 = Br; %}$  $5 == Ph; 6 == H$  $\sqrt{6-2-23}$ 

### Комбинирование структур  $6.2.7$

Пакеты hetarom и hetaromh также поддерживают «строительные блоки» из шести- и пятичленных колец, которые могут быть пририсованы к другим циклическим структурам, чтобы получить новые структуры. Синтаксис этих команд похож на синтаксис команд общего вида для гетероциклов, но имеет один обязательный дополнительный аргумент omit:

 $\Com[bondlist]$ {atomlist}{subslist}{omit}

Аргумент *omit* указывает, которая из связей должна быть стерта из структуры. Например:

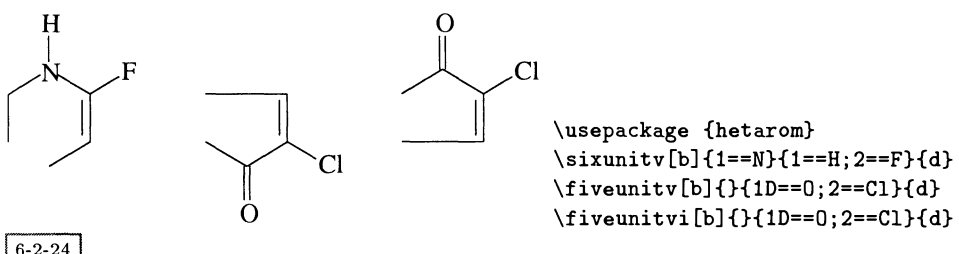

 $6 - 2 - 24$ 

Соответствующие «горизонтальные» команды определены в пакете hetaromh.

Используя окружение picture (и технику, описанную в гл. 14 руководства Fujita (1993)) и комбинируя две или большее число структур, построенных из описанных фрагментов или с помощью команд, которые были рассмотрены в предыдущих разделах, можно построить более сложные структурные формулы. Другим способом конструирования сложных структур является использование одной команды XIMTFX'а в качестве аргумента другой команды (Fujita, 1993, гл. 15).

### $6.2.8$ Определение собственных структур

С помощью команд общего типа нетрудно определить новые специальные макрокоманды. Например, если бы команды \pyridinev не существовало, ее можно было бы легко добавить с помощью следующего определения в преамбуле вашего документа:

```
\newcommand{\pyridinev}[2][r]{\sixheterov[#1]{1==N}{#2}}
```
Обратите внимание на второй необязательный аргумент в \newcommand, который указывает, что команда \pyridinev сама должна иметь необязательный аргумент, по умолчанию принимающий значение г.

Мы завершим наш обзор пакета ХФМТрХ, показав два примера сложных структур, которые приводятся без кода. Обе структуры подробно обсуждают-

руководстве (Fujita, 1993, с. 115-117). Первая из них представляет собой мулу проявителя голубого красителя для мгновенной цветной фотографии:

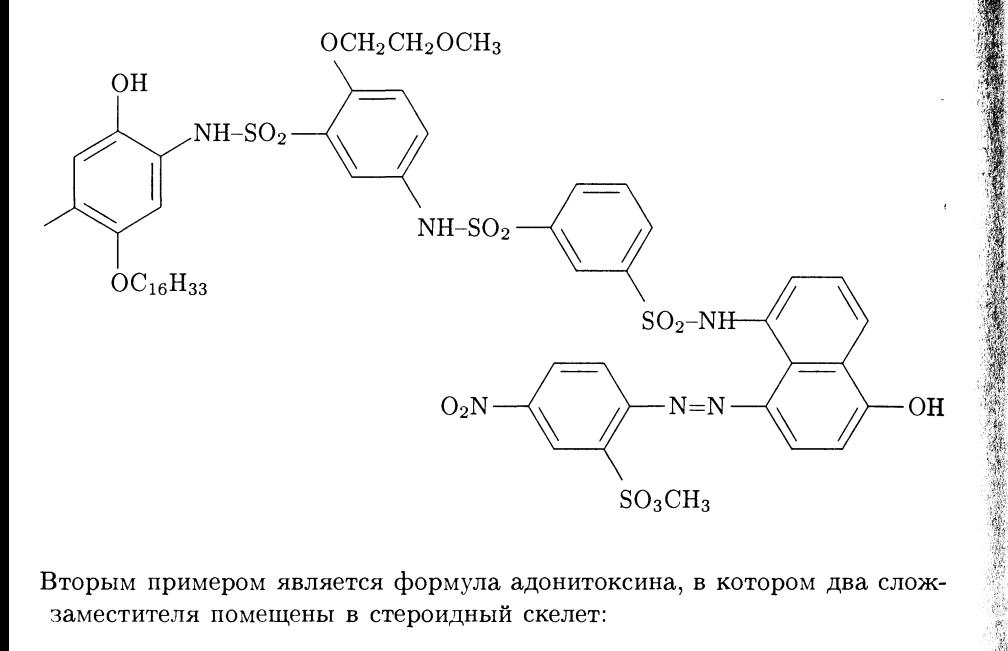

Вторым примером является формула адонитоксина, в котором два сложзаместителя помещены в стероидный скелет:

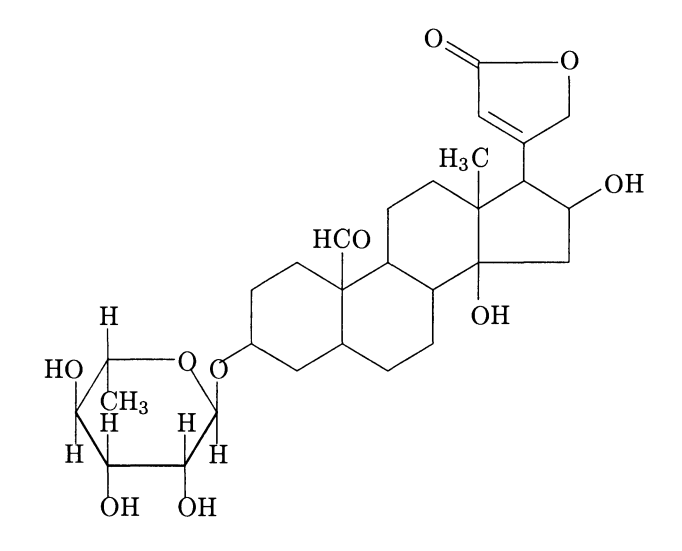

## Пакет ppchtex 6.3

Совершенной иной подход к рисованию химических формул был недавно предложен Гансом Хагеном и А. Ф. Оттеном (1996), которые создали РРСНТБХпакет для набора химических формул, работа которого основана на РІСТЕХ (Wichura, 1987); интерфейс этого пакета с PSTricks находится в стадии разработки. В этом пакете химические структуры описываются скорее на языке их графического представления, чем на основе их химического строения. В отличие от XIMTFX'а, который базируется на LATFX'овском окружении picture, этот пакет может использоваться как с plain TFX'ом, так и с LATFX'ом.

Согласно авторам, пакет продолжает развиваться. Вместо того чтобы пытаться подробно объяснять синтаксис команд, мы просто приведем несколько примеров с целью дать вам почувствовать используемый подход. Подробности вы сможете найти в документации, которая прилагается к системе.

### 6.3.1 Структуры

Структурная химическая формула набирается с помощью четырех базовых команд, которые все использованы в следующем примере:

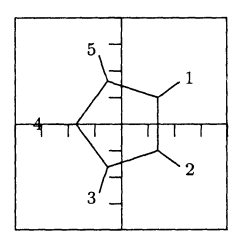

```
\usepackage {pictex, m-ch-en}
\setupchemical
  [axis=on, border=on, scale=small,
   size=mediuml
\startchemical
  \Lambda[FIVE, B, R, RZ] [1, 2, 3, 4, 5]
\stopchemical
```
 $6 - 3 - 1$ 

 $\setminus$ setupchemical $\{typesetting\text{-}data\}$  $\setminus$ startchemical $\{ \text{type setting-data} \}$ 

Команда \setupchemical устанавливает различные общие параметры для последующего рисования химической формулы. Ее область действия ограничивается текущей группой. Инструкции по рисованию могут быть указаны в самой команде \startchemical, и в этом случае их действие продолжается до соответствующей команды \stopchemical, т.е. в пределах текущей формулы.

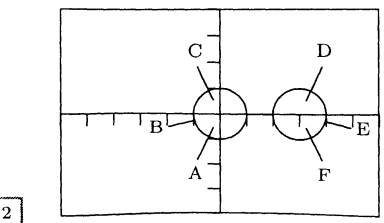

```
\usepackage {pictex, m-ch-en}
\setupchemical[axis=on]
\startchemical
  [width=6000, scale=small, size=medium
 \chemical[CARBON, CB1][A, B, C, D, E, F]
\stopchemical
```
 $6 - 3 - 2$ 

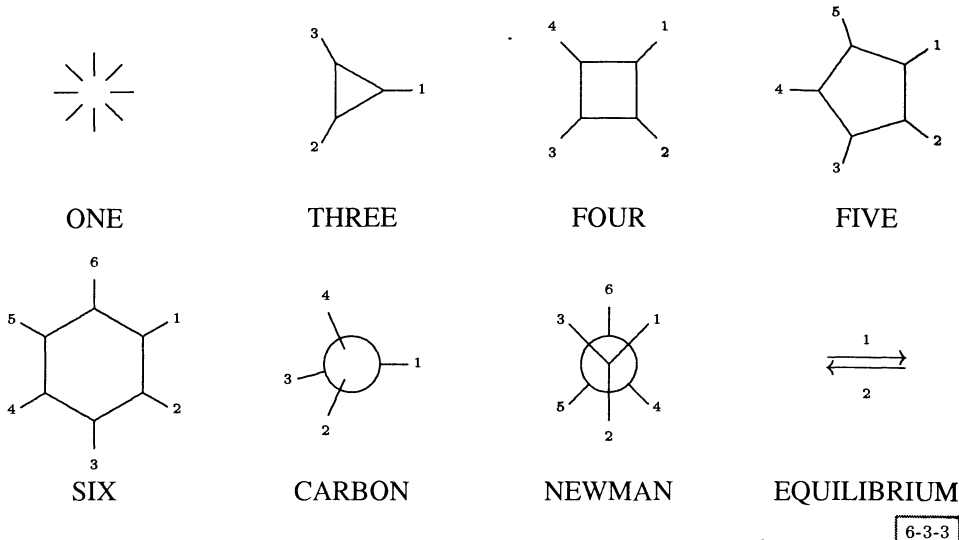

Рис. 6.2. Некоторые предопределенные структуры в РРСНТрХ.

## \chemical [structure] [atoms/molecule-list]

Основная команда—\chemical —может появляться несколько раз между командами \start chemical и \stop chemical, которые ограничивают химическую формулу. Ее первый аргумент определяет структуру structure, которая заполняется данными, указанными во втором (необязательном) аргументе. Любой текст <sup>в</sup> atoms/molecule-list будет набран <sup>в</sup> математическом режиме (но прямым шрифтом). Если аргумент опущен, команда рисует скелет без атомов.

На рис. 6.2 показан перечень базовых структур, которые могут быть указаны в первом аргументе structure. Химические связи между атомами углерода внутри этих структур обозначаются буквой В с последующей цифрой. Это позволяет представить структуру несколькими способами, как показано <sup>в</sup> следующем примере для шестичленных структур:

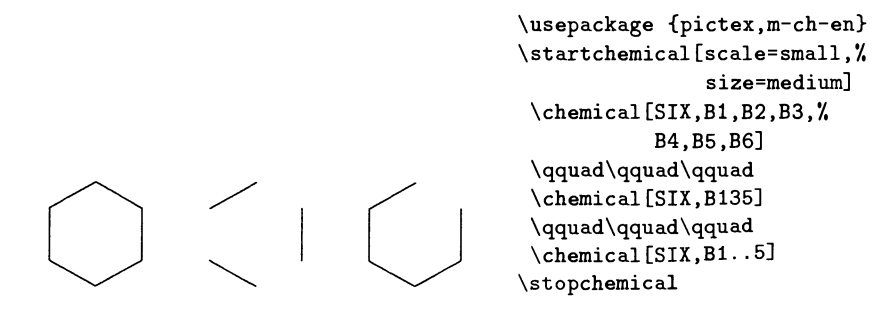

#### 6.3 Пакет ppchtex

С помощью метки R к структуре могут быть добавлены субструктуры, положение которых в цикле также кодируется числом; эта метка просто рисует связи для субкомпонентов. Сама субкомпонента должна быть декларирована явным образом с помощью метки RZ, а ее «значение» (например, название атома) затем указано во втором (необязательном) аргументе. Если второй аргумент опущен или не содержит достаточно материала, никакого текста на месте субкомпоненты не помещается, и соответствующая метка RZ не оказывает никакого влияния:

 $CH<sub>3</sub>$ CH, OH

\usepackage {pictex, m-ch-en \startchemical[scale=small, size=medium]  $\Lambda$ [SIX, B1..6, R1..6] \qquad\qquad\qquad \chemical[SIX, B1..5,% R12, RZ12] [A] \qquad\qquad\qquad\qquad \chemical[SIX, B1..6,%  $R1...6, RZ1...3]$  $[CH_3, CH_3, OH]$ \stopchemical

### 6.3.2 Определения

 $6 - 3 - 5$ 

Достаточно просто построить библиотеку структурных элементов, которые могут использоваться затем в качестве строительных блоков более сложных структур. Например, с помощью команды \definechemical вы можете определить имя «sixring» для «неукрашенного» шестичленного кольца. Определив его так, как указано в примере ниже, вы можете затем нарисовать простое шестичленное кольцо без заместителей и добавить к нему шесть заместителей, указав их во втором аргументе:

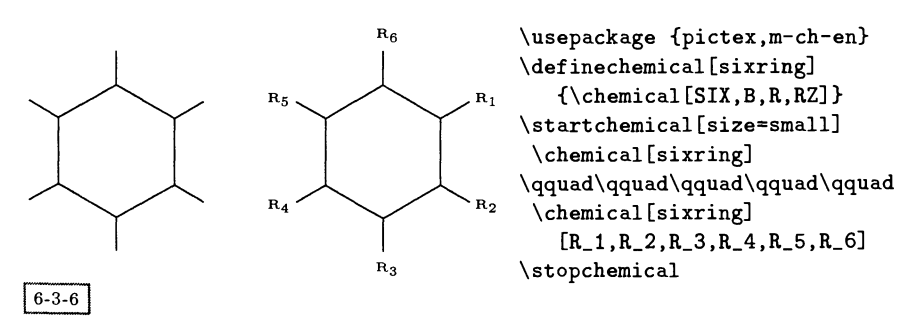

Можно построить и более сложные структуры. Помните, что субкомпоненты во втором аргументе перечисляются в соответствии с последовательностью,

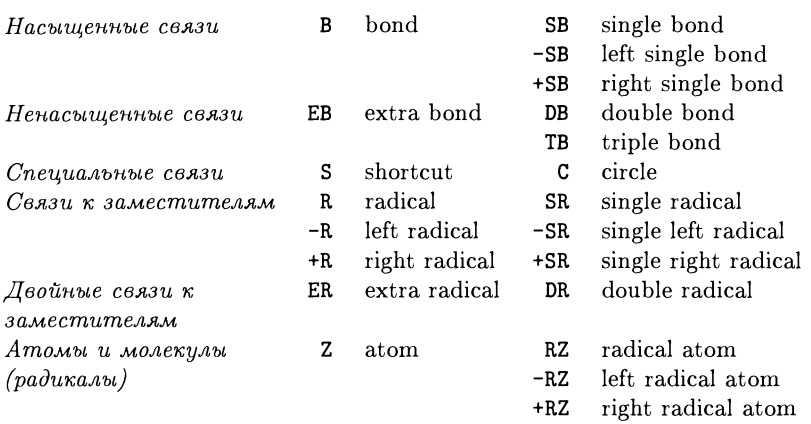

Таблица 6.3. Идентификаторы связей <sup>в</sup> ppchtex.

<sup>в</sup> которой связи были указаны <sup>в</sup> первом аргументе. Примером этого (с немного измененным определением sixring) является:

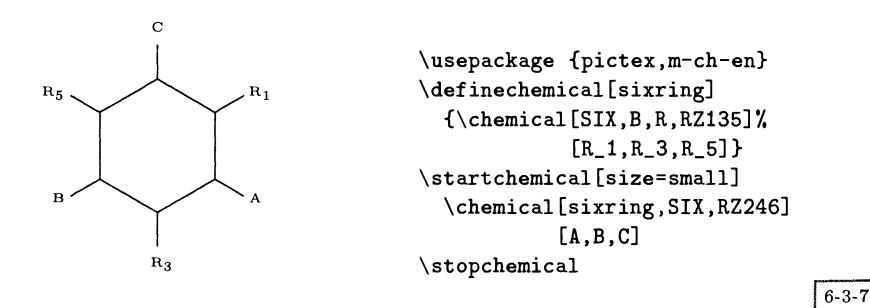

## 6.3.3 Связи

В структурах, создаваемых с помощью пакета РРСНТ-Х, могут использоваться различные типы связей, список которых приведен в табл. 6.3. Пара столбцов, расположенных слева, относится к полным связям, а пара столбцов справа —к их укороченным вариантам. Связи могут быть укорочены <sup>с</sup> обеих сторон, слева (-) или справа (+). Укороченные варианты связей позволяют присоединять к ним атомы <sup>и</sup> молекулы.

За спецификаторами связей может быть указано одно или несколько чисел или их диапазон (например, Bl, B135 или В1..5). Спецификатор без чисел (например, В) относится ко всем связям. Текст, который должен быть добавлен около связей, берется из второго (необязательного) аргумента \chemical <sup>в</sup> заданном порядке. Если таких аргументов несколько, то они нумеруются по часовой стрелке. С помощью спецификатора ZO («Z-zero») текст может быть помещен и <sup>в</sup> центре структуры.

# 6.3.4 Комбинирование фрагментов

Для получения более сложных структурных формул описанные выше элементы могут сдвигаться и поворачиваться. Это осуществляется с помощью следующих спецификаторов:

- MOV (Move) сдвинуть идентичную структуру <sup>в</sup> направлении связи;
- ADJ (Adjace) сдвинуть две структуры относительно друг друга <sup>в</sup> направлениях х или у так, чтобы они образовали общую сторону;
- SUB (Substitute) сдвинуть две структуры относительно друг друга <sup>в</sup> направлениях х или у и соединить их с помощью связи;
- ROT (Rotate) повернуть структуру.

Обратите внимание, что команды могут оказывать различное действие на различные структуры. Например, угол поворота в командах \chemical[FIVE,ROTl,B] и \chemical [SIX,ROT1,B] различается. Несколько примеров использования этих команд приведено ниже.

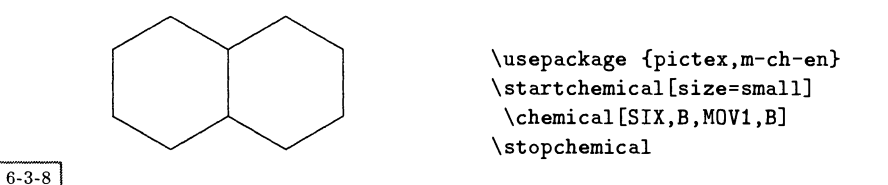

Следующий пример позволяет увидеть влияние спецификатора ROT:

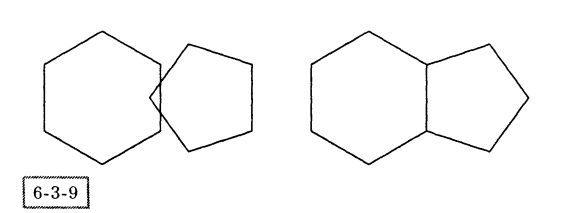

\usepackage {pictex,m-ch-en} \mbox{\startchemical[size=small] \chemical[SIX,В,ADJl,FIVE,B] \stopchemical\startchemical \chemical[SIX,B,ADJ1,FIVE,R0T3, \stopchemical}

Как вы видите, связанные структуры строятся <sup>с</sup> помощью спецификатора ADJ. Часто одна из двух структур должна быть повернута <sup>с</sup> помощью ROT, чтобы получить правильное сочленение. Если между двумя структурами есть связь, то следует использовать спецификатор SUB. Повороты задаются шагами по <sup>90</sup> градусов по часовой стрелке, <sup>а</sup> перемещения, выполняемые <sup>с</sup> помощью ADJ и SUB, происходят <sup>в</sup> одном из четырех направлений.

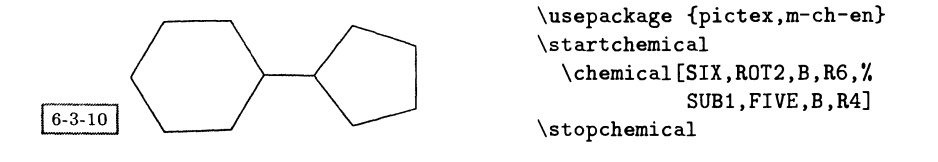

"f

Приведенные выше примеры показывают, что последовательность, <sup>в</sup> котоой указываются спецификаторы, должна следовать определенному порядку:

```
\chemical
 [структура и повороты, \gamma SIX, FIVE, ...
  связи внутри структуры, ХВ, С, ЕВ, ...
  связи вне структуры, 7. R, DR, ...
  положение атомов, 7. Z
  положение субкомпонентов, \frac{1}{2}, RZ, -RZ, ...
  сочленение, У. MOV, ADJ, ...
  структура и повороты, 7. SIX, FIVE, ...
  связи внутри структуры, 7. В, С, ЕВ, ...
  \ddotscı
 [атомы, субкомпоненты]
```
## 6.3.5 Химические реакции

Уравнения реакций могут набираться <sup>с</sup> помощью специально созданных для этой цели символов, как показано <sup>в</sup> следующем примере:

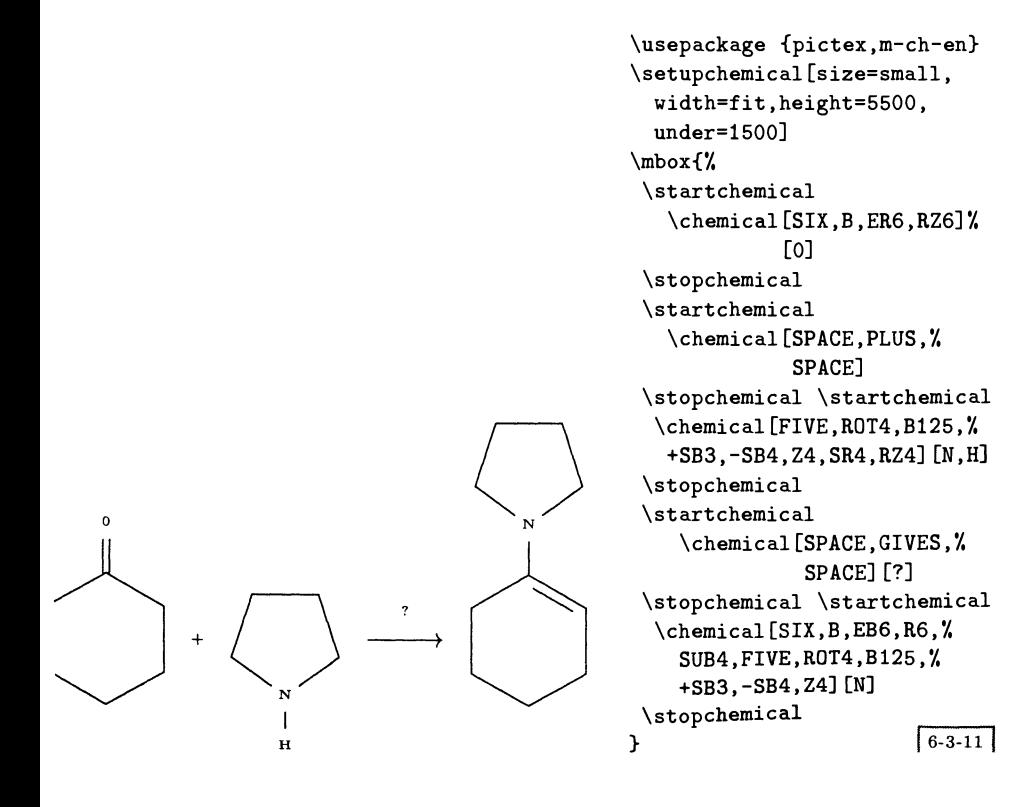

Команда \mbox гарантирует, что структуры будут набраны в одну строку; символы GIVES и PLUS не требуют комментариев, а SPACE добавляет небольшой дополнительный пробел. Знак равновесия может быть задан с помощью EQUILIBRIUM. Кроме того, над знаками GIVES и EQUILIBRIUM можно набрать текст (в примере — вопросительный знак).

### 6.3.6 Дополнительные возможности

С помощью модификатора ONE текст, вводимый посредством Z0, может состоять из названия более чем одного атома. Если зарезервированного пространства не хватает, то связи 1, 2 и 8 могут быть сдвинуты с помощью команды OFF (что означает «offset»), как это показано в следующем примере, в котором смещение равно одному дополнительному символу («1»). Заметьте, что в подобных сложных структурах вращение лучше всего делать в конце. Команда CRZ (что значит «centered radical atom») используется, чтобы выровнять атом или молекулу со связью.

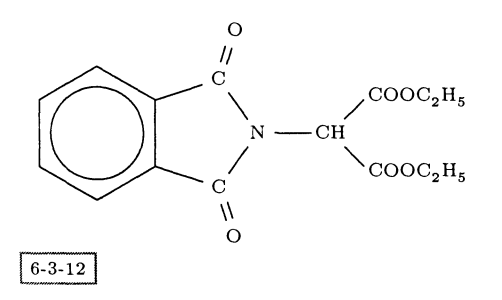

\usepackage {pictex, m-ch-en} \startchemical[width=fit] \chemical [SIX, B, C, ADJ1, FIVE, ROT3, SB34, +SB2, -SB5, Z345, DR35, SR4, CRZ35, SUB1, ONE, OFF1, SB258, ZO, Z28]  $[C, N, C, 0, 0, CH, COOC_2H_5, COOC_2H_5]$ \stopchemical

Команда \chemical имеет еще две другие формы:

 $\Lambda$ \chemical{formula}{text}

Эти формы позволяют набирать формулы в виде абзаца, например:

```
\usepackage {pictex, m-ch-en}
                                                 \[\ \chemical{2H_2}{}
                                                     \chemical{PLUS}{}
                                                     \Lambda_{0_2} \chemical{0_2}{}
                                                     \chemical{GIVES}{}
                O<sub>2</sub>2H_2 +
                                  2H<sub>2</sub>O\Lambda_{2H_20}{} \]
6 - 3 - 13
```
Такие формулы также могут быть вставлены и внутрь абзаца; в этом случае выбирается меньший размер кегля. Заметим, что та же самая формула

 $-3 - 14$ 

могла бы быть набрана и с помощью одной из двух более коротких команд \chemical, в которых все указывается в первом аргументе:

 $\[\{\text{chemical{2H}_2, \text{PLUS, 0_2, \text{GIVES, 2H}_20}\}\]\]$ \[\chemical{2H\_2, +, 0\_2, ->, 2H\_2O}{}\]

Для добавления текста, поясняющего формулу, в командах \chemical MOжет быть использован второй аргумент *text*. Например:

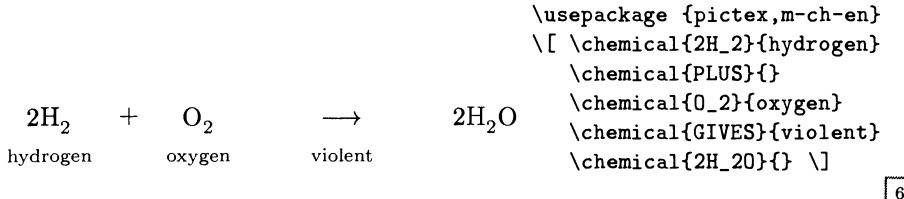

Рассматриваемый пакет также поддерживает и другие функции, такие, как закрашивание частей формулы.

### $6.4$ Построение фейнмановских диаграмм

Фейнмановские диаграммы используются во многих областях физики чтобы организовать вычисления сумм большого числа вкладов элементарных процессов в различные физические величины. За эти годы было разработано несколько пакетов для рисования этих диаграмм. Пакет feynman Майкла Левина (Levine, 1990) является надстройкой над стандартным L<sup>A</sup>TFX'овским окружением picture. Это делает его полностью мобильным, но получаемые рисунки с неизбежностью оказываются несовершенными, а некоторые сложные графы часто вообще невозможно нарисовать. Пакет axodraw (автор - Йос Вермасерен) (Vermaseren, 1994) использует команды \special для прямого доступа к PostScript'овским примитивам для рисования диаграмм; этот подход очень гибок и создает визуально более привлекательные рисунки. Feynartsпакет из Mathematica, в котором есть процедуры для расчета и рисования фейнмановских диаграмм (Eck and Küblbeck, 1991). В этом разделе, однако, мы подробнее рассмотрим развитую систему FeynMF Торстена Охля (1995, 1996), которая сама полностью разбирает формальную структуру фейнмановских графов, освобождая пользователя от необходимости вручную указывать положение низкоуровневых графических примитивов.

### $6.4.1$ Использование FeynMF

Целью системы FeynMF является создание такого пользовательского интерфейса, при котором не требовалось бы указывать положение графов на уровне

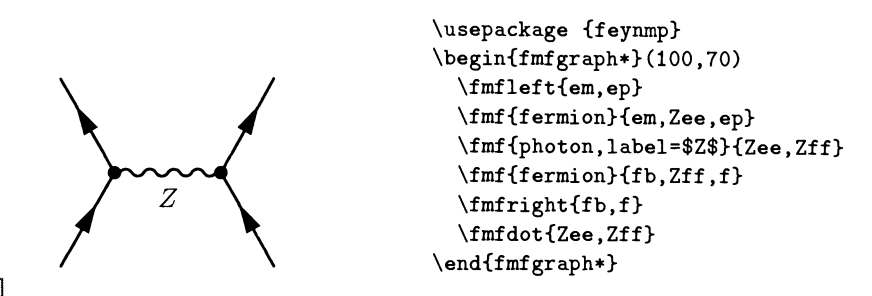

 $6-4-1$ 

Рис. 6.3. Простой пример использования пакета feynmf.

точек и кривых. Основными принципами, заложенными при разработке пакета, являются:

- Простота и краткость для диаграмм общего типа. Например, показанная на рис. 6.3 диаграмма рождения Z-частицы (широко используемая в физике высоких энергий) описывается всего восемью командами LATFX'а. При этом положение вершин рассчитывается автоматически.
- Выразительность и расширяемость для сложных диаграмм.
- Мобильность: для построения диаграмм требуется только L<sup>N</sup>TFX и META-FONT (или METAPOST).
- Интеграция с LATFX'ом: все метки и надписи (включая сложные математические выражения) делаются средствами ІАТрХ'а.

Существуют две версии пакета FeynMF: feynmf, которая для рисования использует METAFONT, и feynmp, которая использует METAPOST и позволяет также работать с цветом на диаграммах. Из-за этого программы немного отличаются на уровне IATFX'а. Как и в гл. 3, мы будем писать МЕТА, если объяснения годятся для обеих программ.

Система работает путем записи кода МЕТАFONT'а или МЕТАРОБТ'а во внешний файл; при этом последовательность действий такова:

- 1. запускаем ІАТРХ; он записывает код МЕТАРОМТ'а или МЕТАРОЅТ'а для всех рисунков в файл;
- 2. запускаем METAFONT или METAPOST; они создают либо набор Post-Script'овских файлов (для МЕТАРО5Т'а), либо шрифт с набором «глифов», по одному для каждого рисунка. Кроме этого, создается дополнительный (aux) файл с информацией о метках;
- 3. запускаем LATEX снова; на этот раз он подключает рисунки или шрифт и информацию о метках.

Если код FeynMF в файле IATEX'а не изменяется, то нет необходимости запускать METAFONT или METAPOST каждый раз, когда вы обрабатываете І<sup>А</sup>Тех'овский файл снова.

Выбор между METAFONT'ом или METAPOST'ом делается тогда, когда в преамбуле документа вы загружаете либо пакет feynmf, либо пакет feynmp Команды, описывающие ваши диаграммы, помещаются внутри окружения fmffile, в котором в качестве аргумента указывается имя файла для промежуточного кода METAFONT'а или METAPOST'а. Таким образом, схематично ІАТЕХ'овский файл должен выглядеть примерно так:

```
\documentclass{article}
\usepackage{feynmf}
\begin{document}
\begin{fmffile}{fmpict}
   .... diagram commands ....
\end{fmffile}
\end{document}
```
Поскольку мы выбрали пакет feynmf, то будет создан METAFONT'овский файл fmpict.mf, в котором каждый «глиф» будет отвечать одной диаграмме.

Во избежание конфликта имен между каждый раз переписываемыми файлами TFX'а и файлами METAFONT'а или METAPOST'а, обычно также имеющими расширение log, файл LATFX'а не может иметь то же имя, что и файл FeynMF, указанный в качестве аргумента в окружении fmffile (fmpict в приведенном выше примере).

Когда файл, подобный приведенному выше, обрабатывается с помощью I<sup>A</sup>T<sub>F</sub>X'а в первый раз, выводится сообщение примерно следующего вида:

```
This is TeX, Version 3.14159 (C version 6.1)
(feynmfex.tex
LaTeX2e <1995/06/01> patch level 3
(/usr/local/lib/texmf/tex/latex/base/article.cls
Document Class: article 1995/06/26 v1.3g Standard LaTeX document class
(/usr/local/lib/texmf/tex/latex/base/size10.clo))
(/usr/local/lib/texmf/tex/latex/feynmf/feynmf.sty
Package: 'feynmf' v1.0 (rev. 1.12) <1995/05/06> (ohl))
No file feynmfex.aux.
feynmf: File fmpict.tfm not found:
feynmf: Process fmpict.mf with METAFONT and then reprocess this file.
feynmf: Label file fmpict.t1 not found:
feynmf: Process fmpict.mf with METAFONT and then reprocess this file.
[1] (feynmfex.aux))
Output written on feynmfex.dvi (1 page, 388 bytes).
Transcript written on feynmfex.log.
```
Полученный при этом файл fmpict.mf должен быть далее обработан с помощью программы METAFONT, чтобы получить метрический файл ТFX'овского шрифта fmpict.tfm, а также gf-файл в общем формате. Последний файл после этого преобразуется программой gftopk в упакованный растровый формат (рк-файл) с тем, чтобы он мог быть использован dvi-драйвером (см. гл. 11):

```
> virmf "\mode=localfont; \input fmpict"
This is METAFONT, Version
2.71 (C version 6.1) (fmpict.mf
(/usr/local/lib/texmf/fonts/feynmf/src/feynmf.mf)
:1:\fmfL(19.98138,14.59717,b){$Z$}% [1] )
Font metrics written on fmpict.tfm.
Output written on fmpict.300gf (1 character, 2184 bytes).
Transcript written on fmpict.log.
> gftopk fmpict.300gf
```
Когда для генерации рисунков вместо МЕТАFONT'а используется МЕТА-РОБТ, система FeynMF записывает файл METAPOST'а с именем fmpict.mp. Koгда программа METAPOST обрабатывает этот файл, для каждой из диаграмм во входном файле создаются PostScript'овские рисунки с именами fmpict.n. где n - порядковый номер рисунка. Они автоматически включаются в результирующий файл с помощью стандартного пакета graphics при последующем прогоне входного файла программой L<sup>A</sup>TFX.

### Рисование диаграмм в пакете FeynMF  $6.4.2$

Вы можете использовать FeynMF в двух различных режимах в зависимости от того, как вы собираетесь решать конкретную задачу:

- vertex mode (рисование вершин), в котором положение элементов авто- $\bullet$ матически рассчитывается из математического описания графа (включая положение вершин и дуг). При этом физические координаты обычно не вводятся;
- immediate mode (непосредственный режим), в котором вы можете полностью контролировать все физические координаты, кодируя положение всех элементов в МЕТА.

## Режим vertex mode и алгоритмическое конструирование диаграмм

Все, что необходимо, в этом режиме задается на уровне IMFX'а, и никаких знаний МЕТА от пользователя не требуется. Для наибольшей гибкости FeynMF принимает математическое описание графа и автоматически создает из него соответствующую фейнмановскую диаграмму.

FeynMF имеет команды для размещения внешних вершин вдоль сторон диаграммы. Для расчета оптимальных положений внутренних вершин FeynMF минимизирует взвешенную сумму квадратов расстояний между ними с помощью МЕТА:

$$
L(v_1,\ldots,v_n)=\frac{1}{2}\sum_{i,j}t_{ij}(v_i-v_j)^2\,,
$$

где *i, j* обегают все комбинации вершин. Элементы матрицы «натяжений»  $t_{ij}$ по умолчанию считаются равными 1, однако пользователь может указать другие значения, чтобы немного изменить внешний вид диаграммы. Параметры «натяжений» можно рассматривать как резиновые полоски разной жесткости, которые позволяют вам притягивать или расталкивать соседние вершины (см. рис. 6.4).

Практика показывает, что наиболее эффективным способом построения фейнмановских диаграмм является комбинация поэтапного конструирования подграфов и, если необходимо, подстройки «натяжений». Часто установки по умолчанию сразу дают вполне удовлетворительный результат и требуется только небольшая подстройка «натяжений» какой-нибудь одной дуги или петли.

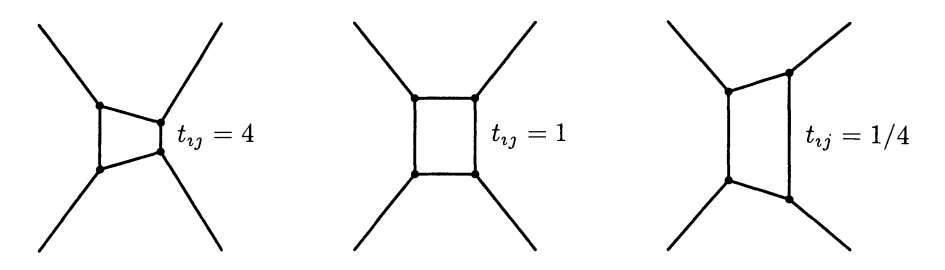

Рис. 6.4. Влияние изменения параметра «натяжения» для одной линии.

При построении диаграмм физики используют разнообразные линии, вершины и стили штриховки, и система FeynMF предоставляет средства для построения наиболее распространенных из них (см. табл. 6.4 и 6.5).

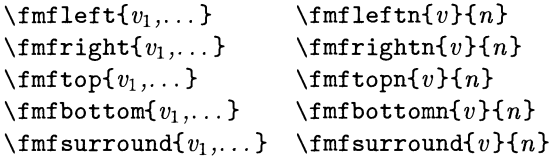

Это - основные команды FeynMF в vertex mode; они помещают набор внешних вершин  $v_1, \ldots$  слева, справа, сверху, снизу или вокруг диаграммы. Группа команд в правом столбце (с суффиксом  $n$ ) располагает все вершины с номерами  $v$ от 1 до n автоматически, и нет необходимости перечислять их явным образом.

#### \fmfcurved \fmfstraight

По умолчанию внешние вершины располагаются на гладкой кривой. Если указать команду \fmfstraight, то они будут располагаться на сторонах прямоугольника, ограничивающего диаграмму. То есть, команды \fmfcurved и \fmfstraight позволяют выбрать одну из двух альтернатив.

```
\mathcal{L}_{\text{mf}}\{v_1,\ldots\} \fmfn{\{lsty\}\{v\}\{n\}\mathcal{L}_{str}\ \fmfcyclen{lsty}{v}{n} \fmfrcyclen{lsty}{v}{n}
```
Команда \fmf соединяет набор вершин  $v_1, \ldots$  линиями со стилем lsty (см. табл. 6.5). Стиль линии можно дополнительно уточнить, указав несколько опций (см. табл. 6.6). Например,

```
\fmf{fermion,tension=.5}{vw, vn, ve, vs, vw}
```
соединяет указанные внутренние вершины линией «fermion», используя значение параметра «натяжения», равного одной второй. Остальные команды \fmfn,

|           | filled=-.5       | filled=0    | filled=.5   | filled=1 |
|-----------|------------------|-------------|-------------|----------|
| circle    |                  |             |             |          |
| square    | 蹨                |             |             |          |
| triangle  | ◬                | $\triangle$ | ◬           | A.       |
| diamond   |                  | J.          |             | ♦        |
| pentagon  | 8                |             |             | Г        |
| hexagon   | 89               | $\bigcup$   |             | e e      |
| triagram  | $\blacktriangle$ | Δ           | $\mathbb A$ | Â.       |
| tetragram | ◈                |             |             |          |
| pentagram | ☆                | ☆           | Ű           |          |
| hexagram  |                  | ፤ን          |             |          |

Таблица 6.4. Вершины и стили штриховки в FeynMF.

Таблица 6.5. Стили линий в FeynMF.

|                            | :              | curly                  |                    |                | phantom         |
|----------------------------|----------------|------------------------|--------------------|----------------|-----------------|
|                            | $\ddot{\cdot}$ | dbl_curly              |                    | $\ddot{\cdot}$ | phantom_arrow   |
| -----                      |                | dashes                 |                    |                | plain           |
| - - - <del>- -</del>       |                | dashes_arrow           |                    |                | plain_arrow     |
| = = = = = = =              |                | dbl_dashes             |                    |                | dbl_plain       |
| = = = <del>b&gt;</del> = = | ÷              | dbl_dashes_arrow ===== |                    |                | dbl_plain_arrow |
| .                          |                | dots                   | $\sim$ $\sim$      |                | wiggly          |
| . <b>. .</b>               |                | dots arrow             | $\sim\sim\sim\sim$ |                | dbl_wiggly      |
| .                          |                | dbl dots               | <i>wwwww</i>       |                | zigzag          |
| 000000000000               |                | dbl_dots_arrow         |                    |                | dbl_zigzag      |

 $\mathcal{L}_{\text{mf}}$  cvclen и  $\mathcal{L}_{\text{mf}}$  respectively and  $v_1, \ldots, v_n$  обычным способом. соответственно циклически или циклически в обратном порядке.

 $\verb|\ffmfpen{|wyt}|$ 

Эта команда устанавливает толщину (вес) линии равной wgt. Предопределенными размерами являются thin и thick. Чтобы изменить ширину индивидуальной дуги, используйте в качестве width параметры, перечисленные в табл. 6.6.

```
\mathbf{v}(v, \ldots) \fmfvn{vopt}{v}{n}
```
Команда \fmfv задает набор внутренних вершин  $v_1, \ldots$  со стилем оформления, определенным опциями vopt (\fmfvn делает то же самое для n вершин  $v_1 \ldots v_n$ ). В табл. 6.4 показаны некоторые из допустимых форм вершин и стилей их штриховки, а в табл. 6.7 — возможные значения опций, относящихся к вершинам!

```
\mathbf{v}_1, \ldots \mathbf{v}_{n}
```
Это — специальный случай команды \fmfv, в котором вершины изображаются точками. Например, две следующие команды эквивалентны:

```
\lfloor f_m f \cdot f(v) \rfloor\fmfv{decor.shape=circle,decor.filled=full,
       decor.size = 2thick {v1, v2, v3, v4}
```
 $\mathcal{I}$  mfblob $\{dia\}\{v_1, \ldots\}$  $\mathcal{L}_{m}$ fblobn $\{dia\}$  $\{v\}$  $\{n\}$ 

Это сокращение было введено Торстеном Охлем для рисования вершин в виде заштрихованных кругов («blob»). Две приведенные ниже команды дают один и тот же результат:

```
\fmfv{decor.shape=circle,decor.filled=shaded,
      decor.size=5mm}{vblob}
\fmfblob{5mm}{vblob}
```

```
\mathcal{y}\{v \in \mathbb{N} \mid v_1, \ldots \} \fmpolyn\{v \in \mathbb{N} \mid v\}
```
Вершины сложной формы широко используются в физике твердого тела. Они могут быть нарисованы с помощью многоугольников. Команда \fmfpoly pacполагает вершины  $v_1, \ldots$  на многоугольнике; форму вершин и другие свойства

<sup>1</sup>Как следует из последней таблицы, с помощью обсуждаемых команд может быть задан и текст, который будет набран рядом с вершиной. - Прим. перев.

Таблица 6.6. Опции FeynMF для рисования линий.

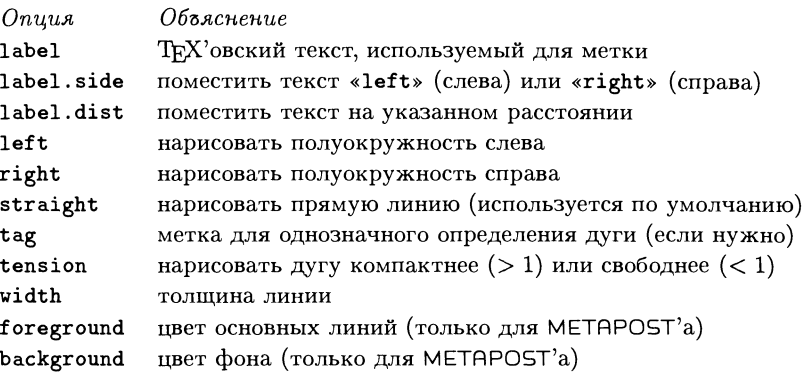

при этом можно изменять с помощью опций vopt (\fmpolyn делает то же для вершин  $v_1, \ldots, v_n$ ). Допустимые опции команды перечислены в табл. 6.8.

## \fmffreeze

Ряд команд позволяет вносить коррективы в алгоритм автоматического расчета положения элементов в FeynMF. Среди них, пожалуй, наиболее важной является команда \fmffreeze, которая рассчитывает диаграмму вплоть до данной точки и «замораживает» ее, так что дуги, добавляемые после, уже не влияют на положение точек. Этот важный прием использования «каркасов» при конструировании диаграмм подробно описан в руководстве (Ohl, 1996); пример его применения показан на рис. 6.6.

Использование программы METAPOST позволяет добавить цвет в ваши диаграммы, указав спецификации foreground и background в опциях рисования линий и вершин (см. табл. 6.6 и 6.7). Предопределенными цветами являются white, black, red, green и blue (белый, черный, красный, зеленый, синий); другие цвета могут быть указаны как тройки RGB (red, green, blue). Например, foreground= $(1, 0, 1)^1$  и foreground=red+blue эквивалентны. Для дуг цвет фона используется только для внутренней части между двойными линиями. Например, красная линия глюона между вершинами in и out рисуется с помощью команды:

## \fmf{gluon,fore=red}{in,out}

Заметим, что ключевые слова в опциях можно сокращать до их кратчайшей однозначно определяемой формы, как, например, fore вместо foreground в предыдущем примере. Это работает и для каждой из отделенных точкой компонент названия опции: так, 1.d интерпретируется как label.dist.

<sup>1</sup>Обратите внимание на использование двух запятых «,,», необходимых для того, чтобы однозначно отличать запятую как разделитель параметров в команде от запятых, передающих значения для конкретного параметра.

Таблица 6.7. Опции FeynMF для рисования вершин.

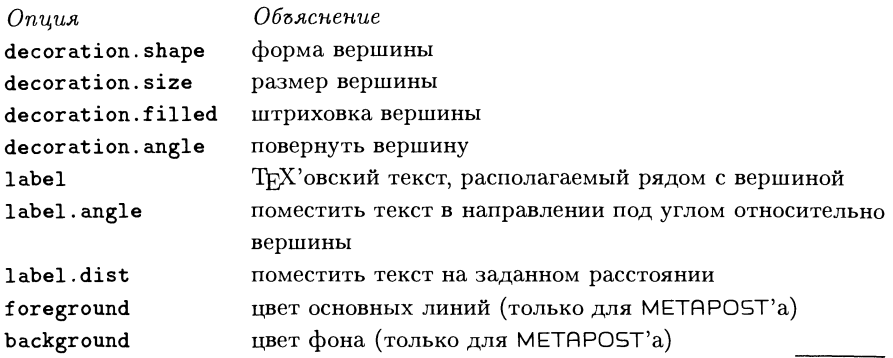

Таблица 6.8. Опции FeynMF для многоугольников.

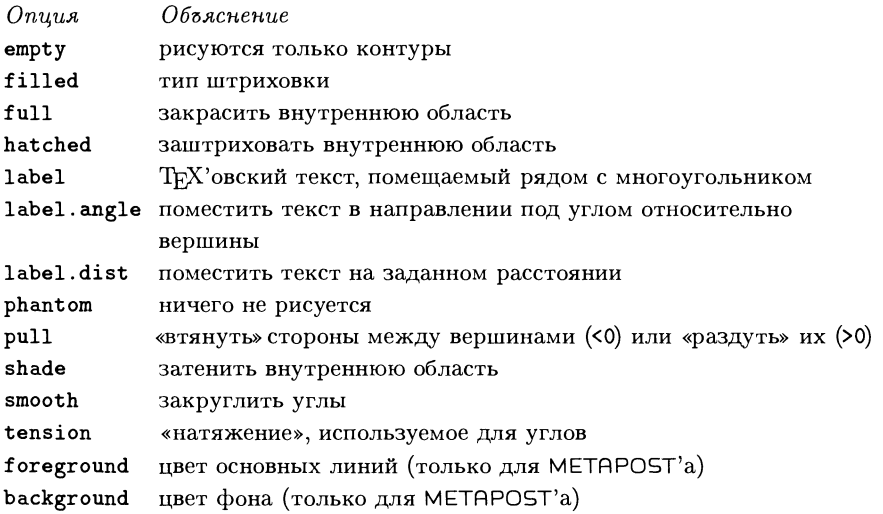

FeynMF умеет рассчитывать оптимальные положения надписей <sup>с</sup> помощью METRFONT'a. Поскольку METRFONT может писать только <sup>в</sup> свой log-файл, информация <sup>о</sup> позиционировании, необходимая для набора надписи <sup>с</sup> помощью LM^X'a, записывается <sup>в</sup> этот файл, который после читается и сканируется программой L<sup>A</sup>T<sub>F</sub>X. По умолчанию все надписи помещаются рядом с дугой или вершиной, <sup>с</sup> которой они связаны. Разумеется, возможно <sup>и</sup> явное задание положения надписи пользователем; как это делается, описано <sup>в</sup> руководстве.

Чтобы дать почувствовать, как строить фейнмановские диаграммы <sup>в</sup> vertex mode, рассмотрим диаграмму, показанную на рис. 6.5 на следующей странице. Окружение fmfgraph содержит описание простой фейнмановской диаграммы. По аналогии с L<sup>A</sup>TEX'овским стандартным окружением picture, параметры указывают ширину и высоту диаграммы <sup>в</sup> единицах \unit length.

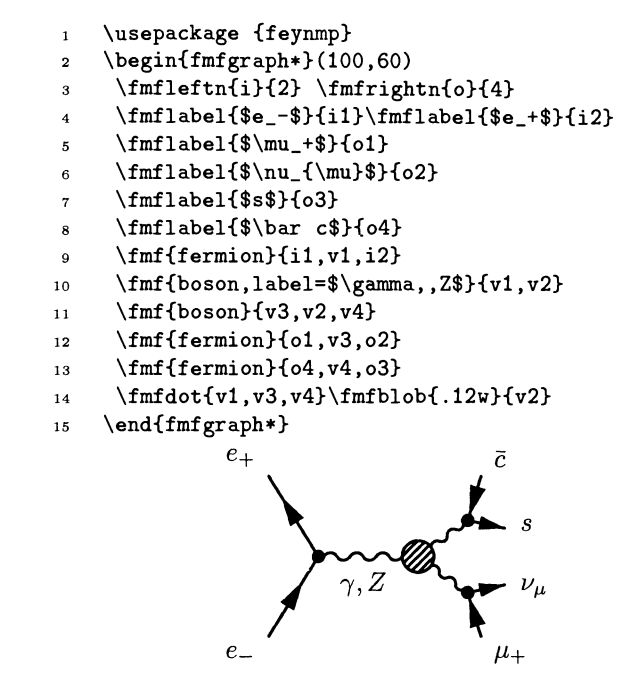

 $6 - 4 - 2$ 

Рис. 6.5. Рисование фейнмановской диаграммы <sup>в</sup> режиме vertex mode.

Это окружение не разрешает добавлять надписи к диаграмме. Чтобы их добавить (например, пометить внутреннюю волнистую линию и внешние вершины на нашем рисунке), надо использовать версию окружения со звездочкой fmf graph\*.

В строке <sup>3</sup> на рис. 6.5 декларируются две входящие слева частицы (с попомощью команды \fmf leftn) и четыре выходящие направо частицы (с помощью команды \fmfrightn), а в строках 4-8 им приписываются обозначения. Внутренние вершины пронумерованы от vl до v4 слева направо. В строке <sup>9</sup> входящие фермионы il и i2 соединяются <sup>с</sup> первой внутренней вершиной vl. Затем <sup>в</sup> строке <sup>10</sup> эта вершина соединяется бозонной линией <sup>с</sup> левой стороной центра («blob») (внутренней вершиной v2) <sup>и</sup> добавляется надпись. В строке <sup>11</sup> рисуется бозонная линия между внутренними вершинами v2, v3 и v4, а <sup>в</sup> строках 12-13 эти две последние внутренние вершины соединяются с выходящими фермионными линиями. Наконец, в строке 14 вершины v1, v3 и v4 изображаются точками, а в вершине v2 помещается кружок с диаметром, равным .12w (где  $w$  — полная ширина диаграммы), что составляет  $0.12 \times 50$  мм или 6 мм.

## Режим immediate mode

Режим рисования вершин (vertex mode) <sup>в</sup> FeynMF, который обсуждался <sup>в</sup> предыдущем разделе, оперирует <sup>с</sup> абстрактными вершинами, а результат зависит от того, как они соединены. Во многих случаях такой «автоматический» режим достаточен для того, чтобы получить желаемую диаграмму. Однако, за небольшими исключениями, этот режим позволяет работать только <sup>с</sup> прямыми линиями. Следовательно, если вам нужны изогнутые линии, вам следует использовать непосредственный (immediate) режим FeynMF. Этот режим также дает возможность более точного контроля за позиционированием элементов диаграммы, поскольку он контролирует как координаты вершин, так и соединяющие их дуги  $(nymu$  (paths) в Knuth  $(1986c)$ ).

Рассмотрим диаграммы <sup>с</sup> петлями, показанные на рис. 6.6. Левая диадиаграмма была нарисована <sup>в</sup> режиме vertex mode, <sup>а</sup> правая — в immediate mode. Видно, что последняя имеет более приятный вид.

```
\usepackage {feynmp}
\mathbf{1}
```

```
\b{bex}{\begin{fmfgraph}(100,40)}
\overline{\mathbf{2}}
```

```
\fmfleft{w}\fmfright{e}
3
```

```
\inf{boson}_{w, vw} (boson}{ve,e}
\overline{A}
```

```
\fmf{fermion,tension=.5}{vw,vn,ve,vs,vw}
\overline{5}
```

```
\lfloor f_mf_{gluon}\rfloor (vn, vs)
6
```

```
\lfloor f_mfixed\{(0,h)\}{vn,vs}
\overline{7}
```
- \fmfdot{vw,vn,ve,vs}  $\mathbf{8}$
- \end{fmfgraph}}  $\overline{9}$

```
\b{box{\begin{bmatrix} fmfgraph\end{bmatrix}}(100,40)10
```

```
\fmfleft{w}\fmfright{e}
11
```

```
12
      \inf \{boson\}_{w, vw\}\fmf\{boson\}_{ve, e\}
```

```
13
     \fmf{phantom,left,tension=.4}{vw,ve,vw}
```
14 \fmfdot{vw,ve}

```
15
      \fmf freeze
```

```
16
     \fmfipath{pn,ps}\fmfipair{vn,vs}
```

```
17
     \infty, \{vpath ( __vw, __ve) }
```

```
18
       \infty / fmfiequ{ps}{vpath ( __ ve, __ vw) }
```

```
19
     \fmfiequ{vn}{point .51ength(pn) of pn}
```

```
20
     \fmfiequ{vs}{point .51ength(ps) of ps}
```

```
21
     \fmfi{fermion}{subpath @,.5)*length(pn)
of pn}
```

```
22
     \fmfi{fermion}{subpath (.5,l)*length(pn)
of pn}
```

```
23
     \fmfi{fermion}{subpath @,.5)*length(ps)
of ps}
```

```
24
     \fmfi{fermion}{subpath (.5,l)*length(ps)
of ps}
```

```
25
     \fmfi{gluon}{vn—vs}
```

```
26
     \fmfiv{dec.sh=circle,dec.siz=2thick}{vn}
```

```
27
     \fmfiv{dec.sh=circle,dec.siz=2thick}{vs}
```

```
28
    \end{fmfgraph}}
```
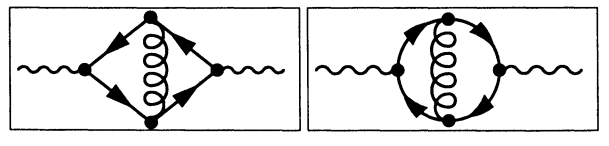

 $6 - 4 - 3$ 

Рис. 6.6. Диаграмма, нарисованная <sup>в</sup> режиме vertex mode, и ее улучшенная версия, полученная <sup>с</sup> помощью команд в immediate mode.

Для ясности вершины на обеих петлевых диаграммах обозначены, если двигаться по часовой стрелке, как vw, vn, ve <sup>и</sup> vs (что значит west — запад, north — север, east — восток и south — юг). Для первой диаграммы на строке  $5$ для контроля фермионной петли используется параметр натяжения tension. Команда \fmf fixed <sup>в</sup> строке <sup>7</sup> фиксирует расстояние между указанными вершинами в списке. Здесь расстояние между верхней и нижней вершинами припринимается равным высоте диаграммы h, т.е. 20 «единицам» (это ограничение используется на стадии обработки METRFONT'om при расчете положения диадиаграммы). Без этой команды петля сжалась бы (коллапсировала).

Рассмотрим теперь «улучшенную» диаграмму. Строки 11-12, отвечающие «внешним» линиям, аналогичны строкам на предыдущей диаграмме. Команда \fmffreeze (строка 15) обеспечивает, что уже построенная часть диаграммы останется неизменной (т. е. на нее не будут влиять последующие команды FeynMF). Начиная со строки 16 и далее мы используем команды режима *immediate* FeynMF, каждая из которых начинается с четырех букв fmf  $i^1$ . Команды \fmfipath и \fmfipair декларируют, соответственно, путь и папару координат для METR. Строки 17-20 являются командами присваивания  $\left( \textit{arg1} \!=\!\textit{arg2}\right)$ . Обратите внимание на команды vpath, которые берут из МЕТА путь между двумя вершинами (после \fmffreeze). Кроме того, заметьте, что перед именами вершин нужно указывать двойное подчеркивание (например, ve становится \_\_ve). Команды \fmfi в строках 21-25 рисуют линию со стилем, заданным первым аргументом, вдоль пути, заданного вторым аргументом. Строка <sup>25</sup> также содержит оператор METR —, который формирует прямую линию (для глюона). Наконец, <sup>в</sup> строках 26-27 <sup>с</sup> помощью команды \fmf iv рисуются вершины <sup>в</sup> координатах METR, указанных во втором аргументе.

# 6.4.3 Расширение FeynMF

Иногда бывает нужно выйти за рамки предопределенных функций FeynMF и использовать непосредственно команды METR. Это можно сделать либо добавляя команды из файла META, либо с помощью команды \fmf cmd системы FeynMF:

## $\verb|\ffmfcmd{*MFcmds*}$

Команда \fmf cmd записывает команды META  $MFcmds$  прямо в выходной файл. Этот способ может оказаться полезным, например, для определения новых стилей линий. Макро META style\_def используется для регистрации нового стиля <sup>в</sup> FeynMF и для определения макро, который будет вызываться каждый раз, когда появляется ссылка на новый стиль (например, <sup>в</sup> первом аргументе команды \fmf). Подобные функции называются трансформерами (transformers)

 ${}^{1}$ Для детального понимания этих команд вам следует иметь представление о конструкциях METR, например <sup>о</sup> том, как они соединяют вершины <sup>с</sup> помощью кривых Безье (см. Knuth  $(1986c)$ ).

так как они берут путь МЕТА в качестве своего аргумента и возвращают трансформированный (приукрашенный) путь. Этот способ уже был использован для того, чтобы получить различные стили линий в табл. 6.5 на с. 277. Например, чтобы преобразовать линию в волнистую линию и добавить к ней стрелку, вы можете использовать предопределенный стиль wiggly, к которому затем добавляется стрелка:

```
\fmfcmd{%
 style_def charged_boson expr p =draw (wiggly p);
 fill (arrow p)
 enddef; }
```
В общем, все команды МЕТА, связанные с путями, оказываются доступными. Для работы с цветом (с помощью METAPOST'а) вам следует явно использовать работающие с цветом функции feynmp, такие, как cdraw, cfill и т.п.

### Набор временных диаграмм 6.5

Йенс Лайлих и Людвиг Май написали пакет timing для набора временных диаграмм в цифровой технике. Они разработали METAFONT'овский алфавит символов и использовали METAFONT'овский механизм лигатур для набора логических переходов. На рис. 6.7 показан пример использования пакета timing.

### Команды в окружении timing 6.5.1

Команды, описанные в этом разделе, могут использоваться только внутри окружения timing. Оно является расширением L<sup>AT</sup>FX'овского окружения picture, и поэтому все команды, используемые в picture, также оказываются доступными. Выбранной единицей длины \unitlength является 1sp.

```
\begin{timing}[symbol-type]{label-width} ... \end{timing}
```
Необязательный аргумент symbol-type указывает, какой из четырех вариантов «шрифтов» для временных диаграмм следует использовать. Значением этого аргумента могут быть 1, 1s, 2 или 2s, где цифра обозначает ширину (около одного или двух мм, соответственно), а буква в указывает, что для соединения уровней сигналов используются наклонные линии вместо вертикальных. По умолчанию используется шрифт типа 2. В табл. 6.9 приведены все состояния сигналов, указаны кодирующие их буквы и даны примеры во всех четырех вариантах шрифтов. Обязательный аргумент label-width задает величину наиболее длинной метки, которая помещается рядом с линией сигналов (см. рис. 6.7).

```
\usepackage {timing}
\begin{timing}[2s]{1.4cm}
\tnote{0.5}{4}{$\mathrm{T}_l$}
\tnote{0.5}{12}{$\mathrm{T}_2$}\tnote{0.5}{20}{$\mathrm{T}_i$}
\tnote{0.5}{28}{$\mathrm{T}_l$}\tnote{0.5}{36}{$\mathrm{T}_2$}
\tnote{0.5}{44}{\mathbf{T}_i$}\tnote{0.5}{52}{\mathbf{T}_1$}\frac{1}{111}....1111 ....2222....1111 .....2222....1111 .....2222....1111
\tin{l}{CLK} \til{l}{HHHHLLLLHHHHLLLLHHHHLLLLHHHHLLLLHHHHLLLLHHHHLLLLHHHHLLLL}
\frac{1}{2}. Adresses line 11111....2222....iiii....1111....2222....iiii....1111
\tin{2}{ADDR} \til{2}{VVVVXVVVVVVVVVVVVVVVXVVVVVVVXVVVVVVVVVVVVVVVXVVVVVVXVVVV}
\tnot{1.85}{10}{Valid}\tnot{1.85}{22}{Invalid}\tnote{1.85}{34}{Valid}\tnote{1.85}{46}{Invalid}
\frac{1}{2}, Adresses status .... 1111....2222.... iiii.... 1111....2222.... iiii.... 1111
\tin{3HADS\#} \til{3}{HHHHLLLLLLLLHHHHHHHHHHHHHHHHLLLLLLLLHHHHHHHHHHHHHHHHLLLL}
\frac{1}{2}. Write/Read ....1111....2222....iiii....1111....2222....iiii....1111
\tin{4}{W/R\#} \til{4}{HHHHLLLLLLLLLLLLLLLLFFFFFFFFHHHHHHHHHHHHHHHHFFFFFFFFLLLL}
\frac{1}{11} Burst ready ....1111....2222....iiii....1111....2222....iiii....1111
\tin{5}{BRDY\#}\til{5}{UUUUUUUb4JUWZZZZ
%% Data lines \dots 1111....2222....iiii....1111....2222....iiii....1111
\tin{6}{DATA} \til{6}{ZZZZZZZZZZZZVVVVVVVVZZZZZZZZZZZZZZZZVVVVVVVVZZZZZZZZZZZZ}
\tnote{5.85}{14}{To CPU}\tnote{5.85}{37}{From CPU}
\sline{0.6}{0}{6.}\sline{0.6}{8}{6.}\sline{0.3}{16}{5.5}\sline{0.6}{24}{1.5}
\sline{2.1}{24}{6.}\sline{0.6}{32}{6.}\sline{0.3}{40}{5.5}\sline{0.6}{48}{l.5}
\sine{2.1}{48}{6.}\sline{0.6}{56}{6.}\end{timing}
```
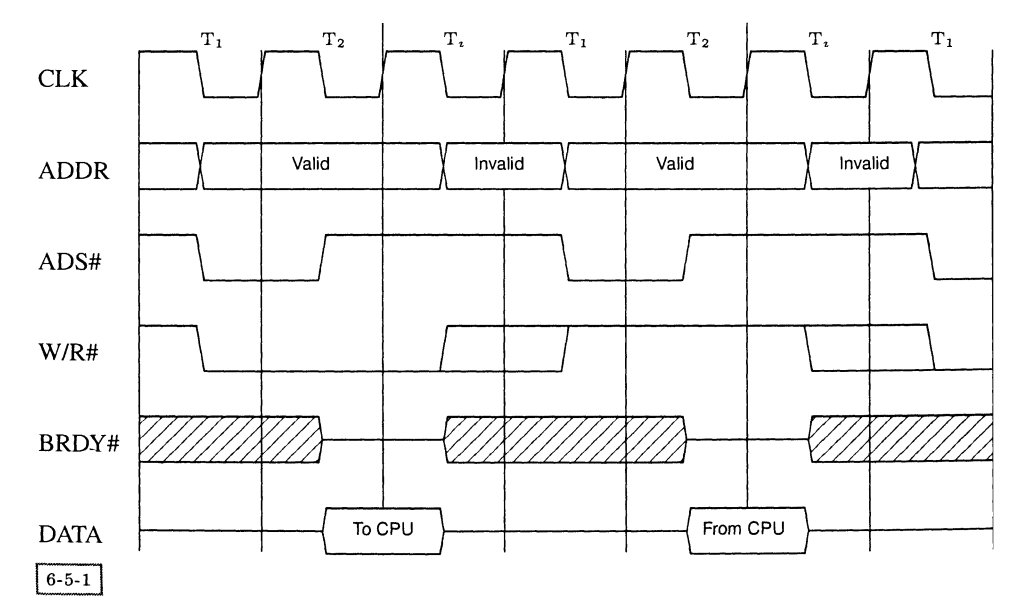

Рис. 6.7. Временная диаграмма цикла чтения из памяти <sup>с</sup> последующей записью <sup>в</sup> нее.

6.9. Кодирование состояния сигналов и их представление во всех вариантах в окружения timing.

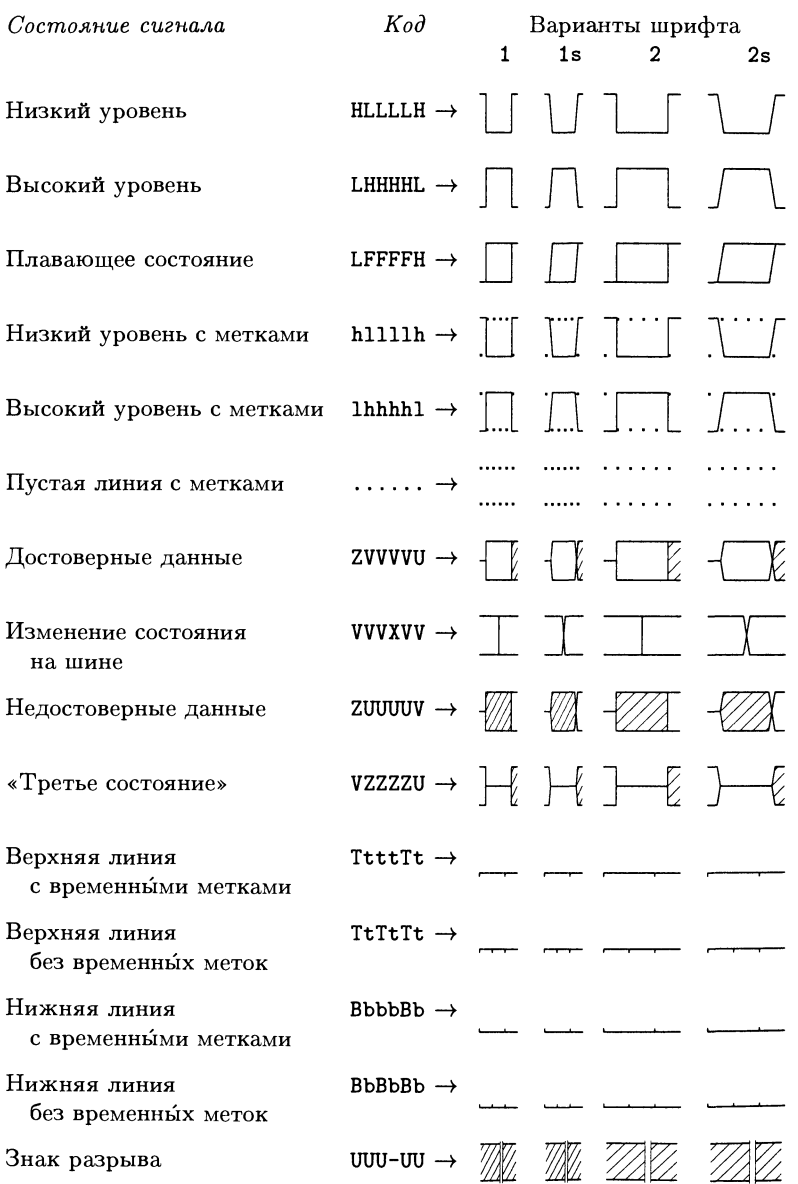

# $\overline{\text{til{y-po}}s}$ {symbols}

Линия сигналов на временной диаграмме набирается <sup>с</sup> помощью команды \til; y-pos указывает положение линии на диаграмме по вертикали. В больпинстве случаев вам следует использовать последовательно идущие целочисленные значения этого аргумента. Второй аргумент symbols содержит комбинацию букв (см. табл. 6.9), которые кодируют состояния сигнала. Из-за способа, с помощью которого реализованы шрифты символов, лучше всего записывать по крайней мере две идентичные буквы для представления каждого состояния. В противном случае механизм лигатур, <sup>с</sup> помощью которого рисуются переходы между состояниями, может работать некорректно.

Аргумент symbols может также содержать одну из следующих команд:

# \timingcounter{separation}{Start-value}{End-value}{Interval}  $\{\text{continu}$ gcounter{separation}{Start-value}{End-value}{Interval}

С их помощью набирается шкала, содержащая отсчеты времени. Вторая форма, \conttimingcounter, используется для построения диаграмм с разрывом на оси времени, которая оставляет для этого необходимое пространство.

# $\overline{\tanh{ y - pos} }$ {text}

Команда \tin вставляет надпись рядом <sup>с</sup> линией сигналов. Если использовать то же самое значение  $y$ -pos, как и в соответствующей команде \til, текст надписи text правильно центрируется слева от вертикальной линии.

# $\setminus$ tnote{y-pos}{x-pos}{text}

В отличие от предыдущей, команда \tnote позволяет расположить аннотацию <sup>в</sup> любом месте на линии сигналов. Как <sup>и</sup> <sup>в</sup> предыдущей команде, значение y-pos должно соответствовать значению, указанному в команде \til, хотя, возможно, вы захотите немного подправить его, чтобы сдвинуть надпись  $text$ по вертикали. Параметр x-pos указывает начальную позицию по горизонтали; при этом за единицу длины принимается ширина символов, заданная <sup>в</sup> аргументе symbols команды \til. Например, значение 5 означает, что положение надписи будет идти за LHHHL.

 $\text{varw{y-pos}{x-pos}{\mathcal{E}}$  $\langle$ larw{y-pos}{x-pos}{length}{text}

Эти две команды рисуют горизонтальные стрелки: \r<mark>arw</mark> — стрелку, направ-- - - ды команды рисуют торизонтальные стрелки. \t at w crpeлку, направ<br>ленную направо, а \larw — налево. Чтобы расположить эти стрелки над линиями сигналов, надо задать значение  $y$ -роз немного меньше значения, указанного Для линии (например, 0.6).

```
\sin\left\{y\text{-}pos\right\}\{x\text{-}pos\}\{y2\text{-}pos\}
```
С помощью команды \sline рисуется вертикальная линия, которая начинается в точке  $(x-pos, y-pos)$  и заканчивается в точке  $(x-pos, y2-pos)$ . Ширину этой линии можно менять с помощью L<sup>A</sup>T<sub>F</sub>X'овской декларации **\linethickness**.

### $6.5.2$ Настройка

Вид полученной диаграммы может быть улучшен путем подгонки значения переменной

## $\verb|\timescalefactor|$

которая управляет расстоянием между линиями (по умолчанию ее значение равно 2, что означает, что между двумя линиями сигналов, лежащими на расстоянии одного у-роз, вставляется одна пустая строка), и значения переменной

## \timadjust

которая подгоняет положение вертикальных линий (по умолчанию ее значение равно Opt). Последняя команда может помочь в случае, когда драйвер принтера не позиционирует вертикальные линии точно в середине переходов между состояниями. Обе эти переменные переопределяются с помощью команды \renewcommand.

### $6.6$ Диаграммы в электронике и оптике

Пакет сігс, созданный Себастьяном Таннертом и Андреасом Тилле (Tannert and Tille, 1996), может использоваться для набора электронных схем и диаграмм в оптике. Этот пакет предоставляет удобный интерфейс для рисования диаграмм, содержащих не только резисторы, конденсаторы и транзисторы, но также линзы, зеркала и т. п. Поскольку «символы» закодированы на МЕТА-FONT'е, полученные рисунки могут быть распечатаны или показаны на любом устройстве.

Принцип рисования в пакете сігс напоминает принцип черепашьей графики (turtle system): все элементы и линии рисуются по отношению к «текущей» точке, которая передвигается автоматически, хотя при необходимости ее положение и направление движения могут задаваться вручную. В пакете имеются команды для рисования (draw), подгонки (justify), связывания (link) и позиционирования (position) элементов и линий соединения абсолютно или относительно друг друга.

Пакет состоит из несколько частей, которые могут вызываться по отдельности с помощью опций в команде \usepackage:

basic основные элементы, такие, как резисторы, конденсаторы, выключатели, диоды, транзисторы (см. табл. 6.10);

box «черный ящик», осциллографы, генераторы, усилители, преобразователи сигналов;

gate операционные усилители и логические элементы, такие, как И-НЕ;

іс интегральные схемы, такие, как триггеры (см. табл. 6.11);

optics оптические элементы, такие, как линзы, зеркала и т.п. (см. табл. 6.12).

#### $6.6.1$ Основные команды для рисования диаграмм

Каждая электрическая схема включается в окружение circuit:

\begin{circuit}{magstep} ... \end{circuit}

Аргумент magstep является целым числом (в пределах от 0 до 4), который указывает размер элементов. В табл. 6.10-6.12 приведены некоторые команды и изображения соответствующих им элементов схем, которые можно вызывать внутри окружения circuit.

Общий синтаксис команд рисования имеет вид:

 $\sum_{l}$  symbolname  $number_{11}label_{11} species_{11}$ 

При вызове пакета с опцией basic имеется более 60 команд рисования, из которых можно выбирать. Аргумент number является дополнительным идентификатором и обеспечивает уникальность комбинации \symbolname и number на одной диаграмме; это необходимо для того, чтобы различные элементы схемы могли быть однозначно соединены друг с другом. Направление, в котором рисуются элементы, определяется параметром dir (h для горизонтального, v для вертикального, 1 для левого и т.п.). Рядом с каждым элементом может быть помещена надпись, задаваемая с помощью параметра label (обратите внимание на положение элементов и надписей по отношению к текущей точке в табл. 6.10-6.12). Необязательный параметр *spec* необходим для элементов с несколькими выводами (переменных резисторов, транзисторов и т.д.) и указывает вывод, отвечающий текущей точке рисования.

Кроме надписи, создаваемой рядом с элементом с помощью метки label, элемент также автоматически помечается с помощью его аббревиатуры с индексом *number* (например,  $R_1$ ). Можно отменить формирование надписи, указав перед командой префикс \nv, а формирование аббревиатуры - указав соответственно префикс \ln. Кроме того, с помощью префикса \cc можно поменять местами положение обеих меток.

### $\lambda$ . number \junction number

Точки соединения создаются с помощью команд \. или \junction. Единственным параметром здесь является number, который помечает эту точку для последующих ссылок.
## Таблица 6.10. Некоторые основные элементы электронных схем.

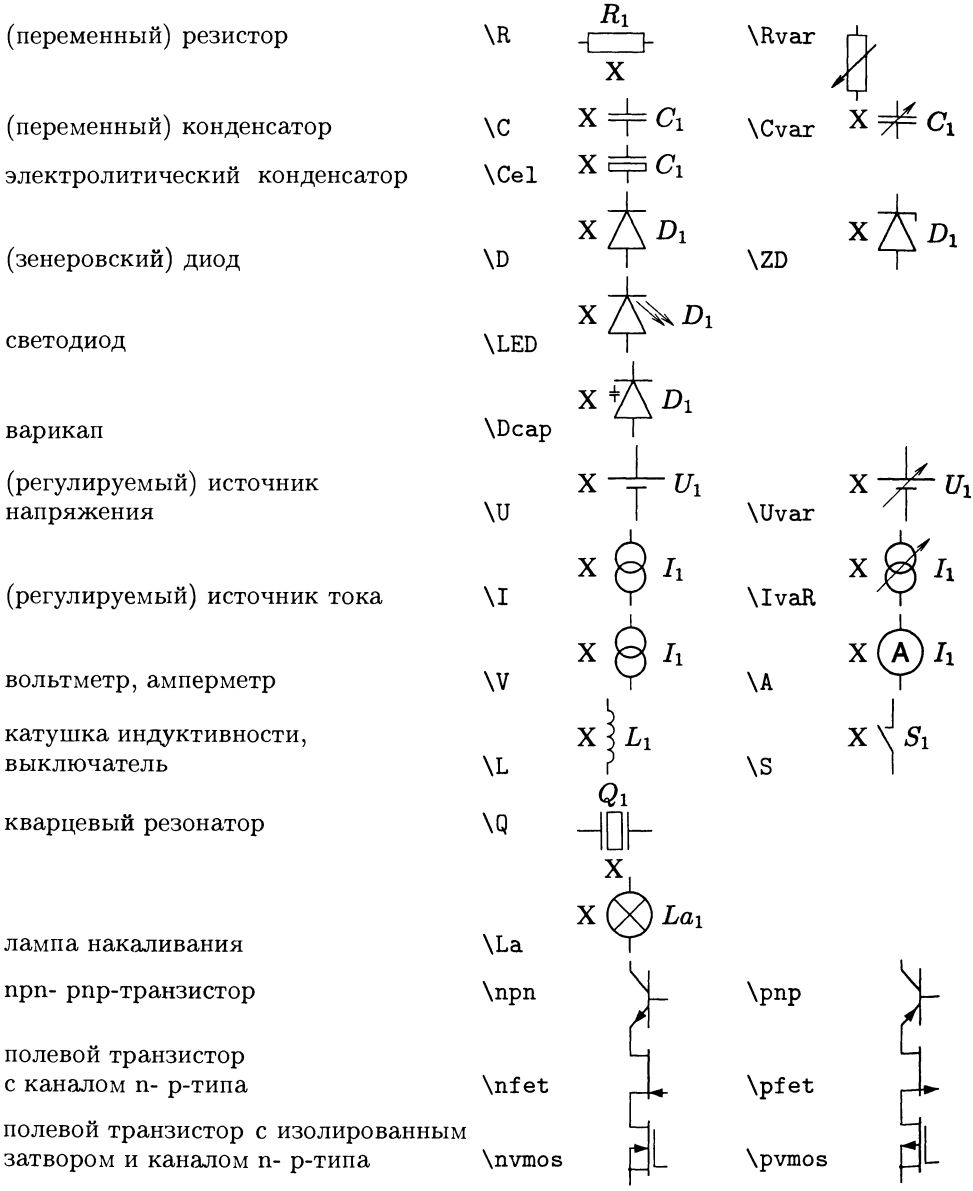

 $\frac{1}{6-6-1}$ 

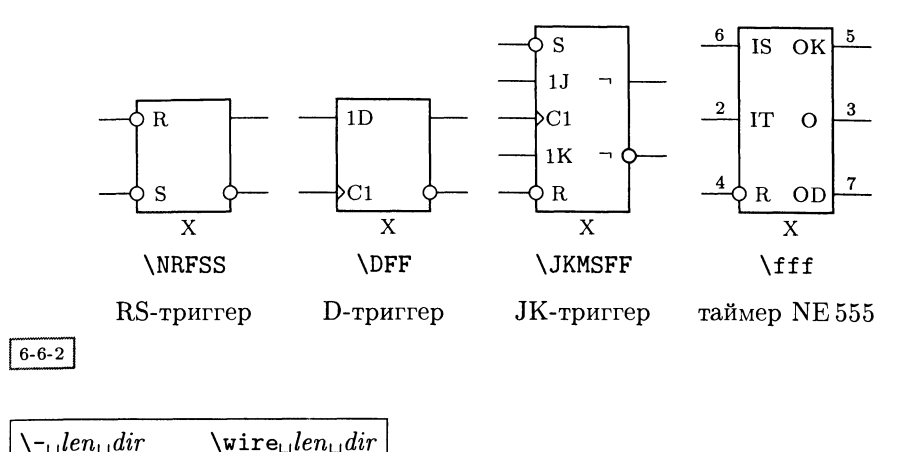

Таблица 6.11. Некоторые элементы интегральных схем.

Простые линии соединения между элементами рисуются с помощью команд \или \wire. Первый аргумент команды len указывает длину линии в масштабе 2.5 мм на один шаг, а второй аргумент  $dir$  - направление (1 налево,  $r$  направо,  $u$ вверх, d вниз). Таким образом, команда \- в и рисует линию соединения длиной 8 единиц (2 см) в направлении вверх. Варианты \dashed, \bundle и \wwire рисуют штриховую линию, «пучок» проводов и пару линий соответственно.

```
\hbartopin\nupinref
                          \foralltopin\nupinref
```
С помощью команд \htopin и \vtopin точка в текущей позиции соединяется линией, идущей в горизонтальном или вертикальном направлении, с точкой, х- или у-координата которой соответствует положению вывода, указываемого символическим идентификатором pinref. Например, если резистор R2 был ранее определен с помощью команды \R, то последовательность команд

\vtopin R2r \htopin R2r

нарисует линию, начинающуюся в текущей точке и идущую вверх до у-координаты резистора R2, а затем по горизонтали до правого вывода этого резистора.

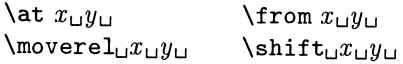

Текущее положение точки может быть изменено с помощью нескольких команд. Первые две указанные выше команды устанавливают точку в положение с абсолютными координатами  $(x, y)$  в координатной системе сігс (с шагом в 2.5 мм). В общем случае такое абсолютное позиционирование нежелательно, поскольку все диаграммы неявно рисуются относительно точки  $(0,0)$ , и введение абсолютных координат нарушает логическую структуру. Лучше исполь-

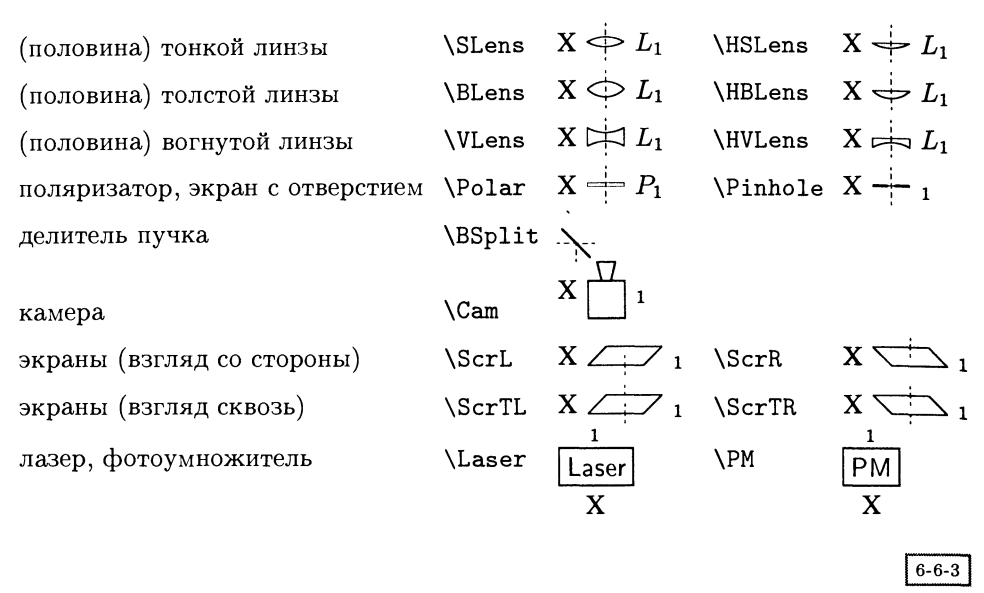

Таблица 6.12. Некоторые элементы оптических схем.

зовать команды \moverel (или \shift), которые осуществляют относительное перемещение текущей точки на  $x$  единиц вправо и на  $y$  единиц вверх.

#### $\lambda$ tpin $_{\cup}$ pinref $_{\cup}$  $\frac{1}{\text{topin}}$  (pinref)

Вы можете перемещать текущую точку с помощью команд \atpin или \frompin. После выполнения этих команд рисование продолжается с указанной точки. Например, с помощью команды \atpin<sub>u</sub>L4d<sub>u</sub> текущая точка устанавливается на нижний вывод катушки индуктивности, помеченный меткой L4.

Описанные выше команды демонстрируют лишь некоторые из возможностей, описанных в Tannert and Tille (1996). В пакете сігс также имеются команды для центрирования объектов по горизонтали или вертикали по отношению к другим объектам, команды для добавления текста в текущей точке и несколько других приемов, большая часть из которых проиллюстрирована в примерах, приведенных ниже.

#### 6.6.2 Примеры

Наш первый пример заимствован из справочного руководства к пакету сігс, в котором подробно описано, как генерируется этот рисунок. На этом рисунке показана схема для измерения коэффициента усиления прп-транзистора по току.

$$
\langle U_{\text{b}}(1) \text{ for each of the graph } \mathcal{U} \text{ for each of the graph } \mathcal{U} \text{ for each of the graph } \mathcal
$$

Второй пример также взят из руководства. Это - экспериментальная оптическая установка с лазером, модулятором, линзами, зеркалами, камерой и экраном:

```
\usepackage [basic, optics]{circ}
\begin{circuit}{0}
   \nl\Laser1 {} h
                                       % лазер
   \alpha 2 r
                                       % оптическая ось
   \Polar1 {} h
                                       % поляризатор
   \oa 2 r
   \nl\0M1 P1 {} {} {} {} h
                                       % оптический модулятор
   \atpin OM1P3
   \oa 4 r\cc\BLens1 {} h
                                       % первая линза
   \oa 2 r
   \nl\Pinhole1 {} h
                                       % экран с отверстием
   \oa 7r\cc\SLens2 {} h
                                       % вторая линза
   \oa 1 r
   \Delta? {} h
                                       % анализатор
   \oa 3 r
```
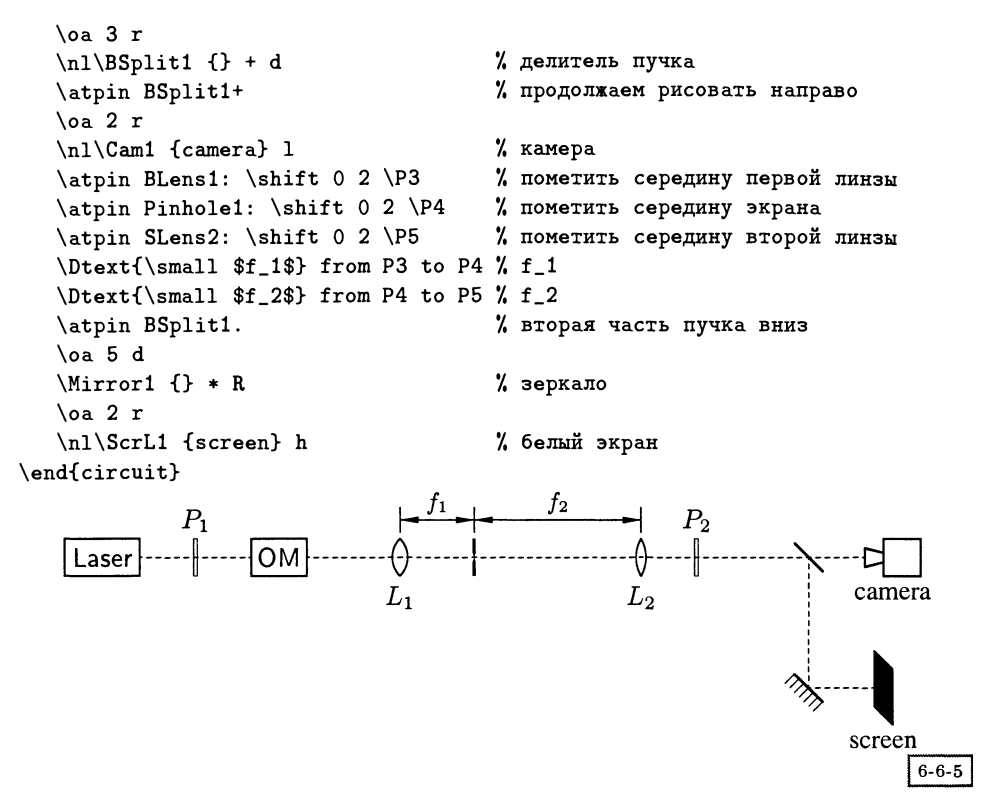

Ниже приведены без кода два более сложных примера, любезно предоставленных нам авторами пакета. На первом изображена схема с операционным усилителем, <sup>а</sup> на втором — вариант разобранной нами выше схемы. В этой экспериментальной оптической установке измеряются характеристики образца с использованием импульсного и опорного генераторов,  $LC$ -цепи, осциллографа, <sup>а</sup> также поляризатора, анализатора <sup>и</sup> камеры.

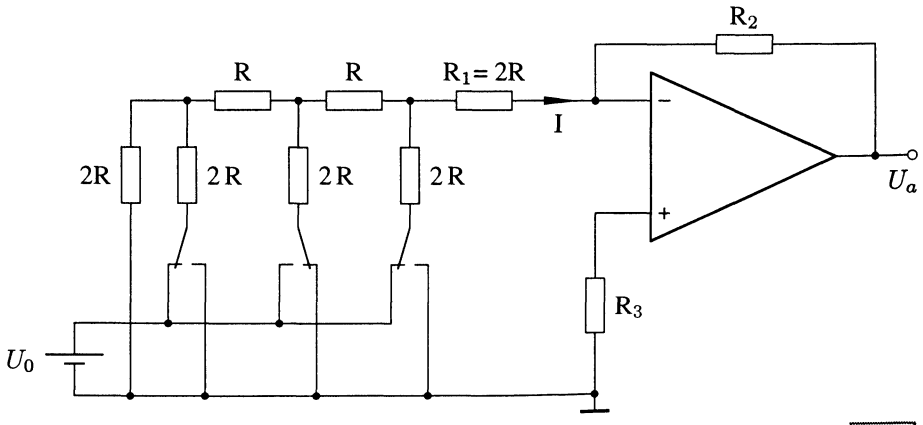

 $\sqrt{6-6-6}$ 

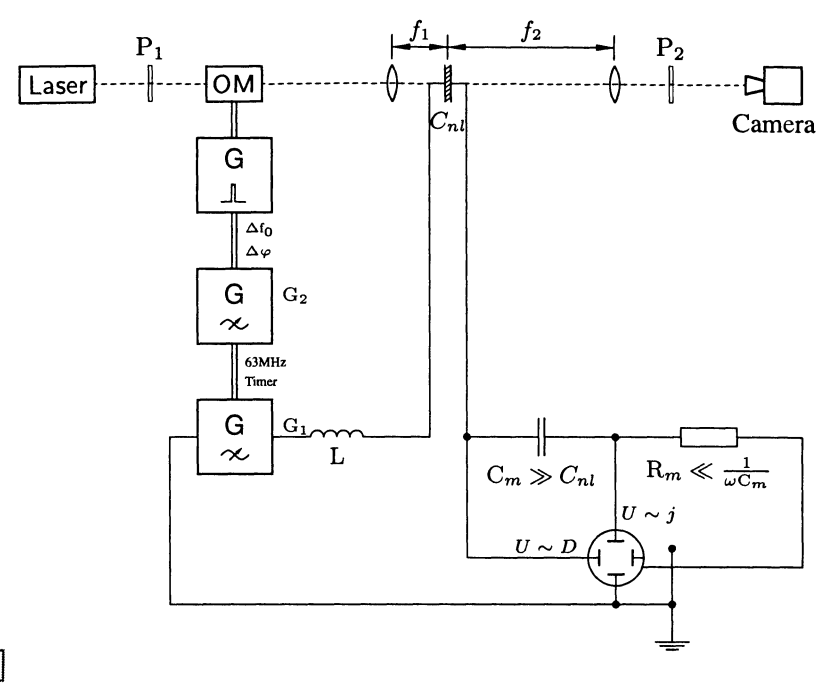

 $6 - 6 - 7$ 

## $6.7$ Использование макропроцессора m4 для рисования электронных диаграмм

В основу пакета circuit\_macros, написанного Двайтом Аплевичем, положен еще один способ подготовки рисунков, который совершенно независим от ТрХ'а и METAFONT'а. Этот подход использует набор макро для макропроцессора m4, используемого в системе Unix. Эти макро генерируют код на языке pic, который затем обрабатывается программой-интерпретатором ріс (gpic) и создает входной файл для ТFX'а в виде tpic \specials, которые описаны в приложении А.2. Автор также разработал специальный интерпретатор tpic - программу dpic, которая может генерировать выходной файл для mfpic и PSTricks!

## $6.7.1$ Основные принципы

В пакете имеются несколько библиотек m4, каждая из которых содержит наб р базовых макро, позволяющих конструировать сложные электронные схемы и блок-схемы. При рисовании электрических и электронных схем используются обозначения согласно стандарту IEEE Standard 315 1975 г.

<sup>1</sup>Программа фріс не входит в состав пакета, но вы можете получить ее со страницы автора http://ece/uwaterloo/ca/"aplevich/dpic/.

Пакет позволяет сравнительно легко строить достаточно сложные диаграммы (дистрибутив содержит тексты отлаженных сложных примеров, помещенных в конце Maclenan and Burns (1991)). Здесь мы просто покажем, как строится простая схема. Код на языке т4 нашего первого примера выглядит так:

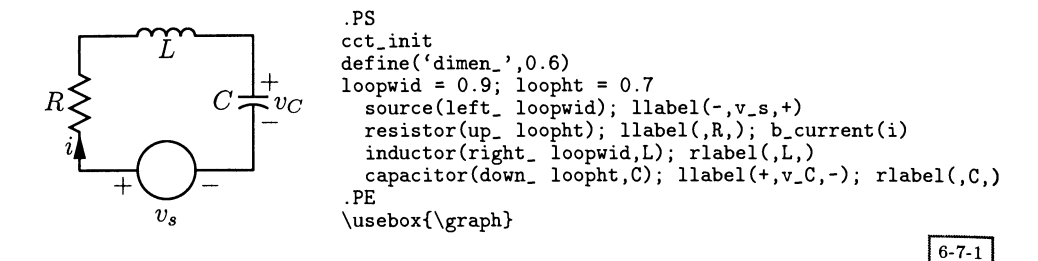

Каждый рисунок заключается в макро .PS и .PE, которые являются обычными ограничителями в программе ріс. Первая макрокоманда cct\_init инициализирует некоторые внутренние переменные в пакете рисования электрических схем (глобальные переменные, такие, как ширина линии, размер страницы, масштаб). По умолчанию ширина рисунка считается равной половине дюйма (12.7 мм). На следующих двух строках устанавливается ширина основных элементов (dimen.) и, поскольку мы хотим нарисовать замкнутую схему, мы указываем ее ширину (loopwid) и высоту (loopht). После этого мы рисуем источник тока и, пометив его знаками плюс, минус и меткой  $v_s$ , начинаем движение влево. Рисуем резистор (двигаясь вверх), помечаем его R и добавляем стрелку для обозначения направления тока в точке *i*. После этого добавляем катушку индуктивности в точке L и замыкаем цепь конденсатором в точке  $C$ , у которого указываем напряжение  $V_C$  и полярность зарядов на пластинах. Обратите внимание на то, что для размещения текста слева и справа от элементов схемы были использованы команды llabel и rlabel.

Для того чтобы использовать этот рисунок в L<sup>A</sup>T<sub>F</sub>X'е, нам надо сделать еще несколько преобразований. Во-первых, нам надо перевести инструкции с языка m4 в код ріс, запустив m4 и использовав библиотеку libcct.m4, содержащую определения основных используемых элементов. Полученный файл затем пропускается через интерпретатор языка ріс (например, через дріс), чтобы создать конструкции \special для tpic. Последние могут уже восприниматься ТрХ'ом и окончательно интерпретируются программой, читающей файлы dvi (например, dvips). Последовательность команд, выполняемая для этого на компьютере с операционной системой Unix, имеет примерно следующий вид (она зависит от того, где установлены файлы m4):

```
m4 /usr/local/lib/m4/libcct.m4 cirexa.m4 > cirexa.pic
gpic -t cirexa.pic > cirexa.tex
```
На выходе мы получаем ТкХ'овский файл cirexa.tex, содержащий только код tріс для рассматриваемого примера. Для дальнейшей его обработки нам надо включить его в файл IATEX'а с помощью команды **\input**. При этом рисунок будет помещен в бокс под именем \graph, так что мы должны добавить его вызов \usebox{\graph} в том месте документа, где мы хотим, чтобы рисунок появился.

#### Модификация диаграмм  $6.7.2$

Чтобы показать, насколько гибким является подход, использующий circuit macros, немного модифицируем наш пример и покажем, как схема ведет себя на переменном токе.

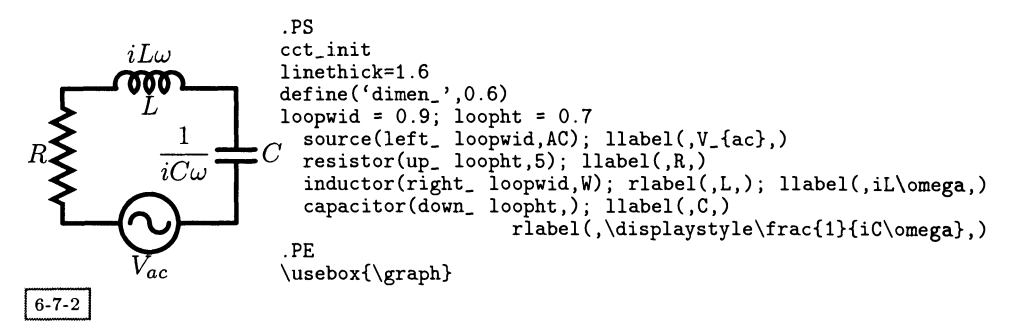

После того как мы дали указание использовать толстые линии, нарисуем источник переменного тока. Сделаем резистор немного крупнее и укажем комплексные значения для импедансов катушки индуктивности и конденсатора. Обратите внимание на то, как с помощью команд llabel и rlabel текст размещается с обеих сторон элемента. Поскольку текст в метках набирается в математическом режиме, вы можете спокойно использовать математические символы и другие команды, специфичные для математического режима (такие, как \displaystyle для увеличения размеров букв в числителе и знаменателе выражения, показанного рядом с конденсатором).

Некоторые авторы предпочитают рисовать свои электрические схемы, используя сетку. Мы можем написать макро для m4 под названием grid, который имеет два параметра \$1 и \$2, определяющие x- и у-координаты каждого элемента, который надо нарисовать:

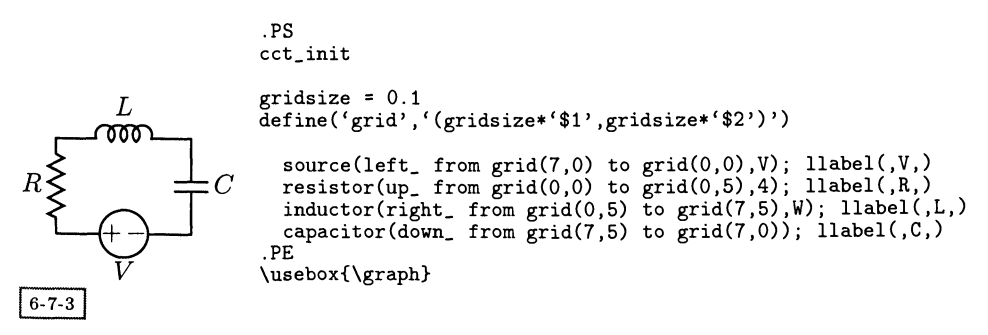

В качестве последнего примера (другие достаточно сложные примеры можно найти в дистрибутиве пакета) рассмотрим программирование создания контуров на языке ріс. Приведенный ниже пример также показывает, как масштабировать рисунок, выражая величину смещения и размеры элементов в единицах длины dimen\_ (которая определяет размер тела двухвыводных элементов типа резистора, конденсатора и т.п.) и длины elen\_ (длина элемента по умолчанию). Обе эти длины определяются параметром linewid, величина которого по умолчанию равна 0.5 дюйма. Как показывает пример ниже, вариация последнего параметра отражается в изменении обеих величин, dimen. (по умолчанию равной linewid) и elen. (по умолчанию равной 1.5 dimen.):

```
.PScct_init
define('loop','[
  source(left_elen_); llabel(,V,)
  resistor(up_ dimen_); llabel(,R,)
  inductor(right_ elen_); llabel(,L,)
  capacitor(down_dimen_); llabel(,C,)
  (יך
for linewid = 0.5 to 1 by *1.3 do { loop; move right }
.PE
\usebox{\graph}
```
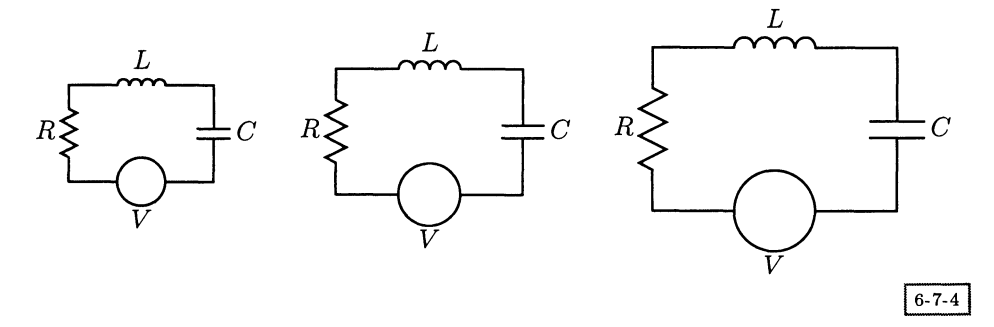

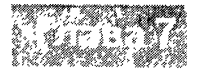

## Подготовка партитур

Задача подготовки партитур чрезвычайно сложна, поскольку нотная запись может содержать огромную информацию <sup>о</sup> структуре <sup>и</sup> исполнении музымузыкального произведения. При чтении партитуры музыканты должны получать информацию, которая необходима им для исполнения, например информация <sup>о</sup> высоте <sup>и</sup> длине нот, ритме, выразительности <sup>и</sup> т. д. В зависимости от инструмента нотная запись может располагаться более чем на одном нотном стане (например, на трех или более <sup>в</sup> случае органа), поэтому объем данных, обобрабатываемых одновременно, огромен. Конечно, в этой связи предъявляются большие требования к способностям музыканта, особенно когда идет чтение <sup>с</sup> листа. Качество шрифта имеет для игры большое значение: шрифт может помочь музыканту, четко выявив структуру произведения, или сделать исполнение произведения с листа практически невозможным.

Высокое качество набора нотных изданий требует наметанного глаза и большого опыта. До недавнего времени эта работа выполнялась высококлассными наборщиками нот, которым за день, по словам Элен Ванске (Wanske, 1990), удавалось набрать не более одной-двух страниц. Как <sup>и</sup> при наборе текста, критерием высокого качества является общий вид страницы, особенно распределение черного и белого. Безусловно, существуют правила набора особых нагромождений нот, но они не так важны, как общий эстетический подход. В последние годы было разработано несколько компьютерных систем для набора партитур, но все же пока они не могут заменить опытного наборщика нот. Все, чем эти системы способствуют высококачественному набору, это создание черновика, который можно использовать для дальнейшего его совершенствования. Они вносят свой вклад <sup>в</sup> создание высококачественных партитур только <sup>в</sup> том случае, если принятие эстетического решения остается за опытным пользователем.

В этой главе будут рассмотрены система MusiXTEX и некоторые программы предварительной обработки. MusiXTFX — это система ТFX'овских макро, представляющая собой мощный инструмент для набора партитур. Стоит подчеркнуть, что система MusiXTEX не принимает решений — они остаются за наборщиком. Поэтому этой системой достаточно сложно пользоваться, и для облегчения взаимодействия с ней были разработаны программы предварительной обработки.

## Использование ТрХ'а для набора партитур - $7.1$ общий обзор

Первые попытки использовать ТFX для подготовки партитур предпринимались Андреа Штайнбахом и Анжеликой Шофер (Schofer and Steinbach, 1987), а позднее Франсуа Жальбером, который разработал М<sup>и</sup>ТеХ (Jalbert, 1989). Однако лишь Даниель Топен совершил настоящий прорыв, создав пакет Music TEX (Taupin, 1992, 1993a, 1995a, b).

Главной целью Топена при разработке пакета MusicTEX был набор сложной полифонической оркестровой или инструментальной музыки. Сначала он думал, что может расширить М<sup>и</sup>ТЕХ до нескольких нотных станов, но вскоре решил написать набор совершенно новых макро, только лишь приняв М<sup>и</sup>ТрХ'овский код на МЕТАFONT'е за отправную точку. Однако полученная система (MusicTEX) по-прежнему была неадекватна, так как ее однократного прохода было недостаточно для расчета оптимального расстояния между нотами. MusiXTEX, новая система, разработанная Даниелем Топеном совместно с Россом Митчеллом и Андреасом Эглером, взяла свое начало от MusicTEX. Она совместима с ранним пакетом, но в ней использован трехкратный проход для оптимизации лиг и расстояния между нотными знаками<sup>1</sup>. Поскольку принципы и команды для написания исходного текста во многом идентичны, различия в нотной записи, созданной пакетами MusicTFX и MusiXTFX, обычно незначительны для рядового пользователя и бо́льшая часть предлагаемого далее описания может быть отнесена к обеим системам.

Помимо команд для манипулирования большим количеством инструментов, для различных ключей, нот, аккордов, перекладин, лиг, украшений и т. д., в MusiXTFX входят несколько библиотек-расширений с командами, которые реже встречаются или которые требуются лишь для особых видов музыки. Библиотеки-расширения охватывают такие темы, как:

- 128-е ноты;
- особые знаки для хоровой музыки;
- Григорианский распев;
- гитарные табулятуры;
- струнные инструменты.

Система MusiXTEX не предназначена для того, чтобы переводить стандартную нотную запись в ТрХ, и не делает попыток учитывать эстетические соображения. Система набирает станы, ноты, аккорды, перекладины, лиги и украшения, дословно следуя указаниям наборщика (т.е. вашим). В руках специалиста MusiXTEX становится очень гибким и мощным инструментом, помогающим достичь очень хороших результатов.

Из-за того что MusiXTEX достаточно сложен, было разработано несколько программ предварительной обработки для облегчения взаимодействия с ним.

<sup>1</sup> Андреас Эглер сейчас работает над собственной системой, которая будет несовместима с MusicTEX'ом, но приобретет много дополнительных возможностей (например, знаки легато с точками, лиги и другие элементы, создаваемые средствами PostScript'a).

Они, конечно, относятся только к части возможностей MusiXTFX'а. У каждой из них есть свои приоритеты и язык ввода. Программа midi2tex (разд. 7.5), например, превращает midi-файлы в код MusicTEX'а и, следовательно, представляет интерес для тех, кто предпочитает записи нот игру на музыкальных инструментах.

Существуют, по крайней мере, три программы предварительной обработки, имеющие текстовый ввод. Программа abc2mtex (разд. 7.3) использует в качестве языка ввода язык музыкальной записи abc в формате ASCII. Этот язык, изначально разработанный для записи мелодий, интуитивно очевиден при чтении и написании. В особенности он подходит для тех случаев, когда нужен только один стан, но может справиться и с записью гитарных аккордов над станом. В М<sup>Р</sup>р (разд. 7.4) использован собственный достаточно простой для чтения язык ввода. Возможно, вы отдадите предпочтение МРр, если записываете музыку на нескольких нотоносцах, поскольку это даст вам возможность разместить их в разных файлах. Программа РМХ, созданная Доном Саймонсом (Simons, 1995), поддерживает еще один текстовый язык ввода со встроенной возможностью записывать оцифрованный бас.

В следующем разделе мы опишем основные концепции написания ввода для MusiXTEX'а. Поскольку MusiXTEX - очень большая система, мы ограничимся лишь некоторыми ее чертами. Для получения подробной информации следует обращаться к полному комплекту документации (Taupin et al., 1996). В последних трех разделах данной главы будет рассказано, как пользоваться abc2mtex, MPp и midi2tex. Если вы собираетесь использовать только одну из программ предварительной обработки, то можете пропустить следующий раздел при первом прочтении этой книги, так как он не требуется для понимания программ предварительной обработки. Позднее вам следует прочесть, как минимум, разд. 7.2.5 для того, чтобы научиться пользоваться MusiXTFX'ом, ведь он потребуется вам в любом случае.

## $7.2$ Использование MusiXT<sub>F</sub>X'a

#### $7.2.1$ Структура исходного MusiXTFX'овского текста

Партитура музыкального произведения, например такты 40-41 прелюдии Иоганна Себастьяна Баха (BWV 926),

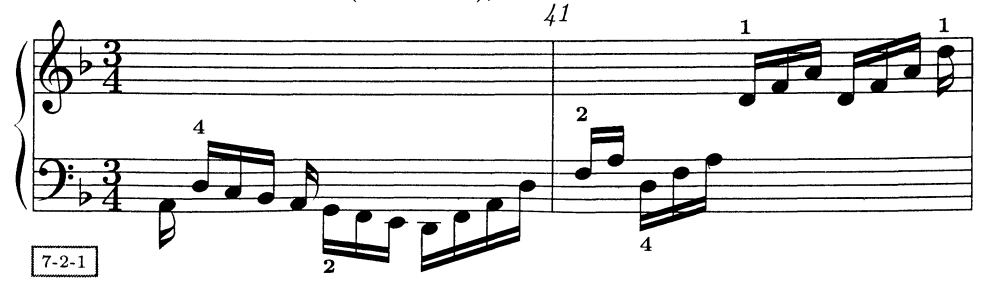

| I note sequence three I | note seq. $six$ | $ note\;seq. nine $ | note seq. twelve |
|-------------------------|-----------------|---------------------|------------------|
| Inote sequence two      | note seq. five  | $ $ note seq. eight | note seq. eleven |
| note sequence one       | note seq. four  | note seq. seven     | note seq. ten    |

Рис. 7.1. Порядок рассмотрения стана MusiXTFX'ом.

содержит важную информацию, которую можно извлечь, зная только контекст:

- высоту ноты: это нельзя определить только по положению ноты по отно- $\bullet$ шению к линейкам нотного стана - она зависит еще и от ключа и знаков альтерации, относящихся к ноте. Ключ обычно стоит в начале линеек, но может появиться в любом другом месте нотоносца. Учитывая знаки альтерации, вы должны различать случайные знаки альтерации, относящиеся только к данному такту, и знаки, относящиеся к большей части произведения; последние стоят в начале такта или в одном из предыдущих тактов.
- момент, в который должна звучать нота: это обычно зависит от последовательности других нот и пауз в данном такте, но может быть неочевидна, если голос переходит с нотоносца на нотоносец, как в приведенном выше примере.

Входные данные MusiXT<sub>F</sub>X'а указывают на специфику структуры и информацию, заложенную в партитуре. Но партитура произведения с несколькими нотоносцами имеет две плоскости, ось  $x$ , представляющую время и поделенную на такты, и ось  $y$ , используемую для нотных станов. По мнению Топена,

«музыкант читает или обдумывает несколько последовательно идущих нот (обычно длинную долю или группу логически связанных нот), после этого он переходит к [...] следующему инструменту или голосу и в конце концов собирает все воедино для того, чтобы создать музыкальный отрывок продолжительностью в несколько секунд. Затем он переходит к следующему такту или части партитуры».

Исходя из этой теории, Топен воплотил синтаксис ввода, описывающий маленькие отрывки партитуры, начиная с некоторых нот на нижнем стане и затем продвигаясь вверх (см. рис. 7.1). Естественность этого синтаксиса является предметом обсуждения в литературе, а некоторые программы предварительной обработки MusiXTEX'а обрабатывают стан в обратном порядке, т.е. сверху вниз.

Ключевая команда в MusiXTEX'е выглядит так:

 $\text{Notes...} \& \dots \& \dots \text{ denotes}$ 

Она описывает один столбец последовательности нот. Знак & отделяет последовательность нот, которые должны быть набраны на одном стане и соответствуют разным голосам или инструментам, начиная снизу. Несколько станов

разделены знаком |, например, партитура пьесы для скрипки <sup>с</sup> фортепиано будет записана таким образом:

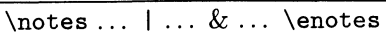

для каждой колонки групп нот, рассматриваемых как логическое целое, не просто аккорды из нескольких нот, которые надо играть вместе, но также небольшие последовательности нот, составляющих музыкальную фразу. Поэтому основная часть исходного текста MusiXTEX'а задается командами типа \notes. . .\enotes. За одной или несколькими из этих команд идет команда \Ъаг, означающая конец такта. MusjXTeX имеет несколько вариантов форм, например \Notes, \N0tes (см. табл. 7.2 на с. 307), которые отличаются только распределением расстояний между отдельными нотами.

## 7.2.2 Написание нот

В MusiXTEX'e есть много команд для набора элементов партитуры, являющихся основополагающими для работы с этой системой. (В табл. 7.1 представлены наиболее часто используемые знаки.) Чтобы показать принцип работы, <sup>в</sup> этом разделе будут объяснены некоторые основные команды для написания нот.

## Определение высоты ноты

Высота нот обозначается буквами (см. табл. 7.1 ниже). Важно отметить, что это определение не зависит от ключа. Это — отклонение от принципа MusiXTEX'a, состоящего <sup>в</sup> том, что представление информации <sup>о</sup> музыкальном произведении обычно очень похоже на то, как она представлена <sup>в</sup> самой партитуре. Это сделано для того, чтобы можно было изменить ключ, относящийся, скажем, только к нескольким тактам, не меняя все ноты, попадающие <sup>в</sup> сферу его влияния. Положение нот на стане набираемой партитуры автоматически корректируется относительно нового ключа.

Случайные знаки альтерации должны быть определены отдельно, <sup>и</sup> к ним должен быть такой же подход, как <sup>к</sup> самой партитуре. Для того чтобы поставить бемоль или диез перед определенной нотой, скажем нотой с, вы пишете \f la с, или \sh с, или просто \_с, или ~с соответственно. Для определения знака при ключе, относящегося ко всему произведению или его части, используется команда \generalsignature, <sup>в</sup> которой <sup>в</sup> качестве аргумента стоит цифра <sup>с</sup> плюсом <sup>в</sup> случае бемолей <sup>и</sup> <sup>с</sup> минусом — в случае диезов.

## Нотные символы

Для того чтобы построить ноту, определение высоты звука надо дополнить командой, указывающей на длительность ноты <sup>и</sup> направление ее штиля. НаиТаблица 7.1. Обзор MusiXTEX'овских команд (подготовлено Даниелем Топеном)  $(\text{pictches} - \text{blocora}; \text{notes} - \text{gumpenhocrb}, \text{accidentals} - \text{ambrepaums}, \text{accepts} - \text{akuphrb}.$ clefs — ключи, rests — паузы; other symbols — другие символы).

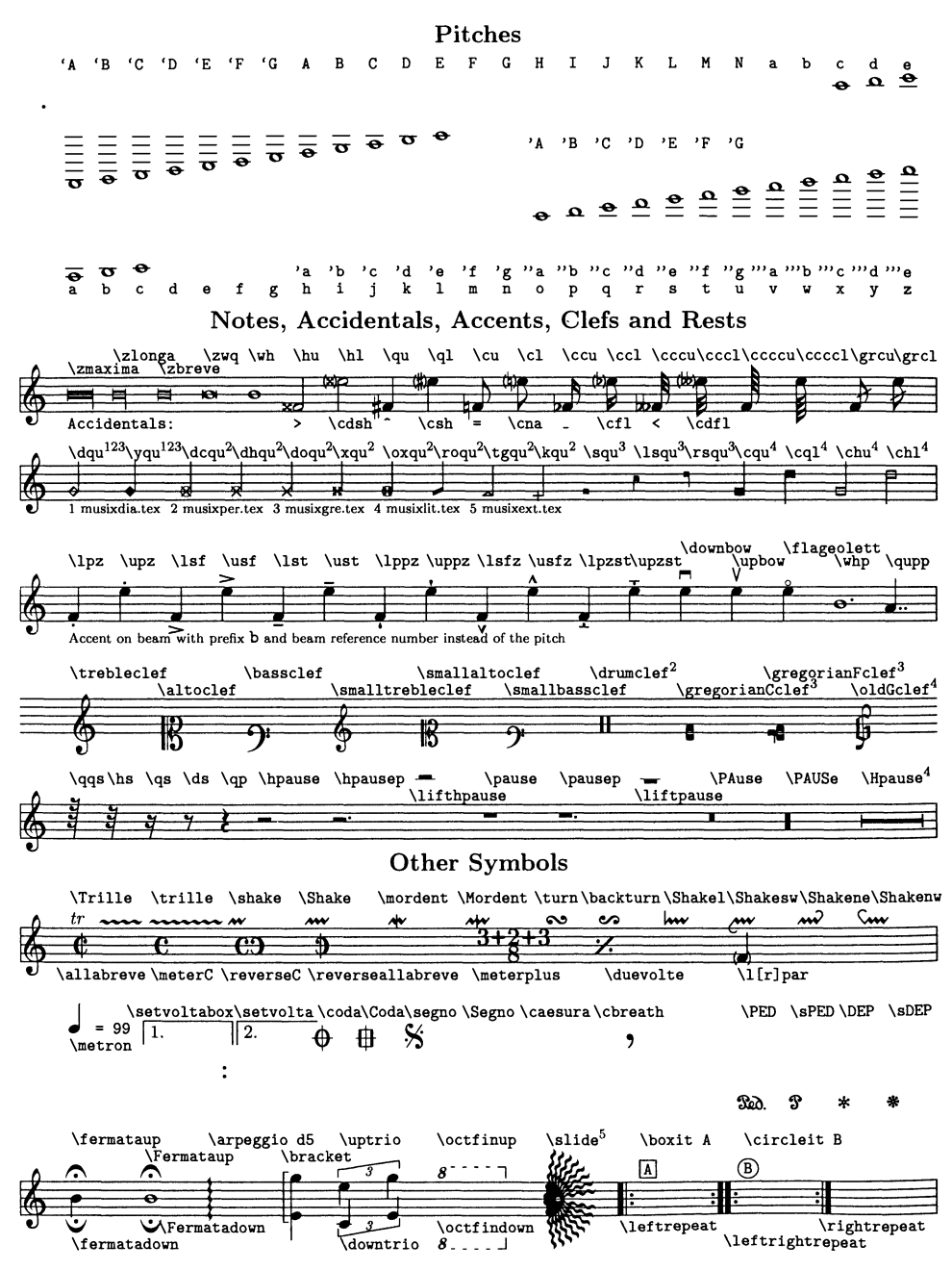

более часто использующиеся команды для записи нот <sup>с</sup> указанием единичного пробела после ноты выглядят так:

 $\forall$ wh  $p$  : целая нота на высоте  $p$ ;

- \hu p : половинная нота на высоте р со штилем вверх;
- $\hbar p$  : половинная нота на высоте р со штилем вниз;
- $\lambda$ на  $p$  : половинная нота на высоте  $p$ ; направление штиля выбирается автоматически в соответствии с обычаем в изображении мелодий: если нота располагается ниже третьей линейки стана, штиль направлен вверх, в прочих случаях он направлен вниз;
- \qu p : четвертная нота на высоте р со штилем вверх;
- $\qquad$   $p$  : четвертная нота на высоте  $p$  со штилем вниз;
- $\alpha p$  : четвертная нота на высоте р с автоматически выбранным направлением штиля;
- $\operatorname{C}$ и р : одна восьмая на высоте р со штилем вверх (буква с в этой и следующих командах идет от французского «croche», что означает восьмая доля; ее, есс означает «double croche» «triple croche» и т.д.);
- $\clap{\times}$ с $l$  р : одна восьмая на высоте р со штилем вниз;
- $\setminus$ са  $p$  : одна восьмая на высоте  $p$  с автоматически выбранным направлением штиля;
- $\setminus$ сси  $p$  : одна шестнадцатая на высоте  $p$  со штилем вверх;
- $\ccl p$ : одна шестнадцатая на высоте р со штилем вниз;
- $\csc$ а $p$  : одна шестнадцатая на высоте  $p$  с автоматически выбранным направлением штиля;
- $\cccu p$  : одна 32-я на высоте р со штилем вверх;
- $\ccosh p$ : одна 32-я на высоте р со штилем вниз;

 $\cccc$ и р : одна 64-я на высоте р со штилем вверх;

 $\cccc1 p$ : одна 64-я на высоте р со штилем вниз.

С помощью этих команд можно набрать первый простой пример:

```
\usepackage {musixtex}
\begin{music}
\startextract
\Notes\qu c\cu d\cu e\ccu f\ccu g \ccu h\ccl i\enotes\bar
\Notes\cca j\cca i\cca h\cca g\ca f\ca d\qa c\enotes
\endextract
\end{music}
```
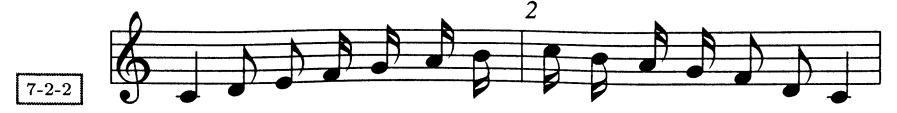

Поскольку мы используем L<sup>A</sup>T<sub>F</sub>X, все должно быть размещено внутри окружения music (в формате plain TFX обработка выполняется другими средствами). Кодировка нот начинается с команды \startextract и заканчивается \endextract. Если вы пишете целую пьесу, то используйте вместо этого \startpiece и \endpiece.

Для получения четверти с точкой на высоте с вы можете написать \qu{.c} или воспользоваться командой \pt и написать \pt\_c\qu\_c. Для пауз используются следующие команды: \pause для целой паузы, \hpause для половинной паузы, \ор для четвертинной паузы и \ds для восьмой паузы.

Однако приведенных выше команд для написания нот недостаточно. Для того чтобы набирать аккорды, вам потребуются команды, которые не добавляют после себя пространства. И еще, чтобы набирать аккорды с очень маленькими интервалами, вы должны уметь размещать тело ноты справа или слева от штиля. Для этого есть набор беспробельных команд, подобных командам, приведенным выше, начинающихся с \z..., и ряд команд для смещения тела ноты вправо или влево, начинающихся, соответственно, с \r... или \l....

При наборе аккордов используйте беспробельные команды для всех нот в аккорде, кроме последней. Если последняя нота со штилем, то у аккорда пишется один штиль, который объединяет все ноты, звучащие одновременно:

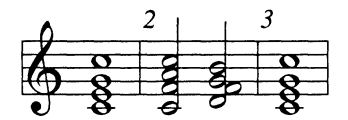

\usepackage {musixtex} \begin{music} \startextract \Notes\zw c\zw e\zw g\wh j\enotes\bar \Notes\zh c\zh f\zh h\hu j\zh d\rh f% \zh g\hu i\enotes\bar  $\otimes \zw c \zw$   $\sw$   $\w$   $\w$   $\therefore$ \endextract \end{music}  $7 - 2 - 3$ 

#### $7.2.3$ Расстояние между нотами

Размещение нот элегантным образом - задача сложная. В колонке нот расстояние между нотами не обязательно постоянно, поскольку в идеале оно зависит от длительности самой короткой из тех нот, что играются одновременно. Правда, легко найти исключения из правила, так как расстояние зависит не только от данных нот, но и от контекста, по крайней мере в том же такте.

Вот почему в MusiXTEX'е используется многоступенчатый подход к определению расстояния. Первый шаг - определение расстояния в исходном тексте. Для этого используется последовательность \notes ... \enotes. У этой команды есть разновидности; все они действуют одинаково, но помещают разный промежуток (\noteskip) между последовательно идущими нотами (см. табл. 7.2). В каждом из этих вариантов все набираемые расстояния изначально одинаковые. С помощью команды \sk вы «можете вставить» дополнительное пространство шириной \noteskip между нотами, идущими одна за другой.

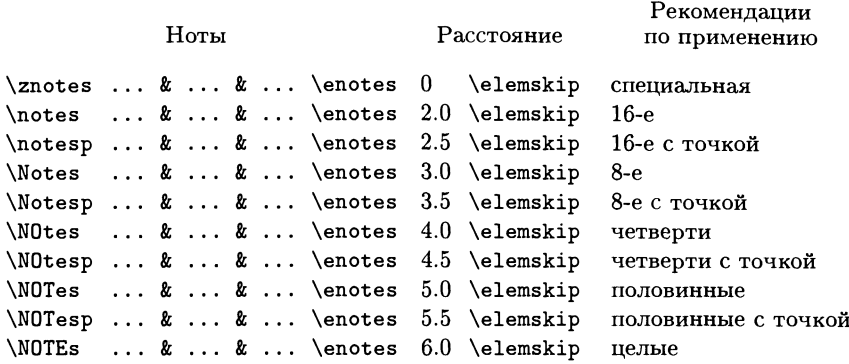

Таблица 7.2. Варианты форм команды \notes.

По умолчанию размер \noteskip увеличивается линейно от \notes до \N0TEs. Это может быть изменено командой \geometricskipscale на геометрическую прогрессию, для которой размер в \Notes в  $\sqrt{2}$  раз больше по сравнению с \notes, <sup>и</sup> т.д. На самом деле, <sup>и</sup> основная единица расстояния (\elemskip), <sup>и</sup> расстояние между отдельными нотами (\noteskip) могут свободно регулироваться, как это объяснено в Taupin et al. (1996).

Второй шаг осуществляется программой musixflx, которая берет величину пробела \elemskip и вычисляет для каждой линейки новую величину, используемую при наборе. Это делается для того, чтобы тактовая черта проходила через все линейки и чтобы линейка не прерывалась в середине такта. В разд. 7.2.5 этот вопрос будет рассмотрен более подробно.

Чтобы проиллюстрировать, как работают команды, определяющие расстояние, приведем уже знакомый нам пример, но уже с правильными промежутками между знаками:

```
\usepackage {musixtex}
\begin{music}
\startextract
\N0tes\qu c\enotes \Notes\cu d\cu e\enotes
\notes\ccu f\ccu g\ccu h\ccl i\enotes \bar
\notes\cca j\cca i\cca h\cca g\enotes
\Notes\ca f\ca d\enotes \N0tes\qa c\enotes
\endextract
\end{music}
```
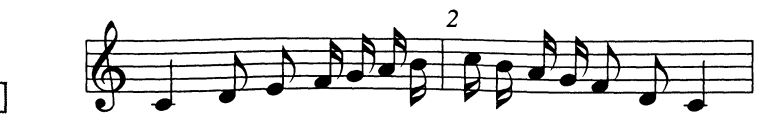

#### $7.2.4$ Сравнительно полный пример

Чтобы представить еще несколько понятий MusiXTEX'а, покажем первые четыре такта фортепианного произведения «Schweinehirtenlied» Бела Бартока. Начало кода содержит некую информацию заголовка; если такая информация отсутствует, как в предыдущих примерах, то используются значения по умолчанию.

Заголовок, вероятно, должен содержать команду \instrumentnumber, которой задается число исполняющих произведение инструментов. Инструменты нумеруются снизу вверх. Инструмент, партия которого занимает более одного нотоносца, отмечается командой \setstaffs.

Доступны два размера шрифта: 20pt на нотоносец или 16pt на нотоносец; для последнего в заголовке добавляется \smallmusicsize.

Традиционно пользователи MusiXTFX'а по возможности опускают фигурные скобки по обе стороны аргументов команд, например они пишут \qb0g вместо \qb{0}{g}. Для упрощения понимания нашего примера оставим фигурные скобки вокруг аргументов, обозначающих высоту звуков в командах. Поскольку это произведение предназначено для фортепиано, нотоносцы принадлежат одному инструменту, поэтому для отделения групп нот внутри команд \notes использован не &, а |:

```
\usepackage {musixtex}
\begin{music}
\instrumentnumber{1}
\setstaffs{1}{2}
\generalmeter{\meterfrac24}
\setclef{1}{\bass}
\setclef{2}{\treble}
\generalsignature{-2}
\startextract
Notes
  \isluru0g\ibl0e{-2}\qb0{g}\tslur0f\qb0{f}%
  \isluru0e\qb0{e}\tslur0{d}\tb10\qb0{d}%
 |\iota\rangle\ | \isluru0n\ibl0m{-2}\qb0{n}\tslur0m\qb0{m}}
  \isluru0l\qb0{1}\tb10\tslur0k\qb0{k}%
\enotes\bar
Notes
  \isluru0c\ib10c0\qb0{c}\tslur0d\tb10\qb0{d}%
 |\isluru0j\ibl0j0\qb0{j}\tslur0k\tbl0\qb0{k}%
\enotes
\NOtes \zq{N}\ql{b}|\zq{g}\qu{i}\enotes\bar
\Notes
  \isluru0N\ibl0N{-2}\qb0{N}\tslur0M\qb0{M}%
  \isluru0M\qb0{M}\tslur0L\tbl0\qb0{=L}%
 \label{c} $$|\ibu0j0\zqb0{g}\rqh}\qb0{j}\zqb0{g}\rqh}\qb0{j}\n\zqb0{g}\rq{h}\qb0{j}\tbu0\zqb0{g}\rq{h}\qb0{j}%
\enotes\bar
```
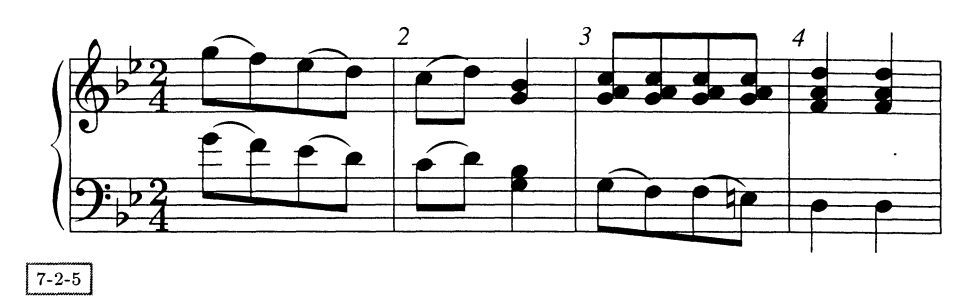

## \N0tes \ql{K}\ql{K}|\zq{f}\zq{h}\qu{k}\zq{f}\zq{h}\qu{k}\enotes \endextract \end{music}

Текст программы для этой партитуры выглядит достаточно сложно. Это объясняется наличием лиг и перекладин. Для каждой перекладины или лиги добавляется две команды, одна <sup>в</sup> начале (которая должна стоять перед первой нотой, к которой она относится) и одна <sup>в</sup> конце (которая должна стоять перед последней нотой, к которой она относится).

Для лиг самая распространенная открывающая команда - \isluru np, ecли лига стоит над нотами, и \islurd пр, если под ними. Два параметра этой команды определяют номер лиги<sup>1</sup> и высоту звука, к которому относится начало лиги. Соответствующей замыкающей командой является \tslur, аргументами которой служат номер лиги и высота звука, на котором эта лига заканчивается.

Часто используемые открывающие команды для перекладин —\ibu для перекладин над нотами и \ibl для перекладин под ними. Для создания двойдвойных, тройных и четверных «ребер» просто увеличьте число символов \Ъ <sup>в</sup> команде, например \ibbu для двойной перекладины над нотами, и т.д. Существуют команды для повторяющихся рисунков перекладин и полуавтоматически создаваемые перекладины, у которых вычисляется угол наклона. Есть возможность далее печатать перекладины поверх тактовой черты. У команд для создания перекладин есть три параметра: номер, высота звука, от которого начинается соединяющая черта, и наклон — целое число в диапазоне  $[-9, 9]$ , которое задает угол наклона от  $-45\%$  до  $45\%$ . Перекладина ставится тремя линейками выше или ниже ноты, <sup>к</sup> которой она относится. Для обозначения конца соединительной черты, соответственно, используются команды \tbu или \tbl, <sup>в</sup> которых <sup>в</sup> качестве аргумента указывается только номер перекладины.

Для создания перекладины недостаточно только открывающей и закрывающей команд, так как к ней должны быть присоединены ноты, которые она охватывает. Для этого используется команда \qb, действующая аналогично \qu или \ql, но имеющая дополнительный параметр, описывающий номер перекладины, к которой присоединен штиль.

 $106$ ычно номер лиги равен 0, если в такте не больше одной параллельно исполняемой лиги.

#### $7.2.5$ Запуск MusiXT<sub>F</sub>X'а

Как было сказано ранее, MusiXTEX возник на основе MusicTEX'а для упрощения создания «красивых партитур». MusicTFX — однопроходная система, тогда как MusiXTEX - трехпроходная система.

На первом проходе через ІАТЕХ или plain ТЕХ<sup>1</sup> прогоняется файл, содержащий исходный MusiXTEX'овский текст. В результате получается файл с расширением mx1, который содержит всю необходимую информацию об этом музыкальном произведении, например расстояние между нотами и т. д. На втором проходе внешняя программа musixflx вычисляет оптимальное расстояние между нотами. Эта программа считывает mx1-файл и записывает новый файл с расширением mx2, который содержит соответствующие настройки размера \elemskip для каждой линейки нотоносца. На третьем проходе файл с исходным текстом опять обрабатывается (IA) TFX'ом. На этот раз MusiXTFX находит соответствующий mx2-файл и использует содержащуюся в нем информацию.

На первом проходе MusiXTEX может найти относящийся к предыдущему запуску старый mx2-файл, который содержит неправильную информацию. В таком случае получаемый mx1-файл тоже неверен, и, следовательно, результат третьего прохода тоже будет плохим. Поэтому после внесения изменений в исходный файл или при получении сообщения о непонятной ошибке или неожиданного результата удалите все вспомогательные файлы и начните заново.

В качестве небольшого примера полной последовательности проанализируйте следующий исходный MusiXTFX'овский текст:

```
\documentclass{article}
\usepackage {musixtex}
\pagestyle{empty}
\begin{document} \begin{music}
\instrumentnumber{1} \generalmeter{\meterfrac34} \nobarnumbers
\startpiece
\NOtes\qp\zcharnote N\f\ql{lm}\enotes\bar
                                                                     7.1\NOtes\isluru0m\ql{m}\tslur01\ql{1}\ql{p}\enotes\bar
                                                                     \frac{1}{2}\Notes\ibl010\qb0{p^np}\enotes
  \notes\nbbl0\isluru0m\qb0{m}\tbl0\tslur0l\qb0{l}\enotes
  \Notes\qb0p\tb10\qb0k\enotes\bar
                                                                     7.3\NOtes\isluru0k\ql{k}\tslur0j\ql{j}\ql{o}\enotes\bar
                                                                     7.4\Notes\ib1010\qb0{mkpnr}\tb10\qb0m\enotes\bar
                                                                     %5
\NOtesp\qlp{l}\enotes\Notes\iblOn{-4}\qbO{nl}\tblO\qbOj\enotes\bar %6
\Notes\ib1010\qb0{omokr}\tb10\qb0m\enotes\bar
                                                                     27\NOtesp\qlp{p}\enotes\Notes\cl{n}\enotes\NOtes\itenuOr\ql{q}\enotes\bar%8
\Notes\ibl0q{-3}\tten0\qb0q\tbl0\qb0o\enotes
  \NOtesp\Uptext{\it tr}\isluru0p\qlp{p}\enotes
```
<sup>1</sup>Какой вариант ТЕХ'а использовать, зависит от содержания файла. В примерах этого раздела предполагается использование LATEX'овского интерфейса; это разумный выбор, если музыка будет перемешана с текстом. Однако если надо создать только партитуру, то дополнительные функциональные возможности LATEX'а вряд ли понадобятся, поэтому большинство программ предварительной обработки порождают файлы, которыми можно манипулировать с помощью ТуХ'а.

\Notes\tslur0q\cl{q}\enotes\bar \NOtes\ql{q}\enotes \NOTes\hpause\enotes \endpiece \end{music} \end{document}

Его первая обработка L<sup>A</sup>TEX'ом дает результат, при котором на всех линейках располагаются равные (и, следовательно, неправильные) промежутки между знаками:

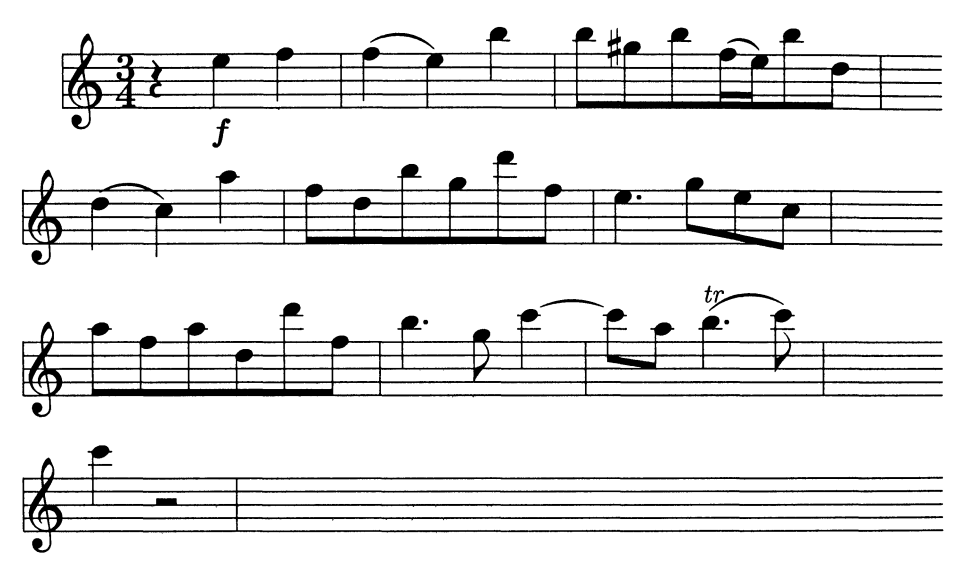

Если после этого полученный mx1-файл будет обработан программой musixflx, а затем еще раз обработан ГАТ-Х'ом, то в результате мы получим шедевр (первые такты Соната Сеста для блок-флейты и баса Франческо Мариа Верачини):

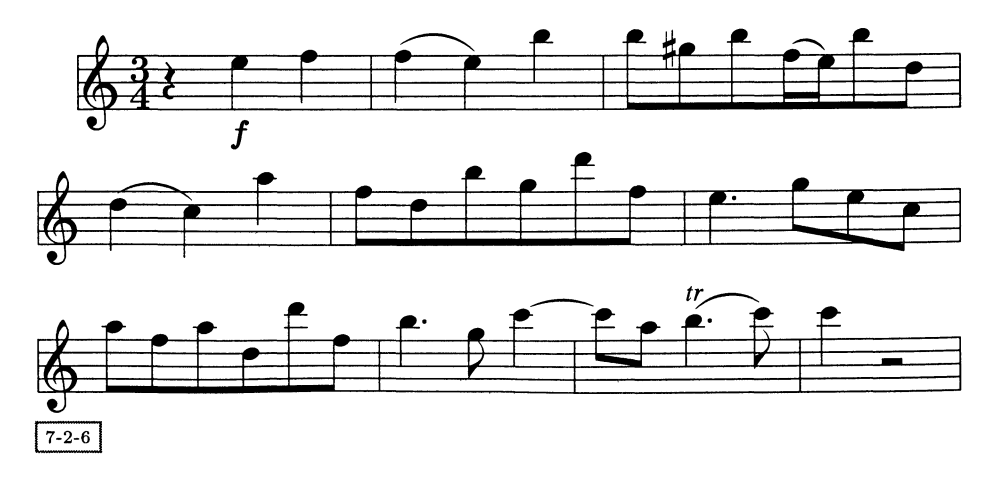

### $7.3$ abc2mtex: записать мелодию - это легко

Если вы хотите записывать мелодии, возможно, с несколькими аккордами в качестве аккомпанемента, вам поможет MusiXTEX'овская программа предварительной обработки abc2mtex, написанная Крисом Уолшо (Walshaw, 1996). Эта система конвертирует созданный Уолшо музыкальный нотный язык abc в MusiXTEX'овский текст. С программой abc2mtex вам совсем не надо заботиться о расположении нот. Вы просто вводите музыкальную информацию в нотации а с, которая проста и удобна. Потом программа сама использует внутренние установки по умолчанию<sup>1</sup> для создания MusiXT<sub>F</sub>X'овского кода.

Музыкальная нотация abc была разработана в понятном для компьютера ASCII-формате, который люди могут легко прочесть и даже сыграть. Изначально она была предназначена для записи народных и традиционных мелодий Западной Европы, которые могут быть записаны на одном нотоносце. Этот вид записи нашел широкое распространение с момента своего появления в 1991 г. В Интернете появилось несколько коллекций мелодий, записанных на языке abc. Около дюжины программ используют abc, например, для конвертации abc в MIDI-файлы и обратно, или для воспроизведения музыки непосредственно через колонки компьютера.

В этой книге описана версия abc2mtex 1.6. Над программой все еще идет активная работа и читателю рекомендуется пользоваться самой последней версией, поскольку некоторые возможности, описанные далее, отсутствовали в предыдущих версиях.

### $7.3.1$ Написание исходного текста для abc2mtex

Для того чтобы посмотреть, как строится исходный текст для abc2mtex, проанализируйте следующий пример:

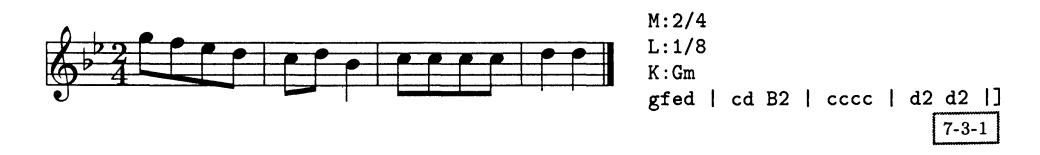

Исходный текст abc2mtex для мелодии состоит из двух частей: заголовка и тела. Заголовок содержит информационные поля, каждое из которых начинается с заглавной буквы, обозначающей тип информации, и следующего за ней двоеточия. Тело состоит из самого музыкального произведения. В тело можно вставлять дополнительные информационные поля, с помощью которых может меняться информация в заголовке (например, ключ, размер или темп).

1Эти установки хранятся в файле header. tex и при желании могут быть изменены.

Всего существует 26 информационных полей, большинство из которых являются необязательными! Вот лишь наиболее общие из них:

- Музыкальная информация:
	- К: ключ. Вы можете использовать мажорную (например, К:Е) и минорную (K: g) тональности, миксолидийский (K: AMix) и дорийский (K:EDor) лады;
	- М: размер, например, М:3/4, М:С или М:С |.
- Техническая информация:
	- Е: значение \elemskip в MusiXTEX'е, т. е. величина, определяющая расстояние между нотами в конечном тексте;
	- Х: номер мелодии в файле; обязателен, если в файле содержится больше одной мелодии.
- Общая информация, например Т: название (обязательно), С: композитор, D: дискография, Н: история, 0: происхождение, S: источник.

Порядок полей не так важен, однако Т: должно стоять первым (или вторым, если есть поле Х:), а за ним должно следовать К:, так как оно обозначает начало тела (и, значит, тоже является обязательным).

Возвратившись к вышеприведенному примеру, вы легко можете найти тактовые черты, кодируемые символом |. Двойные черты вводятся с помощью | |, [ | или | ], а повторы получаются с помощью : |, :: или | :. Первый и второй повторы получаются благодаря использованию [1 и [2.

Для каждой ноты вы пишете букву, обозначающую ее в музыке? Заглавные буквы используются для низких нот, строчные буквы - для более высоких нот. Правая кавычка (') справа от строчной буквы означает следующую (более высокую) октаву, а запятая у заглавных букв означает предыдущую (более низкую) октаву. Это тоже хорошо знакомо музыкантам. Для обозначения паузы используется буква z.

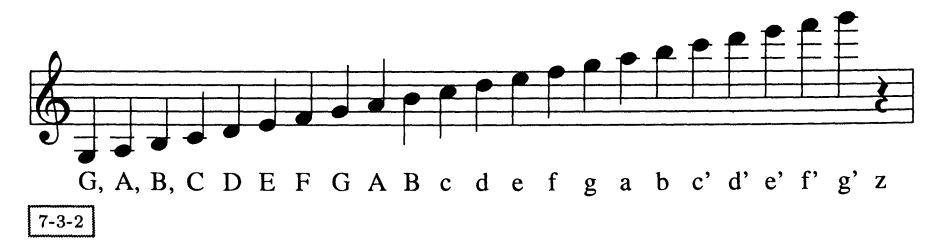

<sup>1</sup>Их полный перечень можно найти в Walshaw (1996).

2Здесь используется широко распространенная в Западной Европе система буквенного обозначения высоты звуков. Следует заметить, что звук, обозначаемый буквой b, E действительности соответствует си бемоль, а для обозначения звука си традиционно используется буква h. Это соглашение нарушается в программах MusiXTEX и abc2mtex. -Прим. ред.

Как же указывается длительность нот? Существует принятое по умолчанию значение длительности ноты (1/16 или 1/8), которое зависит от указанного размера. Одна шестнадцатая используется, если размер менее 0.75, а одна восьмая - если больше, поэтому в случае размера 4/4 принятая по умолчанию длительность ноты составляет одну восьмую. Эта принятая по умолчанию длительность ноты может быть изменена в информационном поле L: Следующий пример иллюстрирует автоматическое изменение принятой по умолчанию длительности, когда размер меняется с 7/8 на  $2/4$ :

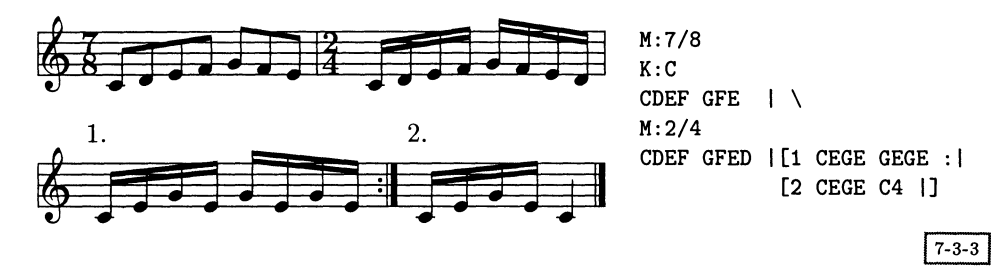

По умолчанию каждая строка исходного текста порождает одну строку партитуры. Этого можно избежать, если завершать строку символом \, как в предыдущем примере.

Ноты или паузы разной длительности получаются благодаря множителю, который ставится после обозначающей ноту буквы. Например, если размер равен 4/4, то длительность G1 (или G1) равна 1/8, длительность G2 равна 1/4, а длительность G/2 равна 1/16.

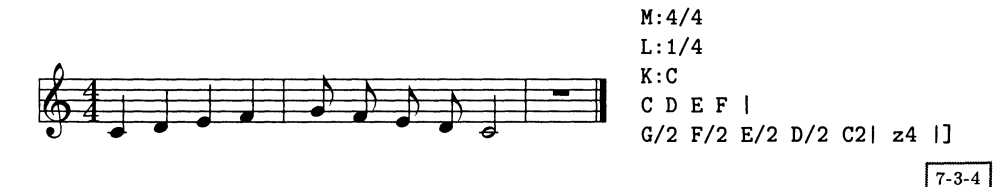

Знаки альтерации получаются с помощью знаков ~ (диез), = (бекар) или \_ (бемоль), а дубль-диез и дубль-бемоль - с помощью \*\* и \_\_, которые ставятся перед нотой. Есть также и легко читаемые соглашения для обозначения ритма с точками:

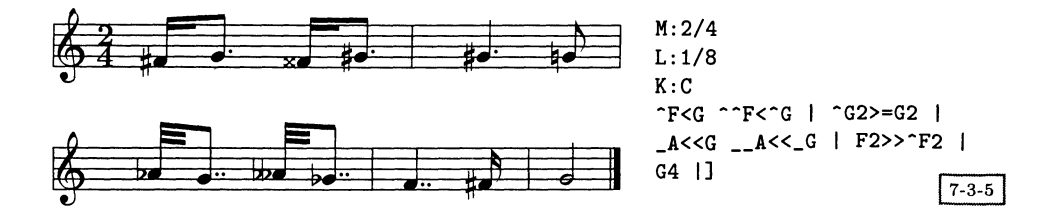

и для дуолей, триолей и тому подобных элементов:

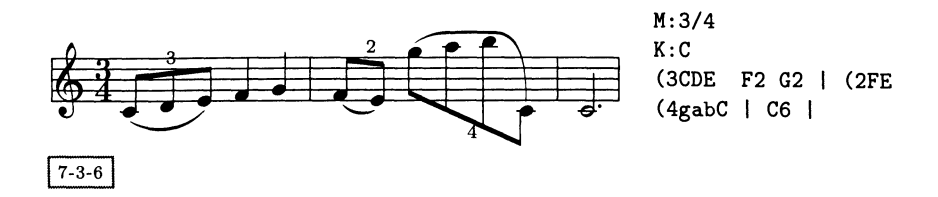

Как уже говорилось, когда вы пишете исходный текст для abc2mtex'а, вы не заботитесь о внешнем виде макета, поскольку программа пользуется собственными принятыми по умолчанию настройками. Однако вы можете использовать некоторые средства для оказания локального воздействия на его внешний вид. как то:

- Информационное поле Е: может быть использовано для задания или изменения MusiXTFX'овского параметра \elemskip.
- Между нотами появляется перекладина, если буквы исходного текста набраны без пробелов. Высота и наклон перекладины устанавливаются автоматически и не могут быть изменены.
- Лиги получаются, если ноты, которые она связывает, заключены в скобки (без пробела после открывающей и перед закрывающей скобками). Связки между двумя нотами (слигованные ноты) возникают при использовании знака -; он действует даже при переходе через тактовую черту.

В следующем примере показаны перекладины, лиги и связки, а также знаки стаккато. Последние появляются, если перед нотой поставить точку:

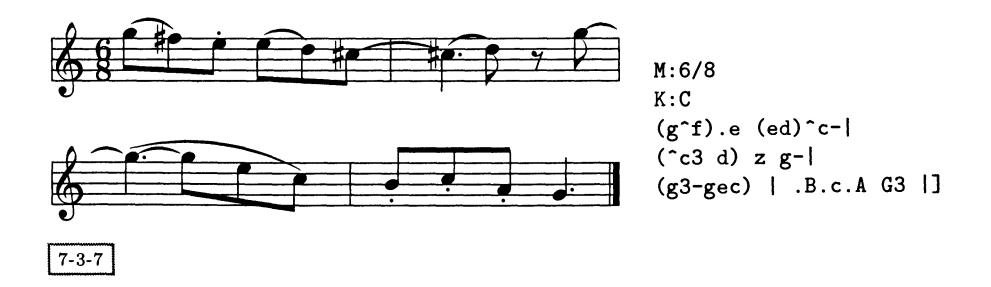

Аккорды кодируются с помощью квадратных скобок. Они могут быть сгруппированы перекладинами, но между ними не должно быть пробелов

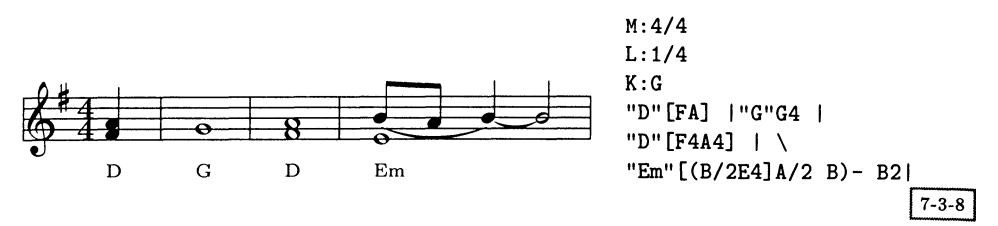

Гитарные аккорды могут быть указаны под нотоносцем мелодии; их кодируют, помещая между двойными кавычками:

Помимо этого, можно набрать форшлаги, заключив ноты в фигурные скобки. Обычно эти ноты не имеют длительности, поэтому выражения типа {c3} или {c>d} не имеют смысла. Следующий пример, взятый из мелодии «Athol Brose», показывает сложные мелизмы волынки во всей их красе:

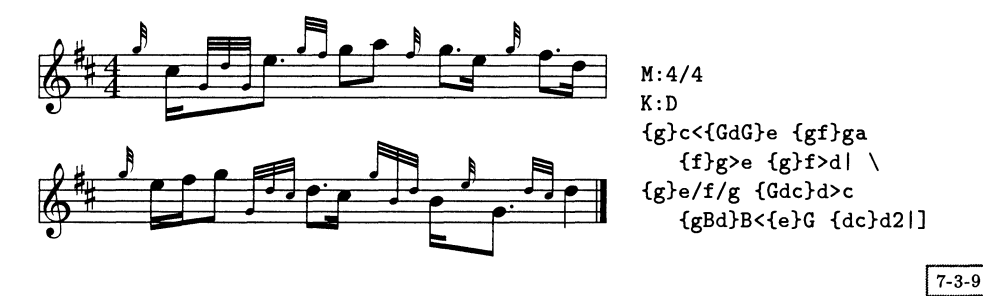

Программа abc2mtex может быть использована и для произведений, написанных больше чем для одного голоса, хотя, по мнению автора, «это не следует рассматривать как поддерживаемое свойство».

#### 7.3.2 Paбora c abc2mtex

Имеются версии abc2mtex для Unix и DOS. Для DOS exe-файл прилагается в дистрибутиве, а пользователям Unix придется компилировать его из исходного кода на С.

Программа может быть вызвана без аргументов, и в этом случае она интерактивно задает вопросы. Ее можно вызвать и другим способом:

## abc2mtex options tunefile:selection

В этом случае одна или несколько мелодий или музыкальных произведений, содержащихся в tunefile.abc, конвертируется в MusiXTEX'овский текст и записывается в файл music.tex. Потом этот файл может быть обработан MusiXTEX'ом, как это было объяснено в разд. 7.2.5, для получения окончательно напечатанной партитуры. Параметр selection позволяет указать только те мелодии, которые вам нужны; знак - означает все мелодии. Вы можете указать номера мелодий через запятую или диапазонами; например, если вам нужны пьеса 1, пьесы с 3 по 5 и с 7 и далее, то selection будет 1,3-5,7-. В качестве options:

- создать выход для MusiXTFX'а; без этой опции создается выход для  $-x$ MusicT<sub>F</sub>X'a;
- -о *пате* имя выходного файла, если оно отличается от music.tex;
- *t number* переносит пьесу в другой ключ в процессе ее обработки;
- создает перечень всех музыкальных произведений в файле.  $-i$

## $MP_{\mathbf{P}}$  – MusiXT<sub>F</sub>X'<sup>o</sup>bckaa программа  $7.4$ предварительной обработки

Ян Ньивенхёйзен разработал MusiXTEX'овскую программу предварительной обработки М<sup>Р</sup>р (Nieuwenhuizen and Nienhuys, 1996) для облегчения работы с MusiXTEX'ом. Он охарактеризовал ее таким образом:

 $MP_{P}$  — очень простая программа по сравнению с MusiXT<sub>F</sub>X'ом, но потенциально она может сделать MusiXTEX намного более приемлемым, если не сказать используемым. Ее задача состоит не в том, чтобы охватить все возможности MusiXTEX'а, а в том, чтобы существенно облегчить набор простых музыкальных произведений (или частей).

Концепции этой программы во многом близки концепциям abc, и результирующий код тоже похож. Одно большое отличие заключается в способе кодирования нескольких нотоносцев. В MusiXT<sub>F</sub>X'е музыкальное произведение делится на очень мелкие куски, часто меньше одного такта. Эти куски последовательно кодируются, начиная с нот на нижнем нотоносце и потом переходя к следующим повыше. Именно поэтому очень сложно читать код. Для М<sup>Р</sup>р используется другой метод манипулирования двумя измерениями партитуры: для каждого стана пишется свой файл, а потом М<sup>Р</sup>р соединяет их для того, чтобы получить MusiXTFX'овский исходный текст.

## Написание исходного текста М<sup>Р</sup>Р  $7.4.1$

Для набора одной ноты М<sup>Р</sup>р надо задать четыре параметра: октаву, название ноты, длительность и характеристики. Из них обязательным является только название ноты. Вся эта информация кодируется в заданном порядке без пробелов; пробел разделяет две ноты.

Ноты обозначаются обычными буквами: строчные буквы используются для верхних октав, а прописные - для нижних октав. Апостроф слева направо (') перед буквой переносит ноту на одну октаву ниже, а апостроф справа налево (') повышает ее на одну октаву. Для создания разных ключей используется команда \clef, за которой следуют \treble, \alto, \tenor или \bass. B

 $7 - 4 - 1$ 

 $7 - 4 - 2$ 

следующем примере показаны некоторые варианты высот и то, как создаются разные виды тактовых черт.

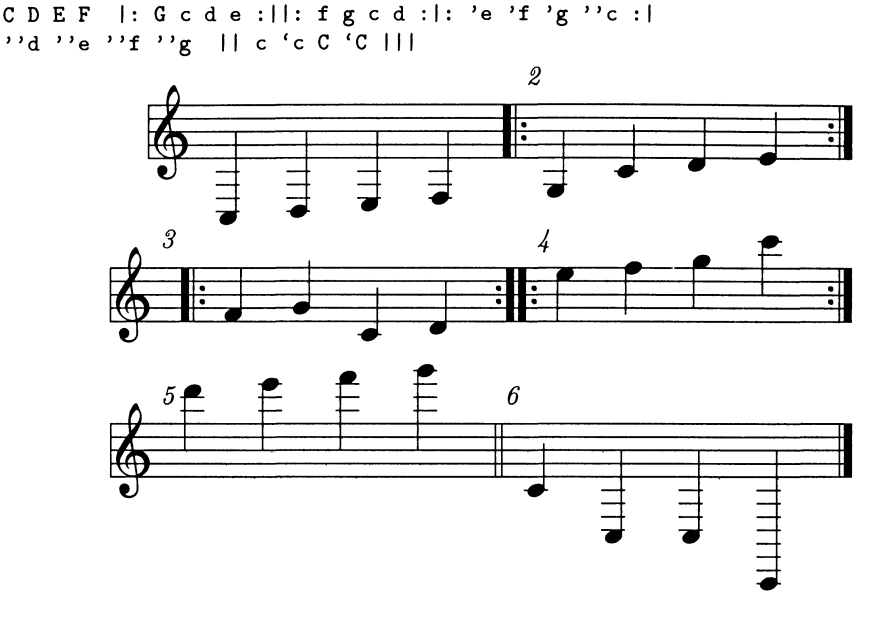

В отличие от abc2mtex, случайные знаки альтерации обозначаются дополнительными названиями нот, например gis или bes, а не символом перед основной нотой! Когда вы записываете музыку с помощью  $MP<sub>P</sub>$ , вы задаете тональность произведения командой \key. Для отдельной ноты вам надо лишь написать правильное название ноты, а MP сам расставит соответствующие случайные знаки альтерации (в соответствии с выбранной вами тонально $c_{\text{Tb}10}$ ):

 $\kev$  A A cis c cis | fis f  $g$  gis | al |||

В длительности половинки, четверти, восьмые, 16-е, 32-е и 64-е задаются соответствующими номерами после названия нот. Для нот с точками точка

1 Названия случайных знаков альтерации взяты из немецко-голландской системы обозначений: суффикс «is» обозначает ноту с диезом, например «cis» значит «c#» (до диез), а суффикс «es» обозначает ноту с бемолем, например «ges» - это «gb» (соль бемоль).

указывается после этого номера. Принимаемая по умолчанию длительность ноты может задаваться командой \duration, которая потом используется для всех нот, длительность которых не указана. Если \duration не указан, то принятая по умолчанию длительность ноты равна одной четверти.

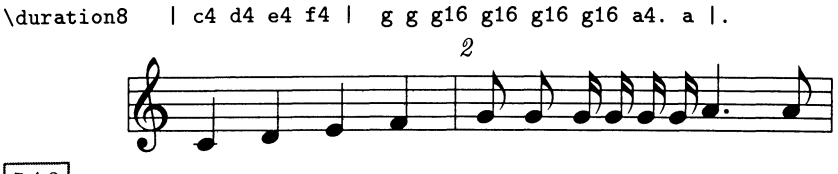

 $7 - 4 - 3$ 

Такое представление длительности нот имеет свое ограничение, так как вы не можете представлять дуоли, триоли, и т. д. естественным образом. Однако, как будет показано ниже, их можно описать, используя механизм группировки нот.

Прочая информация, такая, как детали набора и акценты или, в более общем виде, нижние или верхние индексы, может быть добавлена в конце кода ноты. Нижние и верхние индексы добавляются способом, уже знакомым пользователям L<sup>A</sup>T<sub>F</sub>X'а, с помощью - и  $\hat{ }$ . В параметре нижнего или верхнего индекса может содержаться часть текста или макро; в настоящее время поддерживаются \tr (трель), \upbow и \downbow.

Для манипуляций с набором нот М<sup>Р</sup>р предлагает помимо всего прочего следующие команды:

- \stemdown, \stemup, \stemno: для определения вида штиля;
- \headleft, \headright: для определения, с какой стороны от штиля поместить ноту;
- \grace: для создания форшлага;
- \normal, \small, \tiny: для установления размера следующих нот.

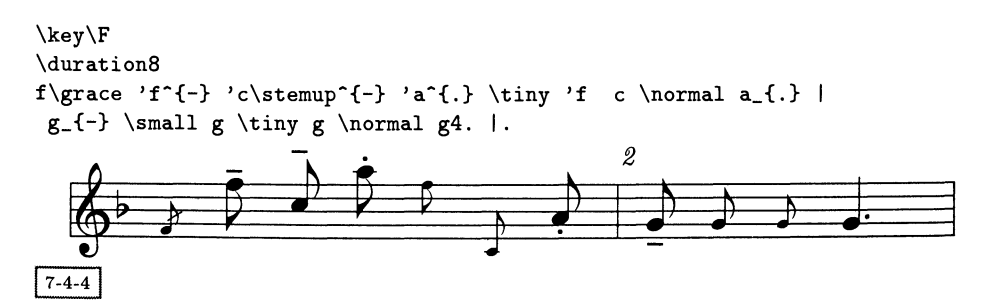

Иногда у вас может возникнуть желание оставить немного свободного места на нотном стане для примечания. Этого можно добиться, вставив название знака в (что означает script) в ваш исходный текст. Со знаком в обращаются так же, как и с нотой, поскольку у него есть длительность (которая определяет порождаемое им расстояние) и могут быть верхние и нижние индексы. Для введения паузы наберите «ноту», обозначенную г.

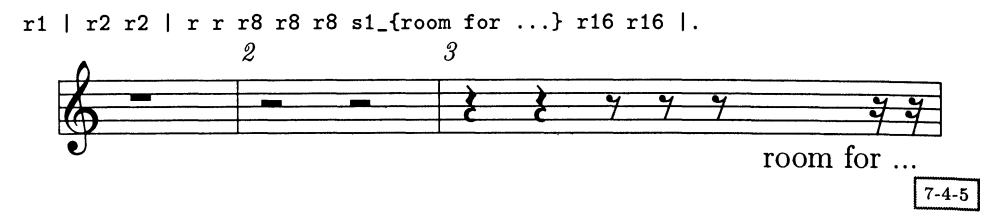

Перекладина получается путем заключения всех нот, объединяемых ею, в квалратные скобки, например [c8 d8 e8 f8]. Для аккордов используются фигурные скобки, а для *лиг* - обычные. Открывающая скобка для лиги пишется после первой ноты, а закрывающая — перед последней нотой, например, для того, чтобы создать лигу, включающую ноты с d e f, надо написать c(d e )f. Обычно выбор направления штилей внутри такта оставляется на усмотрение программы, но его можно задать в явном виде командой [ $\ldots$ ] или [v...]. Аналогичная ситуация с лигами, положение которых может быть скорректировано добавлением к одной или обеим скобкам знаков + или -.

\key\Bes \duration8  $\text{2/4}$ 

['g( )'f 'es( )'d ] | ['c( )'d ] {g4\_{-} bes4} | [{g a\headright 'c} {g a\headright 'c} {g a\headright 'c} {g a\headright 'c}] | {f4\_{-} a4 'd4} {f4\_{-} a4 'd4} |.

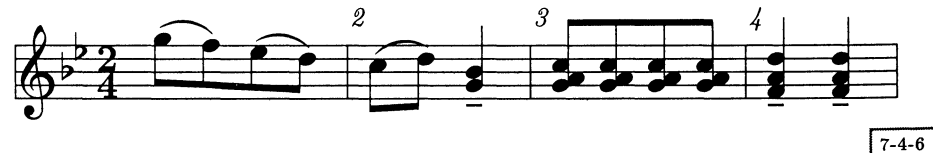

Для создания дуолей, триолей, и т. д. с перекладинами поставьте ноты, принадлежащие к х-олю в скобки и добавьте /х после закрывающей скобки. х-оли без соединительных «ребер» написать сложно, что и иллюстрирует следующий пример:

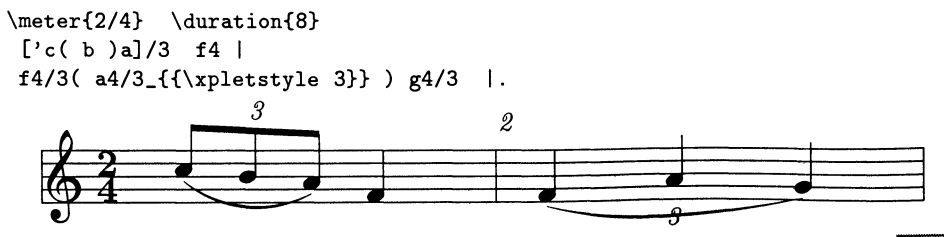

У М<sup>Р</sup>р есть еще несколько других черт; в дистрибутив добавлен ряд иллюстрирующих файлов, которые стоит изучить. Ниже приводится последний пример, демонстрирующий его дополнительные функциональные возможности.

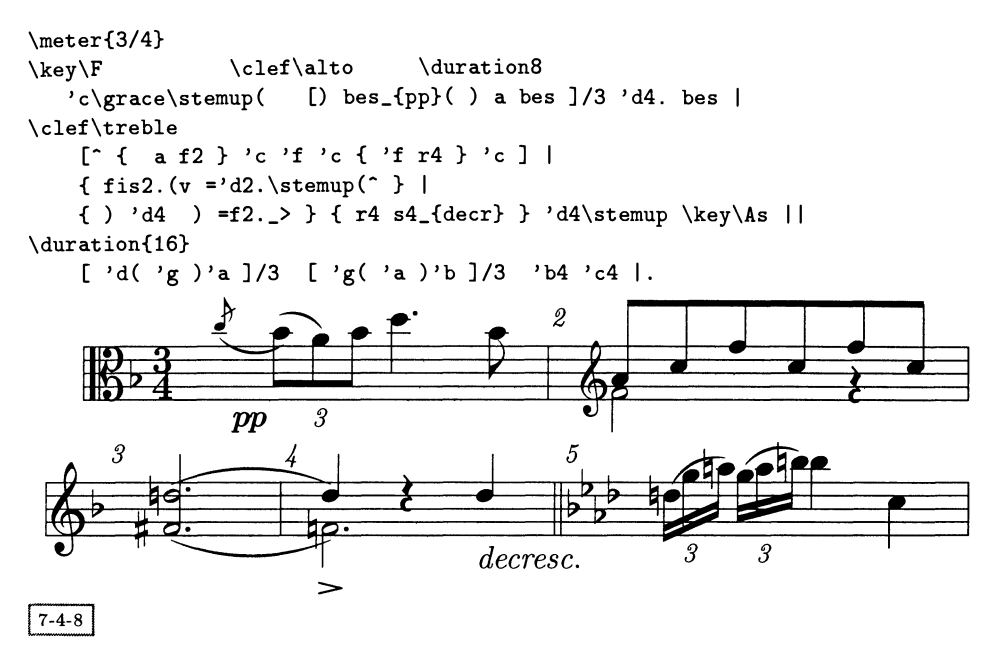

## Работа с М<sup>Р</sup>р  $7.4.2$

Для работы с М<sup>Р</sup>р нужно сначала создать один или несколько файлов с расширением трр. Благодаря прогону этих файлов через программу трр возникает единственный файл с расширением tex, который в дальнейшем может быть обработан MusiXTFX'ом.

Передаваемым программе трр аргументом является перечень разделенных пробелами файлов, каждый из которых содержит по одному нотоносцу произведения. Порядок файлов определяет порядок нотных станов в конечном тексте. В отличие от MusiXTFX'а, нотоносцы нумеруются сверху вниз. Если два нотных стана надо объединить, например, для фортепиано, поставьте запятую между названиями соответствующих файлов в командной строке. Таким образом, команда

```
mpp violin1 violin2 pianoR, pianoL
```
объединяет файлы violin1.mpp, violin2.mpp, pianoR.mpp и pianoL.mpp в один ТрХ'овский файл под названием violin1.tex, имя которого создается из имени первого вводимого файла. Впоследствии этот файл может быть обработан системой MusiXTFX'а, как объяснялось в разд. 7.2.5.

Наш сравнительно сложный пример из разд. 7.2.4 намного проще записать с помощью М<sup>Р</sup>р. В примере 7-4-6 уже был показан код для верхнего стана. Кол нижнего стана имеет следующий вид:

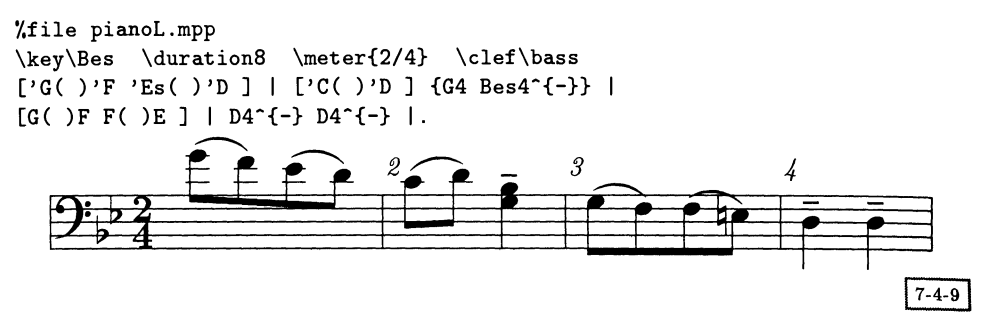

Поэтому если вы выполните команду

mpp pianoR, pianoL

то получите такой результат:

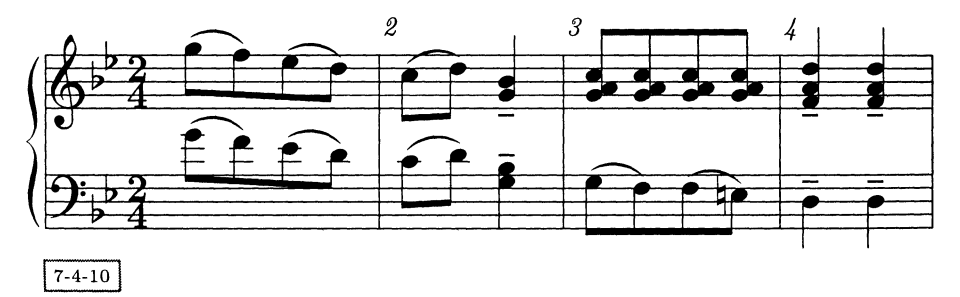

Возможно, результат кодирования текста этого примера непосредственно в MusiXTFX'е выглядит несколько красивее (см. пример 7-2-5). Расстояния между нотами и перекладинами в первом такте здесь слишком малы, а перекладины с наклоном выглядят лучше. Для получения более высокого качества вы можете просто отредактировать MusiXT<sub>F</sub>X'овский код, созданный М<sup>Р</sup>р. Это займет значительно меньше времени, чем кодирование всего произведения непосредственно в MusiXTFX'е.

## midi<sub>2tex</sub>  $7.5$

Х. Дж. П. Куикенс создал другой тип программы предварительной обработки, midi2tex (Kuykens and Verbruggen, 1992), который превращает MIDI-файлы типа 1 в MusicTEX'овский формат. Версии для MusiXTEX'а не существует, но поскольку MusiXTEX обеспечивает режим обратной совместимости, midi2tex тоже может быть использован в сочетании с MusiXTEX'ом, если вы учтете несколько моментов, описанных в Taupin et al. (1996).

MIDI (музыкальный инструментальный цифровой интерфейс) — это международный стандарт подключения электронных музыкальных инструментов к компьютерам. Существует много программ-секвенсоров<sup>1</sup>, позволяющих записывать и редактировать MIDI-данные, и их можно использовать для создания MIDI-файла, который вам нужен для набора музыкального произведения с помощью midi2tex.

MIDI-данные состоят из ряда сообщений длиной по два-три байта. Кажлое сообщение содержит информацию о команде, например note оп для обозначения начала ноты или note off для обозначения ее конца. В стандарте MIDI определены номера дорожек от 1 до 16, а команды имеют аргументы, указывающие, к примеру, какую ноту взять или снять. MIDI-данные в большой степени ориентированы на клавиатуру, на которой клавиши пронумерованы от 1 до 128. Поэтому для MIDI нет разницы между соль диез и ля бемоль  $(gis \; u \; as).$ 

#### Pañora c midi2tex  $7.5.1$

Программа midi2tex существует для систем DOS и Atari. Она вызывается следующей командой:

```
midi2tex inputfile outputfile -option<sub>1</sub> -option<sub>2</sub> ...
```
Предполагается, что входной файл - это MIDI-файл типа 1. При использовании файлов типа 0 могут возникнуть проблемы; если используется такой файл, то midi2tex выдает предупреждение о том, что результат может быть непредсказуемым, тем не менее Куикенс предлагает пользователям поэкспериментировать с ним.

Одной из проблем с MIDI-файлами, созданными программируемой записывающей клавиатурой или иным MIDI-совместимым инструментом, является то, что расчет времени может быть не очень точным. Для получения хорошей партитуры с верными началами и длительностями нот нужен «чистый» МIDI-файл. Стоит приложить усилия для получения как можно более хорошего MIDI-файла для того, чтобы избежать большого числа ошибок в MusicTEX'овском файле.

Секвенсоры часто предоставляют функции для решения этой задачи. Если это не так, то опция - программы midi2tex, за которой следует число, может быть использована для квантирования результата. Это число задает дительность самой короткой ноты (или паузы) в музыкальной пьесе. Если, например, вы пишете - 48, то в получаемой партитуре не будет нот короче одной восьмой. Могут быть использованы следующие значения: 1 (целая нота), 2 (половинная), 4 (четверть), 8, 16, 32, и 64.

<sup>&</sup>lt;sup>1</sup>Секвенсорами называют программы, позволяющие зависывать, редактировать и затем воспроизводить MIDI-сообщения, представленные в виде треков (в MIDI-формате типа 1). -Прим. ред.

Для отладки имеется опция - d. За ней должны следовать либо SCREEN, FILE, либо PRINTER, которые указывают, куда направляется информация.

Большая часть других опций midi2tex позволяет вам определить, сколько в конечном тексте имеется станов, как по ним распределены MIDI-данные, какая тональность или ключ использованы и т.д.

Есть группа опций, которые указывают, как в конечном тексте должны появляться дорожки MIDI-файлов. Если не указана ни одна из них, то для каждой дорожки создается свой стан. Дорожка 1 по умолчанию опускается. поскольку в MIDI-файлах типа 1 она обычно не используется.

- -otracklist Меняет порядок дорожек в tracklist (перечень дорожек, разделенных запятой). Не забудьте включить все дорожки в перечень, иначе midi2tex остановится из-за ошибки.
- $-$ stracklist Пропускает дорожки, указанные в tracklist.
- $\text{-}$ itracklist Приписывает дорожки, указанные в tracklist, одному инструменту (например, правой или левой руке клавиатуры).

Другая группа опций позволяет уточнить ключи, используемые на нотоносцах; по умолчанию используется скрипичный ключ:

- -btracklist Устанавливает басовый ключ для всех дорожек в tracklist.
- -akey tracklist Задает альтовый ключ для всех дорожек в tracklist, причем  $key -$ это 1, 2, 3 или 4, обозначающие одно из положений альтового ключа.
- -knumber Задает музыкальную тональность; number должно быть от -8 до 8 и определяет число диезов (положительные числа) или бемолей (отрицательные числа). Бемоли и диезы вставляются в соответствии с указанным числом.

Помимо этого, к MusicTEX'овскому файлу вы можете добавить текст:

-ttracklist Добавляет к конечному файлу текст, который берется из отдельного файла с тем же именем, что и MIDI-файл, но с расширением txt. B tracklist указываются дорожки, в которые будет вставляться текст. Содержимое текстового файла разделяется знаками | для того, чтобы различить такты. Текст больше чем для одной дорожки разделяется /.

И наконец, есть целый ряд опций для воздействия на MusicTFX'овский набор, в том числе:

- $-f$ Наклон всех перекладин задает равным 0.
- -edimension Устанавливает MusicTFX'овский параметр \elemskip.
- -mnumber Задает размер набираемых нот; number может быть 16 (16pt) или  $20(20pt).$

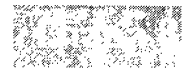

# Играя в игры

Настольные и карточные игры имеют давнюю историю. Тысячи книг на сотнях языков посвящены шахматам, го, картам и т. д. Для объяснения их правил или записи ходов партий <sup>в</sup> этих книгах почти всегда используются диаграммы. В данной главе мы рассмотрим некоторые примеры, демонстрирующие, как подобные графические объекты можно создать с помощью L<sup>AT</sup>FX'a.

Большинство относящихся к играм пакетов связано либо <sup>с</sup> предоставлением возможности использования специальных шрифтов для набора необходимых символов, либо специальных макро для создания хороших примеров хода игры. Например, глубоко проработанная шахматная система записи, <sup>с</sup> которой мы начнем, вполне сочетается <sup>с</sup> такой алгоритмической системой типографского набора, как IATFX. Относящиеся к шахматам пакеты отслеживают сделанные ходы и позволяют выводить информацию <sup>в</sup> разной форме.

Затем мы перейдем <sup>к</sup> таким довольно близким играм, как китайские шахшахматы, го <sup>и</sup> нарды. После этого мы обратимся <sup>к</sup> карточным играм, для одной из которых — классической игры бридж: — существует специальный пакет. Глава завершается <sup>в</sup> таинственном мире составления кроссвордов. Хотя составление кроссвордов не является игрой, возникающие при этом проблемы набора аналогичны, и применяющие L<sup>A</sup>T<sub>F</sub>X составители кроссвордов будут рады прибегприбегнуть к помощи двух нетривиальных пакетов.

## 8.1 Шахматы

Набор шахматных партий <sup>с</sup> помощью T^jX'a начался <sup>в</sup> <sup>1988</sup> г., когда Вольфганг Аппельт разработал набор предназначенных для этой цели макрокоманд (Appelt, 1988). Этот первый вариант не содержал специального шрифта <sup>с</sup> изображениями шахматных фигур, поэтому Аппельт обозначал их такими символами, как  $\Omega$ . Чуть позже Цальман Рубинштейн (Rubinstein, 1989) создал с помощью METAFONT'а первый простой шахматный шрифт. Почти четыре года спустя голландский шахматист-энтузиаст Пит Тютеларс разработал
Таблица 8.1. Расположение шахматных фигур <sup>в</sup> шрифтах chess.

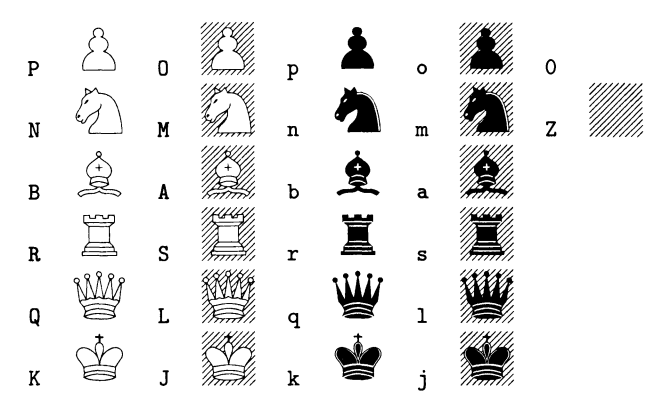

шахматный шрифт, символы которого имели вполне классический вид, и соответствующий L<sup>A</sup>T<sub>F</sub>X'овский пакет (Tutelaers, 1992), превративший L<sup>A</sup>T<sub>F</sub>X в профессиональную систему набора для шахматных журиалов.

### 8.1.1 МЕТАҒОНТ'овский шахматный шрифт

Созданный Питом Тютеларсом шахматный шрифт содержит <sup>26</sup> символов: каждая фигура (конь, слон, ладья, ферзь, король) <sup>и</sup> пешка представлена чечетырьмя символами, которые соответствуют ее белому и черному варианту, стоящему на обоих типах полей (белом и черном). Кроме того, существуют два символа, изображающих пустые белые и черные поля.

Рамка вокруг доски не является частью шрифта, <sup>а</sup> добавляется создаюсоздающими шахматную диаграмму макро (обсуждаемыми в следующем разделе) <sup>в</sup> виде горизонтальных <sup>и</sup> вертикальных линеек. В табл. 8.1 показаны все символы, входящие <sup>в</sup> шрифт chess20 (сторона поля <sup>в</sup> этом шрифте равна 20 пунктам). В дистрибутив также входят шрифты размера <sup>10</sup> (chess 10) <sup>и</sup> <sup>30</sup> (chess30) пунктов, <sup>а</sup> <sup>в</sup> случае необходимости можно легко создать другие размеры. Дополнительный шрифт chessf 10 содержит только изображения фигур (короля, ферзя, ладьи, слона, коня) и применяется для сокращенной записи ходов, например строка [25. N5\*g3] приводит к появлению 25.  $\&$ [5×g3.

# 8.1.2 chess —пакет для шахматного набора

Пит Тютеларс (Tutelaers, 1992) создал пакет chess для облегчения набора шахматных диаграмм и записи партий, частично опираясь на идеи, опубликованные Вольфгангом Аппельтом четырьмя годами ранее. Этот пакет предоставляет команды для описания ходов, отражаемых потом в алгебраической записи партии. Во внутреннем представлении сохраняется информация <sup>о</sup> текущих позициях всех фигур, и <sup>в</sup> любой момент <sup>с</sup> помощью единственной команды можно показать текущее положение фигур на доске.

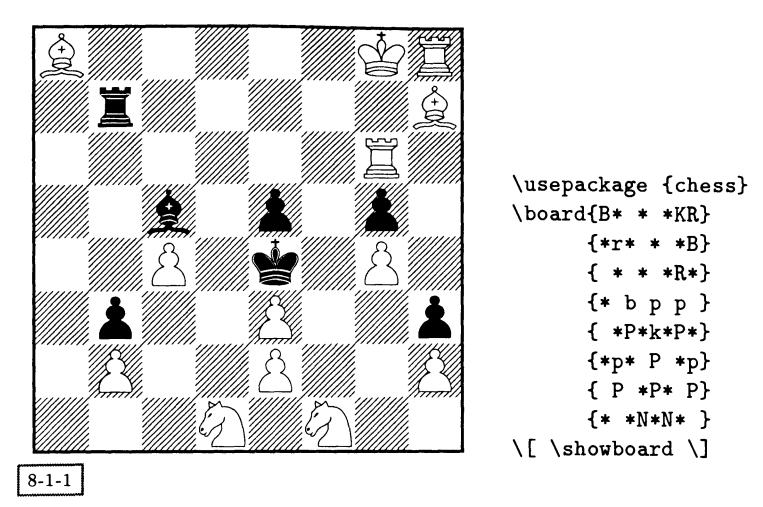

Рис. 8.1. Шахматная задача: белые делают ход, не дав мат черным.

Указанные особенности наиболее полезны, если записывается ход шахматной партии. В случае шахматных задач автоматический учет сделанных ходов обычно не требуется. Однако для этой цели <sup>в</sup> пакете chess предусмотрена команда \board, восемь аргументов которой обозначают восемь рядов полей шахматной доски. Для получения изображения внутри всех аргументов используется простая нотация: пустые белые поля обозначаются пробелом, пупустые черные — символом \*, <sup>а</sup> фигуры <sup>и</sup> пешки задаются аббревиатурами King (король), Queen (ферзь), Rook (ладья), Bishop (слон), kNight (конь) <sup>и</sup> Pawn (пешка) независимо от того, на поле какого цвета они расположены (прописны ми буквами обозначаются белые фигуры и пешки, строчными - черные). На рис. 8.1 показан пример использования этой команды. Решение этой задачи помещено на с. 341.

### Запись шахматных партий

Игра начинается либо командой \newgame, либо окружением position. Последний вариант дает вам возможность задать расположение фигур, отличное от начального. Например, позиция после 25-го хода <sup>в</sup> партии Фишер-Таль (см. рис. 8.2 на с. 329) определяется следующим образом:

```
\begin{position}
 \White(Khl,Qe6,Rel,a2,b2,c2,g2,h2)
 \Black(Kf8,Qb8,Rd7,Rg8,Be7,a6,b4,h7)
 \Whitetrue \setcounter{movecount}{25}
\end{position}
```
Команда \Whitetrue указывает, что следующий ход делают белые, <sup>а</sup> \Whitef alse указывает, что следующий ход за черными. Кроме того, счетчик ходов установлен равным 25, определяя тем самым, что следующим будет 26-й ход.

Позиции, определенные окружением position или командой \newgame, автоматически обновляются с помощью команд \ply и \move. Если ход белых не сопровождается комментариями, следует использовать команду \move, <sup>в</sup> противном случае ход может быть разбит на две части (полуход) <sup>с</sup> помощью команды \ply.

\move  $WhiteMove \cup BlackMove$ \ply Move

Аргументы описывают поля, на которых фигуры стояли до <sup>и</sup> после выполнения хода (или перемещение короля в случае рокировки). Для обозначения полей используется принятая <sup>в</sup> Европе алгебраическая нотация, т. е. положение по вертикали обозначается буквой из диапазона а... h, <sup>а</sup> положение по горипо вертикали обозначается *одн*ова из диапазона **a**..., а положение по гори-<br>зонтали — цифрой из диапазона 1...8. Таким образом, например, ход белого коня с поля g1 на поле f3 записывается как g1f3 (без пробелов).

Пешка, достигшая последней горизонтали, превращается <sup>в</sup> ферзя, ладью, слона или коня путем добавления аббревиатуры Q, R, <sup>В</sup> или N. Если новая фигура явно не описана, по умолчанию ею считается ферзь. Ходы могут снабжаться комментариями <sup>в</sup> виде символов «!» <sup>в</sup> случае сильных ходов, «??» <sup>в</sup> случае неожиданно слабых ходов <sup>и</sup> т. д. Вдобавок <sup>к</sup> автоматическому выбору новой фигуры макро умеют обрабатывать взятия пешками «на проходе».

Эта сокращенная форма записи во внутреннем представлении превращается в длинную алгебраическую запись. Так, например, указание хода g1f3 будет преобразовано к виду  $\Diamond$ <sub>gl</sub>-f3 в том случае, если поле f3 является пустым, или к виду  $\Diamond$ gl×f3 в случае взятия, а ход e1c1 (рокировка) превратится в 0-0-0. На рис. 8.2 <sup>в</sup> качестве примера приведен отрывок снабженной комментариями записи партии между Фишером и Талем во время Турнира претендентов 1959 г. Комментарии принадлежат Фишеру (краткую алгебраическую запись всей партии см. на рис. 8.3 на с. 331).

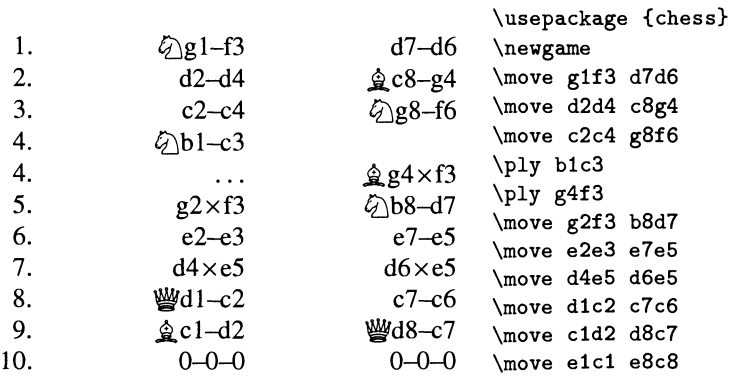

\White(Khl,Qe6,Rel,a2,b2,c2,g2,h2) \BlaCk(Kf8,Qb8,Rd7,Rg8,Be7,a6,b4,h7)  $\Whitetrue \setminus setcounter{movecount}{25}$ \end{position} \begin{center} \centerline{Diagram: Fisher—Tal after 25.~\ldots, {\Fig K}f8!} \[\showboard\] \end{center}

\ply e6d7 Not 126. Rfl+, Kg7; 27. Rf7+, Kh8; and if 28. Q\*d7, Rd8; 29. Qg4, Qe5| wins.

\ply b8d6 \move d7b7 g8g6 Within a handful of moves the game has changed its complexion. Now it is White who must fight for a draw!

\ply c2c3! Black's extra piece means less with each pawn that's exchanged.

\ply a6a5 On 128.: b\*c3; 29. Qc8+, Bd8;  $30.$  Q\*c3|=.

\ply Ь7с8+ On the wrong track. Right is 129. c\*b4!, Q\*b4 (if 29.: a\*b4; 30. a3!, b\*a3; 31. b\*a3, Q\*a3 draws); On 31. ...,  $\mathbf{W}\!\mathbf{x}$ b4; 32.  $\mathbf{W}\!\mathbf{e}$ 2 White should draw 30. Qf3+, Kg7; 31. Qe2I draws, since with best play.Black can't possibly build up <sup>a</sup> winning K-side attack and his own king is too exposed.

 $\pi$  f8g7 \move c8c4 e7d8 \move сЗЬ4 а5Ь4 On 131.: Q\*b4; 32. Qe2I White should draw with best play. \[\showboard\]

\begin{position} Diagram: Fisher-Tal after 25..., \rightarrow Diagram: Fisher-Tal after 25..., \rightarrow

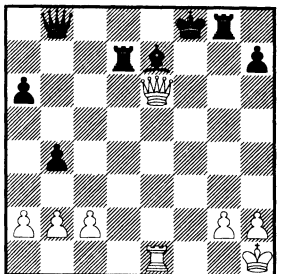

26.  $\mathbb{W}\text{e6}\times\text{d7}$ 

Not 26.  $\Xi$ f1+,  $\mathcal{L}$ g7; 27.  $\Xi$ f7+,  $\mathcal{L}$ n8; and if 28.  $\mathcal{L}_{\mathbf{x}}$  xd7,  $\mathbf{\mathcal{L}}$  d8; 29.  $\mathcal{L}_{\mathbf{g}}$  as  $\mathcal{L}_{\mathbf{g}}$  as wins.

26. 
$$
\begin{array}{c}\n 26. \quad 0.133 \\
 27. \quad 0.133 \\
 \text{28--g6} \\
 \text{29--g6} \\
 \text{20--g6} \\
 \text{21--g6} \\
 \text{22--g6} \\
 \text{23--g6} \\
 \text{24--g6} \\
 \text{25--g6} \\
 \text{26--g6} \\
 \text{27--g6} \\
 \text{28--g6} \\
 \text{29--g6} \\
 \text{20--g6} \\
 \text{21--g6} \\
 \text{22--g6} \\
 \text{23--g6} \\
 \text{24--g6} \\
 \text{25--g6} \\
 \text{26--g6} \\
 \text{27--g6} \\
 \text{28--g6} \\
 \text{29--g6} \\
 \text{20--g6} \\
 \text{21--g6} \\
 \text{22--g6} \\
 \text{23--g6} \\
 \text{24--g6} \\
 \text{25--g6} \\
 \text{26--g6} \\
 \text{27--g6} \\
 \text{28--g6} \\
 \text{29--g6} \\
 \text{20--g6} \\
 \text{21--g6} \\
 \text{22--g6} \\
 \text{23--g6} \\
 \text{24--g6} \\
 \text{25--g6} \\
 \text{26--g6} \\
 \text{27--g6} \\
 \text{28--g6} \\
 \text{29--g6} \\
 \text{20--g6} \\
 \text{21--g6} \\
 \text{21--g6} \\
 \text{22--g6} \\
 \text{23--g6} \\
 \text{24--g6} \\
 \text{25--g6} \\
 \text{26--g6} \\
 \text{27--g6} \\
 \text{28--g6} \\
 \text{29--g6} \\
 \text{20--g6} \\
 \text{21--g6} \\
 \text{22--g6} \\
 \text{21--g6} \\
 \text{22--g6} \\
 \text{21--g6} \\
 \text{22--g6} \\
 \text{21--g6} \\
 \text{22--g6} \\
 \text{21--g6} \\
 \text{22--g6} \\
 \text{21--g6} \\
 \text{22--g6} \\
 \text{21--g6} \\
 \text{22--g6} \\
 \text{21--g6} \\
 \text{22--g6} \\
 \text{21--g6} \\
 \text{22--g6} \\
 \text{
$$

Within <sup>a</sup> handful of moves the game has changed its complexion. Now it is White who must fight for a draw!

$$
28. \t c2-c3!
$$

Black's extra piece means less with each pawn that's exchanged.

 $28. a6 - a5$ On 28. ...,  $b \times c3$ ; 29.  $\mathcal{L}c8+$ ,  $\mathcal{L}c8+$ , 30.  $\mathcal{L}c3=$ .  $29.$   $W_{b7-c8+}$ 

On the wrong track. Right is 29. c $\times$ b4!,  $\frac{160}{16} \times 64$ (if 29. ..., a×b4; 30. a3!, b×a3; 31. b×a3,  $\mathbb{W} \times 3$ draws); 30.  $\frac{wr}{s+1}$ ,  $r+1$ ,  $r+2$  draws, since Black can't possibly build up a winning K-side attack and his own king is too exposed.

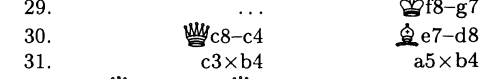

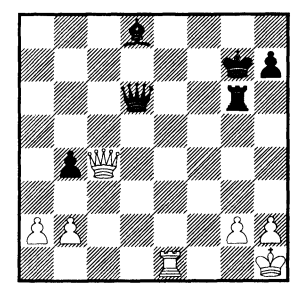

Рис. 8.2. Пример ГАТЕХ'овских команд и полученного результата при наборе шахматной партии.

### Турнирный стиль

Ради экономии места в турнирных бланках используется сокращенная алгебраическая запись, при которой всюду, где это возможно, опускается описание поля, откуда переместилась фигура. Если расшифровка хода неоднозначна (поскольку на одно и то же поле могли попасть несколько разных фигур). добавляется буква или цифра, обозначающая положение вертикали или горизонтали исходного поля. Сокращенная и полная алгебраические записи также используются при анализе партий, когда комментарии выходят за пределы основной строки, т.е. при описании реальной партии или ее возможных продолжений. Для облегчения набора ходов при сокращенной алгебраической записи существует компактная форма записи | ... | В тех случаях, когда нельзя воспользоваться символом |, его можно вызвать внутри окружения chess. Ниже приведены несколько примеров полной и сокращенной алгебраической записи при анализе партии:

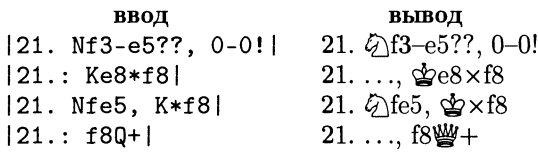

При анализе партии некоторые символы приобретают специальное значение: «\*» превращается в « × » (взятие), «-» - в « -», а «: » служит сокращением для многоточия « ...,» (необходимого, когда анализ начинается с хода черных).

Такое использование символа | обладает одним нежелательным побочным эффектом: в данном документе этот символ больше нельзя использовать для других целей. Возможно, самым важным из таких применений является то, что он выступает в роли вертикальной линейки в синтаксисе данного окружения. Чтобы решить эту проблему, в пакете chess существует окружение nochess, внутри которого символ | имеет обычное значение. В случае необходимости вместо него можно применить окружение chess.

В турнирном стиле основные ходы обычно набираются полужирным шрифтом, а возможные продолжения - прямым. С помощью следующих команд можно изобразить некоторые общепринятые знаки, характеризующие состояние или оценки конкретных ходов:

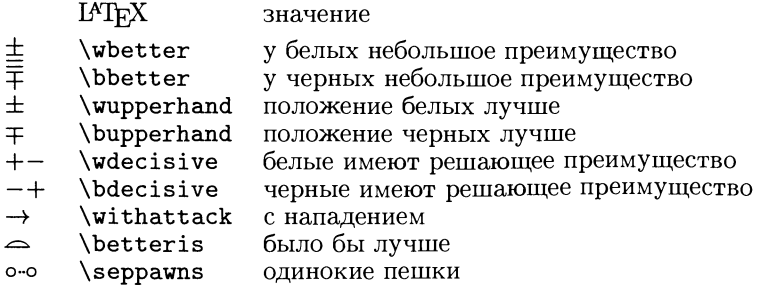

1. e4 c5 2.  $\oslash$  f3 d6 3. d4 cd4 4.  $\oslash$  d4  $\mathcal{G}\backslash$ f6 5.  $\mathcal{G}\backslash c$ 3 a6 6.  $\hat{Q}$  c4 e6 7.  $\hat{Q}$  b3 [7. 0-0 食e78. 食b3 響c79. f4 b5 10. f5 b4 11. fe6!? (11.  $\Diamond$ )ce2 e5 12.  $\Diamond$ f3  $\Diamond$ b7 $\mp$ ) bc3 12. ef7 空f8 13 盒g5 ②g4!于 b5! [7 ..., 食e7? 8. f4 0-0 9. 響f3 響c7 10. f5! (10. 0-0? b5 11. f5 b4! 12.  $\Diamond$ a4 e5 13.  $\Diamond$ e2  $\hat{\mathbf{g}}$  b7 $\overline{\mp}$ ) e5 11.  $\hat{\varphi}$ de2 b5 12. a3  $\hat{\mathbf{g}}$  b7 13.  $g4 \pm \rightarrow$  8. f4!? b4! 9.  $\oslash$ a4  $\oslash$ e4 10. 0-0 g6?  $\boxed{\sim}10...$ ,  $\cancel{\mathbf{a}}$  b7 | 11. f5! gf5  $\boxed{11...}$ ef5? 12. gd5 置a7 13. 公f5! gf5 14. 曾d4 | 12.  $\oslash$  f5!  $\Xi$  g8  $\sim$  12 ..., d5 13.  $\oslash$ h6 鱼h6 14. 鱼h6; 12..., ef5? 13. 幽d5 置a7 14. 曾d4 | 13. @d5! 置a7 [13..., ed5 14. 營d5 盒f5 15. 置f5 置a7 16. 營e4 置e7 17. @b4 Пе2 18. gg5! Пе5 19. Пе5 營g5 20. 1b8+-PANOV | 14. ge4? [ $\bigtriangleup$ 14.  $\hat{\mathbf{g}}$ e3!  $\bigtriangleup$ c5 15.  $\mathbf{W}$ h5!  $\mathbf{\tilde{g}}$ g6 (15..., ②a4 16 盒a7 ed5 17 置ae1) 16. 置ae1! KEVITZ ef5 15. @f5 He7! 16. @c8 Wc8 17. 金f4? [△17. c3! Wc6 18. 置f2; 17. 曾d6? 置g2 18. 含g2 置e2 19. 含f3 鱼d6 20. ge2 響c2-+] 置g 響c6! 18. 營f3 營a4 [18 ..., 警f3 19. 貫f3 罝e2 20. 置f2 置f2 21. 含f2±…o 19. gd6 響c6! 20. gb8 曾b6 [20 ..., 曾f3? 21. 貫f3  $g$  g7 22. с3+- 21.  $g$ h1 @b8 22. @c6 [22.  $\mathbb{Z}$ ae1  $\mathbb{Z}$ d8! 23.  $\mathbb{Z}$ d1  $\mathbb{Z}$ c7! (23...  $\frac{1}{2}$ c8? 24.  $\frac{100}{2}$ c6+-) 24.  $\frac{100}{2}$ f4 (24.  $\frac{100}{2}$ d4 營b7!) gb7 25. 貫d6 彎c7 26. 彎b4 gc8 27. 置a6 響b7! 28. 響b7 含b7 29. 置af6  $\Xi$ g7=; 22..., 6? 23. 警f7  $\Delta$ d7 24.  $\Xi$ d1!  $\Xi$ d6 25.  $\Xi$ d6  $\Delta$ d6 26.  $\Xi$ f6!+-|  $\Xi$ d7 23. Iae1 [23. Iad1 鱼d6 24. If7 (24. 置f6 置g6 25. 置dd6 曾d6!) 曾c7; 23. 置f7 曾d6] ge7 [23 ..., 含d8? 24. 置f7! 食e7 25. 直fe7 置e7 26. 置d1+-1 24. 置f7 \$f7 25. We6 \$f8! [25 ..., \$g7? 26. 曾d7+-1 26. 曾d7 [26. 置f1? 含g7 27. 直f7 gh8 (28. 曾d7 直d8 29. 曾g4  $\frac{165-+1}{180}$  |  $\frac{160}{180}$  27.  $\frac{160}{180}$  7  $\frac{160}{180}$  28. с3! a5 [28 ..., bc3 29. 響c8 @d8 30. 響c3=] 29.  $\mathcal{C}68$  [ $\supseteq$ 29. cb4!  $\mathcal{C}64$  (29..., ab4 30. a3! ba3 31. ba3 響a3=) 30. 響f3 空g7 31.  $\mathcal{L}[e2=]$   $\mathcal{L}[e7]$  30.  $\mathcal{L}[e4]$   $\mathcal{L}[e4]$  31. cb4 ab4 [31 ...,  $\frac{160}{12}$ b4 32.  $\frac{160}{12}$ e2=] 32. g3? [32. ₩е4 (32 ..., இс7 33. ₩е7 № 98 34. ₩е8 營f8 35. 營e4) | 營c6 33. 直e4 營c4 34. 置c4 置b6! [34 ..., 金e7? 35. a3! ] 35. gg2 gf6 36. gf3 ge5 37. ge3 gg5 38. ge2 gd5 39. gd3 gf6 40. gc2? 食e541. 1e2 1642. 1c2 16343. ge2 置f7 44. 含d3 gd4! 45. a3 [45. b3? 置f3 46. 空e2 置f2 47. 幽d3 置c2 48. 空c2  $\Phi$ e5+-l b3 46. 置c8 [46. 置e2 置f3 47. 含d2 鱼b2; 46. 置d2 置f3 47. 空e2 置f2 | 鱼b2 47. 置d8 gc6 48. 置b8 置f3 49. gc4 置c3 50. gb4 gc7 51. 置b5 ga1 52. a4 b2!  $[53. \& c3 b1$ [1]  $0:1$ [Fisher]

\begin{mainline}{0":"1}{Fisher} 1. e4 c5 2. Nf3 d6 3. d4 cd4 4. Nd4 Nf6  $5.$  Nc3 a6 ... 13. Bd5! Ra7 \begin{variation}  $13:$  ed5 14. Qd5 Bf5 15. Rf5 Ra7 16. Qe4 Re7 17. Qb4 Re2 18. Bg5! Rg5 19. Rg5 Qg5 20. Rb8\wdecisive \begin{nochess} PANOV \end{nochess} \end{variation} 14. Be4?  $\cdots$  $\end{mainline}$ 

Рис. 8.3. Запись шахматного турнира.

Для иллюстрации турнирного стиля на рис. 8.3 представлена запись полной партии между Бобби Фишером <sup>и</sup> Михаилом Талем (Belgrade, 1959). Для облегчения написания программы были использованы следующие окружения, которые не входят <sup>в</sup> пакет chess:

```
\newenvironment{mainline}[2]{\bfseries
  \newcommand{\result}{#1}\newcommand{\commentator}{#2}\begin{chess}}
{\end{chess}\finito{\result}{\commentator}}
\newenvironment{variation}{[\mdseries\ignorespaces}{]\ignorespaces}
\newcommand{\finito}[2]{{\bfseries\hfill#1\hfill[#2]\par}}
```
### 8.1.3 Расширения пакета chess

Франк Хассель разработал интересный дополнительный пакет для записи шахшахматных партий по переписке (Hassel, 1993). Его пакет bdfchess также предоставляет несколько дополнительных возможностей, показанных на рис. 8.4.

В случае ведения игры по переписке традиционно играются две партии одновременно, причем каждый участник играет одну из партий белыми, т. е. делает первый ход. В данном пакете это реализуется <sup>с</sup> помощью двух окружений gameone и gametwo, ведущих запись текущей позиции в каждой игре. В этих окружениях вы можете использовать команды \postmove <sup>и</sup> \postply, напоминающие \move и \ply, которые вдобавок собирают информацию о датах получения открыток и <sup>о</sup> времени, затраченном каждым игроком на обдумывание хода:

\postmove WhiteArrival u Days u Move u BlackMove u Arrival u Days \postply  $Move_U$  Arrival  $_U$  Days

Даты получения  $(Arrival)$  задаются в формате dd.mm.yyyy, аргумент Days обозначает требующееся на обдумывание ответного хода время, измеренное в це-

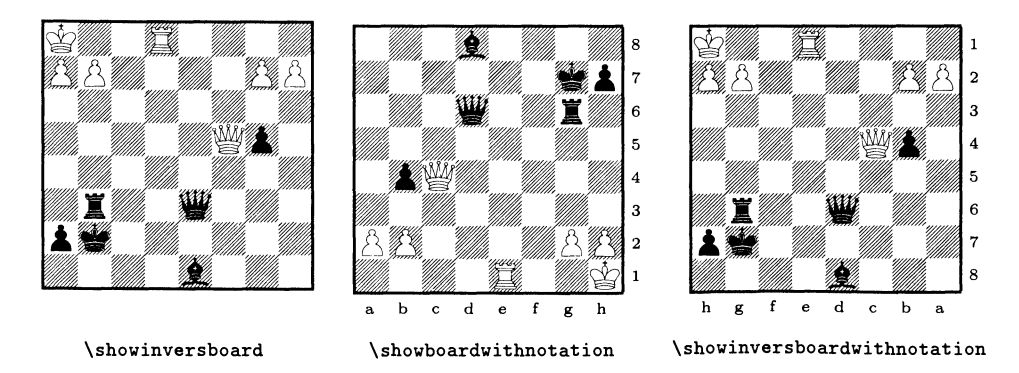

Рис. 8.4. Дополнительные команды для изображения шахматных позиций.

лых днях. Окружения gameone <sup>и</sup> gametwo создают список ходов <sup>в</sup> виде полной алгебраической записи. Ходы или полуходы можно снабжать комментариями и <sup>в</sup> любой момент времени <sup>с</sup> помощью команды \showboard или одной из ее разновидностей можно графически изобразить текущее положение фигур.

```
\begin{gameone}
 \postmove 11.09.1996 0 d2d4 g8f6 12.09.1996 2
 \postmove 15.09.1996 1 с2с4 g7g6 17.09.1996 2
 \postply 21.09.1996 1 ЫсЗ
 \end{gameone}
   Date Date
Arrival Leaving \sum White \sum Black Arrival Leaving \sum11.9.96 11.9.96 0 d2-d4 1. \&2g8-6 12.9.96 14.9.96 2
15.9.96 16.9.96 1 c2 - c4 2. g7 - g6 17.9.96 19.9.96 4
21.9.96 22.9.96 2 \&phi\b1-c3 3.
```
В этом пакете есть несколько команд для создания почтовой открытки на основе информации, сохраненной окружениями gameone и gametwo. Наиболее важные из них перечислены ниже.

```
\sender{ address}
\rece±ver{address}
\text{postcard}[frame] ( h-offset, v-offset)
\text{postcardaddress}[split] ( h-offset, v-offset)
```
Адреса отправителя и получателя address можно указывать в произвольной форме, по мере необходимости привлекая  $L^{\alpha}F^{\alpha}$ овские команды и окружения. Команда \postcard заполняет оборотную сторону открытки, демонстрируя текущее состояние партии. Если указан необязательный аргумент frame, состоящий из буквы f, то содержимое открытки заключается в рамку. Будучи исиспользованной, команда \postcardaddress создает лицевую сторону открытки, где помещаются адреса, которые указаны в командах \sender and \receiver. Необязательный аргумент split может содержать одну из двух или обе буквы <sup>f</sup> (обозначающую frame (рамка)) и <sup>t</sup> (которая на лицевой стороне открытки проводит вертикальную черту и добавляет слово «postcard»). Аргументы offset обеих команд определяют смещения образа открытки относительно листа бубумаги, если <sup>в</sup> них возникает необходимость. Полный пример, демонстрирующий вводимые команды и получаемый результат (за исключением списков ходов, созданных игровыми окружениями), приведен на рис. 8.5 и 8.6.

Франк Хассель добавил шрифт chess 15 для создания диаграмм, которые лучше приспособлены для размещения на почтовых открытках. Чтобы использовать его в пакетах chess или bdfchess, необходимо после загрузки пакета добавить следующую строку:

\font\Chess=chessl5

```
\begin{gameone}
  \postmove 03.09.1996 0 е2е4 d7d6 11.09.1996 0
  \postmove 12.09.1996 2 d2d4 g8f6 15.09.1996 1
  \postmove 17.09.1996 2 ЫсЗ g7g6 21.09.1996 1
\end{gameone}
\begin{gametwo}
  \postmove 11.09.1996 0 d2d4 g8f6 12.09.1996 2
  \postmove 15.09.1996 1 c2c4 g7g6 17.09.1996 2
  \postply 21.09.1996 1 ЫсЗ
\end{gametwo}
\sender{\small sender:\\
        \large\textbf{TUG Office} \\
        \{F \in X\} User Group \setminus \setminus1850 Union Street, \#1637 \\
        San Francisco CA 94123
        USA}
\receiver{\setlength{\parskip}{5mm} \LARGE \bfseries
           \text{DANTE} \vskip 2pt \hrule Postfach 10\,18\,40 \vskip 2pt \hrule
           Postfach 10 \backslash, 18 \backslash, 4069008 Heidelberg \vskip 2pt \hrule
           Germany}
\cardmessage{The office will be closed from\\ 30.09.96 until 14.10.96}
\text{costcard}[f](0mm,-20mm)
```
\vspace{10mm}

```
\postcardaddress[tf](-lmm,0mm)
```
Рис. 8.5. Информация, вводимая <sup>в</sup> bdfchess для создания шахматной почтовой открытки.

Он также разработал пакет chesskey <sup>с</sup> единственной командой \кеу, парапараметром которой является код дебюта согласно классификации Chess-Openings Classification Scheme; его значение лежит <sup>в</sup> диапазоне от А00 до Е99.

### 8.1.4 Взаимодействие <sup>с</sup> шахматными базами данных

Существует несколько шахматных баз данных, которые содержат описания законченных партий, например ChessBase и NicBase<sup>1</sup> Чтобы получить возможность набирать партии, хранящиеся в подобных базах данных, Юрген Ламерс написал на языке Pascal набор программ, основанных на более ранней работе Карстена Хансена. Эти программы преобразуют форматы шахматных баз данных в ГАТЕХ'овские входные файлы, которые можно использовать совместно с пакетом chess.

 $^1$ Информацию об используемых в них форматах хранения информации можно найти в архиве CTAN, support/chesstools.

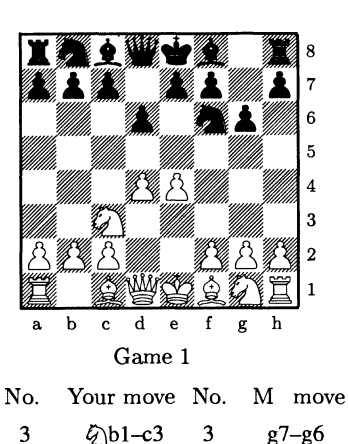

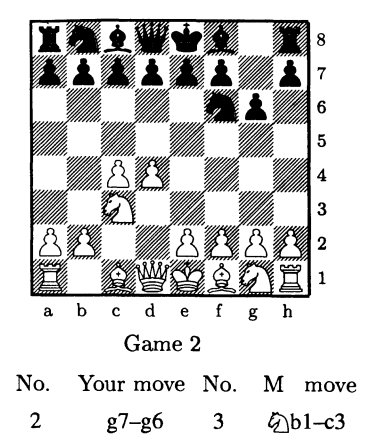

Your postmark date 19.9.96 Your time taken 2 day(s) Your total time 4 days

Yours sincerely

sender: TUG Office T<sub>F</sub>X User Group 1850 Union Street, #1637 San Francisco CA 94123 USA

Received on 21.9.96 Replied on 22.9.96 My time taken <sup>1</sup> day(s) My total time <sup>2</sup> days

postcard

The office will be closed from 30.09.96 until 14.10.96

DANTE Postfach 101840 69008 Heidelberg Germany

 $8 - 1 - 3$ 

Рис. 8.6. Шахматная почтовая открытка, созданная <sup>с</sup> помощью пакета bdfchess.

Например, команда для извлечения партии из базы в формате ChessBase имеет вид:

cb2tex fritz2 fritz2.tex

Она создает запись партии в «полной нотации», в которой каждый ход записывается в виде \move e4e5 d6\*e5. Кроме того, после каждых 15 ходов в выходной файл добавляется команда \showboard.

Избрав другой путь, можно получить в выходном файле запись партии в «сокращенной» форме, указав что-нибудь вроде

```
nic2tex fischer3 fischer.tex -s
```
В этом случае партия, записанная в формате базы данных NicBase, выводится в І<sup>А</sup>ТЕХ'овский файл в сокращенной форме, например как 12. g2g4,  $\Diamond$ с6d4. Эти программы вместе с некоторыми частями баз данных доступны в архиве CTAN, support/chesstools в виде исполняемых и исходных файлов.

#### Использование шрифта cheq фирмы Adobe 8.1.5

Cheq - это PostScript'овский шрифт формата Type1, бесплатно предоставляемый компанией Adobe. Его подключение к системе IMFX впервые было реализовано Адрианом Кларком с помощью им же написанного пакета cheq, в котором определялся набор таких команд, как \CheqBKing, для осуществления манипуляций с отдельными фигурами, но не было предусмотрено никаких средств для изображения доски. Благодаря этому пакету и разработанным Вольфгангом Аппельтом (Appelt, 1988) шахматным макро Себастиан Ратц написал файл chessboard.tex, демонстрирующий один из возможных способов использования этого шрифта.

В данном разделе мы избрали другой путь: приспособить данный шрифт к работе в пакетах chess и bdfchess. С одной стороны, это служит примером использования PostScript'овских средств для работы со шрифтами, обсуждаемых в гл. 10, а с другой стороны является руководством по настройке и интеграции других (коммерческих) шахматных шрифтов так, чтобы эти мощные пакеты могли их использовать.

Шрифт Cheq поставляется в виде pfa-файла вместе с соответствующими аfm- и р1-файлами! Для того чтобы использовать этот шрифт в LATFX'е, мы должны прежде всего на основе p1-файла создать tfm-файл:

```
$ pltotf -verbose cheq.pl cheq.tfm
This is PLtoTF, Version 3.4 (C version 6.1)
'055' 057' 102' 104' 113' 114' 116' 120
'121' 122' 123' 124' 134' 137' 142' 144
'153 '154 '156 '160 '161 '162 '163 '164
271' 271' 270' 266' 260' 247' 240' 170'
```
<sup>1</sup>В архиве CTAN имена всех входящих в дистрибутив файлов написаны строчными буквами, но вы также можете встретиться с такими именами файлов, как Cheq.pfa.

'265 '302 '316 '317 '345 '346 '352 '353 '360 '361 '365 '366 '373.

Этого достаточно, чтобы получить возможность использовать этот шрифт в IAT<sub>F</sub>X'е, но мы еще должны сообщить драйверу PostScript'овского принтера, что этот шрифт следует загрузить в принтер, а не использовать в виде ркфайла. В случае драйвера dvips это можно выполнить, написав маленький файл (таблицу соответствия) cheq. map, который содержит следующую строку:

```
cheq Cheq <cheq.pfa
```
Обратите внимание, что в этой таблице первым указано имя файла в той форме, в какой его видит ТFX, т.е. имя tfm-файла, а вторым идет имя, используемое в исходном тексте шрифта на PostScript'е (оно начинается с прописной буквы Cheq, поскольку именно так этот шрифт называется в файле cheq.pfa в команде FontName; подробнее см. гл. 10).

Чтобы сообщить драйверу dvips об этой таблице соответствия, мы можем или обновить его главный конфигурационный файл config.ps, или создать другой однострочный конфигурационный файл (config.cheq), состоящий из следующей строки:

p +cheq.map

Если мы выберем второй путь, то должны будем использовать драйвер dvips для обработки любого содержащего данный шрифт документа следующим способом:

```
$ dvips -Pcheq chessboard # run dvips with the config file
This is dvipsk 5.58e Copyright 1986, 1994 Radical Eye Software
' TeX output 1995.08.25:2245' -> chessboard.ps
<tex.pro><cheq.ps><texps.pro>. [1]
```
Чтобы использовать этот шрифт с пакетом chess, мы можем попробовать после загрузки пакета ввести что-то вроде \font \Chess=cheq at 10pt, но вскоре обнаружится, что такой способ не работает потому, что, к сожалению, одни и те же символы в шрифтах cheq и chess10 находятся в разных позициях! Чтобы достичь желаемого результата, мы должны изменить раскладку Post-Script'овского шрифта, т.е. поместить нужные символы на нужные места. Это не так сложно, как может показаться. Ниже описаны шаги, которые необходимо предпринять, и показаны результаты. Подробности изложены в гл. 10.

Сначала создадим таблицы обоих шрифтов, чтобы знать, где какой символ находится. Это можно легко сделать с помощью стандартного ГАТЕХ'овского файла nfssfont.tex.

```
$ latex nfssfont
This is TeX, Version 3.14159 (C version 6.1)
(/cdrom/texmf/tex/latex/base/nfssfont.tex
LaTeX2e <1995/12/01> patch level 2
```
<sup>&</sup>lt;sup>1</sup> По той причине, что в данном пакете уже продекларирован шрифт \Chess, мы должны прибегнуть к команде низкого уровня \font, а не \newfont, поскольку в IATRX'е нет команды \renewfont.

```
* NFSS font test program version <v2.0d>
* Follow the instructions
Name of the font to test = \text{chess}10Now type a test command (\help for help):)
*\*\inName of the font to test = cheq at 10pt
Now type a test command (\help for
help):*\table
* \bye
[1]Output written on nfssfont.dvi (1 page, 9396 bytes).
Transcript written on nfssfont.log.
```
Результат работы І<sup>А</sup>Т<sub>F</sub>X'а, показанный на рис. 8.7, предоставляет нам информацию о реальном расположении каждого символа в этих шрифтах.

Чтобы изменить раскладку PostScript'овского шрифта, мы должны определить новый вектор раскладки, который соответствовал бы раскладке кодировки шрифте chess10, и перечислить PostScript'овские имена используемых в нем символов. Эти имена можно найти в аfm-файле (или в pfa-файле). Мы должны составить список ровно из 256 имен, помещая в тех местах, где не должно быть никакого символа, «пустышки» / notdef.

```
/ChessEncoding [
/.notdef /.notdef /.notdef /.notdef /.notdef /.notdef
/.notdef /.notdef
% many more such lines
  \ldots\frac{1}{2} '100 - '107
/.notdef /WBishopOnBlack /WBishop /.notdef /.notdef /.notdef
/.notdef /.notdef
\frac{1}{2} '110 - '117
/.notdef /.notdef /WKingOnBlack /WKing /WQueenOnBlack
/WKnightOnBlack /WKnight /WPawnOnBlack
\frac{1}{2} '120 - '127
/WPawn /WQueen /WRook /WRookOnBlack /.notdef /.notdef /.notdef /.notdef
\frac{1}{2} '130 - '137
/.notdef /.notdef /BSquare /.notdef /.notdef /.notdef /.notdef /.notdef
\frac{1}{2} '140 - '147
/.notdef /BB
```
#### $8.1$ Шахматы

 $\bar{1}$ 

Test of chess10 on January 14, 1997 at 2056

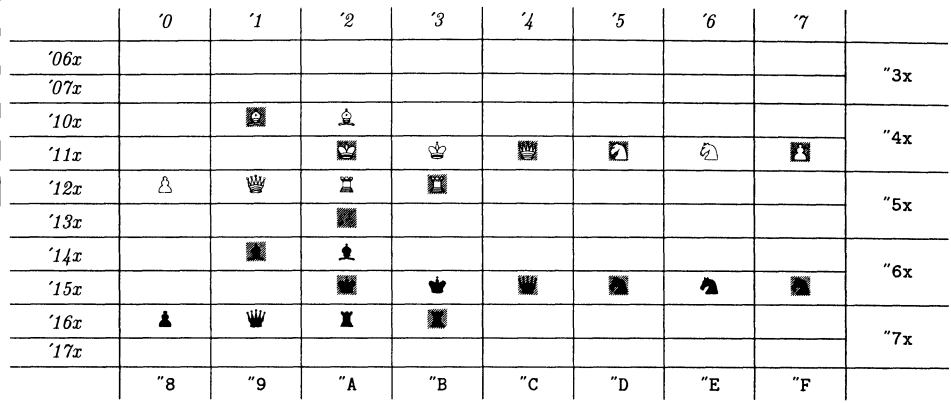

Test of cheq at 10pt on January 14, 1997 at 2056

|              | $\boldsymbol{\theta}$ | $\mathbf{I}$            | $\overline{c}$ | '3                           | $\sqrt{4}$               | $\mathfrak{\text{'}5}$       | $\boldsymbol{\delta}$    | 17                          |                           |  |  |  |
|--------------|-----------------------|-------------------------|----------------|------------------------------|--------------------------|------------------------------|--------------------------|-----------------------------|---------------------------|--|--|--|
| 04x          |                       |                         |                |                              |                          |                              |                          |                             | "2x                       |  |  |  |
| $\sqrt{05x}$ |                       |                         |                |                              |                          | ᆖ                            |                          |                             |                           |  |  |  |
| 10x          |                       |                         | ≜              |                              | ₩                        |                              |                          |                             | $^{\prime\prime}4x$       |  |  |  |
| 11x          |                       |                         |                | $\dot{z}$                    | 主                        |                              | $\bullet$                |                             |                           |  |  |  |
| 12x          | $\Delta$              | ₩                       | 宣              | $\bullet$                    | χ                        |                              |                          |                             | $^{\prime\prime}$ 5x $\,$ |  |  |  |
| 13x          |                       |                         |                |                              |                          |                              |                          |                             |                           |  |  |  |
| 14x          |                       |                         | ⚠              |                              | 쌉                        |                              |                          |                             | "6x                       |  |  |  |
| '15x         |                       |                         |                | ង                            | ₹                        |                              | 么                        |                             |                           |  |  |  |
| 16x          | Δ                     | 費                       | 且              | 公                            | 且                        |                              |                          |                             | "7x                       |  |  |  |
| 17x          | Milli.                |                         |                |                              |                          |                              |                          |                             |                           |  |  |  |
| 24x          | Ő.                    |                         |                |                              |                          |                              |                          | Ő.                          | "Ax"                      |  |  |  |
| 25x          | ä,                    |                         |                |                              |                          |                              |                          |                             |                           |  |  |  |
| 26x          |                       |                         |                |                              |                          | Ő.                           | T.                       |                             | "Bx                       |  |  |  |
| 27x          | W.                    | $\overline{\mathbb{Z}}$ | <b>A</b>       |                              |                          |                              |                          |                             |                           |  |  |  |
| 30x          |                       |                         | 签              |                              |                          |                              |                          |                             | $^{\prime\prime}$ Cx      |  |  |  |
| 31x          |                       |                         |                |                              |                          |                              | Ű.                       | iű.                         |                           |  |  |  |
| 34x          |                       |                         |                |                              |                          | ▓                            | X                        |                             | $^{\prime\prime}$ Ex      |  |  |  |
| 35x          |                       |                         | Ö,             | ¥.                           |                          |                              |                          |                             |                           |  |  |  |
| 36x          | 黨                     | X.                      |                |                              |                          | ▓                            | X                        |                             | $^{\prime\prime}{\rm Fx}$ |  |  |  |
| 37x          |                       |                         |                | Ő.                           |                          |                              |                          |                             |                           |  |  |  |
|              | "8                    | و"                      | "A"            | $^{\prime\prime} \texttt{B}$ | $^{\prime\prime}{\rm C}$ | $^{\prime\prime} \mathrm{D}$ | $^{\prime\prime}{\rm E}$ | $^{\prime\prime}\mathrm{F}$ |                           |  |  |  |

Рис. 8.7. Раскладки шрифтов chess10 и cheq.

```
ishopOnBlack /BBishop /.notdef /.notdef /.notdef /.notdef
/.notdef
% and a few similar lines for the remaining Black pieces
  \ddotsc% followed by a lot of
/.notdef /.notdef /.notdef /.notdef /.notdef /.notdef /.notdef
/.notdef
% and finished with
] def
```
Наконец остается сделать последний шаг - на основе этого вектора кодировки и исходного шрифта создать шрифт с измененной раскладкой (для L<sup>A</sup>TFX'а, дав ему другое имя). Новый шрифт можно было бы назвать, например, xcheq. Чтобы создать tfm-файл, необходимый для использования шрифта в L<sup>A</sup>T<sub>F</sub>X'е, мы можем воспользоваться программой afm2tfm, как это описано ниже в предположении, что вектор раскладки был сохранен в файле xchess.enc (с другими способами решения этой задачи можно познакомиться в разд. 10.5.6 на с. 453):

```
$ afm2tfm cheq -T xchess.enc xcheq
```
Это приводит к созданию файла xcheq.tfm, так что теперь мы можем использовать данный шрифт в IATEX'е. Как и прежде, нам следует позаботиться о том, чтобы PostScript'овский драйвер загрузил в принтер данный шрифт (на этот раз с измененной раскладкой). В случае использования драйвера dvips этого можно достичь, обновив тар-файл и добавив в него следующую строку:

```
xcheq Cheq " ChessEncoding ReEncodeFont " <xchess.enc <cheq.pfa
```
Сделано! Теперь вы можете ознакомиться с решением шахматной задачи, заданной пару страниц назад. Оно показано на рис. 8.8, который также демонстрирует применение шахматного шрифта компании Adobe совместно с пакетом chess.

#### 8.2 Сянци — китайские шахматы

Китайский вариант шахмат сянци имеет те же корни, что и европейский, но обладает некоторыми существенными отличиями. Например, две армии разделены рекой, которую отдельные фигуры не могут пересекать. Кроме того интересен тот факт, что армии состоят из разных наборов фигур: белые слоны заменены на противоположной стороне министрами, и если белого генерала окружают советники, то по бокам от черного главнокомандующего стоят офицеры. В европейских версиях этой игры, в которых китайские иероглифы заменены пиктограммами, эти различия обычно игнорируются.

Жак Рише создал МЕТАFОNТ'овский шрифт, в котором фигуры китайских шахмат изображаются в виде традиционных китайских символов. Как видно на табл. 8.2, этот шрифт cchess46 содержит набор черных и белых фигур

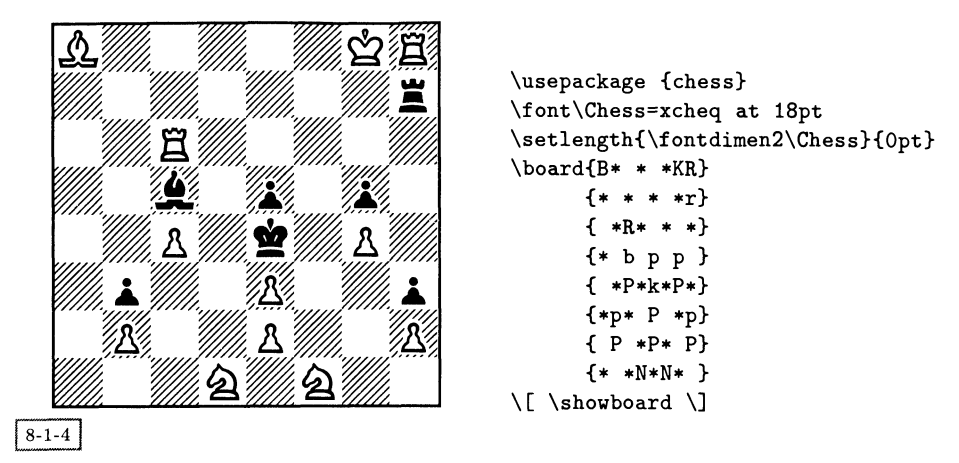

Рис. 8.8. Решение задачи: белые делают ход, не дав мат черным.

|   |       |   |        |   | альтернативные |                             |
|---|-------|---|--------|---|----------------|-----------------------------|
|   | белые |   | черные |   | черные         | обычные названия            |
| k | 帥     | Κ | ਮਭ     | s | 海              | король, генерал;            |
| g | œ     | G |        | T |                | страж, помощник;            |
| b | 相     | В |        | U | 象              | епископ, слон;              |
| n | 馬     | N | 馮      | V | 馬              | рыцарь, конь;               |
| r | 聿     | R | 軍      | W | 里              | ладья, колесница, машина;   |
| c | 蚫     | С | ХΟ     | χ | 炮              | пушка, орудие, артиллерист; |
| p | 兵     | P |        | Y |                | пешка, пехотинец.           |

Таблица 8.2. Раскладка фигур игры сянци в шрифте cchess46.

(прописные буквы обозначают черные фигуры, строчные — белые). Выбран ные буквы отвечают общепринятым именам аналогичных фигур в европейских шахматах, например генерал обозначается буквой «k», соответствующей королю. Кроме того, шрифт содержит третий набор фигур: альтернативный набор символов черной армии, помещенных на белом фоне. Этот набор пополезен при создании цветных диаграмм хода игры — традиционно все фигуры изображаются зелеными и красными символами на белом фоне.

Изначально <sup>в</sup> дистрибутив не входило никакого пакета, содержащего окружения или команды для набора партий. Но он содержал ГАТ-Х'овский документ cchessboard.tex для создания изображения доски, на которой фигуры

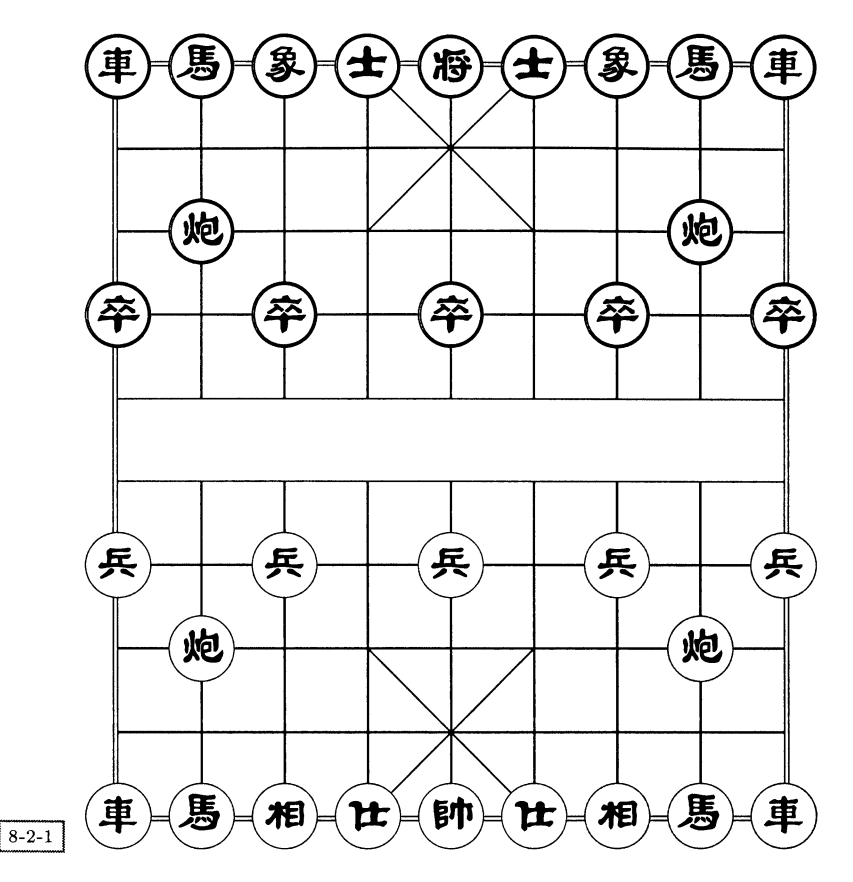

Рис. 8.9. Исходное расположение фигур <sup>в</sup> китайских шахматах (сянци).

занимают свои исходные позиции, как показано на рис. 8.9 (с той лишь разницей, что мы воспользовались альтернативным набором черных фигур).

Перегруппировав текст этого документа, Франк Миттельбах создал небольшой пакет cchess, <sup>в</sup> котором <sup>с</sup> помощью окружения position и команд \piece и \textpiece строятся изображения произвольных позиций.

### \textpiece{ name}

Команду \textpiece можно использовать внутри текста. Возможными значениями аргумента *пате* могут быть имена фигур, приведенные в табл. 8.2 выше. С помощью этой команды и, например, окружения tabbing можно легко записывать <sup>и</sup> снабжать комментариями ход игры. Приведенная ниже запись игры <sup>с</sup> матом на четвертом ходу дает представление об использовании этой команды. Расположение фигур после этих четырех ходов показано на рис. 8.10.

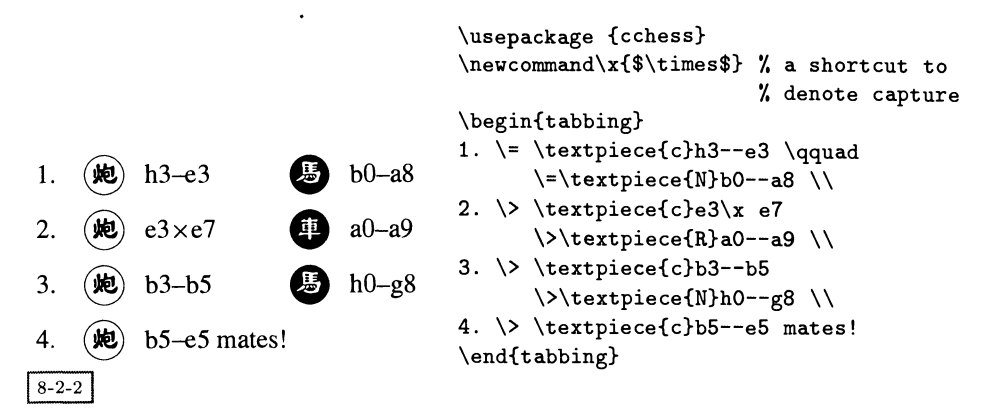

Окружение position рисует позицию целиком. Для указания положения отдельных фигур внутри него используется команда \piece.

### \piece{file} {rank} {name}

Команда \piece помещает фигуру пате <sup>в</sup> стопку (file) и на уровень (rank) (горизонтальную и вертикальную позиции). Аргумент file может быть буквой из диапазона от а до <sup>i</sup> (отсчитываемая слева направо), тогда как аргумент rank нумеруется числами от <sup>1</sup> до <sup>10</sup> (отсчитываемыми снизу вверх). Пример использования этой команды приведен на рис. 8.10.

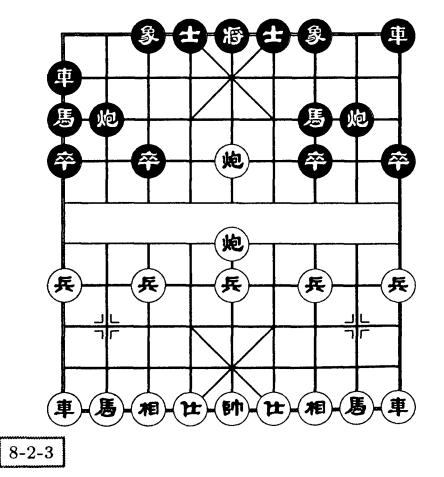

```
\usepackage {cchess}
\smallboard
\begin{position}
\text{a}_{1}{r}\piece{i}{1}{r}
\pi\left\{h\{1\{n\}\right\}\piece{c}{1}{b}\piece{g}{1}{b}
\text{d}_{1}{g} \piece{f}{1}{g}
\piece{e}{5}{c}\piece{e}{7}{c}
\pi = \frac{a}{4}{p}\pi = c_{c}{4}{p}\piece{e}{4}{p}\piece{g}{4}{p}
\piece{i}{4}{p}\piece{e}{1}{k}
\piece{a}{9}{R}\piece{i}{10}{R}
\piece{a}{8}{N}\piece{g}{8}{N}
\piece{c}{10}{B}\piece{g}{10}{B}
\piece{d}{10}{G}\piece{f}{10}{G}
\piece{b}{8}{C}\piece{h}{8}{C}
\piece{a}{7}{P}\piece{c}{7}{P}
\text{piece{g}{7} P}\piece{i}{7}{P}\piece{e}{10}{K}
\end{position}
```
Помимо этого <sup>в</sup> пакете определены команды \largeboard, \normalboard и \smallboard, <sup>с</sup> помощью которых задается размер доски и фигур. На рис. 8.9 показана доска обычного размера, а на рис. 8.10 применена команда \smallboard.

В текущей реализации пакета cchess для размещения фигур на доске без перестройки изображения заново используются команды \special для вставки PostScript'овских команд. Но как мы увидим ниже в разд. 8.3 это - не единственный способ решения подобной задачи. Возможно, в будущем появится новая улучшенная версия данного пакета, <sup>в</sup> которой будут реализованы концепции, использованные в пакете chess: она позволит вести запись турниров, снабжать партии комментариями и проводить анализ этой интересной восточной игры.

# 8.3 Го

В го, возможно самой популярной <sup>в</sup> Азии игре, участвуют две стороны, котокоторые располагают черные и белые камни на пересечениях сетки размера <sup>19</sup> х 19. После того как камни попали на доску, они никогда не перемещаются за исключением ситуации окружения, поэтому в процессе записи хода игры камни часто изображаются пронумерованными. Алгебраическая нотация, подобная той, что применяется <sup>в</sup> шахматах, обычно не используется.

Для набора диаграмм го и записи частично или полностью сыгранных партий Ханна Колодзейска разработала несколько шрифтов и сопутствующий пакет go. Существующие <sup>в</sup> трех размерах 10pt, 15pt и 20pt шрифты содержат камни с номерами от **О** до (®), а также камни без номеров, различные символы, рисунки пересечений и границ для конструирования внешнего вида игрового поля. Кроме того, есть шрифт, который содержит единственную букву —тра диционный символ игры го, который показан на рис. 8.11.

Вообще говоря, <sup>в</sup> игре может использоваться более 250 камней, <sup>в</sup> случае чего позиция не может поместиться на одной диаграмме, созданной <sup>с</sup> помощью существующих шрифтов. Однако, поскольку ради большей наглядности на одной диаграмме не рекомендуется показывать более 100 ходов (после чего нумерация начинается заново), это теоретическое ограничение не имеет на практике большого значения.

Как <sup>и</sup> <sup>в</sup> пакете chess, <sup>в</sup> пакете go существуют команды для изображения начальной позиции, расположения камней (что <sup>в</sup> данном случае эквивалентно ходам) и команды для изображения доски или ее частей. Однако здесь используется совсем другой синтаксис.

Для расположения на доске камней <sup>с</sup> помощью команд из пакета go каждой точке пересечения присваиваются метка строки (строчная буква из множества а, Ь, с, d, e, f, g, h, i, k, 1, m, n, o, p, q, r, s, t, обратите внимание на отсутствие буквы j!) и номер столбца (из диапазона от <sup>1</sup> до 19).

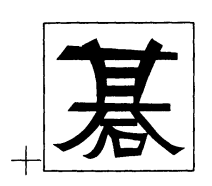

\newfont\gosign{gosign50} \begin{center} \fbox{\gosign\symbol{0}} \end{center}

 $8 - 3 - 1$ 

Рис. 8.11. Символ го.

\inifulldiagram  $\int$ inidiagram  $row_1$ - $row_2: col_1$ - $col_{2 \sqcup}$ 

Первая команда \inifulldiagram полностью освобождает всю доску, тогда как вторая команда \inidiagram освобождает поля, которые расположены <sup>в</sup> строках, начиная с буквы  $row_1$  по  $row_2$ , и в столбцах с номерами от  $col_1$  по  $col_2$ . Обратите внимание, что за последним номером столбца обязательно должна идти новая или пустая строка.

После загрузки пакета go на доске автоматически создается исходное полоположение, т. е. удаляются все камни. Следовательно, приведенные выше команды необходимы только <sup>в</sup> том случае, когда требуется рисовать более одной диаграммы.

## $\setminus$ gofontsize{size}

Команда \gofontsize предназначена для указания размера используемых камней. Аргумент size может принимать значения 10, <sup>15</sup> или <sup>20</sup> и обозначает размер шрифта в пунктах. На рис. 8.12 показана диаграмма, набранная шрифтом 15pt, <sup>а</sup> на рис. 8.13 —часть диаграммы, набранная шрифтом 20pt.

Команда \pos позиционирует камни на доске. В общем случае ее синтаксис имеет следующий вид:

### $\cos\{row\}\{col\}=\n<sub>player</sub>\{display\}$

Аргумент  $row$  представляет собой букву, обозначающую строку, а  $\it col-$ номер столбца. Команда \player может быть одной из команд \black, \white или  $\let$ ter (или  $\sqrt{symbol^1}$ ). Аргумент display задает число, которое помещается внутри окружности; точка указывает на то, что окружность набирается без каких-либо украшений. Внутрь изображения особо важных камней принято

 $^1$ Обратите внимание, что пакет, к сожалению, переопределяет стандартную LIT $_{\rm E}$ X'с команду \symbol. В конце этого раздела даны рекомендации по решению технических проблем, которые могут возникнуть <sup>в</sup> связи <sup>с</sup> этим.

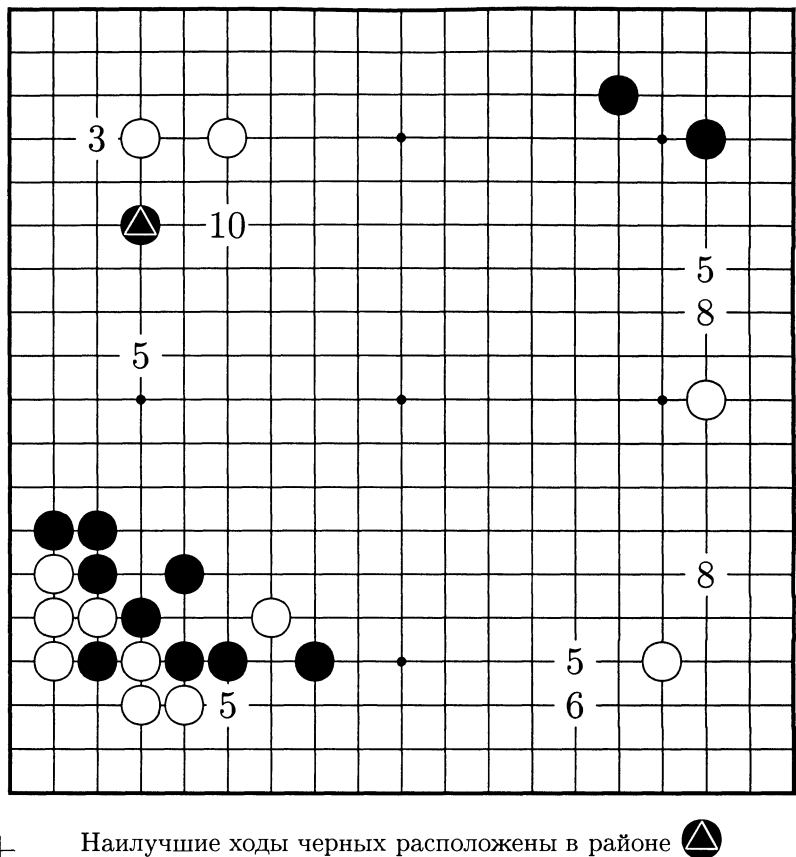

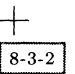

Рис. 8.12. Игра го на ранней стадии.

вписывать треугольник или квадрат. Это можно выполнить с помощью команд \triangle или \square, указанных в качестве аргумента display. Если используется команда \letter, то display обозначает букву или число, которую надо поместить в точке пересечения. Этот метод часто используется при обсуждении задач в игре го. На рис. 8.13 приведен пример, демонстрирующий все перечисленные варианты команды \pos.

Для демонстрации текущей ситуации на доске существуют две следующие команды:

```
\showfulldiagram
\showdiagram row_1-row_2: col_1-col_{2 \sqcup}
```
Команда \showdiagram имеет такой же синтаксис, что и обсуждавшая ся ранее команда \inidiagram. При анализе задач в го и демонстрации их решений в

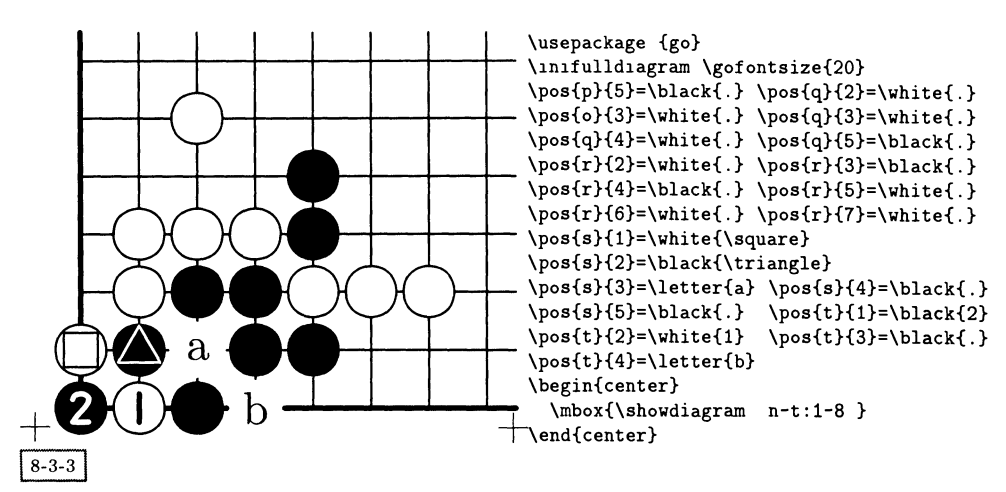

Рис. 8.13. Двухшаговое ко (выигрышное для черных).

случае различных ходов часто применяются частичные диаграммы. Поэтому пример, набранный с использованием команды \showdiagram и показанный на рис. 8.13, является типичным.

 $\text{textblack}$ { display} \textwhite{ display}

Изображения камней можно вставлять и <sup>в</sup> текст, воспользовавшись командами \textblack и \textwhite; эти команды имеют единственный аргумент в виде числа или специального символа (\triangle или \square), определяюций, что должно быть изображено на этом камне. Таким образом, команда \textblack{5} приводит к появлению <sup>в</sup> комментарии @.

# 8.3.1 Возможные проблемы

Изначально пакет go был предназначен для работы совместно с plain TFX'ом, поэтому в случае использования  $L^{a}$ ГрХ'а он иногда может конфликтовать с другими приложениями. Здесь перечислены наиболее вероятные проблемы и возможные способы их решения.

- Как уже упоминалось, <sup>в</sup> пакете go происходит переопределение команды IATJrjX'a \symbol. Поскольку новое определение вам не нужно (оно является всего лишь альтернативным именем для команды \letter), в случае необходимости вы можете восстановить исходное определение, задав после загрузки пакета \renewcommand\symbol[l]{\char#l\relax}.
- По тем же причинам вы не можете использовать пакет go совместно <sup>с</sup> классом letter.
- Внутри себя пакет переопределяет plain-T $FX'$ овскую команду  $\emptyset$ то может привести <sup>к</sup> странным последствиям <sup>в</sup> совершенно неожиданных ме-

стах итогового документа, так как эту команду иногда используют другие пакеты.

Не вставляйте данный пакет вместе с какими-нибудь другими внутрь одной декларации \usepackage, поскольку это может не сработать.

#### Нарды 8.4

В написанном Йоргом Рихтером пакете bg для изображения партий игры в нарды определены два IATFX'овских окружения: position и game. Окружение position рисует доску целиком и, таким образом, это удобно для обсуждения задач, тогда как с помощью окружения game вы можете вводить каждый ход отдельно. В последнем случае расположение камней на доске сохраняется внутри окружения, что дает возможность в любой момент построить изображение текущей позиции.

По умолчанию дома обоих игроков расположены слева, причем дом белых находится сверху, а дом черных - снизу. В отличие от пакетов, обсуждавшихся до сих пор, поля на доске не имеют абсолютных координат, а нумеруются в соответствии с тем, ход какого из игроков наносится на доску, например, поле 24 на рис. 8.14 с точки зрения белых соответствует полю 1 с точки зрения черных и т.д. Ходы всегда выполняются в направлении от больших номеров к меньшим, а кости всегда находятся на правой части доски.

```
\begin{position} ... \end{position}
```
Окружение position создает пустую доску, на которой с помощью описываемых ниже команд располагаются камни. В него также входят команды, позволяющие настраивать некоторые детали внешнего вида доски. Изображение доски выводится, как только встречается команда \end{position}. На рис. 8.14 показан пример, в котором присутствуют различные команды, используемые в окружении position.

#### $\blacksquare$ blackpoint $\{p\}$  $\infty$ int{p}{n}

Эти две команды используются для размещения камней на доске. Аргумент  $n$  обозначает количество размещаемых камней, а  $p-$ позицию, в которую их нужно поместить. Важно не забывать, что эти позиции нумеруются в порядке убывания, начиная с 24, относительно расположения дома каждого из игроков.

```
\blacksquareblackbar\{n\}\hbox{Whitebar} \{n\}
```
Битые камни помещаются на бар (планку в середине доски). Эту операцию выполняют команды \blackbar  $u$  \whitebar c аргументом  $n$ , соответствующим числу камней, которое надо туда поместить.

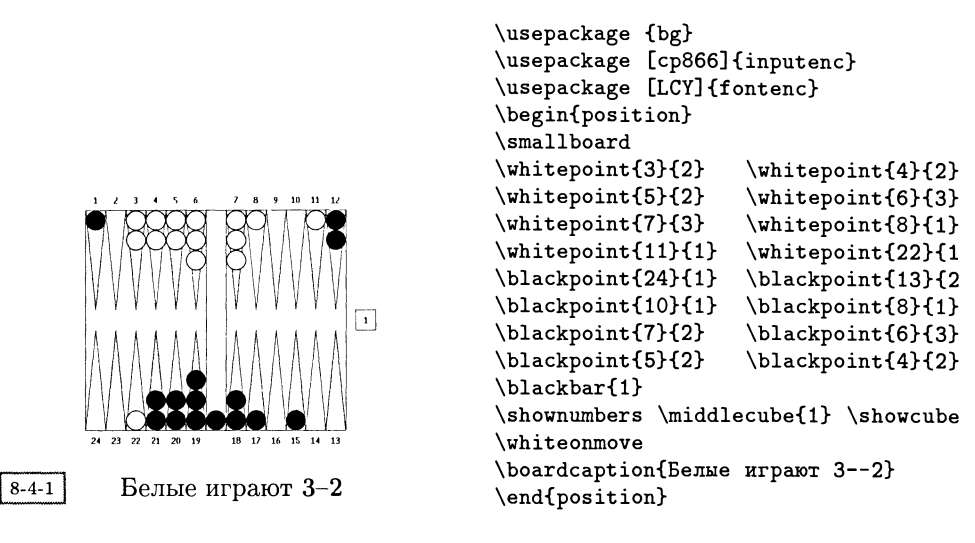

Рис. 8.14. Пример позиции в нардах.

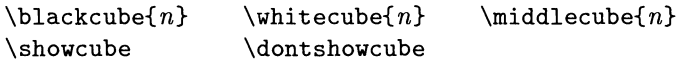

Указанные выше команды задают местоположение костей и число выпавших очков. По умолчанию кости находятся <sup>в</sup> средней позиции, т. е. ни <sup>у</sup> одного из игроков. Их можно сместить <sup>в</sup> сторону любого игрока, воспользовавшись командой \whitecube или \blackcube, аргумент  $n$  которой обозначает текущее число выпавших очков. В случае использования команды \dontshowcube изображение костей отсутствует.

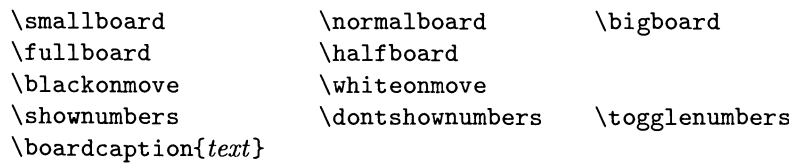

Существуют три команды, предназначенные для определения размера доски. По умолчанию используется \normalboard. Обычно выводится изображение доски целиком, но при обсуждении задач иногда бывает полезно нарисовать только ее половину. Это можно сделать <sup>с</sup> помощью команды \halfboard. Можно указать, чья очередь ходить (что влияет на нумерацию полей доски). Нумерацию полей можно удалить совсем (\dontshownumbers) или переключить на противоположную, т. е. показать ее <sup>с</sup> точки зрения другого игрока. В любом случае <sup>с</sup> помощью команды \boardcaption вы можете поместить под доской заголовок.

 $8 - 4 - 2$ 

\usepackage {bg} \usepackage [LCY]{fontenc} \begin{game}{4epHHe}{BenHe} \normalboard \whiteonmove \move{64H24-18, 18-14} \move{55}{6-l ,6-1,8-3,8-3} \textmove{YflBoeHHe.} \textmove{IIepefla4a костей.} \takecube \boardcaption{31-ii ход, очередь черных} \printboard \end{game} • Черные <sup>о</sup> Белые

$$
1. \cdot 55 : 6-1^*, 6-1, 8-3, 8-3
$$

2. • Передача костей.

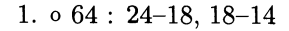

2. о Удвоение.

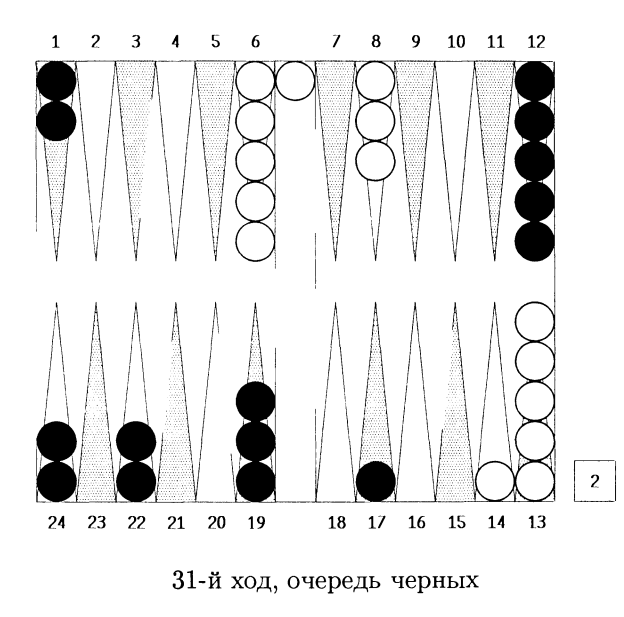

Рис. 8.15. Первые ходы партии в нарды.

\begin{game}{Black}{White} ... \end{game}

Окружение game используется для того, чтобы сопровождать комментариями ход игры. В отличие от окружения position, его начальным состоянием явявляется не пустая доска, а доска, заполненная камнями <sup>в</sup> исходных позициях. Два его аргумента можно использовать для указания информации об игроках, например их имен или числа набранных очков. На рис. 8.15 показана позиция после нескольких ходов.

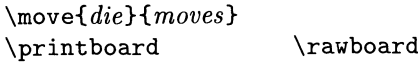

Ходы вводятся <sup>с</sup> помощью команды \move. Значения аргумента die вводятся <sup>в</sup> виде двузначных чисел. Аргументы moves задаются <sup>в</sup> форме х-у и разделяются запятой, причем х и у обозначают начальную и конечную позиции, пронумерованные <sup>с</sup> точки зрения текущего игрока.

Все ходы записываются, а этапу вывода предшествует небольшая проверка на правильность цветов. В любой момент игры команда \printboard позпозволяет продемонстрировать текущую расстановку на доске на центрированной диаграмме с подписью, а команда \rawboard позволяет сконструировать изображение доски без подписи, заключенное внутрь бокса командой \mbox. Последний вариант можно применять далее <sup>в</sup> середине текстовой строки.

\textmove{text} \takecube

Команда \textmove вместо описания хода выводит содержимое аргумента  $text$ , <sup>а</sup> затем переключается на другого игрока. Это можно использовать, например, <sup>в</sup> случае удвоения ходов, передачи хода или <sup>в</sup> том случае, когда один из игроков не имеет возможности сделать ход. Команда \takecube передает кости другому игроку и удваивает выпавшее количество очков.

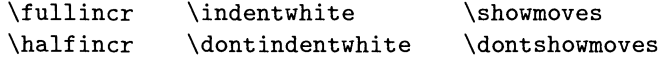

Выводимый командами \move материал можно настраивать несколькими способами. По умолчанию счетчик ходов после каждого хода увеличивается. Если применяется команда \halfincr, то счетчик увеличивается после каждого второго хода. При желании можно подавить отступ при печати ходов белых, а в случае использования команды \dontshowmoves вывод ходов подавляется полностью.

Помимо перечисленных команд, существуют также команды, действующие внутри окружения position, такие, как \dontshowcube и т.д.

# 8.5 Карточные игры

Символы  $\clubsuit$ ,  $\spadesuit$ ,  $\heartsuit$  и  $\diamondsuit$  уже являются частью стандартного (IA)T<sub>F</sub>X'a: по какимто причинам Дональд Кнут включил их <sup>в</sup> свои математические шрифты и сделал доступными с помощью команд \clubsuit, \spadesuit, \heartsuit и \diamondsuit. Все эти команды имеют длинные имена и доступны только <sup>в</sup> математических формулах, многократное использование которых <sup>в</sup> обычном тексте весьма мучительно. В такой ситуации наилучшим решением может

оказаться определение новых команд, что позволяет уменьшить количество набираемых символов, например,

```
\newcommand\club{\ensuremath{\clubsuit}}
\newcommand\diam{\ensuremath{\diamondsuit}}
\newcommand\heart{\ensuremath{\heartsuit}}
\newcommand\spade{\ensuremath{\spadesuit}}
```
Приведенные выше определения можно использовать как в формулах, так и в обычном тексте, поэтому ввод последовательности \heart, A приводит к появлению СА. Добавление еще нескольких определений, подобных приведенным ниже, позволит вам описывать правила и комментировать ход партий любых игр, в которых используются традиционные игральные карты.

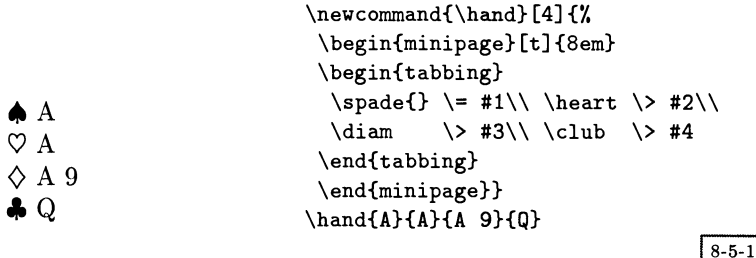

Это определение располагает карты в последовательности, соответствующей покеру или бриджу. В других карточных играх старшей мастью обычно считается , с учетом чего должно быть изменено данное определение.

#### Бридж 8.6

Используя обозначенные в предыдущем разделе идеи, Кес ван дер Лан создал IMFX'овские макро и окружение bidding, которые предназначены для набора партий игры в бридж с комментариями в стиле, часто встречающемся в литературе по бриджу (van der Laan, 1989). В следующих разделах мы покажем команды, присутствующие в файле bridge. tex, и разработаем некоторые дополнительные команды для особых случаев.

#### 8.6.1 Сдача карт

Расклад карт в литературе по бриджу часто представляется в виде диаграммы, на которой показаны положение и набор карт каждого игрока. Традиционно игрокам присваиваются имена четырех сторон света N (North - север),  $E$  (East – восток), S (South – юг) и W (West – запад), которые размещаются в центре рисунка, обозначающем игровой стол. Такой рисунок может быть создан командой \crdima.

### \crdima{dealer}{info}{north}{west}{east}{south}

Первый параметр dealer содержит информацию о сдающем и о том, открыты ли карты; например запись N/None обозначает, что сдает «North» и все карты закрыты. Второй параметр *info* представляет собой текст, описывающий данную партию. Последние четыре аргумента содержат наборы карт всех игроков. перечисленные в порядке N, W, E, S! Обычно все они содержат вызов команды \hand, но кроме этого существует возможность разместить в них другую или дополнительную информацию.

Затем общими усилиями обе команды создают диаграммы, похожие на приведенную ниже - исходное положение, демонстрирующее наборы карт каждого из игроков.

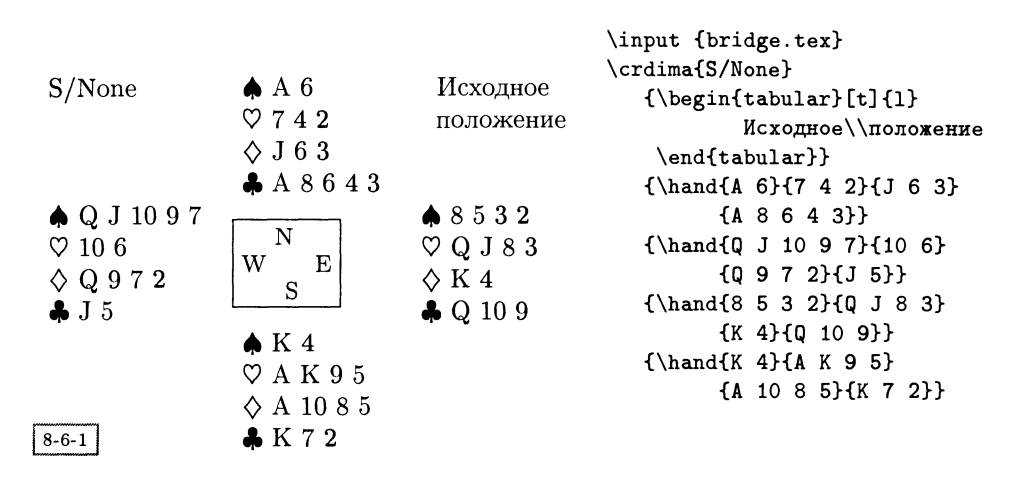

При обсуждении действий разыгрывающей стороны часто демонстрируются два набора карт, ваш собственный и «болвана». Этого можно добиться с помощью команды \crdima с пустыми аргументами для тех наборов, которые не демонстрируются. В приведенном ниже примере показана та же самая партия на ранней стадии.

| $S/N$ one            | $\spadesuit$ A<br>$\heartsuit$ 7 4 2 | Е играет $\clubsuit$ 3 |                                                   |
|----------------------|--------------------------------------|------------------------|---------------------------------------------------|
|                      | $\lozenge$ J 6 3                     |                        | \input {bridge.tex}                               |
|                      | A864                                 |                        | \crdima{S/None}                                   |
| $\clubsuit$ J 10 9 7 |                                      |                        | {E <i>urpaer</i> \spade 3}                        |
| $\heartsuit$ 10 6    | N                                    |                        | ${\hbox{\AA}}_{7 4 2}{J 6 3}$                     |
| $\diamond$ Q 9 7 2   | W<br>Е                               |                        | ${A864}$                                          |
| $\clubsuit$ J        | S                                    |                        | ${\hbox{land}} J 10 9 7}{10 6}$<br>${Q 9 7 2}{J}$ |
| $8 - 6 - 2$          |                                      |                        | {}{}                                              |

<sup>&</sup>lt;sup>1</sup>В статье (van der Laan, 1989) наборы карт перечислялись по часовой стрелке, т.е. N, E,  $S, W$ , но макро, которые хранятся в архиве СТАN в файле bridge.tex, действуют в другом порядке.

Обычно отсутствие какой-нибудь масти обозначается символом en-dash (т. е. двойным дефисом --, порождающим -). Это показано в следующем примере, представляющем ту же самую партию после того, как сыграли еще несколько карт.

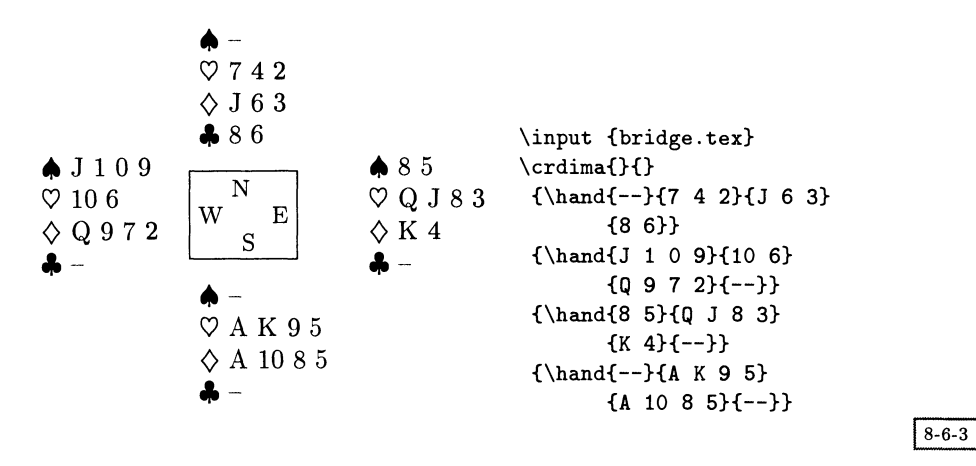

При обсуждении путей продолжения игры часто демонстрируется только расклад карт определенной масти. В таком случае хотелось бы в аргументах команды \crdima избежать применения команды \hand, но, к сожалению, результат отличается от ожидаемого.

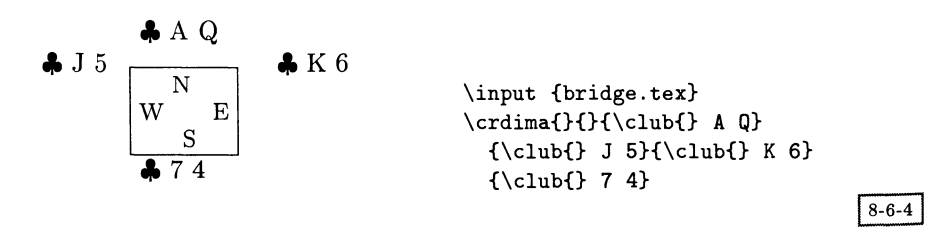

В данном случае более приемлемые результаты дает использование окружения tabular. Первый аргумент указывает интересующую масть, остальные соответствуют четырем игрокам (перечисляемым в том же порядке, что и в команде \crdima).

```
\newcommand{\crdexa}[5]{{\renewcommand\arraystretch{1.2}%
\begin{tabular}{1|@{}c@{}|1}
  \verb+\multicolumn{1}{c}{# 1 % } \verb+\multicolumn{1}{c}{# 1 % } \verb+\cline{2-2}+k.
                                 N
                                          k.
                                                    W
                    #1 #3 &W\hfill
                                         E& #1 #4 \\
                                 S
                                          \mathbf{r}\setminus \setminus \text{cline}(2-2)\multicolumn{1}{c}{} & \multicolumn{1}{c}{#1 #5}
 \end{tabular}}}
```
Обратите внимание на использование команды \multicolumn для подавления вертикальных линий в первой и последней строках. Показанное определение приводит к следующему результату:

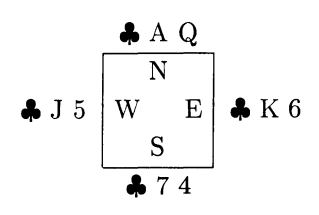

 $\crdexa{\club}{A Q}{J 5}{K 6}{7 4}$ 

 $8 - 6 - 5$ 

#### Торговля 8.6.2

Важной частью партии в бридж является начальная часть торговли, во время которой игроки определяют, кто будет разыгрывать контракт. Для записи последовательности заявок Кес ван дер Лан на основе стандартного L<sup>A</sup>T<sub>F</sub>X'овского окружения tabbing создал окружение bidding.

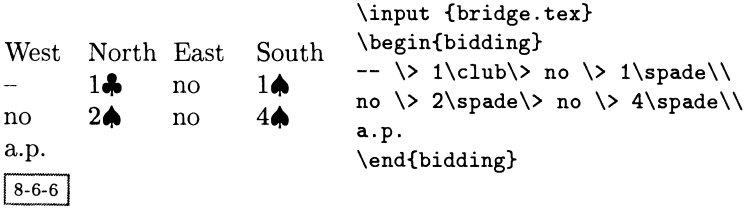

При обсуждении теории торговли в литературе по бриджу такая последовательность заявок часто демонстрируется вместе с набором карт одного из игроков. Это может быть достигнуто благодаря следующему использованию описанных выше команд:

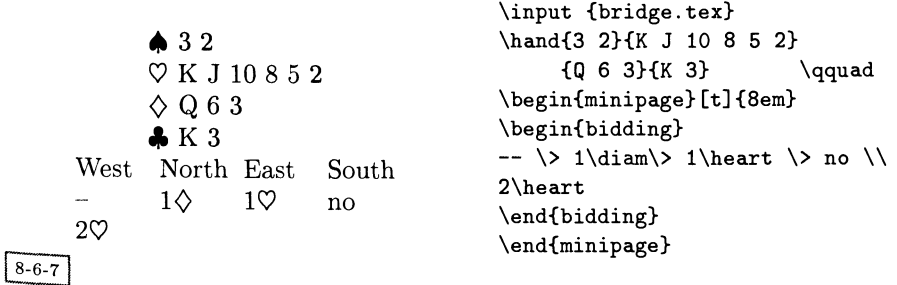

Альтернативное представление, в котором присутствуют только заявки двух партнеров, может быть получено путем определения простой команды \bid. В этом определении для представления набора карт одного из партнеров

используется команда \hand, а последовательность заявок выводится с помошью окружения tabular, поэтому на этот раз в пятом аргументе нам придется воспользоваться символом &.

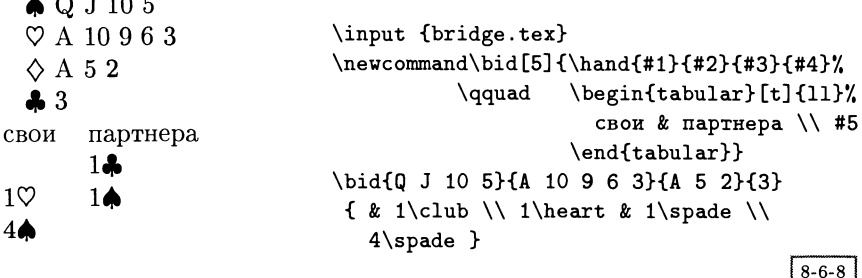

#### 8.7 Кроссворды

 $\sqrt{2}$ 

В напечатанной в TUGboat статье (Hamilton Kelly, 1990) Брайан Хамильтон Келли представил набор ІАТЕХ'овских макро, предназначенных для построения кроссвордов. Его система задумана таким образом, чтобы обеспечивать правильное сочетание элементов «сетки». Например, на рис. 8.16 показан кроссворд<sup>1</sup>, который следует заполнить с помощью данных ключей (его решение можно найти на рис. 8.17 на с. 359).

```
\begin{crossword}{size}{show}
```
Используемый для набора кроссворда материал заключается в окружении crossword. Его первый параметр *size* определяет количество строк и столбцов (таким образом, создаваемые этим пакетом кроссворды всегда имеют квадратную форму).

Значение параметра *show* определяет, следует ли демонстрировать решение или нет. На этапе публикации кроссворда этому параметру обычно присваивается значение n или N, которые оставляют клетки кроссворда пустыми. Если указывается значение у или Y, то кроссворд рисуется вместе с решением, что иногда бывает полезно на стадии его создания. Любые другие значения приведут к тому, что система в режиме диалога постарается выяснить, выводить или нет решение. Внутри окружения crossword ключи вводятся с помощью команды \clue:

```
\cluchown_{div}(col){row}{answer}{text}{help}
```
Первый аргумент по определяет номер данного ключа, который помещается в первой клетке сетки и в перечне ключей. Направление слова внутри сетки

 $^1\rm{M}$ ы благодарим Герда Нойгебауера за создание этой головоломки на основе указателя к данной книге. Ради усложнения задачи добавленные авторами ключи иногда полностью скрывают первоисточник.

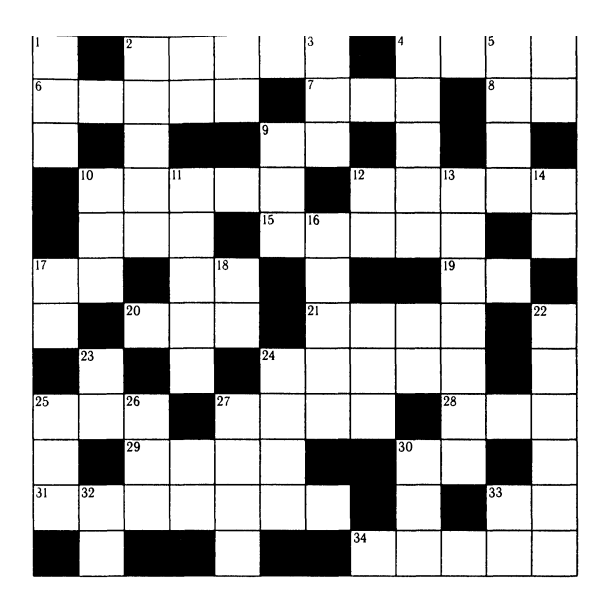

### По горизонтали

- $\overline{2}$ Расстояние между метками узла дерева и самим узлом в PSTricks (5)
- $\overline{\mathbf{4}}$ Современная замена ножниц и клея (4)
- $\bf{6}$ Unicode'овская разновидность ТFX'а (5)
- $\overline{\mathbf{z}}$ ..., что вы хотели знать, но не решались спросить (3)
- 8 Графический ключ, нуждающийся в четырех числах (2)
- 10 Носит название bb в схеме наименования шрифтов Карла Берри (5)
- 12 Способ превратить ваши страницы в миниатюрные изображения (5)
- 15 Вы можете сделать это с боксом, но это - неправильный IATFX (5)
- 19 В ІАТЕХ'е обозначает  $\wp$ , в остальных случаях может обозначать текстовый процессор (2)
- 20 Результат работы ТуХ'а (3)
- 21 Язык, чье название, возможно, должно было бы состоять из пяти букв, но который был усовершенствован для Unix'a  $(4)$
- 24  $9$ то — не Intel (5)
- 25 Неверно записанная ссылка (3)
- 27 Проверка вашего знания IAT<sub>F</sub>X'a:  $\prec$  (4)
- 28 Метка сигнальной линии (3)
- 29 Другое имя команды разработчиков проекта IAT<sub>F</sub>X3, встречающееся в c.t.t.  $(4)$
- 30 Один из способов получения диеза в MusiXTEX (2)
- 31 Рисунок или схема, предназначенная скорее для объяснения, чем для описания реального внешнего вида (7)
- 33 В дюйме их 72.27 (2)
- 34 см. 1 по вертикали (5)

### $8 - 7 - 1$

### По вертикали

- 1 & 34 по горизонтали Величайший знаток ТрХ'а (3,5)
- $\overline{2}$ Готовый к запуску вариант ТЕХ'а в  $OC$  Unix  $(5)$
- 3 Мечта начинающего игрока в гольф  $(3)$
- $\overline{\mathbf{4}}$ Название стиля документов в  $IATFX2_{\epsilon}$  (5)
- 5 Двойная перекладина в MusiXTFX  $(4)$
- 9 Или или - на языке математики  $(3)$
- Немецкое пиво (3)
- Сохранение координат (PSTricks) (5)
- 12 Аппроксимация номера ТгХ'овской версии (2)
- 13 Оператор в PostScript'e (7)
- 14 Функция вероятности (2)
- 16 Небесный посланник с опечаткой (5)
- 17 Как вы получаете А? (2)
- 18  $\xi(2)$
- 22 В IATrX'е есть жесткие и мягкие (6)
- 23 Амур ими пользуется, а Хү-ріс их вызывает (2)
- 24 Длина отрезка в месте, где соединительная линия подходит к первой вершине (4)
- 25 Файлы, в которых содержится ІАТЕХ'овская документация, описывающая шрифты (3)
- 26  $\eta$  - не говорите, что это для вас китайская грамота (3)
- 27 ⊥, а также первые буквы вечно продолжающегося (4)
- Мы изобразили это в главе 4 (3) 30
- 32 ТЕХ'овское обозначение дюйма (2)
- 33 Что возглавляет Лула? (2)

Рис. 8.16. Образец кроссворда, который вам предлагается заполнить.

10  $11$  задается параметром dir, принимающим значение A, обозначающее across (по горизонтали), или D, обозначающее down (по вертикали). Следующие два параметра *col и тош* указывают положение первой клетки, с которой начинает записываться решение. Столбцы нумеруются слева направо, строки - сверху вниз.

Аргумент answer представляет собой ответ на вопрос, т.е. расшифровку ключа, текст которого записывается в аргументе *text*. Этот ответ должен быть целиком набран прописными буквами, тогда как параметр text может содержать произвольный L<sup>A</sup>T<sub>F</sub>X'овский текст, включая команды, и располагаться под сеткой вместе с номерами ключей в двух списках: один содержит ключи «по горизонтали», а второй – «по вертикали». Последний параметр help выводит заключенную в скобки вспомогательную информацию. Часто он используется для того, чтобы указать количество букв в ответе, или, если ответ состоит более чем из одного слова, он может содержать что-нибудь наподобие see<sub>U</sub>2d.

В качестве примера ниже представлен один из ключей кроссворда с рис. 8.16 (за исключением ответа; вместо него проставлены знаки вопроса, чтобы не лишать вас возможности решить кроссворд самостоятельно).

```
\clue{29}{A}{3}{10}{????}{Другое имя команды разработчиков проекта
٧.
% \Lambda, BCTpeyanneeCA B c.t.t. }{4}%
\clue{29}{A}{3}{10}{????}{Another name for the \LaTeX3
                          project team on c.t.t.}{4}
```
Некоторые из перечисленных аргументов могут содержать весьма сложные конструкции. Например, если ответ состоит из более чем одного слова, вы можете разместить информацию о положении клеток, в которых начинаются другие слова, внутри аргумента по, отделив их номера друг от друга пробелами или другими символами, отличными от цифр. В этом случае вы должны представить длину всех составляющих решение слов в виде разделенного запятыми перечня, помещенного внутрь аргумента help. После этого остальные слова решения могут вводиться с пустым аргументом text и расположенной внутри аргумента help ссылкой на ключ в описании первого слова.

```
% \clue{1 \& 34 по горизонтали}{D}{1}{1}{???}{Величайший
% знаток \TeX{}'a}{3,5}%
  \clue{34}{A}{8}{12}{?????}{cm. \textbf{1 no Beprukanu}}{5}%
X.
\clue{1 \& a34}{D}{1}{1}{1}{???}{Grand wizard of \TeX{}}{3,5}
\clue{34}{A}{8}{12}{?????}{see \textbf{1d}}{5}
```
Если аргумент help абсолютно пуст, то этот ключ не входит в список ключей, расположенный под кроссвордом, однако номер ключа в сетке кроссворда появится (запись и проверка решения выполняются автоматически). Такая возможность бывает полезной в случае многосложных решений, занимающих соседние клетки, где дополнительные ключи обычно удаляются.

После выполненной Франком Миттельбахом адаптации этого пакета к  $I$ АТ<sub>F</sub>X 2<sub>6</sub> заголовки списков ключей ACROSS и DOWN стали настраиваемыми

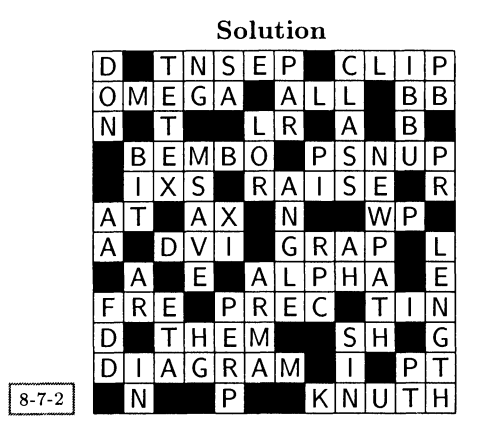

Рис. 8.17. Ответы к кроссворду на рис. 8.16.

<sup>с</sup> помощью команд \ACROSStext и \D0WNtext. Например, для создания немецкого кроссворда вам следует ввести следующие определения:

```
\renewcommand\ACROSStext{Waagrecht}
\renewcommand\DOWNtext{Senkrecht}
```
Задание второго аргумента окружения crossword для демонстрации решения обычно бывает полезным только на стадии составления, поскольку список ключей под кроссвордом сохраняется. Если вы хотите подавить вывод этого списка и напечатать только решение «кроссворда, опубликованного <sup>в</sup> прошлом месяце», воспользуйтесь вариантом окружения со звездочкой crossword\*, который создает сетку меньшего размера для демонстрации решения.

### $\begin{align} \begin{cases} \text{crossover} \{size\} \{title\} \end{cases} \end{align}$

Второй параметр <sup>в</sup> этом окружении позволяет вам помещать над сеткой заголовок, скажем, для того, чтобы сообщить читателям, решение какого кроссворда здесь представлено. В теле просто окружения поместите копии команд \clue исходного кроссворда и тогда это приведет к появлению решения, сходного с показанным на рис. 8.17.

# 8.7.1 Последние достижения

Незадолго до момента сдачи этой книги <sup>в</sup> печать <sup>в</sup> архиве CTAN появился новый  $L^4T$ <sub>F</sub>X'овский пакет для создания кроссвордов. Написанный Гердом Нойгебауером пакет cwpuzzle применим для создания классических кроссвордов, числовых головоломок и заполненных головоломок. (В числовых головоломках все буквы заменяются числами и задача состоит в том, чтобы определить, какое число обозначает какую букву. В заполненных головоломках список ключей заменяется списком всех присутствующих в ней слов, а целью является определение местоположения слов.)

Во всех случаях головоломка создается с помощью окружения Puzzle:

\begin{Puzzle}{columns}{rows}

Аргументы columns и rows задают количество клеток по горизонтали и по вертикали. Внутри окружения каждая строка описывает содержимое одного одного ряда клеток. Например,

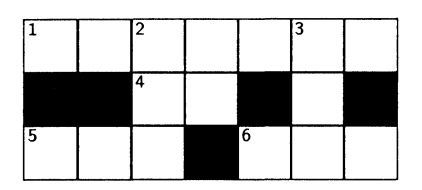

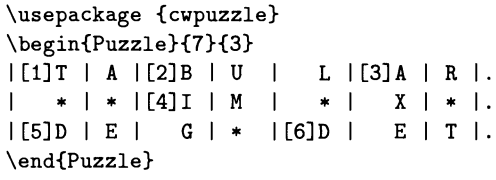

 $8 - 7 - 3$ 

Клетки разделяются вертикальными линиями, а окончание строки обозначается точкой. Содержимым клетки может быть символ \*, обозначающий черное поле, или одна буква, которой, возможно, предшествует заключенное в квадратные скобки число, обозначающая начало слова. В числовых головоломках вам придется помещать такое число в каждой клетке, а в заполненных они не нужны вовсе. Наконец, внутрь клетки вы можете поместить  $\{\}.$ В этом случае данная клетка останется совершенно пустой, даже не будет окружена рамкой. Это дает вам возможность конструировать головоломки непрямоугольной формы или оставлять внутри головоломки свободное место для рекламы или рисунка.

### \begin{PuzzleClues}{heading}

Воспользуйтесь этим окружением для набора списка ключей в случае составления классического кроссворда. Отдельные ключи вводятся в теле окружения с помощью команды \Clue, как показано в следующем примере:

\Clue{1}{TABULAR}{Environment to produce tables}

В отличие от окружения crossword, вводимый вами материал не проверяется на корректность, а используется лишь для набора списка ключей - на самом деле в настоящее время второй аргумент вообще не используется.

### \begin{PuzzleWords}{number}

При создании заполненной головоломки применяйте это окружение столько раз, сколько потребуется. Аргумент number указывает длину слов из данного списка, а внутри тела окружения команда \Word применяется для нумерации всех слов этой длины, например <sup>в</sup> случае слов длины два мы пишем:

\begin{PuzzleWords}{2}\Word{IM}\Word{UM}\end{PuzzleWords}

В головоломках подобного рода обычно перечисляются все «слова», даже если они не имеют смысла.

Наконец, следующие команды можно использовать при создании ключей для числовой головоломки:

 $\text{PuzzleLetters} \leftrightarrow \text{PuzzleNumbers}$ 

С помощью команды \PuzzleLetters указывается список всех букв letters, встречающихся <sup>в</sup> головоломке (предпочтительно <sup>в</sup> алфавитном порядке), <sup>а</sup> команда \PuzzleNumbers создает список боксов, <sup>в</sup> котором читатель мог бы записать решение.

```
\begin{Puzzle}{7}{3} ... \end{Puzzle}
\renewcommand\PuzzleLettersText{Используются следующие буквы: }
\PuzzleLetters{ABDEGILMRTUX} \medskip\par
\PuzzleNumbers{TABULRIMXDEG}
```
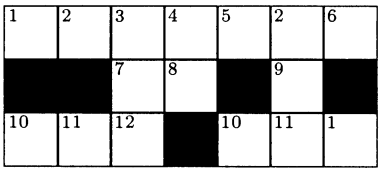

Используются следующие буквы: ABDEGILMRTUX  $\overline{2}$  $\overline{3}$  $\overline{4}$  $\overline{5}$ 6  $\overline{7}$  $\mathbf{1}$  $\alpha$ ю <sup>11</sup> <sup>12</sup>  $8 - 7 - 4$ 

\PuzzleSolution \PuzzleUnsolved

Эти две команды определяют то, как осуществляется набор любых попоследующих головоломок. Команда \PuzzleSolution представляет головоломку с внесенными решениями, а (используемая по умолчанию) команда \PuzzleUnsolved выводит пустую сетку вместе со списком ключей. В документации к пакету описаны несколько дополнительных параметров, влияющих на внешний вид рисунка <sup>и</sup> модифицирующих создаваемые по умолчанию строки.
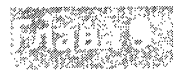

# Мир цвета

Для многих людей цвет является неотъемлемым элементом графики. Все современные интерактивные графические пакеты способны раскрашивать линии, заполнять цветом заданные области и т.д., а все стандартные растровые графические форматы, такие, как GIF (Graphics Interchange Format  $-\phi$ ормат обмена графикой), JPEG (Joint Photographic Experts Group - объединенная группа фотоэкспертов), PBM (Portable Bitmap - мобильное растровое представление), TIFF (Tagged Image File Format - формат маркированных графических файлов) и BMP (Windows Bitmap - растровое представление ОС Windows), наряду с инкапсулированным PostScript'ом поддерживают многоцветность. Таким образом, если с помощью графического пакета вы создаете какое-нибудь изображение и импортируете его в L<sup>A</sup>TFX'овский документ с помощью средств, описанных в гл. 2, то у вас не должно возникнуть никаких проблем при условии, что ваше устройство для просмотра или печати поддерживает многоцветность. Однако вам следует кое-что знать о том, как кодируется цвет и какую систему представления цвета вы используете. Эти вопросы обсуждаются в первой части данной главы.

Если вы создаете графический материал средствами самого LATFX'а или просто хотите раскрасить текст, то вам понадобятся специальные возможности как L<sup>A</sup>T<sub>F</sub>X'а, так и используемого вами драйвера. Основная часть этой главы посвящена описанию стандартного L<sup>A</sup>TFX'овского пакета color, возможностей которого по нашему мнению достаточно, чтобы удовлетворить практически любым потребностям, и который функционирует совместно с большинством других пакетов. Этот пакет, однако, не умеет решать такую задачу, как раскрашивание таблиц, и поэтому мы рассмотрим еще и специальный пакет colortbl.

Пользователям IATFX'а цвет часто нужен для создания прозрачных пленок, используемых во время презентаций. Конечно, стандартный пакет color можно использовать вместе со стандартным классом slides, но некоторую часть главы мы посвятим изучению более сложного класса seminar и демонстрации его возможностей.

В конце этой главы мы рассмотрим практические стороны профессиональной цветной печати и цветоделения. Это рассмотрение предназначено для того, чтобы познакомить вас <sup>с</sup> теми вопросами, которые вам придется обсуждать <sup>с</sup> типографскими работниками, <sup>а</sup> не для того, чтобы полностью обучить вас искусству цветоделения.

Поскольку цветная печать по-прежнему остается дорогим удовольствием, <sup>в</sup> этой книге мы ограничились единственной группой цветных иллюстраций. Большинство рисунков напечатано <sup>в</sup> тексте, причем цветовые эффекты на них обозначены оттенками серого, а затем некоторые примеры повторены на цветных вклейках. Мы указываем <sup>в</sup> тексте те случаи, когда читатель может ознакомиться <sup>с</sup> полноцветной версией.

# 9.1 Введение в цвет

Вам следует думать <sup>о</sup> цвете <sup>в</sup> документе как об инструменте, <sup>а</sup> не техническом приеме, предназначенном только для того, чтобы страницы выглядели «симпатичнее». Французский художник Эжен Делакруа написал (Duplan and Jauneau, 1986):

«Цвет <sup>в</sup> наибольшей степени является той составной частью живописи, которая обладает магическим даром, в то время как тема, форма и линия в первую очередь касаются рассудка, цвет не имеет никакой связи <sup>с</sup> разумом; он властвует над ощущением <sup>и</sup> покоряет ваши чувства».

В этом предложении очень точно характеризуется та роль, которую цвет играет при построении визуального образа. Выбирая нужный цвет, печатник или художник может увеличить силу воздействия образа, облегчая понимание заложенного в него послания.

# 9.1.1 Теории цвета

С доисторических времен цвет играл важную роль <sup>в</sup> зрительной коммуникации, о чем явно свидетельствуют наскальные изображения животных, найденные в пещерах Альтамира или Ласкаукс. Египетская, ассирийская и другие древние культуры Ближнего Востока, <sup>а</sup> позднее финикийцы знали, как делаются краски и красители, и любили раскрашенные камни. Но только греческий философ Аристотель стал <sup>в</sup> IV веке до н.э. первым, кто попытался «понять» цвет, изучая комбинации цветов <sup>в</sup> разноцветных стеклянных сосудах. Для объяснения своих наблюдений он постулировал, что каждый цвет является комбинацией белого и черного, темные цвета возникают благодаря отражению света от окрашенной поверхности. Эта интерпретация, <sup>в</sup> которой цвета упорядочены вдоль прямой линии от самого светлого до самого темного, начиная с белого и заканчивая черным, просуществовала почти 2200 лет. Только <sup>в</sup> XVII в. благодаря экспериментам Исаака Ньютона со стеклянными призмами была

создана спектральная теория цвета. Ньютон упорядочил цвета на замкнутом округлом кольце. Это представление используется до сих пор.

.<br>Иоганн Гете, бо́льшую часть своей жизни посвятивший изучению физики и химии, особенно сильно интересовался цветом. Несмотря на то что сегодня его теория цвета больше не признается, его мнение по этому вопросу послужило основой некоторого существенного прогресса в данной области. Английский доктор Томас Юнг в 1801 г. разработал трехцветную теорию света. Дальнейшим ее развитием занимался Герман фон Гельмгольц, поэтому теория трехцветного зрения называется законом Юнга-Гельмгольца. Работы Максвелла, Гельмгольца и Грассмана положили начало науке колориметрии. Законы сочетаний света разных цветов были впервые сформулированы Грассманом (1853 г.), который первым наглядно показал связь между светом и цветом. Он обобщил свои открытия в виде трех теорем, называемых законами Грассмана:

- (а) Цвета, полученные путем аддитивного смешения цветов, полностью определяются своими трехцветными компонентами и не зависят от спектрального состава (теорема о смешении цветов).
- (б) Для полного описания цвета необходимы и достаточны три величины (теорема аддитивности).
- $(B)$ В условиях дневного освещения цветовое восприятие не зависит от интенсивности освещения (теорема пропорциональности).

Недавние исследования и эксперименты обобщили наши знания в области цвета (подробнее см. Déribéré, 1993; Gerritsen, 1988; Nemcsics, 1993).

#### $9.1.2$ Системы представления цвета

Сегодня мы знаем несколько способов описания цветов, выбор каждого из которых зависит от сферы применения, например аддитивное или субтрактивное смешение цветов, теория цветового восприятия, телевидение, графическое искусство, красильное дело, полутона. В частности, PostScript подразделяет цветовые пространства на три категории:

- Аппаратные цветовые пространства: цвета или оттенки серого явно описываются в тех единицах, которые распознает устройство вывода. Примерами такой модели служат RGB (Red, Green, Blue - Красный, Зеленый,  $C$ иний) и модификация для телевидения YIQ, CMYK (Cyan, Magenta,  $Yellow, Black-Голубой, Пурпурный, Желтый, Черный) и HSB, еще на$ зываемый HSV (Ние (Оттенок), Saturation (Насыщенность), Brightness (Яркость) или Value (Величина)). Взаимосвязь моделей RGB и HSB см. на пветных вклейках VII и VIII.
- Цветовые пространства СIE: цвета описываются аппаратно-независимым образом. В 1931 г. Commission Internationale de l'Éclairage (СІЕ) (Международная комиссия по свету) создала колориметрическую систему, в которой все цвета описывались однозначным и объективным способом. В 1964

(CIEUCS) и 1976 (CIELAB/CIELUV) годах в модель CIE были внесены .<br>изменения, корректирующие некоторые недочеты первоначальной версии.

Специальные цветовые пространства: применяются для специальных це- $\bullet$ лей, таких, как растровые изображения, цветные карты и цветоделение.

Вводный материал, посвященный применению цветов в PostScript'е, можно найти в Kunkel (1990) и McGilton and Campione (1992). Подробное описание всех упомянутых моделей и алгоритмов преобразования одного пространства в другое выходит за рамки данной книги. Более подробное изложение можно найти в Adobe Systems (1990), Foley et al. (1990), Jackson et al. (1994) и Salmon and Slater (1987). B Gerritsen (1988) все представленные цветовые модели разбиты на группы (см. также Nemcsics, 1993). Мы используем модели RGB и СМҮК, поскольку они широко применяются в типографской и компьютерной индустриях.

# Аддитивное цветовое пространство RGB

В пространстве RGB все цвета получаются путем суперпозиции (сложения) трех первичных компонентов, определенных СІЕ как красный (700 нм), зеленый (546.1 нм) и синий (435.8 нм) цвета. Для получения такого цвета электроны в электронно-лучевой трубке возбуждают матрицу элементов, изготовленную из фосфоров трех сортов, которые испускают свет с соответствующей длиной волны. Комбинация (сложение) этих источников и дает необходимый цвет (см. цветную вклейку VII).

# Субтрактивное цветовое пространство СМУК

В типографском деле используются не первичные цвета модели RGB, а дополнительные к ним: голубой, пурпурный и желтый. Причина этого заключается в том, что краски «вычитают» свои дополнительные цвета из падающего на поверхность белого света, например, голубая краска поглощает красную составляющую белого света и, таким образом, в терминах аддитивных первичных цветов, голубой оказывается белым минус красный цвет, т.е. синий плюс зеленый. Аналогично, пурпурная краска поглощает зеленую составляющую и соответствует сочетанию красного и синего цветов, а желтая краска, которая поглощает синий цвет, соответствует сочетанию красного и зеленого (см. цветную вклейку VII). На практике в типографской индустрии применяется процесс «удаления цветной краски», в ходе которого добавляется четвертый цвет, а именно черный, для получения оттенка более темного, чем тот, который получается путем смешения красок всех трех цветов. Эта цветовая модель называется моделью СМҮК, где последняя буква «К» обозначает черную составляющую. Учет влияния четвертой компоненты на формирование цвета в этой модели происходит следующим образом:

подсчет величины черной составляющей: она равна минимуму компонент  $\bullet$ С, Ү и М, потому что это значение соответствует тому, насколько краски всех трех оттенков перекрываются для получения черного цвета: K=min(C, Y, M);

• удаление цветной краски: для устранения той доли черного цвета, которая порождается использованием черной краски, полученное значение черной составляющей вычитается из остальных трех компонент С, М и Y: <sup>С</sup> <sup>=</sup> С-К; Y = Y-K; М <sup>=</sup> М-К.

### 9.1.3 Символические значения цвета

Значение отдельных цветов, как и символов, сильно различается <sup>в</sup> разных культурах. На цветной вклейке IX сравниваются символические значения некоторых цветов в разных культурах (на основе Greenwood (1993)). Например, в Соединенных Штатах Америки, как и в большинстве западных культур, красный цвет означает опасность, <sup>а</sup> <sup>в</sup> Индии этот цвет символизирует жизнь и творческое начало. Создавая плакат, обложку книги или интерфейс программы, важно принимать во внимание эти различия.

Чтобы уменьшить возможную путаницу, международные группы стандартизации отобрали цвета, имеющие общепринятое значение. Например, в случае знаков дорожного движения красный цвет является символом опасности, а зеленый обозначает медицинские службы или сообщает, что путь свободен. В подобном контексте синий, белый и черный цвета служат только для вспомогательных целей, т.е. используются для нанесения информации на дорожное покрытие, <sup>в</sup> зонах отдыха и т.д. Аналогичные стандарты разработаны при прокладке труб и <sup>в</sup> электротехнике.

Имеющий общепринятое значение цвет может помочь донести нужную мысль <sup>и</sup> сыграть важную психологическую роль <sup>в</sup> создании требуемой атмосферы или передаче культурного, религиозного или политического послания. Однако стоит отметить, что любая человеческая сфера деятельности, пропрофессия или группа со сходными интересами даже <sup>в</sup> рамках одной <sup>и</sup> той же культуры обладает собственным «цветовым» жаргоном. Поэтому вам следует всегда помнить о возможных побочных эффектах использования цвета в любом конкретном контексте.

# 9.1.4 Цветовая гармония

Цветовая гармония представляет собой приятное для глаза сочетание цветов. На эту тему написаны горы книг, но получаемые <sup>в</sup> них выводы часто протипротиворечат друг другу. Этому легко найти объяснение (Judd and Wyszecki, 1963):

- Цветовая гармония относится к области индивидуальной эмоциональной реакции на приятное <sup>и</sup> неприятное, <sup>и</sup> даже один <sup>и</sup> тот же человек <sup>с</sup> течением времени может изменять свои предпочтения, например, из-за того, что старые сочетания цветов могут наскучить, <sup>а</sup> часто встречающиеся новые комбинации могут начать нравиться.
- Цветовая гармония зависит от абсолютных размеров областей, занимаемых цветами, а также от общего дизайна и самих цветов. Например, раду-

ющая глаз мозаика может стать весьма неприглядной, будучи увеличенной в десять раз.

- Цветовая гармония зависит от относительных размеров областей, а также от покрывающих их цветов.
- Цветовая гармония зависит от формы элементов, а также их цветов.
- Цветовая гармония зависит от значения или интерпретации дизайна, а также от выбранных цветов. Очевидно, что цветовая гармония для портпортретиста сильно отличается от цветовой гармонии в абстрактном дизайне или типографском деле.

Тем не менее все же интересно попытаться сформулировать несколько принципов построения цветовых гармоний.

- Цветовая гармония получается <sup>в</sup> результате сопоставления целенаправлено выбранных цветов из набора узнаваемых и эмоционально приятных цветов.
- Сравнивая две сходные последовательности цветов, наблюдатель считает более гармоничной ту, которая привычна.
- Гармоничными считаются группы цветов, которые кажутся обладающими сходными характеристиками или особенностями.
- Цвета воспринимаются гармоничными, только если схема выбора данной комбинации определяется однозначным образом.

Экспериментально было установлено, что человеческий глаз предпочитает такие комбинации, в которых основные цвета уравновешиваются своими дополнительными цветами, а наше восприятие цвета меняется <sup>в</sup> зависимости от его окружения. На цветной вклейке X показан эффект насыщенности или поглощения трех основных цветов <sup>в</sup> присутствии белого (крайний левый столбец), черного (второй столбец), дополнительного (третий столбец) цветов и<br>темного оттенка самого первичного цвета (крайний правый столбец).

В работе Иттена (Itten, 1974) для объяснения теории цвета применяется модель, основанная на цветовом гармоническом кольце, которое поделено на двенадцать равных частей (см. цветную вклейку XI). Оно содержит три основных цвета: желтый, красный и синий, удаленные друг от друга на 120°. Их дополнительные цвета: фиолетовый, зеленый и оранжевый, еще называемые вторичными, расположены диаметрально противоположно соответствующим первичным цветам. Кольцо содержит еще шесть цветов, промежуточных между каждым первичным и соседними вторичными. Это гармоническое цветовое кольцо является упрощением. На самом деле, все возможные цвета можно разместить на поверхности сферы, на экваторе которой расположились бы гармонические цвета, на северном полюсе —белый цвет, <sup>а</sup> на южном —чер- —черный. Таким образом, при перемещении от экватора <sup>к</sup> южному (северному) полюсу можно получить более темные (светлые) оттенки данного цвета. Из этого также следует, что для каждой точки на цветовой сфере существует диаметрально противоположная точка <sup>с</sup> обратными характеристиками, например светло-зеленовато-синий цвет противоположен темно-оранжево-красному. Накопленный художниками за столетия опыт свидетельствует, что несколько простых базовых правил позволяют живописцам конструировать цветовые гармонии для своих работ. Ниже мы обсудим некоторые из них, следуя изложению Иттена.

### Двуцветные гармонические комбинации

Двуцветные гармонии состоят из взаимодополняющих цветов, расположенных <sup>в</sup> диаметрально противоположных точках цветовой окружности (сферы), например, ими являются пары красный-зеленый, синий-оранжевый и почти бесконечное число вариантов, построенных <sup>с</sup> помощью сферы.

### Трехцветные гармонические комбинации

Если внутри цветовой окружности построить равносторонний треугольник, то оказавшиеся <sup>в</sup> его вершинах цвета составят трехцветную гармонию. Самая фундаментальная тройка (желтый, красный, синий) хорошо известна во всех видах искусства, <sup>в</sup> типографском деле и рекламной индустрии благодаря своей эффектности и возможности использования <sup>в</sup> самых разнообразных узорах и форматах, <sup>а</sup> также <sup>в</sup> любых сочетаниях светлых <sup>и</sup> темных оттенков. Вторичная цветовая тройка (фиолетовый, зеленый, оранжевый) тоже часто применяется и обладает сильным воздействием. Существуют и другие гармонические тройки, и вы можете их построить путем замены равностороннего треугольника равнобедренным или работая на цветовой сфере и комбинируя светлые и темные варианты. В качестве специального случая вы можете совместить одну вершину треугольника <sup>с</sup> белым цветом (северный полюс) для создания гармонии (белый, темно-зеленовато-синий, темно-оранжево-красный) или с черным цветом (южный полюс) для создания гармонии (черный, светло-зеленоватосиний, светло-оранжево-красный).

### Четырехцветные гармонические комбинации

Вы можете построить четырехцветную гармонию, взяв цвета, которые расрасположены в углах квадрата, вписанного в цветовую окружность, например четверку (желтый, оранжево-красный, фиолетовый, зеленовато-синий). Также можно использовать прямоугольник, объединяющий две пары взаимодополняющих цветов.

Гармонии более высокого порядка (например, шестицветные) тоже легко получить <sup>с</sup> помощью геометрических моделей подобного типа, реализованных на цветовой окружности или сфере. Однако обратите внимание, что каждой комбинации присущи свои собственные характеристики и набор основополагающих правил, и только по мере накопления опыта станет ясно, какая из многочисленных гармоний наилучшим образом подходит для данного приложения.

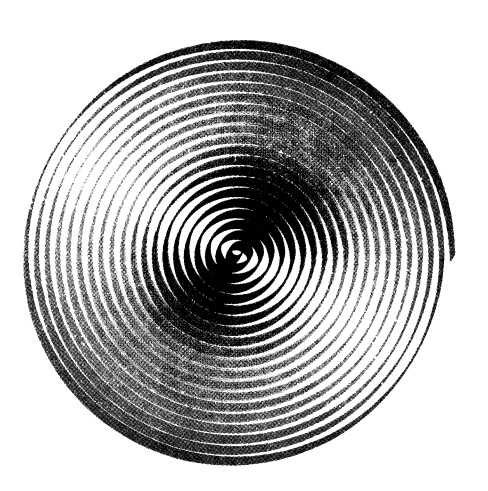

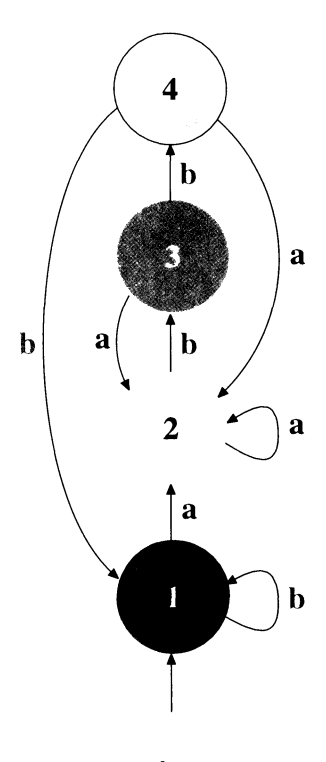

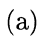

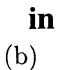

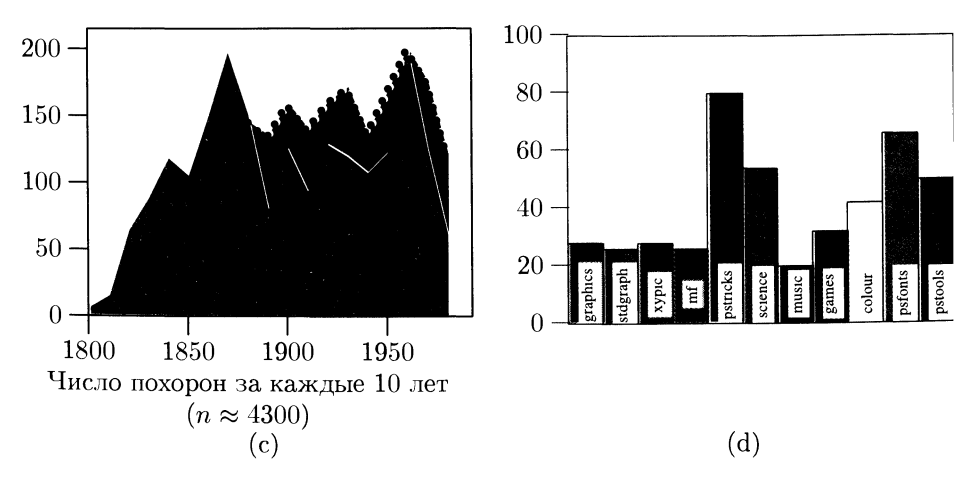

Цветная вклейка I. Примеры <sup>в</sup> METRPOST'e.

#### 368 Глава <sup>9</sup> Мир цвета

мер светло-зеленовато-синий цвет противоположен темно-оранжево-красному. Накопленный художниками за столетия опыт свидетельствует, что несколько простых базовых правил позволяют живописцам конструировать цветовые гармонии для своих работ. Ниже мы обсудим некоторые из них, следуя изложению Иттена.

a pletential disappropriate with about which careered expension cancered a

#### Двуцветные гармонические комбинации

Двуцветные гармонии состоят из взаимодополняющих цветов, расположенных <sup>в</sup> диаметрально противоположных точках цветовой окружности (сферы), нанапример, ими являются пары красный—зеленый, синий—оранжевый и почти бесконечное число вариантов, построенных <sup>с</sup> помощью сферы. in the type student with a literature of the country is believed by an anywhich substantially

#### Трехцветные гармонические комбинации

Если внутри цветовой окружности построить равносторонний треугольник, то оказавшиеся <sup>в</sup> его вершинах цвета составят трехцветную гармонию. Самая фундаментальная тройка (желтый, красный, синий) хорошо известна во всех видах искусства, <sup>в</sup> типографском деле и рекламной индустрии благодаря своей эффектности и возможности использования <sup>в</sup> самых разнообразных узорах и форматах, <sup>а</sup> также <sup>в</sup> любых сочетаниях светлых и темных оттенков. Вторичная цветовая тройка (фиолетовый, зеленый, оранжевый) тоже часто применяется и обладает сильным воздействием. Существуют и другие гармонические тройки, и вы можете их построить путем замены равностороннего треугольника равнобедренным или работая на цветовой сфере и комбинируя светлые и темные варианты. В качестве специального случая вы можете совместить одну вершину треугольника <sup>с</sup> белым цветом (северный полюс) для создания гармонии (белый, темно-зеленовато-синий, темно-оранжево-красный) или с черным цветом (южный полюс) для создания гармонии (черный, светло-зеленоватосиний, светло-оранжево-красный).

### Четырехцветные гармонические комбинации

Вы можете построить четырехцветную гармонию, взяв цвета, которые расрасположены в углах квадрата, вписанного <sup>в</sup> цветовую окружность, например четверку (желтый, оранжево-красный, фиолетовый, зеленовато-синий). Также можно использовать прямоугольник, объединяющий две пары взаимодополнявощих цветов. Пользанные в совмести полняющих цветов.

Гармонии более высокого порядка (например, шестицветные) тоже легко получить <sup>с</sup> помощью геометрических моделей подобного типа, реализованных на цветовой окружности или сфере. Однако обратите внимание, что каждой комбинации присущи свои собственные характеристики и набор основополагаосновополагающих правил, и только по мере накопления опыта станет ясно, какая из многочисленных гармоний наилучшим образом подходит для данного приложения.

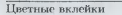

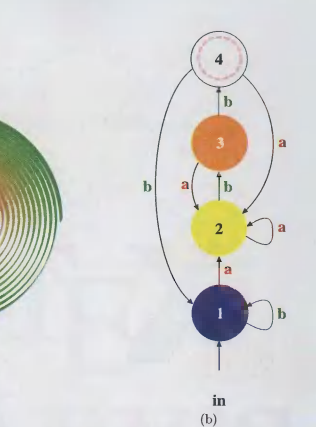

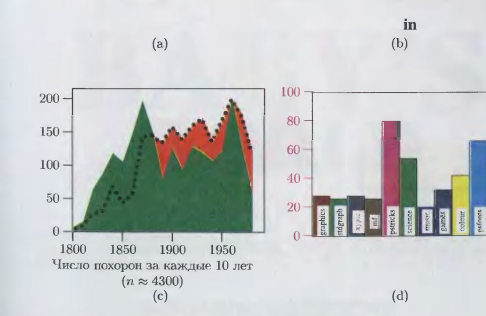

(а)

Цветная вклейка I. Примеры <sup>в</sup> METRPOST'e.

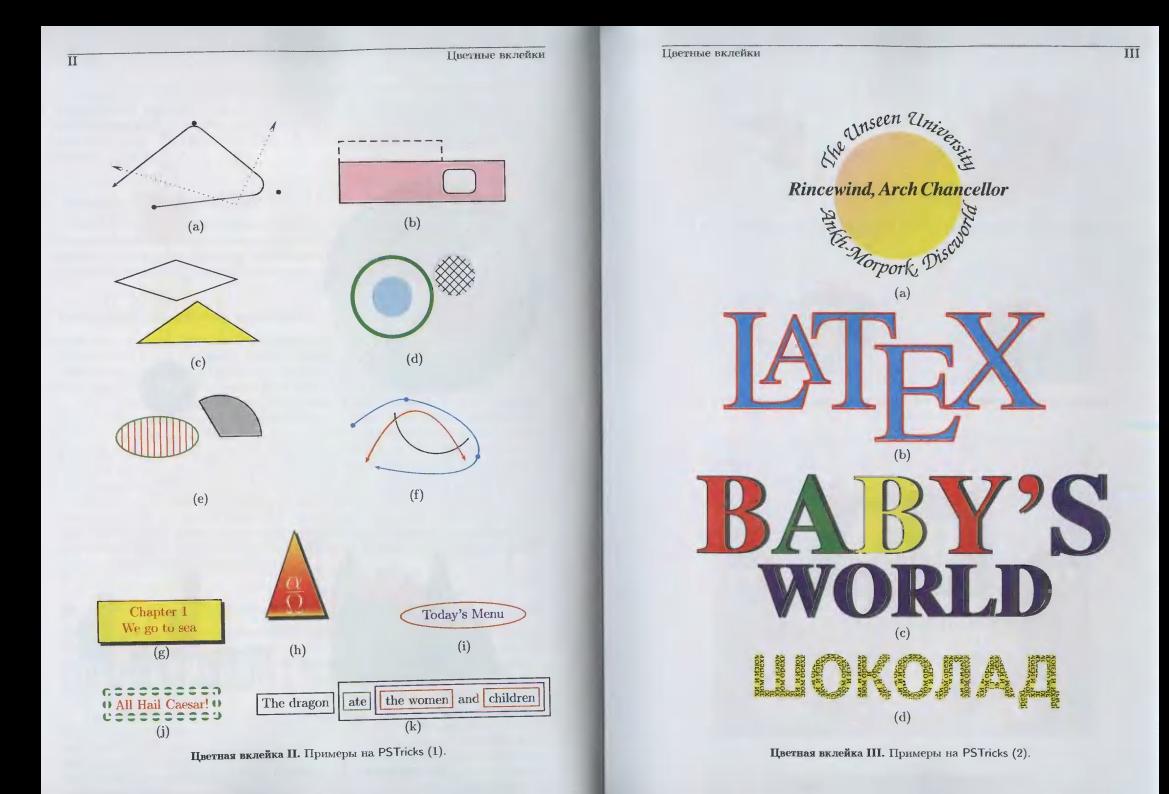

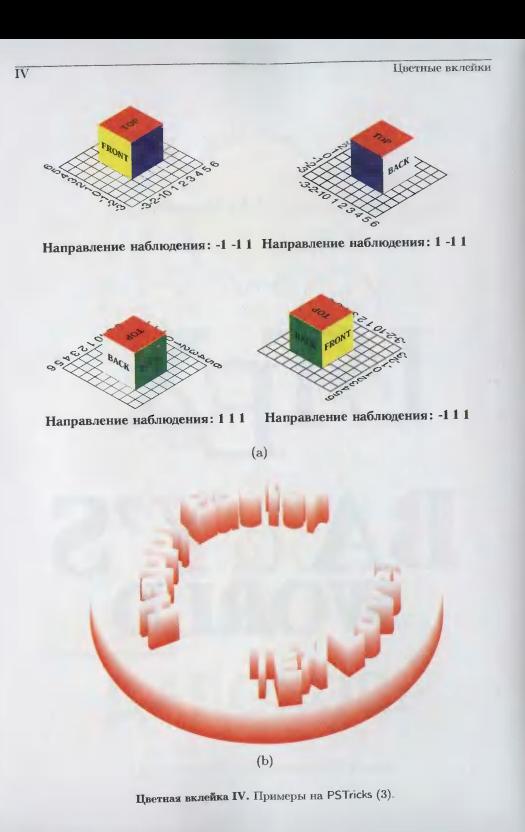

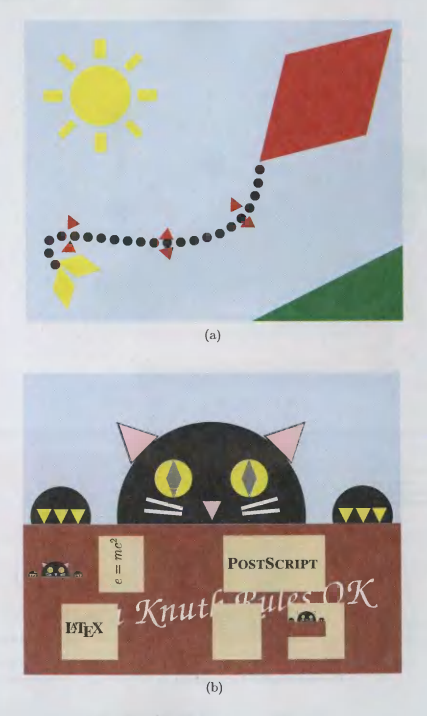

Цветные вклейю

Цветная вклейка V. Примеры на PSTricks D).

Цветные вклейки

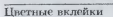

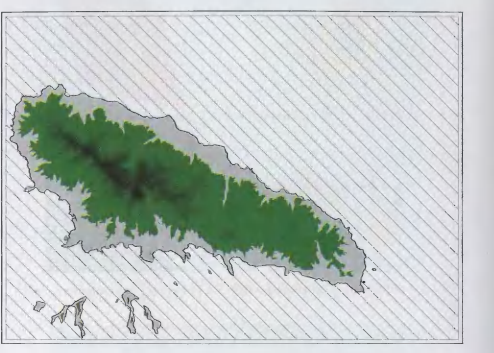

 $\overline{\text{VI}}$ 

 $(a)$ 

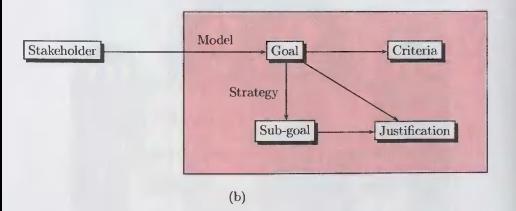

Цветная вклейка VI. Примеры на PSTricks (5).

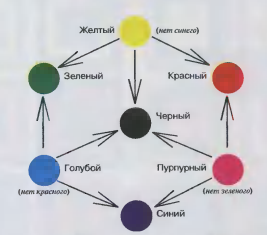

Цветная вклейка VII. Взаимосвязь моделей RGB <sup>и</sup> CMYK.

| Оттенок:      |            |  |                                                                            |  |            |  |  |
|---------------|------------|--|----------------------------------------------------------------------------|--|------------|--|--|
| Насыщенность: | $\cdot$ .0 |  | $\therefore$ 1 $\therefore$ 2 $\therefore$ 3 $\therefore$ 4 $\therefore$ 5 |  | $.6 \t .7$ |  |  |
| Яркость:      |            |  |                                                                            |  |            |  |  |

Цветная вклейка VIII. Модель HSB.

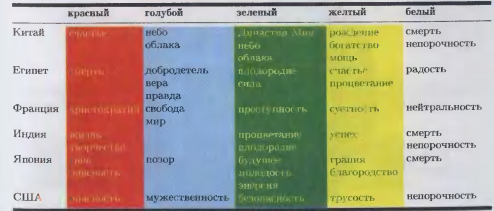

Пветная вклейка IX. Символические значения цветов в разных странах (см. Greenwood, 1993).

VII

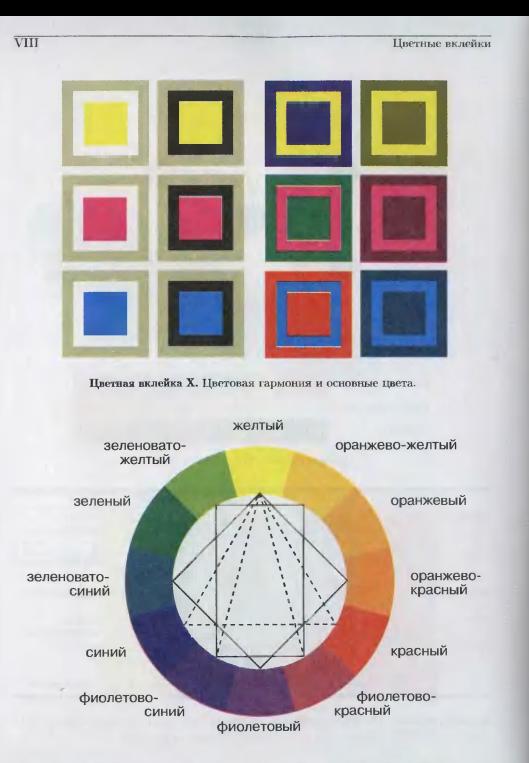

Цветная вклейка XI. Цветовые гармонии и цветовое кольцо (согласно Itten, 1974).

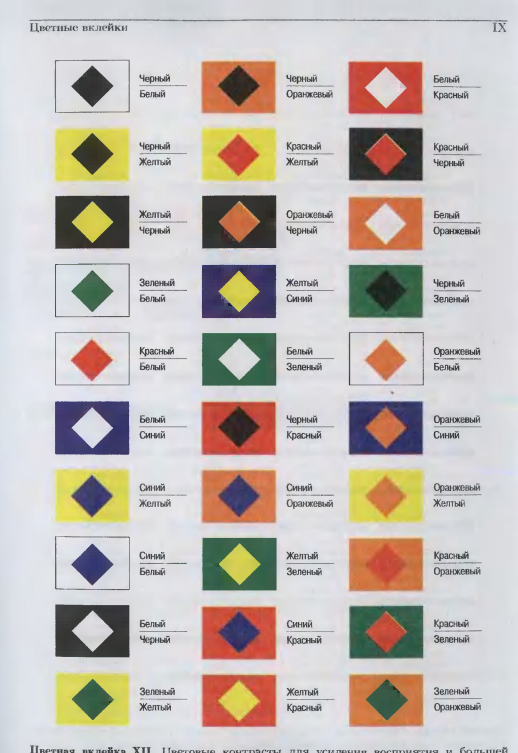

Цветная вклейка XII. Цветовые контрасты для усиления восприятия и большей удобочитаемости (согласно Duplan and Jauneau, 1986, с. 192).

 $\mathcal{L}$ 

**GreenYellow** 

Areicol

Apricot

Orange

Orange

**Dandelion** 

Willow Drange

YellowOrange

RedOrange

RedOrange

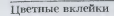

Текст начинаем зеленым чуть красного с вкраплением синего и завершаем зеденым

- 1. пурпурный сшук черный
- 2. предопределенный синий серый текст

Начинает [черный] затем |оранжевый] и завершает снова черный

Начинаем с зеленого, см. [черный] затем | оранжевый] и снова зеленый

- Јепињи текст на красном фоне
- Геоный текст, красный фон, синяя рамк
- Белый текст, синий фон, красная рамка
- Красный на фоне Белый на фове Темный фон

Светлый фон

Наслажлайтесь иветом

### come informa use **a** Farallon's Replica

- $\bullet$  работает только в ОС Windows;
- преобразует PostScript'овские шрифты type 1 в растровые изображения;

Наслаждайтесь цветом

- хорошо интегрирована с операционной средой.
- Common Ground dENDAL No Hands Software
	- работает в ОС Мас и Windows;
	- имеет только четыре фиксированных разрешения;
	- хорошо интегрирована с операционной средой.
- <sup>Q</sup> Acrobat dupan Adobe
	- работает в ОС Мас, Windows и Unix (Sun, HP, Irix);
	- с помощью программы Distiller обрабатывает любой PostScript'овский документ;
	- содержит бесплатную программу Reader.

Пветная вклейка XIV. Примеры в IMFX'овском пакете color.

Maroon **BrickRed** Red Mahogany Red **RrickRed** Maroon Mahogany WildStrawberry Salmon OrangeRed RubineRed RuhineRed WildStrawberry Salmon OrangeRed VioletRed Rhodamine CarnationPmk Magenta Rhodamine CarnationPink Magenta VioletRed RedViolet Fuchsia Mulberry Layender RedViolet Fuchsia Mulberry DarkOrchid Purple Orchid Thistle **DarkOrchid** Purple Orchid Thistle **BlueViolet** Violet RovalPurple Plum RoyalPurple **BlueViolet** Violet Plum MidnightBlue Corno werBlue Periwinkle CadetBlue MidnightBlue CadetBlue Corno werBlue Periwinkle Cerulean **Blue** RoyalBlue **NavyBlue** Cerulean Blue NavyBlue RoyalBlue Turquoise **SkyBlue** ProcessBlue Cyan Turquoise SkyBlue ProcessBlue Cyan **BlueGreen** Emerald TealBlue Aquamarine Emerald **BlueGreen** Aquamarine TealBlue ForestGreen SeaGreen Green **JungleGreen** Green ForestGreen **SeaGreen JungleGreen YellowGreen** PineGreen LungCreen YellowGreen SpringGreen PineGreen LimeGreen **Brown** RawSienna Sepia OliveGreen **Brown** RawSienna Sepia **OliveGreen Black** Tair Gray White Riack Gray Tan

Yellow

Pench

Peach

**BurntOrange** 

**BurntOrange** 

Goldenrod

Melnis

Melon

**Binersweet** 

Rittersweet

Цветная вклейка XIII. Список предопределенных цветов «Crayola», представленных в цветовой модели named для драйвера dvips.

 $\overline{X}$ 

#### Цветные вклейки

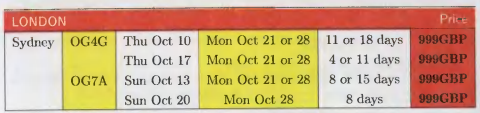

Цветная вклейка XV. Простая разноцветная таблица.

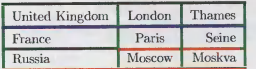

Цветная вклейка XVI. Таблица с раскрашенными линейками.

**Table title** Description

Row one

Row two

Row three

Row four

Totals

Column<sub>1</sub>

mmmmmm

mmmmm

mmmmmm

 $mmmm$ 

mmmmmm

Column<sub>2</sub>

mmmmm

mmmmmm

minmmmm

mmmmm

mmmm

### Table title

Table

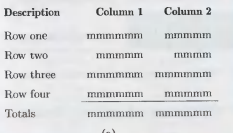

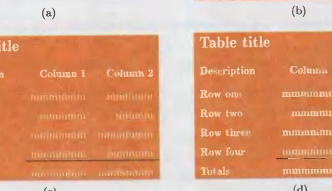

Цветная вклейка XVII. Двуцветные таблицы (часть I).

Цветные вклейки

### Table title

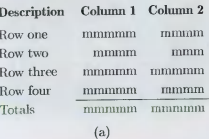

Table title

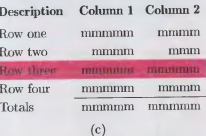

#### Table title

 $R$  $\overline{\mathrm{R}}$  $\mathbf{R}$  $R<sub>0</sub>$ 

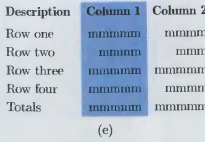

### Table title

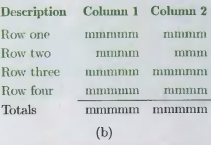

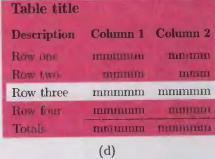

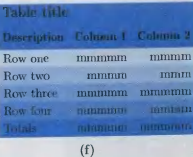

Цветная вклейка XVIII. Двуцветные таблицы (часть II).

#### Цветные вклейки

#### Цветные вклейки

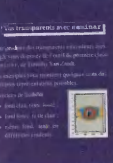

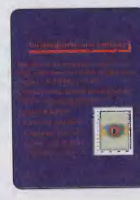

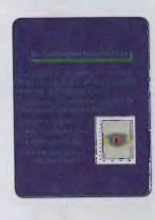

 $\overline{XV}$ 

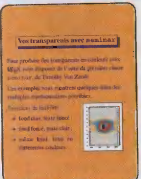

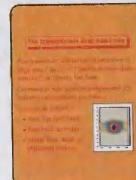

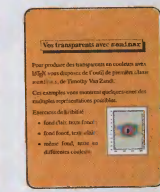

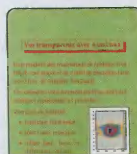

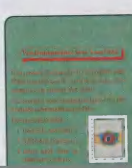

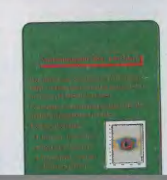

### Table title

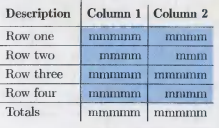

 $\left( \text{a} \right)$ 

### Table title

 $Table 441<sub>0</sub>$ 

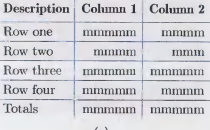

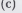

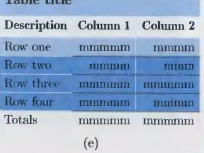

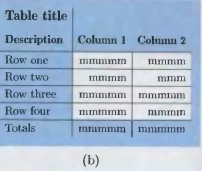

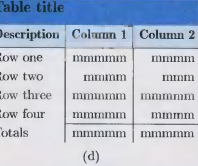

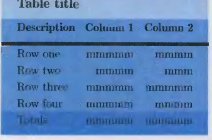

 $(f)$ 

 $\sim$   $\sim$   $\sim$ 

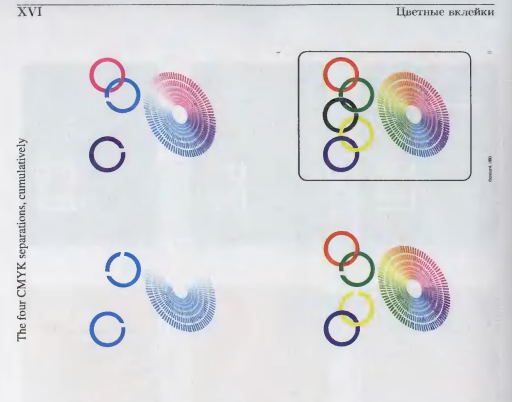

#### $9.2$  Цвета и  $MTFX$  — пакет color  $369$

#### 9.1.5 Цвет и удобочитаемость и в полношение и постояние и по

Удобочитаемость текста или знака тесно связана <sup>с</sup> тем, как зрительная система человека обрабатывает поступающую информацию. На восприятие цветов оказывают влияние следующие факторы:

- интенсивность: чистые цвета спектра обладают наибольшей интенсивно-But whether the street of the Millions wholesale to be before the them them стью;
- контраст: между разными цветами;
- чистота: чистые цвета воспринимаются лучше, чем смешанные варианты, <sup>в</sup> которые добавлен белый, делая их светлее, или черный цвет, делая их темнее. По после до 11 июля при политических производительности по политической при политической при политической

На цветной вклейке XII показаны некоторые наиболее эффективные <sup>с</sup> точки зрения усиления восприятия или максимальной удобочитаемости цветовые контрасты, которые можно использовать, например, на слайдах, дорожных знаках или рекламных буклетах.

# 9.2 Цвета и  $M$ Е $\overline{X}$  — пакет color

Поддержка цветов в ИТрХ'е основана на введенном выше понятии системы представления цвета (цветовых моделей). Наборы поддерживаемых разными драйверами цветовых моделей могут различаться, но обычно в них входят;rgb red green blue (xpocyeet) assessed such Hospital requirement

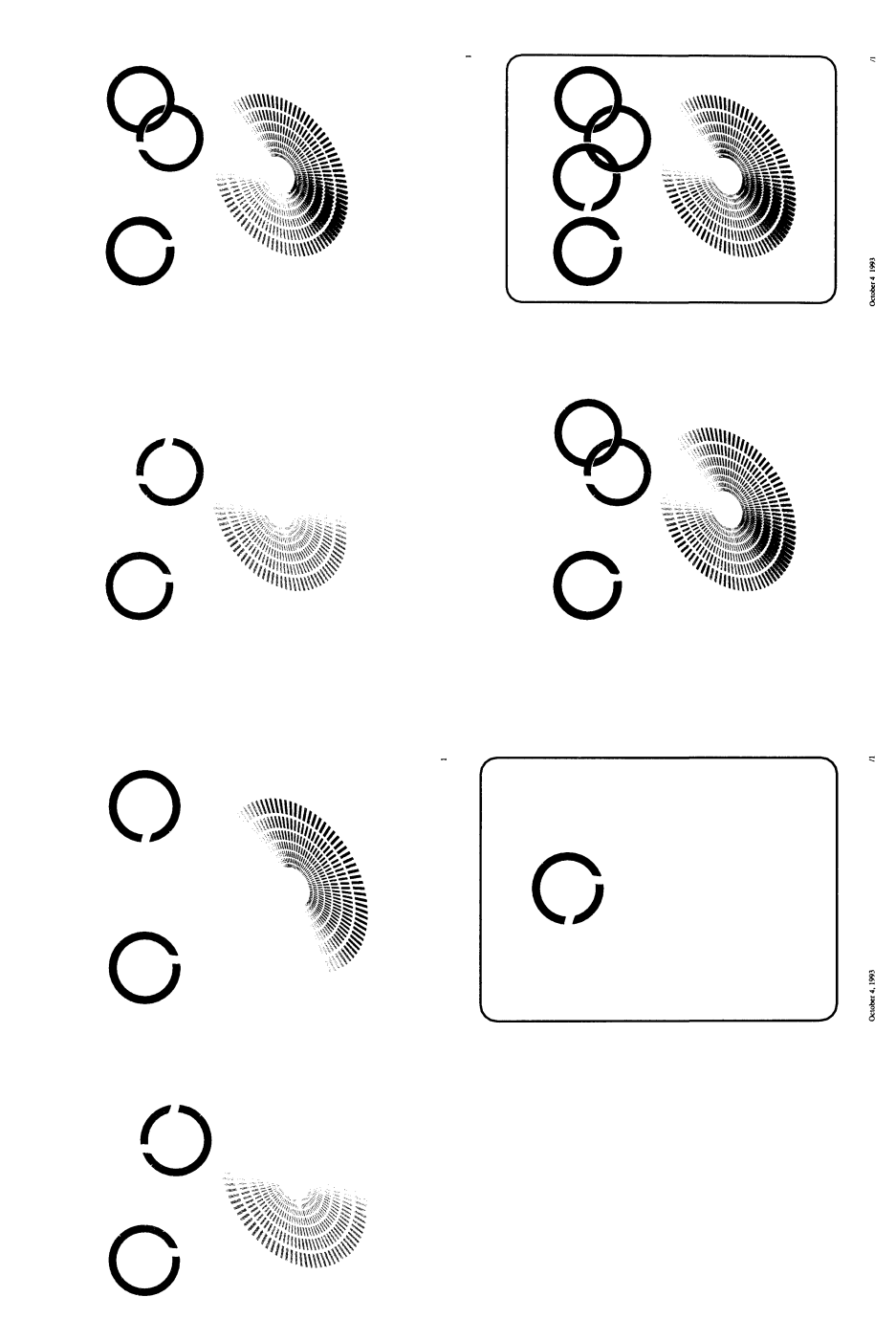

Цветная вклейка XXI. Цветоделение в модели СМҮК.

# 9.1.5 Цвет и удобочитаемость

Удобочитаемость текста или знака тесно связана <sup>с</sup> тем, как зрительная система человека обрабатывает поступающую информацию. На восприятие цветов оказывают влияние следующие факторы:

- интенсивность: чистые цвета спектра обладают наибольшей интенсивностью;
- контраст: между разными цветами;
- чистота: чистые цвета воспринимаются лучше, чем смешанные варианты, <sup>в</sup> которые добавлен белый, делая их светлее, или черный цвет, делая их темнее.

На цветной вклейке XII показаны некоторые наиболее эффективные <sup>с</sup> точки зрения усиления восприятия или максимальной удобочитаемости цветовые контрасты, которые можно использовать, например, на слайдах, дорожных знаках или рекламных буклетах.

# 9.2 — Цвета и  $\rm \, MTFX$  — пакет color

Поддержка цветов в L<sup>A</sup>T<sub>F</sub>X'е основана на введенном выше понятии *системы* представления цвета (цветовых моделей). Наборы поддерживаемых разными драйверами цветовых моделей могут различаться, но обычно <sup>в</sup> них входят:

- rgb red green blue (красный зеленый синий). Цвет кодируется тремя действительными числами, разделенными запятыми, принимающими значения между 0 и 1 (цветовые компоненты аддитивной модели RGB).
- cmyk cyan magenta yellow black (голубой пурпурный желтый черный). Цвет кодируется разделенным запятыми набором из четырех действительных чисел, принимающих значения между 0 и 1. Это задает цветовые компоненты субтрактивной модели CMYK, которая используется <sup>в</sup> большинстве принтеров.
- gray grayscale (полутоновая модель). Яркость пикселов задается единственным действительным числом между 0 (черный цвет) и 1 (белый цвет).
- named Используется имя, выбранное из списка предопределенных цветов.

Цветовая модель named поддерживается не всеми драйверами. Если она доступна, то драйвер может заранее сопоставить каждому имени цвет, описанный в одной из других цветовых моделей, или воспользоваться именами Цветов, встроенных <sup>в</sup> принтер или предопределенных <sup>в</sup> языке описания стра-НИЦ, таком, как PostScript. Драйвер dvips предоставляет 68 цветов «Crayola», изначально предложенных Джимом Хафнером <sup>в</sup> пакетах colordvi <sup>и</sup> foiltex. Эти имена <sup>и</sup> цвета перечислены на цветной вклейке XIII. Важно иметь <sup>в</sup> виду, что  $^{3}$ чи цвета определены не в терминах параметров модели CMYK, а на уровне PostScript'а в загружаемом заголовочном файле, который можно подстраивать °Д разные принтеры. Это позволяет получить большую гибкость <sup>в</sup> отличие от использования фиксированных СМҮК- или RGB-значений, которые могут плохо выглядеть на вашем конкретном устройстве.

Пользователи могут определять имена цветов и с помощью команды \definecolor, описанной в разд. 9.2.2 на с. 372, которая связывает эти имена с численными значениями одной из цветовых моделей. Могут использоваться и другие цветовые модели (такие, как Pantone, X11, HSB, и т. д.). Для каждой новой модели в файлы настройки драйвера, входящие в данный пакет поддержки цвета, должен быть включен соответствующий набор инструкций. Некоторые драйверы позволяют регулировать даже насыщенность цвета, например команда ForestGreen .4 задает насыщенность данного оттенка зеленого цвета равной 40%.

#### $9.2.1$ Поддерживаемые параметры

Как было сказано в разд. 2.1.1 при обсуждении графических команд, именно dvi-драйвер вашего принтера наносит цвета на бумажный или какой-либо другой носитель. Поэтому этот драйвер должен быть указан в качестве параметра команд \documentclass или \usepackage, или определен в конфигурационном файле color.cfg, например, с помощью команды

### \ExecuteOptions{dvips}

Существует возможность отключить действие всех цветовых команд, указав параметр monochrome. Это может быть полезно при предварительном просмотре.

Функционирование модели named управляется тремя параметрами. По умолчанию в цветовой модели named нет предопределенных имен. Все имена определяются параметром dvipsnames среди настроек драйвера dvips, относящихся к цвету. То есть указание параметра dvips автоматически задействует dvipsnames, если только вы явно не отменили подобное действие, указав параметр nodvipsnames. Если вы хотите использовать эти имена с другим драйвером, например, Textures, то должны явно указать параметр dvipsnames. Наконец, параметр usenames делает все имена цветовой модели named доступными в качестве L<sup>A</sup>T<sub>F</sub>X'овских имен цветов (описанных в разд. 9.2.2).

Работу с цветом в полном объеме поддерживают совсем немного драйверов. На момент написания книги наилучшую поддержку обеспечивали драйверы dvips, dvipsone, pctexps и Textures.

### Пакет pstcol

Пакет PSTricks, обсуждавшийся в гл. 4, обеспечивает всестороннее взаимодействие между PostScript'ом и L<sup>A</sup>TRX'ом. К сожалению, поддержка цвета в этом пакете не до конца совместима с механизмом поддержки цвета в пакете color. Чтобы исправить эту (временную) несовместимость, пакет pstcol модифицирует небольшое число внутренних PSTricks' овских функций. Поскольку PSTricks загружается пакетом pstcol, вы можете использовать внутри PSTricks'овских команд любые цвета, определенные командами пакета color, и наоборот.

#### Использование цветов  $9.2.2$

Синтаксис команд, изменяющих цвета, сходен с синтаксисом команд, изменяющих шрифты, и имеет две разновидности: одну декларативную, а другую с аргументами для внесения локальных изменений.

# Использование предопределенных цветов

 $\Theta$ то – основной способ использования простого набора цветов, заданных пакетом color. Пользователь не обязан знать, какая именно цветовая модель используется. Все драйверы определяют цвета black (черный) и white (белый). Если они поддерживают модель RGB, то определяют цвета red (красный), green (зеленый) и blue (синий), а если поддерживают модель СМҮК, то определяют суап (голубой), magenta (пурпурный) и yellow (желтый).

```
\textcolor{name}{text}
\c{olor}f name
```
Первый вариант \color представляет собой команду, изменяющую текущее состояние, которая делает цвета «активными» до конца текущей (явной или неявной) группы. Второй вариант \textcolor предназначен для небольших фрагментов текста, выделенных цветом - \textcolor{name}{text} эквивалентно {\color{name}text}. Следующий пример также приведен на цветной вклейке XIV:

Текст начинаем зеленым чуть красного с вкраплением синего и RUSSHIRPY: 3C.PHBIY

\usepackage {color}  $\{\text{color}$ Текст начинаем зеленым \textcolor{red} { чуть красного} {\color{blue}с вкраплением синего} и завершаем зеленым}

 $9 - 2 - 1$ 

# Определение значений для цветовых моделей

Если предопределенных цветов недостаточно, вы можете задать цвет явным образом с учетом конкретной цветовой модели.

 $\c{olor}$  [model] { specification } \textcolor[model]{specification}{text}

Обратите внимание, что значение первого обязательного аргумента (specification) команд \color и \textcolor меняется, если указан необязательный аргумент model. Вместо предопределенного имени цвета при этом вводятся соответствующие значения для данной цветовой модели.

Пример из предыдущего раздела (с предопределенными цветами) можно переписать в терминах модели RGB, как показано ниже (см. также цветную вклейку XIV):

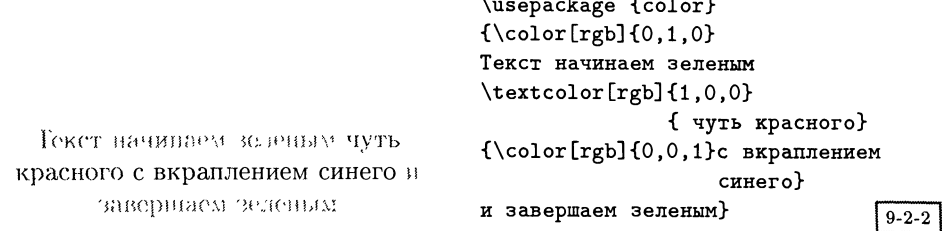

Вот еще один пример (также представленный на цветной вклейке XIV) в виде перечня, в котором объединены предопределенные и локально определенные пвета.

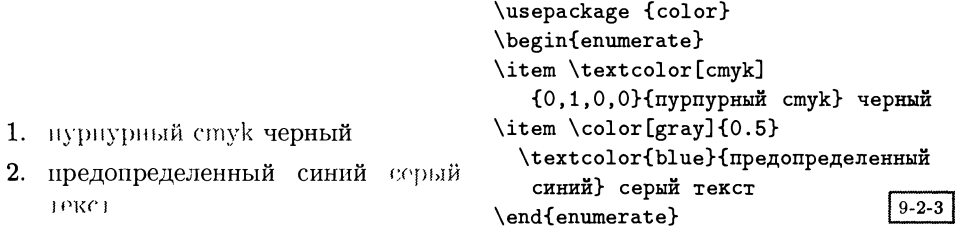

Поскольку использование в документе локальных цветовых определений уменьшает его мобильность и весьма затрудняет его обновление, обычно лучше этой возможностью не пользоваться. Более предпочтительный прием состоит в том, чтобы определить собственные цвета в преамбуле документа и в дальнейшем обращаться к ним по имени, как описано в следующем разделе.

## Определение цветов

Любой драйвер должен поддерживать следующие встроенные цвета: black (черный), white (белый), red (красный), green (зеленый), blue (синий), cyan (голубой), magenta (пурпурный) и yellow (желтый). Программные пакеты могут определять другие цвета. Чтобы определять цвета самостоятельно, вы можете воспользоваться командой \definecolor:

\definecolor{name}{model}{color specification}

Она определяет пате как имя цвета, которое может использоваться в цветовых командах в дальнейшем, например,

\definecolor{Myorange}{cmyk}{0,0.42,1,0} \definecolor{Myblue}{rgb}{0.8,0.85,1} \definecolor{Mygrey}{gray}{0.75}

После таких определений команды Myorange, Myblue и Mygrey можно применять наравне со встроенными цветами.

### Использование поименованных цветов

Чтобы использовать «поименованные» цвета, поддерживаемые конкретным драйвером, вы указываете имя данного цвета и цветовой модели, как это было описано в предыдущем разделе. Таким образом, строка \color[named]{SpringGreen} позволяет выбрать цвет SpringGreen.

Вместо того чтобы каждый раз указывать параметр named, можно избрать другой путь и с помощью команды \definecolor определить для данного пвета псевдоним, например,

### \definecolor{MyGreen}{named}{SpringGreen}

чтобы потом вызывать цвет SpringGreen через обращение \color{MyGreen}.

Если вы хотите сделать доступными все существующие в модели named имена, как будто каждое из них было введено с помощью команды \definecolor, то можете воспользоваться необязательным параметром usenames данного пакета. При этом для каждого цвета из модели named выполняется вызов команды \definecolor, что позволяет наравне с командой \color[named]{SpringGreen} использовать \color{SpringGreen}.

Использование цветовой модели named дает определенные преимущества по сравнению с применением других цветовых моделей. Во-первых, поскольку dvi-файл обращается к некоторому цвету по имени *пате*, реальное смещение первичных цветов, необходимое для получения требуемого цвета, может подстраиваться в соответствии с характеристиками конкретного принтера. В частности, драйвер dvips использует внешний файл настроек color.pro, который содержит определения цветовых имен. Для обеспечения постоянства цветов при печати на различных устройствах в идеале вам следует задействовать свою версию этого файла для каждого используемого устройства вывода.

Во-вторых, в отличие от так называемых «составных» цветов, получаемых путем смешения первичных цветов в процессе печати, вы можете захотеть использовать «индивидуальные» цвета, для которых данное цветовое имя относится не к сочетанию первичных цветов, а к краске одного определенного цвета. Указав это имя, можно отдельно напечатать части документа, содержащие этот ивет.

# Связанные с цветом особые случаи в IMFX'е

Вам следует иметь в виду некоторую специфику, связанную с хранением боксов в IMPX'е. Следующий пример (также показанный на цветной вклейке XIV) демонстрирует, что цвет определяется в момент создания бокса с помощью команды \sbox, а не в момент его использования (т.е. цветовые характеристики хранятся вместе с боксом и цвет окружающего материала не оказывает на них никакого влияния).

```
\usepackage {color}
                                       \newappa{\X}\sbox{\X}{[черный] затем
                                        \c{olor}[cmyk]\{0, 0.6, 0.8, 0\}[оранжевый] }
  черный затем оранженый и
                                       Начинает \usebox{\X}
     завершает снова черный
                                       и завершает снова черный
     Пачинаем с золоного, см.
[черный] затем [орандевый и свова
                                       {\color{green}Начинаем с зеленого, см
                                       \usebox{\X} и снова зеленый}
                                                                        9 - 2 - 4
```
Это аналогично тому, как IATEX обращается с атрибутами шрифтов, которые также фиксируются в момент создания бокса. Однако используемые внутренние механизмы сильно отличаются, что может привести к неприятным сюрпризам, если структура новых команд будет недостаточно продумана.

Внутри бокса, созданного, например, с помощью команды \sbox или команды низкого уровня \hbox, каждый символ содержит информацию о том, каким шрифтом он набран. В противоположность этому, цвет определяется сообщениями о «начальном цвете» и «конечном цвете», которые помещаются в выходной поток, поэтому, если такой бокс подвергнется декомпозиции при помощи ТрХ'овских команд низкого уровня, соответствие между цветом и текстом может быть утрачено. В качестве примера проблем, которые могут при этом возникнуть, рассмотрим ситуацию, в которой набранный красным текст начинается в конце одной страницы и переходит на следующую. Когда эти страницы начинает обрабатывать ничего не знающий о «цвете» ТEX'овский формат, такой, как plain T<sub>F</sub>X (но не L<sup>A</sup>T<sub>F</sub>X 2<sub> $\varepsilon$ </sub>), верхний и нижний колонтитулы, предшествующие и следующие за разрывом страницы, тоже набираются красным цветом. Сходные трудности возникают при обработке форматами такого же рода перечней (например, метки элементов списка могут быть неверно окрашены).

Стандартный ІАТЕХ прошел долгий путь, прежде чем сумел обеспечить работу с цветом, и множество потенциальных проблем уже учтены в основной IATFX'овской программе (сейчас вы можете не беспокоиться о том, что случайно получите цветные колонтитулы), но вы все-таки можете столкнуться с неожиданными цветовыми эффектами, если используемые пакеты создавались без учета ограничений, накладываемых при работе с цветом. Трудности такого рода подробно обсуждаются в документе «L<sup>A</sup>T<sub>F</sub>X 2<sub> $\varepsilon$ </sub> for class and package writers», который распространяется вместе с L<sup>A</sup>T<sub>F</sub>X'ом, и в работе Rokicki (1994). Если только вы не являетесь опытным LATFX'овским программистом, разумно ограничить свою работу с цветом простыми ситуациями, пользуясь при этом стандартным L<sup>A</sup>TFX'ом, а не ТFX'овскими командами низкого уровня (например, \savebox вместо \setbox, \mbox вместо \hbox, и т. д.), и тогда вы можете быть уверены, что получите тот результат, на который рассчитывали.

Начинает

30. temait

# 9.2.3 Цвет страницы

# $\{pagecolor{red}{name}\}$

Цвет фона всей страницы можно задать <sup>с</sup> помощью команды \pagecolor, которая обладает такими же, как <sup>у</sup> команды \color, аргументами, но устанавливает цвет фона текущей и всех последующих страниц. Чтобы восстановить белый цвет фона (значение, принятое по умолчанию), вы обязательно должны задать команду \pagecolor{white}, поскольку эта команда является глобальным определением.

# 9.2.4 Цветной фон бокса

Боксы <sup>с</sup> фоном заданного цвета создаются двумя командами, которые похожи на \fbox.

\colorhox{background color}{text}

Команда \colorbox помещает текст text внутрь бокса и окрашивает фон. Этот фон распространяется на расстояние \f boxsep во всех четырех направлениях:

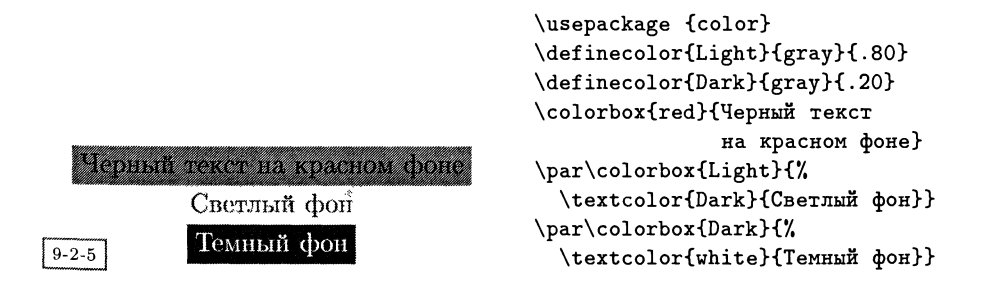

\f colorbох{/гаше color}{background color}{text}

Команда \f colorbox вокруг окрашенного бокса дополнительно создает рамку (указанного цвета) (этот пример также приведен на цветной вклейке XIV):

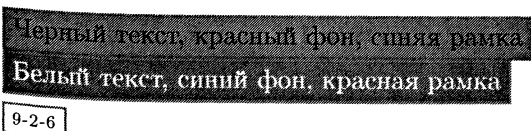

\usepackage {color} \fcolorbox{blue}{red} {Черный текст, красный фон, синяя рамка} \fcolorbox{red}{blue}{#/. \color{white}Белый текст, синий фон, красная рамка}

Несколько дальнейших примеров (также показанных на цветной вклейке XIV) демонстрируют, как задающие толщину линий и размер закрашенной области параметры \f boxrule и \f boxsep команды \f box позволяют контролировать форму бокса.

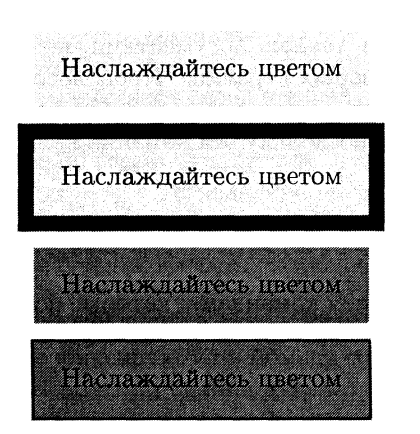

```
\usepackage {color}
\setlength{\fboxrule}{6pt}y.
\setlength{\fboxsep}{10pt}%
\colorbox{yellow}
     {Наслаждайтесь цветом}
     \par\medskip\par
\fcolorbox{red}{yellow}
     {Наслаждайтесь цветом}
     \par\medskip\par
\setlength{\fboxrule}{lpt}y.
\colorbox{green}
     {Наслаждайтесь цветом}
     \par\medskip\par
\fcolorbox{red}{green}
     {Наслаждайтесь цветом}
```
 $9 - 2 - 7$ 

Комбинируя использование PostScript'овских шрифтов <sup>и</sup> цвета, вы можете создавать перечни <sup>с</sup> цветными элементами (также приведенные на цветной вклейке XIV). Команда \ding взята из пакета pifont, описанного <sup>в</sup> разд. 10.1.1:

```
\usepackage{pifont,color}
\newenvironment{coldinglist}[2]
        {\begin{list}{\textcolor{#2}{\ding{#l}}}{}}
        {\end{list}}\begin{coldinglist}{113}{magenta}
 \item \textcolor{cyan}{Farallon's Replica}
 \begin{coldinglist}{42}{green}
    \item работает только в ОС Windows;
   \item преобразует PostScript'овские шрифты type 1 в растровые
          изображения;
   \item хорошо интегрирована с операционной средой.
 \end{coldinglist}
  \item \textcolor{cyan}{Common Ground фирмы No
  Hands Software}
   \ldots .
```
## Л Fa railon's Roplioa

- работает только в ОС Windows;
- $\bullet$  преобразует PostScript'овские шрифты type 1 в растровые изображения;
- хорошо интегрирована с операционной средой.
- !3 Common Ground фирмы Хо Hands Software
	- \*\* работает <sup>в</sup> ОС Мае <sup>и</sup> Windows;
- \*г имеет только четыре фиксированных разрешения;
- «г хорошо интегрирована <sup>с</sup> операционной средой.
- $\Box$  Acrobat, фирмы Adobe
	- работает в ОС Mac, Windows и Unix (Sun, HP, Irix);
	- «г <sup>с</sup> помощью программы Distiller обрабатывает любой PostScript'овский документ;
	- содержит бесплатную программу Reader.

Более сложные операции <sup>с</sup> цветом можно выполнять <sup>с</sup> помощью пакета colortbl, который позволяет вам создавать цветные таблицы (см. разд. 9.3), или <sup>с</sup> попомощью класса seminar, который предназначен для создания цветных слайдов (см. разд. 9.4).

# 9.2.5 Вычисление цветов

Используя возможности пакета color, вы легко можете получать оттенки произвольного цвета, устанавливая доли голубой, пурпурной, желтой и черной компонент <sup>в</sup> диапазоне от <sup>0</sup> до 90%. В следующем примере при создании рисунка используется управляющая конструкция \whiledo, определенная в пакете ifthen.

```
\usepackage {ifthen,color}
\usepackage [cp866]{inputenc}
\usepackage [LCY] {fontenc}
\newcounter{Colr}
\setlength{\fboxsep}{2mm}
\begin{flushleft}
  \newcommand{\CBox}[1]{\colorbox[cmyk]{.#1,0.,0.,0.}{.#1}}
  \makebox [30mm] [1] {голубой (С) : }*/.
    \whiledo{\value{Colr}<10}{\CBox{\theColr}\stepcounter{Colr}}\\
  \renewcommand{\CBox}[1] {\colorbox[cmyk]{0.,.#1,0.,0.}{.#1}}
  \setcounter{Colr}{0}\makebox [30mm] [l] {пурпурный (М) :}'/.
    \whiledo{\value{Colr}<10}{\CBox{\theColr}\stepcounter{Colr}}\\
  \renewcommand{\CBox}[1] {\colorbox[cmyk]{0.,0.,.#1,0.}{.#1}}
  \setcounter{Colr}{0}\makebox [30mm] [1] {желтый (Y) : }*/.
    \whiledo{\value{Colr}<10}{\CBox{\theColr}\stepcounter{Colr}}\\
  \renewcommand{\CBox}[1]{\colorbox[cmyk]{0.,0.,0.,.#1}{.#1}}
  \setcounter{Colr}{0}\makebox [30mm] [1] {черный (К) : }*/.
\label{thm:main} $$ \while \{C_0\r\{C_0\}(CBox{\theta_{\theta}}\step{1\} \end{math} $$
```
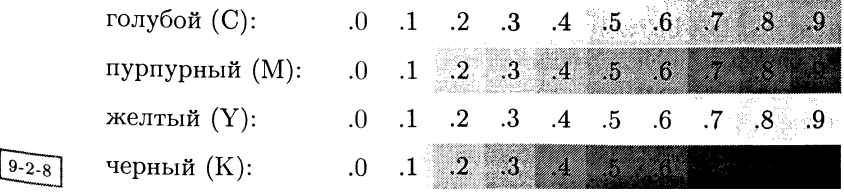

Данный прием хорошо подходит для работы с «полутоновой» цветовой моделью, которая может успешно применяться на обычных лазерных принтерах. На приведенном ниже рисунке автоматически полученные данные случайно распределены в таблице, причем яркость серого фона каждой ячейки соответствует значению в данной ячейке. Численные значения яркости представлены в исходных данных в процентах, и для соответствия полутоновой цветовой модели преобразуются в диапазон 0-1 путем добавления спереди десятичной точки «.» (по счастью, в примере нет значений 100%). Само число набирается белым или черным цветом в зависимости от цвета фона.

```
\usepackage{ifthen, color}
```

```
\newcommand{\sq}[2]{%
 \definecolor{thiscol}{gray}{.#2}%
 \ifthenelse{#2<50}%
    {\color{white}}%
    {\color{black}}%
\colorbox{thiscol}{\makebox[2em]{#1}}
\mathbf{r}\setlength{\tabcolsep}{0pt}
\begin{tabular}{*{10}{c}}
\sq{102}{85}&\sq{10}{98}&\sq{110}{84}&
\sq{112}{83}&\sq{114}{83}&\sq{118}{82}&
\sq{119}{82}&\sq{11}{98}&\sq{122}{82}&
\sq{128}{81}&\\\sq{128}{81} &\sq{12}{98}&
```
 $\sim$  . . .

\end{tabular}

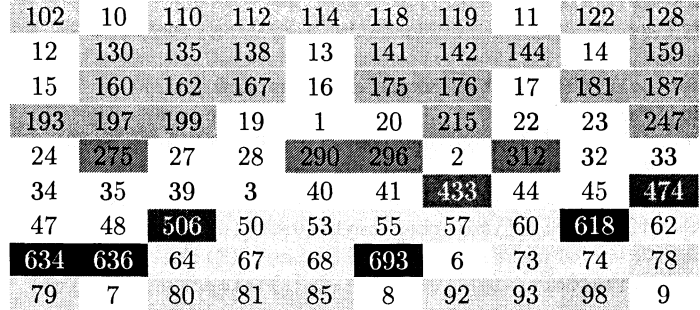

Поскольку LATFX'овский пакет color в общем не зависит от какой-либо конкретной системы представления цвета, вы можете использовать любую систему, поддерживаемую вашим драйвером. Например, в случае драйвера dvips, представляющего результаты на PostScript'е, вы можете задавать цвета, основываясь на системе HSB (Hue, Saturation, Brightness - оттенок, насыщенность, яркость), которая весьма удобна для художников, так как цвет (оттенок) задается одним числом, <sup>а</sup> насыщенность и яркость легко изменяются независимо от выбранного цвета. Эта модель также удобна для цветовых вычислений. В следующем примере (также представленном на цветной вклейке VIII) мы по очереди меняем каждый из трех параметров модели HSB, которые за десять  $\mu$ агов пробегают значения от 0 до 1. В этом примере опять встречается управуправляющая конструкция \whiledo, определенная <sup>в</sup> пакете ifthen.

```
\usepackage {ifthen,color}
\usepackage [ср8бб]{inputenc}
\usepackage [LCY]{fontenc}
\begin{flushleft}
\newcounter{Col}
\setlength{\fboxsep}{2mm}
\newcommand{\ColBox} [1] {\colorbox [hsb] { .
#1,1. , 1. }{. #1}}'/.
\setcounter{Col}{0}\makebox [27mm] [I] {Оттенок: }'/,
\whiledo{\value{Col}<10}{\ColBox{\theCol}\stepcounter{Col}}\\
\renewcommand{\ColBox} [1] {\colorbox [hsb] { .
1, .
#1,1. }{ . #1}}'/.
\setcounter{Col}{0}\makebox [27mm] [l] {Насыщенность: }'/,
\whiledo{\value{Col}<10}{\ColBox{\theCol}\stepcounter{Col}}\\
\renewcommand{\ColBox}[1]{\colorbox[hsb]{1.,1.,.#1}{.#1}}%
\setcounter{Col}{0}\makebox [27mm] [1] {Яркость: 37.
\whiledo{\value{Col}<10}{\ColBox{\theCol}\stepcounter{Col}}\\
\end{flushleft}
```
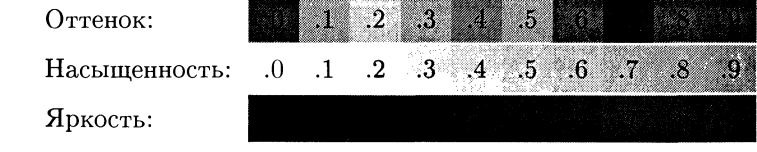

 $9 - 2 - 9$ 

# 9.3 Раскраска таблиц

Добавление цвета <sup>в</sup> таблицы оказывается не такой простой задачей, как хотелось бы. Основная проблема состоит в том, что поддержка работы с цветом внутри ячеек или строк не может быть обеспечена на уровне ТЕХ'а, но долждолжна быть добавлена <sup>в</sup> тексты многочисленных пакетов. Пакеты для работы <sup>с</sup> таблицами сложны <sup>и</sup> разнообразны, <sup>а</sup> стандартные пакеты не обеспечива-<sup>ют</sup> непосредственную поддержку работы с цветом. **Г<sup>АТ</sup>ЕХ**'овский пакет color может осуществлять взаимосвязь со средствами поддержки цвета драйверов, но значительная часть работы все же должна быть выполнена внутренними

командами строящих таблицы окружений (tabular или array).<br>Пакет colortab Тимоти ван Зандта (van Zandt, 1993с) служит связующим звеном с plain ТрХ'овским примитивом для построения таблиц \halign. Этот пакет позволяет окрашивать как ячейки, так и сетку таблицы, но он будет Работать только <sup>в</sup> том случае, если пакет PSTricks поддерживает ваш Post-Script'овский драйвер, потому что для выполнения своей работы colortab использует PSTricks. Пакет colortab также предоставляет некоторые средства для раскраски ячеек L<sup>A</sup>T<sub>F</sub>X'овских окружений array и longtable, но используемый синтаксис ужасен и работает не со всеми пакетами построения таблиц. По этой причине мы описываем ориентированный на L<sup>A</sup>T<sub>F</sub>X пакет colortbl.

#### **Haker** colortbl  $9.3.1$

Пакет colortbl был написан Дэвидом Карлайлом для реализации базовых средств раскраски ячеек и сетки таблиц. Он может быть использован вместе с другими дополнительными L<sup>A</sup>T<sub>F</sub>X'овскими пакетами для работы с таблицами. такими, как longtable, dcolumn и hhline! Для обеспечения базовых возможностей он загружает стандартные пакеты color и array.

Основной командой этого пакета является:

\columncolor[color model]{color}[left overhang][right overhang]

Она может использоваться только в качестве аргумента спецификатора столбцов >, внутри преамбулы таблицы или в описании столбцов в команде \multicolumn. Она позволяет задать цвет фона данного столбца или ячейки. Описания цветовой модели color model и цвета color ничем не отличаются от подобных описаний пакета color. Аргументы «overhang» определяют, насколько далеко вправо или влево от содержимого столбца простирается цветной фон. По умолчанию они равны величине \tabcolsep (в случае окружения tabular) или величине \arraycolsep (в случае окружения array), т.е. цвет полностью заполняет столбен.

В качестве нашего первого примера приведем многоцветную таблицу, содержащую заманчивые предложения провести несколько дней в Австралии, также представленную на цветной вклейке XV:

```
\usepackage {colortbl}
\setlength{\extrarowheight}{2mm}
\setlength{\tabcolsep}{2mm}
\begin{tabular}{|1|%
 >{\columncolor{yellow}}c|c|>{\columncolor{yellow}}c|c|%
 >{\columncolor{red}\bfseries}c<{\textsc{GBP}}|}
\hline
 \multicolumn{3}{>{\columncolor{red}}1}{\color{white}\textsf{LONDON}}
&\multicolumn{3}{>{\columncolor{red}}r}{\color{white}\textsf{Price}}
\Upsilon[1pt]
\hline
Sydney
        & OG4G &Thu Oct 10 &Mon Oct 21 or 28 &11 or 18 days &999\\
               &Thu Oct 17 &Mon Oct 21 or 28 & 4 or 11 days &999\\
        Ø.
```
 $^1$ Вы также можете использовать colortbl вместе с tabular\*, однако перед этим ознакомьтесь с документацией на предмет граничных условий, когда полученные результаты могут отличаться от ожидаемых.

& 0G7A &Sun Oct <sup>13</sup> &Mon Oct 21 or 28 & <sup>8</sup> or 15 days &999\\ & &Sun Oct 20 &Mon Oct 28 & <sup>8</sup> days &999W \hline \end{tabular}

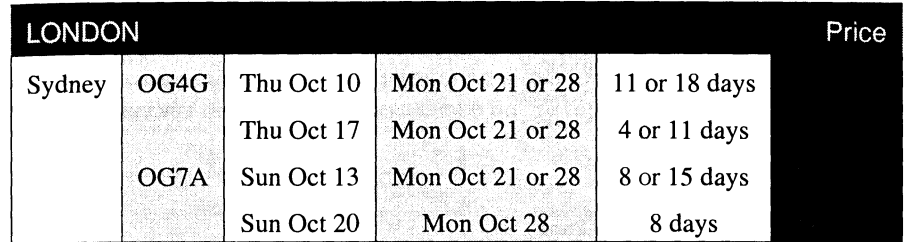

### $9 - 3 - 1$

Сравните ее со следующей упрощенной версией таблицы, в которой команда \newcolumntype определяет столбец с серым фоном, причем цвет покрывает только текст <sup>в</sup> ячейках, не распространяясь на свободное пространство по обе стороны:

```
\usepackage {colortbl}
\setlength{\extrarowheight}{2mm}
\setlength{\tabcolsep}{2mm}
\newcolumntype{G}{>{\columncolor [gray] {0.9} [Opt] [Opt] }c}
\begin{tabular}{|l|c|G|c|G|c|G|c<{\textsc{GBP}}I}
\hline
 \multicolumn{3}{>{\columncolor [gray] {0.7}}l}{\textsf{LONDON}}
 &\multicolmim{3}{>{\columncolor [gray] {0.7}}r}{\textsf {Price}}
\Upsilon[1pt]
\hline
Sydney & 0G4G &Thu Oct 10 &Mon Oct 21 or 28 &11 or 18 days &999\\
        & &Thu Oct 17 &Mon Oct 21 or 28 & 4 or 11 days &999\setminus& OG7A &Sun Oct 13 &Mon Oct 21 or 28 & 8 or 15 days &999\setminusk kSun Oct 20 kMon Oct 28 k 8 days k999\\
\hline
```

```
\end{tabular}
```
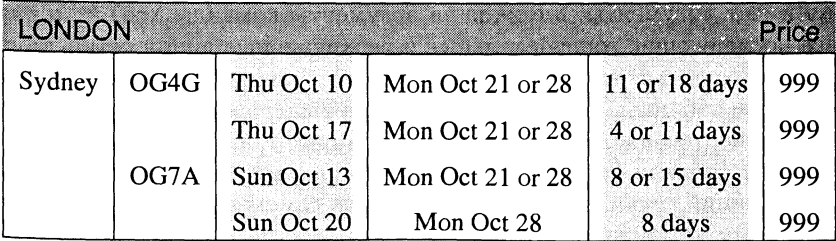

Подобная система хороша для вертикально окрашенных таблиц, но как нам справиться с таблицами, в которых разноцветными являются строки? Применение команды \multicolumn <sup>в</sup> данном случае было бы неудачным, поэтому в пакете colortbl предусмотрена еще одна команда:

### $\forall$ rowcolor [color model] {color} [left overhang] [right overhang]

Она может быть помещена только <sup>в</sup> начале строки. Она отменяет любые текущие спецификации \columncolor, но ее действие ограничено текущей строкой:

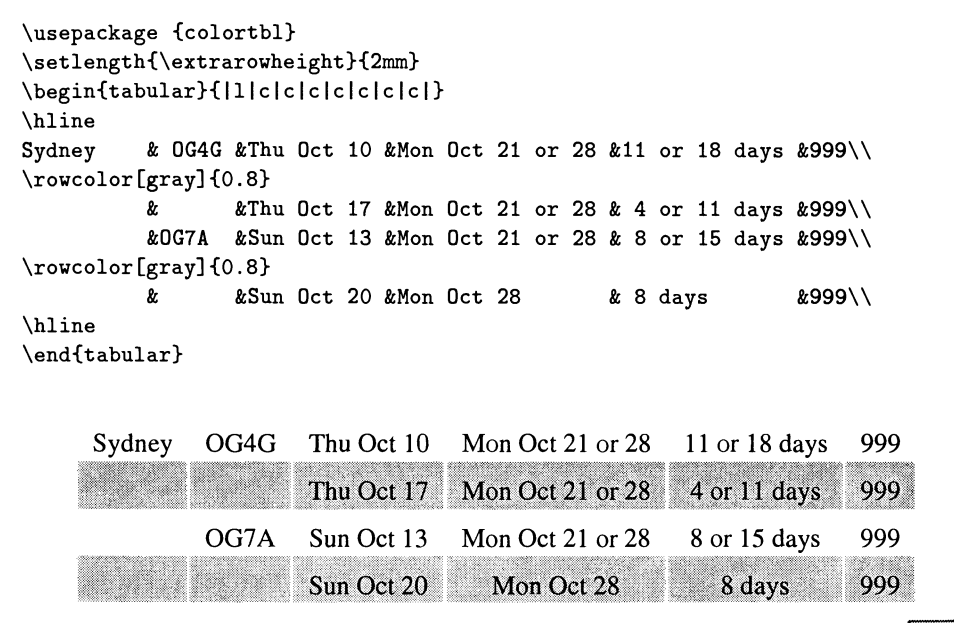

 $9 - 3 - 3$ 

Для определения цвета линий сетки в окружении tabular, в которое входят команды \vline, \cline и \hline, в пакете colortbl существует декларация

\arrayrulecolor[color model]{color}

которая имеет аргументы, похожие на аргументы команды \ color, и определяет все последующие горизонтальные и вертикальные линии сетки таблицы. Она может находиться вне таблицы, <sup>в</sup> начале строки или внутри спецификации <sup>&</sup>gt; <sup>в</sup> преамбуле таблицы. Ее влияние не ограничивается текущей областью вивидимости, но не отменяет спецификации, заданные <sup>в</sup> преамбуле таблицы. Так, <sup>в</sup> следующей таблице (также показанной на цветной вклейке XVI) цвет вертикальных линий сетки установлен зеленым в самом начале и не изменяется последующими командами \arrayrulecolor:

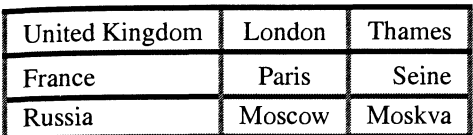

```
\usepackage {colortbl}
\setlength{\arrayrulewidth}{2pt}
\arrayrulecolor{green}
\begin{tabular}{111с Ir|}
\arrayrulecolor{black}\hline
United Kingdom & London & Thames\setminus\arrayrulecolor{blue}\hline
France & Paris & Seine \\
\arrayrulecolor{black}\cline{l-l}
\arrayrulecolor{red}\cline{2-3}
Russia & Moscow & Moskva
                            \hline
\end{tabular}
```
 $9 - 3 - 4$ 

Есть одна проблема: если окрашенные линии используются одновременно <sup>с</sup> окрашенными ячейками, частичные линии \cline приобретают цвет ячеек и, таким образом, становятся невидимыми. В случае необходимости для достижения желаемого эффекта вы можете воспользоваться более сложным пакетом hhline в сочетании с colortbl.

Еще одна область таблицы может быть окрашена — промежуток между линиями, созданными <sup>с</sup> помощью символов <sup>I</sup> <sup>I</sup> <sup>в</sup> преамбуле таблицы или <sup>с</sup> помощью команд \hline\hline <sup>в</sup> теле таблицы. Это можно сделать командой

## \doublerulesepcolor[color model]{color}

которая действует подобно \arrayrulecolor. Однако обратите внимание, что, окрашивая пространство, ограниченное двумя командами \hline в рамках пакета longtable, IATEX не допускает в этой точке разрыва страниц. Это один из немногих случаев, когда добавление цвета <sup>в</sup> ваш документ может привести <sup>к</sup> изменению разрывов страниц.

# 9.3.2 Примеры

Теперь мы покажем, как можно изменять цвет элементов таблицы <sup>с</sup> помощью пока не совершенна, поэтому время от времени для достижения желаемого эффекта приходится использовать достаточно сложные конструкции. Все эти таблицы воспроизведены на цветных вклейках XVII-XIX.

Мы приглашаем наших читателей изучить охватывающую многие аспекты цвета замечательную книгу Color for the Electronic Age (White, 1990), чтобы узнать побольше <sup>о</sup> том, как использование цвета может увеличивать ценность табличного материала. В главе, посвященной схемам <sup>и</sup> диаграммам, Ян Уайт показывает, как можно избежать однообразия при демонстрации серии таблиц,

применяя один <sup>и</sup> тот же цвет разными способами. В следующих примерах мы реализуем некоторые из его рекомендаций.

Начнем <sup>с</sup> рассмотрения таблицы общего вида, которая послужит основой для нашего обсуждения (цветная вклейка XVIIa):

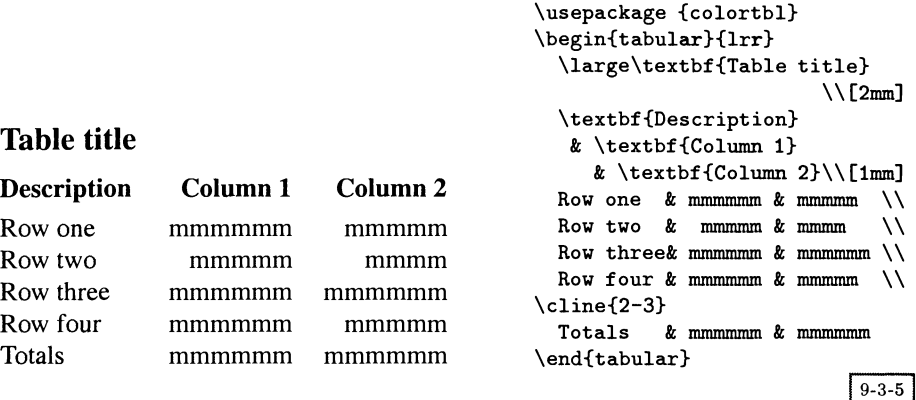

Для начала поместим таблицу целиком внутрь бокса, скажем, оранжевого цвета, определив этот цвет <sup>с</sup> помощью команды \def inecolor, а затем применив простую команду \colorbox (см. цветную вклейку XVIIb):

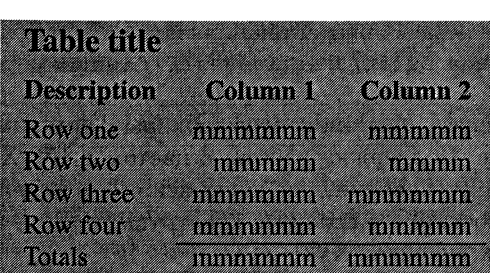

```
\usepackage {colortbl}
\definecolor{orange}{cmyk}
                  {0, 0.52, 1, 0}\colorbox{orange}{*/,
\begin{tabular}{lrr}
  \large\textbf{Table title}
                           \{\n\{2mm\}\textbf{Description}
   & \textbf{Column 1}
     & \textbf{Column 2}\\[lmmJ
  Row one \& mmmmmm \& mmmmm \setminusRow two \& mmmmm \& mmmm \setminusRow three k mmmmmm k mmmmmm \setminusRow four & mmmmmm & mmmmm \setminus\cline{2-3}
  Totals & mmmmmm & mmmmmm
\end{tabular}*/,
<sup>1</sup>
                              9 - 3 - 6
```
Это не только не добавило новой информации <sup>в</sup> таблицу, но текст стало труднее читать, потому что он выглядит слишком темным. Поэтому мы можем попробовать напечатать текст белым цветом (цветная вклейка XVIIc):

Table fille Description **RAWROTC** 

**13. 13. 13. 13. 13. 13. 13. 13.** RATTERS

<u>रतस्य त्वा</u>

T.

m

П

en<br>Li

n

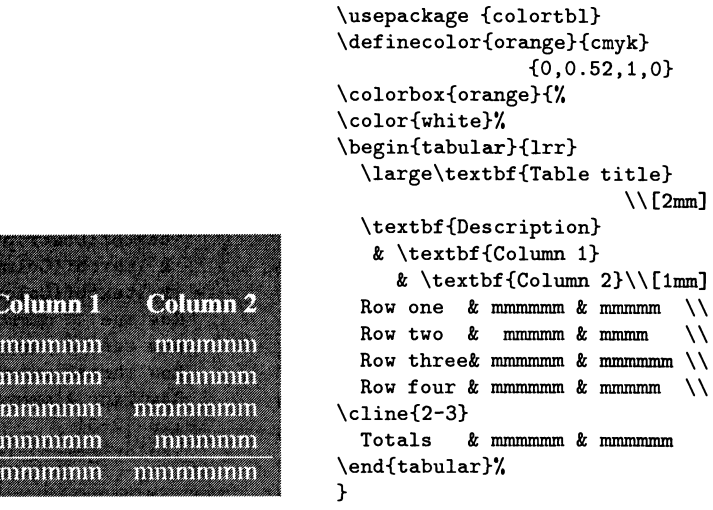

 $9 - 3 - 7$ 

Разумеется, этот способ не оказывает влияния на цвет горизонтальной линии, построенной <sup>с</sup> помощью команды \cline.

В зависимости от обстоятельств вы можете считать или не считать это улучшением. Если вы действительно хотите набрать светлый текст на темном фоне, то обычно лучше набирать текст шрифтом более тяжелого рисунка или полужирным вариантом того же шрифта (цветная вклейка XVIId):

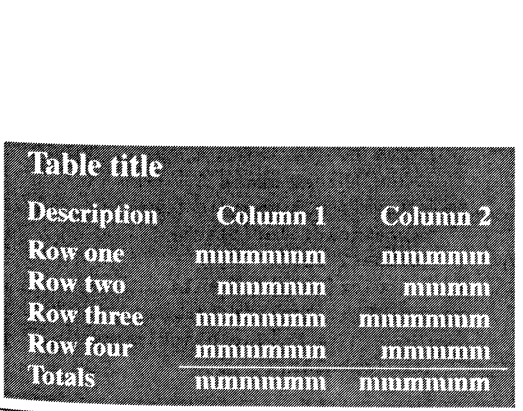

```
\usepackage {colortbl}
\definecolor{orange}{cmyk}
                 {0,0.52,1,0}
\colorbox{orange}{*/,
\color{white}\bfseries
\begin{tabular}{lrr}
  \large\textbf{Table title}
                         \{\n\{2mm\}\textbf{Description}
   & \textbf{Column 1}
     & \textbf{Column 2}\\[lmm]
  Row one \& mmmmmm \& mmmmm \&Row two \& mmmmm \& mmmm \setminusRow three& mmmmmm & mmmmmm \\
  Row four & mmmmmm & mmmmm \\
\cline{2-3}
  Totals & mmmmmm & mmmmmm
\end{tabular}'/,
\mathbf{r}
```

```
9 - 3 - 8
```
Однако до сих пор никакие элементы таблицы не были выделены, так что цвет служил лишь украшением, но не рабочим инструментом. Давайте теперь посмотрим, как, раскрашивая отдельные элементы, можно привлечь внимание читателя (цветная вклейка XVIIIa):

```
\usepackage {colortbl}
                                         \begin{tabular}{lrr}
                                           \color{green}
                                           \large\textbf{Table title}
                                                               \\[3mm]
                                           \textbf{Description}
                                            & \textbf{Column 1}
                                            & \textbf{Column 2}\\[lmm]
                                           Row one & mmmmm & mmmm \setminusRow two \& mmmm \& mmm \setminusRow three k mmmmm k mmmmm \setminusRow four k mmmmm k mmmm \setminus\cline{2-3}
                                           \color{green} Totals
                                              & \color{green} mmmmm
                                                  & \color{green}mmmmm
                                         \end{tabular}
Table title
Description
Row one
Row two
Row three
Row four
Totals
              Column 1
              mmmmm
                mmmm
              mmmmm
              mmmmm
              nmmm
                          Column 2
                            mmmm
                              mmm
                          mmmmm
                            mmmm
                          mmmmm
```
 $9 - 3 - 9$ 

Верхняя <sup>и</sup> нижняя строки набраны зеленым цветом для привлечения внивнимания. Мы можем также выполнить обратную процедуру, изменив цвет тех фрагментов текста, значение которых мы не хотим подчеркивать, тем самым выделяя текст, набранный черным (цветная вклейка XVIIIb):

```
\usepackage {colortbl}
                                          {\color{green}y,
                                          \begin{tabular}{lrr}
                                            \color{black}
                                            \large\textbf{Table title}
                                                                \\[3mm]
                                            \textbf{Description}
                                             & \textbf{Column 1}
                                             & \text{Colum } 2}\\[1mm]Row one \& mmmmm \& mmmm \&Row two \& mmmm \& mmm \setminusTable title
                                            Row three k mmmmm k mmmmm \setminusRow four k mmmmm k mmmm \setminusDescription
              Column 1
                          Column 2
                                          \arrayrulecolor{black}
                                          \cline{2-3}
Row one
               mmmmm
                             mmmm
                                            \color{black} Totals
Row two
                nman
                               num
                                               & \color{black}mmmmm
Row three
               irmnnmrii
                           питит
                                                   & \color{black}mmmmm
Row lour
               mmmmm
                             pinnm
                                          \end{tabular}*/,
Totals
               mmmmm
                           mmmmm
                                          \mathbf{r}
```
 $9 - 3 - 10$ 

Обратите внимание на команду \arrayrulecolor, которая окрашивает <sup>в</sup> черчерный цвет горизонтальную линию, отделяющую основную часть таблицы от последней строки.
Для привлечения внимания <sup>к</sup> отдельным строкам таблицы под ними можможно поместить цветную полосу (вклейка XVIIIc):

```
\usepackage {colortbl}
                                        \newcommand\panel[1]
                                                         {\multicolumn{l}y,
                                              {>{\columncolor{cyan}}#l}}
                                        \begin{tabular}{lrr}
                                          \large\textbf{Table title}\\ [2mm]
                                          \textbf{Description}
                                             & \textbf{Column 1}
                                                 & \textbf{Column 2}\\[lmm]
 Table title
                                          Row one \& mmmmm \& mmmm \&Row two \& mmmm \& mmm \wedgeDescription Column 1 Column 2
                                          \panel{l}{Row three}
                                             & \panel{r}{mmmmm}
               mmmmm
                            mmmm
 Row one
                                                 & \panel{r}{mmmmm} \\
 Row two
                 mmmm
                              mmm
                                          Row four k mmmmm k mmmm
Row three
               mmmmm
                           mmmmm
                                                              \cline{2-3}
 Row four
               mmmrnm
                            mmmm
                                          Totals & mmmmm & mmmmm
 Totals
               mmmmm
                           mmmmm
                                        \end{tabular}
9 - 3 - 11
```
Но мы можем сделать еще лучше: окрасить фон всей таблицы, <sup>а</sup> фон строки, которую требуется выделить, оставить белым (цветная вклейка XVIIId):

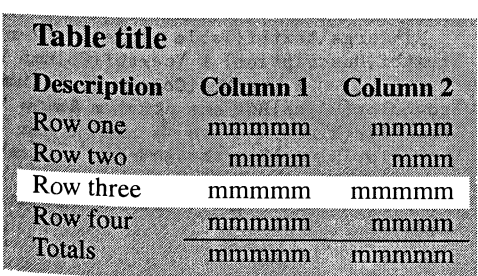

```
\usepackage {colortbl}
\newcommand\panel[1]
                   {\multicolumn{l}'/,
        {>{\columncolor{white}}#l}}
\colorbox{cyan}{'/,
\arrayrulecolor{black}
\begin{tabular}{lrr}
  \large\textbf{Table title}\\ [2mm]
  \textbf{Description}
     & \textbf{Column 1}
         & \textbf{Column 2}\\[lmm]
  Row one \& mmmmm \& mmmm \setminusRow two \& mmmm \& mmm \wedge\panel{l}{Row three}
     & \mathrm{r}{\mathrm{mmmm}}& \text{pmel}\{r\}{mmmmm} \setminusRow four & mmmmm & mmmm \setminus\cline{2-3}
  Totals & mmmmm &
\end{tabular}}
```
## $9 - 3 - 12$

^тот вариант полностью аналогичен предыдущему примеру за исключением того, что <sup>в</sup> команде \columncolor теперь используется белый цвет, тогда как Расположенная <sup>в</sup> начале команда \colorbox устанавливает для всей таблицы пУРпурный цвет.

Теперь мы рассмотрим способы выделения не строк, <sup>а</sup> столбцов. Для задания цвета столбцов используется команда \columncolor (цветная вклейвклейка XVIIIe):

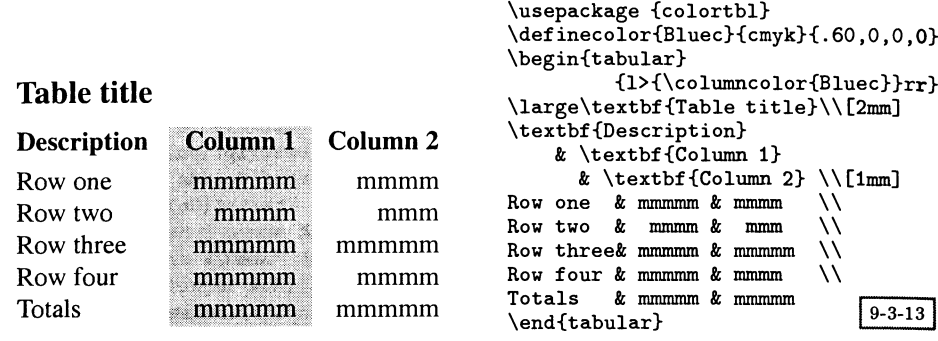

Цветовые решения такого рода часто применяются для выделения соседних областей таблицы. Голубой цвет (Bluec) установлен <sup>в</sup> самом начале <sup>с</sup> помощью стандартной команды \def inecolor, хотя мы также могли бы определить его <sup>с</sup> помощью \arrayrulecolor следующим образом

```
\arrayrulecolor[стук]{.60,0,0,0}
```
Другим часто используемым инструментом при работе <sup>с</sup> цветом является цветовой градиент (цветная вклейка XVIIIf):

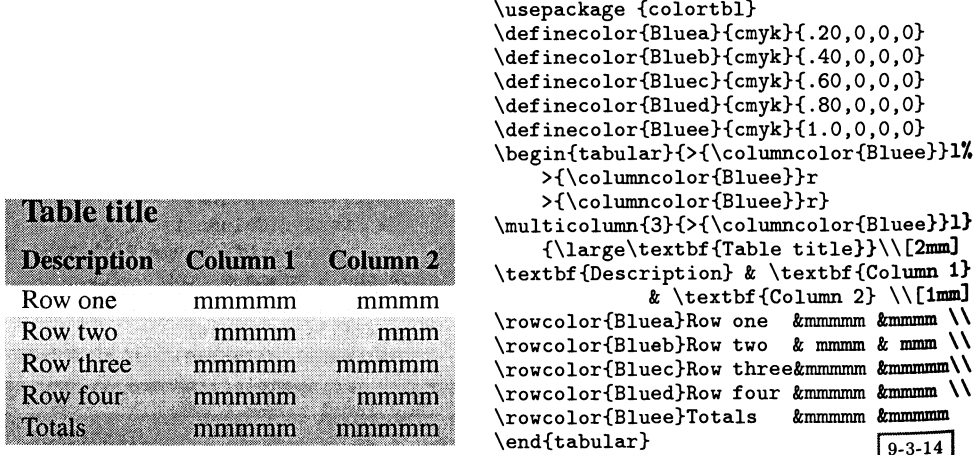

Здесь мы использовали разные оттенки голубого (от Bluea до Bluee), определенные в самом начале программы в последовательно идущих строках. Хотя на первый взгляд метод выглядит немного пугающе, результат оказывается весьма удачным и подобный прием без сомнения является одним из наиболее часто применяемых для построения нарядного и легко читаемого табличного материала.

Для выделения заголовков <sup>и</sup> названий мы можем изменить цвет тех полей, которые мы считаем наименее важными, <sup>а</sup> чтобы еще лучше управлять нанаправлением взгляда, мы можем добавить некоторое количество вертикальных <sup>и</sup> горизонтальных линий (цветная вклейка Х1Ха):

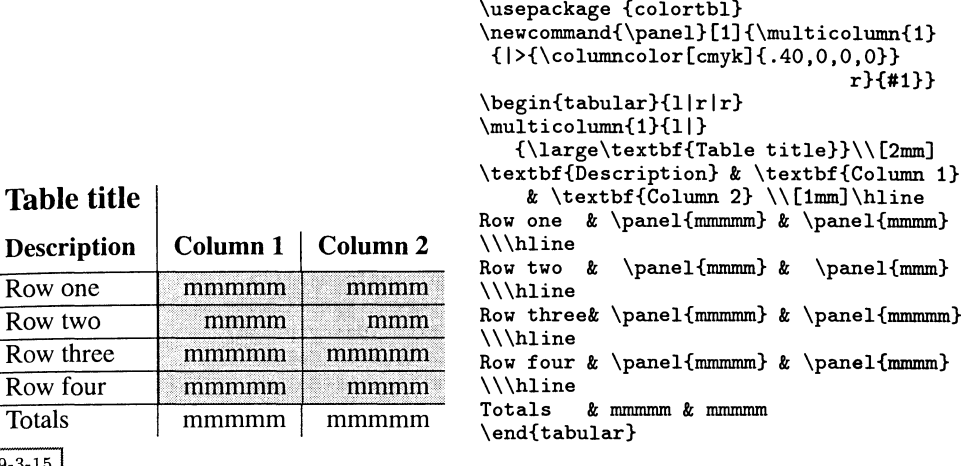

 $9 - 3 - 15$ 

Как уже отмечалось, мы можем выделить цветом ту область, которая содержит важный текст, <sup>а</sup> область <sup>с</sup> менее ценной информацией оставить белой. Поскольку мы хотим, чтобы окрашенный фон был немного больше размеров самой таблицы, параметр \fboxsep был установлен равным Змм, <sup>а</sup> <sup>в</sup> качестве цвета фона был выбран светлоголубой оттенок. В остальном данный пример похож на предыдущий. Интересно сравнить эти два примера, чтобы понять, какой из них более эффективен <sup>в</sup> донесении информации (цветная вклейка XlXb):

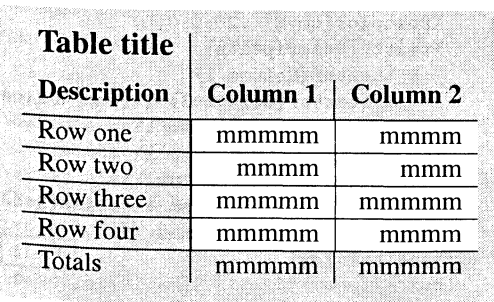

```
\usepackage {colortbl}
\newcommand{\panel} [1] {'/,
 \multicolumn{l}{I
        >\{\co1umncolor{white}\}r\{#1\}\setlength\fboxsep{3mm}
\colorbox[cmyk]{.40,0,0,0}{#/.
\begin{equation} \begin{tabular}{l|r|r}
\multicolumn{l}{lI}
  {\large\textbf{Table title}}\\ [2mm
\textbf{Description}
   & \textbf{Column 1}
   & \textbf{Column 2} \\[lmm]\hline
Row one \k \\\\hline
Row two \& \partial {\text{mmm}} \panel{mmmm}
\\\hline
Row three &\panel{mmmmm} &\panel{mmmmm
\lq\n\lambdaRow four &\panel{mmmmm}&\panel{mmmm}
\\\hline
Totals & mmmmm & mmmmm
\end{tabular}}
```
Не всегда нужно окрашивать сами ячейки столбца. Для выделения соответствующей информации может оказаться достаточно изменения цвета линий сетки внутри таблицы. Это можно сделать средствами пакета colortbl. Сначала мы заменяем принятые по умолчанию черные линии окрашенными другим цветом. Это выполняется <sup>с</sup> помощью команды \arrayrulecolor и оказывает влияние на вертикальные линии, заданные <sup>в</sup> преамбуле таблицы. После выхода из преамбулы мы переключаемся на другой оттенок голубого цвета, которым окрашиваются все горизонтальные линии, но правая часть самой нижней линии вновь окрашена черным <sup>с</sup> помощью новой команды \arrayrulecolor, указанной перед \cline (цветная вклейка XIXc):

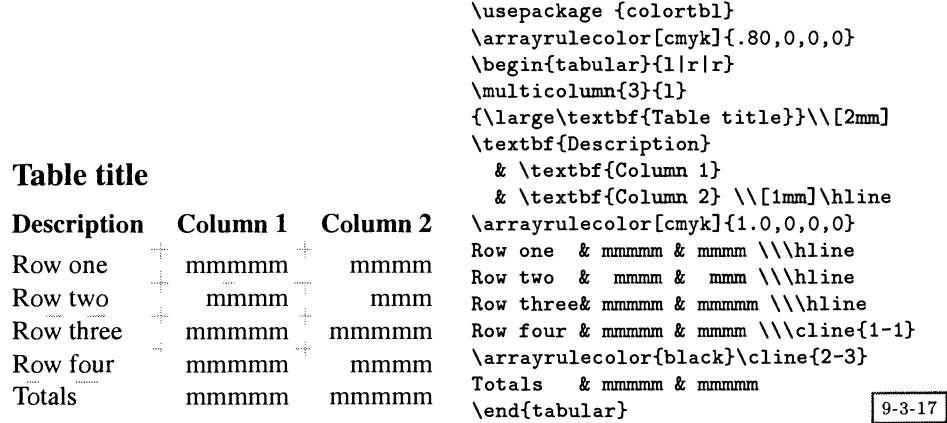

Избрав другой путь, мы можем вернуться <sup>к</sup> голубому фону некоторых строк и нарисовать всего несколько линий, чтобы помочь читателю сориентироваться в информации (цветная вклейка XIXd):

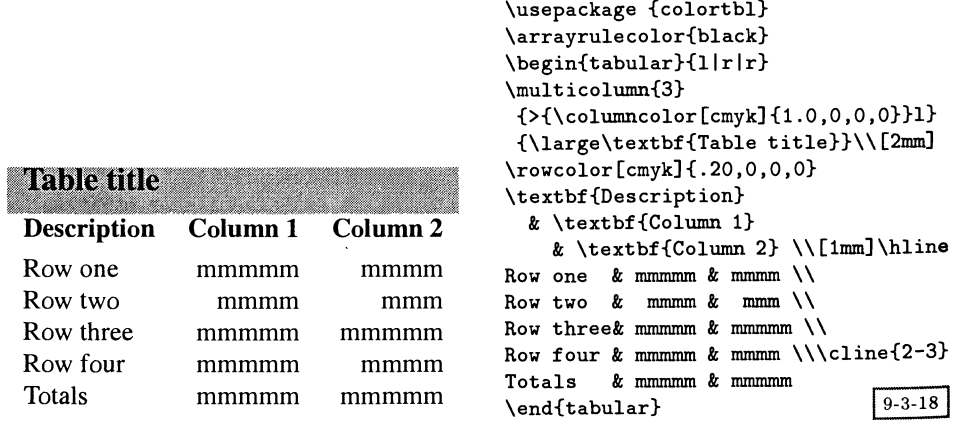

Для построения более сложных структур, разбивающих таблицу на несколько областей, мы можем воспользоваться комбинацией разноцветных строк. Как было отмечено на с. 383, стандартный метод получения частиччастичных горизонтальных линий работает <sup>в</sup> пакете colortbl некорректно, поэтому <sup>в</sup> следующем примере используется пакет hhline (цветная вклейка XIXe):

```
\usepackage {colortbl,hhline}
\definecolor{Blueb}{cmyk}{.40,0,0,0} \definecolor{Blued}{cmyk}{.80,0,0,0}
\arrayrulecolor{white}
\begin{tabulax}{>{\coluimcolor{Blued}}l>{\columncolor{Blued}}r I'/,
                 >{\columncolor{Blued}}r}
\multicolumn{3}{>{\columncolor{Blueb}}l}{\large\textbf{Table title}}\\ [2mm]
\rowcolor{white}
  \textbf{Description} & \textbf{Column 1} & \textbf{Column 2} \\[lmm]
\arrayrulecolor{black}
\rowcolor{Blueb} Row one & mmmmm & mmmm
                                                 \{\hat{} --}
                                                 \{\hat{} --}
                  Row two & mmmm & mmm
                  Row three & mmmmm & mmmmm
                                                 \{\hat{-}-\}Row four & mmmmm & mmmm
                                                 \{\LARGE\}\rowcolor{white} Totals & mmmmm & mmmmm
\end{tabular}
                       Table title and the contract of the contract of the contract of the contract of the contract of the contract o
```
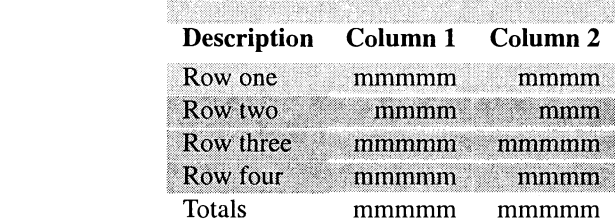

```
9 - 3 - 19
```
Сочетание различных стилей набора заголовков, цветных линий и разных цветов фона дает вам богатую палитру возможностей для представления сложных данных. В качестве последнего эффективного средства мы рассмотрим изменение толщины линий. В представленной ниже таблице толстая горизонтальная линия выделяет название таблицы и заголовки столбцов. Достаточно сложная программа демонстрирует большинство команд, встречавшихся в данном разделе. Обратите внимание на дополнительные столбцы, предназначенные для расширения цветового поля на \quad вправо и влево от основной части таблицы (цветная вклейка XlXf):

```
\usepackage {colortbl}
\definecolor{Blueb}{cmyk}{.40,0,0,0}\definecolor{Blued}{cmyk}{.80,0,0,0}
\definecolor{Bluee}{cmyk}{1.0,0,0,0}
\arrayrulecolor{black}\setlength\arrayrulewidth{1mm}
\begin{tabular}{llrrl}
\rowcolor{Blueb} \qquad&\multicolumn{3}{>{\columncolor{Blueb}}l}
                                {\large\textbf{Table title}}&\qquad\\ [2mm]
\rowcolor{Blued}& \textbf{Description}
                         & \textbf{Column 1} & \textbf{Column 2}& \\[2mm]
\hline
       \rowcolor{Blued} & Row one & mmmmm & mmmm & \\
```

```
\rowcolor{Blued} & Row two & mmmm & mmm & \\
      \forallrowcolor{Blued} & Row three & mmmmm & mmmmm & \langle \rangle\overline{\text{Blued}} & Row four & mmmmm & mmmm & \setminus\cline{2-3}
      \Upsilon \rowcolor{Bluee} & Totals & mmmmm & mmmmm & \Upsilon\end{tabular}
                     Table title
                     Description Column 1 Column 2
                     Row one
                     Row two
                     Row three
                     Row four
                                   mmmmm mmmm
                                  '
mmmm mmm
                                   mmmmm mmmmm
                                   mmmmm mmmm
```
Totals

 $9 - 3 - 20$ 

Мы надеемся, что эти примеры продемонстрировали, насколько гибким инструментом являются команды для работы <sup>с</sup> цветом, которые позволяют придать материалу почти любой внешний вид. Единственная опасность зазаключается <sup>в</sup> том, чтобы не растеряться от многообразия возможностей. Цвет должен помогать читателю лучше воспринимать информацию — не позволяйте ему становиться помехой.

monomo

mmmmm

#### Цветные слайды, полученные <sup>с</sup> помощью I<sup>AT</sup>FX'a: класс seminar 9.4

Многие пользователи LATfeX'a хотят сохранить высокое качество набираемого Т<sub>Е</sub>Х'ом материала при создании слайдов для презентаций. Такая возможность была впервые реализована <sup>в</sup> отдельном пакете SliT^X, но он обладает рядом недостатков:

- <sup>в</sup> нем могло использоваться лишь ограниченное число специальным образом масштабированных шрифтов из семейства Computer Modern, а добиться возможности пользоваться другими шрифтами было очень сложно;
- пользователь должен был иметь два отдельных файла, один для служебной информации, а второй — для самих слайдов;
- управление цветом и масками было ограниченным и грубым;
- существовал единственный «стиль» оформления слайдов, а способ создания другого стиля оформления (например, размещение на каждом слайде логотипа) не был описан <sup>в</sup> документации.

Появившийся в конце 1993 г.  $L^{\alpha}T_{F}X2_{\epsilon}$  содержал простой  $L^{\alpha}T_{F}X$ 'овский класс slides, который был предназначен для эмуляции SliTEX'а и позволял избежать дополнительных неудобств, связанных <sup>с</sup> необходимостью загрузки отдельного пакета. Однако через какое-то время появились более совершенные L<sup>A</sup>TEX'овские пакеты, одним из которых является foiltex Джима Хафнера (Hafner, 1992). Однако здесь мы подробно рассмотрим пакет seminar Тимоти ван Зандта (van Zandt, 1993b). В случае его использования в сочетании с PostScript'овским принтером и макрокомандами PSTricks, описанными в гл. 4, seminar позволяет реализовать почти любой мыслимый элемент оформления. включая:

- украшенные орнаментом рамки и колонтитулы;
- сочетание слайдов с вертикальной и горизонтальной ориентацией в одном документе;
- раскрашенный текст и таблицы;
- комбинирование аннотаций и слайдов;
- разбиение слайдов на «главы» и список слайдов;
- маски для выделения отдельных цветов.

Класс seminar представляет собой обычный L<sup>A</sup>TFX'овский класс, который можно использовать почти со всеми остальными ГАТрХ'овскими пакетами (предназначенными для изменения шрифта, включения графического материала или расширения возможностей для набора математики, например,  $A_{\mathcal{M}}S$ -IATEX). Хотя его основная задача заключается в создании прозрачных пленок, он также может на основе того же исходного файла генерировать сопроводительные записи.

#### $9.4.1$ Использование класса seminar

Применить его просто: начните ваш документ обычным образом, указав seminar в качестве имени используемого класса, а потом вводите то, что вы хотите разместить на пленках, внутри соответствующих окружений.

\begin{slide} ...\end{slide} \begin{slide\*}...\end{slide\*}

Окружение slide служит для создания слайдов с горизонтальной ориентацией, а slide\* - для слайдов с вертикальной ориентацией. Необязательный параметр portrait позволяет получить на выходе документ с вертикальной ориентацией вместо принятой по умолчанию горизонтальной. Команды изменения ориентации слайдов добавляются в зависимости от установленного значения этого параметра. Поскольку сам IATEX не выполняет повороты, вы должны определить соответствующие команды \special, чтобы заставить ваш драйвер поворачивать страницы на 90 градусов: seminar не интегрирован со стандартным LATRX'овским графическим пакетом. В случае PostScript'овского драйвера, такого, как dvips, команды поворота могут быть заданы в локальном файле настроек, описанном ниже (разд. 9.4.6). Если же драйвер не умеет выполнять повороты, вы все же можете напечатать слайды <sup>с</sup> горизонтальной ориентацией, если сумеете настроить сам принтер на работу <sup>в</sup> таком режиме.

Принятое по умолчанию оформление показано <sup>в</sup> следующем примере:

```
\documentclass{seminar}
\usepackage{times}
\begin{document}
\begin{slide}
My talk is about:
 \begin{description}
 \item[Cats] Nice furry creatures which
   should have a place in every good home
 \item[Dogs] Nasty barking things which
   bite you;
 \item[Snakes] They come slithering through
   the grass and \emph{have no feet}; this
   is most disturbing;
 \item[Rhinoceroses] \textbf{Never} be rude
   to a rhino; they are bigger than you,
   and meaner.
 \end{description}
\end{slide}
\end{document}
```
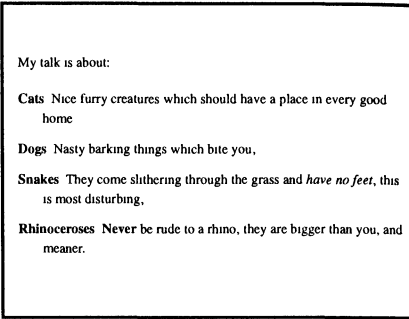

Большинство слайдов ничуть не сложнее только что представленного, поэтому могут быть получены <sup>с</sup> помощью таких стандартных ГАТ^Х'овских окружений, как itemize, enumerate и tabular.

### 9.4.2 Стили рамок

Класс seminar делает различие между стилем страницы и рамкой слайда. Первый, как в обычном L<sup>A</sup>T<sub>F</sub>X'e, определяет текст верхних и нижних колонтитулов, а вторая описывает бокс или рамку, окружающую текст слайда. Существует несколько стилей оформления рамок слайда, которые можно задавать командой \slideframe, например, \slideframe{shadow}. Ниже перечислены некоторые из предопределенных стилей рамок (часть из них предполагает наличие PostScript'овского принтера и загрузки пакета fancybox):

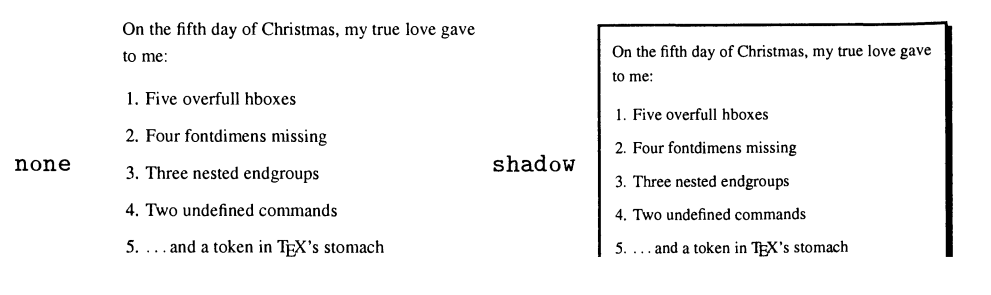

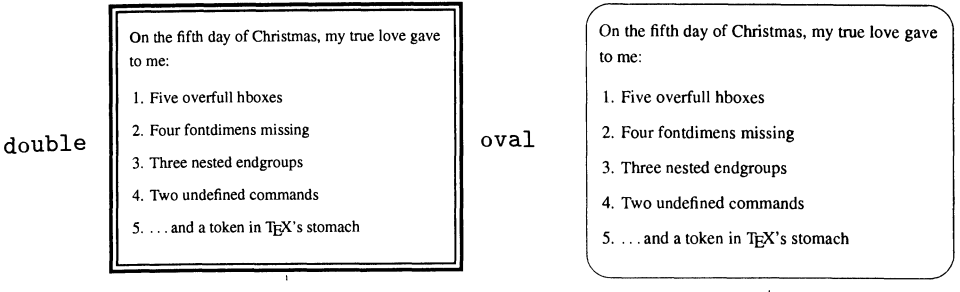

Аналогично, разнообразные стили оформления страниц (верхних и нижнижних колонтитулов) доступны благодаря команде \pagestyle, например, \pagestyle{plain}. Предопределены следующие стили:

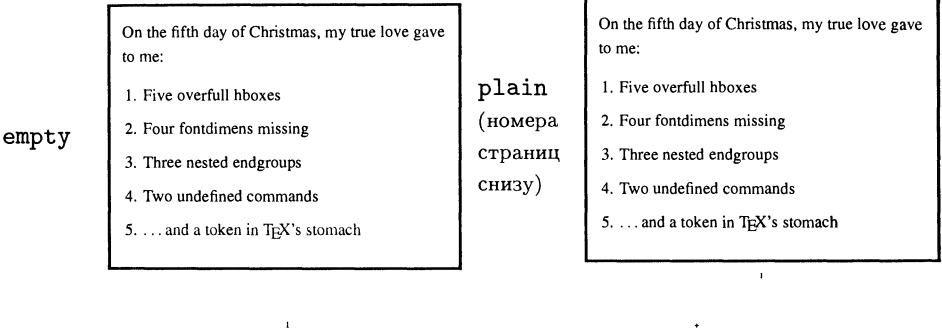

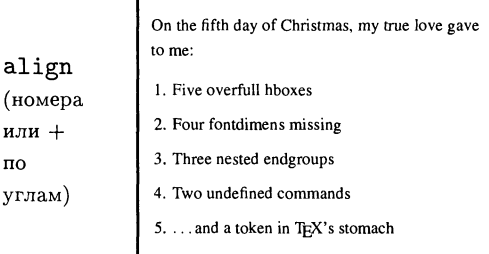

Можно определять новые стили оформления рамок <sup>и</sup> страниц. Приведенные <sup>в</sup> этой главе примеры (см. цветную вклейку XX) были созданы для использования в Европейской организации ядерных исследований (CERN).

# 9.4.3 Комментарии и выборки

или no

аши слайды легко снабжать собственными комментариями. Их можно про-Сто размещать между окружениями slide или помещать внутрь специального ОкРужения note. Внутри этих комментариев вы можете использовать любые ГАТ и Уовские команды и в случае необходимости поместить там целую статью. Для вывода слайдов на печать применяются разнообразные параметры:

slides only печатаются только слайды;

notes only печатаются только комментарии;

notes слайды перемежаются комментариями;

article комментарии набираются как обычный L<sup>A</sup>T<sub>F</sub>X'овский документ, а слайды представляются <sup>в</sup> виде рисунков (уменьшенные на 50%).

## $\lambda$ slideplacement{ $type$ }

Команда \slideplacement влияет на то, как слайды располагаются <sup>в</sup> случае использования формата article. Аргумент type может принимать следующие значения:

- float слайды являются плавающими (значение по умолчанию);
- float\* слайды являются плавающими, но при наборе <sup>в</sup> две колонки они занимают обе колонки;

here слайды располагаются там, где они встретились <sup>в</sup> тексте.

Дальнейшие подробности контроля за взаимодействием между слайдами и комментариями приведены в руководстве User's Manual, входящем в дистрибутив пакета seminar.

Отдельные слайды могут быть отобраны и включены или исключены из рассмотрения <sup>с</sup> помощью команд \onlyslides или \noteslides, которые <sup>в</sup> качестве параметра получают разделенный запятыми список слайдов. Этот список может содержать числа, диапазоны (например, 5-10) или ГАТ^Х'овские команды \ref, ссылающиеся на метки слайдов \label.

## 9.4.4 Управление размером слайдов, шрифтами и масштабом

Пользователь может изменить любой из следующих параметров применительно к отдельному слайду или документу в целом:

- высоту и ширину слайда;
- правое, левое, верхнее и нижнее поля;
- тип выравнивания текста (по умолчанию принято выравнивание <sup>с</sup> рваным правым краем);
- разбиение страниц путем изменения параметра допустимости избыточного материала;
- расстояние между строками;
- размер шрифта и сам шрифт.

Процедура изменения принятых по умолчанию значений подробно объясняется в руководстве User's Manual (van Zandt, 1993b).

Поскольку работа пакета seminar основана на увеличении размера страниц, опытным пользователям следует прочитать руководство, чтобы узнать, как можно устанавливать и изменять ТЕХ'овские параметры размеров. Большинству пользователей можно об этом не заботиться — все равно в таких командах. как \includegraphics, вы должны всегда выражать желаемую «ширину» и «высоту» в долях длины строки (\linewidth или \columnwidth).

#### Шрифты  $9.4.5$

Поскольку размер шрифтов на слайдах превышает размер шрифтов в обычном тексте (статьях, руководствах и т.д.), требуемых размеров некоторых шрифтов (особенно, математических) часто не существует. Такие программы, как dvips или emTeX, стараются создать эти шрифты, но не всегда могут найти необходимые для этого исходные METAFONT'овские файлы. Поэтому имеет смысл использовать масштабируемые PostScript'овские шрифты. В PostScript'овском формате Type1 доступно все семейство шрифтов Computer Modern: либо наборы шрифтов компаний Blue Sky или Y&Y, либо шрифты (немного хуже проработанные) из пакета bakoma, написанного Василием Малышевым.

#### Локальный файл настроек  $9.4.6$

В начале своей работы пакет seminar всегда просматривает ТрХ'овский путь для поиска и пытается найти файл seminar.con. Это предоставляет пользователю удобную возможность изменить принятые по умолчанию значения. Файл seminar.con может содержать любые L<sup>A</sup>TFX'овские команды, включая команды загрузки других пакетов.

Цветная вклейка XX была получена  $\mathbf{c}$ использованием варианта seminar.con, настроенного на стиль оформления, принятый в CERN'е. Давайте изучим содержимое этого файла. Сначала мы определяем задающий горизонтальную ориентацию макро для драйвера dvips. Без него команда \printlandscape по умолчанию просто предупреждала бы пользователя о том, что файл следует печатать в горизонтальной ориентации:

 $\mathbf 1$ \renewcommand{\printlandscape}{\special{papersize=297mm,210mm}}

Мы хотим иметь возможность включать графический материал и работать с цветом. Таким образом, нам потребуются следующие пакеты (имейте в виду, что pstcol, в свою очередь, загружает PSTricks):

- $\overline{\mathbf{2}}$ \RequirePackage[usenames]{pstcol}
- $\bf{3}$ \RequirePackage{graphicx}

Поскольку этот файл настроек предназначен для PostScript'овского принтера и мы хотим воспользоваться такими PostScript'овскими эффектами, как закругленные углы бокса, мы загрузим некоторые дополнительные пакеты:

```
\ddot{ }\RequirePackage{semcolor,fancybox}
```
Так как данный стиль оформления предназначен для использования в Европе. где стандартным размером бумаги является А4, мы должны задать несколько параметров размера и вновь запустить программу, чтобы изменить значения внутренних параметров:

- \setlength\paperwidth{210mm}  $\mathbf{r}$
- \setlength\paperheight{297mm}  $\boldsymbol{6}$
- \input{sem-page.sty}  $\overline{7}$

Теперь надо установить размер и местоположение слайда. Обратите внимание, что размеры полей являются командами, а не L<sup>A</sup>T<sub>F</sub>X'овскими длинами, и. следовательно, переопределять их надо с помощью команды \renewcommand:

- \setlength\slidewidth{205mm}  $\mathbf{a}$
- \setlength\slideheight{150mm}  $\overline{9}$
- \renewcommand\slideleftmargin{.8in}  $10$
- \renewcommand\sliderightmargin{.8in}  $11$

Для группирования слайдов в «разделы», построения списка содержания и т. д. мы используем другой пакет, прилагающийся к пакету seminar:

#### \RequirePackage{slidesec}  $12$

Пакет slidesec предоставляет нам доступ к различным внутренним командам; некоторые из них будут использованы ниже. Например, мы можем оформить перечень слайдов в двух разных стилях:

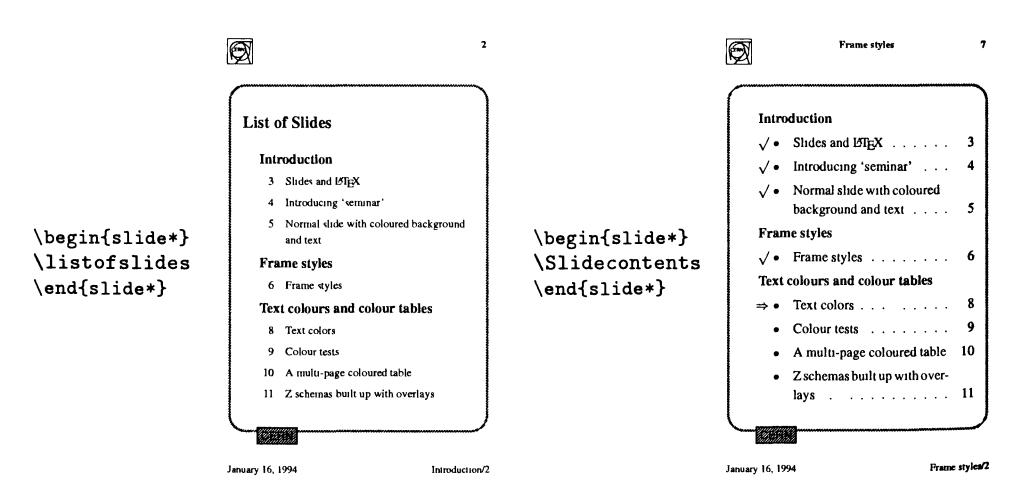

Для задания заголовков слайдов предусмотрена команда \slideheading. Мы изменим ее таким образом, чтобы заголовок был набран с «тенью», переопределив команду \makeslideheading:

```
13\newsavebox\headbox
```

```
\renewcommand{\makeslideheading}[1]{%
14
```

```
\gdef\theslideheading{#1}%
15
```

```
\begin{lrbox}{\headbox}\large\bfseries#1\end{lrbox}%
16
```

```
17\begin{center}\shadowbox{\usebox\headbox}\end{center}}
```
Также определена команда \slidechapter:

```
18 \newcounter{slchapter}
\newcommand\l@chapslide[1]{\slide@undottedcline{#1}{}}
\frac{20}{20} \newcommand\slidechapter[1]{%
_{21} \begin{slide}%
\frac{2}{\text{log}(b \text{)}23 \text{end}\{\text{slide}}_{24} \renewcommand\thechapterheading{#1}%
_{25} \setcounter{slchapter}{0}}
_{26} \newcommand\thechapterheading{}
```
Это дает возможность пользователю разбивать слайды на группы. В случае стиля разделов, разработанного для CERN'a, заголовок главы слайдов (хра нящийся в \thechapterheading) печатается в нижнем правом углу.

Теперь <sup>с</sup> помощью команды \newpagestyle мы определим предназначенный для CERN'а стиль оформления страниц. Простейший стиль «CERN» просто печатает регистрационные отметки «+», дату и номер страницы.

```
27 \newpagestyle{cern}
_{28} {{\color{black}\small \textbf{+}\hfil \today \hfil\textbf{+}}}
29 {{\color{black}\small \textbf{+}\hfil \thepage \hfil\textbf{+}}}
```
Стиль разделов, разработанный для CERN'a, содержит <sup>в</sup> левом верхнем углу логотип (PostScript'овский файл cernlogo.eps), сверху посередине — заголозаголовок слайда, <sup>в</sup> правом верхнем углу — номер слайда. В нижнем левом углу мы печатаем текущую дату, <sup>а</sup> <sup>в</sup> нижнем правом — заголовок текущего раздела:

```
30 \newpagestyle{cernsections} 31 {{\color{black}\small
32 \raisebox{- . 5cm} [0cm] [0cm] {\includegraphics [height= . 8cm] {cernlogo. eps}}'/,
33 \hfil\textbf{\theslideheading}\hfil\textbf{\thepage}}}
```

```
34 {{\small\color{black}\today \hfil\thechapterheading/\arabic{slchapter}}}
```
Чтобы правильно повернуть текст заголовка при смене ориентации слайдов, нам необходимо воспользоваться следующей командой:

#### <sup>35</sup> \rotateheaderstrue

Что касается рамок слайдов, мы добавили <sup>к</sup> ним слово «CERN», помещенное <sup>в</sup> окрашенный бокс, который располагается <sup>в</sup> левом нижнем углу стандартного бокса слайда. Это выполнено <sup>с</sup> помощью макро PSTricks (автоматически загружаемого пакетом pstcol). Команды работы с цветом заданы с помощью параметра usenames пакета pstcol. Текущим цветом шрифта является \SlideFront (определяемый далее):

```
36 \newslideframe{cern}{{\SlideFront \boxput(-0.7,-1.11){%
```

```
38 \psframebox[linecolor=black,fillcolor=ForestGreen,fillstyle=solid]{%<br>39 \mbox{\normalsize\sffamily\color{black}CERN}}}{#1}%<br>40 \color{black}}}
```
Наконец, мы делаем так, чтобы каждый слайд начинался <sup>с</sup> текущего цвета фона, а счетчик slchapter увеличивался соответствующим образом:

```
41 \renewcommand\everyslide{%
42 \SlideFront
43 \stepcounter{slchapter}'/, 44 }
```
Цвет слайдов настраивается <sup>с</sup> помощью команды \SlideColors, имеющей два параметра, указывающих цвета шрифта и фона. Для случая черного и белого цветов определен псевдоним.

```
45 \newcommand\SlideColors [2] {\gdef \SlideFront{\color{#l}}*/,
46 \slideframe{\Framedefault}y,
47 \slideframe*[\psset{fillcolor=#2,fillstyle=solid}]{blueframe}}
48 \newcommand\blackandwhite{\SlideColors{black}{white}}
```
По умолчанию рамки окрашиваются PostScript'овским оператором setgray. Чтобы это изменить, мы должны воспользоваться необязательным параметром \newslideframe. Например, мы можем определить простую рамку синего цвета следующим образом:

```
49 \newslideframe{blueframe}
so [\psset{linecolor=NavyBlue,linewidth=\slideframewidth,*/, 51 framesep=\slideframesep, cornersize=absolute, linearc= .5cm}]',
52 {\psframebox{#l}}
```
Следующие значения по умолчанию предназначены для представления материала и логотипа CERN в виде желтого текста на синем фоне:

```
53 \pagestyle{cernsections}
54 \newcommand\Framedefault{cern}
55 \SlideColors{Yellow}{RoyalBlue}
```
Эти команды окрашивают только пространство внутри рамки, поэтому чтобы изменить цвет всего слайда, вам потребуется дополнительная команда \pagecolor.

Чтобы расширить возможности пользователя по настройке пакета, загружается дополнительный файл seminar. cfg, если он существует:

```
56 \lnputlfFileExists{seminar.cfg} 57 {\typeout{Loading user configuration of seminar}}{}
```
Пример использования описанной настройки показан на цветной вклейке XX.

Чтобы изменить принятые по умолчанию значения цветов на черный и белый, вы можете перед началом документа добавить следующие команды \begin{document}:

```
\documentstyle{seminar}
\renewcommand{\SlideFront}{\color{black}}
\begin{document}
\begin{slide}
```
Если вы хотите сохранить управление цветами «SlideColors», чтобы задавать цвет фона ваших слайдов, и вам достаточно простой рамки, отсутствия логотипов <sup>и</sup> т.д., то можете воспользоваться следующими настройками:

```
\documentstyle{seminar}
\pagestyle{plain}
\renewcommand{\SlideColors} [2] {У.
 \renewcommand{\SlideFront}{\color{#1}}%
 \slideframe%
  [\psset{fillcolor=#2,fillstyle=solid}]V.
  {scplain}*/.
\mathbf{r}\begin{document}
\SlideColors{Red}{Yellow}
\begin{slide}
\ddots
```
Если подобный этому файл seminar. con является частью настройки L<sup>AT</sup>FX'a, пользователи, которым не нравится данная система, могут совершенствовать ее на свой страх <sup>и</sup> риск до произвольного уровня сложности. В простейшем случае они могут просто создать свой собственный файл seminar, con и поместить его в директории, где лежат файлы с их слайдами:

#### У, Ничего не делающий файл seminar, con \endinput

Полное описание синтаксиса многих других команд, которые есть <sup>в</sup> вашем распоряжении, приведено <sup>в</sup> руководстве User's Guide пакета seminar. Вероятно, вам также следует прочесть гл. 4, посвященную пакету PSTricks!

# 9,5 Цвет <sup>в</sup> типографском деле и цветоделение

В типографском деле обычно используется либо цветовая модель CMYK <sup>в</sup> случае полноцветной печати, либо печать одной дополнительной краской в случае одно- или двухцветной печати. Последняя обычно выбирается <sup>в</sup> соответствии <sup>с</sup> диаграммами Munsell <sup>и</sup> Pantone. В последнее время для согласования красок стали чаще использоваться системы Focoltone и Trumatch.

Язык PostScript применяется почти во всех ситуациях благодаря высокому качеству получаемого материала, причем PostScript второго уровня обеспечивает полную поддержку цвета, включающую не только такие простые модели, как RGB, CMYK и HSB, но также систему CIE и другие специальные цветовые<br>пространства. Подробное описание этих моделей и алгоритмы преобразования из одной в другую исчерпывающим образом описаны в Adobe Systems (1990), с. 176-199. Очень интересные дискуссии на тему цвета в PostScript'е содержатся в Kunkel (1990) и McGilton and Campione (1992). Полезный материал можно также найти в Reid (1988). Если вы читали старые книги, вы должны Ь1ли заметить, что полный PostScript второго уровня содержит много важных

<sup>новых</sup> команд, которые существенно облегчают осуществление цветоделения.<br>Вопросы, возникающие при работе с Т<sub>Е</sub>Х'ом в индустрии профессиональ-^ Вопросы, возникающие при работе <sup>с</sup> Т£)Х'ом <sup>в</sup> индустрии профессиональ- Ной печати, обсуждаются <sup>в</sup> статье (Sofka, 1994). <sup>В</sup> Duggan A994) цветоделение

рассматривается применительно к Т<sub>к</sub>Х'у, а в работе Sowa (1994) описывается, как выполнять цветоделение на уровне растровых изображений, выдаваемых ТуХ'ом.

Пользователь L<sup>A</sup>T<sub>F</sub>X'а в значительной степени избавлен от сложностей, связанных <sup>с</sup> реальным процессом печати. Документ, который содержит цветной материал, может быть набран и обработан драйвером, подобным dvips для получения цветного документа на PostScript'е, который можно просмотреть на экране или распечатать на цветном принтере. Главная трудность заключается <sup>в</sup> том, что точность воспроизведения цветов обычными струйными принтерами не достаточна для подготовки оригинала для профессиональной печати. Однако эти принтеры очень хорошо подходят для создания прозрачных пленок, проспектов, плакатов и т. д., поэтому ваши усилия по совершенствованию навыков использования цвета в L<sup>A</sup>T<sub>F</sub>X'е несомненно будут полезны для выполнения работ такого рода.

## 9.5.1 Цветоделение

Для создания «настоящей» цветной книги или журнала <sup>с</sup> применением офсетной печати требуются четыре варианта каждой страницы, которые содержат оттенки серого цвета, соответствующие пропорциям голубого, пурпурного, желтого и черного цветов. Каждая страница пропечатывается четыре раза, причем каждый раз наносится краска другого цвета. На цветной вклейке XXI, где вверху нарисованы пять олимпийских колец, <sup>а</sup> внизу — многоцветный эллипс, показано, как добавление краски разных цветов придает цветному изображению законченный вид. Мы начали с нанесения голубой краски (сверху слева), затем добавили пурпурную (сверху справа), желтую (снизу слева) и, наконец, черную краску (снизу справа) для получения полноцветного изображения. Видны четыре стадии процесса и результат.

Цветной материал обычно наносится на специальную пленку <sup>с</sup> высокой точностью, так как процесс печати каждой страницы повторяется четыре раза и совмещение оттисков должно быть полным. Некоторые системы набора могут создавать эти четыре цветоделенные фотоформы автоматически, но чачаще это получается в результате работы <sup>с</sup> PostScript'ом. Профессиональные пакеты для набора и работы <sup>с</sup> графикой, наподобие Adobe Illustrator, Corel Draw или Adobe Photoshop, выполняют цветоделение непосредственно, а пропрограмма Adobe Separator может работать <sup>с</sup> произвольным описанием цвета на PostScript'e. Эффективность таких программ зависит от того, как описаны цвета <sup>в</sup> PostScript'овском файле и как PostScript второго уровня обеспечивает для этого хорошую поддержку.

При подготовке материала для цветоделения пользователь должен быть знаком <sup>с</sup> несколькими специальными понятиями:

- «индивидуальные» цвета;
- оттиск, полученный отдельным нанесением красок, и оттиск, полученный последовательным наложением красок;
- захват краски.

Печатные работы обычно делятся на те, которые можно выполнить <sup>в</sup> рамрамках модели CMYK (составные цвета), <sup>и</sup> те, где требуется указать определенный цвет (индивидуальный цвет). В то время как страницы, содержащие составные цвета, печатаются путем четырехкратного нанесения необходимых пропорций соответствующих цветов, страницы <sup>с</sup> индивидуальным цветом печатаются ототдельно <sup>с</sup> применением специальной краски (обычно из стандартного набора, наподобие Pantone). L<sup>A</sup>T<sub>F</sub>X'овский пакет для операций с цветом не поддержиподдерживает работу <sup>с</sup> индивидуальными цветами.

Рассмотрим простой пример цветного изображения, состоящего из желтого круга на синем фоне (вроде цветной вклейки V). На каком-то этапе необходимо будет принять решение, создавать этот рисунок <sup>с</sup> помощью соответствующих значений цветов С, М, Y и K<sup>1</sup>, а потом печатать их, последовательно накладывая друг на друга (это называется оттиском, полученным последовательным наложением красок), или оставить на синем фоне незакрашенное пространство круглой формы, в котором будет напечатан желтый круг (это называется оттиском, полученным отдельным нанесением красок). Модель CMYK (при нятая по умолчанию в PostScript'е) подразумевает печать последовательным наложением красок (поскольку вся модель <sup>в</sup> целом действует на аддитивном принципе), но индивидуальные цвета естественным образом требуют отдельного нанесения красок, так как указанный точный цвет не должен ни с чем смешиваться. В PostScript'е для включения или выключения режима последовательного наложения красок существует оператор setoverprint. Этим операоператором можно воспользоваться для управления каким-нибудь dvi-to-PostScript драйвером при выполнении сложных манипуляций <sup>с</sup> цветом.

Вне зависимости от того, какой метод мы используем, мы столкнемся <sup>с</sup> еще одной проблемой: совмещением последовательных отпечатков на листе бумаги. Даже самые точные механизмы испытывают проблемы при выраввыравнивании материала, размер которого указан <sup>в</sup> масштабных пунктах, <sup>в</sup> случае разрешения, превышающего 2500 dpi. Поэтому на практике для качественной цветопередачи применяется захват краски. Если вернуться к примеру <sup>с</sup> желтым кругом на синем фоне, то, осуществляя захват краски, мы либо немного уменьшим размер незакрашенного пространства на синем поле (сужающийся захват), либо чуть-чуть увеличим размер круга (расширяющийся захват), и, таким образом, создадим небольшое наложение, чтобы избежать связанных <sup>с</sup> выравниванием трудностей.

Рассмотрение всего многообразия вопросов, связанных <sup>с</sup> высококачественной цветной печатью (таких, как описание трафаретных печатных форм), вывыходит за рамки данной книги, <sup>и</sup> мы настоятельно рекомендуем читателям получить квалифицированную консультацию, прежде чем приступать к серьезным полноцветным проектам на основе L<sup>A</sup>T<sub>F</sub>X'а. Хотя Майкл Софка (Sofka, 1994) с помощью собственного dvi-драйвера <sup>и</sup> другие авторы <sup>с</sup> помощью программы Textures для ОС Macintosh показали, что IATFX может справиться с серьезной

 $^{1}$ Общепринятый порядок цветов на самом деле другой: первым идет желтый, за ним голубой, пурпурный и последним черный.

полноцветной задачей, пользователи, чьи потребности ограничены относительно несложной цветной печатью (такой, как двухцветная книга, в которой все колонтитулы синего цвета и все таблицы напечатаны на синем фоне), вполне могут обойтись без коммерческого программного обеспечения. Цветоделение в рамках модели СМҮК может быть выполнено с помощью пакета color и драйвера dvips с использованием только операторов языка PostScript первого уровня. Мы опишем это в следующем разделе.

#### Цветоделение с помощью IATFX'а и драйвера dvips 9.5.2

Принцип получения драйвером dvips простого цветоделенного вывода на основе результата работы ТуХ'а состоит в том, что каждая итоговая страница создается четыре раза при указании управляющего параметра командной строки -b 4 или параметра b 4 в файле настроек и загрузки заголовочного файла, который переопределяет операторы работы с цветом для каждой из этих четырех страниц. В заголовочном файле colorsep.pro (распространяется вместе с dvips, обновляется Себастианом Ратцем и в значительной степени заимствован из работ Kunkel (1990) и Reid (1988); текст самого файла приведен в приложении А.4) для увеличения счетчика в начале обработки каждой страницы используется оператор bop-hook (см. разд. 11.2.5 на с. 498) и, таким образом, осуществляется проверка того, какая именно страница  $(C, M, Y)$  или K) сейчас создается. После этого выполняется переопределение оператора setcmykcolor для получения одного из четырех цветов в оттенках серого. Перед выполнением этого процесса цвета RGB преобразуются в цвета СМҮК. Оператор setgray активизируется только на странице, соответствующей черному цвету (К). К сожалению, эта система не умеет обрабатывать цветные растровые изображения.

Результат цветоделения примера Влимание представлен на рис. 9.1. В нем бокс имеет цвет «ForestGreen», которому в модели СМҮК соответствуют значения «0.91 0 0.88 0.12». Обратите внимание, что пурпурная страница (М) абсолютно пуста, поскольку ни зеленому боксу, ни черному тексту не требуется добавлять пурпурный цвет.

Для достижения большего контроля за цветоделением совместно с dvips или любым другим dvi-драйвером, способным загружать заголовочные файлы, может использоваться написанный Грэмом Фриманом пакет aurora. Он также действует, переопределяя PostScript'овские команды для работы с цветом, но страницы С, М, Ү и К, соответствующие каждому из цветов, создаются с помощью своих собственных заголовочных файлов. Общий заголовочный файл (aurora.pro) загружается вместе с одним из суап.pro, magenta.pro, yellow.pro или black.pro. Таким образом, команда драйверу dvips вывести

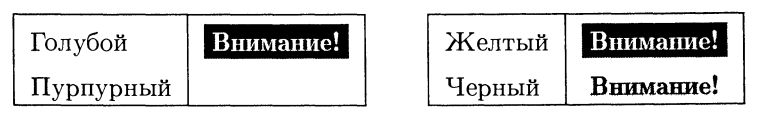

Рис. 9.1. Пример простого цветоделения.

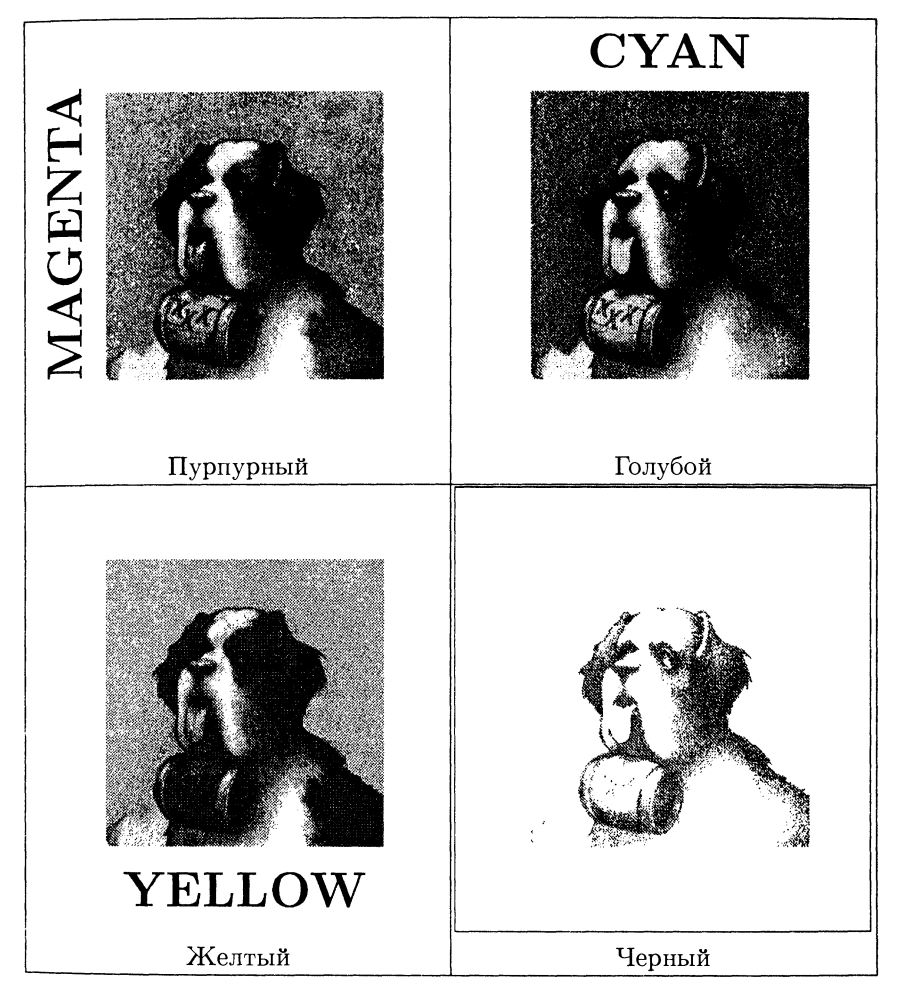

Рис. 9.2. Цветоделение растрового рисунка <sup>с</sup> помощью пакета aurora.

соответствующую пурпурному цвету информацию из файла text. dvi <sup>в</sup> Post-Script'овский файл text-magenta.ps будет иметь вид

dvips text -h aurora.pro -h magenta.pro -o text-magenta.ps

Пакет aurora умеет обрабатывать цветные растровые изображения во многих форматах, но все же не предоставляет такого количества возможностей, как команда colorimage языка PostScript второго уровня (в частности, не поддерподдерживается составной цвет). На рис. 9.2 показано, как выглядит цветоделенный вЬ1вод, полученный <sup>с</sup> помощью aurora. Изображение собаки представлено <sup>в</sup> °ттенках серого, соответствующих количеству голубого, пурпурного, желтого и черного цветов. Результат еще отчетливее виден на рис. 9.3, где показан небольшой фрагмент того же самого рисунка (часть бочонка на шее <sup>у</sup> собаки).

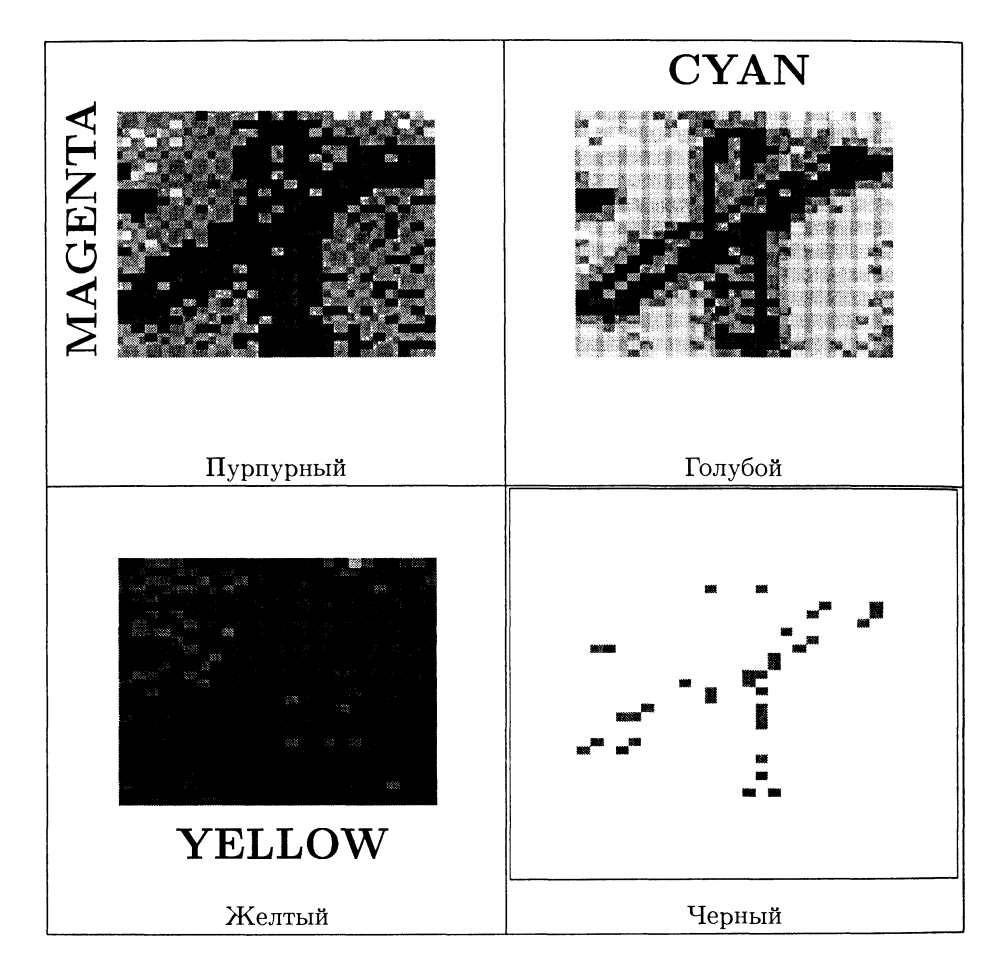

Рис. 9.3. Фрагмент растрового изображения, полученного в результате цветоделения.

Индивидуальный цвет может быть получен путем точного задания С-, М-, Y- и К-компонент и предоставления заголовочного файла, соответствующего цвету, который задает некоторую точку в СМҮК-пространстве требуемого цветоделения. Если текущий цвет <sup>в</sup> документе совпадает <sup>с</sup> этим цветом, то данный объект будет напечатан. Такой метод отбора индивидуальных цветов для вывода требует, чтобы описывающие индивидуальный цвет параметры точно соответствовали характеристикам цвета, используемого <sup>в</sup> документе. Если они не совпадают, то не будет получено никакого результата, тогда как при обычном методе цветоделения компонента текущего первичного цвета определит, какая доля изображения войдет в результат.

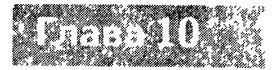

# Использование шрифтов **B** dopmare PostScript

В этой главе мы рассмотрим наиболее общий тип графических объектов в документах - символы, из которых построены слова. Начертание символов непосредственно не относится к системе Т<sub>Е</sub>Х; все, что нужно знать ТЕХ'у о символах - это информация об их метрике (ширине, высоте и т. п.). Создание графического образа страницы является задачей драйвера устройства, который для этого использует выходной файл ТFX'а (dvi-файл). Здесь-то драйверу и понадобится информация о глифах - действительной форме символов. Эта информация хранится в так называемых шрифтах - коллекциях глифов, файлы которых могут иметь различный формат. Таким образом, любой существующий шрифт может быть использован в ТрХ'е, при условии что:

- необходимая ТкХ'у метрическая информация уже существует или может быть создана;
- существует драйвер, который умеет интерпретировать dvi-файлы и, кроме того, понимает формат, в котором хранятся шрифты.

В течение долгого времени, однако, число шрифтов, практически доступных для пользователей ТрХ'а, было меньше числа, определяемого указанными выше ограничениями.

Дональд Кнут в качестве дополнения к ТрХ'у разработал программу МЕТАҒОНТ для генерации шрифтов, используемых совместно с ТЕХ'ом (графические возможности МЕТАFОNТ'а были кратко рассмотрены в гл. 3). В течение некоторого времени для пользователей ТуХ'а были доступны только шрифты, созданные с помощью этой программы, из-за чего документы, набранные с помощью ТЕХ'а или ГАТЕХ'а, имели легко узнаваемый вид (главным образом из-за использования семейства Computer Modern). В последние годы дизайнеры разработали с помощью METAFONT'а еще ряд шрифтов, однако полное число таких шрифтов, предлагаемых ТЕХ'овскому сообществу, было и остается намного меньше числа шрифтов, доступных в других издательских системах (число коммерческих шрифтов в формате PostScript исчисляется тысячами).

Xотя PostScript'овские шрифты можно было использовать уже на самой ранней стадии развития ТрХ'а, их интеграция в такие макропакеты, как IAT<sub>E</sub>X, была затруднена, поскольку доступ к шрифтам был жестко привязан к коду макро и его изменение требовало глубокого понимания внутреннего устройства Тех'а. Ситуация изменилась в 1989 г. с появлением так называемой новой<br>схемы выбора шрифтов (new font selection scheme, NFSS), более поздняя версия которой (NFSS2) вошла в современный стандарт IATFX'а.

В современном IMEX'е стал возможным простой доступ к большому на-<br>бору PostScript-шрифтов, причем (что важно) не нужно ни модифицировать внутренний код IMFX'а, ни строить собственные форматные файлы. В то время как в L<sup>4</sup>T<sub>E</sub>X2.09 для создания документов, которые можно было бы читать на любых платформах ТFX'а, требовалось использовать шрифты Computer Modern, L<sup>A</sup>TEX' овские документы могут включать и другие шрифты, при этом не нарушая «мобильности» документа (естественно, при условии, что эти шрифты доступны и конечному пользователю). И даже если эти шрифты недоступны, документы все равно будут обработаны, поскольку NFSS автоматически выберет шрифты-заменители в случае, когда какие-либо из шрифтов отсутствуют.

В NFSS нет ограничений на число шрифтов, которое можно подключить к системе IATEX, и, подключив их один раз, их все можно использовать без изменения формата L<sup>AT</sup>EX'а (хотя, возможно, не все их удастся использовать в одном документе, поскольку большинство программ ТрХ'а имеет ограничение на максимальное число шрифтов, одновременно присутствующих в одном документе). Таким образом, вы можете запросто набирать ваши документы, используя классические или современные гарнитуры, и объединить превосходные возможности ТрХ'а в форматировании документов с любыми профессионально разработанными гарнитурами этого столетия, большинство которых доступно в формате PostScript. Однако подключение новых PostScript'овских шрифтов к ТрХ'у требует некоторой предварительной работы со стороны пользователя, и в этой главе мы опишем основные этапы этой работы.

Сначала мы рассмотрим простейший случай, когда PostScript'овские шрифты уже подготовлены для использования в ТрХ'е, и рассмотрим систему PSNFSS (коллекцию небольших пакетов и дополнительных файлов для IAT<sub>F</sub>X'а), которая облегчает подключение большого числа широко распространенных PostScript'овских шрифтов, входящих в большинство систем Тех'а. Затем мы опишем, какие шаги следует предпринять, чтобы установить компоненты PSNFSS для дополнительных шрифтов (которые вы можете приобрести), и объясним, как получить к ним доступ из вашего файла класса или документа. В последней части главы мы рассмотрим, как подготовить дополнительные PostScript'овские шрифты к подключению к системе ТрХ и как модифицировать существующую установку. Даже если вы не собираетесь предпринимать никаких подобных действий сами, эта информация позволит вам понять, как устроена эта технология, в чем состоят ее преимущества и ограничения и как все это работает вместе.

Эту часть главы мы начнем с того, что расскажем о том, как ТЕХ обра-<br>щается со шрифтами, и обсудим типы файлов, с которыми приходится встре-

чаться в системе ТЕХ, а также некоторые полезные утилиты для манипуляции этими файлами. Затем мы рассмотрим некоторые важные концепции технологии PostScript-шрифтов, такие, как типы PostScript'овских шрифтов, способы представления в них метрической информации и способы кодирования Post-Script'овских шрифтов, т.е. как в конечном счете в этих шрифтах осуществляется доступ к конкретному символу. Затем мы рассмотрим соглашение об именах PostScript'овских шрифтов, которое разработал и поддерживает Карл Берри. Этот материал, возможно, несколько суховат, но важен, если мы хотим работать одновременно с большим числом шрифтов более чем в одной операционной системе.

После того как мы проясним общие концепции, мы будем готовы применить наши знания и рассмотрим задачу подключения PostScript'овских шрифтов к системе ТрХ. Мы обсудим средства и способы получения необходимой для ТуХ'а метрической информации из метрики, поставляемой со шрифта- $\overline{M}$ и в формате PostScript, покажем, как использовать виртуальные шрифты для перекодировки существующих шрифтов с тем, чтобы они соответствовали стандартным кодировкам IATFX'а, и т. д. Наконец, в заключение, мы рассмотрим подключение так называемых шрифтов Multiple Master, которые использовались при наборе этой книги!

#### Использование заранее сконфигурированных 10.1 PostScript-шрифтов

Схема выбора шрифтов в IATFX'е подробно описана в гл. 7 книги Goossens et al. (1994), а краткое ее объяснение дано в файле fntguide. tex, являющемся частью дистрибутива L<sup>A</sup>T<sub>F</sub>X. В последующей части этой главы мы будем считать, что читатель имеет доступ к более подробному описанию, приведенному в этих документах.

Действие по умолчанию, связанное с любой из команд NFSS, может быть изменено с помощью макро \renewcommand, а каждая из деклараций имеет соответствующую команду с суффиксом default. Например, если у вас есть семейство шрифтов Courier и вы хотите использовать их по умолчанию (переключаясь на них с помощью команды \ttfamily), вам надо указать это в преамбуле документа или в стилевом файле к пакету:

#### \renewcommand{\ttdefault}{courier}

(Заметим, что при этом могут возникнуть проблемы с кодировкой, о чем мы будем говорить ниже.) Но как нам действительно сделать так, чтобы этот Courier заработал? Здесь возможны следующие три ситуации:

1. Нас вполне удовлетворит использование шрифтов из стандартной поставки, распространяемой с IATFX'ом в рамках пакета PSNFSS. Этот вариант мы обсудим ниже.

<sup>&</sup>lt;sup>1</sup>Речь идет об оригинальном издании на английском языке. - Прим. перев.

- 2. Метрические файлы и файлы описания для семейства шрифтов, которое мы хотим подключить, уже созданы кем-то ранее, так что остается установить их и создать файл пакета. Этот вариант мы обсудим в разд. 10.1.3.
- 3. У нас имеются только метрические файлы в формате Adobe (аfm-файлы), и нам нужно создать весь набор метрических и других файлов, необходимых ТрХ'у; эта задача более сложна и будет рассмотрена в разд. 10.5.6.

# 10.1.1 Система PSNFSS

Рассмотрим сначала наиболее простой случай - использование заранее подготовленной системы. Стандартный L<sup>A</sup>T<sub>F</sub>X'овский пакет PSNFSS, координируемый Себастианом Ратцем, обеспечивает прямую поддержку широко распространенных шрифтов в формате PostScript. Он состоит из набора простых пакетов, переопределяющих на высоком уровне установки по умолчанию для семейств шрифтов, и различных более сложных пакетов, таких, как пакет для использования шрифта Lucida Bright совместно с дополняющим его шрифтом Lucida New Math, и пакет для использования шрифта Times в математике. В табл. 10.1 перечислены эти пакеты и указано производимое ими действие.

Большинство пользователей хотели бы просто иметь поддержку шрифтов, встроенных почти во все PostScript'овские принтеры. Это - четыре семейства шрифтов с засечками (Times, Palatino, Bookman и New Century Schoolbook), два семейства рубленых шрифтов (Helvetica и AvantGarde), один моноширинный шрифт, имитирующий шрифт пишущей машинки (Courier), символьный шрифт (Symbol) и рукописный Zapf Chancery. Этими шрифтами фирма Apple снабдила свой первый лазерный принтер LaserWriter Plus в 1986 г. Вместе эти семейства шрифтов (с учетом различных начертаний) включают в себя 35 шрифтов, и вы часто встретите ссылки на эти «35 шрифтов» (в табл. 10.2 вы можете увидеть пример текста, набранного этими шрифтами). Если вас удовлетворяют эти шрифты, то можете быть уверены, что любой пользователь ТуХ'а сможет распечатать подготовленные вами документы.

Чтобы установить поддержку этих шрифтов, достаньте пакет PSNFSS, который можно найти в одном из архивов CTAN, и обработайте LATFX'ом файл psfonts.ins. При этом создадутся пакеты (times, palatino, helvet, avant, newcent, bookman, chancery, pifont и mathptm) для стандартных шрифтов, которые вы собираетесь установить в вашей системе ТрХ. После этого вам нужно добавить метрические файлы для ТЕХ'а, файлы виртуальных шрифтов и файлы описания шрифтов, и информировать ваш dvi-драйвер об именах шрифтов. Все файлы, которые необходимо установить, можно взять из архивов CTAN в директории fonts/psfonts/adobe, однако удобнее воспользоваться дистрибутивом PSNFSS, содержащим готовые к установке файлы, которые собраны в файл lw35nfss.zip, находящийся в директории macros/latex/required/psnfss. Если вы используете драйвер dvips, вам будет достаточно добавить содержи-

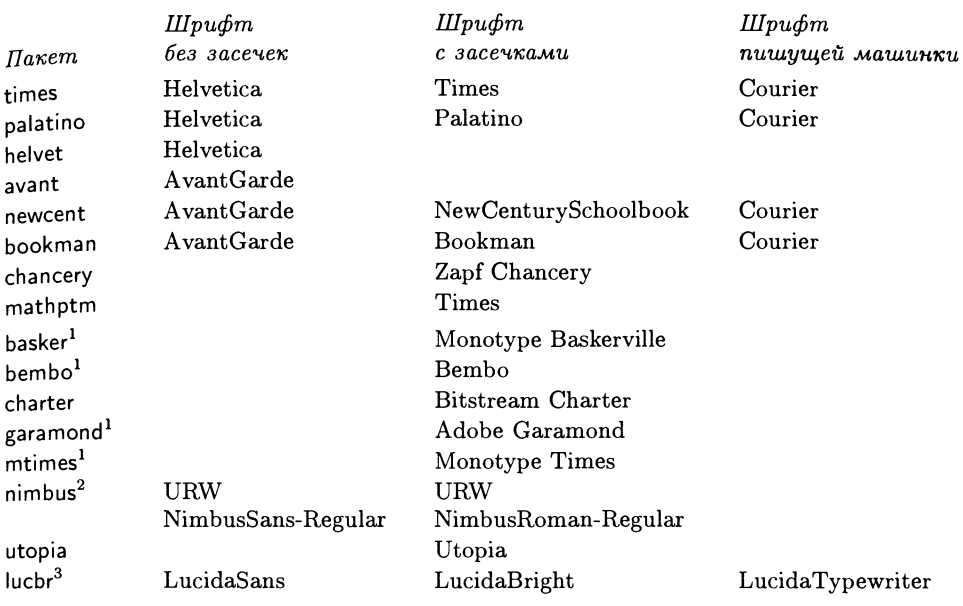

Таблица 10.1. Действия, производимые файлами пакета PSNFSS.

Пакет mathptm обеспечивает максимально возможную поддержку математики <sup>с</sup> использованием PostScript'овского шрифта Times и других стандартных шрифтов. Пакет lucbr использует для шрифта Lucida Bright имена <sup>в</sup> соответствии со схемой, описанной <sup>в</sup> Fontname. В этом пакете есть опция уу для использования имен шрифтов, поддерживаемых Y&Y, которая загружает шрифт Lucida New Math; опция expert позволяет использовать дополнительные прямые математические символы и шрифты начертания капитель (small-caps).

 $1$ Эти пакеты входят в состав пакета psnfss-extra, который распространяется вместе с Мік $T$ <sub>Е</sub>X. — Прим. перев.

ек. *— прим. пере*в.<br>Этот пакет вместе со шрифтами распространяется отдельно от PSNFSS. — *Прим. перев*. Этот пакет входит <sup>в</sup> состав шрифтовых пакетов для Textures. — Прим. перев.

мое файла psnfss.map, находящегося <sup>в</sup> поддиректории dvips этого архива, <sup>к</sup> установленному <sup>в</sup> системе файлу psfonts.map.

Небольшие пакеты PSNFSS работают путем переопределения принятых по Умолчанию семейств шрифтов <sup>с</sup> засечками, без засечек (рубленого шрифта) <sup>и</sup> шрифта пишущей машинки. Например, пакет times состоит из трех команд:

\renewcommand{\sfdefault}{phv} \renewcommand{\rmdefault}{ptm} \renewcommand{\ttdefault}{pcr}

Единственной сложностью при написании таких пакетов оказывается определение имени семейства шрифтов; мы обсудим этот вопрос в разд. 10.4.

Таблица 10.2. Образцы текста, набранные стандартными PostScript-шрифтами.

- Times Roman For the price of £45, almost anything can be found floating in fields. jTHE DAZED BROWN FOX QUICKLY GAVE 12345-67890 neigs. † HE DAZED BROWN FOX QUICKLY GAVE 12345–67890<br>JUMPS! — ¿But aren't Kafka's Schloß and Æsop's Œuvres often naïve vis-à-vis the dæmonic phœnix's official rôle in fluffy soufflés?
- Palatino For the price of £45, almost anything can be found floating in fields. jTHE DAZED BROWN FOX QUICKLY GAVE 12345-67890 neids. †THE DAZED BROWN FOX QUICKLY GAVE 12345–678<br>JUMPS! — ¿But aren't Kafka's Schloß and Æsop's Œuvres often naïve vis-à-vis the dæmonic phœnix's official rôle in fluffy soufflés?
- New Century Schoolbook For the price of £45, almost anything can be found floating in fields. jTHE DAZED BROWN FOX pe found floating in fields. †THE DAZED BROWN FOX<br>QUICKLY GAVE 12345–67890 JUMPS! — ¿But aren't Kafka's Schloß and Æsop's (Euvres often naïve vis-a-vis the dæmonic phœnix's official rôle in fluffy soufflés?
- AvantGarde For the price of £45, almost anything can be found floating in fields. jTHE DAZED BROWN FOX QUICKLY GAVE noafing in fields. The DAZED BROWN FOX QUICKLY GA<br>12345–67890 JUMPS! — ¿But aren't Kafka's Schloß and /Esop's CEuvres often naive vis-a-vis the dcemonic phoenix's official rôle in fluffy soufflés?
- Bookman For the price of £45, almost anything can be found floating in fields. ;THE DAZED BROWN FOX QUICKLY iloating in fields. †I'HE DAZED BROWN FOX GUICKLY<br>GAVE 12345–67890 JUMPS! — ¿But aren't Kafka's Schloß and Æsop's Œuvres often naïve vis-à-vis the dæmonic phoenix's official rôle in fluffy soufflés?
- Helvetica For the price of £45, almost anything can be found floating in fields. jTHE DAZED BROWN FOX QUICKLY GAVE 12345-67890 rields. ¡THE DAZED BROWN FOX QUICKLY GAVE 12345–6789<br>JUMPS! — ¿But aren't Kafka's Schloß and Æsop's Œuvres often naïve vis-à-vis the dæmonic phœnix's official rôle in fluffy soufflés?
- Courier For the price of £45, almost anything can be found floating in fields. ;THE DAZED BROWN FOX found floating in fields. ¡THE DAZED BROWN FC<br>QUICKLY GAVE 12345-67890 JUMPS! -- ¿But aren't Kafka's Schloß and Esop's Cuvres often naïve vis-à-vis the dæmonic phœnix's official rôle in fluffy soufflés?
- **Zapf Chancery** For the price of  $£45$ , almost anything can be found floating in fields. THE DAZED BROWN FOX QUICKLY GAVE 12345-67890 JUMPS! — ¿But aren't Kafka's Schloß and Æsop's Cuvres often naïve vis-à-vis the dæmonic  $phæni *x*'s official rôle in fluffy soufflés?$

 $\sqrt{10-1}-1$ 

#### Документы, содержащие математические формулы

У многих пользователей ГАТБХ'а, которые начинают применять такие шрифты, как Times, создается неприятное впечатление при виде страницы, на которой одновременно представлены текст и математические формулы. Математические шрифты Computer Modern плохо сочетаются с Times по толщине линий, средней высоте букв и общему дизайну. На рис. 10.1 показан пример такого сочетания, который далек от совершенства. К сожалению, выбор математических шрифтов невелик, а сами шрифты сильно отличаются друг от друга; пользователям ТуХ'а сейчас приходится выбирать между шрифтами Computer Modern, Conctere Math, Euler Math, MathTime и Lucida New Math. При этом возникают следующие трудности:

- 1. для научных публикаций основным шрифтом является Times, с которым ни Computer Modern, ни Euler Math, ни Lucida хорошо не сочетаются;
- 2. Lucida и MathTime являются коммерческими шрифтами с вытекающими из этого лицензионными ограничениями;
- 3. в создаваемый PostScript'овский файл приходится включать большое число шрифтов, хотя частичная загрузка шрифта помогает уменьшить размер файла.

Для решения этих проблем Алан Джеффри создал пакет mathptm, в котором для замены максимального числа букв и символов в математических шрифтах Computer Modern символами из стандартных шрифтов, имеющимися практически в каждом PostScript'овском принтере (Adobe Times, Symbol и Zapf Chancery для рукописного) используется технология виртуальных шрифтов (см. разд. 10.2.3). Результат этой замены показан на рис. 10.2. Если исключить некоторую неэлегантность, самым большим недостатком остается отсутствие полужирного начертания для символов, что может ограничивать применимость пакета mathptm в некоторых ситуациях. Если отсутствие этих символов вас не смущает, то использование этого пакета является хорошим решением при подготовке документов на основе шрифтов Times с тем, чтобы не сталкиваться с проблемами при распространении документов. Однако если вам нужна высококачественная печать, подумайте, не стоит ли вместо этого использовать шрифты MathTime.

Пример создания пакета, подобного mathptm, в котором шрифт Minion для текста и шрифт Lucida для математики объединяются с использованием технологии виртуальных шрифтов в рамках пакета Алана Джеффри fontinst, будет рассмотрен на с. 466.

# Поддержка шрифта Symbol

Пакет pifont обеспечивает доступ к стандартным шрифтам специальных символов - так называемым Pi-шрифтам, таким, как Zapf Dingbats и Post-

The default math mode font is *math italic*. This should not be confused with ordinary text italic. \mathbf produces bold - face roman letters. Greek is available in upper and lower case:  $\alpha, \beta, \Gamma, \Delta \dots \omega, \Omega$  There is also a calligraphic font for uppercase letters; these are produced by the  $\mathcal{A}\mathcal{B}\mathcal{C}\mathcal{D}\mathcal{E}$ 

$$
\phi(t) = \frac{1}{\sqrt{2\pi}} \int_0^t e^{-x^2/2} dx
$$
 (1)

$$
\prod_{j\geq 0}\left(\sum_{k\geq 0}a_{jk}z^{k}\right)=\sum_{k\geq 0}z^{n}\left(\sum_{\substack{k_{0},k_{1},\ldots\geq 0\\k_{0}+k_{1}+\ldots=n}}a_{0}k_{0}a_{1k_{1}}\ldots\right)
$$
(2)

$$
\pi(n) = \sum_{m=2}^{n} \left[ \left( \sum_{k=1}^{m-1} \lfloor (m/k) / \lceil m/k \rceil \rfloor \right)^{-1} \right]
$$
 (3)

$$
\{\underbrace{a,\ldots,a}_{k+1 \text{ elements}},\underbrace{b's}_{k+1 \text{ elements}}\}
$$
\n(4)

 $10-1-2$ 

Рис. 10.1. Сочетание текста, набранного шрифтом Times, с математическими формулами, набранными шрифтами Computer Modern.

Script'овский шрифт Symbol, а также позволяет работать и с другими семействами символьных шрифтов. В этом пакете определены три новые команды и два окружения.

## $\P$ isymbol{ $family$ }{number}

Команда \Pisymbol вставляет символ из Рі-шрифта. Команда имеет два параметра: имя семейства шрифтов и номер символа, который можно задать в десятичной, восьмеричной или шестнадцатеричной системе счисления с помощью стандартных ТFX'овских процедур. Так, \Pisymbol{pzd}{'166} генерирует символ ❖.

# $\left\{ \Phi_{\text{min}}\right\}$

Команда \Pifill (с теми же параметрами) действует аналогично команде \fill в TFX'е, но заполняет пространство указанным символом  $\mathbf{m}$  and  $\mathbf{m}$ (как в этой строке).

The default math mode font is *math italic*. This should not be confused with ordinary text italic.  $\mathcal{A}$  in produces **bold** - face roman letters. Greek is available in upper and lower case:  $\alpha, \beta, \Gamma, \Delta \dots \omega, \Omega$  There is also a calligraphic font for upper-case letters; these are produced by the \mathcal command:  $ABCDE$ 

$$
\phi(t) = \frac{1}{\sqrt{2\pi}} \int_0^t e^{-x^2/2} dx
$$
 (1)

$$
\prod_{j\geq 0}\left(\sum_{k\geq 0}a_{jk}z^k\right)=\sum_{k\geq 0}z^n\left(\sum_{\substack{k_0,k_1,\dots\geq 0\\k_0+k_1+\dots=n}}a_0k_0a_{1k_1}\dots\right)
$$
(2)

$$
\pi(n) = \sum_{m=2}^{n} \left[ \left( \sum_{k=1}^{m-1} \lfloor (m/k) / \lceil m/k \rceil \rfloor \right)^{-1} \right]
$$
(3)

$$
\left\{\underbrace{\overbrace{a,\ldots,a,b,\ldots,b}^{k\;as}\}}_{k+1\;\text{elements}}\right\}
$$
\n
$$
(4)
$$

 $\mathbf{r}$ 

Рис. 10.2. Сочетание текста, набранного шрифтом Times, с математическими формулами, в которых частичная замена на шрифт Times осуществлена пакетом mathptm.

# $\sqrt{ {{\rm Philine}\{family\}{{\rm Im} \} }}$

 $\sim$ 

Команда \Piline порождает отдельную строку символов с небольшими отступами справа и слева:

\*\*\*\*\*\*\*\*\*\*\*\*\*\*\*\*\*\*

\begin{Pilist}{family}{number}

Окружение Pilist порождает ненумерованный список, в котором вместо жирной точки (bullet) используется указанный Рі-символ:

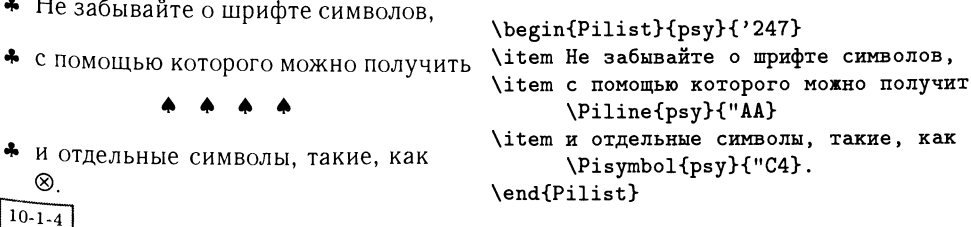

\begin{Piautolist}{pzd}{'254}

```
\begin{Piautolist}{family}{number}
```
Окружение Piautolist несколько сложнее. При заданном начальном значении счетчика number оно помечает строку <sup>с</sup> помощью соответствующего Pi-символа и затем увеличивает значение счетчика при переходе к новой записи:

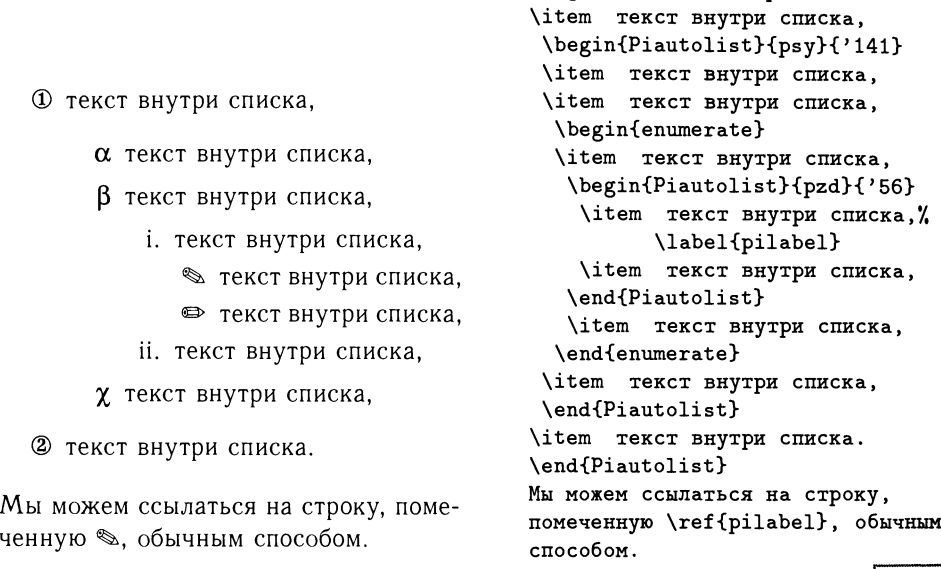

 $10-1-5$ 

Этот интерфейс может быть использован и <sup>с</sup> другими семействами шрифтов, отличными от pzd и psy. Все, что для этого нужно, - это шрифт в кодикодировке U насыщенностью m (medium) <sup>с</sup> прямым начертанием (normal). Это дает простой способ добавления математических символов (например, греческих букв) <sup>в</sup> обычный текст. Для этого нам потребуется иметь либо файл описаописания шрифта (файл .fd), либо файл пакета <sup>с</sup> командами, описывающими этот шрифт. Например, для использования одного из шрифтов Lucida New Math нам нужно определить семейство и начертание шрифта:

```
\DeclareFontFamily{U}{hlcm}{}
\DeclareFontShape{U}{hlcm}{m}{n}{<->hlcrm}{}
```
После этого мы можем обращаться <sup>к</sup> шрифту <sup>с</sup> помощью команды \Pisymbol:

```
\newcommand\textGamma{\Pisymbol{hlcm}{0}}
```
Отметим, что сам шрифт (hlcrm) загружается один раз, независимо от того, вызывается ли он только здесь или <sup>с</sup> помощью обычного математического пакета; все, что мы здесь сделали, так это установили еще один внутренний интерфейс к IATEX'овскому NFSS.

# 10.1.2 Шрифты, метрические файлы: взгляд в целом

Наиболее общим источником недоразумений для пользователя, который хотел бы начать работать с шрифтами PostScript, является непонимание того, какие файлы ему следует установить и что при этом надо изменить в настройке лрайвера. В этом разделе мы опишем подробнее, какие файлы используются в пакете PSNFSS. Более мелкие детали, которые могут меняться от драйвера к драйверу, в этой главе мы рассматривать не будем. В гл. 11 мы кратко обсудим ряд драйверов, но в целом отсылаем читателя к документации.

Пакеты PSNFSS используют в своей работе виртуальные шрифты (см. разд. 10.2.3). Это означает, что для каждого используемого шрифта в системе имеются три файла и добавлена одна строка в файл описания шрифта. Рассмотрим в качестве примера полужирный шрифт Times. В PSNFSS стилевой файл пакета times.sty выглядит примерно так:

```
\def\fileversion{5.2}
\def\filedate{1995/08/16}
\NeedsTeXFormat{LaTeX2e}
\ProvidesPackage{times}[\filedate\space\fileversion\space
Times PSNFSS2e package]
\renewcommand{\sfdefault}{phv}
\renewcommand{\rmdefault}{ptm}
\renewcommand{\ttdefault}{pcr}
```
Это означает следующее. Когда IATFX'у надо набрать что-нибудь шрифтом с засечками, он ищет файл кодировки (font-encoding file), имя которого составлено из названия кодировки и имени семейства шрифта, определенного как \rmdefault. Поскольку кодировкой по умолчанию является 0T1, а в рассматриваемом пакете в качестве \rmdefault определено семейство ptm, то L<sup>AT</sup>FX открывает файл ot1ptm.fd, который выглядит примерно так:

```
\ProvidesFile{ot1ptm.fd}
   [1997/01/01 Fontinst v1.504 font definitions for OT1/ptm.]
\DeclareFontFamily{0T1}{ptm}{}
\DeclareFontShape{0T1}{ptm}{b}{n}{<-> ptmb7t}{}
\DeclareFontShape{0T1}{ptm}{b}{sc}{<-> ptmbc7t}{}
\DeclareFontShape{0T1}{ptm}{b}{sl}{<-> ptmbo7t}{}
\DeclareFontShape{0T1}{ptm}{b}{it}{<-> ptmbi7t}{}
\DeclareFontShape{0T1}{ptm}{m}{n}{<-> ptmr7t}{}
\DeclareFontShape{0T1}{ptm}{m}{sc}{<-> ptmrc7t}{}
\DeclareFontShape{0T1}{ptm}{m}{sl}{<-> ptmro7t}{}
\DeclareFontShape{0T1}{ptm}{m}{it}{<-> ptmri7t}{}
\DeclareFontShape{0T1}{ptm}{bx}{n}{<->ssub * ptm/b/n}{}
\DeclareFontShape{0T1}{ptm}{bx}{sc}{<->ssub * ptm/b/sc}{}
\DeclareFontShape{0T1}{ptm}{bx}{s1}{<->ssub * ptm/b/s1}{}
\DeclareFontShape{0T1}{ptm}{bx}{it}{<->ssub * ptm/b/it}{}
```
 $13$ аметим, что имя кодировки переводится в нижний регистр перед тем, как начинается поиск файла.

В этом файле для каждой допустимой комбинации кодировки, семейства, насыщенности и начертания указано соответствующее имя шрифта. Если мы набираем текст полужирным шрифтом с помощью команды \textbf, то насыщенностью, выбираемой по умолчанию, является bx. Если при этом используется прямое начертание, то LATEX ищет в приведенном файле строку. отвечающую кодировке ОТ1, семейству ріт, насыщенности бх и начертанию n. Полученное в результате поиска выражение <->ssub \* ptm/b/n означает. что обычный полужирный шрифт без генерации предупреждений замешается на шрифт семейства рет насыщенности в и начертания п. Повторный поиск в файле комбинации 0T1 + ptm + b + n дает нам <-> ptmb7t. Таким образом. имя искомого шрифта - ptmb7t, а значок <-> говорит, что для всех размеров шрифта будет использоваться один и тот же шрифтовой файл. Затем ядро ТрХ'а загружает файл ptmb7t.tfm (если, конечно, находит его) и работа продолжается.

После того как работа ТрХ'а завершена, мы обращаемся к dvi-файлу, в котором содержится запрос к шрифту ptmb7t. Драйвер устройства должен попытаться удовлетворить этот запрос, что может быть сделано одним из четырех способов:

- 1. загрузив виртуальный шрифт (с указанным именем), в котором содержатся дальнейшие инструкции;
- 2. распознав, что шрифт встроен в принтер, так что его более не нужно искать;
- 3. распознав, что шрифт может быть обработан прямо в принтере, но его надо туда предварительно загрузить;
- 4. найдя растровый файл шрифта (рк-файл), как это делалось бы в случае METAFONT'ОВСКИХ Шрифтов Computer Modern.

Большинство драйверов следует этой последовательности попыток, хотя некоторые драйверы не поддерживают первый шаг (поиск виртуальных шрифтов) или не рассматривают второй и третий шаги (если они рассчитаны на простейшие принтеры, в которых нет встроенных шрифтов). Если ваш драйвер не поддерживает виртуальных шрифтов, вы можете предварительно обработать dvi-файл стандартной ТFX'овской утилитой dvicopy, которая «упрощает» dviфайлы, заменяя в них ссылки на виртуальные шрифты соответствующими инструкциями.

Виртуальный шрифт ptmb7t состоит из набора инструкций для каждого символа; большинство из этих инструкций просто дает указание драйверу взять соответствующий символ из реального шрифта, ptmb8r. В этом случае драйвер запускается вновь, пытаясь удовлетворить запросу к ptmb8r. Теоретически, в виртуальном шрифте можно указать ссылку на другой виртуальный шрифт и построить их целую цепочку, но практически требуется, чтобы драйвер нашел имя реального шрифта в своем списке зарегистрированных шрифтов. Как это делается, зависит от драйвера. В разд. 11.2.4 мы рассмотрим программу Тома Рокицки dvips, в которой для регистрации шрифтов исполь-

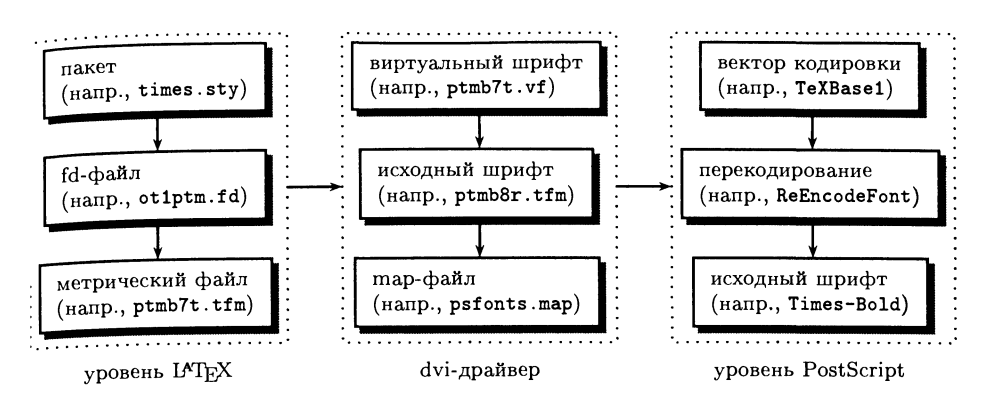

Рис. 10.3. Файлы и процессы, используемые LATEX'ом, dvi-драйвером и интерпретатором PostScript'a.

зуется тар-файлы; в других драйверах используются аналогичные подходы. Хотя эти тар-файлы не могут прямо использоваться драйверами, отличными от dvips, они содержат всю информацию, необходимую для подключения шрифта. Например, строка

```
ptmb8r Times-Bold "TeXBase1Encoding ReEncodeFont" <8r.enc
```
означает, что ТFX'овское имя шрифта ptmb8r соответствует PostScript'овскому шрифту Times-Bold после перекодировки его в кодировку TeXBase1Encoding. Эта кодировка хранится в файле 8г. епс, который также должен быть загружен в принтер. Подробнее об интерпретации map-файлов для dvips см. разд. 11.2.4.

Подытоживая сказанное (см. рис. 10.3), пользователь пакета PSNFSS должен найти и установить следующие ресурсы для каждого из семейств шрифтов, которые он намерен использовать:

- 1. файлы описания шрифта fd для каждой из поддерживаемых кодировок указанного семейства шрифтов (например, ot1ptm.fd и t1ptm.fd);
- 2. файлы метрики шрифтов tfm для каждого шрифта в семействе и каждой ИЗ КОДИРОВОК (НАПРИМЕР, ptmr7t.tfm, ptmr8t.tfm, ptmb7t.tfm, ptmb8t.tfm ит.д.);
- 3. файлы виртуальных шрифтов vf для каждого из метрических файлов (например, ptmr7t.vf, ptmr8t.vf, ptmb7t.vf, ptmb8t.vf и т.д.);
- 4. файлы метрики tfm для каждого из имен исходных шрифтов, ссылки на которые могут возникать при обработке виртуальных шрифтов (например, ptmr8r.tfm, ptmb8r.tfm и т. д.). Заметим, что ptmr7t и ptmr8t разрешаются с помощью ссылок в один общий tfm-файл - ptmr8r;
- 5. строки в тар-файле драйвера, определяющие соответствие между именами ТЕХ'овских шрифтов (например, ptmr8r) и PostScript'овских шрифтов и возможную перекодировку этих шрифтов;
- 6. файлы векторов кодировки PostScript'овских шрифтов, на которые имеются ссылки в тар-файле (например, 8r.enc);
- 7. и (возможно) сами шрифты, которые нужно загружать.

«А почему бы», спросит дотошный читатель, «нам просто не использовать имя Times-Roman в ТкХ'е, сделать все перекодировки либо с помощью такого средства, как IATFX'овский пакет inputenc, либо непосредственно в Post-Script'е, и таким образом избегнуть всей этой возни с виртуальными шрифтами, тар-файлами и т. п.?» Так на самом деле и работало первое поколение PostScript'овских драйверов ТFX'а, и в простых случаях это продолжает хорошо и быстро работать и сейчас. Причин, по которым PSNFSS приняла более сложную схему, две. Во-первых, механизм виртуальных шрифтов обеспечивает существенно большую гибкость по сравнению с простой перекодировкой и обеспечивает дополнительный прозрачный функциональный слой, лежащий между ТрХ'ом и PostScript'ом. Хотя в ряде случаев желаемого результата можно было бы добиться прямой манипуляцией с самими PostScript'овскими шрифтами, это не всегда возможно или желательно в многопользовательской среде. Во-вторых, поскольку имена шрифтов не подчиняются какой-либо схеме, принятие рациональной схемы именования шрифтов в ТрХ'е существенно помогает при работе с большим числом шрифтов.

# 10.1.3 Установка PostScript-шрифтов

Для многих широко распространенных PostScript-шрифтов, разработанных фирмами Adobe, Monotype и др., в архивах CTAN имеются наборы метрических файлов и файлов описания шрифтов, готовые для непосредственного применения. Для решения задач перекодировки в них используются виртуальные шрифты. Чтобы установить новое семейство шрифтов, вам нужно сделать следующее:

- 1. Найти имя семейства шрифтов в директории fonts/psfonts архива CTAN. Эта директория организована по именам разработчиков шрифтов (например, adobe, monotype). Так, файлы поддержки шрифта Adobe Garamond лежат в adobe/garamond. Имена директорий выбраны в соответствии со схемой именования шрифтов (Fontname), которая описана в разд. 10.4 на c. 443.
- 2. В каждой из этих директорий есть поддиректории, в которых хранятся tfm, vf и fd-файлы; для Adobe Garamond вам понадобятся все файлы из этих поддиректорий, например tfm/pgmb7t.tfm и т. д. Эти файлы следует установить так, чтобы L<sup>A</sup>T<sub>F</sub>X и ваш драйвер могли найти их; L<sup>A</sup>T<sub>F</sub>X использует файлы tfm и fd, а драйвер - файлы vf (и, возможно, также файлы  $tfm$ ).
- 3. Вам следует указать вашему драйверу, что вы собираетесь использовать эти новые PostScript-шрифты (чтобы драйвер не искал исходные файлы МЕТАFОNТ и файлы рк). Для dvips это делается так: из директории се-

мейства шрифтов берется тар-файл и его содержимое добавляется в конец стандартного файла psfonts.map драйвера dvips. То же можно сделать и иначе: установить map- и config-файлы<sup>1</sup> там, где хранятся рабочие файлы dvips, и использовать ключ для загрузки дополнительного тар-файла на лету (в нашем примере dvips - Ррад).

Если вы пользуетесь другим драйвером (не dvips), посмотрите в описании драйвера, как информировать его о появлении новых PostScript-шрифтов.

- 4. Если шрифт не встроен в принтер, вам надо загрузить его. Вы можете сделать это с помощью программ, поставляемых со шрифтом, или это умеют делать на лету некоторые драйверы (в разд. 11.2.4 мы рассмотрим. как это делает dvips). Следует, однако, заметить, что имена в тар-файлах на CTAN предполагают строгое соответствие со схемой Fontname, так что вам, возможно, понадобится переименовать имеющиеся у вас pfb или pfaфайлы.
- 5. Если вы захотите работать только с одним семейством шрифтов и вам нужно заменить этими шрифтами используемые по умолчанию шрифты с засечками, рубленый шрифт и шрифт пишущей машинки в вашем документе, то на этот случай в каждой из директорий шрифтов на CTAN есть простой стилевой файл IATFX, осуществляющий эту замену.

После того как метрики шрифтов скопированы и установлены, а ваш драйвер настроен, вы можете просто указать соответствующий стилевой файл и начать работать. Заметим, однако, что изменение семейства текстовых шрифтов не влияет на математику. Установка новых математических шрифтов является более сложной задачей и мы вернемся к ней в примере, рассмотренном на c. 466.

Того, что вы уже прочли, достаточно для решения такой задачи, как замена шрифта, используемого по умолчанию в вашем документе, на Times. Однако если вы готовите серьезную книгу или журнал, вам понадобится более глубокое понимание технологии шрифтов как со стороны ТрХ'а, так и со стороны PostScript'а. Поэтому мы немного отклонимся в сторону и рассмотрим основы этой технологии.

#### 10.2 Технология шрифтов ТуХ'а

Тех использует довольно общее представление о шрифте, поэтому все, что ему нужно - это набор метрической информации для каждого из шрифтов, а реальное включение шрифтов в документ осуществляет dvi-драйвер. По этой причине рассуждения о ТрХ'овских шрифтах в действительности не имеют большого смысла, поскольку, как уже отмечалось во введении, любой шрифт

<sup>&</sup>lt;sup>1</sup>Имя config-файла имеет общий вид config. сокращенноеимясемейства. Например, для Adobe Garamond сокращенное имя семейства в соответствии с Fontname есть рад, так что ИМЯ config-файла - config.pag.

может быть использован в ТрХ'е, если мы можем создать для него метрическую информацию (файл tfm, см. разд. 10.2.2), а программа драйвера может использовать шрифт, на который стоит ссылка в dvi-файле. Ниже мы опишем стандартную процедуру вызова шрифтов, используемую ТрХ'овскими шрифтами METAFONT, поскольку тот же подход верен и для других шрифтов. После того как мы опишем форматы ТрХ'овских шрифтов, мы рассмотрим формат метрических файлов для ТрХ'а и затем обсудим концепцию виртуальных шрифтов - то, что нам нужно для успешного подключения PostScriptшрифтов.

# 10.2.1 Форматы шрифтов ТрХ'а

### **Popmar** gf

Общий формат gf (generic font) получается при генерации шрифта программой METAFONT. Этот формат - разновидность растрового (bitmap) формата, который отличается от векторного формата исходного шрифта METAFONT. Шрифт в формате gf создается для конкретного устройства и имеет конкретный размер (например, 16 пунктов для лазерного принтера Canon). Формат gf не используется другими программами и был разработан для упрощения преобразования шрифтов в другие форматы, откуда и происходит его название «общий». Одновременно с генерацией gf-файла METAFONT порождает tfmфайл (метрический файл ТуХ'а), который будет использоваться вместе с этим шрифтом; мы рассмотрим этот тип файлов в разд. 10.2.2.

Система ТFX обычно включает несколько программ преобразования из формата gf. Среди них наибольшее значение имеет gftopk, которая создает файлы рк, формат которых понимается всеми современными dvi-драйверами. Другими программами являются gftodvi, которая создает большие рисунки каждого глифа (например, те, которые приведены в Knuth (1986е)) с целью тестирования METAFONT-шрифтов при их разработке, и программа gftype, которая проверяет целостность gf-файла.

### $\Phi$ орматрх $1$

Формат рх1 представляет собой устаревший формат шрифта, который использовался первыми dvi-драйверами. Если в вашей системе еще используются какие-нибудь px1-шрифты, их надо рассматривать как антиквариат и следует серьезно задуматься, не провести ли обновление системы. В принципе, существуют такие программы преобразования, как gftopxl и pxltopk, но их может оказаться трудно найти, поскольку современные дистрибутивы ТЕХ'а редко поддерживают формат pxl.

### Форматрк

Стандартным растровым форматом, используемым драйверами, является формат рк. Он представляет собой просто более эффективную форму хранения
шрифтов gf <sup>и</sup> генерируется программой gftopk, которая запускается сразу по-<sub>сл</sub>е METAFONT'а. На этой стадии уже нельзя изменить такие характеристики шрифта, как размер <sup>и</sup> тип устройства. Среди стандартных программ следует отметить программу pktogf для перевода pk-файла обратно <sup>в</sup> общий формат и программу pktype для проверки целостности рк-шрифта.

Пользователю следует помнить, что растровые шрифты нельзя масштабиповать без потери качества и что METAFONT создает разные растровые шрифты для разных устройств. Очень тонкой настройкой, которая возможна при использовании METAFONT'а, можно создать высококачественные изображения глифов, но при этом появляется недостаток: шрифты нельзя использовать на другом выходном устройстве (хотя на практике многие устройства, например лазерные принтеры <sup>с</sup> разрешением <sup>300</sup> точек на дюйм, достаточно похожи и могут работать <sup>с</sup> одними <sup>и</sup> теми же файлами).

# 10.2.2 Метрические файлы ТкХ'а

Метрическая информация о глифах, которая необходима ТFX'у, хранится в файлах с расширением tfm (что значит TFX font metric). Для каждого глифа <sup>в</sup> шрифте <sup>в</sup> этом файле записаны данные <sup>о</sup> четырех размерах: ширине, высоте выше базовой линии, глубине ниже базовой линии и так называемой «поправке на курсив», т. е. величине дополнительного сдвига, который добавляется командой  $\sqrt{}$  при переключении от наклонного к прямому начертанию? Знания ТрХ'а о глифе ограничиваются только этими данными. По этой причине часто говорят, что ТFX рассматривает глифы как «черные ящики».

Кроме этого, <sup>в</sup> tfm-файлах содержатся данные <sup>о</sup> некоторых соотношениях между символами — кернинге и лигатурах. Кернинг между двумя символами означает, что когда эти два символа оказываются рядом, они немного сдвигаются и между ними вставляется пустое пространство - «керн» (причем керн может быть <sup>и</sup> отрицательным), чтобы сделать внешний вид этой пары букв более гармоничным. Лигатура — это глиф, который ТEX вставляет на место двух или большего числа букв, появляющихся <sup>в</sup> документе. Например, во многих шрифтах присутствует глиф «fi» (как единая литера), который используется всякий раз когда буква «i» появляется вслед за буквой «f». Издательские системы, которые не поддерживают лигатур, вместо этого печатают «fi»?

На самом деле механизм лигатур, используемый в ТрХ'е, намного мощнее, чем может показаться из рассмотренного примера. Можно, например, указать, что начертание буквы должно изменяться, если она стоит <sup>в</sup> начале или конце слова; можно вставить несколько глифов; символы, участвующие <sup>в</sup> формировании лигатуры, можно либо замещать (как <sup>в</sup> примере выше), либо частично или полностью сохранять. Так, правило формирования лигатуры <sup>в</sup>

 $1$ Пользователи LATEX'а обычно не должны беспокоиться о добавлении команд  $\lor$  в соответствующих местах, поскольку это автоматически берут на себя команды высокого уровня, такие, как \textit и \emph.

 $2B$  русских текстах для набора кавычек-елочек используются конструкции << и >>,  $\sim$  русских текстах для набора кавычек-<br><sup>Котор</sup>ые дают лигатуры « и ». — Прим. перев.

некотором шрифте можно сформулировать так: если за буквой «а» следует «b», то заменить «a» на «с» и сохранить «b».

.<br>Наконец, файл tfm содержит информацию о шрифте в целом: кегель, ширину обычного пробела, его растяжимость и т.п. Из ТрХ'а эту информацию можно получить с помощью команды \fontdimen (Goossens et al., 1994, с. 234). Математические шрифты содержат еще несколько дополнительных размеров для специальных установок.

Информация в tfm-файле хранится в двоичном формате, удобном для быстрого доступа из ТрХ'а, однако поэтому ее практически невозможно ни прочесть, ни модифицировать без помощи компьютера. С помощью программы tftopl файл tfm можно преобразовать в p1-файл (property list), который имеет текстовый формат и при необходимости может быть отредактирован. Для преобразования p1-файла в tfm-файл служит программа pltotf.

Файл p1 состоит из набора записей (строк), имеющих вид:

(СВОЙСТВО ЗНАЧЕНИЕ).

где свойство - одно из конечного множества имен, а значение, в зависимости от типа свойства, - строка, число или даже другой набор записей. Чтобы объяснить эту структуру лучше, рассмотрим в качестве примера фрагмент файла cmr10.pl; полное описание синтаксиса файла pl можно найти в Web-версии документации к tftopl.

Файл начинается со свойств, описывающих шрифт в целом (свойство с именем COMMENT игнорируется). Числа могут задаваться действительными (R), десятичными (D) или восьмеричными (0) числами.

```
(FAMILY CMR)
(FACE 0 352)
(CODINGSCHEME TEX TEXT)
(DESIGNSIZE R 10.0)
(COMMENT DESIGNSIZE IS IN POINTS)
(COMMENT OTHER SIZES ARE MULTIPLES OF DESIGNSIZE)
(CHECKSUM 0 11374260171)
(FONTDIMEN
   (SLANT R 0.0)(SPACE R 0.333334)
   (STRETCH R 0.166667)
   (SHRINK R 0.111112)
   (XHEIGHT R 0.430555)
   (QUAD R 1.000003)
   (EXTRASPACE R 0.111112)
   \lambda
```
Свойство FONTDIMEN само имеет список свойств, значениями которых являются размеры шрифта. Поскольку они нужны ТЕХ'у для верстки, программа tftopl (с помощью которой был получен этот листинг) знает о них и идентифицировала их по именам. Так, свойство SPACE указывает нормальный размер пробела, который следует использовать, когда выбран данный шрифт. Если в шрифте

указаны дополнительные размеры, то соответствующие им дополнительные записи (в примере ниже - для \fontdimen8) могут выглядеть так:

(PARAMETER D 8 R O.1)

Следующий раздел файла cmr10.pl представляет собой свойство LIGTABLE, значением которого является набор записей, содержащих ин--<br>формацию о лигатурах и кернинге. Мы приведем здесь лишь небольшой фрагмент этой таблицы:

```
(LIGTABLE
```

```
(LABEL C f)(LIG C i 0 14)
(LIG C f 0 13)
(LIG C 1 0 15)
(KRN 0 47 R 0.077779)
(KRN 0 77 R 0.077779)
(KRN 0 41 R 0.077779)
(KRN 0 51 R 0.077779)
(KRN 0 135 R 0.077779)
(STOP)(LABEL 0 13)
(LIG C i 0 16)
. . .
(STOP)\lambda
```
Эти записи следует интерпретировать так: если мы встретили букву «f» (С f обозначает букву, находящуюся в ASCII-таблице в позиции «f») и следующей за ней буквой является «i», заменить обе буквы глифом, находящимся в восьмеричной позиции 14 (в рассматриваемом шрифте там расположена лигатура «fi»). Аналогично, если за «f» следует другая буква «f», заменяем их на глиф с восьмеричным кодом 13 и т. д. для остальных строк LIG. Свойство KRN, ука- $3$ ывает, какой ширины пробел должен быть добавлен (0.077779  $\times$  DESIGNSIZE), когда за «f» следуют определенные символы (указанные в примере восьмеричные коды отвечают знакам ', ?, !, ) и ] ). Строка STOP завершает текущее правило лигатуры или кернинга, а LABEL начинает новое. Свойство LIG для глифа в восьмеричной позиции 13 ответственно за генерацию трехбуквенной лигатуры «ffi»: с помощью первого правила буквы «f» и «f» преобразуются в лигатуру «ff» (восьмеричное 13), а затем, если после нее следует буква «i», она дальше преобразуется в «ffi» (восьмеричное 16).

В действительности свойство LIG имеет ряд вариантных форм: например, непосредственно перед ним или сразу после него может располагаться наклонная черта, после которой следует некоторое число знаков > (не превышающее числа наклонных черт). Знаки черты обозначают удержание исходных символов слева или справа, а знаки > обозначают, что удержанный (или

вставленный) символ не должен участвовать в дальнейшей обработке лигатур. Например,

```
(LABEL C a)(LIG/> C b C c)(STOP)(KRN C b R 1.0)(LABEL C c)(STOP)
```
преобразует «ab» в «cb», но второе правило игнорируется и между буквами «b» и «с» не вставляется никакого керна, поскольку знак > указывает. что обработка лигатур должна продолжаться начиная с буквы «b», а не со вставленной буквы «с» (разумеется, керн появится, если во входном файле встретится комбинация «cb»).

Возвратимся к нашему примеру. Файл р1 завершается большим числом записей со свойством CHARACTER (по одному для каждого символа в шрифте). Мы приведем здесь записи, относящиеся к букве «g»:

```
(CHARACTER C g
   (CHARWD R 0.500002)
   (CHARHT R 0.430555)
   (CHARDP R 0.194445)
   (CHARIC R 0.013888)
   (COMMENT
      (KRN C j R 0.027779)
      \lambda\lambda
```
Первые четыре записи указывают значения ширины, высоты, глубины и курсивной коррекции для данного символа; если значение какого-то из свойств равно нулю, то запись может быть опущена. За ними следует свойство СОММЕНТ, в котором перечисляется любая информация о кернинге или лигатурах для данной буквы. Эти строки автоматически генерируются программой tftopl из параметров раздела LIGTABLE просто для информации. Они говорят нам, что где-то в секции LIGTABLE есть правило добавления керна между литерами «g» и «ј».

# 10.2.3 Виртуальные шрифты ТрХ'а

Виртуальные шрифты (Knuth, 1990) так же, как и метрические файлы, содержат общую информацию о шрифте и подробные инструкции для каждого символа. Однако эти инструкции остаются как бы на «высоком уровне»: виртуальные шрифты описывают «воображаемый» шрифт, который может состоять из фрагментов других шрифтов, низкоуровневого dvi-кода (например, для рисования линий) или даже команд \special. Таким образом, символ с кодом 47 может быть определен как «взять прописную Т из шрифта Times Roman», символ 53 определен как «взять знак = размером 20 пунктов из Computer Modern», а символ 101 - «применить команду \special, чтобы включить рисунок этого логотипа». Виртуальные шрифты используются для того, чтобы заставить ТрХ думать, что другой шрифт устроен так же, как шрифт Computer Modern с тем, чтобы позволить всем внутренним ТЕХ'овским макроопределениям работать

без проблем или чтобы комбинировать специальные символы из «экспертных шрифтов» с обычным текстовым шрифтом.

любой виртуальный шрифт состоит из двух частей: метрического файла tfm, который используется ТЕХ'ом, и файла vf, который используется драйвером и в котором указано, как создать каждый из глифов. Очень часто виртульный шрифт применяют просто для перекомпоновки шрифта (например, «в качестве символа с кодом 212 взять символ 176 из другого шрифта»), но его также можно использовать для объединения двух шрифтов, добавления произвольных символов или даже изменения цвета, поворота символов и других операций.

.<br>Подобно файлам tfm, виртуальные шрифты имеют текстовую формуфайл vpl. Преобразование между форматами vf и vpl осуществляется программами vftovp и vptovf. Ниже в качестве примера мы рассмотрим фрагменты кода виртуального шрифта Baskerville Roman в кодировке Т1.

Файл vpl может содержать те же типы свойств, что и файлы pl. Кроме того, появляются и некоторые другие свойства, в частности, описывающие заимствование символов из одного или нескольких шрифтов (для которых также должны существовать tfm или vf-файлы: заимствование символов может быть рекурсивным). Этими дополнительными свойствами являются VTITLE, которое идентифицирует виртуальный шрифт (его значение по умолчанию пустая строка), свойство MAPFONT, в котором указываются шрифты, из которых выбираются символы, и свойство МАР, которое используется как часть свойства CHARACTER и указывает, откуда символ должен быть взят. Последние два свойства принимают в качестве значений списки свойств, относящихся только к vf-файлам.

В нашем примере после идентификации виртуального шрифта Baskerville Roman указываются два базовых шрифта, из которых будут заимствоваться символы:

```
(MAPFONT D O
   (FONTNAME mbvr8x)
   (FONTCHECKSUM 0 33005554065)
   (FONTAT R 1.0)(FONTDSIZE R 10.0)
   \lambda(MAPFONT D 1
   (FONTNAME mbvr8r)
   (FONTCHECKSUM 0 7541561315)
   (FONTAT R 1.0)
   (FONTDSIZE R 10.0)
   \lambda
```
Значением FONTNAME является имя соответствующего tfm-файла, а значение FONTCHECKSUM должно совпадать с контрольной суммой этого шрифта, чтобы обрабатывающая программа могла проверить, правильный ли файл найден. Значение FONTDSIZE должно совпадать с размером шрифта, а значение FONTAT

определяет масштабирующий множитель (т.е., изменяя этот параметр, вы можете создать шрифт, размер которого отличается от размера оригинала).

В простом случае (в приведенном ниже фрагменте - для цифры «4») в записи указываются размер и инструкция для извлечения литеры из одного из базовых шрифтов:

```
(CHARACTER C 4
   (CHARWD R 0.5)(CHARHT R 0.654999)
   (MAP)(SELECTFONT D 1)
       (SETCHAR C 4)\lambda\lambda
```
А вот лигатура ff, например, может быть взята из другого базового шрифта, которым является экспертный набор для этого шрифта. Нестандартный акцентированный символ может быть создан с помощью dvi-примитивов (PUSH, POP и MOVERIGHT), поместив два базовых глифа один поверх другого:

```
(CHARACTER 0 271
   (CHARWD R 0.4269905)
   (CHARHT R 0.6299925)
   (MAP
      (PUSH)(MOVERIGHT R 0.046997)
      (SETCHAR 0 264)
      (POP)(SETCHAR C z)\lambda\lambda
```
Чтобы показать, что все, что допустимо в dvi-файле, может быть использовано в виртуальном шрифте, рассмотрим следующий пример из vp1-файла. Он создает глиф dotlessj (которого нет в большинстве PostScript'овских шрифтов) путем добавления чистого PostScript'овского кода, который берет символ ји маскирует точку. Отметим, однако, что этот пример скорее всего не будет работать на другой платформе, поскольку он основывается на свойстве SPECIAL, которое исполняет чистый PostScript'овский код, интерпретация которого зависит от драйвера.

```
(CHARACTER 0 32 (comment dotlessj)
   (CHARWD R 278.00)
   (CHARHT R 458.00)
   (CHARDP R 217.00)
   (CHARIC R 0.00)
   (MAP (SELECTFONT D O)
   (SPECIAL ps: gsave newpath 0 0 moveto (\31) true charpath
  flattenpath pathbbox / IHeight exch def pop pop pop grestore gsave
  newpath 0 0 moveto (\152) true charpath flattenpath pathbbox pop
```

```
exch / JDepth exch def / JRight exch def / JLeft exch def grestore
gsave newpath)
(PUSH)
(MOVEDOWN R 217.00)
(SPECIAL ps: JLeft JDepth rmoveto JLeft neg JRight add 0 rlineto
   O JDepth neg IHeight add rlineto JLeft neg JRight add neg O
   rlineto O JDepth neg IHeight add neg rlineto closepath clip)
(POP)(SPECIAL ps: (\152) show grestore)
   \rightarrow\mathcal{L}
```
Виртуальные шрифты можно также использовать для манипуляции прифтами, например для расчета метрик для растянутых и сжатых шрифтов, шрифтов для набора вразрядку и капители. В некоторых случаях такая измененная метрика должна дополняться неким PostScript'овским кодом, который изменяет сам шрифт. При использовании dvips это достигается с помощью соответствующих указаний в тар-файле. Так, строка<sup>1</sup>

```
hlcbot8rn LucidaTypewriterBoldOblique " .850 ExtendFont
  TeXBase1Encoding ReEncodeFont " <8r.enc <hlcbot8a.pfb
```
означает, что шрифт, известный Т<sub>Р</sub>Х'у под именем hlcbot8rn, должен быть создан с помощью двух операций над PostScript'овским шрифтом LucidaTypewriterBoldOblique. Сначала шрифт сжимается до 85% от его начальной ширины, а затем перекодируется в кодировку TeXBase1Encoding. Преобразования ExtendFont и ReEncodeFont описаны на языке PostScript в стандартных заголовочных файлах, которые загружает dvips. В команде используются два входных файла: файл определения кодировки (8r.enc) и сам шрифт в формате Туре 1 (hlcbot8a.pfb) (в гл. 11 будет более детально описано, как работает dvips). Метрические файлы, которые ТFX будет использовать для hicbot8rn, создаются из обычного метрического файла для LucidaTypewriterBoldOblique при создании виртуального сжатого шрифта.

#### $10.3$ Технология PostScript-шрифтов

# 10.3.1 Типы PostScript-шрифтов

Язык описания страниц PostScript позволяет описывать сложные графические объекты достаточно эффективным способом. Систематическое изложение языка PostScript выходит за пределы данной книги; здесь нам достаточно лищь знать, что каждый глиф в PostScript'овском шрифте представляется небольшой PostScript'овской программой, описывающей контуры глифа набором прямых линий и кривых Безье. Чтобы напечатать изображение глифа на выходном устройстве, интерпретатор PostScript'а на лету растеризует эти векторные изображения с учетом разрешения выходного устройства и превра-

 $^1\rm{M}$ за ограничения в длине строки одна строка в конфигурационном файле представлена разбитой на две строки.

щает их <sup>в</sup> растровые изображения. Это отличает данные шрифты от шрифтов METflFONT, которые растеризуются только один раз при создании gf-файла.

Опишем основные способы представления шрифтов в PostScript'e.

## Шрифты Туре <sup>1</sup>

Формат шрифта Туре <sup>1</sup> представляет собой способ компактного описания веквекторного изображения шрифта <sup>с</sup> использованием хорошо определенного языка допускающего быструю интерпретацию. Когда глиф описывается <sup>с</sup> помощью векторов, его разрешение бесконечно велико: если вы сделаете его <sup>в</sup> <sup>10</sup> раз больше, его пропорции будут точно такими же, как если бы он был <sup>в</sup> <sup>10</sup> раз меньше.

При растеризации векторного шрифта основная проблема состоит <sup>в</sup> том, что пиксел, имеющий конечный физический размер, может быть закрашен либо белым, либо черным. Возьмите лист разграфленной бумаги, строки и столбцы которой состоят из маленьких квадратиков. Нарисуйте большую букбукву «О» <sup>в</sup> середине этого листа. Закрасьте все квадратики, которые покрывапокрываются этой буквой. Насколько изображение закрашенных квадратиков похоже на букву, которую вы нарисовали? В различии этих изображений <sup>и</sup> состоит проблема, возникающая при низком разрешении (менее 300 точек на дюйм): какие пикселы надо «включить», а какие оставить «выключенными», чтобы наиболее точно воспроизвести глиф?

Чтобы решить эту проблему, <sup>в</sup> шрифтах Туре <sup>1</sup> используются «хинты», которые подсказывают растеризатору, что делать при малых или больших размерах символов. Все методы хинтования стараются оптимально расположить контуры глифа на сетке из пикселов так, чтобы произвести наиболее радующее глаз и узнаваемое изображение глифа независимо от того, насколько груба сетка. Программа METAFONT, являющаяся частью Т<sub>F</sub>X'а, также выполняет эту функцию.

Программа шрифта Туре <sup>1</sup> написана на подмножестве операторов язьр ка PostScript и организована как набор именованных процедур, описывающих контуры глифов. Когда запрашивается номер символа, программарастеризатор сначала просматривает вектор кодировки (encoding array) в словаре шрифта и находит имя глифа, который необходимо построить (это позпозволяет, перекодируя этот вектор, получить шрифт, отличающийся расположением глифов). Найденное имя глифа далее используется как ключ в словаре CharStrings и <sup>в</sup> результате поиска находится искомая бинарная строка, содержащая векторное описание глифа. Затем этот глиф рисуется.

Перед основным телом шрифта располагается описательная часть. Ниже приведена структура этой части шрифта, которая преобразована <sup>в</sup> удобочитаемую форму (в качестве примера рассмотрим шрифт Times Roman):

•/.!PS-AdobeFont-1.0: Times-Roman 001.007 •///.CreationDate: Tue Mar 20 12:15:38 1990 •///.VMusage: 30487 37379 <sup>11</sup> diet begin

```
/Fontlnfo 10 diet dup begin
/version (001.007) readonly def
/Notice (Copyright (c) 1985, 1987, 1989, 1990 Adobe Systems Incorporated.
/Copyright ( The digitally encoded machine readable outline data for
producing the Typefaces licensed to you is copyrighted
(c) 1981 Linotype AG and/or its subsidiaries. All Rights Reserved.
 \ddotsc) readonly def
/FullName (Times Roman) readonly def
/FamilyName (Times) readonly def
/Weight (Roman) readonly def
/ItalicAngle 0 def
/isFixedPitch false def
/UnderlinePosition -100 def
/UnderlineThickness 50 def
end readonly def
/FontName /Times-Roman def
/Encoding StandardEncoding def
/PaintType 0 def
/FontType 1 def
/FontMatrix [0.001 0 0 0.001 0 0] readonly def
/UniquelD 28416 def
/FontBBox{-168 -218 1000 898}readonly def
currentdict end
currentfile eexec
```
Важными элементами здесь являются имя шрифта (FullName) <sup>и</sup> кодировка (Encoding). Имя нам нужно, чтобы получить доступ <sup>к</sup> шрифту; кроме того, нам нужно знать его кодировку. В рассматриваемом шрифте кодировкой явявляется «StandardEncoding», хотя <sup>в</sup> других шрифтах может использоваться специфическое расположение глифов в векторе кодировки (см. разд. 10.3.3 на с. 439). За описательной частью шрифта следует закодированная часть, <sup>в</sup> которой определены сами контуры глифов. Ниже приведен пример раскодированного описания одного из глифов:

```
/asciicircum {
        24 469 hsbw
        0 422 vstem
        297 365 hstem
        68 297 rmoveto
        143 289 rlineto
        143 -289 rlineto
        68 hlineto
        -181 365 rlineto
        -60 hlineto
        -181 -365 rlineto
        closepath
        endchar
        } ND
```
Шрифты Туре 1 поставляются разработчиком в формате, подготовленном для одной из операционных систем Macintosh, Windows или Unix. В системе Unix используется формат Printer Font Binary (pfb); чтобы читать и редактировать такие шрифты, их следует преобразовать в формат Printer Font ASCII (pfa). который используется системой Windows. Преобразования между этими форматами, равно как и преобразование в специальный формат, используемый в компьютерах Macintosh, можно сделать с помощью общедоступного (publicdomain) пакета программ tlutils, написанных Ли Хетерингтоном, или с помощью пакета Font Manipulation Package, который продает компания Y&Y (см. разд. 10.5.5 на с. 452).

## Композитные шрифты

Язык PostScript поддерживает два типа программ шрифтов: базовые шрифты и композитные шрифты. Базовый шрифт, как следует из гл. 5 документа  $Post$ -Script Language Reference Manual (Adobe Systems, 1990), является программой шрифта, которая может содержать около 200 глифов, доступных при однобайтовом кодировании.

Программа композитного шрифта, которая по классификации фирмы Adobe также называется шрифтом Туре 0, является «шрифтом шрифтов». Этот шрифт имеет иерархическую рекурсивную структуру, в которой «дерево» (основной шрифт Туре 0, называемый root (parent) font) в качестве кодов использует ссылки на нижележащие программы шрифтов Туре 1 (descendant font) или другие композитные шрифты, которые являются «листьями» этой структуры. Программы композитных шрифтов могут содержать несколько тысяч глифов, доступ к которым осуществляется с помощью многобайтовых кодов. Такие шрифты в особенности полезны для нелатинских письменностей, таких, как кандзи, для которых к тому же может быть характерно письмо в нескольких различных направлениях. Программа шрифта Туре 0 может содержать несколько наборов метрики, а ключ в словаре шрифта выбирает тот набор, который используется для визуализации строки.

## Шрифты Multiple Master

Шрифты Multiple Master являются расширением шрифтов Туре 1, которые позволяют вам подстраивать внешний вид шрифта в создаваемом документе. Используя эти шрифты, вы можете создать сжатую версию заголовка, которая точно соответствует размеру выделенного для него пространства, или взять таблицу или блок текста, который не помещается точно на одной странице, набрать его шрифтами Multiple Master и затем, немного сжимая или растягивая литеры, точно загнать текст в заданные рамки.

Используя технологию шрифтов Multiple Master, улучшенная версия Adobe Туре Мападег (АТМ) помогает обмену форматированными электронными до-

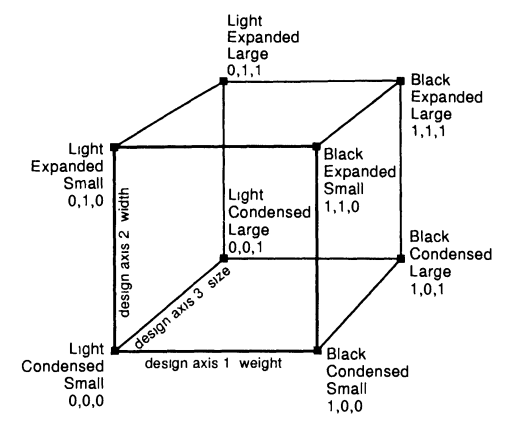

Рис. 10.4. Дизайнерское пространство в шрифтах Multiple Master.

кументами. Эта программа автоматически создает замещающие шрифты, которые используются вместо шрифтов, отсутствующих в вашем компьютере, так что вы можете видеть, редактировать и печатать страницы с сохранением того же расположения текста, переводов строк и других форматирующих элементов, как и в оригинальном тексте. Такая технология используется в Adobe Acrobat.

Любой шрифт Multiple Master состоит из двух или большего числа векторных шрифтов, называемых основными начертаниями (master designs), с помощью которых определяется одна или большее число дизайнерских осей (design axes). Основные начертания, лежащие на дизайнерских осях, указывают динамический диапазон изменения одного из типографских параметров, например, насыщенности шрифта или его высоты. Этот диапазон определяется в шрифте Multiple Master тем, что каждому концу дизайнерской оси приводится в соответствие какое-нибудь основное начертание, обозначающее, например, светлую (light) или жирную (black) насыщенность; при необходимости могут быть указаны и любые промежуточные основные начертания. Максимально допустимое число основных начертаний шрифта равно 16.

Основные начертания можно представить как начало координат и координатные оси в одно-, двух-, трех- или четырехмерном пространстве, в котором различным вариантам шрифта отвечают разные точки. Записи в словаре FontInfo указывают, что это за пространство и где именно внутри него лежат основные начертания. Эта информация необходима для интерактивных программ, позволяющих пользователю создавать новые образцы шрифтов, и находится в файле amfm (Adobe Multiple Font Metrics).

На рис. 10.4 представлено дизайнерское пространство в трехосном шрифте Multiple Master, осями которого являются насыщенность, ширина и оптический размер. На рис. 10.5 и 10.6 показано несколько примеров шрифтов, построенных из «двумерного» шрифта Myriad и «трехмерного» шрифта Minion.

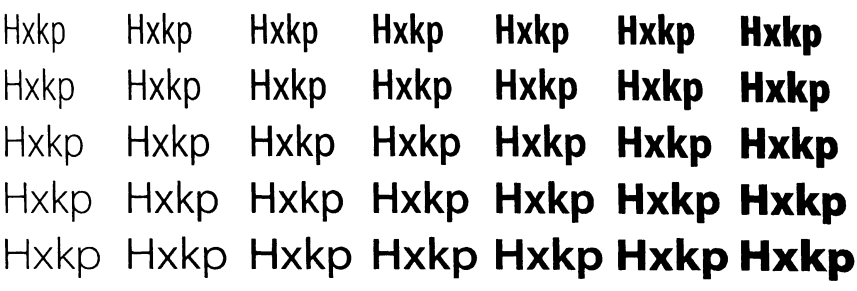

Рис. 10.5. Двумерная сетка <sup>с</sup> примерами различных вариантов шрифтов, получаемых из «двухосного» Multiple Master рубленого шрифта Myriad.

|                                                                                                    |  | Hxkp Hxkp Hxkp Hxkp Hxkp Hxkp |  |
|----------------------------------------------------------------------------------------------------|--|-------------------------------|--|
| Hxkp Hxkp Hxkp Hxkp Hxkp Hxkp<br>Hxkp Hxkp Hxkp Hxkp Hxkp Hxkp<br>Hxkp Hxkp Hxkp Hxkp Hxkp Hxkp<br>Hxkp Hxkp Hxkp Hxkp Hxkp Hxkp<br>Hxkp Hxkp Hxkp Hxkp Hxkp Hxkp<br>Hxkp Hxkp Hxkp Hxkp Hxkp Hxkp |  |                               |  |

Рис. 10.6. «Трехосный» Multiple Master-шрифт <sup>с</sup> засечками Minion. В верхнем ряду показаны варианты шрифта с различными оптическими размерами (6pt, 8pt, llpt, 18pt, 40pt и 72pt), нормализованные к 20pt. Матрица внизу получена путем изменения насыщенности (возрастает слева направо) и ширины (возрастает сверху вниз).

Подключение шрифтов Multiple Master к L<sup>A</sup>T<sub>F</sub>X'у, как будет показано в, разд. 10.8, сравнительно просто. Книга, которую вы читаете, была набрана <sup>q</sup> использованием Multiple Master-шрифтов Minion и Myriad фирмы Adobe!

## Шрифты Туре <sup>3</sup> '

Существует еще один формат PostScript'овских шрифтов—формат Туре  $\overline{\bm{3}}$ , в котором разрабатывать шрифт проще, поскольку вы можете использовать невозможно использовать хинты и прорисовка (rendering) глифов оказывается

 $^1$ Речь идет об английском оригинале книги. —  $\emph{I}$ рим. перев.

менее эффективной, чем для шрифтов Туре 1. При подготовке выходных файлов PostScript'а dvi-драйверы часто используют этот тип шрифтов, когда они вставляют растровые шрифты, созданные программой METAFONT из векторного описания: dvi-драйвер извлекает растровые изображения из упакованных -<br>pk-файлов для всех ТFX'овских шрифтов, использованных в документе, и преобразует их в PostScript'овские шрифты в формате Туре 3 для включения в выходной файл. Поскольку эти шрифты получены для данного разрешения и лля данного принтера, они не очень хорошо выглядят при печати на другом принтере или при более высоком разрешении (по сравнению с устройством. для которого они создавались). Таким образом, для принтера с более высоким разрешением вам необходимо перегенерировать все рк-файлы для этого разрешения - огромная работа, результаты которой к тому же занимают многие мегабайты дискового пространства. В качестве альтернативы вы можете использовать представления ТFX'овских шрифтов в формате Туре 1; так, для шрифтов Computer Modern существуют как коммерческие, так и свободно распространяемые версии этих шрифтов. Похожие трудности возникают, когда вы хотите уменьшить размер страницы, чтобы напечатать две или более страниц на одном листе бумаги (используя средства, описанные в гл. 11), поскольку в этом случае вам также приходится масштабировать шрифты.

## Шрифты в формате TrueType

Формат TrueType, разработанный фирмами Microsoft и Apple, появился позже формата PostScript. Как и в PostScript'е, изображения глифов в нем хранятся в виде контуров (при этом используются кривые второго порядка, в отличие от PostScript'а, в котором используются кривые третьего порядка), а растеризатор встроен в операционную систему (Mac System 7 или Microsoft Windows и NT). С точки зрения пользователя, это эквивалентно работе с программой Adobe Type Manager: любое приложение может получить доступ к шрифтам и построить их для любого размера и любого из поддерживаемых устройств (как дисплея, так и принтера). Как и PostScript'овские шрифты Туре 1, эти шрифты имеют хинты.

Из-за широкого использования операционной системы Windows шрифты TrueType очень распространены, но на удивление мало используются в ТEX'е. Частично это объясняется тем, что в настоящее время эти шрифты поддерживаются только коммерческими системами ТрХ, а частично и тем, что средства, позволяющие создавать метрические файлы ТЕХ'а для шрифтов TrueType, ма-<sup>ло</sup> известны<sup>1</sup> Пакет TrueTeX, выпущенный Kinch Computer Company, целиком основан на шрифтах TrueType (Kinch также поставляет шрифты семейства Computer Modern в этом формате); к этому пакету также прилагается про-<sup>грамма</sup> Scientific Word, которая предоставляет дружеский интерфейс к IATEX'y. Вариант VTeX, разработанный и продаваемый фирмой MicroPress, имеет свой

 $^{1}$ В настоящее время пробел в этой области восполняют программы ttf2tfm и ttf2pk, входящие в состав пакета ttf2pk (см. архив CTAN, fonts/utilities/ttf2pk). - Прим. перев.

f,

собственный формат шрифтов, но содержит необходимые программы преобразования.

Формат шрифтов TrueType поддерживается Adobe Acrobat и бесплатно распространяемым интерпретатором PostScript'a — программой Ghostscript<sup>1</sup>:  $\mathbf{R}$ последнем случае интерпретатор PostScript'а использует инкапсулированные шрифты TrueType в формате Type 42. В середине 1996 г. компании Adobe и Microsoft договорились о сотрудничестве в области объединения форматов шрифтов PostScript и TrueType и создании нового формата Open Type; одним из преимуществ последнего над распространенным в настоящее время форматом Туре 1 (который в техническом отношении считается несколько выше TrueType) является то, что он будет представлять собой настоящую 16битовую систему, что позволит создавать шрифты с более чем 65000 глифами. доступными одновременно.

## 10.3.2 Метрические файлы в стандарте Adobe

Метрические файлы в стандарте Adobe (Adobe Font Metric, AFM или Adobe Multiple Font Metrics, AMFM) являются стандартными средствами для обмена метрической информацией между программами. Эти чисто текстовые файлы машинно-независимы и допускают расширение. Файл аfm предоставляет как общую информацию о метрике шрифта, так и информацию об индивидуальных глифах. Файл amfm для шрифтов Multiple Master указывает общую информацию обо всем шрифте, тогда как для каждого из основных дизайнов в шрифте имеется индивидуальный afm-файл.

Файл аfm состоит из четырех частей. Первая часть содержит общую информацию о шрифте: его имя, насыщенность, высоту прописных и строчных букв, используемую по умолчанию кодировку и т.п.:

```
StartFontMetrics 2.0
                                                                              ť
Comment Copyright (c) 1991 Adobe Systems Incorporated.
Comment Creation Date: Fri Sep 6 17:58:27 1991
Comment UniqueID 301073
                                                                             эĤ
Comment VMusage 32532 39424
FontName BaskervilleMT
FullName Baskerville MT
FamilyName Baskerville MT
                                                                              ţ
Weight Regular
                                                                              \iotaItalicAngle 0
                                                                             \in \mathbb{C}IsFixedPitch false
FontBBox -160 -255 1006 902
                                                                             \Omega\lambdaUnderlinePosition -100
UnderlineThickness 50
                                                                              Ť
Version 001.003
                                                                              Ţ
Notice Copyright (c) 1991 Adobe Systems Incorporated.
                                                                              t
```
<sup>1</sup>Версия 4.03, которая была доступна во время написания книги не умела, однако, , **n** работать с хинтами.

EncodingScheme AdobeStandardEncoding CapHeight 662 XHeight 400 Ascender 672 Descender -246

Вторая часть содержит метрическую информацию для каждого глифа. Глифы строятся на воображаемой квадратной сетке с размером стороны в 1000 единиц, относительно которой и рассчитываются метрические параметры. Для каждого глифа запись состоит из четырех полей:

- 1. численного кода, отвечающего позиции глифа в кодировке по умолчанию. Обратите внимание, что глифы могут иметь код, равный -1, который означает, что они недоступны без перекодировки;
- 2. ширины глифа;
- 3. имени глифа;
- 4. размеров бокса для глифа.

Ниже мы приводим лишь небольшой фрагмент этого раздела:

```
StartCharMetrics 228
```

```
C 32 ; WX 250 ; N space ; B 180 0 180 0 ;
C 33 ; WX 250 ; N exclam ; B 73 -16 178 656 ;
C 34 ; WX 408 ; N quotedbl ; B 66 388 342 674 ;
C 35 ; WX 668 ; N numbersign ; B 45 -23 622 669 ;
C 36 ; WX 490 ; N dollar ; B 46 -102 444 676 ;
\cdotsC 118; WX 458; N v; B -2 -16 460 400;
C 119; WX 677; N w; B 1 -16 677 400;
C 120; WX 479; N x; B 8 0 471 400;
C 121; WX 458; N y; B -2 -246 461 400;
C 122 ; WX 427 ; N z ; B 33 0 393 400 ;
C 123 ; WX 480 ; N braceleft ; B 105 -249 378 669 ;
\ldots .
C 248 ; WX 240 ; N lslash ; B 1 0 238 672 ;
C 249; WX 500; N oslash; B 37-29 464 429;
C 250; WX 771; N oe; B 37 -16 744 416;
C 251 ; WX 521 ; N germandbls ; B 15 -5 486 672 ;
C - 1; WX 438; N ecircumflex; B 37 -16 399 616;
C - 1; WX 438; N edieresis; B 37 -16 399 551;
C - 1; WX 469; N aacute; B 39 -10 459 626;
C -1; WX 760; N registered; B 34 -18 726 674;
C -1; WX 250; N icircumflex; B -15 0 267 616;
EndCharMetrics
```
Еще раз подчеркнем, что код -1, приписанный глифу ecircumflex, означает, что этот глиф недоступен по умолчанию, т.е. чтобы получить к нему доступ, шрифт должен быть перекодирован.

Третья часть файла содержит информацию о кернинге, т. е. размере невидимого керна (возможно, отрицательного по величине), который вставляется между парами глифов. О первой паре в примере ниже сказано, что если за буквой А следует С, то буквы должны быть немного придвинуты ближе друг к другу.

```
StartKernData
StartKernPairs 496
KPX A C -28KPX A G -37
KPX A 0 -37
KPX A Q -37
KPX A T -74
KPX A U -46KPX A V -120
KPX A W -66
KPX A Y -111
KPX A p 18
\ldotsKPX quoteright v -37
KPX quoteright quoteright 0
KPX quotesinglbase quotesinglbase -28
EndKernPairs
EndKernData
```
Последним идет раздел с информацией о композитных глифах, в котором указывается, как следует строить эти глифы. Например, Aacute - это не полноценный глиф, а глиф, построенный наложением буквы А и диакритического знака (акцента) acute.

```
StartComposites 56
CC Aacute 2 ; PCC A 0 0 ; PCC acute 172 248 ;
CC Acircumflex 2 ; PCC A 0 0 ; PCC circumflex 172 248 ;
CC Adieresis 2 ; PCC A 0 0 ; PCC dieresis 172 248 ;
CC Agrave 2 ; PCC A 0 0 ; PCC grave 172 248 ;
CC Aring 2 ; PCC A 0 0 ; PCC ring 172 245 ;
\ldots .
EndComposites
EndFontMetrics
```
Третий и четвертый разделы являются необязательными. Так, в шрифте математических символов указываются только общая информация и метрика для индивидуальных глифов.

Как вы можете видеть, в отличие от формата tfm, формат afm содержит только информацию о кернинге, но не содержит лигатур, хотя последняя также нужна для высококачественного набора с помощью ТрХ'а. Это означает, что программы, преобразующие afm в tfm, должны получить дополнительную информацию, которая не поставляется вместе с PostScript-шрифтом. О том, как это делается, будет рассказано на с. 456.

# 10.3.3 Кодировка PostScript-шрифтов

Глифы в PostScript-шрифтах представлены в виде набора процедур, доступ к которым осуществляется путем просмотра таблицы имен. Кроме того, в шрифтах присутствует таблица соответствия между именами глифов и их порядковыми номерами (вектор кодировки), но этот способ доступа легко изменить. --<br>Таким образом, символ exclamdown (;), который часто имеет десятичный код 161, всегда может быть вызван по имени или переотображен на другой код.

.<br>Вектор кодировки является обычным массивом PostScript'а, состоящим из 256 элементов:

```
% далее следуют имена 256 глифов
/AnEncoding [
 /grave /acute /circumflex /tilde /dieresis /hungarumlaut
 /ring /caron /breve /macron /dotaccent /cedilla
 /ogonek /quotesinglbase /guilsinglleft /guilsinglright
  . . . . 1
```
При работе со шрифтом можно указать другой вектор кодировки и он будет использоваться вместо указанного в шрифте вектора кодировки (который используется по умолчанию). К сожалению, общепринятого стандарта расположения символов в кодировке нет; все договариваются о том, какие символы и где они должны быть расположены (речь идет прежде всего о кодах ASCII), но этого недостаточно для серьезной работы. В табл. А.3 и А.4 в приложении А.6 приведено положение латинских букв в следующих широко используемых кодировках:

- ЕС ІМГрХ'овская кодировка Т1, также известная как «Cork» (в честь города Корк в Ирландии, где проходила конференция пользователей ТрХ'а в 1990 г., на которой кодировка Т1 была принята);
- **TeXBase1** (8r) некая перекодировка, позволяющая получить доступ ко всем стандартным символам в PostScript'овских шрифтах. Используется виртуальными шрифтами в PSNFSS;
- ISO Latin 1 расширенный набор ASCII, включающий в себя все символы, используемые в языках западной Европы;
- Standard кодировка, разработанная фирмой Adobe и используемая по умолчанию в шрифтах PostScript. Она кодирует не все символы в шрифте;
- Windows ANSI нестандартная расширенная кодировка ASCII, подобная ISO Latin 1, широко используемая благодаря ее поддержке продуктами фирмы Microsoft:
- Mac Roman эквивалент Windows ANSI, используемый всеми приложениями Macintosh:
- PDF еще одна кодировка фирмы Adobe, используемая в качестве внутренней стандартной кодировки в файлах PDF (Portable Document Format).

Для пользователей ТЕХ'а, пишущих на русском и других языках на основе кириллицы, представляют интерес еще и кодировки ОТ2, LCY и Т2 (Х2). Кодировка 0Т2 («вашингтонская») была одной из первых предложенных кодировок, использованных в шрифтах WNCYR. Кодировка LCY используется в семействе кириллических шрифтов LH, дополняющих кириллическими глифами шрифты Computer Modern. Кодировка X2 создавалась как кириллический аналог кодировки Т1 с тем, чтобы включить в себя максимальное число глифов, используемых в живых языках на основе кириллицы. На основе фрагментов таблицы X2 и таблицы стандартной ТрХ'овской кодировки Т1 были созданы кодировки Т2А, Т2В, Т2С и Т2D, позволяющие без переключения языков набирать тексты, содержащие одновременно полный комплект латинских букв и стандартных символов и буквы кириллических алфавитов. Таблица Т2А включает в себя глифы из самых распространенных языков на основе кириллицы: она позволяет набирать тексты на русском, украинском, белорусском и еще многих языках Сибири, Средней Азии и Кавказа. В PostScript'овских кириллических шрифтах также используется кодировка Adobe Cyrillic, описанная B документе Adobe Standard Cyrillic Font Specification, Technical Note # 5013.

Все перечисленные выше кодировки, как и сами шрифты PostScript, являются представителями так называемого «восьмибитового» компьютерного мира, предоставляющего для номера кода любого глифа всего 256 различных возможностей. Операционные системы компьютеров, языки и шрифты в настоящее время переходят на 16- и даже 32-битовое представление, что позволяет иметь свыше 65000 (или еще большее число) различных глифов в каждой кодировке. Это значит, что мы получаем возможность однозначно закодировать все литеры из большинства известных в мире алфавитов в рамках одной кодировки. Стандарт Unicode (Unicode Consortium, 1996) описывает подобную 16-битовую кодировку, которая сейчас широко используется; в настоящее время разрабатывается версия ТуХ'а, называемая Отеда ( $\Omega$ ), которая позволяет работать с этой кодировкой.

Однако, работая с *современными* (восьмибитовыми) версиями ТрХ'а, Post-Script'а и шрифтов, важно иметь в виду два обстоятельства:

- 1. глифы в шрифте PostScript находятся по имени. Поэтому для них не существует «правильной» кодировки и никто не запрещает вводить новую кодировку;
- 2. в шрифте может быть много глифов, которые остаются незакодированными в принятой по умолчанию стандартной кодировке Adobe. Более того, в шрифте может быть даже больше 256 глифов, так что ни одна кодировка в принципе не сможет обеспечить доступ ко всем глифам одновременно. К счастью, шрифт может загружаться более чем один раз (в различных кодировках).

# 10.3.4 Оцифровка PostScript-шрифтов

## Превращение векторных изображений в пикселы

При печати векторные контуры глифов переводятся в изображение, которое затем появится на листе бумаги, с помощью устройства, называемого растериза-

Ţ

 $_{\text{TODOM}}$  (raster image processor - RIP), которое строит изображение из большого числа маленьких элементов (пикселов). PostScript'овский код обычно растеризуется в принтере, в котором находится микросхема ПЗУ, содержащая программу интерпретатора PostScript'а и наиболее часто используемые шрифты! С таким же успехом PostScript'овский код может быть растеризован в компьютере и использован для вывода на дисплей. Так, в компьютерах PC и Macintosh пастровые изображения шрифтов по запросу других приложений (таких. как текстовые процессоры) генерируются программой Adobe Type Manager (см. ниже), а широко используемая бесплатная программа Ghostscript (см. гл. 11). которая доступна для различных компьютерных платформ, может служить примером полного интерпретатора PostScript'а. В операционной системе NeXT значительная часть работы выполняется системой Display PostScript, которая также используется и в системе OpenWindows фирмы Sun.

Оценивая сколько нужно сделать, чтобы преобразовать векторные изображения глифов в огромное число крошечных пикселов, становится ясно, что процессоры, создающие изображение как для принтера, так и для дисплея, требуют значительной производительности. Первый лазерный принтер Apple LaserWriter по-видимому имел более мощный процессор и больше памяти, чем компьютер Macintosh, управлявший им. Для черно-белого принтера с разрешением 300 точек на дюйм вам нужно примерно 1.1 Мбайт памяти, чтобы растеризовать страницу, заполненную текстом, а при разрешении 600 точек на дюйм понадобится примерно вчетверо больше памяти. Поскольку необходимо также оставить место для оперативной работы по растеризации, хранения словарей PostScript'а и распаковывающихся растровых изображений (которые могут присутствовать во входном потоке) и, конечно, самого PostScript'овского кода, отвечающего одной выводимой странице, вам требуется по крайней мере 4 Мбайт оперативной памяти для принтера с разрешением 300 точек на дюйм и минимум 8 Мбайт для принтера с разрешением 600 точек на дюйм? Очевидно, что фотонаборные аппараты и цветные лазерные принтеры требуют еще больше памяти. Устройству для четырехцветной печати на бумаге формата А0 нужно около 70 Мбайт памяти только для того, чтобы хранить растеризованное изображение выводимой на печать страницы.

Чтобы продемонстрировать различие между шрифтами, полученными при разных разрешениях и разными методами, на рис. 10.7 и 10.8 показано слово «PostScript», которое набрано шрифтом Computer Modern и растеризовано с разрешением 85 и 300 точек на дюйм. (В обоих случаях результат показан с большим увеличением, чтобы различия были хорошо видны.) На рис. 10.9 показан тот же текст, полученный из PostScript'овской векторной версии того же шрифта, который был растеризован с разрешением 2400 точек на дюйм.

<sup>&</sup>lt;sup>1</sup>Здесь речь идет о PostScript'овском лазерном принтере. - Прим. перев.

<sup>&</sup>lt;sup>2</sup>Приведенные оценки объема памяти опять-таки относятся к PostScript'овским лазерным принтерам, в которых генерация изображения происходит в самом принтере; при работе с обычным лазерным принтером изображение создается в компьютере и требования к объему оперативной памяти принтера существенно ниже. - Прим. перев.

PostScript

Рис. 10.7. Шрифт, сгенерированный при разрешении 85 точек на дюйм (типичное разрешение дисплея).

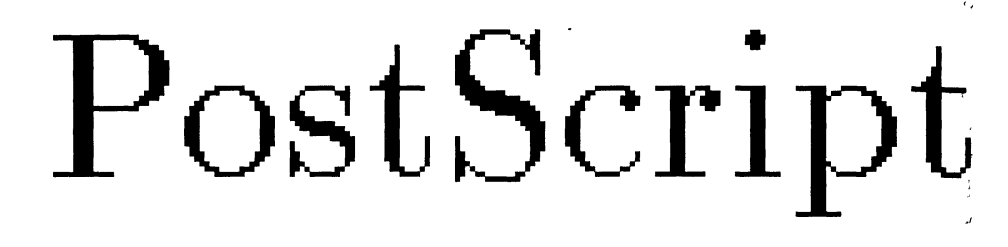

Рис. 10.8. Шрифт, сгенерированный при разрешения 300 точек на дюйм (для принтера LaserWriter).

# PostScript

Рис. 10.9. Векторный шрифт.

## Программа Adobe Type Manager

Программа Adobe Type Manager (ATM) является растеризатором шрифтов <sup>и</sup> используется главным образом для вывода на дисплей <sup>в</sup> обычных компьютерах. Она перехватывает вызовы программ-приложений к операционной системе по выводу текста и формирует изображение текста вместо нее. Приложения могут также <sup>и</sup> непосредственно обращаться <sup>к</sup> ATM через его прикладной про граммный интерфейс (application program interface — API).

Когда АТМ перехватывает вызов по выводу текста, в котором используется шрифт Туре 1, программа либо отображает растеризованное изображение глифа на экране дисплея, либо передает их драйверу устройства. Если шрифт не является шрифтом Туре 1, то управление возвращается к операционной системе, которая обрабатывает его так, как если бы АТМ вообще не было.

АТМ допускает, чтобы один и тот же векторный шрифт использовался и на экране дисплея, и на принтере, позволяя добиться наиболее точного соответствия между изображениями на экране и на принтере. Он создает экранные растровые изображения прямо из векторного шрифта, избегая таким образом зазубренных контуров глифов, которые появляются при обычном масштабировании шрифтов. АТМ также позволяет печатать шрифтами Туре 1 на боль-.<br>шом числе не-PostScript'овских принтеров, растеризуя векторные шрифты и автоматически загружая их в принтер.

Оба формата - Туре 1 и Туре 3 - являются масштабируемыми и могут обрабатываться любым интерпретатором PostScript'а. Однако поскольку шрифт Type 3 требует полного интерпретатора PostScript'а для точного воспроизведения всех деталей шрифта, то шрифты Туре 3 не следует использовать совместно с программой Adobe Type Manager.

#### Классификация PostScript-шрифтов 10.4

В этом разделе будет описана версия 2.0 Fontname - схемы наименования шрифтов для ТFX'а, которая лежит в основе L<sup>A</sup>TFX'овского пакета PSNFSS поддержки PostScript-шрифтов. Этот пакет поддерживается Карлом Берри; полное описание схемы в виде электронного документа можно найти в архиве CTAN, info/fontname.

Целью схемы Fontname является создание коротких имен файлов шрифтов, которые можно было бы использовать на разных компьютерных платформах. Чтобы обеспечить совместимость с файловой системой DOS и стандартом ISO 9660, используемым при создании CD-ROM, мы должны ограничить длину имени до 8 символов. Кроме того, имена должны состоять только из букв (в одном регистре), цифр и знака подчеркивания. Примером имен, удовлетворяющим этим требованиям, могут служить короткие имена 35 стандартных PostScript'овских шрифтов, приведенные в табл. 10.3.

Основой этой схемы является использование в имени восьми символов, разбитых на следующие семь групп:

$$
S \hspace{0.2cm} TT \hspace{0.2cm} W \hspace{0.2cm} [V...] \hspace{0.2cm} [N] \hspace{0.2cm} [E] \hspace{0.2cm} [DD],
$$

где

 $\boldsymbol{S}$ кодирует поставщика (supplier) шрифта,

 $TT$ является сокращенным именем гарнитуры (typeface name),

W указывает насыщенность (weight),

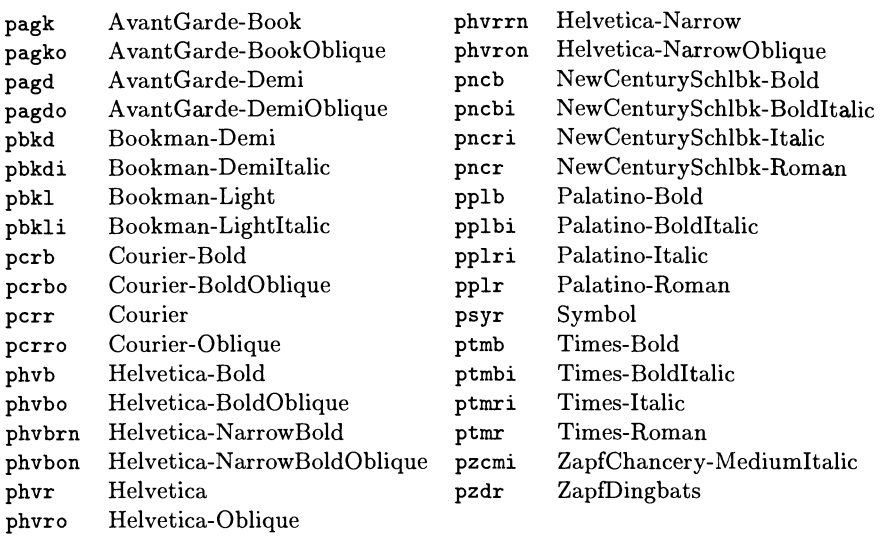

Таблица 10.3. Имена стандартных PostScript'овских шрифтов <sup>в</sup> схеме Fontname.

- $V...$  обозначает вариант (variant) шрифта<sup>1</sup> и опускается, если насыщенность <sup>и</sup> ширина нормальные. Многие шрифты имеют более чем один вариант;
- $N$  указывает кодировку (encoding) и опускается, если она нестандартна. Кодировки описаны в разделе, рассматривающем варианты;
- $E$  указывает ширину (expansion) и опускается, если она нормальная;
- DD указывает размер шрифта (в десятичной системе) <sup>и</sup> опускается, если шрифт масштабируемый.

Насыщенность, начертание и ширину шрифта, по-видимому, лучше всего заимствовать из оригинального полного имени шрифта, чем пытаться определить их, сравнивая с какими-то внешними стандартами. Некоторые семейства шрифтов (в частности, Univers) имеют большое число вариантов, имена которых следуют некоторой рациональной схеме, но это скорее исключение, чем правило.

«Поставщик»— это источник шрифта, обычно указывается (цифровая) словолитня. Вам следует использовать код поставщика, от которого вы получили шрифт, а не оригинального разработчика, поскольку реселлеры обычно вносят изменения <sup>в</sup> оригинальный дизайн. Например, шрифт AvantGarde был разработан Гербом Любалином для ITC, но Adobe также продает его. Поэтому имя шрифта, который вы получили от Adobe, должно начинаться <sup>с</sup> буквы р.

 $1$ Понятие варианта включает в себя и начертание, и кодировку, поэтому это поле итонятие варианта включает в сеоя и начер<br>используется совместно с полем  $N.-$  Прим. перев.

Таблица 10.4. Поставщики шрифтов, определенные в Fontname.

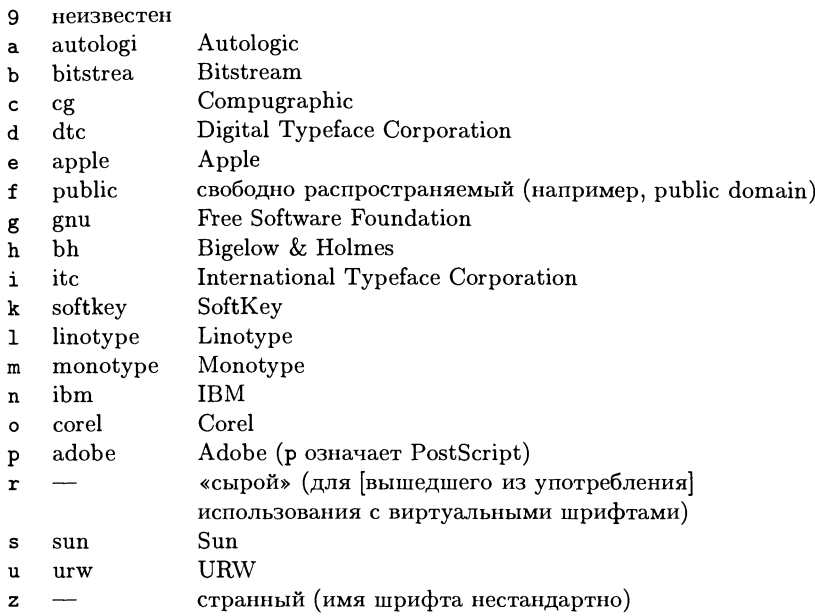

Полный список известных поставщиков шрифтов представлен в табл. 10.4; во второй колонке указаны предлагаемые аббревиатуры, которые можно использовать для именования директорий. Отметим коды для необычных «поставшиков»:

- $f$ Шрифты, распространяемые индивидуалами или без специального упоминания их разработчика.
- Устаревший код поставщика (указывает на «сырые» шрифты из старых  $\mathbf r$ версий dvips). Новые шрифты никогда не должны использовать код г. (На самом деле надо указать правильные кодировку, начертание и другие характеристики шрифта.)
- $\mathbf{z}$ Код для шрифтов, которые не подходят ни к одной другой группе в схеме наименования. За буквой z должна быть указана буква, отвечающая действительному поставщику.

В схеме Fontname понятие «гарнитура» означает коллекцию объединенных единым дизайном шрифтов. Иногда одна и та же аббревиатура гарнитуры используется для шрифтов с разными именами поставщиков, если известно (обычно из сопоставления), что шрифты действительно одни и те же. В приложении А.5 перечислены гарнитуры, известные на момент написания книги; обратите внимание на вариантные имена для шрифтов, созданных компаниями Monotype  $(m)$  и Bitstream  $(b)$ .

## Таблица 10.5. Коды насыщенности в Fontname.

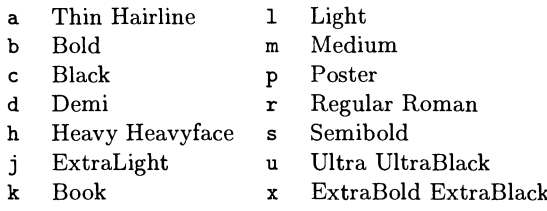

«Насыщенность» шрифта указывает степень его жирности. Располагая шрифты по порядку от самого светлого до самого жирного, они образуют следующий ряд: hairline, extra light, light, book, regular, medium, demibold, semibold, bold, extra bold, heavy, black, ultra и, наконец, poster. В табл. 10.5 представлен список упорядоченных по алфавиту аббревиатур, соответствующих шрифтам разной насыщенности. Это те имена, которые обычно используются в полных названиях шрифтов.

«Начертание» включает в себя вариант гарнитуры (например, наклонный (italic), без засечек (sans-serif)), а также кодировку шрифта (например, Adobe standard, TFX text). Имя шрифта может потребовать нескольких вариантов. Чтобы избежать недоразумений, любой цифровой код кодировки (7, 8 или 9, см. ниже) должен идти последним, а любой цифровой код варианта идет первым (чтобы не перепутать его с кеглем). Рекомендуется (хотя и не требуется), чтобы все другие варианты указывались в алфавитном порядке.

Возможность изменения межбуквенного расстояния, вводимая с помощью fontinst, и виртуальные шрифты еще не стали достаточно распространенными, чтобы сделать подобную стандартизацию полезной и для разных способов генерации фальш-капители. Возможные варианты перечислены в табл.  $10.6$ , которую надо использовать со следующими предостережениями:

- 1, 2, 4, 6, b Эти варианты (с односторонними засечками, bright, контрастный гротеск и факсовый) использовались только для одной гарнитуры; чтобы сэкономить аббревиатуры вариантов, сейчас эти шрифты используют аббревиатуру начертания.
- g, h, j Поскольку эти коды в действительности не использовались нигде, они рассматриваются как устаревшие и в будущем им могут быть присвоены новые значения.
- 5, 7, 8, 9 Этими цифрами начинаются коды двухсимвольных «вариантов кодировки». В целом, 7 используется для 7-битовых кодировок, 8 - для 8битовых, а 9 - для «экспертных» кодировок (см. код х ниже), однако это не является абсолютным правилом. Чтобы присвоить шрифту некоторый код кодировки, не нужно, чтобы все глифы в нем находились на местах, предусмотренных кодировкой: достаточно, чтобы работали макроопределения ТрХ'а. Практически это означает, что шрифт может быть помечен как 7t, если его единственным отличием от Computer Modern является то, что лигатуры и глифы Islash и Lslash в нем другие, поскольку из ТрХ'а ни

## Таблица 10.6. Коды вариантов в Fontname.

Во второй колонке указаны коды, использовавшиеся в более ранних версиях схемы наименования шрифтов.

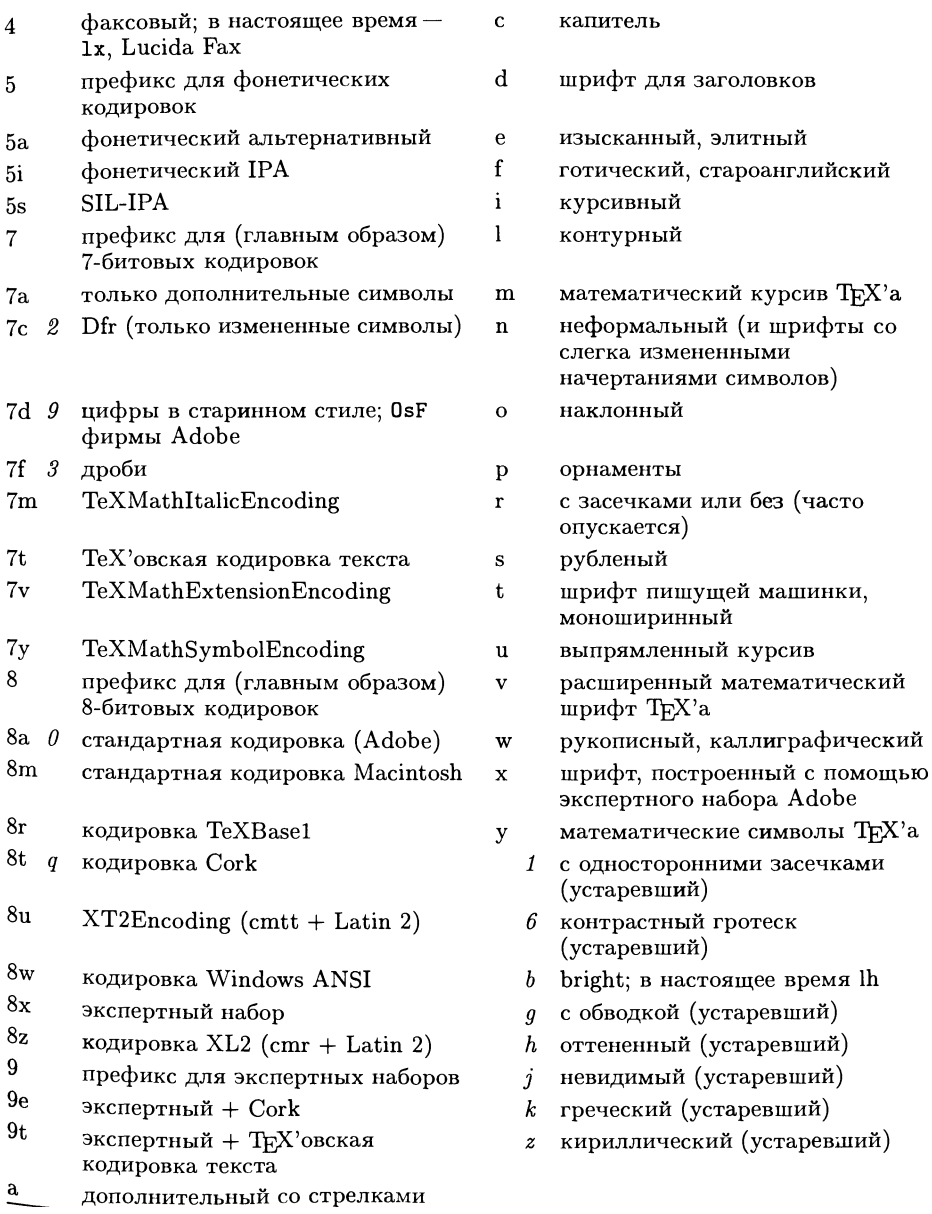

получить доступ к таблице лигатур, ни изменить лигатуры нельзя. Если в имени шрифта не указан вариант кодировки, кодировка шрифта считается неопределенной.

- Этот вариант нужен только потому, что код х, за которым следует двухбук- $\boldsymbol{9}$ венный код варианта, делает некоторые имена слишком длинными. Таким образом, 9t эквивалентно x7t.
- k, z Эти коды (указывающие, соответственно, на греческие и кириллические шрифты) являются устаревшими. В будущем шрифты для национальных алфавитов будут маркироваться аббревиатурой кодировки (в настоящее время последние пока не стандартизованы).
- m, v, y Эти коды, относящиеся к математическим шрифтам, сохраняются для специальных кодировок математики, как, например, в Lucida. Шрифты, использующие кодировку математики, принятую в Computer Modern, должны использовать коды 7m, 7v и 7y.
- Используется только тогда, когда шрифт не имеет никаких других вариан- $\mathbf{r}$ тов (включая кодировку) и если либо код ширины не равен г, либо указан кегль; таким образом, код г используется просто как указатель позиции. Когда нормальным начертанием гарнитуры является шрифт без засечек (например, Helvetica), при необходимости надо использовать г, а не s. Код в используется только тогда, когда семейство шрифтов имеет как шрифты с засечками, так и шрифты без засечек.
- $x, 8x$  8x указывает на то, что сам шрифт экспертного набора, а  $x$  на то, что шрифт композитный (например, виртуальный), т.е. включает глифы из шрифта с кодом 8х.

«Ширина» шрифта указывает на сжатие или растяжение шрифта. Упорядоченные по ширине от самого узкого до самого широкого шрифты образуют следующий ряд: ultra compressed, extra condensed, compressed, condensed, narrow, reqular, extended, expanded  $\mu$ , наконец, wide.

Растяжение или сжатие шрифтов иногда делается автоматически (например, с помощью PostScript'овского оператора scale), а иногда и самими художниками-дизайнерами. В последнем случае дизайнер сам добавляет в имя шрифта слова «Extended», «Expanded», «Narrow» или что-то подобное в соответствии со своими предпочтениями, и в аббревиатуре следует следовать этим указаниям. При создании синтетического расширенного или сжатого шрифта для использования с ТЕХ'ом (например, с помощью afm2tfm или fontinst), используйте коды n и е. В табл. 10.7 приведены возможные типы кодов ширины.

Бо́льшая часть реализаций ТрХ'а ищет метрический файл tfm, просматривая указанное пользователем имя в одной или нескольких директориях. Однако можно было бы поступить иначе и сначала просматривать список имен tfm-файлов в другом файле (или ряде файлов), в котором были бы указаны настоящие имена файлов. В этом случае именами файлов, используемых в ТрХ'е, могли бы быть имена, содержащие любые символы и имеющие любую длину. Карл Берри включил такой файл-указатель в свою ориентированную на

## Таблица 10.7. Коды ширины в Fontname.

 $\mathsf{q}$ 

 $\mathbf{r}$ 

 $\mathbf{u}$ 

- Condensed, Cond  $\mathbf{c}$
- Expanded  $\bullet$
- Narrow, Thin  $\mathbf{r}$
- UltraCondensed  $\mathbf{o}$
- Wide  $\mathbf{u}$
- Compressed, Compact  $\mathbf{x}$  $\mathbf{p}$

Unix реализацию ТFX'а - Web2c. Были предложены и другие схемы, включая варианты базы данных шрифтов для X Windows и базы данных шрифтовых necypcos PostScript. Ни одна из этих схем не нашла пока широкого применения.

# 10.5 Установка новых PostScript-шрифтов

# 10.5.1 ТЕХ и кодировки

Сам ТрХ работает не с именами символов, а с абсолютными числовыми кодами, и, таким образом, переводит запрос на набор глифа в запрос на набор символа, расположенного в определенной позиции в определенном шрифте. Однако когда мы формируем символ с помощью макрокоманды типа \'{c}, мы ожидаем, что в результате получим с; таким образом, ТрХ'у надо знать, где найти этот символ в шрифте, что является нетривиальной задачей, если положение символов может меняться от шрифта к шрифту. Мы можем встретиться по крайней мере с тремя основными ТFX'овскими раскладками символов в шрифте или даже пятью, если мы используем PostScript-шрифты:<sup>1</sup>

- 1. кодировка, принятая Кнутом в его оригинальных шрифтах Computer Modern, которая в действительности состоит из нескольких чуть-чуть различающихся схем, порой отличающихся всего на одну литеру;
- 2. расширенная («Cork») кодировка ТFX'а;
- 3. одна из расширенных ASCII-кодировок, например тех, которые используются в программах Windows или Macintosh;
- 4. стандартная кодировка фирмы Adobe (принятая по умолчанию в Post- $Script-*unput*arx);$
- 5. измененная кодировка для PostScript'а, такая, как описанная ниже кодировка «ТеХВаse1».

Поэтому, чтобы избежать абсолютного хаоса, либо все макроопределения типа (, должны изменяться в соответствии со шрифтом, который мы используем, либо все шрифты должны иметь одну и ту же кодировку.

IATEX называет эти команды «кодозависимыми» и обеспечивает интерфейс для выбора разных определений, который активизируется при изменении кодировки шрифта. Это позволяет нам так определить команду \', чтобы в

Extended, Elongated

UltraCompressed

ExtraCompressed, ExtraCondensed

Regular, Normal, Medium

<sup>1</sup>Читатели наверняка столкнутся и с другими кодировками, которые осуществляют поддержку кириллических букв (см. с. 440 и русскую документацию на ТЕХ Live 6). - Прим.  $nepeg.$ 

одной кодировке она создавала композитный символ из акцента и базового символа, а в другой кодировке выбирала один глиф с (если он присутствует в шрифте). Этот первый и пока единственный макро, который поддерживает эту концепцию; все остальные пакеты макро определяют эти команды статически и, таким образом, сталкиваются с серьезными проблемами при использовании новых шрифтов.

# 10.5.2 Кодировка TeXBase1

Имена шрифтов в пакете PSNFSS, о котором мы говорили в разд. 10.1.1, соответствуют схеме Fontname и включают в себя используемую кодировку. Так. шрифт Times Roman в кодировке OT1 называется ptmr7t, а в кодировке T1ptmr8t. Однако тар-файлы, сопровождающие PSNFSS (для dvips), используют не эти имена, а ссылаются на промежуточную форму, в которой Times Roman называется ptmr8r. При этом каждый шрифт перекодируется в новую стандартную кодировку TeXBase1, используемую для построения ТFX'овских виртуальных шрифтов для различных кодировок пользователя; так, оба имени, ptmr7t и ptmr8t, являются виртуальными шрифтами, которые ссылаются на один и тот же исходный шрифт. Поскольку в типичном PostScript'овском шрифте присутствуют не все глифы кодировки Cork, невозможно просто перекодировать шрифт прямо в конечную форму.

Кодировка исходных шрифтов TeXBase1 была создана специальной группой экспертов в области шрифтов ТЕХ'а, в первую очередь Карлом Берри, Бертольдом Хорном, Аланом Джеффри, Пьером Макеем и Себастианом Ратцем. Ее целью было сделать доступными для набора все глифы, обычно входящие в состав шрифтов Туре 1. Это - глифы из стандартной кодировки Adobe плюс кодировки ISO Latin 1 и еще несколько символов, доступных в Lucida Bright. Кодировка создавалась на основе следующих правил:

- 1. Символы, входящие в Windows ANSI, остаются почти все в тех же позициях, поскольку пользователи Windows не могут просто перекодировать шрифты, а для других систем это не имеет значения. Несколько символов из Windows ANSI, которые становятся недоступными, не имеют значения при наборе документов, это - rubout (код 127), неразрывный пробел (код 160), и мягкий перенос (код 173). Глифы «quotesingle» и «grave» передвинуты только из-за того, что то, что они находятся не на своих привычных ТFX'овских позициях, очень раздражает.
- 2. Остальные символы произвольно распределены по нижней части таблицы за исключением кодов в позициях 0, 10 и 13, которые не изменяются и позволяют программам нормально работать, считая, что эти символы используются для выполнения приписанных им действий.
- 3. Lucida Bright имеет несколько дополнительных текстовых символов. В надежде на то, что и другие PostScript'овские шрифты, возможно, с целью удовлетворения запросов пользователей, будут включать их в будущем, эти символы включены начиная с позиции 18.

|                | $\boldsymbol{\theta}$    | $\mathbf 7$            | $\boldsymbol{2}$               | $\sqrt{3}$               | $\mathbf 7$              | $\mathfrak{\text{F}}$ | $\it 6$                  | $^{\prime}\!7$           |                        |
|----------------|--------------------------|------------------------|--------------------------------|--------------------------|--------------------------|-----------------------|--------------------------|--------------------------|------------------------|
| 00x            |                          |                        | fi                             | $\overline{\mathrm{fl}}$ | $\overline{\phantom{a}}$ | $\overline{u}$        | Ł                        | ł                        | $^{\prime\prime}$ O x  |
| $\int \ln x$   | $\epsilon$               | $\bullet$              |                                | $\checkmark$             | ÷,                       |                       | Ž                        | ž                        |                        |
| 2x             | ≂                        | $\mathbf{1}$           | $\mathbf{J}$                   | ff                       | ffi                      | ffl                   |                          |                          | "1x"                   |
| 03x            |                          |                        |                                |                          |                          |                       | ₹                        | Ŧ                        |                        |
| 04x            |                          | Ţ                      | $\overline{\mathfrak{n}}$      | #                        | \$                       | %                     | &                        | $\overline{\phantom{0}}$ | $^{\prime\prime}2x$    |
| $\sqrt{05x}$   | €                        | )                      | $\mathcal{H}$                  | $^{+}$                   | $\pmb{\cdot}$            | $\blacksquare$        | $\bullet$                | 7                        |                        |
| 06x            | $\boldsymbol{0}$         | ı                      | $\overline{2}$                 | $\overline{3}$           | $\overline{4}$           | $\overline{5}$        | 6                        | $\overline{7}$           | $^{\prime\prime}3x$    |
| $\theta \pi$   | 8                        | 9                      | $\ddot{\cdot}$                 | $\vdots$                 | $\,<$                    | $\equiv$              | $\, >$                   | $\overline{?}$           |                        |
| 10x            | $\omega$                 | A                      | $\bf{B}$                       | $\overline{\rm c}$       | D                        | E                     | $\overline{F}$           | $\overline{\mathsf{G}}$  | $^{\prime\prime}4x$    |
| 71x            | H                        | ī                      | J                              | $\overline{K}$           | L                        | M                     | $\overline{N}$           | $\overline{O}$           |                        |
| 12x            | P                        | Q                      | $\mathbb{R}$                   | $\overline{s}$           | $\overline{T}$           | U                     | V                        | W                        | $^{\circ}5x$           |
| 13x            | X                        | $\overline{Y}$         | Z                              | ſ                        | $\setminus$              | 1                     | $\boldsymbol{\wedge}$    | -                        |                        |
| 14x            | $\overline{\cdot}$       | $\mathbf a$            | b                              | $\mathsf{C}$             | d                        | e                     | $\mathbf f$              | g                        | "6x                    |
| 15x            | h                        | $\mathbf{i}$           | j                              | k                        | ł                        | m                     | $\mathbf n$              | $\mathbf{o}$             |                        |
| 16x            | p                        | $\mathbf{q}$           | $\mathbf{r}$                   | ${\bf S}$                | $\mathbf{t}$             | u                     | $\mathbf{V}$             | w                        | "7x                    |
| 17x            | $\mathbf x$              | y                      | z                              | $\{$                     | $\mathbf{I}$             | ł                     | $\sim$                   |                          |                        |
| 20x            |                          |                        | ,                              | $\overline{f}$           | $\pmb{\mathfrak{y}}$     | $\cdots$              | $\overline{+}$           | $\overline{\ddagger}$    | "8x                    |
| 21x            | $\overline{\phantom{a}}$ | $\%$                   | $\overline{\check{\varsigma}}$ | $\langle$                | Œ                        |                       |                          |                          |                        |
| 22x            |                          |                        |                                | $\overline{\mathbf{a}}$  | $\overline{''}$          | $\bullet$             | $\overline{\phantom{0}}$ |                          | "9x                    |
| 23x            | $\overline{\phantom{a}}$ | TM                     | š                              | $\,$                     | œ                        |                       |                          | Ÿ                        |                        |
| 24x            |                          | î.                     | ¢                              | £                        | $\overline{\mathbf{u}}$  | ¥                     | ł                        | $\overline{\S}$          | $^{\prime\prime}$ A x  |
| 25x            | π                        | $\odot$                | $\overline{a}$                 | $\pmb{\alpha}$           | $\overline{\phantom{0}}$ | ÷.                    | $\overline{\bullet}$     | Ξ                        |                        |
| 26x            | $\overline{\phantom{a}}$ | $\pm$                  | $\overline{2}$                 | $\mathbf 3$              | 7                        | μ                     | $\overline{\P}$          | $\bullet$                | $^{\circ} \texttt{Bx}$ |
| $27x$          |                          | ī                      | $\overline{\mathbf{0}}$        | $\gg$                    | $\frac{1}{4}$            | $\frac{1}{2}$         | $\frac{3}{4}$            | i                        |                        |
| 30x            | À                        | Á                      | Â                              | Ã                        | Ä                        | Å                     | Æ                        | Ç                        | $^{\circ}$ Cx          |
| $31x$          | È                        | É                      | Ê                              | Ë                        | Ì                        | Í                     | Ĩ                        | Ï                        |                        |
| 32x            | Đ                        | Ñ                      | Ò                              | Ó                        | Ô                        | Õ                     | Ö                        | $\times$                 | $^{\prime\prime}$ Dx   |
| 33x            | Ø                        | Ù                      | Ú                              | Û                        | Ü                        | Ý                     | $\, {\bf p}$             | ß                        |                        |
| 34x            | à                        | $\overline{\acute{a}}$ | â                              | ã                        | ä                        | å                     | æ                        | Ç                        | $^{\prime\prime}$ Ex   |
| 35x            | è                        | $\overline{\acute{e}}$ | ê                              | ë                        | $\overline{\mathbf{i}}$  | $\mathbf i$           | $\hat{\mathbf{l}}$       | $\overline{\mathrm{i}}$  |                        |
| 36x            | ð                        | ñ                      | ò                              | $\overline{6}$           | ô                        | õ                     | Ö                        | ÷                        |                        |
| $37\mathrm{x}$ | ø                        | ù                      | ú                              | û                        | ü                        | ý                     | þ                        | ÿ                        | "Fx                    |
|                | "8                       | ۰,                     | $"$ A                          | $^{\prime\prime}{\rm B}$ | $^{\circ} \texttt{C}$    | "D                    | $^{\prime}$ E            | $^{\prime\prime}{\rm F}$ |                        |

Рис. 10.10. Раскладка глифов в кодировке TeXBase1 (шрифт Lucida Bright).

- 4. Оставшиеся позиции оставлены неопределенными для использования в (мы надеемся) последующих версиях, если еще какие-нибудь глифы станут общеупотребительными.
- 5. Глиф «hyphen» появляется в таблице дважды, для совместимости при работе с ASCII и с Windows.

На рис. 10.10 показано расположение глифов в кодировке TeXBase1 в привычном ТрХ'овском виде. В табл. А.3 и А.4 из приложения А.6 эта кодировка сопоставляется с другими широко используемыми кодировками.

# 10.5.3 Создание ТрХ'овской метрики для PostScript-шрифтов

Хотя ІМГрХ может работать с различными кодировками, нам необходимо решить, какую из них использовать в конкретном шрифте, и создать для него ТрХ'овскую (tfm) метрику. Каждый PostScript-шрифт обычно выпускается с файлом аfm (см. разд. 10.3.2 выше), в котором содержится вся необходимая лля этого информация. Как будет показано, существует несколько программ. позволяющих преобразовать эту информацию в метрические файлы системы TFX.

# 10.5.4 От AFM к TFM и VF: средства преобразования

Существует пять общераспространенных программ, которые могут преобразовать формат afm в tfm и по возможности одновременно создавать дополнительные виртуальные шрифты:

- 1. утилиты Font Manipulation Tools фирмы  $Y \& Y$ ;
- 2. программа afm2tfm, распространяемая вместе с dvips;
- 3. пакет fontinst, созданный Аланом Джеффри;
- 4. программа Edmetrics, распространяемая с версией ТFX'а Textures (для Macintosh);
- 5. Т<sub>Е</sub>Х'овская программа просмотра dviwindo фирмы  $Y \& Y$ , имеющая развитый интерфейс с Adobe Type Manager и поддерживающая прямую генерацию метрических файлов для ТуХ'а из самих шрифтов.

В следующих двух разделах мы кратко рассмотрим первые два варианта й уделим несколько больше внимания третьему. Детали, касающиеся шрифтов для Macintosh, лежат вне круга интересов этой книги, и пользователям системы Textures лучше обратиться к документации, поставляемой вместе с ее программным обеспечением.

# 10.5.5 Средства манипуляции шрифтами фирмы Y&Y

Средства манипуляции шрифтами (Font Manipulation Tools), которые работают только в DOS, предоставляют ряд очень полезных программ, позволяющих сделать много больше, чем просто перевести afm в tfm. Вот некоторые из них:

- afmtopfm преобразование afm в метрический формат системы Windows (pfm);
- $affmtotfm$  преобразование  $afm$  в метрику шрифта системы  $T\not\!\!{F\!X}$ ;
- composit добавление новых композитных глифов в шрифт формата Type 1;
- mactopfa преобразование формата Туре 1 для Macintosh в формат общего вида pfa;
- **mergepfa** слияние шрифтов формата Туре 1;
- pfatoafm извлечение метрики afm из шрифта в формате pfa;
- pfatopfb преобразование формата pfa в двоичный формат pfb;

**pfbtomac** преобразование формата pfb в формат Macintosh;

**nfbtopfa** преобразование формата pfb в формат pfa;

**pfmtoafm** преобразование метрического файла Windows формата pfm в afmформат;

reencode изменение кодировки по умолчанию в шрифте формата Туре 1; sidebear изменение размеров апрошей в шрифте формата Туре 1; subfont извлечение подмножества глифов из шрифта формата Туре 1; tfmtoafm преобразование метрического файла системы ТFX в аfm.

Часть этих программ нужна потому, что на различных компьютерных платформах используются шрифты и метрические файлы в своем собственном формате. Большинство указанных преобразований являются «точными» (в том смысле, что потери информации при преобразовании не происходит), хотя следует заметить, что ни одно из преобразований в afm-формат не позволяет получить столько информации, сколько содержится в настоящем afm-файле. Наиболее важными программами являются те, которые манипулируют с самими шрифтами формата Туре 1; пользователи ТрХ'а могут применять их для практически любых действий, описанных выше в отношении виртуальных шрифтов. При этом вместо манипуляций с промежуточными шрифтами и осуществления изменений на уровне виртуальных шрифтов они изменяют сам шрифт формата Туре 1, который затем используется непосредственно с ТрХ'ом. Это позволяет нам:

- 1. перекодировать шрифт;
- 2. добавить новые композитные (акцентированные) символы;
- 3. объединить шрифты, чтобы добавить в них капитель или дополнительные символы из экспертных шрифтов.

Полученные шрифты могут непосредственно использоваться такими системами, как Adobe Type Manager. При этом нет необходимости в «слое» виртуальных шрифтов, но, с другой стороны, это также означает, что пользователь должен иметь доступ к файлам самих шрифтов формата Туре 1 (у многих они встроены в принтер) и вынужден использовать их нестандартные копии. Поэтому система виртуальных шрифтов хотя и создает впечатление громоздкости, в целом оказывается более гибкой и может работать на различных компьютерных платформах.

# 10.5.6 Программа afm2tfm

Программу afm2tfm Тома Рокицки можно использовать для преобразования файла afm в ТFX'овский tfm-файл. По умолчанию он сохраняет ту же кодировку, что и аfm-файл, но может также создавать и виртуальный шрифт, в котором производится что-то похожее на перекодировку, а также осуществлять такие преобразования, как растяжение и наклон глифов. Это - программа для Unix или DOS с управляющей командной строкой, в которой управляющие ключи задаются следующим образом (опции указаны в квадратных скобках):

```
afm2tfm inputfile [-0] [-u] [-v | -V vplfile] [-e expansion]
[-s \; slant] [-c \; capheight] [-p \mid -t \mid -T \; encodingfile] outputfile
```
Обычно в результате работы программа создает tfm-файл, однако некоторые ключи позволяют также создать и vp1-файл (который следует затем обработать программой vptovf, чтобы получить другой tfm-файл и vf-файл). Одновременно программа выводит на стандартное устройство вывода соответствующие команды для map-файла программы dvips.

Первые две опции позволяют растянуть или наклонить шрифт; такие шрифты требуют добавления дополнительной информации в соответствующей строке в тар-файле, и afm2tfm сделает для вас это автоматически:

 $-e$   $ratio$ 

Растягивает глифы по горизонтали в ratio раз; если ratio меньше 1.0, то глифы сжимаются.

 $-s \; slant$ 

Наклоняет глифы вправо на величину slant; отрицательное значение аргумента позволяет наклонять глифы влево. Эта опция позволяет получить наклонный шрифт или (забавный эффект!) выпрямленный курсив.

Следующие четыре опции определяют кодировку шрифта и то, необходимо ли создавать виртуальный шрифт для этой кодировки:

 $-p$  encodingfile

Указывает, что шрифт PostScript должен быть перекодирован с использованием вектора кодировки encodingfile (при этом лигатуры и кернинг игнорируются). afm2tfm считает, что соответствующий вектор кодировки имеется. Файл с этой кодировкой (епс-файл) должен быть указан в строке тар-файла для этого шрифта.

-t encodingfile

Использует ТFX'овскую кодировку encodingfile при создании tfm-файла; информация о лигатурах и кернинге берется из файла кодировки?

 $-T$  encodingfile

Использует ТрХ'овскую кодировку encodingfile и в шрифте PostScript, и в создаваемом tfm-файле.

 $-v$  file

Создает список параметров, используемый для получения виртуального шрифта (virtual property list, vp1-файл), и tfm-файл на основе указанной кодировки.

<sup>1</sup>Речь идет об использовании информации, записанной в строках LIGKERN в епсфайле. - Прим. перев.

Если вам нужна фальш-капитель, то afm2tfm использует технологию виртуальных шрифтов<sup>1</sup>:

 $-*v*$  file

То же, что и -v, но полученный виртуальный шрифт отвечает капители, которая получается масштабированием прописных букв (по умолчанию, ло 0.8 от их начального размера) и помещается в позиции строчных букв. Этот подход правильно работает с акцентированными буквами и кернингом.

-c fraction

При создании капители (с помощью опции -V) параметр масштабирования капительных букв изменяется со значения, принятого по умолчанию (0.8), на *fraction*.

Наконец, имеются две общие опции, указываемые без аргументов:

- -0 Заставляет код глифа в vp1-файле указывать в восьмеричной системе счисления. Это полезно при обработке шрифтов, содержащих глифы символов, чтобы глифы, располагающиеся в позициях букв А-Z и а-z, не помечались как буквы и не смущали читателя.
- -и Использует только глифы, присутствующие в выходной (ТFX'овской) кодировке. Без этой опции программа включает не только все глифы в выходной кодировке, но и любые другие глифы, которые присутствуют в шрифте.

Каково же действительное назначение опций -p, -t и -T? Программа afm2tfm может изменять кодировку выходного файла двумя различными способами. Во-первых, вы можете просить PostScript настроить кодировку так, чтобы она соответствовала расположению глифов в ТрХ'е и просто использовала его стандартную кодировку. Для этого вы используете опцию -р. При этом виртуальный шрифт не требуется, но нужно, чтобы вы загружали необходимый вектор кодировки вместе со шрифтом. Во-вторых, вы можете решить оставить PostScript'овский шрифт неизменным и создать виртуальный шрифт. Это позволяет Тух'у работать в его обычной кодировке, но заставляет dviдрайвер перекодировать символы с тем, чтобы находить их правильное положение в PostScript-шрифте. Для этой цели вы используете опцию - t. При этом в файле кодировки вы можете указать лигатуры и информацию о кернинге, которая будет использована совместно с информацией, содержащейся в аfmфайле.

Чтобы скомбинировать действия, производимые -p и -t, вы можете использовать опцию -Т. Это означает, что вы указываете желаемую выходную кодировку и afm2tfm создает виртуальный шрифт, который соответствует ей, и вы также говорите, что PostScript'овский шрифт закодирован таким же способом (при этом вам все равно нужно будет загружать вектор кодировки вместе со шрифтом). Различие между этой опцией и -р состоит в том, что в виртуаль-

 ${}^{1}$ К сожалению, создание фальш-капители для кириллических букв невозможно без заметного изменения исходного текста программы afm2tfm. - Прим. nepee.

ный шрифт добавляется информация о лигатурах и кернинге. Таким образом эта опция придает наибольшую гибкость программе и является наиболее часто используемой опцией для текстовых шрифтов.

Файлы кодировки afm2tfm имеют совершенно такой же формат, что и вектор кодировки в любом PostScript-шрифте. Вот его общий вид:

```
/MyEncoding [ % точно 256 имен, каждое из которых начинается с /
     /Alpha /Beta /Gamma /Delta ...
     ... /A /B ... /Z
     /aacute /logicalnot /eth ] def
```
Комментарии в файле кодировки, которые начинаются со знака процента и идут до конца строки, игнорируются до тех пор, пока они не начинаются со слова LIGKERN. Первое «слово» файла, которое должно начинаться с косой черты (PostScript'овское имя литерала), определяет имя кодировки. Следующим словом должна быть открывающаяся квадратная скобка [. После этого должно следовать точно 256 имен глифов; при этом все неопределенные символы обозначаются / .notdef. В конце списка должна стоять закрывающаяся квадратная скобка ]. Завершающий токен def не проверяется, но обычно необходим для интерпретаторов PostScript'а. Обратите внимание на то, что прописные и строчные буквы в именах глифов считаются различными.

Любая информация, касающаяся лигатур и кернинга, передается через комментарии<sup>1</sup> Если первым словом после знака процента является LIGKERN, то вся оставшаяся часть строки разбирается в поиске информации о лигатурах и кернинге. Эта информация записывается в виде группы слов, каждая из которых завершается точкой с запятой, с пробелом перед ней и пробелом после нее (если это не конец строки).

В строках, помеченных словом LIGKERN, могут присутствовать три типа информации: пары лигатур; керны, которые следует удалить или игнорировать; и символ, используемый в ТЕХ в качестве указателя границы слова. Какой из трех типов информации указан в строке, автоматически определяется по ее синтаксису. Символ-указатель границы слова определяется как  $||$  и устанав ливается командой, подобной  $|| = 39$ ;

Чтобы указать на удаление керна, задают имена двух глифов (без начальной косой черты), разделенные знаком  $\{\}$ , как в one  $\{\}$  one  $\;$ . Это напоминает использование {} в ТрХ'овских файлах для отключения лигатур или кернинга в определенном месте. Любой из этих глифов или сразу оба могут быть помечены символом \*, означающим, что в этом месте может стоять любой символ. Таким образом, кернинг может быть полностью отменен с помощью конструкции \*  $\}$  \* ;.

Чтобы указать лигатуру, задают имена двух символов, за которыми сле<sup>1</sup> дуют «операция» лигатуры (как в METAFONT'е) и имя замещающего глифа-Любым из первых двух символов (но не обоими вместе) может быть символ

<sup>1</sup>В частности, в кириллических шрифтах в комментариях указывается информация о дополнительных лигатурах для кавычек, которые используются в русских правилах типографского набора. - Прим. перев.

| |, указывающий на границу слова. Обычно знаком «операции» является =:, который означает, что оба символа убираются и заменяются третьим символом, однако, добавляя символы | с любой стороны от =:, вы можете указать, что один из двух символов должен быть сохранен. Кроме того, добавляя справа к оператору лигатуры один или два знака >, вы можете указать, что при операции сканирования лигатур должно быть пропущено указанное число символов перед продолжением обработки. Это работает так же, как и в МЕТА- $FONT$ 'е. Примером простой лигатуры может быть лигатура ff i =: ffi ;. Более сложным примером может быть лигатура one one  $|=:|$ >> exclam :. которая предписывает, чтобы каждая пара соседствующих цифр 1 была разлелена восклицательным знаком и затем два первых полученных символа пропущены перед продолжением поиска лигатур и кернов. В операциях лигатуры не допускается большее число знаков >, чем знаков |, так что всего возможно восемь операций с лигатурами:

 $=$ ;  $|=$ :  $|=$ :  $>$   $=$ :  $|=$ :  $|>$   $|=$ :  $|$   $|=$ :  $|>$   $|=$ :  $|>$ 

которым отвечают восемь вариантов параметров LIG в файлах p1, описанных на с. 425.

Набор лигатур и кернов, используемых по умолчанию в afm2tfm, был рассчитан так, чтобы произвести те же действия, какие использовал Кнут в шрифтах Computer Modern. Это обеспечивает эквивалентный вид ТрХ'овских документов, набранных разными шрифтами. Ниже приведены соответствующие этим лигатурам и кернам строки в файле кодировки:

```
% LIGKERN question quoteleft =: questiondown ;
% LIGKERN exclam quoteleft =: exclamdown ;
% LIGKERN hyphen hyphen =: endash ; endash hyphen =: emdash ;
% LIGKERN quoteleft quoteleft =: quotedblleft ;
% LIGKERN quoteright quoteright =: quotedblright ;
% LIGKERN space \{\} * ; * \{\} space ; 0 \{\} * ; * \{\} 0 ;
% LIGKERN 1 {} * ; * {} 1 ; 2 {} * ; * {} 2 ; 3 {} * ; * {} 3 ;
% LIGKERN 4 {} * ; * {} 4 ; 5 {} * ; * {} 5 ; 6 {} * ; * {} 6 ;
% LIGKERN 7 \{\} * ; * \{\} 7 ; 8 \{\} * ; * \{\} 8 ; 9 \{\} * ; * \{\} 9 ;
```
Пример использования программы afm2tfm со шрифтом cheq был рассмотрен в разд. 8.1.5.

# 10.5.7 Haker fontinst

Наиболее гибким способом создания виртуальных шрифтов для ТЕХ'а является использование пакета fontinst Алана Джеффри. Этот пакет написан на ТЕХ'е и позволяет пользователю задавать входную метрику шрифта, процедуры, которые надо исполнить, и формат желаемого вывода. ТЕХ исполняет ваши указания и, например, читает afm-файлы (он также умеет читать и файлы p1) и записывает виртуальный шрифт в ASCII-формате (vp1-файл). Последние преобразуются в vf-файлы с помощью стандартной программы vptovf. В этом разделе мы опишем только команды высокого уровня fontinst и приведем примеры некоторых других команд; детали, касающиеся команд низкого уровня пакета fontinst, описаны в приложении А.7.

Пакет fontinst использует три типа файлов:

- управляющие файлы, в которых вы пишите команды ТуХ'а для установки шрифтов;
- $\phi$ айлы кодировок (например, t1.etx), в которых содержится информация о кодировке, включая кодовую таблицу, лигатуры и размеры шрифтов;
- метрические файлы (файлы описания глифов), в которых содержится информация о наборах глифов (шрифтов), включая размеры глифов, композитные символы и кернинг.

Так, файл latin.mtx является метрическим файлом, описывающим совокипность латинских букв, которые могут встретиться в шрифте. Файл t1.etx задает порядок, в котором они должны появляться, а файл ptmr8r.mtx содержит действительную совокупность доступных символов.

Макрокоманды пакета fontinst загружаются с помощью команды

\input fontinst.sty

а файл заканчивается командой \bye. Управляющий файл fontinst обычно состоит либо из вызова высокоуровневых макрокоманд, как, например, для простого случая обработки целого семейства латинских шрифтов:

\latinfamily{family name}{extra .fd code}

либо из вызова одной или нескольких структур общего вида:

\installfonts команды установки \endinstallfonts

## Интерфейс \latinfamily

Многие пользователи не требуют от fontinst ничего более сложного, чем просто создать совместимую с PSNFSS метрику для нового семейства шрифтов. Команда *\latinfamily* как раз и осуществляет эту функцию. Она рассчитана для работы с набором аfm-файлов, имена которых следуют схеме Fontname, и этой команде надо указать лишь код изготовителя и имя семейства. Используя эту информацию, команда пытается исполнить команду \installfont для каждой комбинации насыщенности и начертания, для которой она может найти соответствующий аfm-файл. Она перекодирует шрифт в ТеХВаѕе1 (8г) и генерирует метрику для двух кодировок - 0Т1 и Т1. Экспертные шрифты, если они доступны (они опознаются по дополнительной букве «х», добавленной к названию семейства), также могут быть использованы (для создания капители, добавления лигатур и т. п.). Если к имени семейства добавлена цифра «9»<sup>1</sup>, то цифры в шрифтах будут представлены в старинном стиле.

<sup>1</sup>В описании fontinst указано, что для этого используется буква «j». - Прим. перев.
В простейшем случае необходимый для fontinst командный файл оказывается не сложнее приведенного ниже примера, который делает все необходимое по установке шрифтов семейств Times (ptm), Helvetica (phv) и Courier (pcr):

```
\input fontinst.sty
\latinfamily{ptm}{}
\latinfamily{phv}{}
\latinfamily{pcr}{\hyphenchar\font =- 1}
\bye
```
## Интерфейс \installfont

Теперь рассмотрим группу команд установки, в которых указываются шрифты, глифы и кодировки, которые надо использовать при построении шрифтов.

\installfamily{encoding}{family}{fd commands}

Эта команда подключает семейство шрифтов family к L<sup>A</sup>TFX'у в кодировке encoding. Например, для установки семейства Optima в кодировке Cork, надо написать:

\installfamily{T1}{pop}{}

В поле fd commands указываются команды IATFX'а, которые записываются в файл описания для создаваемого семейства шрифтов и исполняются каждый раз, когда шрифт этого семейства загружается. Например, чтобы запретить переносы в семействе Courier, надо сказать:

```
\installfamily{T1}{pcr}{\hyphenchar\font=-1}
```
\substitutesilent{old series or shape}{new series or shape} \substitutenoisy{old series or shape}{new series or shape}

Эти две команды указывают LATEX'у какие замещения насыщенности или начертания в шрифте могут быть сделаны если запрашиваемое начертание или насыщенность шрифта отсутствуют.

 $\verb|\transformfont{targetfont}{\textit{generation\_command}}$ 

Эта команда создает для внутренних целей файл target\_font с расширением mtx путем исполнения команды generation\_command, которой может быть одна из следующих команд:

## 

Отмасштабировать шрифт font в горизонтальном и вертикальном направлениях в integer\_expression раз.

гĮ

ţ,

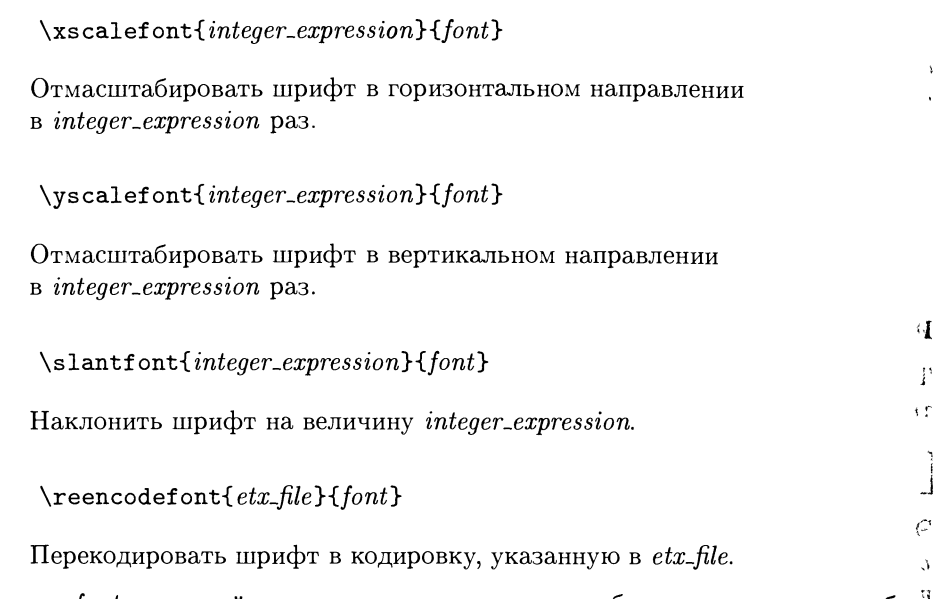

В поле font в каждой из описанных команд может быть указан вызов любого другого преобразования, однако чаще всего в этом поле указывают

 $\frac{1}{m}$ 

при котором из afm-файла создается промежуточный файл, который в даль<sup>1</sup> нейшем может использоваться программой fontinst.

Примером вызова команды преобразования является следующая строка:

```
\transformfont{pplr8r}{\reencodefont{8r}{\fromafm{pplr8a}}}
```
Она означает, что из оригинального afm-файла для шрифта Palatino (pplr8a.afm) путем перестановки символов с тем, чтобы следовать кодировке 8r, создается файл метрического описания шрифта pplr8r.mtx. После этого pplr8r может быть использован в командах \installfont. Важно иметь в виду, что эта перекодировка (как и другие преобразования) относится только к метрике; сам шрифт должен быть изменен точно так же при его загрузке (в разд. 11.2.4 мы рассмотрим, как это делает dvips).

\installfont{font}{files}{etx\_file}{encoding}{family}{series}{shape}{size}

Эта команда создает ТЕХ'овский шрифт с именем font из списка (разделенных запятыми) файлов files, которыми могут быть файлы mtx, afm и pl. Шрифт ТЕХ'а кодируется с помощью файла etx-file.etx и становится доступным в IATEX'е как шрифт семейства family в кодировке encoding с насыщенностью series, начертанием shape и размером size. Например, чтобы установить шрифт Times Roman в кодировке Cork, надо сказать:

\installfont{ptmr8t}{ptmr8r,latin}{T1}{T1}{ptm}{m}{n}{}

При этом программа возьмет список доступных метрик из файла ptmr8r.mtx, посмотрит в latin.mtx описание, как строить глифы, и создаст записи в выходном файле для всех глифов, перечисленных в файле кодировки t1.etx (заметим, что, хотя название кодировки задается прописными буквами, в имени файла оно записывается строчными буквами). Отсутствие последнего аргумента в примере означает, что один и тот же шрифт будет использоваться для всех размеров.

## Метрические файлы

Метрический файл latin.mtx имеет смысл рассмотреть более подробно. Он определяет все характеристики широко используемых шрифтов и иллюстрирует возможности fontinst. Метрические файлы могут содержать любую информацию (например, документацию) вплоть до первой команды \metrics, которая указывает, что мы готовы начать:

```
\metrics
\mathbf{1}
```
\needsfontinstversion{1.334}  $\ddot{\phantom{0}}$ 

Одной из важных особенностей пакета fontinst является то, что он написан на знакомом нам языке макропрограммирования ТFX. Вот, например, макро, описывающий, как создать капительную букву, добавляя небольшие пробелы с обеих сторон уменьшенного глифа:

```
\setcommand\cscglyph#1{
\overline{\mathbf{3}}\movert{\int{smallcapsextraspace}}
\boldsymbol{4}\glyph{#1}{\int{smallcapsscale}}
\overline{5}\movert{\int{smallcapsextraspace}}
6
    J.
\overline{7}
```
Все размеры шрифта ТЕХ'а и другие параметры могут быть заданы в абсолютных величинах или рассчитаны. Разумеется, это можно изменить с помощью загружаемых управляющих файлов. Все размеры задаются по отношению к сетке  $1000 \times 1000$ .

```
\bf{8}\setint{italicslant}{0}
```
- $\mathbf{9}$ \setint{xheight}{\height{x}}
- $10$ \setint{capheight}{\height{A}}

```
\mathbf{11}\setint{ascender}{\height{d}}
```
- \setint{descender}{\depth{g}}  $\overline{12}$
- \setint{underlinethickness}{40}  $13$
- $14$ \setint{visiblespacedepth}{200}
- $15$ \setint{visiblespacewidth}{400}
- $\bf{16}$ \setint{visiblespacesurround}{50}
- $17$ \setint{smallcapsscale}{800}
- $18$ \setint{smallcapskerning}{900}

Сложность используемого кернинга остается на усмотрение автора управляющего файла. Ниже приведены некоторые установки fontinst, определенные по умолчанию <sup>в</sup> latin.mtx:

```
i9 \setleftrightkerning{Aacute}{A}{1000}
го \setleftrightkerning{Abreve}{A}{1000}
21 \quad . . .22 \setleftkerning{ffi}{f}{1000}
23 \setleftkerning{ffl}{f}{1000}
2425 \setleftrightkerning{Aacutesmall}{Aacute}{\int{smallcapskerning}}
26 \setleftrightkerning{Abrevesmall}{Abreve}{\int{smallcapskerning}}
27 \setleftrightkerning{Acircumflexsmall}{Acircumflex}{\int{smallcapskerning
```
Далее идет список символов, используемых в латинском алфавите. Первый набор определяется с помощью макро \unfakable, который вызывает генерацию сообщения-предупреждения, если какой-нибудь символ <sup>в</sup> шрифте отсутствует\* Порядок символов не имеет значения.

```
28 \unfakable{Gamma}
29 \unfakable{Delta}
30 \unfakable{Theta}
31 ...
32 \unfakable{guillemotleft}
33 \unfakable{guillemotright}
34 \unfakable{endash}
35 \unfakable{emdash}
36 ...
37 \unfakable{germandbls}
38 \unfakable{lslashslash}
```
Остальные символы задаются <sup>с</sup> помощью определения, которое используется, когда <sup>в</sup> шрифте нет соответствующего реального глифа:

```
39 \setglyph{fi}
40 \glyph{f}{1000}
41 \movert{\kerning{f}{i}} 42 \qquad \qquad \qquad \qquad \43 \endsetglyph
44 \setglyph{ff}
45 \glyph{f}{1000}
46 \movert{\kerning{f}{f}}
47 \glyph{f}{1000}
48 \endsetglyph
49 ...
50 \setglyph{Abreve}
51 \topaccent{A}{breve}{500}
52 \endsetglyph
53 \setglyph{Aogonek} 54 \botaccent{A}{ogonek}{900} 55 \endsetglyph
```

```
56
     \setglyph{Qsmall}
57\cscglyph\{\mathbb{Q}\}58
     \endsetglyph
59
```
Наконец, мы вновь возвращаемся к плавающим акцентам с тем, чтобы установить для них нулевую глубину, которую требует ТрХ. Следующие команды показывают, как могут быть переопределены существующие определения:

```
\setcommand\zerodepth#1{
60
        \resetglyph{#1}
61
           \glyph{#1}{1000}
62\resetdepth{0}
63
        \endresetglyph
64
    \mathcal{F}65
    \zerodepth{acute}
66
    \zerodepth{grave}
67
    \zerodepth{caron}
68
    \zerodepth{dieresis}
69
    \sim 10070
    \endmetrics
71
```
Все, что следует после \endmetrics, программой fontinst игнорируется, т.е. после этой команды может быть добавлена любая текстовая документация.

## Файлы кодировки

Основное содержание файла кодировки — совокупность команд \setslot, указывающих, какие символы должны быть включены в кодировку. Эти команды обычно задают соответствие строчных и прописных букв для слота и создают лигатуры (см. примеры ниже). Отметим важность порядка следования символов в файле, поскольку, например, номер кода буквы А определяется ее положением в файле кодировки. (Номера слотов в файле кодировки автоматически увеличиваются при переходе к следующему слоту; если ряд слотов пропускается, то номер следующего слота может быть явно установлен коман-ДОЙ \nextslot.)

```
\setslot{\uc{A}{a}}
   \mathrm{\Gamma\{BykBa} \{A\} \}.
\endsetslot
\setslot{hyphen}
   \ligature{LIG}{hyphen}{rangedash}
   \ligature{LIG}{hyphenchar}{hyphenchar}
   \{\text{Identity}, \text{[t]}\}\endsetslot
\setslot{\lclig{FL}{fl}}
   \comment{JHxrarypa 'fl'.
                              В моноширинном шрифте ширина равна
      двум литерам. }
\endsetslot
\setslot{dollar}
```

```
\comment{Знак доллара '\$'.}
\endsetslot
\setslot{\lc{Breve}{breve}}
   \comment{AkueHr breve '\u a'.}
\endsetslot
```
Так как большинству пользователей fontinst не нужно понимать все детали latin.mtx и файлов кодировки, приведенные фрагменты дают лишь общее представление об их устройстве.

#### Примеры командных файлов \installfont

Проанализируем несколько примеров реальных управляющих файлов fontinst. Наш первый пример взят из системы поддержки шрифтов семейства Adobe Minion. Сначала загружаем сам макро, устанавливаем группу \installfonts и инициализируем кодировку и семейство:

- \input fontinst.sty  $\mathbf{1}$
- \needsfontinstversion{1.317}  $\overline{2}$
- \installfonts  $\overline{\mathbf{z}}$
- \installfamily{T1}{pmn}{}  $\overline{4}$

Далее определяем некоторые общие замещения, указывая, что у нас нет «bold extended» и поэтому вместо него надо использовать «bold» и что у нас нет «upright italic» и вместо него надо использовать «italic»:

- \substitutesilent{bx}{b}  $\overline{\mathbf{5}}$
- \substitutenoisy{ui}{it}  $\boldsymbol{6}$

Теперь нам надо создать три совокупности шрифтов: прямой, заголовочный, и сверхжирный. В каждой группе мы сначала перекодируем базовый шрифт, а затем используем его в \installfont:

- \transformfont{pmnr8r}{\reencodefont{8r}{\fromafm{pmnr8a}}}  $\overline{7}$
- \transformfont{pmnri8r}{\reencodefont{8r}{\fromafm{pmnri8a}}}  $\bf{8}$
- \installfont{pmnr8t}{pmnr8a,pmnr8x,latin}{T19}{T1}{pmn}{m}{n}{<-14>}  $\alpha$
- \installfont{pmnri8t}{pmnri8a,pmnri8x,latin}{T19}{T1}{pmn}{m}{it}{<-14>}  $10$
- \installfont{pmnrc8t}{pmnr8a,pmnr8x,latin}{T1c}{T1}{pmn}{m}{sc}{<-14>}  $11$

Можно видеть, что каждый шрифт производится из трех метрических файлов: базового шрифта, сопровождающего его экспертного шрифта (который содержит дополнительные лигатуры, цифры в старинном стиле и т.п.) и набора латинских букв. Порядок, в котором они вызываются, является критичным; команды в latin.mtx зависят от предшествующих определений совокупности доступных символов, так как он может анализировать значения и переопределять их в случае необходимости. Кодировка создаваемого файла имеет суффикс 9, который означает, что по умолчанию должны будут использоваться цифры в старинном стиле.

Первая группа указанных шрифтов используется только до размера символов в 14 пунктов. Для бо́льших размеров используется специальное подмножество заголовочных шрифтов (Display), которое подключается следующими командами:

- $12$  \transformfont{pmnrd8r}{\reencodefont{8r}{\fromafm{pmnrd8a}}}
- 13 \transformfont{pmnrdi8r}{\reencodefont{8r}{\fromafm{pmnrdi8a}}}

```
14 \installfont{pmnrd8t}{pmnrd8a,pmnrd8x,latin}{T19}{T1}{pmn}{m}{n}{<14->}
```
is \installfont{pmnrdi8t}{pinnrdi8a,pinnrdi8x,latin}{T19}{Tl}{pmn}{m}{it}{<14-

```
16 \installfont{pmnrdc8t}{pmnrd8a,pmnrd8x,latin}{T1c}{T1}{pmn}{m}{sc}{<14->}
```
Наконец, обеспечиваем поддержку сверхжирного шрифта:

- $\frac{17}{\transformfont{pmc8r}\{\reencodefont{8r}\{\rfromafm{pmc8a}\}\}\}$
- $_{18}$  \installfont{pmnc8t}{pmnc8a,pmnc8x,latin}{T19}{T1}{pmn}{eb}{n}{}
- <sup>19</sup> \endinstallfonts
- <sup>20</sup> \bye

В результате обработки указанного выше командного файла с помощью  $T_FX$ 'а получаем совокупность файлов pi, виртуальных шрифтов vpl и <sup>f</sup> d-файл для IATEX'а. Чтобы создать tfm- и vf-файлы, файлы vpl остается обработать пропрограммой vptovf, а файлы pi —программой pltotf.

В нашем втором примере строятся несколько кириллических шрифтов <sup>в</sup> кодировке 0Т2 <sup>с</sup> использованием Monotype Times. Как <sup>и</sup> раньше, начнем <sup>с</sup> загрузки fontinst и определения версии, которая нам нужна:

- <sup>1</sup> \input fontinst.sty
- <sup>2</sup> \needsfontinstversion{l.317}

Теперь воспользуемся преимуществами ТрХ'а и включим в макро то, что мы хотели бы сделать для каждого компонента семейства шрифтов. Для заданной комбинации начертания <sup>и</sup> насыщенности мы хотим сначала загрузить кирилкириллический шрифт (суффикс z), <sup>а</sup> затем соответствующий латинский шрифт (для цифр, знаков пунктуации и т.п.); любые символы, которые нужны нам для кодировки и которые отсутствуют <sup>в</sup> кириллическом шрифте, будут зазаимствованы из латинского шрифта. Последний перед этим перекодируется <sup>в</sup> стандарт 8г:

```
3 \def\TimesCyrillicFont#l#2#3#4{1/, Fontname name, series, shape,
<sup>4</sup> \frac{1}{2} alternate name
5 \transformfont{#48r}{\reencodefont{8r}{\fromafm{#48a}}}
6 \installfont{#17k}
7
        {#lz,#48r,monocyr} s {monoot2}{0T2}{mnt}{#2}{#3}{}
9 }
```
Метрический файл monoot2.mtx определяет порядок, <sup>в</sup> котором должны попоявляться символы, например:

```
\nextslot{060}\setslot{guillemotleft}\endsetslot
\nextslot{061}\setslot{dotlessi}\endsetslot
\nextslot{062}\setslot{guillemotright}\endsetslot
\nextslot{063}\setslot{question}\endsetslot
\nextslot{064}\setslot{breve}\endsetslot
\nextslot{065}\setslot{As}\endsetslot
```

```
\nextslot{066}\setslot{Buki}\endsetslot
\nextslot{067}\setslot{Zui}\endsetslot
```
<sup>a</sup> monocyr.mtx определяет совокупность доступных символов, имена которых соответствуют используемым <sup>в</sup> Monotype'oBCKnx afm-файлах, например:

```
\unfakable{guillemotright}
\unf akable{que'stion}
\unfakable{cyrbreve}
\unfakable{As}
\unfakable{Buki}
\unfakable{Zui}
\unfakable{Dobro}
```
Определив макро, теперь мы можем выполнить его для нормального, курсивного, полужирного и курсивного полужирного начертаний и завершить работу:

```
ю \installfonts
11 \installfamily{0T2}{mnt}{}
12 \TimesCyrillicFont{mntr}{m}{n}{mntr}
13 \TimesCyrillicFont{mntro}{m}{it}{mntri}
14 \TimesCyrillicFont{mntb}{b}{n}{mntb}
is \TimesCyrillicFont{mntbo}{b}{it}{inntbi}
16 \endinstallfonts
17 \bye
```
Наш третий пример — командный файл, предназначенный для построения математических шрифтов <sup>с</sup> использованием Multiple Master-шрифта Minion <sup>и</sup> шрифта Lucida New Math (который изначально был разработан для английского оригинала этой книги, но в конечном счете не был использован). В разд. 10.1.1 на с. <sup>413</sup> мы уже описывали пакет mathptm. Он состоит из стилевого файла, переопределяющего небольшие части математического шрифта и определяющего новые семейства шрифта, однако основная работа выполняется на уровне виртуальных шрифтов. Последние были созданы с помощью управляющего файла fontinst, <sup>в</sup> котором особое внимание было уделено тому, чтобы все глифы имели правильные размеры и характеристики и пользователю mathptm не нужно было беспокоиться об этом. Этот же подход можно достаточно просто использовать и для создания других смешанных шрифтов, например сочетания математического шрифта Computer Modern <sup>с</sup> Garamond, или, как <sup>в</sup> нашем примере, подход к созданию которого во многом заимствован из пакета mathptm Алана Джеффри.

Как <sup>и</sup> ранее, после загрузки fontinst определим макро, который будет выполнять бо́льшую часть работы:

```
1 \input fontinst.sty
2 \needsfontinstversion{l.5}
3 \def\MathSize#l#2#3#4{1/, start of size range,
4 '/, end of size range,
5 \frac{1}{2} font size, scaling
```
Что этот макро делает? Мы хотим создать шрифт математических символов (в кодировке OML) и математический шрифт для букв и цифр (в кодировке 071) для нового семейства, которое мы назовем zmnluc. Для обоих шрифтов мы будем использовать символы из уменьшенного шрифта Lucida New Math и одного из вариантов Multiple Master-шрифта Minion. Поскольку у нас есть варианты шрифта Minion шести различных размеров, мы будем использовать лля каждого из размеров самый лучший из них, а шрифт Lucida просто отмасштабируем, чтобы подогнать его под необходимый размер.

Как обычно, начинаем с построения версий текстовых шрифтов в кодировке 8r:

```
\transformfont{zmnm8r#3}{\reencodefont{8r}{\fromafm{zmnm8a#3}}}
\epsilon
```

```
\transformfont{zmnmi8r#3}{\reencodefont{8r}{\fromafm{zmnmi8a#3}}}
\overline{\mathbf{7}}
```

```
\transformfont{zmnbi8r#3}{\reencodefont{8r}{\fromafm{zmnbi8a#3}}}
\overline{\mathbf{8}}
```

```
\transformfont{zmnb8r#3}{\reencodefont{8r}{\fromafm{zmnb8a#3}}}
\alpha
```
и вызываем \installfont:

```
\installfont{zmnlucrm#3}
10
```

```
{kernoff, hlcrima scaled #3, kernon, unsetluc, zmnmi8r#3
11
```
scaled 1075, lmathit, lhax}  $12$ 

```
{LOML}{OML}{zmnluc}{m}{it}{<#1-#2>}
13
```
Важным здесь является список метрических файлов, вызываемых для построения шрифта в кодировке ОМL. По порядку это:

- 1. kernoff.mtx, который просто содержит команды, запрещающие кернинг, который не нужен нам для символов, заимствованных из математического шрифта;
- 2. hlcrima.mtx, определяющий совокупность символов в LucidaNewMath-AltItalic;
- 3. kernon.mtx, восстанавливающий кернинг;
- 4. unsetluc.mtx, удаляющий символы, заимствованные ранее из шрифта Lucida, которые мы хотим взять из Minion. Он состоит из строк такого вида:

```
\unsetint{xheight}
\unsetint{ascender}
\unsetint{descender}
\unsetint{capheight}
\unsetint{italicslant}
\unsetglyph{A}
\unsetglyph{B}
\overline{a}
```
- 5. Сам шрифт Minion, символы из которого заполняют слоты, освобожденные нами на предыдущем этапе;
- 6. lmathit.mtx, который определяет расположение символов в создаваемом шрифте;

7. lhax.mtx, который производит некоторые дополнительные манипуляции с символами (меняя кернинг, переставляя их и т. п.). Эти изменения имеют целью заставить символы из обычного текстового шрифта иметь характеристики математического шрифта. Текст этого модуля целиком принадлежит Алану Джеффри.

Полные тексты тех из упомянутых файлов, которые не являются частью стандартного пакета fontinst, можно найти в архиве CTAN, info/lgc.

Описанные действия повторяются для полужирного шрифта:

```
\installfont{zmnlucbf#3}
14{kernoff, hlcdima scaled #3, kernon, unsetluc, zmnbi8r#3
15scaled 1075, lmathit, lhax}
16
```

```
{LOML}{OML}{SML}{zmnluc}{b}{it}{f}{t#1-#2>}17
```
После этого то же делается и для кодировки ОТ1 для прямого, курсивного и полужирного начертаний. Это проще, поскольку на выходе здесь получается совокупность латинских букв, хотя мы можем заимствовать несколько полезных символов (таких, как греческие буквы) из Lucida:

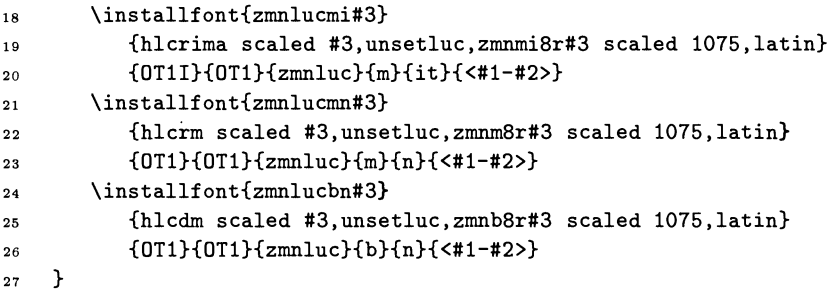

Теперь мы готовы строить шрифты. Определим два множества выходных кодировок (ОТ1 и ОМL) и вызовем основной макро для каждого из строящихся диапазонов размеров:

```
\installfonts
28
    \installfamily{0T1}{zmnluc}{}
20\installfamily{0ML}{zmnluc}{\skewchar\font=127}
30\MathSize{}{6.5}{6}{990}
31\MathSize{6.5}{7.5}{7}{970}
32\MathSize{7.5}{8.5}{8}{970}
33
    \MathSize{8.5}{10.5}{10}{940}
34
    \MathSize{10.5}{12.5}{12}{930}
35
    \MathSize{12.5}{14.5}{14}{930}
36\MathSize{14.5}{}{17}{920}
37\endinstallfonts
38
    \bye
39
```
Остается еще одна вещь: информировать LATFX о новых математических шрифтах. Это немного сложнее, чем просто переопределить \rmdefault. Heoбходимый минимум включает определение математических групп «letters»,

«operators», «symbols» и «largesymbols» (буквы, операторы, символы, большие символы) и установку полужирной и нормальной версий операторов и букв. При этом считается, что семейство обычных текстовых шрифтов под именем zmn уже установлено:

```
\DeclareSymbolFont{letters}{OML}{zmnluc}{m}{it}
\DeclareSymbolFont{operators}{OTl}{zmn}{m}{n}
\DeclareSymbolFont{symbols}{OMS}{hlcy}{m}{n}
\DeclareSymbolFont{largesymbols}{OMX}{hlcv}{m}{n}
\SetSymbolFont{letters}{normal}{OML}{zmnluc}{m}{it}
\SetSymbolFont{letters}{bold}{OML}{zmnluc}{b}{it}
\SetSymbolFont{operators}{bold}{OTl}{zmn}{b}{n}
\SetSymbolFont{operators}{normal}{OTl}{zmn}{m}{n}
```
В действительности мы можем использовать еще больше математических шрифтов Lucida, создав несколько дополнительных шрифтов, например, пряпрямой математический (upright math) и дополнительный шрифт математических символов (в котором много всяких стрелок, откуда и происходит его название «arrows»):

```
\DeclareSymbolFont{mathupright}{OML}{hlcm}{m}{n}
\DeclareFontEncoding{LMR}{}{}
\DeclareFontSubstitution{LMR}{hlcm}{m}{n}
\DeclareSymbolFont{arrows}{LMR}{hlcm}{m}{n}
\DeclareSymbolFont{boldarrows}{LMR}{hlcm}{b}{n}
```
Поскольку шрифт Lucida со стрелками содержит полный шрифт «blackboard bold», мы можем связать его с командой \mathbb, чтобы использовать его для набора ажурных букв:

```
\DeclareSymbolFontAlphabet{\mathbb}{arrows}
```
Кроме того, мы можем переопределить некоторые распространенные имена символов, чтобы выбирать их из шрифта «arrows»:

 $\label{thm:main} $$\DeclareMathSymbol{\rightleftleftarumber_{3}_{\arrows}{}^{m^2A}$$$ \DeclareMathSymbol{\leftrightharpoons}{3}{arrows}{ 9}

<sup>и</sup> определить несколько новых стрелок:

\DeclareMathSymbol{\dashuparrow}{0}{arrows}{ 9} \DeclareMathSymbol{\dashdownarrow}{0}{arrows}{"3B}

Прямой математический (math upright) шрифт Lucida содержит ряд полезных прямых греческих символов, <sup>к</sup> которым мы также можем получить доступ:

\DeclareMathSymbol{\upalpha}{\mathalpha}{mathupright}{ll} \DeclareMathSymbol{\upbeta}{\mathalpha}{mathupright}{12}

На рис. 10.11 показан пример текста, набранного таким смешанным шрифтом.

The default math mode font is math italic. This should not be confused with ordinary text italic. \mathbf produces bold-face roman letters. If you wish to have bold-face math italic letters and bold-face Greek letters and mathematical symbols, use the \boldmath command before going into math mode. This changes the default math fonts to bold. Greek is available in upper and lower case:  $\alpha$ ,  $\beta$ ,  $\Gamma$ ,  $\Delta$ ... $\omega$ ,  $\Omega$ 

normal:  $x = 2\pi \Rightarrow x \approx 6.28$ 

mathbf:  $x = 2\pi \Rightarrow x \approx 6.28$ 

boldmath:  $x = 2\pi \Rightarrow x \approx 6.28$ 

There is also a calligraphic font for upper-case letters; these are produced by the \mathcal command:  $\mathcal{A} \mathcal{B} \mathcal{C} \mathcal{D} \mathcal{F}$ 

$$
\phi(t) = \frac{1}{\sqrt{2\pi}} \int_0^t e^{-x^2/2} dx
$$
 (1)

$$
\prod_{j\geq 0}\left(\sum_{k\geq 0}a_{jk}z^{k}\right)=\sum_{k\geq 0}z^{n}\left(\sum_{\substack{k_0,k_1,\dots\geq 0\\k_0-k_1\dots=n}}a_0k_0a_{1k_1}\dots\right)
$$
(2)

$$
\pi(n) = \sum_{m=2}^{n} \left[ \left( \sum_{k=1}^{m-1} \lfloor (m/k) / \lfloor m/k \rfloor \rfloor \right)^{-1} \right]
$$
(3)

$$
\{a, \ldots, a, b, \ldots, b\}
$$
  

$$
\{a, \ldots, a, b, \ldots, b\}
$$
  

$$
k+1 \text{ elements}
$$
 (4)

$$
k+1
$$
 elements

$$
W^+ = \frac{\pi^+ + \pi^0}{-\kappa^+ + \pi^0}
$$
  

$$
W^+ = \frac{\kappa^+ + \pi^0}{\kappa^+ + \nu_e}
$$

$$
\pm \begin{vmatrix} x_1 - x_2 & y_1 - y_2 & z_1 - z_2 \\ l_1 & m_1 & n_1 \\ l_2 & m_2 & n_2 \end{vmatrix}
$$
  
\n
$$
l_1 \begin{vmatrix} n_1 & n_1 \\ l_2 & m_2 \end{vmatrix}^2 + \begin{vmatrix} m_1 & n_1 \\ n_1 & l_1 \end{vmatrix}^2 + \begin{vmatrix} m_2 & n_2 \\ n_2 & l_2 \end{vmatrix}^2
$$

 $10-5-1$ 

Рис. 10.11. Пример математического текста, набранного шрифтом, полученным при смешении Multiple Master-шрифта Minion и шрифта Lucida New Math.

#### Шрифты Multiple Master  $10.6$

Шрифты Multiple Master можно использовать одним из трех способов:

- совершенно автономно с помощью таких программ, как Adobe Acrobat, ко- $1.$ торая генерирует вариант шрифта, удовлетворяющий определенным требованиям;
- 2. в рамках улучшенной версии Adobe Type Manager (ATM), которая позволяет пользователю интерактивно поэкспериментировать с установками. чтобы получить желаемый шрифт;
- 3. прямой манипуляцией с метрическими файлами и записью соответствующих команд на PostScript'e.

Для пользователей ІАТРХ'а второй способ оказывается самым простым, поскольку в результате экспериментирования создаются afm-файл и некий фрагмент PostScript'овского кода («корень»), который загружается с самим шрифтом. Этот afm-файл может быть далее преобразован в ТFX'овскую метрику обычным образом. Если IMFX работает вместе с программой просмотра (previewer) и/или драйвера принтера, имеющего доступ к ATM, то этот подход очень удобен. Коммерческие системы ТрХ'а для Windows от Y&Y полностью поддерживают и описывают эту процедуру, так что единственной заботой пользователя такой системы остается выбрать параметры для вариантов шрифта в рамках АТМ.

Пользователи, работающие с шрифтами Multiple Master на компьютерах без ATM (пользователи Unix и DOS), также могут генерировать варианты шрифтов с помощью метрических файлов шрифта и бесплатной программы Ghostscript. Ниже в этом разделе мы опишем подробности, которые представляют интерес для тех, кто просто хочет понять, как это делается, или тех, кто хочет рассчитывать варианты шрифтов автоматически, полагаясь на алгоритмический, а не визуальный подход.

Шрифты Multiple Master приходят с набором основных **afm-файлов**, называемым АМFM (Adobe Master Font Metrics)<sup>1</sup> Эти файлы содержат информацию о числе основных дизайнов, числе дизайнерских осей, массивы BlendDesignPositions и BlendDesignMap, а также имена и вектор весов (weightvector) для основных дизайнов, из которых строятся любые варианты шрифтов.

Чтобы получить истинную метрическую информацию о глифах в шрифте, нам нужно скомбинировать метрическую информацию из основных дизайнов (в случае шрифта Minion их восемь). Для этого нам нужно рассчитать значения вектора весов weightvector для заданного варианта шрифта. Стартуя из дизайнерского пространства, мы можем использовать оператор NormalizeDesignVector, чтобы перейти в нормализованное координатное про-

 ${}^{1}$ К сожалению, производители шрифтов в настоящее время перестали поставлять amfm-Файлы со своими шрифтами, объясняя это тем, что для системы АТМ, работающей под Windows, эти файлы не нужны. - Прим. ред.

странство, откуда с помощью оператора ConvertDesignVector мы рассчитываем вектор весов. Эти два оператора являются характеристиками шрифта (поскольку они зависят от основных дизайнов) и хранятся в словаре шрифта Multiple Master. Мы можем декодировать этот PostScript'овский код, используемый для расчета вектора весов, и перевести его на другой компьютерный язык, чтобы затем, комбинируя значения параметров в аfm-файлах основных дизайнов, рассчитывать их значения для конкретного варианта шрифта. Например, в случае шрифта MinionMM, код PostScript определяет восемь компонент вектора весов следующим образом:

$$
w_1 = xyz
$$
  
\n
$$
w_2 = (1-x)yz
$$
  
\n
$$
w_3 = x(1-y)z
$$
  
\n
$$
w_4 = (1-x)(1-y)z
$$
  
\n
$$
w_5 = xy(1-z)
$$
  
\n
$$
w_6 = (1-x)y(1-z)
$$
  
\n
$$
w_7 = x(1-y)(1-z)
$$
  
\n
$$
w_8 = 1-\sum_{n=1}^{\infty} w_n
$$

где  $x$  — нормализованная насыщенность,  $y$  — нормализованная ширина, а  $z$  нормализованный оптический размер. Эти восемь чисел  $w_i$  позволяют рассчитать все параметры, необходимые для аfm-файла заданного варианта шрифта. Для этого мы по очереди считываем значение каждого параметра из восьми а fm-файлов для основных дизайнов и умножаем их на соответствующий вес; полученная таким образом взвешенная сумма и является искомым интерполированным значением рассчитываемого параметра в варианте шрифта.

Myriad является рубленым шрифтом, сочетающимся с Minion, который имеет две дизайнерские оси и состоит из четырех основных дизайнов. Веса для расчета параметров производных шрифтов в нормализованном координатном

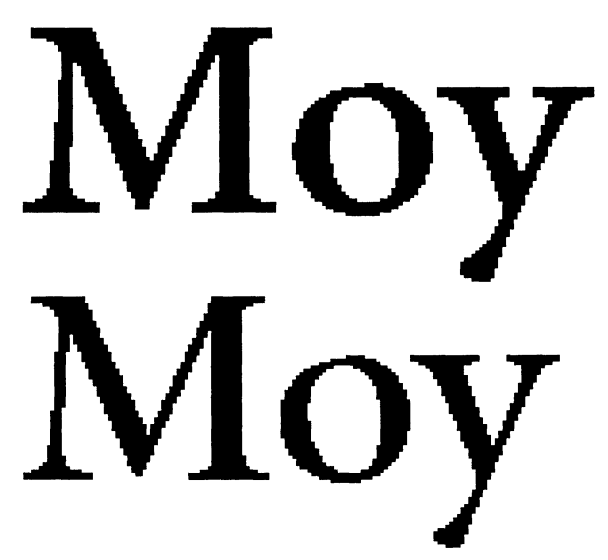

Рис. 10.12. Варианты шрифта Minion, лежащие на противоположных концах оси оптического размера, после приведения к одному и тому же размеру (с большим увеличением).

пространстве определяются следующим образом:

$$
\begin{array}{rcl}\nw_1 & = & (1-x)(1-y) & w_2 & = & (1-x)y \\
w_3 & = & x(1-y) & w_4 & = & xy\n\end{array}
$$

где  $x$  — нормализованная насыщенность, а  $y$  — нормализованная ширина. Соответствующие параметры, используемые для перехода из дизайнерского пространства к нормализованным координатам, равны:

```
BlendDesignPositions [ [0 0] [1 0] [0 1] [1 1] ]
BlendDesignMap [[[215 0] [830 1]] [[300 0] [700 1]]]
BlendAxisTypes [/Weight /Width ]
```
Теперь мы можем рассчитать любой из размеров обрамляющего бокса или параметры кернинга для заданного варианта шрифта, используя значения искомых параметров в восьми (или четырех в случае Myriad) основных файлах и вычисляя их интерполированное значение.

После того как аfm-файл для производного шрифта создан, соответствующие метрические файлы для IATFX'а могут быть построены обычным способом.

## 10.6.1 Генерация производных файлов с помощью Ghostscript'a

Описанные выше идеи были реализованы в виде Unix'овского скрипта (makeinstance) и программы разбора afm-файлов фирмы Adobe (mmafm), которые можно найти в архиве CTAN, fonts/utilities/mm. Основной скрипт делает следующее:

- 1. создает небольшой PostScript'овский файл, чтобы вызвать операторы Multiple Master со значениями, передаваемыми скрипту;
- 2. исполняет этот файл с помощью Ghostscript'а, чтобы получить нормализованные веса и записать их во временный файл. Заметим, для этого необходимо, чтобы версия Aladdin Ghostscript была 3.33 или старше, поскольку более ранние версии программы не умеют работать со шрифтами Multiple Master;
- 3. запускает программу mmafm, которая читает основные аfm-файлы и записывает afm-файл для производного шрифта.

В результате работы скрипта получаются файл afm и заголовочный файл pro. Этот afm-файл теперь можно использовать для создания ТЕХ'овской метрики для кодировки 8г и виртуальных шрифтов в кодировке ЕС для действительной работы. Кроме этого, необходимо добавить запись в map-файл dvips, в которой следует указать имя файла заголовка и реальное имя шрифта Multiple Master.

Поскольку скрипт достаточно короткий, мы приведем его здесь полностью:

```
#!/bin/sh
```
 $\mathbf{H}$ 

#Usage: makeinstance fontname instancename design-space-variables 1 to 4  $X = $2$ . control

```
cat > $$.instance << CLOSE
/mmfile (mmfile) (w) file def
/str 20 string def
/MASTERFONT findfont dup begin [
V1 V2 V3 V4 NormalizeDesignVector ConvertDesignVector
counttomark 1 sub -1 0 {
index str cvs mmfile exch writestring
mmfile (\n) writestring} for
mmfile closefile
] end
CLOSE
#-----------------------------------
MASTERFONT="$1"
V1 = " $3"V2 = " $4"V3 = " $5"V4 = " $6"sed -e "s/MASTERFONT/$MASTERFONT/" \
   -e "s/V1/$V1/" \
    -e "s/V2/$V2/" \
   -e "s/V3/$V3/" \
    -e "s/V4/$V4/" \
    \leq $$. instance > $$. ps
rm $$.instance
gs -dNODISPLAY 'kpsewhich dvips_header $1.PFA' $$.ps quit.ps
rm $-.ps#-----------------------------------
# build control file for mmafm
#-----------------------------------
# number of weights
wc -1 mmfile | awk '{print $1}' > $Ncat $1.afmnames >> $N
echo $2 >> $X
cat mmfile >> $X
#-----------------------------------
rm mmfile
mmafm $X | \
 sed -e "/^FontName/s/^FontName .*$/FontName $1-$3-$4-$5-$6/" \
     -e "/^FontName/s/-*$//" > $2.afm
#-----------------------------------
echo "/$2 /$1 findfont dup begin [" > $2.pro
echo " $V1 $V2 $V3 $V4 NormalizeDesignVector ConvertDesignVector" >>$2.pro
echo " ] end makeblendedfont definefont pop " >>$2.pro
#----------------------------------
exit
```
Вызов этого скрипта с параметрами:

MinionMM zmnl8ac6 360 460 6

создаст метрический файл с именем zmn18ac6, которому, согласно схеме Fontname, COOTBETCTBYET IIIDHOT «Minion, light weight, 8a-encoded, condensed. at 6pt design size». Соответствующая ему строка в тар-файле dvips имеет вид:

```
zmnl8rc6 zmnl8ac6 "TeXBase1Encoding ReEncodeFont
       <8r.enc <MinionMM.pfb <zmnl8ac6.pro
```
гле пролог-файл zmn18ac6. pro содержит инструкции для интерпретатора Post-Script'а о том, как заданный вариант шрифта должен генерироваться из кода Multiple Master-шрифта MinionMM.pfb. Файл zmn18ac6.pro содержит следуюший код:

```
/zmn18ac6 /MinionMM findfont
dup begin [
  360 460 6 NormalizeDesignVector
 ConvertDesignVector
 ] end makeblendedfont definefont pop
```
PostScript'овских Обратите внимание на присутствие операторов NormalizeDesignVector и ConvertDesignVector, о которых мы говорили выше.

Кроме этого, нам потребуются файлы описания шрифтов, чтобы сообщить IATFX'у, как соотносятся шрифты с различной насыщенностью и шириной с І<sup>А</sup>ТЕХ'овскими определениями насыщенности и начертания. Единственным осложнением здесь является то, что шрифт Minion имеет ось оптического размера, и нам нужно, чтобы LATFX использовал различные варианты шрифта при различном размере букв:

```
\DeclareFontShape{T1}{zmn}{lc}{n}{
        <-7>zmnl8tc6
        <7-10>zmn18tc8<10-15>zmnl8tc11
        <15->zmn18tc18}{}
```
Влияние оптического размера иллюстрирует рис. 10.12 на с. 472, на котором сопоставлены шрифты 6pt и 18pt, приведенные к одному размеру. Различия в дизайне здесь так же заметны, как и в соответствующих примерах шрифтов Computer Modern.

Продвинутый ТFX-эксперт, используя Unix'овскую систему Web2c, может написать скрипт MakeTeXTFM<sup>1</sup>, который позволяет обращаться к программам на лету прямо из ТрХ'а; это может позволить макрокомандам ТрХ'а управлять параметрами при создании вариантов шрифтов. Основной проблемой здесь является то, что при использовании пакета fontinst, описанного в этой главе, работа происходит слишком медленно (несколько минут, чтобы создать каждый шрифт), однако ситуацию можно улучшить, используя другие средства.

<sup>&</sup>lt;sup>1</sup> Когда Т<sub>Е</sub>Х'у не удается загрузить шрифт, система Web2c может быть сконфигурирована так, что будет вызывать внешнюю программу для создания шрифта, загружать его и затем возвращать управление ТЕХ'у.

## 10.6.2 Применение шрифтов Multiple Master в этой книге<sup>1</sup>

При верстке этой книги мы пытались следовать стандартному набору начертаний и насыщенностей в L<sup>A</sup>TFX'овской схеме выбора шрифтов (Goossens et al., 1994, с. 220) с тем, чтобы построить соответствующие варианты шрифтов Minion и Myriad и назвать их в соответствии со схемой Fontname.

Шрифт Minion имеет три оси: насыщенность, которая изменяется от 345 до 620, ширину, которая изменяется от 450 до 600, и размер, который меняется от 6 до 72. В шрифте Мугіаd только две оси: насыщенность, которая меняется от 215 до 830, и ширина, которая меняется от 300 до 750. Если взять диапазон насыщенностей Fontname как стартовую точку и просто разбить его на равные интервалы, то результат получится неестественно жирным, поскольку точка «medium», которую мы используем чаще всего, лежит не в середине диапазона. Аналогично, простое приписывание ширин приводит к слишком приплюснутой форме букв, используемых по умолчанию. Ясно, что значения параметров должны выбираться в процессе тщательного дизайна. В табл. 10.8 в качестве рекомендации мы привели ряд значений параметров для шрифтов Minion и Myriad, который был использован в этой книге. Соответствующие шрифты показаны в табл. 10.9.

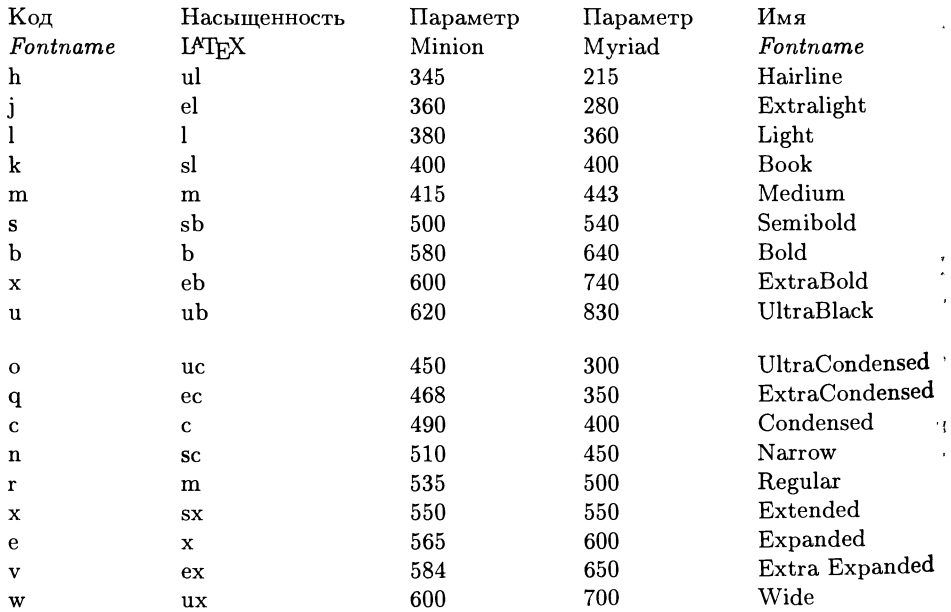

Таблица 10.8. Соответствие параметров шрифтов Multiple Master схеме Fontname и IATRX'ОВСКИМ КОДАМ NFSS.

<sup>1</sup>В данном разделе речь идет об английском оригинале книги. - Прим. ред.

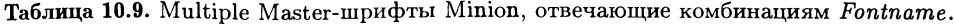

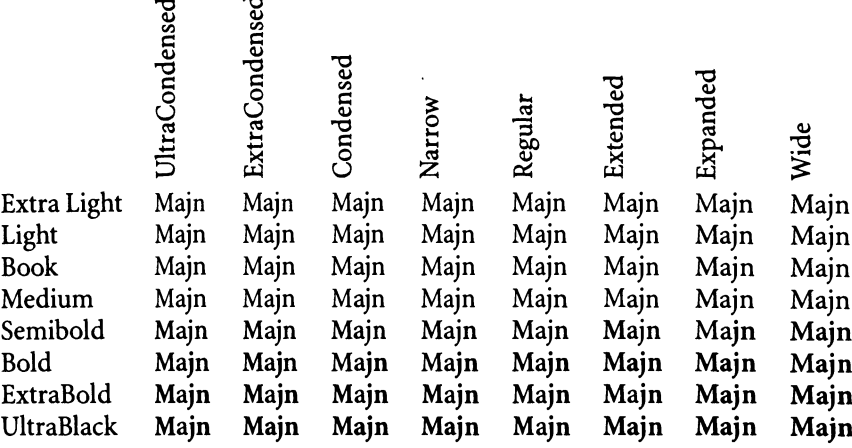

Важно иметь в виду, что ТуХ имеет фиксированный объем памяти, выделенный для шрифтов, и что каждый из размеров одного и того же шрифта занимает один слот. Варианты шрифта Multiple Master, созданные для каждого из обычно используемых в L<sup>A</sup>T<sub>F</sub>X'е размеров  $(5, 6, 7, 8, 9, 10, 11, 12, 14, 17, 20)$ <sup>и</sup> 25pt), занимают не больше места, чем шрифты всех размеров, полученные масштабированием шрифта lOpt. Однако более важно то, что для каждого размера текстового шрифта LATFX может загружать соответствующие математические шрифты<sup>!</sup> В зависимости от того, как установлены математические шрифты (например, декларирован ли алфавит «math typewriter» или, как обычно, загружается другое семейство для символов AMS), это может означать, что переключение на новый размер текста может стимулировать загрузку до <sup>37</sup> новых шрифтов. Вдобавок, шрифты занимают не один <sup>и</sup> тот же объем памяти; множество лигатур и кернов приводит к существенному увеличению необходимого им объема. Поскольку мы строим наши шрифты <sup>с</sup> <sup>256</sup> символами <sup>в</sup> кодировке Т1 при помощи fontinst, мы используем очень большие таблицы лигатур. Поэтому можно легко выйти за границы ТуХ'а, и при наборе книги (в которой, очевидно, используется много разнообразных шрифтов) нам нужно принять особые меры, чтобы быть <sup>в</sup> состоянии обработать их все за один проход ТрХ'а. Иногда нам требовалось собрать отдельную копию ТрХ'а с большим (по сравнению <sup>с</sup> обычным) объемом памяти, зарезервированным для шрифтов (размер пула памяти <sup>в</sup> большинстве реализаций Т^Х'а фиксирован <sup>и</sup> может быть увеличен только до определенного предела).

делает это всякий раз, когда он сталкивается <sup>с</sup> математической формулой; к сожалению, многие макро <sup>и</sup> окружения (например, tabular) используют математический режим внутри себя <sup>и</sup> поэтому стимулируют загрузку математических шрифтов.

# Драйверы и утилиты PostScript'a

Большая часть этой книги так или иначе имеет дело с использованием языка PostScript, идет ли речь о наборе текста, подготовке рисунков или включении цвета. В этой главе мы взглянем на эти задачи «сверху» и обсудим, как сгенерировать PostScript-файл из dvi-файла, как манипулировать полученным файлом, как его просматривать или модифицировать. Среди огромного числа пакетов для генерации, манипуляции и просмотра PostScript-файлов мы сосредоточимся в первую очередь на общедоступных (public-domain) программах, которые могут быть получены большинством пользователей IATFX'а. Особенно подробно будут рассмотрены драйвер dvips, пакет для манипуляции файлами psutils, программа просмотра Ghostscript и программы, которые создают ТFX'овские растровые шрифты рк из PostScript-шрифтов.

Чтобы показать, как некоторые из описываемых средств могут использоваться совместно, в конце главы мы рассмотрим два примера, иллюстрирующие подход к решению общих задач. Это - преобразование фрагментов ИТрХ'овского выходного файла в растровую форму для представления в Сети и добавление текста в помеченные места ранее созданных PostScript'овских рисунков средствами L<sup>A</sup>TFX'а.

## 11.1 Драйверы dvi

Мы уже подчеркивали, что, если это возможно, вам следует работать со стандартными пакетами графики и цвета, и тогда в определенной степени неважно, какой dvi-драйвер вы используете. В табл. 2.1 на с. 49 перечислены функции, поддерживаемые различными драйверами, и эта таблица может служить хорошей отправной точкой для выбора системы и драйвера, которыми следует пользоваться.

Почти все реализации ТрХ'а включают драйвер, преобразующий dvi-файл в формат PostScript; несколько известных коммерческих и общедоступных (public-domain) программ рассмотрены ниже.

- Драйвер в Textures для Macintosh поддерживает виртуальные шрифты, прямые вставки на PostScript'е и все, что функционально необходимо для IATEX'овского пакета графики. Textures с особой тщательностью выполняет функции высококачественного отображения документов в процессе их подготовки, точно следуя предложенным фирмой Adobe соглашениям Document Structuring Conventions (CM. Appendix G B Adobe Systems (1990)) и требованиям работы с цветом.
- Драйверы ТFX'а компании Y&Y (согласованная пара dvipsone и визуали- $\bullet$ затора для Windows dviwindo) уникальны в том отношении, что используют Adobe Type Manager (ATM) для вывода на дисплей и поддерживают только PostScript-шрифты (т. е. не поддерживают файлы рк, которые генерирует METAFONT, хотя и включает утилиту для преобразования этих файлов в PostScript'овские шрифты Туре 3). Как и драйвер в Textures, эти драйверы тщательно поддерживаются, чтобы обеспечить максимальную совместимость со всеми PostScript'овскими устройствами и интеграцию с другими коммерческими продуктами, включая АТМ (для работы, например, со шрифтами Multiple Master). Эти драйверы хорошо совместимы с программами перекодировки шрифтов, однако не поддерживают виртуальных шрифтов. Программа dvipsone является единственной коммерческой программой, поддерживающей частичную загрузку PostScript'овских шрифтов Туре 1, что позволяет включать в выходной файл только то подмножество символов, которое используется в документе. Такая возможность в настоящее время имеется и в общедоступной программе dvips, однако dvipsone остается лучшей реализацией.
- Драйверы в выпущенной Майклом Вулисом версии ТFX'a VTeX (Vulis, 1996) интересны прежде всего в том отношении, что они поддерживают способность VTeX'а манипулировать шрифтами внутри ТFX'а.
- Бесплатный (shareware) пакет ТрХ'а для Macintosh OzTeX (автор Эндрю Треворов) включает мощный драйвер PostScript'а, который сортирует текст страницы по шрифтам. Это позволяет ему один раз загрузить шрифт, набрать им те части текста, где он используется, а затем перейти к следующему шрифту, при этом постоянно не переключаясь между шрифтами. Недостатком этого подхода является то, что добавление чистого PostScript'овского кода в выходной файл (например, для включения и выключения цвета) становится практически невозможным. В дистрибутив OzTeX также включен и вариант программы dvips.
- Unix'овские драйверы, преобразующие dvi-файл в PostScript-файл восхо- $\bullet$ дят к истокам PostScript'а и драйвер dvi2ps (созданный многими руками) иногда все еще используется, равно как и программа dvitops Джеймса Кларка, которая в конце 80-х годов сыграла революционную роль благодаря возможности работать на разных платформах, возможностям перекодировки и поддержке включения файлов. К сожалению, она никогда не модифицировалась с целью, например, поддержки виртуальных шрифтов.

• Наиболее широко используемым драйвером dvi в настоящее время, несомненно, является dvips Тома Рокицки. Он доступен практически лля всех компьютерных платформ (включая DOS, Macintosh, Unix, VMS и VM/CMS) и является основной программой, на которой тестируются все нововведения (Дональд Кнут сам добавил в него первую поддержку виртуальных шрифтов). Драйвер dvips является стандартом, по отношению к которому оцениваются другие драйверы.

У нас нет возможности дать оценку здесь всем известным драйверам и мы решили сосредоточить внимание только на одной программе - dvips. Мы надеемся, что обсуждение ее особенностей позволит читателям конструктивно взглянуть на возможности используемых ими драйверов. Существует две жизненно важные характеристики драйвера, связанные с обработкой PostScript'a:

- «Мобильность» выходного файла. Если файл удовлетворяет стандартам для Encapsulated PostScript, то вы можете использовать огромное число программ для последующей обработки и включения полученных файлов в другие приложения.
- Возможность включения чистого кода PostScript в выходной файл. Эта лазейка имеет ключевое значение для работы таких полезных утилит, как весь пакет PSTricks (рассмотренный нами в гл. 4), и для обеспечения возможности включения команды pdfmark для последующей ее интерпретации программой Acrobat Distiller (см. Haralambous and Rahtz, 1995).

#### 11.2 PostScript'овский драйвер dvips

Программа dvips разрабатывалась многие годы и, следовательно, является зрелым продуктом с множеством важных и полезных функций. Она создает стандартный PostScript, соответствующий соглашениям Adobe Document Structuring Conventions практически во всех отношениях<sup>1</sup> Программа специально заботится о том, чтобы создаваемый код PostScript занимал в памяти принтера как можно меньше места с тем, чтобы сложные документы с большим числом шрифтов могли распечатываться даже на таких старых устройствах, как Apple LaserWriter. (Сложные документы автоматически разрезаются на части и память принтера очищается между загрузкой этих частей.)

Программа dvips характеризуется мощной поддержкой конструкций типа \special. Это - единственный драйвер, который поддерживает все соглашения METAPOST'а, emTFX'а и программы tpic и задает современный стандарт поддержки цвета (хотя в этом направлении еще есть куда развиваться, см. Rokicki (1994)).

<sup>&</sup>lt;sup>1</sup>В настоящее время dvips некорректно идентифицирует шрифтовые ресурсы, которые ей требуются или она включает, а также не создает столь же много структурированных комментариев, как это делает Textures.

Программа dvips первая ввела две очень полезные функции, представляюние общий интерес для драйверов. Это:

- Автоматическая генерация отсутствующих шрифтов. Если программа dvips не находит каких-либо шрифтов, она временно останавливается и вызывает другую программу, чтобы построить эти шрифты. Эта функция конфигурируема и не ограничивается только запуском МЕТАFОNТ'а.
- Именованные конфигурационные файлы. Почти все параметры настройки dvips могут быть указаны в конфигурационных файлах, имена которых передаются программе в командной строке. Это позволяет одной программе работать с несколькими устройствами, имеющими различные характеристики.

Возможность автоматической генерации шрифтов сильно зависит от используемой операционной системы. В системе emTFX, работающей под DOS, например, для генерации шрифтов может быть использована emTFX'овская программа dvidry; под Unix обычно вызывается скрипт MakeTeXPK, который может довольно сильно различаться в разных реализациях ТFX'а.

## 11.2.1 Командная строка и опции конфигурационного файла

Работой dvips можно управлять двумя способами: с помощью ключей, указываемых в командной строке для каждого конкретного задания, или с помощью команд, записываемых в один или несколько конфигурационных файлов. Используя конфигурационные файлы, вы можете установить параметры глобально (для всей системы), ориентируясь либо на конкретные принтеры, либо на конкретных пользователей.

Когда программа dvips запускается, она ищет глобальный файл config.ps, который должен существовать (пути, в которых ищутся конфигурационные файлы, зависят от того, как эта программа была скомпилирована). После того как этот основной файл загружен, Unix'овская версия dvips пытается загрузить конфигурационный файл с именем .dvipsrc из домашней директории пользователя, а версии для других операционных систем ищут файл с именем dvips.ini. После этого читается командная строка. Если при запуске в ней был указан ключ -Р, то в этот момент читается указанный конфигурационный файл. Каждый конфигурационный файл (ключей -Р может быть несколько) может изменять любые установки в глобальном или пользовательском конфигурационных файлах, а также изменять все, что было указано в командной строке до того момента, когда была считана текущая опция -Р.

Если вся командная строка просканирована и в ней не найдено ни одного ключа -P, а также не найдено ключей -o и -f, то ищется переменная окружения PRINTER. Если эта переменная определена и для соответствующего принтера существует конфигурационный файл, в конце концов загружается этот конфигурационный файл. Поскольку в путях к конфигурационным файлам обычно указывается и текущая директория (пути могут включать также и другие директории пользователя), то пользователи могут иметь свои версии конфигурационных файлов для каждого принтера, чтобы вносить изменения в глобальные установки.

Число опций конфигурации и ключей в командной строке dvips достаточно велико, и практически все настройки могут быть осуществлены одним из двух указанных способов. В последующем перечне мы проклассифицировали их по достигаемому результату и указали ключ, используемый в командной строке. и/или букву, указываемую в конфигурационном файле. Большинство опций. не требующих задания параметров, могут быть выключены, если сразу вслед за опцией указать нуль. Например, чтобы запретить печать в обратном порядке (если она разрешена по умолчанию), надо использовать - г0 в командной строке или г0 в конфигурационном файле. Вот список опций, которые можно выключить таким способом: -a, -f, -j, -k, -i, -m, -q, -r, -s, -E, -F, -K, -M,  $-N$ ,  $-U$   $M$   $-Z$ .

В конфигурационном файле любая пустая строка или строка, начинающаяся с пробела, звездочки, знаков равенства или фунта! игнорируется. Все остальные строки должны иметь вид: управляющая буква, пробел, значение параметра.

В приведенных ниже таблицах каждая строка показывает ключ в командной строке, опцию в конфигурационном файле и тип ожидаемого аргумента (если он требуется). Заметим, что этот набор опций предназначен для программы dvips версии 5.60 и выше; вам следует убедиться, что вы работаете с самой последней версией.

#### Выбор страниц

- $\lceil$  number Начать печать со страницы, равной number. По умолчанию  $-p$ печать начинается с первой страницы документа. Если перед числом number стоит знак =, то он интерпретируется как абсолютное значение номера, а не номер страницы в L<sup>A</sup>T<sub>F</sub>X'е (технически, значение \count0). Таким образом, в примере -р =9 печать начнется с девятой страницы документа независимо от того, какой номер страницы будет указан в распечатке.
- $-1$  $number$ Завершить печать после страницы с номером number. По умолчанию используется последняя страница документа. Знак = перед числом означает, что указанное число относится к физическому числу страниц, а не к IATFX'овским номерам страниц.
- $\lceil$  numbers Напечатать страницы с номерами в указанном интерва- $-p<sub>p</sub>$ ле, который обозначается списком номеров numbers, разделенных запятыми. Этот список может состоять из номеров отдельных страниц или диапазонов страниц (диапазон обозначается двумя числами, разделенными двоеточием). Так, чтобы напечатать страницы с 3 по 10, 21 и с 73 по 92, надо указать -pp 3:10, 21, 73:92. Заметим, что с помощью этой опции вы не можете заставить принтер печатать страницы в обратном порядке: так, если вы укажете -pp 3, 2, 1, то страницы 3, 2 и 1 будут напечатаны в обычном порядке.

<sup>1</sup>А также знака процента. - Прим. перев.

Напечатать число страниц, равное *number*. По умолчанию  $^{\rm -n}$  $number$ число страниц равно 100000. Иногда использовать этот ключ удобнее, чем ключ-1. Например, чтобы напечатать 20 страниц начиная со страницы 53. можно указать -р 53 -п 20.

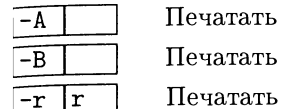

только нечетные номера страниц.

только четные номера страниц.

страницы в обратном порядке. По умолчанию страница 1 печатается первой. Эта опция полезна для таких принтеров, как НР Deskjets, которые складывают напечатанные страницы «лицом вверх», так что страница, напечатанная первой, оказывается в самом низу пачки.

## Управление выводом

 $-m$ 

Направить выходной PostScript'овский код в файл с име- $\overline{-0}$  0  $name$ нем пате. Если имя файла не указано, то для dvi-файла с именем file.dvi выходному файлу присваивается имя *file* . ps. Если первый символ в *пате* восклицательный знак<sup>1</sup>, то следующие за ним литеры интерпретируются как команда, которой передается выходной поток данных. Так, если вы указали -о !1pr, выходной поток передается стандартной команде печати Unix (в некоторых операционных системах, таких, как DOS и Macintosh, этого сделать нельзя). Опция -о автоматически запрещает использование переменной окружения PRINTER и отключает автоматическое добавление символа control-D (если оно было включено опцией -F или предусмотрено в конфигурационном файле). Используйте - Г после опции - о, если вы хотите, чтобы этого не происходило.

Перенаправить PostScript'овский код на стандартное устройство  $-f \mid f$  $\overline{\omega}$ вывода. Заметим, между прочим, что dvips требует, чтобы dvi-файл допускал возможность многократного чтения, т.е. входной поток для dvips не может поступать через канал (характерно только для Unix).

Установить ручную подачу бумаги для принтера.

Установить формат бумаги, соответствующий papertype.  $-t$  $\emph{paper} type$ Значение papertype должно быть определено в одном из конфигурационных файлов вместе с соответствующим кодом для его выбора. Кроме того, вы можете указать - t landscape для того, чтобы повернуть документ на 90 градусов. Чтобы повернуть документ, формат которого не является «letter», вам следует указать опцию - t дважды: один раз для формата бумаги и еще раз для landscape. Верхний левый угол каждой страницы в dvi-файле располагается на расстоянии одного дюйма слева и одного дюйма сверху от соответствующего угла листа. Использование этой опции сильно зависит от конфигурационного файла, поскольку форматы бумаги определяются обычно там.

<sup>1</sup>Или знак |. — Прим. перев.

Эта опция определяет размер бумаги <sup>в</sup> конфигурационном файле. Q Она подробно описана <sup>в</sup> разд. 11.2.2.

- $\overline{-0}$  | 0  $\overline{0}$  offset Сдвинуть начало отсчета страницы. Значения offset это разделенная запятой пара чисел  $x, y$  типа .1in, -.3cm. Величина  $x$  указы-.<br>вает на величину дополнительного сдвига страницы вправо, а величина  $\pmb{\textit{y}}$  на величину сдвига вниз (по умолчанию начало отсчета располагается на расстоянии одного дюйма вниз и одного дюйма вправо от верхнего левого угла листа бумаги).
- $\overline{z}$  = T | | offset Установить размер бумаги равным указанной паре размеров. Аргументы у этой опции интерпретируются так же, как и в случае  $-0.$  Эти значения изменяют любые размеры бумаги, которые могут быть указаны <sup>с</sup> помощью конструкции \special <sup>в</sup> dvi-файле.
- |-х | number Установить масштабный множитель, равный  $number/1000.$  Опция изменяет любой масштабный множитель, указанный в dvi-файле. Величина number должна быть между 10 и 100000. Рекомендуется использовать стандартные значения множителей magstep A095, 1200, 1440, 1728, 2074, 2488, 2986 и т.д.), чтобы ограничить общее число создаваемых рк-файлов.
- |-D |D <sup>I</sup> number Установить горизонтальное и вертикальное разрешение <sup>в</sup>  $\overline{d}$ рі (точках на дюйм), равное number. Эта опция определяет, какой из растровых шрифтов будет загружен, и также влияет на позиционирование глифов <sup>в</sup> резидентных PostScript'овских шрифтах. Значение должно лежать между 10 и 10000.
- $\begin{bmatrix} -X & X \end{bmatrix}$  number Установить только горизонтальное разрешение (в точках на дюйм), равное number.
- $-Y$  | Y | number Установить только вертикальное разрешение (в точках на дюйм), равное  $number$ .

### Конфигурация вывода

 $-E$  | II Попытаться создать Encapsulated PostScript с правильным размером обрамляющего бокса. Опция может работать только <sup>с</sup> одностраничными документами (или одностраничными выборками из более длинных документов) и принимает во внимание положение только символов и линий, игнорируя любые графические вставки (обсуждение того, как этим можно воспользоваться, см. на с. 531). Кроме того, поскольку метрика глифов берется из tfm-файла, то глифы, выступающие за пределы указанного *tfm-бокса*, могут сбивать программу; бокс также может оказаться несколько «просторным», если размеры левого <sup>и</sup> правого апрошей <sup>у</sup> глиглифа велики. Заметим, что если <sup>в</sup> документе используются pk-шрифты, то вывод dvips может оказаться зависящим от разрешения и качество epsфайлов будет не очень хорошим, особенно если рисунки предстоит маештабировать. Поэтому используйте такие ерв-файлы с большой осторожностью.

- Разместить каждый символ так, чтобы его смещение от- $\vert$  number  $\overline{-e}$   $\overline{e}$ носительно «истинного» положения на странице не превышало *number* пикселов. Значение по умолчанию для этого параметра зависит от разрешения (оно выбирается из списка значений 100, 200, 300, 400, 500, 600, 800, 1000, 1200, 1600, 2000, 2400, 2800, 3200, ... и не должно превышать разрешения в точках на дюйм). Позволяя индивидуальным глифам «дрейфовать» из их правильно округленных положений на несколько пикселов и затем восстанавливая их истинное положение в начале каждого нового слова, можно улучшить расположение букв внутри слов. Однако эта функция может оказаться рискованной при работе с таблицами (например, с пакетом hhline), поскольку сложные линейки не будут выравниваться надлежащим способом. Если у вас появляются проблемы, установите этот параметр в 0.
- Добавить файл пате в качестве дополнительного заголовоч- $-h$  h  $\mid$  name ного файла PostScript. Если имя файла просто «-», то эта опция подавляет добавление всех заголовочных файлов в выходной файл. Содержание заголовочного файла вставляется в PostScript'овский словарь userdict.
- Напечатать границы обрезки бумаги. Эта опция увеличивает раз- $-k$ мер бумаги (который указывается либо с помощью конструкции \special, относящейся к размеру бумаги, либо с помощью опции -Т) на полдюйма в каждом направлении. Страница при этом сдвигается на четверть дюйма и в каждом ее углу рисуются границы полей.

## Работа с файлами

 $-mode M$ Указать программе METAFONT параметр *mode* для любого  $\vert$  mode рк-файла, который, возможно, потребуется создать. Если разрешение, отвечающее параметру mode, отличается от указанного опцией -D разрешения, оно игнорируется.

 $-M$ Отключить автоматическую генерацию шрифтов. Если какиенибудь из шрифтов отсутствуют, команды для генерации этих шрифтов добавляются в файл missfont. log в текущей директории.

 $-\overline{v}$ Загрузить нерезидентные PostScript'овские шрифты в растровом формате. Это требует использования таких программ, как ps2pk или gsftopk для генерации необходимых растровых файлов (см. разд. 11.5).

Скомпрессировать растровые файлы перед загрузкой в принтер  $-Z$   $Z$ для уменьшения размера PostScript'овского файла. Эта опция полезна при высоких разрешениях или когда используется большое число шрифтов, однако она замедляет печать, в особенности на старых принтерах.

 $-\overline{\mathbf{i}}$ Частичная загрузка PostScript'овских шрифтов Туре 1. Для каж-Πi дого шрифта создается подмножество шрифта, содержащее только глифы, используемые в документе! Эта функция впервые появилась только в версии 5.60 dvips.

 $\boxed{\text{R}}$  numbers Установить список значений разрешения, которые используются по умолчанию (список *numbers*, разделенных пробелами). Эти значения используются при поиске других размеров рк-шрифта, если требуемый шрифт недоступен. При этом в выходном файле средствами PostScript'a производится масштабирование для того, чтобы получить шрифт требуемого размера. В полученном файле эти шрифты обычно выглядят уродливо. поэтому выдается сообщение-предупреждение. Чтобы отключить эту опцию, укажите в конфигурационном файле строку R без численных параметров.

#### Конфигурационный файл и принтер

Создать выходной файл для указанной конфигу- $-P$  $\emph{conframe}$ рации или принтера. Для определения конфигурации читается файл config.configname (configname.cfg в операционной системе DOS), в котором можно указать большинство описываемых опций. Поскольку config.ps читается раньше, чем config.configname, рекомендуется поместить все стандартные параметры (используемые по умолчанию) в один основной файл config.ps, а в конфигурационные файлы записывать только параметры, которые меняются от принтера к принтеру. Если ни одна опция -Р не задана, то проверяется переменная окружения PRINTER. Если такая переменная существует и соответствующий конфигурационный файл найден, то используется последний. В операционной системе Unix указание опции -Р в отсутствие соответствующего конфигурационного файла интерпретируется как указание направить вывод на системный принтер с именем *configname*. Таким образом, если файл config. 1p1 не существует, опция -P1p1 направит выходной файл в очередь на системный принтер 1p1.

 $\Box$  number — Установить значение number (по умолчанию — 180000) в ка- $\mathbf{m}$ честве объема памяти принтера, который может быть выделен для шрифтов. Назначение этой опции - экономия памяти и автоматическое разбиение выходного файла на секции. Размер доступной памяти можно определить, послав на принтер файл следующего содержания:

 $\mathcal{L}$ ! /Times-Roman findfont 30 scalefont setfont 144 432 moveto vmstatus exch sub 40 string cvs show pop showpage

Неплохо указать драйверу dvips, что принтер имеет даже несколько меньше памяти, чем число, которое получено этим способом, поскольку память может понадобиться и для других целей. Для типичных документов ТрХ'а

<sup>1</sup>Заметим, что в dvips эта функция включена по умолчанию. При работе с рядом неправильно сконструированных шрифтов Туре 1 при печати документов могут появиться такие дефекты, как печать неправильных глифов, или их выпадание. В этом случае эту функцию следует отключить, указав - ј0. - Прим. перев.

вам надо беспокоиться в том случае, если возвращаемый объем меньше. чем примерно 300000. Если у вас «неограниченная» виртуальная память. используйте очень большое число, скажем миллион!

Игнорировать переменную окружения PRINTER.

l p  $name$ Указывает имя файла (по умолчанию, psfonts.map), в котором указан список доступных PostScript'овских шрифтов. Эта опция позволяет учесть возможное различие наборов резидентных шрифтов в принтерах. Если имя начинается с символа «+», то остальные буквы интерпретируются как имя дополнительного тар-файла, а не имя файла, неликом изменяющего текущие установки.

#### Управление памятью

 $\mathbf I$ 

Позволяет сэкономить память, обрабатывая dvi-файл за три про--a la хода вместо двух (чтобы загрузить только те символы, которые требуются).

Указать максимальное число страниц в каждой «секции».  $-S$  i number Эта опция обычно применяют вместе с -i; при использовании в конфигурационном файле опция і эквивалентна -i -S.

Вывести каждую секцию в отдельный файл. В некоторых обсто- $-i$ ятельствах dvips разрезает документ на «секции», которые обрабатываются независимо. Эта опция заставляет dvips записывать каждую секцию в отдельный файл, имена которых конструируются путем замещения суффикса выходного файла трехзначным последовательным номером. Эта опция чаще всего используется совместно с опцией -S, которая устанавливает максимальную длину секции в страницах. Если, например, ваше устройство не может работать более чем с 10 страницами за один раз в одном задании, вы можете указать -i -S 10, чтобы автоматически разрезать выходной файл на 10-страничные секции, которые будут записываться в отдельные файлы.

### Разное

- $-b$  $|b|$ Создать number копий каждой страницы путем повторения  $\vert$  number тела страницы. При добавлении заголовочного файла bop-hook эта опция может быть использована для решения задачи цветоделения (см. разд. 9.5 на с. 401).
- Последовательно напечатать number копий каждой стра- $-c$  $\vert$  number ницы с использованием PostScript'овской функции #copies. По умолчанию создается одна копия. (Для печати «отсортированных» копий документов см. опцию -С ниже.)

Создать number «отсортированных» копий документа (пу- $-c$  $\lceil$  number тем повторения данных в PostScript'овском файле). Такой файл печатается

<sup>1</sup>Например, при использовании интерпретатора Ghostscript'а. - Прим. перев.

дольше, чем при использовании опции -с, но это удобнее и проще, чем посылка на печать одного и того же PostScript'овского файла снова и снова.

Включить режим отладки. Эта опция используется только  $number$  $-d$ в случае крайней необходимости или для детального тестирования экспертами. Она будет работать, если dvips был скомпилирован с опцией DEBUG. Выбор значений number обсуждается ниже в разд. 11.2.6; для вывода максимально подробной информации используйте значение -1.

Запретить выдачу сообщений о ходе выполнения программы. По  $-q$   $\overline{q}$ умолчанию dvips выводит номера страниц и номера включаемых файлов: эта опция запрещает выводить что-либо кроме сообщений об ошибках.

 $-\overline{R}$ Запустить dvips в безопасном режиме. Опция запрещает исполнение команд, указанных посредством ' в \special и с помощью опции Е в конфигурационных файлах, а также передавать данные в канал (pipe) и открывать любые файлы с абсолютными путями.

ΙE Выполнить системную команду *command* немедленно,  $command$ пока читается конфигурационный файл. Во многих реализациях эта функция запрещена и приводит к сообщению об ошибке, поскольку эта функция очевидно небезопасна.

١w  $\vert \, text$ Вывести сообщение  $text$  на стандартный вывод ошибок. Опция без аргумента подавляет вывод любого указанного ранее сообщения. Эту опцию полезно добавить в основной конфигурационный файл, если вы хотите, чтобы пользователь всегда указывал, например, тип принтера, или если вы хотите информировать пользователя о том, что получаемый PostScript-файл имеет какие-то особые свойства.

## Пути

Искать заголовочные PostScript-файлы в директории path (для Η  $path$ подключения PostScript'овских шрифтов Туре 1).

 $\overline{P}$  $path$ Искать растровые шрифты рк в директории path. Если в аргументе *path* найдены символы %, в зависимости от следующей буквы делаются подстановки, указанные в таблице ниже, и поиск для полученного имени файла продолжается.

- %f имя файла
- $v_{\rm ab}$ разрешение устройства вывода по горизонтали (в точках на дюйм)
- %d размер шрифта (в точках на дюйм)
- тип шрифта (это всегда рк) %p
- режим генерации шрифта METAFONT'ом (задается опцией M) %m

Если в имени пути действительно есть символ %, должно быть задано полное имя файла (включая путь), а не просто имя директории; например, при поиске файла cmr10.329pk и указанном пути типа /fonts/%b будет открыта директория /fonts/300, что, по-видимому, не то, что хотелось бы; правильнее будет указать /fonts/%b/%f.%dpk.

Искать иллюстрации (такие, как файлы Encapsulated Post-Γs  $|path$ Script) в пути path.

 $\overline{\mathtt{T}}$ Искать tfm-файлы в пути path.  $path$ 

 $\overline{\mathtt{v}}$ Искать файлы виртуальных шрифтов vf в пути path.  $path$ 

### Вопросы совместимости

 $\overline{\mathsf{N}}$ Отключить структурированные комментарии. Это может пона- $-N$ добиться для некоторых систем, неправильно интерпретирующих комментарии PostScript'а, или же для некоторых старых PostScript'овских принтеров и программ.

Добавить символ Control-D (десятичный код 4) в самый конец  $-F$ PostScript'овского файла. Это может потребоваться, если dvips работает в операционной системе типа DOS и общается с PostScript'овским принтером непосредственно (не используя спулинга). Символ Control-D указывает некоторым интерпретаторам PostScript'а, что задание завершено.

 $-$ s l s Заключить выходной файл целиком между двумя PostScript'овскими командами save and restore. Старайтесь этого избегать, поскольку результат не является истинным EPS, однако это может понадобиться, если вы управляете принтером напрямую и вас не очень беспокоят проблемы совместимости выходного файла.

 $-K$  K Удалить комментарии из включенной PostScript'овской графики, шрифтовых файлов и заголовков. Это иногда необходимо, чтобы обойти ошибки, встречающиеся в спулерах или программах последующей обработки PostScript'а. Например, чаще всего вызывают трудности комментарии %%Раде внутри ерѕ-файлов. Однако использование этой опции может привести к пропаданию части графики, поскольку макро PostScript'овских заголовков в некоторых программах читают входной поток строка за строкой в поисках определенного комментария. По умолчанию эта опция включена, поскольку некоторые визуализаторы PostScript'а и спулеры не в ладах с соглашениями о структурировании.

 $-U$   $\overline{U}$ Запретить оптимизацию виртуальной памяти PostScript'а, при которой метрическая информация для глифов хранится в той же строке, где хранится его растровое изображение. Это необходимо только при работе с PostScript-интерпретатором Xerox 4045, в котором имеется эта неприятная ошибка.

Вся конфигурация, касающаяся путей поиска, может быть изменена во время исполнения путем установки переменных окружения, которые мы не будем здесь рассматривать.

## 11.2.2 Размеры бумаги

При создании документов обычно предполагается, что бумага имеет определенный размер и может быть в двух ориентациях - вертикальной (portrait) или горизонтальной (landscape). В идеале, информация о размере бумаги должна находиться в dvi-файле, а не выбираться во время печати, и поэтому dvips поддерживает команду \special papersize, хотя размер также может быть указан в конфигурационных файлах или в командной строке. Формат команды \special (которая должна присутствовать на первой странице документа<sup>1</sup>) таков:

## $\verb|\special{papersize=} dimension, dimension\}$

Первый dimension соответствует размеру бумаги по горизонтали, а второйпо вертикали. Размеры могут быть даны в любых обычных ТрХ'овских единицах: *in* (дюймах), *cm* (сантиметрах), *mm* (миллиметрах),  $p\bar{t}$  (пунктах), *sp* (приведенных пунктах), bp (больших пунктах, иначе говоря, PostScript'овской единице измерения по умолчанию), рс (пиках), dd (пунктах Дидо) и сс (цицеро). Например, для выбора американского стандартного размера бумаги в документе L<sup>A</sup>T<sub>F</sub>X (или, лучше, в классе документа) следует указать:

## \special{papersize=8.5in,11in}

а формат бумаги А4 в горизонтальной ориентации выбирается так:

### \special{papersize=297mm,210mm}

Разумеется, подобные команды лишь информируют dvips о желательном размере бумаги; вам еще надо указать размеры полосы набора \textwidth и \textheight (и соответствующие поля) в вашем LATFX'овском классе документа, чтобы действительно использовать указанный размер бумаги.

Когда dvips обрабатывает файл, он пытается удовлетворить запрос на размер бумаги с помощью размеров, предопределенных в конфигурационном файле, после чего решает, что выводить в выходной PostScript'овский файл. Размеры бумаги в конфигурационном файле определяются строками, начинаюшимися с **Q**.

Существуют три формата для строк, начинающихся с ©. Первый формат опция, указанная в строке сама по себе (без параметров), - приказывает dvips игнорировать все определенные ранее (например, в другом конфигурационном файле) размеры бумаги и начать с начала. Второй формат - опция с тремя параметрами (ключевым словом и двумя размерами) - интерпретируется как начало нового описания размера, где ключевое слово является именем, а численные параметры — размерами листа бумаги по горизонтали и вертикали. В третьем формате, в котором оба размера являются нулевыми (заметьте, что и в этом случае нужно указывать единицы измерений, например, 0mm), будет использован размер, указанный в dvi-файле. Если за символом @ сразу же следует знак +, то оставшаяся часть строки (после пропуска пустого пространства) интерпретируется как PostScript'овский код, который посылается на принтер,

<sup>1</sup>В IAT<sub>E</sub>X'е имеется удобный способ сделать это с помощью макро \AtBeginDvi.

чтобы выбрать определенный размер бумаги. Если на такой строке со знаком + первым символом является восклицательный знак, то следующая за ним строка помещается в начальную секцию комментариев выходного файла. в противном случае она помещается в раздел установки выходного файла. Так, описание бумаги формата А4 в стандартном конфигурационном файле имеет следующий вид:

```
@ A4 210mm 297mm
@+ ! %%DocumentPaperSizes: A4
0+ %%BeginPaperSize: A4
Q+ a40+ %%EndPaperSize
```
Это означает, что структурированный комментарий "DocumentPaperSizes: А4 должен быть помещен в раздел начального описания документа, а строки PaperSize идут в секцию установки. В этом примере единственная Post-Script'овская команда а4 (определенная в заголовочных файлах dvips) является тем, что инструктирует интерпретатор PostScript'а, однако код может быть произвольным образом усложнен. Если вы уверены, что все ваши принтеры понимают PostScript второго уровня, вы можете использовать такую команду:

@+ << /PageSize [ 595 842 ] >> setpagedevice

Когда программа dvips встречает формат бумаги в командной строке, она ищет соответствующее имя; когда программа встречает команду \special papersize, она ищет подходящий размер (который должен совпадать с указанным с точностью до четверти дюйма). Программа будет использовать первый подходящий формат из той последовательности, в которой размеры бумаги перечислены в конфигурационном файле. Если ничего подходящего в списке не находится, то выдается сообщение об ошибке и используется размер бумаги, указанный первым. Поэтому первым всегда должен идти размер, используемый по умолчанию.

Ориентация бумаги landscape для всех размеров поддерживается автоматически; после попытки подогнать пару размеров dvips пытается подогнать их к размерам, взятым в обратном порядке. Если это удается, программа вставляет в выходной PostScript'овский файл код, который поворачивает страницы при печати. Заметим, что этот код отличается от кода, инструктирующего принтер переключиться на другой лоток бумаги.

Например, если в нашем LATFX'овском файле написано

\special{papersize=297mm,210mm}

то dvips находит, что размер бумаги 210mm × 297mm есть в конфигурационном файле, но соответствует горизонтальной ориентации landscape. По умолчанию, dvips действует так, как если бы бумага была повернута на 90 градусов против часовой стрелки. Если же вам нужна ориентация landscape, повернутая по часовой стрелке, то в классе документа или самом документе должна быть следующая команда:

\special{! /landplus90 true store}

(команды \special, подобные этой, обсуждаются в разд. 11.2.3 на следующей странице). Однако если принтер поддерживает ориентацию landscape для формата А4 напрямую, то в конфигурационный файл следует добавить дополнительную запись для бумаги размера 297mm × 210mm и указать правильный PostScript'овский код для переключения принтера.

Если ваш принтер имеет команду установки произвольного размера бумаги, тогда укажите нулевые размеры (например, 0in 0in); PostScript'овская программа, которая устанавливает размер бумаги, может использовать указанные пользователем размеры как hsize и vsize, которые являются макрокомандами на PostScript'е, возвращающими указанный размер в единицах, принятых PostScript'ом по умолчанию. Например, при выводе на фотонаборный аппарат Linotronic, печатающий на рулоне, вы можете следующим образом определить имя размера страницы, чтобы заставить текст печататься поперек ширины рулона:

```
@ film1 Oin Oin
0+ statusdict /setpageparams known
0+ { hsize vsize 0 1 statusdict begin
0+ { setpageparams } stopped end }
Q + f true }
Q+ ifelse
0+ { statusdict /setpage known
0+ { hsize vsize 1 statusdict begin
Q+ { setpage } stopped pop end } if
Q + \}Q+if
```
Чтобы расположить страницы формата АЗ длинной стороной вдоль края ленты, этот формат следует вызвать из командной строки с опциями -t film1 -T 297mm, 420mm. Вышеприведенные установки определены в конфигурационном файле config.lino, который распространяется в составе программы dvips.

Заметим, что команды PostScript, определяющие размер бумаги, могут быть зависимыми от устройства, что делает выходной файл dvips менее мобильным.

## 11.2.3 Поддержка команд \special

Большой набор команд \special, поддерживаемых dvips, можно разделить на четыре группы:

- 1. указание ресурсов, общая конфигурация и включение PostScript'овских файлов;
- 2. вставка фрагментов PostScript'овского кода;
- 3. определение и использование цвета;
- 4. поддержка соглашений пакетов ет ТрХ, tpic и МЕТАРОБТ.

Мы не рекомендием вам пользоваться этими командами \special непосредственно в документах ГАТ-Х'а. Пользуйтесь вместо этого пакетами высокоуровневых макро, которые могут работать более чем с одним драйвером. В частности, мы очень рекомендуем, чтобы все включения графики, повороты, масштабирование и работа с цветом проводились с применением стандартных IATrX'овских пакетов graphics и color. Приводимое ниже описание команд предназначено для авторов новых макропакетов и тех, кому просто интересно, как эти пакеты работают.

## Включение PostScript'овских файлов и фрагментов PostScript'овского кода

Ниже приведены команды \special для включения ресурсов и графики:

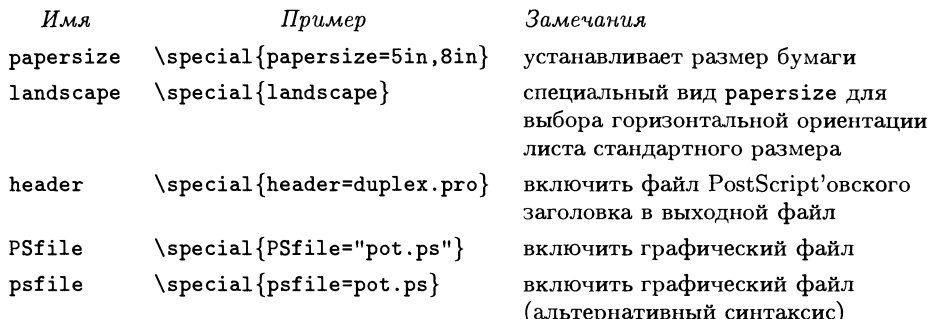

Чтобы иметь возможность использовать некоторые типы графических файлов в выходном файле dvips, а также обеспечить поддержку таких усложненных пакетов, как PSTricks, которые для рисования отдельных элементов включают фрагменты чистого кода PostScript, иногда требуется добавить в выходной файл заголовочный файл PostScript; dvips обеспечивает поддержку этого с помощью \special-команды header. При включении заголовочных файлов стек словаря находится на уровне userdict. Важно представлять, какой объем памяти в принтере может занять заголовочный файл. Заголовочный файл в своих первых 1024 байтах может содержать строку следующего вида:

### **WVMusage:** minimum maximum

В этом случае для расчета того, сколько памяти остается для внутренних целей, dvips использует значение maximum. Если строки %% VMusage нет, то в качестве оценки берется общий размер заголовочного файла в бай-Tax.

В команде \special{PSfile=...} для указания размеров рисунка и других параметров используется набор пар keyword=value, причем пары отделяются друг от друга пробелами. Допустимые ключевые слова приведены в таблице

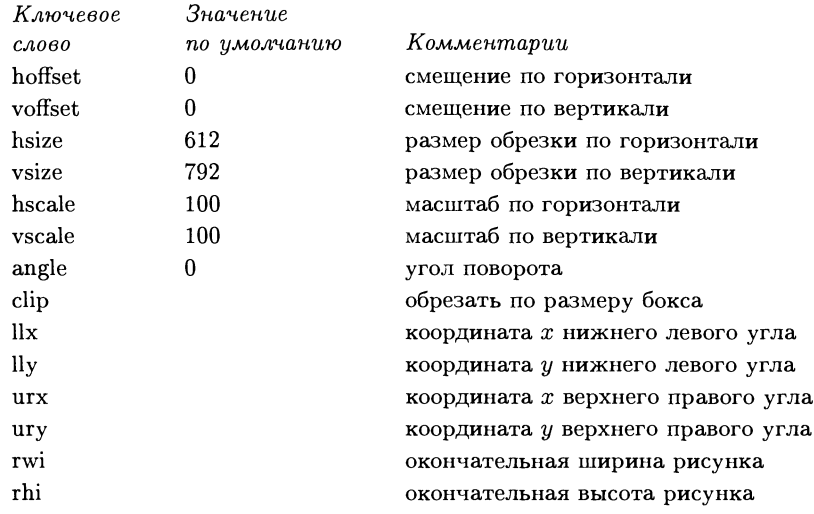

ниже (все размеры выражены в пунктах PostScript'a, которые эквивалентны ТкХ'овской единице bp):

Важно иметь в виду, что для определения размера бокса dvips не читает включаемый графический файл; это делает файл IATEX'а, а соответствующие значения передаются через ключи в команде \special. В случае стандартного  $L^{2}$ ГрХ'овского графического пакета драйвер dvips использует ключи llx, lly, urx и игу, чтобы установить размеры обрамляющего бокса рисунка, ключ сір, если он требуется, и ключи rwi и rhi, если рисунок необходимо масштабировать.

Есть два способа прямого включения кода PostScript в выходной файл. В первом, «безопасном» методе код в выходном файле заключается в команды PostScript'а save и restore, чтобы ограничить их действие. Во втором методе код не защищен и может оказывать влияние на текущее состояние. Последний метод необходим для такой операции, как поворот текста, когда нам действительно надо изменить текущее состояние; первый метод можно использовать для того, чтобы очертить границы страницы независимо от основного текста.

«Безопасными» командами \special являются:

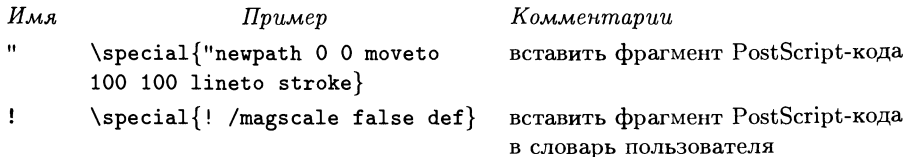

Вы можете определить ваши собственные макро для вызова их из добавляемых вами фрагментов PostScript'овского кода; они определяются точно так же, как и сами фрагменты кода за исключением того, что команда \special начинается с восклицательного знака вместо кавычек. Эти макро включаются
в раздел заголовка выходного файла в специальный словарь SDict, который оказывается первым словарем в стеке словарей PostScript'а при наборе фрагментов PostScript'овского кода.

Незащищенными командами \special для включения фрагментов Post-Script'овского кода являются:

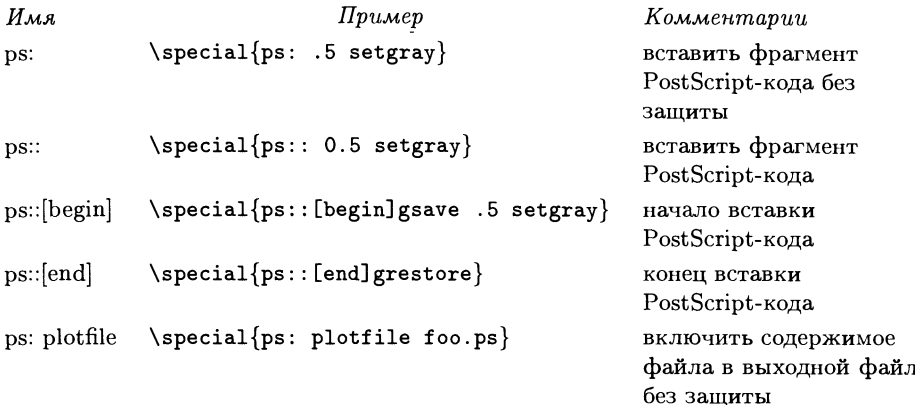

Команды: могут использоваться для формирования в выходном файле «неразрывных» последовательностей команд PostScript'а, построенных из блоков команд ps::, которые начинаются с ps:: [begin] и заканчиваются ps:: [end]. Это может быть полезно, когда вам нужно написать большой фрагмент PostScript'овского кода. В общем случае, однако, используйте простые конструкции ps: там, где это возможно.

Когда вы добавляете незащищенный PostScript'овский код, вам следует помнить, что dvips работает в своей собственной системе координат, которая зависит от разрешения. Последнее хранится в PostScript'овском макро, назы-**BACMOM Resolution.** 

# Цвет

Программа dvips понимает две группы команд \special, служащих для работы с цветом. Первая из них устанавливает цвет фона страницы:

# \special{background colorname}

Если на одной странице было указано несколько цветов фона, то используется последний из определенных цветов, причем он оказывает влияние на всю страницу. Вы не можете установить фон для части страницы; для решения этой задачи следует использовать \colorbox.

Чтобы установить текущий цвет текста, есть три команды \special, которые правильно работают, даже если страницы повторяются или следуют в обратном порядке:

```
\special{color colorname}
```
Эта команда устанавливает текущий цвет в *colorname*.

```
\special{color push colorname}
```
Эта команда сохраняет текущий цвет в специальном стеке и устанавливает новый цвет в colorname.

# \special{color pop}

Эта команда считывает цвет, находящийся на вершине стека, и назначает его текущим цветом.

Имена цветов в командах \special могут быть заданы одним из следуюних способов:

- 1. Именем PostScript'овской процедуры, определенной в заголовочном файле. Файл color.pro, поставляемый с dvips, определяет в виде процедур 64 имени цветов (они показаны на цветной вклейке XIII).
- 2. Именем модели цвета (rgb, hsb, cmyk или gray), за которым следует соответствующее число параметров, например color cmyk 0.1 0.2 0.4 0.9.
- 3. Конструкцией, состоящей из двойных кавычек, за которыми следует произвольный PostScript'овский код. Этот способ может быть, в частности, использован для того, чтобы получить доступ к PostScript'овским patterns<sup>1</sup>, или для того, чтобы задать цвет в системе представления цвета, которую dvips прямо не поддерживает.

Хотя мы можем использовать этот механизм для доступа к PostScript'овским patterns или screens? в каждый момент активным может быть только один цвет. Это означает, что мы не можем переключать цвета и patterns независимо.

# Поддержка других команд \special

Поддержка команд \special в emTpX'e и tpic обсуждается в приложениях А.1 на с. 537 (етГрХ) и А.2 на с. 538 (tpic), а поддержка в МЕТАРОБТ'е - в гл. 3.

<sup>1</sup>Речь идет о возможности «закрашивать» выделенную область рисунком из заданных геометрических фигур, которая входит в группу специальных эффектов (Special Color Space) в PostScript'е второго уровня. Аналогичный подход также может использоваться и для градиентной заливки цветом, которая появилась в PostScript'е третьего уровня. - Прим. nepes.

<sup>2</sup>Halftone screens - механизм, реализованный в PostScript'e, в котором за счет объединения пикселов в ячейки и их последующей обработки можно формировать полутоновые изображения, в том числе и цветные. - Прим. перев.

# 11.2.4 Поддержка шрифтов

Традиционно TRX использует для печати на принтере растровые (рк) шрифты. Однако когда устройство печати является PostScript'овским, мы можем захотеть использовать встроенные <sup>в</sup> него PostScript'овские шрифты, <sup>а</sup> также другие PostScript'oBCKHe шрифты, которые мы можем загрузить. Для dvips список встроенных шрифтов хранится <sup>в</sup> файле, по умолчанию называемом psfonts.map. Он состоит из строк, которые отображают имя TFX'овского прифта в полное имя PostScript'овского шрифта. Так, в простейшем случае эта строка выглядит так:

boldtimes Times-Bold

которая указывает драйверу dvips отобразить TFX'овское имя boldtimes в полполное имя Times-Bold. Когда dvips встречает имя шрифта <sup>в</sup> dvi-файле, программа просматривает этот список. В более приближенном к реальности случае, когда мы следуем схеме именования шрифтов, описанной <sup>в</sup> разд. 10.4 на с. 443, наша строка будет выглядеть примерно так:

ptmb8r Times-Bold "TeXBaselEncoding ReEncodeFont" <8r.enc

Здесь мы используем две дополнительные возможности, предусмотренные <sup>в</sup> файле отображения (map-файле). Во-первых, любой PostScript'овский код, зазаключенный <sup>в</sup> двойные кавычки и следующий за именем шрифта PostScript, исполняется при загрузке шрифта. Строка TeXBaselEncoding ReEncodeFont перекодирует шрифт, чтобы сделать все глифы <sup>в</sup> нем доступными (команда ReEncodeFont определяется <sup>в</sup> заголовочном файле, который загружает dvips). Во-вторых, все, что следует за знаком <, интерпретируется как имя файла, содержимое которого должно быть добавлено <sup>в</sup> выходной файл. В нашем случае 8r. enc определяет кодировку TeXBase1Encoding, о которой мы только что говорили. Перекодировка шрифта обсуждалась <sup>в</sup> разд. 10.2.3 на с. 426.

Программа dvips поддерживает еще две команды  $PostScript$ а, которые могут использоваться в map-файле так же, как ReEncodeFont: это - ExtendFont и SlantFont. Использование этих команд проиллюстрировано <sup>в</sup> следующем отрывке из map-файла:

```
purro8x CentaurMT-Expert "
.167 SlantFont "
hlcrt8rn LucidaTypewriter "
.850 ExtendFont TeXBaselEncoding ReEncodeFont "
<8r.enc
```
Первая строка говорит, что ТеХ'овский шрифт ршгго8х получается из Post-Script'овского шрифта CentaurMT-Expert путем наклона его вправо на величину .167. Вторая строка указывает, что hlcrt8rn является PostScript'овским шрифтом LucidaTypewriter, сжатым по горизонтали до 85% от его начальной ширины (значение 1.5 сделает его в полтора раза шире по сравнению с начальной шириной) и перекодированным.

Наконец, map-файл программы dvips позволяет указать, чтобы Post-Script'овский шрифт был загружен вместе с документом в принтер и после этого интерпретировался как встроенный. Для этого используется та же самая синтаксическая конструкция (<), как и для файлов кодировки:

mzdr MZapfDingbatsPS <mzdr.pfb

которая означает, что шрифт mzdr.pfb должен быть загружен, чтобы удовлетворить запросам к MZapfDingbatsPS.

Все доступные возможности использованы в следующем примере:

mbbb8r Bembo-Bold "TeXBase1Encoding ReEncodeFont" <8r.enc <mbbb8a.pfb

в котором перекодированная версия Bembo-Bold (загружаемая вместе с документом) отображается на ТрХ'овское имя mbbb8r. Отметим, что файлы шрифтов и файлы кодировки загружаются только один раз, хотя map-файлы могут ссылаться на них чаще.

Хотя многие пользователи просто дописывают все строки из сопровождающего шрифт тар-файла в используемый по умолчанию файл psfonts.map, dvips допускает более тонкую организацию путем использования нескольких конфигурационных и тар-файлов. Дополнительные тар-файлы могут быть подключены с помощью команды р в конфигурационном файле. Так,

#### p new.map

указывает, что пем. тар является единственным набором строк-отображений, в то время как

### p +new.map

указывает, что содержимое new.map должно быть добавлено к текущему списку.

# 11.2.5 Специальные приемы

Программа dvips предоставляет набор приемов (hooks), позволяющих пользователю вставить код, который необходимо выполнить в нескольких местах. Это делается путем определения четырех PostScript'овских процедур (start-hook, end-hook, bop-hook и eop-hook) в PostScript'овском словаре userdict, которые исполняются, соответственно, в начале и в конце документа и в начале и в конце каждой страницы. Эти процедуры могут быть переопределены в заголовках, добавляемых с помощью опции - h или командой \special{header=...}. Этот код исполняется вне содержимого страницы, заключенного в операторы save или restore, так что он может оперировать с информацией о документе в целом (если последний не разбит на секции из-за ограничения памяти). Когда исполняется код этих процедур, то используемые по умолчанию координатная система и начало отсчета в PostScript'е могут также изменяться.

Когда исполняется bop-hook, в PostScript'овский стек помещаются два значения - номер страницы ТуХ'а и порядковый номер страницы в файле. Для start-hook в стек помещаются горизонтальный и вертикальный размеры, коэффициент масштабирования, разрешение по горизонтали и вертикали (в точках на дюйм) и имя входного dvi-файла. Процедуры должны оставлять

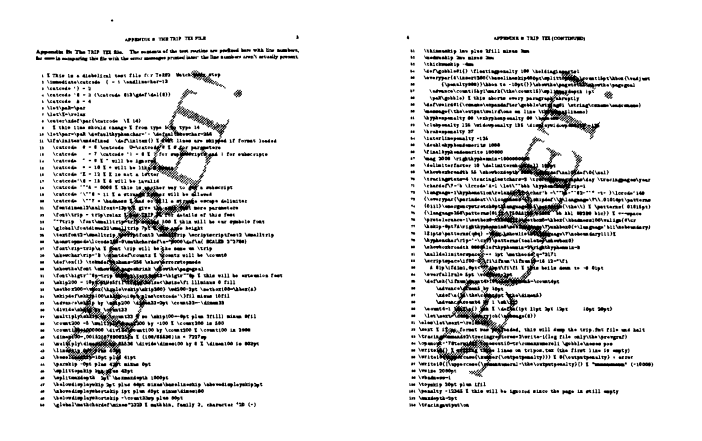

Рис. 11.1. Наложение «штемпеля» поверх текста с помощью dvips.

эти параметры в стеке. Остальные процедуры hook не помещают в стек никаких значений.

Если вы на самом деле используете bop-hook или eop-hook, чтобы передавать некую информацию от страницы к странице, то документ не будет более удовлетворять соглашению Adobe Document Structuring Conventions, так что вы должны использовать опцию -N для того, чтобы отключить структурированные комментарии.

Типичными примерами использования процедуры bop-hook является создание надписей, идущих очень большими буквами поперек страницы (поверх текста), или печать границ обрезки на каждой странице. Например, если вы запишете следующие команды в файл с именем secret.pro:

```
userdict begin
/bop-hook{gsave
200 150 translate
65 rotate
/Times-Roman findfont 144 scalefont setfont
0 0 moveto
0.7 setgray
 (SECRET!) show
grestore} def end
```
и затем обработаете файл test. dvi с помощью dvips, запустив его с командной строкой

```
dvips -h secret.pro test.dvi -o test.ps
```
то каждая страница будет выглядеть так, как показано на рис. 11.1.

Пакет draftcopy Юргена Фольмера использует этот подход, предоставляя более удобный LATFX овский интерфейс для добавления информации поверх страниц. Текст, выводимый по умолчанию, может быть на нескольких языках («Draft» на английском, «Entwurf» на немецком и т. д.), однако пользователь может указать любое другое слово. Этот пакет позволяет работать с несколькими другими dvi-драйверами кроме dvips.

Элегантный прием, предложенный автором пакета dvips, позволяет записывать заголовочный файл динамически из конфигурационного файла, что дает возможность получить доступ, например, к текущей дате. Если поместить следующие команды в файл с именем config.dte:

```
E echo /bop-hook userdict begin \{gsave > date.txt
E echo /Times-Roman findfont 10 scalefont setfont >> date.txt
E echo 10 10 moveto \langle (printed on 'date'\langle) show grestore >> date.txt
E echo \{\} def end >> date.txt
h date.txt
```
и затем выполнить

dvips -Pdte test.dvi -o test.ps

то внизу каждой страницы будет напечатана дата обработки документа программой dvips. Этот прием работает только в системе Unix (программа должна быть способна сама запускать на исполнение команды типа date) и не будет работать, если поддержка опции Е была запрещена при компиляции dvips (эта опция представляет собой дыру в защите).

Альтернативным способом сделать то же самое может быть запись материала в PostScript'овский заголовок, используя технику \special{ !... }. При этом предыдущий пример может быть переписан следующим образом:

```
\special{!
 userdict begin
 /bop-hook {gsave
 /Times-Roman findfont 10 scalefont setfont
 10 10 moveto (typeset on \today) show grestore
} def end
\mathbf{r}
```
При этом, разумеется, будет напечатана дата, когда документ был создан, а не дата, когда он был обработан программой dvips.

Другим применением рассматриваемых приемов является подготовка документов к печати. При использовании L<sup>A</sup>TFX'а и драйвера dvips для подготовки пленок для печати непосредственно на принтере вам может понадобиться напечатать текст «лицом вниз», как бы в зеркальном отражении. Следующие команды в заголовочном файле (частное сообщение Хеннинга Хейнца) позволяют достигнуть этого достаточно простым образом с помощью операторов PostScript'a translate и scale (заметим, что оператор translate в примере

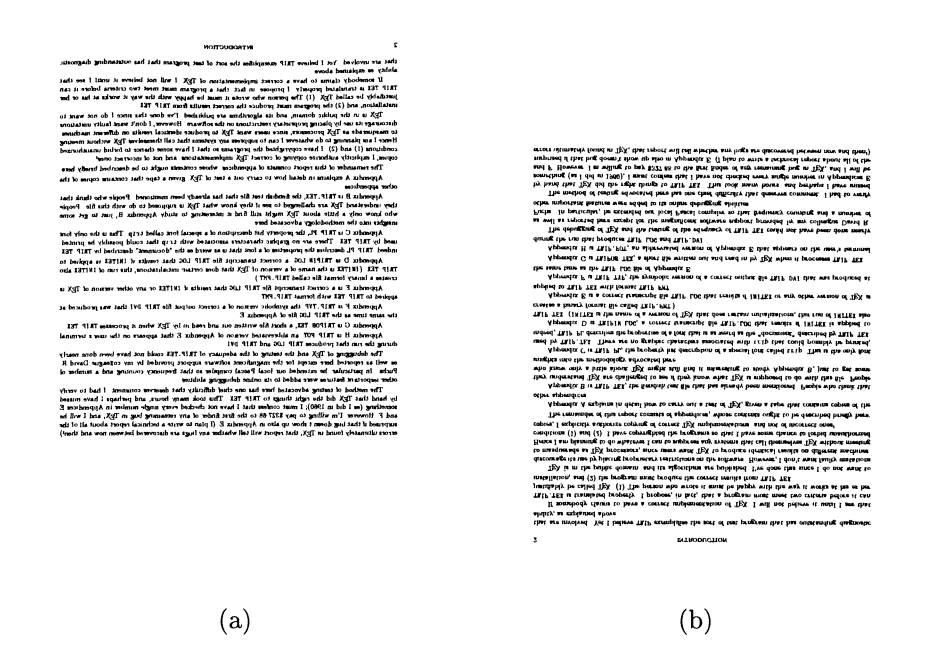

Рис. 11.2. Зеркальная печать с помощью dvips.

выражен в единицах ширины страницы; для этого dvips предоставляет Post-Script'овский макро, называемый hsize):

```
userdict begin /mirror {
hsize 25.4 div 72 mul 0 translate
-1 1 scale } def
 /bop-hook{ mirror} def
end
```
Полученный результат показан на рис. 11.2(а). Простое изменение позволяет получить отражение вокруг горизонтальной оси (рис. 11.2(b). В PostScript'е второго уровня этот эффект отражения и эффект «белое-на-черном», который также бывает нужен для печати, прямо поддерживаются командой setpagedevice (см. Adobe Systems, 1990, с. 237). Это значит, что вам просто нужно включить следующий код в преамбулу PostScript'овского документа:

<< /MirrorPrint true >> setpagedevice

чтобы получить отражение и

<< /NegativePrint true >> setpagedevice

чтобы получить белое на черном. К сожалению, не все реализации PostScript'а поддерживают это (Ghostscript, в частности, этого не делает). Однако высококачественные фотонаборные аппараты, для которых эти функции важны для печати на пленку, чаще всего поддерживают их.

В разд. 9.5.2 на с. 404 был описан процесс цветоделения, в котором также использовалась процедура bop-hook. Следует, однако, предупредить пользователей описываемых приемов, что dvips не позволяет производить проверку содержимого аккумулирующих команд. Если вы хотите написать SECRET! на каждой странице и одновременно напечатать границы обрезки, вы не можете просто загрузить два заголовочных файла друг за другом, но должны написать вместо этого более сложный PostScript-код. Файл bop-hax.tex Богуслава Яцковского из коллекции полезных приемов ТеХ-РЅ (см. архив СТАN, macros/generic) показывает, как это можно сделать.

# 11.2.6 Отладка

Опция -d в dvips служит для отслеживания ошибок и анализа того, что происходит. После ключа вы должны указать целое число, которое указывает на тип информации, который будет выводиться. Чтобы получить информацию нескольких типов, просто сложите вместе числа, отвечающие тем типам данных, которые вас интересуют. Вот эти числа:

```
1 команды \special 4 шрифты
                                   16 заголовки
                                                         64
                                                             файлы
                      8 страницы 32 сжатие шрифтов 128 память
2 пути
   Например, вызов dvips с опцией -d 4 даст примерно следующее:
   This is dvipsk 5.58f Copyright 1986, 1994 Radical Eye Software
   ' TeX output 1995.03.25:2323' -> mirror2.ps
   Defining font () cmr7 at 17.4pt
   Defining font () cmr10 at 10.0pt
   Defining font () cmsl10 at 10.0pt
   Defining font () cmr8 at 8.0pt
   Defining font () cmbx10 at 10.0pt
   Defining font () cmtt10 at 10.0pt
   Font cmr10 <cmr10> is resident.
   Font cmr8 <cmr8> is resident.
   Font cmtt10 <cmtt10> is resident.
   <texc.pro><texps.pro>. <cmtt10.pfb><cmr8.pfb><cmr10.pfb>[2]
```
Это показывает, какие шрифты были вызваны и как они были расположены (в этом примере в выходной файл были включены, а затем загружены в принтер PostScript'овские версии шрифтов СМ).

#### Средства манипулирования  $11.3$ PostScript'овскими страницами

Очень часто оказывается полезным иметь возможность манипулировать целыми PostScript'овскими страницами, такими, какими они получаются с помощью программ, подобных dvips. Одним из оснований для принятия соглашения Adobe Document Structuring Conventions как раз и явилось требование иметь достаточно информации для того, чтобы это было возможно. Например, вы можете захотеть поменять страницы местами, изменить их масштаб, слить несколько файлов вместе и т.п. В следующем разделе мы рассмотрим набор полезных программ, которые осуществляют большую часть таких преобразований. Перед этим, однако, кратко рассмотрим некоторые другие возможности объединения нескольких логических страниц для печати на одном листе бумаги.

Многим людям хотелось бы просто уметь распечатать две обычные страницы, сжатые так, чтобы уместить их на одном листе бумаги (либо с целью экономии бумаги, либо чтобы собрать буклет). В IMFX'е это можно слелать целиком в рамках самого Т<sub>Е</sub>Х'а, по-умному переопределив примитив \shipout и масштаб (magnification). Пакет 2up Тимоти ван Зандта, входящий в пакет seminar (который обсуждается в разд. 9.4 на с. 392), использует этот подход для того, чтобы распечатывать два слайда на одной странице. Его большим преимуществом является то, что он не требует никакого специального dviдрайвера и правильно масштабирует шрифты (но требует, чтобы пользователь создал новый набор растровых шрифтов для сжатых страниц или работал с векторными шрифтами). Вы можете указывать ширину и высоту исходной и конечной страниц и изменять другие опции; единственным требованием к драйверу при стандартном использовании является то, чтобы могла быть установлена горизонтальная ориентация для печати двух сжатых страниц, расположенных рядом друг с другом.

Другим простым способом напечатать несколько страниц на одном листе бумаги (если вы пользуетесь PostScript'овским dvi-драйвером) является включение заголовочного PostScript-файла, переопределяющего низкоуровневый PostScript'овский оператор showpage. (Здесь, безусловно, существенно, чтобы вы пользовались векторными PostScript'овскими шрифтами, а не растровыми шрифтами рк, иначе при масштабировании изображения глифов резко ухудшатся.) Одним из таких заголовочных файлов является файл multi.pro, написанный Россом Картлиджем; если вы загружаете его как заголовочный файл, вам надо поместить небольшой стартовый PostScript'овский код в преамбулу и некий завершающий код в конце страниц. Для этой цели могут быть использованы процедуры start-hook и end-hook, описанные в предыдущем разделе. Завершающим PostScript'овским кодом всегда является endmulti; стартовым кодом является команда multi, которой (в любом месте) предшествует от  $3$  до 7 параметров. Обязательными параметрами являются:

landscape делит страницу в горизонтальной или вертикальной ориентации. Возможными значениями являются true (горизонтальная ориентация) или false (вертикальная ориентация);

rows число строк, составленных из страниц;

columns число столбцов, составленных из страниц.

Другими параметрами являются:

left-to-right определяет, заполняется ли физический лист логическими страницами слева направо (true) или справа налево (false); по умолчанию используется true;

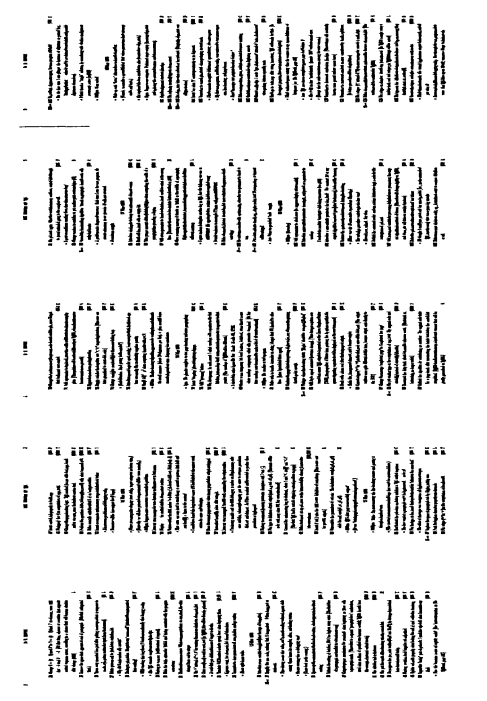

Рис. 11.3. Размещение нескольких логических страниц на одном физическом листе с использованием multi.pro.

- top-to-bottom определяет, заполняется ли физический лист логическими страницами сверху вниз (true) или снизу вверх (false); по умолчанию используется true;
- row-first определяет, заполняются ли первыми строки (true) или столбцы  $(false);$
- dividers определяет, следует ли печатать разделительные линейки между логическими страницами; по умолчанию используется true.

Таким образом, стартовый код true 1 5 multi располагает логические страницы на физическом листе в пять колонок и в одну строку в горизонтальной ориентации (см. рис. 11.3). Размер логических страниц подгоняется под заказанное расположение, т.е. в рассматриваемом примере страницы сжаты с обеих сторон, чтобы поместиться. Более полезное размещение получается при указании false 4 4 multi, четырех строк и четырех столбцов в вертикальной ориентации; печать шестнадцати страниц на одном листе оказывается удивительно полезной, когда вы делаете что-нибудь подобное проверке расположения текста в большой книге.

Для совершенно произвольного размещения набора логических страниц на физическом листе вы можете прибегнуть к технике, которую мы использовали в настоящей книге. Чтобы продемонстрировать ее возможности, мы использовали программу dvips для создания eps-файла результата как одной страницы L<sup>A</sup>T<sub>F</sub>X'а и включали его обратно в наш текст как рисунок. Это позволяло добиться таких забавных эффектов, как печать крошечных версий первых девяти страниц L<sup>A</sup>T<sub>F</sub>X'овского «Frequently Asked Questions», расположенных по окружности (используя PSTricks):

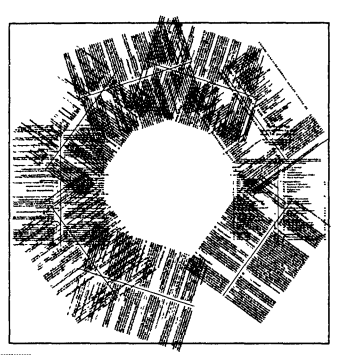

```
\usepackage {pstricks, graphicx}
\newcommand{\Page}[2]{% angle, filename
  \uput [#1] {#1}(0,0) {%
   \includegraphics[width=.5in]{#2}}}
\fbox{%
 \begin{bmatrix} \text{pspicture} (-2, -2) (2, 2) \end{bmatrix}\psset{labelsep=.8cm}
  \Page{360}{p1} \Page{36}{p2}
  \Page{72}{p3} \Page{108}{p4}
  \Page{144}{p5} \Page{180}{p6}
  \Page{216}{p7} \Page{252}{p8}
  \Page{324}{p9}
 \end{pspicture}%
γ
```

```
11 - 3 - 1
```
# 11.3.1 Haker psutils

Достаточно универсальным набором средств для манипулирования Post-Script'овскими файлами является свободно распространяемый пакет psutils, созданный Ангусом Даггэном; см. архив CTAN, support/psutils. Это - набор скриптов для командного процессора Unix, сценариев на языке Perl и программ на языке С, которые легко компилируются для Unix и других операционных систем! Эти программы не являются интерактивными и не имеют графического интерфейса, а управляются с помощью ключей из командной строки. Поскольку программы могут быть достаточно сложными и иметь много опций, мы будем выделять необязательные параметры серым фоном: -w width. Размеры, там, где они необходимы, могут задаваться в дюймах (3in) или сантиметрах (10cm). Многие из этих программ имеют опцию выполняться «молча» (quietly, -q) вместо того, чтобы печатать номера страниц по мере их обработки, а большая часть программ позволяет либо читать со стандартного входа и писать на стандартный выход (выполняя роль фильтра), либо, указав два параметра (имена входного и выходного файлов), работать с ними.

Обсуждаемые программы работают в режиме постраничной обработки. Почти всегда требуется, чтобы исходный PostScript'овский файл содержал достаточно комментариев в соответствии с Adobe Document Structuring Conventions, чтобы позволить программам идентифицировать страницы. Большинство dvi-драйверов производят PostScript'овские файлы, удовлетворяю-

 $1$ Скомпилированные для операционных систем DOS и Windows программы пакета psutils можно найти в дистрибутивах систем emTEX и MikTEX. - Прим. перев.

щие этим критериям, однако нельзя считать, что любой PostScript'овский файл подходит для этого. Поэтому в пакет входит набор фильтров для «коррекции» файлов, полученных из различных приложений, которые генерируют нестандартный выходной код PostScript.

В качестве примера использования psutils снова вернемся к задаче размешения нескольких логических страниц на одном физическом листе. Программа рѕпир является простым и эффективным способом сделать это. На рис. 11.4 показан результат, полученный путем указания в командной строке следующих параметров:

 $psnup -9 -d$ 

которые просят разместить девять логических страниц на одном физическом листе и заключить каждую страницу в рамку.

Программа pstops выполняет ту же самую функцию, но позволяет более детально контролировать размещение и масштабирование страниц. Например, чтобы расположить четыре логические страницы формата А4 на одном физическом листе того же формата, следует указать:

```
pstops '4:00.5(0,14.5cm)+10.5(10.5cm,14.5cm)' \
'+20.5(0,0.5)+30.5(10.5cm,0.5)'
```
В табл. 11.1 на с. 508 дан краткий обзор программ и скриптов, входящих в пакет psutils. Сейчас же мы рассмотрим наиболее важные из них.

## pstops: перегруппировка страниц в PostScript'овском файле

pstops-q -b -wwidth -hheight -ppaper -dlinewidth pagespecs infile outfile

Программа pstops перегруппировывает страницы достаточно произвольным образом, позволяя в том числе печатать *п* страниц на листе, собирать буклеты, печатать в обратном порядке, масштабировать и т. д. Это - наиболее универсальная утилита в пакете, но многие пользователи находят, что прощё использовать высокоуровневые программы psnup или psbook. Программа имеет следующие опции:

- -b Запрещает работу операторов bind, определенных в прологе PostScript. Это может потребоваться при выполнении сложных многостраничных перегруппировок.
- -dlinewidth Обводит каждую страницу рамкой, нарисованной линией ширины linewidth; если численный параметр не задан, то линия имеет ширину в 1 пункт. Важно иметь в виду, что ширина отсчитывается относительно размера исходной страницы и также подвергается масштабированию. Поэтому если вы размещаете четыре логические страницы на одном листе и указываете -d 2pt, то ширина линии в действительности будет 1pt.
- -hheight Высота, используемая в качестве спецификатора размера h.

#### 21 World BN 145 AB IN SOME

### independence of any own symmetric exposured og on a style in visitet a med transform. These dense<br>aspects are discuss a biologic below, and does to have depth to assistant 21, "SCML Severalist"<br>an yang: 17 and 2.1 "SCML Be

 $\overline{\mathbf{m}}$ .<br>Matuk (photostely symmetric and specific collected)<br>and the symmetric collection of the symmetric collection of<br>the symmetric collection of the symmetric collection of<br> $\alpha$  and  $\alpha$  and the symmetric collection<br>of the symmetric معا وصحة إليه.<br>الأعلام الأخرى

g etteb convention to page of the same (Chaidy, they are collected)<br>and proposition to property the same detectors corresponding the<br>case of schemes with at which case upper different procedure<br>and of schemes with at which

n of known system a spectral parties program (called + person) can be consistent<br>a chiesalog as he of a partie and system which then all the statement components<br>pyra and poleoni premera und secondary samples and he stated

iu i

saleme h u te hosi of te scop of i<br>4 SOM, proite spreal paper meta<br>10 miljoeder way of merg the a part : formia analyzine is a strate conformy of committees<br>a manue to resolute indicity of different campuse system<br>on any, or of any and system to provide all the graphic sh

 $\overline{m}$ 

a dage defined by the subsystem of an includes are substituted over and clay are:<br>before in maters  $2.7\,$  100M. But her are page 20

 $\begin{array}{l} \hbox{min} \\ \hbox{lim} \\ \hbox{lim} \end{array}$ .<br>Die schweize unter die Karte<br>Albert seinstituurd er kart a are such other is used<br>that are restated by paper and<br>fastest of the book and the logo<br>of Provens Dondy for many life<br>in his war

This mater deather the engin and concerns produces for me marking at interdeling of received treatal units which possible by BDM. It also describes the material RDM.<br>provide the simulations of claim delaling has considerat

ima<br>Seria<br>Seria

isata mwaka nyuwathao la sha asiliswa wadi<br>I hasan aliotywisa wanatu national

s down, a three ang aika na<br>A don ture ang "haman" is do<br>In sporting angle bombar is i<br>Ina mandal na shinganian is

.<br>mysy, starts, k pay toen na matern ar all-ar k pay sangle singen.<br>come channels of use type with to entroded (sengine) and all-articles

na d'anni ann ang haifeil ann:<br>A ainmeal ann an Chanach<br>Iom Air Stàit anns an Chanach

#### .<br>Hei, SCIAL Di comer Structures Tim DTE

division stante by the other of this pass can be at simply by shoring the position of the map.<br>And all course, the set in presented down and to rise specific from this conjunction and the set of the mail o<br>presenced by any

÷

start - Georges - Europies - I Stort I - I<br>Antoi et es apient (b)r, fabrout by een acteural ap<br>11 marts - Real de Alberte beneamte Afr

feistet: Annua Complet Chiade ( )<br>n. 37 aprilying for concerns indianacts dia group sales for in men<br>of allem for a digite pous to comain a mission of myssis, resplice to

is ann annily between ap in Afranay ay manak da<br>In Better managile, constitut des nam af manade n way to respond at apathian at the fire size<br>was from . A relate can appear it the same of a<br>if yiels these. This work by assumed by a more

ranan seny asam aggusy te situt seten.<br>- Ta sai na tua sangar da gama gama tinatel Saritan sa tiyang ngiri saat nu asa sa bas.<br>mujaama mi sana ay iladig miwes 133 "Commone Brattore ompays to

#### ... . .<br>In die Committeed

mente a serie della materiale della movie<br>anno for mangita, angle la materiale del ministro del parte del ministro<br>la steggia versi editata del ministro del ministro del ministro del ministro<br>la steggia versi editata del l

h dels ROM, affects de seg record andal la balancier andal la provincia dels provinciales<br>Provincia dels regne d'estatgàns la balancia dels la distribución de la balancia de la provincia de la provin<br>e de provincia de la b

.<br>arlant skopness ausp. bans both stat: and and-sags, there day can appear<br>har nak rives in the securit and in for such yye of your see and add them<br>wherfor the in the poses showed: which men methe

.<br>La Statut d'Ar (1975)<br>La Statut de La Stat -VARLANT) name the fedius or the risk is on<br>crackets can spann' a say point in the canana<br>c) for which we have defined a serious model of sus mostra poeta con a veloci<br>quero de dalasce la chier deve<br>+ 1990/11 - lata / satant ?

20 – I. (messar)<br>algo at de suas af des (1977): 1 VAREAPIT) nume lite fostum un den dels in en<br>prima. Mite més agalitam messa qui santara milit les problètes forem appendes.<br>mechinemetra, chus parentel inclusion implied by tis<br>Amhitymmer mensuad salama dram conting o<br>Fined - - Alfridatio - gama, i marianal o

**SEC** a ma E استانت<br>استانتیا<br>مسانتیا

inger.

Рис. 11.4. Девять логических страниц, размещенные на одной странице выходного файла.

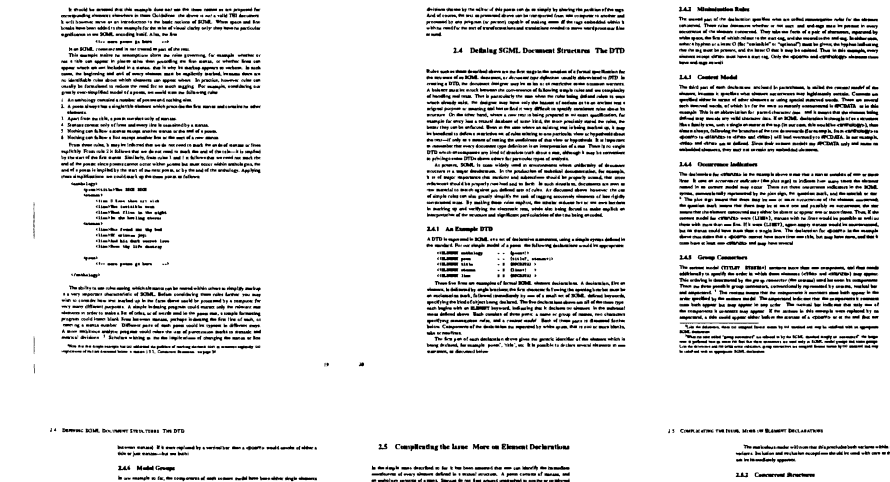

Таблица 11.1. Обзор утилит, входящих в пакет psutils.

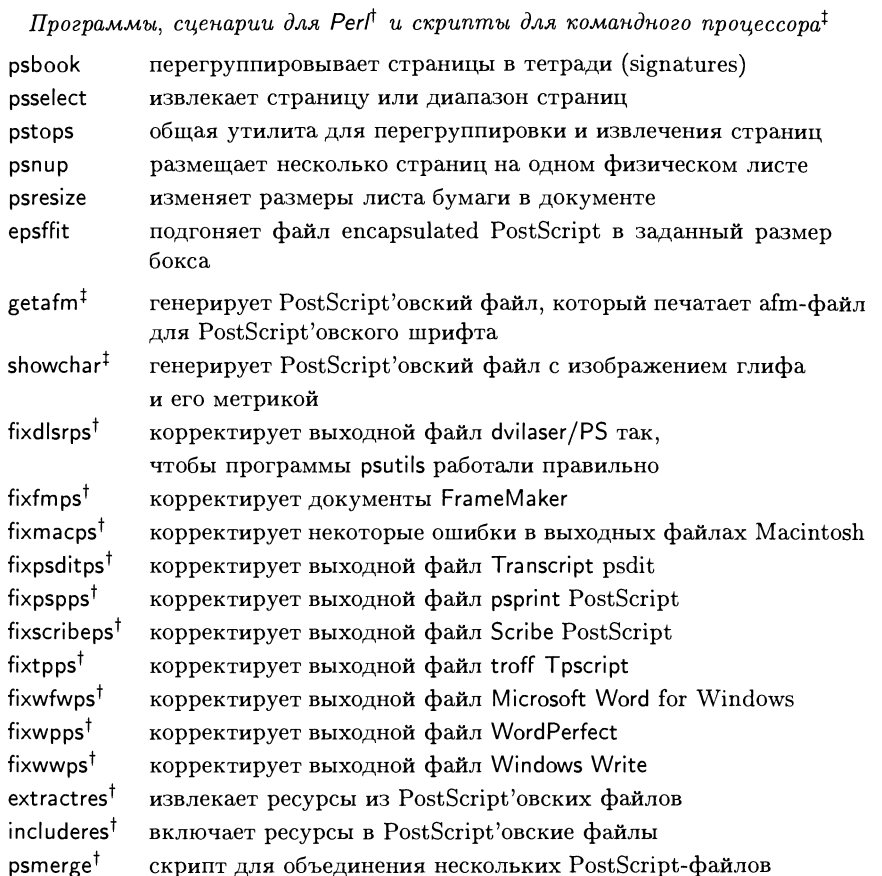

-ppaper Использовать именованный формат бумаги; возможны следующие имена: a3, a4, a5, b5, letter, legal, tabloid, statement, executive, folio, quarto или 10x14 (по умолчанию используется бумага формата а4).

-q Не выводить сообщений о ходе выполнения программы.

-wwidth Ширина, используемая в качестве спецификатора размера w.

Параметр радеѕресѕ позволяет вам указать, как страницы комбинируются и обрабатываются. Он определяется следующим образом:

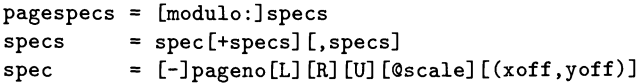

modulo Число страниц <sup>в</sup> каждом блоке. Должно быть >0 (по умолчанию равно 1).

specs Спецификации страниц <sup>в</sup> каждом блоке. Номер страницы pageno <sup>в</sup> каждой spec должен быть между <sup>0</sup> (первая страница <sup>в</sup> блоке) и modulo-1 (последняя страница в блоке). Необязательные размеры xoff и yoff сдвигают страницу на указанную величину. По умолчанию эти размеры зазадаются <sup>в</sup> PostScript'овских пунктах, однако их можно также указывать <sup>в</sup> сантиметрах или дюймах (отмечая это окончаниями cm или in) или (с помощью флагов w и h) <sup>в</sup> единицах ширины или высоты, заданной спецификаторами -h и -w. Необязательные параметры L, R и U позволяют повернуть страницу налево, направо или вверх ногами. Необязательный параметр scale масштабирует страницу на указанную величину. Если указан необязательный знак минус, то номер страницы отсчитывается от конца документа вместо его начала}

Страницы <sup>в</sup> specs, помеченные знаком +, указывают страницы, которые должны быть объединены на одном листе; страница в specs, отделенная пробелом, должна быть размещена на отдельном листе. Если спецификация отноотносится только <sup>к</sup> одной странице и pageno=0, то pageno можно опустить.

Сдвиг, поворот и масштабирование производятся <sup>в</sup> последовательности, которая не зависит от порядка, <sup>в</sup> котором эти опции указываются <sup>в</sup> командной строке.

#### psnup: размещение нескольких страниц на одном листе

```
psmip-wwidth -hheight -ppaper -Wwidth -Eheight -Ppaper
     -1 -r -f -c -mmargin -bborder -dline width -sscale-nup -q infile outfile
```
Программа psnup берет PostScript'овский файл и создает выходной файл, <sup>в</sup> котором несколько логических страниц размещены на одном физическом листе. Опциями программы являются:

- -bborder Вставляет дополнительные поля ширины border вокруг каждой логической страницы.
- -с Упорядочивает страницы на листе бумаги по столбцам, а не по строкам.
- $\neg$ dlinewidth Рисует вокруг каждой страницы рамку линией ширины linewidth; если указана только буква -d, то ширина устанавливается равной <sup>1</sup> пункту. Важно иметь в виду, что ширина линии отсчитывается относительно размера исходной страницы и также масштабируется. Если вы размещаете четыре логические страницы на листе бумаги и указали -d 2pt, ширина нарисованной линии <sup>в</sup> действительности составит lpt.

 $^1$ Для иллюстрации имеет смысл привести практический пример печати двух соседних страниц формата А5 на листе А4: pstops "2:0L(27.2cm,-0.4cm)+1L(27.2cm,13.8cm)" inpfile outfile<br>— Птим пепев Прим. перев

- -f Меняет местами высоту и ширину страницы.
- -hheight Устанавливает высоту выходных страниц.
- -Hheight Устанавливает высоту входных страниц.
- -1 Печатает выходной файл в горизонтальной ориентации (повернутым на 90° против часовой стрелки).
- -mmargin Оставляет поле шириной margin вокруг всей выходной страницы.
- nup Указывает число логических страниц, которое надо разместить на каждой выходной странице. Это может быть произвольное число, и тогда программа psnup сделает все возможное, чтобы найти наиболее подходящее размещение, но может выдать ошибку, если не найдет ничего подходящего.
- -ррарет Вместо точного указания размеров выходных страниц эта опция позволяет задавать именованные форматы бумаги. Возможные варианты BKJIOYAROT: a3, a4, a5, b5, letter, legal, tabloid, statement, executive, folio, quarto и 10x14 (по умолчанию принимается формат а4 для страниц на входе и на выходе).
- -Ppaper То же самое, что и -р, но для страниц на входе.
- г Заставляет выходную страницу печататься повернутой на 90° по часовой стрелке.
- -sscale Точно устанавливает параметр scale для уменьшения размеров страниц. Это необходимо, когда страницы уже имеют нужный размер и вы хотите просто разместить их по *п* штук на выходных страницах.
- -wwidth Устанавливает ширину выходных страниц.
- $\nu$ -Wwidth Устанавливает ширину входных страниц.

#### psbook: сборка страниц в PostScript-файле в тетради (signatures)

### psbook-q -ssignature infile outfile

Программа psbook берет страницы из PostScript'овского документа и создает новый файл, страницы в котором перегруппированы как тетради в книге. При печатании книги определенное число страниц размещается на большом листе бумаги, который затем сгибается (образуя тетрадь), а тетради переплетаются, чтобы получился окончательный том. При изготовлении буклета вручную полезно упорядочить страницы так, чтобы, когда лист будет согнут, они следовали в правильном порядке. Программа имеет следующие опции:

- q Выполнять «молча», не показывая номеров обработанных страниц.

-ssignature Установить размер сигнатуры (по умолчанию 1), т.е. число страниц (кратное четырем), которые будут сгибаться и переплетаться вместе в конечном издании. При необходимости программа добавляет необходимое число пустых страниц, чтобы получить правильное полное число страниц.

# psselect: извлечение страниц из PostScript'овского файла

psselect-q -e -o -r -ppages pages infile outfile

Программа psselect извлекает подмножество страниц из входного файла и записывает их в выходной файл. Опциями программы являются:

- -е Извлечь только четные страницы. Эту опцию можно использовать совместно с другими опциями.
- -о Извлечь только нечетные страницы.
- -ppages Указывает страницы, которые следует извлечь, разделяя диапазоны страниц запятыми. Диапазонами могут быть либо номер отдельной страницы, либо диапазон страниц - два числа, разделенных двоеточием (:). В диапазоне можно опустить номера начальной и конечной страниц; в этом случае будут использованы значения по умолчанию - номера первой и последней страниц в файле. Номера страниц, перед которыми стоит знак подчеркивания (\_), отсчитываются относительно конца документа, причем счет идет в обратном направлении. Важно иметь в виду, что номера страниц являются абсолютными (физическими), первая страница документа всегда имеет номер 1; номер страницы, который будет на ней напечатан, может быть совершенно произвольным.
- а Не выводить сообщений о ходе выполнения программы.
- г Вывести выбранные страницы в обратном порядке.

## psmerge: объединение PostScript'овских файлов

 $psmerge$ -ooutfile.ps file1.ps file2.ps ...

Программа psmerge объединяет несколько PostScript'овских файлов в один выходной файл. Сделать это достаточно сложно и удается только в том случае, когда все входные файлы получены одной и той же программой, поскольку спецификации шрифтов и других ресурсов обычно различаются достаточно сильно. Опцией команды является:

-ooutfile.ps Указать имя выходного файла.

## psresize: масштабирование и изменение размеров PostScript'овских документов

psresize-wwidth -hheight -ppaper -Wwidth -Hheight -Ppaper -q infile outfile

Программа psresize берет входной PostScript'овский документ, масштабирует и центрирует его, чтобы подогнать под другой размер бумаги. Опциями программы являются:

-hheight Установить высоту выходной страницы.

-Hheight Установить высоту входной страницы.

-ppaper Использовать именованный формат бумаги для вывода. Возможные варианты включают: a3, a4, a5, b5, letter, legal, tabloid, statement. executive, folio, quarto или  $10x14$  (по умолчанию используется бумага формата а4).

- Ррарег То же, что и -р, но для входной страницы.

- а Не выводить сообщений о ходе выполнения программы.

 $-wwidth$  Установить ширину выходной страницы.

-Wwidth Установить ширину входной страницы.

Например, если возникла необходимость напечатать на принтере с бумагой формата letter документ, созданный для бумаги формата А4, вы можете использовать следующую команду, чтобы преобразовать файл:

# psresize -pletter -Pa4 a4file.ps letter.ps

### Работа с информацией о ресурсах в PostScript'овском файле

Ресурсы являются элементами PostScript'овских файлов, которые присутствуют во многих документах; примерами ресурсов могут служить шрифты и набор PostScript'овских процедур (procsets), а в PostScript'е второго уровня также поддерживаются такие ресурсы, как patterns и forms. Они запрашиваются в прологе PostScript'овского документа как комментарии следующего вида:

### %%IncludeResource

Ресурсы, действительно присутствующие в PostScript'овском файле, должны быть отмечены в комментариях следующего вида:

### %%DocumentSuppliedResources

В настоящее время сценарии на Perl, описанные ниже, не изменяют этих комментариев, так что результат работы этих сценариев не является полностью совершенным.

Программа (сценарий) extractres ищет ресурсы в PostScript'овском документе и записывает их в файлы с тем же именем как имя ресурса и расширением .ps. Напротив, программа (сценарий) includeres физически включает указываемые ресурсы в документ PostScript. Ресурсы ищутся в текущей директории и в заданной по умолчанию системной директории по имени ресурса.

Возможным применением этих утилит может быть переписывание документа, содержащего несколько копий ресурсов так, чтобы в нем осталась только одна копия каждого из них. Используя каналы (pipes) в Unix, вы можете сделать это с помощью команды

```
extractres file1.ps | includeres > file2.ps
```
Вы также можете использовать extractres, чтобы уменьшить размер файлов, которые вы посылаете коллегам по e-mail, если вы уверены, что у них имеются те же шрифты и procsets, чтобы включить их, когда они получат ваш файл.

Описываемые программы имеют следующий синтаксис:

```
extractres-m< infile.ps > outfile.ps
includeres < infile.ps > outfile.ps
```
-т Объединить ресурсы с одинаковым именем в одном файле.

## epsffit: подгонка eps-файлов под заданный размер

epsffit-c -r -a -m -s  $llx lly urx ury$  infile outfile

Программа epsffit добавляет соответствующий PostScript'овский код в ерзфайл, чтобы заставить его уместиться в новом боксе. Размер бокса задается с помощью четырех чисел llx lly urx ury, где llx lly - x и y-координаты (в пунктах PostScript) левого нижнего угла, а  $urx$   $ury$  - координаты верхнего правого угла. Опциями команды являются:

- -а Разрешить изменять пропорции, чтобы вписать объект в бокс (по умолчанию пропорции остаются неизменными).
- -с Центрировать изображение в боксе.
- • Повернуть изображение для того, чтобы увеличить его размер, если при этом оно будет вписываться в бокс лучше.
- г Повернуть изображение на 90 градусов против часовой стрелки.
- в Добавить команду showpage в конце выходного файла, чтобы форсировать вывод изображения.

#### Ghostscript — интерпретатор PostScript'a 11.4

Программа Ghostscript, выпускаемая компанией Aladdin Enterprises, является общедоступным интерпретатором PostScript'а, написанным Петером Дойчем. Строго говоря, эта программа интерпретирует язык программирования Ghostscript, «подобный» разработанному Adobe Systems языку PostScript, в котором всего лишь несколько особенностей PostScript'а второго уровня реализованы не полностью. Кроме того, он интерпретирует язык Portable Document Format (PDF). Поскольку исходный код Ghostscript'а написан на С и свободно доступен в архивах Internet, эта программа была скомпилирована почти для всех возможных компьютерных платформ. Ghostscript может быть использован для различных целей:

Предварительный просмотр PostScript'овского кода. Ghostscript показы- $\bullet$ вает ваш PostScript'овский файл на экране (поддерживая множество устройств), позволяя быстро проверить ваши рисунки перед тем, как распечатать их на принтере. Для этой цели вы можете предпочесть использовать более удобные интерфейсы, доступные для X Windows System (в Unix) и Microsoft Windows.

- Создание выходных данных для различных печатных устройств. Программа Ghostscript имеет большой набор драйверов, поэтому Post-Script'овский код может быть преобразован практически в любой формат. понимаемый принтерами.
- Преобразование в растровые форматы. Ghostscript может преобразовывать  $\bullet$ PostScript во множество различных растровых форматов, таких, как TIFF, PCX u PBM.
- Манипулирование PostScript'ом. С помощью Ghostscript'а можно делать такие полезные вещи, как извлекать текст из PostScript'овских файлов. вычислять размеры боксов eps-файлов и преобразовывать PostScript в формат Adobe Illustrator.
- Просмотр PDF-файлов. Последние версии Ghostscript'а также читают файлы в формате PDF (Portable Document Format), так что вы можете работать с файлами Acrobat на таких компьютерных платформах, для которых бесплатный Acrobat Reader фирмы Adobe пока недоступен. Большинство последних версий Ghostscript'а могут даже «дистиллировать» Post-Script'овский код в PDF.

Как запускать и пользоваться Ghostscript'ом, зависит от операционной системы. Вопрос о том, как получить, установить, при необходимости скомпилировать и запустить Ghostscript, лежит вне области интересов нашей книги. В прекрасной книге Томаса Мерца о PostScript'е и PDF (Merz, 1996) имеется подробное приложение, которое должно дать ответ на большинство вопросов; эта книга лежит в свободном доступе в Интернете по адресу http: //www.muc.de/"tm. В этом разделе мы будем предполагать, что вы работаете в Unix, DOS или VMS с управлением из командной строки; графический интерфейс для пользователей Windows и Macintosh устроен немного по-другому.

Команда

# gs options files ...

читает каждый из указанных файлов и выполняет содержащиеся в них Post-Script'овские команды. В зависимости от указанных опций, результат может быть отображен на экране, передан другому процессу или записан в файл. Когда все файлы считаны, команда обычно ожидает дальнейшего ввода с клавиатуры. Чтобы выйти из интерпретатора, надо набрать команду quit.

# 11.4.1 Опции команды Ghostscript и инициализация

Опции программы Ghostscript, вводимые в командной строке, осуществляют три функции: они позволяют вам указать файлы, с которыми надо работать, изменить параметры настройки и задать значения различным Post-Script'овским объектам, к которым можно получить доступ с помощью программы или ваших файлов.

Ниже приведен список опций программы:

- **@filename** Считать файл *filename* и интерпретировать его содержимое, как если бы он был написан в командной строке. Опция предназначена лля использования в системах типа DOS, в которой невозможны длинные командные строки. Опции или имена файлов в этом файле можно размешать на нескольких строках любым удобным способом.
- $--\textit{filename} \dots$
- -+ filename ... Интерпретировать filename как обычно, но взять все последующие аргументы и записать их в PostScript'овский словарь userdict как массив строк под именем ARGUMENTS.
- $-c$  tokens ... Интерпретировать как код PostScript'а идущие следом аргументы вплоть до следующей опции, которая начинается со знака -, за которым идет символ © или символ, отличный от цифры. В следующем примере опция -с используется, чтобы форсировать исполнение команды PostScript'a showpage в конце файла picture.ps:

```
gs picture.ps -c showpage
```
Часто командные строки заканчиваются конструкцией - с quit, которая заставляет Ghostscript завершить работу после того, как все файлы обработаны.

- $-Dname = value$
- $-{\rm d}name = value$  Присвоить значение value имени  $name$  в словаре systemdict. Имя должно быть правильным PostScript'овским токеном. Если никакое значение не указано, оно устанавливается в true.
- -*f filename* Обработать файл, даже если его имя начинается с или С. Сама по себе опция - f ничего не делает, но может использоваться для завершения набора опций - с.
- $\lceil \frac{1}{2}n \rceil$  Эквивалентно опциям dDEVICEWIDTH= $n1$  и -dDEVICEHEIGHT= $n2$ . Она позволяет установить ширину и высоту, отвечающие данному устройству вывода.
- -Idirectories Добавить список директорий в начало списка путей поиска для системных файлов. Имена директорий разделяются знаком: в Unix и знаком; в DOS и VMS.
- -Р Искать системные файлы сначала в текущей директории (установлено по умолчанию).
- -Р- Искать системные файлы сначала вне текущей директории.
- q Исполнять «молча», не выдавая стартовых сообщений.
- $-$ rnumber
- -rn1xn2 Установить разрешение таких выходных устройств, как принтер с изменяемым разрешением или растровый файл. Опция производит такое же действие, как две опции -dDEVICEXRESOLUTION= $n1$  и  $-a$ DEVICEYRESOLUTION= $n$ 2. Вариант опции - rnumber используется для

устройств с равным разрешением по обеим осям. Поскольку некоторые печатные устройства имеют разное разрешение по  $x$  и  $y$ , их можно указать во втором варианте опции.

```
-Sname = string
```
 $-sname = string$  Присвоить значение *string* имени *name* в словаре systemdict. Различие между этой опцией и опцией - d заключается в том, что здесь значением является PostScript'овская строка, а не токен.

-ипате Сделать имя пате неопределенным, отменить -d или -s.

Указать Ghostscript'у, что стандартный ввод программы происходит из файла или канала (pipe). Ghostscript читает из stdin (стандартного ввода). пока не дойдет до конца файла, исполняя его как любой другой файл. а затем продолжает обрабатывать командную строку. Дойдя до конца командной строки, Ghostscript завершает работу, а не возвращается к интерактивному вводу. Из-за способа, с помощью которого структурированы файлы PDF, этот ключ может использоваться только с входными файлами PostScript'a.

На практике опции - d и - s обычно используются для присвоения значений некоторым специальным именам, определенным в Ghostscript'е. Ниже перечислены те наиболее часто используемые из них, которые вам может понадобиться установить. Список имен, однако, не исчерпывается приведенными, поскольку для многих устройств вводятся дополнительные функции.

# -dCOLORSCREEN

# $-dCOLORSCREEN=0$

- -dCOLORSCREEN=false Использовать отдельные полутоновые экраны на устройствах с разрешением выше 150 точек на дюйм; -dCOLORSCREEN=0 использует отдельные экраны с одной и той же частотой и углом;<sup>1</sup> -dCOLORSCREEN=false заставляет использовать один двоичный экран. Действие по умолчанию - использование раздельных экранов с различными углами, если устройство имеет менее 5 битов на цвет.
- -sDEVICE=device Установить тип выходного устройства.
- -dDISKFONTS Загружать только необходимые глифы из шрифта. Обычно Ghostscript читает шрифт целиком в память, однако когда объем памяти ограничен, может понадобиться эта опция (хотя она и замедляет работу программы).

-dFirstPage=page Начать интерпретацию PDF-документа со страницы page.

1По-видимому, здесь имеет смысл пояснить способ формирования цветного изображения в PostScript'е. Для этого он использует четыре экрана: красный, зеленый, синий и серый для цветовой модели RGB («серый» экран используется для формирования серых полутоновых изображений) и голубой, пурпурный, желтый и черный цвета для цветовой модели СМҮК. Цветные пикселы далее объединяются в ячейки, расположенные в пространстве с определенной частотой (в ячейках на дюйм) и ориентированные по отношению к координатной сетке экрана под определенным углом. Выбор разных углов для разных цветов позволяет получить изображение наиболее высокого качества. - Прим. перев.

- -dFIXEDMEDIA Поправить размеры устройства после инициализации так, чтобы страницы другого размера или ориентации, используемые во входных файлах, автоматически поворачивались или масштабировались.
- -dFIXEDRESOLUTION Использовать фиксированное разрешение устройства после инициализации независимо от того, что указано во входном файле. Опция - г также устанавливает это.
- -sFONTMAP=filename Указать имя файла Fontmap, который следует загрузить.
- -sFONTPATH=directories Указать список директорий, которые будут автоматически сканироваться при поиске шрифтов.
- -dLastPage=page Остановить интерпретацию PDF-документа после страницы раде.
- -dNOBIND Запретить работу PostScript'овского оператора bind (полезно при отладке).
- -dNOCACHE Запретить кеширование символов (полезно при отладке).
- -dNOCIE Заменить цветовые схемы DeviceGray и DeviceRGB на CIEBasedA и CIEBasedABC соответственно. Это ускоряет печать, если не нужна высокая точность передачи цвета.
- -dNODISPLAY Не начинать вывод на дисплей. Эта опция используется, когда вы просто хотите увидеть, что программа скажет о вашем входном файле.
- -dNOFONTMAP Не загружать файл Fontmap.
- -dNOGC Запретить использовать «собиратель мусора» в PostScript'е второго уровня.
- -dNOPAUSE Запретить выдачу приглашения к вводу и остановку в конце каждой страницы. Эта опция часто указывается при выводе на принтер.
- -dNOPLATFONTS Запретить использование шрифтов, поставляемых вместе с используемой операционной системой (например, X Windows System или MS Windows).
- -dNOPROMPT Не отображать приглашение к вводу в конце каждой страницы. Эта опция отличается от NOPAUSE, поскольку в данном случае программа все равно останавливается, но изображение знака приглашения не накладывается на изображение на некоторых дисплеях.
- -sOutputFile=filename Задать имя файла для вывода.
- -sPAPERSIZE=papersize Выбрать один из форматов бумаги, известных программе Ghostscript, например, -sPAPERSIZE=а4 или -sPAPERSIZE=legal. Используемый по умолчанию формат может быть указан в файле инициализации gs\_init.ps, а допустимые значения имен приведены в файле gs\_statd.ps.
- -dQUIET Работать «молча», не выдавая сообщений.
- -dSAFER Запретить работу PostScript'овских операторов deletefile и renamefile и не разрешать открывать файлы для записи. Эту опцию имеет

смысл включить, если вы используете Ghostscript для просмотра чужих документов, поскольку язык PostScript имеет достаточно средств, чтобы стереть все ваши файлы.

-sSUBSTFONT=fontname Использовать шрифт fontname для замещения всех неизвестных шрифтов. Ghostscript обычно пытается найти подходящий шрифт и использует Courier только в самом крайнем случае.

Когда Ghostscript стартует, ему нужно найти несколько инициализационных файлов (большинство функций интерпретатора написаны на самом Post-Script'е и загружаются при запуске программы). Обычно программа настроена так, что ищет ваши файлы в текущей директории, а программные файлы - в системной директории, однако вы можете изменить эти установки. Вы можете указать несколько дополнительных директорий для поиска с помощью опции - I в командной строке либо определить переменную окружения GS\_LIB, которая указывала бы на эти директории. Имена директорий указываются в виде списка, разделенного знаками: в Unix или знаками; в DOS и VMS.

# 11.4.2 Ghostscript и шрифты

Кроме своих системных файлов, Ghostscript'у необходимо найти шрифты. В отличие от большинства PostScript'овских принтеров, в нем обычно нет ни одного встроенного шрифта, и он загружает все необходимое типа PostScript'овских шрифтов Туре 1 или шрифтов TrueType с диска. В стандартной поставке Ghostscript имеется базовый набор из 35 шрифтов, которые соответствуют шрифтам, установленным в большей части PostScript'овских принтеров. Этовысококачественные PostScript'овские шрифты Туре 1, бесплатно распространяемые немецкой шрифтовой компанией URW. Ghostscript начинает поиск шрифтов с поиска каталога шрифтов, называемого Fontmap среди системных файлов (имя каталога можно изменить с помощью опции -sFONTMAP). В этом каталоге указывается, как связаны PostScript'овские имена шрифтов с настоящими именами файлов в системе. После этого во всех директориях, указанных с помощью переменной окружения GS\_FONTPATH или опцией -sFONTPATH, он ищет файлы, похожие на файлы PostScript'овских шрифтов. Если Ghostscript решает, что это правильные шрифты, то он добавляет эти файлы и шрифты в свою внутреннюю копию каталога Fontmap.

Когда ваши файлы считаны, запросы к шрифтам удовлетворяются путем просмотра каталога Fontmap; если в нем не найдено ничего подходящего, то используется шрифт по умолчанию. Некоторые системы Unix (например, OpenWindows фирмы Sun) имеют систему Display PostScript с набором Post-Script'овских шрифтов Туре 1. В этом случае с помощью опции GS\_FONTPATH имеет смысл указать на эти шрифты с тем, чтобы все шрифты в системе были автоматически доступны.

Файл каталога Fontmap состоит из набора строк, описывающих каждый шрифт. В каждой строке указывается имя PostScript'овского шрифта (начинающееся со знака /), за которым через пробел или табуляцию в скобках указывается имя файла на диске. Вторая часть строки может быть именем уже определенного шрифта; <sup>в</sup> этом случае это определение используется как синоним. Строка должна завершаться точкой <sup>с</sup> запятой. Комментарии добавдяются в текст строками, начинающимися со знака %.

В качестве примера рассмотрим известное семейство Palatino, которое представлено шрифтами Palladio компании URW. Ниже приведен фрагмент из Fontmap, иллюстрирующий, как имена шрифтов отображаются на реальные имена файлов на диске:

```
/URWPalladioL-Roma (p0520031.pfb) ;
/URWPalladioL-Ital (p0520231.pfb) ;
/URWPalladioL-Bold
/URWPalladioL-Boldltal (p0520241.pfb) ;
```
Полный путь <sup>к</sup> файлу обычно не указывается, поскольку считается, что шрифшрифты находятся <sup>в</sup> пути к директории шрифтов. Чтобы разрешить <sup>в</sup> файлах вывызывать шрифты прямо по их настоящим именам Palatino, <sup>в</sup> каталог добавлен список синонимов:

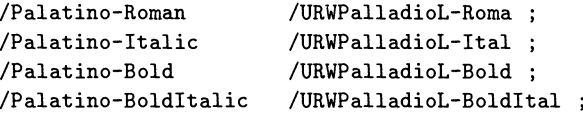

Поскольку Ghostscript обычно сам <sup>в</sup> любом случае просматривает директории в поисках подходящего файла, первые четыре строки на самом деле избыточны, однако список синонимов в Fontmap имеет жизненно важное значение до тех пор, пока у вас на диске нет настоящих шрифтов Palatino. Пользователи Adobe Type Manager действительно имеют настоящие шрифты Adobe, которые Ghostscript может использовать; для этой и (похожих) установок существуют специальные версии файла Fontmap.

# 11.4.3 Использование различных устройств <sup>с</sup> Ghostscript'oM

Ghostscript поддерживает множество устройств вывода. Набор устройств, которые вам доступны, зависит от того, как была скомпилирована ваша версия Ghostscript'a, но во всех них обязательно есть вывод на дисплей и поддержка ряда принтеров <sup>и</sup> растровых форматов файлов. Вы можете посмотреть список доступных устройств, набрав <sup>в</sup> командной строке команду gs -h или запустив программу <sup>с</sup> опцией -sNODISPLAY (чтобы запретить Ghostscript'y открывать окно для вывода, поскольку мы просто хотим обратиться <sup>к</sup> интерпретатору) и после приглашения набрав:

## devicenames ==

В результате для типичной установки программы <sup>в</sup> Unix получим примерно следующее:

```
> gs -sNODISPLAY
Aladdin Ghostscript 4.03 (1996-9-23)
```

```
Copyright (С) 1996 Aladdin Enterprises, Menlo Park, CA.
All rights reserved. This software comes with N0 WARRANTY:
see the file PUBLIC for details.
GS>devicenames ==
[/Ijet3 /pjxl300 /Ijet2p /nullpage /tiffpack /pgm /ljetplus
/tifflzw /pbmraw /pjxl /laserjet /tiffg4 /pbm /pj /png256
/tiffg32d /Pcx24b /djet500 /cdj550 /pngl6 /tiffg3 /pcx256
/deskjet /pnggray /tiffcrle /pdfwrite /pcxl6 /xllmono
/pngmono /ppmraw /pcxgray /xllcmyk /bitcmyk /ppm /pcxmono
/xllalpha /cdjmono /bitrgb /pnmraw /faxg4 /bjc600 /cdjcolor
/bit /pnm /faxg32d /xll /cdeskjet /psmono /pgnmraw /faxg3
/bj200 /pngl6m /tiff24nc /pgnm /bjc800 /bjlOe /Ijet4
/tiffl2nc /pgmraw]
GS>quit
>
```
Некоторые из устройств, доступных <sup>в</sup> версии 4.03 Ghostscript (последней в момомент написания книги), перечислены <sup>в</sup> приложении А.8 на с. 571.

Вы можете выбрать устройство <sup>с</sup> помощью опции -sDEVICE= device <sup>в</sup> командной строке. Например, чтобы создать выходной файл для цветного принпринтера Deskjet 550C (если <sup>в</sup> скомпилированную программу включен драйвер этого устройства, как <sup>в</sup> примере выше), вы можете набрать команду:

```
gs -sDEVICE=cdj550 file.ps
```
Заметим, что вам надо еще позаботиться <sup>о</sup> том, чтобы направить вывод действительно на принтер; чуть ниже мы обсудим, как это сделать.

Иначе, прямо из программы, то же самое можно сделать так:

(cdj550) selectdevice (file.ps) run

Последний вариант позволяет легко переключаться между устройствами, набирая другие команды selectdevice в любое время, например:

```
(cdj500) selectdevice
(cat.eps) run
(tiffg4) selectdevice
(cat.eps) run
```
В этом примере из cat. eps сначала будет создан рисунок для печати на цветцветном Deskjet, <sup>а</sup> после этого — монохромный сжатый рисунок <sup>в</sup> формате TIFF.

Если вы хотите всегда использовать одно и то же устройство, вы можете записать его имя <sup>в</sup> переменную окружения GS-DEVICE. Разумеется, эта установка может быть изменена в командной строке.

Когда <sup>в</sup> качестве устройства указан принтер или растровый графический формат, вывод из программы направляется <sup>в</sup> файл (по умолчанию Ghostscript открывает для него пустой файл <sup>в</sup> системной рабочей директории, указываемой переменной окружения TEMP). Однако вы можете указать, где создавать выходной файл, <sup>с</sup> помощью опции <sup>в</sup> командной строке:

 $-$ s0utputFile= $outfile$ 

Для файла, содержащего более одной страницы, вы можете создать набор файлов, используя следующий синтаксис:

```
-sOutputFile=name%d.ext
```
Здесь %d - спецификация формата, принятая в С для функции, которая заменяется номером каждой страницы (при указании %02d будут выводиться лве десятичные цифры). В каждый файл при этом направляется одна страница выходного файла; выбор расширения файла (ext) предоставляется вам самим. Например, с помощью команды

 $gs$  -s0utputDevice=tiffg4 -r600 -dNOPAUSE -s0utputFile=doc%02d.tif doc.ps

вы можете создать набор файлов в формате TIFF с именами doc01.tif, doc02.tif и т. д. для многостраничного PostScript'овского документа с именем doc.ps. Мы использовали здесь опцию -dNOPAUSE, чтобы запретить программе останавливаться после вывода каждой страницы, и установили разрешение, равное 600 точек на дюйм (см. ниже). Подобную процедуру можно использовать, чтобы посылать сгенерированные страницы факса из вашего компьютера. При создании растровых изображений вы можете попросить Ghostscript включить анти-алиасинг, установив TextAlphaBits и/или GraphicsAlphaBits. По умолчанию эти параметры установлены в 1 (анти-алиасинг выключен), но значения 2 или 4 включают эту функцию (например, -dTextAlphaBits=4). Анти-алиасинг (anti-aliasing) является широко используемым приемом, позволяющим сделать текст на экране более удобочитаемым. Это осуществляется путем установки некоторых пикселов в буквах и на линиях в градации серого с тем, чтобы сделать переход от черного к белому менее резким (см., например Foley et al., 1990, сс. 132ff для более подробного объяснения). Мы продемонстрируем эту функцию вместе с другими возможностями генерации растровых файлов с помощью Ghostscript'а в разд. 11.6 на с. 529.

Если ваша система поддерживает каналы (pipes) (например, Unix), вы можете направить вывод Ghostscript'а прямо на принтер, указав опцию:

-s0utputFile=\|lpr

Эта опция направляет поток вывода Ghostscript'а на стандартный ввод программы lpr (которая используется в Unix для создания очереди на принтер). Под Windows 95 или NT вы можете указать путь к принтеру в формате UNC, например:

```
-s0utputFile="\\spool\printername"
```
В более общем случае выходной поток программы может быть направлен на стандартный выход (stdout) для передачи в канал с помощью опции:

```
-s0utputFile=-
```
Если вы это делаете, вам следует указать также ключ - д, чтобы быть уверенным, что Ghostscript не будет добавлять в выходной поток свои системные сообшения.

Для некоторых принтеров и большинства растровых форматов файлов вам необходимо указать разрешение на выходе. Это можно сделать с помощью опции - г:

 $gs$  -sDEVICE= *device* -rresolution

Некоторые устройства имеют различное разрешение по осям  $x$  и  $y$ , и если это требуется, вы можете установить его раздельно. Например, для 9-игольчатого принтера, совместимого с Epson, вы можете указать режим с наименьшей плотностью (самый быстрый) так:

gs -sDEVICE=epson -r60x72

а режим вывода с наибольшей плотностью - так:

gs -sDEVICE=epson -r240x72

На практике большинство пользователей, кто хочет управлять своими принтерами с помощью Ghostscript'а, либо пользуются программамиоболочками GSview или ghostview, которые скрывают детали взаимодействия с основной программой удобным интерфейсом, либо интегрируют Ghostscript в Unix'овскую систему печати со спулингом. Как сделать последнее, кратко объяснено в файле документации к Ghostscript'y (unix-1pr.txt), но для этого нужен опыт программирования в системе Unix.

При использовании цветных струйных принтеров, таких, как HP DeskJet, HP PaintJet, Epson Stylus Color и Canon Bubblejet Color, обычно требуется тщательная настройка Ghostscript'а. Драйверы для этих принтеров имеют много дополнительных параметров настройки, которые подробно описаны в файле devices.txt в дистрибутиве Ghostscript'а. Например, для принтеров DeskJet 850С и 660С рекомендуется добавить следующие опции, чтобы обеспечить разумно быструю и чистую печать (используя всю мощь принтера), но при этом не тратя много цветных чернил (при простой установке драйвера по умолчанию чернила могут замазать страницу):

```
-r300 -dShingling=2 -dDepletion=1 -dBitsPerPixel=32 -sDEVICE=cdj550
```
Установка BitsPerPixel дает указание принтеру создавать полноцветное изображение, используя черный картридж одновременно с цветным; опция Depletion устанавливает режим адаптивного удаления точек (intelligent dot removal), а Shingling включает многопроходную печать для получения более качественных результатов. Разумеется, выбор установки также определяется качеством используемой бумаги и тем, что вам важнее - скорость печати или воспроизведение цвета.

# 11.4.4 Интерактивные версии Ghostscript'a

Сама программа Ghostscript не предоставляет удобных средств для перемещения по документу взад-вперед, увеличения отдельных частей страницы, поворота и печати выбранных страниц и т.п. Это может быть сделано программными оболочками, которые запускают Ghostscript для вас с более удоб-

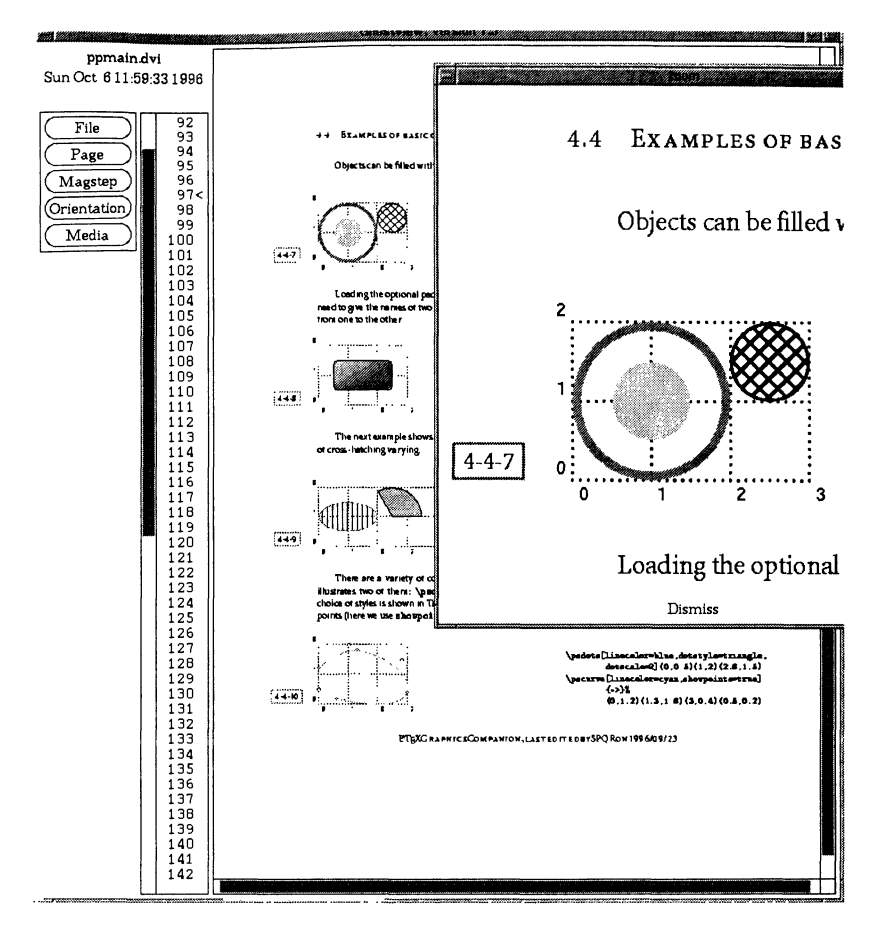

Рис. 11.5. Пример использования программы ghostview.

ным интерфейсом. Такими доступными бесплатными оболочками являются GSview для MS Windows (автор - Рассел Ланг), Mac GS Viewer для Macintosh и ghostview для X Windows System (Unix). На рис. 11.5 приведена страница этой книги, показываемая программой ghostview (автор - Тимоти Тейсен). Одна часть страницы увеличена. При установке мыши на рабочую область экрана в верхнем левом углу индицируется положение указателя мыши в координатах PostScript'a.] Меню слева показывает доступные функции, которые позволяют открывать новые файлы, печатать выбранные страницы, переходить на страницу с другим номером, изменять увеличение, а также размеры и ориентацию бумаги. Начальные установки для большинства опций (включая выбор цвета и запуск Ghostscript в «безопасном» режиме) могут устанавливаться с помощью опций в командной строке или из файла ресурсов X Windows System. Поскольку для просмотра файлов PostScript ghostview использует механизм каналов (piping), вы не можете в настоящее время использовать эту программу для просмотра файлов PDF!

Программа GSview предоставляет точно те же возможности для пользователей Windows, добавляя при этом такие полезные функции, как экспорт файла в различных графических форматах, включение заголовков для просмотра в ерв-файлы, более тонкое управление принтером и сохранение выделенных страниц в новом файле.

Если вы используете Ghostscript под DOS или в Unix без X Windows, то вас может заинтересовать скрипт ps\_view, написанный на самом PostScript'e (авторы - Петр Пяновский и Богуслав Яцковский). Он позволяет вам перемещаться по вашему документу взад и вперед, менять увеличение и т.д.

# 11.4.5 Приложения Ghostscript'a

Работа многих приложений с PostScript'овскими файлами опирается на способность Ghostscript'а обрабатывать (конвертировать, преобразовывать, растеризовать) данные, и мы рассмотрим здесь некоторые из этих приложений. Программа gsftopk, которая будет описана в разд. 11.5.2, также использует Ghostscript.

Эти небольшие приложения часто представляют собой скрипты, вызывающие PostScript'овские программы; в этом случае они представлены как в виде скриптов для командного процессора Unix, так и в виде пакетных файлов для DOS. Поскольку в этих скриптах обычно указываются опции для передачи Ghostscript'у в командной строке, пользователи других операционных систем могут также ими воспользоваться.

## Извлечение текста из PostScript'овских файлов

В дистрибутиве Ghostscript'а есть PostScript'овский файл ps2ascii.ps, который извлекает ASCII-текст из PostScript'овского файла? При этом ничего не отображается, а текстовый файл направляется на стандартный вывод. Этот файл вызывается из скрипта-«оболочки» ps2ascii следующим образом:

#### ps2ascii myfile.ps myfile.txt

Необязательный аргумент указывает имя создаваемого текстового файла; если он не задан, то текст выводится на стандартное устройство вывода.

Полом Другая утилита, pstotext, созданная Эндрю Бирреллом и МакДжонсом, несколько более устойчива. Как и ps2ascii.ps, она читает один или несколько PostScript'овских файлов и записывает извлеченный

<sup>1</sup> Хотелось бы отметить еще одну программу, которая позволяет делать практически то же самое, что и ghostview, но еще умеет и просматривать файлы PDF. Это - программа gv, созданная Йоханессом Плассом на основе ghostview версии 1.5; см. http://www.thep.physik. uni-mainz.de/"plass/gv/. -  $\pi$ pum. nepes.

<sup>&</sup>lt;sup>2</sup>При работе с Ghostscript'ом версии 6.50 эта утилита позволяет извлекать текст и из pdfфайлов. К сожалению, ps2ascii не умеет работать с вектором кодировки и поэтому непригодна для работы с текстами на русском языке. - Прим. перев.

текст в таком виде, как если бы PostScript'овский файл был напечатан. Для своей работы pstotext использует Ghostscript и загружает библиотеку PostScript'а, которая локализует каждую строку в файле и извлекает из файла дополнительную информацию, необходимую для вычисления размера прямоугольника, занимаемого этой строкой. После этого pstotext обрабатывает эту информацию и выводит последовательность слов с восстановленными пробелами, началами абзацев и переводами на следующую страницу.

Программа pstotext переводит все восьмибитовые входные коды в символы ISO 8859-1. Если символ в ISO 8859-1 отсутствует, программа вставляет последовательность символов, например «---» для emdash.

# Создание ерs-файлов

Скрипт-утилита ps2epsi берет входной PostScript'овский файл и создает выходной файл, удовлетворяющий формату Encapsulated PostScript Interchange (EPSI) фирмы Adobe. В этой специальной разновидности Encapsulated Post-Script в начало файла (в виде комментариев PostScript) добавлена растровая версия отображаемой страницы. Этот формат полезен для текстовых процессоров или настольных издательских программ типа FrameMaker, в которых он используется, чтобы увидеть примерный вид рисунка на обычном дисплее. Этот скрипт вызывается следующим образом:

## ps2epsi myfile outfile

Если имя выходного файла не указано, то используется то же имя файла, что и у входного файла, но с расширением ерзі.

# Подготовка файлов для Adobe Illustrator

Программа Adobe Illustrator широко используется для подготовки и редактирования достаточно сложных иллюстраций. В качестве естественной формы хранения рисунков она использует сильно структурированный и упрощенный язык PostScript, и поэтому в Ghostscript включена PostScript'овская программа ps2ai.ps, которая пытается преобразовать обычный PostScript в форму, которую может использовать Adobe Illustrator. Существуют некоторые ограничения на код PostScript'а, который она понимает, но в целом полученный ею код может использоваться другими программами, которые в качестве входного формата принимают PostScript'овский код, совместимый с Adobe Illustrator. Эта программа может быть вызвана следующим образом:

# gs -q -dNODISPLAY ps2ai.ps infile.ps > outfile.ai

Программа имеет несколько настраиваемых параметров для управления процессом (jout для записи в файл, jtxt3 для вывода в формате третьей версии Adobe Illustrator, jout 1n для замены шрифтов их векторными изображениями и т. п.); более подробно о них написано в комментариях в файле ps2ai.ps.

÷,

# Paбота с PDF (Portable Document Format)

Программа ghostscript выпускается с двумя скриптами, ps2pdf и pdf2ps, которые конвертируют, соответственно, обычный PostScript в PDF и PDF в PostScript.  $PDF$  - формат, используемый в продуктах Adobe Acrobat, - по сути является менее сложным и структурированным вариантом PostScript'а; из него удалены функции языка программирования, добавлены возможности гипертекста и адаптивного замещения шрифтов, а структура PDF-файлов оптимизирована для быстрого отображения на дисплее. Обе программы являются простыми скриптами, которые, как обычно, вызывают Ghostscript с соответствующими параметрами. Их использование иллюстрируется следующими командными строками:

ps2pdf myfile.ps outfile pdf2ps myfile.pdf outfile

### Преобразование шрифта формата PostScript 11.5 в шрифт формата РК

Большинство визуализаторов ТрХ'а не могут показывать PostScript'овские шрифты, пока те не переведены в формат рк (или более старый, вышедший из употребления формат px1), как это делает METAFONT. Исключениями являются визуализаторы, которые глубоко интегрированы с развитыми системами отображения шрифтов типа Adobe Type Manager для Windows или операционной системы Macintosh. То есть, ТEX-визуализатор для NeXTStep, Textures фирмы Blue Sky для Macintosh, dviwindo фирмы Y&Y и TrueTeX-визуализатор фирмы Kinch для Windows - все они используют системное программное обеспечение для рисования глифов, работая при этом с PostScript'овскими шрифтами Туре 1 или шрифтами True Type. Несомненно, это наилучший способ организации работы, поскольку визуализатор может сконцентрироваться на dvi-файле и вычислении положений слов, оставляя задачу построения прецизионных изображений глифов специализированным программам. Другим способом визуализации текста может быть преобразование dvi-файла в PostScript и просмотр его с помощью PostScript'овского визуализатора, подобного Ghostscript'у, но многие пользователи находят этот двухэталный процесс слишком медленным.

Существует, однако, много пользователей ТуХ'а, кто не работает в окружении Windows или Macintosh и не хочет вкладывать средства в приобретение коммерческих продуктов, а хотел бы использовать замечательные ТрХ'овские визуализаторы, которые уже имеются в их системах. Эти пользователи могут создавать файлы шрифтов в формате рк из PostScript'овских шрифтов Туре 1, используя одну из двух свободно доступных программ - ps2pk или gsftopk. Получаемое качество зависит от используемых ими растеризаторов, и вам следует очень внимательно рассмотреть получаемые на выходе документы, если вы планируете делать серьезную работу с использованием этих растровых шрифтов. Однако для целей предварительного просмотра они, безусловно, прекрасно подойдут.

# 11.5.1 Программа ps2pk

Программа ps2pk была написана Питом Тютеларсом на основе кода, который фирма IBM подарила X Consortium'у для растеризации PostScript'овских прифтов Туре 1. Это отдельная бесплатная программа, которая читает шрифт Type 1 и его метрический файл в формате Adobe (afm) и записывает файл pk лля заданного разрешения.

# ps2pk-v -Xxresolution -Yyresolution -Ppointsize -Sslant -eencoding -Eexpansion -aAFMfile -mmodename -raspectratio -Rbaseresolution type1fontname pkfontname

Ниже перечислены значения различных опций:

- - $aAFMfile$  Указывает имя а fm-файла. По умолчанию оно считается таким же, как и имя самого шрифта Туре 1.
- -еепс Указывает файл кодировки (по умолчанию используется кодировка, указанная в afm-файле); формат вектора кодировки здесь такой же, как и описанный в разд. 10.3.3.
- -Eextension Растянуть или сжать шрифт (по умолчанию extension = 1.0, т.е. шрифт не изменяется).
- -Ppointsize Установить размер результирующего шрифта в пунктах (по умолчанию 10pt).
- -Sslant Наклонить шрифт (по умолчанию шрифт не наклоняется).
- -Xxres Установить разрешение в направлении х в точках на дюйм (по умолчанию 300).
- -Yyres Установить разрешение в направлении у в точках на дюйм (по умолчанию 300). Обычно это разрешение совпадает с разрешением в направлении  $x$  и не указывается.
- V Разрешить выдачу сообщений о ходе выполнения программы.

Остальные опции служат главным образом для обеспечения совместимости с другими программами, генерирующими рк-шрифты (подобными МЕТА-FONT'y), и записывают дополнительную информацию в выходной файл:

- -mmodename Установить имя режима, как это делает METAFONT (используется для записи идентифицирующей информации в выходной файл).
- -raspectratio Установить пропорции (по умолчанию 300/300).
- -Rbaseres Установить основное разрешение, с котором вы работаете (по умолчанию 300dpi). Различие между этим разрешением и разрешением по оси  $x$  (если оно есть) записывается в выходной файл как Т<sub>F</sub>X'овский параметр magnification.

Использование опций -Х и -Р может привести к некоторым недоразумениям. Важно понимать теоретическое различие между шрифтом, растеризованным с удвоенным размером для устройства с разрешением 300dpi, и шрифтом нормального размера для устройства 600dpi. Оба они имеют одинаковое разрешение (600 точек на дюйм), но используются для разных целей. Полученные файлы называются по-разному и внутренние идентификаторы в них делают это различие яснее. Таким образом, две команды

```
ps2pk -P20 Times-Roman.pfb
ps2pk -X600 Times-Roman.pfb
```
порождают выходные файлы Times-Roman20.300pk и Times-Roman10.600pk, соответственно. Практически, при использовании схемы именования шрифтов и кодировке 8г (о которых мы говорили в гл. 10) эти команды скорее всего будут вызываться следующим образом:

```
ps2pk -e8r.enc -mcx -P20 ptmr8a.pfb cx/dpi600/ptmr8r.pk
ps2pk -e8r.enc -mljfour -X600 ptmr8a.pfb ljfour/dpi600/ptmr8r.pk
```
Здесь мы назвали выходные рк-файлы явным образом и дополнили их именами директорий с тем, чтобы было совершенно ясно, какой файл предназначен для какого устройства.

Спецификации кодировки, наклона и сжатия-растяжения шрифта прямо соответствуют спецификациям в map-файле программы dvips (см. разд. 11.2.4 на с. 497).

Программа ps2pk находит шрифты Туре 1 и их аfm-файлы, используя переменную окружения T1INPUTS. Эта программа включена в teTeX (дистрибутив ТрХ для Unix) в полностью установленном виде, но также может быть найдена в компилированном виде для DOS и OS/2 в архивах CTAN.

# 11.5.2 Программа qsftopk

Программа gsftopk (автор - Пол Войта) выполняет те же функции, что и ps2pk, но использует Ghostscript для растеризации глифов из PostScript'овских шрифтов Туре 1 и записи их в ТрХ'овский формат рк. Эта программа применяется в основном в системах Unix. Программа вызывается следующим образом:

```
gsftopk -q fontname dpi
```
где опция - q указывает программе работать, не выдавая сообщений («молча»)! Обязательными параметрами являются имя шрифта (например, ptmr8r) и разрешение (например, 600). Результатом работы программы будет рк-файл с именем ptmr8r.600pk.

Программе gsftopk необходимо найти ТFX'овские метрические (tfm) файлы для шрифтов; кроме того, она может использовать тот же map-файл для имен

<sup>1</sup>На самом деле программа имеет еще массу других необязательных параметров. — Прим. nepee.

PostScript'овских шрифтов и информацию об их перекодировке, как программа dvips (см. разд. 11.2.4 на с. 497). Программа gsftopk обычно вызывается из скрипта МакеТеХРК, который сам (вместо пользователя) устанавливает правильные пути и т. п. Подобно ps2pk, он входит в полностью установленном виде в teTeX - дистрибутив ТFX'а для Unix.

#### Генерация рисунков для Web-страничек 11.6 с помощью dvips и Ghostscript'a

настоящее время многие пользователи хотели бы выставить свои  $\mathbf{B}$ IMFX' овские документы в Сети. Однако до тех пор пока не появится полная поддержка математики в HTML или пока не появятся модули (plug-in) для просмотра уравнений в навигаторах (Web browsers), вы не можете осуществить полноценное преобразование. Математические формулы и рисунки из LATFX'а обычно преобразуют в рисунки в формате GIF. В этом разделе мы затронем два аспекта этого подхода: создание качественных PostScript'овских изображений фрагментов выходного файла L<sup>A</sup>TFX'а и преобразование этого PostScript'а в формат GIF.

Чтобы создать качественный PostScript'овский выходной файл с помощью dvips (это относится и к файлам, предназначенным для Acrobat Distiller), абсолютно необходимо использовать векторные шрифты. Если вы не будете использовать векторные шрифты и сделаете масштабирование вашего выходного файла, то результат может оказаться чудовищным (сравните рис. 11.6 и рис. 11.7). Если вы захотите превратить ваш документ в PDF, то Distiller слелает очень плохие изображения из рк-шрифтов.

$$
-\Phi_0 \frac{\partial}{\partial \varphi} (\Phi_1 a \sin \varphi) - \Phi_1 \frac{\partial}{\partial \varphi} (\Phi_0 a \sin \varphi) - A_1 \left[ \Phi_0 + \frac{\partial}{\partial a} (a \Phi_0) \right] \sin \varphi = -a \Phi_0 f \sin \varphi
$$
\n(1)

Рис. 11.6. Растровый ерs-файл, увеличенный и искаженный.

$$
-\Phi_0 \frac{\partial}{\partial \varphi} (\Phi_1 a \sin \varphi) - \Phi_1 \frac{\partial}{\partial \varphi} (\Phi_0 a \sin \varphi) - A_1 \left[ \Phi_0 + \frac{\partial}{\partial a} (a \Phi_0) \right] \sin \varphi = -a \Phi_0 f \sin \varphi
$$
\n(1)

Рис. 11.7. ерs-файл с векторным шрифтом, увеличенный и искаженный.

Вторым по порядку важности является использование правильных размеров боксов. Как это ни удивительно, но многие приложения неправильно указывают размер рисунка, считая его просто равным размеру страницы (независимо от того, заполнена вся страница или нет). Программа dvips по умолчанию делает то же самое, но имеет опцию - Е в командной строке, которая заставляет dvips рассчитать размер действительно занятого пространства. Заметим, что по определению ерѕ-файлы могут занимать только одну страницу, поэтому вы также должны задать dvips опции, чтобы работать только с одной страницей. Необходимо сделать два предостережения относительно подготовки входного файла. Во-первых, убедитесь, что у вас выключена нумерация страниц (используйте \pagestyle{empty} в L<sup>A</sup>TFX'e), так как иначе размер бокса будет вычислен с учетом номера страницы. Во-вторых, dvips не всегда обрабатывает текст корректно. Например, если вы пишете:

Hello\raisebox{10pt}[0pt][0pt]{Up there}!

то вы просите L<sup>A</sup>T<sub>F</sub>X поднять слова Up there над базовой линией, но при этом притвориться, что высота строки не изменилась. Программа dvips верит этому и вычисляет размер бокса на основании декларированной высоты. Если вы используете сложные пакеты, подобные PSTricks, которые добавляют произвольный PostScript'овский код, то вы также можете попасть впросак. В этих случаях вам надо либо скорректировать строку *"*, BoundingBox в Post-Script'овском файле вручную, либо вставить невидимые метки в L<sup>A</sup>T<sub>F</sub>X'е, чтобы быть уверенным, что dvips вычислит размер правильно.

Если вы уверены, что LATFX понимает, что вы хотите, а dvips - нет, то полезно вспомнить следующий прием: намеренно использовать цвет. Допустим, что вы хотите использовать PSTricks, чтобы обвести кружком математический символ. Вы можете написать:

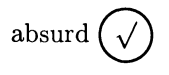

\usepackage {pstricks, graphicx} absurd \pscirclebox{\$\surd\$}

 $11 - 6 - 1$ 

При этом IATEX выделит нужное место, поскольку макро PSTricks понимают, что нужно будет сделать. Однако поскольку dvips дается указание нарисовать кружок с помощью добавления чистого кода PostScript'а, а при вычислении размеров обрамляющего бокса этот код не учитывается, в результате границы бокса будут установлены около границ букв. Если же вы напишете:

\framebox{absurd \pscirclebox{\$\surd\$}}

то это сработает правильно, поскольку dvips видит включенную рамку, а не просто слова. Однако при этом вы получите нежелательную рамку вокруг слов. Поэтому вам следует сделать бокс невидимым, написав:

```
{\color{white}\fboxsep{0pt}%
\framebox{%
  {\color{black}absurd \pscirclebox{$\surd$}}%
  }%
<sup>1</sup>
```
Это создаст белую рамку вокруг черного текста. LATFX и dvips благополучно обработают это, рассчитав правильный размер, но ничего не показав на бумаге. Очевидно, это будет работать только в монохромном окружении.

Другим способом найти правильные размеры обрамляющего бокса в вашем выходном файле является использование программы Рассела Ланга epstool. которая распространяется вместе с GSview для Windows; мы активно использовали эту программу при подготовке настоящей книги. Программа добавляет заголовок для просмотра в PostScript'овский файл, но в виде побочного эффекта она позволяет рассчитать правильные размеры бокса, поскольку обращается к Ghostscript'у для создания растрового изображения; размер мы затем можем использовать. Вы можете далее использовать ту же программу, чтобы (если хотите) удалить заголовок для просмотра. Эта программа вместе с другими методиками обсуждается в (Мегz, 1996, сс. 97-99).

Зачем же вам все это может понадобиться практически? Как мы уже говорили, часто это нужно, чтобы иметь возможность показывать математические формулы из IATFX'а в Сети, и единственным способом это сделать является включение рисунков GIF в ваш HTML. Достаточно развитая программа latex2html сделает это для вас. В технике, используемой в этой программе, стоит разобраться подробнее, поскольку это достаточно общая утилита. Ниже представлена последовательность того, что делает эта программа (большой сценарий, написанный на Perl):

- 1. помещает фрагменты IATFX'а в специальный файл, по фрагменту на странице и без нумерации страниц;
- 2. запускает ГАТЕХ, чтобы получить многостраничный dvi-файл;
- 3. использует опции dvips і и S для генерации отдельных файлов для каждой страницы;
- 4. запускает Ghostscript, чтобы преобразовать каждую страницу в формат PBM (Portable Bitmap);
- 5. использует утилиту pnmcrop из пакета netpbm, чтобы отсечь белое пространство;
- 6. использует утилиту ppmtogif из того же пакета, чтобы преобразовать результат в картинку GIF.

Заметим, что при запуске dvips не используется опция -Е, а просто из полученного рисунка удаляются все белые пикселы, пока не останется только текст. Преимуществом этого подхода является то, что при этом мы обходим проблемы с вычислением правильных размеров бокса, однако этот подход имеет три недостатка:

1. УТИЛИТЫ РВМ прежде всего известны в Unix, и многим пользователям они нелоступны;1

<sup>1</sup>В настоящее время пользователи Т<sub>Р</sub>Х'а под Windows могут получить доступ ко всем утилитам, входящим в пакет netpbm, установив архив netpbm-1,2-win32.zip, имеющийся на CD-ROM'e TEX Live  $6. -$  Прим. nepes.

- 2. процедура отсечения белого пространства требует много памяти, медленна и использует большие массивы для временных файлов на диске;
- 3. процесс отсечения белого пространства эффективно выводит все на базовую линию. Поэтому символы типа emdash (-), которые обычно располагаются выше базовой линии, отсекают сверху и снизу и полученный рисунок GIF неправильно располагается по вертикали.

Корень проблем состоит в использовании Ghostscript'а, который всегда создает растровый файл размером в одну страницу, даже если на ней расположено всего одно слово. Допустим, вам хочется, чтобы Ghostscript перевел только часть рисунка внутри бокса (вы уже указали флаг - Е для dvips). Вы можете добиться этого, указав Ghostscript'у искусственный размер страницы, который равен размеру бокса. После этого вы можете добавить небольшой фрагмент кода PostScript'а и сдвинуть рисунок так, чтобы он начинался в точке с координатами (0,0) (и скорректировать информацию о боксе соответствующим образом). После этого Ghostscript показывает или конвертирует рисунок только в пределах указанной области и никакого отсечения белого пространства не требуется.

Преобразования размеров бокса можно осуществить программой epsffit из коллекции psutils, о которой мы говорили в разд. 11.3.1 на с. 505. Изменение размера страницы наиболее просто сделать оператором setpagedevice из PostScript'а второго уровня. В этом случае PostScript'овский файл, который начинается так:

%!PS-Adobe-2.0 EPSF-2.0 %%BoundingBox: 135 528 284 668  $\ddots$ 

должен быть преобразован во что-нибудь подобное

```
%!PS-Adobe-2.0 EPSF-2.0
%%BoundingBox: 0 0 149 140
<< /PageSize [149 140] >> setpagedevice
gsave -135 -528 translate
\mathbf{1}grestore
```
В этом примере мы рассчитали ширину и высоту прямоугольника (149 × 140 единиц), сдвинули начало отчета в  $(0,0)$  и установили размер страницы. Команда setpagedevice не совсем правильна в Encapsulated PostScript, но раз вы используете этот файл локально и только для последующей обработки с помощью Ghostscript'а, все достаточно «безопасно». На рис. 11.8 приведен текст простого сценария на Perl'e, который производит необходимые изменения в файле PostScript'а для дальнейшей передачи программе Ghostscript без использования epsffit.

Теперь, когда Ghostscript работает только с выделенной областью, вы можете использовать его встроенную функцию для создания растров. Командная строка для Unix или DOS

gs -dNOPAUSE -q -r100 -sDEVICE=tiffg4 -sOutputFile=foo.tif foo.ps -c quit

```
$bbneeded=1;
$bbpatt="[0-9 \, \ldots]";
while (\langle \rangle) {
 if ( /%%BoundingBox: (\s$bbpatt+)\s($bbpatt+)\s($bbpatt+)\s($bbpatt+)/ )
 ſ
     if ($bbneeded) {
         $width = $3 - $1;$height = $4 - $2;%xoffset = 0 - $1;
          $yoffset = 0 - $2;print "%"BoundingBox: 0 0 $width $height\n";
         print "<< /PageSize [$width $height] >> setpagedevice\n";
         print "gsave $xoffset $yoffset translate\n";
          $bbneeded=0;
    ŀ
\mathbf{r}else { print; }
J.
print "grestore\n";
};
```
Рис. 11.8. Сценарий на Perl'е, производящий необходимые преобразования в ерзфайле для Ghostscript.

$$
-\Phi_0 \frac{\partial}{\partial \varphi} (\Phi_1 a \sin \varphi) - \Phi_1 \frac{\partial}{\partial \varphi} (\Phi_0 a \sin \varphi) - A_1 \left[ \Phi_0 + \frac{\partial}{\partial a} (a \Phi_0) \right] \sin \varphi = -a \Phi_0 f \sin \varphi
$$

Рис. 11.9. Рисунок, полученный с помощью преобразования по цепочке LAT<sub>F</sub>X  $\rightarrow$  dvi  $\rightarrow$  EPS  $\rightarrow$  GIF.

создает рисунок в формате TIFF fax group 4 с разрешением 100 точек на дюйм для только что выделенной области PostScript'овского файла foo.ps, который не требует дальнейшей доработки. В версии 4 программы Ghostscript добавлена поддержка анти-алиасинга; вы можете создать вариант рисунка GIF, используя утилиты netpbm под Unix и командную строку:

```
gs -r100 -dNOPAUSE -q -sOutputFile=- \
 -sDEVICE=pnm -dTextAlphaBits=4 \
 -dGraphicsAlphaBits=4 foo.ps -c quit | \
 ppmtogif -interlace \
 -transparent \#ffffff > equation.gif
```
На рис. 11.9 показан результат преобразования без анти-алиасинга (рисунок действительно нехорошо выглядит на печатной странице).

У нас осталась одна проблема: программы просмотра World Wide Web обычно умеют выравнивать рисунки по верху, низу или по середине, но что делать, если некоторые символы имеют элементы, выступающие ниже базовой линии? Выравнивание этих рисунков по низу помещает эти элементы на базовую линию, выравнивание по верху смешно, а выравнивание по центру также не совсем правильно. Решение таково: использовать выравнивание по центру и заставить ТFX солгать драйверу dvips (и далее по цепочке) относительно истинных размеров символа. Установка глубины символа равной его высоте и последующее выравнивание по центру в программе просмотра дают желаемый эффект.

Конечно, читателям, создающим документы для Сети, не стоит воспринимать приведенные примеры как «рецепты» без тщательного определения того. как должна выглядеть Web-страница, и понимания некоторых основных методов обработки изображений. Нашей целью было просто показать, как сравнительно просто и эффективно можно создать растровый файл, скомбинировав IATFX и dvips и использовав при этом свободно распространяемые утилиты Ghostscript'a.

#### PSfrag - замещение текста в помеченных  $11.7$ местах на рисунках

Пакет PSfrag (авторы - Майкл Грант, Крейг Баррет и Дэвид Карлайл) решает общую проблему, возникающую при включении графических файлов. Он предоставляет механизм, посредством которого ТрХ можно заставить включать надписи, уравнения и другие сложные объекты в PostScript'овский графический файл, которые замещают имеющиеся там текстовые элементы. Работа этого пакета основана на том, что интерпретатор PostScript'а ищет определенные строки в вашем PostScript'овском файле и делает в них замену.

Команда \psfrag, определенная в пакете PSfrag, позволяет вам «пометить» слово в PostScript'овском файле в том месте, где вы хотите, чтобы L<sup>A</sup>TRX сделал замену. Текст-замена для этой «метки» в L<sup>A</sup>TFX'овском документе определяется аргументами этой команды:

### \psfrag{tag}[posn][psposn][scale][rot]{L<sup>AT</sup>FX material}

и тогда метка tag замещается на IMTEX material. Первые два необязательных аргумента в команде используются, чтобы указать, как следует расположить боксы L<sup>AT</sup>EX'овского текста и PostScript'овского текста относительно друг друга; их синтаксис аналогичен синтаксису стандартной команды \makebox. Третий и четвертый необязательные аргументы scale и rot позволяют изменить масштаб и ориентацию набираемого текста.

В качестве примера рассмотрим следующий PostScript'овский файл:

 $\mathbf{v}$ %%BoundingBox:100 100 172 136 1 setlinewidth 100 100 moveto

```
/Times-Roman findfont
12 scalefont setfont
(nabla) show
100 120 moveto
(ALPHA) show
showpage
```
При обычной обработке он производит:

#### **ALPHA**

nabla

Если же вы укажете команду

\psfrag{ALPHA}{\$\alpha \mathcal{ALPHA}\$} \psfrag{nabla}{\$\nabla\$}

в ТрХ'овском файле, включающем этот рисунок, и запустите LATRX снова, вы получите:

αА СРНА

 $\boldsymbol{\nabla}$ 

Все вызовы \psfrag, которые предшествуют команде \includegraphics (или эквивалентной ей), оказывают влияние и на все последующие включенные PostScript'овские файлы. Это позволяет с помощью \psfrag определять как глобальные, так и локальные замещения.

Описываемый метод не требует редактирования PostScript'овского файла, поскольку все делается интерпретатором PostScript'a;<sup>1</sup> однако при этом существуют некоторые ограничения касающиеся того, как замещаемый текст должен быть представлен в выходном PostScript'овском файле. При выводе в виде PostScript'а, некоторые программы трактуют каждую букву слова как отдельную строку и даже в простых выходных файлах из программ, подобных dvips, не ясно, какие слова пройдут сквозь нее как целые строки. К примеру, в то время как большинство слов нижеследующего PostScript'овского фрагмента поддаются обработке с помощью PSfrag, несколько слов оказались разорванными в непредсказуемых местах:

118 w(Y)1(ellowGreen)p SpringGreen 1734 1156 V Black 104 w(SpringGreen)p OliveGreen 46 1255 V Black 85 1305 a(OliveGreen)p RawSienna 384 1255 V Black 127 w(RawSienna)p Sepia 721 1255 V Black 179 w(Sepia)p Brown 1059 1255 V Black 226 w(Brown)p Tan 1396 1255 V Black 245 w(T)g(an)p Gray 1734 1255 V Black 260 w(Gray)p Black Black eop

Кроме того, при работе с этим пакетом есть вероятность получить нежелательные эффекты. Так, если вы указали в качестве метки строку «А», которая

1В более ранних версиях требовалась стадия предварительной обработки.

должна быть заменена на  $\alpha$ , то и во всех отдельных строках, в которых генерирующая программа оставит одну букву «А», также будет сделано замещение. С другой стороны, если вы пометили «А» как  $\alpha$ , а «В» как  $\beta$ , то «АВ» не будет замещено.

Если размеры графического файла при вставке должны быть дополнительно изменены, важно понимать различие между действием, производимым командой

\resizebox{2in}{!}{\includegraphics{file.ps}}

и командой, использующей опцию пакета graphicx,

\includegraphics[width=2in]{file.ps}

При использовании драйверов современных пакетов графики в первом случае элементы PSfrag будут масштабироваться в соответствии с рисунком, а во втором — нет. Поскольку оба варианта поведения могут понадобиться в различное время, на это следует смотреть как на специфическую особенность, а не как на проблему.

Пакет PSfrag принципиально полезен как дополнение к сравнительно простым программам рисования, таким, как xfig и idraw, и к пакетам построения графиков, таким, как MATLAB и gnuplot. В последних программах оси на графиках могут быть помечены уникальными идентификаторами-строками, которые будут замещены в L<sup>A</sup>T<sub>F</sub>X'е. Пакет PSfrag позволяет вам автоматизировать добавление текста при обработке большого набора графиков, создаваемых с помощью какой-нибудь одной программы. Таким образом, хотя PSfrag является «умной» программой, хорошо исполняющей свою функцию, он не идеален для обработки крупных PostScript'овских документов произвольной сложности. В идеале PostScript'овский файл должен быть исходно подготовлен для работы совместно с PSfrag. Заметим также, что систематическое использование PSfrag требует ясного понимания как языка PostScript, так и работы приложений, с помощью которых создаются рисунки.

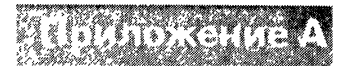

# Технические приложения

#### Команды \special, используемые в emTRX'e  $A.1$

Драйверы emTRX'а поддерживают четыре команды \special, которые также поддерживаются драйверами, подобными dvips. Первая команда позволяет включать растровые изображения PCX или MSP, используя синтаксис

### \special{em:graph filename}

к которому в реализации dvips добавлена опция масштабирования. В dvi-файле для рисунка не резервируется никакого места, так что автор должен сам зарезервировать необходимое пустое пространство.

Другие команды позволяют пользователю задавать произвольные точки на странице и соединять их прямыми линиями:

```
\setminusspecial{em:point n}
\setminusspecial{em:line n1modifier, n2modifier, width}
\special{em:moveto}
\special{em:lineto}
\simeq \special{em:linewidth width}
```
Точка с номером n, определенная с помощью point, получает координаты текущей точки (которая может быть установлена, например, в окружении picture). Команда line соединяет любые две точки линией ширины width (этот параметр необязателен). Ее значение по умолчанию может быть установлено с помощью linewidth. Ширина линии выражается в обычных единицах, используемых в TRX'е. Модификатором modifier в команде line может быть одно из значений h, v или p; оно определяет, как будут обрезаны края линий: по горизонтали, вертикали или перпендикулярно линии.

Вместо того чтобы нумеровать точки, вы можете перемещаться к новой точке с помощью команды moveto и рисовать линию между текущей и предыдущей точками с помощью команды lineto.

Эти простые команды \special имеют большое преимущество потому, что они могут использоваться в стандартном окружении picture и не надо беспокоиться о ширине линии или угле. Как показано в примере ниже, стандартные команды пакета color также оказывают (ожидаемое от них) влияние на линии:

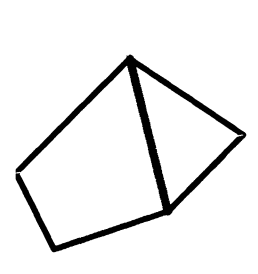

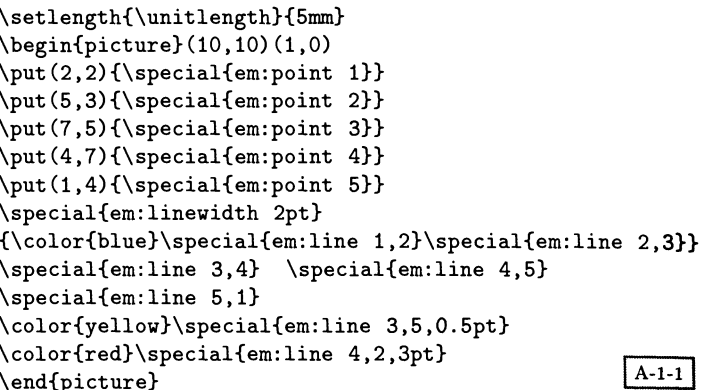

#### Соглашения для \special, используемые в tpic  $A.2$

Как показывают различные примеры, приведенные в гл. 1, соглашения tpic определяют мощный набор команд рисования. Все команды \special в tpic обозначаются двухбуквенными ключевыми словами, за которыми могут следовать несколько аргументов. Все аргументы, определяющие расстояния, представлены целыми числами за несколькими исключениями, отмеченными ниже. Углы выражаются в радианах. К сожалению, в координатной системе dvi ось у начинается наверху страницы и направлена вниз, и вы должны иметь это в виду, когда пишете макропакеты с использованием команд \special в tpic.

В табл. А.1 перечислены графические примитивы, которые должен поддерживать dvi-процессор для работы с tpic; теперь мы опишем подробнее параметры этих примитивов.

Таблица А.1. Сводная таблица команд \special в tpic.

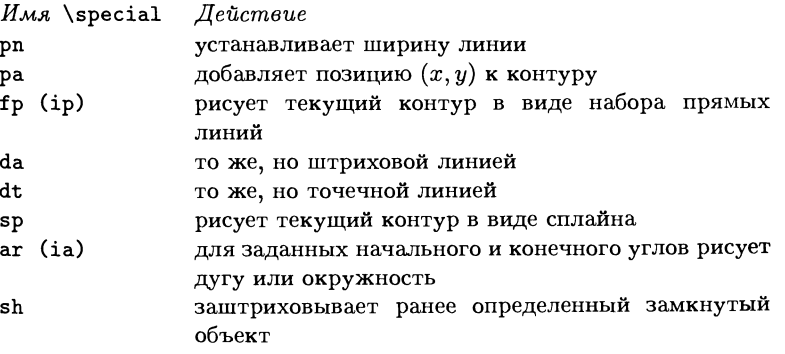

рп  $s$  Установить размер пера в  $s$  (в тысячных долях дюйма).

- ра  $x y$  Добавить точку  $(x, y)$  к «контуру», который «собирается» в интерпретаторе dvi. Значения  $x$  и  $y$  выражаются в тысячных долях дюйма, а положение отсчитывается от положения следующего \special, который осуществляет вывод (такого, как fp). Набор координат запоминается <sup>в</sup> памяти, а вывод на страницу происходит только тогда, когда подается команда вывода и только <sup>в</sup> том случае, если вычислены все абсолютные координаты.
- <sup>f</sup> p Нарисовать ранее определенный контур пером текущего размера. После этого число элементов <sup>в</sup> контуре обнуляется. Если была указана штриховка и контур был замкнут, то его внутренняя область заштриховывается.
- ip То же, что и команда fp, за исключением того, что на самом деле контур не рисуется. Однако если была указана штриховка, то она выводится.
- da  $f$  To же, что и команда fp, за исключением того, что штриховая линия рисуется штрихами длины  $f$  дюймов (здесь  $f$  — действительное число).
- dt  $f$  To же, что и команда fp, за исключением того, что рисуется точечная линия с расстоянием между точками  $f$  дюймов (здесь  $f$  — действительное число).
- $sp\ d$  То же, что и команда fp, за исключением того, что через точки пропроводится сплайн. При этом сплайн пройдет точно только через первую и последнюю точки, а его остальной путь будет определяться относительным расположением промежуточных точек. Необязательный аргумент  $d$  вещественное число. Если  $d = 0$  или аргумент опущен, то сплайн рисуется в виде непрерывной линии. Если  $d > 0$ , то линия становится штриховой с длиной штриха d; если  $d < 0$ , то линия становится пунктирной с шириной точки, равной —d.
- аг  $x, y, r_x, r_y, s, e$  Нарисовать дугу с центром в  $(x, y)$  от начального угла  $s$  до конечного угла е. Если дуга является полной окружностью или эллипсом, то  $r_x$  и  $r_y$  определяют, соответственно, радиусы в направлении  $x$  и  $y$ . В противном случае рисуется дуга от  $s$  до  $e$ , а  $x$  и  $y$  являются идентичными (каким бы ни было значение  $r_x$ ).
- ia  $x y r_x r_y s e$  То же самое, что и аг, но кривая не рисуется. Если указана штриховка, то область, ограниченная контуром, заштриховывается.
- sh *s* Заштриховать внутреннюю область следующего замкнутого объекта. Для этого необходимо, чтобы ранее были выполнены по крайней мере три команды ра, за которыми бы следовали команды fp или ip, или команды аг или ia. Величина <sup>s</sup> — действительное число от <sup>0</sup> до 1. Нуль означает, что «заштрихованная» область становится совершенно белой (включая стирание всего, что лежит под ней), единица обозначает все совершенно черное. Значение 0.5 является «нормальной» серой штриховкой, выбираемой по умолчанию (если <sup>s</sup> не указано, то используется это значение). Штриховка применяется только к внутренней части объекта; границы объекта рисуются текущим пером (это в особенности важно для dvi-драйверов, которые не поддерживают команду sh). Пикселы, генерируемые при штриховке, объ-

Таблица А.2. Опции, передаваемые в командной строке программе bm2font.

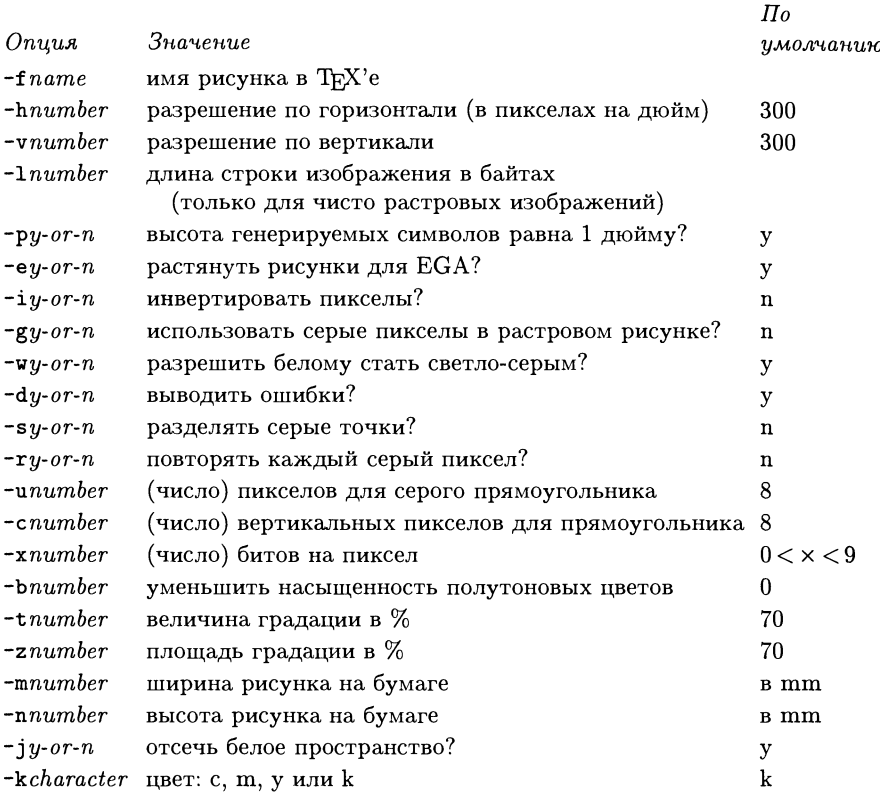

единяются по «И» с пикселами, которые уже имеются в этой области, а впоследствии накладываемые текстовые пикселы объединяются по «ИЛИ». Таким образом, текст в выделенной области, после которого следует команда «sh 0», становится невидимым. Любая штриховка со значением *s* больше нуля добавляет серый фон к существующему тексту, оставляя его видимым (конечно, при  $s = 1$  фон станет совсем черным и текст перестанет быть различимым).

Замечание: команда sh не обязана поддерживаться всеми dvi-драйверами; драйверы, которые не поддерживают ее, должны просто игнорировать эту команду.

Следующие три команды вышли из употребления, но, возможно, должны поддерживаться с целью совместимости:

wh To же, что  $u$  «sh 0». bk Тоже, что и «sh 1».

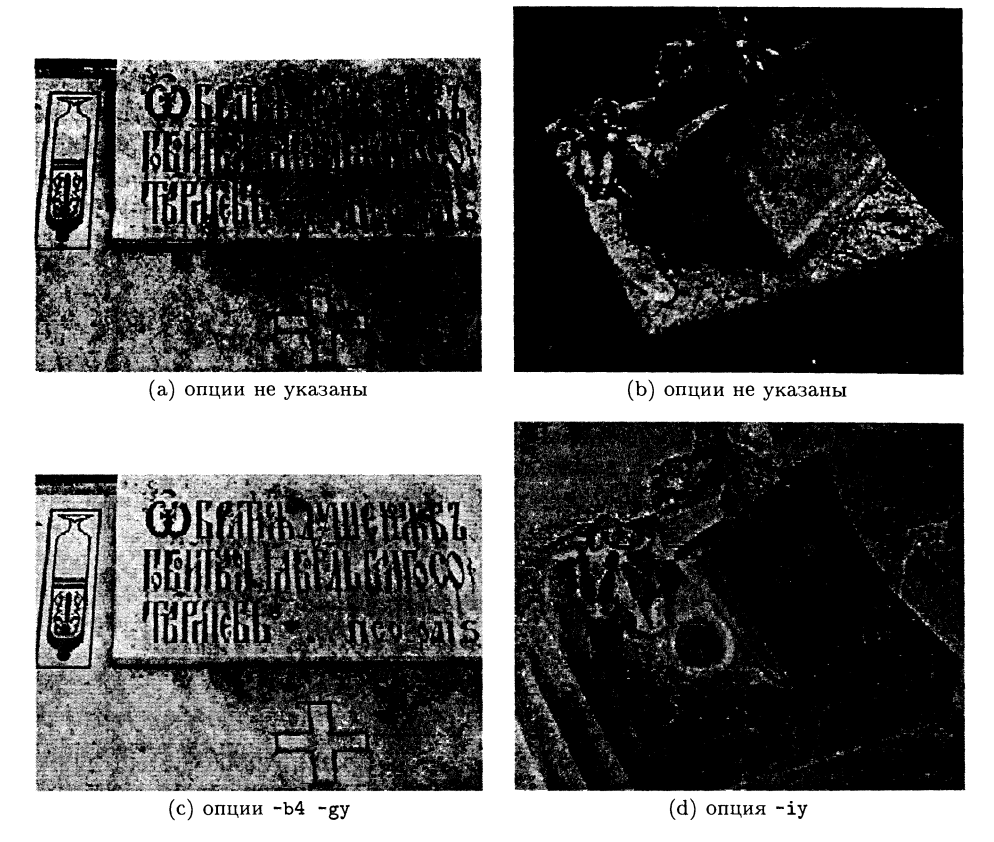

Рис. АЛ. Пример использования программы bm2font.

tx Эта команда указывает текстуру, которая будет использоваться при штриховке вместо той, которая применяется по умолчанию. Известен только один драйвер, который использует ее. Новые разработки драйверов должны игнорировать эту команду.

# А.З Программа bm2font

Опции программы bm2font, указываемые <sup>в</sup> командной строке, перечислены <sup>в</sup> табл. А.2. Влияние трех из них («уменьшить насыщенность», «разрешить использовать серые пикселы» <sup>и</sup> «инверсия пикселов») показано на рис. А.1. Существенным недостатком программы является то, что выходные файлы становятся чрезвычайно большими <sup>и</sup> используют слишком много Т^Х'овских шрифтов, когда вы пытаетесь работать <sup>с</sup> разрешением фотонаборных машин (выше <sup>600</sup> точек на дюйм). Приведенные здесь примеры были сгенерированы для разрешения 600 dpi.

#### Заголовочный файл для цветоделения в dvips  $A.4$

Ниже приведено содержимое файла colorsep.pro, распространяемого совместно с dvips, в котором переопределяются операторы цвета PostScript с тем. чтобы осуществить цветоделение в соответствии с системой СМҮК. Файл начинается с определения некоторых полезных команд:

```
21\mathbf{1}/seppages 0 def
\overline{2}userdict begin
\mathbf{3}/Min {% 3 items on stack, find the smallest
\overline{\mathbf{4}}2 copy lt { pop }{ exch pop } ifelse
\overline{5}2 copy lt { pop }{ exch pop } ifelse
\bf 6} def
\overline{7}
```
Нам нужно преобразовать цвет, заданный в виде градаций серого или в цветовых моделях HSB или RGB, в модель CMYK, в которой используется четыре цвета. Решение для градаций серого не составляет труда, а HSB является просто одним из способов выразить RGB:

```
/SetGray {
\mathbf{a}1 exch sub systemdict begin adjustdot setgray end
\mathbf{Q}} def
10/sethsbcolor {systemdict begin
11sethsbcolor currentrgbcolor end
12userdict begin setrgbcolor end}def
13
```
Обработка самого RGB несколько сложнее. В описании Adobe Systems (1990) на с. 305 говорится: для преобразования RGB в СМУК следует вычесть интенсивность каждой составляющей цвета из 1 и рассчитать наименьший уровень черного:

```
/ToCMYK
14€
153 { 1 exch sub 3 1 roll } repeat
16
      3 copy Min
17blackUCR sub
18
      dup 0 lt {pop 0} if
19
      /percent_UCR exch def
20
```
Затем следует вычесть этот черный «фон» из каждого из цветов и обработать сам черный цвет:

3 { percent\_UCR sub 3 1 roll } repeat  $21$ percent\_UCR 1.25 mul % 1 exch sub  $22$ } def 23

В результате в PostScript'овском стеке теперь находятся значения С, М, Y и K. Команда СМ печатает границы обрезки листа:

```
/cX 18 def
24/CM{gsave TR 0 cX neg moveto 0 cX lineto stroke
25
    cX neg 0 moveto cX 0 lineto stroke grestore}def
26
```
Критической частью файла является определение оператора bop-hook, который исполняется в начале каждой из четырех страниц, на которые выводится соответствующий цвет. Ниже мы предполагаем, что четырехкратная печать каждой страницы задана с помощью опции -b 4 программы dvips:

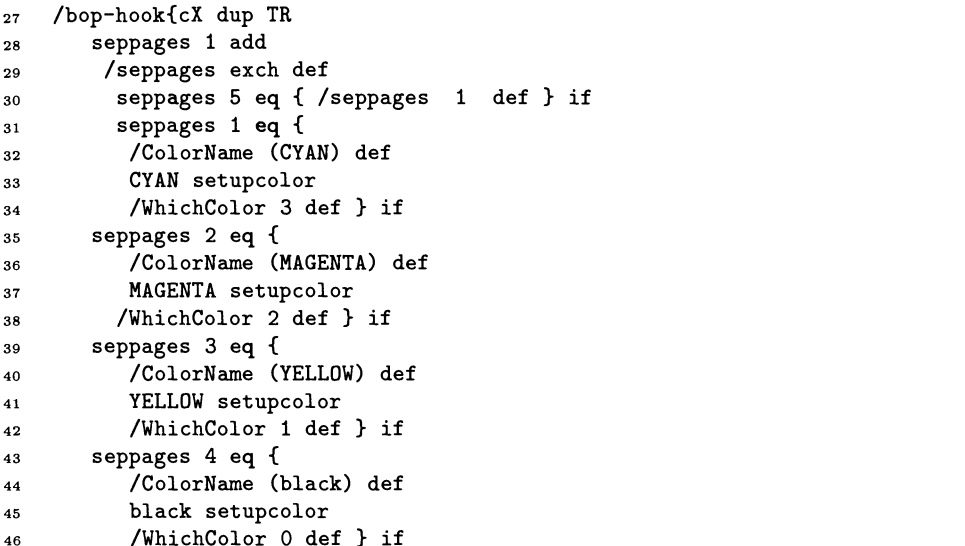

Устанавливаем границы обрезки на каждой странице с указанием названия компоненты цвета:

```
gsave .3 setlinewidth
47
    3 - 7 moveto
48
    /Helvetica findfont 6 scalefont setfont
49
    ColorName show
50
    O O CM
51vsize cX 2 mul sub dup hsize cX 2 mul sub dup isls{4 2 roll}if 0 CM
52exch CM 0
53
    exch CM
54
    grestore 0 cX -2 mul TR isls
55
    {cX -2 \text{ mul} 0 TR}if
56
               } def end
57
    /separations 48 dict def
58
    separations begin
59
       /cmykprocs [
60
        { pop pop pop SetGray }
                                             % cyan
61
        { pop pop exch pop SetGray }
                                             % magenta
62
        { pop 3 1 roll pop pop SetGray } % yellow
63
        { 4 1 roll pop pop pop SetGray } % black
64
       ] def
65
       /rgbprocs [ "def
66
        { ToCMYK pop pop pop SetGray }
67
        { ToCMYK pop pop exch pop SetGray }
68
        { ToCMYK pop 3 1 roll pop pop SetGray }
69
        { ToCMYK 4 1 roll pop pop pop SetGray }
70
```

```
] def
71/screenangles [ %def
72
             105 % cyan
73
                  % magenta
             75
74
                  % yellow
             \Omega75
             45
                  % black
76
        ] def
77end
78
```
Команда setupcolor принимает значение аргумента, равное 0, 1, 2 или 3 для голубого, пурпурного, желтого и черного цветов соответственно:

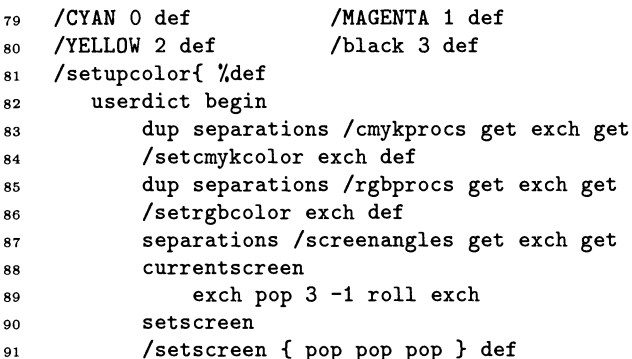

Оператор setgray переопределен так, что показывает только долю черного ивета:

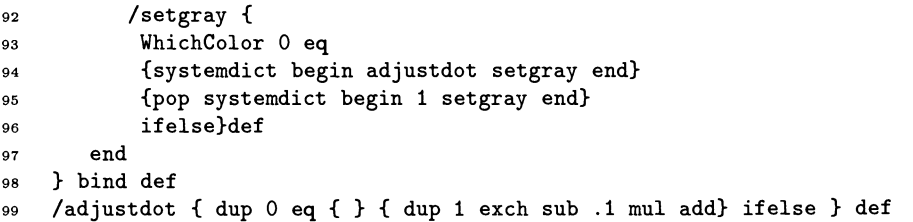

Наконец, устанавливаем доли удаляемых основных цветов, что необходимо сделать для компенсации добавления черного:

```
/magentaUCR .3 def
00/yellowUCR .07 def
01/blackUCR .4 def
n<sub>2</sub>
```
#### $A.5$ Каталог имен шрифтов и их сокращений в **CXEME** Fontname

В этом каталоге приведены используемые в схеме Fontname аббревиатуры для большого числа семейств шрифтов; в скобках указаны рекомендуемые восьмибуквенные имена директорий. Когда один и тот же шрифт выпускается разными производителями под различными именами, <sup>в</sup> каталоге перед именем шрифта указано сокращенное имя производителя (согласно табл. 10.4 на с. 445), отделенное от имени шрифта двоеточием.

- al (arial) Arial
- а2 (amasis) Amasis
- аЗ (adlib) AdLib
- a4 (altgoth2) AlternateGothicNo2
- a5 (allegro) Allegro
- a6 (amelia) Amelia
- a7 (amertext) AmericanText
- a8 (aurora) Aurora
- a9 (adsans) Adsans b:Humanist970BT
- aa (aachen) Aachen
- ab (aboeckli) ArnoldBoecklin
- ac (acaslon) ACaslon
- ad (agaramon) AGaramond
- ag (avantgar) AvantGarde m: MAvantGardeGothicPS u:URWGothicL
- ah (ashleysc) AshleyScript
- ai (abadi) Abadi
- al (albertus) Albertus b:Flareserif821BT
- am (amercana) Americana b:Americana
- an (anna) Anna
- ao (atqolive) AntiqueOlive b:Incised901BT
- ap (apollo) Apollo
- aq (antiqua) Antiqua u.URWAntiqua m:BookAntiqua
- ar (arcadia) Arcadia
- as (aldus) Aldus at (atypewri)
- AmericanTypewriter au (auriol) Auriol
- b:Preeform721
- av (avenir) Avenir
- az (azdzgrot) AkzidenzGrotesk b:Gothic725BT
- bO (blackoak) Blackoak
- bl (blado) Blado
- b2 (binnyos) BinnyOldStyle
- b3 (braggado) Braggadocio
- b4 (bison) Bison b:Brush738BT
- b5 (binghams) BinghamScript b:Preehand591BT
- b6 (block) Block b:Gothic821
- b7 (bernhard) Bernhard BernhardModern
- b8 (blippo) Blippo
- b9 (bremen) Bremen
- bb (bembo) Bembo b:Aldine401BT
- be (banco) Banco
- bd (bodoni) Bodoni
- be (bell) Bell
- bf (biffo) Biffo
- bg (benguiat) Benguiat
- bh (bauhaus) Bauhaus
- bi (birch) Birch
- bk (bookman) Bookman m:MBookmanPS u:URWBookmanL
- bl (belwe) Belwe
- bm (bulmer) Bulmer
- bn (bernard) Bernard
- bo (balloon) Balloon
- bp (bodocamp) BodoniCampanile b:Modern735
- br (berling) Berling b:Revival565BT
- bs (bakersig) BakerSignet
- bt (boton) Boton
- bu (brush) Brush
- bv (baskervi) Baskerville
- bw (broadway) Broadway
- by (berkeley) Berkeley
- cO (carolina) Carolina
- cl (calisto) Calisto
- c2 (casln224) CaslonTwoTwentyFour
- c3 (caslon3) CaslonThree
- c4 (chicago) Chicago
- c5 (casln540) CaslonFiveForty
- c6 (clarion) Clarion
- c7 (compacta) Compacta
- с8 (calvert) Calvert
- c9 (codex) Codex b:Calligraphic421BT
- ca (caslon) Caslon
- cb (cooper) Cooper
- cc (cascade) Cascade b:Freehand471BT
- cd (clarendo) Clarendon
- ce (centenni) Centennial
- cf (clearfac) Clearface
- eg (charlema) Charlemagne
- ch (charter) Charter
- ci (candida) Candida
- cl (cloister) Cloister
- cm (cm) Computer Modern
- en (century) Century
- со (cochin) Cochin
- cp (copperpl) Copperplate
- cq (cheq) Cheq
- cr (courier) Courier m:MCourierPS m:CourierTwelveMT u:NimbusMonL
- cs (cntursbk) CenturySchoolbook
- ct (cheltenh) Cheltenham
- cu (centuros) CenturyOldStyle
- cv (clairvx) Clairvaux
- cw (cottonwd) Cottonwood
- ex (caxton) Caxton
- су (city) City b:SquareSlabserif711BT cz (choc) Choc b:Staccato555BT dO (davida) DavidaBold dc (domcasl) Dom DomCasual DomDiagonal dd (ducberry) DucDeBerry de (dellarob) DellaRobbia di (diotima) Diotima b:Calligraphic810BT dl (dolores) Dolores dm (delima) Delima dr (doric) Doric ds (dorchesc) DorchesterScript dt (dante) Dante eO (embassy) Embassy el (empire) Empire ea (lectra) Electra b:Transitional521BT eb (baskerbe) BaskervilleBE ec (applecha) e:AppleChancery ee (egyptian) Egyptian EgyptianExtended ef (egyptien) EgyptienneF eg (stgaramo) StempelGaramond b:OriginalGaramondBT eh (engsft) Engschrift ei (esprit) Esprit ek (eckmann) Eckmann b:Preeform710 el (ellingtn) Ellington en (engraver) Engravers eo (amerigo) Amerigo b.AmerigoBT er (eras) Eras es (eurostil) Eurostile b:Square721BT k:Minima et (ehrhardt) Ehrhardt eu (euler) Euler ex (exclsior) Excelsior
- <sup>f</sup> 0 (flemishs) FlemishScript
- <sup>f</sup> <sup>1</sup> (fournier) Fournier
- <sup>f</sup> <sup>2</sup> (facade) Facade
- f 3 (festival) Festival <sup>f</sup> 4 (footligh) Footlight
- <sup>f</sup> <sup>5</sup> (french) French
- fa (formata) Formata
- fe (forte) Forte
- f f (fairfld) Fairfield
- b:Transitional551BT  $fg$  (frankgth)
- FranklinGothic
- fi (figaro) Figaro
- f1 (flora) Flora
- fn (fenice) Fenice
- fo (folio) Folio fq (frizquad)
- FrizQuadrata fr (frutiger) Frutiger
- b:Humanist777BT
- f <sup>s</sup> (falstaff) Falstaff
- ft (fettefrk) FetteFraktur Fraktur
- fu (futura) Futura
- fx (felixttl) FelixTitling
- fy (flyer) Flyer
- gO (gando) Gando
- gl (gothicl3) GothicThirteen
- g2 (giddyup) Giddyup g3 (garamon3) GaramondThree b.AmercianGaramondBT
- g4 (gymodern) GoudyModern
- g5 (gycatalg) GoudyCatalogue
- g6 (gorilla) GorillalTC
- g9 (ugaramon) GaramondRetrospective
- gb (gothicbb) GothicBBB
- ge (geneva) e:Geneva
- gg (garthgra) GarthGraphic
- gj (granjon) Granjon b: ElegantGaramondBT
- gl (galliard) Galliard
- gm (garamond) Garamond
- go (gyoldsty) GoudyOldStyle
- gp (glypha) Glypha
- gq (grotesq) Grotesque u:URWGrotesk
- gr (gloucest) Gloucester
- gs (gillsans) GillSans m.GillAltOneMT b:Humanist521BT
- gt (goudytxt) GoudyText
- gu (guardi) Guardi
- gv (giovanni) Giovanni
- gy (goudy) Goudy
- hO (handelgo) HandelGothic
- hb (hobo) Hobo Tramp
- he (herculnm) Herculanum
- hd (headline) Headline
- hg (hiroshig) Hiroshige
- hi (hvinsera) Helveticalnserat b:Swiss921BT
- hm (charme) Charme
- hn (hvneue) HelveticaNeue
- ho (horleyos) HorleyOldStyle
- hr (hvround) HelveticaRounded
- hs (hnseati) Hanseatic B:Swiss924BT
- ht (hoeflert) e:HoeflerText
- hv (helvetic) Helvetica u:NimbusSans u:NimbusSanL b:Swiss721BT b:Monospace821BT b:Swiss911BT d:Sans Newton n.SonoranSansSerif
- hw (schadow) Schadow
- hx (huxleyvr) HuxleyVertical
- 10 (commscr) CommercialScript
- 11 (impress) Impress
- 12 (impuls) Impuls
- ia (insignia) Insignia
- ib (ibycus) Ibycus
- ic (impact) Impact
- if (inflex) Inflex

ig (scgaramo) SimonciniGaramond b.ItalianGaramond ii (imprint) Imprint il (caecilia) Caecilia im (imago) Imago in (industri) Industria io (ionic) Ionic b:News701BT ip (impressm) Impressum is (italnos) ItalianOldStyle it (italia) Italia iw (ironwood) Ironwood iy (iowanold) IowanOldStyle jf (jeffersn) Jefferson b:Preehand575BT jn (janson) Janson jo (joanna) Joanna jp (juniper) Juniper kb (kabel) Kabel kg (bankgoth) BankGothic kl (klang) Klang kn (kino) Kino ko (bookmano) BookmanOldStyle kr (korinna) Korinna ks (kuenstsc) KuenstlerScript ku (kaufmann) Kaufmann 11 (liberty) Liberty 12 (libra) Libra 13 (lucia) Lucia 14 (lucian) Lucian lb (lubaling) LubalinGraph lc (lucida) Lucida If (life) Life lg (lettrgth) LetterGothic ISILGothic lh (lubright) LucidaBright li (latin) Latin In (lino) Lino lo (lithos) Lithos Is (lucsans) LucidaSans It (lutetia) Lutetia lw (leawood) Leawood lx (lucidfax) LucidaFax

ly (lydian) Lydian mO (monospac) Monospace ml (monolisc) MonolineScript m2 (metro) Metro b:Geometric415BT m3 (mirarae) Mirareae m4 (mrearl) MisterEarl m5 (murrayhl) MurrayHill m6 (mittlsft) Mittelschrift m7 (matura) Matura m8 (monotyos) MonotypeOldStyle ma (mandate) Mandate b:Freehand521BT me (monaco) e: Monaco md (meridien) Meridien me (mercursc) MercuriusScript mg (marigold) Marigold mh (machine) Machine mi (medici) Medici ml (melior) Melior b:Zapffilliptical711BT mn (minion) Minion mo (modern) Modern b:Modern20BT mp (memphis) Memphis b:GeometricSlab703BT mq (mesquite) Mesquite mr (madrone) Madrone ms (mistral) Mistral b:Staccato222BT mt (minister) Minister mv (malvern) Malvern mx (maximus) Maximus mz (amazone) Amazone nO (normande) Normande nl (binner) Binner na (newaster) NewAster nb (nbaskerv) NewBaskerville nc (ncntrsbk) NewCenturySchlbk u:CenturySchL nd (ncaledon) NewCaledonia nf (nofret) Nofret ng (newsgth) NewsGothic

- ni (nimrod) Nimrod
- nk (neograph) Neographik
- nl (neuland) Neuland b.InformalOllBT
- nm (nimbus) Nimbus
- nn (nclarend) NewClarendon
- np (nsplanti) NewsPlantin
- nr (nberolin) NewBerolina
- ns (timesnps)
- TimesNewRomanPS nt (timesnew)
- TimesNewRoman m.TimesNR n:SonoranSerif
- nu (nuptial) Nuptial
- nv (novarese) Novarese
- nz (neuzeits) NeuzeitS b:Geometric706BT
- 00 (oldreadf) OldDreadfulNo7
- <sup>01</sup> (oranda) Oranda
- 02 (orbitb) OrbitB
- 03 (colonna) Colonna
- 04 (oceansan) OceanSans
- o7 (oldsty7) OldStyleSeven
- oa (ocra) OCR-A
- ob (ocrb) OCR-B
- oc (concorde) Concorde
- oe (oldengli) OldEnglish b:Englishl57
- oi (ondine) Ondine Mermaid b:FormalScript421BT
- ol (colmcill) Colmcille
- om (omnia) Omnia
- on (corona) Corona
- op (optima) Optima d:Optimum b:Zapfflumanist601BT Omega
- or (orator) Orator
- os (oldstyle) OldStyle
- ot (coronet) Coronet b:Ribbonl31BT
- ov (octavian) Octavian
- ox (onyx) Onyx
- оу (olympian) Olympian l:OlympicLH oz (ozhandcr) OzHandicraft pO (poplar) Poplar pi (palacesc) PalaceScript p2 (pepita) Pepita p3 (palette) Palette b:Brush445BT p4 (pioneer) PioneerlTC p5 (piranesi) Piranesi p6 (blueprin) Blueprint pa (parkave) ParkAvenue pb (ptbarnum) PtBarnum pc (poetica) PoeticaChancery s:Scriptoria pd (placard) Placard pe (prestige) PrestigeElite pf (profile) Profile Profil b:Decorated035BT pg (peignot) Peignot b:Exotic350BT ph (photina) Photina pi (pi) pi fonts pi (palatino) Palatino d.Palton b:ZapfCalligraphic801BT u.URWPalladioL Palmspring k: Palindrome pn (plantin) Plantin b:Aldine721BT po (ponderos) Ponderosa PP (perpetua) Perpetua b:Lapidary333BT pq (postatqa) PostAntiqua ps (parisian) Parisian pt (present) Present pu (popplaud) PopplLaudatio pw (perrywoo) Perrywood px (popplpfx) PopplPontifex РУ (playbill) Playbill pz (poliphil) Poliphilus qr (quorum) Quorum qt (boulevar) Boulevard
- rO (romana) Romana
- rl (rotis) RotisSemi r2 (cantoria) Cantoria ra (raleigh) Raleigh ro (rotis) Rotis rm (carmina) Carmina rp (reporter) Reporter rq (russelsq) RussellSquare rs (arrus) Arrus rt (carta) Carta ru (runic) Runic rv (revue) Revue rw (rockwell) RockwellSlate b:GeometricSlab712BT ry (ryumin) Ryumin sO (sanmarco) SanMarco si (scotchro) ScotchRoman s2 (script) Script s3 (seagull) Seagull s4 (shotgun) Shotgun ShotgunBlanks s5 (snell) Snell s6 (stuyvesa) Stuyvesant s7 (sassoon) Sassoon sb (sabon) Sabon b.ClassicalGaramondBT sc (slimbach) Slimbach sf (serifa) Serifa sg (serifgth) SerifGothic sh (shannon) Shannon sk (skia) e:Skia s1 (stencil) Stencil sm (spectrum) Spectrum sn (spartan) Spartan so (sonata) Sonata sp (serpenti) Serpentine sr (snellrnd) SnellRoundhand ss (stschnei) StempelSchneidler st (stone) Stone sv (souvenir) Souvenir sw (swing) Swing sx (syntax) Syntax sy (symbol) Symbol m:MSymbolPS uiStandardSymL
- tO (tango) Tango
- tl (thunderb) Thunderbird
- t2 (typo) TypoUpright
- tb (bebodoni) BBodoni
- te (timeseur) TimesEuropa tf (tiffany) Tiffany
- tg (tradegth) TradeGothic
- ti (techphon) TechPhonetic
- tj (trajan) Trajan
- tk (tekton) Tekton
- tl (castella) Castellar
- tm (times) Times u:NimbusRoman u:NimbusRomNo9L b:Dutch801BT
- to (torino) Torino b:Industrial736BT
- tp (tempo) Tempo
- tv (trumpmed) TrumpMediaeval b:Kuenstler480BT
- tw (twentyc) TwentiethCentury
- ty (typewrit) Typewriter uO (columbus) Columbus
- ub (babodoni)
- BauerBodoni
- ug (bengugth) BenguiatGothic
- uh (cushing) Cushing
- ul (universa) Universal
- um (umbra) Umbra
- un (univers) Univers b:ZurichBT
- ur (centaur) Centaur b:Venetian301BT
- ut (utopia) Utopia
- uw (usherwoo) Usherwood
- uy (universi) University
- vO (vineta) Vineta
- va (activa) Activa
- vc (vectora) Vectora
- vd (vandijck) VanDijck
- vi (victoria) Victoria
- vj (veljovic) Veljovic
- vl (versaill) Versailles

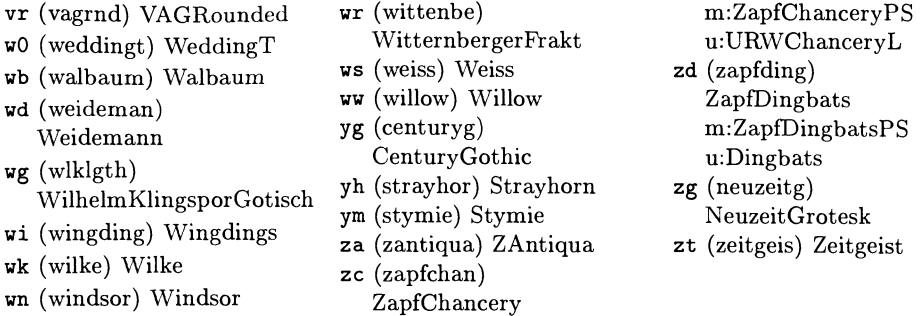

#### Таблицы кодировки шрифтов  $A.6$

Таблица А.3. Таблица кодировки шрифтов, упорядоченная по именам глифов.

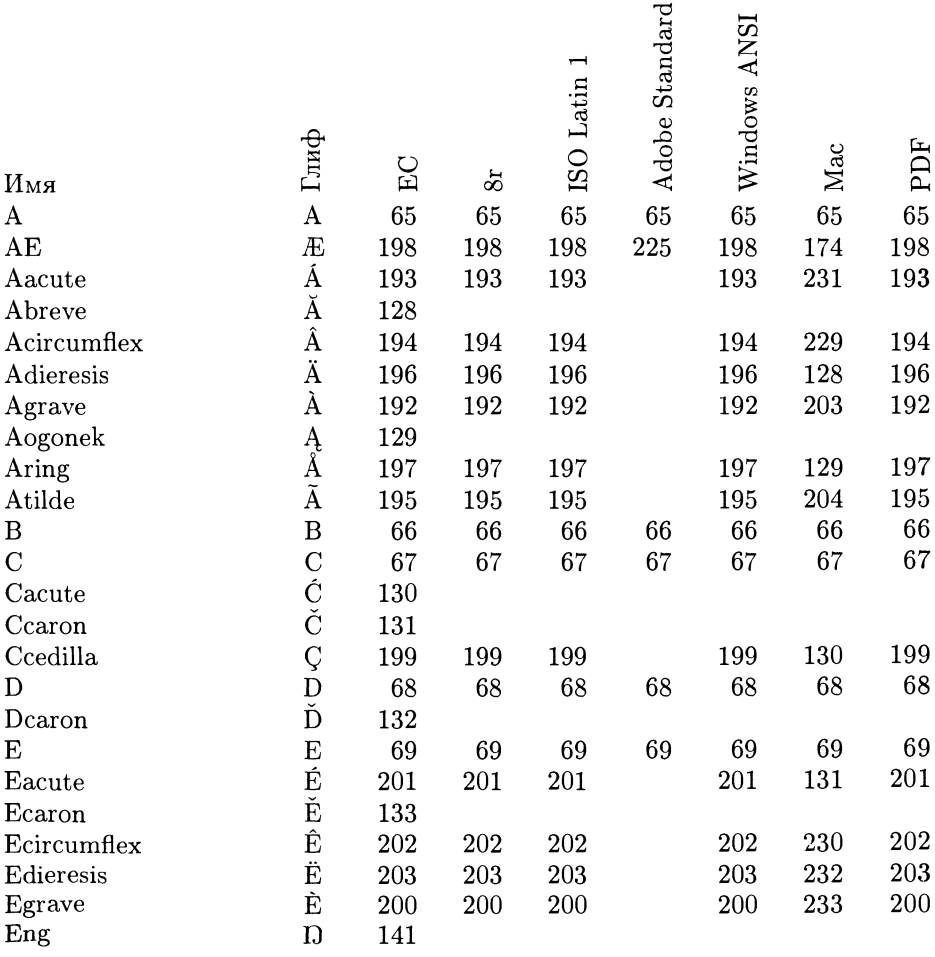

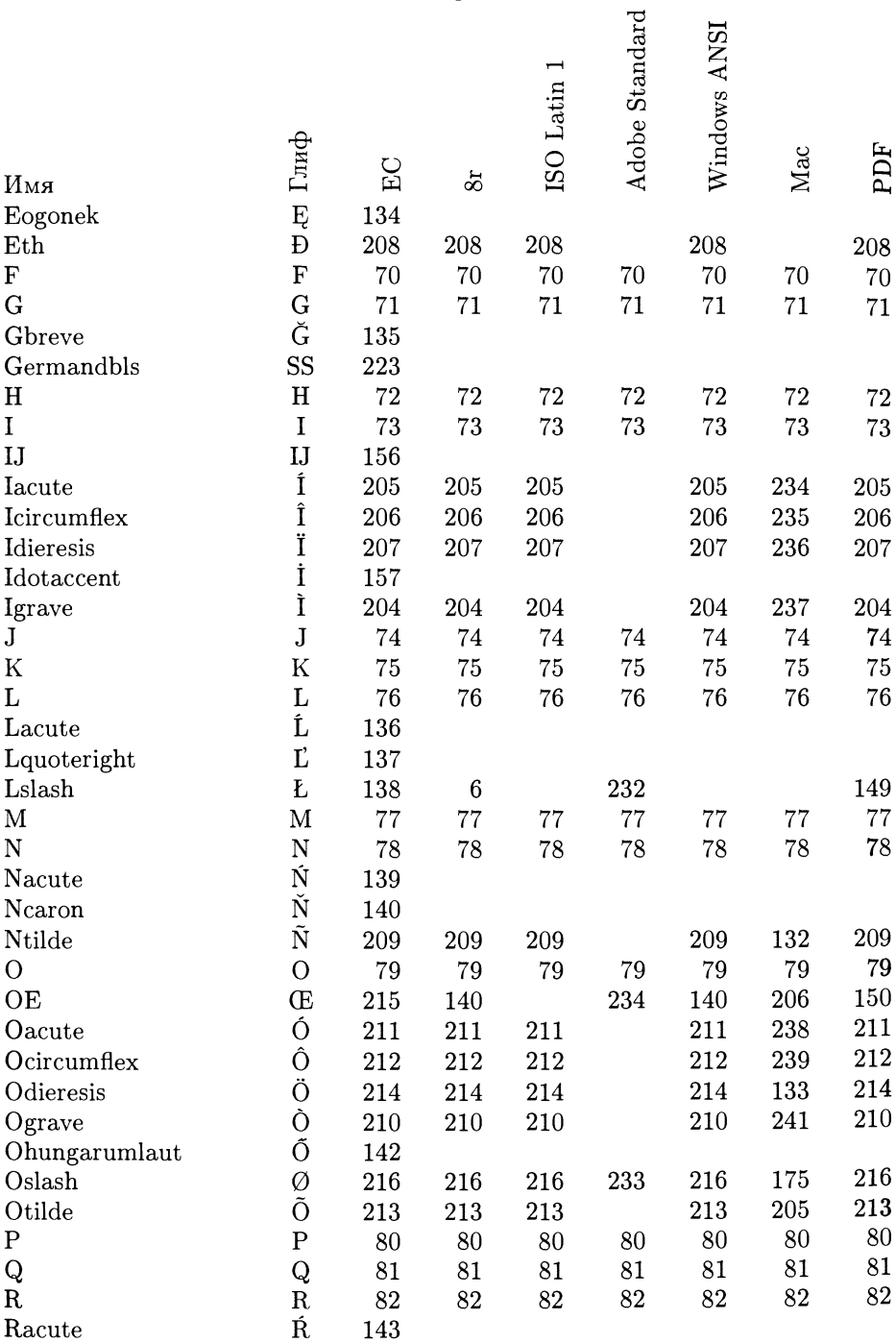

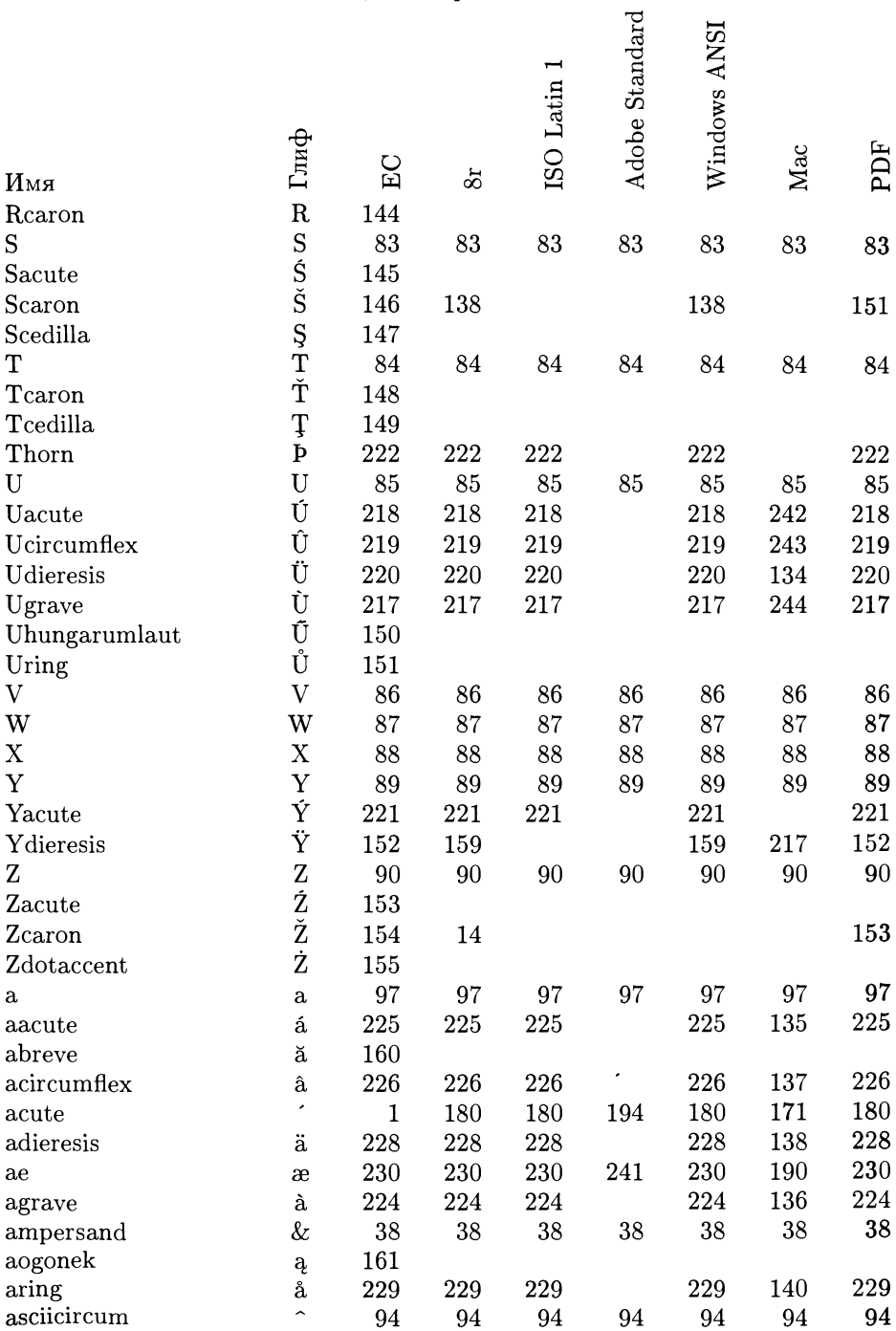

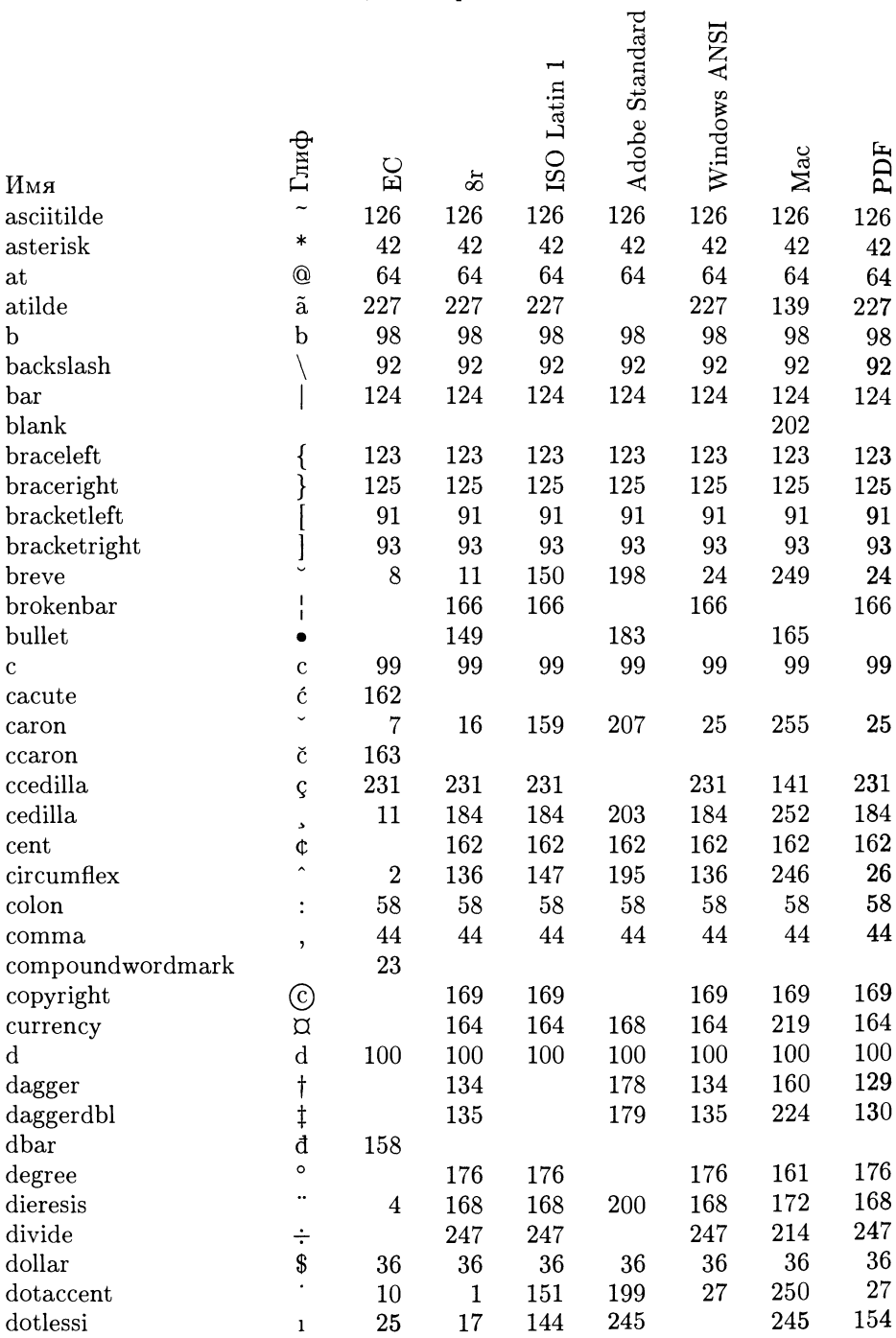

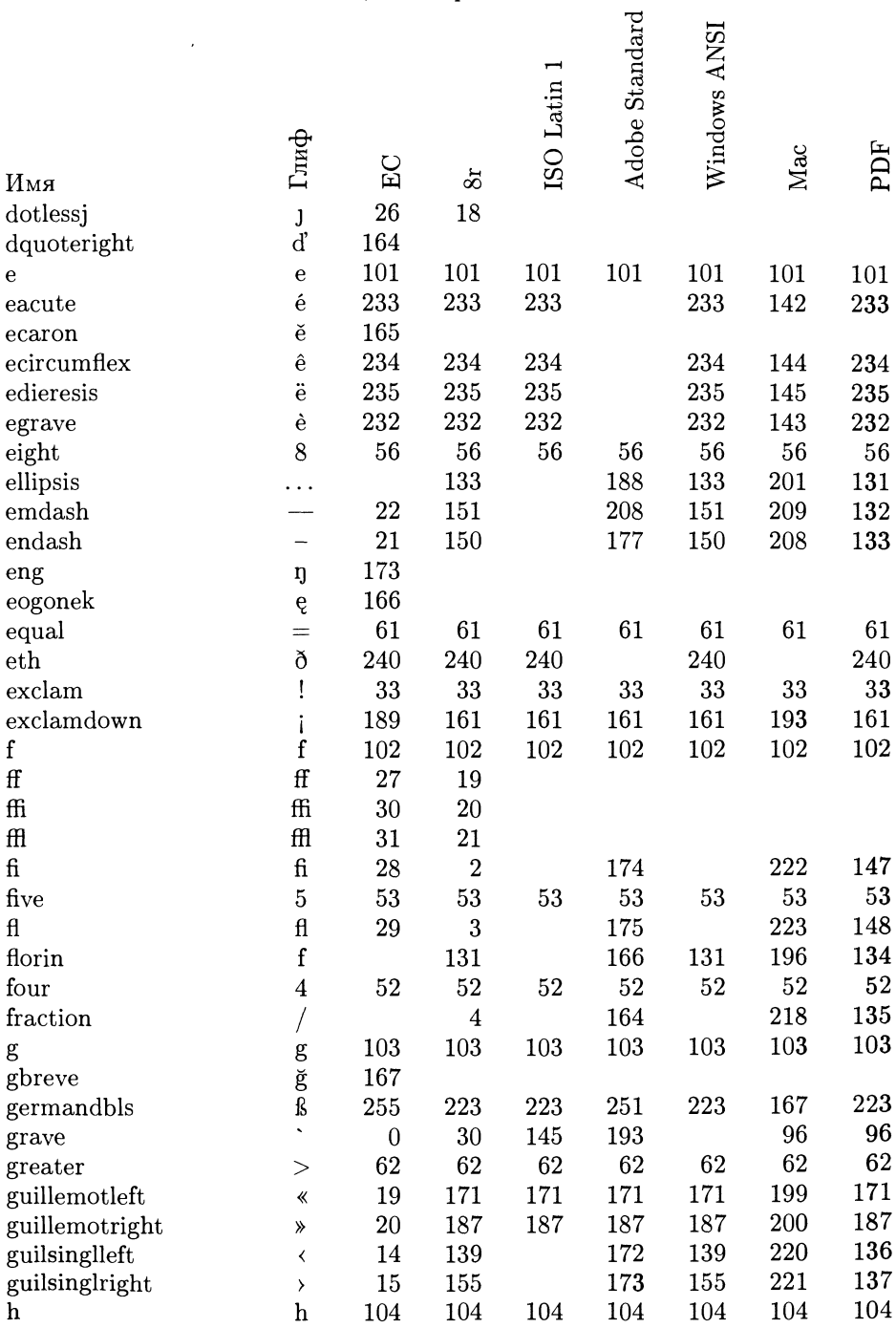

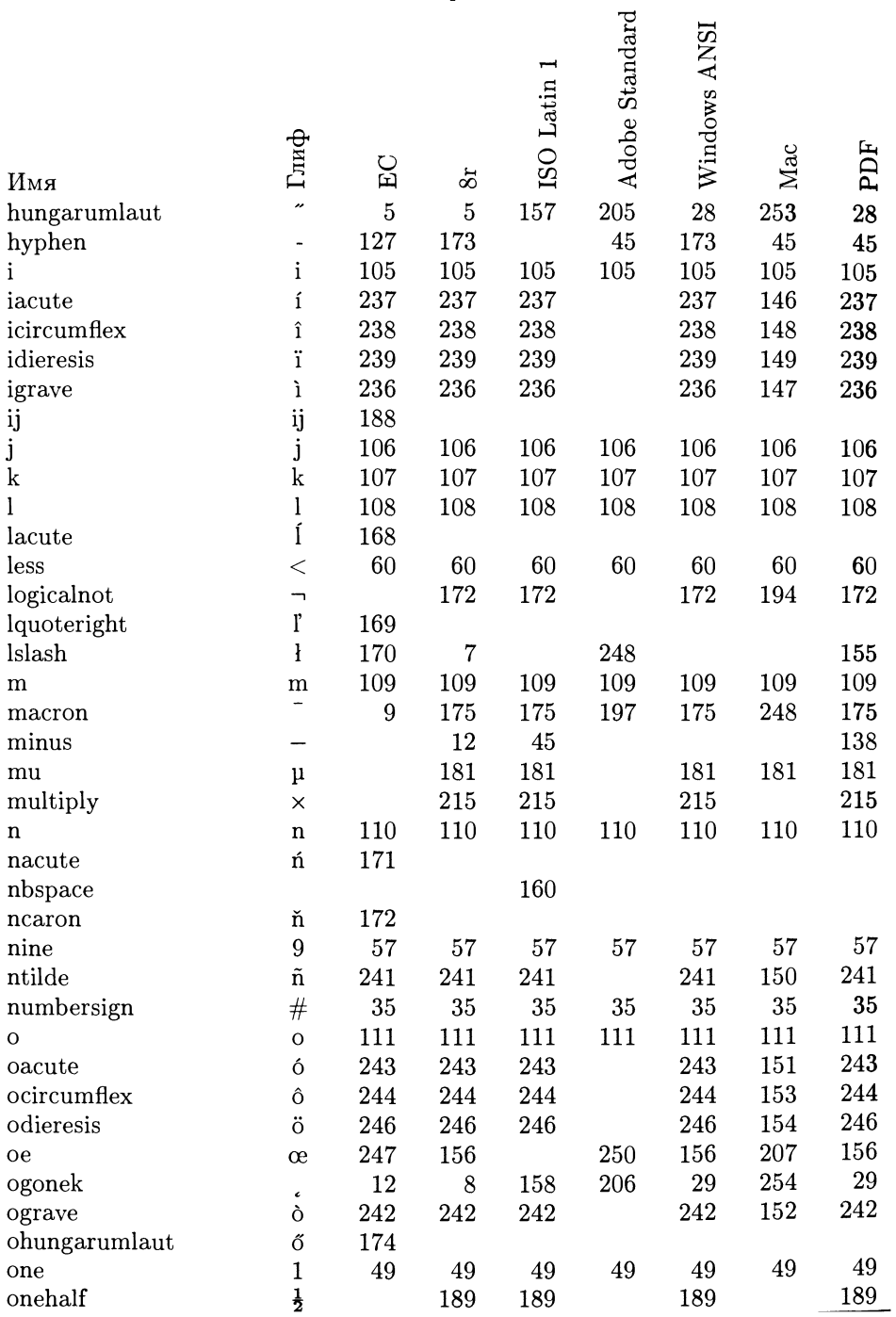

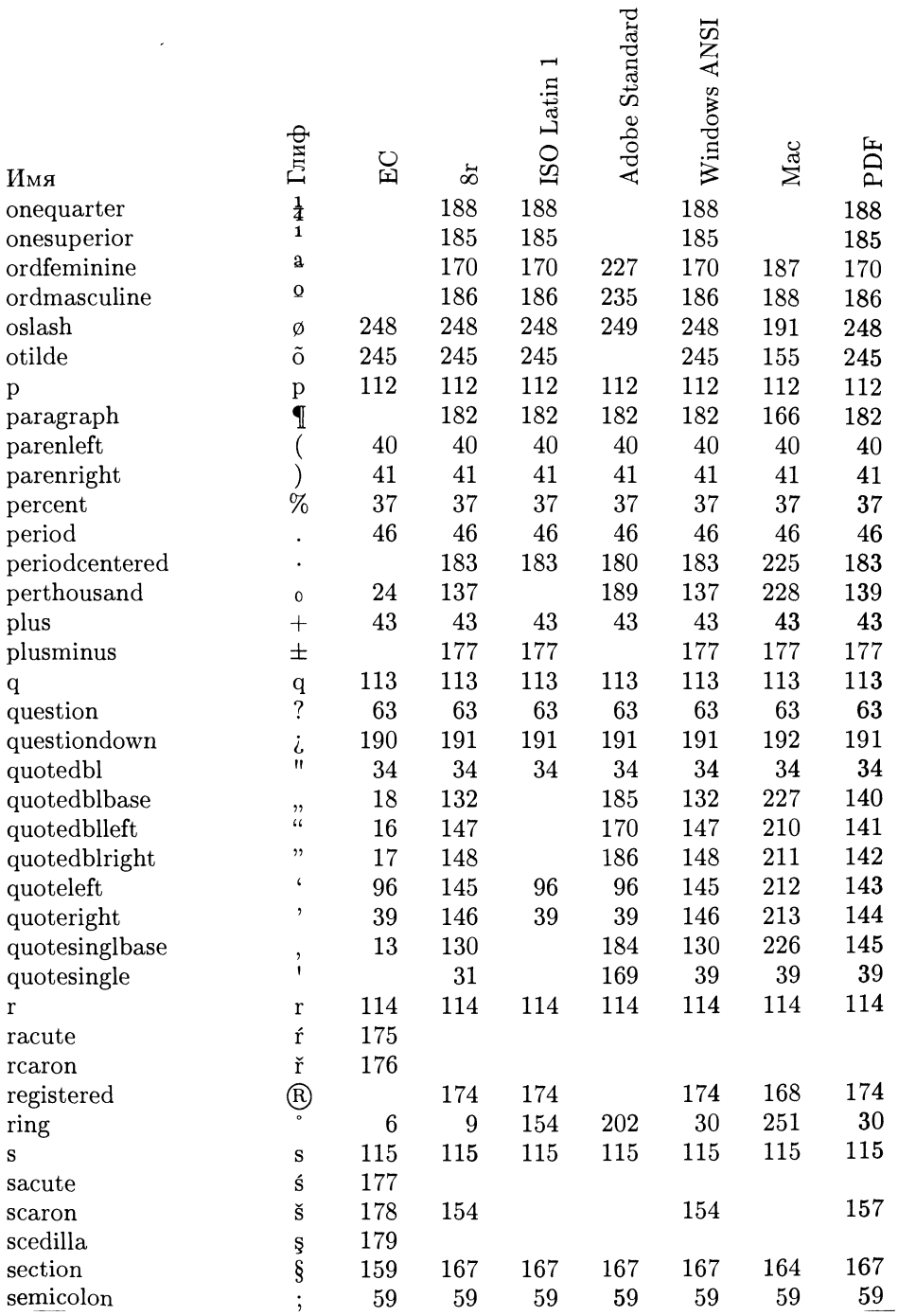

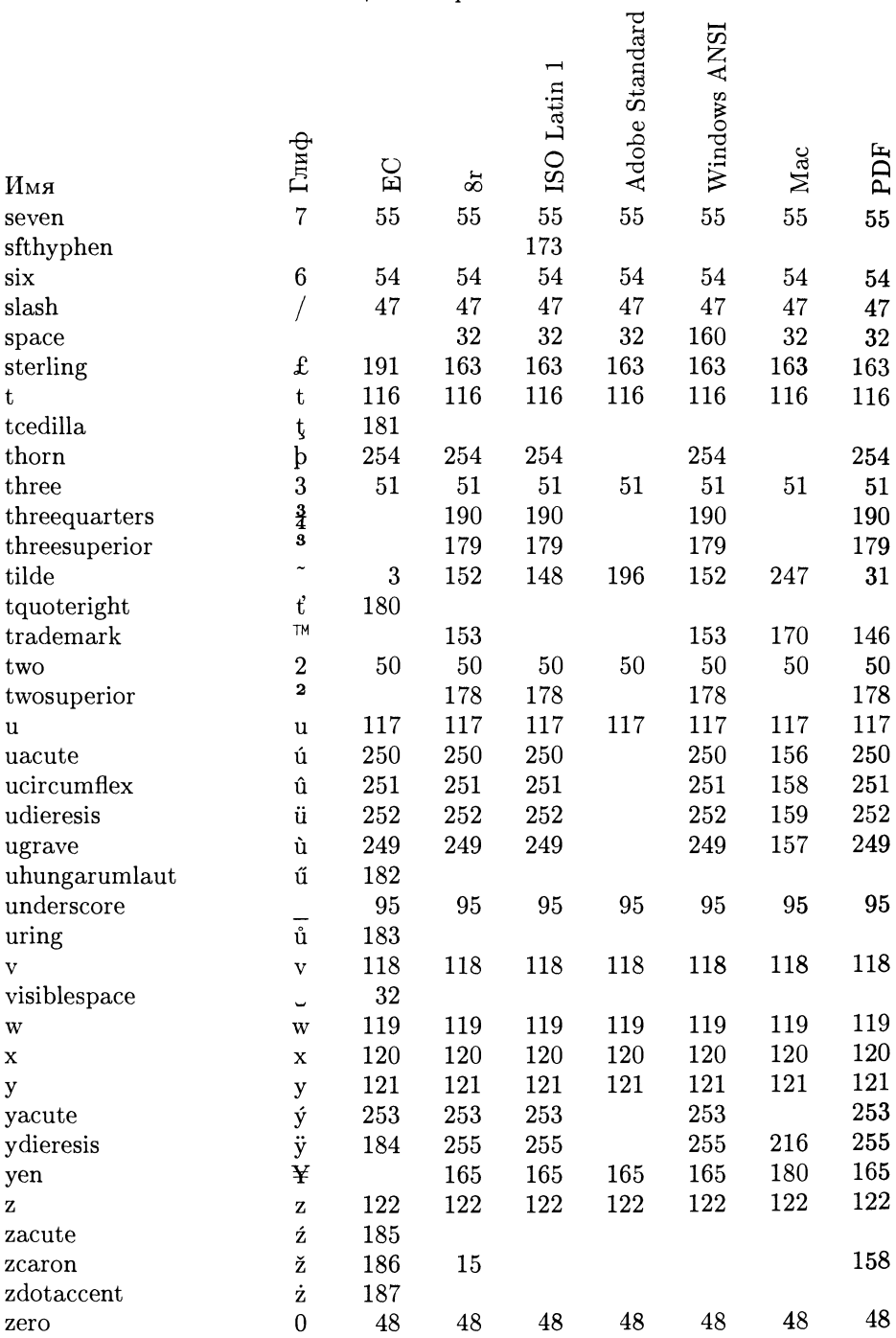

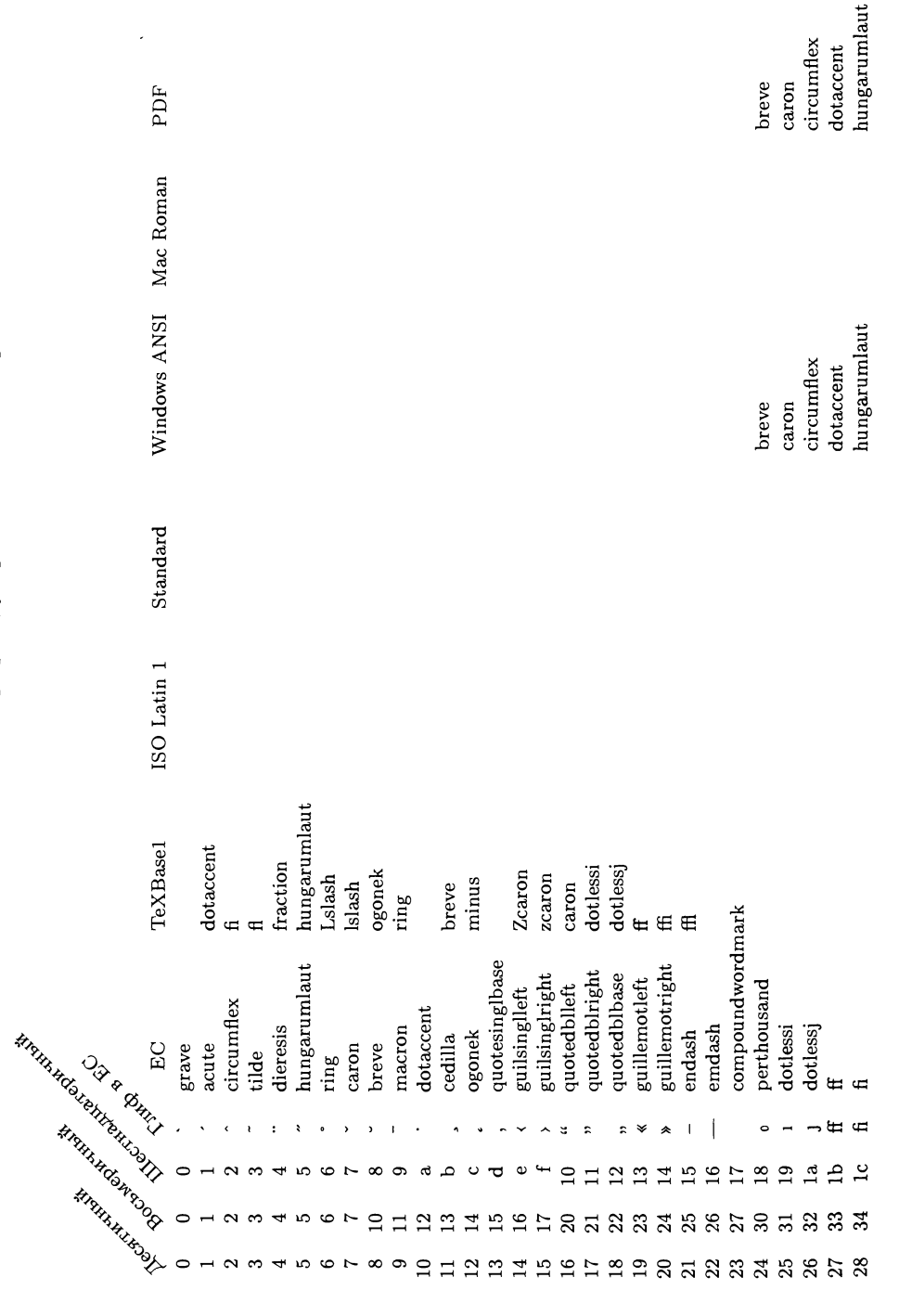

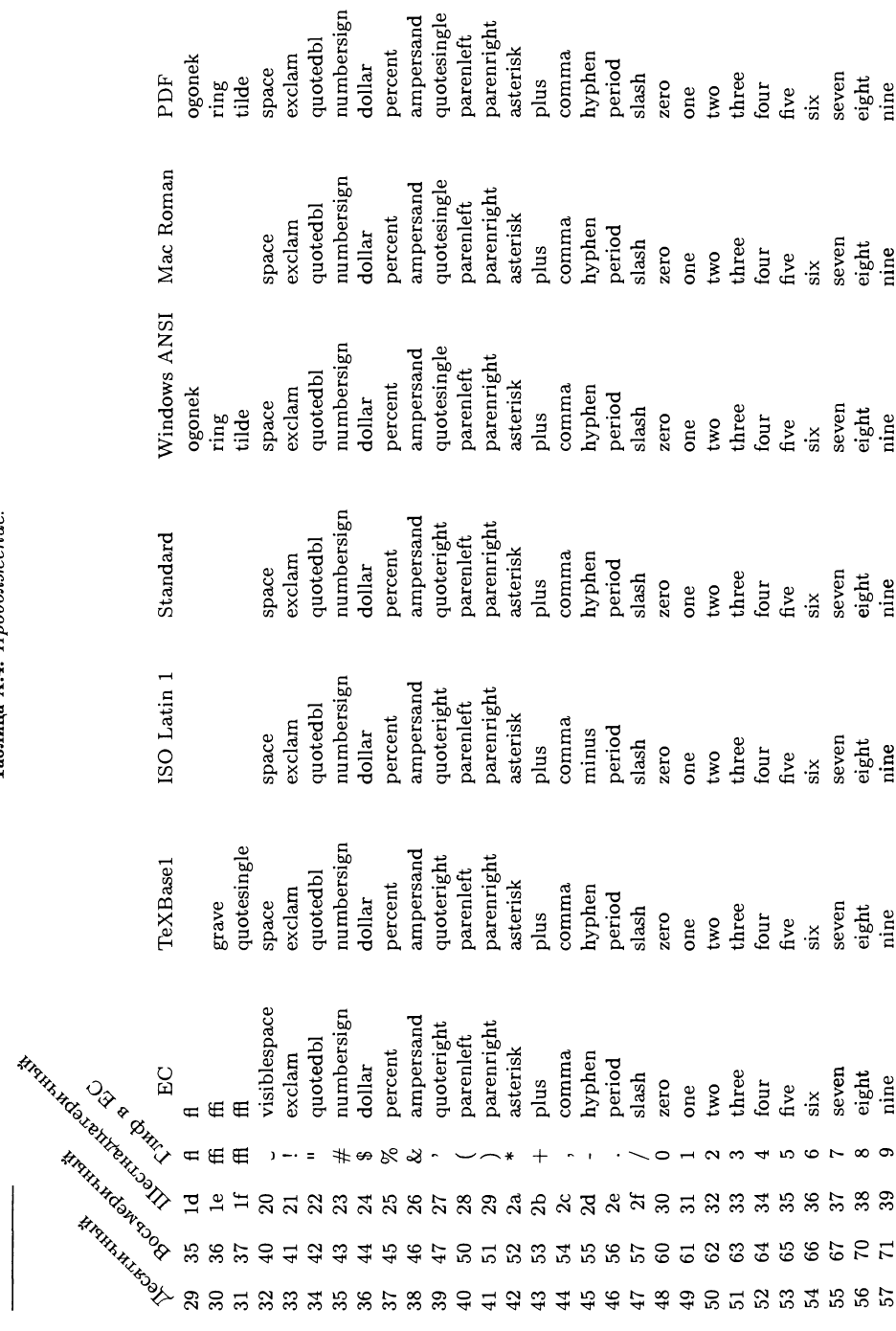

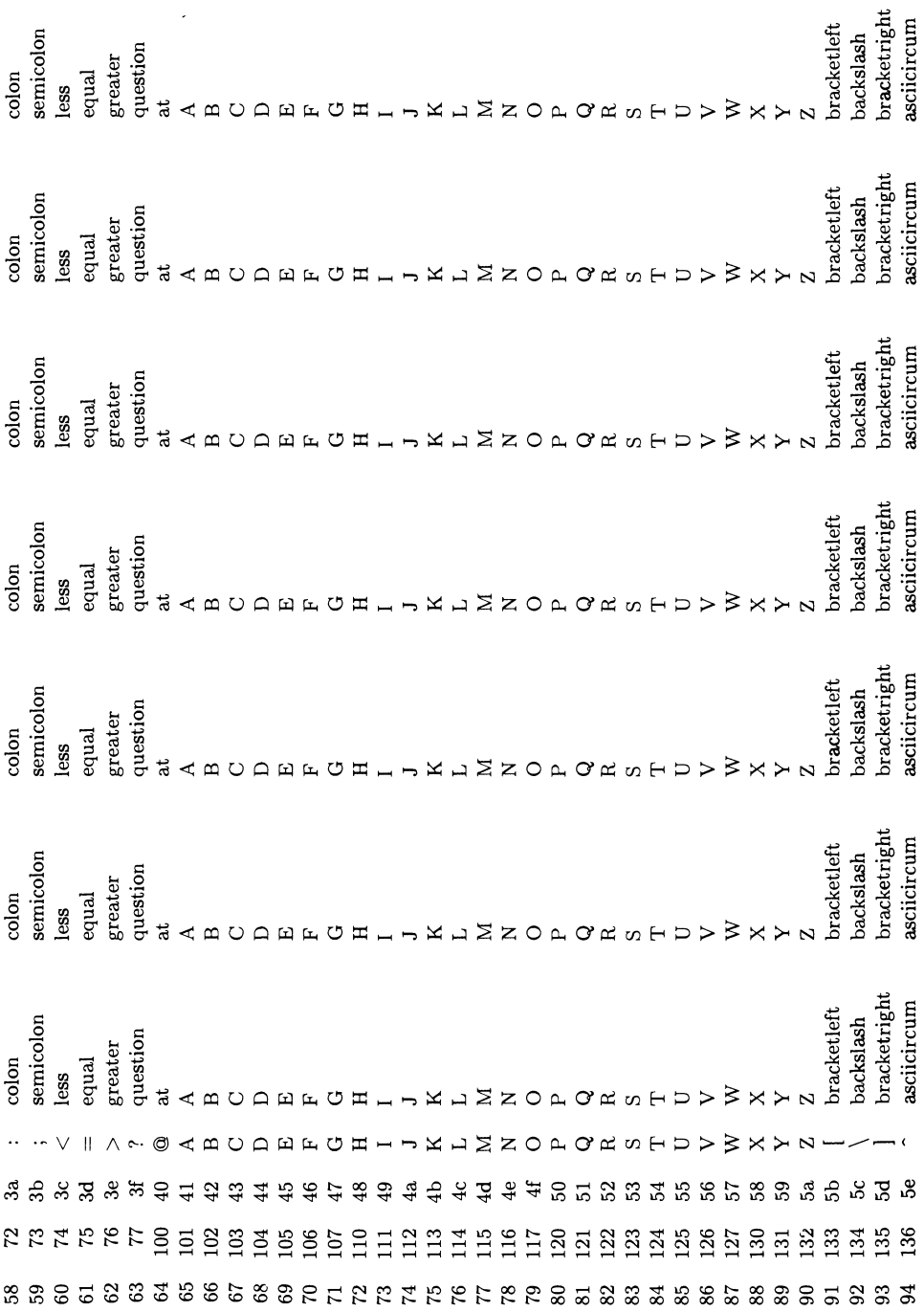

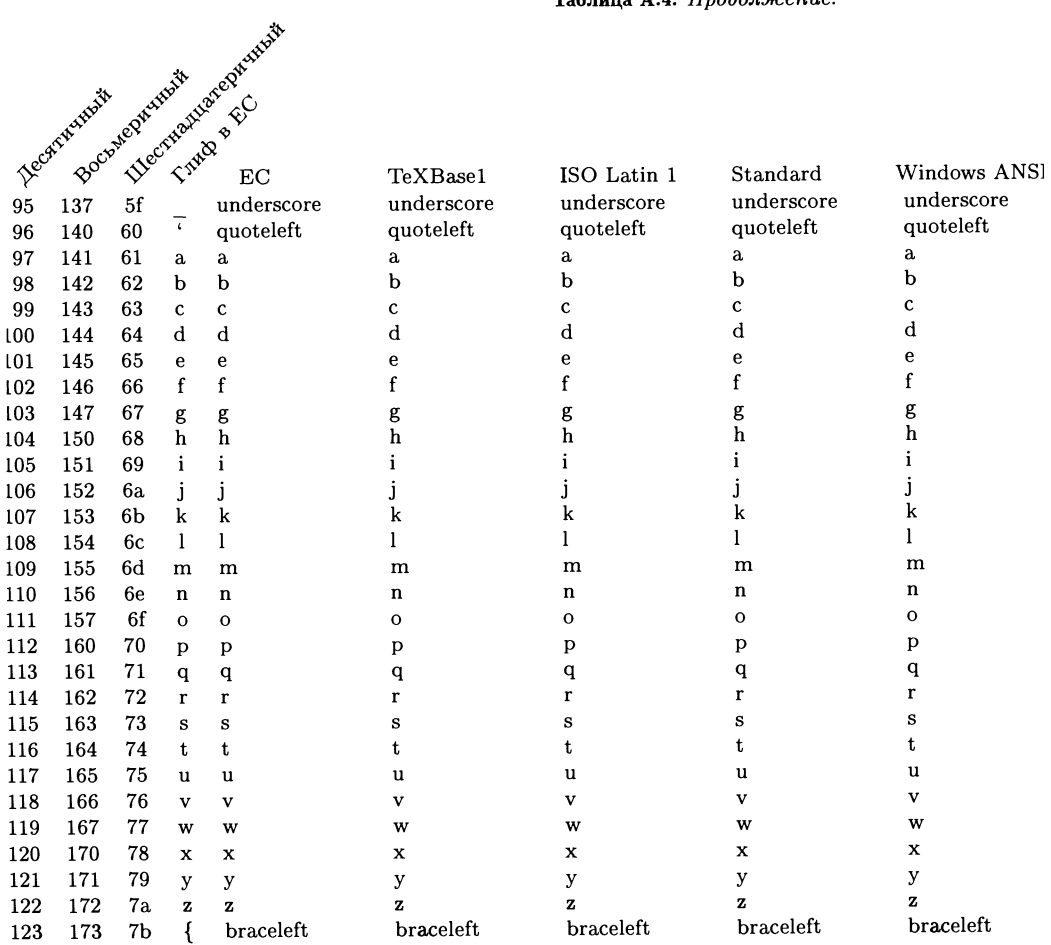

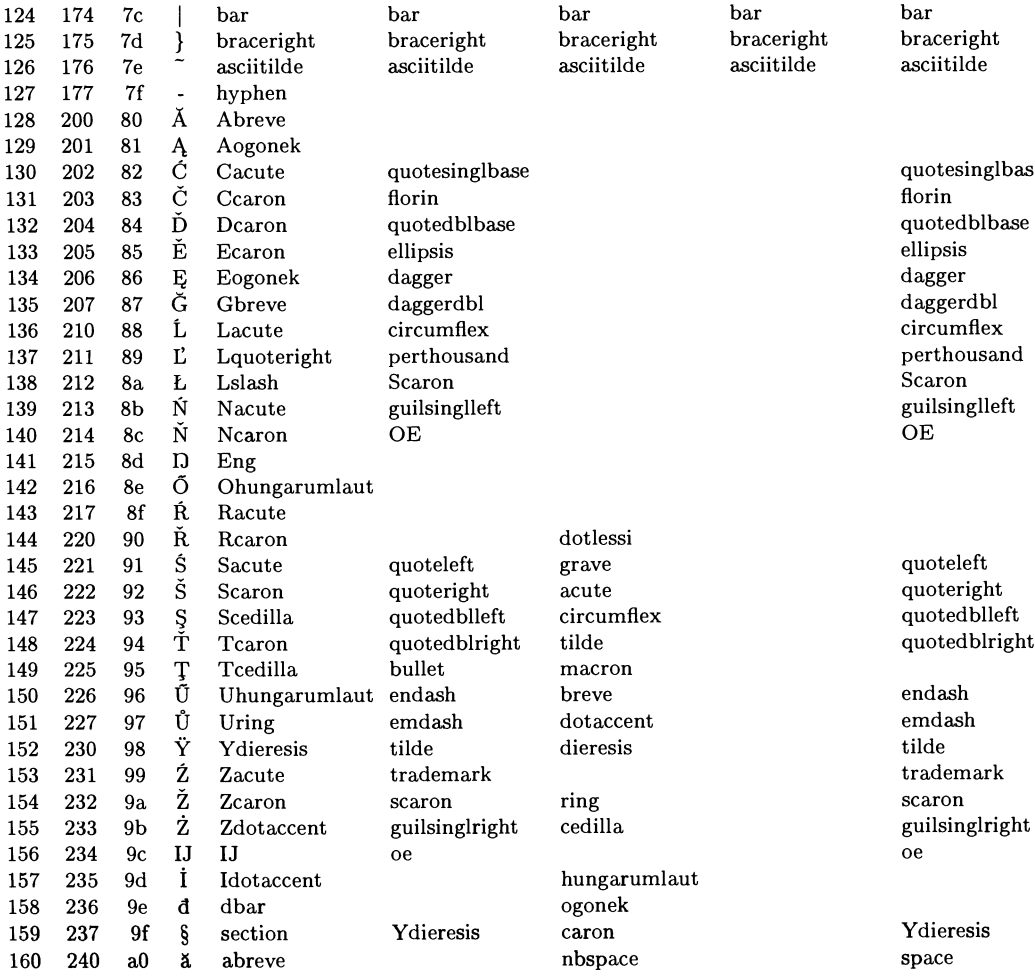

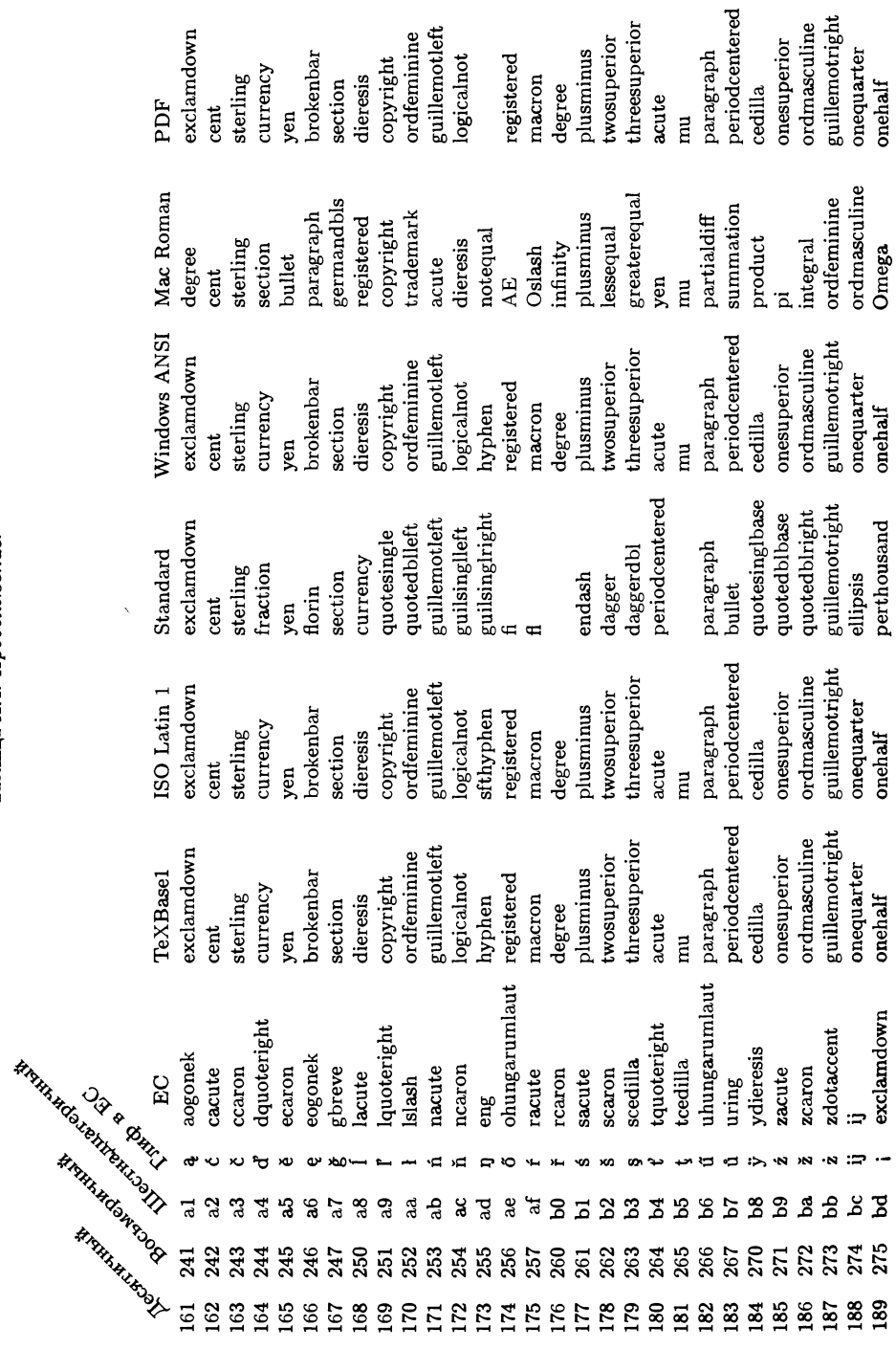

562

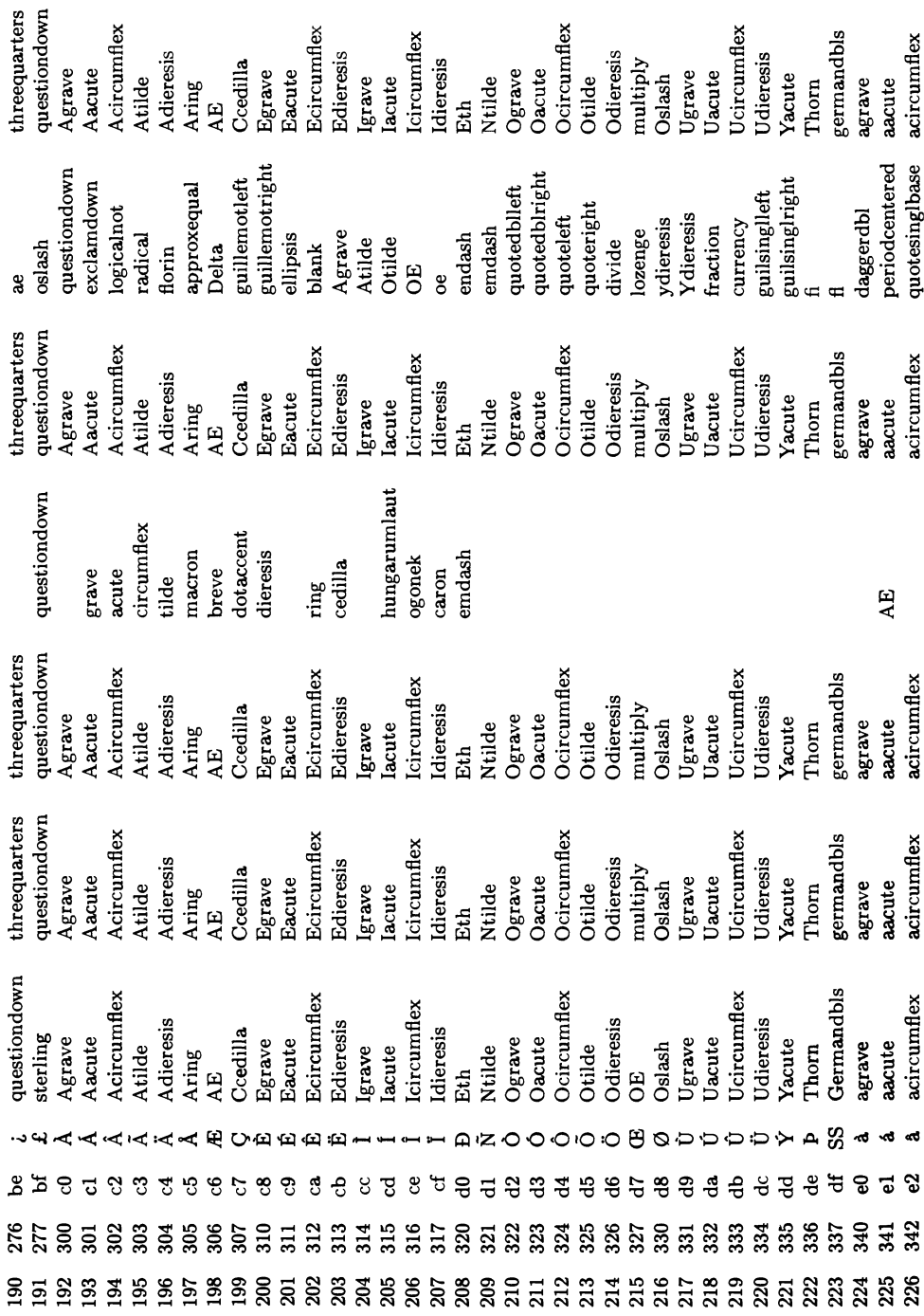

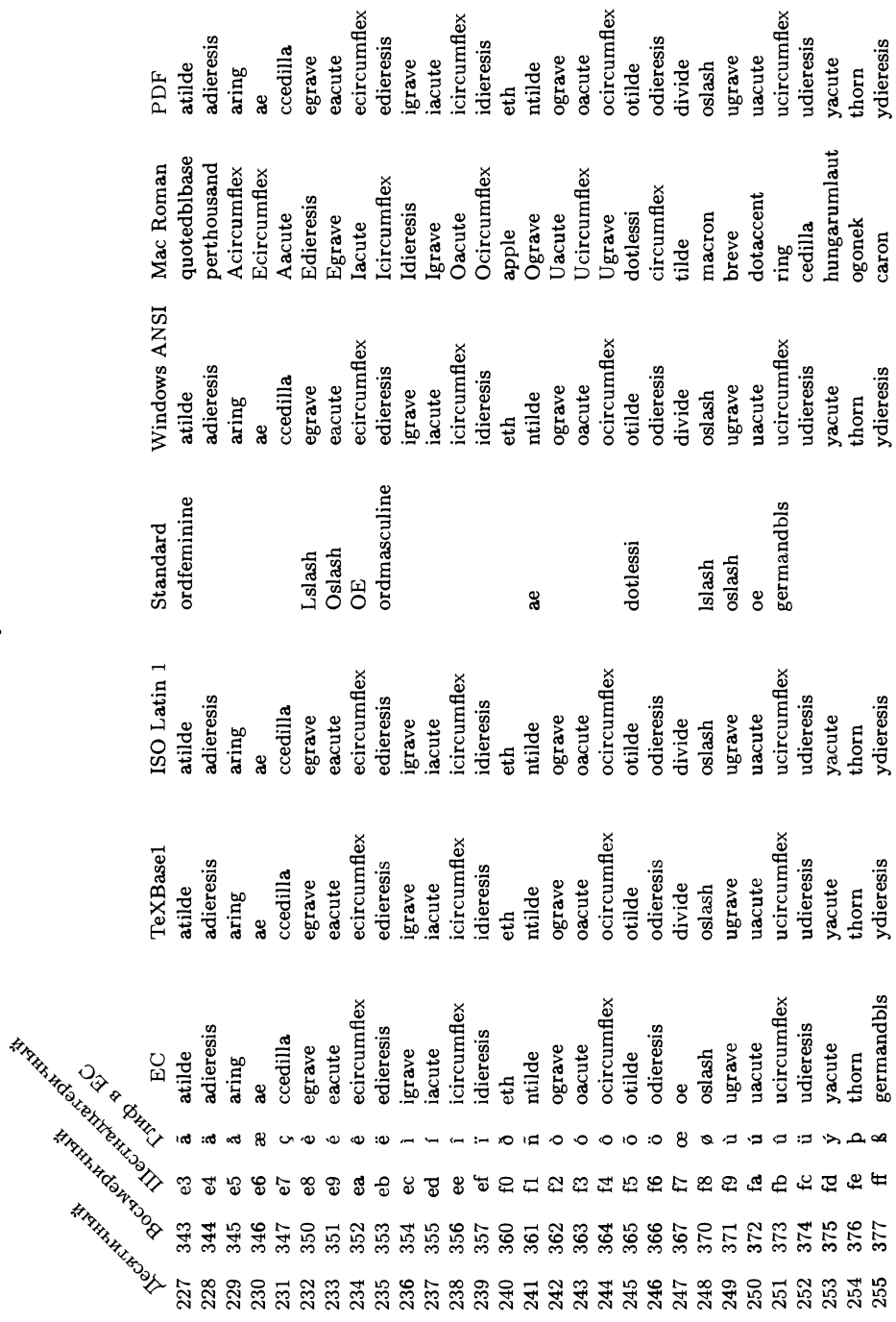

#### $A.7$ Справочная информация по fontinst

#### Файлы кодировки  $A.7.1$

Файл кодировки является ТрХ'овским документом следующей структуры, в котором encoding commands описывают кодировку шрифта:

```
\relax
  комментарии (игнорируются)
\encoding
  encoding commands
\endencoding
комментарии (игнорируются)
```
Поскольку в файле кодировки любой материал, помещенный между \relax и \encoding, игнорируется, то этот файл может также иметь структуру L<sup>A</sup>T<sub>F</sub>X'овского файла и обрабатываться как обычный файл. Для документирования инструкций кодировки в этом случае используется пакет fontdoc:

```
\documentclass{article}
\usepackage{fontdoc}
\begin{document}
В этом файле описана кодировка.
\encoding
\endencoding
А вот и конец
\end{document}
```
В разделе encoding commands для глифов в шрифте вводятся «слоты», которым с помощью следующих команд приписываются определенные позиции в кодировке:

 $\n\text{S}$ 

Установить номер следующего слота явным образом. Если команда \nextslot не указана, то используется номер, следующий за номером предыдущего слота.

```
\setslot{qlyph} slot commands \endsetslot
```
Установить слот для глифа glyph. Блок slot commands описывает глиф и его использование в ТЕХ'е.

```
\inputetx{file}
```
Вводит encoding commands из файла file.etx.

В файлах кодировки могут устанавливаться переменная \codingscheme (схема кодировки шрифта), а также следующие переменные целого типа (с помощью команды \setint): \boundarychar (номер слота для символа, используемого как граница слова), *\letterspacing* (размер дополнительного пространства, вставляемого между каждыми двумя глифами) и, кроме того,  $\setminus$ fontdimen $(n)$ 

Устанавливает значение n-го параметра размера шрифта.

Для каждого слота файл кодировки генерирует целую переменную, на которую можно ссылаться отовсюду; команда \int{glyph} позволяет вычислить номер слота для глифа glyph.

Возможными командами в блоке slot commands могут  $6\text{hrb}^1$ : \usedas{type}{control sequence}

Устанавливает управляющую последовательность, используемую в ТрХ'е для символа, тип type которого выбирается из списка: accent, char, mathaccent, mathbin. mathclose, mathdelim, mathopen, mathord, mathpunct, mathrel, mathvariable.

#### $\n\text{log} f_{\text{q}}$

Добавляет запись nextlarger, указывающую на глиф glyph следующего размера. Используется при создании математических шрифтов.

\varchar varchar commands \endvarchar

Добавляет запись varchar, указывающую на формирование композитного математического глифа с помощью следующих команд:

 $\varto\{glyph\}$ 

Указывает глиф qlyph, используемый для рисования верхней части композитного глифа varchar.

 $\varmin\{q\}$ 

Указывает глиф qlyph, используемый для рисования средней части композитного глифа varchar.

 $\forall x$ bot $\{glyph\}$ 

Указывает глиф glyph, используемый для рисования нижней части композитного глифа varchar.

 $\varphi\$ 

Устанавливает глиф glyph, используемый для повтороного наращивания размеров средней части композитного глифа varchar.

#### Метрические файлы  $A.7.2$

Метрический файл является ТкХ'овским документом, описывающим глифы в шрифте. Он имеет следующую структуру:

```
\relax
комментарии (игнорируются)
<u>Metrics</u>
metric commands
\endmetrics
комментарии (игнорируются)
```
Командами metric commands являются следующие:

\setglyph{name} glyph commands \endsetglyph

Определить глиф с именем name с помощью команд glyph commands, если он ранее не был определен.

<sup>1</sup>Здесь перечислены не все возможные команды в этом блоке. В частности, не упомянута широко используемая команда comment, служащая для добавления комментариев, выводимых с помощью пакета fontdoc. - Прим. перев.

\resetglyph{name} glyph commands \endsetglyph

Определить глиф с именем name с помощью glyph commands, даже если он уже был определен.

\unsetglyph{name}

Считать глиф с именем пате неопределенным.

\setrawglyph{name}{font}{size}{slot}{width}{height}{depth}{italic correction}

Установить глиф с именем name из шрифта font, который имеет размер (size), номер слота (slot), ширину (width), высоту (height), глубину (depth) и поправку на курсив (italic correction). Эта команда обычно генерируется автоматически из файлов afm или pl.

 $\setminus$ setkern $\{glyph\}$ { $glyph\}$ {amount}

Установить керн между двумя указанными глифами.

\setleftkerning{qlyph}{qlyph}{amount}

Установить пропорцию (по отношению к 1000), на которую первый глиф должен скопировать левый керн второго глифа. В следующем примере указывается, что глиф Asmall (капительная буква A) должен использовать в качестве своего левого кернинга кернинг обычной буквы А в пропорции 85%, а глиф IJ должен иметь точно такой же левый кернинг, как обычная буква I.

```
\setleftkerning{Asmall}{A}{850}
\setleftkerning{IJ}{I}{1000}
```
\setrightkerning{glyph}{glyph}{amount}

Установить долю, на которую первый глиф должен копировать правый керн второго глифа.

\inputmtx{file}

Ввести/считать команды metric commands из файла file.mtx.

Метрические файлы позволяют также установить такие размеры, как \ascender (высоту наиболее высокой строчной буквы), \capheight (высоту наиболее высокой прописной буквы), \descender (глубину прописных букв), **\italicslant** (величину наклона букв, задаваемую в единицах смещения направо на каждые 1000 единиц смещения вверх), \minimumkern (величину размера керна, ниже которой он игнорируется), \underlinethickness (ширину линии подчеркивания), \xheight (высоту строчных букв) и \designsize (дизайнерские размеры шрифта), а также параметр \monowidth (устанавливается для моноширинного шрифта).

Указанными выше командами glyph commands могут быть: 

Устанавливает указанный глиф с заданным масштабом. При этом

- Смещает указатель текущей позиции по горизонтали на ширину текущего глифa.
- Высоту текущего глифа устанавливает равной по крайней мере высоте указанного глифа, подгоняя под текущее смещение по вертикали.
- Глубину текущего глифа устанавливает равной по крайней мере глубине указанного глифа, подгоняя под текущее смещение по вертикали.
- Устанавливает поправку на курсив текущего глифа такой же, как у указанного глифа.

<sup>1</sup>В действительности речь идет о размерах апрошей. - Прим. перев.
Указываемый глиф должен быть уже определен, иначе возникает ошибка. Например:

```
\setglyph{fi}
\qquad\qquad\endsetglyph
\setglyph{Asmall}
 \gtrsimlyph{A}{700}
\endsetglyph
```

```
\glyphrule {integer}{integer}
```
Задает линейку заданной ширины и высоты. Например:

```
\setglyph{underline}
 \glyphrule{333}{40}
\endsetglyph
```
### $\qquad$

Устанавливает зависящую от устройства \special. Например:

```
\setglyph{crest}
 \glyphspecial{Filename: crest.eps}
\endsetglyph
```
### $\qquad$

Устанавливает предупреждение <sup>о</sup> \special и вызывает вывод предупреждения каждый раз, когда глиф используется. Например:

```
\s etglyph{mis s ingglyph}
\glyphrule{500}{500}
 \glyphwarning{missing glyph}
\endsetglyph
```
### \movert{integer expression}

Сдвигает указатель текущей позиции направо и смещает глиф на указанную величину. Например:

```
\setglyph{Asmall}
 \movert{50}
 \qquad\movert{50}
\setendglyph
```
\moveup{integer expression}

Сдвигает указатель текущей позиции вверх на указанную величину. Каждый глиф должен заканчиваться <sup>с</sup> вертикальным смещением, равным нулю. Например:

```
\setglyph{onehalf}
 \moveup{500}
 \glyph{one}{700}
 \moveup{-500}
 \glyph{slash}{1000}
 \moveup{-200}
 \glyph{two}{700}
 \moveup{200}
\endsetglyph
```
## \push glyph commands \pop

Исполняет glyph commands без подгонки текущего положения или ширины глифа. Например:

```
\setglyph{aacute}
\push
 \movert{\div{\sub{\width{a}}{\width{acute}}}{2}}
\glyph{acute}{1000}
\рор
\glyph{a}{1000}
\endsetglyph
```

```
\text{turb} (resetwidth \{integer\ expression\}
```
Устанавливает ширину текущего глифа, равную integer expression.

```
\resetheight{.integer expression}
```
Устанавливает высоту текущего глифа, равную integer expression.

```
\text{tree} (resetdepth \{integer\ expression\}
```
Устанавливает глубину текущего глифа, равную integer expression.

```
\text{tree} expression}
```
Устанавливает поправку на курсив текущего глифа, равную integer expression.

Внутри определения glyph вы можете использовать выражения, такие, как \width{glyph}, которое ссылается на ранее определенный глиф. Например, знак суммы <sup>в</sup> режиме displaystyle можно определить как текстовый знак суммы  $\sum$ , который увеличен до 120% его первоначального размера и имеет высоту и глубину, увеличенные на половину пункта:

```
\setglyph{sumdisplay}
 \glyph{textsum}{1200}
 \resetheight{\add{\height{sumdisplay}}{50}}
 \resetdepth{\add{\depth{sumdisplay}}{50}}
\endsetglyph
```
Внутри \resetglyph эти выражения относятся к предыдущему определению глифа. Например, вы можете добавить апроши к букве «А» <sup>с</sup> помощью

```
\resetglyph{A}
\movert{25}
 \glyph{A}{1000}
 \movert{25}
\endresetglyph
```
## A.7.3 Низкоуровневые команды fontinst

Для создания управляющих файлов fontinst существует множество команд:

 $\left\{\sigma\right\}$ 

Выполнить \iftrue, если команда command определена, и \iffalse <sup>в</sup> противном случае.

```
\ifisdim\dim}\then
```
Выполнить \iftrue, если переменная размера  $dim$  определена, и \iffalse в противном случае.

\ifisglyph{qlyph}\then Выполнить \iftrue, если глиф glyph определен, и \iffalse в противном случае. \ifisint{int}\then Выполнить /iftrue, если строковая целая переменная int определена, и /iffalse в противном случае. \ifisstr{str}\then Выполнить \iftrue, если строковая переменная str определена, и \iffalse в противном случае. \needsfontinstversion{version} Выдать предупреждение, если номер текущей версии пакета \fontinst меньше. чем version.  $\verb|\resetcommand{|| (command}+{ definition}% \verb|+| for a function of the function $\verb|+| is the same.$ Синоним \def.  $\text{resetdim}\{dim\}$   $dimension$ Присвоить переменной размера dim текущее значение dimension. \resetint{int}{integer expression} Присвоить целой переменной int текущее значение integer expression.  $\text{str}_{str}$ {string} Присвоить строковой переменной str текущее значение string. \setcommand{command}{definition} Если команда command не определена, она устанавливается равной definition. Команда имеет такой же синтаксис, как ТрХ'овская команда \def.  $\setminus$ setdim $\{dim\}$  $\{dimension\}$ Если переменная размера dim не определена, она устанавливается равной текущему значению dimension. \setint{int}{integer expression} Если целая переменная int не определена, она устанавливается равной текущему значению integer expression.  $\setminus$ setstr $\{str\}$ {string} Если строковая переменная str остается неопределенной, она устанавливается равной текущему значению string.  $\texttt{\textcolor{blue}{\textbf{command}}}$ Делает команду command неопределенной.  $\{\text{dim}\}\$ Делает размер dim неопределенным.  $\unsetint\{int\}$ Делает int неопределенным целым.  $\unsetstr\{str\}$ Делает строковую переменную str неопределенной.  $\int \int f\ln(t)$ Значение целой переменной іпі.  $\widetilde{\mathcal{L}}$ Ширина глифа glyph.  $\begin{align} \begin{cases} \frac{dy}{h} \end{cases} \end{align}$ Высота глифа glyph.  $\text{depth}\$ Глубина глифа glyph. \italic{glyph} Поправка на курсив для глифа glyph.

```
\text{kerning{left}{right}Величина кернинга между глифами left и right.
\neq\{integer expression
  Отрицательное значение integer expression.
\add{integer expression}{integer expression}
  Сумма двух указанных integer expression.
\sub{integer expression}{integer expression}
  Величина, равная разности первого и второго integer expression.
\mu\{integer expression} {integer expression}{integer expression}
  Произведение двух указанных integer expression.
\div{integer expression}{integer expression}
  Величина, равная первому integer expression, деленному на второе.
\scale{integer expression}{integer expression}
  Величина произведения двух указанных integer expression, деленного на 1000.
\declaresize{size}{fd-size-range}
  Декларирует новый размер и дает fd для него. Например, fontinst.sty деклари-
  рует следующие размеры:
        \declaresize{}{<->}
        \declaresize{5}{<5>}
        \declaresize{6}{<6>}
```

```
\declaresize{10}{<10>}
\declaresize{11}{<10.95>}
\declaresize{12}{<12>}
\declaresize{14}{<14.4>}
\declaresize{17}{<17.28>}
\declaresize{20}{<20.74>}
\declaresize{25}{<24.88>}
```
\declaresize{7}{<7>} \declaresize{8}{<8>} \declaresize{9}{<9>}

 $\text{declareencoding}\{string\}$ 

Декларирует, какой файл etx соответствует какому названию кодировки. Например, fontinst.sty декларирует, такие названия кодировок:

```
\declareencoding{EXTENDED TEX FONT ENCODING - LATIN}{T1}
\declareencoding{TEX TEXT}{0T1}
\declareencoding{TEX TYPEWRITER TEXT}{OT1TT}
\declareencoding{TEX MATH ITALIC}{OML}
\declareencoding{TEX MATH SYMBOLS}{OMS}
\declareencoding{TEX MATH EXTENSION}{OMX}
```
### $A.8$ Драйверы Ghostscript'a

## Дисплеи DOS и Windows

```
ЕGA (640×350, 16 цветов)
ega
```

```
VGA (640×480, 16 цветов)
vga
```
SuperVGA с микросхемой S3 86C911 (например, плата Diamond s3vga Stealth)

Общий SuperVGA в 16-цветном режиме 800×600 svga16 SuperVGA с микросхемами Tseng Labs ET3000/4000, 256 цветов tseng Trident SuperVGA, 256 цветов tvga SuperVGA с API-драйвером стандарта VESA vesa Дисплеи OS/2 os2pm OS/2 Presentation Manager os2dll OS/2 DLL bitmap os2prn Принтер OS/2 Дисплеи Unix и VMS Linux vgalib, 256-цветные VGA-режимы  $lvga256$ vgalib Linux PC c vgalib X Windows System версии 11, номер выпуска  $>=$ 4  $x11$ X Windows с градациями серого xiialpha  $\pi$ ринтеры ap3250 Принтер Epson AP3250  $bj10e$ Canon BubbleJet BJ10e  $b1200$ Canon BubbleJet BJ200 Canon Color BubbleJet BJC-600, BJC-4000 и BJC-70  $b$ jc $600$ Canon Color BubbleJet BJC-800  $b$ jc $800$ CalComp Raster format ccr cdeskjet НР DeskJet 500С, 1 бит/пиксел (черно-белый) cdjcolor HP DeskJet 500C, 24 бит/пиксел с высококачественной диффузией цвета (Floyd-Steinberg); подходит для DeskJet 540C HP DeskJet 500С (только черно-белый); подходит для DeskJet 510, cdjmono 520 и 540С (только черно-белый) HP DeskJet 500С (то же, что и cdjcolor)  $cdj500$  $cdi550$ HP DeskJet 550C/560C HP DeskJet и DeskJet Plus deskjet djet500 HP DeskJet 500 djet500c Другой драйвер для HP DeskJet 500C (не работает с 550C и 560C) dnj650c HP DesignJet 650C epson Epson-совместимые точечные матричные принтеры (9 и 24 иголки) eps9mid Epson-совместимый принтер с 9 иголками, чересстрочная печать (промежуточное разрешение) Epson-совместимый принтер с 9 иголками, чересстрочная печать eps9high (утроенное разрешение) Цветные принтеры Epson LQ-2550 и Fujitsu 3400/2400/1200 epsonc ibmpro IBM Proprinter с 9 иголками Принтеры Imagen ImPress imagen Apple Imagewriter в режиме с высоким разрешением iwhi Apple Imagewriter в режиме с низким разрешением iwlo Apple Imagewriter LQ в режиме 320×216 dpi iwlq jetp3852 Струйный цветной принтер IBM Jetprinter (модель 3852) laserjet HP LaserJet  $1a50$ Принтер DEC LA50  $1a70$ Принтер DEC LA70  $l$ a $70t$ Принтер DEC LA70 с улучшенной печатью текста в режиме с низким разрешением **1a75** Принтер DEC LA75

рj

- 573
- Принтер DEC LA75plus la75plus Лазерный принтер Canon LBP-8II  $1bp8$ lips3 Лазерный принтер Canon LIPS III в английском (CaPSL) режиме  $ln03$ Принтер DEC LN03 Цветной принтер DEC LJ250 Companion 11250 HP LaserJet IId/IIp/III с компрессией TIFF ljet2p HP LaserJet III с компрессией Delta Row ljet3 HP LaserJet IIID с возможностью двусторонней печати ljet3d ljet4 HP LaserJet 4 (по умолчанию 600 точек на дюйм) lj4dith HP LaserJet 4 с диффузией по алгоритму Floyd-Steinberg HP LaserJet Plus ljetplus lp2563 Принтер НР 2563В Принтер C.Itoh M8510 m8510 Принтеры NEC P6/P6/P60 с разрешением 360×360 точек на дюйм necp6 Лазерный принтер Sony Microsystems NWP533  $nwp533$ oce9050 Принтер ОСЕ 9050 oki182 Okidata MicroLine 182 okiibm IBM-совместимые принтеры Okidata MicroLine paintjet Другой драйвер для цветного принтера HP PaintJet Драйвер HP PaintJet Другой драйвер HP PaintJet XL pjetxl Цветной принтер для HP PaintJet XL pjxl Цветной принтер HP PaintJet XL300; подходит для PaintJet 1200C pix1300 r4081 Лазерный принтер Ricoh 4081 Струйный принтер StarJet 48  $s$ j $48$ sparc SPARCprinter  $st800$ Принтер Epson Stylus 800 Epson Stylus Color stcolor t4693d2 Цветной принтер Tektronix 4693d, 2 бита на компоненту RGB t4693d4 Цветной принтер Tektronix 4693d, 4 бита на компоненту RGB t4693d8 Цветной принтер Tektronix 4693d, 8 бит на компоненту RGB tek4696 Струйный плоттер Tektronix 4695/4696 Принтеры Xerox XES (2700, 3700, 4045 и др.) xes Форматы факсимильной печати (Fax systems)<sup>1</sup> Формат DigiBoard, Inc.'s DigiFAX software (высокое разрешение) dfaxhigh Низкое (обычное) разрешение DigiFAX dfaxlow Group 3 fax, с концами строк, но без заголовка и признака конца faxg3 данных Group 3 2D fax, с концами строк, но без заголовка и признака конца faxg32d ланных faxg4 Group 4 fax, с концами строк, но без заголовка и признака конца данных TIFF "CCITT RLE 1-dim" (Group 3 fax без концов строк) tiffcrle tiffg3 TIFF Group 3 fax (с концами строк) TIFF Group 3 2D fax tiffg32d TIFF Group 4 fax tiffg4

 $^1$ Все эти драйверы подгоняют размер бумаги так, чтобы соответствовать одному из трех стандартных форматов ССІТТ (U.S. letter с шириной как у А4, А4 или В4).

Форматы растровых файлов Монохромный BMP-формат (MS Windows) bmP16 4-битовый (EGA/VGA) BMP  $bmp256$  8-битовый (256-цветный) ВМР bmpl6m 24-битовый BMP cgmmono Монохромный (черно-белый) CGM cgm8 8-битовый (256-цветный) CGM cgm24 24-битовый цветной CGM cif Формат CIF для VLSI miff24 Формат ImageMagick MIFF, 24-битовый (прямой) цвет, компрессия RLE mgrmono 1-битовые монохромные MGR-устройства mgrgray2 2-битовые серые (gray scale) MGR-устройства mgrgray4 4-битовые серые MGR-устройства<br>mgrgray8 8-битовые серые MGR-устройства 8-битовые серые MGR-устройства mgr4 4-битовые (VGA) цветные MGR-устройства mgr8 8-битовые цветные MGR-устройства pcxmono Монохромный формат PCX A-битовый, черно-белый) pcxgray PCX, 8-битовый серый рсх16 PCX, 4-битовый «плоский» цвет (EGA/VGA) рсх256 PCX, 8-битовый цвет pcx24b PCX, 24-битовый цвет (три 8-битовые плоскости) pbm Portable Bitmap (неупакованный формат) pbmraw Portable Bitmap (упакованный формат) pgm Portable Graymap (неупакованный формат) pgmraw Portable Graymap (упакованный формат) pgnm Portable Graymap (неупакованный формат), при возможности преобразуемый <sup>в</sup> РВМ pgnmraw Portable Graymap (упакованный формат), при возможности преобразуемый <sup>в</sup> РВМ pnm Portable Pixmap (неупакованный формат) (RGB), при возможности преобразуемый <sup>в</sup> PGM или РВМ pnmraw Portable Pixmap (упакованный формат) (RGB), при возможности преобразуемый <sup>в</sup> PGM или РВМ ppm Portable Pixmap (неупакованный формат) (RGB) ppmraw Portable Pixmap (упакованный формат) (RGB) pngmono Монохромный формат Portable Network Graphics (PNG) pnggray 8-битовый серый PNG pngl6 4-битовый цветной PNG png256 8-битовый цветной PNG pngl6m 24-битовый цветной PNG psmono Монохромный рисунок в PostScript'e первого уровня sgirgb Формат SGI RGB pixmap tiff 12nc TIFF 12-битовый RGB без компрессии tiff 24nc TIFF 24-битовый RGB без компрессии (стандартный формат NeXT)  $\text{tflzw}$  TIFF со сжатием LZW (монохромный) tiffpack TIFF PackBits (монохромный) Форматы высокого уровня

pdfwrite Portable Document Format (PDF)

похение

# Как все это получить

Мы надеемся, что, читая эту книгу, вы действительно попытаетесь найти один или несколько из описанных пакетов, опробуете их сами, оцените, насколько они полезны для вашей работы и, возможно, получите удовольствие.

Большинство пакетов и программ, описанных здесь, могут быть свободно получены из Интернета с помощью ftp (file transfer protocol) или через интерфейс WWW с одного из архивов CTAN (Comprehensive TFX Archive Network (Greenwade, 1993)). В настоящее время имеется два основных узла СТАН, один в Кембридже (Великобритания), а другой в Гейдельберге (Германия). Кроме того, имеется много «зеркальных» узлов в различных частях света. Для тех, кто имеет плохую связь с Интернетом или вовсе ее не имеет, выпущено несколько дисков CD-ROM, содержащих «слепки» архивов СТАН. В частности, CD-ROM под именем TFX Live доступен у различных групп пользователей Т<sub>Р</sub>Х'а (см. Burbank and Goossens (1996) и http://www.tug.org/usergroups.html на предмет текущего состояния). Международная группа TFX Users Group (TUG), английская UK-TUG и французская GUTenberg в сотрудничестве с членами других групп и добровольными помощниками выпустили этот plug-and-play CD-ROM с дистрибутивом teTeX (ТFX для Unix), который составлен Томасом Эссером и основывается на программе Web2c, созданной Карлом Берри. Его дерево каталогов соответствует предложенному стандарту TDS (ТрХ Directory Structure) (TUG Working Group on the TFX Directory Structure (TWG-TDS), 1995). Этот дистрибутив содержит сконфигурированную рабочую систему для более чем двадцати платформ, работающих под Unix. Благодаря тому что он записан в стандарте ISO 9660, CD-ROM может также использоваться в системах MSDOS и MS-Windows, хотя установка не оптимизирована для этих операционных систем. Детали, касающиеся этого CD-ROM'а, можно найти по адресу http://www.tug.org/texlive.  $html<sup>1</sup>$ 

<sup>&</sup>lt;sup>1</sup>В настоящее время вариант teTeX под именем fpTeX перенесен и в среду MS-Windows. CD-ROM TEX Live 6, модифицированный под нужды отечественного ТЕХ-пользователя, распространяется в комплекте с книгой М. Гуссенс, С. Ратц. Путеводитель по пакету L<sup>AT</sup>EX и его Web-приложениям - М.: Мир, 2001. - Прим. перев.

В первой части этого приложения мы опишем различные способы доступа к архивам CTAN с помощью Интернета, а во второй части дадим перечень описанных в этой книге пакетов и прикладных программ, которые могут быть найдены в Интернете.

#### Подключение к архиву CTAN  $\mathbf{R} \cdot \mathbf{1}$

Для тех читателей, кто имеет достаточно быстрое соединение с Интернетом, получение самой последней версии пакета прямо из архива CTAN или одного из его «зеркал», вероятно, является наилучшей альтернативой. Тем не менее мы считаем, что все равно стоит купить один из последних дисков с ТуХ'ом и родственными ему пакетами, о которых мы говорили в предыдущем разделе, поскольку такой CD-ROM представляет собой удобный и полный справочник. В частности, все пакеты, описанные в этой книге, имеются на CD-ROM'е TFX Live.

Если вы решили перекачать какой-то пакет, вам следует подключиться к Интернету. Заметим, что, хотя сетевые соединения все время становятся быстрее, будет разумнее подключиться к узлу, географическое расположение которого не очень далеко от вашего. В наше время наиболее удобным способом подключения к Интернету является использование навигатора, в особенности поскольку многие узлы с ТFX'овскими архивами CTAN разработали дружественный интерфейс к этим архивам.

#### Поиск файлов в архиве  $B.1.1$

Одним из примеров Web-интерфейса является поисковая система CTAN http: //www.ucc.ie/cgi-bin/ctan, созданная Питером Флинном (см. рис. В.1). На введенный запрос («pstricks» в нашем примере) поисковая система выводит список всех файлов в архиве CTAN, которые удовлетворяют заданному критерию поиска. DANTE - группа пользователей ТрХ'а в Германии - предлагает похожую поисковую систему по адресу http://www.dante.de/cgi-bin/ ctan-index. Подобный интерфейс к структуре директорий имеется и на http: //www.tex.ac.uk/tex-archive/; последний интерфейс автоматически показывает текст файла «README», если таковой присутствует в соответствующей директории.

Каталог относящихся к ТрХ'у и ГАТрХ'у пакетов, который поддерживается Грэмом Уильямсом, может быть найден по адресу http://www.dit.csiro.au/  $\tilde{\zeta}$ рі v/texpkgs.html (см. рис. В.2). Этот интерфейс особенно привлекателен, если вы хотите, «пролистывая» архив, узнать, что делает конкретный пакет. Кроме этого, интерфейс позволяет вам выбрать узел, с которого лучше копировать файлы, так что вы можете оптимизировать ваше соединение. Когда расширенное описание пакета доступно в Интернете, его URL показывается вместе с соответствующей записью. В Интернете есть несколько копий этого каталога, который регулярно обновляется автором.

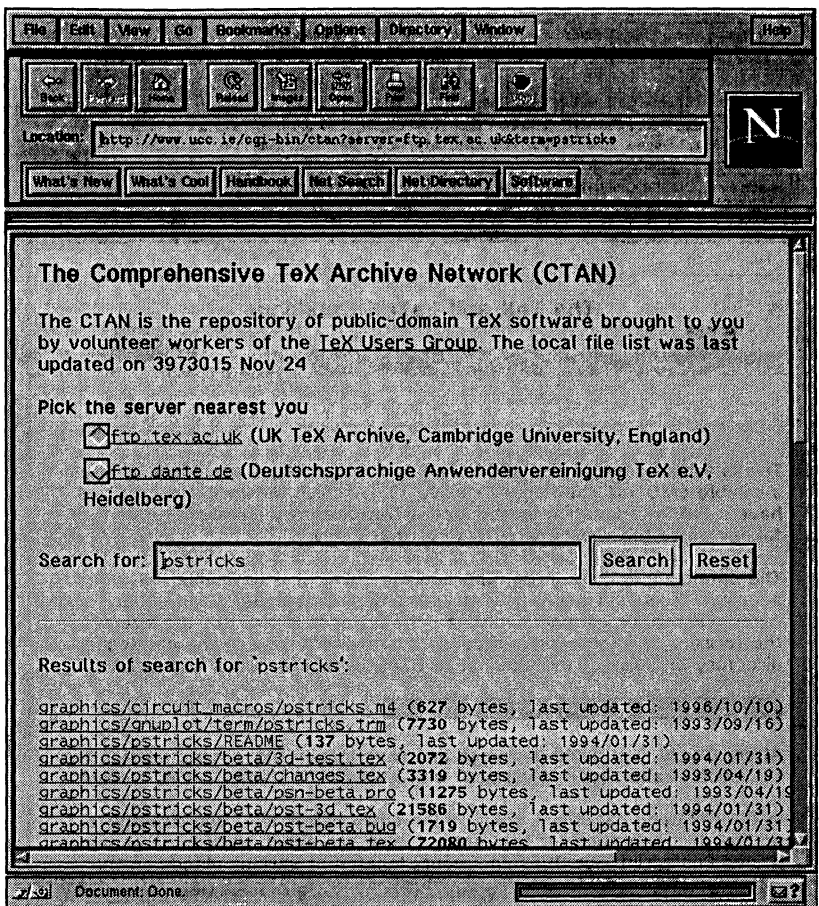

Рис. В.1. Web-интерфейс к CTAN Питера Флинна.

Эти интерфейсы оказываются очень уместными, если вы хотите проверить характеристики одного или нескольких конкретных файлов (дату последней модификации, размер, назначение и т.п.), но они не особенно удобны для копирования целых пакетов, содержащих большое число (иногда сотни) файлов; о копировании целых пакетов мы поговорим ниже.

#### Копирование пакета из архива  $B.2$

Хотя в предыдущих примерах мы пользовались навигатором Netscape, вы можете использовать любой навигатор как интерфейс к архивам CTAN. В этом разделе мы используем программу Internet Explorer фирмы Microsoft в операционной системе Microsoft Windows, чтобы показать различные этапы поиска и копирования целых пакетов.

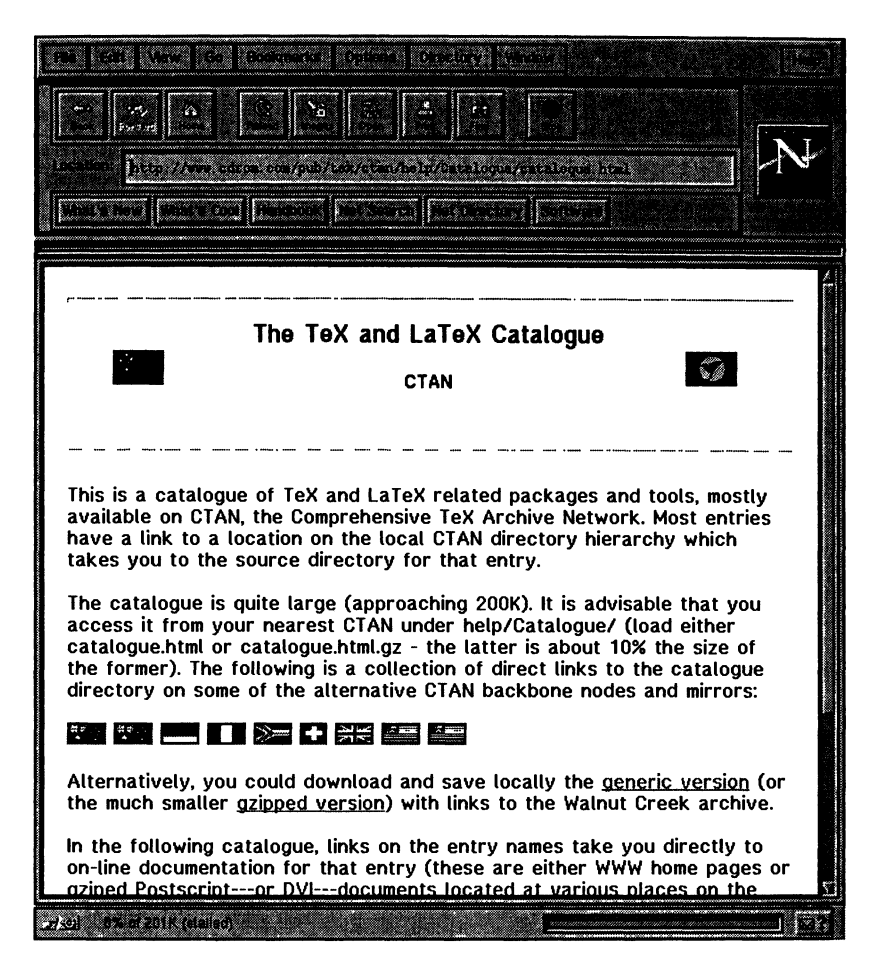

Рис. В.2. Каталог CTAN Грэма Уильямса <sup>в</sup> Интернете.

После подключения <sup>к</sup> поисковой системе WWW-узла DANTE CTAN <sup>в</sup> Интернете по адресу http://www.dante.de/ мы запрашиваем имена файлов, содержащих строку «graphicx» (показанную внутри овала <sup>в</sup> верхней части рис. В.З). В средней части рисунка виден результат поиска. Затем мы выбираем одну строку с помощью указателя мыши (эта строка показана стрелкой), <sup>и</sup> навигатор показывает интересующий нас файл (в нижней части рисунка). После этого вы можете сохранить этот файл на диске.

Если вы хотите скопировать более чем один файл (например, целый пакет, состоящий из одной или большего числа директорий), вам следует подняться по дереву директорий на один уровень выше интересующей вас директории. В примере, показанном на рис. В.4, вам нужно ввести <sup>в</sup> окошко Address, содержащее текущее URL, имя директории с расширением .zip или .tar.gz (ftpсерверы узлов CTAN поддерживают автоматическое создание архивов типа

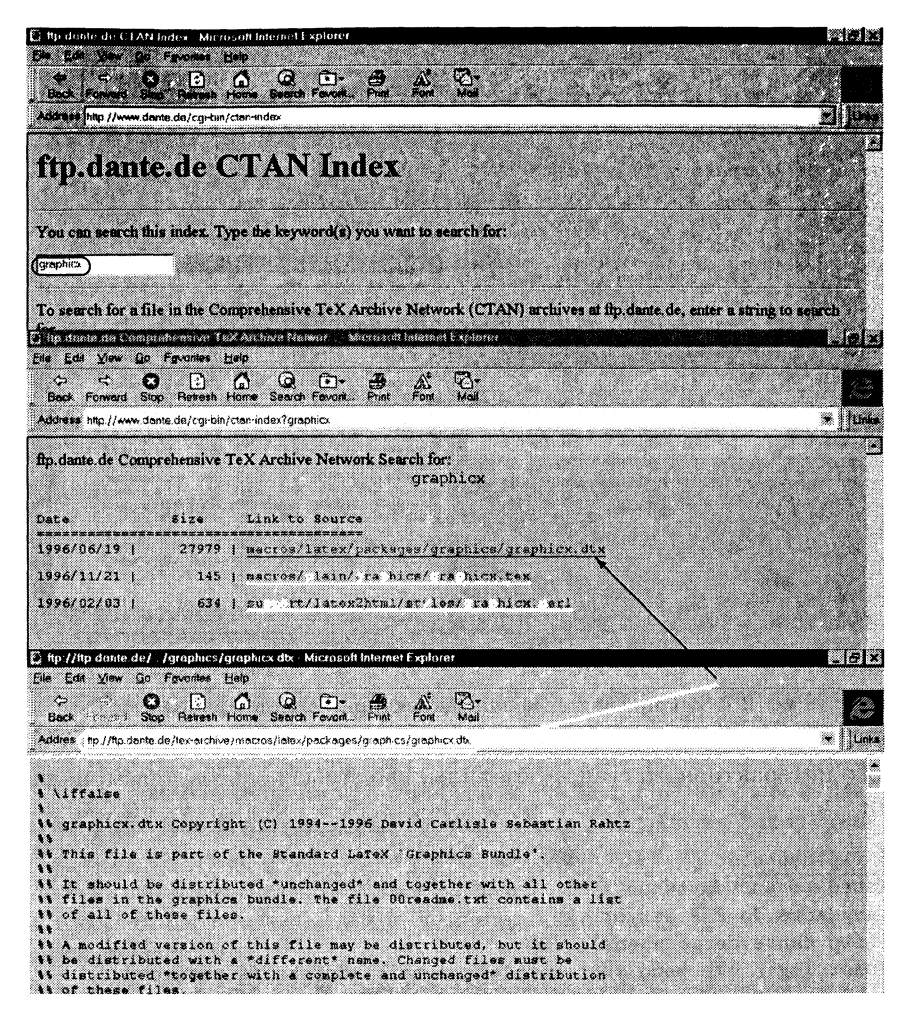

Рис. В.3. Просмотр файлов CTAN в Интернете.

.zip, .zoo, .tar и их сжатых с помощью программы gzip форм). При этом запрашиваемые в виде архива файлы будут скопированы. Результатом в нашем примере будет копирование в виде архива zip целой директории, содержащей все файлы, относящиеся к пакету graphics. В верхней части на рис. В.4 внутри окошка вы можете видеть команду, которая посылается на ftp-сервер. Снизу слева показан файл graphics. zip в вашей директории, а внизу справасодержание архива . zip после завершения копирования в ваш персональный компьютер.

Вы также можете непосредственно соединиться с любым из архивов CTAN или его «зеркал», используя протокол ftp. Ниже приведена запись сеанса ти-

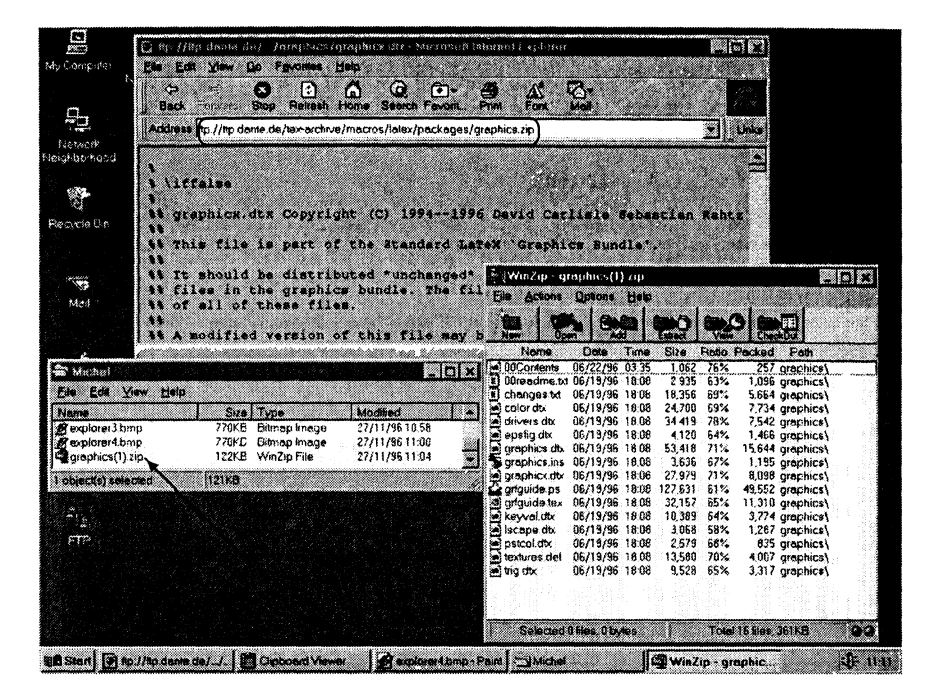

Рис. В.4. Копирование (целой) директории в виде архива zip.

пичного интерактивного сеанса (команды, вводимые пользователем, подчеркнуты):

```
> ftp ftp.dante.de
Connected to sun.dante.de.
220 sun.dante.de FTP server ...
Name (ftp.dante.de:goossens): ftp
331 Guest login ok, send your complete e-mail address as password.
Password: goossens@cern.ch (use your email address!)
230-Welcome, archive user! This is an FTP server for the DANTE Archive.
ftp> quote site index graphicx
200-index graphicx
200-NOTE. This index shows at most 20 lines. for a full list of files,
200-retrieve /tex-archive/FILES.byname
                      27979 | macros/latex/packages/graphics/graphicx.dtx
200-1996/06/19 |
200-1996/11/21 |
                        145 | macros/plain/graphics/graphicx.tex
200-1996/02/03 |
                        634 | support/latex2html/styles/graphicx.perl
200
     (end of 'index graphicx')
ftp> bin
200 Type set to I.
ftp> cd ctan:
250-Machine specific implementations
                                          --> systems
250-Original Knuthian sources:
                                           --> systems/knuth.
250-LaTeX styles, plain macros, MusicTeX: --> macros.
```

```
250-LaTeX2e: --> macros/latex.
ftp> cd macros/latex/packages 250 CWD command successful.
ftp> get graphics.zip
200 PORT command successful.
150 Opening BINARY mode data connection for /bin/ZIP.
226 Transfer complete.
124742 bytes received in 4.88 seconds (24.94 Kbytes/s)
ftp> get graphics.tar.gz
200 PORT command successful.
150 Opening BINARY mode data connection for /bin/tar.
226 Transfer complete.
117666 bytes received in 5.57 seconds (20.61 Kbytes/s)
ftp> quit
221 Goodbye.
```
После соединения <sup>с</sup> узлом (ftp. dante. de <sup>в</sup> примере выше) вы должны указать имя ftp как регистрационное имя (login name) и ввести ваш адрес email в качестве пароля. После этого вы можете послать запрос <sup>с</sup> помощью команды «query site index  $\langle term \rangle$ », где  $\langle term \rangle$  — строка поиска. В нашем примере мы ввели тот же запрос «graphicx», что <sup>и</sup> на рис. В.З, и, разумеется, получили результат, идентичный по содержанию тому, который показан <sup>в</sup> средней части обсуждаемого рисунка. Поскольку мы решили скопировать весь пакет graphics, то сначала мы должны перейти <sup>в</sup> корень архива CTAN, подав команду «cd ctan: » (с двоеточием <sup>в</sup> конце!). Из ответа на наш запрос мы знаем, где <sup>в</sup> дереве каталогов расположены интересующие нас файлы. Поэтому мы переходим <sup>в</sup> директорию, лежащую на один уровень выше (cd macros/latex/packages). После этого мы копируем директорию дважды, один раз как архив .zip, <sup>a</sup> другой раз как компрессированный архив .tar (сделано это дважды только для того, чтобы показать, какие команды надо набирать). Команда «quit» завершает сеанс ftp.

# В.З Список пакетов и программ

В следующей таблице приводится либо полный адрес <sup>в</sup> Сети (Internet Uniform Resource Locator (URL)) или положение <sup>в</sup> архивах CTAN, либо указание, <sup>в</sup> каком из пакетов находится искомый ресурс. Ссылки на архив CTAN начинаначинаются <sup>с</sup> префикса CTAN:

Таблица В.1. Адреса пакетов и программ, упомянутых <sup>в</sup> этой книге.

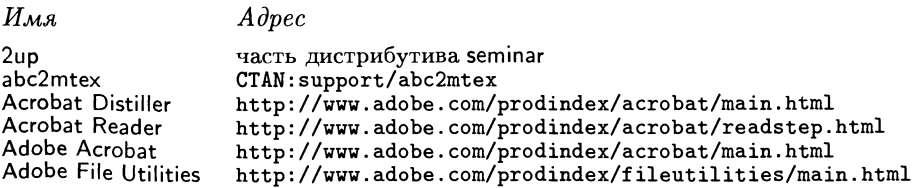

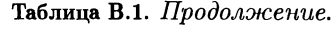

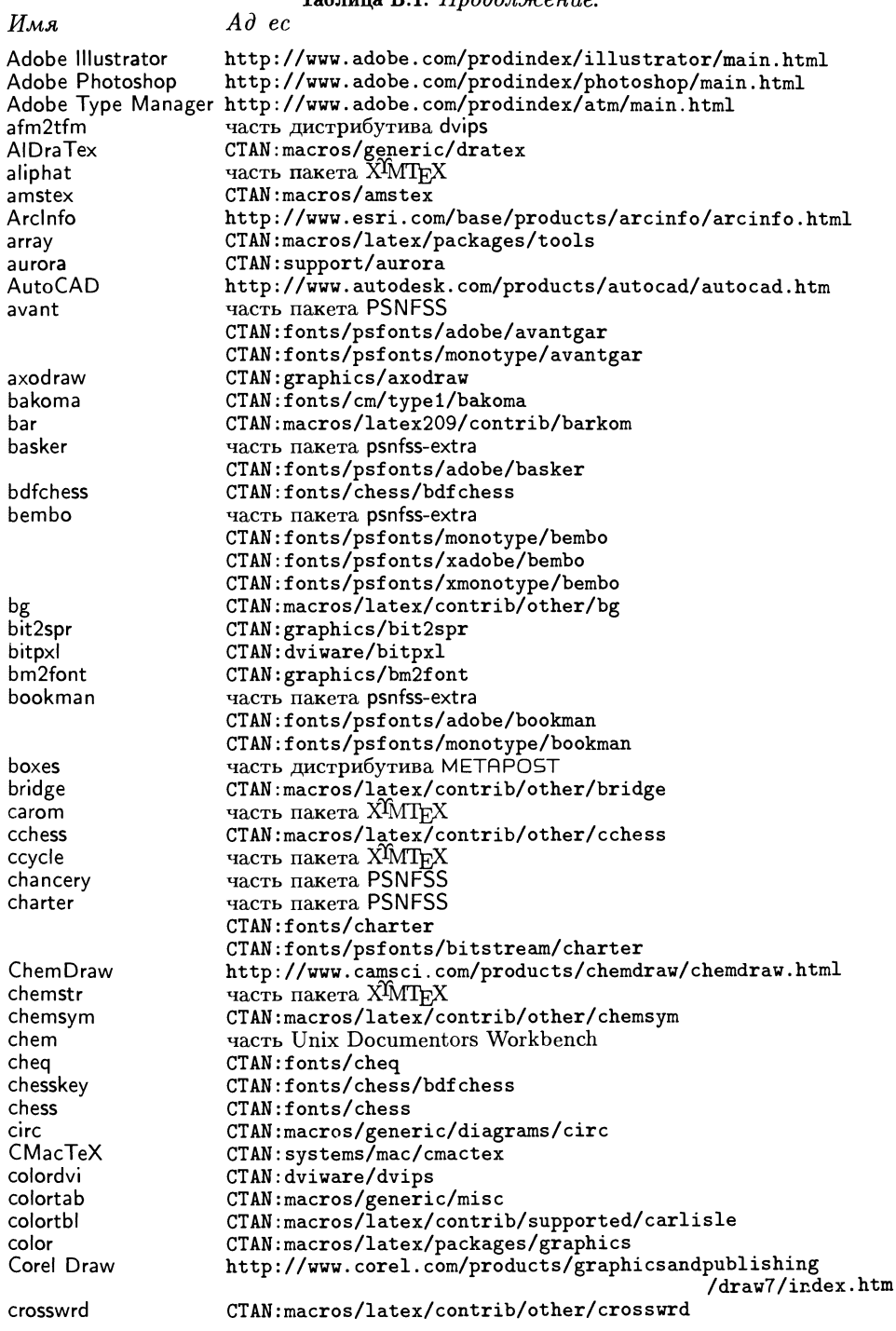

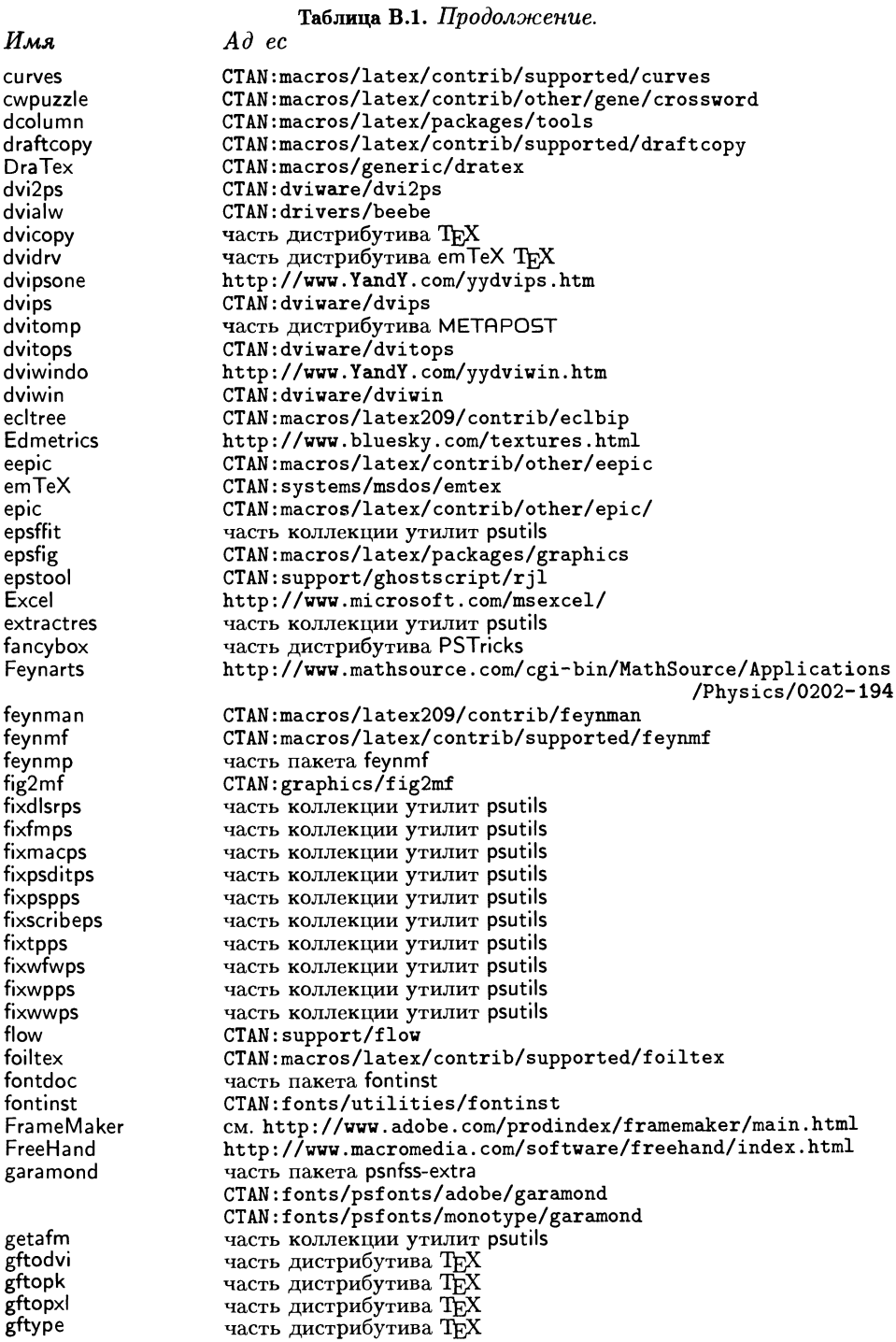

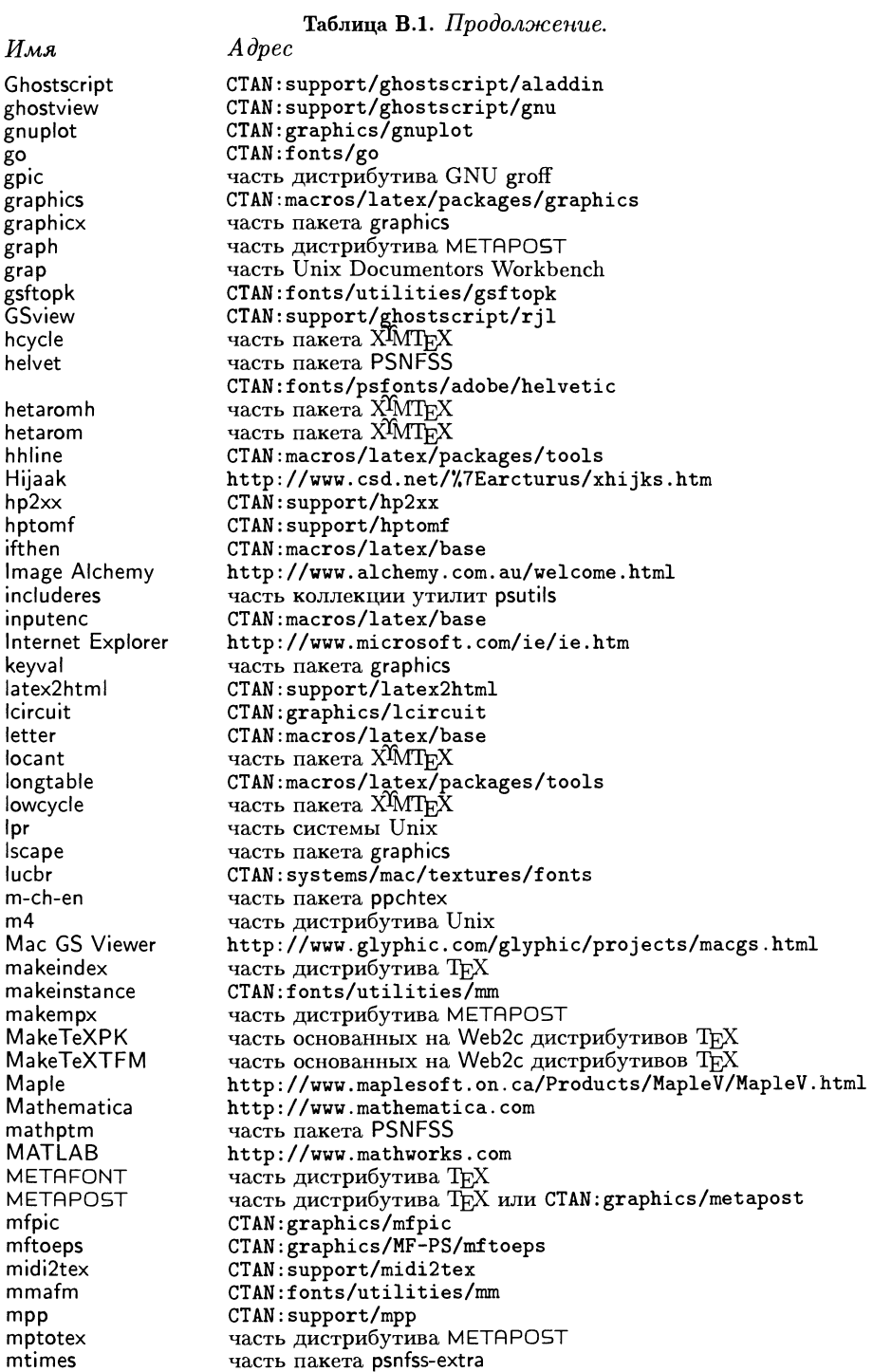

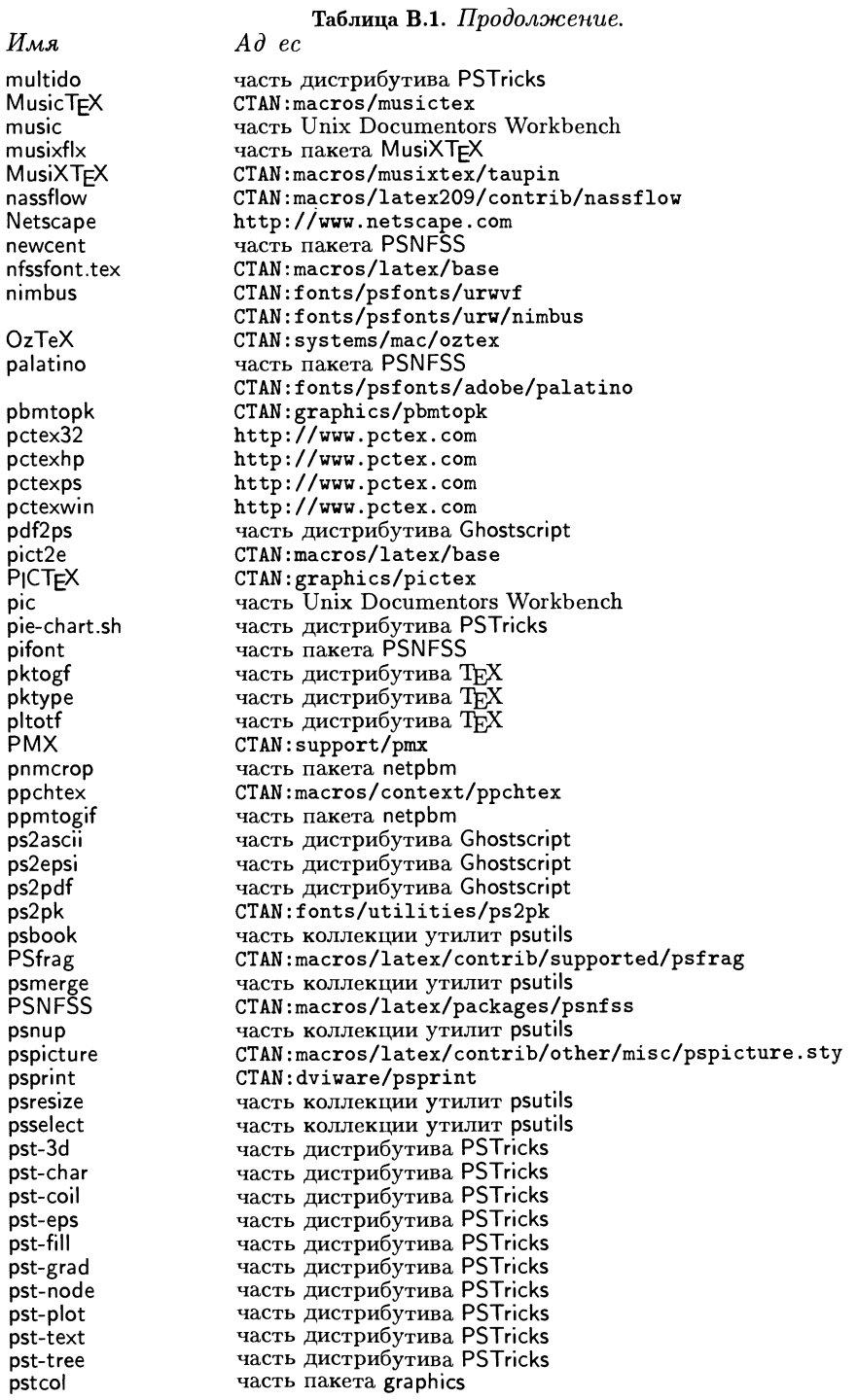

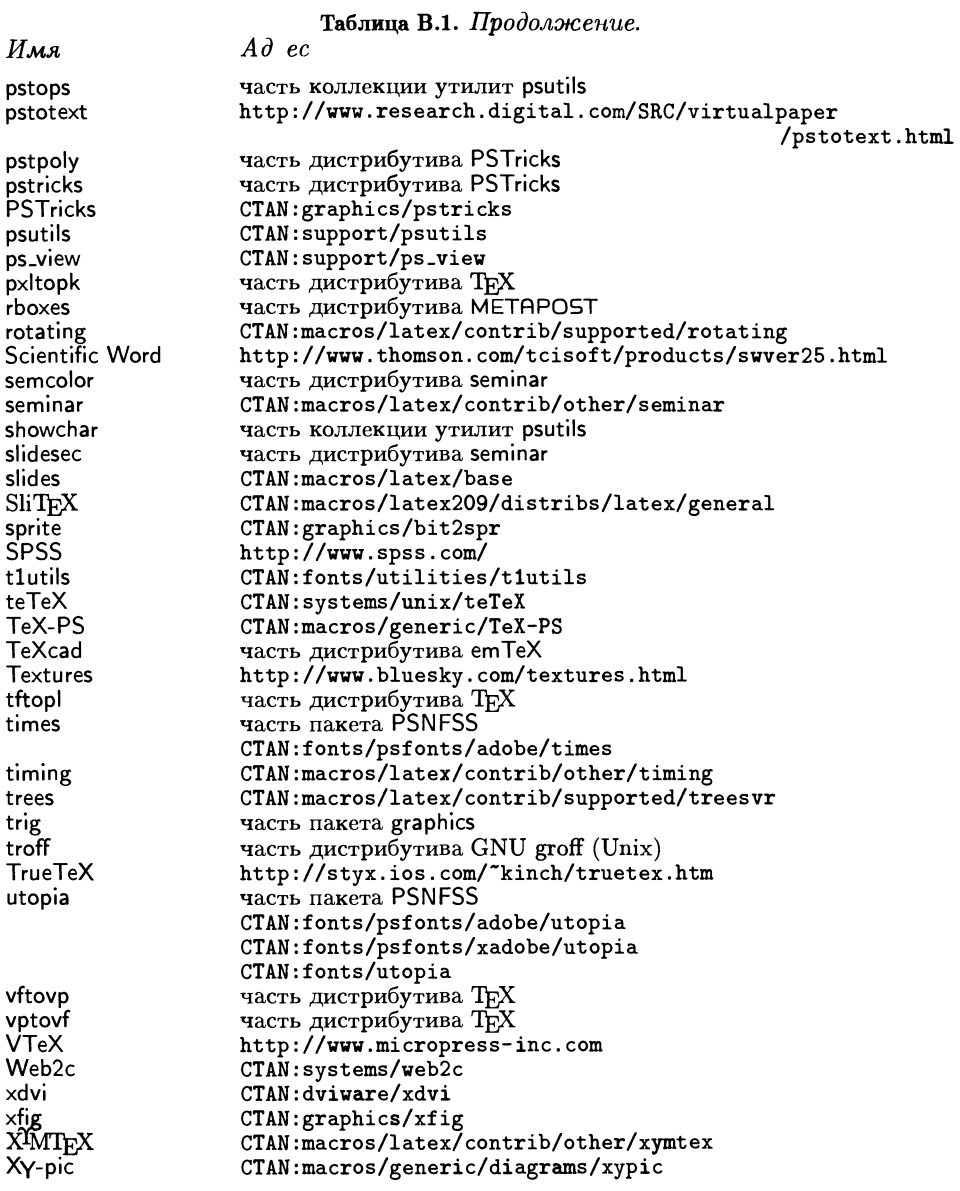

 $\sim 10^{-1}$ 

# Список литературы<sup>1</sup>

- Adobe Systems 1990. PostScript Language Reference Manual 2nd edition. Reading, MA: Addison-Wesley.
- Aho, A. V., Sethi, R. and Ullman, J. D. 1986. Compilers: Principles, Techniques and Tools. Reading, MA: Addison-Wesley.
- Appelt, W. 1988. Typesetting chess.  $TUGboat$ , 9 (3), 284-287.
- Arbortext Inc. 1986. Manual for DVIPS. (См. заметки LPEXT, распространяемые <sup>с</sup> этим программным обеспечением).
- Bentley, J. 1986. Little languages. Communications of the ACM, 29, 711-721.
- Bentley, J. 1980. Little languages. Communications of the ACM, 29, 111–121.<br>Bentley, J. and Kernighan, B. 1984. *GRAP* a language for typesetting graphs. Computing Science Technical Report 114, AT&T Bell Laboratories, Murray Hill, NJ.
- Brüggemann-Klein, A. and Wood, D. 1989. Drawing trees nicely with TFX. Electronic uggemann-Kienn, A. and wood, D. 1989. Drawing trees i<br>publishing — origin, dissemination and design, 3, 101–115.
- Burbank, M. and Goossens, M. 1996. Electronic news from the family. TUGboat, 17 (1), 37-42.
- Carlisle, D. 1995. Packages in the 'graphics' bundle. Электронный документ, распространяемый с пакетом graphics.
- Clark, A. 1987. Halftone output from TgX.  $TUGboat$ , 8 (3), 270-274.
- Clark, J. 1989. DVITOPS user manual. Электронный документ, распространяемый <sup>с</sup> этим пакетом.
- Clark, M. (ed.) 1990. TEX Applications, Uses, Methods. Chichester: Ellis Horwood.
- Ciark, M. (ed.) 1990. *IEA Applications, Oses, Methods.* Chichester: Ellis Horwood.<br>Déribéré, M. 1993. *La Couleur Collection: que sais-je ?, Nr. 220.* Eighth edition. Paris: Presses universitaires de Prance.
- Duggan, A. 1994. Colour separation and PostScript.  $TUGboat$ , 15 (3), 213-217.
- Duplan, P. and Jauneau, R. 1986. Maquette et mise en page. Paris: Editions du Moniteur.
- Eck, H. and Kiiblbeck, S. 1991. Generating Feynman graphs and amplitudes with FeynArts. Технический отчет, Physikalisches Institut am Hubland, D-8700 Wurzburg. Доступно на сервере MathSource no URL http://www.wolfram.com/mathsource/.
- Foley, J. D., van Dam, A., Feiner, S. K. and Hughes, J. F. 1990. Computer graphics, principles and practice. 2nd edition. Reading, MA: Addison-Wesley.
- Fujita, S. 1993. XIMTEX: a macro package for typesetting chemical structural formulas. Manual of  $\widehat{X^N}$ МТр $\widehat{X}$  for Version 1.00. Электронный документ, распространяемый с этим пакетом.
- Fujita, S. 1995. X $\hat{M}$ MIFX for drawing chemical structural formulas. TUGboat, 16 (1), 80-88.
- Gerritsen, F. 1988. Evolution in color. West Chester, PA: Schiffer Publishing Ltd.
- Girou, D. 1994. Présentation de PSTricks. Cahiers GUTenberg, 16, 21-70.
- Goossens, M. and van Herwijnen, E. 1992. The elementary Particle Entity Notation (PEN) scheme.  $TUGboat$ , 13 (2), 201-207.

 $^1$ Знаком \* отмечены работы, добавленные при переводе. —  ${\it I}$ рим. ред.

- Goossens, M., Mittelbach, F. and Samarin, A. 1994. The IAT<sub>R</sub>X companion. Reading, MA: Addison-Wesley. [Имеется русский перевод: Гуссенс М., Миттельбах Ф., Самарин А.  $\Pi$ утеводитель по пакету  $\text{LATEX}$  и его расширению  $\text{LATEX2}_{\varepsilon}$ . — М.: Мир, 1999.]
- \*Goossens, M. and Rahtz, S. (with Gurari, E., Moore, R. and Sutor, R.) 1999. The IATeX Web Companion. Integrating TpX, HTML and XML. Reading, MA: Addison-Wesley. [Имеется русский перевод: Гуссенс М., Ратц С. Путеводитель по пакету lAT^X и его Web-приложениям. — М.: Мир, 2001.]
- \*Grätzer, G. 1999. First Steps in IATRX. Boston, MA: Birkhäuser. [Имеется русский перевод: Грэтцер Г. Первые шаги в  $\text{LFT}_2^{\text{LFT}}$ . Мир, 2000.]
- Greenwade, G. D. 1993. The Comprehensive TFX Archive Network (CTAN). TUGboat, 14  $(3)$ , 342-351.
- Greenwood, T. G. 1993. International cultural differences in software. Digital Technical Journal,  $5(16)$ ,  $8-20$ .
- Gurari, E. M. 1994.  $T_F X$  and  $T_F X$ : Drawing and Literate Programming. New York: McGraw-Hill.
- Haas, R. T. and O'Kane, K. C. 1987. Typesetting chemical structure formulas with the text formatter TEX/LATEX. Computers and Chemistry, 11 (4), 251-271.
- Hafner, J. L. 1992. FoilTFX, a L<sup>A</sup>TFX-like system for typesetting foils.  $TUGboat$ , 13 (3), 347-356.
- Hagen, J. and Otten, A. F. 1996. PPCHT<sub>F</sub>X: typesetting chemical formulas in T<sub>F</sub>X.  $TUGboat$ , 17  $(1)$ , 54-66.
- Hamilton Kelly, B. 1990. Some macros to draw crosswords.  $TUGboat$ , 11 (1), 103-119.
- Haralambous, Y. and Rahtz, S. 1995. IATEX, hypertext and PDF, or the entry of TEX into the world of hypertext.  $TUGboat$ , 16 (2), 162-173.
- Hassel, F. 1993. Schachfigurensatz mit TpX und IATpX. Die TpXnische Komödie, 5 (4), 11-25. Английский перевод распространяется <sup>с</sup> этим пакетом как электронный документ.
- Hobby, J. D. 1992. A user's manual for MetaPost. Computing Science Technical Report 162, AT&T Bell Laboratories.
- Hobby, J. D. 1993. Drawing graphs with MetaPost. Computing Science Technical Report 164, AT&T Bell Laboratories.
- Hoenig, A. 1997. TEX Unbound: Strategies for Fonts, Graphics, and More. New York: Oxford University Press.
- International Union of Pure and Applied Chemistry 1979. Nomenclature of Organic Chemistry. Oxford: Pergamon.
- International Union of Pure and Applied Physics 1987. Symbols, units, nomenclature and fundamental constants in physics. Physica, 146A, 1-67.
- Itten, J. 1974. Art of Colour. New York: Von Nostrand Reinhold.
- Jackowski, B. 1995. A METAFONT-EPS interface. TUGboat, 16 (4), 388-395.
- Jackson, R., MacDonald, L. and Freeman, K. 1994. Computer Generated Colour. New York: Wiley.
- Jalbert, F. 1989.  $MuT_X$  user's guide. Электронный документ, распространяемый с этим пакетом.
- Judd, D. B. and Wyszecki, G. 1963. Color in Business, Science, and Industry. 2nd edition. New York: Wiley.
- Karney, С. 1988. Getting T<sub>FX</sub> labelling on graphics. Электронное сообщение в texhax, 24 May 1989.
- \*Karow, P. 1994. Font Technology. Description and Tools. Berlin: Springer Verlag. [Име ется русский перевод: Каров П. Шрифтовые технологии. Описание и инструменется русский перевод. к<br>тарий. — М.: Мир, 2001.]
- Kernighan, B. 1984. PIC a graphics language for typesetting. Computing Science Technical Report 116, AT&T Bell Laboratories, Murray Hill, NJ.
- Knappen, J. 1992. Changing the appearance of math. In Zlatuška (1992), pp. 212-216.
- Knuth, D. E. 1986a. The T<sub>F</sub>Xbook, volume A of Computers and Typesetting. Reading, MA: Addison-Wesley. [Имеется русский перевод: Кнут Д. Все про Т^Х. —Протвино: RDTEX, 1993.]
- Knuth, D. E. 1986b. T $\overline{p}X$ : The Program, volume B of Computers and Typesetting. Reading, MA: Addison-Wesley.
- Knuth, D. E. 1986c. The METAFONTbook, volume C of Computers and Typesetting. Reading, MA: Addison-Wesley.
- Knuth, D. E. 1986d. METAFONT: The Program, volume D of Computers and Typesetting. Reading, MA: Addison-Wesley.
- Knuth, D. E. 1986e. Computer Modern Typefaces, volume E of Computers and Typesetting. Reading, MA: Addison-Wesley.
- Knuth, D. E. 1987. Fonts for digital halftones.  $TUGboat$ , 8 (2), 135-160. (См. также Knuth (1999).)
- Knuth, D. E. 1989. Typesetting Concrete Mathematics. TUGboat, 10 (1), 31-36. (См. также Knuth (1999).)
- Knuth, D. E. 1990. Virtual fonts: more fun for grand wizards.  $TUGboat$ , 11 (1), 13-23. (См. также Knuth (1999).)
- Knuth, D. E. 1993. Icons for TEX and METAFONT.  $TUGboat$ , 14 (4), 387-389. (См. также Knuth (1999).)
- Knuth, D. E. 1999. Digital Typography. Los Angeles, CA: CSLI. [Имеется русский перевод: Кнут Д. Компьютерная типография. — М.: Мир, 2002.]
- Kunkel, G. 1990. Graphic Design with PostScript. Glenview, IL: Scott, Foresman.
- Kuykens, H. J. P. and Verbruggen, A. H. 1992. MIDI2TEX, a MIDI to MusicTEXtranslation program. Электронный документ, распространяемый <sup>с</sup> этим пакетом.
- Lamport, L. 1994. IATEX: A Document Preparation System. 2nd edition. Reading, MA: Addison-Wesley.
- Levine, M. J. S. 1990. A LAT<sub>EX</sub> graphics routine for drawing Feynman diagrams. Computer Physics Communications, 58, 181-198.
- Maclenan, M. P. and Burns, G. M. 1991. An approach to drawing circuit diagrams for text books.  $TUGboat$ , 12 (1), 66-69.
- McGilton, H. and Campione, M. 1992. PostScript by Example. Reading, MA: Addison-Wesley.
- Merz, T. 1996. PostScript & Acrobat/PDF. Berlin: Springer Verlag.
- Murray, J. D. and van Ryper, W. 1996. Encyclopedia of Graphics File Formats. 2nd edition. Sebastopol, CA: O'Reilly & Associates, Inc.
- edition. Sebastopol, CA: O Reilly & Associates, Inc.<br>Nemcsics, A. 1993. *Colour Dynamics Environmental Colour Design*. New York: Ellis Horwood.
- Nieuwenhuizen, J. and Nienhuys, H.-W. 1996. MusiXT<sub>E</sub>X pre-processor—using T<sub>E</sub>X and the MusiXTFX macro package to write parts and scores of music. Электронный документ, распространяемый <sup>с</sup> этим пакетом.
- Norris, А. С. and Oakley, A. L. 1990. Electronic publishing and chemical text processing. In Clark (1990).
- Ohl, T. 1995. Drawing Feynman Diagrams with IATRX and METAFONT. Computer Physics Communications, 90, 340-354.
- Ohl, T. 1996. feynMF, Drawing Feynman Diagrams with IATEX and METAFONT. Version 1.05. Электронный документ, распространяемый <sup>с</sup> этим пакетом.
- Olejniczak-Burkert, R. 1989. texpic—design and implementation of <sup>a</sup> picture graphics language in T<sub>F</sub>X.  $TUGboat$ , 10 (4), 627-637.
- Podar, S. 1986. Enhancements to the picture environment of IATEX. Технический отчет 86-17, Dept. of Computer Science, State University of New York, Stony Brook, NY. version 1.2.
- Rahtz, S. 1987. The Protestant Cemetery, Rome: <sup>a</sup> study undertaken under the auspices of the Unione Internazionale degli Istituti di Archeologia, Storia <sup>e</sup> Storia dell'Arte in Roma. Opuscula Romana, 16, 149-167.
- Ramek, M. 1990. Chemical structure formulae and x/y diagrams with T^X. In Clark  $(1990).$
- Reid, G. C. 1988. PostScript Language Program Design. Reading, MA: Addison-Wesley.
- Reid, T. and Hosek, D. 1989. Report from the DVI Driver Standards Committee.  $TUGboat$ , 10 (2), 188-191.
- Rogers, D. 1989. Computer graphics and T<sub>F</sub>X—a challenge.  $TUGboat$ , 10 (1), 39-44.
- Rokicki, T. 1994. Advanced 'special' support in a dvi driver.  $TUGboat$ , 15 (3), 205-212.
- Rose, K. H. 1992. How to typeset pretty diagram arrows with TFX—design decisions used in Xy-pic. In Zlatuška (1992), pp. 183-190.
- Rose, К. Н. 1995. Xy-pic user's guide. Version 3.0. Электронный документ, распространяемый с этим пакетом.
- Rose, К. Н. and Moore, R. 1995. Xy-pic reference manual. Version 3.2. Электронный документ, распространяемый <sup>с</sup> этим пакетом.
- Rubinstein, Z. 1989. Chess printing via METAFONT and T<sub>E</sub>X. TUGboat, 10  $(2)$ , 170-172.
- Rubinstein, 2. 1989. Chess printing via METHFONT and TEA. 10 Good, 10 (2), 170–172.<br>Salmon, R. and Slater, M. 1987. Computer Graphics Systems & Concepts. Amsterdam: Addison-Wesley Europe.
- Schofer, A. and Steinbach, A. 1987. Automatisierter Notensatz mit TFX. Технический отчет, Rheinische Friedrich-Wilhelms-Universitat, Bonn.
- Simons, D. 1995. PMX, а preprocessor for MusiXTRX. Version 0.92. Электронный документ, распространяемый <sup>с</sup> этим пакетом.
- Sofka, M. 1994. Color book production using TrX.  $TUGboat$ , 15 (3), 228-238.
- Sowa, F. 1994. Printing colour pictures.  $T\ddot{U}\dot{G}b\ddot{o}at$ , 15 (3), 223-227.
- Tannert, S. and Tille, A. 1996. The CIRC package. Электронный документ, распространяемый с этим пакетом.
- Taupin, D. 1992. MusicTFX: using TFX to write polyphonic or instrumental music. In Zlatuška (1992), pp. 257-272.
- Taupin, D. 1993a. MusicTpX: using TpX to write polyphonic or instrumental music.  $TUGboat, 14 (3), 203-211.$
- Taupin, D. 1993b. Using TFX and METRFONT to build complicated maps. TUGboat, 14 C), 196-202.
- Taupin, D. 1995a. MusiXT<sub>F</sub>X, even more beautiful than MusicT<sub>F</sub>X for music typesetting. In W. Dol (ed.), Proceedings of the 9th European TEX Conference, September 4-8 1995, Arnhem, The Netherlands, pp. 351-358. Nederlandstalige TEX Gebruikersgroep.
- Taupin, D. 1995b. MusicTpX, using TpX to write polyphonic and instrumental music, Version 5.14. Электронный документ, распространяемый <sup>с</sup> этим пакетом.
- Taupin, D., Mitchell, R. and Egler, A. 1996. MusiXTEX, using TEX to write polyphonic and instrumental music, Version T.42. Электронный документ, распространяемый с этим пакетом.
- TUG Working Group on the TEX Directory Structure (TWG-TDS) 1995. A Directory Structure for TFX Files (Version 0.999).  $TUGboat$ , 16 (4), 401-413.
- Tutelaers, P. 1992. A font and a style for typesetting chess using IATFX or TEX. TUGboat, 13  $(1), 85-90.$
- Unicode Consortium 1996. Unicode Standard; worldwide character encoding, version 2.0. Reading, MA: Addison-Wesley.
- Valiente Feruglio, G. 1994. Typesetting commutative diagrams.  $TUGboat$ , 15 (4), 466-484. van der Laan, C. G. 1989. Typesetting bridge via IAIFX. TUGboat, 10  $(1)$ , 113-116.
- van Zandt, T. 1993a. PSTricks user's guide. Неопубликованная документация к версии 0.93а этого пакета,
- van Zandt, T. 1993b. seminar. sty A IATEX style for slides and notes. User's Guide. Version 1.0. Неопубликованная документация,
- van Zandt, T. 1993c. Documentation for colortab.tex/colortab.sty: shading and coloring  $T$ FX tables. Version 0.9. Неопубликованная документация.
- van Zandt, T. and Girou, D. 1994. Inside PSTricks.  $TUGboat$ , 15 (3), 239-246.
- Vanderburg, G. L. and Reid, T. J. 1987. \special issues.  $TUGboat$ , 8 (2), 291-300.
- Vermaseren, J. A. M. 1994. Axodraw. Computer Physics Communications, 83, 45-58.
- Vulis, M. 1996. VTFX user guide. Руководство по пакету VTFX.
- Waldschmidt, H. 1988. An editor for constructing graphics with TFX. Computer Graphics Forum,  $6(4)$ , 359-364.
- Walshaw, C. 1996. ABC2MTEX, an easy way of transcribing folk and traditional music. Электронный документ, распространяемый <sup>с</sup> этим пакетом.
- Wanske, Н. 1990. Notenproduktion im Umbruch. Gedanken zur gegenwartigen und zukiinftigen Musikalienherstellung. In H.-J. Koppitz (ed.), Gutenberg-Jahrbuch 1990, pp. 237-243. Mainz, Germany: Gutenberg-Gesellschaft, Internationale Vereinigung fur Geschichte und Gegenwart der Druckkunst e.V.
- White, J. V. 1990. Color for the Electronic Age. New York: Watson-Guptil Publications.
- Wichura, M. J. 1987. The PICTFX manual. Number 6 in TFXniques: publications for the TEX community. Providence, RI: TEX Users Group.
- Wichura, M. J. 1988. Macros for drawing PiCtures.  $TUGboat$ , 9 (2), 193-197.
- Zlatuška, J. (ed.) 1992. EuroTEX '92: Proceedings of the 7th European TEX Conference, Prague, Czechoslovakia, September Ц-18, 1992. Brno: Masarykova Universita.
- $\mu$  гадас, одеснознована, перистест 14 то, 1992. Вию. назалуват система IMEX 2 $\varepsilon$ . Новосибирск: Сибирский хронограф.
- львовский С. М. 1995. Набор и верстка в пакете IATEX, 2-е изд. М.: Космосинформ.

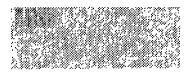

# Именной указатель

- Аплевич, Двайт (Aplevitch, Dwight) 13, 295 Аппельт, Вольфганг (Appelt, Wolfgang) 325, 326, 336 Арсено, Дональд (Arseneau, Donald) 175 Баррет, Крейг (Barratt, Craig) 534 Баррока, Леонор (Barroca, Leonor) 13 Берри, Карл (Berry, Karl) 13, 84, 409, 443, 448, 450, 575 Бийби, Нельсон (Beebe, Nelson) 49 Биррелл, Эндрю (Birrell, Andrew) 524 Битон, Барбара (Beeton, Barbara) 13 Блезер, Иоахим (Bleser, Joachim) <sup>35</sup> Брамс, Йоханнес (Braams, Johannes) 36 Браун, Терри (Brown, Terry) 37 Бэррон, Дэвид (Barron, David) 13 Ванруз, Питер (Vanroose, Peter) 156 Ванске, Элен (Wanske, Helene) 299 Вермасерен, Йос (Vermaseren, Jos) <sup>272</sup> Вернтгес, Хайнц (Werntges, Heinz W.) 39 Вит, Ульрик (Vieth, Ulrik) 13 Вишура, Майкл (Wichura, Michael) <sup>31</sup> Войта, Пол (Vojta, Paul) <sup>528</sup> Вулис, Майкл (Vulis, Michael) <sup>479</sup> Грант, Майкл (Grant, Michael) <sup>534</sup> Гурари, Эйтан М. (Gurari), Eitan M.) <sup>34</sup> Гуссенс, Мишель (Goossens, Michel) <sup>13</sup> Даггэн, Ангус (Duggan, Angus) 24, 505 Дальгрен, Мате (Dahlgren, Mats) 248, 249 Джеффри, Алан (Jeffrey, Alan) 74, 92, 413, 450, 452, 457, 466, 468 Джонстон, Адриан (Johnstone, Adrian) 36 Дойч, Петер (Deutsch, L. Peter) 13, 513 Донат, Дирк (Donath, Dirk) 38 Жальбер, Франсуа (Jalbert, Francois) 300 Жиру, Дени (Girou, Denis) 13, 123, 139, 165, 169, 171, 175, 177, 178
- Зандт, Тимоти ван (van Zandt, Timothy) 13, 122, 379, 393, 503
- Иттен, Дж. (Itten, J.) 368
- Карлайл, Дэвид (Carlisle, David) 13, 23, 35, 73, 380, 534
- Карни, К. (Karney, С.) 46
- Карр, ле (Car, Les) 13
- Картлидж, Росс (Cartlidge, Ross) 503
- Кейн, Кевин (Kane, Kevin С.) 249
- Келли, Колин (Kelley, Colin) <sup>39</sup>
- Керниган, Брайан (Kernighan, Brian) 39
- Кинч, Ричард (Kinch, Richard) 49
- Киффе, Томас (Kiffe, Thomas) <sup>202</sup>
- Кларк, Адриан (Clark, Adrian) 25, 336
- Кларк, Джеймс (Clark, James) 39, 49, 479
- Кларк, Малколм (Clark, Malcolm) <sup>13</sup>
- Кнут, Дональд (Knuth, Donald) 25, 27, 31, 75, 351, 407, 480
- Колодзейска, Ханна (Kolodziejska, Наппа) 344
- Костабль, Мартин (Costabel, Martin) 30
- Куикенс, X. Дж. П. (Kuykens, H. J. Р.) 322
- Куок, Конрад (Kwok, Conrad) 35
- Лайлих, Йене (Leilich, Jens) 284
- Ламерс, Юрген (Lamers, Jiirgen) 334
- Лан, Кес ван дер (van der Laan, Kees) 81, 82, 352, 355
- Ланг, Рассел (Lang, Russell) 523, 531
- Левин, Майкл (Levine, Michael) <sup>272</sup>
- Лесенко, Сергей (Lesenko, Sergey) 49
- Литрам, Томас (Leathrum, Thomas) <sup>110</sup>
- Локйер, Крис (Lockyear, Kris) 34
- Лэмпорт, Лесли (Lamport, Leslie) 23, 26
- Любалин, Герб (Lubalin, Herb) 444
- Май, Людвиг (May, Ludwig) 284
- МакДжонс, Пол (McJones, Paul) <sup>524</sup>
- Макей, Пьер (MacKay), (Pierre) 450
- Малышев, Василий (Malyshev, Basil) 397
- Маттес, Эберхард (Mattes, Eberhard) 28, 49
- Мерц, Томас (Merz, Thomas) 514
- Миттельбах, Франк (Mittelbach, Prank) 13, 23, 342, 358
- Миттельбах, Христель (Mittelbach, Christel) 13
- Митчелл, Росс (Mitchell, Ross) 300
- Морган, Тим (Morgan, Tim) <sup>28</sup>
- Мур, Росс (Moore, Ross) 13, 37, 201, 224
- Нойгебауер, Герд (Neugebauer, Gerd) 356, 359
- Нойманн, Густав (Neumann, Gustav) 24
- Ньивенхёйзен, Ян (Nieuwenhuizen, Jan) 317
- Ньютон, Исаак (Newton, Isaak) 363
- Олейничак-Буркерт, Рольф
	- (Olejniczak-Burkert, Rolf) 42
- Оттен, А. Ф. (Otten, A. F.) 265
- Охль, Торстен (ОЫ, Thorsten) 13, ПО, 272, 278
- Пласс, Йоханесс (Plass, Johannes) 524
- Подар, Сьюнил (Podar, Sunil) <sup>35</sup>
- Посканцер, Джеф (Poskanzer, Jef) <sup>24</sup>
- Пяновский, Петр (Pianowski, Piotr) 120, 524
- Ратц, Себастиан (Rahtz, Sebastian) 13, 23, 66, 73, 336, 404, 410, 450
- Рихтер, Йорг (Richter, Jörg) 348
- Рише, Жак (Richer, Jacques) <sup>340</sup>
- Ровнер, Марк (Rovner, Marc) 30
- Рокицки, Том (Rokicki, Tom) 13, 48, 49, 91, 418, 453, 480
- Роуз, Кристофер Хёгсбро (Rose, Kristoffer Høgsbro) 13, 37, 201
- Роули, Крис (Rowley, Chris) 13, 23
- Рубинштейн, Цальман (Rubinstein, Zalman) 325
- Рыцько, Марек (Rycko, Marek) 120
- Саймоне, Дон (Simons, Don) 301
- Самарин, Александр (Samarin, Alexander) 13
- Сендукас, X. (Sendoukas, H.) 49
- Сова, Фридгельм (Sowa, Priedhelm) 24
- Софка, Майкл (Sofka, Michael) <sup>403</sup>
- Стоукс, Веджил (Stokes, Virgil) <sup>13</sup>
- Тан, Хан Те (Thanh, Han The) <sup>10</sup>
- Таннерт, Себастьян (Tannert, Sebastian) 288
- Тейсен, Тимоти (Theisen, Timothy) <sup>523</sup>
- Тилле, Андреас (Tille, Andreas) 288
- Тобин, Джеффри (Tobin, Geoffrey) 13,<br>110
- Топен, Даниель (Taupin, Daniel) 300, 304
- Треворов, Эндрю (Trevorrow, Andrew) 49, 479
- Тютеларс, Пит (Tutelaers, Piet) 325, 326, 527
- Уайт, Ян (White, Jan) <sup>383</sup>
- Уильяме, Грэм (Williams, Graham) 576
- Уильяме, Томас (Williams, Thomas) <sup>39</sup>
- Уолшо, Крис (Walshaw, Chris) 312
- Флинн, Питер (Flynn, Peter) 576
- Фольмер, Юрген (Vollmer, Jiirgen) 500
- Фриман, Грэм (Freeman, Graham) 404
- Фудзита, Синсаку (Fujita, Shinsaku) 251
- Хаген, Ганс (Hagen, Hans) 265
- Хамильтон Келли, Брайан (Hamilton Kelly, Brian) 49, 356
- Хансен, Карстен (Hansen, Carsten) 334
- Хае, Росвита (Haas, Roswitha T.) 249
- Хассель, Франк (Hassel, Frank) 332, 333
- Хафнер, Джим (Hafner, Jim) 369, 393
- Хейнц, Хеннинг (Heinze, Henning) 500
- Хетерингтон, Ли (Hetherington, Lee) <sup>432</sup>
- Хобби, Джон (Hobby, John) 13, 44, 85, 92, 98
- Хорн, Бертольд (Horn, Berthold) 450
- Хорн, Джордж (Horn, Georg) <sup>21</sup>
- Хёниг, Алан (Hoenig, Alan) 13, 76, <sup>80</sup>
- Шофер, Анжелика (Schofer, Angelika) 300
- Штайнбах, Андреа (Steinbach, Andrea) 300
- Эглер, Андреас (Egler, Andreas) 300
- Эссер, Томас (Esser, Thomas) 575
- Юнг, Томас (Young, Thomas) 364
- Яцковский, Богуслав (Jackowski, Boguslaw) 120, 502, 524

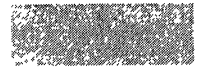

# Предметный указатель

Этот указатель состоит из двух частей. В первой части перечислены по алфавиту все упомянутые в книге пакеты и программы вместе с использованными в них командами, опциями, нотациями и т.д. Вторая часть, начиная со с. 609, разбита на разделы по пакетам, программам, файлам и т. п.

По всему указателю полужирным шрифтом выделены страницы, на которых имеется важная информация, например точное определение команды или подробное описание пакета. Обычные ссылки набраны светлым шрифтом.

2ир пакет 503, 581

abc язык  $301, 312 - 317$ " нотация 316 • нотация 313  $( \ldots )$  нотация 315, 316 (2 нотация 315 (3 нотация 315 (4 нотация 315 , нотация 313 - нотация 315, 316, 316 . нотация 315 / нотация 314, 316 :: нотация 313 : | нотация 313, 314 < нотация 314, 316 << нотация 314 = нотация 314 > нотация 314, 316 >> нотация 314  $[...]$  нотация 316 [1 нотация 313 [2 нотация 313 [| нотация 313 ~ нотация **314**, 315 •• нотация 314 \ нотация 314, 316  $\{\ldots\}$  нотация 316 - нотация 314 <sub>-</sub> нотация 314 | нотация 312, 313, 314,  $315$ |: нотация 313 |] нотация 312, 313, 314, 315 | | нотация 313 **b** нотация 313 С: нотация 313 D: нотация 313 Е: нотация 313, 315 **h** нотация 313 Н: нотация 313 header.tex файл 312

К: нотация 313 L: нотация 314, 314 М: нотация 313, 314 music.tex файл 316, 317 0: нотация 313 S: нотация 313 Т: нотация 313 Х: нотация 313 **z** нотация 313, 315 abc2mtex программа 301,  $312 - 317, 318, 581$ -і опция 317 -о опция 317 -е опция 317 -х опция 317 Acrobat Distiller программа 480, 529, 581 Acrobat Reader программа 514, 581 Adobe Acrobat программа 44, 433, 436, 471, 526, 581 **Adobe File Utilities** программа 38, 581 Adobe Illustrator программа 15, 19, 45, 92, 120, 121, 402, 514, 525, 582 Adobe Photoshop программа 402, 582 Adobe Separator программа 402 Adobe Type Manager программа 432, 435. 441, 442, 443, 452, 453, 471, 479, 519, 526, 582 afm2tfm программа 340,  $452, 453 - 457, 582$ \* нотация 456 -0 опция 455 -Т опция 454, 455, 455  $-V$  опция 455, 455 -с опция 455 -е опция 454

-р опция 454, 455, 455  $-$ в опция 454 -t опция 454, 455, 455 -и опция 455 - у опция 454 =: нотация 457 =: | нотация  $457$ =: > нотация 457 > нотация 457 {} нотация 456 | нотация 457  $|$ =: нотация 457 |=:> нотация 457  $|=$ : | нотация 457 |=: |> нотация 457 |=: |>> нотация 457 || нотация 456, 457 LIGKERN нотация 456, 456 AlDraTex naker 34, 582 aliphat naker 251, 261, 582  $\texttt{\texttt{determino 262, 262}}$ \Dtrigonal 262 \dtrigonal 262 \ethanestereo 262, 262  $\text{leftylene } 262, 262$ **\Ethylenev 262** \ethylenev 262, 262 \ltrigona 262 \rtrigonal 262 \square 261 \tetrahedral 261 \tetrastereo 262, 262 **\Utrigonal 262** \utrigonal 262 alltt naker alltt окружение 29 amstex пакет 248, 582 Sb окружение 248 Arcinfo программа 45, 582 array пакет 380, 582 \extrarowheight длина 380-382 \newcolumntype 381, 381

chess 595

aurora программа 404, 405, 582 AutoCAD программа 45, 109, ПО, 121, 184, 582 avant пакет 410, 411, 582 axodraw пакет 272, 582 babel пакет 7 bakoma пакет 397, 582 bar пакет 35, 104, 582 basker пакет 411, 582 bdfchess пакет 332-334, 336,  ${\bf 582}.\,\,C$ м.  ${\it max}$ нсе chess game one окружение 332, 333 gametwo окружение 332, 333 \postcard 333, 333 \postcardaddress 333, 333 \postmove 332, 332 \postply 332, 332 \receiver 333, 333 \sender 333, 333 \showboardwithnotation 332 \showinversboard 332 bembo пакет 411, 582 bg пакет 348-351, 582 Ybigboard 349 \blackbar 348, 348, 349 \blackcube 349, 349 \blackonmove 349 \blackpoint 348, 349 \boardcaption 349, 349, 350 \dont indentwhite 351 \dontshowcube 349, 349, 351 \dontshowmoves 351, 351 \dontshownumbers 349, 349 \fullboard 349 \fullincr 351 game окружение 348, 350, 350 \halfboard 349, 349 \half incr 351, 351 \indentwhite 351 \middlecube 349, 349 \move 350, 351, 351 \normalboard 349, 349, 350 position окружение 348, 348, 349-351 \printboard 350, 351, 351 \rawboard 351, 351 \showcube 349, 349 \showmoves 351 \shownumbers 349, 349 \smallboard 349, 349 \takecube 350, 351, 351 \textmove 350, 351, 351 \togglenumbers 349 \whitebar 348, 348 \whitecube 349, 349

\whiteonmove 349, 349, 350 \whitepoint 348, 349 bit2spr программа 30, 30, 31, 582 -height опция 31 -width опция 31 bitpxl программа 24, 582 bm2font программа 24, 24, 25, 540, 541, 541, 582 bookman пакет 410, 411, 582 boxes METRPO5T пакет 92, 93, 96, 582 boxit 93, 94-96 boxjoin94, 94, 95-97 circleit 93, 93, 94-97 circmargin 93, 97 defaultdx 93 defaultdy 93 drawboxed 94, 94, 96 drawboxes 94, 94, 95 drawunboxed 94, 94, 97 pic 94, 95, 97 bridge пакет 352, 582 bidding окружение 352, 355, 355 bridge.tex файл 352, 353 \crdima 352, 352, 353, 354 \hand 353-356 carom пакет 251, 256, 582 \anthracenev 256 \bzdrh 253, 253, 254, 256 \bzdrv 253, 253, 256 \cyclohexaneh 254, 256, 256 \cyclohexanev 254, 256, 256  $\backslash$ decalineh  $256$ \decalinev 256 \hanthracenv 256  $\hbox{\tt hphenanthrenev}~256$ \naphdrh 256 \naphdrv 256, 256  $\hbox{\scriptsize\textsf{phenanthrenev}}\,256$ \steroid 256, 257 \steroidchain 256 \tetralineh 256 \tetralinev 256 cchess пакет 342, 344, 582 cchess46 шрифт 340 cchessboard.tex файл 341 \largeboard 344 \letter 347 \normalboard342, 344 \piece 342, 343, 343 position окружение 342, 342, 343 \smallboard 343, 344 \textpiece 342, 342, 343 ccycle пакет 251, 260, 582 \adamantane 260

\bicycheph 260 \bicychepv 260 \bornane 260 \chair 260 chancery пакет 410, 411, 582 charter пакет 411, 582 chem программа 43, <sup>582</sup> ChemDraw программа 45, 582 chemstr пакет 251, 251, 582 \lmoiety 253, 253, 257 \rmoiety 253, 253 chemsym пакет 247, 248, 248, 249, 250, <sup>582</sup> " нотация 249 <sub>-</sub> нотация **249** \CH 248 collision опция 249 \COOH 248 \H248 \h<sub>248</sub> \kemtkn 248 \0 248 \0Н 248 \00 248 pertab. tex файл 249 \РР 248 \рг 248 \ге 248 SB окружение 248 \SS 248 cheq пакет 336, 582 Cheq шрифт 336, 336 cheq шрифт 337, cheq.map файл 337 \CheqBKing 336 chessboard.tex файл 336 config. cheq файл 337 xcheq шрифт 340 xcheq.tfm файл 340 xchess .enc файл 340 chess пакет 326-332, 333, 334, 336, 337, 340, 344, 582 \* нотация 326, 327, 330 + нотация 330 - нотация 330 : нотация 330 | нотация 326, **330**  $\backslash$ bbetter 330,  $331$ \bdecisive 330  $\hbox{\tt \char'4}$   $\hbox{\tt \char'4}$ \Black 327, 329 \board 327, 327, 341 \bupperhand 330, 331 \cardmessage 334, 335 \Chess 333, 337, 341 chess окружение 330, 330 chesslO шрифт 326, 337, 338 chess <sup>15</sup> шрифт 333 chess20 шрифт 326

 $\overline{\phantom{a}}$ 

 $chess30$   $\mu$ p $\mu$  $\sigma$   $326$ chessf10 шрифт 326 \equal 331 gameone окружение 334, 335 gametwo окружение 334, 335 \move 328, 328, 329, 332, 336 movecount счетчик 327, 329 \newgame 327, 328 nochess окружение 330 \ply 328, 328, 329, 332 position окружение 327, 328, 329  $\lambda$ 334, 335 \postcardaddress 334, 335 \postmove 334, 335  $\beta$ 334, 335  $\chi$ receiver 334, 335  $\setminus$ sender 334, 335  $\simeq$  330, 331 \showboard 327, 329, 333, 336, 341 \wbetter 330, 331  $\textcolor{blue}{\text{wdecisive}}$  330, 331 White 327, 329 **Whitefalse 327** \Whitetrue 327, 329  $\textcolor{red}{\textbf{Withattack}}$  330,  $331$ \wupperhand 330, 331 chesskey  $\pi$ ake $\pi$  334, 582 \key 334 сігс пакет 288-295, 582  $\backslash$  - 291  $\backslash$ . 289 \A 290, 293 \at 291 \atpin 292, 292, 293 basic опция 288, 289 \BLens 292, 293 box опция 289 \BSplit 292, 293 \bundle 291  $\setminus$ C 290 \Cam 292, 293 \cc  $289, 293$  $\chi$ Cel 290 \centerto 293 circuit окружение 289, 289, 293 \connection 293  $\forall$ Cvar 290  $\D$  290 dashed 291  $\lambda$ Dcap 290 **DFF** 291 Dtext 293 \fff  $291$  $\frac{291}{}$ \frompin 292, **292**, 293 gate опция 289

**\GND 293** \HBLens 292 \HSLens 292 htopin 291, 293 HVLens 292 \I 290 іс опция 289 \IvaR 290 JKMSFF 291 \junction 289 \L 290 \La 290 Laser 292, 293 **LED 290** \ln 289 Mirror 293 \moverel 291, 292 \nfet 290 \nl 293 \npn 290, 293 **\NRFSS 291** \ny 289 \nvmos 290 \oa 293 \OM 293 optics опция 289 \pfet 290 Pinhole 292, 293 **\PM 292**  $\pmb{\pmod{290}}$ **\Polar 292, 293**  $\overline{\smash{\wedge}}$  290 \Q 290 \R 290, 293 \Rvar 290 \S 290 \ScrL 292, 293  $\scriptstyle\backslash$ ScrR 292 ScrTL 292 ScrTR 292 \shift 291, 292, 293 \SLens 292, 293 **\U 290**  $\U$ var 290  $\vee$  290 VLens 292  $\tau$ itopin 291, 293  $\sqrt{w}$ ire 291  $\sqrt{$ wire 291 \ZD 290 СМасТеХ программа 202, 582 color пакет 23, 47, 108, 128, 185, 362, 369-379, 404, 493, 538, 582 black нотация 371, 372 blue нотация 371, 372 стук цветовая модель 369 \color 371, 371, 372-375,<br>382, 385, 386 color.cfg файл 370

\colorbox 375, 375, 376. 377, 379, 384, 385, 387, 389, 495 суап нотация 371, 372  $\text{\texttt{{\char'1370, 372}}.}$ 372, 373, 375, 384, 385, 388, 391 dvips опция 370 dvipsnames опция 370, 370 **\fboxrule** длина 375, 376 \fboxsep длина 376, 389  $\Lambda$ fcolorbox  $375, 375, 376$ gray цветовая модель 369 green нотация 371, 372 magenta нотация 371, 372 monochrome опция 370 named цветовая модель 369, 370, 373 nodvipsnames OHIMA 370  $\pa$ gecolor  $375, 375, 400$ red нотация 371, 372 rgb цветовая модель 369 \textcolor 371, 371, 372, 375 usenames опция 370, 373, 399 white нотация 371, 372 yellow нотация 371, 372 colordvi naker 369, 582 colortab пакет 379, 380, 582 colortbl пакет 377, 380-392, 582 \arrayrulecolor 382, 382, 383, 386, 386, 387, 388, 390, 391 \columncolor 380, 380, 381, 382, 387-391 \doublerulesepcolor 383 \rowcolor 382, 382, 388, 390, 391 Corel Draw программа 15, 120, 121, 402, 582 Crosswrd naker 356-359, 582 \ACROSStext 359 \clue 356, 356, 357, 359 crossword окружение 356, 356, 357, 359, 360 crossword\* окружение 359, 359 \DOWNtext 359 curves  $n$ aker 35, 583 cwpuzzle naker 359, 583 \* нотация 360 {} нотация 360 **\Clue 360** Puzzle окружение 360, 360 PuzzleClues окружение 360 **\PuzzleLetters 361 \PuzzleNumbers 361 \PuzzleSolution 361** 

cwpuzzle

feynmf

\PuzzleUnsolved 361 PuzzleWords окружение 360 Word 361 dcolumn naker 380, 583 dpic программа 295 draftcopy naker 500, 583 DraTex пакет 20, 34, 583 dvi2ps программа 49, 479, 583 dvialw программа  $49,583$ dvicopy программа 418, 583 dvidrv программа 481, 583<br>dvilaser/PS программа 49, 508 dvipdf программа 49 dvips программа 11, 28, 38, 48, 49, 62, 89, 92, 186, 337, 340, 369, 370, 373, 397, 404, 410, 419–421, 429, 450, 452, 454, 460, 473, 475, 479, 480, 480-502, 529-532, 534, 537, 542, 543, 583 + нотация 490, 491 -А опция 483 -В опция 483 -С опция 487, 487 -D опция 484, 485 -Е опция 482, 484, 530-532 -F опция 482, 483, 489 -К опция 482, 489 -Мопция 482, 485 - Мопция 482, 489, 499  $-0$  опция 484, 484  $-P$  опция 481, 486, 486 -В опция 488 -S опция 487, 487, 531 -Топция 484, 485 -0 опция 482, 489 -V опция 485 -Х опция 484 -Ү опция 484 -Z опция 482, 485 -а опция 482, 487 -b опция 487 -с опция 487, 488 -д опция 488, 502 -е опция 485 -f опция 481, 482, 483 -• опция 485, 498  $-i$  опция 482, 487, 487, 531 -ј опция 482, 485 -к опция 482, 485 -1 опция 482, 483 -т опция 482, 483 -mode опция 485 -попция 483  $-$ о опция 481, 483, 483 -р опция 482

-рр опция 482 -допция 482, 488 -г опция 482, 483 -в опция 482, 489 -t опция 483, **483** -х опция 484 dvipsrc файл 481. < нотация 497, 498 = нотация 482, 482 **©** нотация 490 **© опция 484, 490** " нотация 488 % нотация 488 % нотация 488 %f нотация 488 **"m** нотация 488 %р нотация 488 <sup>'</sup> нотация 62, 488 а опция 487 **b** опция 487 color.pro файл 373, 496 colorsep.pro файл 404, 542 config.lino файл 492 config.ps файл 337, 481, 486 **D** опция 484 dvips.ini файл 481 Е опция 488, 488, 500 е опция 485 f опция 483 Н опция 488 h опция 485 I опция 487 і опция 487, 487 јопция 485 К опция 489 М опция 485, 488 m опция 486 N опция 489 0 опция 484 о опция 483 Р опция 488 р опция 487, 498 PRINTER переменная окружения 481, 483, 486, 487 psfonts.map файл 92, 92, 411, 421, 487, 497, 498 **q** опция 488 R опция 486, 486 г опция 483 **S** опция 489 **s** опция 489 Т опция 489 **U опция 489** V опция 489 W опция 488 Х опция 484 Y опция 484 Z опция 485 dvipsone программа 28, 38, 48, 49, 370, 479, 583

dvitomp программа 90, 583 dvitops программа 49, 479, 583 dviwin программа 28, 49, 583 dviwindo программа  $49, 452,$ 479, 526, 583 ecltree  $\pi$ aker 156, 583 Edmetrics программа 452, 583 ееріс пакет 35, 39, 252, 254, 583 emTeX программа 48, 49, 583, 583, 586 еріс пакет 35, 39, 251, 252, 254, 583 \dottedline 252 epsffit программа 508, 513,  $532,583$ epsfig  $\pi$ aker 73, 583 epstool программа 531, 583 Excel программа 45, 583 extractres программа 508, 512, 512, 583 fancybox пакет  $397,583$ Feynarts naker 272 Feynarts программа 583 feynman пакет 272, 583 feynmf пакет 110, 272-284, 583, 583 \fmf  $273, 276, 276, 281-283$ \fmfblob 278 \fmfblobn 278 \fmfbottom 276 \fmfbottomn 276 \fmf cmd 283, 283 \fmfcurved 276, 276 \fmfcyclen 276, 278 \fmfdot 273, 278, 281, 282 \fmfdotn 278 fmffile окружение 274, 274  $\lfloor 282, 283 \rfloor$ \fmffreeze  $279, 282, 283,$ 283 fmfgraph окружение 280, 282 fmfgraph\* окружение 273, 281, 281 \fmfi 282, **283**  $\frac{\text{fmfiequ}282}{}$ \fmfipair 283 \fmfipath 282, 283 \fmfiv  $282, 283$ \fmflabel 281 \fmfleft 273, 276, 282 \fmfleftn 276, 281 \fmfn 276, 276 \fmfpen 278 \fmfpoly 278, 278 \fmfrcyclen 276, 278

gftopk

\fmfright 273, 276, 282  $\frac{\text{mfright}}{$  276, 281 \fmfstraight 276, 276 \fmfsurround 276 \fmftop 276 \fmftopn 276 \fmfv  $278, 278$ \fmf vn 278, 278 fmpict.n файл 275 fmpict.mf файл 274 fmpict.mp файл 275 fmpict.tfm файл 274 \fmpolyn 278, 279 feynmp пакет 110, 273, 274, 284, 583. См. также feynmf fig2mf программа 109, 583 fixdlsrps программа 508, 583 fixfmps программа  $508,583$ fixmacps программа  $508,583$ fixpsditps программа 508, 583 fixpspps программа 508, 583 fixscribeps программа 508, 583 fixtpps программа 508, 583 fixwfwps программа 508, 583 fixwpps программа  $508, 583$ fixwwps программа  $508,583$ flow программа 37, 37, 583 foiltex пакет 369, 393, 583 fontdoc  $\pi$ aker 565, 566, 583 fontenc пакет 7 fontinst naker 446, 452, 457-469, 475, 477, 565-571, 583, 583 \add 571 \ascender  $567\,$ \botaccent 463 \boundarychar  $565\,$ \bye 458 \capheight 567 \codingscheme 565 \comment 463 \cscglyph 463 \declareencoding 571 \DeclareFontEncoding 469 \DeclareFontsubstitution 469 \DeclareMathSymbol 469 **\declaresize 571** \DeclareSymbolFont 469 \DeclareSymbolFontalphabet 469 depth 570 descender 567 **\designsize**  $567$ \div 571 \encoding 565 \endencoding 565 \endinstallfonts 458, 465 \endmetrics 463, 566 \endresetglyph 463

598

 $\end{array}$  (endsetglyph 462, 566, 567) \endsetslot 463, 465, 565 \endvarchar 566  $\forall$ fontdimen $(n)$  565  $\lambda$ fontinst 570  $\frac{165}{15}$ \g1yph 462, 567  $\qquad$ lyphrule  $568$ \glyphspecial  $568$ \glyphwarning 568 height 570 hlcrima.mtx файл 467  $\backslash$ iffalse  $569,\,570$  $\backslash$ ifiscommand  $569$ \ifisdim  $569\,$  $\setminus$ ifisglyph  $570$  $\i$ fisint 570 \ifisstr 570 \iftrue  $569,\,570$ \inputetx 565 \inputmtx 567 \installfamily  $459,\,464,$ 466  $\lambda$ installfont 458-460, 460, 464, 465, 467  $\backslash$ installfonts 458,  $464$ \int  $462, 566, 570$ **\italic 570**  $\backslash$ italicslant  $567$ \kerning 462, 571 kernoff.mtx файл 467 kernon.mtx файл 467 latin.mtx файл 458, 461, 461, 462, 464 \latinfamily 458, 458 \1c 464  $\lambda$ lclig  $464$ \letterspacing 565 lhax.mtx файл 468  $\lambda$ ligature 463 lmathit.mtx файл 467 \mathbb 469  $\netrics 461, 566$ \minimumkern 567 monocyr.mtx файл 466 monoot2.mtx файл 465 \monowidth 567 \movert 462, 568 \moveup 568 \mul 571 \needsfontinstversion 570  $\neq 571$ \nextlarger 566 \nextslot 463, 465, 565, 565 \pop 569 ptmr8r.mtx файл 458 \push 569 \reencodefont 460, 464, 465  $\text{relax } 565, 566$ \resetcommand 570

 $\text{Testdepth } 463, 569$  $\backslash$ resetdim  $570$ \resetglyph 463, **567**, 569 \resetheight  $569$ \resetint 570 \resetitalic 569  $\text{Teststr } 570$ \resetwidth 569 \rmdefault 468 \scale 571  $\setminus$ scalefont 459  $\setminus$ setcommand  $570$  $\setminus$ setdim  $570$ \setglyph 462, 566 \setint 461, 565, 570 \setkern 567 \setleftkerning 567  $\setminus$ setleftrightkerning  $462$ \setrawglyph  $567$ \setrightkerning 567 \setslot 463, 465, 565  $\setminus$ setstr  $570$ \SetSymbolFont  $469$ \slantfont 460  $\backslash$ special  $568$ \sub 571  $\s$ ubstitutenoisy 459, 464 \substitutesilent 459, 464 t1.etx файл 458, 461 tabular окружение 477 \then 569, 570 \topaccent  $463$  $\{\mathtt{transformfont\ 459},\ 464,\}$ 465  $\verb|\underline|$  inethickness  $567$ \unfakable  $462,\,466$ \unsetcommand 570  $\scriptstyle\backslash$ unsetdim  $570$  $\scriptstyle\rm\langle\,1567\,\,\,$ \unsetint 570 unsetluc.mtx файл 467 \unsetstr 570 \usedas  $566$  $\sqrt{3}$  $\sqrt{2}$ varchar  $566$  $\sqrt{varmi}$ d  $566$  $\sqrt{2}$ \vartop 566 \width  $569,570$ \xheight 567 \xscalefont 460 \yscalefont 460 fontinst программа 469 FrameMaker программа 508, 525, 583 FreeHand программа 15, 583 garamond naker 411, 583 getafm программа 508, 583 gftodvi программа 422, 583 gftopk программа 39, 274,

422, 423, 583

#### указатель

gftopxl

graphicx

gftopxl программа 422, 583 gftype программа 422, 583<br>Ghostscript программа 11, 436, 441, 473, 487, 501,  $513 - 526, 528, 531 - 534,$ 571, 584, 585 - опция 516 -+ опция 515 -- опция 515  $-D$  опция 515 -І опция 515 -Р опция 515  $-P-$  опция 515 -\$ опция 516 -с опция 515 -d опция  $515 - 517$ -f опция 515 -д опция 515 -9 опция 515 -г опция 515  $-$ s опция 516–518 -и опция 516 devices.txt файл 522 Fontmap файл 517, 518, 519 GS\_DEVICE переменная окружения 520 GS FONTPATH переменная окружения 518 gs\_init.ps файл 517 GS LIB переменная окружения 518 gs\_statd.ps файл 517 ря 2аі. ря файл 525, 525  $p$ s2ascii.ps файл  $524$ , 524 stdin файл 516 stdout  $\phi$ aйл  $521$ **TEMP** переменная окружения 520 unix-1pr.txt файл 522 ghostview программа 522, 523, 523, 524, 584 gnuplot программа 39, 39, 40, 109, 536, 584 до пакет 344-348, 584 black 345, 346, 347  $\setminus$ gofontsize  $345, 345, 346,$ 347 gosign50 шрифт 345  $\binom{345}{1346}$ \inifulldiagram 345, 345, 347 letter 345, 346, 347 \pos 345, **345**, 346, 347  $\lambda$ showdiagram  $346, 346, 347$  $\binom{346}{346}$ \square 346, 347  $\sum$ bol  $345, 345$ \textblack 346, 347, 347 \textwhite 347, 347 \triangle 346, 346, 347 \white 345, 346, 347

gpic программа 37, 39, 41, 295, 296, 584 -с опция 41 -t опция **41**, 296  $\qquad$ **grap** программа 43, 44, 98, 584 grap язык 43  $copy<sub>44</sub>$ frame  $43, 44$  $ht43$ label 44 thru 44 ticks 44 wid 43 graph METAPOST naker 98, 98, 100, 104, 109, 584 augment 103, 104, 106 autogrid 100, 100, 101,  $105, 107-109$ begingraph 98, 99 endgraph 98 format 100, 100, 101 frame 99, 100-104,  $106 - 108$ gdata 102, 102, 103-105,  $107 - 109$ gdotlabel 99 gdraw 98, 99, 99, 102, 104,  $106 - 108$ gdrawarrow 99 gdrawdblarrow 99 gfill 100-107, 109 glabel 98, 99, 104–109 grid 100 init\_numbers 101 itick 100, 101 otick 100,  $101, 108$ plot 99, 99  $\verb|setcoords|101, 101$ setrange 101, 101, 104, 105, 108, 109 graphics пакет 23, 25, 47, 47-52, 54, 55, 60-67,<br>70-73, 73, 87, 127, 185, 275, 493, 579, 581, 584, 584, 585, 586 clockwise опция 73 counterclockwise опция 73 *\DeclareGraphicsExtensions*  $60, 60, 61$ \DeclareGraphicsRule 55,  $61, 61, 62, 62, 63$ draft опция 48, 49 dvi2ps опция 49 dvialw опция 49 dvilaser ONLHA 49 dvipdf опция 49 dvips опция 49 dvipsone опция 49 dvitops опция 49 dviwin опция 49

dviwindo OHHHH 49 emtex опция 49 final опция 49 graphics.cfg файл 48  $\sqrt{graphicspath 60, 60}$ hiderotate опция 49 hidescale ONIHA 49 hiresbb опция 49  $\texttt{\&-50}$ , 50, 52, 60-63, 397, 535 \includegraphics\*50 In опция 49 oztex опция 49 pctex32 опция 49 pctexhp опция 49 pctexps опция 49 pctexwin опция 49 psprint опция 49 pubps опция 49  $\verb|\reflectbox64|$  $\texttt{resizebox 52, 54, 64, 65,}$ 127 \resizebox\* 64  $\tau$ otatebox  $48, 63, 66, 66,$ 160  $\simeq 52, 54, 63, 63,$ 64 tcidvi опция 49 textures опция 49 truetex опция 49 graphicx пакет 47-50, 53-74,  $125, 129, 536, 584.$  *Cm*. *maкже* graphics, keyval angle ключ 53, 54, 57, 58 bb ключ 53, 53, 54, 55 bbllx ключ 53 bblly ключ 53 bburx ключ  $53$ bbury ключ 53 с1ір ключ 53, 54, 54, 55 соmmand ключ  $54, 55$ depth ключ 54 draft ключ  $54,55$ ext ключ 54, 55 height ключ  $54, 54,$  $56 - 58$ hiresbb KJHOY 53 \includegraphics  ${\bf 53},\,54,$  $55,\,59$ \includegraphics\*53 keepaspectratio ключ 54, 56, 57, 59 natheight ключ 53  ${\tt natwidth}$  ключ  ${\tt 53},\,{\tt 54}$ **origin** ключ 54, 54, 60,  $68, 68, 69$  $_{\rm read~KJHO}$ ч 54, 55, 61  $\textcolor{red}{\textbf{\texttt{c}}}$  (rotatebox  $54,\,60,\,$   $67,\,69,\,$ 70 scale ключ  $54, 54, 56$ \setkeys 59, 70

totalheight ключ 54, 58, 59 trim ключ 53, 54, <sup>55</sup> type ключ 54, 55, <sup>63</sup> units ключ 68, 69, 70 viewport ключ 53, 53, <sup>55</sup> width ключ 54, 54, 56-59 x ключ 68, 69 <sup>у</sup> ключ 68, <sup>69</sup> gsftopk программа 485, 524, 526, 528-529, 584 GSview программа 522, 523, 524, 531, 584 gunzip программа 62 gv программа 524 gzip программа 579 hcycle пакет 251, 261, 584 \furanose 261 \pyranose 261 helvet пакет 410, 411, 584 hetarom пакет 251, 258, 260, 263, 584 \benzofuranev 260 \benzofuranevi 260 \benzoxazolev 260 \benzoxazolevi 260 \cinnolinev 260 \cinnolinevi 260 \decaheterov 259 \f iveheterov 259 \f iveunitv 263 \f iveunitvi 263 \f ourhetero 259 \imidazolev 260 \imidazolevi 260 \indolev 260 \indolevi 260 \indolizinev 260 \indolizinevi 260 \isobenzofuranev 260 \isobenzofuranevi 260 \isoindolev 252, 260 \isoindolevi 260 \isoquinolinev 260 \isoquinolinevi 260 \isoxazolev 260 \isoxazolevi 260 \nonaheterov 252, 259 \oxazolev 260 \oxazolevi 260 \pteridinev 260 \pteridinevi 260 \purinev 252, 260 \purinevi 260 \pyrazinev 255, 260 \pyrazolev 260 \pyrazolevi 260 \pyridazinev 260 \pyridazinevi 260 \pyridinev 260, 263 \pyridinevi 260 \pyrimidinev 260

 $\backslash$ pyrimidinevi  $260$ \pyrrolev 260 \pyrrolevi 260 \quinazolinev 260 \quinazolinevi 260  $\verb|\quinolinevi| 260$ \quinoxalinev 260 \sixheterov 255, 259 \sixunitv 263  $\hbox{\tt threehetero 255, 259}$ \triazinev 260 \triazinevi 260 hetaromh пакет 251, 258, 263, 263, 584. См.  $max$ же hetarom hhline пакет 380, 383, 391, 485, 584 \hhline 391 Hijaak программа 38, 584 hp2xx программа 39, 584 hptomf программа 38, 584 idraw программа 15, 536 ifthen пакет 119, 239, 377, 379, 584 \ifthenelse 239 \whiledo 142, 377, 379 Image Alchemy программа 38, 584 includeres программа 508, 512, 584 inputenc пакет 7, 420, 584 Internet Explorer программа 577, 584 keyval пакет 74, 584 \setkeys 59 Iatex2html программа 531, 584 Icircuit пакет 36, 584 locant пакет 251, 584 longtable пакет 249, 380, 383, 584 longtable окружение 380 lowcycle пакет 251, 257, 584 \cyclobutane 258, 258 \cyclopentaneh 257 \cyclopentanev 257, 258 \cyclopentanevi 257 \cyclopropane 258, 258 \indanehi 258 \indanev 258, 258 Ipr программа 521, 584 Iscape пакет 73, 584 landscape окружение 73 lucbr пакет 411, 411, 584 expert опция 411 yy опция 411

m-ch-en пакет 265-272, <sup>584</sup> <sup>+</sup> нотация <sup>268</sup>

- нотация 268 ADJ нотация 269, 269 В нотация 266, 268, 268 С нотация 268 CARBON нотация 265, 266 СВ нотация 265 \chemical 265, 266, 266, 267-271, 271, 272 CRZ нотация 271 DB нотация 268 \def inechemical 267, 267, 268 DR нотация 268 ЕВ нотация 268 EQUILIBRIUM нотация 266, 271 ER нотация 268 FIVE нотация 266 FOUR нотация 266 GIVES нотация 271 M0V нотация 269 NEWMAN нотация 266 OFF нотация 271 ONE нотация 266, 271 PLUS нотация 271 R нотация 267, 268 ROT нотация 269, 269 RZ нотация 267, 267, 268 S нотация 268 SB нотация 268 \setupchemical 265, 265, 270 SIX нотация 266 SPACE нотация 271 SR нотация 268 \startchemical 265, 265, 266, 266, 267-271 \stopchemical 265, 265, 266, 266, 267-271 SUB нотация 269, 269 ТВ нотация 268 THREE нотация 266 Z нотация 268 Z0 нотация 268, 271 т4 программа 295, 295, 296, 297, 584 Mac GS Viewer программа 523, 584 MacPaint программа 18, 19 makeindex программа 111, 584 makeinstance программа 473, 584 makempx программа 90, 584 МакеТеХРК программа 481, 529, 584 MakeTeXTFM программа 475, 584 Maple программа 15, 584 Mathematica программа 15, 45, 584 mathptm пакет 92, 410, 411, 411, 413, 415, 466, 584

601

MATLAB программа 15, 536, 584 МЕТА язык 43, 75-109 ++ нотация 77 +-+ нотация 77 -- нотация 78 .. нотация 78, 78  $abs 80$ angle 77 beginchar 82, 86 boolean 76  $clip91$ cosd 77 curl 79, 79 currentpicture 89 cycle 78, 78, 80, 103, 104, 106 dir 79, 79, 94, 96, 97 direction 79 draw 78, 78, 79, 80, 94, 98, 99 end 86 endchar 82, 86 endfor 77, 79 fill 80, 94, 99 floor 77 for 77, 79 fullcircle 91, 107 length 77, 95, 96, 97 makepen 77 mode  $83$ mode\_setup 84 normaldeviate 77 nullpen 77 numeric 76 origin 101, 103 pair 76, 76, 80, 87 path 76, 76, 77, 79, 79, 80 pen 76 pencircle 77, 79, 80, 97, 104 pensquare 108 pickup 79, 80, 97, 104, 108 picture 76, 77, 89, 91 point 95, 95, 96, 97 reflectedabout 89 rotated 79, 80, 91,  $104 - 107$ rotatedabout 89 rotatedaround 80 scaled 79, 80, 89, 91, 97, 104, 105, 107, 108 shifted  $80, 89$ sind 77 sqrt 77 step 79 string 76 tension 79, 96, 97 transform 76  $true 80$ uniformdeviate 77 until  $79$ 

 $upto<sub>80</sub>$ vardef 96, 96 whatever 101, 104, 108 withpen 99 xpart 76 ypart 76 yscaled 79 METAPOST программа 90 -Топция 90 ТЕХ переменная окружения 90, 91 METAPOST ЯЗЫК СМ. МЕТА bbox 89, 89, 105, 107 beginfig  $86, 86$ black 87 blue 87 bot нотация 87 bpath 95, 95, 96, 97 btex 88, 88, 89, 90, 90, 91, 98, 99, 101, 104, 106 buildcycle 107, 107 color 87, 97 cutafter 95, 95, 96, 97 cutbefore 95, 95, 96, 97 dashed 97, 98, 99, 104 defaultfont 88, 88, 97, 105, 107 defaultscale 88, 89, 96, 97, 105, 107–109 dotlabel 88, 88 dotlabels 89, 89 drawarrow 94, 94, 95-97 drawdblarrow 94 endfig 86 etex 88, 88, 89–91, 98, 99, 101, 104, 106 green 87 image 105, 105, 107 infont 105, 105, 107 input 93 label 87, 87, 88, 96, 100 **labelarrow** 96 labeloffset 87, 88 lft нотация 87 11ft нотация 87 1rt нотация 87 **OUT HOTALIMA 99** prologues 90, 91, 92 red 87 rt нотация 87 scantokens  $102, 102,$  $103 - 109$ thelabel  $89, 89, 91$ top нотация 87 ulft нотация 87 unfill 80, 105, 107 urt нотация 87 verbatimtex 90, 91 white 87 withcolor  $89, 91, 97, 99$  $100, 101, 103 - 105, 107,$ 109 withdots  $104$ 

тбріс пакет 43, 44, 76, 110,  $110-119, 119, 119, 295,$ 584  $\arctan 113, 113$ \arrow 113, 115, 118 \axes 113, 113, 114, 117 **\axisheadlen** длина 113, 114 \bclosed 112, 113, 115, 115 \btwnfcn 116, 116  $\cbclos$ ed 115, 115 \circle  $113, \mathbf{113}$ **\closegraphsfile 111** connect окружение 112, 112, 115, 116 coords окружение 119 \curve 113, 113, 119 \cyclic 113 **\darkershade 115** \dashlen длина 114, 115 **\dashlineset 115** \dashspace длина 114, 115  $\delta$  \dotlineset  $115$  $\lambda$ dotted  $113, 115$ \draw 115, 118 **\ellipse 113,** 119  $\Lambda$  116, 117 \gclear 115, 118 \gfill 112, 115, 118 **\hashlen** длина 114 \hatch 114, 115 \hatchspace длина 114, 116 \headlen длина 114, 115 **\headshape 114**  $\backslash$ lclosed  $115,\,115$  $\lambda$ lightershade 115 \lines 113, 113, 118 mfрic окружение  $111$ , 111, 118 \mfpicunit длина 111, 114 **\opengraphsfile 111** \parafcn 116, 119 \pen 113, 115, 118  $\phi$ 116  $\verb|\prregion|116|,$  116 $\verb|$  $\gamma$ 113, 114 pointfilled булева величина 114 \pointsize длина 113, 114 \polygon 113 \polylines 113  $\textcolor{blue}{\text{rect}}$  114  $\textcolor{blue}{\text{reverse 116}}$ \rotatepath 116  $\s$ closed 115, 115 \sector 114  $\setminus$ setrender 112, 112 \shade 113, 114, 116 **\shadespace** длина  $114 - 116$  $\lambda$ tcaption 117, 118 \tlabel 117, 118

MusiXT<sub>F</sub>X

\turn 118, 119 \turtle 114  $\verb|\whiledo 119|$  $\x$ marks 114 \ymarks 114 mftoeps METAFONT пакет 120, 584 draw 120 draw\_C 121 EPS\_mode\_setup 120 fill 120 fill\_C 121 find\_BB 120 fix\_drawn\_cmyk 121 fix\_fill\_cmyk 121 fix\_line\_width 121 mftoeps.mf file 120 set\_BB 120 write\_postamble 120 write\_preamble 120 Microsoft Word программа 508 midi2tex программа 301, 322, 322, 323, 324, 584 -d опция 324 -і опция 324 -о опция 324 -в опция 324 MikTEX naker 411 mmafm программа 473, 473, 584 MP<sub>P</sub> язык 317-322 ' нотация 317, 318, 321, 322  $(...)$  нотация 320, 320, 321, 322 + нотация 320 , нотация 318 - нотация 320 / нотация 320 : | нотация 318 : |: нотация 318 : | | : нотация 318  $[...]$  нотация 320, 320, 322 [...]/ нотация 320, 321 [^...] нотация 320, 321  $[v...]$  нотация 320 ~ нотация 319, 319, 322 { нотация 322  $\ldots$ } нотация 320, 320 Нотация 322 - нотация 319, 319, 320, 321 " нотация 317 | нотация 318, 318 | нотация 319, 320, 322 || нотация 318 111 нотация 318, **318**  $\lambda$  318 \alto 317, 321 \bass 317,  $322$ \Bes 319, 320, 322

bes нотация 318 \clef 317, 321, 322 \downbow 319  $\lambda$  319, 319, 320-322 **F** 321 gis нотация 318 \grace 319, **319**, 321 \headleft 319 headright 319, 320, 322 \key 318, 318, 319-322 \meter 320, 320, 321, 322 \normal 319, 319 г нотация 320, 320, 321 в нотация 319, 319, 320, 321  $\sum 11319, 319$  $\setminus$ stemdown 319  $\backslash$ stemno  $319$ \stemup 319, 319, 321 \tenor 317  $\tau$ iny 319, 319  $\chi$ tr 319  $\textcolor{blue}{\text{tree}} 317, 321$ \upbow 319 \xpletstyle 320 трр программа 321, 321, 584 mptotex программа 90, 584 mtimes  $\pi$ aker 411, 584 multido naker 170, 585 \multido 150, 1**71**, 178 music программа 43, 585 MusicTEX пакет 300, 301,  $31\overline{0}$ ,  $317$ ,  $322-324$ ,  $585$ . *См. также* MusiXT<sub>E</sub>X \elemskip длина 324 musixflx программа 307, 310, 311, 585 MusiXTEX naker 9, 11, 12,<br>299, 300-311, 312, 313, 315-317, 321, 322, 585, 585 • нотация 304 , нотация 304 нотация 304 . нотация 306 < нотация 304 = нотация  $304$ > нотация  $304$ & нотация 302, 308  $\hat{}$  нотация 303, 304 <sub>-</sub> нотация 303, 304  $'$  нотация 304 | нотация 303, 308 **\allabreve**  $304$  $\texttt{\texttt{304}}$  $\langle \texttt{arpegio} 304 \rangle$  $\ b$  309 \backturn 304 \bar 303, 305-308  $\lambda$ bass  $308$ \bassclef 304

boxit 304  $\hbox{\tt bracket}~304$  $\setminus$ ca  $305, 305, 307$  $\backslash$ caesura  $304$  $\backslash$ cbreath  $304$  $\cca 305, 305, 307$ \ccccl 304, 305  $\backslash$ ccccu  $304,$   $305$ \ccc1 304, 305<br>\ccc1 304, 305<br>\cc1 304, 305, 305, 307<br>\cc1 304, 305, 305, 307  $\chi$ dfl $304$  $\cosh 304$ \cf1 304 \ch1 304 \chu 304 **\circleit**  $304$  $\backslash$ cl  $304,$   $305$ \cna 304  $\begin{bmatrix} cq1 304 \end{bmatrix}$  $\cqu304$ \csh  $304\,$ \cu 304, 305, **305**, 307 **\dcqu**  $304$ **DEP 304** \dhqu  $304$  $\lambda$ doqu  $304$ \downbow 304 \downtrio 304  $\gamma$ dqu  $304$ \drumclef 304  $\lambda$ ds  $304, 306$ **\duevolte**  $304$ **\elemskip длина 307,** 310,  $313, 315$  $\end{text}306, 308$ **\endpiece 306** \enotes 302, 303, 303,  $305 - 308$  $\backslash$ fermatadown  $304$  $\backslash$ Fermataup  $304$  $\backslash$ fermataup  $304$ \fla 303  $\backslash$ flageolett  $304$ \generalmeter  $308$ \generalsignature 303, 308 \geometricskipscale 307 \grcl  $304$ \grcu 304  $\verb|\gregorianCclef|$   $304$  $\backslash$ gregorian $\texttt{Fclef}~304$ ha 305 \hl 304, 305 **\Hpause**  $304$  $\hbox{\tt hpause}\,304,\,306$ \hpausep 304  $\overline{\text{hs}}$  304 hu 304, 305, 306 \ibbu 309 \ibl 308, 309 \ibu 308, 309

\ instrumentnumber 308, 308 \islurd 309 \isluru 308, 309 \kqu 304 \1304 \1... 306 \leftrepeat 304 \leftrightrepeat 304 \lifthpause 304 \liftpause 304 \lppz 304 \lpz 304 \lpzst 304 \lsf 304  $\Im$  1sfz 304 \lsqu 304 \lst 304 \meterC 304 \meterfrac 308 \meterplus 304 \metron 304 \Mordent 304 \mordent 304 music окружение 305, 306, 306, 307, 308 \N0TEs 307, 307 \N0Tes 307 \N0tes 303, 307, 307, 308 \Notes 303, 305-307, 307, 308 \notes 302, 303, 303, 306, 307, 307, 308 \noteskip длина 306, 307 \N0Tesp 307 \N0tesp 307 \Notesp 307 \notesp 307 \octf indown 304 \octf inup 304 \oldGclef 304 \oxqu 304 \PAUSe 304 \PAuse 304 \pause 304, 306 \pausep 304  $\sqrt{PED}$  304 \pt 306 \qa 305, 305, 307 \qb 308, 309 \ql 304, 305, 308, 309 \qp 304, 306  $\qquad$ aqs  $304$  $\sqrt{a}$ s  $304$ \qu 304, 305, 305, 306-309 \qupp 304 \r... 306 \reverseallabreve 304 \reverseC 304 \rh 306 \rightrepeat 304  $\gamma$ 104

\rq 308

указатель  $Mus$ iXT $EX$  pifont 603

> $\$ rsqu  $304$  $\binom{1}{5}$ \segno 304 \setclef 308  $\setminus$ setstaffs  $308, 308$  $\backslash$ setvolta  $304$  $\backslash$ setvoltabox  $304$ \sh 303 \Shake 304  $\lambda$ shake  $304$ \Shakel 304 \Shakene 304 \Shakenw 304 \Shakesw 304 \sk 306 \slide 304 \smallaltoclef 304 \smallbassclef 304 \smallmusicsize 308 \smalltrebleclef 304  $\sPED 304$ \squ 304 \startextract 306, 308 \startpiece 306  $\th$ 1  $308, 309$ \tbu 308, 309 \tgqu 304 \treble 308  $\{ \texttt{trebleclef 304}$  $\textcolor{blue}{\textbf{}\times 304}$  $\triangleright$ trille  $304$ \tslur 308, 309 \turn 304 \upbow 304 \uppz 304 \uptrio 304 \upz 304 \upzst 304 \usf 304  $\mathrm{\backslash}$ usfz $304$ \ust 304 \wh 304, 305, 306  $\mu$ bp  $304$ \xqu 304 \yqu 304  $\{z \ldots 306$ \zbreve 304 \zh 306 \zlonga 304 \zmaxima 304 \znotes 307 \zq 308 \zqb 308 \zw 306  $\{zwa}$  304 nassflow пакет 36, 585

netpbm программа 585 Netscape программа 577, 585 newcent пакет 410, 411, 585 nfssfont.tex программа 337, 585

nimbus пакет 411, 585 OzTeX программа 49, 479, 585 palatino пакет 410, 411, 585 pbmtopk программа 24, 585 pctex32 программа 49, 585 pctexhp программа 49, 585 pctexps программа 49, 370, 585 pctexwin программа 49, 585 pdf2ps программа 526, 585 pdflatex программа 10 pdftex программа 10 pic программа 39, 41-43, 222, 295, 296, 298, 585 pic язык 39-43, 43, 46, 92, 182 "..." нотация 41, 42 .РЕ нотация 41, 296 .PS нотация 41, 296 . с нотация 42 .п нотация 42 .пе нотация 42 .nw нотация 42  $\cdot$  se нотация  $42$  $\cdot$  sw нотация  $42$ ; нотация 42 arc 41 arrow 41 atan 41 box 41, 42 circle 41, 42 cos 41 dashed 42 define 42 down 41, 42 ellipse 41 from 42 height 42 <sup>i</sup> нотация 41 invis 42 left 42 libcct.m4 файл 296 line 41, 42 move 42 rand 41 rect 42 right 41, 42 sin 41 spline 41 sqrt 41 then 41 to 42 width 42 pict2e пакет 35, 585 P|CTEX пакет 20, 31-34, 46, 265, 585 pie-chart.sh программа 165, 585 pifont пакет 376, 410, 413, 585
\ding 376, 377 Piautolist окружение 416, 416 \Pifill 414, 414 \Piline 415, 415 Pilist окружение 415, 415 \Pisymbol 414, 414, 416 pktogf программа 423, 585 pktype программа 423, 585 PL/VPL язык 423-429 CHARACTER 426, 427 **COMMENT 424, 426** DESIGNSIZE 425 FONTAT 427 **FONTCHECKSUM 427** FONTDIMEN 424 FONTDSIZE 427 FONTNAME 427 **KRN 425** LABEL 425 LIG 425, 425, 457 LIGTABLE 425, 426 **MAP 427** MAPFONT 427 MOVERIGHT 428 P0P 428 **PUSH 428** SPACE 424 SPECIAL 428 **STOP 425** VTITLE 427 pltotf программа 424, 465, 585 РМХ программа 301, 585 рптсгор программа 531, 585 PostScript язык .notdef 338, 456 #copies 487 bind 506, 517 BlendDesignMap 471 BlendDesignPositions 471 bop-hook 487, 498, 499, 502 BoundingBox 49, 50, 53, 61, 62, 86, 530 CharStrings 430 **CIEBasedA** 517 **CIEBasedABC** 517 colorimage 405 ConvertDesignVector 472, 475 deletefile 517 DeviceGray 517 DeviceRGB 517 Encoding 431 end-hook 498, 503 endmulti 503 eop-hook 498, 499 ExtendFont 429, 497 FontInfo 433

FullName 431 HiResBoundingBox 49, 53 multi 503 NormalizeDesignVector 471, 475 pdfmark 480 quit  $514$ ReEncodeFont 340, 429, 497 renamefile 517 Resolution 495  $scale 500$ SDict 495  $selectdevice 520$ setgray  $400$ setpagedevice  $501, 532$ showpage  $503, 513, 515$ SlantFont 497 StandardEncoding 431 start-hook 498, 503 systemdict 515, 516 TeXBase1Encoding 419, 429, 451, 497 translate 500 userdict 485, 493, 498, 515 ppchtex пакет 265-272, 584, 585. См. также m-ch-en ppmtogif программа 531, 585 private naker Battery 182 bid 355, 356 \Bpara 71, 72, 73<br>\circuit 225, 225 \club 352, **352**, 354–356 **\crdexa 355** \diam 352, 352, 355 Down 182 **\gosign 345**  $\lambda$  352 heart 352, 352, 355, 356 \HR 51, 65  $\backslash$ Inductor  $182$  $\backslash$ Left  $182$ mainline окружение 331, 332 pictex.sty файл 33  $\sqrt{P}$ rocess $\texttt{Vector}$  184  $\verb|\renewfont 337|$ Resistor 182 Right 182  $\lambda$ 173 \slidechapter 399 \SlideColors 400 \SlideFront 399 \spade 352, 352, 353, 355, 356 \Switch 182 \Up 182 variation окружение 331, 332

 $w$ . ерв файл  $50, 51$ ps2ascii программа 524, 585 ps2epsi программа 525, 585 ps2pdf программа 526, 585 ps2pk программа 485, 526-528, 528, 528, 529, 585 T1INPUTS переменная окружения 528 ps\_view программа 524, 586 psbook программа 506, 508, 510, 585 pscyr пакет 7 PSfrag пакет 46, 534-536, 585  $\sqrt{534, 535}$ psmerge программа 508, 511, 585 PSNFSS пакет 410, 410-413, 417-420, 443, 450, 458 582, 584, 585, 585, 586 psnfss-extra пакет 411, 582-584 рѕпир программа 506, 508, 509, 510, 585 pspicture naker 35, 585 psprint программа 49, 508, 585 psresize программа 508, 511, 585 psselect программа 508, 511, 585 pst-3d naker 123, 200, 585 embedangle KJHO4 200 погтаl ключ 167, 168, 200 \psshadow  $166, 167, 200$ **\pstilt 167, 167, 200** \ThreeDput 167, 1**67**, 168, 169, 200 Tshadowangle ключ 167, **200** Tshadowcolor ключ 200 Tshadowsize ключ 167, 200 viewpoint ключ 167, 168,  $200$ pst-char пакет 123, 186, 585 \endpscharclip 142, 186 \pscharclip 142, 186, 187 \pscharpath 141, 141, 186, 186 pst-coil пакет 123, 149, 186, 193, 585 coilarm ключ 149, 191 coilarmA ключ 191 coilarmB ключ 191 coilaspect ключ 191 coilheight ключ 191 coilinc ключ 191 coilwidth ключ 149, 191 \nccoil 149, 193  $\nczigzag 149, 193$ 

\pccoil 196 \pczigzag 196 \psCoil 186 \pscoil 186, 186 pst-eps пакет 123, 585 \PSTtoEPS 163, 184 pst-fill пакет 123, 585 \psboxf ill 123 pst-grad пакет 123, 128, 134, 186, 188, 585 gradangle ключ 134, <sup>189</sup> gradbegin ключ 134, 137, 188 gradend ключ 134, 137, 188 gradlines ключ <sup>188</sup> gradmidpoint ключ <sup>189</sup> pst-node пакет 123, 143, 191, 585 < нотация 143, 152 <sup>&</sup>gt; нотация 143, 151, <sup>152</sup> " нотация 143, 152 <sub>-</sub> нотация **143**, 152 angle ключ <sup>194</sup> angleA ключ 148, 153-155, 158, 159, 162, 194 angleB ключ 144, 147, 147, 148, 148, 149, 154, 155, 158, 159, 161, 162, 194 arcangle ключ 150, <sup>194</sup> arm ключ 194 armA ключ 154, 155, 194 armB ключ 159, 161, <sup>194</sup> boxsize ключ 195 \circlenode 145, 145, 192, 195, 196 \Cnode 145, 192, 195, 196 \cnode 145, 192, 196 \cnodeput 192 colsep ключ 151, 152, 153, 155, 196 \dianode 145, 146, 192, 195, 197 \dotnode 146, 192, 195, 197 emnode ключ 195 \fnode 146, 192, 195, 197 loopsize ключ 149, <sup>194</sup> mcol ключ 196 mnode ключ 152-154, <sup>195</sup> mnodesize ключ 196 name ключ 154, 155, 158, 195 \naput 143, 153, 161, 193 \nbput 143, 153, 161, 162, 193 \ncangle 147, 148, 154, 155, 159, 161, 161, 193, 193

\ncangles 147, 148, 193, 193

\ncarc 143, 147, 147, 192, 194 \ncarcbox 195 \ncbar 147, 148, 162, 192 \ncbox 195 \nccircle 149, 149, 193 \nccurve 143, 147, 153, 193, 195 \ncdiag 147, 148, 192, 192, 193 \ncdiagg 147, 148, 192 \ncLine 192 \ncline 144, 144, 145, 151, 153, 192 \ncloop 147, 149, 193, 194 \ncput 193 ncurv ключ 153, <sup>195</sup> ncurvA ключ 195 ncurvB ключ 195 nodealign ключ <sup>195</sup> nodesep ключ <sup>194</sup> nodesepA ключ <sup>194</sup> nodesepB ключ <sup>194</sup> npos ключ 161, <sup>195</sup> \nput 194 nrot ключ 162, <sup>195</sup> offset ключ 153, <sup>194</sup> \ovalnode 145, 145, 192, 195, 197 \pcangle 196 \pcarc 150, 196 \pcbar 196 \pccurve 196 \pcdiag 196 \pcline 196 \pcloop 196 \pnode 145, 146, 192, 195, 197 psmatrix окружение 151, 151, 153-155 \psspan 151 radius ключ 145, <sup>157</sup> ref ключ 154, 158, <sup>195</sup> \Rnode 144, 192, 195, 196 \rnode 143, 144, 146-149, 191, 192, 195, 197 rowsep ключ 151, 151, 152, 153, 155, 196 shortput ключ 143, 151, 195 \taput 143, 157, 194 \tbput 143, 157, 194 \thput 194 \tlput 143, 160, 194 tpos ключ <sup>195</sup> \trinode 145, 146, 192, 195, 197 \trput 143, 151, 160, 194 \tvput 193 pst-plot пакет 123, 198, 585 axesstyle ключ <sup>199</sup> \dataplot 163, 198, <sup>199</sup> Dx ключ <sup>199</sup>

dx ключ 200 Dy ключ <sup>200</sup> dy ключ <sup>200</sup> \f ileplot 163, 184, 198 labels ключ 199 Uistplot 163, 199 Ox ключ 199 Oy ключ <sup>199</sup> \parametricplot 199 plotpoints ключ 163, 199 plotstyle ключ 163, <sup>199</sup> \psaxes 199 \pshlabel 199 \psplot 163,199 \psvlabel 199 \readdata 163, 198, 199 \savedata 163, 198, 198 showorigin ключ <sup>199</sup> ticks ключ 199 ticksize ключ 199 tickstyle ключ <sup>199</sup> pst-poly пакет 177 pst-text пакет 123, 186, 585 \endpsclip 128, 128 \pscharclip 186 \psclip 128, 128 \pstextpath 138, 138, 141, 186, 187 pst-tree пакет 123, 196, 585 axesstyle ключ <sup>164</sup> bbd ключ 197 bbh ключ 197 bbl ключ 197 bbr ключ 197 \dataplot 164 Dy ключ <sup>164</sup> dy ключ <sup>164</sup> edge ключ 157, 162, <sup>197</sup> \endpsTree 196 fansize ключ 197 levelsep ключ  $156, 156,$ 159, 161, 197 nodesep ключ 156, 156, 158, 160 off setA ключ 161 plotstyle ключ <sup>164</sup> \psaxes 164 \psedge 157, 157, 159, 161 \psTree 196 \pstree 155, 156-162, 196, 196 \readdata 164 showbbox ключ 162, 197 \skiplevel 197 \skiplevels 197 \TC 155, 156, 161, 196 \Tc 196 \Tcircle 161, 196 \Tdia 197 \Tdot 157, 197 \Tf 197 \Tf an 197, 197

pstricks

thislevelsep KJHOY 197 thistreefit KJHOY 197 thistreenodesize ключ 198 thistreesep ключ 198 tickstyle ключ 164 \Tn 161, 196 tndepth ключ 198 tnheight ключ 198 tnpos ключ 157, 198 tnsep ключ 198 \Toval 197 Tp 161, 162, 197<br>TR 156, 158, 196 \Tr 159, 161, 197 treefit ключ 198 treeflip ключ 198 treemode ключ  $157-159$ , 161, 198 treenodes ключ 198 treesep ключ 198 \Tspace 196 **\Ttri 197** хььд ключ 159, 198 хьећ ключ 198 хbbl ключ 162, 198 хорг ключ 160, 162, 198 pstcol пакет 124, 128, 185. 186, 370, 370, 397, 399, 585 pstops программа 506, 508, 586 pstotext программа 524, 525, 586 pstpoly naker 586 PSTricks naker 4, 9, 10, 20, 28, 38, 107, 122-200 265, 295, 370, 379, 380, 397, 505, 583, 585, 586,  $586.$  См. также pst-3d, pst-char, pst-coil, pst-eps, pst-fill, pst-grad, pst-node, pst-plot, pst-text, pst-tree, pstricks pstricks пакет 124, 185, 186, 586 (- нотация 132 (-) нотация 132 \* нотация 135 \*\*- нотация 132 \*\*-\*\* нотация 132 \*- нотация 132 \*-\* нотация 132 + нотация 135 - нотация 132, 151  $-$ ) нотация 132 -\* нотация 132 -\*\* нотация 132 -< нотация 132 -<< нотация 132

-> нотация 131, 132, 147, 152, 153, 161

 $\rightarrow$  > нотация 132  $\rightarrow$ | нотация 132  $\rightarrow$  | \* нотация 132  $-C$  нотация 132 -] нотация 132 -с нотация  $132$ -сс нотация 132 -о нотация 132 -оо нотация 132  $-$ | нотация 132  $-$  | \* нотация 132 < нотация 151 <- нотация 132, 153, 161 <-> нотация 131, 132 <<- нотация 132,  $151$ <<->> нотация 132  $>$ - нотация 132  $>$ -< нотация 132  $>>$ - нотация 132 >> $-$ << нотация 132 [- нотация 132 [-] нотация 132 | нотация 135 |\*- нотация 132 |\*-|\* нотация 132 |- нотация 132 |-> нотация 135 |-| нотация 132 1<\*- нотация 132 | <\*-> | \* нотация 132 |<- нотация 132 |<->| нотация 132 агсвер ключ 190 агсверА ключ 190 arcsepB ключ 190 arrowinset ключ 190  $\frac{131}{131}$ 190  $\mathtt{arrows}$  ключ  $128.$ 152-154, 161, 162, 189 arrowscale ключ 191 **arrowsize ключ 190** asterisk нотация 135 border ключ 189 bordercolor KJHOY 189 boxsep ключ 190 bracketlength ключ 191 С-нотация 132 с- нотация 132 С-С нотация 132 с-с нотация 132 сс-нотация 132 сс-сс нотация 132 cornersize ключ 190 \cput 130,  $192$ curvature ключ 190 \curveto 175 dash ключ 189 degrees 127, 127, 150, 166 diamond нотация 135 diamond\* нотация 135 dimen ключ 127, 176, 188 dotangle ключ 190

dotscale ключ 134, 190 dotsep ключ 189 dotsize ключ 176, 190 dotstyle ключ 134, 137, 163, 176, 190 doublecolor KJHOY 189 doubleline ключ 131, 137, 137, 189 doublesep ключ 131, 189 \fill 175, **175** fillcolor ключ  $133, 133,$ 134, 136, 141, 142, 154, 164, 166, 173, 175, 188 fillstyle ключ 133, 133, 134, 136, 137, 141, 142, 154, 164, 173, 175, 188 **framearc** ключ 133, 134, 153, 155, 161, 189  ${\tt framesep}$  ключ  $154,$   ${\bf 190}$ gangle ключ 191 \grestore  $175, 175$ gridcolor ключ 191 griddots ключ 191 gridlabelcolor ключ 191 gridlabels ключ 191 gridwidth ключ 191 \gsave 175, 1**75** hatchangle ключ 134, 189 hatchcolor ключ 134, 189 hatchsep ключ 189 hatchwidth ключ 189 labelsep ключ  $152, 153,$ 157, 190 liftpen ключ 174, 175 linearc ключ 131, 189 1inecolor ключ 125, 127,<br>
131, 133-138, 141, 142,<br>
152, 153, 158, 163, 164,<br>
167, 176, 188 linestyle ключ 129, 131, 131, 133, 137, 139, 159, 162, 163, 173, 189 **\lineto 175**  $1$ inewidth ключ  $125, 127,$ 131, 133, 135, 137, 141, 173, 176, 188, 189 \moveto 175 \mrestore  $175,\,175$ \msave  $175,\,175$ **\multido 170**  $\mu$ ltips  $170, 170$ \multirput 170, 170 \newpath 175 \newpsobject  $173, 173$ \newpsstyle 173 о нотация 135 о-нотация 132 о-о нотация 132 00-нотация 132 00-00 нотация 132

oplus нотация 135 origin ключ <sup>188</sup> otimes нотация 135 \parabola 135, 135, 186 pentagon нотация 135 pentagon\* нотация 135 \psaddtolength 126, 126 \psarc 135, 135, 139, 174, 186, 186, 190 \psarcn 139, 186 \psbezier 135, 135, 186 \psccurve 186 \pscircle 133, 139, 186, 188 \pscirclebox 130, 137, 150, 186, 192 \pscurve 134, 138, 175, 187 \pscustom 173, 173, 174 \psdblframebox 137, <sup>187</sup> \psdiabox 137, 187, 192 \psdiamond 128, 133, 187 \psdots 134, 187, 192 \psecurve 187 \psellipse 134, 187 \psframe 127, 133, 187, 192 \psf ramebox 129, 136, 136, 137, 146, 153, 187 \psgrid 127, 167, 187 \psline 125, 126, 129, 131, 131, 174, 187, 188 \psovalbox 137, 187, 192 pspicture окружение 124, 124, 128, 130, 187 \pspolygon 133, 187 \psset 125, 125, 126, 127, 129 \pssetlength 126, 126, 183 \psshadowbox 136, 136, 187 \pstdriver 185 \pstheader 185 \pstriangle 133, 187 \pstribox 137, 187, 192 pstricks. con файл 185 \pstrotate 185 \pstunit 185 \pstVerb 185, 185 \pstverb 185, 185 \pstverbscale 185 \pswedge 134, 166, 188 \pszigzag 183, 188 \qdisk 188 \qline 188 \radians 127 rbracket length ключ 191 \rcurveto 175 \rlineto 175 \rotate 175 \rput 129, 129, 130, 139, 141, 143, 145, 170, 179 runit ключ 126, <sup>188</sup> \scale 175 \scalebox 185

shadow ключ 137, 141, 189 shadowangle ключ 141, 189 shadowcolor ключ 189 shadowsize ключ 189 showpoints ключ 131, 134, 135, 188 \SpecialCoor 126, 150, 166 square нотация 135 square\* нотация 135 \stroke 175 style ключ <sup>173</sup> subgridcolor ключ 191 subgriddiv ключ 127, 191 subgriddots ключ <sup>191</sup> subgridwidth ключ <sup>191</sup> swapaxes ключ <sup>188</sup> tbarsize ключ 190 Ytranslate 175 triangle нотация 135 triangle\* нотация 135 unit ключ 126, 127, 167, 176, 188 \uput 130, 130, 190, 505 x нотация 135 xunit ключ 126, 126, 163, 164, 188 yunit ключ 126, 126, 163, 164, 188 psutils программа 478, 502-513, 532, 583-586, 586 pxltopk программа 422, 586 rboxes METRPO5T пакет 93, 586 rboxit 93 rotating пакет 66, 71, 73, 73, 586 sidewaysfigure окружение 73 sidewaystable окружение 73 Scientific Word программа 49, 435, 586 Scribe программа 508 sem-page пакет \slideheight длина 398 \slideleftmargin 398 \sliderightmargin 398 \slidewidth длина 398 semcolor пакет 397, 586 \scplain 401 seminar пакет 185, 392-401, 503, 581, 586, 586 article опция 396, 396 \makeslideheading 398 \newpagestyle 399  $\backslash$ newslideframe  $399,\,400$ 

note окружение 395

notes опция 396 \noteslides 396 notesonly опция 396 \onlyslides 396 \pagestyle 395, 395 portrait опция 393 \printlandscape 397 seminar. cfg файл 400 seminar. con файл 397, 397, 401 slide окружение 393, 393, 395 slide\* окружение 393,<br>393 \slideframe 394 \slideheading 398 \slideplacement 396, 396 slidesonly опция 396 showchar программа 508, 586 slidesec пакет 398, 586 \listof slides 398 \Slidecontents 398 SliTEX пакет 392 sprite пакет 30, 30, 586  $\textcolor{blue}{\epsilon}$  30, 31 \sprite 30, 31 sprite программа 31 SPSS программа 45, <sup>586</sup> tlutils программа 432, 586 teTeX программа 528, 529, 575, 586 TeX-PS пакет 502, 586 TeXcad программа 21, 36, 586 texpic пакет 42 Textures пакет 411 Textures программа 38, 48, 49, 370, 403, 452, 479, 480, 526, 586 tftopl программа 424, 424, 426, 586 times пакет 410, 411, 417, 586 timing пакет 284-288, 586 \conttimingcounter 287, 287 \larw 287, 287 \linethickness 288 \rarw 287, 287 \sline 285, 288, 288 \til 287, 287 \timadjust 288 \timescalef actor 288 timing окружение 284, 284, 285 \timingcounter 287 \tin  $285, 287$ \tnote 285, 287, 287 tpic программа 28, 35, 39, 39, 41, 295, 296, 480, 492, 496, 538, 538

Tpscript программа 508 Transcript программа 508 trees  $\pi$ aker 156, 586 trig naker 74, 586 troff программа 39, 90, 92, 508, 586 TrueTeX программа 49, 435, 526, 586 ttf2pk пакет 435 utopia  $\pi$ ake $\tau$  411, 586 vftovp программа 427, 586 vptovf программа 427, 454, 457, 465, 586 VTeX программа 435, 479, 586 Web2c программа 449, 475, 575, 584, 586 Windows Write программа 508 WordPerfect программа 508 xdvi программа 28, 48, 586<br>xfig программа 15, 21, 45, 109, 536, 586 ХЧМТЕХ пакет 249-264, 586.  $C<sub>M</sub>$ . также aliphat, carom, ccycle, chemstr, hcycle, hetarom, hetaromh, lowcycle Хү-ріс пакет 9, 11, 20, 26, 37, 38, 96, 201,  $201 - 245, 586$ ! нотация 207, 207, 209, 223, 224, 225, 228 " нотация 228 "..." нотация 204 ' нотация 217, 219, 228  $( \ldots, \ldots)$  нотация 204  $( \ldots )$  нотация 219, 220 \* нотация 203-205, 205.  $206 - 209$ ,  $211 - 214$ ,  $218$ , 223, 238 \*\* нотация 205, 205, 206, 208, 211-213, 233 + нотация 203, 205, 206, 206, 208, 208, 211 ++ нотация 206, 208, 220 += нотация 208, 208 , нотация 204 - нотация 208, 208, 218, 223 -- нотация 208  $/$ .../ нотация 208 /^.../ нотация 208 /..../ нотация 208 /d.../ нотация 220

- /1.../ нотация 221, 222 /г.../ нотация 204, 221
- /и.../ нотация 220 : нотация 204, 223

; нотация **205**, 213, 214, 217 < нотация 206, 240, 240, 241 <..., . . > нотация  $204$ <<<< нотация 220 = нотация 204, 208, 208, 209, 216, 229 > нотация 206, 240, 240, 241 ? нотация 205, 206, 211, 212 ?! нотация 206, 206 ?< нотация 206 ?>>> нотация 206 © нотация 207, 215 ©\* [F] нотация 221, 222 ©\* [о] нотация 219, 220 ©\*[г] нотация 219, 220 **CH** нотация 221, 222 **OM** нотация 221, 222 **OR** нотация 221, 222 **OW** нотация 221, 222  $\left[$ \*} нотация 207, 209  $\left[ \left( 4 \right) \right]$  нотация 207, 208, 211, 212  $\Phi\{-\}$  нотация 205, 206, 235, 236  $\mathbf{Q}$ {-} нотация 205, 205 206, 224, 225, 232, 233 ©{.} нотация 205, 206, 233 ©{<<} нотация 206  $\mathbb{Q}\left\{=\equiv\right\}$  нотация 212  $Q = \$ нотация 205, 205,  $2\overline{3}1$ ©{>} нотация 206  $\mathbb{Q}\{\infty\}$  нотация 207, 207<br> $\mathbb{Q}\{\mathbf{x}\}$  нотация 207, 207  $\mathbf{e}^{\mathbf{c}}$  $\{ \ldots \}$  нотация 216,<br>216, 244 [F] нотация 203,  $206-210$ , 214, 216, 216, 220, 221, 223, 224, 235 [о] нотация 206, 206, 208, 211, 216, 216, 220, 223, 224, 234 & нотация 203, 211, 218, 222  $\backslash \langle \, c \rangle$ cross  ${\bf 240}$  $\setminus \langle c \rangle$ twist 240  $\backslash \langle cc \rangle$ compositemap  $227$  $\backslash \langle cc \rangle$ lowertwocell 227  $\backslash \langle cc \rangle$ twocell  ${\bf 227}$  $\setminus\hspace{-0.15cm}\setminus cc\hspace{-0.15cm}\setminus$ uppertwocell 227 нотация 215, 217, 229, 237, 242 - нотация 230, 244, 245 \*\* нотация 212, 212, 230, 231, 234, 243, 244 \*\* нотация 212, 212<br>
\*\* нотация 232, 232, 233,<br>
234, 243, 243, 245

 $\sim$  нотация 230, 230, 231, 232, 234 "<< нотация 230, 231  $\sim$ > нотация 230, 231, 232, 234 <sup>-</sup> = нотация 230, 231, 233, 234, 234, 245 <sup>\*</sup>> нотация 230, 230, 231, 234, 243-245 ~>< нотация 230, 231  $\sim$ >> нотация 230, 231  $\setminus$  203, 209, 218 - нотация 215, 217, 229, 242 ' нотация 217, 219, 226, 228 | нотация 217, 240, 240, 241 2се11 опция 226 0 нотация 204, 215 1 нотация 215 2 нотация 215 3 нотация 215 а11 опция 202, 215 \ar 203, 207, 215, 215,<br>216–221, 224, 228, 229,  $235 - 239$ агс опция 234 аггом опция 202, 215. 216, 218, 219, 222, 230, 239 С нотация 208 color опция 202, 210  $\c$ roplattice 238, 239 \crv 211, 211, 212 curve опция 202, 210, 211, 216, 234, 239 D нотация 207 \drop 238, 238, 239<br>\ellipse 225, 226, 235,  $235, 236, 237$ <br>\endxy 203, 217  $\texttt{\{entrymodifiers}\ 220,\ 220}$ frame опция 202, 210, 213, 214, 216 \frm 207, 213, **213, 214**, 243 graph опция 202, 222, 224, 242 hcap 242, 242 import опция 210 knot опция 215, 239 \knotholesize 243, 244, 245 L нотация 207 \labelstyle 228, 228, 240–244 **\latticeA 238, 239** latticeB 238, 239 \latticebody 238, 238, 239  $\backslash$ latticeX  $238,\,239$ \latticeY 238, 239 Lc нотация 212 line опция 202, 210

- matrix опция  $202, 215,$ 218, 222 \newdir 205, 219 \newgraphescape 224, 225, 225 \objectmargin длина 231 \objectstyle 228, 228, 231, 234, 240, 243, 244 \omit 227-229, 229 роду опция 230, 243 POS 217, 221, 224, 225 рв опция 210 R нотация 207 \restore 221, 221, 222,  $224 - 226, 243, 244$  $rotate$  опция 202, 210, 225 \rrtwocell 228, 229 \rtwocell 227, 228
- \save 221, 221, 222 224–226, 243, 244 \SloppyCurves 212 \splinetolerance 212 tile опция 210 tips опция 202, 210, 219 \turnradius 222 \txt 208, 209, 209 **U** нотация 207 \UseAllTwocells 227, 227, 228 **\UseCompositeMaps 227 \UseHalfTwocells 227** \UseTwocells 227, 227, 229 \vcap  $243, 244$ videop 245, 245<br>\vidoop 245, 245<br>\vover 240, 242, 242, 244 web опция 238 \xtwocell 227-229, 229

 $\ast$  $\ast$  Пакеты

Xy-pic

\xunderv 243, 244, 245  $\chi$ y 203 ху окружение 203, 203, 209, 230 \xybox 231, 232, 238, 239  $\x{y}$ graph 222,  $223-225$ , 242–245 \xylattice 238, 238 \xymatrix 202, 203, 218,  $219 - 222, 227 - 229$ \xyoption 202 \xypolygon 230, 230,<br>231-234, 243  $\xypolyname 234, 234$ \xypolynode 231, 231, 234,  $243, 244$ \xypolynum 231, 231

Команды LATEX'а  $\sqrt{423}$ , 423 аггау окружение 26, 71, 379, 380 \arrayrulewidth длина 383 \AtBeginDvi 490 \clubsuit 351 \columnwidth длина 60 \DeclareFixedFont 141, 142 \DeclareFontFamily 417 \DeclareFontshape 417 **\depth** длина 65  $\lambda$ diamondsuit  $351$ \emph 423 \empty 347 enumerate окружение 394 **\fboxrule** длина 375, 376 \fboxsep длина 50, 376, 389 \fiverm 32 \font 337, 341  $\cdot$ fontdimen 424, 425 \H 248 hbox 374 \heartsuit 351 height длина 65  $\iota$  if case 183 itemize окружение 394 \labelsep длина 130 **\linewidth** длина 60 \mathrm 247 \multicolumn 355 \newfont 337  $0.248$  $\P$  248

\paperheight длина 398 \paperwidth длина 398 parbox 64, 67 picture окружение 26, 35-37, 41, 251, 263,<br>265, 272, 280, 284 \Pr 248 quote окружение 60 \Re 248 \rmdefault 411, 417 \S 248  $\simeq 373$  $\setminus$ sfdefault 411  $\lambda$ shipout  $503$  $\backslash$ spadesuit  $351$ special 22, 23, 25, 27, 27, 28, 35, 38, 39, 41, 42, 45, 62, 272, 295, 296, 344, 426, 488, 490,  $492 - 495$ , 495, 496, 496, 537, 537, 538, 539, 568 \symbol 345, 347 tabbing окружение 342, 355 tabular окружение 26, 71, 354, 356, 379, 380, 382, 394 tabular\* окружение 380 \textbf 418 \textheight длина 490 \textit 423 \textwidth длина 490 \thechapterheading 399 \totalheight длина 65 \ttdefault 411 **\unitlength** длина 280, 284 verbatim окружение 29

\width длина 65

Классы документа letter 347, 584 seminar 362, 377, 393, 393, 394, 397 slides 362, 392, 586 xymtex  $251$ 

Пакеты 2up 503, 581 AlDraTex 34, 582 aliphat 251, 261, 582 amstex 248, 582 array 380, 582 avant 410, 411, 582 axodraw 272, 582 babel 7 bakoma 397, 582 bar 35, 104, 582 basker 411, 582 bdfchess 332-334, 336, 582 bembo 411, 582 bg 348-351, 582 bookman 410, 411, 582 boxes METAPOST 92, 93, 96, 582 bridge 352, 582 carom 251, 256, 582 cchess 342, 344, 582 ccycle  $251, 260, 582$ chancery 410, 411, 582 charter 411, 582 chemstr 251, 251, 582 chemsym 247, 248, 248,  $249, 250, 582$ cheq 336, 582 chess 326-332, 333, 334, 336, 337, 340, 344, 582

chesskey 334, 582 circ 288-295, 582 color 23, 47, 108, 128, 185,  $362, 369 - 379, 404, 493,$ 538, 582 colordvi 369, 582 colortab 379, 380, 582 colortbl 377, 380-392, 582 crosswrd 356-359, 582 curves  $35,583$ cwpuzzle 359, 583 dcolumn 380, 583 draftcopy 500, 583<br>DraTex 20, 34, 583 ecltree 156, 583 eepic 35, 39, 252, 254, 583 epic 35, 39, 251, 252, 254, 583 epsfig 73, 583 fancybox  $397,583$ Feynarts 272 feynman 272, 583 feynmf 110, 272-284, 583, 583 feynmp 110, 273, 274, 284, 583 foiltex 369, 393, 583 fontdoc 565, 566, 583 fontenc 7 fontinst 446, 452, 457-469, 475, 477, 565-571, 583, 583 garamond  $411,583$ go 344-348, 584 graph METAPOST 98, 98, 100, 104, 109, 584 graphics 23, 25, 47, 47-52,  $54, 55, 60-67, 70-73, 73, 87, 127, 185, 275, 493,$ 579, 581, 584, 584, 585, 586 graphicx 47-50, 53-74, 125, 129, 536, 584 hcycle 251, 261, 584 helvet 410, 411, 584 hetarom 251, 258, 260, 263, 584 hetaromh 251, 258, 263, 263, 584 hhline 380, 383, 391, 485, 584 ifthen 119, 239, 377, 379, 584 inputenc 7, 420, 584 keyval 74, 584 Icircuit 36, 584 locant 251, 584 longtable 249, 380, 383, 584 lowcycle 251, 257, 584 Iscape 73, 584 lucbr 411, 411, 584 m-ch-en 265-272, 584

mathptm 92, 410, 411, 411, 413, 415, 466, 584 mfpic 43, 44, 76, 110, 110-119, 119, 119, 295, 584 mftoeps METAFONT 120, 584 MikT<sub>F</sub>X 411 mtimes 411, 584 multido 170, 585 Music T<sub>E</sub>X 300, 301, 310,<br>317, 322–324, 585<br>MusiX T<sub>E</sub>X 9, 11, 12, 299,<br>**A00–311** 312 313  $300 - 311, 312, 313,$ <br>315-317, 321, 322, 585, 585 nassflow 36, 585 newcent 410, 411, 585 nimbus 411, 585 palatino 410, 411, 585 pict2e 35, 585 pifont 376, 410, 413, 585 ppchtex 265-272, 584, 585 pscyr 7 PSfrag 46, 534-536, 585 PSNFSS 410, 410-413 417-420, 443, 450, 458, 582, 584, 585, 585, 586 psnfss-extra  $411, 582 - 584$ pspicture 35, 585 pst-3d 123, 200, 585 pst-char 123, 186, 585 pst-coil 123, 149, 186, 193, 585 pst-eps 123, 585 pst-fill 123, 585 pst-grad 123, 128, 134, 186, 188, 585 pst-node 123, 143, 191, 585 pst-plot 123, 198, 585 pst-poly 177 pst-text 123, 186, 585<br>pst-tree 123, 196, 585 pstcol 124, 128, 185, 186, 370, 370, 397, 399, 585 pstpoly 586 PSTricks 4, 9, 10, 20, 28, 38, 107, 122, 122-200, 265, 295, 370, 379, 380, 397, 505, 583, 585, 586, 586 pstricks 124, 185, 186, 586 rboxes METAPOST 93, 586 rotating 66, 71, 73, 73, 586 semcolor 397, 586<br>seminar 185, 392-401, 503, 581, 586, 586 slidesec 398, 586 sprite 30, 30, 586 TeX-PS 502, 586 texpic 42 Textures 411 times 410, 411, 417, 586

timing 284-288, 586 trees 156, 586 trig 74, 586 tt $f2$ pk 435 utopia 411, 586  $SIiT$ <sub>F</sub> $X$  392 Xy-pic 9, 11, 20, 26, 37, 38, 96, 201, 201-245, 586 XIMT<sub>E</sub>X 249-264, 586 PICTEX 20, 31-34, 46, 265, 585 Переменные окружения **GS\_DEVICE** (Ghostscript) 520 GS\_FONTPATH (Ghostscript) 518 GS\_LIB (Ghostscript) 518 PRINTER (dvips) 481, 483, 486, 487 T1INPUTS (ps2pk) 528 TEMP (Ghostscript) 520 TEX (METAPOST) 90, 91 Программы abc2mtex 301, 312-317, 318, 581 Acrobat Distiller 480, 529, 581 Acrobat Reader 514, 581 Adobe Acrobat 44, 433, 436, 471, 526, 581 Adobe File Utilities 38, 581 Adobe Illustrator 15, 19, 45, 92, 120, 121, 402, 514, 525, 582 Adobe Photoshop 402, 582 Adobe Separator 402 Adobe Type Manager 432, 435, 441, 442, 443, 452, 453, 471, 479, 519, 526, 582 afm2tfm 340, 452,  $453 - 457, 582$ ArcInfo 45, 582 aurora 404, 405, 582 AutoCAD 45, 109, 110, 121, 184, 582 bit2spr 30, 30, 31, 582 bitpxl 24, 582 bm2font 24, 24, 25, 540,  $541, 541, 582$ chem 43, 582 ChemDraw 45, 582 CMacTeX 202, 582 Corel Draw 15, 120, 121, 402, 582 dpic  $295$ dvi2ps 49, 479, 583 dvialw 49, 583 dvicopy 418, 583 dvidry 481, 583

указатель

Программы dvilaser/PS 49, 508 dvipdf 49 dvips 11, 28, 38, 48, 49, 62, 89, 92, 186, 337, 340, 369, 370, 373, 397, 404,  $410, 419 - 421, 429, 450,$ 452, 454, 460, 473, 475,  $479, 480 - 502, 529 - 532,$ 534, 537, 542, 543, 583 dvipsone 28, 38, 48, 49, 370, 479, 583 dvitomp  $90, 583$ dvitops 49, 479, 583

dviwin 28, 49, 583 dviwindo 49, 452, 479, 526, 583 Edmetrics 452, 583 em TeX 48, 49, 583, 583, 586 epsffit 508, 513, 532, 583 epstool  $531, 583$ Excel 45, 583 extractres 508, 512, 512, 583 Feynarts 583  $fig2mf$  109, 583 fixdlsrps  $508, 583$ fixfmps  $508, 583$ fixmacps  $508, 583$ fixpsditps 508, 583 fixpspps  $508, 583$ fixscribeps 508, 583 fixtpps 508, 583 fixwfwps  $508, 583$ fixwpps  $508, 583$ fixwwps 508, 583 flow 37, 37, 583 fontinst 469 FrameMaker 508, 525, 583 FreeHand 15, 583 getafm 508, 583 gftodvi 422, 583 gftopk 39, 274, 422, 423, 583 gftopxl 422, 583 gftype 422, 583 Ghostscript 11, 436, 441,  $473, 487, 501, 513 - 526,$ 528, 531–534, 571, 584, 585 ghostview 522, 523, 523, 524, 584 gnuplot 39, 39, 40, 109, 536, 584 gpic 37, 39, 41, 295, 296, 584 grap 43, 44, 98, 584 gsftopk 485, 524, 526, 528-529, 584 GSview 522, 523, 524, 531, 584 gunzip 62

 $\bar{g}v 524$ 

gzip 579 Hijaak 38, 584 hp2xx 39, 584 hptomf 38, 584 idraw 15, 536 Image Alchemy 38, 584 includeres 508, 512, 584 Internet Explorer 577, 584 latex2html 531, 584  $1pr 521, 584$ m4 295, 295, 296, 297, 584<br>Mac GS Viewer 523, 584 MacPaint 18, 19 makeindex 111, 584 makeinstance 473, 584 makempx 90, 584 MakeTeXPK 481, 529, 584 MakeTeXTFM 475, 584 Maple 15, 584 Mathematica 15, 45, 584 MATLAB 15, 536, **584** Microsoft Word 508 midi2tex 301, 322, 322, 323, 324, 584 mmafm 473, 473, 584 mpp 321, 321, 584 mptotex 90, 584 music 43, 585 musixflx 307, 310, 311, 585 netpbm 585 Netscape 577, 585 nfssfont.tex 337, 585 OzTeX 49, 479, 585 pbmtopk 24, 585 pctex32 49, 585 pctexhp 49, 585 pctexps 49, 370, 585 pctexwin 49, 585 pdf2ps 526, 585 pdflatex 10 pdftex 10 pic 39, 41-43, 222, 295,<br>296, 298, 585 pie-chart.sh 165, 585 pktogf 423, 585 pktype 423, 585 pltotf 424, 465, 585 PMX 301, 585 pnmcrop 531, 585 ppmtogif 531, 585 ps2ascii 524, 585 ps2epsi 525, 585 ps2pdf 526, 585 ps2pk 485, 526-528, 529, 585 ps\_view 524, 586 psbook 506, 508, 510, 585 psmerge 508, 511, 585 psnup 506, 508, 509, 510, 585 psprint 49, 508, 585 psresize 508, 511, 585 psselect 508, 511, 585

pstops 506, 508, 586 pstotext 524, 525, 586 psutils 478, 502–513, 532,  $583 - 586$ , 586 pxltopk 422, 586 Scientific Word 49, 435, 586 Scribe 508 showchar 508, 586 sprite 31 SPSS 45, 586 t1utils 432, 586 teTeX 528, 529, 575, 586 TeXcad 21, 36, 586<br>Textures 38, 48, 49, 370, 403, 452, 479, 480, 526, 586 tftopl 424, 424, 426, 586 tpic 28, 35, 39, 39, 41, 295, 296, 480, 492, 496, 538, 538 Tpscript 508 Transcript 508 troff 39, 90, 92, 508, 586 TrueTeX 49, 435, 526, 586 vftovp 427, 586 vptovf 427, 454, 457, 465, 586 VTeX 435, 479, 586 Web2c 449, 475, 575, 584, 586 Windows Write 508 WordPerfect 508 xdvi 28, 48, 586 xfig 15, 21, 45, 109, 536, 586 METAPOST 90 Файлы и расширения .dvipsrc (dvips) 481 8r.enc 419, 420, 429, 497 .abc 12, 316  $a$ fm  $336, 338, 436, 436$ 438, 452, 453, 455, 457, 458, 460, 466, 471-473, .amfm  $433, 436, 471$ aurora.pro 404 black.pro  $404$ bop-hax.tex  $502$ bridge.tex (bridge) 352, 353 cchessboard.tex (cchess) 341 cheq.map (cheq) 337 chessboard.tex (cheq) 336  $color.$ color. $cfg$  (color) 370  $color.py$  of  $(dvips)$  373, 496 colorsep.pro (dvips) 404, 542  $\texttt{config. cheap}$  (cheq) 337

Языки Предметный

conf ig.lino (dvips) 492 config.ps (dvips) 337, 481, 486 cyan.pro 404 devices.txt (Ghostscript) 522 .dvi 22, 39, 43, 90, 370, 373, 418, 422, 478-480, 483, 484, 487, 490, 497, 498, 526, 531 dvips.ini (dvips) 481 .enc 454 .eps 61, 62 .eps.gz $62$ .epsi  $525$ .etx 460 .fd416, 417, 419, 420, 465 fmpict.n (feynmf) 275 fmpict.mf (feynmf) 274 fmpict.mp (feynmf) 275 fmpict.tfm (feynmf) 274 fntguide.tex 409 Fontmap (Ghostscript) 517, 518, 519 .gf 83-85, 274, 422, 422, 423, 430 .gif 24 graphics . cfg (graphics) 48 gs\_init.ps (Ghostscript) <sup>517</sup> gs\_statd.ps (Ghostscript) <sup>517</sup> header.tex (abc) 312 hlcrima.mtx (fontinst) 467 kernoff .mtx (fontinst) 467 kernon.mtx (fontinst) 467 latin.mtx (fontinst) 458, 461, 461, 462, 464 lhax.mtx (fontinst) 468 Iibcct.m4 (pic) <sup>296</sup> lmathit.mtx (fontinst) <sup>467</sup> .log 274, 280 .ltx 12 .m4 12 magenta.pro 404 .map 340, 419, 421, 450, 454 mftoeps.mf (mftoeps) 120 .midi 301 missfont.log 485

monocyr.mtx (fontinst) 466 monoot2.mtx (fontinst) 465 .mp 12, 90 .mpp 12, 321 .mpx 90 .msp 62 .mtx 459, 460 multi.pro 503, 504 music.tex (abc) 316, 317 .mxl 310, 310, 311 .mx2 310, 310 otlptm.fd417, 419 .pbm  $24$  $.$  pcx  $24, 62$ pertab.tex (chemsym) <sup>249</sup> .pfa336, 338, 421, 432, 452, 453 .pfb421, 432, 452, 453 .pfm 452, 453 .pic 12 .pict 62 pictex.sty (private) 33 .Pk23, 24,43, 83, 84, 274, 337, 418, 420, 422, 422, 423, 435, 478, 479, 484-486, 488, 497, 503, 526-529 .pi 336, 424, 424, 426, 427, 457, 460, 465 .pntg 62 .pro 473 .PS 4 .ps 61, 483  $\cdot$ ps.bb $62$ .ps.gz 61, 62 ps2ai.ps (Ghostscript) 525, 525 ps2ascii.ps (Ghostscript) 524, 524 psfonts.ins 410 psfonts.map (dvips) 92, 92, 411, 421, 487, 497, 498 psnf ss .map 411 pstricks. con (pstricks) <sup>185</sup> ptmr8r.mtx (fontinst) 458 .ptx 12 .pxl 23, 24, 422, 422, 526 .Pz62

 $s$ eminar.cfg (seminar)<br> $400$ seminar.con (seminar) 397, 397, 401 stdin (Ghostscript) 516 stdout (Ghostscript) 521 tl.etx (fontinst) 458, 461 t1ptm.fd419 .tar 579, 581 .tar.gz 578 .tfm23, 24, 85, 88, 336, 337, 340, 419, 420, 422, 423, 423, 424, 427, 438, 448, 452-454, 465, 484, 489, 528 .tif 62 unix~lpr.txt (Ghostscript) 522 unsetluc.mtx (fontinst) <sup>467</sup> .vf 419, 420, 427, 427, 454, 457, 465, 489 .vPl427, 427,428,454, 455, 457, 465 w.eps (private) 50, 51 xcheq.tfm (cheq) 340 xchess.enc (cheq) 340 yellow.pro 404 .zip 578, 579, 581 .zoo 579 Шрифты cchess46 (cchess) 340 Cheq (cheq) 336, <sup>336</sup> cheq (cheq) 337, 457 chess 10 (chess) 326, 337, 338 chessl5 chess 333

chess20 (chess) 326 chess30 (chess) **326** chessf 10 (chess) 326 gosign50 (go) 345 xcheq (cheq) 340

Языки abc 301, 312-317 grap 43 pic 39-43, 43, 46, 92, 182 PL/VPL 423-429 METR 43, 75-109  $MP<sub>P</sub>$  317-322

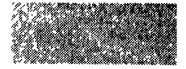

# Список таблиц

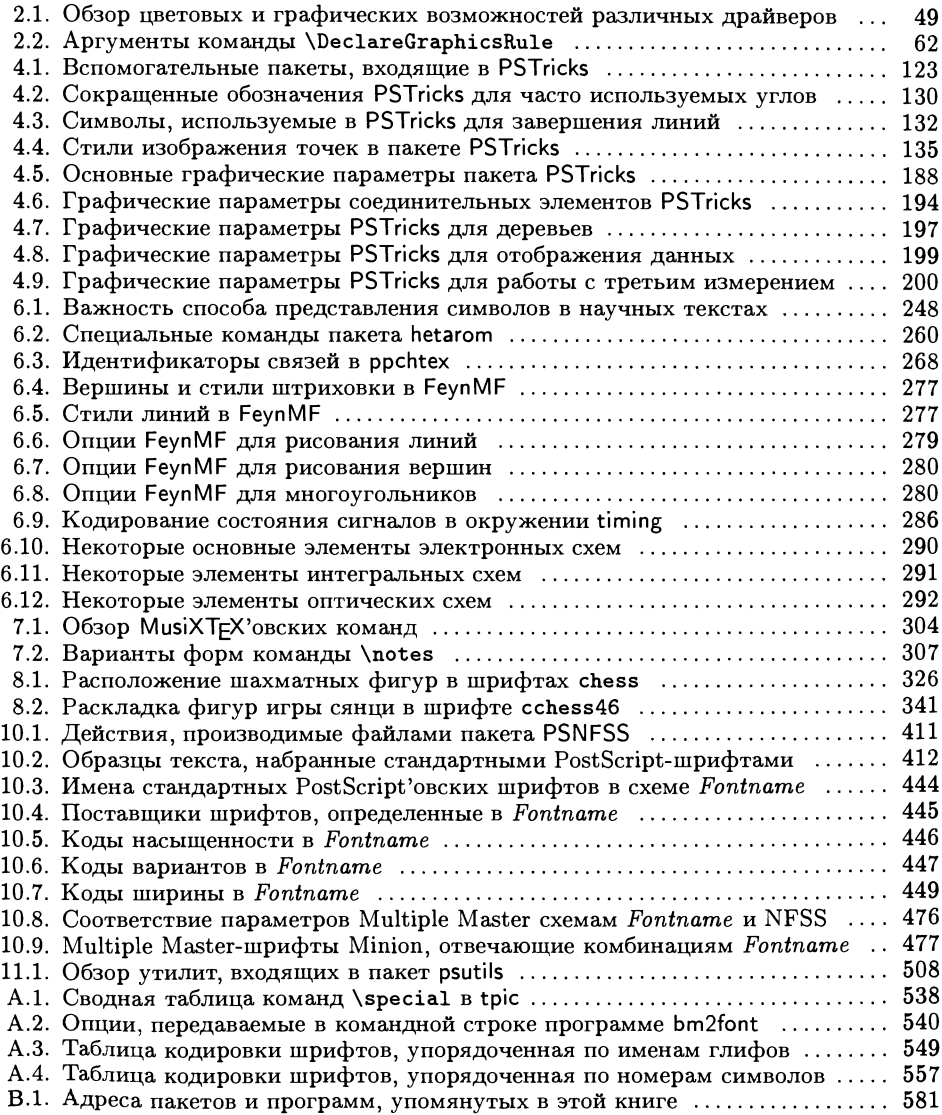

## Список иллюстраций

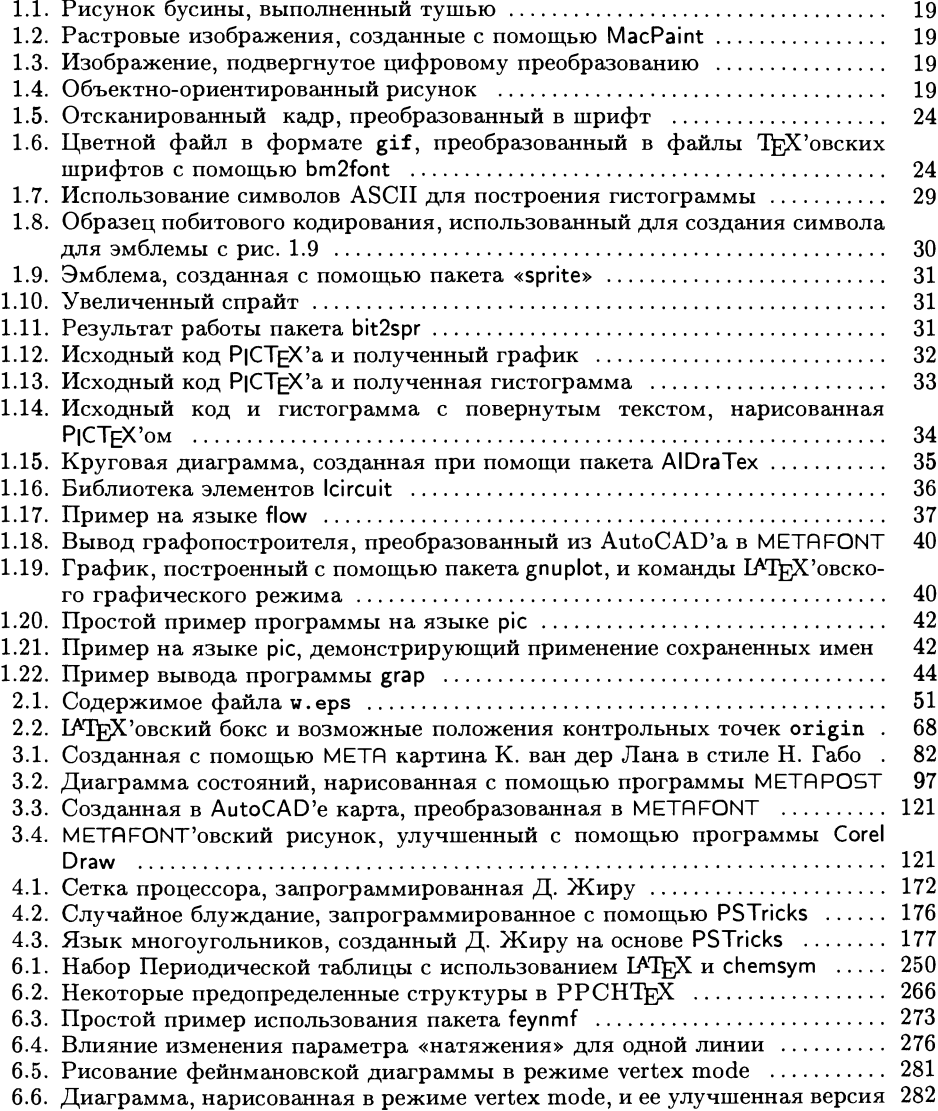

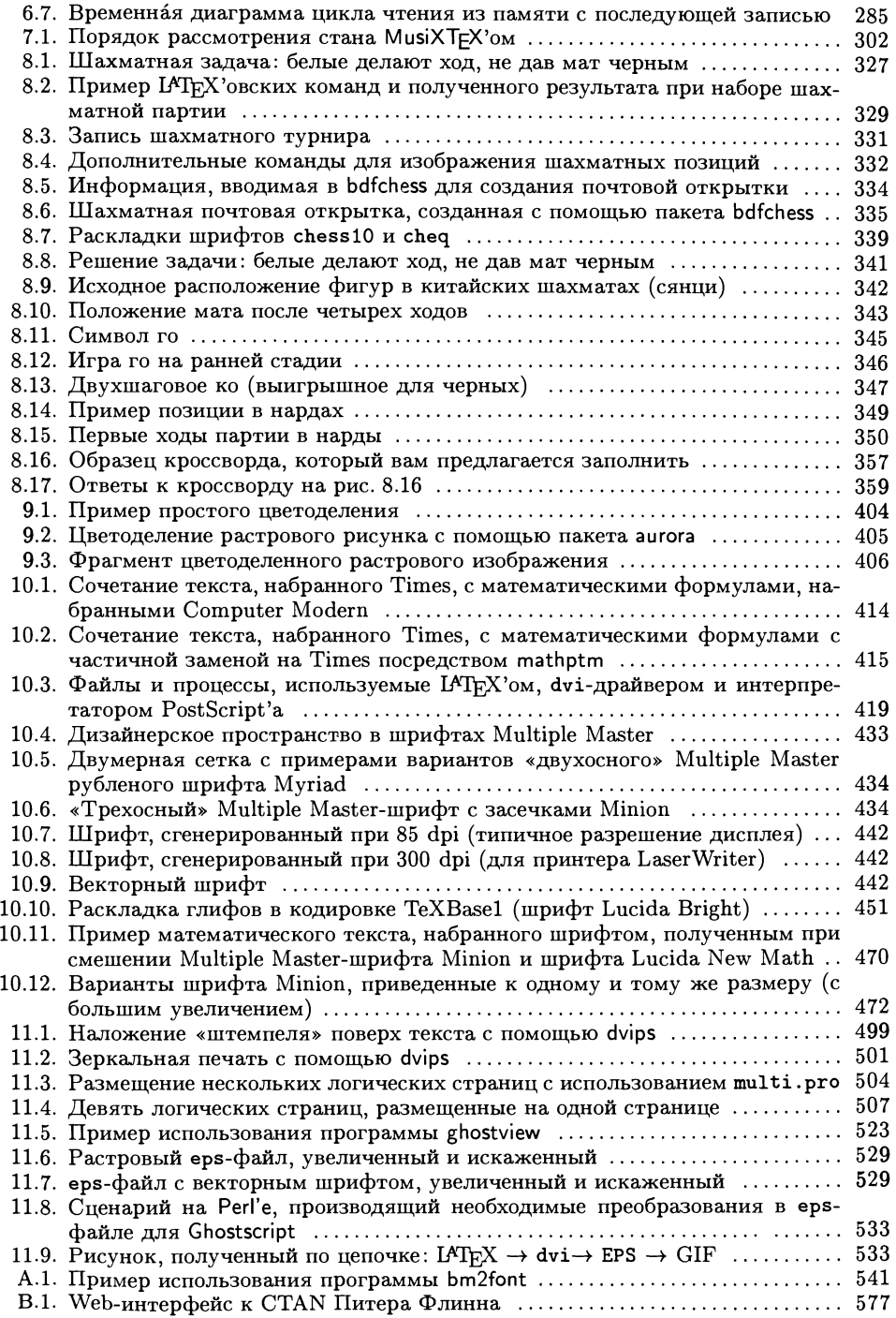

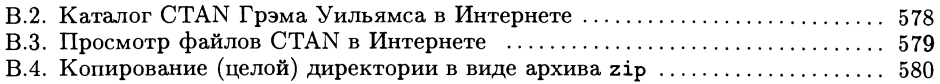

### Цветные вклейки

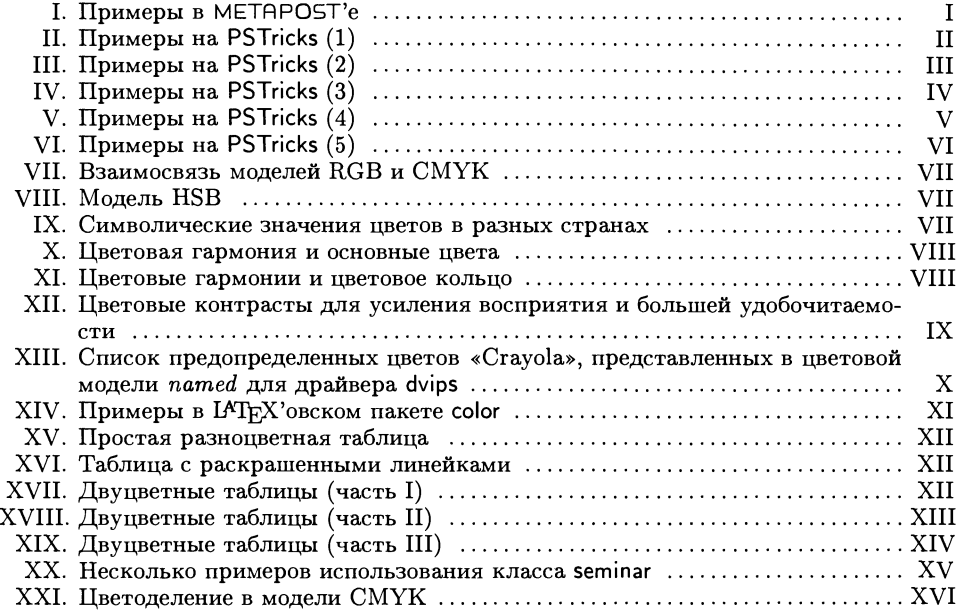

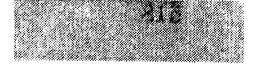

# Оглавление

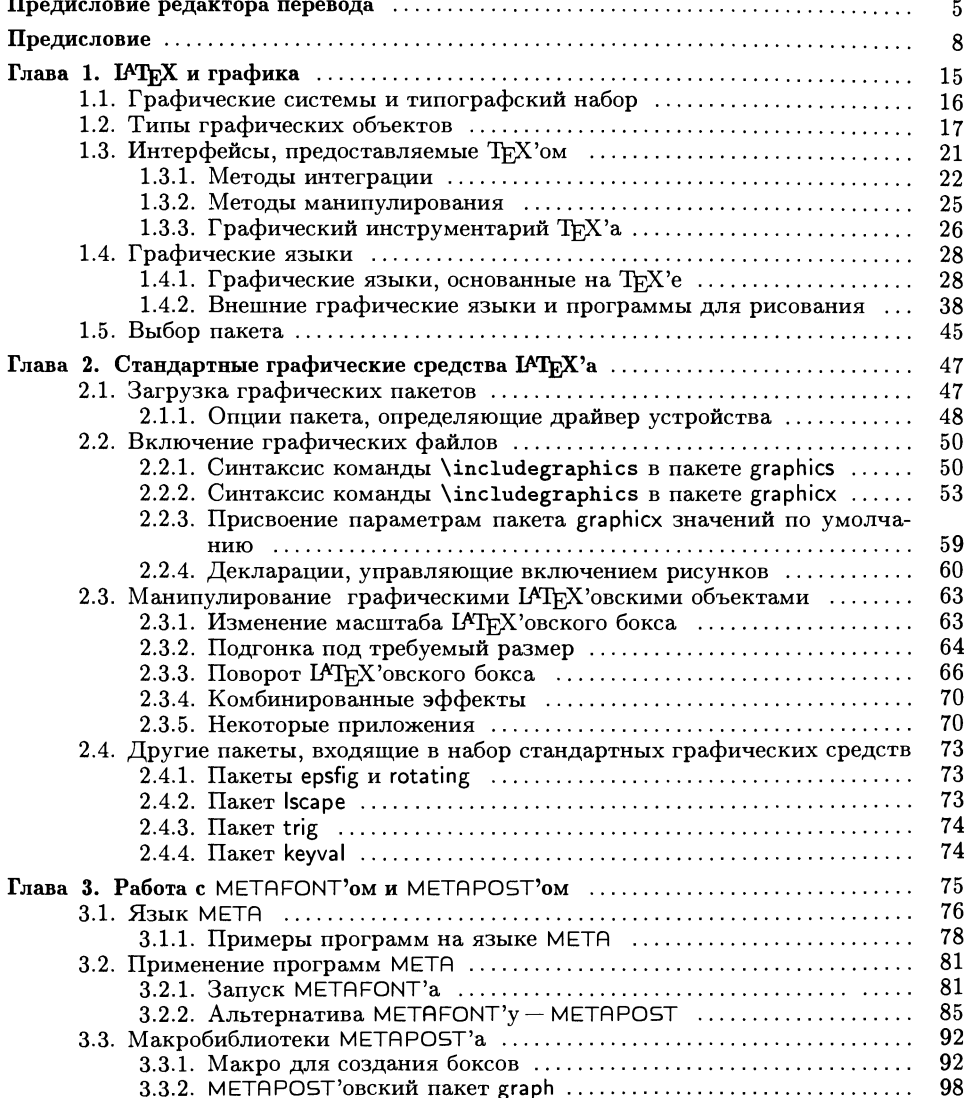

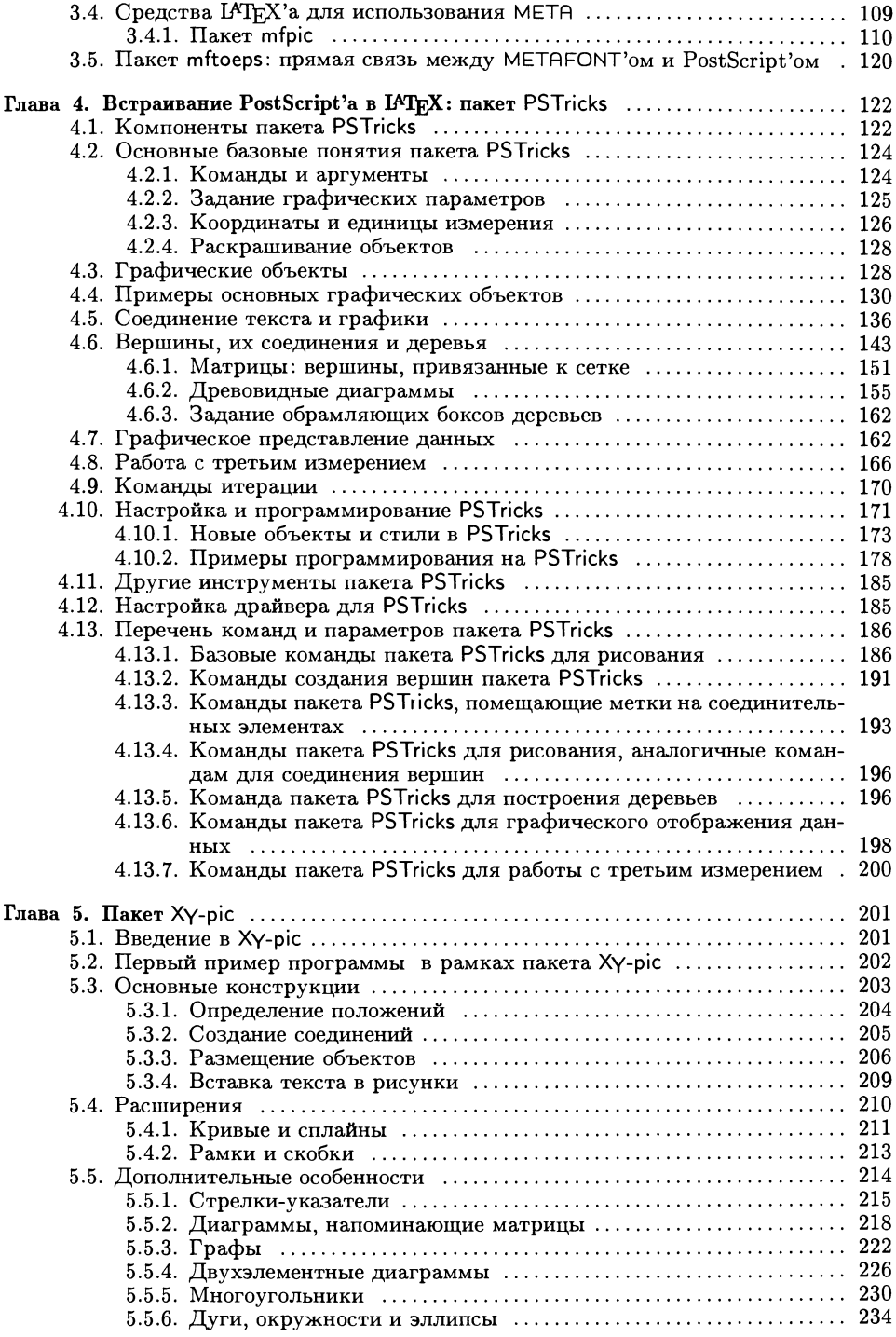

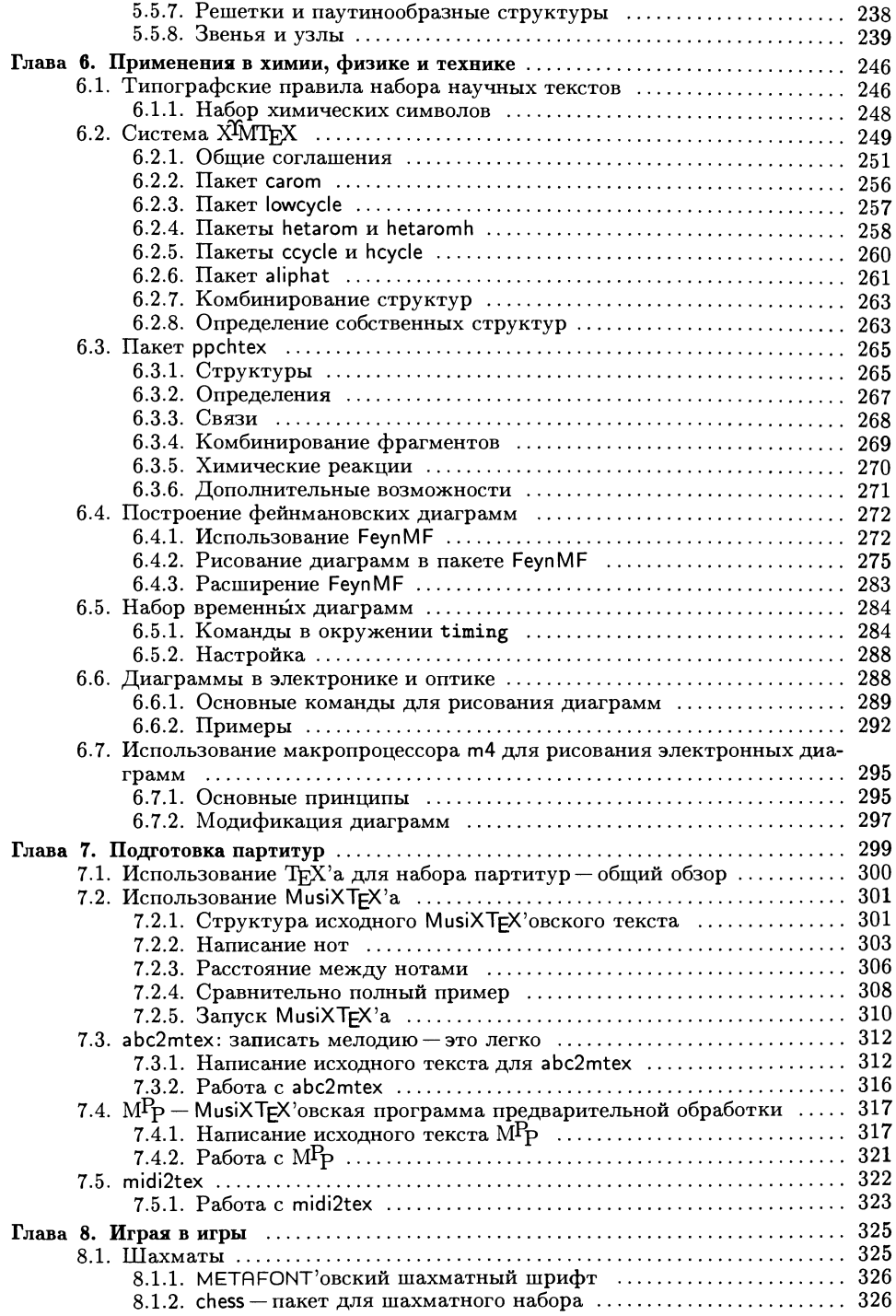

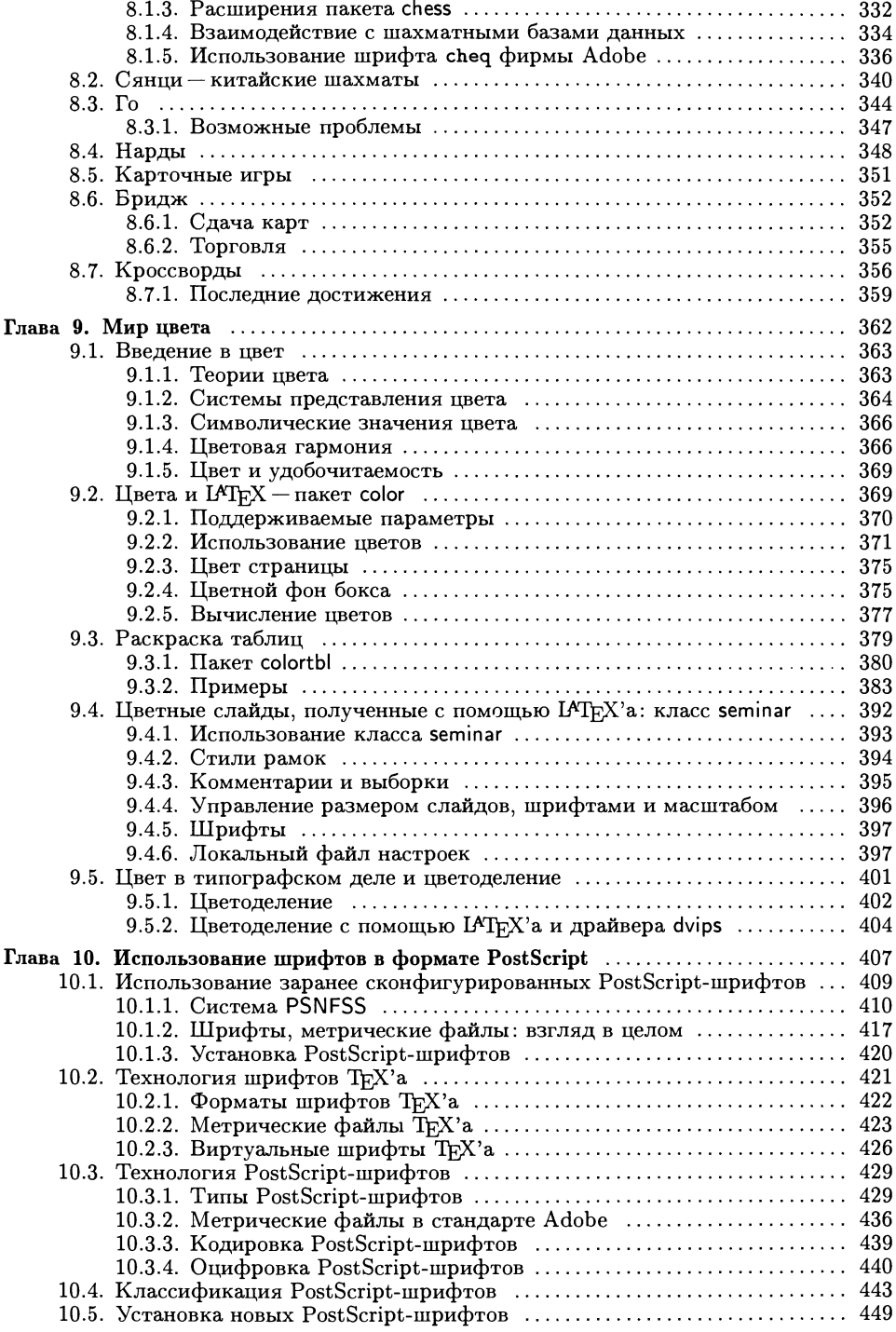

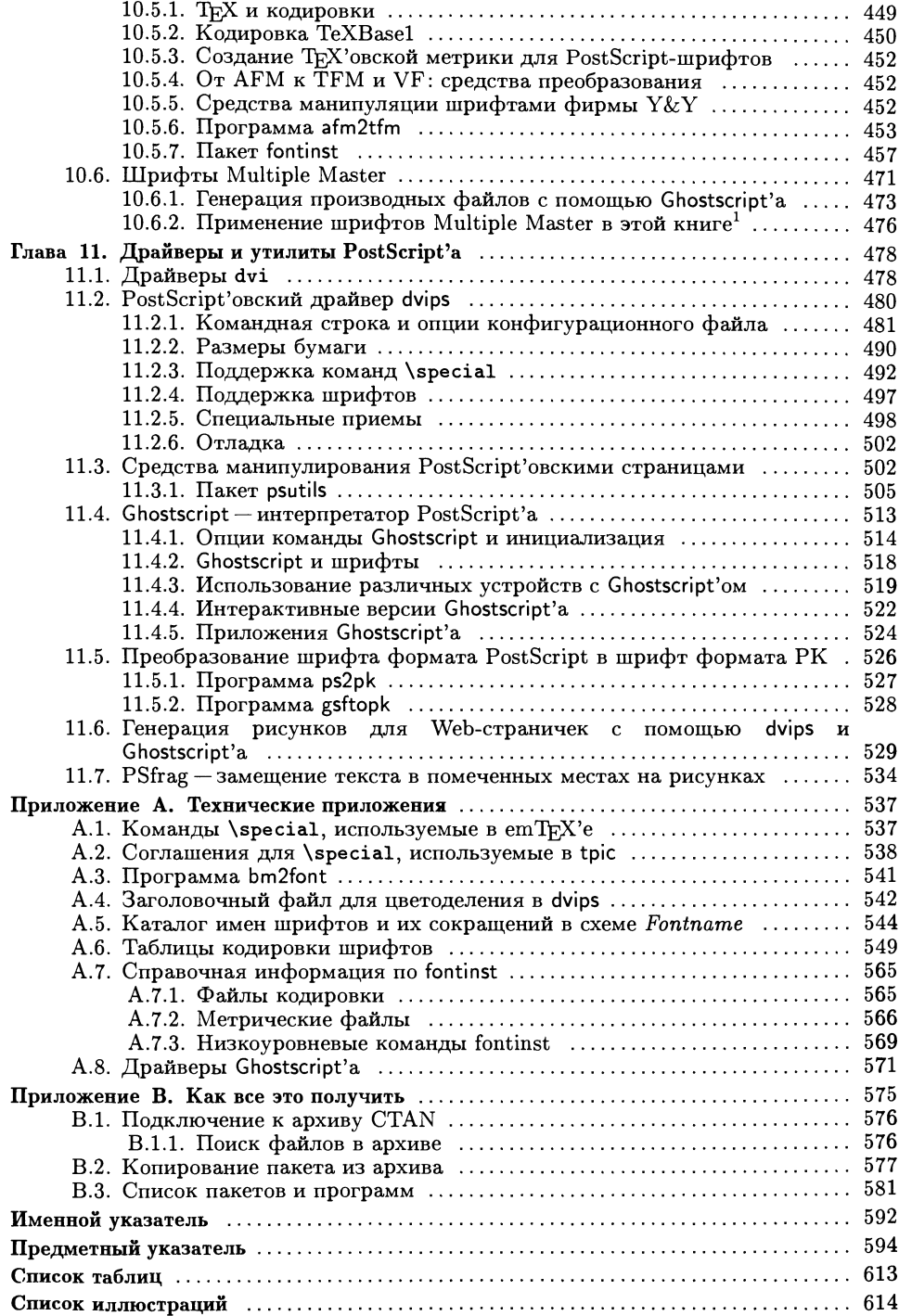

Справочное издание Мишель Гуссенс, Себастиан Ратц, Франк Миттельбах

#### Путеводитель по пакету и его графическим расширениям

Иллюстрирование документов при помощи TFX'a и PostScript'a

Зав. редакцией И. А. Маховая Художник И. И. Куликова Художественный редактор В. П. Григорьев Корректор Е. Н. Клитина Оригинал-макет подготовлен О. Г. Лапко в пакете  $\text{IAT}$ <sub>F</sub>X  $2\varepsilon$ <sup>с</sup> использованием семейства шрифтов Computer Modern <sup>с</sup> кириллическим расширением LH

Подписано к печати 22.03.02 г. Формат 70 х 100/16.<br>Печать офсетная. Объем 19,5 + 0,5 вкл. бум. л. Усл.-печ. л.  $50,7+1,3$  вкл. Уч.-изд. л.  $43,85+0,75$  вкл. Изд. № 20/9743. Тираж <sup>5000</sup> экз. Заказ <sup>2732</sup>

Издательство «Мир» Министерства РФ по делам печати, телерадиовещания и средств массовых коммуникаций 107996, ГСП-6, Москва, 1-й Рижский пер., <sup>2</sup> при участии издательства «Бином ЛЗ» Адрес для переписки: 103473, Москва, а/я 9 Телефон  $(095)955-0398$ . E-mail ibz@aha.ru

Диапозитивы изготовлены в издательстве «Мир»

Отпечатано <sup>с</sup> готовых диапозитивов в полиграфической фирме «Полиграфист» 160001, г. Вологда, ул. Челюскинцев, 3

## ЛУЧШИЕ КНИГИ МИРА-**В ИЗДАТЕЛЬСТВЕ «МИР»**

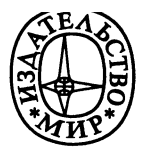

### Серия: Библиотека издательских ТуХнологий

Выпускаемая издательством «Мир» серия посвящена знаменитой издательской системе ТFX и родственным вопросам. Все программное обеспечение, относящееся к этой системе, является свободным или условно свободным, что делает ее особенно привлекательной для всех, кто имеет доступ к Интернету.

По книгам этой серии новичок научится полиграфически грамотно и красиво оформлять свои научные работы с формулами, графиками и таблицами; он также узнает, в каком виде удобнее и быстрее пересылать по электронной почте статью в научный журнал или письмо о научном открытии коллеге.

Тот, кто уже знаком с издательской системой ТгХ, найдет здесь много новых и полезных сведений о том, как подготовить оригиналмакет научного издания с таблицами, формулами, указателем, списком литературы, иллюстрациями, в том числе цветными, о технологиях изготовления компьютерных шрифтов, о возможностях представления научных работ в сети Интернет и о многом другом.

### Готовится к выпуску:

#### Кнут Д. КОМПЬЮТЕРНАЯ ТИПОГРАФИЯ: Пер. с англ. - 52 л., ил.

Сборник работ Дональда Кнута, написанных им за время работы над созданием всемирно известных систем TFX и METAFONT, в который вошли также статьи последних лет по этой тематике. Книга состоит из 34 глав, разделенных условно на три раздела: ТрХ и относящиеся к нему темы; METAFONT и родственные вопросы; TFX и METAFONT в историческом аспекте. Представлен богатый иллюстративный материал (более 500 рисунков, среди них фотографии, графики, факсимиле). Приводятся тексты программ.

Как и во всех книгах Дональда Кнута весьма серьезные вопросы излагаются просто и увлекательно, что, учитывая междисциплинарную направленность книги, делает ее доступной для специалистов в разных областях науки.

Книга представляет интерес для научных работников всех специальностей, самостоятельно готовящих свои работы к публикации, для специалистов в области информатики и издательских систем, а также для математиков, интересующихся нестандартными приложениями.

Адрес: 107996, ГСП-6, Москва, 1-й Рижский пер., Контактные телефоны: (095)286-83-88, 286-82-3